**Liant Software Corporation** 

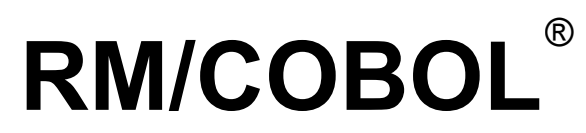

**User's Guide** 

**Second Edition** 

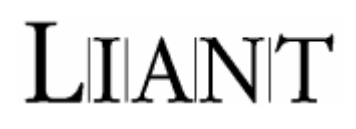

This manual is a user's guide for Liant Software Corporation's RM/COBOL language. It is assumed that the reader is familiar with programming concepts and with the COBOL language in general.

The information contained herein applies to systems running under Microsoft 32-bit Windows and UNIX-based operating systems.

The information in this document is subject to change without prior notice. Liant Software Corporation assumes no responsibility for any errors that may appear in this document. Liant reserves the right to make improvements and/or changes in the products and programs described in this guide at any time without notice. Companies, names, and data used in examples herein are fictitious unless otherwise noted.

No part of this publication may be reproduced, stored in a retrieval system, or transmitted, in any form or by any means, electronic, mechanical, photocopied, recorded, or otherwise, without prior written permission of Liant Software Corporation.

The software described in this document is furnished to the user under a license for a specific number of uses and may be copied (with inclusion of the copyright notice) only in accordance with the terms of such license.

Copyright © 1985-2008 by Liant Software Corporation. All rights reserved. Printed in U.S.A.

**Liant Software Corporation** 5914 West Courtyard Drive, Suite 100 Austin, TX 78730-4911 U.S.A. Phone (512) 343-1010 (800) 762-6265 Fax (512) 343-9487

Web site <http://www.liant.com/>

RM, RM/COBOL, RM/COBOL-85, Relativity, Enterprise CodeBench, RM/InfoExpress, RM/Panels, VanGui Interface Builder, CodeWatch, CodeBridge, Cobol-WOW, WOW Extensions, InstantSQL, Xcentrisity, XML Extensions, Liant, and the Liant logo are trademarks or registered trademarks of Liant Software Corporation.

Btrieve is a registered trademark of Pervasive Software Inc. in the United States and/or other countries.

Cobol-RPC and Cobol-CGIX are trademarks of England Technical Services, Inc.

FlexGen is a registered trademark of Transoft Inc.

IBM is a registered trademark of International Business Machines Corporation.

Microsoft, MS, MS-DOS, Windows 98, Windows Me, Windows NT, Windows 2000, Windows XP, Windows Server 2003, Windows Vista, Windows Server 2008, and Visual Basic are trademarks or registered trademarks of Microsoft Corporation in the USA and other countries.

Novell and NetWare are trademarks or registered trademarks of Novell, Incorporated.

TrueType is a registered trademark of Apple Computer, Incorporated.

UNIX is a registered trademark in the United States and other countries, licensed exclusively through X/Open Company Ltd.

All other products, brand, or trade names used in this publication are the trademarks or registered trademarks of their respective trademark holders, and are used only for explanation purposes.

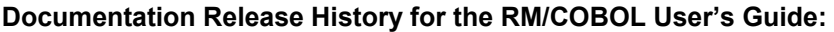

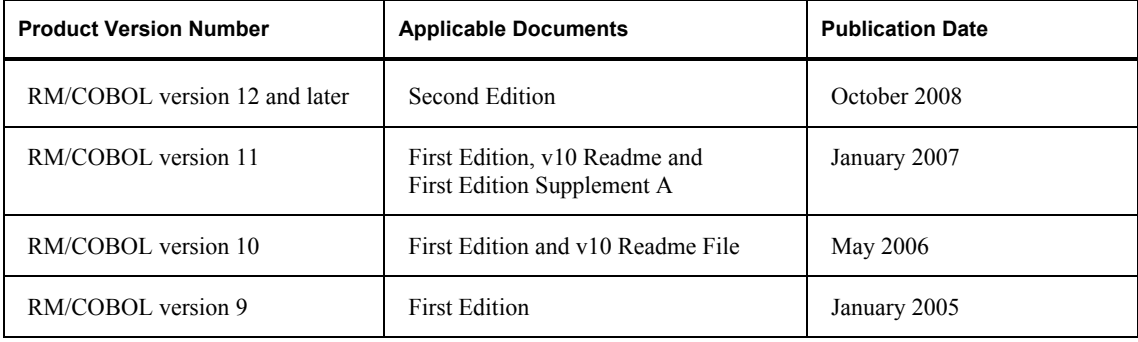

**Important** Liant documentation is provided in Adobe PDF. All manuals are distributed in Adobe Acrobat (.PDF) format and require the Adobe Acrobat Reader, 6.0 or higher, in order to display them. The installation program for the Adobe Acrobat Reader is available from the Adobe web site at: [www.adobe.com.](http://www.adobe.com/)

# **Contents**

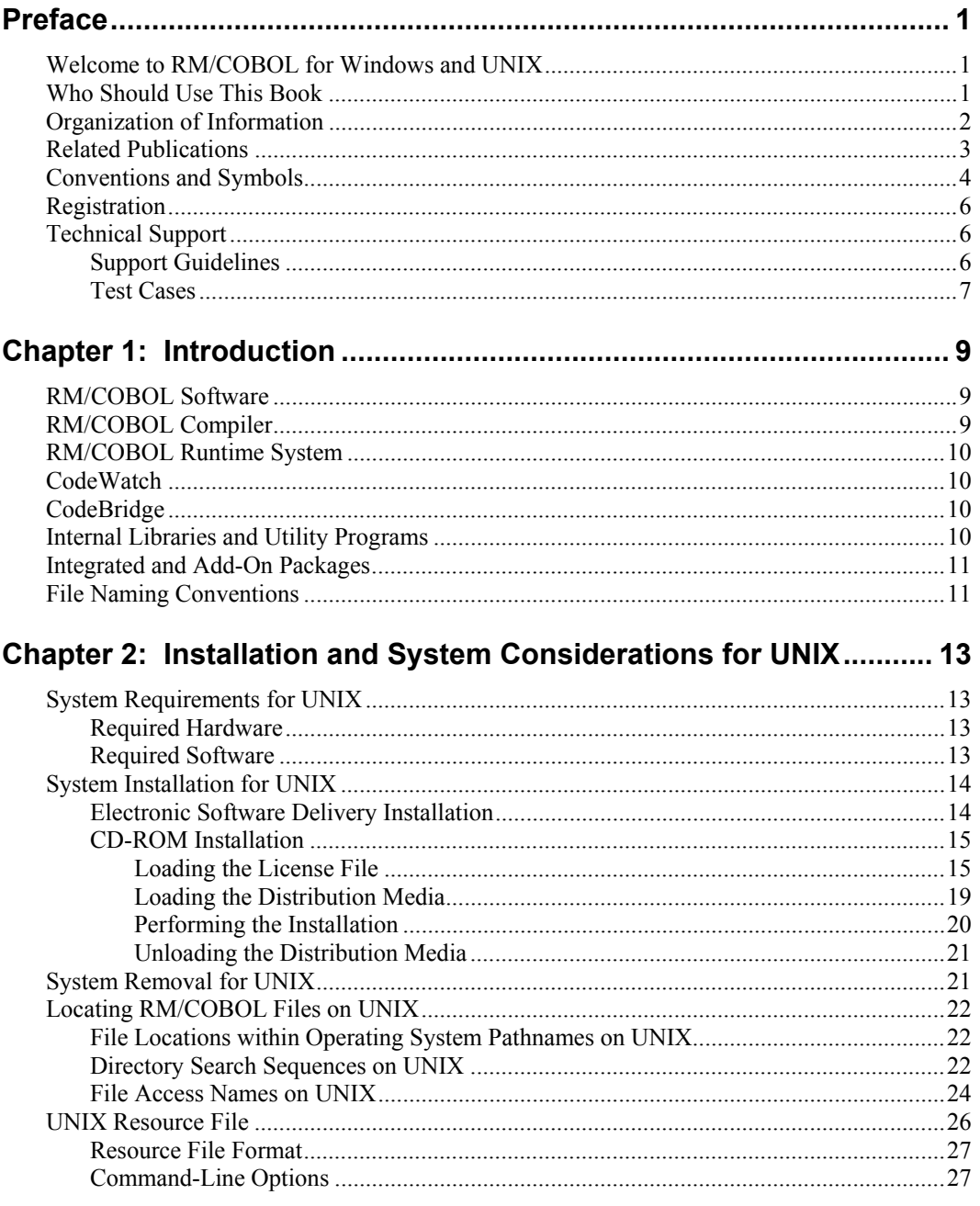

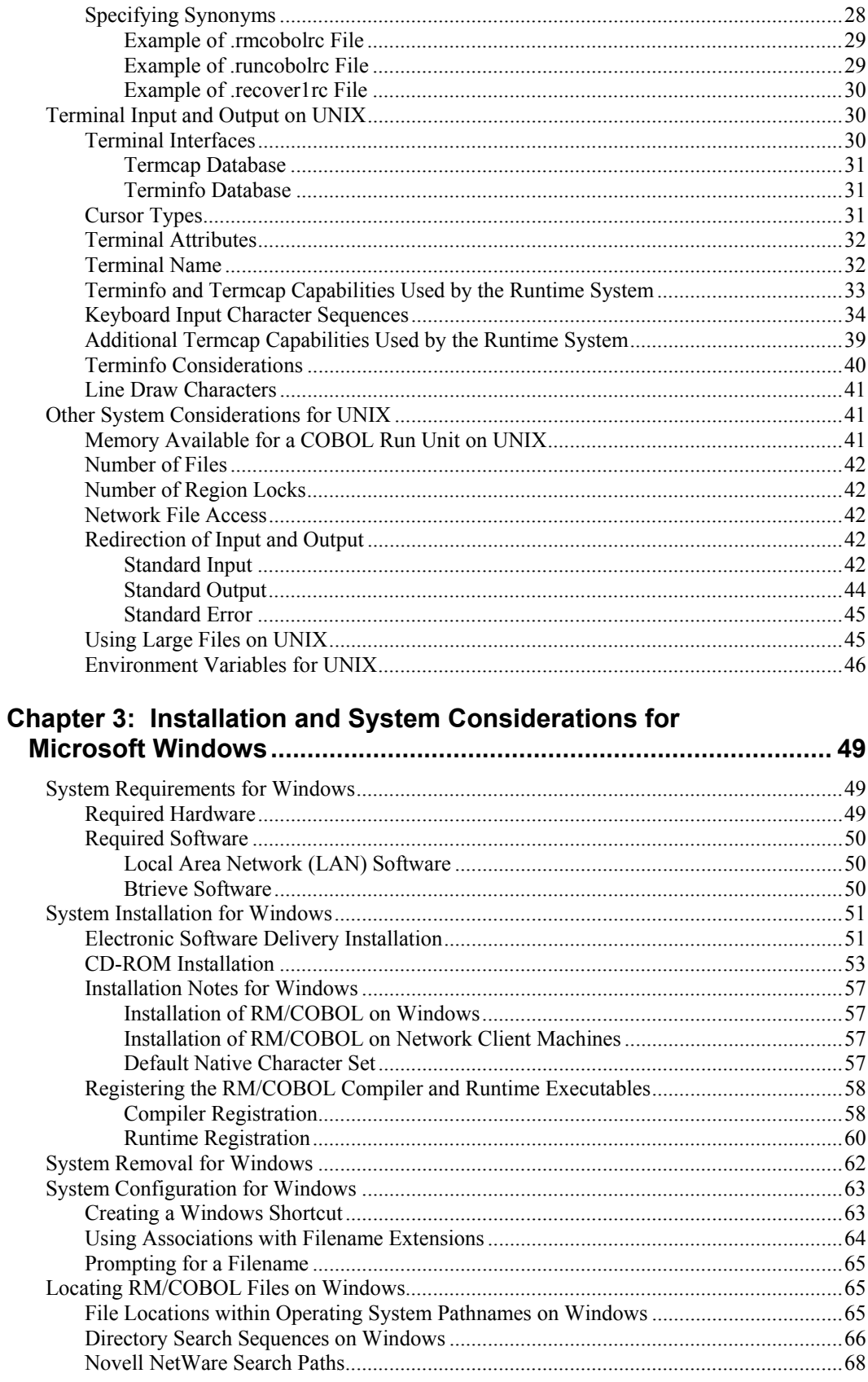

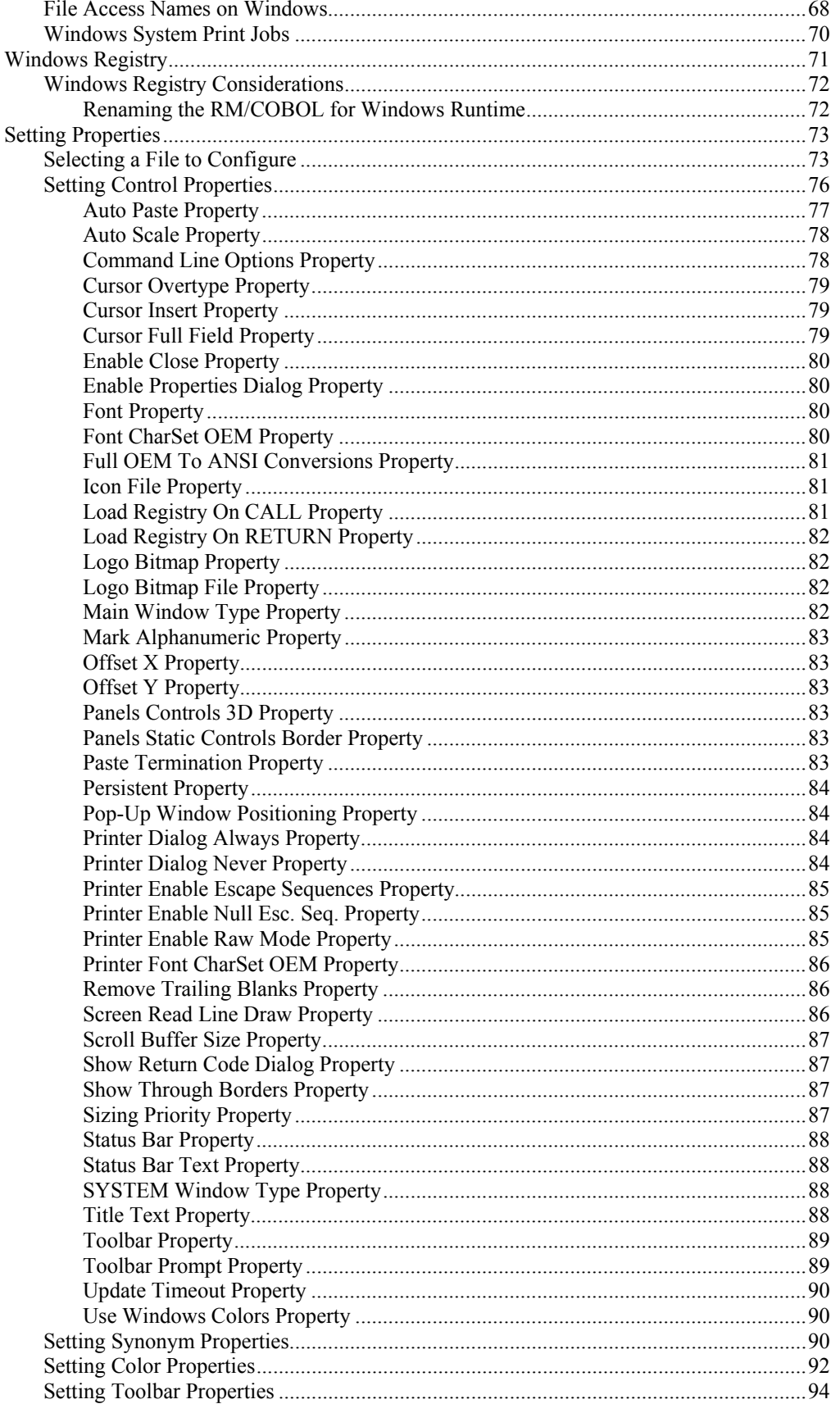

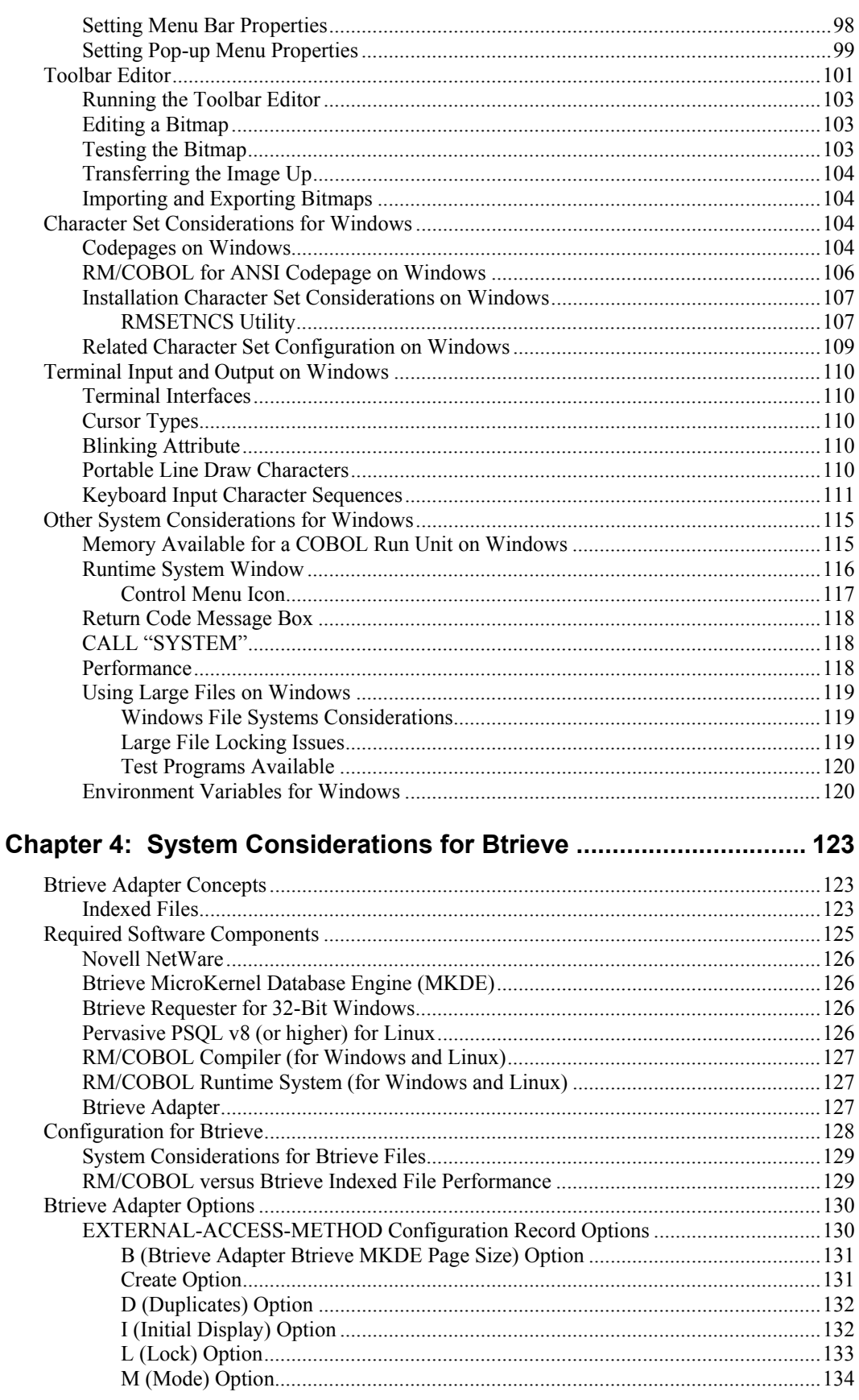

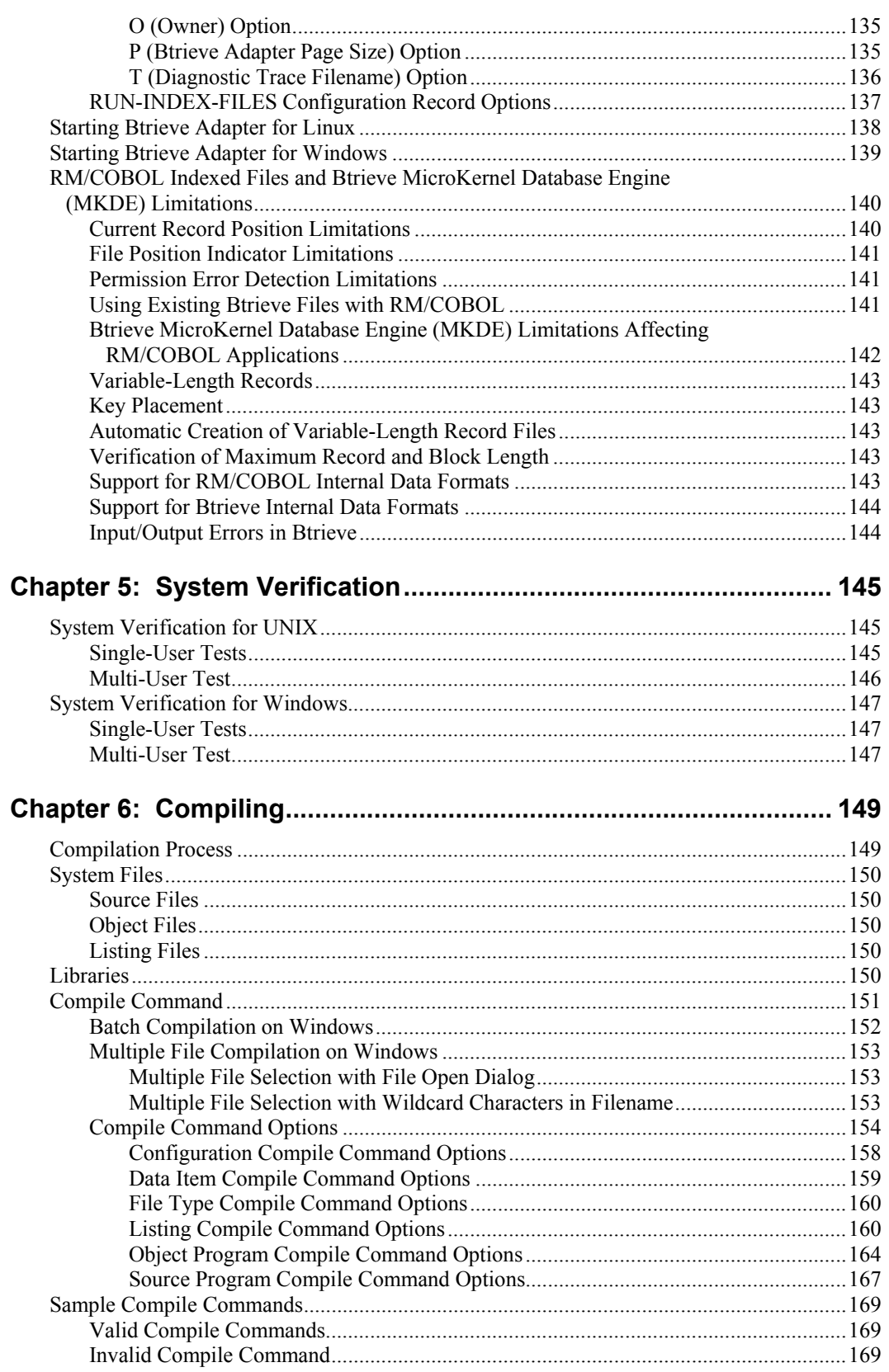

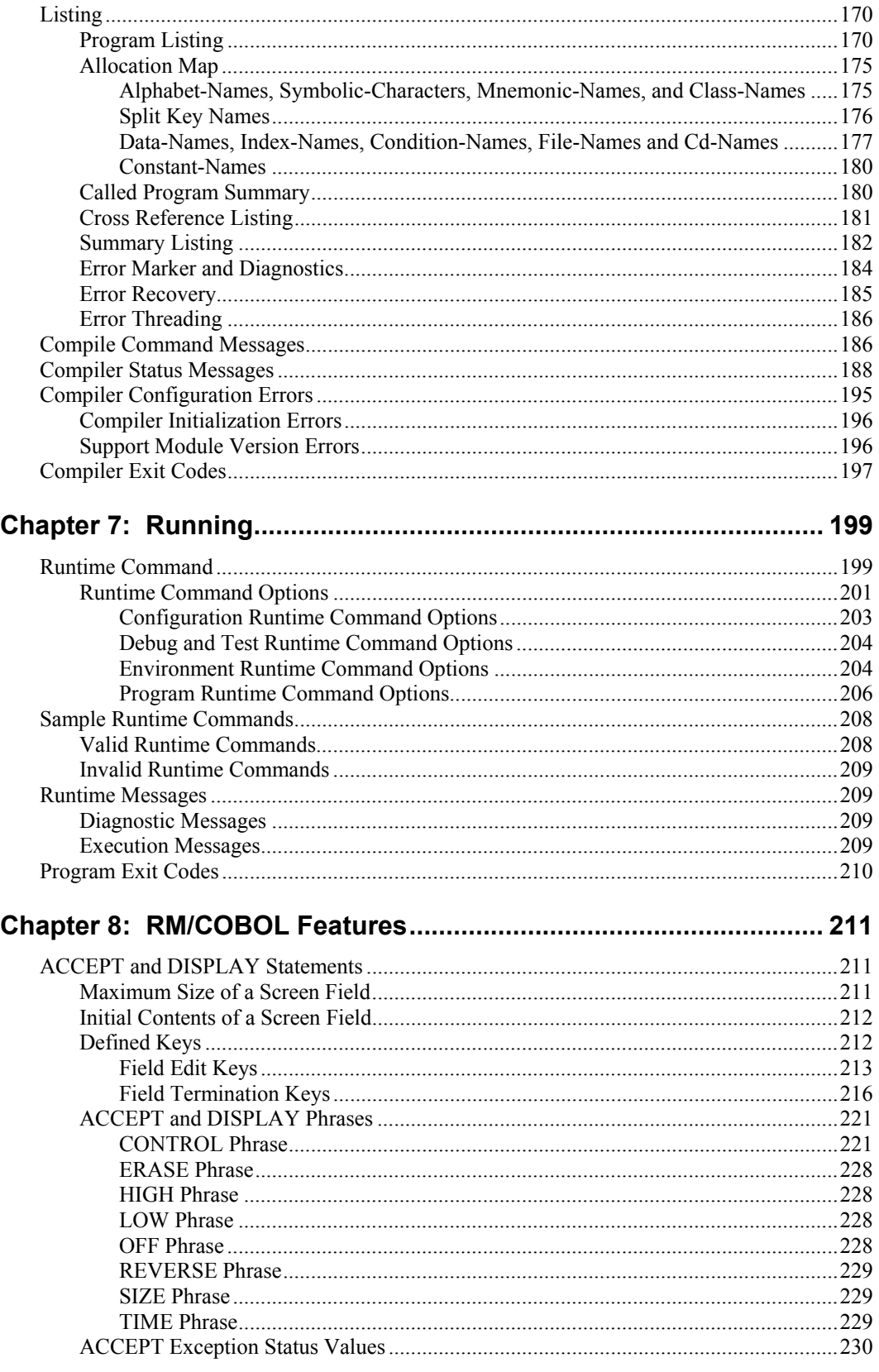

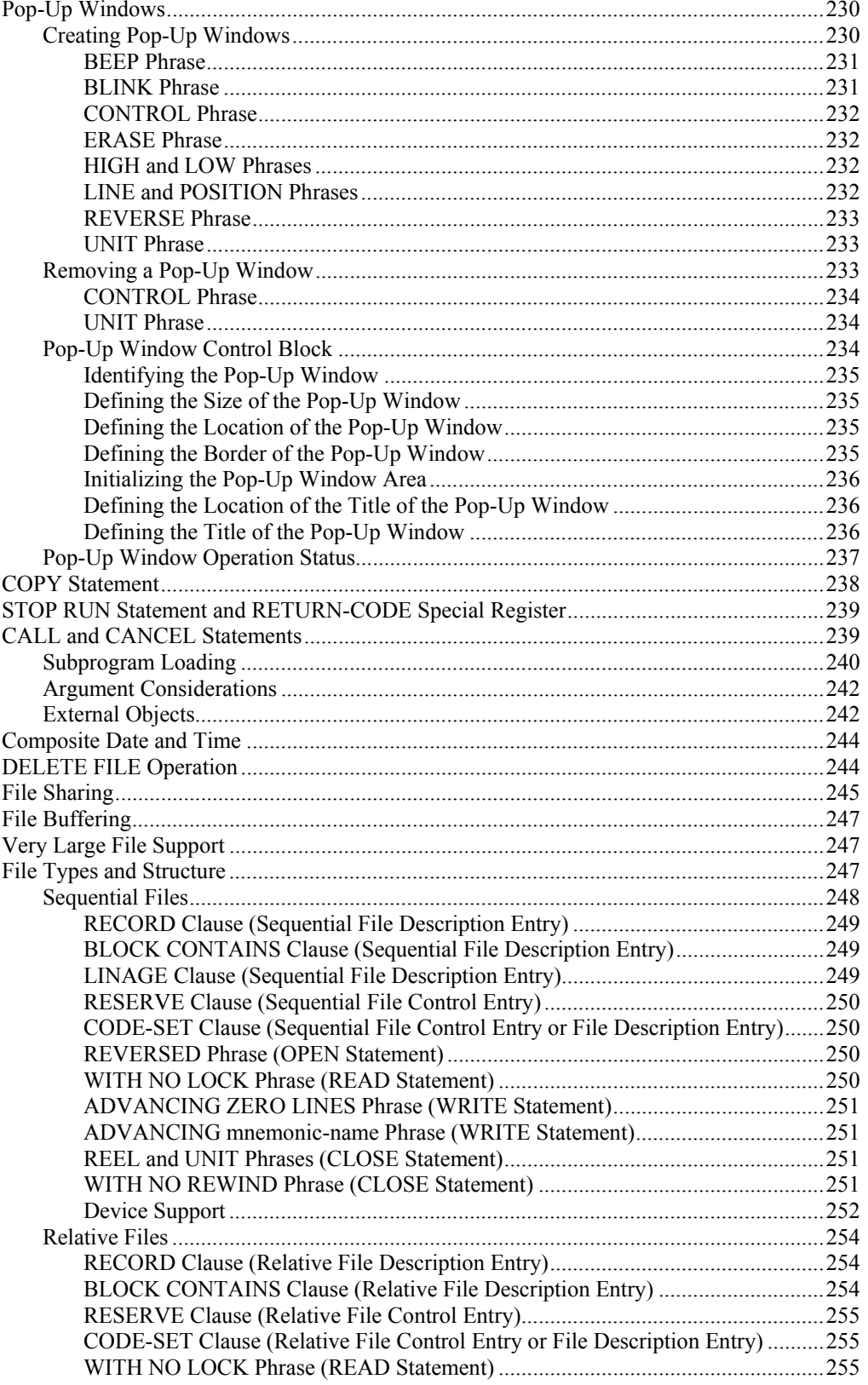

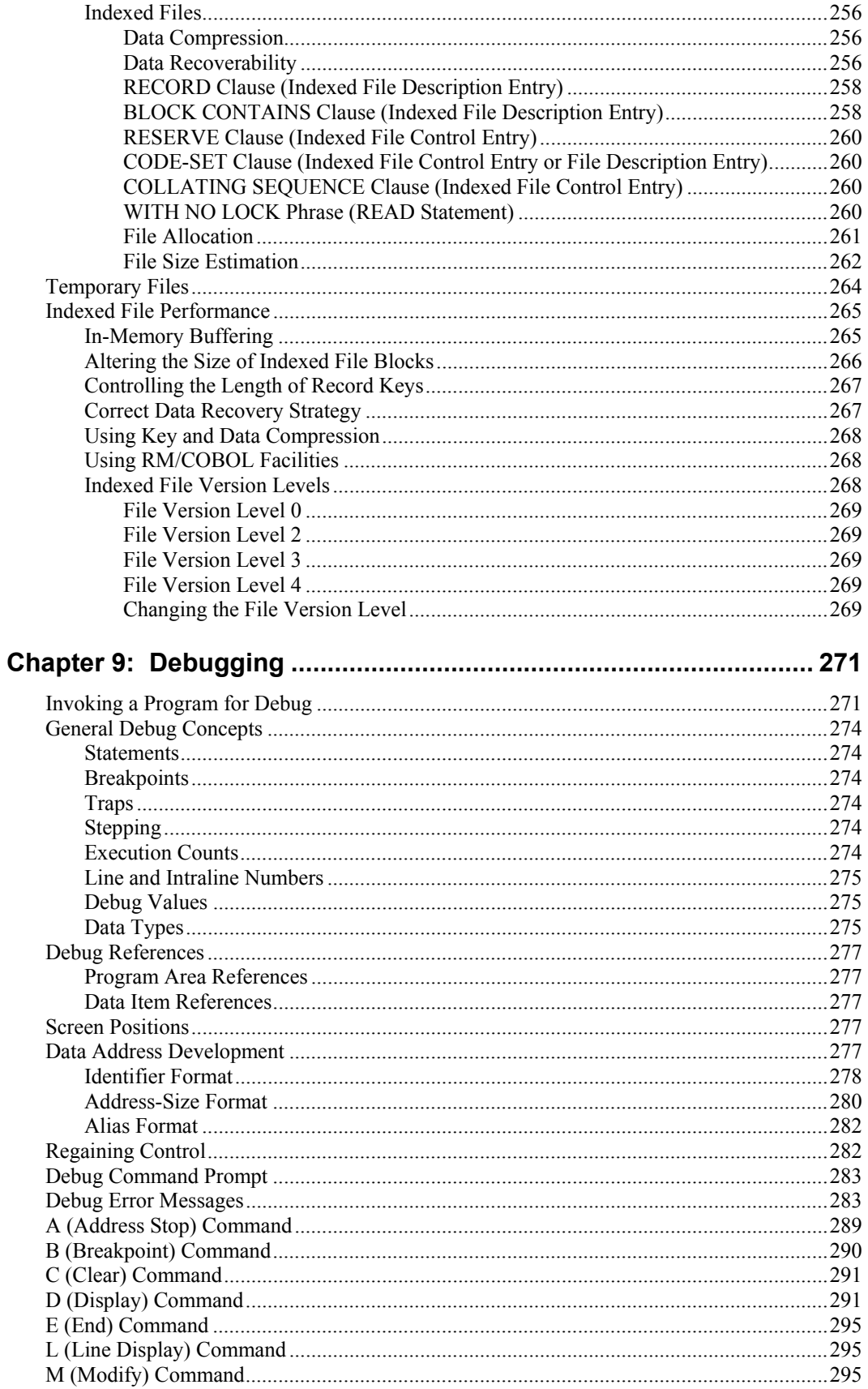

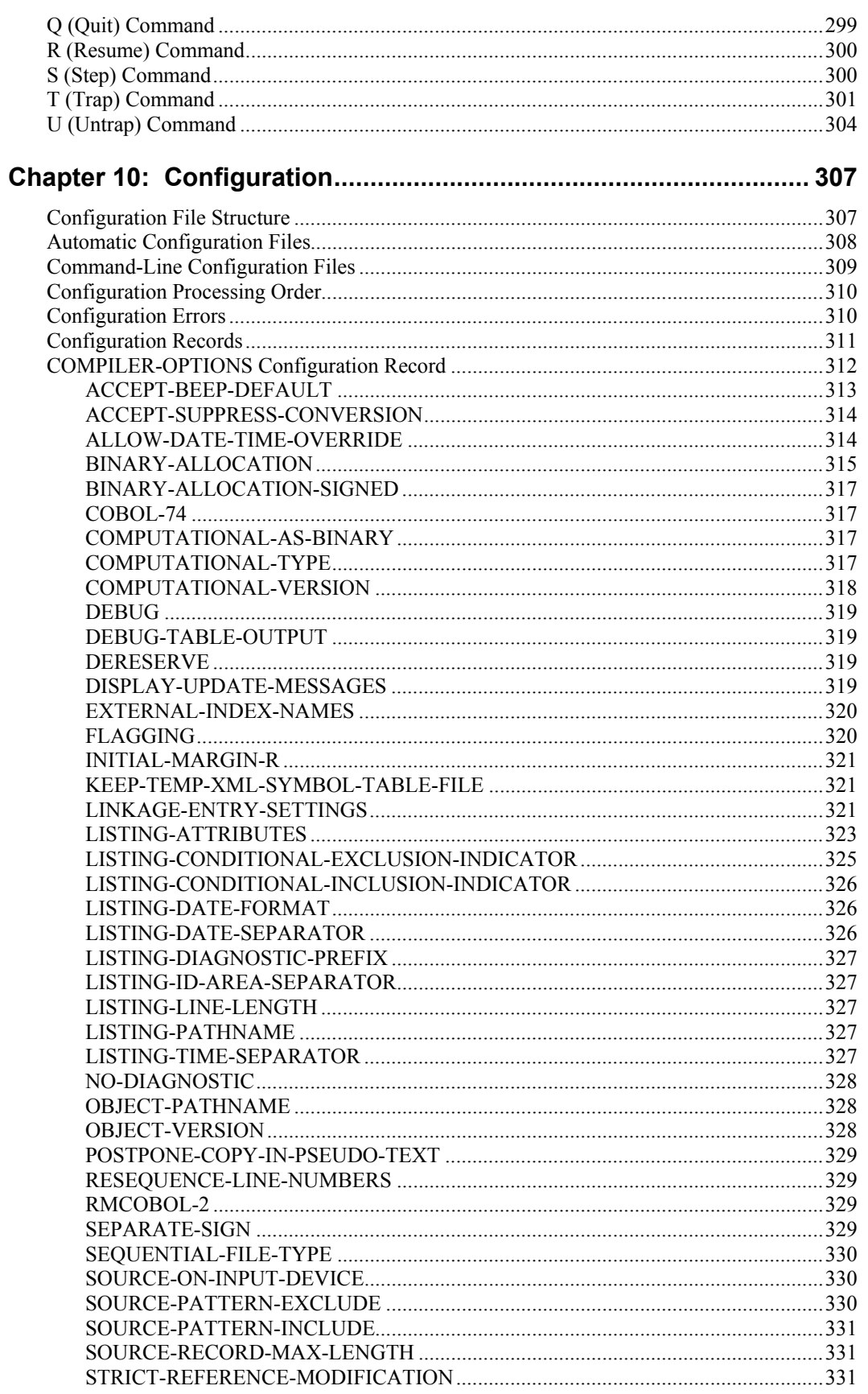

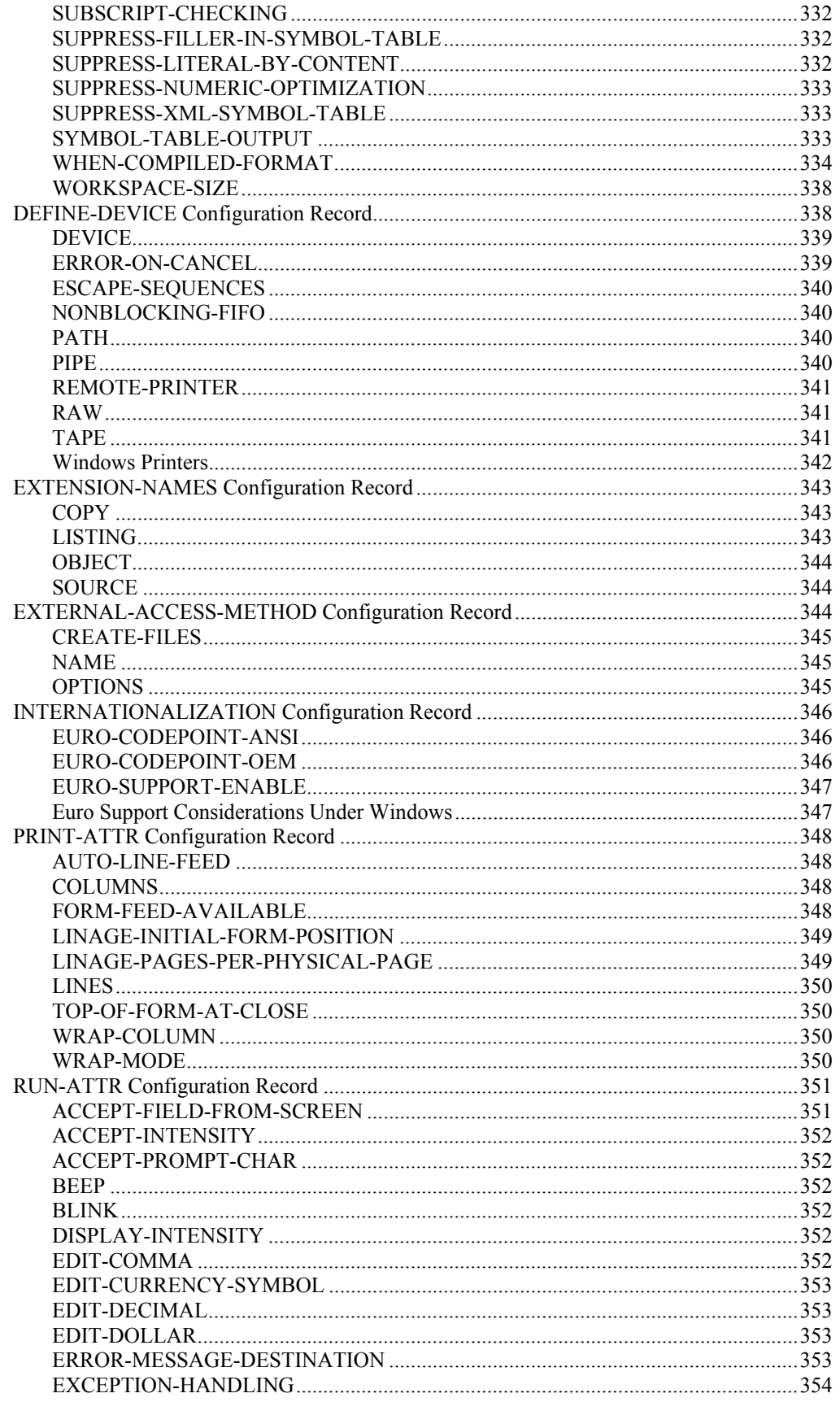

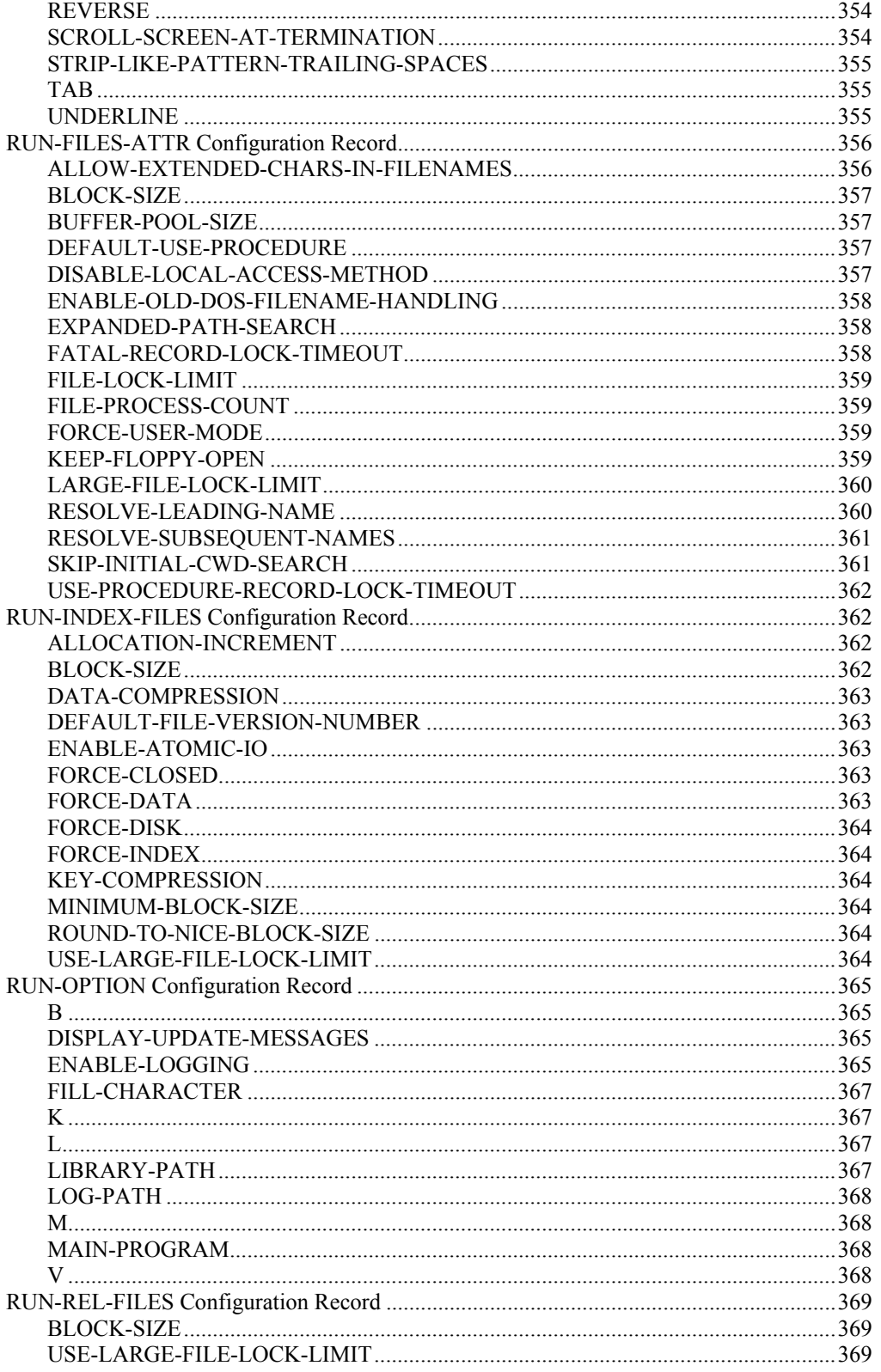

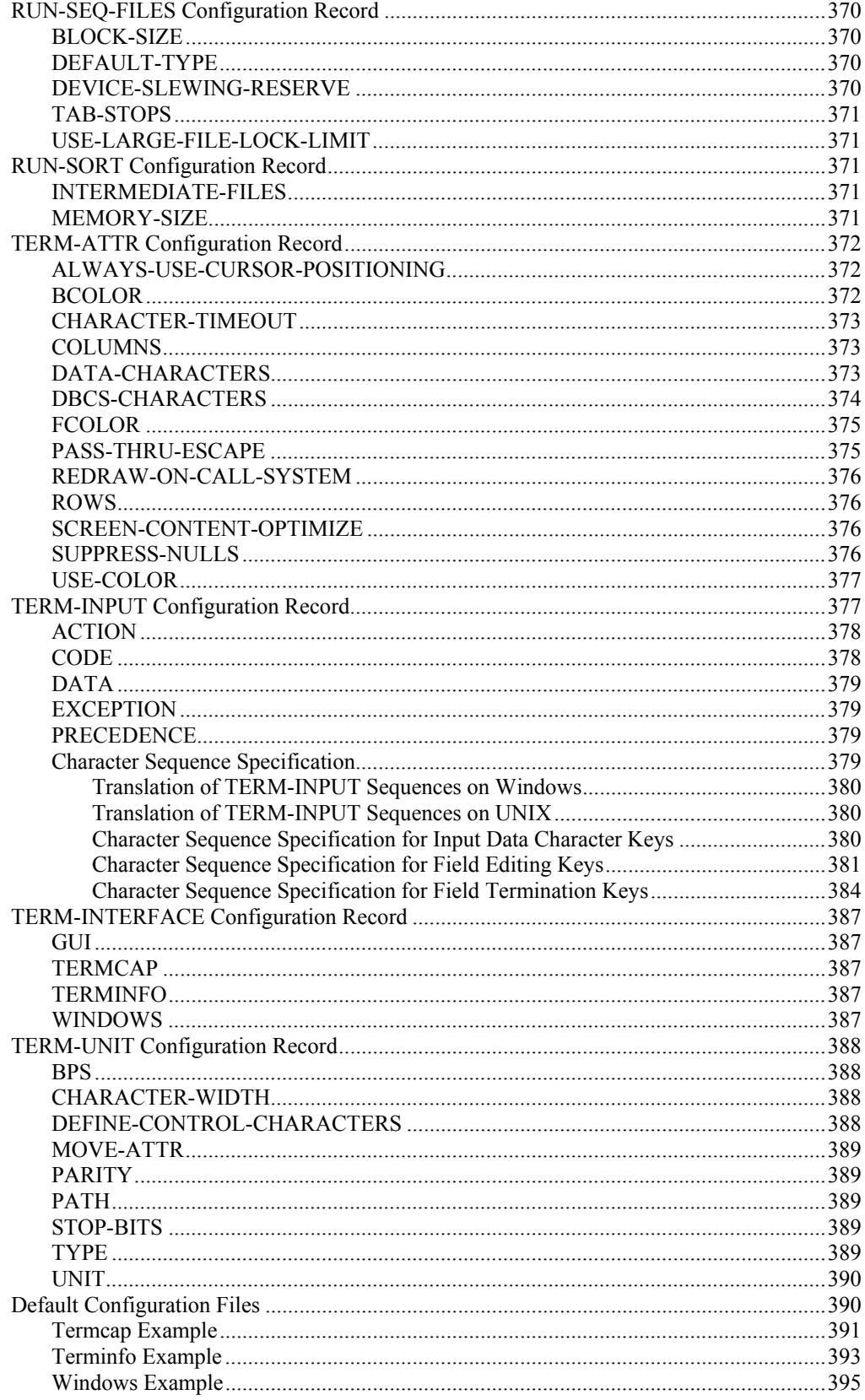

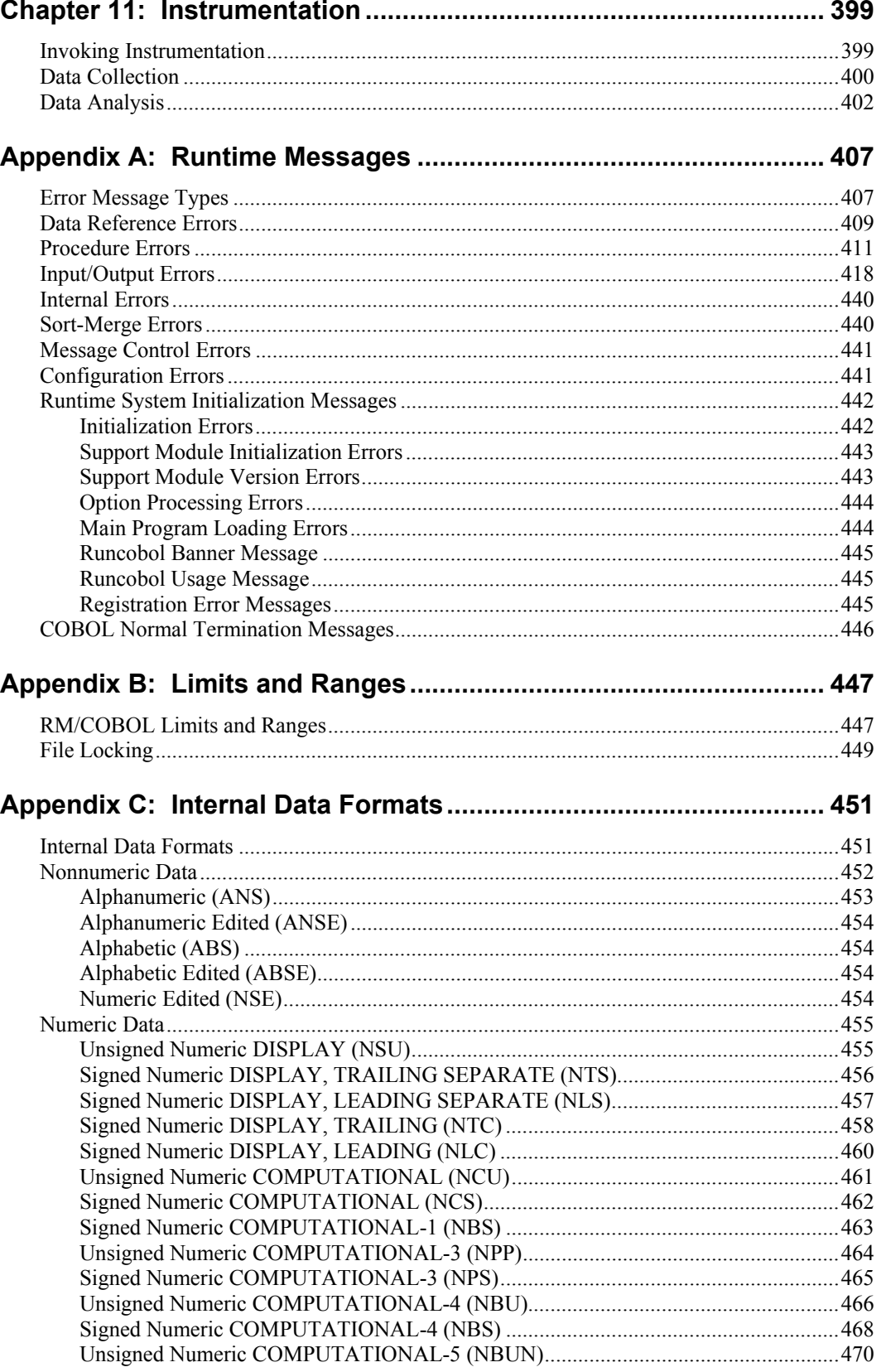

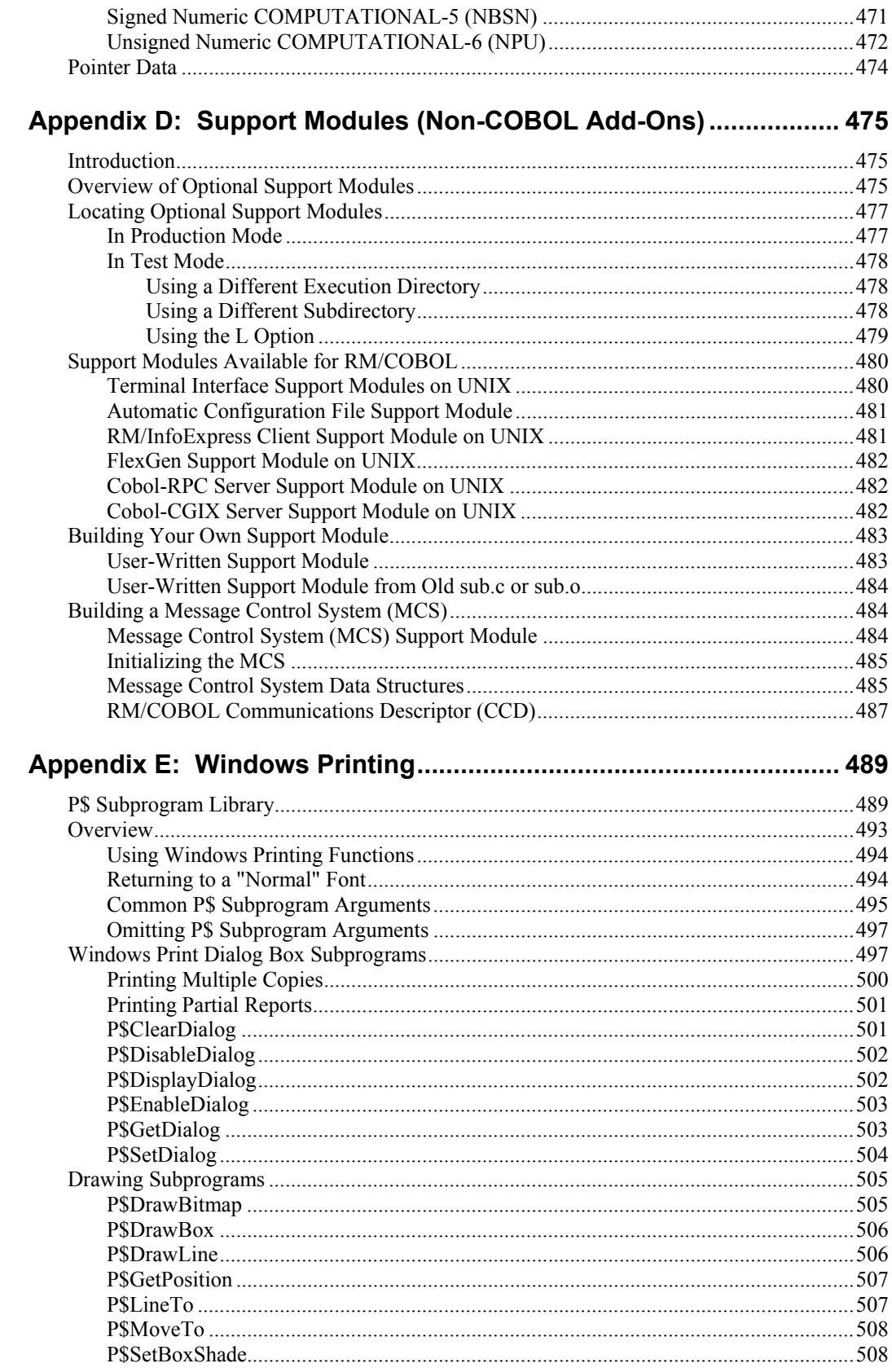

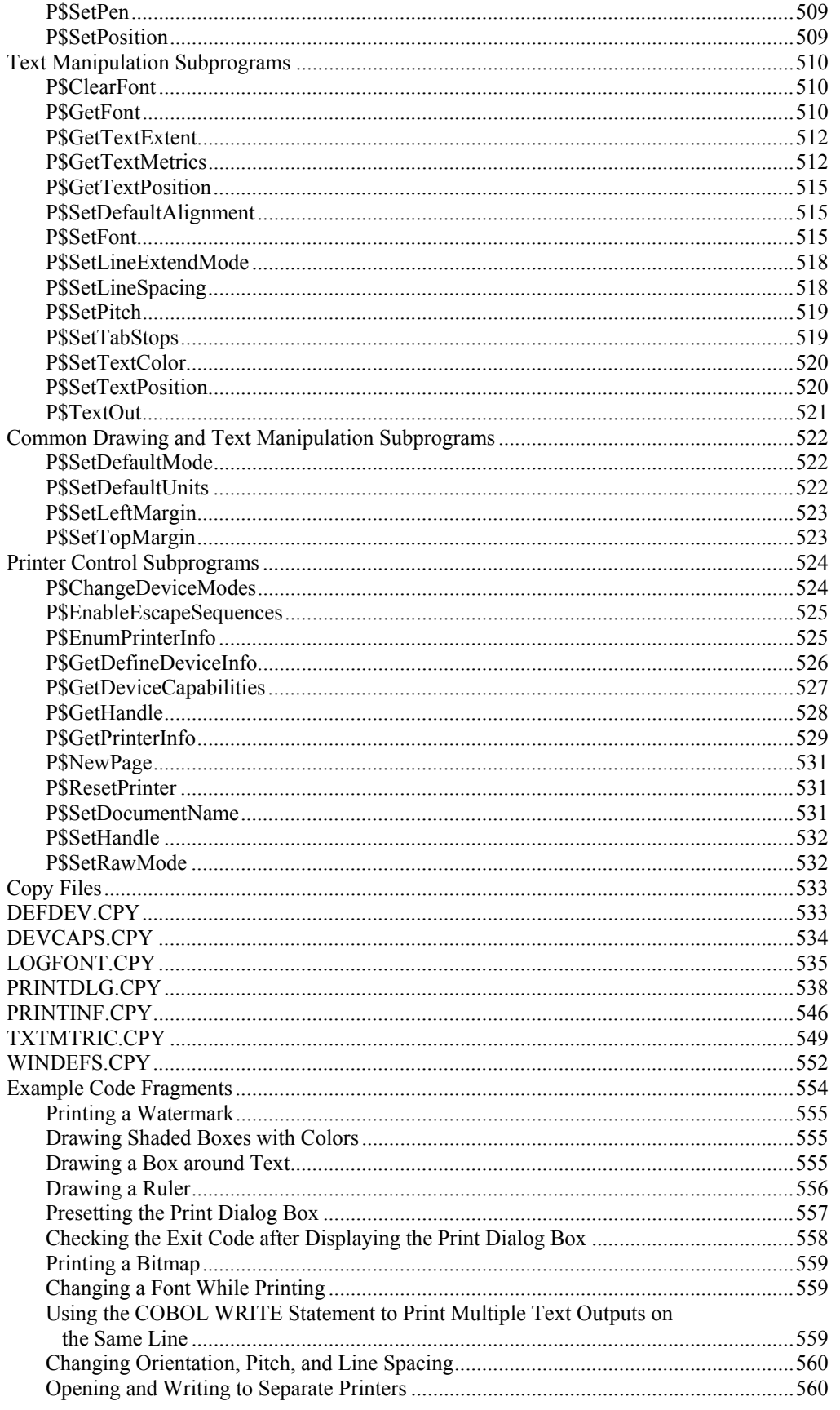

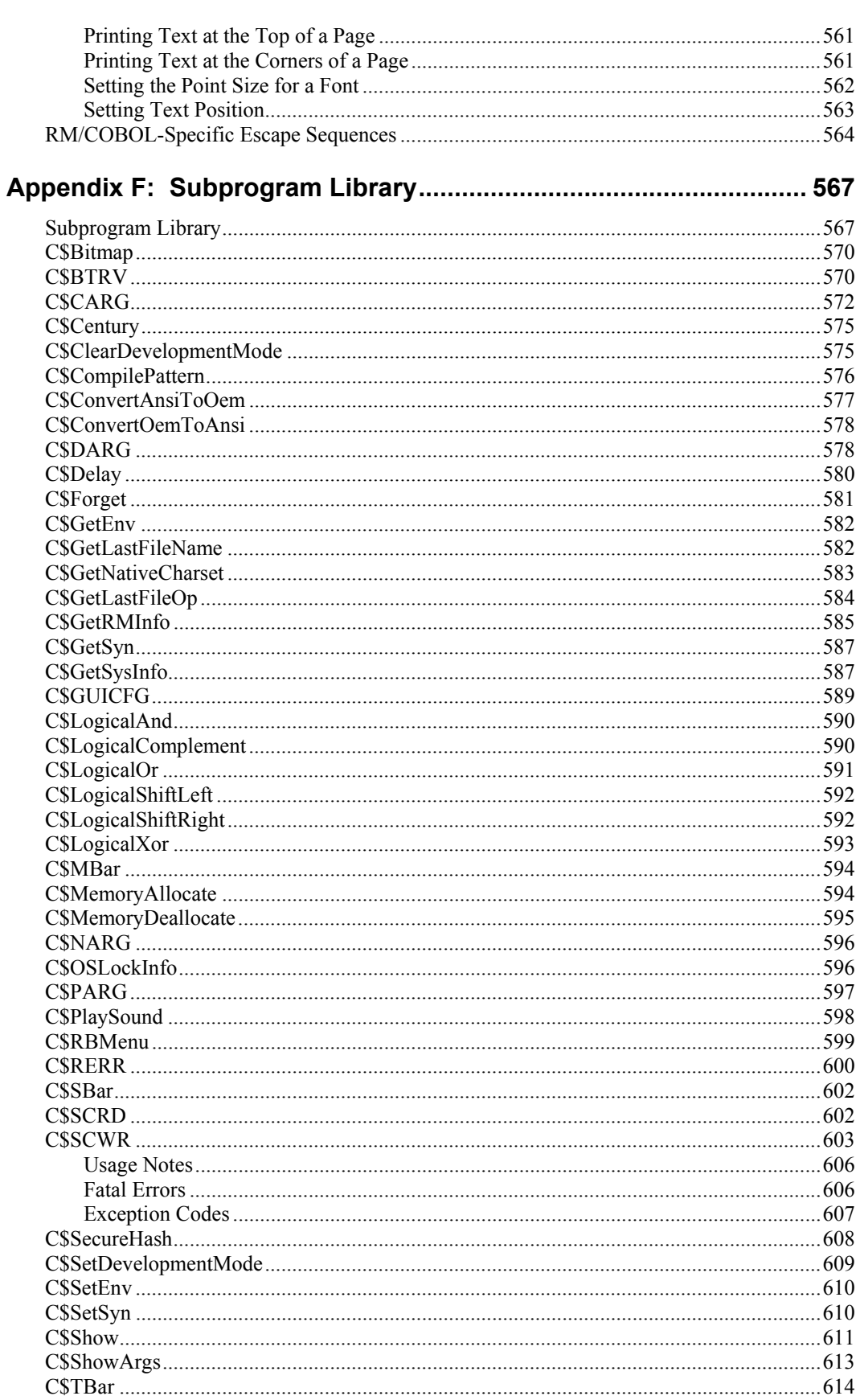

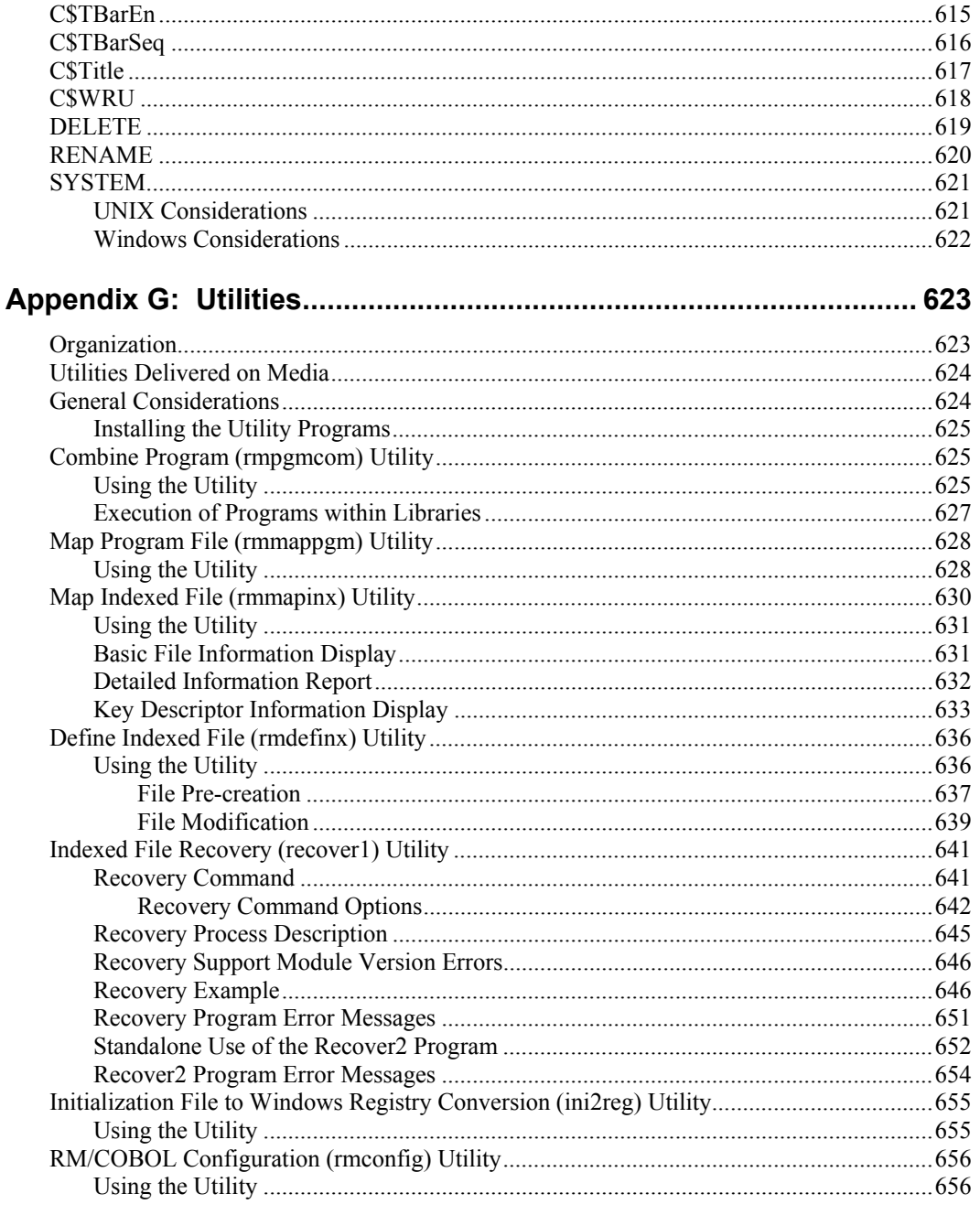

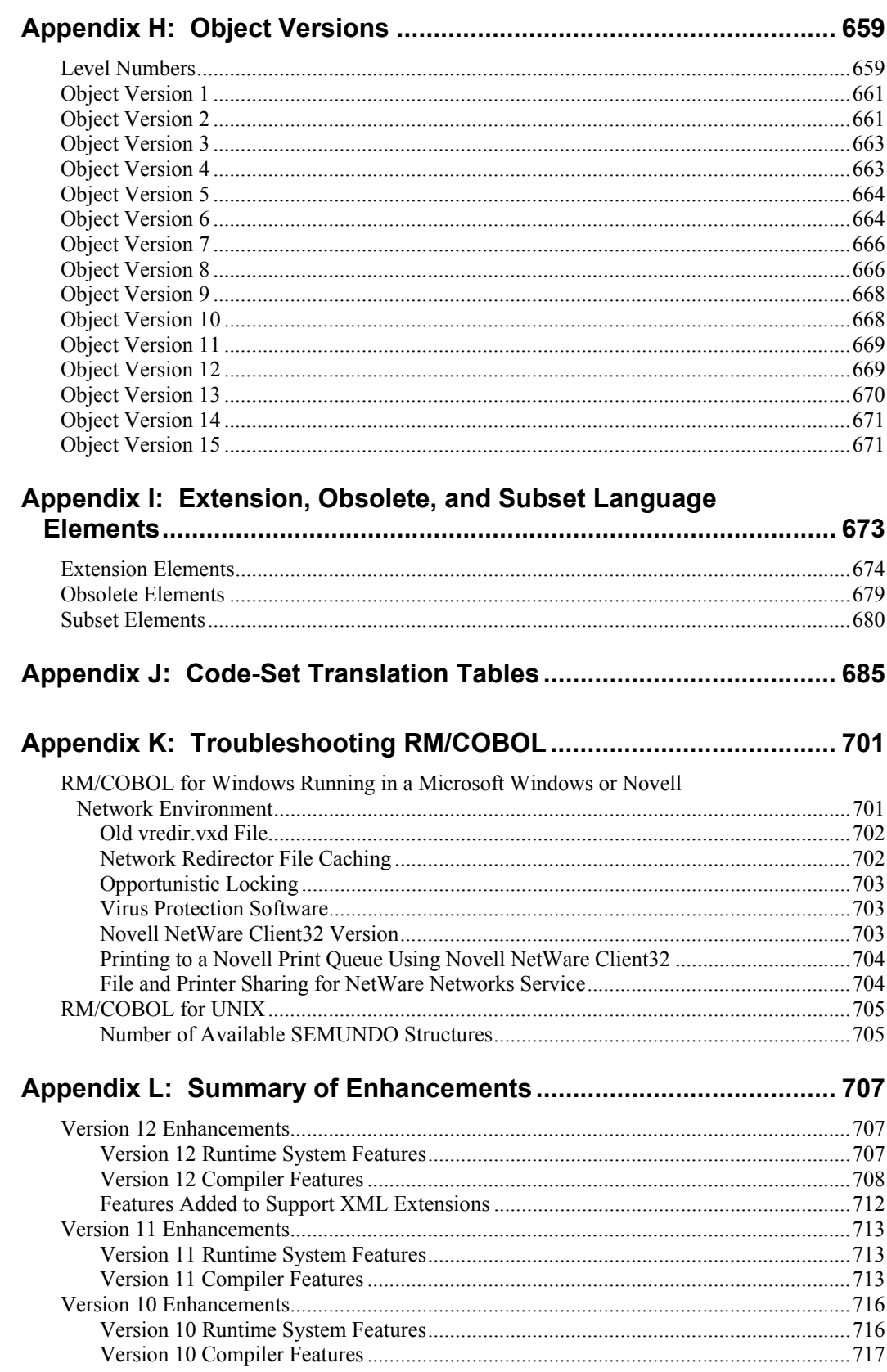

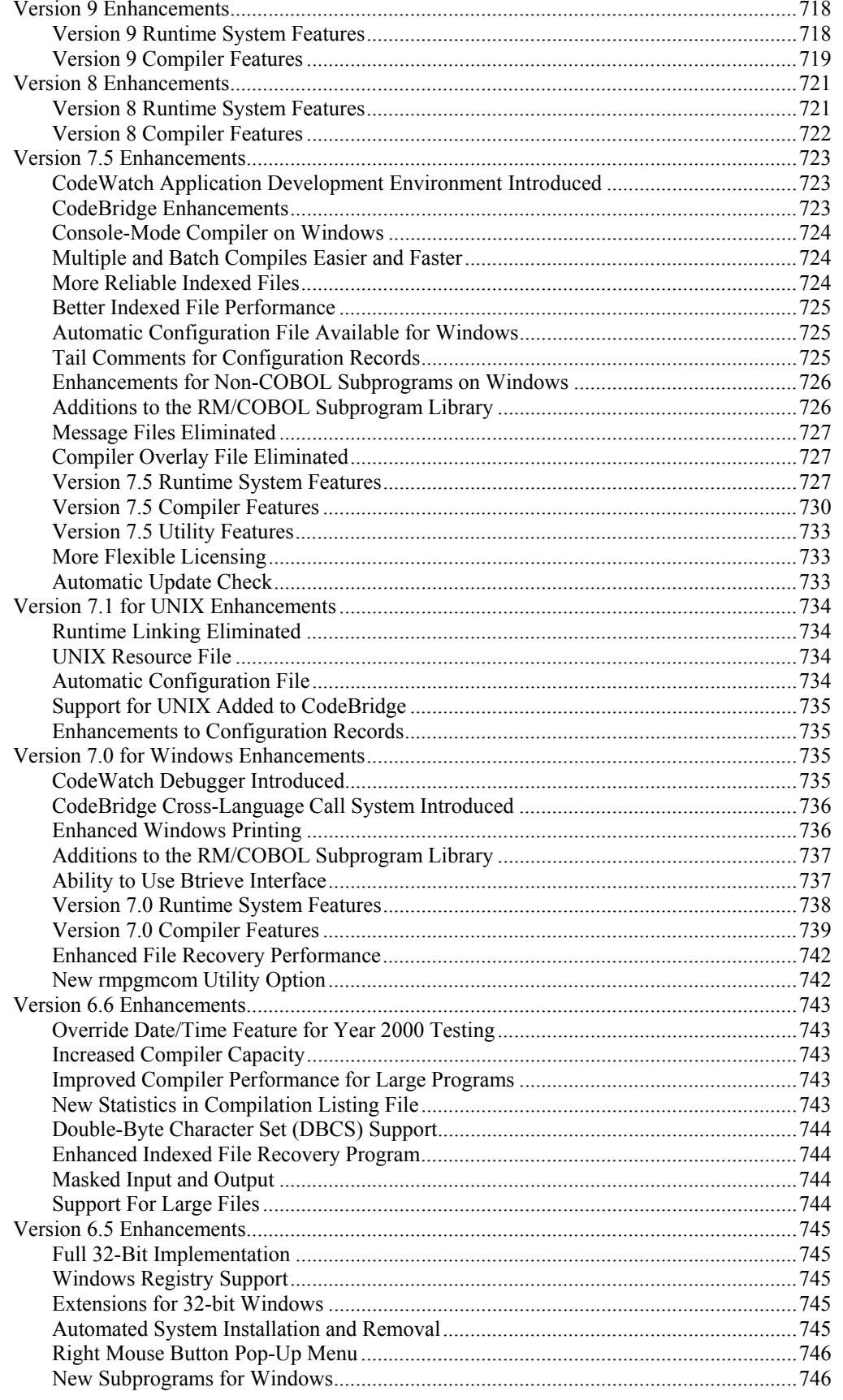

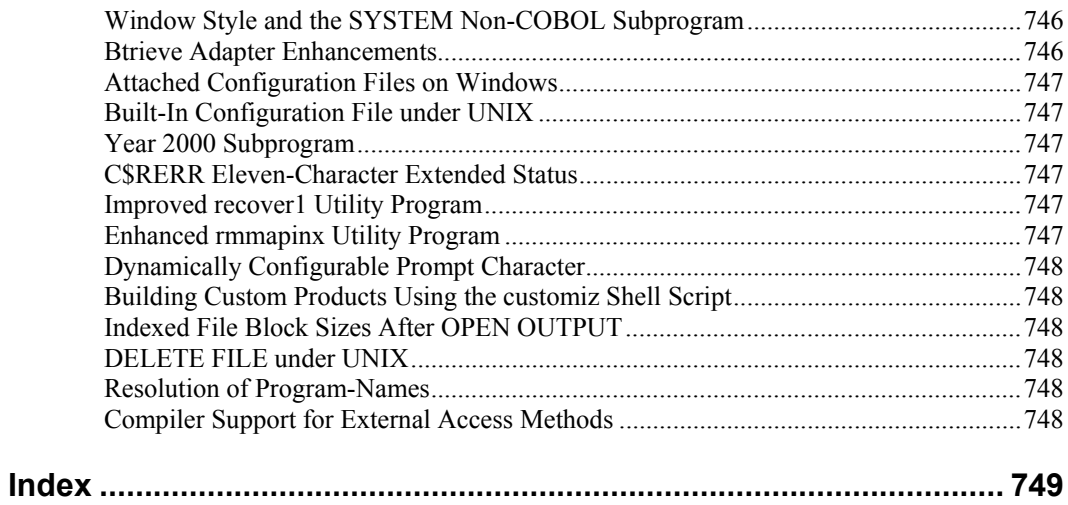

#### **List of Figures**

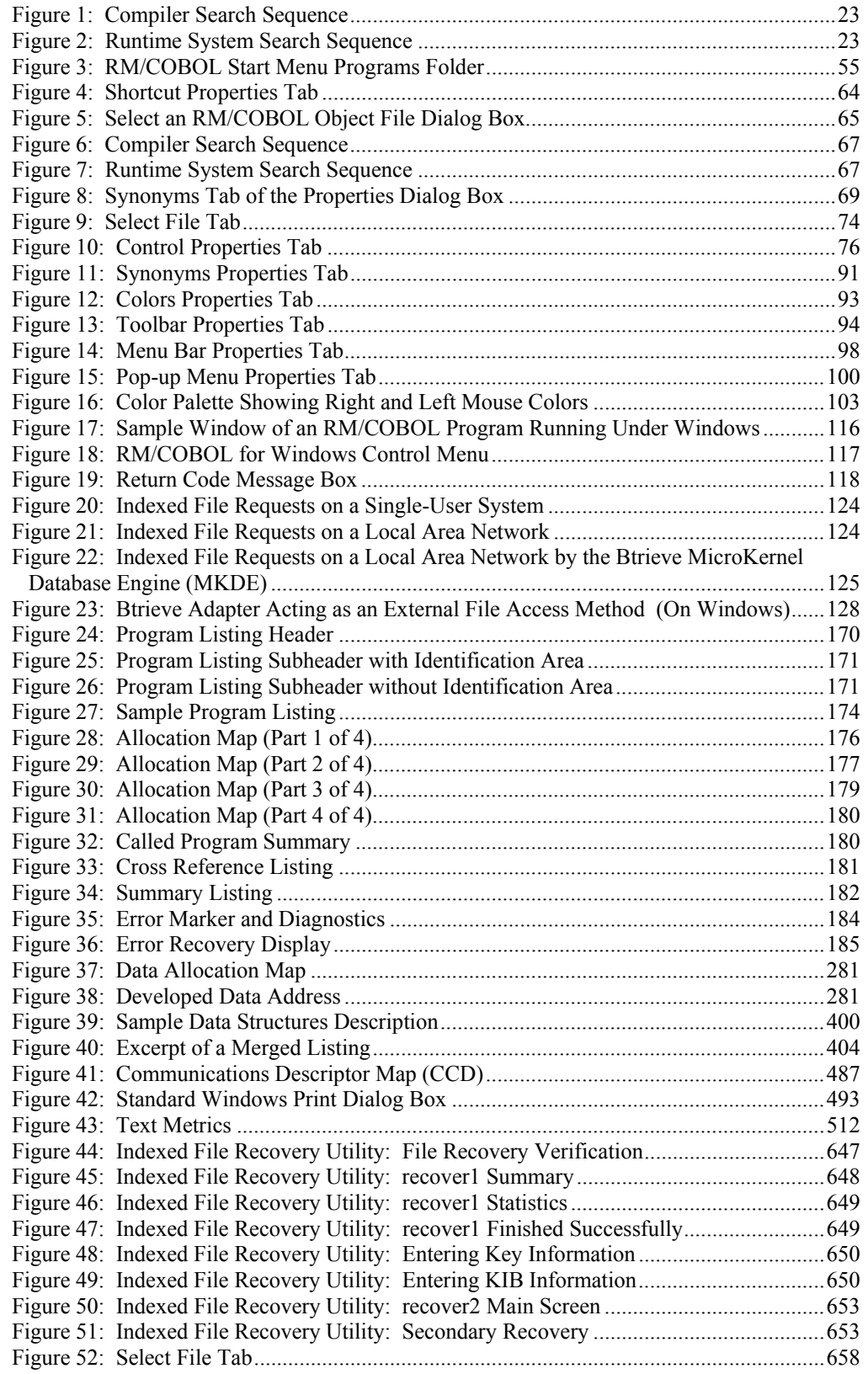

#### **List of Tables**

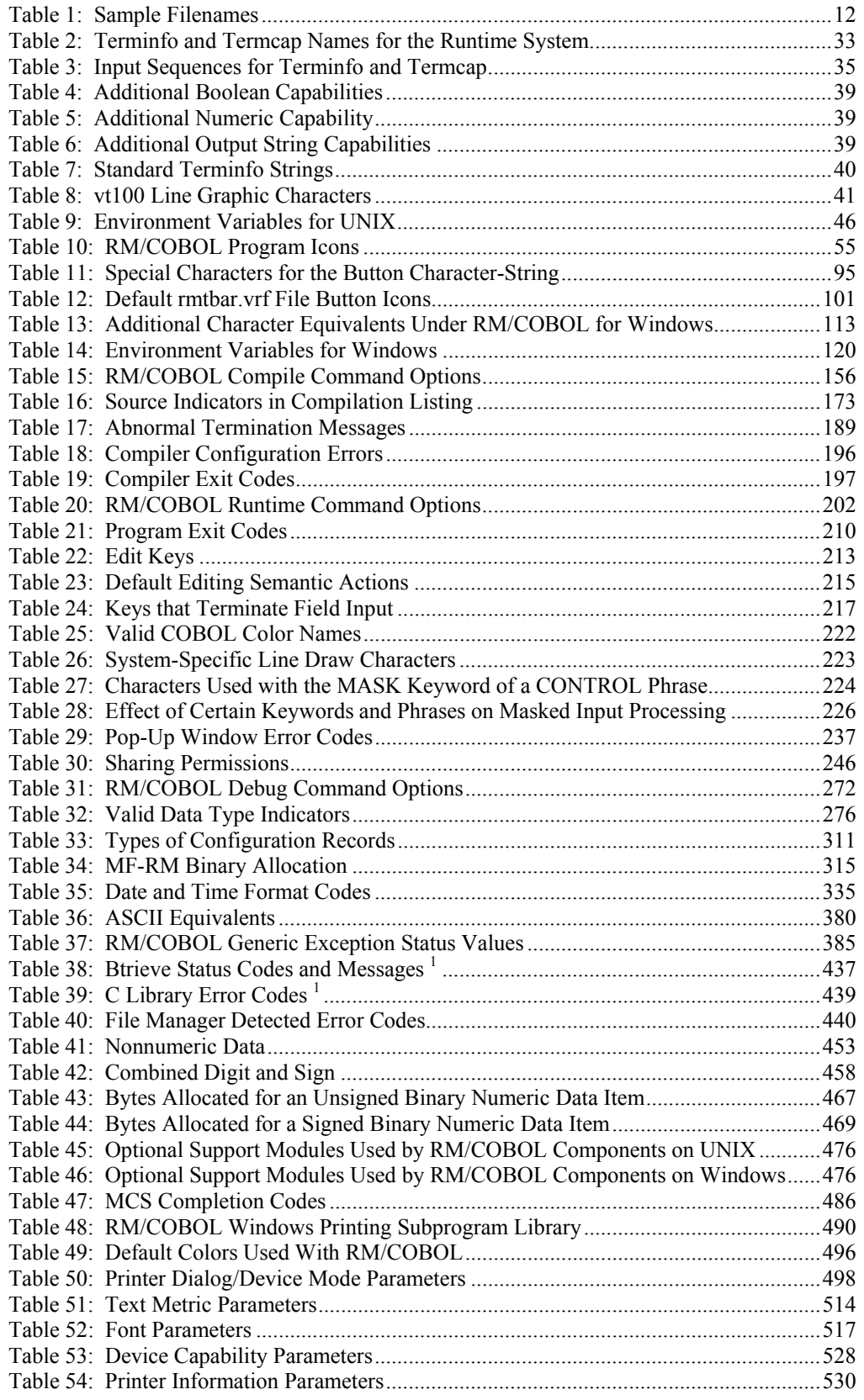

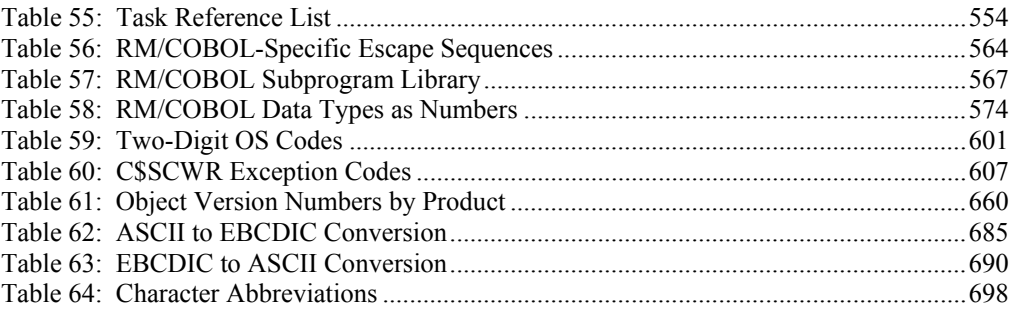

*Contents* 

# <span id="page-28-0"></span>**Preface**

## **Welcome to RM/COBOL for Windows and UNIX**

RM/COBOL for Windows and UNIX is a significantly enhanced version of Liant's widely used RM/COBOL compilers, designed for new program development and execution of programs created with earlier versions of RM/COBOL. Although modeled on the American National Standard COBOL X3.23-1985, there are areas where RM/COBOL varies from the standard. A complete list of these variances is included in Appendix I: *[Extension, Obsolete,](#page-700-0)  [and Subset Language Elements](#page-700-0)* (on page [673\)](#page-700-0).

The RM/COBOL operating procedures described in this manual are for use on Microsoft 32-bit Windows and UNIX-based systems that may have remote file access using Novell NetWare (version 3.11 and later), Client for Microsoft Networks, Btrieve software, or NFS (Network File System).

The new features for the most recent release of RM/COBOL are described in [Appendix L:](#page-734-0)  *[Summary of Enhancements](#page-734-0)* (on page [707\)](#page-734-0). If you develop on one version of RM/COBOL and deploy on other versions, you may also find it helpful to review Appendix H: *[Object Versions](#page-686-0)* (on page [659](#page-686-0)) as it relates new compiler and language features to the version when the changes were introduced.

#### **Notes**

- Beginning with version 6.5, the -85 suffix is no longer a part of the RM/COBOL product name. The -85 suffix was used to reflect current technology and to avoid confusion with an earlier product named RM/COBOL, which referred to the 1974 ANSI standard version. Support for RM/COBOL (74) ceased on December 31, 1994.
- The term "Windows" in this document refers to Microsoft 32-bit Windows operating systems, including Microsoft Windows 2000, Windows XP, Windows Server 2003, Windows Vista, or Windows Server 2008, unless specifically stated otherwise.

# **Who Should Use This Book**

This book is intended for commercial application developers who are familiar with programming concepts and with the COBOL language in general, and by persons running COBOL programs developed with RM/COBOL.

# <span id="page-29-0"></span>**Organization of Information**

This user's guide is divided into the following parts:

**Chapter 1—Introduction** describes the general concepts of the RM/COBOL compiler and runtime system and how they are used, lists other integrated and add-on development tools that are available to support RM/COBOL programs, and explains file naming conventions.

**Chapter 2—Installation and System Considerations for UNIX** explains the installation procedures for RM/COBOL and presents information about the RM/COBOL implementation on UNIX-based operating systems.

**Chapter 3—Installation and System Considerations for Microsoft Windows** explains the installation procedures for RM/COBOL and presents information about the RM/COBOL implementation on Microsoft 32-bit Windows operating systems.

**Chapter 4—System Considerations for Btrieve** presents information about the implementation of RM/COBOL for systems using Btrieve. This chapter also describes the limitations of RM/COBOL indexed files and the Btrieve MicroKernel Database Engine (MKDE).

**Chapter 5—System Verification** describes the suite of verification programs provided with RM/COBOL.

**Chapter 6—Compiling** describes RM/COBOL files, details the RM/COBOL Compile Command, **rmcobol**, and its options, defines the types of errors that can be encountered during program compilation and the messages generated as a result, illustrates and defines each section of the program listing, and presents information on RM/COBOL error recovery.

**Chapter 7—Running** details the RM/COBOL Runtime Command, **runcobol**, and its options, and defines the types of errors that can be encountered during program execution. It also lists the messages generated as a result.

**Chapter 8—RM/COBOL Features** presents information about the implementation of RM/COBOL with respect to specific COBOL statements.

**Chapter 9—Debugging** presents general debug concepts and a detailed discussion of the Debug commands.

**Chapter 10—Configuration** details the methods available for modifying the RM/COBOL default configuration.

**Chapter 11—Instrumentation** details the data-gathering Instrumentation facility. It also describes a sample data analysis program—provided with Instrumentation—called **analysis**.

**Appendix A—Runtime Messages** lists and defines the messages that may be generated during program execution.

**Appendix B—Limits and Ranges** describes RM/COBOL limits and ranges.

**Appendix C—Internal Data Formats** describes and illustrates the internal representation of the data types.

**Appendix D—Support Modules (Non-COBOL Add-Ons)** provides information on using optional support modules to add functionality to the runtime system, compiler, and Indexed File Recovery components of RM/COBOL.

**Appendix E—Windows Printing** describes the subprograms supplied with the RM/COBOL Windows runtime system that allow access to Windows printing features.

<span id="page-30-0"></span>**Appendix F—Subprogram Library** describes a set of supplied subprograms that can be called by any RM/COBOL program.

**Appendix G—Utilities** describes the full range of file conversion, management, and manipulation facilities.

**Appendix H—Object Versions** lists the new object features that are incompatible with earlier releases of RM/COBOL.

**Appendix I—Extension, Obsolete, and Subset Language Elements** lists the RM/COBOL extensions to and variances from ANSI COBOL 1985. It also lists obsolete and subset language elements.

**Appendix J—Code-Set Translation Tables** lists each ASCII and EBCDIC hexadecimal value and its corresponding numeric, alphabetic or control character.

**Appendix K—Troubleshooting RM/COBOL** presents troubleshooting tips for some common problems that might occur when running RM/COBOL on different systems.

**Appendix L—Summary of Enhancements** provides an overview of the new features in the current release, and reviews the changes and enhancements that were added to earlier releases of RM/COBOL.

The *RM/COBOL User's Guide* also includes an index.

### **Related Publications**

For additional information, refer to the following publications that are available from Liant Software Corporation:

*CodeBridge User's Guide CodeWatch User's Guide Relativity Client/Server Installation Guides* (Windows and UNIX) *Relativity Data Manager Installation Guide Relativity DBA Installation Guide and Help File Relativity Designer Installation Guide and Help File Relativity UNIX Data Client Installation Guide RM/COBOL Open File Manager User's Guide RM/COBOL Language Reference Manual RM/COBOL Syntax Summary Help File RM/InfoExpress User's Guide Theory of Relativity, A Primer WOW Extensions Designer Help File* and *WOW Extensions Functions and Messages Help File Xcentrisity Business Information Server (BIS) User's Guide XML Extensions User's Guide* 

<span id="page-31-0"></span>Contact the appropriate vendor for other publications:

- Btrieve products are available from Pervasive Software, Inc. (formerly Btrieve Technologies, Inc.).
- NetWare products are available from Novell, Incorporated.
- Microsoft products are available from Microsoft Corporation.

## **Conventions and Symbols**

The following conventions and symbols are used or followed throughout this guide.

- 1. Words in all capital letters indicate COBOL reserved words, such as statements, phrases, and clauses; acronyms; configuration keywords; environment variables; and RM/COBOL Compiler, Runtime, and Recovery Command-line options.
- 2. Bold lowercase letters represent names of files, directories, programs, commands, and utilities. RM/COBOL accepts uppercase and lowercase filenames. Within this document, the lowercase version is used. Remember, however, that under UNIX filenames are case-sensitive (for example, **TEST4** and **test4** represent different files).

Bold type style is also used for emphasis on some types of lists.

- 3. Text that is displayed in a monospaced font indicates user input or system output (according to context as it appears on the screen). This type style is also used for sample command lines, program code and file listing examples, and sample sessions.
- 4. Italic type identifies the titles of other books and the names of chapters in this guide, and it occasionally is used for emphasis.

In syntax, italic type denotes a placeholder or variable for information you supply, as described in the following item.

5. The symbols found in the syntax charts are used as follows:

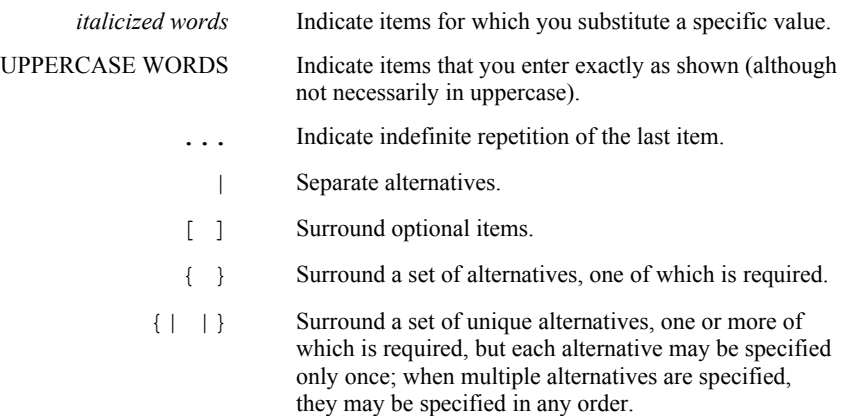

- 6. All punctuation must appear exactly as shown.
- 7. The term "NetWare" refers to the Novell NetWare operating system.
- 8. Note the distinction of the following terminology:
	- The term "window" refers to a delineated area of the screen, normally smaller than the full screen.
	- The term "Windows" refers to Microsoft 32-bit Windows operating systems, including Microsoft Windows 2000, Windows XP, Windows Server 2003, Windows Vista, or Windows Server 2008, unless specifically stated otherwise.

#### **Note**

릕

RM/COBOL no longer supports earlier Microsoft Windows operating systems, including Microsoft Windows 98, Windows 98 SE, Windows Me, and Windows NT 4.0.

Furthermore, in this document, any references to these versions, or to the shorthand notation "Windows 9x-class" or "Windows NT-class" referring to these operating systems, are included for historical purposes only.

- 9. Examples for UNIX-based systems in this document assume the use of the Bourne Shell (**sh**) command interpreter.
- 10. Throughout this document, references to a printer refer to the device assigned to PRINTER, in accordance with operating system conventions.
- 11. RM/COBOL Compile and Runtime Command-line options may be specified either with or without a leading hyphen. Examples in this guide do not show a leading hyphen. If any option on a command line is preceded by a hyphen, then a leading hyphen is required for all options. When assigning a value to an option, the equal sign is optional if leading hyphens are used.

Command-line options may be specified in either uppercase or lowercase characters. Examples in this guide are shown in uppercase.

These capabilities are provided to support the command-line syntax of previous versions of RM/COBOL.

- 12. Any text that applies only to a specific operating system is specified in a **Note** format.
- 13. Key combinations with a plus sign between key names indicate to press and hold down the first key while pressing the second key. For example, "Press Alt + Esc" means to press and hold down the Alt key and press the Escape key. Then release both keys. A comma between key names means to press and release the keys one after the other.
- 14. If present in the electronic PDF file, this symbol represents a "note" that allows you to view last-minute comments about a specific topic on the page in which it occurs. This same information is also contained in the README text file under the section, Documentation Changes. In Adobe Reader, you can open comments and review their contents, although you cannot edit the comments. Notes do not print directly from the comment that they annotate. You may, however, copy and paste the comment text into another application, such as Microsoft Word, if you wish.

To review notes, do one of the following:

- To view a note, position the mouse over the note icon until the note description pops up.
- To open a note, double-click the note icon.
- To close a note, click the Close box in the upper-left corner of the note window.

## <span id="page-33-0"></span>**Registration**

Please take a moment and register your Liant product online at: [http://www.liant.com](http://www.liant.com/).

Registering your product entitles you to the following benefits:

- **Customer support.** Free 30-day telephone support, including direct access to support personnel and 24-hour message service.
- **Special upgrades.** Free media updates and upgrades within 60 days of purchase.
- **Product information.** Notification of upgrades or revisions to RM/COBOL as soon as they are released.

You can also receive up-to-date information about Liant Software and all its products via our web site. Check back often for updated content.

### **Technical Support**

Liant Software Corporation is dedicated to helping you achieve the highest possible performance from the Liant family of products. The technical support staff is committed to providing you prompt and professional service when you have problems or questions about your Liant products.

These technical support services are subject to Liant's prices, terms, and conditions in place at the time the service is requested.

While it is not possible to maintain and support specific releases of all software indefinitely, we offer priority support for the most current release of each product. For customers who elect not to upgrade to the most current release of the products, support is provided on a limited basis, as time and resources allow.

#### **Support Guidelines**

When you need assistance, you can expedite your call by having the following information available for the technical support representative:

- 1. Company name and contact information.
- 2. Liant product serial number (found in the Electronic Software Delivery email, on the media label, or in the product banner message).
- 3. Liant product version number.
- 4. Operating system and version number.
- 5. Hardware, related equipment, and terminal type.
- 6. Exact message appearing on screen.
- 7. Concise explanation of the problem and process involved when the problem occurred.

#### <span id="page-34-0"></span>**Test Cases**

You may be asked for an example (test case) that demonstrates the problem. Please remember the following guidelines when submitting a test case:

- The smaller the test case is, the faster we will be able to isolate the cause of the problem.
- Do not send full applications.
- Reduce the test case to the smallest possible combination of components required to reproduce the problem.
- If you have very large data files, write a small program to read in your current data files and to create new data files with as few records as necessary to reproduce the problem.
- Test the test case before sending it to us to ensure that you have included all the necessary components to recompile and run the test case. You may need to include an RM/COBOL configuration file.

When submitting your test case, please include the following items:

- 1. **README text file that explains the problems.** This file must include information regarding the hardware, operating system, and versions of all relevant software (including the operating system and all Liant products). It must also include step-by-step instructions to reproduce the behavior.
- 2. **Program source files.** We require source for any program that is called during the course of the test case. Be sure to include any copy files necessary for recompilation.
- 3. **Data files required by the programs.** These files should be as small as possible to reproduce the problem described in the test case.

*Technical Support Preface*
# **Chapter 1: Introduction**

This introductory chapter of the *RM/COBOL User's Guide* provides an overview of the RM/COBOL product. It explains the general concepts of the RM/COBOL compiler and runtime system and how they are used, lists other integrated and add-on development tools that are available to support RM/COBOL programs, and explains file naming conventions.

Note For a description of the latest features available in this release, see **Appendix L:** *[Summary of Enhancements](#page-734-0)* (on page [707\)](#page-734-0). If you develop on one version of RM/COBOL and deploy on other versions, you may also find it helpful to review Appendix H: *[Object Versions](#page-686-0)* (on page [659](#page-686-0)), as it relates new compiler and language features to the version when the changes were introduced.

# **RM/COBOL Software**

RM/COBOL, delivered on appropriate media, contains a large number of individual files and programs. The actual number of files and programs depends on the specific version of the product you purchased and whether you purchased a development or a runtime-only system. The delivered media contains one or more README files, which list the actual files and programs delivered. Please check these README files after you have installed the product to make sure that you have received all of the appropriate files and programs.

# **RM/COBOL Compiler**

The RM/COBOL compiler reads COBOL source code and produces object files that can be executed using the runtime system. These object files are portable, and they can be executed by an RM/COBOL runtime system on many computer configurations—even computer configurations that are different from the one used to compile the object files. For more information on compiling COBOL programs, see [Chapter 6:](#page-176-0) *Compiling* (on page [149\)](#page-176-0).

# **RM/COBOL Runtime System**

The RM/COBOL runtime system is used to execute compiled COBOL programs. Liant Software Corporation provides a different runtime system for each supported computer, and they help to insulate the COBOL programmer from the differences among computers. The runtime system also includes a debugger to assist in developing COBOL programs. For more information on running COBOL programs, see [Chapter 7:](#page-226-0) *Running* (on page [199\)](#page-226-0).

## **CodeWatch**

CodeWatch is a fully integrated development system for Windows that is included with the RM/COBOL development system. CodeWatch supports the entire development cycle, including editing, compiling, and debugging RM/COBOL applications. CodeWatch can be used to debug and change programs that are independently compiled, without requiring you to build projects. Instead, all the knowledge about the structure of your application is built up during debugging sessions. For more information, see the *CodeWatch User's Guide*. If you are debugging remote service programs running under Business Information Server (BIS) on Microsoft Windows with Internet Information Server (IIS), see also the *CodeWatch for Xcentrisity Business Information Server User's Guide Supplement.*

# **CodeBridge**

CodeBridge is a cross-language call system included with the RM/COBOL development system. This facility simplifies communication between COBOL programs and non-COBOL subprograms (such as those written in C or  $C_{++}$ ). CodeBridge allows COBOL programmers to call external APIs or custom-developed subprograms without introducing "foreign" language and data dependencies into their programs. For more information, see the *CodeBridge User's Guide*.

# **Internal Libraries and Utility Programs**

The RM/COBOL runtime system also includes several built-in library routines to perform functions not described in the COBOL standard. Among other things, these routines can be used to determine information about program arguments, control the display screen, and execute other (non-COBOL) programs. For more information, see [Appendix F:](#page-594-0) *Subprogram [Library](#page-594-0)* (on page [567](#page-594-0)).

In addition, a library of P\$ subprograms, supplied with the RM/COBOL for Windows runtime system, allows access to Windows printing features. This library is described in [Appendix E:](#page-516-0)  *[Windows Printing](#page-516-0)* (see page [489\)](#page-516-0).

There are several utility programs delivered with RM/COBOL. These utility programs are used to manage and manipulate both data files and RM/COBOL object files. For more information on the utility programs, see [Appendix G:](#page-650-0) *Utilities* (on page [623](#page-650-0)).

# **Integrated and Add-On Packages**

Several other integrated and add-on packages are available from Liant Software Corporation to support RM/COBOL programs. They include the following:

- **XML Extensions.** If appropriately licensed, XML Extensions is included with the RM/COBOL development system. XML Extensions is a facility that allows RM/COBOL applications to interoperate freely with other applications that use XML (eXtensible Markup Language, the universal standard format for structured documents and data on the Web). This capability to import and export XML documents easily to and from COBOL data structures turns RM/COBOL into an "XML engine." For more information, see [Features Added to Support XML Extensions](#page-739-0) (on page [712\)](#page-739-0) in this manual and the *XML Extensions User's Guide*.
- **Xcentrisity Business Information Server (BIS).** Building on the power of XML as the foundation of connectivity, Business Information Server (BIS) is a COBOL-specific Web Application Server. Together with industry standard Web servers such as Microsoft IIS and Apache, BIS offers application developers a unique opportunity to build state-ofthe-art, browser-based Web Applications or SOAP-based Web Services comprising RM/COBOL programs and COBOL data files and databases. With BIS, business application users can access data, access application functions and execute COBOL service programs on one or many Web Information Servers located anywhere in the world.
- **WOW (Windows Object Workshop) Extensions.** A visual tool for developing full-featured Windows applications completely in RM/COBOL.
- **Relativity.** An integrated tool set that provides relational database functionality for COBOL data without any application modifications or data conversions. It also provides a full-featured, Microsoft Windows Open Database Connectivity (ODBC)-compliant relational database engine that allows SQL-based access to COBOL application data.
- **RM/InfoExpress.** A file management system designed to optimize RM/COBOL data file access on various local area networks (LANs) and wide area networks (WANs). Implementation is available for TCP/IP (Transmission Control Protocol/Internet Protocol).
- **Cobol-RPC (Remote Procedure Calls).** A tool for building distributed RM/COBOL applications for LANs, WANs, and the Internet.
- **Cobol-CGIX (Common Gateway Interface).** A tool for integrating RM/COBOL applications with the Internet's World Wide Web.
- **InstantSQL.** A package for embedding SQL statements in COBOL source programs so that the programs can access ODBC-enabled relational databases using SQL statements.

# **File Naming Conventions**

On those operating systems that support case-sensitive filenames, RM/COBOL filenames can contain any combination of uppercase and lowercase letters, and numerals.

The Windows version of RM/COBOL, like Microsoft 32-bit Windows, supports long filenames and filenames containing embedded spaces. RM/COBOL filenames can be enclosed in quotation marks (ASCII code 22 hex). RM/COBOL filenames containing embedding spaces must be enclosed in quotation marks to avoid having the embedded spaces interpreted as separators.

<span id="page-39-0"></span>For example:

"C:\My Source Directory\My COBOL Program.cbl"

**Note** Although 32-bit Windows stores long filenames with case preserved, filenames are always compared and searched for in a case-insensitive manner (that is, filenames that differ only in whether letters are uppercase or lowercase refer to the same physical file).

RM/COBOL uses the extensions **.cbl**, **.cob**, and **.lst** to designate the source, object and listing files of a program. This allows all three files to reside in the same directory. These extension names may be changed with the [EXTENSION-NAMES configuration record](#page-370-0) (see page [343\)](#page-370-0).

Source files do not need to have an extension of **.cbl**; in fact, they do not need an extension at all. If the compiler cannot locate the source file with the name given and the name does not have an extension, it will try to locate the file again, using first **.cbl** as an extension to the filename and then **.CBL**.

The RM/COBOL compiler always creates object and listing files with extensions. It will either replace the current extension of the source file, or append an extension if the source filename does not have one. The case of the extension will match the case of the first character of the source file's extension, or the first character in the source file's name if there is no extension. If there is no extension and the first character of the source filename is not a letter, the extension will be lowercase.

The RM/COBOL runtime system does not require object files to have an extension of **.cob**. However, since the compiler generates objects with the **.cob** extension, the runtime system will try to locate object files by adding first **.cob** and then **.COB**, but only if the original filename does not already have an extension. [Table 1](#page-39-0) contains sample filenames.

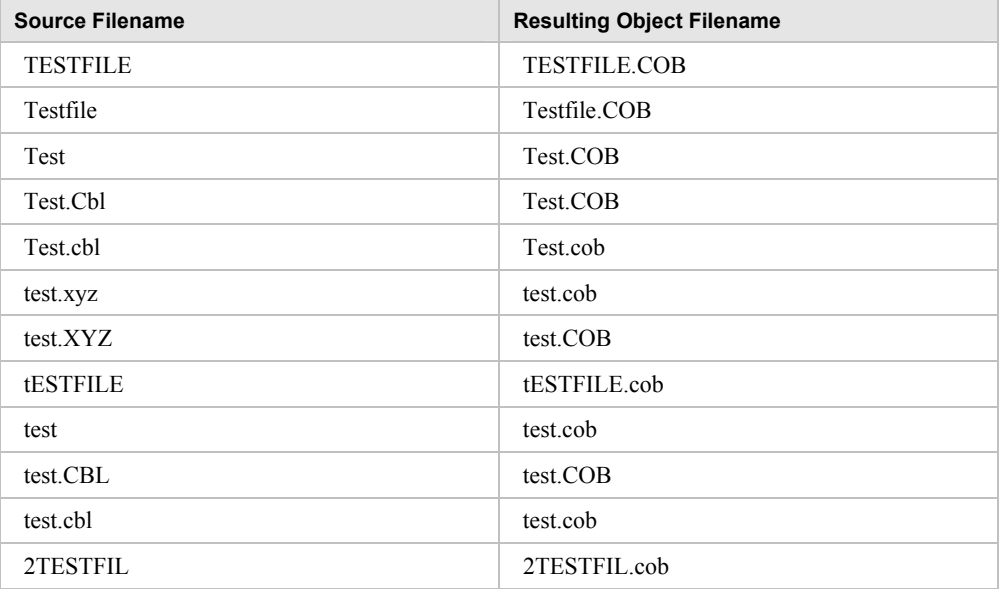

#### **Table 1: Sample Filenames**

# **Chapter 2: Installation and System Considerations for UNIX**

This chapter lists the hardware and software required to install the RM/COBOL product, describes how to install RM/COBOL, and provides information specific to using RM/COBOL with UNIX-based or Linux operating systems.

Your computer configuration is the assembled set of hardware and software that makes up your system. Before you can develop or run RM/COBOL programs, your configuration must meet or exceed the requirements set forth in this chapter.

# **System Requirements for UNIX**

The version of RM/COBOL that you have purchased is for a particular combination of hardware and operating systems. Several items listed below vary depending on the actual version of the product that you have purchased.

## **Required Hardware**

A machine capable of running a supported UNIX or Linux operating system.

**Note** Most Liant products and licenses are distributed electronically. If you elect to receive physical media, an optical drive capable of reading a CD-ROM (for the product) and a 3.5" floppy drive (for the license certificate file) are required at installation time.

## **Required Software**

One of the following operating systems is required:

- 
- 
- HP-UX 11 SCO OpenServer 5
	- IBM AIX 5.2 SCO SVR5 (UnixWare 7.1.1 or later and SCO OpenServer 6)
- 
- Linux (2.6 kernel or later)
- Intel UNIX System V Release 4 Sun Solaris SPARC (2.9) and Intel x86 (2.9)

# **System Installation for UNIX**

This section describes how to install RM/COBOL on UNIX or Linux systems using the following methods:

- Electronic Software Delivery Installation (as described below)
- [CD-ROM Installation](#page-42-0) (see page [15\)](#page-42-0)

To verify that the installation is successful, see Chapter 5: *[System Verification](#page-172-0)* (on page [145](#page-172-0)).

## **Electronic Software Delivery Installation**

**Note** You must have an Internet connection and an Internet browser installed to proceed with this method of installation.

The email containing notification of your Electronic Software Delivery contains an attachment, a file named **liant.lic**. This file is a license certificate authorizing you to install the purchased software. We recommend that you create a directory on your machine to store the license certificates for your Liant products and save the **liant.lic** attachment to this directory with a name that is meaningful to you.

RM/COBOL is available as a download from the Liant Electronic Software Delivery web site in two formats: UNIX GUNZIP TAR and ISO CD Image. From the web site, simply follow the file download and decompress instructions for the format selected, and then perform the installation instructions for that format, as outlined below.

- **UNIX GUNZIP TAR.** After downloading and decompressing the deliverables, and creating the installation components directory from the UNIX GUNZIP TAR format, follow these steps to install the RM/COBOL software:
	- 1. Place a copy of your RM/COBOL license certificate, **liant.lic**, in the directory containing the installation components.
	- 2. Change to the directory containing the installation components. For example, enter:

cd /RMStage

3. Execute the installation script using the following command:

sh ./install.sh

4. Follow the prompts and instructions on the screen to complete the installation.

Messages are displayed periodically indicating the status of the installation.

During the execution of this command, you are prompted about which optional features you wish to install. For example:

• You are asked whether you want to use the terminfo or termcap terminal interface. For more information, see [Terminal Interfaces](#page-57-0) (on page [30](#page-57-0)). Because RM/COBOL uses separate support modules to support the two terminal interfaces, only a single runtime and recovery utility are present on the distribution media. If you later decide to switch from terminfo to termcap or vice versa, you will need to run the installation command again and respond appropriately to the prompts.

<span id="page-42-0"></span>• You are also asked whether you want to install the FlexGen support module, the RM/InfoExpress Client support module, or the Automatic Configuration File support module. For additional information, see Appendix D: *[Support Modules \(Non-](#page-502-0)[COBOL Add-Ons\)](#page-502-0)* on page [475.](#page-502-0)

**Note** If you elect to install the [Automatic Configuration File support module](#page-508-0) (on page [481](#page-508-0)), you will be able to add a configuration file for the runtime system, the compiler, and/or the recovery utility, which will be used automatically without the need to specify it on the command line.

If the installation process detects the presence of any other support modules in the install directory, you will be asked whether you want to install those support modules.

RM/COBOL is distributed with a default configuration that will satisfy your system requirements. Configuration options for your system are discussed in Chapter 10: *[Configuration](#page-334-0)* (on page [307](#page-334-0)).

• **ISO CD Image.** The download format for ISO CD Image contains the full RM/COBOL product CD. Use CD-ROM Burning software, such as Nero [\(http://www.nero.com\)](http://www.nero.com/) or Roxio's Easy CD Creator [\(http://www.roxio.com](http://www.roxio.com/)), to create the physical CD-ROM media. Follow the instructions described in CD-ROM Installation (see the next topic) to install your product.

## **CD-ROM Installation**

There are four main steps to installing RM/COBOL for UNIX from the downloaded format of the ISO CD Image:

- 1. Load the license file (see the following topic).
- 2. [Load the distribution media](#page-46-0) (see page [19](#page-46-0)).
- 3. [Perform the installation](#page-47-0) (see page [20\)](#page-47-0).
- 4. [Unload the distribution media](#page-48-0) (see page [21](#page-48-0)).

#### *Loading the License File*

The Liant license file, **liant.lic**, is a normal text file distributed on an MS-DOS-formatted diskette. This file is a license certificate authorizing you to install the purchased software. Not all UNIX operating systems, however, can read an MS-DOS-formatted diskette, and not all UNIX server machines have diskette drives. To make the license file available to the RM/COBOL for UNIX installation script, two techniques are provided:

- 1. Mounting the diskette as an MS-DOS file system (see the next topic).
- 2. [Transferring the Liant license file via FTP from a Windows client](#page-45-0) (see page 18).

#### **Mounting the Diskette as an MS-DOS File System**

Use this option to load the license file if the UNIX operating system supports MS-DOS file systems and your hardware has a diskette drive installed. Instructions for specific platforms and versions of UNIX are provided. In the examples below, the license certificate file, **liant.lic**, is placed in the directory / tmp. We recommend, however, that you create a directory on your machine to store the license certificates for your Liant products and save the **liant.lic** file to this directory with a name that is meaningful to you.

#### • **HP-UX 11**, **IBM AIX 5.2**, and **Intel UNIX System V Release 4**

These platforms do not support mounting MS-DOS diskettes. To transfer the license file to the UNIX server, use the [FTP instructions \(on page 18\).](#page-45-0) 

#### • **Linux (2.6 kernel or later)**

- a. Insert the diskette into the diskette drive.
- b. Log in as root and enter:

mount –t msdos /dev/fd0H1440 /mnt/floppy

c. Copy the license file to the  $/\text{tmp directory}$ :

cp /mnt/floppy/liant.lic /tmp/liant.lic

d. Dismount the diskette with the following command and then remove the diskette from the diskette drive:

umount /mnt/floppy

#### • **SCO OpenServer 5**

- a. Insert the diskette into the diskette drive.
- b. Log in as root and enter:

mount –f DOS,lower /dev/fd0 /floppy

**Note** It may be necessary to create the mount directory, /floppy, before executing this command.

c. Copy the license file to the  $/\text{tmp directory}$ :

cp /floppy/liant.lic /tmp/liant.lic

d. Dismount the diskette with the following command and then remove the diskette from the diskette drive:

umount /floppy

#### • **SCO SVR5 (UnixWare 7.1.7 or later and SCO OpenServer 6)**

- a. Insert the diskette into the diskette drive.
- b. Log in as root and enter:

mount –F dosfs /dev/dsk/f0q18dt /Disk\_A

c. Copy the license file to the  $/\text{tmp directory}$ :

cp /Disk\_A/liant.lic /tmp/liant.lic

d. Dismount the diskette with the following command and then remove the diskette from the diskette drive:

umount /Disk\_A

- **Sun Solaris SPARC (2.9) and Intel x86 (2.9)** 
	- a. Insert the diskette into the diskette drive.
	- b. Log in as root and enter:

volcheck

c. Copy the license file to the  $/\text{tmp directory}$ :

cp /floppy/floppy0/LIANT.LIC /tmp/liant.lic

d. Dismount the diskette with the following command and then remove the diskette from the diskette drive:

eject floppy

#### <span id="page-45-0"></span>**Transferring the Liant License File via FTP from a Windows Client**

To transfer the Liant license file, **liant.lic**, from a Windows client to the UNIX server, use one of the many graphical FTP utilities available on Windows and transfer **liant.lic** as a text file. You can also follow the procedure described below. We recommend that you create a directory on your machine to store the license certificates for your Liant products and save the **liant.lic** file to this directory with a name that is meaningful to you.

1. On the Windows client, insert the diskette into the diskette drive.

These instructions assume that this is drive A. If it is another drive, change the drive letter to the appropriate letter in the remaining instructions.

- 2. Open a Command Prompt window by clicking **Start** on the task bar, point to **Programs**, point to **Accessories**, and then click **Command Prompt**.
- 3. Connect to the UNIX server by entering:

ftp *UnixServerName*

where, *UnixServerName* is the network name of your UNIX server.

4. Change the directory to the /tmp directory:

cd /tmp

5. Specify a text file transfer:

ascii

6. Send the license file to the UNIX server:

send A:\LIANT.LIC liant.lic

7. Disconnect from the UNIX server:

bye

8. Close the Command Prompt window with the following command and then remove the diskette form the diskette drive:

Exit

#### <span id="page-46-0"></span>*Loading the Distribution Media*

To load the distribution media on the UNIX machine:

- 1. Insert the RM/COBOL for UNIX CD-ROM in the appropriate CD-ROM drive.
- 2. Log in as root.
- 3. Enter the appropriate mount command for your system. See the following examples.

#### **Notes**

- In the list that follows, */cdrom* is used as the mount directory name for all the UNIX operating systems. Some UNIX systems, however, already have an established mount directory for the CD-ROM. In this case, substitute the standard mount directory name for */cdrom* in the following list and in the subsequent instructions.
- The device names below are examples. The actual device name is dependent on the hardware configuration of your UNIX server. It may be necessary to substitute the proper value for your system. If needed, consult your UNIX System Administrator for more details.

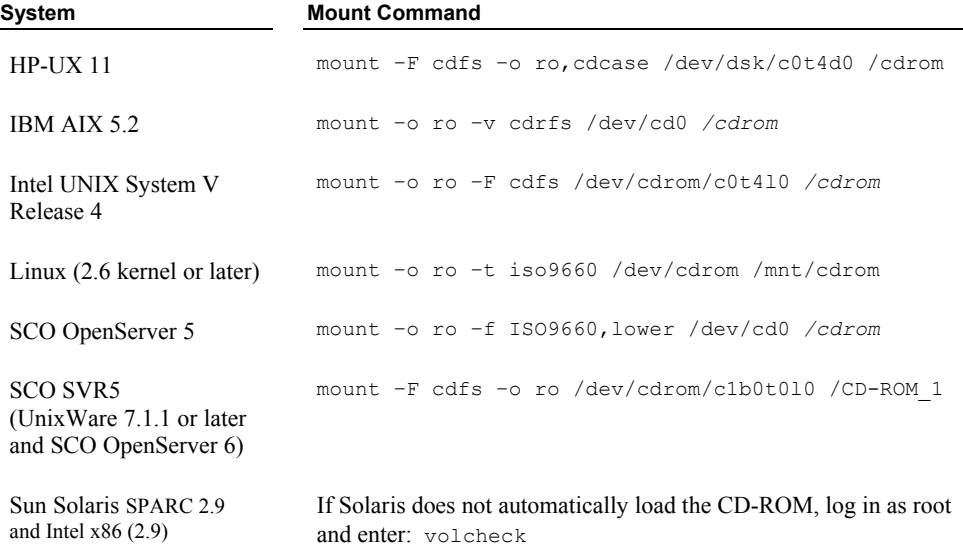

#### <span id="page-47-0"></span>*Performing the Installation*

After the CD-ROM has been successfully mounted, you will need to do the following:

1. Change the directory to the mount point for the CD-ROM. For example, enter:

cd /cdrom

2. From the mount point, execute the installation script using the following command:

sh ./install.sh

3. Follow the prompts and instructions on the screen to complete the installation.

Messages are displayed periodically indicating the status of the installation.

During the execution of this command, you are prompted about which optional features you wish to install. For example:

- You are asked whether you want to use the terminfo or termcap terminal interface. For more information, see [Terminal Interfaces](#page-57-0) (on page [30\)](#page-57-0). Because RM/COBOL uses separate support modules to support the two terminal interfaces, only a single runtime and recovery utility are present on the distribution media. If you later decide to switch from terminfo to termcap or vice versa, you will need to run the installation command again and respond appropriately to the prompts.
- You are also asked whether you want to install the FlexGen support module, the RM/InfoExpress Client support module, or the Automatic Configuration File support module. For additional information, see Appendix D: *[Support Modules \(Non-COBOL](#page-502-0)  [Add-Ons\)](#page-502-0)* on page [475](#page-502-0).

Note If you elect to install the **Automatic Configuration File support module** (see page [481](#page-508-0)), you will be able to add a configuration file for the runtime system, the compiler, and/or the recovery utility, which will be used automatically without the need to specify it on the command line.

If the installation process detects the presence of any other support modules in the install directory, you will be asked whether you want to install those support modules.

RM/COBOL is distributed with a default configuration that will satisfy your system requirements. Configuration options for your system are discussed in [Chapter 10:](#page-334-0)  *[Configuration](#page-334-0)* (on page [307](#page-334-0)).

#### <span id="page-48-0"></span>*Unloading the Distribution Media*

To unload (remove) the distribution media from the hardware:

- 1. Change your directory to a location other than the CD-ROM mount point directory, as described in [Loading the Distribution Media](#page-46-0) (on page [19\)](#page-46-0).
- 2. Enter the appropriate command for your system. See the examples listed below.
- 3. Remove the distribution media from the CD-ROM drive.

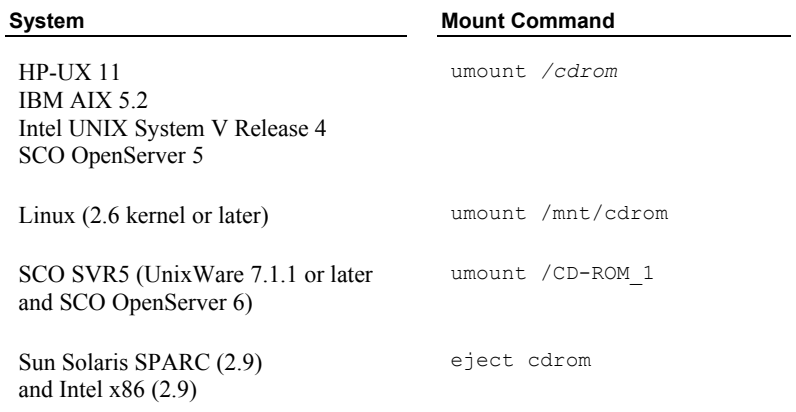

# **System Removal for UNIX**

The RM/COBOL system now comes with a command to remove the files installed in the system command directory (or other execution directory of your choice). Issue the following command to remove the RM/COBOL installed files, including any support modules:

./rmuninstall

During the execution of this command, you are asked to provide the location of the RM/COBOL installed files (that is, **/usr/bin** or the execution directory specified when the RM/COBOL files were installed). You are then asked which files you wish to remove.

You may elect to remove all of the RM/COBOL installed files, "complete (not prompted)" mode, or the specific files of your choice, "selective (prompted)" mode. If, for example, you decide that you no longer want to use the RM/InfoExpress client module, you may remove just that single file. After the RM/COBOL system is removed, it is still possible to run the installation command to reinstall RM/COBOL.

# <span id="page-49-0"></span>**Locating RM/COBOL Files on UNIX**

## **File Locations within Operating System Pathnames on UNIX**

File locations are determined by the pathname of the file, according to operating system rules and conventions. A fully qualified pathname consists of an optional directory path with slash separators followed by a filename. The directory path may begin with a leading slash, tilde (~), or period (.) character. A directory path with a leading slash or tilde is fully specified and identifies a filename relative to the root file system. A directory path without a leading slash or tilde character specifies a filename relative to the current directory.

If a pathname is specified without a directory path, RM/COBOL searches the current directory.

Specifying a directory path with a leading slash or tilde indicates to RM/COBOL that an exact filename has been specified. If RM/COBOL cannot find the file in the specified location, it will not look elsewhere. If you do not specify a directory path, and RM/COBOL cannot find the file relative to the current directory, it will search for the file according to the directory search sequence. If a directory path is specified, but there is no leading slash or tilde, then the [EXPANDED-PATH-SEARCH keyword](#page-385-0) (see page [358](#page-385-0)) of the RUN-FILES-ATTR configuration record determines whether the directory search sequence will be used. When the configuration keyword is set to its default value of NO, the directory search sequence will not be used. If the value is set to YES, then the entire name, including the directory path, will be appended to each entry in the directory search sequence in an attempt to locate the file.

The tilde  $(\sim)$  character at the beginning of a pathname is used to refer to home directories. When followed by a slash or standing alone, it expands to the user's home directory as reflected in the environment variable HOME. When followed by a name consisting of letter and digit characters, the name identifies the user whose home directory should be used.

## **Directory Search Sequences on UNIX**

You can direct RM/COBOL to search for a file not found in the current working directory by using a predefined directory search sequence. There are two directory search sequences: one for the compiler and one for the runtime system.

To direct the RM/COBOL compiler to use the directory search sequence, set the environment variable RMPATH as follows:

RMPATH=*path*[:*path*] ... ; export RMPATH

To direct the RM/COBOL runtime system to use the directory search sequence, set the environment variable RUNPATH as follows:

RUNPATH=*path*[:*path*] ... ; export RUNPATH

<span id="page-50-0"></span>In both commands, *path* indicates the directory that is to be searched for the file and has the form:

```
[/]directory[/directory ] ...
```
where, *directory* is the name of an existing directory.

If multiple *path*s are specified, they must be separated with colons. If the file is not located in the current directory or the explicitly defined paths and if the file should be created, then the file is created in the current directory.

[Figure 1](#page-50-0) and [Figure 2](#page-50-0) illustrate the compiler and runtime system search sequences on UNIX, respectively.

#### **Figure 1: Compiler Search Sequence**

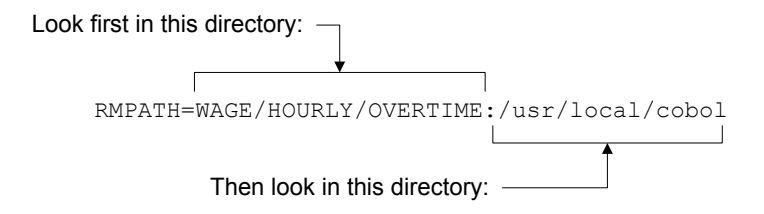

#### **Figure 2: Runtime System Search Sequence**

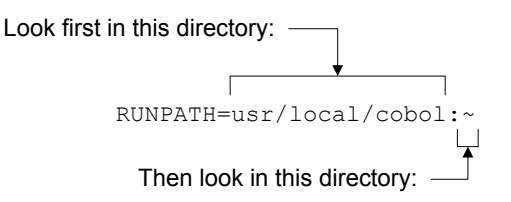

The compiler and runtime system may be executed from a directory other than the current directory if a complete pathname is specified on the command line, or if the PATH directory search feature is used. If a complete pathname is not specified, the list of directories specified by PATH is searched. Note that the current directory is not implicitly searched with the PATH environment variable.

The compiler, runtime system, and recovery utility (**recover1.exe**) require access to other files in order to operate, including the license vault. The license vault must reside in the same directory as the executable file. RM/COBOL looks for the other files first in the directory containing the executable file, then in the current directory, and finally in the directories specified in the PATH environment variable.

### **File Access Names on UNIX**

The file access name you specify in the COBOL source program specifies the physical file or device to which input or output is directed. For information on specifying the file access name in a COBOL source program, see the discussion of the ASSIGN clause (file control entry) in Chapter 3: *Environment Division*, and the discussion of the VALUE OF clause in Chapter 4: *Data Division*, of the *RM/COBOL Language Reference Manual*.

To establish synonymy between a file access name specified in your source program and another name specified when the program is run, use environment variables that are set before starting the runtime system.

If you specified a generic file access name for program input-output and wish to direct it to a specific device or file, enter:

```
file-access-name-1 = file-access-name-2;
     export file-access-name-1
```
A generic file access name is one that does not specify a directory path. Since the format of physical pathnames, including conventions of directory names, varies from one operating system to another, for maximum portability it is recommended that source programs specify generic file access names, preferably with eight or fewer letters. This recommendation applies only when the file access name is hard coded into the program as a literal.

For example, if the file control entry specifies:

SELECT REPORT-FILE ASSIGN TO PRINT, "report"

and no environment variable named "report" exists, RM/COBOL will create a file named **report** in the current directory.

If, prior to running the program, you enter the command:

REPORT=/dev/lp; export report

all program output written to REPORT-FILE will be written to **/dev/lp**.

If—again prior to execution—you enter the command:

REPORT=/output/audit.lst; export report

RM/COBOL will create a file **audit.lst** in the directory **/output** without any need to modify or recompile the source program.

The RESOLVE-LEADING-NAME and RESOLVE-SUBSEQUENT-NAMES keywords of the RUN-FILES-ATTR configuration record can be used to force resolution of one or more of the directory names from the environment. For more information, see the discussion of the [RUN-FILES-ATTR configuration record](#page-383-0) (on page [356\)](#page-383-0).

When environment variables are not used, the file access name in the COBOL program specifies the UNIX filename. The effect of a prior environment variable assignment may be canceled by the command:

unset *file-access-name*

Whether or not an environment variable is used to modify the file access name, if the resulting file access name does not include a directory path, RUNPATH will be used by the runtime system to obtain the fully qualified pathname. For additional information, see [File Locations](#page-49-0)  [within Operating System Pathnames on UNIX](#page-49-0) (on page [22\)](#page-49-0).

Control characters, spaces, and nonprintable characters (per the locale setting) are removed from the file access name, except that, if the path begins with a pipe character ('|'), white space characters are preserved after the first non-white space character following the pipe character.

After environment variable mapping and removal of control characters, spaces, and nonprintable characters, the file access name is checked against the DEFINE-DEVICE table, which is either the default DEFINE-DEVICE table, or, if a configuration file with one or more DEFINE-DEVICE configuration records is supplied, the specified DEFINE-DEVICE entries in the configuration. See the [DEFINE-DEVICE configuration record](#page-365-0) (on page [338\)](#page-365-0) for more information. If the resulting file access name matches a DEFINE-DEVICE entry, the PATH value from that DEFINE-DEVICE entry becomes the final file access name, which is not further modified. If the resulting file access name does not match an entry in the DEFINE-DEVICE table, it is not further modified.

When the resulting file access name is "\*", then

- for a sequential input file, the standard input file (stdin) is read; and,
- for a sequential output file, the standard output file (stdout) is written.

When the resulting file access name has a leading pipe character ('|'), then the pipe character and any immediately following white space characters are removed. The remainder of the file access name is treated as a shell command to be started when the file is opened for input or output. The open mode of the file determines the direction of the pipe as follows:

- When the file is opened for input, the **shell** command is started with its standard output redirected to the input of the associated COBOL file. That is, the COBOL program will read the records written by the process. The shell command may be a pipeline (a series of commands separated by pipe characters), in which case the COBOL program will read the output of the rightmost command (the rightmost command must start a program that writes to standard output and output redirection using the **>** character must not be specified for the rightmost command). For example, an input file access name value "| sort -r -k 5 file1.txt file2.txt | uniq | grep Fail" will result in reading records from the files **file1.txt** and **file2.txt** that have been sorted and merged together in reverse order on field five of the record without any duplicate records and only records that have the word "Fail" in them.
- When the file is opened for output, the **shell** command is started with its standard input redirected to the output from the associated COBOL file. That is, the process will read the records written by the COBOL program. The shell command may be a pipeline (a series of commands separated by pipe characters), in which case the leftmost command will read the output of the COBOL program (the leftmost command must start a program that reads from standard input and input redirection using the **<** character must not be specified for the leftmost command). For example, an output file access name value "| sort -r | uniq | grep Pass >results.txt" will cause the records written by the COBOL program to be sorted in reverse order, duplicates removed, and only records with the word "Pass" in them written to the file **results.txt**.

If two or more COBOL files in the same run unit are open at the same time and specify the same file access name with a leading pipe character, each will start a separate process and pipe input or output from or to its associated process. In contrast, two or more files open at the same time in the same run unit will start one process and share the pipe to that process if they have the same file access name and that file access name is resolved through a DEFINE-DEVICE record to a pipe.

When the resulting file access name is PRINTER or PRINTER1, then the default configuration writes the file to the print spooler. For additional information on printing, see [Printer Support](#page-279-0) (on page [252](#page-279-0)).

When the resulting file access name is TAPE, then the default configuration writes the file to the default tape device. For additional information on tape devices, see [Tape Support](#page-279-0) (on page [252](#page-279-0)).

The DEFINE-DEVICE configuration record may define other file access names that are to be treated as devices and may change the default treatment of PRINTER and TAPE. See [DEFINE-DEVICE configuration record](#page-365-0) (on page [338\)](#page-365-0) for additional information on configuring file access names that are to be treated as devices.

The resulting file access name should follow the operating system rules for valid filenames and pathnames.

## **UNIX Resource File**

A resource file capability is provided to support the  $C$GetSyn$  (see page [587\)](#page-614-0) and [C\\$SetSyn](#page-637-0) (see page [610](#page-637-0)) subprograms and to provide stored configuration information for the compiler, runtime system, and recovery utility. A resource file, similar in format to a Windows initialization (**.ini**) file, allows for permanent storage of synonym names and values on UNIX in the same way that the registry file does on Windows. You can use the resource files to customize your RM/COBOL application.

The resource files may be located in the user's home directory (local) for information that does not need to be shared or in **/etc/default** (global) for information to be shared among a group of users. For the compiler, the local resource file is named **.rmcobolrc**; the global resource file is named **rmcobolrc**. For the runtime system, the local resource file is named **.runcobolrc**; the global resource file is named **runcobolrc**. For the Indexed File Recovery (**recover1**) utility, the local resource file is named **.recover1rc**; the global resource file is named **recover1rc**.

**Note** The global resource files for the compiler, runtime system, and recovery utility (located in **/etc/default**) do not begin with a period. The local resource files for the compiler, runtime system, and recovery utility (located in the user's home directory) do include a leading period in the name so that it is not visible to the user.

The resource files in the user's home directory normally are maintained by the individual user, while the resource files in **/etc/default** usually are maintained by the system administrator. Although resource files may be maintained with the editor of your choice, no editing should ever be done when the resource file is in use. There is a simple locking mechanism to ensure that two users sharing the same resource file do not conflict with one another, but this mechanism will not prevent an editor from changing the file.

## **Resource File Format**

All resource files have the same general format. Each file may consist of a [Defaults] section to specify default configuration information for all programs, a [Default Synonyms] section to specify default synonyms to be used by all programs, one or more [*Program*] sections to specify configuration information when a specific program is executed or compiled, and one or more [*Program* Synonyms] sections to specify synonyms to be used when a specific program is executed or compiled. Lines in a resource file should begin in column 1 (that is, without leading spaces) and be no more than 4095 characters long. Section names, including the *Program* portion of section names, are not case-sensitive. A section name matching a prior section name, except for case, will be ignored. Comments may be included in a resource file. Comment text begins with a semicolon (";") in column 1. Lines that have ";" in column 1, as well as blank lines, are ignored in their entirety.

The configuration information specified in a [*Program*] section overrides the configuration information specified in the [Defaults] section when program *Program* is being executed or compiled. Synonyms specified in a [*Program* Synonyms] section are added to the synonyms specified in the [Default Synonyms] section with synonyms from the [*Program* Synonyms] section overriding any duplicate definitions.

**Note** For the recovery utility, *Program* is actually the indexed file name, not including any directory path, but including the extension, if any. For example, the value of *Program* for the indexed file **/usr/guest/mydata.inx** would be **mydata.inx**. In contrast, the value of *Program* for the source file **/usr/guest/myprog.cbl** or the object file **/usr/guest/myprog.cob** would be **myprog**.

## **Command-Line Options**

Command-line options for the compiler, runtime system, or recovery utility may be specified either in the [Defaults] or the [*Program*] sections. In each case, the command-line options are specified as:

Options=*command line options*

where, the *command line options* parameter specifies a series of command-line options to be passed to the compiler, runtime system, or recovery utility. The command-line options from the resource files will be processed cumulatively in the following order: global [Defaults], local [Defaults], global [*Program*], and local [*Program*]. Any options from the resource files are processed before options on the actual command line are processed so that the commandline options can override any options specified from the resource files. If duplicate options appear in the same section of any resource file, the first entry is used.

**Note** Some options for the runtime system may not be overridden by the actual commandline options because the options are cumulative; that is, multiple options of this type may be specified on the command line. The L Option (for library loads) is an example of such a parameter. For additional information, see the descriptions of the [Runtime Command](#page-226-0) (on page [199](#page-226-0)) and the  $L$  Option (on page [207](#page-234-0)).

The environment variable, RM\_IGNORE\_GLOBAL\_RESOURCES, may be defined if you wish the compiler, runtime system, or recovery utility not to access the command-line options defined in **/etc/default**. This may be useful if you are trying to do development at the same time others are running an application in live "production mode."

## **Specifying Synonyms**

Synonyms for the compiler, runtime system, or recovery utility may be specified either in the [Default Synonyms] or [*Program* Synonyms] sections. These synonyms may be used to establish a connection between the open name of the file and the actual file access name. Synonyms may also be used to establish the RUNPATH and RMPATH directory search sequences. Users should not attempt to specify synonym names differing only in case. For more information, see [Directory Search Sequences on UNIX](#page-49-0) (on page [22\)](#page-49-0).

In each case the synonym name and value are specified as:

SynonymName=SynonymValue

When the compiler, runtime system, or recovery utility is being initialized, synonyms are added to the environment in the order specified below. Synonyms names are case-sensitive. However, a synonym whose name is the same as a prior synonym, except for case, will be initialized to the value of the prior synonym.

[Default Synonyms] section of the global resource file [Default Synonyms] section of the local resource file [*Program* Synonyms] section of the global resource file [*Program* Synonyms] section of the local resource file

The environment variable, RM\_IGNORE\_GLOBAL\_RESOURCES, may be defined if you wish the compiler, runtime system, or recovery utility not to access the global synonyms defined in **/etc/default**. This approach may be useful if you are trying to do development at the same time others are running an application in live "production mode."

The C\$GetSyn and C\$SetSyn subprograms may be used to retrieve and store synonym values in the resource file. Specifically, C\$GetSyn retrieves synonym values from either the [*Program* Synonyms] or the [Default Synonyms] section of the local resource file (in the user's home directory) or, if the synonym was not found in the local resource file, from either the [*Program* Synonyms] or the [Default Synonyms] section of the global resource file (in **/etc/default**). C\$GetSyn ignores case when searching for the synonyms. The third parameter on the C\$GetSyn CALL specifies the program-name for the synonym being retrieved. Specifying SPACES indicates that the user wants the [Default Synonyms] section rather than synonyms for a particular program-name. The environment variable, RM\_IGNORE\_GLOBAL\_RESOURCES, may be defined if you wish to always ignore the global resource file for the runtime system. In this case, C\$GetSyn will only have access to the local resource file.

C\$SetSyn stores synonym information in the local resource file. C\$SetSyn ignores the case of the synonym name when searching for an existing synonym value to replace. It is not possible for C\$SetSyn to modify the global resource file for the runtime system. C\$SetSyn stores the synonym information in either the [*Program* Synonyms] or the [Default Synonyms] section depending upon the value of the third parameter on the CALL. If necessary, C\$SetSyn will create the local resource file in the user's home directory.

#### *Example of .rmcobolrc File*

The following is an example of a UNIX local resource file for the RM/COBOL compiler:

```
[Defaults] 
Options=<Compile Command options> 
[Default Synonyms] 
PRINTER=PrinterFile.prt 
RMPATH=~/default/source 
[AR]
Options=-l -a -x -o=~/arobj
[AR Synonyms] 
RMPATH=~/arsource 
PRINTER=~/arlist/ar.prt
```
#### *Example of .runcobolrc File*

The following is an example of a UNIX resource file (local) for the RM/COBOL runtime system:

```
[Defaults] 
Options=<Runtime Command options> 
[Default Synonyms] 
Printer1=PrinterFile 
AR-Directory=/usr/company/ar-data
```

```
[AR] 
Options=<Runtime Command options>
```

```
[AR Synonyms] 
RUNPATH=<pathname> 
AR-FILE1=comp1/ar.dat
```
#### <span id="page-57-0"></span>*Example of .recover1rc File*

The following is an example of a UNIX local resource file for the RM/COBOL Indexed File Recovery (**recover1**) utility:

```
[Defaults] 
Options=-l 
[Default Synonyms] 
PRINTER=recovery.log 
[armaster.inx] 
Options=-L armrec.log -K armtempl.inx -M 5 
[armaster.inx Synonyms] 
DROPFILE=~/ar/armdrop.fil 
[artrans.inx] 
Options=-L -K arttempl.inx -M 3 
[artrans.inx Synonyms] 
DROPFILE=~/ar/artdrop.fil 
PRINTER=~/ar/artrec.log
```
# **Terminal Input and Output on UNIX**

This section describes how terminal input and output are handled by the RM/COBOL runtime system on UNIX.

#### **Terminal Interfaces**

The runtime system uses one of two terminal interface mechanisms, termcap or terminfo, to control cursor positioning, video display attributes, and function key mapping.

The termcap version of the runtime system uses the older termcap database, which has a description of the user's terminal in it. For more information, see [Termcap Database](#page-58-0) (on page [31](#page-58-0)).

The terminfo version of the runtime system uses the terminal description in the terminfo database for both input and output control of the terminal. For more information, see [Terminfo Database](#page-58-0) (on page [31\)](#page-58-0).

Both the terminfo and termcap Terminal Interface support modules are present on the distribution media. During the installation process, you will be asked which Terminal Interface support module to install. To switch to the other Terminal Interface support module, you will need to run the installation command again and respond appropriately to the prompts described in [Performing the Installation](#page-47-0) (on page [20\)](#page-47-0), paying particular attention to the discussion of optional features.

#### <span id="page-58-0"></span>*Termcap Database*

The runtime system locates the termcap database by first looking for the environment variable TERMCAP. If the TERMCAP environment variable is found and contains a valid pathname, that value is used as the pathname to the database. If the environment variable is found but it contains a valid termcap entry, that entry will be used as the terminal description. Otherwise, the filename **/etc/termcap** will be used as the name of the database.

The TERMCAP environment variable can be set as follows:

TERMCAP=*pathname* ; export TERMCAP

*pathname* is a pathname of the termcap file.

For example:

```
TERMCAP=/usr/sales/mytermcapfile; export TERMCAP
```
#### *Terminfo Database*

The runtime system locates the terminfo database by first looking for the environment variable TERMINFO. If the TERMINFO environment variable is found, that value is used as the pathname to the database subdirectories. Otherwise, the path **/usr/lib/terminfo** will be used.

The TERMINFO environment variable can be set as follows:

TERMINFO=*pathname* ; export TERMINFO

*pathname* is a pathname of the terminfo file.

For example:

TERMINFO=/usr/sales/myterminfo; export TERMINFO

## **Cursor Types**

The termcap and terminfo versions of the runtime system support two types of cursors, each of which indicates a different edit mode during ACCEPT operations.

- 1. The attribute cursor normal (or cursor-on) indicates that standard overtype mode is active.
- 2. The attribute cursor visible (or cursor-blink) indicates that insert mode is active.

## **Terminal Attributes**

Terminal attributes are sequences of characters (strings) that cause the terminal to perform certain functions (they are often referred to as escape sequences). Some terminals under UNIX require that special characters appear on the screen just before the start of an attribute and right after the end of it. Characters in between these special characters take on the specified attribute. To accommodate these terminals, the **oV** capability for termcap specifies the number of screen positions to be used by the **nM**, **nB**, **nR**, **nS**, **aL**, **aB**, **aR**, **aS**, and **rS** capabilities. The **xmc** capability is used for the terminfo runtime system. RM/COBOL places the attribute characters at the position specified by the ACCEPT or DISPLAY operation, and moves the actual start of the field by the number of positions specified by **oV** or **xmc**. You can also use the [MOVE-ATTR keyword](#page-416-0) (see page [389](#page-416-0)) with the TERM-UNIT configuration record to specify moving the attributes back the number of positions specified by **oV** or **xmc**. However, if MOVE-ATTR causes the attribute character to move back to the next line, and such a move is prohibited by the **lA** (do not cross lines) capability described in the next paragraph, the attribute will appear on the same line that is being displayed or accepted.

The **lA** is a Boolean termcap capability and is used with terminals that require screen positions to implement attributes, as described in the preceding paragraph. The standard RM/COBOL model is to keep an attribute in effect—without regard to the number of screen lines to which it applies—until it encounters the special character that signals the end of the attribute. Some terminals, however, recognize the end of a line as the end of the attribute, without regard to the presence or absence of the ending special character. In this case, the presence of **lA** will tell RM/COBOL that a new attribute character must be placed at the start of every new line in a multiline ACCEPT or DISPLAY operation.

The **sA** is a Boolean termcap capability that is also used with terminals that require screen positions to implement attributes. The RM/COBOL model is to assume that attributes will not wrap from the bottom to the top of the screen. If your terminal behaves differently, and if you have specified the MOVE-ATTR configuration keyword, use **sA**. This allows fields placed at the home position (line 1, position 1) to have their attributes placed at the last line of the screen.

## **Terminal Name**

The name of the database entry that describes the behavior of your terminal is obtained from the environment variable TERM. This variable should be set to the appropriate terminal name before invoking the runtime system.

The TERM environment variable can be set as follows:

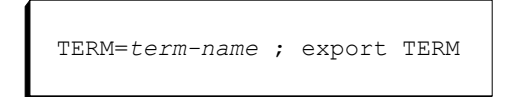

*term-name* is the name of your terminal as it appears in the termeap or terminfo database. The termcap or terminfo capabilities used by the runtime system (if present) are listed in the tables that follow.

## <span id="page-60-0"></span>**Terminfo and Termcap Capabilities Used by the Runtime System**

The runtime system on UNIX uses a set of terminfo or termcap capabilities, depending on the terminal interface in use, for controlling output to the terminal screen. These capabilities are listed in [Table 2](#page-60-0) for reference.

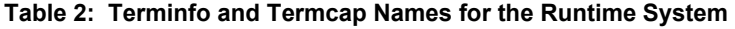

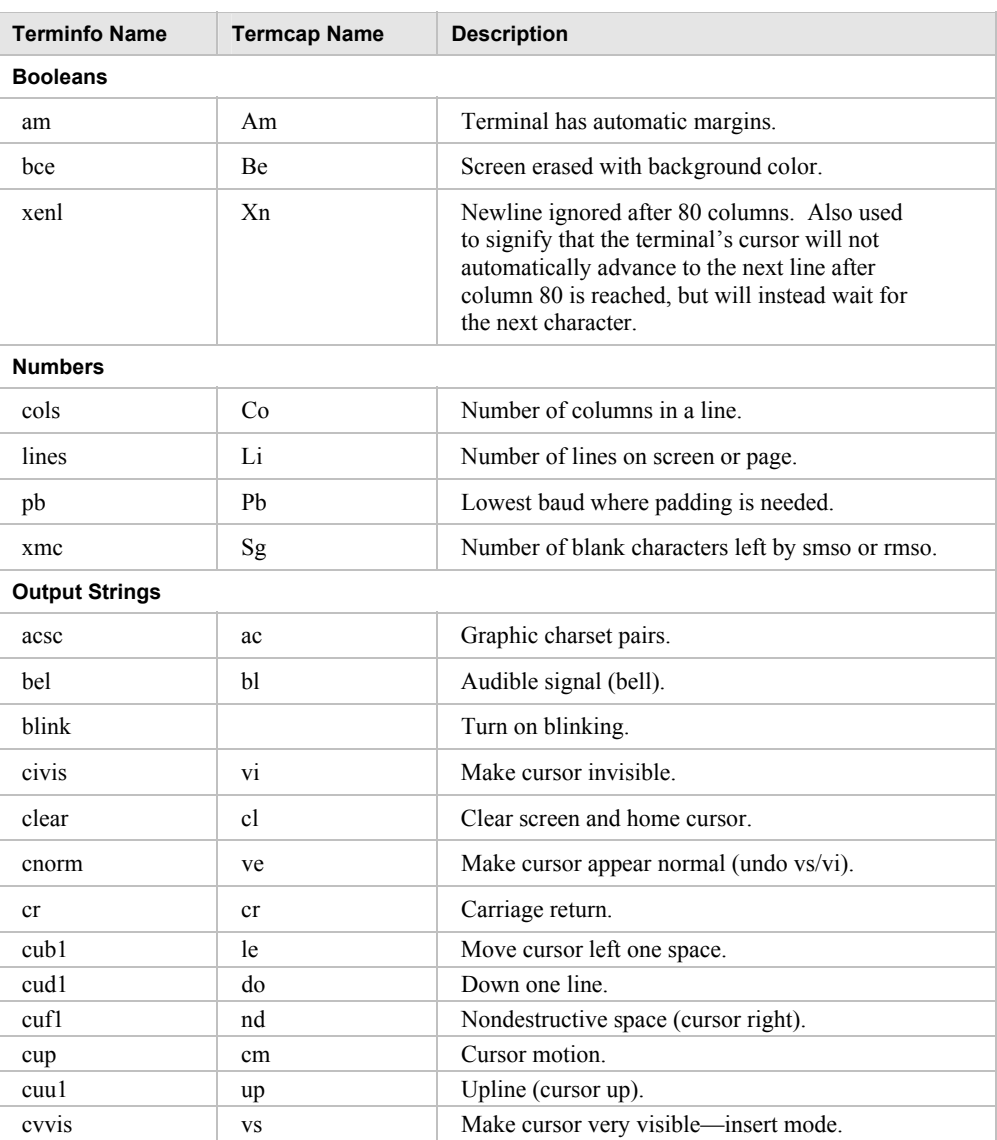

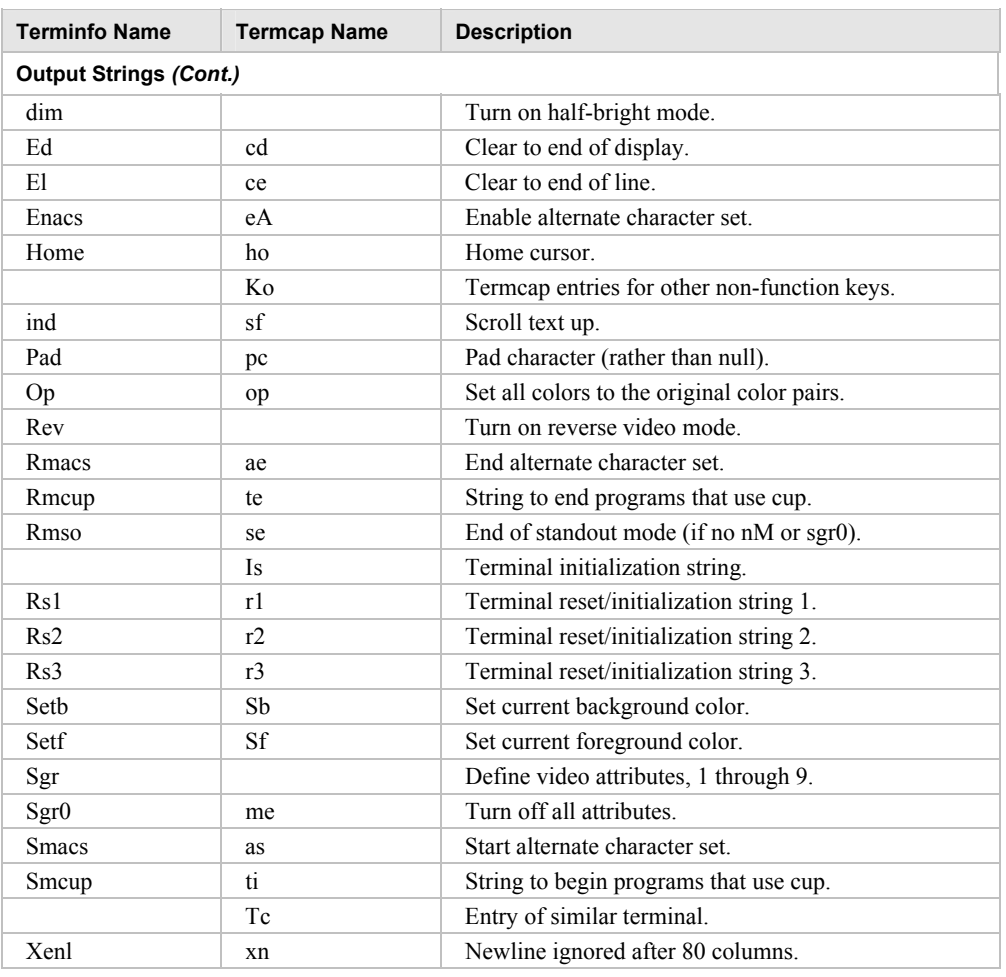

#### **Table 2: Terminfo and Termcap Names for the Runtime System (***Cont.***)**

## **Keyboard Input Character Sequences**

Character input sequences are used to interpret keyboard input for terminfo or termcap, depending on the terminal interface being used by the runtime system. A particular input character sequence can be mapped to an input character, input editing action, or input field termination by use of the **TERM-INPUT** configuration record (see page [377\)](#page-404-0).

[Table 3](#page-62-0) describes the input sequences that may be handled by the terminfo package. (For convenience, the corresponding termcap name is also given.) These terminfo names are the only names that will be recognized when using the TERM-INPUT configuration feature of the runtime system. Termcap names other than the ones listed in this table can be used in TERM-INPUT configuration records.

| <b>Terminfo Name</b> | <b>Termcap Name</b> | <b>Description</b>                  |  |
|----------------------|---------------------|-------------------------------------|--|
| <b>Input Strings</b> |                     |                                     |  |
| ka1                  | K1                  | Upper-left of keypad.               |  |
| Ka3                  | K3                  | Upper-right of keypad.              |  |
| Kb <sub>2</sub>      | K <sub>2</sub>      | Center of keypad.                   |  |
| Kbeg                 | @1                  | Sent by beginning key.              |  |
| Kbs                  | kb                  | Sent by backspace key.              |  |
| Kc1                  | K4                  | Lower-left of keypad.               |  |
| Kc3                  | K <sub>5</sub>      | Lower-right of keypad.              |  |
| Kcan                 | @2                  | Sent by cancel key.                 |  |
| Kclo                 | @3                  | Sent by close key.                  |  |
| Kclr                 | kC                  | Sent by clear screen or erase key.  |  |
| Kcmd                 | @4                  | Sent by command key.                |  |
| Kcpy                 | @5                  | Sent by copy key.                   |  |
| Kcrt                 | @6                  | Sent by create key.                 |  |
| Kctab                | kt                  | Sent by clear-tab key.              |  |
| Kcub1                | kl                  | Sent by terminal left arrow key.    |  |
| Kcud1                | kd                  | Sent by terminal down arrow key.    |  |
| Kcuf1                | kr                  | Sent by terminal right arrow key.   |  |
| Kcuu1                | ku                  | Sent by terminal up arrow key.      |  |
| Kdch1                | kD                  | Sent by delete character key.       |  |
| Kdl1                 | kL                  | Sent by delete line key.            |  |
| Ked                  | kS                  | Sent by clear-to-end-of-screen key. |  |
| Kel                  | kE                  | Sent by clear-to-end-of-line key.   |  |
| Kend                 | @7                  | Sent by end key.                    |  |
| Kent                 | @8                  | Sent by enter/send key.             |  |
| Kext                 | @9                  | Sent by exit key.                   |  |
| Kf0                  | k0                  | Sent by function key f0.            |  |
| Kf1                  | k1                  | Sent by function key f1.            |  |
| Kf2                  | k <sub>2</sub>      | Sent by function key f2             |  |
| kf3                  | k <sub>3</sub>      | Sent by function key f3.            |  |
| Kf4                  | k4                  | Sent by function key f4.            |  |
| Kf5                  | k <sub>5</sub>      | Sent by function key f5.            |  |
| Kf6                  | k6                  | Sent by function key f6.            |  |
| Kf7                  | k7                  | Sent by function key f7.            |  |
| Kf8                  | k8                  | Sent by function key f8.            |  |
| Kf9                  | k9                  | Sent by function key f9.            |  |
| Kf10                 | k;                  | Sent by function key f10.           |  |
| Kf11                 | F1                  | Sent by function key f11.           |  |
| Kf12                 | F2                  | Sent by function key f12.           |  |
| Kf13                 | F3                  | Sent by function key f13.           |  |
| Kf14                 | F4                  | Sent by function key f14.           |  |
| Kf15                 | F5                  | Sent by function key f15.           |  |
| Kf16                 | F6                  | Sent by function key f16.           |  |
| Kf17                 | F7                  | Sent by function key f17.           |  |
| Kf18                 | F8                  | Sent by function key f18.           |  |

<span id="page-62-0"></span>**Table 3: Input Sequences for Terminfo and Termcap** 

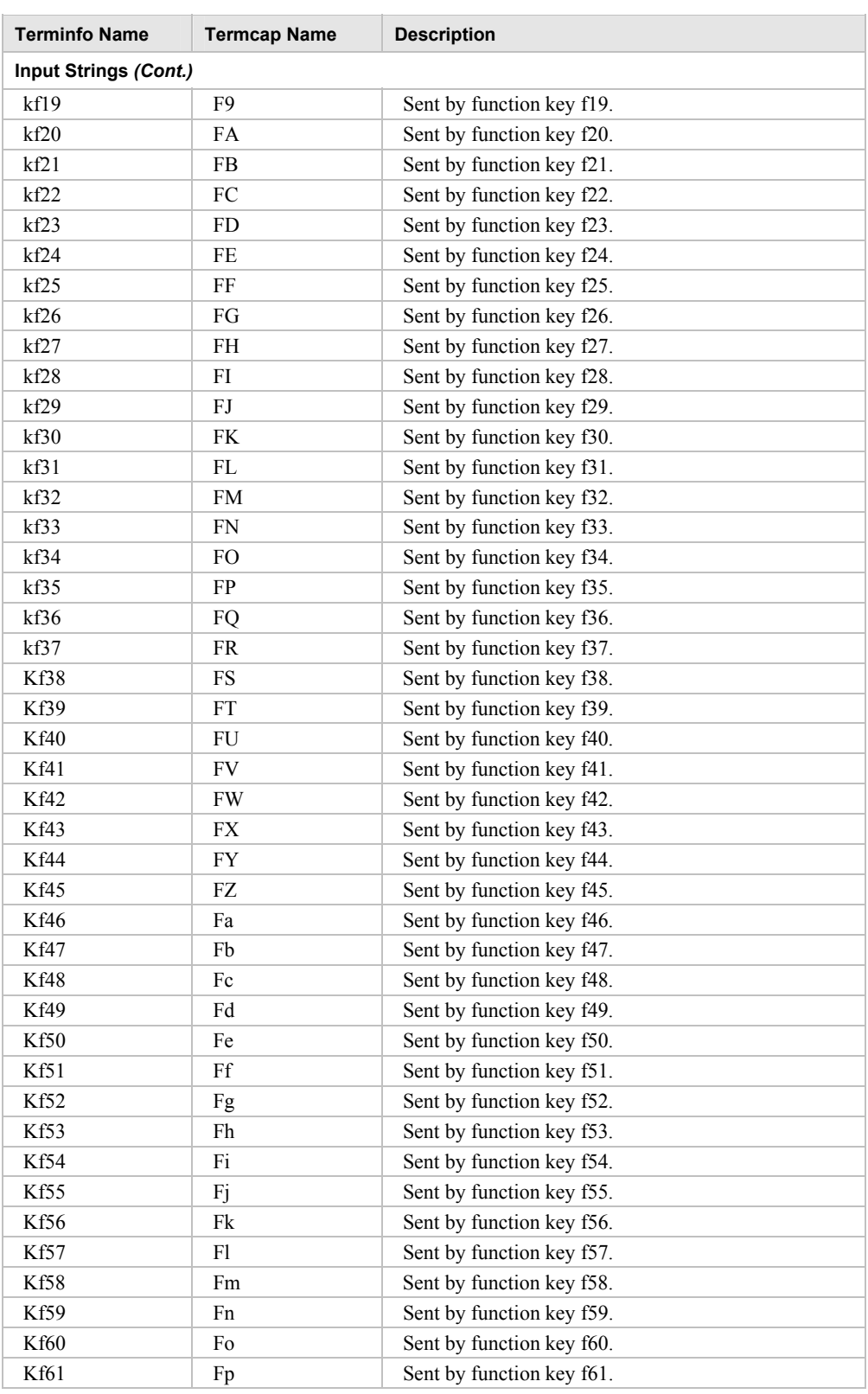

#### **Table 3: Input Sequences for Terminfo and Termcap (***Cont.***)**

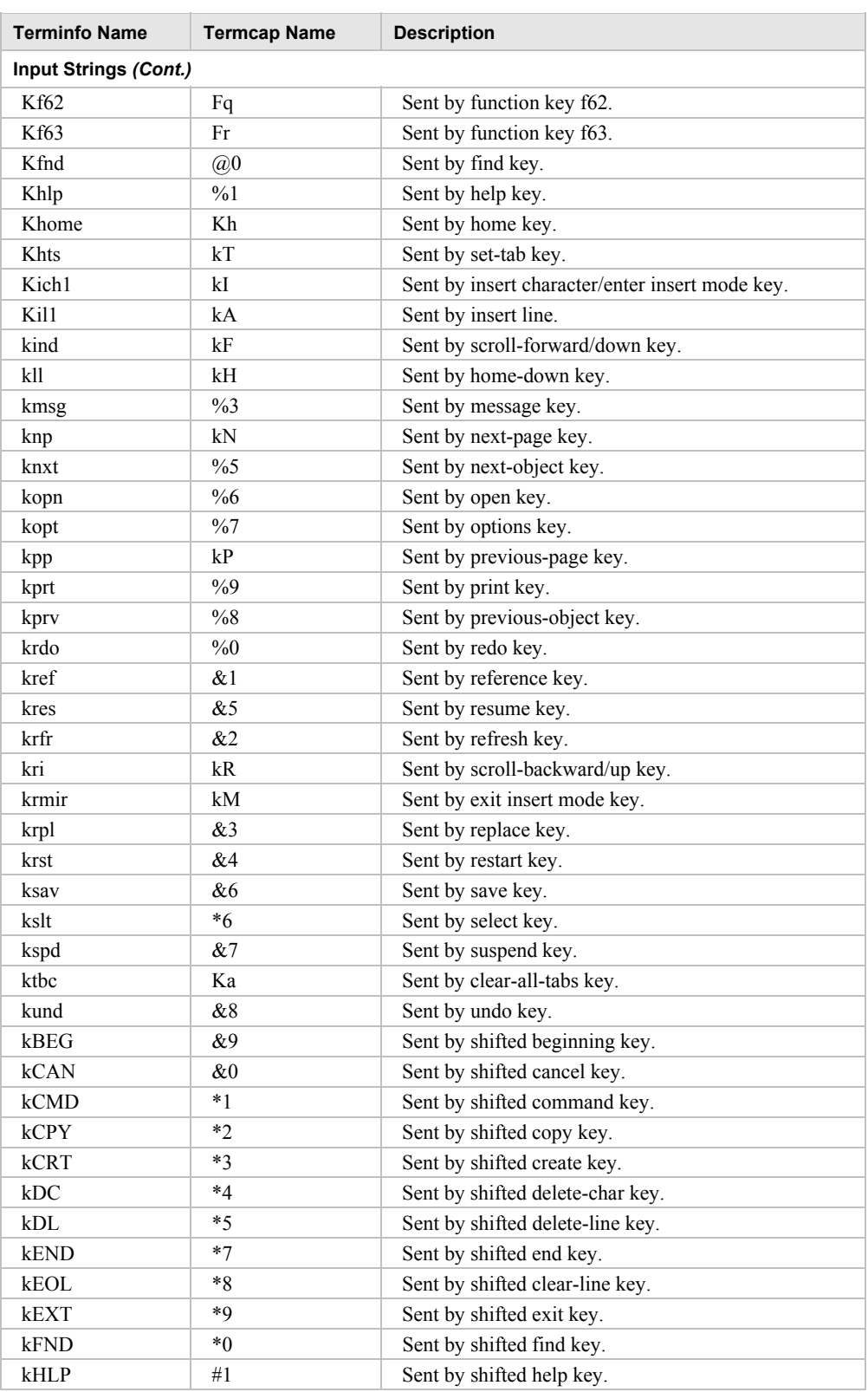

#### **Table 3: Input Sequences for Terminfo and Termcap (***Cont.***)**

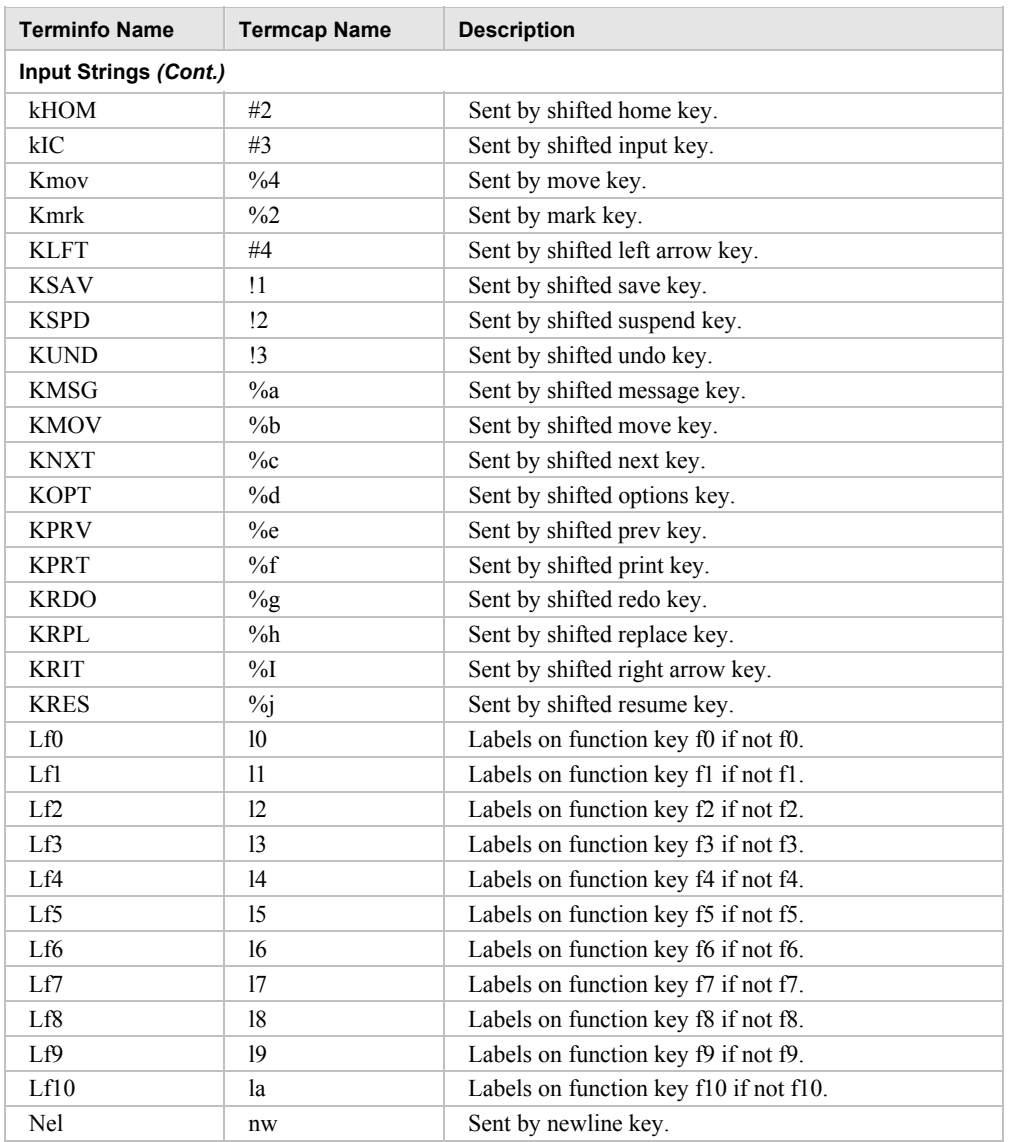

#### **Table 3: Input Sequences for Terminfo and Termcap (***Cont.***)**

## <span id="page-66-0"></span>**Additional Termcap Capabilities Used by the Runtime System**

When the termcap terminal interface is used by the runtime system, additional termcap capabilities not previously described may be used, as shown in the following tables.

[Table 4](#page-66-0) describes the additional Boolean capabilities used by RM/COBOL when accessing the termcap database.

#### **Table 4: Additional Boolean Capabilities**

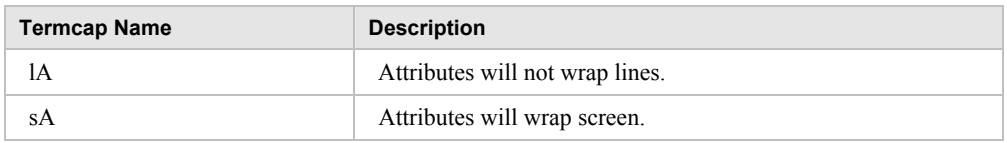

[Table 5](#page-66-0) describes the additional numeric capability used by RM/COBOL when accessing the termcap database.

#### **Table 5: Additional Numeric Capability**

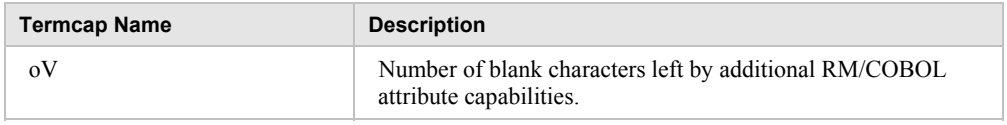

[Table 6](#page-66-0) describes the additional output string capabilities used by RM/COBOL when accessing the termcap database.

#### **Table 6: Additional Output String Capabilities**

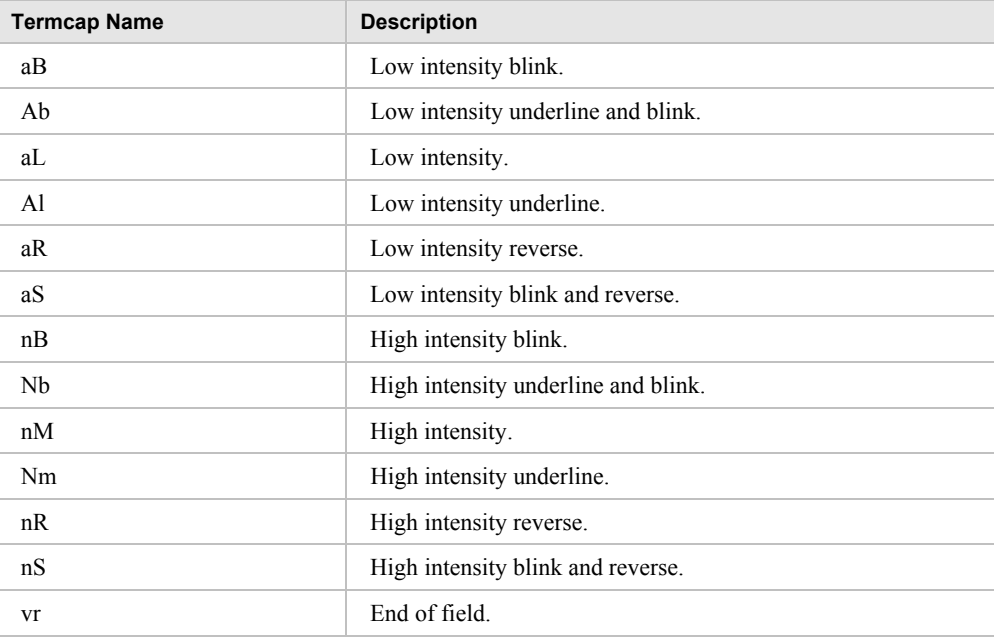

## <span id="page-67-0"></span>**Terminfo Considerations**

The Boolean capabilities **sA** and **lA** cannot be added to the terminfo database since it is a closed system; these capabilities are not used by the terminfo runtime system. Under runtime systems that use terminfo for output, the **xmc** numeric capability determines the width of attribute characters and the starting position of fields. Specifying **xmc#0** indicates a physical attribute terminal for which the attributes do not occupy a screen position but still must be written at the physical start and end of each field.

Runtime systems that use the terminfo database directly for output sequences will use the set attributes or sgr string for all field attributes, if it is available. The terminfo **set\_attributes** string has nine parameters or attributes that can be set. RM/COBOL makes use of six of these parameters. The second parameter is set if the **underline** attribute is requested. The third parameter is set if the **reverse** attribute is requested. The fourth parameter is set if the **blinking** attribute is requested. The fifth parameter is set if the **low-intensity** attribute is used. The sixth parameter is set if the **high-intensity** attribute is used. The ninth parameter may be used when line draw characters are requested for pop-up window borders. The only exception to requesting line draw characters in this manner is in terminals where **xmc** and **sgr** are specified (for example, physical attribute terminals). On these terminals, the alternate character set attribute can either be a field attribute or a single character attribute. Because the terminfo database does not indicate how to determine this behavior for a terminal, RM/COBOL will infer that the terminal has the alternate character set as a single character attribute, if the **smac** definition is in the terminfo database for the terminal. In this case, the **smacs** and **rmacs** sequence will be used for the writing of graphics or alternate character set data and the ninth parameter will always be specified as off.

Each of the **sgr** parameters is set to one if an ACCEPT or DISPLAY requests the corresponding attribute. Otherwise, a zero is set for the parameter. A zero is also set for all other parameters.

Attributes are reset by using the **sgr0** string if it is defined. Otherwise, they are reset using all zeroes as parameters to the **set\_attributes** string.

If the **set\_attributes** string is not available, the standard terminfo strings listed in [Table 7](#page-67-0) will be used.

| <b>Terminfo Name</b> | <b>Description</b>                                          |  |
|----------------------|-------------------------------------------------------------|--|
| <b>blink</b>         | High intensity blink.                                       |  |
| dim                  | Low intensity.                                              |  |
| rev                  | High intensity reverse video.                               |  |
| rmacs                | End alternate character set.                                |  |
| rmso                 | Reset attributes (also used for high intensity if no sgr0). |  |
| sgr0                 | High intensity.                                             |  |
| smacs                | Start alternate character set.                              |  |
| smso                 | High intensity (if no sgr0 or rmso).                        |  |

**Table 7: Standard Terminfo Strings** 

If color keywords are specified in the CONTROL phrase, the terminfo **setf** or **setb** sequence will be used to set the foreground or background color. These sequences accept a single numeric parameter indicating the desired color. If these sequences are not already defined for <span id="page-68-0"></span>your terminal and you wish to define them, the association of colors to color numbers is normally defined in the C include file, **curses.h**.

## **Line Draw Characters**

If line draw characters are requested for either pop-up window borders, or because the GRAPHICS keyword in the CONTROL phrase was specified in an ACCEPT or DISPLAY statement, the terminfo database is examined for the **acsc** sequence. UNIX systems provide the **acsc** string to map generic (vt100) line draw characters to the correct characters for your terminal. These characters are then enabled through the ninth [sgr parameter](#page-67-0) (see page [40\)](#page-67-0). To support double-line draw characters, RM/COBOL has extended the **acsc** string to include six more mappings. These mappings extend the generic (vt100) characters by describing the double-line graphic characters with the corresponding uppercase letters, as shown in [Table 8](#page-68-0).

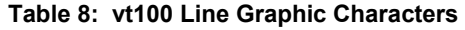

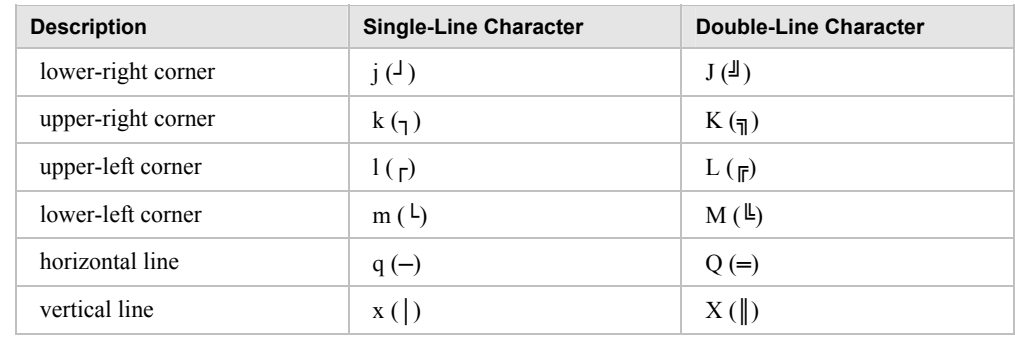

# **Other System Considerations for UNIX**

This section describes special system considerations for using RM/COBOL under the UNIX operating system.

## **Memory Available for a COBOL Run Unit on UNIX**

The memory available for a run unit in the operating system environment is implementation specific. If the total memory required by a run unit exceeds the amount of available memory, runtime system errors will occur. These errors indicate the inability to obtain enough memory to perform a desired operation. The RM/COBOL runtime system does not provide a virtual memory scheme, although your system may.

Segmentation and subprograms should be used to manage the dynamic memory requirements of very large run units.

Most modern UNIX systems (for example, BSD, System V, Sun OS) are supplied with built-in virtual memory systems. These systems make it appear as though there is always sufficient memory for the runtime system, regardless of how much physical RAM is installed in the machine.

### **Number of Files**

The operating system determines the number of files a run unit is allowed to open. The maximum number of files that may be opened is three fewer than the maximum number of open files per process. Most UNIX systems allow this maximum to be changed by reconfiguring the kernel.

## **Number of Region Locks**

The runtime system uses the operating system region lock facility to provide file level locking and to control file sharing, as well as to support record locking. To implement file locking, the runtime system applies one region lock to each open file in addition to the locks applied for record locks. During an I/O statement, one or two additional region locks may be applied to a single file. If the program employs multiple record locking, these region locks remain until the program unlocks the records.

#### **Network File Access**

It is possible to receive a 98,27 error when accessing an indexed file through the network file system (NFS) when logged in as super-user (or root). If the file permissions do not include write permission for "other", an open operation may inadvertently succeed for modes other than input mode. This is misleading because writes to the file will appear to succeed, even though the data is not updated. This problem is undetectable and will appear as a 98,27 error on the next access of the file after writing or deleting a record.

## **Redirection of Input and Output**

RM/COBOL supports standard piping and standard redirection of input and output.

The use of the redirection and piping operators ( $>$ ,  $>>$ ,  $<$ , and  $\vert$ ) on the Runtime Command line affects the operations of ACCEPT and DISPLAY statements in several ways. Piping is a means of chaining the standard output (DISPLAY statements) of one run unit to the standard input (ACCEPT statements) of a second run unit; therefore, piping appears identical to redirection at the program level. Note that a Format 1 ACCEPT or DISPLAY statement that includes the FROM/UPON CONSOLE phrase or FROM/UPON *mnemonicname* phrase where *mnemonic-name* is defined as CONSOLE IS *mnemonic-name*, is not redirected or piped unless it is configured to come from standard input or go to standard output. If this is not the case, you must use either  $2$  > or  $2$  > for redirection. Note also that if an ACCEPT or DISPLAY statement contains a UNIT phrase, it will not be redirected.

#### *Standard Input*

The standard input device is defined by default to be the keyboard of the terminal that started the run unit. Standard input may be redirected to a file or other device by the operating system conventions for standard input redirection and piping on the command line that starts the run unit.

For example:

runcobol getdata <inputfile

redirects standard input to the file **inputfile**, and

runcobol putdata | runcobol getdata

pipes the standard output from program **putdata** to the standard input of program **getdata**.

ACCEPT statements that do not specify the FROM CONSOLE phrase read from the standard input device.

When standard input is redirected, the ACCEPT statement (Formats 1 and 3) operation is modified. Only the SIZE, CURSOR, ECHO, CONVERT and ON EXCEPTION phrases of Format 3 are used; all other phrases are ignored. Note that Format 1 ACCEPT statements with numeric operands are treated as Format 3 ACCEPT statements unless the program containing the ACCEPT statements was compiled with the [M Compile Command Option](#page-191-0) (see page [164](#page-191-0)).

At the beginning of each ACCEPT statement, the next record is read from standard input into the ACCEPT buffer. The following operations take place for each of the receiving data items in the ACCEPT statement:

- 1. If there are no characters in the ACCEPT buffer, the next record is read from standard input into the ACCEPT buffer. The default size for the ACCEPT buffer is 264 characters. However, the [B Runtime Command Option](#page-231-0) (see page [204\)](#page-231-0), or its equivalent [B keyword](#page-392-0) (see page [365\)](#page-392-0) in the RUN-OPTION configuration record, may be specified to change the size of this buffer up to a maximum of 65280 characters.
- 2. If the number of characters in the ACCEPT buffer does not exceed the size of the current receiving item, those characters are transferred to the receiving item in the appropriate format (that is, left justified, space fill for all Format 1 and for alphanumeric Format 3, and with appropriate conversion for numeric Format 3).
- 3. If the number of characters in the ACCEPT buffer exceeds the size of the current receiving item, only the leftmost "size" characters are transferred, as described in the previous operation. The characters that remain in the ACCEPT buffer are used for the next receiving item or are discarded if the current receiving item is the last receiving item in the ACCEPT statement.

**Note** Where numeric sending and receiving data items are used with piping, the use of the CONVERT phrase with DISPLAY and ACCEPT statements is strongly recommended.

The <u>M Runtime Command Option</u> (see page [205\)](#page-232-0) modifies the operation of Format 1 ACCEPT statements to conform to Level 2 ANSI semantics. The actions described above are modified as follows:

- 1. If the number of characters in the ACCEPT buffer does not equal or exceed the size of the current receiving item, one or more records are read from standard input and are concatenated until there are enough characters.
- 2. The leftmost "size" characters are transferred as described in steps 2 and 3 in the instructions above. The characters that remain in the ACCEPT buffer are discarded.

Note that the use of the M Runtime Command Option requires close matching of ACCEPT and DISPLAY statements when used with piping.

Also note that the M Runtime Command Option affects the operation of Format 1 ACCEPT statements which are not redirected; the console operator is required to enter enough

characters to fill the receiving item. If the Enter key is pressed before enough characters have been entered, the request will be reissued until the concatenation of the characters entered is sufficient to fill the receiving item.

The M Runtime Command Option does not affect the operation of Format 3 ACCEPT statements.

An end-of-file condition is reported to Format 3 ACCEPT statements as an exception variable of 64 (Send). If an end-of-file condition occurs and there is no ON EXCEPTION phrase, a runtime system error is reported and execution ends.

#### *Standard Output*

The standard output device is defined by default to be the monitor of the terminal that started the run unit. Standard output may be redirected to a file or other device by the operating system conventions for standard output redirection and piping on the command line that starts the run unit.

For example:

```
runcobol putdata >outputfile
```
redirects standard output to the file **outputfile**, and

runcobol putdata | runcobol getdata

pipes the standard output from program **putdata** to the standard input of program **getdata**.

DISPLAY statements—that do not specify the UPON or UPON CONSOLE phrase—write to the standard output device.

When standard output is redirected, all phrases, except SIZE and CONVERT, of the Format 2 DISPLAY statement are ignored. All sending operands are concatenated (within the limits of the DISPLAY buffer as described in the following paragraphs) and are transferred to standard output as one or more records. The default size for the DISPLAY buffer is 264 characters. However, the [B Runtime Command Option](#page-231-0) (see page [204\)](#page-231-0), or its equivalent [B keyword](#page-392-0) (see page [365](#page-392-0)) in the RUN-OPTION configuration record, may be specified to change the size of this buffer up to a maximum of 65280 characters.

A Format 1 DISPLAY statement generates one record and may generate more than one record, depending on the presence or absence of the [M Runtime Command Option](#page-232-0) (see page [205](#page-232-0)). If the M Option is not present in the Runtime Command, all sending operands are concatenated, the resulting operand is truncated to the DISPLAY buffer size, and a single record is written. If the M Option is present, all sending operands are concatenated and the resulting operand is split into zero or more records equal in length to the DISPLAY buffer size, along with a final record no longer than the DISPLAY buffer size.

If a Format 2 DISPLAY statement is redirected, one or more records are generated, depending on the size of the discrete sending items. If the size of the sending operand does not exceed the space remaining in the DISPLAY buffer, the sending operand is appended to the current buffer and the DISPLAY buffer is written if the sending operand is the last operand. If the size of the sending operand exceeds the space remaining in the DISPLAY buffer, the current DISPLAY buffer is written and the sending operand is truncated to the size of the DISPLAY buffer. The new DISPLAY buffer contents are written if the sending operand is the last operand.
#### *Standard Error*

The standard error device is defined by default to be the monitor and keyboard. Interactive debug input and output, temporary STOP statement message output and operator response input, and runtime system message output are directed to the standard error device. These operations can be redirected by a configuration option; see the discussion of the [ERROR-](#page-380-0)[MESSAGE-DESTINATION keyword](#page-380-0) (on page [353\)](#page-380-0).

These operations also can be redirected using the operating system standard-error redirection convention on the command line that starts the run unit.

For example:

runcobol putdata 2>error.out

To direct standard output and standard error to the same destination, specify:

runcobol putdata >all.out 2>&1

# **Using Large Files on UNIX**

RM/COBOL supports files larger than 2 gigabytes (GB). Large file support is available only on those UNIX systems that provide native support for files larger than 2 GB. The following UNIX systems provide such support: IBM AIX 5.2; HP-UX 11; some versions of Linux, Sun Solaris SPARC 2.9; and SCO SVR5 (UnixWare 7.1.1 or later and SCO OpenServer 6).

Many UNIX systems are configured to restrict the size of files to which normal user accounts can write. Often this limit is 2 GB or less. On systems that support large files, the system administrator may be able to configure the system or the user accounts to allow a large ULIMIT, or the user may need to run the **ulimit** command to increase the ULIMIT before creating or accessing large files.

For more information, refer to [Very Large File Support](#page-274-0) (on page [247](#page-274-0)).

# <span id="page-73-0"></span>**Environment Variables for UNIX**

An environment variable is an operating system feature that allows a value to be equated with a name. [Table 9](#page-73-0) lists those environment variables that are used by RM/COBOL on UNIX.

**Note** In addition to the environment variables listed in the following table, RM/COBOL uses environment variables to map generic file access names as explained in [File Access Names on](#page-51-0)  [UNIX](#page-51-0) (on page [24\)](#page-51-0).

**Table 9: Environment Variables for UNIX** 

| <b>Environment Variable</b> | Usage                                                                                                    |
|-----------------------------|----------------------------------------------------------------------------------------------------|
| <b>HOME</b>                 | Locating files. See File Locations Within Operating<br>System Pathnames on UNIX (on page 22).                                                                                                    |
| LD LIBRARY PATH             | Locating optional support modules (see page 477).<br>Note that this environment variable is system-<br>specific. Other UNIX operating systems may use<br>the environment variables LIBPATH or SH PATH.                                                                                                    |
| <b>PATH</b>                 | Locating files. See Directory Search Sequences on<br>$UNIX$ (on page 22).                                                                                                    |
| <b>PRINTER</b>              | Printer support (see page 252).                                                                                                    |
| <b>RMPATH</b>               | Locating files. See Directory Search Sequences on<br>$UNIX$ (on page 22).                                                                                                    |
| RMTERM132                   | <b>ACCEPT/DISPLAY CONTROL SCREEN-</b><br>COLUMNS (see page 227).                                                                                                    |
| RMTERM80                    | <b>ACCEPT/DISPLAY CONTROL SCREEN-</b><br>COLUMNS (see page 227).                                                                                                    |
| RM COMPILER WRAP LONGNAMES  | Controls whether the compiler will wrap rather than<br>truncate long user-defined words in the listing<br>summary (allocation map, cross reference, summary<br>error messages, and so forth). The value "Yes"<br>causes wrapping; the value "No" causes truncation.<br>The value can be specified as "Y" or "N" and case<br>does not matter. See also the WRAP-<br>LONGNAMES value (on page 325) for the<br>LISTING ATTRIBUTES keyword of the<br>COMPILER-OPTIONS configuration record.               |
| RM DEVELOPMENT MODE         | C\$SetDevelopmentMode subprogram (see<br>page 609).                                                                                                    |
| RM_DYNAMIC_LIBRARY_TRACE    | Tracing support module loads. See Locating<br>optional support modules (on page 477).                                                                                                    |
| RM ENCODING                 | Specifies the encoding of characters in the source<br>for purposes of translating them to Unicode in the<br>XML symbol table. The built-in and predefined<br>values of RM LATIN 1 and RM LATIN 9, which<br>are used to designate Latin-1 or Latin-9,<br>respectively, may be used as well as any encoding<br>names supported by an available iconv library. If<br>not specified, RM_LATIN_9 is assumed. For more<br>information, see "UNIX Character Encoding" in the<br>XML Extensions User's Guide. |

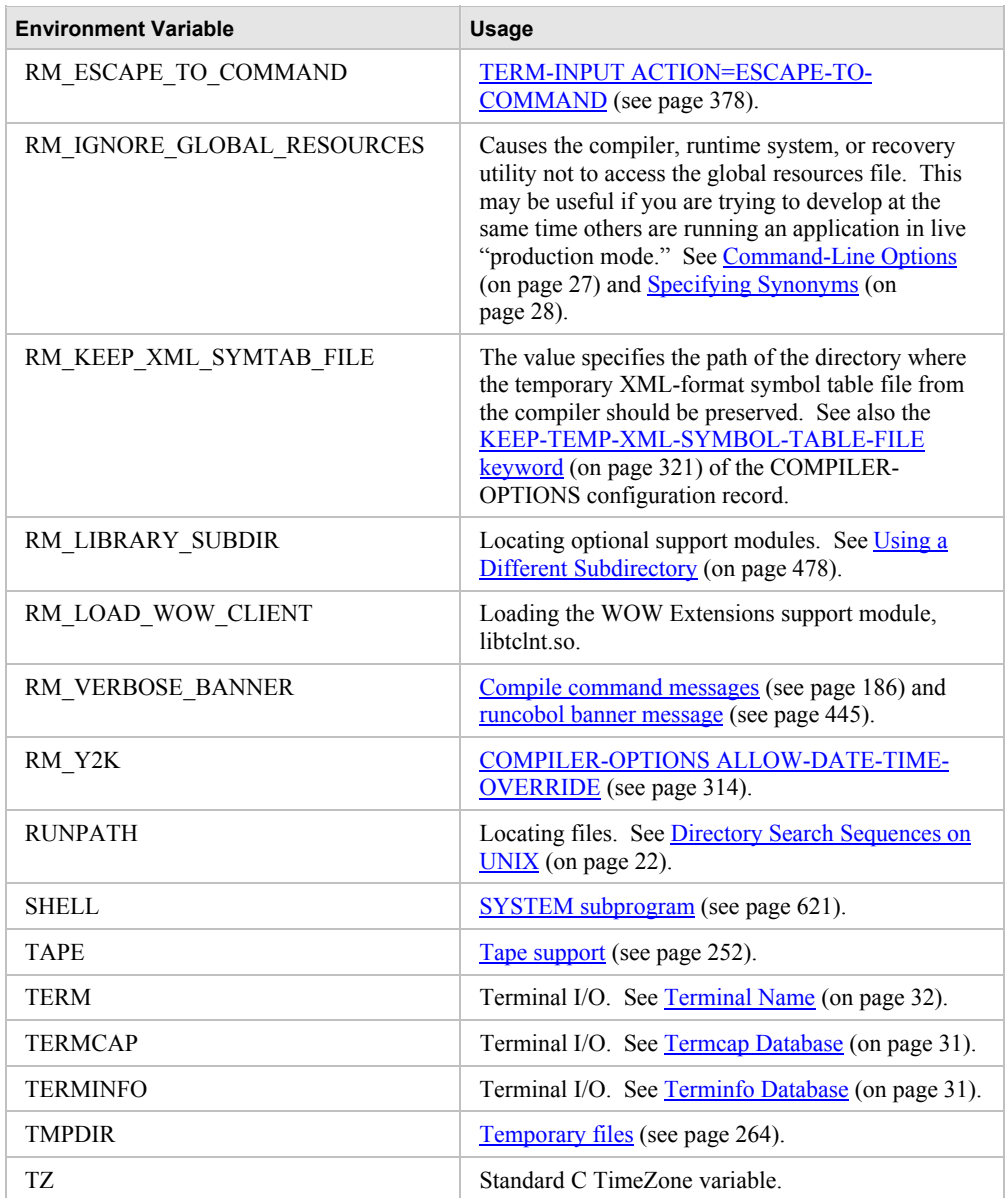

#### **Table 9: Environment Variables for UNIX (***Cont.***)**

*Other System Considerations for UNIX Chapter 2: Installation and System Considerations for UNIX* 

# **Chapter 3: Installation and System Considerations for Microsoft Windows**

This chapter lists the hardware and software required to install the RM/COBOL product, describes how to install RM/COBOL, and provides information specific to using RM/COBOL with Microsoft 32-bit Windows operating systems.

Your computer configuration is the assembled set of hardware and software that makes up your system. Before you can develop or run RM/COBOL programs, your configuration must meet or exceed the requirements set forth in this chapter.

# **System Requirements for Windows**

RM/COBOL runs on the IBM PC and full compatibles. Appropriately licensed versions run in conjunction with Client for Microsoft Networks or Novell NetWare software to provide support for multi-user file access.

### **Required Hardware**

An IBM PC or compatible machine capable of running Microsoft Windows 2000, Microsoft Windows XP, Microsoft Windows Server 2003, Microsoft Windows Vista, or Microsoft Windows Server 2008.

**Note** Most Liant products and licenses are distributed electronically. If you elect to receive physical media, an optical drive capable of reading a CD-ROM (for the product) and a 3.5" floppy drive (for the license certificate file) are required at installation time.

# **Required Software**

One of the following operating systems is required:

- Microsoft Windows 2000
- Microsoft Windows XP
- Microsoft Windows Server 2003
- Microsoft Windows Vista
- Microsoft Windows Server 2008

**Note** Beginning with RM/COBOL version 11, RM/COBOL no longer supports earlier Microsoft Windows versions, including Windows 98, Windows 98 SE, Windows Me, and Windows NT 4.0.

### *Local Area Network (LAN) Software*

To provide multi-user access, one or both of the following network programs is required:

- Novell NetWare version 3.11 or later
- Client for Microsoft Networks for 32-bit Windows

#### *Btrieve Software*

To access local Btrieve files, the following software is required:

• Version 6.15 or later of Btrieve for 32-bit Windows

To access remote Btrieve files, both of the following software components are required:

- Version 6.15 or later of Btrieve MicroKernel Database Engine for NetWare or a Windows operating system
- Version 6.15 or later of Btrieve Requester for 32-bit Windows

**Note** Btrieve components are available from Pervasive Software Inc.

# **System Installation for Windows**

This section describes how to install RM/COBOL on Microsoft Windows systems using the following methods:

- Electronic Software Delivery Installation (as described below)
- [CD-ROM Installation](#page-42-0) (see page [53\)](#page-80-0)

You may also automate the installation program for RM/COBOL, which allows the installation of RM/COBOL to be incorporated with the installation of your application. For more information, navigate to [www.liant.com/docs.html](http://www.liant.com/docs.html) and refer to the "RM/COBOL" Runtime Installation Details" and "RM/COBOL Recover1 Utility Details" sections of the *LiantInstall Program User's Reference* documentation. You may also wish to refer to the "RM/COBOL Compiler Installation Details" and "RM/COBOL CodeWatch Integrated Development Environment Installation Details" sections.

To verify that the installation is successful, see Chapter 5: *[System Verification](#page-172-0)* (on page [145](#page-172-0)).

### **Electronic Software Delivery Installation**

**Note** You must have an Internet connection and an Internet browser installed to proceed with this method of installation.

The email containing notification of your Electronic Software Delivery contains an attachment, a file named **liant.lic**. This file is a license certificate authorizing you to install the purchased software. We recommend that you create a directory on your machine to store the license certificates for your Liant products and save the **liant.lic** attachment to this directory with a name that is meaningful to you.

RM/COBOL is available as a download from the Liant Electronic Software Delivery web site in two formats: Windows Self-Extracting EXE and ISO CD Image. From the web site, simply follow the download and decompress instructions for the file format selected, and then perform the installation instructions for that format, as outlined below.

• **Windows Self-Extracting EXE.** After downloading and decompressing the deliverables, and creating the installation components directory from the Windows Self-Extracting EXE format, follow these steps to install the RM/COBOL software on the Windows operating system:

**Note** When the Windows Self-Extracting EXE is decompressed and the installation components directory is created, the **LiantInstall** program should start automatically. If this is the case, proceed to step 6. Otherwise, begin with step 1.

- 1. Place a copy of your RM/COBOL license certificate, **liant.lic**, in the directory containing the installation components.
- 2. Click **Start**, and then click **Run**. In the Run dialog box, click the **Browse** button.
- 3. In the Browse dialog box, navigate to the directory containing the installation components.
- 4. Click on the file, **LiantInstall**, and then click **Open**.
- 5. In the Run dialog box, click **OK**.
- 6. The **LiantInstall** program begins executing. Follow the instructions presented on the screen and press the **Next** button to advance through the various pages.
- 7. On the Software License Agreement page, you must click "I accept the terms in the license agreement" in order to continue with the installation.
- 8. On the License Certificates page, the license certificate file for the product being installed is displayed. Do one of the following:
	- If the license certificate for RM/COBOL software being installed is present in the list area, press the **Next** button.
	- If the license certificate for the RM/COBOL software being installed is *not* present in the list area:
		- a. Press the **Add** button.
		- b. In the Select License Certificates dialog box, navigate to the directory containing the license certificate file for the RM/COBOL software being installed and select the filename for the license certificate. (This license file, named **liant.lic**, is attached to the original electronic software delivery email for the product.)
		- c. Press the **Open** button and then press **Next**.
- 9. On the Installation Type page, do one of the following:
	- Select the "Standard Installation" option to install all the components of all the license certificates listed on the License Certificates page immediately, using their default settings. Press the **Install** button.
	- Select the "Custom Installation" option to select specific components (for those products with multiple components) of all the license certificates listed on the License Certificates page, and install them, changing their default installation settings, as necessary.

Follow the custom installation instructions presented on the remaining pages. On the Ready to Begin Installations page, press the **Install** button.

When the installation for the RM/COBOL components starts, follow the additional instructions presented by the installation program.

Select the "Administrative Installation" option to select specific components (for those products with multiple components) to install in a shared Network Folder for installation later on Network Client Machines.

Follow the administrative installation instructions presented on the remaining pages. On the Ready to Begin Installations page, press the **Install** button.

Following the installation, the shared Network Folder will contain the necessary files to install the components on the Network Client Machines, including the license certificate files and a copy of the **LiantInstall** program, which then can be used to control the installation.

• Select the "Network Installation" option to select specific components (for those products with multiple components) to install from shared Network Folder onto Network Client Machines.

Follow the network installation instructions presented on the remaining pages. On the Ready to Begin Installation page, press the **Install** button.

10. When either the standard, custom, administrative, or network installation is complete, click the **Finished** button on the Installation Status page.

After installation is complete, you can display the RM/COBOL Start Menu Programs folder, which is illustrated in [Figure 3](#page-82-0) on page [55.](#page-82-0)

<span id="page-80-0"></span>• **ISO CD Image.** The download format for ISO CD Image contains the full RM/COBOL product CD. Use CD-ROM Burning software, such as Nero [\(http://www.nero.com\)](http://www.nero.com/) or Roxio's Easy CD Creator [\(http://www.roxio.com](http://www.roxio.com/)), to create the physical CD-ROM media. Follow the instructions described in the following topic to install your product.

# **CD-ROM Installation**

After downloading and decompressing the deliverables, and creating the installation components directory from the ISO CD Image format, follow these steps to install the RM/COBOL software on the Windows operating system:

- 1. Insert the RM/COBOL for 32-bit Windows CD-ROM in the appropriate CD-ROM drive.
- 2. Do one of the following:
	- If the installation program starts automatically, proceed to step 3.
	- If the installation program does *not* start automatically, click **Start**, and then click **Run**. In the Open text box of the Run dialog box, type the following:

*d*:LiantInstall

where, *d* is the drive letter of the CD-ROM drive. Click **OK**.

- 3. The **LiantInstall** program begins executing. Follow the instructions presented on the screen and press the **Next** button to advance through the various pages.
- 4. On the Software License Agreement page, you must click "I accept the terms in the license agreement" in order to continue with the installation.
- 5. On the License Certificates page, the license certificate for the product being installed is displayed. Do one of the following:
	- If the license certificate for the RM/COBOL software being installed is present in the list area, press the **Next** button.
	- If license certificates for any products you do *not* wish to install are present in the list area, select them and press the **Remove** button. Then, press the **Next** button.
	- If the license certificate for the RM/COBOL product software being installed is *not* present in the list area:
		- a. Press the **Add** button.
		- b. In the Select License Certificates dialog box, navigate to the directory containing the license certificate file for the RM/COBOL software being installed and select the filename for the license certificate.

This license file, usually named **liant.lic**, is included on the license diskette that came as part of the installation media.

c. Press the **Open** button and then press **Next**.

**Note** The **liant.lic** license certificate file can be copied from the diskette to a location on a hard drive and that location can be specified during installation. We recommend that you create a separate directory on your machine to store the license certificate files for all of your Liant products and save those files with a name that is meaningful to you.

• If there are license certificates for *any* other products that you wish to install at this time, press the **Add** button again to add them; otherwise, press the **Next** button.

- 6. On the Installation Type page, do one of the following:
	- Select the "Standard Installation" option to install all the components of all the license certificates listed on the License Certificates page immediately, using their default settings. Press the **Install** button.
	- Select the "Custom Installation" option to select specific components (for those products with multiple components) of all the license certificates listed on the License Certificates page, and install them, changing their default installation settings, as necessary.

Follow the custom installation instructions presented on the remaining pages. On the Ready to Begin Installations page, press the **Install** button.

When the installation for the RM/COBOL components starts, follow the additional instructions presented by the installation program.

Select the "Administrative Installation" option to select specific components (for those products with multiple components) to install in a shared Network Folder for installation later on Network Client Machines.

Follow the administrative installation instructions presented on the remaining pages. On the Ready to Begin Installations page, press the **Install** button.

Following the installation, the shared Network Folder will contain the necessary files to install the components on the Network Client Machines, including the license certificate files and a copy of the **LiantInstall** program, which can then be used to control the installation.

Select the "Network Installation" option to select specific components (for those products with multiple components) to install from shared Network Folder onto Network Client Machines.

Follow the network installation instructions presented on the remaining pages. On the Ready to Begin Installation page, press the **Install** button.

7. When either the standard, custom, administrative, or network installation is complete, click the **Finished** button on the Installation Status page.

After installation is complete, you can display the RM/COBOL Start Menu Programs folder, which is illustrated in [Figure 3.](#page-82-0) The programs are described in [Table 10](#page-82-0) (see page [55\)](#page-82-0).

**Note** For further information on installing RM/COBOL on a Windows operating system and network client machines, see [Installation Notes for Windows](#page-84-0) (on page [57\)](#page-84-0).

<span id="page-82-0"></span>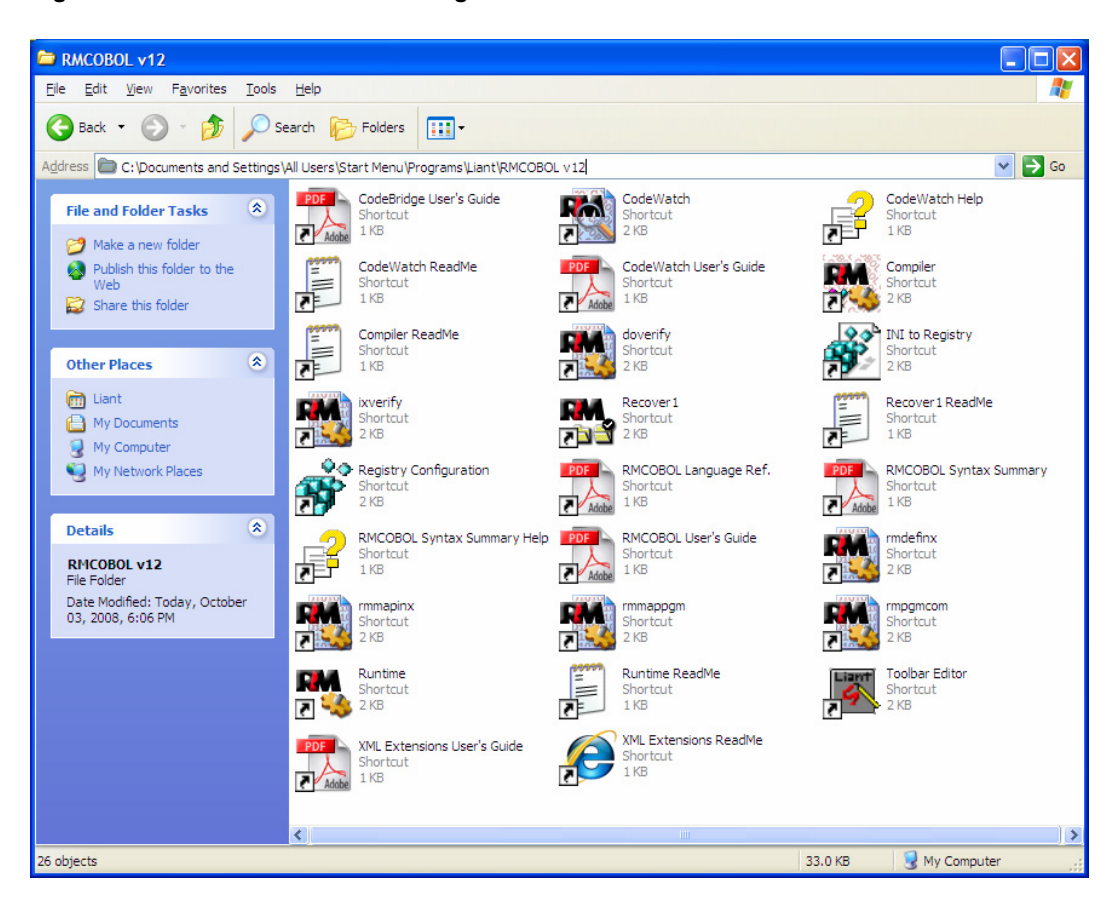

**Figure 3: RM/COBOL Start Menu Programs Folder** 

**Note** Depending upon the RM/COBOL package that you purchased, not all of the program icons in [Figure 3](#page-82-0) will be displayed on your system.

#### **Table 10: RM/COBOL Program Icons**

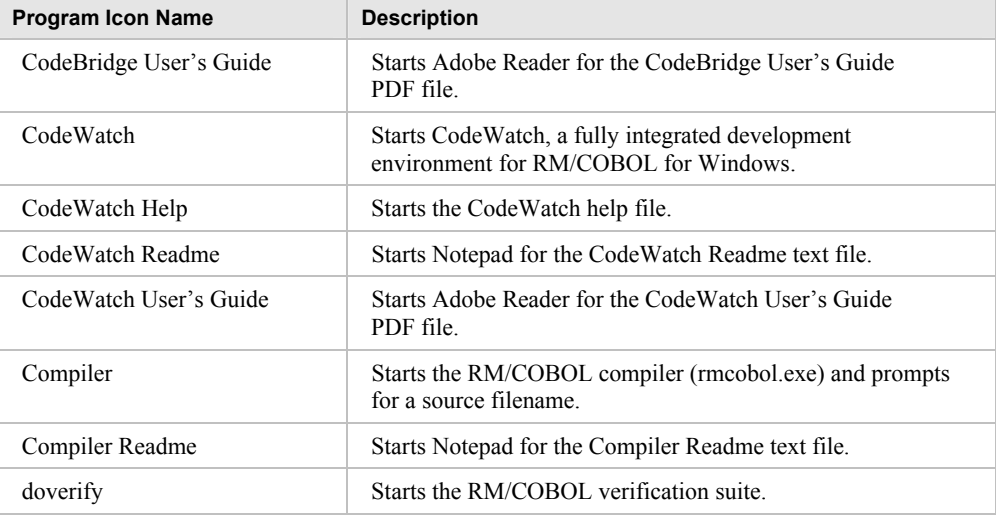

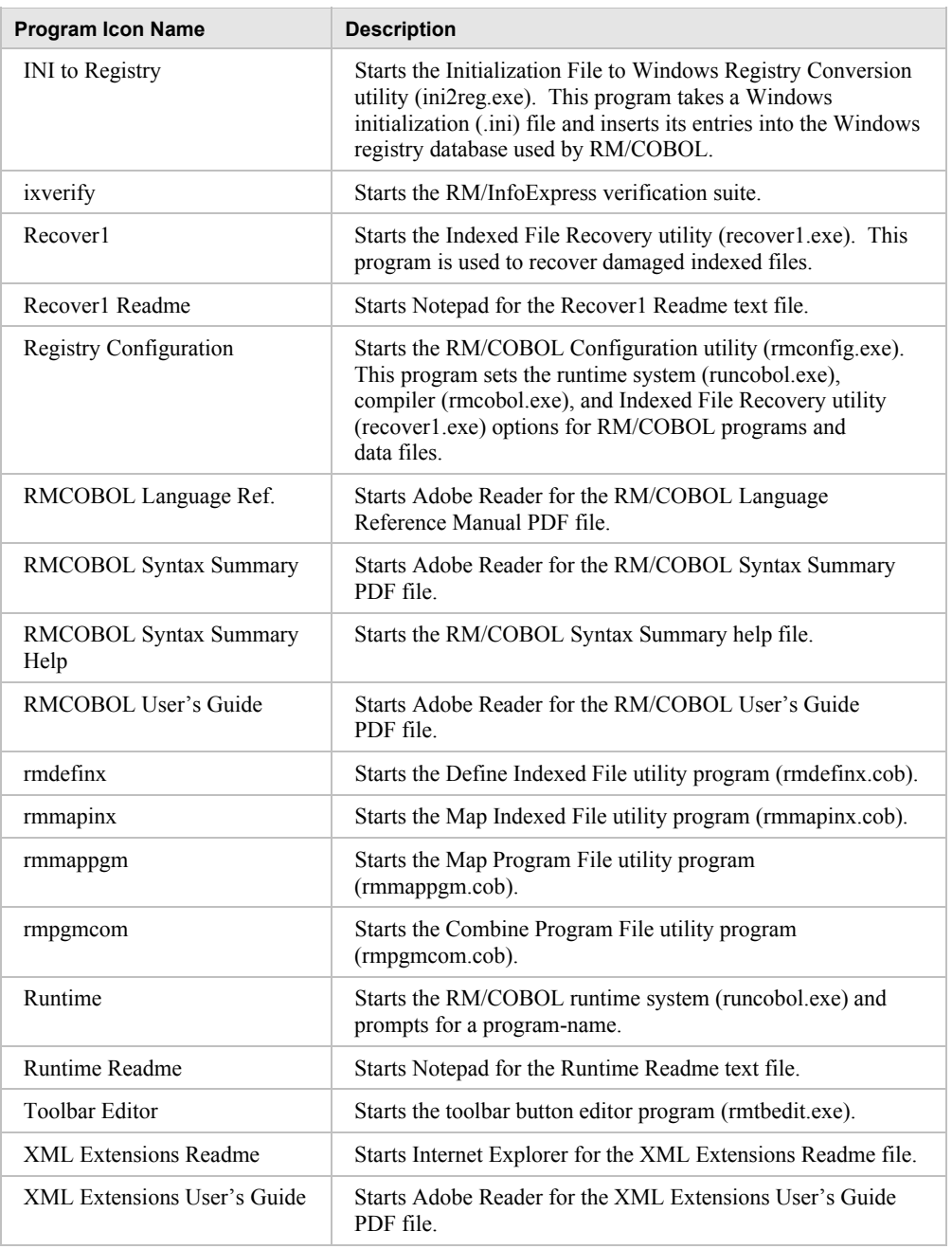

#### **Table 10: RM/COBOL Program Icons (***Cont.***)**

### <span id="page-84-0"></span>**Installation Notes for Windows**

The following notes apply to installing RM/COBOL on Windows systems.

#### *Installation of RM/COBOL on Windows*

The RM/COBOL installation procedure checks the system configuration for compatibility of other products with RM/COBOL. Certain Windows features can cause problems with RM/COBOL. To avoid these problems and fix incorrect Windows registry entries, see [Network Redirector File Caching](#page-729-0) (on page [702](#page-729-0)) and [Opportunistic Locking](#page-730-0) (on page [703\)](#page-730-0).

#### *Installation of RM/COBOL on Network Client Machines*

The RM/COBOL installation process for CodeWatch, Runtime, Recover1, and Compiler supports users who wish to install RM/COBOL on a network server machine and then install RM/COBOL on multiple client machines using the RM/COBOL installation on the server.

First, install all of the RM/COBOL components that you need onto the server machine using the "Administrative Installation" method. This may be performed either directly on the server or from a client machine via a mapped network drive. The administrative installation will prompt for a Network Folder. This must be the shared folder that the client machines will access for the installation.

**Note** Using the "Administrative Installation" will not result in a working installation on the network server or the client machine on which it was run. An administrative installation is merely a preparation for installing on client machines. You must perform a standard, custom, or network installation to have a complete installation on the server machine. This is a change in behavior from previous versions of RM/COBOL.

Then, on each remaining client machine, invoke the **LiantInstall** program in the network shared directory that was specified as the Network Folder during the administrative installation, and then specify a network installation on the Installation Type page. This causes the installation process to install the RM/COBOL program folder and icons for those components that already exist in the original server installation. Shared system DLLs (such as **CTL3D32.DLL** and **MSVCRT.DLL**) also will be installed on the client machine (if a later version does not already exist there) and appropriate Windows registry entries will be created.

#### *Default Native Character Set*

Once RM/COBOL has been installed on Windows, the character set defined by the OEM codepage becomes the default native character set for the compiler, runtime, and CodeWatch. Starting with version 9, RM/COBOL also has support for a native character set using the ANSI codepage. A complete explanation of native character set selection is provided in [Character Set Considerations for Windows](#page-131-0) (see page [104](#page-131-0)).

# **Registering the RM/COBOL Compiler and Runtime Executables**

The RM/COBOL compiler and runtime system use clients and servers that conform to Microsoft Windows Component Object Model (COM) technology standard. The server must be registered with Windows, which is normally done by the during system installation. This section discusses the information that must be considered when components of the RM/COBOL compiler or runtime system are moved or renamed after installation, if the Windows registry is damaged. For information on registering the runtime, see [Runtime](#page-87-0)  [Registration](#page-87-0) (on page [60\)](#page-87-0).

### *Compiler Registration*

The RM/COBOL for Windows compiler consists of two components:

- A client, which may be either of the following:
	- The console-mode client, called **rmcobolc.exe**
	- − The GUI-mode client, called **rmcobolg.exe**

Either client may be called **rmcobol.exe**.

• A server, called **rmcbl12c.dll**

The compiler server DLL, which must be registered with Windows before RM/COBOL programs can be compiled, is automatically registered when the compiler is installed. If the compiler is moved to a directory other than the installation directory without a reinstallation, an error message is displayed indicating that there is a registration problem. The error message is displayed either in the console window for the console-mode compiler or in a message box for the GUI-mode compiler. The text of the error message is as follows:

An error occurred while the RM/COBOL compiler was loading: Class not registered (the code is 80040154). To resolve this problem, reinstall the RM/COBOL compiler, or register the RM/COBOL compiler with the /REGSERVER command.

As indicated, there are two ways to resolve this problem. You can do either of the following:

- Repeat the installation process.
- Use the /REGSERVER command-line option.

#### **Registering the Compiler**

To register the RM/COBOL for Windows compiler in a directory other than the installation directory using the /REGSERVER command-line option:

- 1. First, make sure that **rmcbl12c.dll** is in the Windows System directory.
- 2. Then, either click the Windows **Start** button and select **Run** from the menu, or open a Command Prompt window.
- 3. Enter the following command:

*path*\RMCOBOL /REGSERVER

where, *path* is the drive and directory or the UNC location of these two files. For example:

"c:\program files\rmcobol v12\rmcobol" /regserver

**Note** The quotes are necessary only if the executable pathname contains spaces.

4. If the registration process is successful, a message, such as the following, is displayed:

```
Server "c:\windows\system\rmcbl120c.dll" 
 registration succeeded.
```
It does not matter which of the two clients, the console-mode or GUI-mode, is used to register the server, other than that the console-mode compiler displays the message in the console window while the GUI-mode compiler displays the message in a message box. Regardless of which client registers the server, either compiler client can use the registered server.

#### **Unregistering the Compiler**

The RM/COBOL compiler also provides the /UNREGSERVER command-line option to unregister the compiler from Windows. Although the uninstallation program automatically unregisters the compiler, this can be done manually with the following command:

```
path\RMCOBOL /UNREGSERVER
```
When the compiler server has been properly registered, a message, such as the following, is displayed either in the console window for the console-mode compiler or in a message box for the GUI-mode compiler:

Server "c:\windows\system\rmcbl12c.dll" unregistration succeeded.

If the compiler server had not been properly registered or has already been unregistered, a detailed error message is displayed instead. For example:

The server could not be unregistered: Class not registered

In this error message, "Class not registered" indicates that the server was not registered.

It is not necessary to unregister the compiler server before re-registering the compiler server from a different location.

#### <span id="page-87-0"></span>**Showing the Compiler Registration**

Finally, the following option will display the location of the currently registered compiler server:

*path*\RMCOBOL /SHOWSERVER

When the compiler server has been properly registered, a message, such as the following, is displayed either in the console window for the console-mode compiler or in a message box for the GUI-mode compiler:

```
Server "c:\windows\system\rmcbl12c.dll" is currently registered.
```
If the compiler server is not properly registered, a detailed error message is displayed instead. For example:

Show server failed: Class not registered

In this error message, "Class not registered" indicates that the server is not registered.

#### *Runtime Registration*

The RM/COBOL for Windows runtime system consists of two components:

- A client, called **runcobol.exe**
- A server, called **rmcbl12r.dll**

The runtime server DLL, which must be registered with Windows before RM/COBOL programs can be run, is automatically registered by the Setup program when the runtime system is installed. If the runtime is moved to a directory other than the installation directory without a reinstallation, an error message is displayed in a message box indicating that there is a registration problem. The text of the error message is as follows:

An error occurred while the RM/COBOL runtime was loading:

Class not registered (the code is 80040154).

To resolve this problem, reinstall the RM/COBOL runtime, or register the RM/COBOL runtime with the /REGSERVER command.

As indicated, there are two ways to resolve this problem. You can do either of the following:

- Repeat the installation process.
- Use the /REGSERVER command-line option.

#### **Registering the Runtime**

To register the RM/COBOL for Windows runtime in a directory other than the installation directory using the /REGSERVER command-line option:

- 1. First, make sure that **rmcbl12r.dll** is in the Windows System directory.
- 2. Then, either click the Windows **Start** button and select **Run** from the menu, or open a Command Prompt window.
- 3. Enter the following command:

*path*\RUNCOBOL /REGSERVER

where, *path* is the drive and directory or the UNC location of these two files. For example:

"C:\program files\rmcobol v9\runcobol" /regserver

**Note** The quotes are necessary only if the pathname contains spaces.

4. If the registration process is successful, a message, such as the following, is displayed:

Server "c:\windows\system\rmcbl12r.dll" registration succeeded.

#### **Unregistering the Runtime**

The RM/COBOL runtime also provides the /UNREGSERVER command-line option to unregister the runtime from Windows. Although the uninstallation program automatically unregisters the runtime, this can be done manually with the following command:

*path*\RUNCOBOL /UNREGSERVER

When the runtime server has been properly registered, a message, such as the following, is displayed:

Server "c:\windows\system\rmcbl12r.dll" unregistration succeeded.

If the runtime server had not been properly registered or has already been unregistered, a detailed error message is displayed instead. For example:

The server could not be unregistered: Class not registered

In this error message, "Class not registered" indicates that the server was not registered.

It is not necessary to unregister the runtime server before re-registering the runtime server from a different location.

#### **Showing the Runtime Registration**

Finally, the following option will display the location of the currently registered runtime server:

*path*\RUNCOBOL /SHOWSERVER

When the server has been properly registered, a message, such as the following, is displayed:

Server "c:\windows\system\rmcbl12r.dll" is currently registered.

If the runtime server is not properly registered, a detailed error message is displayed instead. For example:

Show server failed: Class not registered

In this error message, "Class not registered" indicates that the server is not registered.

# **System Removal for Windows**

To remove RM/COBOL from your system:

- 1. Open the Windows **Control Panel**.
- 2. In the Control Panel, do one of the following:
	- On Windows 2000, XP, or Server 2003, double-click **Add or Remove Programs**.
	- On Windows Vista or Server 2008, double-click **Programs and Features**.
- 3. In either the Add or Remove Programs Properties window or the Programs and Features window, select **Liant RM/COBOL v***x* **Compiler** from the list of currently installed programs and updates. (v*x* is the version number of the product to be removed.)

**Note** Follow these same instructions to select and remove other RM/COBOL product components (for example, Liant RM/COBOL *vx* CodeWatch Debugger, Liant RM/COBOL *vx* Recover1, and Liant RM/COBOL *vx* Runtime), if necessary.

- 4. Do one of the following to start the uninstall process:
	- On Windows 2000, XP, or Server 2003, click the **Remove** button.
	- On Windows Vista or Server 2008, click the **Uninstall** button.
- 5. In the message box, click **Yes** to proceed with the uninstall process.
- 6. The Liant RM/COBOL v*x* Compiler dialog box is then displayed, detailing the progress of the uninstall.

When the uninstall is successfully completed, click **OK**.

- 7. Click **OK** to close either the Add or Remove Programs window or the Programs and Features window.
- 8. Close the Windows Control Panel.

All installed RM/COBOL system programs, files, shortcuts, and Windows registry entries are now removed. Customer files are not affected.

# **System Configuration for Windows**

As mentioned, RM/COBOL supports IBM PCs, full PC compatibles, and Windows systems. This section sets forth information required to configure RM/COBOL with each type of system.

## **Creating a Windows Shortcut**

When you create a shortcut in Windows, you must also specify the properties of the item. Properties include a description of the item (the application name) and the working directory where the application files are stored.

To create a shortcut for an application under Windows:

- 1. Open the folder to which you want the item added. (Note that you can also add an item directly to the desktop.)
- 2. Click the right mouse button to open a context menu. Point to the **New** option and click **Shortcut**. The Create Shortcut dialog box opens.
- 3. In the Command line text box, type in a runtime system command, as described in [Chapter 7:](#page-226-0) *Running* (on page [199\)](#page-226-0). Click the **Next** button.
- 4. When prompted to name the shortcut, choose a name that uniquely identifies the application program. This name becomes the label that is displayed under the shortcut icon.
- 5. After Windows creates the shortcut, you must modify the properties of the shortcut in order for it to work properly. Right-click the shortcut icon and choose **Properties**. The Shortcut Properties dialog box opens.
- 6. Select the **Shortcut tab** in the dialog box. [\(Figure 4](#page-91-0) illustrates the Shortcut Properties Tab used in this example.)
- 7. In the Start in text box, enter the name of the directory where the program files for this application are located and where new files will be placed. The directory you specify here becomes the current directory while the application program is running.

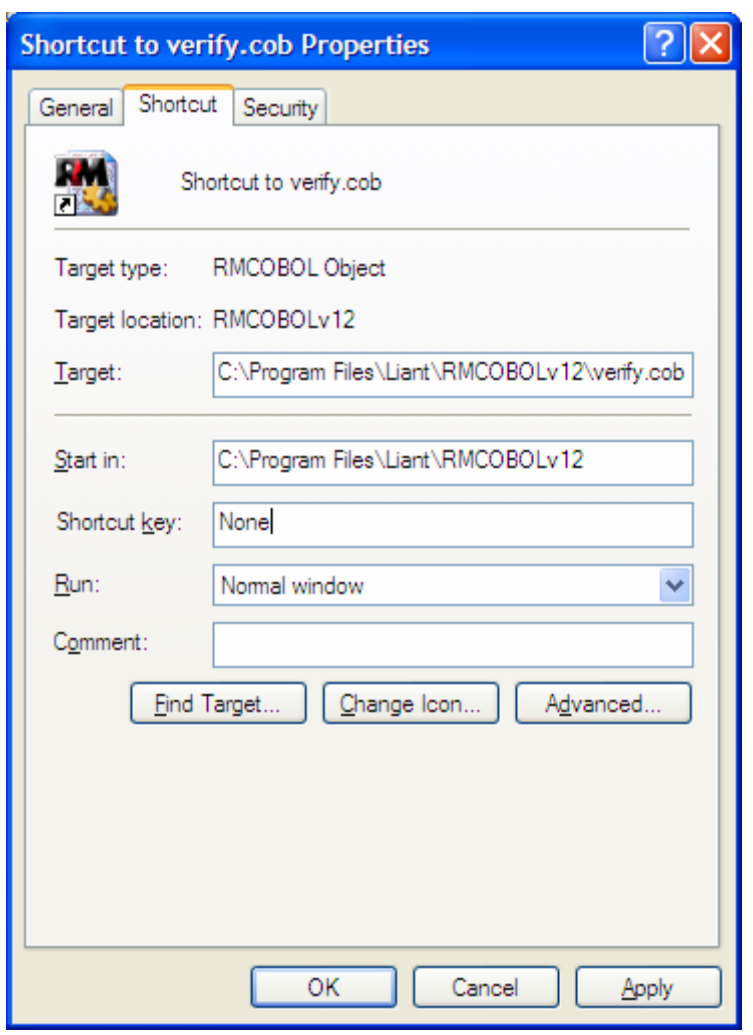

<span id="page-91-0"></span>**Figure 4: Shortcut Properties Tab** 

# **Using Associations with Filename Extensions**

During installation, RM/COBOL for Windows automatically sets up filename extension associations for **.cbl** and **.cob** files. These associations allow the user to compile or run source or object files by double-clicking these files when running the Windows File Manager or Windows Explorer.

Normally, you cannot pass command-line options to Windows programs executed using a filename extension association. However, using the [Windows registry](#page-98-0) (see page [71\)](#page-98-0), it is possible to inform the RM/COBOL compiler or runtime system of command-line options for all programs or for specific programs. For a discussion of the command-line options in the RM/COBOL configuration, see the [Command Line Options property](#page-105-0) (on page [78](#page-105-0)).

Under Windows, it is also possible to drag and drop **.cbl** and **.cob** files to the RM/COBOL compiler or runtime system for execution. Dropping a **.cbl** file on a printer icon will print that source file.

# <span id="page-92-0"></span>**Prompting for a Filename**

If the command line specified for the compiler or the runtime system has a ? character for the source or object filename, the Select an RM/COBOL Object File dialog box is displayed, as shown in [Figure 5.](#page-92-0)

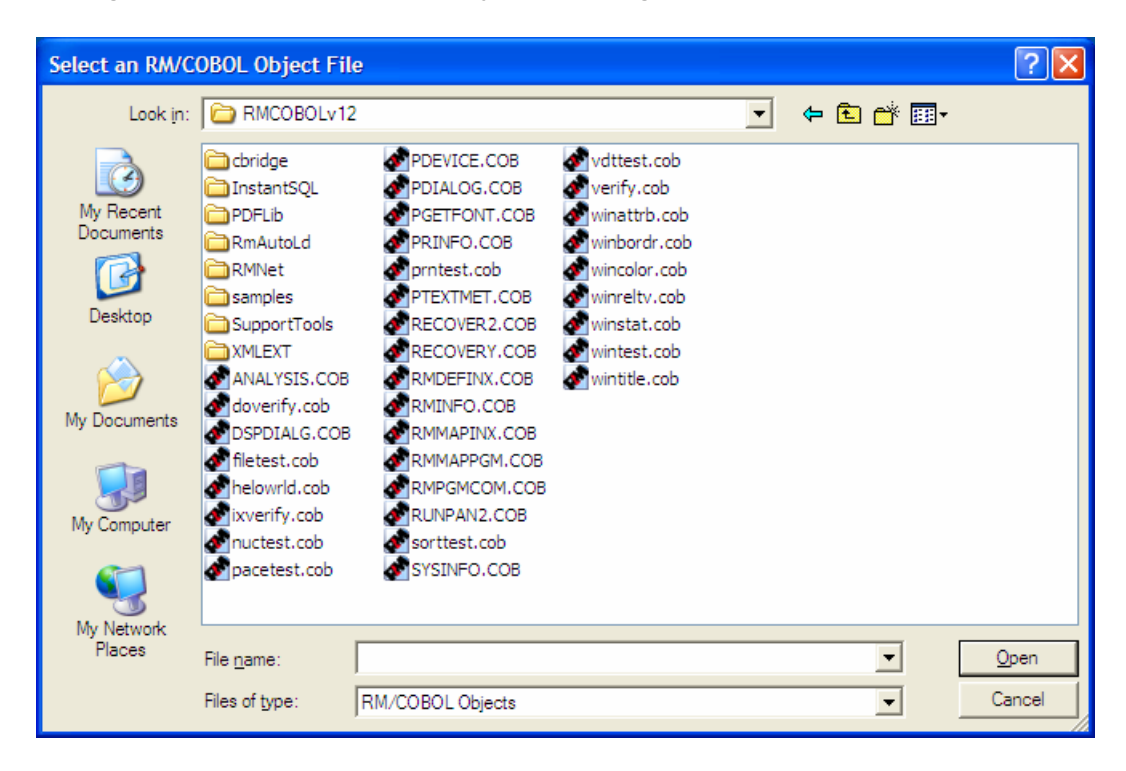

**Figure 5: Select an RM/COBOL Object File Dialog Box** 

When the user selects the file from the list available in the space below the Look in drop-down list box, the filename in the File name text box replaces the ? character on the command line. To open (or start) the source or runtime system file, click the Open button. Double-clicking the name of the file also opens (or starts) the selected object file.

# **Locating RM/COBOL Files on Windows**

# **File Locations within Operating System Pathnames on Windows**

File locations are determined by the pathname of the file, according to operating system rules and conventions. A fully qualified pathname contains the drive specifier, a directory path, the filename, and the filename extension. A filename that begins with a universal naming convention (UNC) specifier (*\\server*) is also treated as a fully qualified pathname.

**Note** Novell NetWare syntax (*server\volume:filename*) is no longer supported. Use of UNC filename is now required (*\\server\volume\filename*).

If a pathname is specified without a drive specifier, the current drive is assumed. If a pathname is specified without a directory path, RM/COBOL searches the current directory of the specified or assumed drive.

Specifying a directory path with a leading slash, a drive letter, or a volume name indicates to RM/COBOL that an exact filename has been specified. If RM/COBOL cannot find the file in the specified location, it will not look elsewhere. If you do not specify a directory path, and RM/COBOL cannot find the file in the assumed location, it will search for the file according to the directory search sequence. If a directory path is specified, but there is no leading slash, drive letter, or volume name, then the **EXPANDED-PATH-SEARCH** keyword (see page [358](#page-385-0)) of the RUN-FILES-ATTR configuration record determines whether the directory search sequence will be used. When the configuration keyword is set to its default value of NO, the directory search sequence will not be used. If the value is set to YES, then the entire name, including the directory path, will be appended to each entry in the directory search sequence in an attempt to locate the file.

# **Directory Search Sequences on Windows**

You can direct RM/COBOL to search for a file not found in the current working directory by using a predefined directory search sequence. There are two directory search sequences: one for the compiler and one for the runtime system.

To direct the RM/COBOL compiler to use the directory search sequence, set the RMPATH environment variable. You can do this by setting a synonym with the [RM/COBOL](#page-683-0)  [Configuration \(rmconfig\) utility](#page-683-0) (see page [656\)](#page-683-0). Alternatively, you can right-click the mouse button on a **.cbl** file, select the Synonyms Properties tab, and set the RMPATH synonym with the following syntax (as discussed in [Setting Synonym Properties](#page-117-0) on page [90\)](#page-117-0):

path [;path] ...

To direct the RM/COBOL runtime system to use the directory search sequence, set the RUNPATH environment variable. You can do this by setting a synonym with the RM/COBOL Configuration (**rmconfig**) utility. You may also right-click the mouse button on a **.cob** file, select the Synonyms Properties tab, and set the RUNPATH synonym with the following syntax (as discussed in **Setting Synonym Properties** on page [90\)](#page-117-0):

path [;path] ...

For both the RMPATH and RUNPATH environment variable values, *path* indicates the directory that is to be searched for the file, and has the form:

[*d*:] [\] *directory* [\*directory*] ...

where, *d* is the drive specifier.

*directory* is the location of an existing file, or the location of a file that will be created.

If multiple *path*s are specified, they must be separated with semicolons.

Means other than setting synonyms can be used to set the RMPATH or RUNPATH environment variable values. Consult your operating system documentation for such methods. If synonyms are set, the synonyms will override values set by the operating system. <span id="page-94-0"></span>[Figure 6](#page-94-0) and [Figure 7](#page-94-0) illustrate the compiler and runtime system search sequences, respectively.

#### **Figure 6: Compiler Search Sequence**

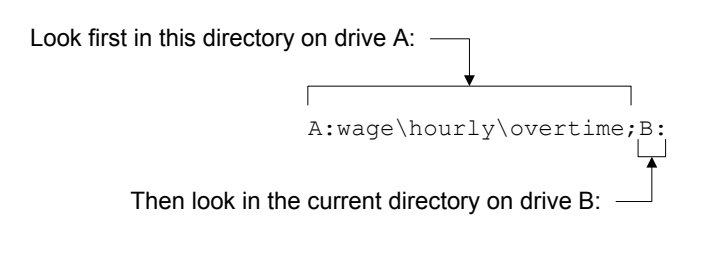

#### **Figure 7: Runtime System Search Sequence**

Look first in the current directory on drive A:, then drive B:

Then look in the root directory on drive C:

Files made to appear in the current directory by using Novell search directories when the Novell Search Mode is set to a value other than 2 will not be accessed. If a file to be accessed resides in a directory other than the current directory, that directory must be included in the RMPATH or RUNPATH directory list. This requirement also applies to files located in Novell search directories when the Novell Search Mode is set to a value other than 2.

 $A:$ ; B:; C: $\setminus$ 

The compiler, runtime system, and [Indexed File Recovery \(recover1\) utility](#page-668-0) (see page [641\)](#page-668-0) require access to other files in order to operate. These include the license vault and dynamic link library files (with an extension of **.dll**). The license vault must reside in the same directory as the executable file. RM/COBOL looks for the other files first in the directory containing the executable file, then in the current directory, and finally in the directories specified in the PATH environment variable. For the dynamic link library files, the default Windows system directory (or directories), followed by the default Windows directory, will be searched prior to searching the directories specified in the PATH environment variable. The search of the Windows 32-bit system directory is followed by a search of the Windows 16-bit system directory, if available.

The compiler and runtime system may be executed from a directory other than the current directory if a complete pathname is specified in the command line, or if either the search directory of Novell NetWare or the DOS PATH directory search feature is used. If a complete pathname is not specified and the compiler or runtime system is not located in the current directory, the directories specified by PATH are searched.

# **Novell NetWare Search Paths**

Novell NetWare defines a search path for locating command files. RM/COBOL defines a search path for locating compiler files (RMPATH) and for locating runtime system files (RUNPATH). Both Novell NetWare and RM/COBOL search paths consist of a list of directories from which attempts are made to open files.

With RM/COBOL search paths, if any one of the directories in a user's path does not have search permission for the user, then the searching sequence stops for all remaining directories and a security violation is reported. This security violation indicates that the runtime system has been prevented from examining the directory for a file. If a security violation occurs, and the file is located in a directory for which the user has permission, examine the permissions for other directories in the RUNPATH sequence.

To prevent this security violation, take one of the following actions:

- Give the user search permission for all directories in RUNPATH, RMPATH, and the Novell NetWare search path.
- Alternatively, remove the directory from the search path.

**Note** This same security violation can occur when creating a new file, even if it is with OPEN OUTPUT. The RM/COBOL runtime system still searches RUNPATH to locate a file that needs to be replaced.

# **File Access Names on Windows**

The file access name you specify in the COBOL source program specifies the physical file or device to which input or output is directed. For information on specifying the file access name in a COBOL source program, see the discussion of the ASSIGN clause (file control entry) in Chapter 3: *Environment Division*, and the discussion of the VALUE OF clause in Chapter 4: *Data Division*, of the *RM/COBOL Language Reference Manual*.

To establish synonymy between a file access name, specified in your source program and another name specified when the program is run, use an environment variable. Environment variables may be set using the Synonyms tab of the Properties dialog box, as illustrated in [Figure 8.](#page-96-0) The Synonyms Properties tab is described in the topic [Setting Synonym Properties](#page-117-0) (see page [90\)](#page-117-0). Consult your operating system documentation for other methods of setting environment variables.

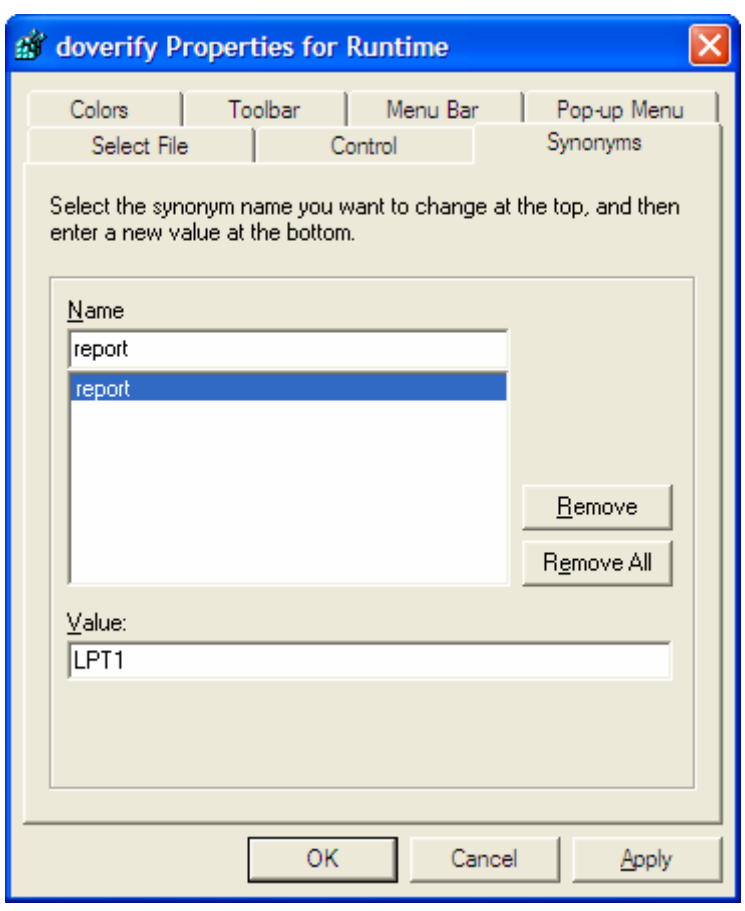

<span id="page-96-0"></span>**Figure 8: Synonyms Tab of the Properties Dialog Box** 

For example, let us say that you specified a generic file access name for program input-output and wish to direct it to a specific device or file. A generic file access name is one that does not specify a directory path or drive letter. Since the format of physical pathnames, including conventions of specifying drive letters and directory names, varies from one operating system to another, for maximum portability it is recommended that source programs specify generic file access names, preferably with eight or fewer letters. This recommendation only applies when the file access name is hard coded into the program as a literal.

For example, if the file control entry specifies:

SELECT REPORT-FILE ASSIGN TO PRINT, "report"

and no environment variable with the name "report" is found, RM/COBOL will create a file named **report** in the current directory on the current drive.

If, prior to running the program, you set the synonym "report" to a value of LPT1, all program output written to REPORT-FILE will be written to **LPT1**.

If—again prior to execution—you set the synonym "report" to a value of "A:\output\audit.lst", RM/COBOL will create a file named **audit.lst** in the subdirectory **\output** on drive A without any need to modify or recompile the source program.

When an environment variable is not set, because there is no synonym set and no other method of setting the environment variable has been used, the file access name in the COBOL program specifies the actual filename. Synonym values can be canceled by highlighting the entry on the Synonyms tab of the Properties dialog box, clicking the Remove button, and restarting **runcobol.exe**.

Whether or not an environment variable is used to modify the file access name, if the resulting file access name does not include either a drive letter or a directory path, RUNPATH will be used by the runtime system to obtain the fully qualified pathname. For additional information, see [File Locations within Operating System Pathnames on Windows](#page-92-0) (on page [65](#page-92-0)).

The RESOLVE-LEADING-NAME and RESOLVE-SUBSEQUENT-NAMES keywords of the RUN-FILES-ATTR configuration record can be used to force resolution of one or more of the directory names from the environment. For more information, see the discussion of the [RUN-FILES-ATTR configuration record](#page-383-0) (on page [356\)](#page-383-0).

Control characters are removed from the file access name, but spaces are preserved since Win32 supports spaces in filenames.

The resulting file access name should follow the operating system rules for valid filenames and pathnames. If the file access name contains any of the characters

\ / : \* ? " < > |

an error will occur when the file is opened, with the exception that " $\gamma$ " may be used as a directory separator and ":" may be used to indicate a device.

### **Windows System Print Jobs**

When the resulting file access name is PRINTER or PRINTER*n*, where *n* is a decimal digit from 1 to 9, RM/COBOL refers to the Windows printer device attached to **LPT1:** or **LPT***n***:** respectively, provided that **LPT1:** or **LPT***n***:** has a Windows printer attached to it.

When the resulting file access name is a dynamic printer device, as described in Windows [Printers](#page-369-0) (on page [342\)](#page-369-0), RM/COBOL displays the standard Windows Print dialog box when the file is opened. This allows the user to select the destination Windows printer in a dynamic manner (that is, at execution). Once the dynamic printer device has been opened, the selected printer is remembered by the runtime, and subsequent opens do not display the standard Windows Print dialog box. The program may call the [P\\$EnableDialog subprogram](#page-530-0) (see page [503](#page-530-0)) to force a standard Windows Print dialog box on the next open of a dynamic printer. The program may also call the  $\frac{PSDisableDialog \text{ subprogram}}{S}$  (see page [502\)](#page-529-0) to cause the Windows Print dialog box not to be displayed when the dynamic printer device is opened for the first time. This feature can be useful when **[P\\$SetDialog](#page-531-0)** (see page [504\)](#page-531-0) has been called to preset the needed printer (obtained from P\$EnumPrinterInfo or by other methods) and the application does not want the dialog to be displayed. The user may also set the [Printer Dialog](#page-111-0)  [Always property](#page-111-0) (see page [84](#page-111-0)) file to True to force the dialog box on every open of a dynamic printer. The program may also call the  $\frac{PSDisplayDialog\,subprogram}$  (see page [502](#page-529-0)) at any time, to force the standard Windows Print dialog box to be displayed.

The DEFINE-DEVICE configuration record may define other file access names that are to be treated as devices and change the default treatment of PRINTER and PRINTER*n*. See [DEFINE-DEVICE Configuration Record](#page-365-0) (on page [338](#page-365-0)) for additional information on configuring file access names that are to be treated as devices.

# <span id="page-98-0"></span>**Windows Registry**

Beginning with version 6.5, RM/COBOL for Windows stores configuration information for the runtime system (**runcobol**), compiler (**rmcobol**), and Indexed File Recovery utility program (**recover1**) in the Windows registry. The registry is a hierarchical database used to store configuration settings and options maintained by Windows.

The Windows registry is organized much like a disk drive's directory structure. All of RM/COBOL's configuration information is stored under the "directory" path "HKEY\_LOCAL\_MACHINE\SOFTWARE\Liant Software Corporation\RM/COBOL\CurrentVersion". Three subdirectories underneath that path (rmcobol, runcobol, and recover1) correspond with information previously stored in the separate initialization files **rmcobol.ini**, **runcobol.ini**, and **recover1.ini**.

**Note** Previous versions of RM/COBOL for Windows stored program configuration information in separate initialization files located in the main Windows directory. These initialization files are no longer used. However, when distributing configuration information to end-users, initialization files can still be shipped with your product. To merge your program's configuration information into the Windows registry, include a call to the supplied [Initialization File to Windows Registry Conversion \(ini2reg\) utility](#page-682-0) (see page [655\)](#page-682-0) in your application's installation procedure.

You are not required to know the inner details of the Windows registry structure in order to change the properties of your programs. RM/COBOL for Windows includes Windows shell extensions that allow the manipulation of configuration information for default values as well as individual program settings without having to navigate through the Windows Registry Editor. Configuration information for a specific COBOL program may be edited by rightclicking a source or object file and choosing Properties. If a source file is chosen, the properties used when compiling that program can be modified. If an object file is chosen, the properties used when running that program can be modified. The configuration options available in the Properties dialog box are described in the section [Setting Properties](#page-100-0) (on page [73](#page-100-0)). Configuration information for programs and generic default values may also be edited by running the supplied [RM/COBOL Configuration \(rmconfig\) utility](#page-683-0) (see page [656\)](#page-683-0).

Users may migrate the complete RM/COBOL Windows registry information from one machine to another by using the Registry Editor (**regedit.exe**), which is included with Windows. This program allows entire sections of the Windows registry to be exported to a text file (with the **.reg** extension), which can then be imported into the Windows registry of another machine. Consult the Microsoft Windows help documentation for more information on **regedit.exe**.

# **Windows Registry Considerations**

Several Windows registry issues may be encountered when using the [Initialization File to](#page-682-0)  [Windows Registry Conversion \(ini2reg\) utility](#page-682-0) (see page [655\)](#page-682-0) if the RM/COBOL for Windows runtime executable has been renamed.

#### *Renaming the RM/COBOL for Windows Runtime*

By default, the Windows registry key created by the **ini2reg** utility is the same as the name of the input initialization file (**.ini**). This registry key is also used by the [RM/COBOL](#page-683-0)  [Configuration \(rmconfig\) utility](#page-683-0) (see page [656\)](#page-683-0). The RM/COBOL for Windows runtime expects to find the configuration information under a key based on the name of the executable module. If you rename the RM/COBOL for Windows runtime executable, **runcobol.exe**, it is also necessary to rename the initialization file (**runcobol.ini**) to match the new runtime name before the **ini2reg** utility is run.

Furthermore, if the RM/COBOL for Windows runtime is renamed, the Windows Explorer SHELL/OPEN registry entry that names the runtime must be updated to reflect the new name. Otherwise, Windows Explorer will be unable to find the runtime when a **.cob** file is opened, and the runtime will not correctly read configuration information from the registry.

The RM/COBOL installation program automatically sets the SHELL/OPEN registry entry to the drive and directory where the RM/COBOL for Windows runtime is installed. If the runtime is later renamed or moved, the Registry Editor (**regedit.exe**) supplied with Windows can be used to update the registry. The key is:

```
HKEY_LOCAL_MACHINE 
Software 
  Classes 
     RMCOBOL.Object 
       shell 
          open 
            command
```
This entry must be set to the following:

*x*:\*dir*\*filename*.exe "%1"

where,  $x$ *:*  $\frac{d}{dx}$  is the drive and directory containing the runtime, and *filename* is the name of the RM/COBOL for Windows runtime. If this path contains spaces, it must be surrounded by double quotes.

**WARNING** Use extreme caution when editing the Windows registry. Liant Software recommends that you do not change any other entries.

This entry can also be updated automatically using a properly prepared **.reg** file. See your Windows documentation for details.

# <span id="page-100-0"></span>**Setting Properties**

This section describes the configuration options that can be set using the Properties dialog box.

**Note** The Properties dialog box contains a set of seven tabs. Each tab contains a set of three buttons that are active in all the tabs and which serve the same function. The OK button accepts all the settings selected on that tab and then closes the dialog box. The Cancel button closes the dialog box without saving any changes. The Apply button saves the settings specified on that tab without closing the dialog box, allowing you to select another page of options.

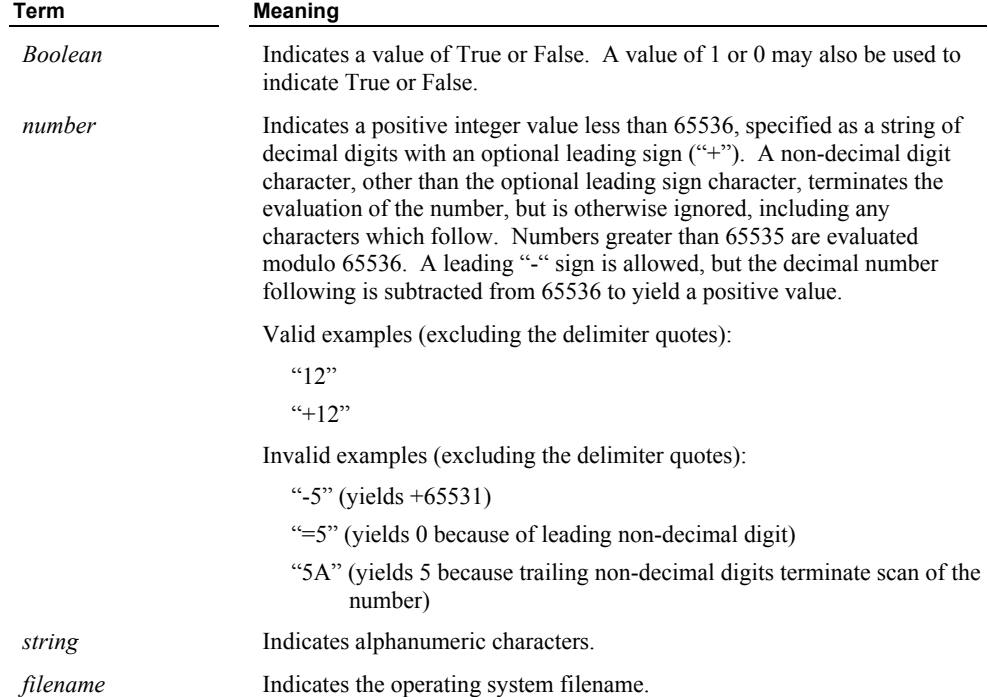

The following definitions explain terms used throughout this section.

# **Selecting a File to Configure**

The Select File tab, illustrated in **Figure 9**, allows you to select the source file, object file, or indexed file that you want to configure. The title bar on each tab of the Properties dialog box provides three important pieces of information depending on the settings selected on the Select File tab. First, it displays either the name of the specific COBOL program you selected or "Default", if you are setting system defaults for all programs. Second, it displays whether you are configuring the program for the runtime, compiler, or recovery utility. Third, it indicates the name of the custom key in the Windows registry if the default key is not being used.

**Note** If you have opened the Properties dialog box by right-clicking the mouse button on an RM/COBOL source or object file and then selected Properties, this tab will not be available. You are only able to configure options for the default key in the currently selected individual file.

<span id="page-101-0"></span>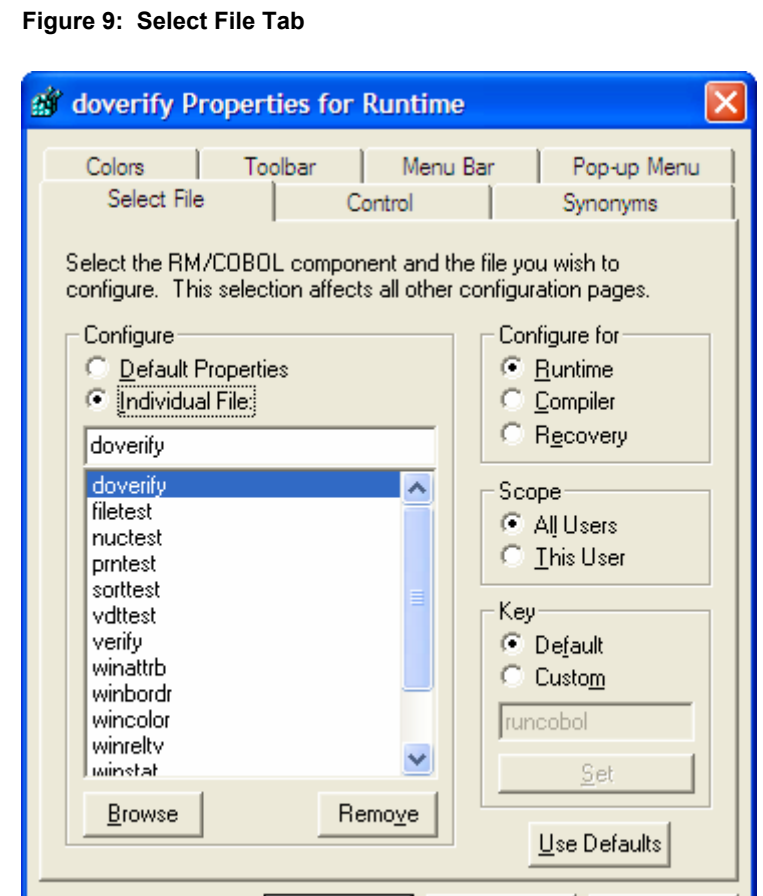

The Select File tab contains the following options:

OK

**Configure.** The two options provided in this area allow the specification of configuration options for all programs or for a specific COBOL program.

Cancel

Apply

- **Default Properties.** When selected, the Default Properties option enables the other Properties tabs (Control, Synonyms, Colors, Toolbar, Menu Bar, and Pop-up Menu) to set system defaults for all files.
- **Individual File.** When selected, the Individual File option enables the other Properties tabs to change the properties for the file selected from the list box. (If the needed file has not yet been configured, the **Browse** button can be used to add a new file to the list or the **Remove** button can be used to remove a file from the list.) Any directory path for the selected file must not be specified. For source and object files, the extension must not be specified. For example, the source file **c:\mysrcdir\mysource.cbl** must be specified as **mysource** and the object file **c:\myobjdir\myobject.cob** must be specified as **myobject**. For indexed files, the extension, if any, must be specified. For example, the indexed file **c:\mydatdir\mydata.inx** must be specified as **mydata.inx**. The name specified is not necessarily a file at all, but corresponds to the first argument from the command line. In the case of the Runtime Command, this may be a program-name of a program within a library file.

Note that the following buttons are enabled only when the Individual File option is selected:

- **Browse.** Use this button to open a dialog box that allows you to look for a file for which you want to set properties.
- **Remove.** Use this button to remove a selected file from the list of files.
- **Configure for.** The three options provided in this area determine the activity for which component the Properties tabs will configure a file.
	- **Runtime.** If this option is selected, the settings for the object file (**.cob**) will be shown and used when running the file.
	- − **Compiler.** If this option is selected, the settings for the source file (**.cbl**) are affected.
	- − **Recovery.** If this option is selected, the settings used for recovering a data file with the [Indexed File Recovery \(recover1\) utility](#page-668-0) (see page [641\)](#page-668-0) are affected.
- **Scope.** The two options provided in this area allow you to specify the extent of the configuration settings.
	- **All Users.** If this option is selected, all of the configuration options apply to all users. These options are written into the Windows registry key, HKEY\_LOCAL\_MACHINE.

**Note** You must have Administrator privileges and, on Windows Vista, the [RM/COBOL Configuration \(rmconfig\) utility](#page-683-0) (see page [656\)](#page-683-0) must be running as Administrator. Furthermore, on Windows Vista, HKEY\_LOCAL\_MACHINE\SOFTWARE always appears writable even without Administrator privileges because it is virtualized for each user into:

HKEY\_CURRENT\_USER\Software\Classes\VirtualStore\MACHINE\SOFTWARE

- − **This User.** If this option is selected, all of the configuration options apply only to the current user. These options are written into the Windows registry key, HKEY\_CURRENT\_USER.
- **Key.** This option allows you to override the master key in the Windows registry that is used to store the configuration information. This is most useful if you have renamed the compiler, runtime, or recovery utility program. The options in this area include:
	- **Default.** If this option is selected, the default key for each product is used. For the runtime, the default key is **runcobol**; for the compiler, it is **rmcobol**; and for the recovery utility, it is **recover1**.
	- − **Custom.** Use this option to override the default key. Enter a new key name in the text box and press the **Set** button.

**Note** The combination of the selections in the **Configure for** area and the **Key** option together affect where the values are stored.

- <span id="page-103-0"></span>• **Use Defaults.** The behavior of the Use Defaults button is dependent upon whether the Default Properties or the Individual File option in the Configure area is in effect.
	- − If the **Default Properties** option is selected, choosing the Use Defaults button causes the system defaults to be reset to the values that were in place when the product was originally installed. Note, however, that any property values set for an individual file will not be reset.
	- If the **Individual File** option is selected, choosing the Use Defaults button causes property values that have been overridden for the selected file to be reset to use the system defaults.

# **Setting Control Properties**

The Control Properties tab, illustrated in **Figure 10**, allows you to set various properties for the Default Properties or Individual File, Configure for component (Runtime, Compiler, or Recovery), Scope (All Users or This User), and Key (Default or Custom text) options that were specified using the **Select File tab** (see page [73](#page-100-0)). The control properties that can be set or modified are discussed in the following sections.

#### **Figure 10: Control Properties Tab**

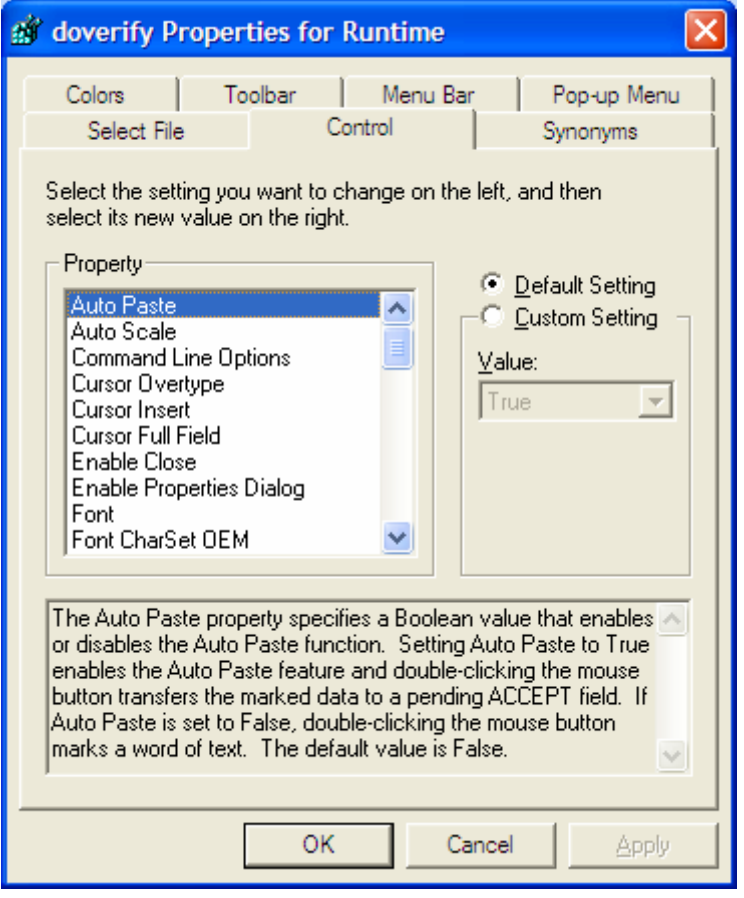

The Control Properties tab contains the following options:

- **Property.** This list box presents an alphabetical listing of the properties that are used to configure the physical appearance of the RM/COBOL program. An area below this list box contains a description of the selected property. (Each of these properties is discussed in the sections that follow.)
- **Default Setting.** Select this button to use the selected property's default value. That default value will be shown in the **Value** area (described below). See the Default Properties option on the Select File tab for information on configuring default values, as discussed in [Selecting a File to Configure](#page-100-0) (on page [73](#page-100-0)).
- **Custom Setting.** Select this button to override the default value for the selected property.
- **Value.** This area displays the value associated with the property selected in the Property list box and allows you to change it. Note that this area is disabled unless the Custom Settings button is selected.

Once set, control properties, other than the [Command Line Options Property](#page-105-0) described on page [78](#page-105-0), are used by performing the following ordered search: Program Specific Properties for the Current User, Program Specific Properties for All Users, Default Properties for the Current User, and Default Properties for All Users. The first setting of a particular property from this ordered search is used and the search is terminated.

Note A call to C**\$GUICFG** (see page [589](#page-616-0)) to set a control property will temporarily override this search. The value specified in C\$GUICFG will be used instead until the next update of control properties from the registry.

### *Auto Paste Property*

The Auto Paste property specifies a *Boolean* value that enables or disables the Auto Paste function. Setting Auto Paste to True enables the Auto Paste feature and double-clicking the mouse button transfers the marked data to a pending ACCEPT field. If Auto Paste is set to False, double-clicking the mouse button marks a word of text. The default value for this property is False.

**Note** During installation you have the option to allow certain configuration information to be added to the Windows registry. This configuration information, included in the file **rmcobol.reg**, sets the system default value of the Auto Paste control property to the custom setting True. This default value will be used for individual files unless overridden by a custom setting.

The [C\\$GUICFG subprogram](#page-616-0) (see page [589\)](#page-616-0) can be used to change the Auto Paste property temporarily in order to manipulate the graphical user interface.

### <span id="page-105-0"></span>*Auto Scale Property*

The Auto Scale property specifies a *Boolean* value that determines whether to implement auto scaling of fonts when the RM/COBOL runtime window is resized. Setting Auto Scale to True automatically changes the font size when the window is resized. Setting Auto Scale to False turns off this capability. The default value for this property is True. See also the [Sizing](#page-114-0)  [Priority property](#page-114-0) (on page [87\)](#page-114-0).

The setting of the Auto Scale property is ignored if the [Scroll Buffer Size property](#page-114-0) (see page [87](#page-114-0)) is set to a non-zero value.

The [C\\$GUICFG subprogram](#page-616-0) (see page [589\)](#page-616-0) can be used to change the Auto Scale property temporarily in order to manipulate the graphical user interface.

### *Command Line Options Property*

The Command Line Options property defines a series of command-line options to be passed to the compiler, runtime system, or recovery utility, depending on whether "Compiler", "Runtime", or "Recovery" was selected as the "Configure for" component on the Select File tab in the configuration Properties dialog box, as described in [Selecting a File to Configure](#page-100-0) (on page [73](#page-100-0)). Command-line options are processed first from the Command Line Options property settings and then from the options specified in the actual command line submitted by the user.

Since for most options, a later specification of the option overrides a prior specification, this means that options specified on the actual command line take precedence over command-line options specified in the Command Line Options property. This is not true of cumulative options, such as the L Runtime Command Option, which are accumulated from left to right as the command-line options are processed in the order given above. The maximum total length of the command line options is 4095 characters. For more information, see Compile [Command Options](#page-181-0) (on page [154\)](#page-181-0), [Runtime Command Options](#page-228-0) (on page [201](#page-228-0)), and [Recovery](#page-669-0)  [Command Options](#page-669-0) (on page [642\)](#page-669-0).

For the Command Line Options property, the options are processed in the following order: Default Properties for All Users, Default Properties for the Current User, Program Specific Property for All Users, and Program Specific Property for the Current User. Then the options specified on the actual command-line, if any, are processed.

#### **Notes**

- Some options for the runtime system specified in the Command Lines Options property may not be overridden by the actual command-line options because the options themselves are cumulative; that is, multiple options of this type may be specified on the command line. The L Option (for library loads) is an example of such a parameter. For additional information, see the descriptions of the [Runtime Command](#page-226-0) (on page [199](#page-226-0)) and the [L Option](#page-234-0) (on page [207\)](#page-234-0).
- The environment variable RM\_IGNORE\_GLOBAL\_RESOURCES may be defined if you wish the compiler, runtime system, or recovery utility not to access the Command Line Options Property defined for All Users. This may be useful if you are trying to develop at the same time others are running an application in live "production mode."
- For a clarification regarding the use of "?" or wildcard characters in the filename specified on the Compile Command line and the effects for Command Line Options property specified for a specific file, see [Multiple File Compilation on Windows](#page-180-0) (on page [153](#page-180-0)).

### *Cursor Overtype Property*

The Cursor Overtype property determines the appearance of the cursor during ACCEPT operations when in overtype mode. For more information, see [Cursor Types](#page-137-0) (on page [110\)](#page-137-0). The following values are valid:

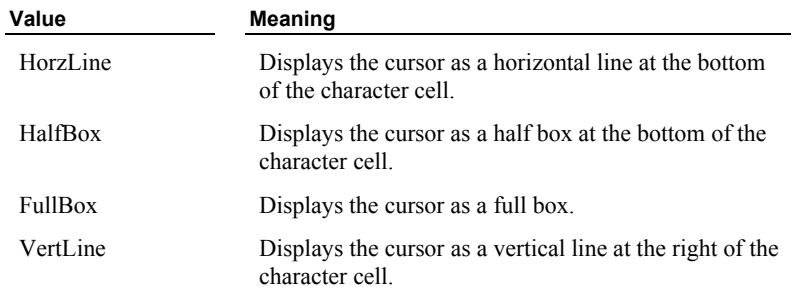

The default value for this property is HorzLine.

### *Cursor Insert Property*

The Cursor Insert property determines the appearance of the cursor during ACCEPT operations when in [insert mode](#page-137-0) (see page [110](#page-137-0)). The following values are valid:

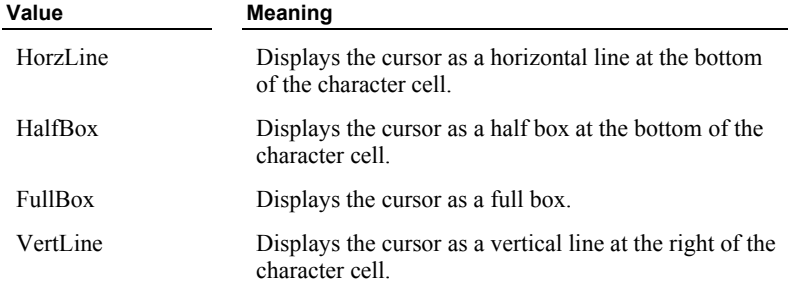

The default value for this property is HalfBox.

### *Cursor Full Field Property*

The Cursor Full Field property determines the appearance of the cursor during ACCEPT operations when the input field is full. See [Cursor Types](#page-137-0) (on page [110](#page-137-0)). The following values are valid:

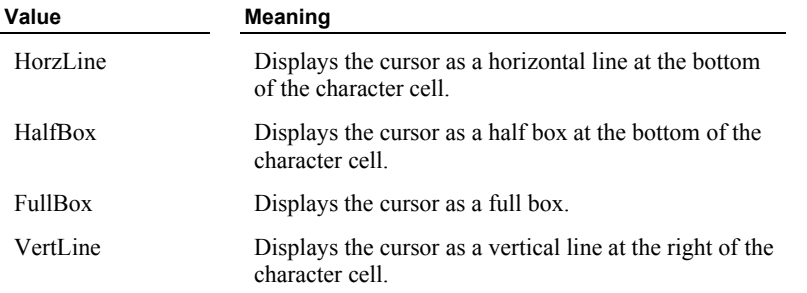

The default value for this property is FullBox.

### *Enable Close Property*

The Enable Close property specifies a *Boolean* value that enables or disables the Close menu item on the Control menu as well as the Close button in the upper-right corner of the window. Setting Enable Close to True enables the Close menu item and the Close button. Setting Enable Close to False dims and disables the Close menu item and the Close button. The default value for this property is True.

The [C\\$GUICFG subprogram](#page-616-0) (see page [589\)](#page-616-0) can be used to change the Enable Close property temporarily in order to manipulate the graphical user interface.

### *Enable Properties Dialog Property*

The Enable Properties Dialog property specifies a *Boolean* value that enables or disables the Properties menu item on the Control menu. Setting Enable Properties Dialog to True enables the Properties menu item. Setting Enable Properties Dialog to False dims and disables the Properties menu item. The default value for this property is True.

The [C\\$GUICFG subprogram](#page-616-0) (see page [589\)](#page-616-0) can be used to change the Enable Properties Dialog property temporarily in order to manipulate the graphical user interface.

### *Font Property*

The Font property specifies the typeface to use as well as point size and style. The typeface must be a fixed-width (or monospaced) font, such as Courier. Clicking the Select Fonts button opens the Fonts dialog box, which provides a list of available fonts, styles, and sizes.

### *Font CharSet OEM Property*

The Font CharSet OEM property determines the display character sets considered to be OEM character sets when the native character set uses the OEM codepage. In this case, RM/COBOL considers internal character data to be OEM and converts displayed characters to ANSI unless the chosen display font has an OEM character set. Fonts with the Arabic, Baltic, East Europe, Greek, Hebrew, Russian, and Turkish character sets generally require conversion from OEM to ANSI. The value NotANSI assumes all character sets other than the ANSI character set are OEM; this was the original RM/COBOL assumption. The value OEMSymbolDefault assumes that only the OEM, Symbol, and Default character sets are OEM and that all other character sets are ANSI. The default is OEMSymbolDefault. For printer character sets, as opposed to display character sets, see the **Printer Font CharSet OEM** [property](#page-113-0) (on page [86\)](#page-113-0).

**Note** The value of the Font CharSet OEM property is stored in the registry as a string value for the key FontCharsetOem. This string is a comma- or space-separated list of OEM character set numbers. A range of OEM character set numbers may be specified with a hyphen-separated pair of numbers. Alphabetic text or any text contained between braces is considered commentary. While the RMCONFIG user interface only allows setting NotANSI (that is, "1-255") or OEMSymbolDefault (that is, "255,2,1"), any set of character set numbers may be listed in the registry in order to include or exclude specific character sets for the OEM to ANSI conversion done when characters are displayed. The specified string will be used until it is modified, either by **RMCONFIG** or other means, such as **regedit**.

When the native character set uses the ANSI codepage, this property is ignored. In this case, code points are converted from ANSI to OEM only when the display font default script is OEM/DOS; otherwise, no conversion is necessary and none occurs.
## <span id="page-108-0"></span>*Full OEM To ANSI Conversions Property*

The Full OEM To ANSI Conversions property specifies a *Boolean* value that determines whether to convert a character from OEM to ANSI or from ANSI to OEM when the native character set uses the OEM codepage. This property affects titles, menus, and other Windows objects. Because Windows uses the ANSI character set, the default setting (True) causes all output to be converted from the OEM character set to the ANSI character set and all input from these controls to be converted from ANSI to OEM. If, however, the user wants to avoid these conversions, this property should be set to False in order to suppress the conversion. Setting this value to False causes the runtime system to behave as it did prior to the RM/COBOL 6.5 release.

**Note** The European "Latin-1" character set is the same as the Windows native ANSI character set.

The [C\\$GUICFG subprogram](#page-616-0) (see page [589\)](#page-616-0) can be used to change the Full OEM to ANSI Conversions property temporarily in order to manipulate the graphical user interface.

When the native character set uses the ANSI codepage, this property is ignored.

## *Icon File Property*

The Icon File property specifies the icon *filename* from which to load icons for the toolbar. See the Name option of the Toolbar Properties tab, described in Setting Toolbar Properties. This property is used only if the [Toolbar property](#page-116-0) (see page [89\)](#page-116-0) is set to True. The default value is **rmtbar.vrf.** See [Table 12](#page-128-0) on page [101](#page-128-0) for more information.

The [C\\$GUICFG subprogram](#page-616-0) (see page [589\)](#page-616-0) can be used to change the Icon File property temporarily in order to manipulate the graphical user interface.

## *Load Registry On CALL Property*

The Load Registry On CALL property specifies a *Boolean* value that enables or disables additional processing of the Windows registry file. If this property is set to True, the registry is re-examined whenever a COBOL subprogram is called. The subprogram name is treated as if it were a *filename* and causes corresponding registry entries to be processed. If the value is set to False, the registry is not re-examined. The default value for this property is False.

**Note** Use caution when setting the value of the Load Registry On CALL property to True as a system default. Doing so can affect the performance of your application. This behavior can occur when using RM/Panels because an RM/Panels application uses many subprogram calls. Alternatively, you can use the  $C$TBar$  (see page [614\)](#page-641-0),  $C$MBar$  (see page [594\)](#page-621-0), or [C\\$GUICFG](#page-616-0) (see page [589](#page-616-0)) subprograms to manipulate the toolbar and menu bar instead of using the Windows registry file and the Load Registry on CALL property.

## <span id="page-109-0"></span>*Load Registry On RETURN Property*

The Load Registry On RETURN property specifies a *Boolean* value that enables or disables additional processing of the Windows registry file. If this property is set to True, the registry is re-examined whenever a COBOL subprogram is exited. The calling program's name is treated as if it were a *filename* and causes corresponding registry entries to be processed. If the value is set to False, the registry is not re-examined. The default value for this property is False.

**Note** Use caution when setting the value of the Load Registry On RETURN property to True as a system default. Doing so can affect the performance of your application. This behavior can occur when using RM/Panels because an RM/Panels application uses many subprogram calls. Alternatively, you can use the [C\\$TBar](#page-641-0) (see page [614\)](#page-641-0), [C\\$MBar](#page-621-0) (see page [594\)](#page-621-0), or [C\\$GUICFG](#page-616-0) (see page [589](#page-616-0)) subprograms to manipulate the toolbar and menu bar instead of using the Windows registry file and the Load Registry on RETURN property.

## *Logo Bitmap Property*

The Logo Bitmap property specifies a *Boolean* value that determines whether a Logo Bitmap is displayed. If the value is set to True, the file specified by the Logo Bitmap File property (described below) is displayed. If the value is set to False, it is not displayed. The default value for this property is True.

## *Logo Bitmap File Property*

The Logo Bitmap File property specifies the bitmap (**.bmp**) *filename* that may be displayed in the RM/COBOL runtime window when an application is started. The bitmap is centered in the RM/COBOL runtime window until an erase screen operation is encountered (DISPLAY ERASE). You can build a simple RM/COBOL program that displays a bitmap, responds to keyboard sequences (such as function keys that could be generated from the menus or toolbar), and dispatches the appropriate code. The default value is **run.bmp**, **rmc.bmp**, or **rec.bmp** for the runtime system, compiler, and Indexed File Recovery utility program, respectively. If the bitmap file is not found, or if Logo Bitmap (described previously) is set to False, this property is ignored.

## *Main Window Type Property*

The Main Window Type property determines the style of the RM/COBOL runtime window (the window that is activated when the RM/COBOL application begins execution). The following values are valid:

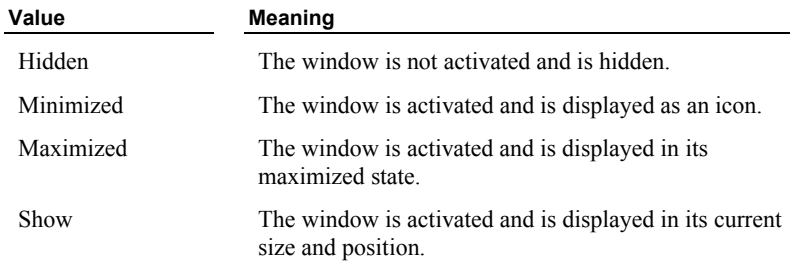

The default value for this property is Show.

### *Mark Alphanumeric Property*

The Mark Alphanumeric property specifies a *Boolean* value that determines the terminating conditions for selecting a word from the application window. If Mark Alphanumeric is set to True, double-clicking the mouse button to mark a word selects characters until a nonalphanumeric character is encountered. If Mark Alphanumeric is set to False, selection occurs when a blank is encountered. The default value for this property is True.

The [C\\$GUICFG subprogram](#page-616-0) (see page [589\)](#page-616-0) can be used to change the Mark Alphanumeric property temporarily in order to manipulate the graphical user interface.

### *Offset X Property*

The Offset X property specifies a *number* that identifies the leftmost location (as a pixel offset from the left edge of the screen) of the RM/COBOL runtime window. The default value for this property is 0.

## *Offset Y Property*

The Offset Y property specifies a *number* that identifies the uppermost location (as a pixel offset from the top edge of the screen) of the RM/COBOL runtime window. The default value for this property is 0.

## *Panels Controls 3D Property*

The Panels Controls 3D property specifies a *Boolean* value that enables or disables threedimensional effects in certain RM/Panels for Windows controls (date, time, alpha, and numeric fields). The default value, False, causes applications to be displayed as they were before the 3D capability was added to RM/COBOL.

### *Panels Static Controls Border Property*

The Panels Static Controls Border property specifies a *Boolean* value that causes the Static Text Control (an RM/Panels control type) to have a border. The default value, False, causes these controls to be drawn without a border.

## *Paste Termination Property*

The Paste Termination property specifies a *Boolean* value that affects automatic termination of fields pasted into a pending ACCEPT statement, using either the [Paste function](#page-144-0) (see page [117](#page-144-0)) or the [Auto Paste property](#page-104-0) (see page [77](#page-104-0)). If Paste Termination is set to True, data transfer will continue until the data is exhausted, including all tabs and carriage returns. If Paste Termination is set to False, data transfer stops when a tab or carriage return is encountered. There is a carriage return at the end of each line of text in the Windows Clipboard. The default value for this property is True.

The [C\\$GUICFG subprogram](#page-616-0) (see page [589\)](#page-616-0) can be used to change the Paste Termination property temporarily in order to manipulate the graphical user interface.

### *Persistent Property*

The Persistent property specifies a *Boolean* value that affects the behavior of the RM/COBOL runtime window when the RM/COBOL program, compiler, or Indexed File Recovery utility program terminates. If Persistent is set to True, the window will not close until dismissed by the user. If Persistent is set to False, the window will close immediately upon completion. The default value for this property is False.

If any RM/COBOL runtime window disappears upon completion before the user is able to read the final text displayed in that window, then set Persistent to True and close the window manually after reading the final text.

The [C\\$GUICFG subprogram](#page-616-0) (see page [589\)](#page-616-0) can be used to change the Persistent property temporarily in order to manipulate the graphical user interface.

### *Pop-Up Window Positioning Property*

The Pop-Up Window Positioning property determines the method used to initially position a pop-up window. The value Corrected positions the pop-up window with LINE 1 COLUMN 1 at the line and column specified in the DISPLAY statement, as specified in the documentation for pop-up windows in [Line and Position Phrases](#page-259-0) (see page [232\)](#page-259-0). The value Traditional positions the pop-up window as incorrectly implemented in initial releases of RM/COBOL for Windows, where the pop-up window is generally positioned lower and further to the right by a few pixels. The default value is Traditional.

### *Printer Dialog Always Property*

The Printer Dialog Always property specifies a *Boolean* value that affects the behavior of the RM/COBOL runtime when opening the selected [dynamic printer device](#page-369-0) (see page [342](#page-369-0)). If Printer Dialog Always is set to True, the standard Windows Print dialog box will be displayed each time the dynamic printer device is opened, unless the **[P\\$DisableDialog subprogram](#page-529-0)** (see page [502\)](#page-529-0) has been called to suppress the dialog box. If Printer Dialog Always is set to False, the dialog box will be displayed only the first time the dynamic printer is opened, unless the P\$DisableDialog subprogram has been called to suppress the dialog box. In the False case, the **P**\$EnableDialog subprogram (see page [503\)](#page-530-0) may be called to cause the dialog to be displayed on a subsequent open of the dynamic printer. The default value for this property is False.

The [C\\$GUICFG subprogram](#page-616-0) (see page [589\)](#page-616-0) can be used to change the Printer Dialog Always property temporarily.

### *Printer Dialog Never Property*

The Printer Dialog Never property specifies a *Boolean* value that affects the behavior of the RM/COBOL runtime when opening a dynamic printer device, as described in [Windows](#page-369-0)  [Printers](#page-369-0) (see page [342\)](#page-369-0). If Printer Dialog Never is set to True, the standard Windows Print dialog box will never be displayed when a dynamic printer device is opened. In this case, a dynamic printer device behaves like a default (PATH=DEFAULT,… in the DEFINE-DEVICE configuration record) printer device, that is, the Windows default printer is opened. If Printer Dialog Never is set to False, the display of the dialog box is controlled by the setting of the Printer Dialog Always property, described above. The default value for this property is False. The [C\\$GUICFG subprogram](#page-616-0) (see page [589\)](#page-616-0) can be used to change the Printer Dialog Never property temporarily.

**Note** If the Printer Dialog Never property is set to True, the standard Windows Print dialog box will never be displayed, regardless of the state of the Printer Dialog Always property.

### *Printer Enable Escape Sequences Property*

The Printer Enable Escape Sequences property specifies a *Boolean* value that determines whether printing will allow embedded RM/COBOL-specific escape sequences. For a description of these sequences, see [RM/COBOL-Specific Escape Sequences](#page-591-0) (on page [564](#page-591-0)). If the value is set to True, the RM/COBOL runtime system will recognize the sequences. If the value is set to False, the runtime system will ignore those escape sequences. The default value for this property is False.

**Note** Setting the Printer Enable Escape Sequences property to True affects all Windows printers that the COBOL program uses. To allow embedded RM/COBOL-specific escape sequences for only specific printers, use the [P\\$EnableEscapeSequences subprogram](#page-552-0) (see page [525](#page-552-0)) or the [ESCAPE-SEQUENCES keyword](#page-367-0) (see page [340](#page-367-0)) of the DEFINE-DEVICE configuration record.

### *Printer Enable Null Esc. Seq. Property*

The Printer Enable Null Esc. Seq. property defines a *Boolean* value that specifies whether the ASCII NUL character will be ignored when written to a printer from within an escape sequence. When the value is set to True, NUL characters within an escape sequence are ignored and are not sent to the printer. When the value is set to False, NUL characters are changed to spaces. The default value for this property is False. For more information, see [RM/COBOL-Specific Escape Sequences](#page-591-0) (on page [564\)](#page-591-0).

### *Printer Enable Raw Mode Property*

The Printer Enable Raw Mode property specifies a *Boolean* value that determines whether Windows printers will be opened in raw mode. If the value is set to True, the runtime system will open printers in raw mode. This allows certain networked printers on Windows servers to respond to embedded escape sequences. See the **P\$SetRawMode subprogram** (on page [532](#page-559-0)) for a more complete description of raw mode. Most P\$ subprograms are not available if raw mode is used. If the value is set to False, the runtime system will treat the printer as a normal Windows printer. The default value for this property is False.

**Note** Setting the Printer Enable Raw Mode property to True affects all [Windows printers](#page-369-0) (see page [342](#page-369-0)) that the COBOL program uses. To allow raw mode printing for only specific printers, use the P\$SetRawMode subprogram.

## <span id="page-113-0"></span>*Printer Font CharSet OEM Property*

The Printer Font CharSet OEM property determines the character sets considered to be OEM character sets for printer fonts when the native character set uses the OEM codepage. In this case, RM/COBOL considers internal character data to be OEM and converts printed characters to ANSI unless the chosen printer font has an OEM character set. Fonts with the Arabic, Baltic, East Europe, Greek, Hebrew, Russian, and Turkish character sets generally require conversion from OEM to ANSI. The value NotANSI assumes all character sets other than the ANSI character set are OEM; this was the original RM/COBOL assumption. The value OEMSymbolDefault assumes that only the OEM, Symbol, and Default character sets are OEM and that all other character sets are ANSI. The default value for this property is OEMSymbolDefault. For display character sets, as opposed to printer character sets, see the [Font CharSet OEM property](#page-107-0) (on page [80\)](#page-107-0).

**Note** The value of the Printer Font CharSet OEM property is stored in the registry as a string value for the key PrinterFontCharsetOem. This string is a comma or space separated list of OEM character set numbers. A range of OEM character set numbers may be specified with a hyphen-separated pair of numbers. Alphabetic text or any text contained between braces is considered commentary. While the RMCONFIG user interface only allows setting NotANSI (that is "1-255") or OEMSymbolDefault (that is, "255,2,1"), any set of character set numbers may be listed in the registry in order to include or exclude specific character sets for the OEM to ANSI conversion done when characters are printed. The specified string will be used until it is modified, either by RMCONFIG or other means such as regedit.

When the native character set uses the ANSI codepage, this property is ignored. In this case, code points are converted from ANSI to OEM only when the printer font default script is OEM/DOS; otherwise, no conversion is necessary and none occurs.

## *Remove Trailing Blanks Property*

The Remove Trailing Blanks property defines a *Boolean* value that specifies whether trailing blanks will be removed from the Toolbar and Menu Bar strings before they are sent to the COBOL program's ACCEPT statement for processing. The default value for this property is True. For more information, see [Setting Toolbar Properties](#page-121-0) (on page [94](#page-121-0)) and [Setting Menu](#page-125-0)  [Bar Properties](#page-125-0) (on page [98](#page-125-0)).

The [C\\$GUICFG subprogram](#page-616-0) (see page [589\)](#page-616-0) can be used to change the Remove Trailing Blanks property temporarily in order to manipulate the graphical user interface.

## *Screen Read Line Draw Property*

The Screen Read Line Draw property defines a *Boolean* value that enables or disables the return of DOS line draw characters in the screen read buffer for the line draw characters specified in [Table 26: System-Specific Line Draw Characters](#page-250-0) (on page 223) when doing a screen read, as discussed in the [C\\$SCRD subprogram](#page-629-0) (on page [602\)](#page-629-0). The default value for this property is False, which causes a screen read to return plus, hyphen, and bar characters for line draw characters.

The [C\\$GUICFG subprogram](#page-616-0) (see page [589\)](#page-616-0) can be used to change the Screen Read Line Draw property temporarily during the execution of a run unit.

## *Scroll Buffer Size Property*

The Scroll Buffer Size property specifies a *number* that affects the virtual size of the RM/COBOL runtime window. The number of rows initially displayed in the window is determined by the [ROWS keyword](#page-403-0) (see page [376\)](#page-403-0) in the TERM-ATTR configuration record. The Scroll Buffer Size property determines the number of rows that can be scrolled off the screen using the vertical scroll bar. Setting the Scroll Buffer Size to a non-zero value overrides the [Auto Scale property](#page-105-0) (see page [78](#page-105-0)) and automatically turns on the vertical scroll bar. The default value for this property is 0.

The maximum value depends on the font size and is limited to approximately 2400 lines on Windows operating systems. Values larger than the maximum may be set, but display problems can occur if more than the actual maximum number of lines is scrolled without an intervening erase. The actual maximum is a limit on the number of pixels in the virtual screen height, which is computed as the font height in pixels (typically, 15 to 20) times the quantity of the Scroll Buffer Size plus the number of rows in the actual screen area. This pixel limit is 50,000 because of an RM/COBOL implementation limit.

## *Show Return Code Dialog Property*

The Show Return Code Dialog property specifies a *Boolean* value that determines whether the [Return Code message box](#page-145-0) (see page [118](#page-145-0)), indicating the [compiler exit codes](#page-224-0) (see page [197](#page-224-0)) and [program exit codes](#page-237-0) (see page [210](#page-237-0)), should be displayed when an error occurs. Automated systems, which handle such errors and do not require operator assistance, may wish to suppress the message box and continue processing. The default value for this property is True, which causes the message box to be displayed.

## *Show Through Borders Property*

The Show Through Borders property specifies a *Boolean* value that determines whether the border of an overlaid pop-up window is shown when overlaid by a pop-up window without a FILL character. When Show Through Borders is set to True, the border is visible. When Show Through Borders is set to False, the border is not visible. The default value for this property is False.

## *Sizing Priority Property*

The Sizing Priority property specifies whether to make the width or height a priority when auto scaling fonts. If the user resizes the window and auto scaling is on, the system will select a font to match the new size of the window. The new size will be based on the width or height of the window. The default value for this property is Width. See also the [Auto Scale](#page-105-0)  [property](#page-105-0) (on page [78\)](#page-105-0).

The CSGUICFG subprogram (see page [589\)](#page-616-0) can be used to change the Sizing Priority property temporarily in order to manipulate the graphical user interface.

### *Status Bar Property*

The Status Bar property specifies a Boolean value that determines whether the status bar is initially visible. Setting Status Bar to True turns on the status bar. Setting Status Bar to False turns off the status bar. The default value for this property is False.

The [C\\$GUICFG subprogram](#page-616-0) (see page [589\)](#page-616-0) can be used to change the Status Bar property temporarily in order to manipulate the graphical user interface.

### *Status Bar Text Property*

The Status Bar Text property specifies the initial *string* of text to be placed in the status bar. The default value is an empty string. This text is displayed in the status bar whenever the mouse is in the client area of the window.

Note The [C\\$SBar subprogram](#page-629-0) (see page [602](#page-629-0)) also can be used to display a status bar in the RM/COBOL runtime window.

## *SYSTEM Window Type Property*

The SYSTEM Window Type property determines the style of the window shown by a program run using the [SYSTEM](#page-648-0) (see page [621](#page-648-0)) non-COBOL subprogram. The following values are valid:

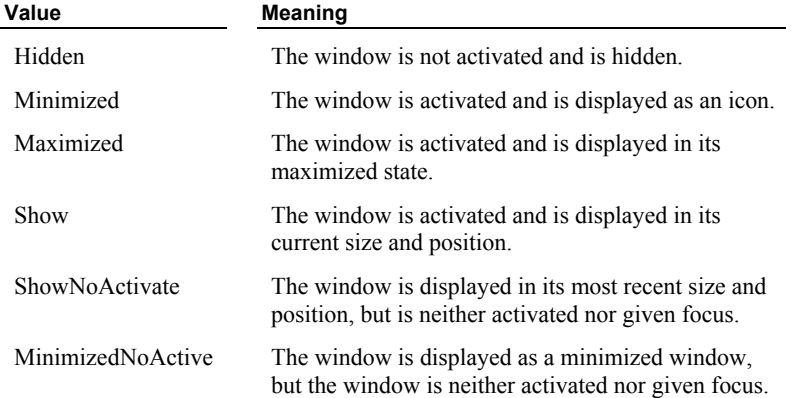

The default value for this property is Show.

The [C\\$GUICFG subprogram](#page-616-0) (see page [589\)](#page-616-0) can be used to change the System Window Type property temporarily for subsequent calls to the SYSTEM non-COBOL subprogram in the same run unit.

### *Title Text Property*

The Title Text property specifies the *string* of text to be placed in the runtime window of the RM/COBOL program that is currently running. The default title is "RM/COBOL" if no program-name is specified on the **runcobol** command line. Otherwise, the default value for this property is the initial program-name.

Note The C<sub>\$Title</sub> subprogram (see page [617](#page-644-0)) also can be used to specify the text to be placed in the RM/COBOL runtime window.

## <span id="page-116-0"></span>*Toolbar Property*

The Toolbar property specifies a *Boolean* value that determines whether the toolbar is visible initially. Setting Toolbar to True turns on the toolbar. Setting Toolbar to False turns off the toolbar. The default value for this property is False.

The [C\\$GUICFG subprogram](#page-616-0) (see page [589\)](#page-616-0) can be used to change the Toolbar property temporarily in order to manipulate the graphical user interface. In addition, the [C\\$TBar](#page-641-0) (see page [614](#page-641-0)), CSTBarEn (see page [615\)](#page-642-0), and CSTBarSeq (see page [616\)](#page-643-0) subprograms can be used to affect the toolbar during execution.

## *Toolbar Prompt Property*

The Toolbar Prompt property specifies how to display the toolbar prompt string value when the mouse cursor hovers over a toolbar command button. The following values are valid:

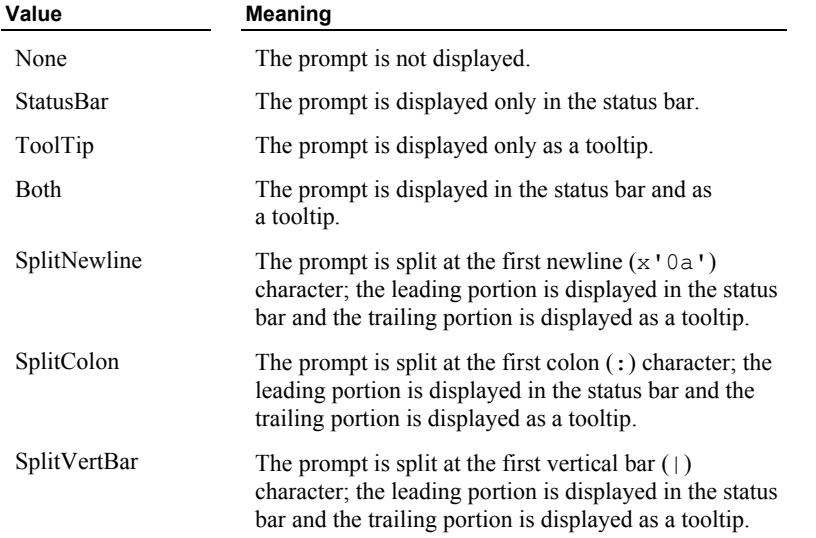

The default value for this property is Both.

For information on setting toolbar prompt values, see [Setting Toolbar Properties](#page-121-0) (on page [94](#page-121-0)) and [C\\$TBar](#page-641-0) (on page [614\)](#page-641-0).

The [C\\$GUICFG subprogram](#page-616-0) (see page [589\)](#page-616-0) can be used to change the Toolbar Prompt property temporarily in order to manipulate the graphical user interface. Changes to the Toolbar Prompt property do not affect the display of the prompt for an existing toolbar; the change affects only the display of the prompt for a toolbar created by calling C\$TBar after the change has been made.

## *Update Timeout Property*

The Update Timeout property specifies a *number* that represents a delay before a screen refresh occurs. The value of *number* is specified in milliseconds. A larger number causes DISPLAY statements to occur less frequently, potentially improving screen display performance (especially when multiple DISPLAY statements of short records occur in a short period of time). This property may also be used to force DISPLAY statements to occur more frequently. The default value is 500 milliseconds (half of a second).

The [C\\$GUICFG subprogram](#page-616-0) (see page [589\)](#page-616-0) can be used to change the Update Timeout property temporarily in order to manipulate the graphical user interface.

### *Use Windows Colors Property*

The Use Windows Colors property defines a *Boolean* value that specifies whether the standard Windows colors, as set in the Windows Control Panel (Display Properties dialog box, Appearance tab), are used as the RM/COBOL default foreground and background colors. If Use Windows Colors is set to True, the standard Windows colors will be used. If Use Windows Colors is set to False, BLACK will be used for the background and WHITE for the foreground. A value of False allows the same behavior as that found in versions of RM/COBOL prior to 6.0. The default value for this property is True.

## **Setting Synonym Properties**

The Synonyms Properties tab, illustrated in [Figure 11,](#page-118-0) allows you to establish synonym *name(s)* and their *value(s)* for the Default Properties or Individual File, Configure for component (Runtime, Compiler, or Recovery), Scope (All Users or This User), and Key (Default or Custom text) options that were specified using the [Select File tab](#page-100-0) (see page [73\)](#page-100-0). The *name* is a string that is the name of a variable placed in the program's environment. The *value* is a string that is the value of *name* in the environment. A synonym can be used to specify the actual file access name for a COBOL program, or to specify other environment variables such as the RMPATH and RUNPATH directory search sequences described in [Directory Search Sequences on Windows](#page-93-0) (on page [66\)](#page-93-0).

During initialization, the synonym *name(s)* and their *value(s)* are set into the environment in the following order: Default Properties for All Users, Default Properties for the Current User, Program Specific Properties for All Users, and Program Specific Properties for the Current User. When duplicate synonym *names* occur in this ordering, the last setting of a synonym *name* is the result setting in the environment.

**Note** The environment variable RM\_IGNORE\_GLOBAL\_RESOURCES may be defined if you wish the compiler, runtime system, or recovery utility not to access the Synonym Properties defined for All Users. This may be useful if you are trying to develop at the same time others are running an application in live "production mode."

[C\\$GetSyn](#page-614-0) (see page [587](#page-614-0)) obtains the specified synonym for the Current User, if the synonym is defined for the Current User. If the specified synonym is not defined for the Current User, then C\$GetSyn gets the synonym for All Users. If the RM\_IGNORE\_GLOBAL\_RESOURCES environment variable is defined, the All Users setting is ignored when the synonym is not defined for the Current User.

[C\\$SetSyn](#page-637-0) (see page [610](#page-637-0)) always sets the synonym for the Current User; that is, the property does not attempt to change the synonym for All Users.

<span id="page-118-0"></span>**Note** This is a change in RM/COBOL behavior on Windows. C\$SetSyn previously always set the synonym for All Users. The old behavior would not be possible on Windows Vista without running as Administrator.

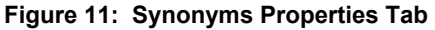

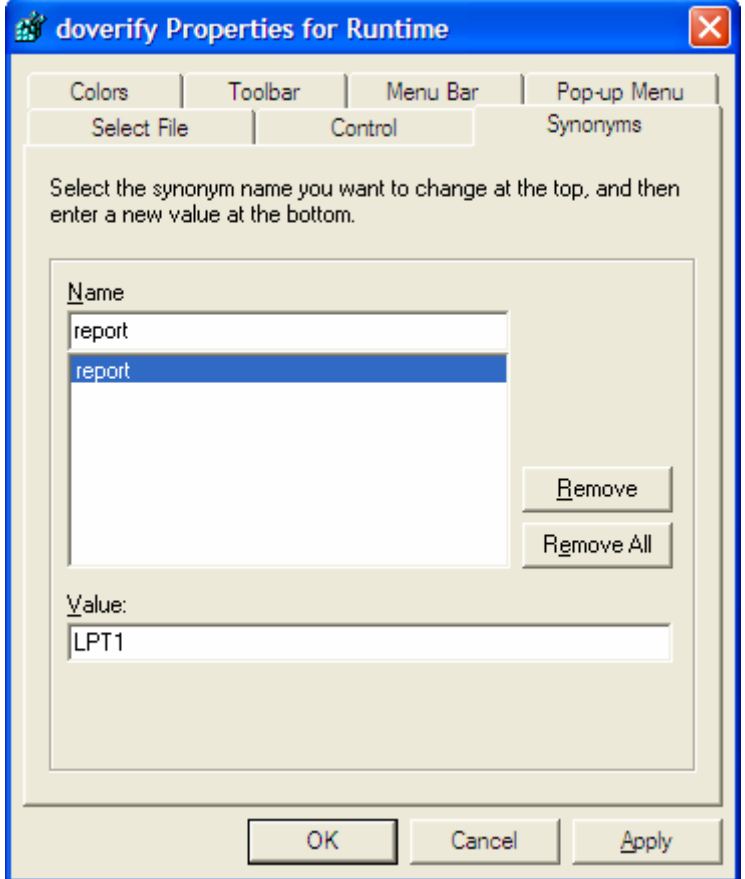

The Synonyms Properties tab contains the following options:

- **Name.** The value entered in this list box is the name of the synonym to which you are assigning a value.
- **Value.** The value in this text box is the value assigned to the synonym selected in the Name list box.
- **Remove.** Use this button to clear the value for the currently selected synonym name and remove it from the list.
- **Remove All.** Use this button to clear all synonym values for the currently selected program.

These synonyms are used to set environment variables for the runtime, compiler, or recovery utility (per the Select File tab setting, as described in [Selecting a File to Configure](#page-100-0) on page [73\)](#page-100-0). Synonyms override environment variable settings that may already exist because of operating system methods of setting environment variables, such as the DOS SET command or the Environment Variables system property on Windows operating systems. However, environment variables set with CodeWatch cause any matching synonym names to be ignored, so that the environment variables will have the values specified in CodeWatch (see the "Creating a Workspace" topic in the CodeWatch manual for information on setting environment variables with CodeWatch). As a result, these synonyms may be used to establish a connection between the open name of the file, *literal-1* or *data-name-1* (see the "Input-Output Section" in Chapter 3: *Environment Division* of the *RM/COBOL Language Reference Manual* for more information), and the actual file access name.

If either the [Load Registry On CALL property](#page-108-0) (see page [81](#page-108-0)) or [Load Registry On RETURN](#page-109-0)  [property](#page-109-0) (see page [82](#page-109-0)) is set to True, synonyms will be reprocessed whenever a subprogram is called or exited. Synonym assignments are cumulative. For example, if a synonym is assigned for a called subprogram, its value is unchanged when the subprogram exits unless Load Registry On RETURN is set to True and the synonym is defined for the calling program.

## **Setting Color Properties**

The Colors Properties tab, illustrated in [Figure 12,](#page-120-0) allows you to control color mapping for the Default Properties or Individual File, Configure for component (Runtime, Compiler, or Recovery), Scope (All Users or This User), and Key (Default or Custom text) options that were specified using the **Select File tab** (see page [73](#page-100-0)). Note that only the Runtime component uses Color properties.

Once set, color properties are processed cumulatively in the following order: Program Specific Properties for the Current User, Program Specific Properties for All Users, Default Properties for the Current User, and Default Properties for All Users. The first setting of a particular property from this ordered search is used and the search is terminated.

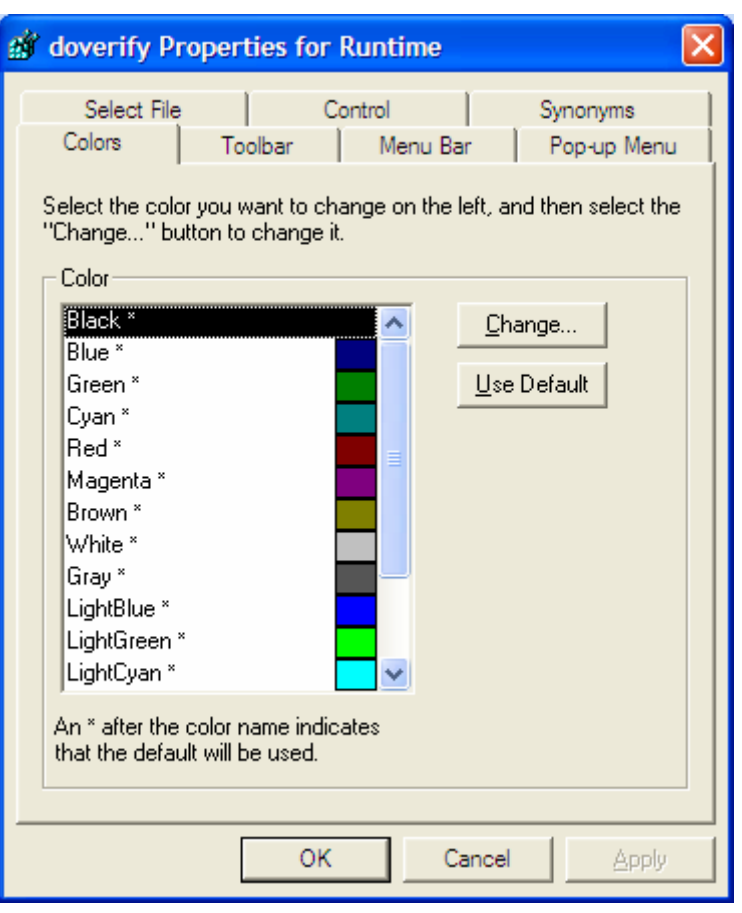

<span id="page-120-0"></span>**Figure 12: Colors Properties Tab** 

The Colors Properties tab contains the following options:

• **Color.** Use this list box to select the color you want to change. The first eight colors in this list box correspond to the *color-names* for the keywords (FCOLOR and BCOLOR) allowed in a CONTROL phrase of an ACCEPT or DISPLAY statement. These colors are displayed if low intensity is selected. The remaining eight colors correspond to the same *color-names* if high intensity is selected. Note that GRAY is "HIGH BLACK" and YELLOW is "HIGH BROWN." The current color setting is displayed to the right of each name. For more information, see [ACCEPT and DISPLAY Phrases](#page-248-0) (on page [221\)](#page-248-0).

**Note** An asterisk (\*) after the name indicates that the default color has not been overridden and the default will be used. If the Change button (see the following item) is used to override the default, the overriding color is displayed on the right.

- **Change.** Use this button to display a Color Selection dialog box that allows you to select a color to override the selected color name.
- **Use Default.** Use this button to clear the overriding color for the currently selected color name, thereby using the default color.

## <span id="page-121-0"></span>**Setting Toolbar Properties**

The Toolbar Properties tab, illustrated in **Figure 13**, allows you to define the string that is to be sent to the program through the COBOL ACCEPT statement when the corresponding toolbar button is pressed. The Toolbar Properties tab affects the program determined from the Default Properties or Individual File, Configure for component (Runtime, Compiler, or Recovery), Scope (All Users or This User), and Key (Default or Custom text) options that were specified using the [Select File tab](#page-100-0) (see page [73](#page-100-0)). Note that only the Runtime component uses Toolbar properties.

The CSTBar subprogram (see page [614\)](#page-641-0) also can be used to display a toolbar in the RM/COBOL runtime window.

Once set, toolbar properties are processed cumulatively in the following order: Program Specific Properties for the Current User, Program Specific Properties for All Users, Default Properties for the Current User, and Default Properties for All Users. The first setting of a particular property from this ordered search is used and the search is terminated.

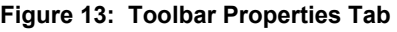

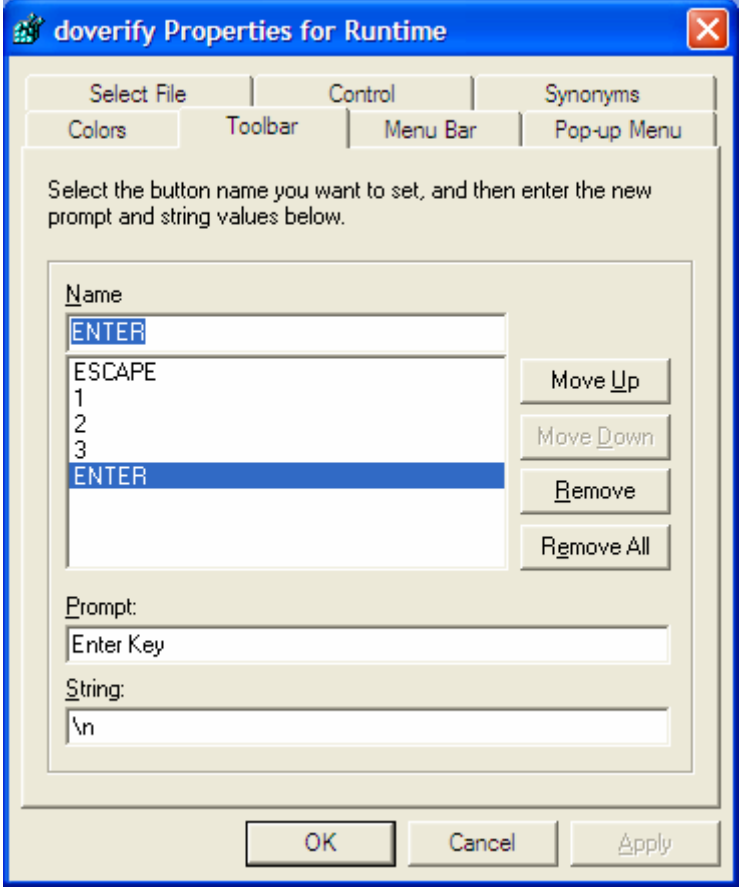

<span id="page-122-0"></span>The Toolbar Properties tab contains the following options:

- **Name.** The value entered in this text box is the name of the icon stored in the filename specified by the [Icon File property](#page-108-0) (see page [81\)](#page-108-0).
- **Prompt.** The value entered in this text box is an optional text string that is displayed whenever the mouse cursor hovers over the toolbar icon that is specified by the icon name. The text string may be displayed in the status bar, as a tooltip, or both as specified by the [Toolbar Prompt property](#page-116-0) (see page [89\)](#page-116-0). The text string may contain one of the separator characters newline  $(x'0a')$ , colon  $($ ":"), or vertical bar  $($ "'") to divide it into separate status bar and tooltip text. The appropriate separator character is determined by the Toolbar Prompt property.
- **String.** The value entered in this text box is the ASCII text string returned when the toolbar icon is clicked. This text string may also contain special characters for the Return, Tab, Escape, or Function keys. If the first character is a greater than character (>), the characters that follow are executed as a command. The special characters are described in **Table 11**. (These characters are interpreted by the COBOL ACCEPT statement, as configured by the **TERM-INPUT** configuration record on page [377](#page-404-0) or by the default configuration supplied by the runtime. The default TERM-INPUT configuration is specified by the [Windows Example,](#page-422-0) as discussed on page [395](#page-422-0).)

#### **Notes**

- − The modifiers "\a" (Alt), "\c" (Ctrl), "\g" (AltGr), and "\s" (Shift), are not required before ASCII character values, but are necessary to modify non-character items such as function keys when the modifier is needed. The modifier "\a" (Alt) is actually shorthand for " $\&c\$ " (Ctrl+Shift), the Windows substitute for the Alt key. The Alt key is trapped by the Windows operating system and is therefore not available to applications. The modifier " $\gtrsim$ " (AltGr) is actually shorthand for Alt+Ctrl (but not "\a\c"), the Windows substitute for the AltGr key.
- When the characters "a" through "z" (lowercase only) are preceded by " $\c$ " (Ctrl) or either of the modifiers "\a" or "\g", which imply Ctrl, they are converted to 1 through 26 (SOH through SUB). Since the values 1 through 26 are not normally configured as data characters, this means that the configured TERM-INPUT virtual-key code will be used to determine the action. The toolbar button generated virtual-key code is the uppercase equivalent of the letter; that is, "A" through "Z", plus any modifier flags for Ctrl, Alt, or Shift. Thus, "\c" followed by "a" through "z" matches the default Windows configuration for Ctrl+"a" through Ctrl+"z", respectively.

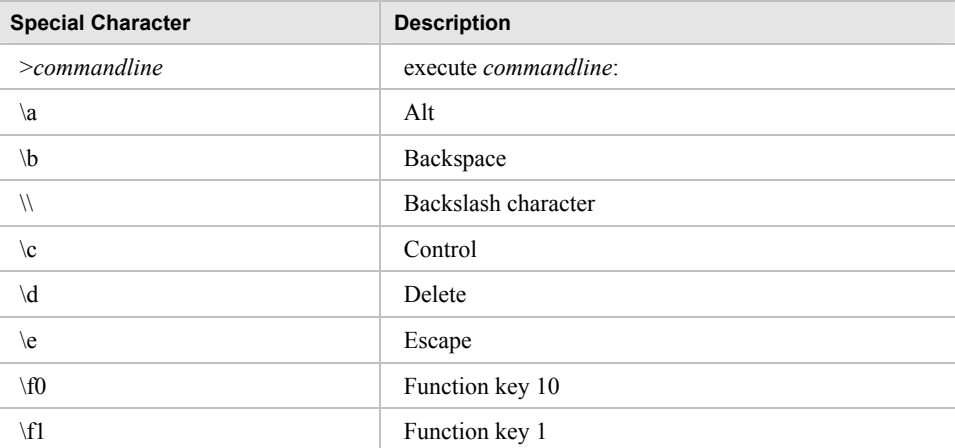

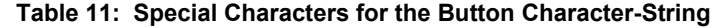

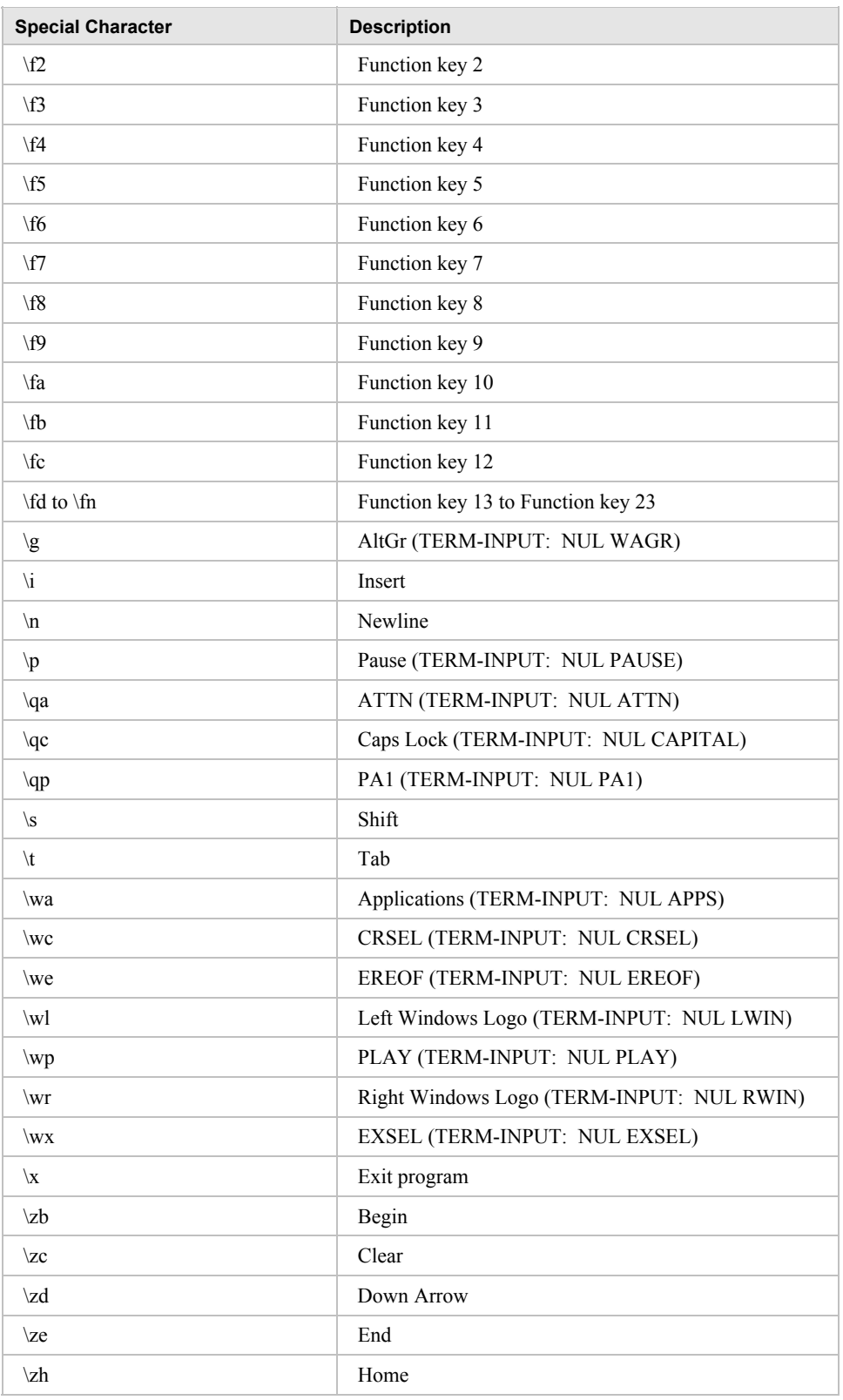

#### **Table 11: Special Characters for the Button Character-String (***Cont.***)**

| <b>Special Character</b> | <b>Description</b>                   |
|--------------------------|--------------------------------------|
| $\mathbf{z}$             | Left Arrow                           |
| $\rm \times m$           | ZOOM (TERM-INPUT: NUL ZOOM)          |
| $\sqrt{zn}$              | Next (Page Down)                     |
| $\langle zp \rangle$     | Prior (Page Up)                      |
| $\chi$                   | <b>Right Arrow</b>                   |
| $\sqrt{zs}$              | Scroll Lock (TERM-INPUT: NUL SCROLL) |
| \zu                      | Up Arrow                             |
| $\sqrt{z}9$              | Num Lock (TERM-INPUT: NUL NUMLOCK)   |

**Table 11: Special Characters for the Button Character-String (***Cont.***)** 

The string " $\gamma g$ " is used as a modifier corresponding to the AltGr (alternate graphics) key found on many international keyboards. Windows supports the AltGr key with the key combination Alt+Ctrl, which can be entered even on a keyboard that does not have an AltGr key. In a button string, the escape " $\gtrsim$ " is normally followed by another escape, such as "\f1", to represent AltGr+F1.

To be effective in a button string, these keys must be configured in the TERM-INPUT records of the configuration. The commonly used keys, such as F1 through F12, are configured by the default Windows configuration, but several of the less common keys such as F13 through F23, CRSEL, EXSEL, PA1, and ZOOM are not configured in the default Windows configuration. (For the keys configured by the default configuration, see the [Windows Example](#page-422-0) on page [395;](#page-422-0) additionally, the **windows.cfg** file, which is provided by product installation, also represents the default Windows configuration and has commentary that clarifies which keys are configured.) When configured by TERM-INPUT configuration records, the buttons will activate the configured entry regardless of whether the keyboard actually supports the particular key. The Caps Lock, Num Lock, and Scroll Lock keys can be sent to the application, but do not affect the state of the keyboard; that is, they do not toggle the corresponding lock state.

- **Move Up and Move Down.** Use these buttons to control the order of the buttons shown in the toolbar. This order is determined by the order of the names in the Name list box. When you choose Move Up, the currently selected name moves up one position in the list. Choosing the Move Down button moves the selected name down one position.
- **Remove.** Use this button to clear the value for the currently selected toolbar button name and remove it from the list.
- **Remove All.** Use this button to clear all toolbar button values for the currently selected program.

## <span id="page-125-0"></span>**Setting Menu Bar Properties**

The Menu Bar Properties tab, illustrated in [Figure 14](#page-125-0), allows you to identify a list of pulldown menu names and their associated values for the Default Properties or Individual File, Configure for component (Runtime, Compiler, or Recovery), Scope (All Users or This User), and Key (Default or Custom text) options that were specified using the **Select File tab** (see page [73](#page-100-0)). Note that only the Runtime component uses Menu Bar properties.

The CSMBar subprogram (see page [594\)](#page-621-0) also can be used to display a menu bar in the RM/COBOL runtime window.

Once set, menu bar properties are processed cumulatively the following order: Program Specific Properties for the Current User, Program Specific Properties for All Users, Default Properties for the Current User, and Default Properties for All Users. The first setting of a particular property from this ordered search is used and the search is terminated.

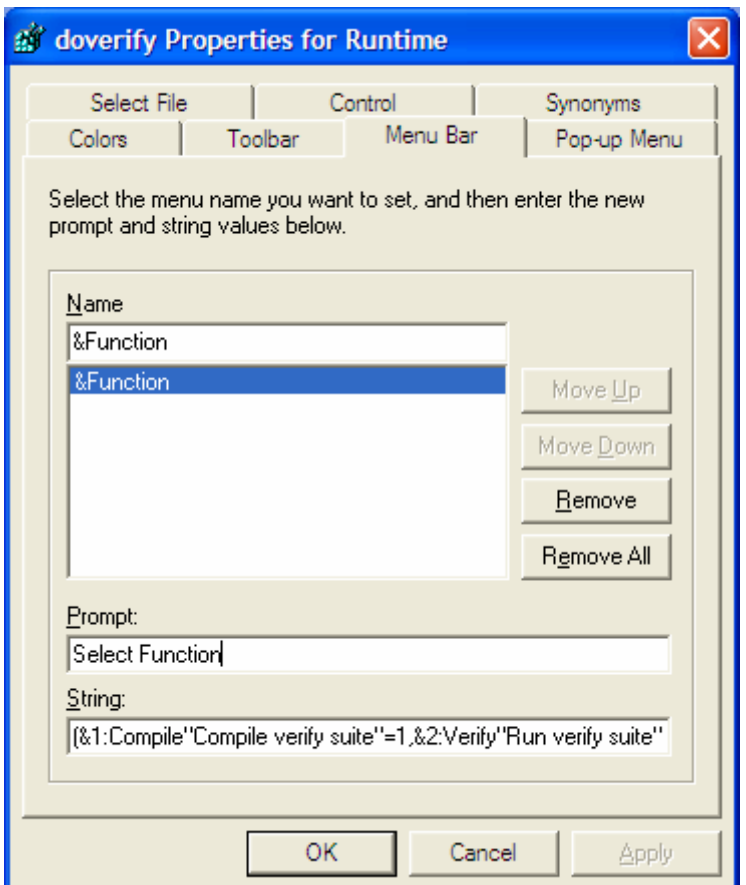

#### **Figure 14: Menu Bar Properties Tab**

The Menu Bar Properties tab contains the following options:

- **Name.** The value entered in this text box is the string that is displayed in the menu bar. If the first character is a tilde ( $\sim$ ), the name is disabled. An ampersand ( $\&$ ) character causes the next character to be underlined and used as an accelerator.
- **Prompt.** The value entered in this text box is an optional text string that is displayed when the cursor is placed on the menu bar item.

**String.** The value entered in this text box defines the items in the pulldown menu along with the strings that are returned to the COBOL program when an item is selected. Using the following syntax, it can specify either a value to be returned or additional sub-menu items:

*pulldownname*["*prompt*"]=*menu*

where, *pulldownname* is the string that is displayed in the menu bar.

*prompt* is an optional text string that is displayed on the status bar when the cursor is placed on the menu bar item specified by *pulldownname*.

*menu* defines the items in the pulldown menu along with the strings that are returned to the COBOL program when an item is selected. The syntax for *menu* is shown as follows:

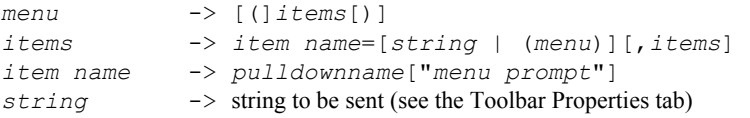

If the first character of *pulldownname* is a tilde (~), the *menu* is disabled. An ampersand (&) in *pulldownname* causes the next character to be underlined and used as an accelerator.

- **Move Up and Move Down.** Use these buttons to control the order of the pulldown menu names shown in the menu bar. This order is determined by the order of the names in the Name list box. When you choose Move Up, the currently selected name moves up one position in the list. Choosing the Move Down button moves the selected name down one position.
- **Remove.** Use this button to clear the value for the currently selected pulldown menu name and remove it from the list.
- **Remove All.** Use this button to clear all pulldown menu values for the currently selected program.

## **Setting Pop-up Menu Properties**

The Pop-up Menu Properties tab, illustrated in [Figure 15,](#page-127-0) allows you to identify a list of popup menu names and their associated values that will be displayed when right-clicking the mouse button on an RM/COBOL program in the client area of the window. The Pop-up Menu Properties tab affects the program determined from the Default Properties or Individual File, Configure for component (Runtime, Compiler, or Recovery), Scope (All Users or This User), and Key (Default or Custom text) options that were specified using the **Select File tab** (see page [73\)](#page-100-0). Note that only the Runtime component uses Pop-up Menu properties.

The [C\\$RBMenu subprogram](#page-626-0) (see page [599](#page-626-0)) also can be used to display a pop-up menu in the RM/COBOL runtime window when the right mouse button is pressed.

**Note** If you are using RM/Panels, a pop-up menu defined by RM/Panels will override a popup menu defined by setting mouse menu properties.

Once set, pop-up menu properties are processed cumulatively in the following order: Program Specific Properties for the Current User, Program Specific Properties for All Users, Default Properties for the Current User, and Default Properties for All Users. The first setting of a particular property from this ordered search is used and the search is terminated.

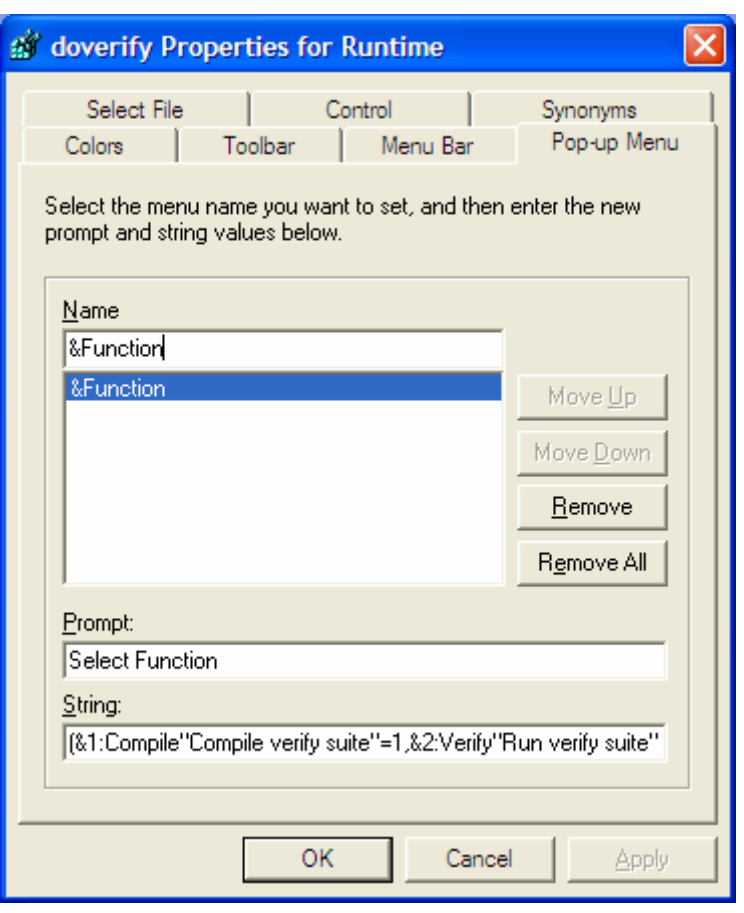

#### <span id="page-127-0"></span>**Figure 15: Pop-up Menu Properties Tab**

The Pop-up Menu Properties tab contains the following options:

- **Name.** The value entered in this text box is the string that is displayed in the pop-up menu. If the first character is a tilde  $(\sim)$ , the name is disabled. An ampersand  $(\&)$  causes the next character to be underlined and used as an accelerator.
- **Prompt.** The value entered in this text box is an optional text string that is displayed when the cursor is placed on the pop-up menu item.
- **String.** The value entered in this text box defines the items in the pop-up menu along with the strings that are returned to the COBOL program when an item is selected. It can specify either a value to be returned or additional sub-menu items by using the following syntax:

*pop-upname*["*prompt*"]=*menu*

where, *pop-upname* is the string that is displayed in the pop-up menu.

*prompt* is an optional text string that is displayed on the status bar when the cursor is placed on the pop-up menu item specified by *pop-upname*.

*menu* defines the items in the pop-up menu along with the strings that are returned to the COBOL program when an item is selected. The syntax for *menu* is shown as follows:

*menu* -> [(]*items*[)] *items* -> *item name*=[*string* | (*menu*)][,*items*] *item name* -> *pop-upname*["*menu prompt*"] *string* -> string to be sent (see the Toolbar Properties tab)

<span id="page-128-0"></span>If the first character of *pop-upname* is a tilde  $(\sim)$ , the *menu* is disabled. An ampersand (&) in *pop-upname* causes the next character to be underlined and used as an accelerator.

- **Move Up and Move Down.** Use these buttons to control the order of the names shown in the pop-up menu. This order is determined by the order of the names in the Name list box. When you choose Move Up, the currently selected name moves up one position in the list. Choosing the Move Down button moves the selected name down one position.
- **Remove.** Use this button to clear the value for the currently selected pop-up menu name and remove it from the list.
- **Remove All.** Use this button to clear all pop-up menu values for the currently selected program.

# **Toolbar Editor**

RM/COBOL provides a default toolbar in the file, **rmtbar.vrf**. This toolbar is the default value specified in the [Icon File property](#page-108-0) (see page [81](#page-108-0)). The buttons provided in the default toolbar are documented in [Table 12](#page-128-0). A bitmap editor (**rmtbedit.exe**), provided with your RM/COBOL development system, allows you to create or edit the buttons on the toolbar.

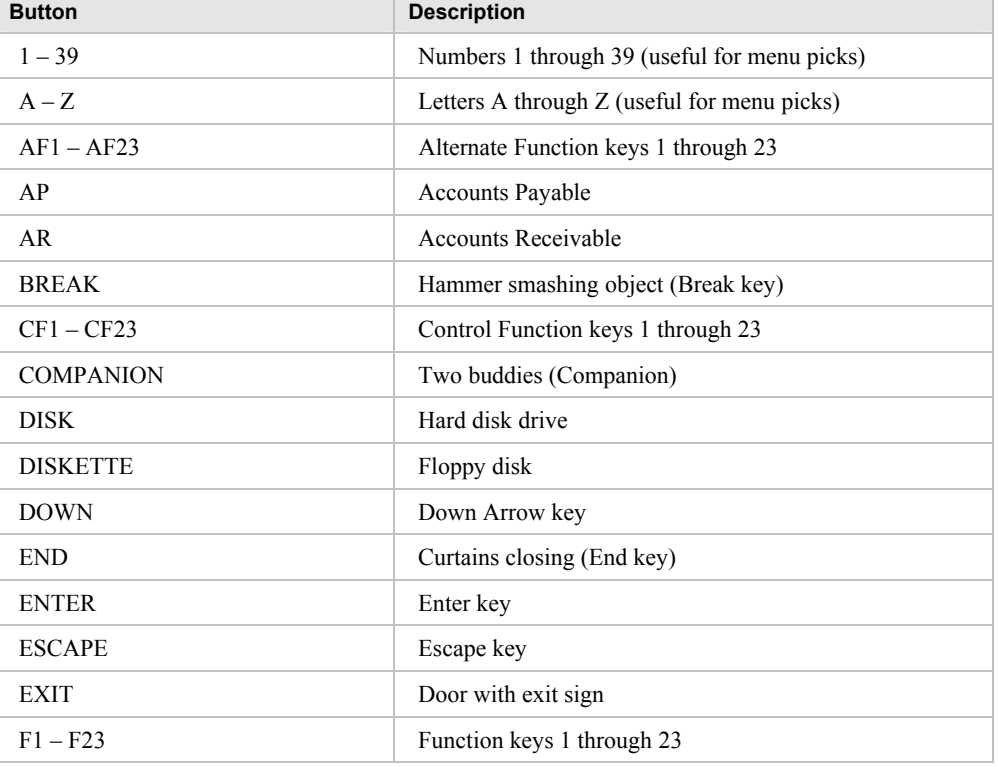

#### **Table 12: Default rmtbar.vrf File Button Icons**

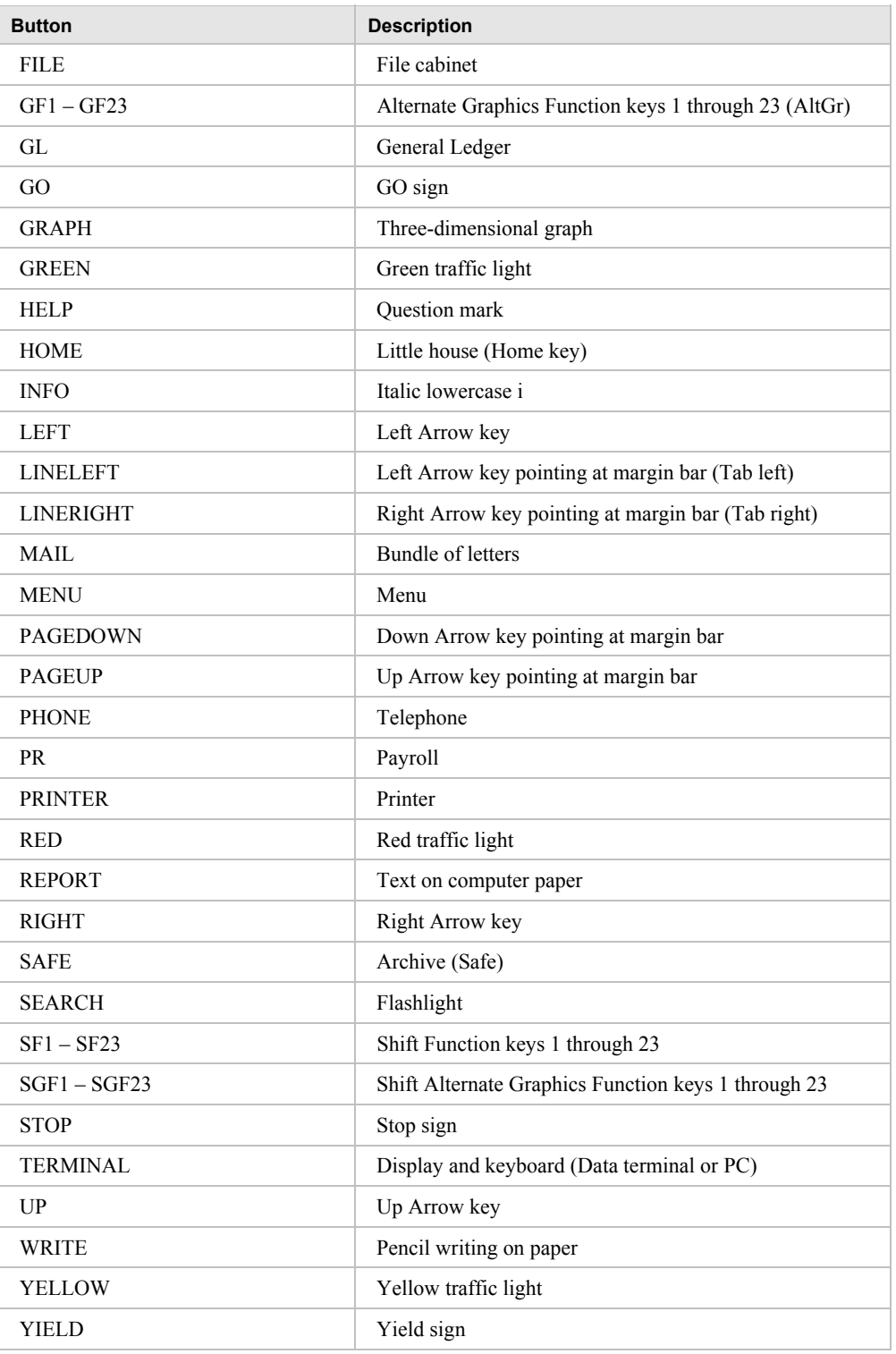

### **Table 12: Default rmtbar.vrf File Button Icons (***Cont.***)**

## <span id="page-130-0"></span>**Running the Toolbar Editor**

To run the Toolbar Editor, choose the Toolbar Editor icon. The application presents you with a menu bar. Under the File menu, you can choose a command to open a toolbar file or create a new one. A Resource dialog box then displays the bitmap buttons available in the toolbar file.

**Note** The file created by the Toolbar Editor is a resource file that is composed of bitmap buttons, each of which has a name. It is that name that you reference in the Toolbar Properties tab when defining character actions, as described in **Setting Toolbar Properties** (on page [94](#page-121-0)).

When the Resource dialog box is active, a Resource menu is available. You can edit, delete, copy, and save the bitmap buttons presented in the Resource dialog box. Opening or creating a bitmap Resource dialog box opens a bitmap editor.

## **Editing a Bitmap**

When you start the bitmap editor, you are in draw mode. When you move the cursor into the editor's grid area, the cursor changes to a pen. You can use the left and right mouse buttons to modify your bitmap. Each button can hold in memory a color that you choose from the color palette. For example, if you click red with the left mouse button and blue with the right mouse button, these colors are stored until you click on another color. By default, when you start the bitmap editor, the left button is black and the right button is gray until you change the color.

In the bottom portion of the color palette, the center square contains the mouse's left button color and the background color is in the mouse's right button color. For example, the color palette in [Figure 16](#page-130-0) shows the center square to be black (indicating that the color stored in the left mouse button is black) and the background is gray (indicating that the color stored in the right mouse button is gray).

#### **Figure 16: Color Palette Showing Right and Left Mouse Colors**

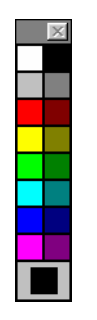

Buttons are shown in a pair of frames. The first frame represents the up image of the button. The second frame in the sequence represents the down image of the button.

## **Testing the Bitmap**

To test a button, choose the Bitmap | Test Button command from the menu bar.

A dialog box is displayed that shows the bitmap as a button.

## **Transferring the Image Up**

The bitmap that you create can be duplicated to the down image of the button. Select the **Transfer Up Image** command from the Bitmap menu on the menu bar. At the prompt, either choose Yes to transfer the image or choose No to terminate the transfer.

## **Importing and Exporting Bitmaps**

You may import a bitmap by choosing the **Import** command from the Resource menu on the menu bar. This command opens the Import Bitmap dialog box. Enter the name of the **.bmp** file you want to import and choose the OK button.

You may export a bitmap by choosing the **Export** command from the Resource menu on the menu bar. This command opens the Save Bitmap As dialog. Enter the name of the file you want to export and choose the OK button.

# **Character Set Considerations for Windows**

This section describes character set considerations for using RM/COBOL under the Windows operating system, including the following topics:

- Codepages on Windows (see the following topic)
- [RM/COBOL for ANSI Codepage on Windows](#page-133-0) (see page [106\)](#page-133-0)
- [Installation Character Set Considerations On Windows](#page-134-0) (see page [107](#page-134-0))
- [Related Character Set Configuration On Windows](#page-136-0) (see page [109\)](#page-136-0)

These considerations result from Windows having both an OEM codepage for MS-DOS and an ANSI codepage for Windows. RM/COBOL has historical roots in MS-DOS and, thus, in the OEM codepage, which has resulted in issues caused by the dominance of Windows and its preference for the ANSI codepage.

## **Codepages on Windows**

Windows has two system codepages: the ANSI codepage and the OEM codepage. A codepage defines a mapping of character code points (often called bytes) to a set of character glyphs. The lower half of all Windows-supported ANSI and OEM codepages, code points  $000 - 127 (0x00 - 0x7F)$ , always match each other exactly because they represent the same ASCII character set. The upper half of Windows ANSI and OEM codepages, code points 128  $-255$  (0x80 – 0xFF) can differ significantly in the characters that particular code points represent. If you know that your programs do not use code points from the upper half of the codepage, that is, your programs only use and accept ASCII characters, these character set considerations do not affect you. However, if your program does expect to use characters from the upper half of the codepage, that is, extended characters, you need to understand these character set considerations as further described here.

**Note** The acronym "ANSI" actually stands for American National Standards Institute. In RM/COBOL documentation, "ANSI" is usually used with its appropriate meaning. For example, "ANSI COBOL" refers to an implementation of COBOL that follows the American National Standard for the COBOL language and "ANSI ACCEPT/DISPLAY" refers to the

American National Standard Institute's definition of the COBOL ACCEPT and DISPLAY verbs. Such uses have nothing to do with character sets or codepages. Microsoft originally designed the Windows character set following an ANSI standard character set, but then deviated from that standard in their actual implementation. Microsoft documentation, however, continued to use "ANSI" to designate the Windows character set as opposed to the MS-DOS OEM character sets used before Windows. Thus, the term "ANSI codepage" or "ANSI character set" is misleading, but must be used to aid in relating this discussion to Microsoft documentation of character sets on Windows.

Most Windows internal functions interpret code points as being from the ANSI codepage. RM/COBOL was developed and in use much earlier than Windows, so data files written by RM/COBOL under MS-DOS have long existed with OEM code points stored in the files, including files that contain COBOL source programs. Rather than make customers convert their source and data files when Windows was introduced, RM/COBOL continued to consider character data—in files and in memory—as being from the OEM codepage. Thus, conversions from OEM to ANSI or ANSI to OEM take place on RM/COBOL for Windows in the following principal cases:

- When the RM/COBOL runtime system makes calls to Windows functions requiring ANSI code points, the runtime system converts the code points from the OEM codepage to their corresponding code points in the ANSI codepage.
- Most screen and printer fonts have a default script (also called a character set) that interprets code points as being from the ANSI codepage. Thus, when displaying or printing character data to such fonts, the RM/COBOL runtime system converts the inmemory code points from the OEM codepage to the ANSI codepage. (Fonts can support multiple scripts, but the RM/COBOL system currently uses only the default script for a font.)
- Windows delivers data entered from the keyboard to the runtime system with code points from the ANSI codepage. Accordingly, the RM/COBOL runtime system converts the keyed data to the corresponding code points in the OEM codepage to keep the in-memory data consistently OEM. (Note that extended characters can be keyed only when the [TERM-ATTR configuration record](#page-399-0) on page [372](#page-399-0) specifies the keyword DATA-CHARACTERS with a value that allows characters with a code point greater than 126 to be treated as input data characters; otherwise, only ASCII code points 32 – 126 are considered to be valid input data characters.)

Now that Windows has been the dominant operating system for such a long time, customers who use extended characters are having difficulties with the assumption that RM/COBOL character data is from the OEM codepage. They use Windows editors that produce source program files using code points from the upper half of the ANSI codepage. Nonnumeric literal values containing these non-ASCII characters display as expected in the editor, but do not display or print as expected at runtime. This is because the RM/COBOL runtime system assumes that they are code points in the OEM codepage and converts them to the corresponding code points in the ANSI codepage. Since the code points were already from the ANSI codepage, this conversion scrambles the code points in the upper half instead of producing the desired code points. As a result, the extended characters are displayed or printed incorrectly. Also, data entered from the keyboard often undergoes two conversions, one from ANSI to OEM on being keyed, and then from OEM to ANSI on being displayed or printed to a font with a default script that is not OEM/DOS. Since among the extended characters of the two codepages there is not always a matching character, these conversions prevent some characters that can be keyed from displaying or printing as intended by the person entering the characters. The conversion from ANSI to OEM may substitute a close match such as "Y" (LATIN CAPITAL LETTER Y) for "Ÿ" (LATIN CAPITAL LETTER Y WITH DIAERESIS) or, if there is no close match, a character such as "?" (QUESTION MARK) or "\_" (LOW LINE or SPACING UNDERSCORE), which then remains the same when converted from OEM to ANSI since the replacement characters are in the lower

<span id="page-133-0"></span>common half of the character set. That is, the original ANSI character keyed is not recovered despite the conversion back to ANSI.

## **RM/COBOL for ANSI Codepage on Windows**

RM/COBOL provides direct support for using the ANSI codepage in order to assist customers desiring to develop new applications in ANSI mode. Prior to version 9 of RM/COBOL, there was only support for the OEM codepage. The OEM mode should be used for applications previously created for the OEM codepage.

**WARNING** Great care should be taken to avoid mixing ANSI and OEM code points in any one application or set of application data files, since there is no computable means of undoing the mixing; a human would need to review all the character data to undo the mixed set of code points. If necessary, an application can be converted from OEM to ANSI or ANSI to OEM, but the entire application and its entire set of data files must be converted to avoid mixing ANSI and OEM code points in the same application. If two or more applications share a set of data files, all the applications must be converted at the same time.

When RM/COBOL is installed, it defaults to OEM mode, as was the case before version 9. The command-line option **/cs\_ansi** may be specified before the program name to enable ANSI mode. If ANSI mode will be your preferred mode, the **runcobol\_ansi.exe** file, installed into the installation directory at install time, may be copied over the **runcobol.exe** file. The compiler can be switched to ANSI mode in a similar manner so that data displayed or printed by the compiler will interpret the code points in the source program correctly. CodeWatch also supports setting the project mode to OEM or ANSI, and the CodeWatch command-line program, **rmcw.exe**, supports the /cs\_ansi and /cs\_oem command-line options. (Further information about the support for ANSI or OEM native character sets is provided in the *CodeWatch User's Guide*.) A utility named [RMSETNCS Utility](#page-134-0) (see page [107\)](#page-134-0) is provided to accomplish switching between a default of OEM and ANSI.

In ANSI mode, the compiler, runtime system and CodeWatch development environment assume that code points represent characters from the Windows system ANSI codepage. Thus, a data conversion for character data is required only in that rare situation where a display or printer font is chosen that has a default script of OEM/DOS. In such a situation, the ANSI code points are converted to their corresponding OEM code points before the data is displayed or printed. Also, no conversion is required for keyboard input in ANSI mode since Windows delivers the characters as code points from the ANSI codepage.

**Note** The compiler running in ANSI console mode will not display characters correctly in the console window when the default raster fonts for console windows are used. Use the Console Window Properties dialog box to change the console window font to a True Type font, such as Lucida Console, so that the characters will display correctly.

The [C\\$GetNativeCharset subprogram](#page-610-0) (see page [583](#page-610-0))s has been provided so that a COBOL program can determine at runtime which character set, ANSI or OEM, is in use as the native character set. The runtime call back table, described in the *CodeBridge User's Guide*, has also been extended to contain a pNativeCharset pointer so that non-COBOL programs can determine the native character set used by the calling COBOL program. Note that any single run unit can have only one native character set for the entire duration of that run unit. The native character set for the run unit is established when the run unit is started.

CodeBridge version 9 has been enhanced to allow the native character set of the non-COBOL character data to be declared ANSI or OEM. This information is used in conjunction with the known native character set of the COBOL run unit to provide the appropriate translations for nonnumeric data passed between the COBOL and non-COBOL programs. If the non-COBOL character data is not declared to be from the ANSI or OEM codepage, then no conversion is done. In this case, the non-COBOL character data must either match the native

<span id="page-134-0"></span>character set of the COBOL run unit or the COBOL program must handle any necessary translations using the [C\\$ConvertAnsiToOem](#page-604-0) (see page [577](#page-604-0)) or [C\\$ConvertOemToAnsi](#page-605-0) (see page [578](#page-605-0)) library subprograms.

## **Installation Character Set Considerations on Windows**

When RM/COBOL version 9 is installed on Windows, two client files are installed for starting a COBOL run unit: **runcobol\_oem.exe** and **runcobol\_ansi.exe**. These two clients differ only in their default native character set, as indicated by their names. The **runcobol\_oem.exe** client is also copied to **runcobol.exe** during installation. Thus, the default native character set after installation is OEM when the **runcobol** command is used to start the runtime system. The **runcobol\_ansi.exe** file can be copied to the **runcobol.exe** file to change the default native character set to ANSI.

Either client can be started with the **/cs\_oem** or **/cs\_ansi** command-line option before the main program file name to force the native character set for that run unit to OEM or ANSI, respectively. Alternatively, the **runcobol\_oem.exe** or **runcobol\_ansi.exe** client may be used to start the run unit.

Similarly for a development system, four client files are installed for starting a COBOL compilation: **rmcobolc\_oem.exe**, **rmcobolg\_oem.exe**, **rmcobolc\_ansi.exe**, and **rmcobolg\_ansi.exe**. These correspond, respectively, to the console and GUI compiler clients with a default native character set of OEM, and the console and GUI compiler clients with a default native character set of ANSI.

### *RMSETNCS Utility*

A utility named **rmsetncs.exe** is provided during installation to allow easy switching between the ANSI and OEM default clients, and, for a development system, between the console and GUI compilers. The utility also modifies the CodeWatch INI file **rmcw.ini** in the Windows directory so that new projects will default to the same character set mode as the **runcobol** and **rmcobol** commands.

The RMSETNCS command line is as follows:

```
RMSETNCS charset-spec [compiler-mode] 
where, 
   charset-spec: 
            /cs_ansi to select the ANSI character set 
           /cs_oem to select the OEM character set 
   compiler-mode: 
           /console to select the console-mode compiler 
           /GUI to select the GUI mode compiler
```
The command-line options are case-insensitive per Windows conventions. The options can be specified in either order if both are specified. The charset-spec option is required, but compiler-mode is optional and will default to **/console**. Hyphens can be used instead of slashes to introduce the options, if desired.

The RMSETNCS utility must be run in an RM/COBOL installation folder and assumes that the execution folder is the folder to be modified. That is, the folder to be modified is the folder containing the **rmsetncs.exe** file, which is not necessarily the current directory. For example, when the command is executed with a pathname specified preceding the command, the pathname specifies the installation folder to be modified. Successful execution results in a display of the following lines in a development installation folder for the given command line:

```
[C:\Liant\test\cw1] rmsetncs /cs_ansi /gui 
Modifying folder C:\Liant\test\cw1\ -- 
    setting character set to ANSI; 
    setting compiler mode to GUI. 
Runtime client runcobol_ANSI.exe copied to runcobol.exe. 
Compiler client rmcobolg_ANSI.exe copied to rmcobol.exe. 
CodeWatch INI file rmcw.ini file modified. 
RMSETNCS modified folder C:\Liant\test\cw1\ successfully 
    for a development system.
```
For a runtime-only installation folder, that is, one without a compiler client, the following output would be produced for the given command line:

```
[C:\Liant\test\cw1] rmsetncs /cs_ansi 
Modifying folder C:\Liant\test\cw1\ -- 
   setting character set to ANSI;
    setting compiler mode to Console. 
Runtime client runcobol_ANSI.exe copied to runcobol.exe. 
Installation path does not contain compiler client rmcobolc_ANSI.exe. 
RMSETNCS modified folder C:\Liant\test\cw1\ successfully 
    for a runtime-only system (compiler client not found).
```
The runtime client must exist in the execution folder. If it does not, output similar to the following will occur for the given command line:

```
[C:\Liant\test\cw1] rmsetncs /cs_ansi 
Modifying folder C:\Liant\test\cw1\ -- 
    setting character set to ANSI; 
    setting compiler mode to Console. 
Installation path does not contain runtime client runcobol_ANSI.exe. 
RMSETNCS terminated with error. Be sure utility was run in 
    installation folder.
```
The RMSETNCS utility sets the exit code (ERRORLEVEL) to zero if successful and one if unsuccessful. The results of running the utility can be checked using the following commands:

```
runcobol /showcharset (for a runtime-only or development system)
rmcobol /showcharset (for a development system)
```
Running any runtime or compiler client with just the **/showcharset** command-line option will cause the client to display its native default character set. This is useful when the client has been renamed and it is necessary to verify the default native character set. The native character set actually in use is shown in the banner when verbose banners are requested, either with the –V Runtime Command Option or the RM\_VERBOSE\_BANNER=Y environment variable setting. (The native character set actually in use may differ from the default native character set for a client if the /cs\_ansi or /cs\_oem command-line option has been specified.)

## <span id="page-136-0"></span>**Related Character Set Configuration on Windows**

Several properties and configuration keywords allow modification of how RM/COBOL handles the ANSI and OEM conversions. These are described briefly below, along with how they relate to whether the native character set is ANSI or OEM.

- The [Font CharSet OEM property](#page-107-0) (see page [80\)](#page-107-0) specifies those display font scripts that are considered to be OEM/DOS and thus whether a conversion does not occur when the native character set is OEM; otherwise, a conversion from OEM to ANSI is done as required. If the native character set is ANSI, this property is ignored and a conversion from ANSI to OEM occurs only when the display font script is OEM/DOS.
- The [Full OEM To ANSI Conversions property](#page-108-0) (see page [81\)](#page-108-0) causes additional conversions from OEM to ANSI to occur when the native character set is OEM. These conversions are ones that were missed in earlier implementations of the runtime system for Windows. This property has no effect when the native character set is ANSI, since no OEM to ANSI conversions are needed in this case.
- The **Printer Font CharSet OEM property** (see page [86](#page-113-0)) specifies those printer font scripts that are considered to be OEM/DOS and thus whether a conversion does not occur when the native character set is OEM; otherwise, a conversion from OEM to ANSI is done as required. If the native character set is ANSI, this property is ignored and a conversion from ANSI to OEM occurs only when the printer font script is OEM/DOS.
- The [ALLOW-EXTENDED-CHARS-IN-FILENAMES keyword](#page-383-0) (see page [356\)](#page-383-0) in the RUN-FILES-ATTR configuration record determines whether extended characters are allowed in filenames passed from the runtime system to Windows file management functions. If extended characters are allowed, this keyword can further specify whether the characters should be interpreted as ANSI or OEM code points. This keyword should generally be set to the value ANSI when the native character set is ANSI and extended characters are used in filenames. Similarly, it should be set to the value OEM when the native character set is OEM and extended characters are used in filenames.
- The [DATA-CHARACTERS keyword](#page-400-0) (see page [373](#page-400-0)) in the TERM-ATTR configuration record determines if keyboard input can include extended characters. By default, extended characters cannot be entered from the keyboard.
- The [EURO-CODEPOINT-ANSI keyword](#page-373-0) (see page [346\)](#page-373-0) in the INTERNATIONALIZATION configuration record specifies the code point in the ANSI codepage to use to represent the euro symbol. This can be used to preserve the euro symbol when converting between ANSI and OEM codepages that may not have a euro symbol defined.
- The [EURO-CODEPOINT-OEM keyword](#page-373-0) (see page [346\)](#page-373-0) in the INTERNATIONALIZATION configuration record specifies the code point in the OEM codepage to use to represent the euro symbol. This can be used to preserve the euro symbol when converting between ANSI and OEM codepages that may not have a euro symbol defined.

# **Terminal Input and Output on Windows**

This section describes how terminal input and output are handled by the RM/COBOL runtime system on Windows.

## **Terminal Interfaces**

The runtime system uses only one terminal interface named GUI (Graphical User Interface) on Windows. Screen output is displayed within the client area of the [Runtime System](#page-143-0)  [Window](#page-143-0) (see page [116\)](#page-143-0).

## **Cursor Types**

Under default conditions, there are three types of cursors, each of which indicates a different edit mode during ACCEPT operations.

- The underscore cursor indicates that standard overtype mode is active.
- █ The full-height cursor indicates that you have typed to the end of the field and that the TAB phrase has been specified in the ACCEPT statement. A backspace key or field termination key is the only valid keystroke in this mode.
- $\blacksquare$  The half-height cursor indicates that insert mode is active.

In versions of RM/COBOL prior to 7.5, the cursors were drawn by the RM/COBOL runtime system. In versions 7.5 and higher, the runtime uses the Windows cursor, which is a blinking cursor where the rate at which the cursor blinks is controlled by the Keyboard settings in the Windows Control Panel. The shapes of the three cursors can be configured using three properties in the RM/COBOL Windows registry file: Cursor Overtype property, Cursor Insert property, and Cursor Full Field property. For more information, see the discussion of these properties in [Setting Control Properties](#page-103-0) (on page [76\)](#page-103-0).

## **Blinking Attribute**

The **blinking** attribute is not supported in the Windows environment, as noted in the description of the **BLINK keyword** (on page [352](#page-379-0)) in the RUN-ATTR configuration record.

## **Portable Line Draw Characters**

The GRAPHICS keyword of the ACCEPT and/or DISPLAY CONTROL phrase translates the characters described in [Table 26](#page-250-0) (on page 223) to system-specific line draw characters. Characters that are not listed in this table are output unchanged.

It is not required that the current font contain line draw characters because the runtime system dynamically creates these characters as required.

## **Keyboard Input Character Sequences**

Input character sequences are translated to field input data characters, field editing actions, or field termination by use of the [TERM-INPUT configuration record](#page-404-0) (see page [377\)](#page-404-0). There is a default set of TERM-INPUT configuration records when the configuration file is not specified or does not contain any TERM-INPUT configuration records.

The interpretation of a particular input character sequence differs depending on whether the sequence begins with a NUL character or without a NUL character, as described in the following paragraphs.

When the sequence specification *does not* begin with a NUL on Windows, the translation of TERM-INPUT sequences is as follows:

- 1. Character values 1 through 26, SOH through SUB as shown in [Table 36: ASCII](#page-407-0)  [Equivalents](#page-407-0) (on page 380), are translated to Ctrl+"a" through Ctrl+"z", respectively. For example, the sequence "BS" is the same as "NUL WCNT H"; that is, Ctrl+"h".
- 2. Character value 27 (ESC) is not translated and corresponds to the virtual-key code for the Esc key.
- 3. Character value 28 (FS) is translated to Ctrl+"\" for U.S. keyboards. The translation uses VK\_OEM\_5 (0xDC), which may correspond to a different key on non-U.S. keyboards.
- 4. Character value 29 (GS) is translated to Ctrl+"]" for U.S. keyboards. The translation uses VK\_OEM\_6 (0xDD), which may correspond to a different key on non-U.S. keyboards.
- 5. Character value 30 (RS) is translated to Ctrl+"6".
- 6. Character value 31 (US) is translated to Ctrl+"-". The translation uses VK OEM MINUS ( $0xBD$ ), which should be the minus key for any country.
- 7. Character values 32 (SP) through 255, with twenty-two exceptions, are not translated and correspond directly to the virtual-key code values. The exceptions are as follows:
	- 034/039 (""'") are translated to VK\_OEM\_7=0xDE
	- 043/061 ("+=") are translated to  $VK$  OEM\_PLUS=0xBB
	- 044/060 (",<") are translated to VK\_OEM\_COMMA=0xBC
	- 045/095 ( $\degree$  ") are translated to VK OEM MINUS=0xBD
	- 046/062 (".>") are translated to VK\_OEM\_PERIOD=0xBE
	- 047/063 ("/?") are translated to  $VK$  OEM  $2=0xBF$
	- 058/059 (";;") are translated to VK\_OEM\_1=0xBA
	- 091/123 ("[ $\frac{?}{'}$ ) are translated to VK OEM 4=0xDB
	- 092/124 ("\") are translated to VK\_OEM\_5=0xDC
	- 093/125 ("]}") are translated to VK\_OEM\_6=0xDD
	- 096/126 ("~") are translated to VK\_OEM\_3=0xC0

These exceptions allow a character sequence to specify a nonalphanumeric character to obtain the virtual-key code for that key on a U.S. keyboard. For non-U.S. keyboards, the translation is often incorrect. Thus, outside the U.S., this method of specifying a sequence should be avoided by specifying a leading NUL in the sequence.

When the sequence specification *does* begin with a NUL on Windows, the translation is as follows:

- 1. Two 0 (NUL) characters in sequence (NUL NUL) represents a Ctrl+Break key press. (RM/COBOL internally converts the 0x03 virtual-key code returned by Ctrl+Break to zero, an unused virtual-key code value, for historical reasons having to do with RM/COBOL on MS-DOS).
- 2. The value 127 (DEL) indicates that the next character, if there is one, is an ASCII OEM character code. If there is no next character, 127 is interpreted the same as WF16 (VK  $F16 = 0x7F = 127$ ).
- 3. Any other value is treated as a virtual-key code value. The value may be specified as one of the following:
	- a single OEM ASCII character (example: A);
	- a quoted single OEM ASCII character (example: "A");
	- one of the ASCII equivalents from [Table 36 \(see page 380\)](#page-407-0) (example: ETX);
	- one of the Code Names from [Table 13](#page-140-0) (example: WF2);
	- a decimal number (example: 113 for F2); or
	- a hexadecimal number (example: 0x71 for F2).

However, even though OEM ASCII values can be specified in a TERM-INPUT character sequence, they represent virtual-key code values, except as described in the translation used when the sequence does not begin with a NUL. The description of a value specification in a [configuration record](#page-335-0) (see page [308](#page-335-0)) describes how to specify a decimal or hexadecimal numeric value and when quotes are required around an ASCII character. The virtual-key codes for letters are the uppercase version of the letter; the lowercase letters represent other keys on the keyboard (for example, the letter "a", with the value 0x61, is the virtual-key code for the numeric keypad 1 key). Documentation on virtual-key codes is available from Microsoft on their MSDN Library web site at [http://msdn.microsoft.com/library/.](http://msdn.microsoft.com/library/)

Additional character equivalents, listed in [Table 13,](#page-140-0) have been defined for the character sequence specifications. If a character equivalent, which actually specifies a virtual-key code value, is used to specify a character sequence, the sequence specification should begin with a NUL. This is necessary because character values are translated in the absence of a leading NUL, and there is overlap between character values and virtual-key code values.

Another special incoming character sequence has been added. Specify NUL DEL <asciichar-code> on the TERM-INPUT record to match on the ASCII character code rather than the virtual key code.  $\leq$ ascii-char-code> is the decimal value of the ASCII code in the range 0 through 255. In order for this record to be effective, the  $\leq$  ascii-char-code  $\geq$  must not be included in the TERM-ATTR record DATA-CHARACTERS range. As an example, an Umlaut-Uppercase-U can be input by:

```
TERM-INPUT DATA=154 NUL DEL 154
```
**Note** Alt-key sequences are not available under RM/COBOL for Windows because the underlying Windows-based environment traps the Alt-key sequences. Alt-key sequences are entered as Ctrl-Shift-key combination sequences. For example, use Ctrl-Shift-I instead of Alt-I.

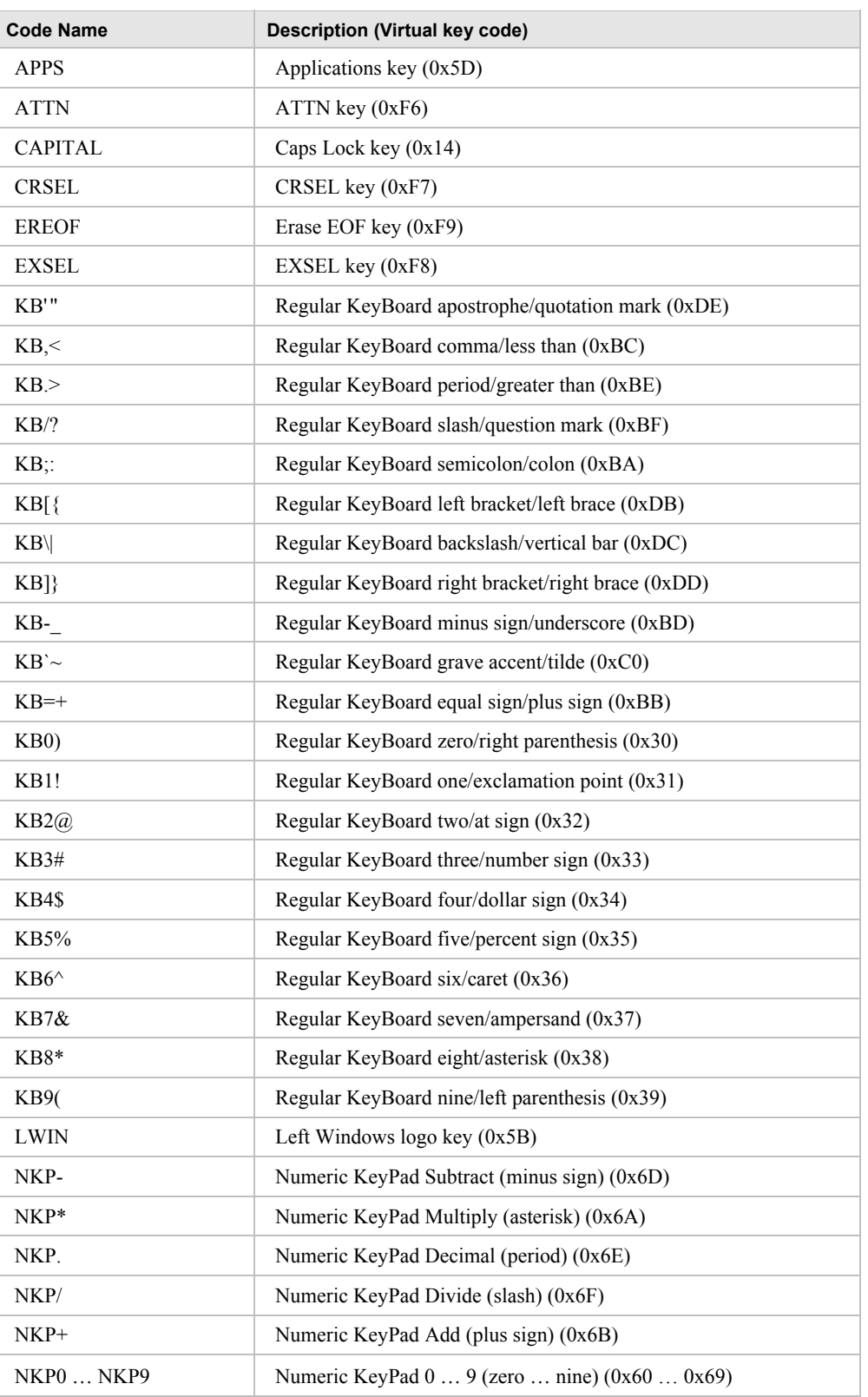

#### <span id="page-140-0"></span>**Table 13: Additional Character Equivalents Under RM/COBOL for Windows**

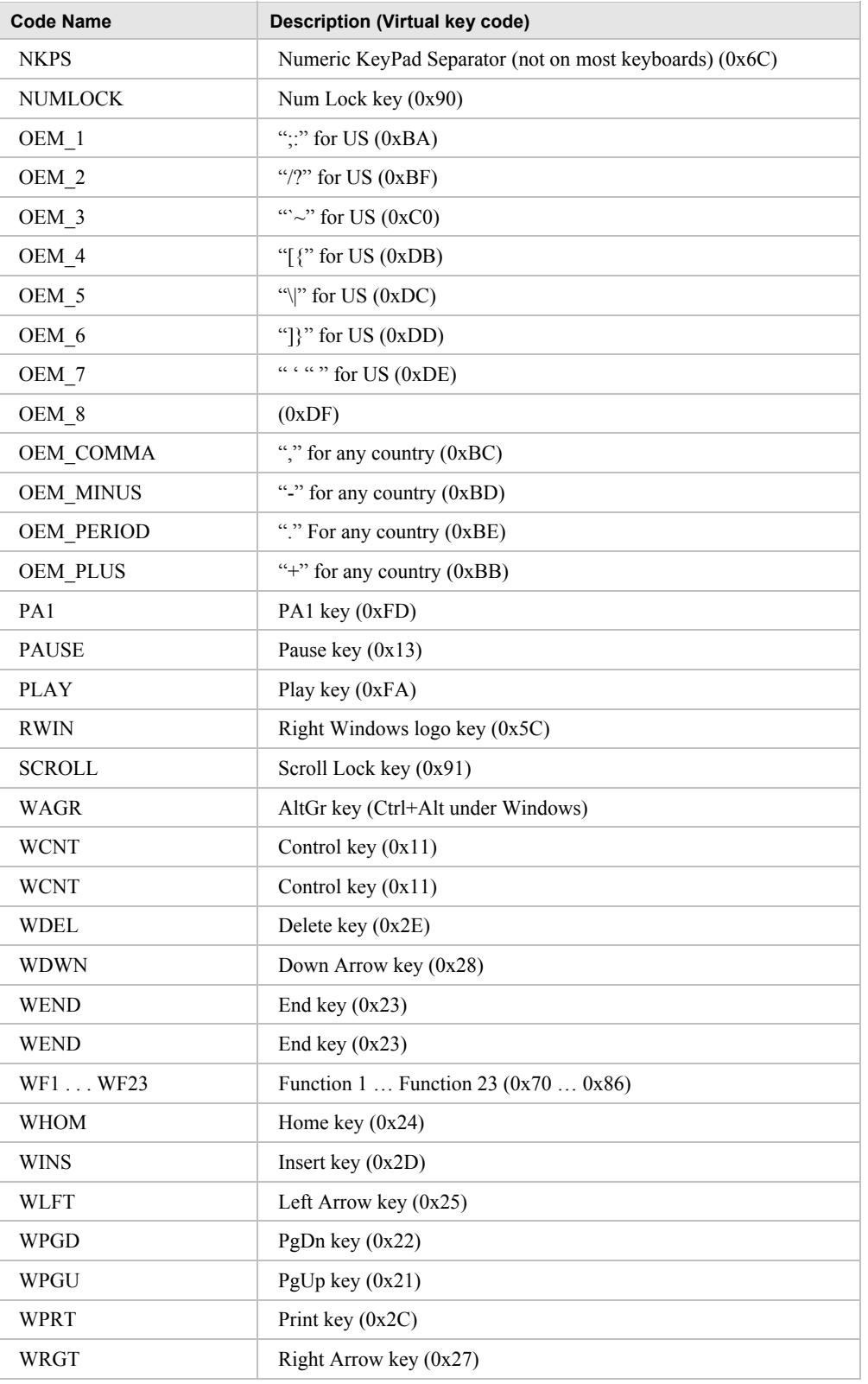

#### **Table 13: Additional Character Equivalents Under RM/COBOL for Windows (***Cont.***)**

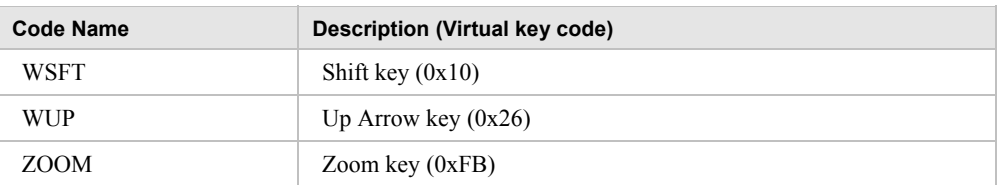

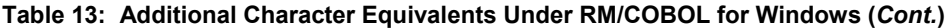

#### **Example**

The NKP*x* and KB*xx* names are useful if you want the numeric keypad to return a different character than the same key on the regular portion of the keyboard. Suppose you want the period key on the regular keyboard to continue to return a period (ASCII decimal 46), while the period key on the numeric keypad returns a comma (ASCII decimal 44). To remove the period (46) from the range, replace the normal record:

```
TERM-ATTR DATA-CHARACTERS=32,126
```
with the following two new records:

TERM-ATTR DATA-CHARACTERS=32,45

TERM-ATTR DATA-CHARACTERS=47,126

Then, to obtain the required behavior, add the following two new records:

TERM-INPUT DATA=46 NUL KB.>

TERM-INPUT DATA=44 NUL NKP.

# **Other System Considerations for Windows**

This section describes special system considerations for using RM/COBOL under the Windows operating system.

## **Memory Available for a COBOL Run Unit on Windows**

The memory available for a run unit depends on the configuration of your PC. If the total memory required by a run unit exceeds the amount of available memory, runtime system errors will occur. These errors indicate an inability to obtain enough memory to perform a desired operation. This is unlikely to occur under Windows because 32-bit Windows provides virtual memory. However, it is still possible to use segmentation and subprograms to manage the dynamic memory requirements of very large run units.

## <span id="page-143-0"></span>**Runtime System Window**

[Figure 17](#page-143-0) illustrates a sample window of an RM/COBOL program running under Windows.

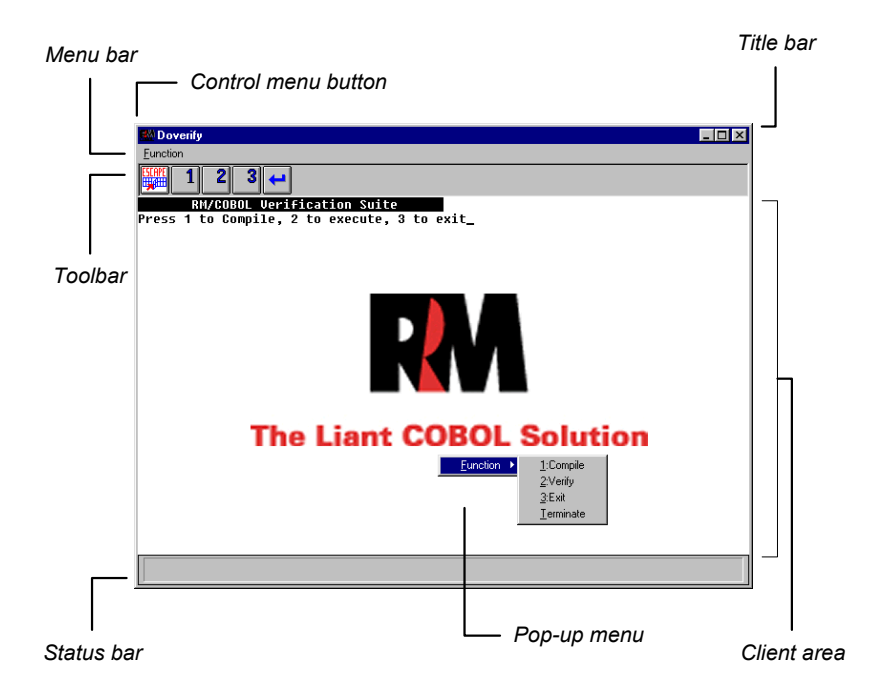

**Figure 17: Sample Window of an RM/COBOL Program Running Under Windows** 

The runtime system window is a typical Windows operating system window with the following areas:

- **Client area.** Used by the RM/COBOL program input and output.
- **Menu bar.** Configurable by the developer. Menu bar can be different for each program. COBOL programs can also display a menu bar by using the [C\\$MBar subprogram](#page-621-0) (see page [594](#page-621-0)).
- **Status bar.** Displays prompt text when the user moves the mouse in the client area, through a menu pick or over a toolbar button. It is configurable by the developer. Status bar can be different for each program. COBOL programs can also display text in the status bar by using the [C\\$SBar subprogram](#page-629-0) (see page [602](#page-629-0)). It can be turned on or off by the user.
- **Control menu button.** Opens the Control menu.
- Title bar. Identifies the program-name currently running the COBOL program and displays the Minimize, Maximize, and Close buttons. It is configurable by the developer. Title bar can be different for each program. COBOL programs can also display a title by using the [C\\$Title subprogram](#page-644-0) (see page [617](#page-644-0)).
- **Toolbar.** Configurable by the developer. Toolbar can be different for each program. It can be turned on or off by the user. COBOL programs can also display a toolbar by using the CSTBar subprogram (see page [614\)](#page-641-0).
- **Pop-up menu.** Configurable by the developer. Pop-up menu can be different for each program. RM/COBOL programs can also change the contents of a pop-up menu by using the C**\$RBMenu** subprogram (see page [599](#page-626-0)).
### <span id="page-144-0"></span>*Control Menu Icon*

The upper-left corner of the title bar has a button that enables the Control menu (sometimes referred to as System menu). Although the Control menu is standard in the Windows operating system, RM/COBOL for Windows has added functions to this menu. [Figure 18](#page-144-0) illustrates the RM/COBOL for Windows Control menu.

**Figure 18: RM/COBOL for Windows Control Menu** 

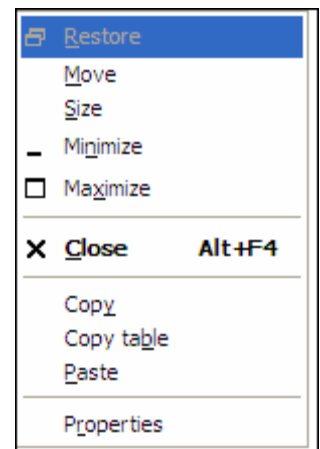

The Restore, Move, Size, Minimize, Maximize, and Close commands are standard Control menu functions for the Windows operating system. (For more information, see the Microsoft Windows documentation that accompanied the operating system.) The Copy, Copy table, Paste, and Properties commands have been added to the Control menu by RM/COBOL for Windows. Each of these commands is described in the following sections.

#### **Copy**

Choosing the Copy command from the Control menu copies the text selected in the client area of the RM/COBOL runtime window to the Windows Clipboard. To select text, hold down the mouse button and drag the mouse to the target area. Double-clicking the mouse button selects text in the manner described in the [Mark Alphanumeric property](#page-110-0) (see page [83](#page-110-0)).

#### **Copy table**

Choosing the Copy table command from the Control menu copies the text selected in the client area of the RM/COBOL runtime window to the Windows Clipboard, and also replaces multiple spaces with a tab. This feature is useful in copying a table of numbers to a spreadsheet, since spreadsheets require that number fields be separated by the tab character.

#### **Paste**

Choosing the Paste command from the Control menu copies the text in the Windows Clipboard to the currently running RM/COBOL program through the COBOL ACCEPT statement. If more data is pasted than can be accepted by the ACCEPT command, the data is buffered.

#### <span id="page-145-0"></span>**Properties**

Choosing the Properties command from the Control menu opens the Properties dialog box, which is illustrated in **Figure 10** (see page [76](#page-103-0)).

### **Return Code Message Box**

When **runcobol.exe** terminates with an exit code other than 0, a Return Code message box is displayed with the status code (that is, the exit code), as shown in [Figure 19.](#page-145-0) For more information, see [compiler exit codes](#page-224-0) (on page [197\)](#page-224-0) and [program exit codes](#page-237-0) (on page [210\)](#page-237-0). If a COBOL error occurred, that error message is displayed as well. The [Show Return Code](#page-114-0)  [Dialog property](#page-114-0) (see page [87](#page-114-0)) can be used to suppress the display of this message box.

The message box contains two command buttons. The OK button dismisses the message box and closes the application. The Cancel button dismisses the message box only. The application window remains open until you select the Close option from the Control menu. To close the message box, you can click the Close button in the upper-right corner of the window.

#### **Figure 19: Return Code Message Box**

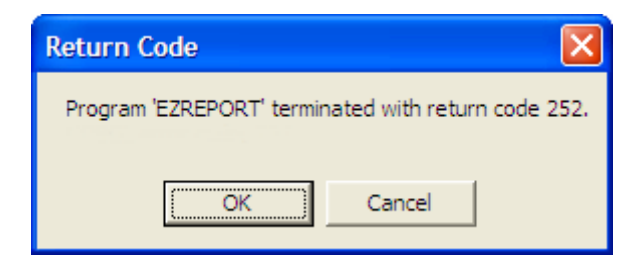

### **CALL "SYSTEM"**

When using the **SYSTEM** (see page [621](#page-648-0)) non-COBOL subprogram (CALL "SYSTEM") with DOS programs and batch files, you can customize how these programs run by modifying the Command Prompt properties. This can be done by right-clicking the mouse on the Command Prompt icon and selecting Properties from the pop-up menu.

### **Performance**

For increased file system performance in single-user mode, set the RUN-FILES-ATTR configuration record option to [FORCE-USER-MODE=SINGLE](#page-386-0) (see page [359](#page-386-0)).

### **Using Large Files on Windows**

RM/COBOL supports files larger than 2 gigabytes (GB), but not on all versions of Windows and not on all Windows file systems. In addition, even if a particular version of Windows and a particular version of the Windows file system allow local files larger than 2 GB, this does not guarantee that all other machines in a peer-to-peer network can successfully access the large file. The following information describes the conditions under which applications can count on large file support in various Windows environments.

#### *Windows File Systems Considerations*

Microsoft provides several different Windows file systems.

Windows 95 operating systems prior to the release of Windows 95 OEM Service Release 2 (OSR2), version number 4.00.950B, support only the File Allocation Table (FAT) file system, which limits files to no more than 2 GB. The Windows 9x-class of operating systems (excluding Windows 95 without OSR2) included an updated version of the File Allocation Table file system, called FAT32. This updated file system allows support for files larger than 2 GB, but not larger than 4 GB. Windows 98 and Windows Me support both the FAT (2 GB) and the FAT32 (4 GB) file system.

Although the FAT32 file system supports local files up to 4 GB, Liant Software has determined that Windows 95 does not support access to files larger than 2 GB from remote clients. Attempts to create files larger than 2 GB on a Windows 95 FAT32 file system and to access the file from another machine may result in a hung client when the RM/COBOL runtime attempts the WRITE operation that would cause the file to grow past 2 GB. Everything will work correctly until the attempt to exceed the 2 GB boundary.

While Windows NT-class operating systems do not support the FAT32 file system, they do support the NTFS file system, which allows multiple terabyte (TB) files.

In addition to these file systems considerations for the different versions of the Windows operating system, there are also other variants of the Windows operating systems. In particular, there have been several Service Pack updates for Windows NT 4.0. Liant Software recommends that Windows NT 4.0 Servers be upgraded to at least Service Pack 6. Microsoft generally provides downloadable updates for system modules from their web site between updates.

### *Large File Locking Issues*

Very large files, defined as RM/COBOL indexed files larger than 2 GB, and RM/COBOL relative and sequential files larger than 1 GB, require the use of the [LARGE-FILE-LOCK-](#page-387-0)[LIMIT keyword](#page-387-0) (see page [360\)](#page-387-0) of the RUN-FILES-ATTR configuration record to specify a lock limit larger than 2 GB. The [Define Indexed File \(rmdefinx\) utility](#page-663-0) (see page [636](#page-663-0)) may be used to set the Large File Lock Limit for version 3 indexed files. The lock limit may not be set to more than 4 GB unless the RM/COBOL runtime is running on a Windows NT-class operating system and the file resides on an NTFS file system.

For indexed files, the block size and the value of the lock limit determine how large the indexed file can be. For example, with a 4 GB lock limit, a block size of 1024 will allow a 3.2 GB indexed file and a block size of 4096 will allow a 3.7 GB indexed file. For relative and sequential files, the file size may be no more than one half of the lock limit. Thus, a sequential file may be no more than 2 GB when the lock limit is 4 GB.

Using very large files also requires that the Windows system support region locking at the value specified by the Large File Lock Limit. All Windows systems seem to be able to lock <span id="page-147-0"></span>at 4 GB (above 4 GB in the case of a Windows NT-class operating system), but remote access to very large files requires that the network redirector (on the client machine) and the File and Printer Sharing Network Service (on the server machine) also support such locks.

### *Test Programs Available*

In order to help the RM/COBOL applications developer who needs to use files larger than 2 GB in a Windows environment, Liant Software has developed some simple C programs which attempt to answer the question of how various Windows systems react to the use of very large files. These programs and any additional information discovered after the release of this product may be found on the Liant Software web site at [http://www.liant.com.](http://www.liant.com/)

Because the Windows environment is very complex with regard to the use of very large files, Liant strongly recommends that the applications developer use these test programs to determine whether it is possible to use very large files in the required Windows environment. Failure to do this testing may result in unfortunate surprises (for example, when the file grows larger than 2 GB) long after the application has been deployed at a customer site. Periodically, Liant will add additional information to the web site. If your application requires very large files, continue to check the web site often for updates.

It is also possible to use the RM/COBOL runtime system to write a test indexed file of the desired size to verify that your application will not have problems with a specific Windows environment. This technique is particularly useful when running in a Windows peer-to-peer environment.

### **Environment Variables for Windows**

An environment variable is an operating system feature that allows a value to be equated with a name. [Table 14](#page-147-0) lists those environment variables that are used by RM/COBOL on Windows.

**Note** In addition to the environment variables listed in the following table, RM/COBOL uses environment variables to map generic file access names, as explained in [File Access Names](#page-95-0)  [on Windows](#page-95-0) (on page [68\)](#page-95-0).

| <b>Environment Variable</b> | Usage                                            |
|-----------------------------|--------------------------------------------------|
| <b>COMSPEC</b>              | <b>SYSTEM</b> subprogram (see page 621).         |
| <b>GROUP</b>                | <b>C</b> \$GetSysInfo subprogram (see page 587). |
| <b>GROUPID</b>              | C\$GetSysInfo subprogram (see page 587).         |
| <b>NAME</b>                 | C\$GetSysInfo subprogram (see page 587).         |
| <b>PATH</b>                 | Locating files (see page 66).                    |
| <b>PRINTER</b>              | <b>Printer support</b> (see page 252).           |
| <b>RMPATH</b>               | <b>Locating files</b> (see page 66).             |

**Table 14: Environment Variables for Windows** 

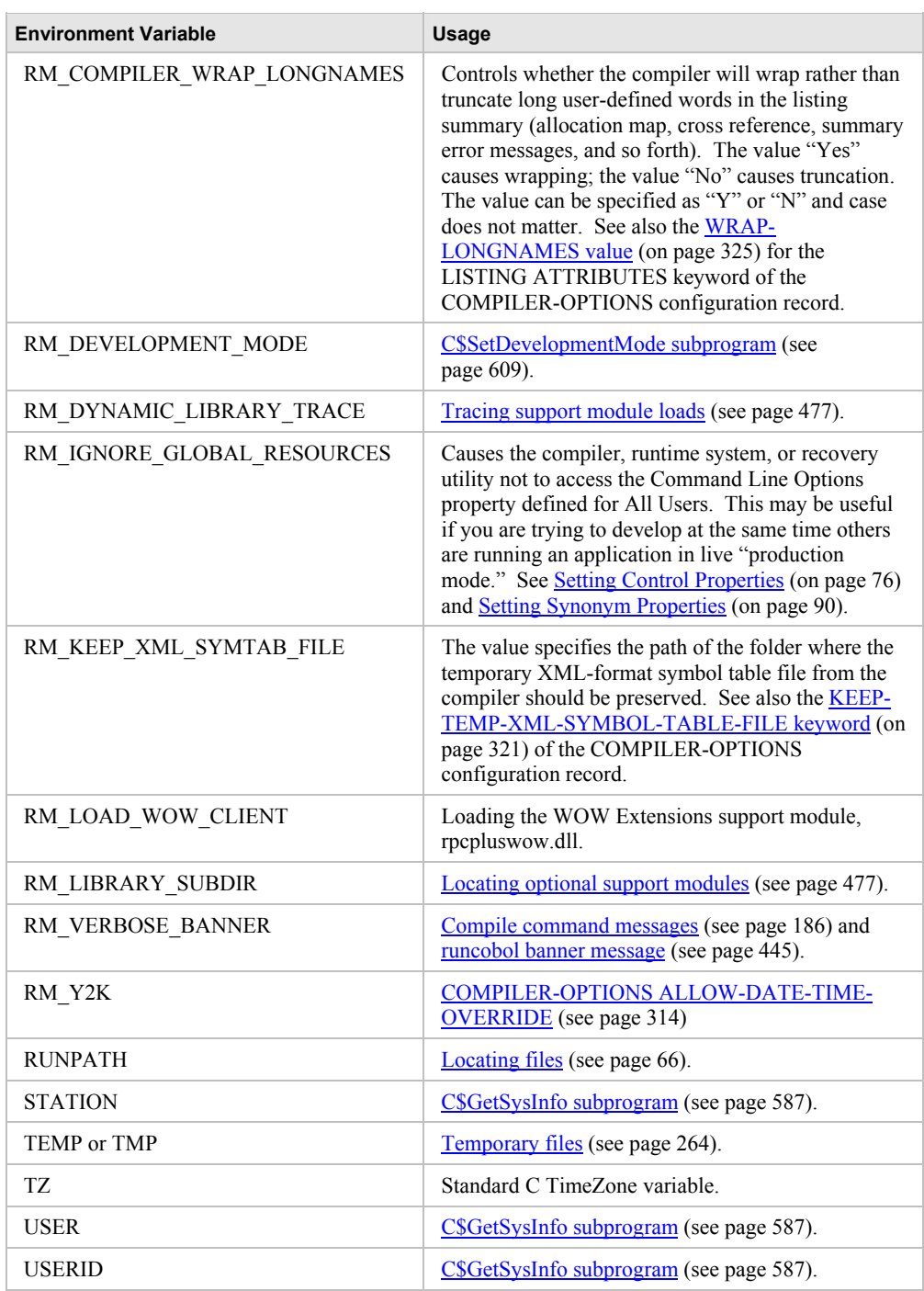

#### **Table 14: Environment Variables for Windows (***Cont.***)**

*Other System Considerations for Windows Chapter 3: Installation and System Considerations for Microsoft Windows* 

# **Chapter 4: System Considerations for Btrieve**

This chapter describes special considerations for using RM/COBOL to access Btrieve files. Btrieve files are an alternative indexed file format to the RM/COBOL indexed file format. Btrieve files can reside on the local machine, in which case they are accessed via client-based Btrieve, or they can reside on a remote machine, in which case they are accessed via server-based Btrieve. Btrieve Adapter for Windows (**rmbtrv32.dll**) provides the communication between the RM/COBOL runtime and Btrieve runtime, translating COBOL requests to Btrieve requests.

Btrieve Adapter for Linux (**librmbtrv.so**) is also available. While this chapter primarily describes the Windows systems considerations for Btrieve, most of the content also applies to the implementation of the Btrieve support module on the Linux operating system. For specific considerations on Linux, see [Starting Btrieve Adapter for Linux](#page-165-0) (on page [138](#page-165-0)) in this chapter and the **EXTERNAL-ACCESS-METHOD** configuration record (on page [344\)](#page-371-0).

# **Btrieve Adapter Concepts**

Btrieve Adapter, which collectively refers to both the **rmbtrv32.dll** program on Windows and the **librmbtrv.so** support module on Linux, improves performance by providing a mechanism to reduce the overhead required to transmit requests for records in an indexed file across a local area network (LAN).

The goal of the Btrieve Adapter is to use the local area network for passing general requests to other machines and for receiving completed requests back from the other machines. As a result, significant increases may occur in the performance of the application program, the cost-effectiveness of the local area network, and the productivity of the user.

Note See **RM/COBOL** versus Btrieve Indexed File Performance (on page [129](#page-156-0)) for a situation in which the performance of Btrieve index files may not exceed that of RM/COBOL indexed files.

### **Indexed Files**

The application program can request a specific record of information in an indexed file. The location of the specified record within the indexed file is determined by means of an identifier known as a key. Indexed files use a much more efficient method of locating the record than

<span id="page-151-0"></span>simply searching through all the records in the file until the requested record is found. Instead, indexed files build overhead tables into the file that are similar to indexes in a book. These overhead tables enable the indexed files to quickly look up the desired location and then read the desired data. [Figure 20](#page-151-0) illustrates this process on a single-user system.

Note In [Figure 20](#page-151-0), [Figure 21](#page-151-0), and [Figure 22,](#page-152-0) each line represents a separate event that happens at a separate time. The lighter lines represent a small transfer of information, and the heavier lines represent a large transfer.

#### **Figure 20: Indexed File Requests on a Single-User System**

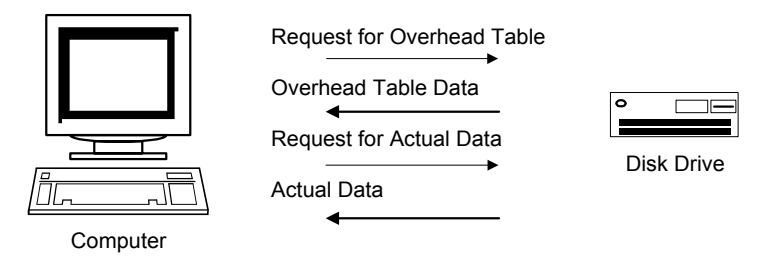

When this process happens over a network, the situation is very similar, as shown in [Figure 21.](#page-151-0)

#### **Figure 21: Indexed File Requests on a Local Area Network**

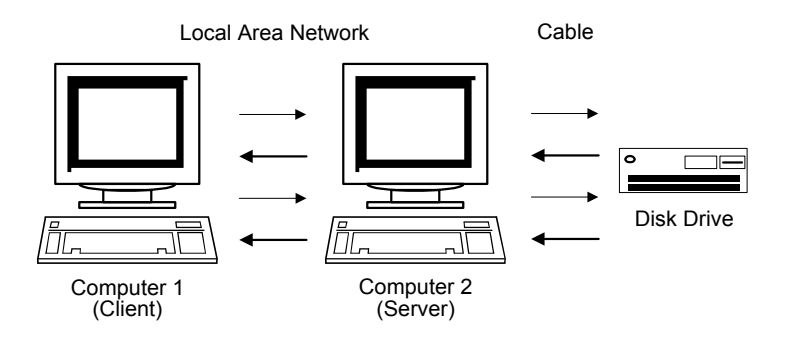

In [Figure 21](#page-151-0), Computer 2 acts as a conduit, called a server, through which the requests of Computer 1, called a client, are routed. (The server routes requests for more than one client computer, which is an advantage of local area networks.) A more effective way to route requests, however, is shown in [Figure 22.](#page-152-0)

#### <span id="page-152-0"></span>**Figure 22: Indexed File Requests on a Local Area Network by the Btrieve MicroKernel Database Engine (MKDE)**

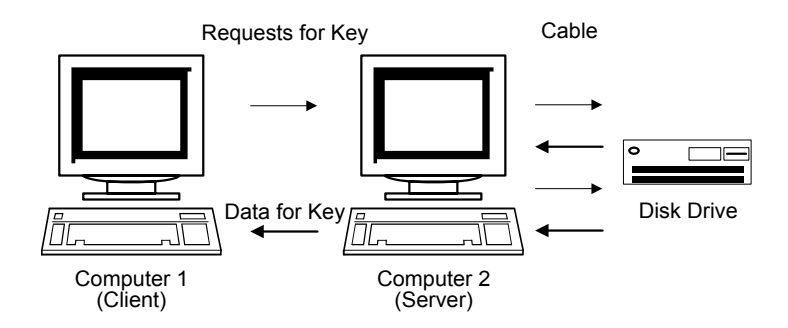

[Figure 22](#page-152-0) illustrates the way in which a Btrieve Requester (running on the client, Computer 1) and a Btrieve MicroKernel Database Engine (running on the server, Computer 2), makes the processing of messages even more efficient. (Note that the Btrieve MicroKernel Database Engine is a key external component of the Btrieve Adapter.) Although the interactions between Computer 2 and the disk drive are the same as shown in [Figure 21](#page-151-0), the interactions between Computer 1 and Computer 2 are significantly different. Instead of Computer 1 giving Computer 2 many small instructions to carry out, Computer 1 now gives Computer 2 a single, general request. Computer 2 searches the overhead table for the indexed files to locate the desired record and then returns only the requested record.

There are several advantages to this method, but the following two are the most significant:

- 1. The overall operation may be quicker because the number of transfers between the two computers is reduced.
- 2. Because there are fewer transfers between the Computer 1 and Computer 2, the local area network can use the time that it is not performing transfers between the two computers to make transfers between other computers on the network. It allows the network to handle more computers, which makes it more cost-effective.

## **Required Software Components**

The components required when using RM/COBOL to access Btrieve files are described in the following sections.

#### **For Windows**

- Novell NetWare version 3.11 or later
- Btrieve MicroKernel Database Engine (MKDE) for NetWare Server
- Btrieve Requester for 32-bit Windows
- RM/COBOL compiler (development system) for Windows
- RM/COBOL runtime system for Windows
- Btrieve Adapter for Windows (**rmbtrv32.dll**)

#### <span id="page-153-0"></span>**For Linux**

- Pervasive PSQL v8 (or higher)
- RM/COBOL compiler (development system) for Linux
- RM/COBOL runtime system for Linux
- Btrieve Adapter for Linux (**librmbtrv.so**)

**Note** NetWare products are available from Novell, Incorporated. Btrieve products are available from Pervasive Software Inc. (formerly Btrieve Technologies Inc.).

### **Novell NetWare**

NetWare is the software that communicates between computers on the local area network. These NetWare products are responsible for handling the actual hardware connections, recovering from transmission errors detected by the hardware, and routing the messages from one program executing on one computer to another program executing on another computer.

NetWare augments the operating system by providing access to files on file servers.

### **Btrieve MicroKernel Database Engine (MKDE)**

The MKDE component consists of two types. The first type, a client-based Btrieve MKDE, provides access to files that are located on the same machine as the application program. The second type, NetWare Btrieve MKDE, provides access to files that are located on a remote machine in a multi-user environment.

The NetWare Btrieve MKDE is a record management system similar to the indexed files built into the RM/COBOL runtime system. Because the NetWare Btrieve MKDE is not built into the RM/COBOL runtime system, it can run on a separate computer using NetWare, thus providing access to files in the manner illustrated in [Figure 22](#page-152-0) (on page [125\)](#page-152-0).

There are also versions of the Btrieve MKDE that run on other types of networks and on a single machine (client-based Btrieve MKDE), without network support. The client-based Btrieve MKDE, however, no longer has the speed advantage over the RM/COBOL file management system, since both systems have the same access to the disk drive.

### **Btrieve Requester for 32-Bit Windows**

The 32-bit Windows requester, a dynamic link library (DLL) program, runs on the client computer and communicates with either the server-based or the client-based Btrieve MKDE.

### **Pervasive PSQL v8 (or higher) for Linux**

The Pervasive PSQL components are a set of programs and libraries that communicate with either the server-based or the client-based Btrieve MKDE.

### **RM/COBOL Compiler (for Windows and Linux)**

The RM/COBOL compiler (development system) is a GSA-certified high implementation of the American National Standard COBOL X3.23-1985 with extensions and support for most optional features of the language.

### **RM/COBOL Runtime System (for Windows and Linux)**

The RM/COBOL runtime system executes the application program and carries out its instructions. The runtime system has an internal file management system that accepts input from the user, processes data, produces data in the form of output to the user, and, most importantly, generates requests for records to be written to and read from files.

The runtime system has been designed so that any existing RM/COBOL application may be run in many different environments without changes either to the source of the program or to the actual executable object. Furthermore, any existing RM/COBOL runtime system that executes on Windows or Linux can also use Btrieve Adapter.

### **Btrieve Adapter**

Btrieve Adapter acts as an interpreter between either of the two types of Btrieve MKDEs, which are described in [Btrieve MicroKernel Database Engine \(MKDE\)](#page-153-0) on page [126](#page-153-0), and COBOL application programs. In order to understand how this transparent interface is achieved, it is necessary to briefly describe the different ways in which the Btrieve MKDE and the COBOL language provide access to indexed files.

The Btrieve MKDE lets an application program access records stored in indexed files, and provides the necessary functions for storing, retrieving, and updating the information. The Btrieve MKDE's method of accessing indexed files is an efficient system that provides significant increases in functionality to the user in certain cases. However, because the Btrieve MKDE does not use COBOL language features that provide access to indexed files, a COBOL application program cannot communicate directly with the Btrieve MKDE.

A COBOL application program uses American National Standard COBOL 1985 language features, such as OPEN, READ, WRITE, REWRITE, and CLOSE, to access indexed files. The RM/COBOL runtime system contains a file management system that provides the runtime system with support for these features. The RM/COBOL runtime system communicates with the file management system by means of requests and responses that are called messages. These messages are processed outside of the file management system by any one of a variety of external file access methods.

The Btrieve Adapter, in effect, is one such external file access method for the RM/COBOL runtime system. Btrieve Adapter receives messages from the RM/COBOL file management system. Then, acting as an application program for the Btrieve MKDE, Btrieve Adapter translates the messages into Btrieve requests, enabling the Btrieve MKDE to carry out the action originally requested by the COBOL application program. The Btrieve MKDE performs the action either on the user's computer system or acts with NetWare on a remote system using the local area network. (The drive letter in the pathname of the file indicates the machine on which the file resides.) After the Btrieve MKDE has completed the requests, Btrieve Adapter constructs an appropriate response message, which is sent to the RM/COBOL file management system, and, finally, back to the COBOL application program. [Figure 23](#page-155-0) illustrates this process (for Windows).

<span id="page-155-0"></span>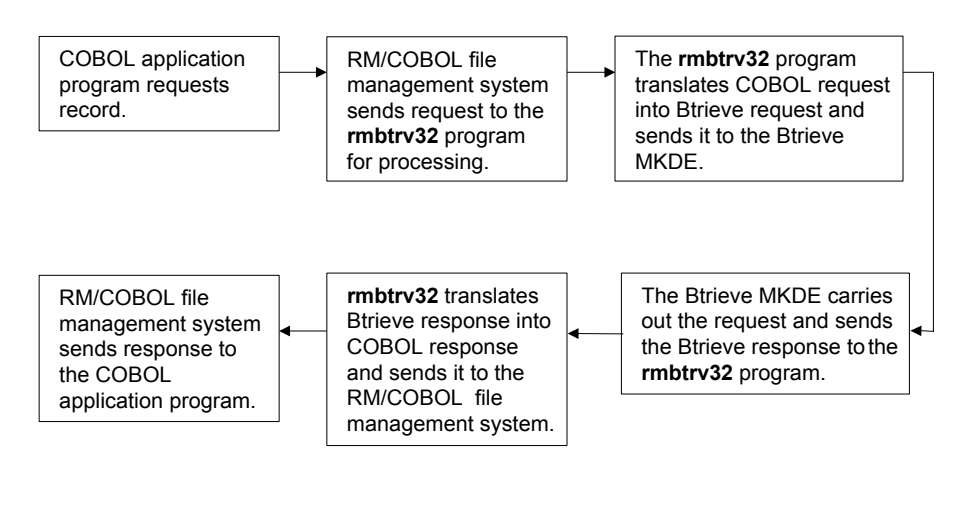

#### **Figure 23: Btrieve Adapter Acting as an External File Access Method (On Windows)**

See also [Btrieve Adapter Options](#page-157-0) (on page [130\)](#page-157-0).

# **Configuration for Btrieve**

The installation and configuration of client-based Btrieve (also called Workstation Btrieve) for 32-bit Windows are fully described in the appropriate Btrieve installation and operation manual supplied by Pervasive Software with your Btrieve system. The client-based Btrieve is the MicroKernel Database Engine (MKDE) that is used to access local files (that is, Btrieve files residing on the computer where the RM/COBOL runtime system is run). A number of configuration settings can be modified using the Btrieve Setup utility. After configuring Btrieve, use the Btrieve File Manager utility (or other Btrieve software) to verify that Btrieve is working properly before using Btrieve with RM/COBOL.

Similarly, the installation and configuration of server-based Btrieve (for NetWare or for a Windows Server) are fully described in the appropriate Btrieve installation and operation manual that was supplied by Pervasive Software with your Btrieve system. These manuals also describe the installation and configuration of the requesters used to communicate with server-based Btrieve. The server-based Btrieve is the MKDE that is used to access remote files (that is, Btrieve files residing on the NetWare or on a Windows Server). A number of configuration settings for both the MKDE and the requesters can be modified by using the appropriate Btrieve Setup utility.

The *Btrieve Programmer's Guide*, supplied by Pervasive Software with your Btrieve Developer Kit, is an excellent source of information for help in setting the Btrieve configuration options properly. In addition, several books on Btrieve are available commercially, and the *Btrieve Developer's Journal* is published quarterly by Smithware, Inc.

### <span id="page-156-0"></span>**System Considerations for Btrieve Files**

Btrieve Adapter creates Btrieve files when necessary or if requested. Btrieve files created by Btrieve Adapter have a computed page size based on one of the following methods that produces the largest value:

- 1. The size of the block requested by the COBOL application.
- 2. The size necessary for the length of the longest key, times eight.
- 3. The size of the largest record requested by the application, plus eight times the number of linked duplicate keys, plus six (for overhead information), plus four if the file specifies variable-length records (again for overhead information). For more information, see [Variable-Length Records](#page-170-0) (on page [143](#page-170-0)).

Furthermore, if the record size is greater than the maximum page size and the keys of the file all fit into that maximum, the Btrieve Adapter creates a variable-length file. (The Btrieve MKDE restricts the fixed-length part of records to less than the page size.)

Finally, Btrieve Adapter creates the file with the following characteristics:

- Data compression
- Blank truncation
- Five-percent, free-space threshold
- No page preallocation

To create Btrieve files with characteristics other than those previously listed, use the Btrieve File Manager utility, the filename, and the Btrieve description-file that contains the characteristics for the new file. For more information, see the chapter about using the File Manager utility in the appropriate Btrieve installation and operation manual. Characteristics established using the Btrieve File Manager utility could have a direct impact on performance, including the following:

- The page preallocation value can be used to reserve pages for use by the file. This has the advantage of ensuring, in advance, that the file has the disk space it needs. It can also improve performance by concentrating the location of the file on the disk media (assuming that the disk space is not already fragmented).
- The free-space threshold value can be set to 10, 20, or 30 percent to allow for growth of variable-length records.
- Keys can be created that are binary or have any of the extended key types.
- Null keys can be created.
- More keys can be defined than can be used by the COBOL program. These keys must be defined either at starting locations that are different from the COBOL keys or after the COBOL key description for the same location. Such keys can have any Btrieve attribute and can be split.

### **RM/COBOL versus Btrieve Indexed File Performance**

In general, when used across the network, Btrieve indexed files have better performance than RM/COBOL indexed files because less network activity has to occur to access a record.

However, this may not be true when a COBOL program opens an indexed file WITH LOCK. In this case, the COBOL program then has exclusive access to that file. This has an important <span id="page-157-0"></span>consequence for RM/COBOL indexed files. In this case, the RM/COBOL runtime system knows that no other user is able to change the indexed file overhead tables on the server, and it keeps the overhead tables on the local machine. This results in fewer requests across the network for the overhead tables and may result in better performance than the same program using Btrieve indexed files.

This effect is most pronounced when the indexed file is being read sequentially (for example, producing a report).

# **Btrieve Adapter Options**

Btrieve Adapter has options that are specified on the [EXTERNAL-ACCESS-METHOD](#page-371-0)  [configuration record](#page-371-0) (see page [344](#page-371-0)) or on the [RUN-INDEX-FILES configuration record](#page-389-0) (see page [362](#page-389-0)) in the RM/COBOL configuration file. These configuration file options, described in the following sections, give Btrieve Adapter information that the Btrieve MKDE requires, but which is not contained in RM/COBOL file management system messages.

**Note** Typically when configuring the Btrieve MKDE, it is often sufficient to specify only the "Largest Compressed Record Size" Btrieve configuration option, if you are using compression (see the appropriate Btrieve installation and operation manual for more details).

### **EXTERNAL-ACCESS-METHOD Configuration Record Options**

Most of the information that the Btrieve Adapter needs to operate can be obtained through requests received from the RM/COBOL file management system. However, when Btrieve Adapter needs information required by the Btrieve MKDE, which the RM/COBOL file management system cannot supply, it is possible to provide this information directly to Btrieve Adapter with options in the EXTERNAL-ACCESS-METHOD configuration record.

These options are as follows:

- B (Btrieve Adapter Btrieve MKDE page size) option
- Create option
- D (duplicates) option
- I (initial display) option
- L (lock) option
- M (mode) option
- O (owner) option
- P (Btrieve Adapter page size) option
- T (diagnostic trace filename) option

These options are described in the following sections.

**Note** The create option is specified by the CREATE-FILES keyword and the other options (B, D, I, L, M, O, P, and T) are specified by the OPTIONS keyword, both of which are in the [EXTERNAL-ACCESS-METHOD configuration record](#page-371-0) (see page [344\)](#page-371-0).

#### *B (Btrieve Adapter Btrieve MKDE Page Size) Option*

This option is obsolete and should not be specified. The "Maximum Page Size" is no longer a configurable parameter of the Btrieve engine, which always assumes the Btrieve limit of 4096 bytes. If this value were inadvertently specified as an amount smaller than 4096, Btrieve Adapter may create a Btrieve file with variable-length records when such records would not be needed.

### *Create Option*

The create option, for creating a new file, has the following values:

- Y (Yes) Create new files as Btrieve indexed files (the default).
- N (No) Do not create new files.

See the description of the [CREATE-FILES keyword](#page-372-0) (on page [345](#page-372-0)) in the EXTERNAL-ACCESS-METHOD configuration record.

The create option is the determinant parameter supplied to Btrieve Adapter, because it determines the system that will be responsible for creating a new indexed file. Depending on the value specified in this parameter, the new file can be created by Btrieve Adapter, by another external file access method, or by the RM/COBOL file management system. In order to understand how this process works, it is helpful to know more about the way in which the RM/COBOL file management system searches for a file.

Before an application program creates a file, the RM/COBOL file management system first tries to locate an existing file having the same name as the one specified in the create attempt. The file management system searches the current directory first, and then all the other directories located in the environment variable, RUNPATH. See [Directory Search Sequences](#page-93-0)  [on Windows](#page-93-0) (on page [66\)](#page-93-0) for more information on setting the RUNPATH variable.

In addition to Btrieve Adapter, other external file access methods can be running on the computer or network at the same time. In searching for a file, the RM/COBOL file management system also communicates with all other known external file access methods.

The search for the filename occurs in the following sequence:

- 1. Any external file access methods currently running (including Btrieve Adapter) search the current directory.
- 2. The RM/COBOL file management system searches the current directory.
- 3. The external file access methods search the first directory in the RUNPATH list.
- 4. The RM/COBOL file management system searches the first directory in the RUNPATH list.

The search continues until all pertinent directories have been checked. If a file having the same name as the one specified in the create attempt is found, it will be opened. If such a file cannot be found, and the application program wants to create one, then a designated external file access method can create the file.

The Btrieve Adapter create option value is a yes or no indicator that specifies whether you want Btrieve Adapter to create any new indexed files as Btrieve files. Regardless of the value specified, any new file is created in the first directory possible, usually the current directory. Valid values are Yes and No. The default value is Yes.

<span id="page-159-0"></span>A value of Yes causes any new indexed files to be created as Btrieve files:

EXTERNAL-ACCESS-METHOD NAME=RMBTRV32 CREATE-FILES=YES

A value of No causes Btrieve Adapter not to create the file and enables another external file access method or the RM/COBOL file management system to create new indexed files:

```
EXTERNAL-ACCESS-METHOD NAME=RMBTRV32 CREATE-FILES=NO
```
### *D (Duplicates) Option*

The duplicates option is used to specify whether linked or repeating duplicatable keys are used for files created by Btrieve Adapter.

The duplicates option has the following values:

- L Create linked duplicatable keys. Linked duplicates mean that only one copy of the duplicated key value is stored in index pages. The data records with the duplicated key value are linked together with pointers in a doubly linked list.
- R Create repeating duplicatable keys. Repeating duplicates mean that the duplicated key value is repeated in the index pages for each data record with that value. The data records are not linked together. Using repeating duplicates uses more space in index pages, but saves space in data pages and also helps avoid position lost errors when files are shared.

The default value is L. Refer to the *Btrieve Programmer's Guide* for more information.

The following example tells Btrieve Adapter to create files with repeating duplicatable keys:

EXTERNAL-ACCESS-METHOD NAME=RMBTRV32 OPTIONS='D=R'

#### *I (Initial Display) Option*

The initial display option is used to specify whether Btrieve Adapter should display an initial message box when it is first invoked.

The initial display option has the following values:

• Y (Yes) Display the message box. The message box shows the Btrieve Adapter version number and the OPTIONS parameter string that was passed to it from the EXTERNAL-ACCESS-METHOD configuration record. The user must click the OK button to acknowledge and continue. This option is most useful the first time the user attempts to use Btrieve Adapter with RM/COBOL and Btrieve.

**Note** I=Y should not be used in a production environment.

N (No) Do not display the message box.

The default value is N.

#### <span id="page-160-0"></span>**Example**

The following example tells Btrieve Adapter to display the informative message box:

EXTERNAL-ACCESS-METHOD NAME=RMBTRV32 OPTIONS='I=Y'

### *L (Lock) Option*

The lock option is used to specify the manner in which Btrieve Adapter is to handle the WITH LOCK phrase on OPEN statements.

The lock option has the following values:

- I Ignore the WITH LOCK phrase. Use the Btrieve MKDE open mode indicated with the  $M$  (mode) option (see page [134\)](#page-161-0).
- D Deny the WITH LOCK phrase.
- A Accept the WITH LOCK phrase. If OPEN WITH LOCK is requested by the application, ignore the open mode indicated with the  $M$  (mode) option (see page [134\)](#page-161-0).

The default value is A.

#### **Examples**

The following example tells Btrieve Adapter to ignore the WITH LOCK phrase on OPEN statements:

```
EXTERNAL-ACCESS-METHOD NAME=RMBTRV32 OPTIONS='L=I'
```
The following example tells Btrieve Adapter to deny the WITH LOCK phrase on OPEN statements:

```
EXTERNAL-ACCESS-METHOD NAME=RMBTRV32 OPTIONS='L=D'
```
The following example tells Btrieve Adapter to accept the WITH LOCK phrase on OPEN statements:

EXTERNAL-ACCESS-METHOD NAME=RMBTRV32 OPTIONS='L=A'

### <span id="page-161-0"></span>*M (Mode) Option*

The mode option is used to specify a value to Btrieve Adapter at the time a Btrieve file is opened. The following values are used only if the file is not OPENed WITH LOCK. The mode option has the following values:

- N Normal
- A Accelerated
- R Read-only
- V Verify
- E Exclusive

The default value is N.

**Note** The ability of Btrieve Adapter to specify a mode value is dependent on whether the application program requests the WITH LOCK phrase on OPEN statements. For more information, see the  $L$  (lock) option (on page [133](#page-160-0)).

#### **Examples**

In normal mode, the Btrieve MKDE behaves as it normally does with its recovery option enabled, allowing update requests and performing normal writes to the disk drive. The following example specifies a value of normal when the file is opened:

EXTERNAL-ACCESS-METHOD NAME=RMBTRV32 OPTIONS='M=N'

In accelerated mode, the data recovery capability of the Btrieve MKDE is disabled to increase the speed at which records are updated. The following example specifies a value of accelerated when the file is opened:

EXTERNAL-ACCESS-METHOD NAME=RMBTRV32 OPTIONS='M=A'

In read-only mode, no updates can be performed. The following example specifies a value of read-only when the file is opened:

EXTERNAL-ACCESS-METHOD NAME=RMBTRV32 OPTIONS='M=R'

Verify mode is now disregarded and the MKDE assumes normal mode instead.

In exclusive mode, the user has exclusive access to the file until the user closes it. This is the same as specifying EXCLUSIVE or WITH LOCK on the OPEN statement in the COBOL program.

EXTERNAL-ACCESS-METHOD NAME=RMBTRV32 OPTIONS='M=E'

### *O (Owner) Option*

The owner option specifies the "owner" ID (actually a security password) for new files and open requests for existing files. The value is a string of up to a maximum of eight characters delimited by a trailing space. The value cannot contain spaces. The following example specifies an owner ID of YELLOW:

EXTERNAL-ACCESS-METHOD NAME=RMBTRV32 OPTIONS='O=YELLOW'

### *P (Btrieve Adapter Page Size) Option*

The Btrieve Adapter page size option is the default minimum page size for the files created by Btrieve Adapter. Btrieve files are physically accessed in fixed-length pieces called pages. When Btrieve Adapter creates a new file, the Btrieve MKDE requires the specification of a page size. The size of a page is determined from either the page size option or a computation based on the size of the record. For more information, see [Variable-Length Records](#page-170-0) (on page [143](#page-170-0)). A larger page size transfers more data in a single disk request, requires more time to transfer, and requires more memory to contain the pages. A smaller page size allows more blocks in memory for a fixed amount of memory, but requires more time to randomly access a record by increasing the tree depth of each index for the file.

If specified, the value must be a multiple of 512 in the range of 512 to 4096, inclusive. When creating a file, the page size used will be the smallest multiple of 512 sufficient to hold the file overhead, eight keys, the fixed part of the record, or, if specified, the default page size, whichever is greater.

The following example sets the value of the page size option to 1024:

EXTERNAL-ACCESS-METHOD NAME=RMBTRV32 OPTIONS='P=1024'

### *T (Diagnostic Trace Filename) Option*

This diagnostic trace filename option is used to specify the pathname of a file to which Btrieve Adapter will write a trace of open requests. This feature is used when there is a problem with a Btrieve file not being successfully opened by a COBOL program. It is not to be used in a production environment, because it degrades performance and the trace file can become quite large, which might exhaust disk space. To turn on the trace feature, edit the RM/COBOL configuration file for the COBOL program in question and add a T=*trace-filename* parameter to the [OPTIONS keyword](#page-372-0) (see page [345\)](#page-372-0) in the EXTERNAL-ACCESS-METHOD configuration record.

For example, the following record writes trace information to the file **c**:\test\trace.fil:

```
EXTERNAL-ACCESS-METHOD NAME=RMBTRV32 OPTIONS='T=C:\test\trace.fil'
```
The trace file contains a "Begin open" and "End open" pair of records for every open request that Btrieve Adapter receives. This includes all opens that **runcobol** does for files, such as the COBOL program file, as well as every OPEN statement executed by the COBOL program. The "End open" line shows the COBOL status code returned to the RM/COBOL file management system. Between the "Begin" and "End" lines, zero or more "BTRV Create" or "BTRV Open" lines show the full pathname of the file, the exact Btrieve status code returned by the name of the file, and the exact Btrieve status code returned by the Windows Btrieve DLLs. The following is a sample trace file:

```
Trace Initialized 
Begin open, Not indexed 
End open, Code=35 
Begin open, Not indexed 
End open, Code=35 
Begin open, Not indexed 
End open, Code=35 
Begin open, Flags=0x4900 (file must exist) 
 UFN=INX1 
   BTRV Open status 0 on file C:\TEST\INX1 
End open, Code=0 
Begin open, Flags=0xe100 (file must exist) 
 UFN=INX2 
  BTRV Open status 12 on file C:\TEST\INX2 
End open, Code=35 
Begin open, Flags=0xe000 
  UFN=INX2 
   BTRV Open status 12 on file C:\TEST\INX2 
   BTRV Create status 0 on file C:\TEST\INX2 
End open, Code=0
```
When you are finished diagnosing the problem, be sure to edit the configuration file again and remove the T=*trace-file-name* parameter from the OPTIONS keyword in the EXTERNAL-ACCESS-METHOD configuration record.

### **RUN-INDEX-FILES Configuration Record Options**

In addition to the options specified on the EXTERNAL-ACCESS-METHOD, two RUN-INDEX-FILES keywords have meaning for Btrieve Adapter: [DATA-COMPRESSION](#page-390-0) (see page [363](#page-390-0)) and [BLOCK-SIZE](#page-389-0) (see page [362](#page-389-0)).

Specifying DATA-COMPRESSION=NO causes Btrieve Adapter to create uncompressed Btrieve files. The default is to create compressed Btrieve files. (Note that Btrieve does not support key compression.)

Specifying BLOCK-SIZE=*nnnn* causes Btrieve Adapter to create files with a page size of *nnnn*. Btrieve Adapter first computes the minimum allowable page size for the file based on the record size, number of key segments, type of duplicates, and so forth. It then uses the first value greater than or equal to the computed minimum value in the following order:

- 1. From the BLOCK CONTAINS clause in the program's file description entry.
- 2. From the P=<page size> option parameter on the [OPTIONS keyword](#page-372-0) (see page [345\)](#page-372-0) in the [EXTERNAL-ACCESS-METHOD configuration record](#page-371-0) (see page [344\)](#page-371-0).
- 3. From the RUN-INDEX-FILES BLOCK-SIZE=<size> configuration record.

If none of these three values is present or acceptable, Btrieve Adapter uses the computed minimum value.

#### **Example**

The following example represents a typical command line invoking **runcobol** using Btrieve Adapter:

runcobol userprog x=config.cfg

where, the **config.cfg** file contains the following records:

```
RUN-INDEX-FILES DATA-COMPRESSION=NO 
EXTERNAL-ACCESS-METHOD NAME=RMBTRV32 
& CREATE-FILES=YES 
& OPTIONS='P=1024, D=R, O=XyZzY'
```
The ampersand  $(\&)$ , which begins the third and fourth lines in this example, is the configuration file record continuation character. Note that different RM/COBOL applications can specify different Btrieve Adapter option parameters by using different RM/COBOL configuration files.

# <span id="page-165-0"></span>**Starting Btrieve Adapter for Linux**

Btrieve Adapter for Linux, **librmbtrv.so**, can be used by placing the shared object (support module) in the execution directory for the RM/COBOL runtime.

**Note** If you are using the RM/COBOL installation directory as your execution directory and you have Btrieve in use on your system, the external access method for Btrieve from RM/COBOL will be used automatically. If you do not want to use the Btrieve support module, you may specify one or more [EXTERNAL-ACCESS-METHOD configuration](#page-371-0)  [records](#page-371-0) (see page [344\)](#page-371-0) to identify the external access methods you do wish to use.

The only installation requirement is that Linux must be able to locate the various executable files that are required. Place **librmbtrv.so** in the same directory as the RM/COBOL runtime system (**runcobol**) for Linux, typically, **/usr/bin**.

Furthermore, in order for this support module to be loaded properly, you must make sure that you have set the LD\_LIBRARY\_PATH environment variable. Add the directory that contains the Pervasive libraries, DSOs (dynamic shared objects), to LD\_LIBRARY\_PATH. For example:

export LD\_LIBRARY\_PATH=/usr/local/psql/lib:/usr/lib

Note that if you logged into the system as "psql", these paths will have already been set.

To verify that the shared object, **librmbtrv.so**, is being loaded properly by the RM/COBOL runtime, type the following from the **shell** command line. For more information about the V Option, see [Configuration Runtime Command Options](#page-230-0) (on page [203](#page-230-0)).

runcobol xxx –v

If the following line is displayed in the RM/COBOL runtime banner, then Btrieve Adapter for Linux has been loaded correctly:

\$EXEDIR/librmbtrv.so – RM/COBOL Btrieve Adapter (v*nn*.*nn*/r*nnnn*).

**Note** The server-based Btrieve MKDE must be started separately. Refer to the appropriate Btrieve installation and operation manual for information on starting server-based Btrieve.

# **Starting Btrieve Adapter for Windows**

Btrieve Adapter for Windows, **rmbtrv32.dll**, and either the client-based Btrieve MKDE or 32-bit Windows Btrieve Requester programs, are all started automatically. This process is initiated by the user placing the following configuration record in the RM/COBOL configuration file and starting the RM/COBOL runtime system:

EXTERNAL-ACCESS-METHOD NAME=RMBTRV32

The only requirement is that Windows must be able to locate the various executable files that are required.

**Note** The server-based Btrieve MKDE must be started separately. Refer to the appropriate Btrieve installation and operation manual for information on starting server-based Btrieve.

Btrieve Adapter program for Windows, **rmbtrv32.dll**, is a dynamic link library (DLL) that can be loaded by the 32-bit Windows version of RM/COBOL. **rmbtrv32.dll** communicates directly with **wbtrv32.dll**, which is the Btrieve interface DLL supplied with your Btrieve system. The **wbtrv32.dll** file is normally installed, along with a number of other DLL, EXE, and other Btrieve files, in a separate Btrieve executable subdirectory.

Since RM/COBOL and Btrieve are separate products supplied by separate vendors, the executable files required by each are normally installed in the separate directory structures. Therefore, the recommended way of ensuring that Windows can locate the files is to place the directory names containing the files into the Windows PATH environment variable. For RM/COBOL, this is the directory containing **rmbtrv32.dll** (and also containing **runcobol.exe**, and so forth). For Btrieve, this is the directory containing **wbtrv32.dll** (and other DLLs and EXEs). Add these two directory names to your Windows PATH (which is often done in the **autoexec.bat** file).

Although it is not the recommended method, Windows will find the executable files if they reside in any combination of the following:

- 1. The directory that contains the **runcobol.exe** that is started.
- 2. The current directory.
- 3. The Windows system directory (normally **c:\windows\system**).
- 4. The main Windows directory (normally **c:\windows**).
- 5. Any directory in the PATH environment variable

**Note** Both the Btrieve MKDEs and **rmbtrv32.dll** have keywords that can be passed to them when they are started. If no parameters are specified, the programs use default values.

For information on specifying keywords, see the [EXTERNAL-ACCESS-METHOD](#page-371-0)  [configuration record](#page-371-0) (on page [344\)](#page-371-0). For more information on Btrieve Adapter options, see [Btrieve Adapter Options](#page-157-0) (on page [130](#page-157-0)).

The **rmbtrv32.dll** program, the 32-bit Windows Btrieve Requester, and the client-based Btrieve Microkernel Database Engine (MKDE) all terminate automatically when the final RM/COBOL runtime system using them terminates. Server-based Btrieve must be terminated separately; however, server-based Btrieve normally remains running as long as the server computer remains running.

# **RM/COBOL Indexed Files and Btrieve MicroKernel Database Engine (MKDE) Limitations**

This section describes the limitations of the Btrieve MicroKernel Database Engine (MKDE), and the way in which these limitations affect RM/COBOL indexed files. Although these two systems perform the same functions, they do not operate in the same manner.

**Note** For more information on the RM/COBOL limits and ranges, see [Appendix B:](#page-474-0) *Limits [and Ranges](#page-474-0)* (on page [447\)](#page-474-0).

### **Current Record Position Limitations**

A COBOL application program can sequentially read through all the records in an indexed file. The manner in which a requested record is presented to the application program for the READ operation varies, depending on how the file was created. The Btrieve MicroKernel Database Engine (MKDE) behaves according to ANSI COBOL 1985 for simple READ statements.

However, for READ NEXT statements, the behavior of the Btrieve MKDE can vary from ANSI COBOL 1985. According to ANSI COBOL 1985, the determination of the next record to be read is not affected by subsequent non-READ operations. As long as the COBOL application program does not perform any non-READ operations to the indexed file, the Btrieve MKDE behaves according to ANSI COBOL 1985. If non-READ operations are performed to the file, however, the Btrieve MKDE defines the next record as being the one after the non-READ operation.

The Btrieve Adapter compensates for this variation by remembering the location of the record that was last read, and the surrounding records, in order to set the position indicator back to the correct place following the non-READ operation. This compensation works completely when a single-user is accessing the file, but can fail in a shared file environment.

In a Btrieve shared file environment, Btrieve Adapter can become lost when reading records via a key containing duplicate key values. If the COBOL application program performs a non-READ operation between a READ and a READ NEXT statement, and an application program running on the same or another computer deletes the current record and the records around it (and all these records contain duplicate key values), then Btrieve Adapter becomes lost and returns an error message 46, 02 to the application program. See Input/Output Errors for more information.

This position-lost problem can be avoided when the shared Btrieve file is accessed via Btrieve MKDE. Btrieve Adapter sets the new No Currency Change (NCC) option on Insert and Update operations so that Btrieve will not change the current record position. In addition, the user can specify the use of repeating duplicatable keys (see the [D \(Duplicates\) Option](#page-159-0) on page [132](#page-159-0) of this user's guide and the discussion of Linked versus Repeating Duplicatable keys in the *Btrieve Programmer's Guide*). Using both of these features avoids the position lost problem and retrieves the correct record.

### **File Position Indicator Limitations**

The file position indicator specifies the next record to access within a file during certain sequences of input-output operations.

If the COBOL program executes a START LESS THAN statement and there are multiple records in the file that contain duplicate keys (for example, multiple records having the same key value that satisfy the START LESS THAN condition), then the file position indicator will be positioned to the last record in the sequence of duplicate key values. The same result occurs if you execute a START LESS THAN OR EQUAL statement where the equal condition is not met.

If no new records containing duplicates for a key value are added to the file, then Btrieve Adapter behaves identically to the RM/COBOL file management system for the succeeding READ NEXT or READ PREVIOUS statements. The RM/COBOL file management system does not move the file position indicator from the record originally located by the START statement. This position is the record returned for succeeding READ NEXT or READ PREVIOUS statements.

The Btrieve MKDE does not allow Btrieve Adapter to emulate this behavior if new records are added that contain duplicates for a key value. Btrieve Adapter moves the file position indicator to the last record added at the time of the succeeding READ NEXT or READ PREVIOUS statement.

**Note** Once the READ statement has been executed, the position is known, and the RM/COBOL file management system and the Btrieve MKDE again behave the same.

### **Permission Error Detection Limitations**

When you attempt to open an RM/COBOL indexed file and Btrieve Adapter is active, Btrieve Adapter may open the file before the RM/COBOL file management system opens the file. If the indexed file is already opened by the RM/COBOL file management system on another computer, the Btrieve MKDE returns a Permission Error to Btrieve Adapter instead of a Not a Btrieve File error. Btrieve Adapter assumes that the file is an already-opened RM/COBOL indexed file and reports an Invalid Organization error to the file management system, which then attempts to open the file. If the file is an RM/COBOL indexed file, the open succeeds. If the problem was one with permissions, then the RM/COBOL file management system encounters it also and returns the correct error code.

### **Using Existing Btrieve Files with RM/COBOL**

RM/COBOL and ANSI COBOL 1985 define some limitations on indexed files that are not imposed by the Btrieve MKDE.

Btrieve Adapter creates new Btrieve files that are compatible with the COBOL concept of indexed files. Existing Btrieve files can be used also, providing they have the following characteristics:

- The primary key cannot have a null value.
- Alternate keys can be modified, can use either the native or alternate collating sequence (ACS), can be binary, and can have a null value.
- Keys cannot have the following Btrieve key flags: descending, supplemental, and anysegment null. Keys must use ACS number zero, if any.
- Keys do not have to be created in the file in any particular order. However, within the file, there must be at least one key residing at the correct position for each COBOL key. That key must be of the correct length, contain the correct duplicates flag, and cannot contain any of the restrictions on keys as described above. Furthermore, this key must be defined within the Btrieve file before any other keys that start at the same position. Subsequent keys may have forbidden characteristics.
- There can be more keys in the Btrieve file than in the COBOL description, and they can have characteristics that are not legal for COBOL keys. However, they must either have a starting position that does not match the starting position for any COBOL key, or they must occur in the Btrieve definition after the COBOL key description for that position.
- Within the record, there should not be any multiple-byte integer data fields. Btrieve Adapter will not reject any files with fields of this type. Because of byte ordering, however, there are no COBOL data types that can directly manipulate the integer data in the field.

If an OPEN OUTPUT is performed on an existing Btrieve file, all characteristics of the original file are preserved. This includes any compression (or lack of it) and any extra keys. The file is simply made empty.

### **Btrieve MicroKernel Database Engine (MKDE) Limitations Affecting RM/COBOL Applications**

The Btrieve MKDE has limitations that may affect existing COBOL applications:

- Version 5 Btrieve files have a maximum record size of 55296 bytes. Version 6 Btrieve files support record sizes of 64 KB or more using "chunk" operations. Btrieve Adapter does not use any Btrieve "chunk" operations; therefore, the maximum record size is limited by the communication environment in which Btrieve runs. When accessing server-based Btrieve (remote files), the maximum record size is 57000 bytes. When accessing client-based Btrieve (local files), the maximum record size is 64512 bytes. The largest possible record size without using variable-length records is 4088 bytes. RM/COBOL files have a maximum record size of 65280 bytes.
- Btrieve files have a minimum record length of four bytes. RM/COBOL files have a minimum record length of one byte. Btrieve Adapter supports files whose record size is less than four bytes by using a zero-filled, four-byte record.
- Btrieve files must have all keys located within the first 4096 bytes of a record. RM/COBOL files may have keys located anywhere within the record.
- Btrieve files have a limit of 119 key segments. RM/COBOL files have a limit of 255 key segments.
- Btrieve files have a maximum key size of 255 bytes. The RM/COBOL runtime system (including Btrieve Adapter), however, supports a maximum key size of 254 bytes.

### <span id="page-170-0"></span>**Variable-Length Records**

RM/COBOL will support variable-length records using the Btrieve MKDE's variable-length record files. The size of the Btrieve data page will be either the minimum record length or the maximum Btrieve MKDE page size, whichever is smaller.

For more details, refer to the discussion of variable-length records, logical and physical record lengths, and page sizes in the *Btrieve Programmer's Guide*.

### **Key Placement**

The Btrieve MKDE restricts placement of keys within the first data page of a record. If a file has variable-length records, the keys must fit within the minimum record length of the file or the maximum Btrieve MKDE page size, whichever is smaller.

### **Automatic Creation of Variable-Length Record Files**

If a COBOL program creates a file with a record size greater than the maximum Btrieve page size, and the keys of that file fit within the maximum Btrieve page size, then the file will be created with a record size equal to the maximum Btrieve page size, with the remainder of the record in the variable-length portion of the Btrieve record. (The Btrieve MKDE allows the portion of the record past the fixed length to be considerably longer.)

### **Verification of Maximum Record and Block Length**

Btrieve files do not have a mechanism for storing the maximum record length and maximum block length for a file. If a Btrieve file is opened with a maximum length for its RECORD CONTAINS or BLOCK CONTAINS clause that does not match the maximum length at the time the file was created, the mismatch will not be detected.

### **Support for RM/COBOL Internal Data Formats**

The Btrieve MKDE internally stores integers in Intel binary integer format, with the most significant byte at the highest address and the least significant byte at the lowest address. Therefore, applications that access Btrieve files written outside of RM/COBOL cannot directly access the following three RM/COBOL internal data formats since they store numbers in the opposite manner (as binary integers with the most significant byte at the lowest address and the least significant byte at the highest address):

- BINARY data
- COMPUTATIONAL-1 data
- COMPUTATIONAL-4 data

For more information about RM/COBOL internal data formats, refer to [Appendix C:](#page-478-0) *Internal [Data Formats](#page-478-0)* (on page [451](#page-478-0)).

### **Support for Btrieve Internal Data Formats**

RM/COBOL programs can directly access the following Btrieve internal data formats:

- Decimal
- **Money**
- Numeric Signed ASCII
- Numeric Signed Trailing Separate
- String

All other Btrieve internal data formats can be interpreted by an RM/COBOL program on a byte-by-byte basis. For more information about Btrieve internal data formats, refer to "Extended Key Types" in the *Btrieve Programmer's Guide*.

### **Input/Output Errors in Btrieve**

Input/output errors that you would expect to occur for an RM/COBOL indexed file may not occur for a Btrieve file. Because of its file structure and organization, information in Btrieve files is stored differently than in RM/COBOL indexed files, or it is not recorded at all. Thus, the RM/COBOL runtime system is unable to check or verify certain values in these files.

For example, the error message 39, 01, which normally occurs if an error is encountered when the runtime system is trying to open an RM/COBOL indexed file, may not occur if the file is a Btrieve file. Appendix A: *[Runtime Messages](#page-434-0)* (see page [407\)](#page-434-0) provides more information on this and other specific input/output error codes where this behavior can occur.

# **Chapter 5: System Verification**

A suite of verification programs is provided with RM/COBOL. These programs ensure that you have installed the required software correctly, as described in Chapter 2: *[Installation and](#page-40-0)  [System Considerations for UNIX](#page-40-0)* (on page [13](#page-40-0)) and Chapter 3: *[Installation and System](#page-76-0)  [Considerations for Microsoft Windows](#page-76-0)* (on page [49\)](#page-76-0).

# **System Verification for UNIX**

To invoke compilation and execution of the verification suite, enter:

doverify

For runtime-only systems, the compilation step is ignored.

The verification suite is designed to be self-explanatory. Follow the prompts on the screen for instructions on selecting and running individual tests.

#### **Notes**

- If a problem occurs with the display features of the verification suite, make sure you have properly set and exported the environment variable TERM for your terminal type. If you have done this and a problem exists, verify that your terminal type has an entry in the system terminal database (termcap or terminfo) and check the accuracy of the cursor motion sequence. This can be accomplished by running the system visual editor (vi).
- If any of the menu selections within the terminal configuration test work incorrectly, refer to Chapter 8: *[RM/COBOL Features](#page-238-0)* (on page [211\)](#page-238-0) for details on the terminal attributes required by the runtime system for complete ACCEPT and DISPLAY functionality.

### **Single-User Tests**

Six sets of tests are provided in the verification suite for single-user versions. They are as follows:

- 1. **Terminal Configuration Test.** This consists of individual tests that verify the functionality of ACCEPT and DISPLAY statements and defaults, screen editing functions and color functions (for appropriately configured terminals).
- 2. **File System Test.** This tests the sequential, relative, and indexed file system. It reads and writes records to each of the three file types.
- 3. **Nucleus Test.** This tests the modules of the RM/COBOL nucleus.
- 4. **Printer Test.** This tests that the printer configuration is correct and that communication from RM/COBOL to the printer is successful. If no printer is attached, preserve the test result in the **prntst.out** file by entering:

PRINTER=prntst.out; export PRINTER

before running this test.

- 5. **Sort-Merge Test.** This tests the sort-merge function of RM/COBOL.
- 6. **Pop-Up Window Manager Test.** This tests the RM/COBOL Pop-Up Window Manager feature. The program displays a self-explanatory menu that allows you to test the various features of the Pop-Up Window Manager system.

### **Multi-User Test**

An additional verification program is provided with an appropriately licensed, multi-user version of RM/COBOL. This test ensures that RM/COBOL is interacting correctly with the file protection mechanisms employed by your system.

The program **pacetest** needs to be run simultaneously from at least two terminals that use the RM/COBOL runtime system on the computer. This test creates and uses two indexed files: **pinx** and **pinxfl**. **pinx** is a file that contains a single control record, which contains the next available record in **pinxfl**. **pinxfl** is the working data file.

**pacetest** reads the control record, saves it, increments the control record, and writes it back to **pinx**. The original number read is used as the primary key for the record written to the growing **pinxfl** file. This scenario is repeated 100 times for each user running the test. With two users running, 200 records would be written to **pinxfl**. The directions for running **pacetest** are as follows:

1. Invoke **pacetest** at each terminal as follows:

runcobol pacetest

- 2. At one terminal only, choose function 1 to create the initial files. Wait for this operation to complete.
- 3. At each terminal, choose function 2 to do simultaneous write operations. You will be required to enter a unique station ID  $(1, 2,$  and so forth). Then, all stations should try to press the Enter key simultaneously.
- 4. At any of the terminals, choose function 3 to read the file. Make sure all the records are shown in order and are all there (100 records are written by each station).

If **pacetest** encounters any errors while reading the file, it will sound an alarm and display an error message next to the record in question. Should this occur, double-check your software installation. If everything appears to be set up correctly and you are still having problems, contact Liant technical support services.

# **System Verification for Windows**

To invoke compilation and execution of the verification suite, choose the icon named doverify. The **doverify** program allows the user to select compilation and/or execution. For runtime-only systems, the program detects that the compiler is not present and informs the user. The user may still select the execution option.

The verification suite is designed to be self-explanatory. Follow the prompts on the screen for instructions on selecting and running individual tests.

### **Single-User Tests**

Six sets of tests are provided in the verification suite for single-user versions. They are as follows:

- 1. **Terminal Configuration Test.** This consists of individual tests that verify the functionality of ACCEPT and DISPLAY statements and defaults, screen editing functions and color functions (for appropriately configured terminals).
- 2. **File System Test.** This tests the sequential, relative and indexed file system. It reads and writes records to each of the three file types.
- 3. **Nucleus Test.** This tests the modules of the RM/COBOL nucleus.
- 4. **Printer Test.** This tests that the printer configuration is correct and that communication from RM/COBOL to the printer is successful. If no printer is attached, preserve the test result in the **prntst.out** file by setting a synonym before running this test. Using the Synonyms Properties tab, type PRINTER in the Name text box and type **prntst.out** in the Value text box. For more information, see [Setting Synonym Properties](#page-117-0) (on page [90](#page-117-0)).
- 5. **Sort-Merge Test.** This tests the sort-merge function of RM/COBOL.
- 6. **The Pop-Up Window Manager Test.** This program displays a self-explanatory menu that allows you to test the various features of the Pop-Up Window Manager.

### **Multi-User Test**

An additional verification program is provided with an appropriately licensed, multi-user version of RM/COBOL. This test ensures that RM/COBOL is interacting correctly in a network environment.

The program **pacetest** needs to be run simultaneously from each computer that uses the RM/COBOL runtime system on the network. This test creates and uses two indexed files: **pinx** and **pinxfl**. **pinx** is a file that contains a single control record, which contains the next available record in **pinxfl**. **pinxfl** is the working data file.

**pacetest** reads the control record, saves it, increments the control record, and rewrites it back to **pinx**. The original number read is used as the primary key for the record written to the growing **pinxfl** file. This scenario is repeated 100 times for each user running the test. With two users running, 200 records would be written to **pinxfl**. The directions for running **pacetest** are as follows:

- 1. Compile **pacetest** by choosing the RMCOBOL icon and selecting **pacetest.cbl** as the source file.
- 2. Invoke **pacetest** at each computer by choosing the RUNCOBOL icon and selecting **pacetest.cob** as the object file.
- 3. At one computer only, choose function 1 to create the initial files. Wait for this to complete.
- 4. At each computer, choose function 2 to do simultaneous write operations. You will be required to enter a unique station ID (1, 2, and so forth). Then, all stations should try to press the Enter key simultaneously.
- 5. At any of the computers, choose function 3 to read the file. Make sure all the records are shown in order and are all there (100 records are written by each station).

If **pacetest** encounters any errors while reading the file, it will sound an alarm and display an error message next to the record in question. Should this occur, double-check your network installation. If everything appears to be set up correctly and you are still having problems, contact Liant technical support services.

# **Chapter 6: Compiling**

RM/COBOL programs are compiled with a single pass of the RM/COBOL compiler. Specifically, the compiler performs the following actions on the contents of the source programs:

- Verifies syntactic accuracy.
- Creates object programs for execution with the RM/COBOL runtime system. Liant's use of this technique provides compactness and machine-independence.
- Creates program listings, the contents of which are chosen by entering the appropriate Compile Command options.

This chapter presents complete information about the RM/COBOL compiler.

# **Compilation Process**

Once invoked, the compiler makes one pass through the specified source file. During this pass, both object files and listing files are generated. The RM/COBOL compiler is invoked when you enter the Compile Command, **rmcobol**. The object file contains the machineindependent object code, executed at runtime, for the RM/COBOL program. The listing file contains a source image, which may be printed at the end of each compilation. Using the available Compile Command options, you can alter, augment, and suppress portions of the information contained in the listing.

RM/COBOL provides standard COBOL subprogram structure, but no intermediate linkage process stands between program compilation and execution. It is also possible to define sections of code within your program as overlay segments to the fixed permanent segment, as explained in the discussion of segmentation in Chapter 5: *Procedure Division* of the *RM/COBOL Language Reference Manual*.

**Note** By default, on Windows the RM/COBOL GUI compiler window disappears immediately when a successful compilation completes. If you want the window to remain visible, set the [Persistent property](#page-111-0) (see page [84\)](#page-111-0) to True or use the console mode compiler.

# **System Files**

RM/COBOL takes its input from a source file, and creates an object file and a listing file.

### **Source Files**

RM/COBOL source files contain the RM/COBOL source code. Source lines are made up of variable-length records. Source text is ASCII, with either a line feed (LF) character or a carriage return (CR) and line feed (LF) character paired as the line separator. Embedded tab characters are expanded to one or more spaces, according to the default tab column position, which is every fourth column, starting with column 8 and ending with column 72, or according to the value of the [TAB-STOPS keyword](#page-398-0) (see page [371\)](#page-398-0) in the RUN-SEQ-FILES configuration record.

### **Object Files**

An object file is created on disk as a purely binary file. Its filename is identical to the filename of the source file, with the filename extension **.cob** or **.COB** or the extension specified in the **EXTENSION-NAMES** configuration record (see page [343\)](#page-370-0).

You can direct the object file to a directory other than the one on which the source file resides. To do this, use the [O Compile Command Option](#page-191-0) (see page [164](#page-191-0)). The object file may be suppressed by the use of the  $N$  Compile Command Option (see page [164](#page-191-0)).

### **Listing Files**

The contents of RM/COBOL listings are detailed in the topic [Listing](#page-197-0) (on page [170](#page-197-0)). Listings can be directed to a disk file, the printer, the screen, or any combination thereof, depending on the options selected in the Compile Command. Listing files are given the filename of the source program, with the filename extension **.lst** or **.LST** or the extension specified in the [EXTENSION-NAMES configuration record](#page-370-0) (see page [343](#page-370-0)). The listing file is a printer file and, therefore, may be configured using the [PRINT-ATTR configuration record](#page-375-0) (see page [348](#page-375-0)).

# **Libraries**

A source file can contain more than one source program. Files containing a sequence of two or more programs are referred to in this manual as libraries. With libraries, the generated object file contains a distinct object module for each source program in the source file, excluding contained programs. The object for a contained program is considered part of the object of the program that contains it. The listing file contains a complete listing of each source program in the source file.

Each noncontained program in a source file or library is compiled strictly independent of the other programs: there need be no relationship between them. However, this capability to concatenate multiple source programs into a single library is used most effectively when there is some logical relationship among the programs. This might be a main program and the called subprograms, or all the programs that include a specific copy file or group of copy

files. In the latter case, recompilation of all the source programs affected by a change in one of the copy files can be accomplished with a single invocation of the Compile Command (**rmcobol**).

**Note** RM/COBOL versions 1 and 2 did not require END PROGRAM headers to separate a sequence of source programs. Versions 3 and later support nested programs, which make END PROGRAM headers necessary. If you have a source file with a sequence of programs and no END PROGRAM headers, you can either add the headers or specify the  $Z=2$  Compile [Command Option](#page-193-0) (see page [166](#page-193-0)).

Use the [Combine Program \(rmpgmcom\) utility](#page-652-0) (on page [625\)](#page-652-0) to combine multiple object files into a single library when the source modules are contained in separate files.

## **Compile Command**

Use the Compile Command (**rmcobol**) to request program compilation and to specify options.

Under UNIX, the Compile Command is entered at a shell prompt. After typing the desired command and options, press Enter to begin compilation.

Under Windows, the Compile Command can be entered in the Command line text box of the Create Shortcut dialog box. For instructions, see [Creating a Windows Shortcut](#page-90-0) (on page [63\)](#page-90-0). Choose the RMCOBOL icon to begin compilation. Programs also may be executed by dragging the **.cbl** source file to the RMCOBOL object or by double-clicking the source file.

The format of the Compile Command is as follows:

rmcobol *filename* [[(] [[~]*option*] ... [)*comment*]]

*filename* is the name of the source file to be compiled. It may be any valid operating system pathname, and may by partially or fully qualified. Specifying an extension is optional, but that extension must not be the same as the object file extension (**.cob** or **.COB** unless configured otherwise). If you do not enter a filename extension with the pathname, the compiler begins its search for the source file by looking first for the file exactly as specified. If it cannot find such a file, it looks for a file with the supplied name and an extension **.cbl**. If the file is still not found when running under UNIX, it looks for a file with an extension of **.CBL**. For all attempts to open the source file, if neither a drive designator nor a directory path is specified, the directory search sequence is used. If a directory path is specified, a directory search sequence may be used if configured properly. See the discussions of [Directory Search Sequences on UNIX](#page-49-0) (on page [22](#page-49-0)), [Directory Search Sequences on Windows](#page-93-0) (on page [66\)](#page-93-0), and the [EXPANDED-PATH-](#page-385-0)[SEARCH keyword](#page-385-0) (on page [358\)](#page-385-0) in the RUN-FILES-ATTR configuration record.

 $\sim$  (tilde) can be used as a negation character. Its purpose is to negate the presence of attributes in a [COMPILER-OPTIONS configuration record](#page-339-0) (see page [312\)](#page-339-0). Its use is described in [Compile Command Options](#page-181-0) (see page [154](#page-181-0)).

*option* specifies the RM/COBOL compiler options. (A complete discussion of the Compile Command options begins on page [154.](#page-181-0)) Spaces or commas must separate options. Options may be entered in either uppercase or lowercase letters. If an option is repeated in a command, the last occurrence of the option is used. Each option may be preceded by a hyphen. If any option is preceded by a hyphen, then a leading hyphen must precede all options. When a value is assigned to an option, the equal sign is optional if leading hyphens are used.

*comment* is used to annotate the command. The comment is ignored by the compiler and has no effect on the compilation. The left parenthesis is always optional. The right parenthesis is a required separator if comments are entered. Under UNIX, the parenthesis must be preceded with a backslash  $\langle \rangle$  character in order to be protected from the shell.

Up to 54 characters of the *filename* specified in the Compile Command are copied into the "Source file:" field of the listing header. Up to 110 characters of *options* and *comment* from the Compile Command are copied into the "Options:" field within the listing header. The options will also include options specified in the registry (on Windows) or resource files (on UNIX). Thus, this information is reproduced at the top of each listing page. See [Figure 24](#page-197-0) on page [170](#page-197-0) for an example of a listing header.

In addition, the RM/COBOL for Windows compiler also supports the following commandline options, which do not follow the command format described earlier in this section:

• Three OLE server registration commands. These options are described in [Compiler](#page-85-0)  [Registration](#page-85-0) (see page [58](#page-85-0)).

```
rmcobol /regserver
rmcobol /unregserver
rmcobol /showserver
```
Three character-set commands. These options are described in Character Set [Considerations for Windows](#page-131-0) (see page [104](#page-131-0)).

```
rmcobol /cs_ansi
rmcobol /cs_oem
rmcobol /showcharset
```
### **Batch Compilation on Windows**

For Windows, the RM/COBOL compiler can be run as a console application using the **rmcobolc** command or as a GUI application using the **rmcobolg** command. Copying or renaming either of these executables to **rmcobol** can be done to choose the default method of compilation. The two compilers support the same Compile Command options and produce the same results. The console application compiler runs in a console window (a Command Prompt window). The GUI compiler runs in a standard graphical Windows window.

The console application is particularly useful for batch compilations using a command script, for example, in a batch command file. The GUI compiler can also be used for batch compilations, but in this case, the Windows start command with the wait option should be used as follows:

start /wait rmcobolg [*options*]

This command causes the script to wait until the compilation completes before executing the next command in the script; otherwise, the next command in the script is executed in parallel, which can lead to problems such as script errors if the next command attempts to access files produced by the compilation or too many parallel compilations. When using the GUI compiler in batch mode, it is often desirable to set the Main Window Type property to Hidden for compiling so that GUI windows are not flashed on the display screen as each file is compiled. For more information, see the [Main Window Type property](#page-109-0) (on page [82\)](#page-109-0).
## **Multiple File Compilation on Windows**

The Compile Command on Windows supports two methods of selecting more than one file for compilation. The first method involves the use of the File Open dialog box and the second method involves the use of wildcard characters within a filename specification. Both methods employ the question mark character (?), although in different ways.

When multiple files are compiled either by selecting multiple files after specifying a question mark for the filename on the command line or by using wildcard characters in the filename on the command line, the multiple files are compiled as if the user had entered a sequence of command lines with the selected filenames and the same set of Compile Command options specified in the original command line. The question mark or filename with wildcard characters in it is not used as a registry key for looking up properties set for a particular program. Instead, for each selected program, the properties set for that program are used. For information on setting default properties and program-specific properties in the registry, see [Setting Properties](#page-100-0) (on page [73](#page-100-0)).

### *Multiple File Selection with File Open Dialog*

Both the console and GUI mode compilers support specifying a question mark for the *filename* Compile Command parameter, which displays a File Open dialog box for selecting the file or files to be compiled. Multiple files may be selected by using the Ctrl or Shift keys in the standard Windows manner for multiple selections. Compilation stops after all the files are compiled or when any single compilation returns a non-zero compiler exit code. Each compilation uses the same Compile Command options that were specified with the question mark for the *filename*. For example, the Compile Command:

rmcobol ? L A X

would display the File Open dialog box and then compile all the selected files with a listing file (the L Option) and the list file will contain an allocation map (the A Option) and a cross reference listing (the X Option).

**Note** The default filter for the File Open dialog box Files of type: drop-down list is "\***.cbl**" regardless of the value defined by the **SOURCE** keyword (see page [344\)](#page-371-0) of the EXTENSION-NAMES configuration record.

### *Multiple File Selection with Wildcard Characters in Filename*

In the preceding example, the question mark is not quoted in the Compile Command because quotes cause the question mark to be interpreted as a wildcard character within a filename specification. In addition to the question mark, an asterisk (\*) is also recognized as a wildcard character. An asterisk represents zero or more of any character whereas the question mark represents zero or one of any character. Hidden files, system files, offline files, directories, and reparse points are ignored. For example, the Compile Command:

rmcobol \*.cbl Y=3 L

compiles all regular files in the current directory that have an extension of **.cbl**. The Y=3 Compile Command Option is set for each of the compilations. Compilations stop when all the indicated files have been compiled or when any single compilation returns a non-zero compiler exit code.

As another example, the Compile Command:

```
rmcobol \\server\src\???.cbl L
```
compiles all regular files in the directory **\\server\src** that have filenames zero to three characters in length and an extension of **.cbl**. The L Compile Command Option is set for each compilation.

More than one asterisk can be used. For example, the Compile Command:

```
rmcobol *ar*.cbl L X
```
compiles all regular files in the current directory that have "ar" somewhere in the filename and an extension of **.cbl**. The L and X Compile Command Options are set for each compilation. A single unquoted question mark (?) is interpreted as meaning that a File Open dialog box should be displayed instead of as a pathname with a wildcard character. If the question mark is quoted or is part of a pathname, it is interpreted as a wildcard character. For example, either of the Compile Commands:

```
rmcobol "?" L 
rmcobol .\? L
```
compile all regular files that have a 0 to 1 character length name in the current directory. A File Open dialog box is not displayed in either of these cases. Quotes are required if the filename contains spaces, regardless of whether wildcard characters are used or not used. The wildcard characters are only permitted in the final edgename of the filename. For example, the Compile Commands:

```
rmcobol ?\test.cbl 
rmcobol *\test.cbl
```
will cause an open error because the path portion of the filename contains a wildcard character. The open error will occur regardless of the existence of a file named **test.cbl** in a subdirectory of the current directory. If the list of files that match a filename containing wildcard characters is empty, the compiler attempts to open the given filename. Since Windows prohibits the wildcard characters in filenames, this will normally result in an open error. See [Open error for file](#page-221-0) *pathname* (on page [194](#page-221-0)) for information about the open error message that is displayed. (The expansion of wildcard characters is accomplished using the Windows FindFirstFile and FindNextFile functions.)

## **Compile Command Options**

Compile Command options can be specified in the following three ways:

- 1. They can be placed into the registry (on Windows) or the resource files (on UNIX). In the registry, the [Command Line Options property](#page-105-0) (see page [78](#page-105-0)) provides command-line options for the compiler when Compiler is selected on the Select File tab of the RM/COBOL Properties dialog box. In resource files, the Options keyword, which is described in [Command-Line Options](#page-54-0) (on page [27](#page-54-0)), provides command-line options for the compiler in the global resource file **/etc/default/rmcobolrc** and the local resource file **~/.rmcobolrc**.
- 2. They can be specified in the Compile Command itself.

3. They can be placed into a configuration file, which is processed by the RM/COBOL compiler when the configuration file is automatically located or specified with a configuration command-line option. For information on configuration files, see [Automatic Configuration Files](#page-335-0) (on page [308](#page-335-0)) or [Configuration Compile Command](#page-185-0)  [Options](#page-185-0) (on page [158](#page-185-0)). For a discussion of the compiler options that can be configured, see the [COMPILER-OPTIONS configuration record](#page-339-0) (on page [312](#page-339-0)).

Options are processed in the order given above, but options specified in the configuration do not override options specified in the resultant set of command-line options as determined from items 1 and 2 above. This means that options specified in a Compile Command will take precedence over conflicting or contradictory options specified by the registry or resource files (item 1) or configuration (item 3). The configured options, together with the options that appear in a Compile Command, apply to every source program in the source file (or, on Windows, files) specified in that Compile Command.

You can override specific options in a configuration file by negating the option in the Compile Command. To do this, enter a tilde  $(\sim)$  and the option in the Compile Command. For example, the following configuration file, possibly named **config.cfg**:

COMPILER-OPTIONS FLAGGING=HIGH,COM2,OBSOLETE & OBJECT-VERSION=9 & LISTING-PATHNAME=LISTINGS

directs RM/COBOL to flag HIGH, COM2 and OBSOLETE language elements, to restrict the object version level to 9, and to write the listing file to the directory named LISTINGS.

For a particular compilation, you may want to suppress some or all configured options. For example, to suppress the flagging of COM2 elements and the creation of the listing file (here, assuming the program-name is PAYROLL), enter the following Compile Command:

rmcobol payroll G=config.cfg F=~COM2 ~L

This negates the flagging of COM2 elements and suppresses the creation of the listing file (L option) for the compilation. The next time you use this configuration file in a compilation, the configured options will be in effect again.

To disable all flagging, and to write the listing to the current directory, enter the following Compile Command:

rmcobol payroll G=config.cfg ~F, L=.

This negates the flagging of HIGH, COM2 and OBSOLETE elements, and writes the listing to the current directory instead of to LISTINGS as specified in the configuration file.

A negated option calls up the default value for that option; that is, it behaves exactly as if no option were configured.

<span id="page-183-0"></span>For quick reference, [Table 15](#page-183-0) summarizes the Compile Command options in alphabetical order. The Compile Command options, however, are grouped into six categories and are explained more fully in these sections:

- 1. [Configuration](#page-185-0) (see page [158\)](#page-185-0)
- 2. [Data Item](#page-186-0) (see page [159](#page-186-0))
- 3. [File Type](#page-187-0) (see page [160](#page-187-0))
- 4. [Listing](#page-187-0) (see page [160\)](#page-187-0)
- 5. [Object Program](#page-191-0) (see page [164](#page-191-0))
- 6. [Source Program](#page-194-0) (see page [167](#page-194-0))

#### **Table 15: RM/COBOL Compile Command Options**

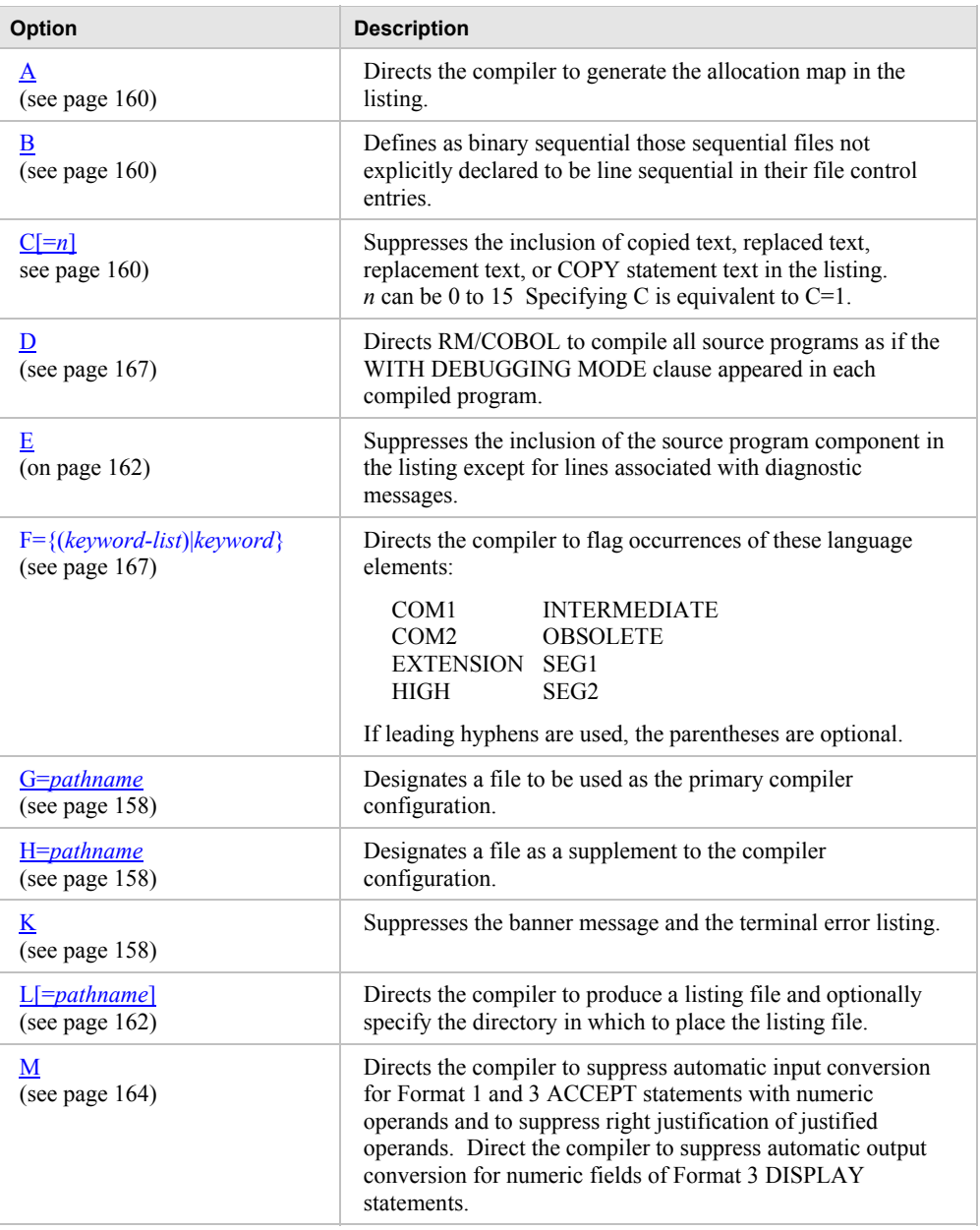

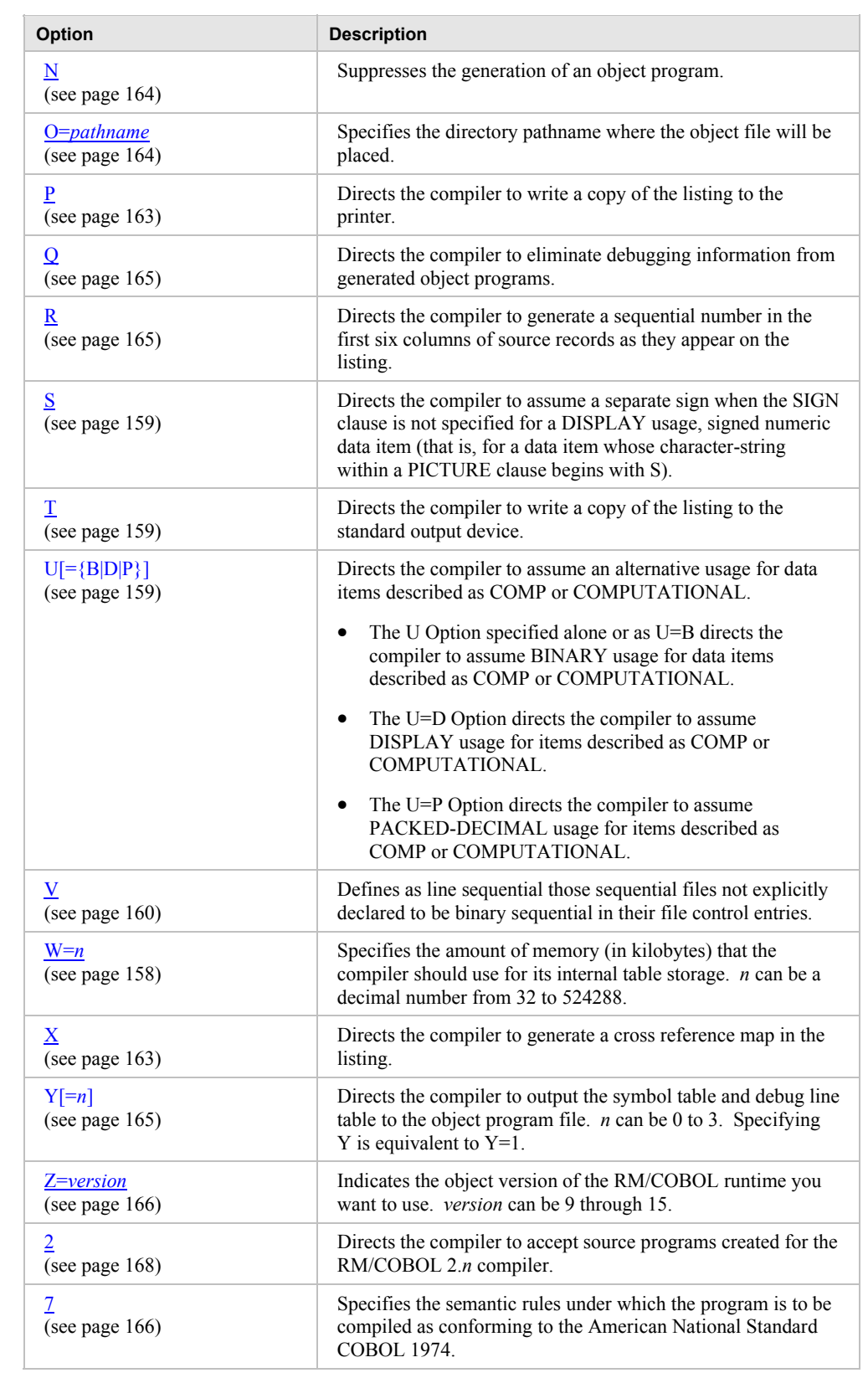

#### **Table 15: RM/COBOL Compile Command Options (***Cont.***)**

### <span id="page-185-0"></span>*Configuration Compile Command Options*

The following options designate a file to be used as the complete compiler configuration or as a supplement to it and allow suppression of the compiler banner message.

**G** Use the G Option to designate a file to be used as the compiler configuration. If the G Option is specified, any automatic configuration is ignored (that is, not processed). The G Option has the following format:

**G**=*pathname*

Configuration files are fully described in Chapter 10: *[Configuration](#page-334-0)* (on page [307\)](#page-334-0). See also the H Compile Command Option below.

By default, a configuration file is not designated.

**H** Use the H Option to designate a file as a supplement to the compiler configuration. The specified file is processed after any automatic configuration and after any file specified in the G Option, but before any other command-line options are processed. The H Option has the following format:

**H**=*pathname*

If no configuration exists (either automatic or specified with the G Compile Command Option), the specified file serves as the complete configuration. For more information, see Chapter 10: *[Configuration](#page-334-0)* (on page [307\)](#page-334-0).

By default, a supplemental file is not designated.

**K** Use the K Option to suppress the banner message and the terminal error listing. This is useful when you are running under batch files or shell scripts.

> By default, this information is displayed on the standard output device. The default can be configured with the NO-TERMINAL-DISPLAY value for the COMPILER-OPTIONS configuration record keyword [LISTING-ATTRIBUTES](#page-350-0) (see page [323](#page-350-0)).

**W** Use the W Option to specify the amount of memory (in kilobytes) that the compiler should use for its internal table storage. The W Option has the following format:

**W**=*n*

where, *n* is a decimal number from 32 to 524288.

The default value is 1024 kilobytes (1024 KB) and is generally sufficient for a  $20,000 - 40,000$  line source program. A program with 135,000 source lines compiles at top speed with w=3072. The compiler will adjust the workspace size automatically as needed, but with a performance penalty. The compilation listing summary has information about the maximum amount of memory required for compilation, as described in [Summary Listing](#page-209-0) (on page [182](#page-209-0)). This information can be used to choose an appropriate value for the W option.

The default can be configured with the COMPILER-OPTIONS configuration record keyword [WORKSPACE-SIZE](#page-365-0) (see page [338](#page-365-0)).

### <span id="page-186-0"></span>*Data Item Compile Command Options*

The following compiler options direct the compiler to assume a certain usage for data items.

**S** Use the S Option to direct the compiler to assume a separate sign when the SIGN clause is not specified for a DISPLAY usage, signed numeric data item (that is, for a data item whose PICTURE character-string clause begins with S). The S Option also allows a BLANK WHEN ZERO clause to be specified in the data description entry of a signed numeric data item for compatibility with RM/COBOL 2.*n*. In such cases, a trailing fixed insertion plus symbol (+) is assumed for the PICTURE character-string.

> **Note** This option should be used only when compiling existing source programs written with an earlier version of RM/COBOL, and then only with caution. The use of this option creates inconsistencies between RM/COBOL and ANSI COBOL 1974 and 1985.

The default is to assume a trailing combined (zoned) sign unless the SIGN clause is present and to disallow the BLANK WHEN ZERO clause for signed numeric data items. For more information about trailing combined (zoned) signs, see [Table 41:](#page-480-0)  [Nonnumeric Data](#page-480-0) (on page 453).

The default can be configured with the COMPILER-OPTIONS configuration record keyword [SEPARATE-SIGN](#page-356-0) (see page [329](#page-356-0)).

**U** Use the U Option to direct the compiler to assume an alternative usage for data items described as COMP or COMPUTATIONAL. The U Option has the following format:

**U**[=**B**|**D**|**P**]

The U Option specified alone or as U=B directs the compiler to assume BINARY usage for data items described as COMP or COMPUTATIONAL. This option causes COMP data items to be compatible with IBM OS/VS COBOL COMP data items and may result in improved computational speed at runtime.

The U=D Option directs the compiler to assume DISPLAY usage for items described as COMP or COMPUTATIONAL.

The U=P Option directs the compiler to assume PACKED-DECIMAL usage for items described as COMP or COMPUTATIONAL.

The U[=B] and 2 Options are mutually exclusive; they may not appear in the same Compile Command.

The default is to assume unpacked decimal format for data items described as COMP or COMPUTATIONAL. The default can be configured with the COMPILER-OPTIONS configuration record keywords [COMPUTATIONAL-AS-BINARY](#page-344-0) (see page 317) or [COMPUTATIONAL-TYPE](#page-344-0) (see page [317\)](#page-344-0).

### <span id="page-187-0"></span>*File Type Compile Command Options*

The following compiler options determine whether a sequential file is declared as a binary sequential or a line sequential file.

- **B** Use the B Option to define as binary sequential those sequential files not explicitly declared to be line sequential in their file control entries. For more information, see the discussion of [file types and structure](#page-274-0) (on page [247](#page-274-0)).
- **V** Use the V Option to direct that any sequential file not declared to be binary sequential be considered line sequential.

The defaults for these compiler options can be configured with the COMPILER-OPTIONS configuration record keyword [SEQUENTIAL-FILE-TYPE](#page-357-0) (see page [330](#page-357-0)).

**Note** The B and V Options are mutually exclusive; they may not appear in the same Compile Command. If neither the B nor the V Option is used, the decision as to whether the file is binary sequential or line sequential is deferred to program execution. The choice is then controlled by the configured [DEFAULT-TYPE keyword](#page-397-0) (see page [370\)](#page-397-0) in the RUN-SEQ-FILES configuration record.

### *Listing Compile Command Options*

The following compiler options generate a listing and control the destination and contents of the listing.

**Note** The L, P, and T Options direct the listing to different destinations; any or all of these options may appear in the same Compile Command. If neither the T nor the K Option is selected, an error-only listing is written to standard output.

**A** Use the A Option to direct the compiler to generate the [allocation map](#page-202-0) (see page [175](#page-202-0)) in the listing.

> This is useful during program development for use with the RM/COBOL Interactive Debugger.

The A Option may not be specified if none of the L, P, T, or  $Y=3$  Options are specified or configured.

By default, the allocation map is not created as part of the listing or debugging information in the object file. The default can be configured with the ALLOCATION-MAP value of the COMPILER-OPTIONS configuration record keyword **LISTING-ATTRIBUTES** (see page [323](#page-350-0)).

**C** Use the C Option to suppress the inclusion of copied text in the listing. Copied text is source text brought into the program as a result of encountering a COPY statement. See the description of the [COPY statement](#page-265-0) (on page [238](#page-265-0)) and in Chapter 1: *Language Structure* of the *RM/COBOL Language Reference Manual*.

> The C Option suppresses only the inclusion of the copied text in the listing; the copied text is always compiled. Even though the C Option is selected, erroneous lines encountered in the copied text during compilation are written to the listing along with the associated diagnostic message.

Text to the right of the COPY statement in the source line that contains that statement appears on a line by itself, immediately following the copied text. The C Option may not be specified if none of the L, P, or T Options is specified or configured.

The value specified in the C Option has been extended to allow specification of a numeric value from 0 through 15. When the binary value includes the 4 bit (0100), then replacement lines are suppressed in the listing. When the binary value includes the 8 bit (1000), then COPY statement lines are suppressed in the listing.

The C Option has the following variations:

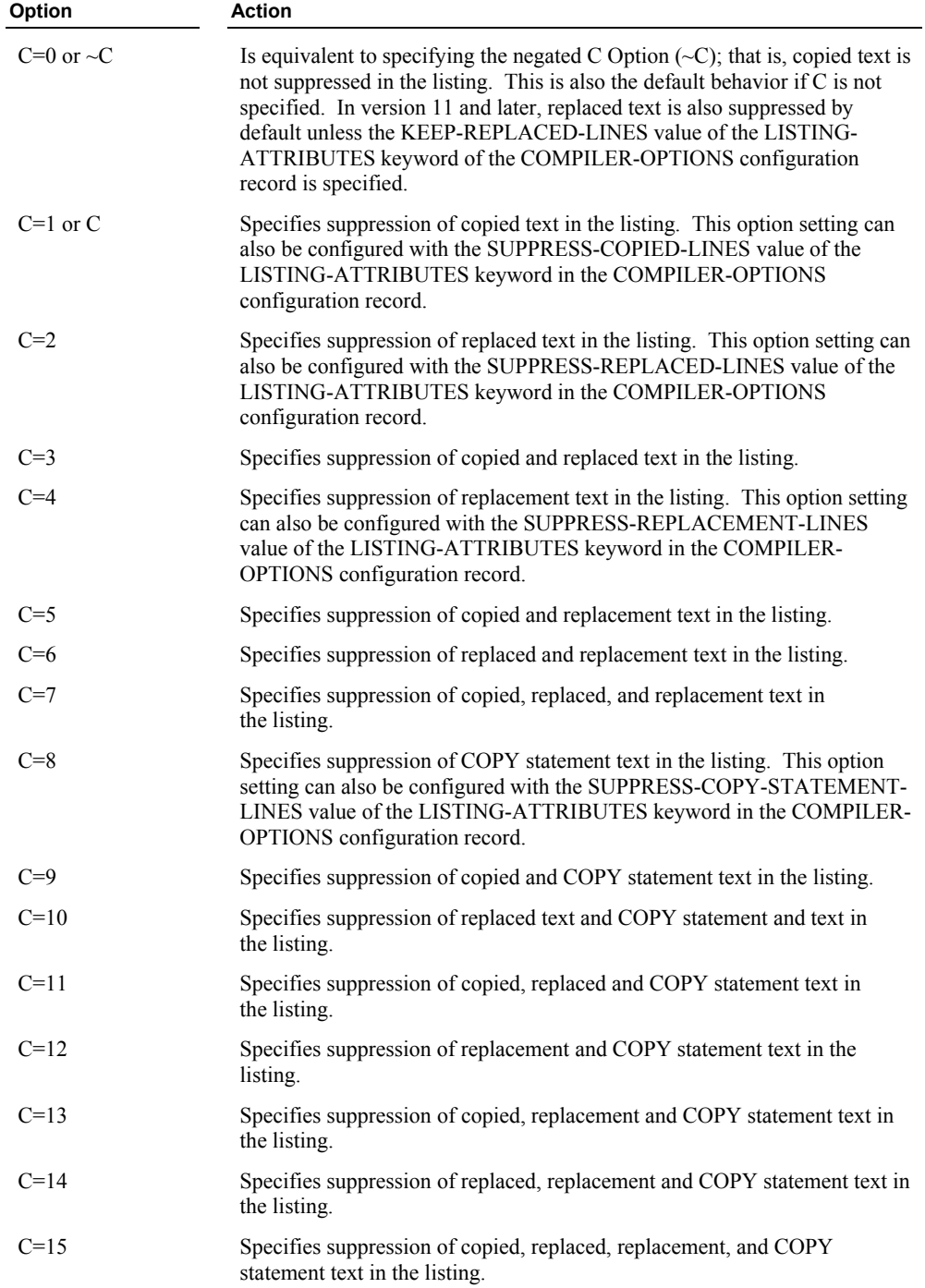

<span id="page-189-0"></span>By default, copied text is included in the source listing. Copied text immediately follows the line that contains the COPY statement. The default option settings can be configured with the [LISTING-ATTRIBUTES keyword](#page-350-0) (see page [323](#page-350-0)) in the COMPILER-OPTIONS configuration record.

**Note** The LISTING directive provides more control over what source is listed or not listed in the compilation listing. For more information on compiler directives, see Chapter 1: *Language Structure* of the *RM/COBOL Language Reference Manual*.

**E** Use the E Option to suppress the inclusion of the source program component in the listing. However, if errors are encountered during compilation, the listing will include the erroneous lines and their associated diagnostic messages.

The E Option may not be specified if none of the L, P, or T Options is specified or configured.

By default, the source program component is included in the listing. The default can be configured with the ERROR-ONLY-LIST value of the COMPILER-OPTIONS configuration record keyword [LISTING-ATTRIBUTES](#page-350-0) (see page [323\)](#page-350-0).

L Use the L Option to direct that a listing file be written to disk. The L Option has the following format:

**L**[=*pathname*]

The L Option specified above directs the compiler to write the listing to the default directory.

*pathname* specifies a directory into which the listing file is to be written.

The listing file will always have the same name as the source file; its extension will be the listing file extension (**.lst** or **.LST** unless configured otherwise). On those operating systems that have case-sensitive filenames, the case of the extension will match the case of the first character of the source file's extension, or the first character in the source file's name if there is no extension. If there is no extension and the first character of the source filename is not a letter, then the extension **.lst** will be used. For examples of valid filenames, see [Table 1](#page-39-0) (on page 12).

The default directory, when *pathname* is not specified, depends on whether the source filename was specified with a drive or directory in its value.

If the source filename was specified with a drive or directory in its value, the default directory is the one containing the source file.

Otherwise, the default directory is determined by using the compiler directory search sequence. If an existing file with the same name as the source file and the listing file extension is found using the compiler directory search sequence, the default directory is the one in which that file is found. If such a file is not found using the compiler directory search sequence, the default directory is the current directory. See the discussions of [Directory Search Sequences on UNIX](#page-49-0) (on page [22\)](#page-49-0) and [Directory Search Sequences on Windows](#page-93-0) (on page [66\)](#page-93-0).

If a file already exists with the specified name and extension in the specified or default directory, it is overwritten.

By default, the listing is not written to disk. The default can be configured with the LISTING-FILE value of the COMPILER-OPTIONS configuration record keyword [LISTING-ATTRIBUTES](#page-350-0) (see page [323\)](#page-350-0).

<span id="page-190-0"></span>**P** Use the P Option to direct the compiler to write a copy of the listing to the printer.

Without a print spooler, the P Option cannot be used when the printer is busy.

By default, a copy of the listing is not written to the printer; see the discussion of the topic [Listing](#page-197-0) (on page [170\)](#page-197-0). The default can be configured with the PRINT-LISTING value of the COMPILER-OPTIONS configuration record keyword [LISTING-ATTRIBUTES](#page-350-0) (see page [323\)](#page-350-0).

**R** Use the R Option to direct the compiler to generate a sequential number in the first six columns of source records as they appear on the listing. The source file itself is not affected.

If selected, this option numbers records beginning with 1 for each source or copy input file. The number can be helpful when editing the source file. This line number cannot be used with the RM/COBOL Interactive Debugger.

The default is to print the source record exactly as read, including any commentary information present in columns 1 through 6. The default can be configured with either of the following options in the COMPILER-OPTIONS configuration record:

- the RENUMBER-SEQUENCE-AREA value of the [LISTING-ATTRIBUTES](#page-350-0)  [keyword](#page-350-0) (see page [323](#page-350-0))
- the [RESEQUENCE-LINE-NUMBERS keyword](#page-356-0) (see page 329)
- **T** Use the T Option to direct the compiler to write a copy of the listing to the standard output device. Generally, the standard output device is the screen, but this can be controlled through redirection.

By default, a copy of the listing is not written to the standard output device. However, the last two lines of the summary listing—as well as all erroneous lines and associated diagnostic messages—are written to the standard output device regardless of the T Option. This display can be suppressed with the [K Option](#page-185-0) (see page [158](#page-185-0)). The default can be configured with the TERMINAL-LISTING value of the COMPILER-OPTIONS configuration record keyword [LISTING-ATTRIBUTES](#page-350-0) (see page [323](#page-350-0)).

**X** Use the X Option to direct the compiler to generate a cross reference map in the listing. The cross reference map contains an alphabetic list of all user-defined words that appear in the source program. For each user-defined word, the line number of each appearance is listed. Each line number is marked to indicate that the word is being used as a declaration, a source operand or a possible destination operand. (See [Figure 33](#page-208-0) on page [181](#page-208-0) for a sample of the cross reference map.)

The X Option may not be specified if none of the L, P, T, or  $Y=3$  Options is specified or configured.

By default, the cross reference map is not included in the listing or in the debugging information in the object file. The default can be configured with the CROSS-REFERENCE value of the COMPILER-OPTIONS configuration record keyword [LISTING-ATTRIBUTES](#page-350-0) (see page [323\)](#page-350-0).

### <span id="page-191-0"></span>*Object Program Compile Command Options*

The following compiler options generate or suppress an object program and control the destination and features of the object program.

**M** Use the M Option to direct the compiler to suppress automatic conversions in certain ACCEPT and DISPLAY statements. In Format 1 and 3 ACCEPT statements, this option suppresses automatic input conversion for numeric operands and suppresses right justification for justified operands. For Format 3 DISPLAY statements (DISPLAY *screen-name*), this option suppresses automatic output conversion for numeric fields within the screen description entry.

> **Note** This option must be used if Format 1 ACCEPT statements with numeric operands are to be treated in compliance with ANSI COBOL 1985 and 1974.

The default is to provide input conversion for numeric operands of Format 1 and 3 ACCEPT statements, right justification for justified operands of Format 1 and 3 ACCEPT statements, and output conversion for numeric fields of Format 3 DISPLAY statements. The default can be configured with the COMPILER-[OPTIONS configuration record keyword ACCEPT-SUPPRESS-CONVERSION](#page-341-0) (see page 314).

**N** Use the N Option to suppress the generation of an object program.

The default is to generate object code according to the rules for the O Option, described in the following section. There is no corresponding configuration for this command-line option.

**O** Use the O Option to specify the directory pathname where the object file will be placed. The O Option has the following format:

**O**=*pathname*

where, *pathname* specifies a directory into which the object file is to be written.

The object file will always have the same name as the source file. Its extension will be the object file extension (**.cob** or **.COB** unless configured otherwise). On those operating systems that have case-sensitive filenames, the case of the extension will match the case of the first character of the source file's extension, or the first character in the source file's name if there is no extension. If there is no extension and the first character of the source filename is not a letter, then the extension **.cob** will be used. For examples of valid filenames, see Table 1 (on page 12).

The O and N Options may appear together in a single compilation. For example, the [OBJECT-PATHNAME keyword](#page-355-0) (see page [328\)](#page-355-0) in the COMPILER-OPTIONS configuration record specifies the directory for the object file. Entering the N Option on the Compile Command suppresses the generation of the object file (and as a result negates the OBJECT-PATHNAME keyword in the configuration file).

The default directory depends on whether or not the source filename was specified with a drive or directory in its value.

If the source filename was specified with a drive or directory in its value, the default directory is the one containing the source file.

Otherwise, the default directory is determined by using the directory search sequence. If an existing file with the same name as the source file and the object file extension is found using the compiler directory search sequence, the default

<span id="page-192-0"></span>directory is the one in which that file is found. If such a file is not found using the compiler directory search sequence (see the appropriate installation and systems considerations chapter in this user's guide for your specific operating system), the default directory is the current directory.

If a file already exists with the specified name and extension in the specified or default directory, it is overwritten.

**Q** Use the Q Option to direct the compiler to eliminate debugging information from generated object programs. Programs compiled with this option will appear invisible to the Interactive Debugger and Instrumentation. A statement address consisting of an optional segment number and segment offset will be substituted for line numbers in Normal Termination, Error Termination and Traceback runtime system messages. A segment number and segment offset replace line number references when this option is selected.

> The Q and Y options are mutually exclusive; that is, they may not appear in the same Compile Command.

> **Note** This option may be used to both reduce the memory requirements and increase the execution speed of most programs.

The default is to generate debugging line number information in object programs. There is no corresponding configuration for this command-line option.

**Y** Use the Y Option to direct the compiler to output debugging information in the object file. The Y Option has the following variations:

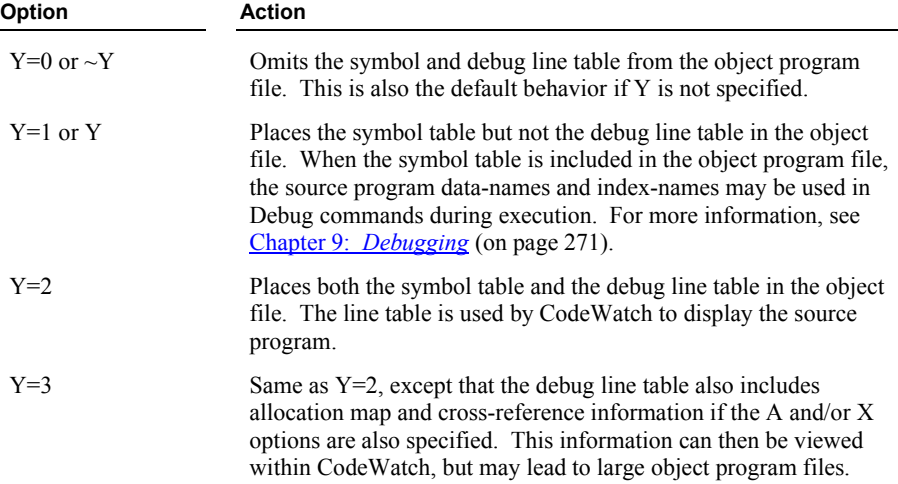

Object program files created with  $Y=2$  and  $Y=3$  are fully compatible with all versions of the RM/COBOL runtime (note that previous versions will ignore these tables). This option does increase the size of the object program files, but has no effect on runtime performance or memory requirements.

The Y and Q options are mutually exclusive; that is, they may not appear in the same Compile Command.

Note A new option in the [Combine Program \(rmpgmcom\) utility](#page-652-0) (see page [625\)](#page-652-0), STRIP, may be used to remove symbol table and debug line table information from object files that were created with  $Y=1$  or  $Y=2$ . For source code security, object program files that contain line table information should be reduced in size with this option or recompiled without the Y option before they are redistributed.

By default, the symbol table is omitted from the object file. The default option settings can be configured with the COMPILER-OPTIONS configuration record keywords [DEBUG-TABLE-OUTPUT](#page-346-0) (see page [319\)](#page-346-0) and [SYMBOL-TABLE-](#page-360-0)[OUTPUT](#page-360-0) (see page [333\)](#page-360-0).

<span id="page-193-0"></span>**Z** Use the Z Option to indicate the highest allowed object version of the generated code. The Z Option has the following format:

**Z**=*version*

where, *version* must be an integer in the range 9 through 15.

Statements or clauses that require a higher object version level than the value specified will be flagged in error. See the [Compile Command Messages](#page-213-0) (on page [186\)](#page-213-0) and the description of the [COMPUTATIONAL-VERSION keyword](#page-345-0) (on page [318](#page-345-0)) for the COMPILER-OPTIONS configuration record. This option forces the generation of code accepted by earlier versions of the RM/COBOL runtime system.

Appendix H: *[Object Versions](#page-686-0)* (on page [659\)](#page-686-0) lists the changes between object versions.

The default is to use the current object version number (15) as the limit, but the generated object version is the minimum necessary for any given source program, but not less than 9. The default can be configured with the COMPILER-OPTIONS configuration record keyword [OBJECT-VERSION](#page-355-0) (see page [328\)](#page-355-0).

**7** Use the 7 Option to specify the semantic rules under which the program is to be compiled.

> 7 specifies that the source program is to be compiled with ANSI COBOL 1974 semantics. ANSI COBOL 1974 semantics affect the I-O status values, PERFORM . . . VARYING statements, ALPHABETIC class conditions, and alphabetic-edited data items. A more specific discussion of these semantic differences can be obtained by contacting Liant technical support services.

The 7 Option is implied if the 2 Option is specified.

The default is to compile the source program using ANSI COBOL 1985 semantics. The default can be configured with the COMPILER-OPTIONS configuration record keyword [COBOL-74](#page-344-0) (see page [317](#page-344-0)).

### <span id="page-194-0"></span>*Source Program Compile Command Options*

The following compiler options affect the analysis of the source program and cause flagging of certain source features.

**D** Use the D Option to direct RM/COBOL to compile all source programs as if the WITH DEBUGGING MODE clause appeared in each compiled program. This option causes all source lines with the letter D in the indicator area to be compiled as if they had a space in the indicator area.

This option is independent of the RM/COBOL Interactive Debugger, described in [Chapter 9:](#page-298-0) *Debugging* (on page [271](#page-298-0)).

The default is to treat source lines with the letter D in the indicator area as commentary information unless the WITH DEBUGGING MODE clause is specified in the source program. The default can be configured with the COMPILER-OPTIONS configuration record keyword [DEBUG](#page-346-0) (see page [319\)](#page-346-0).

**F** Use the F Option to direct the compiler to flag occurrences of these language elements:

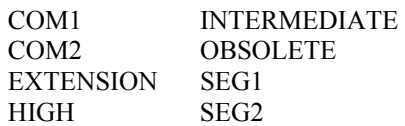

The F Option has the following format:

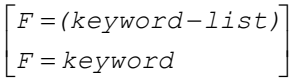

where, *keyword-list* specifies multiple elements to be flagged. Enclose the list in parentheses, and if the *keyword-list* contains more than one item, separate them with a space or comma. If leading hyphens are being used, the parentheses are optional. You can negate an individual keyword by preceding it with a tilde  $(\sim)$ .

*keyword* specifies a single element to be flagged.

The names of elements can be abbreviated, as long as they remain unique. If the abbreviation is not unique, the keyword that occurs first alphabetically is chosen. For example, C, CO and COM are valid abbreviations of COM1 but not of COM2.

Certain keywords cause more than one element of the language to be flagged:

- 1. Selecting INTERMEDIATE flags both HIGH and INTERMEDIATE elements.
- 2. Selecting COM1 flags both COM1 and COM2 elements.
- 3. Selecting SEG1 flags both SEG1 and SEG2 elements.

See Appendix I: *[Extension, Obsolete, and Subset Language Elements](#page-700-0)* (on page [673\)](#page-700-0) for a complete list of elements flagged.

By default, no elements of the language are flagged. The default can be configured with the COMPILER-OPTIONS configuration record keyword [FLAGGING](#page-347-0) (see page [320](#page-347-0)).

<span id="page-195-0"></span>**2** Use the 2 Option to direct the compiler to accept source programs created for the RM/COBOL (74) 2.*n* compiler.

If the programs were compiled (or designed to be compiled) without the RM/COBOL (74) 2.*n* compiler ANSI Option, the [separate sign \(S\) Option](#page-186-0) (see page [159\)](#page-186-0) and [line sequential \(V\) Option](#page-187-0) (see page [160](#page-187-0)) may also need to be selected.

The 2 Option removes certain words from the list of RM/COBOL reserved words. The removed words are those that are RM/COBOL additions to RM/COBOL (74) 2.*n*; thus, all words used in the earlier version as user-defined words are still valid. Note carefully that if RM/COBOL language features are added to the program, the 2 Option can no longer be used, and the program must be changed accordingly. There is also a technique for removing individual words from the list of reserved words. See the discussion of the [COMPILER-OPTIONS configuration record](#page-339-0) (on page [312](#page-339-0)).

The 2 Option directs that COMP-3 data items always be signed, irrespective of the presence or absence of an S in the associated PICTURE character-string.

The 2 Option directs that COMP-1 data items behave as in RM/COBOL (74) 2.*n*. This causes the number of digits in the PICTURE character-string describing a COMP-1 item to be ignored in three situations: when the item is the receiving item in a MOVE statement, in an arithmetic statement that specifies ON SIZE ERROR, and in an ACCEPT statement that specifies, explicitly or implicitly, input conversion. In these situations, the COMP-1 item may contain any value in the range –32768 through 32767.

The 2 Option directs that OPEN EXTEND create a new file when the file is not present, even when OPTIONAL was not specified in the file control entry.

The 2 Option directs that equality and inequality relation conditions, where the subject and object are similar signed packed-decimal (COMP-3 or PACKED-DECIMAL usage) or signed unpacked-decimal (COMP usage) operands, should not be optimized to use string comparison operations. The string comparison optimization prevents detection of equality when the only difference between the subject and object of the relation results from the change in positive sign convention for such items.

The 2 Option directs that the size of index data items be two bytes in length.

The 2 Option directs that the implied EXIT PROGRAM required by ANSI COBOL 1985 at the end of the Procedure Division be omitted. RM/COBOL (74) 2.*n* had only an implied STOP RUN at the end of the Procedure Division.

The 2 and U[=B] Options are mutually exclusive; they may not appear in the same Compile Command.

The 2 Option implies the 7 Option.

The default is to recognize all RM/COBOL reserved words, treat COMP-3 data items without an S in their PICTURE character-string as unsigned data items, treat COMP-1 data items the same as two-byte COMP-4 data items, return a file not present error for OPEN EXTEND of a nonexistent file not described with the OPTIONAL phrase in its file control entry, use the string comparison optimization for conditional relations of similar signed COMP-3 and COMP data items, use a size of four bytes for index data items, and include the implied EXIT PROGRAM at the end of the Procedure Division. The default can be configured with the COMPILER-OPTIONS configuration record keyword [RMCOBOL-2](#page-356-0) (see page [329\)](#page-356-0).

# **Sample Compile Commands**

Here are examples of valid and invalid RM/COBOL Compile Commands.

## **Valid Compile Commands**

rmcobol payroll.con P, V R

This command compiles the program named **payroll.con**; it directs the listing to the system printer (the P Option); declares all sequential files not defined as binary sequential in the source program to be line sequential files (the V Option); and sequentially numbers the printed listing, starting with 1 for each copy level, in the first six columns of the listing (the R Option).

rmcobol demo.prg (D,L=COBOL,S X) 3RD COMPILE

This command compiles the program **demo.prg**; the program is compiled as if the WITH DEBUGGING clause were present (the D Option); the listing is written to the directory named COBOL (the L Option); a separate sign is assumed in the absence of a SIGN clause (the S Option); and the cross reference map is generated (the X Option). A comment—3RD COMPILE—is reproduced in the listing header, but is ignored by the compiler.

**Note** Under UNIX, the parenthesis must be preceded with a backslash (\) character in order to be protected from the shell.

## **Invalid Compile Command**

rmcobol payroll.cob B V

Here, the extension to the filename (**.cob**) is illegal, since **.cob** is the default extension for the object file. The B and V Options are entered together: B treats all sequential files not specified as either binary sequential or line sequential in the file control entry as binary sequential, but V treats all such files as line sequential.

# <span id="page-197-0"></span>**Listing**

Depending on the options specified in the Compile Command, the compiler generates a detailed listing. The [T Option](#page-190-0) (see page [163\)](#page-190-0) directs the listing to standard output. The listing can be directed to the printer with the  $P$  Option (see page [163](#page-190-0)) and to a file with the [L Option](#page-189-0) (see page [162\)](#page-189-0). All three of these options—or any combination thereof—may be specified. However, keep in mind that in certain circumstances the listing may contain lines as long as 132 characters. If the device to which the listing is sent cannot accommodate lines of that width, characters at the right end of the long lines may be truncated or wrapped.

**Note** Error lines are always listed to standard output unless suppressed by the [K Option](#page-185-0) (see page [158](#page-185-0)).

The components of the listing (in order of appearance) are as follows:

- 1. **Program listing**, which contains the source image of the program.
- 2. **Allocation map**, which defines and locates each identifier used in the program.
- 3. **Called program summary**, which lists the names of all programs called or canceled by the program being compiled.
- 4. **Cross reference listing**, which lists the names of all identifiers used in the program, along with the source line numbers at which they are declared and used.
- 5. **Summary listing**, which provides status information on the compilation itself.

When the listing is written to a printer (either because the P Option is selected or because a disk file that was generated as a result of the L Option is printed), each component starts a new page.

## **Program Listing**

At the top of each page of the program listing, a header appears, a sample of which appears in [Figure 24.](#page-197-0)

#### **Figure 24: Program Listing Header**

```
z RM/COBOL (Version 12.0n.00) for operating-system 03/15/2008 08:52:03 Page 1 z
O Source file: ALLOCMAP Options: L A X O
```
**Note** The date and time formats are configurable. For more information, see the discussion of the [COMPILER-OPTIONS configuration record](#page-339-0) (on page [312\)](#page-339-0).

<span id="page-198-0"></span>Each page of the program listing also contains a subheader, illustrated in [Figure 25](#page-198-0) and [Figure 26.](#page-198-0)

#### **Figure 25: Program Listing Subheader with Identification Area**

```
LINE DEBUG PG/LN -A 1
 B..+....2....+....3....+....4....+....5....+....6....7..|IDENTFCN
O O
```
#### **Figure 26: Program Listing Subheader without Identification Area**

```
z LINE DEBUG PG/LN -A 1 
 B..+....2....+....3....+....4....+....5....+....6....7....+...8..
O O
```
These subheaders set a scale against which material on each page can be measured. The column of numbers under the "LINE" heading contains sequential line numbers assigned by the compiler to each line read from the source file or from a copy file; these line numbers are used in the cross reference listing and in Debug. The numbers under the "DEBUG" heading are used with the Interactive Debugger or for interpreting error messages when the compiler Q Option is used; this column is used only when listing the Procedure Division. The remaining headings locate the regions of the source line images: the internal six-column line number field, area A, area B, the main body of the source image (subdivided into ten-column subregions) and the Identification area, if present.

If the R Option was present in the Compile Command or the configuration specified an equivalent, the program listing contains a compiler-generated line number in the PG/LN column. This line number, in the listing only, replaces whatever was in columns 1 through 6 of the original source line.

The setting of margin R, as determined by the [INITIAL-MARGIN-R keyword](#page-348-0) (see page [321\)](#page-348-0) of the COMPILER-OPTIONS configuration record and the IMP MARGIN-R directive, determines whether or not there is an Identification area. When margin R is set less than the maximum source record length, the Identification area is present from margin R to the end of the source record. When margin R is set greater than or equal to the maximum source record length, the Identification area is not present. The program listing subheader indicates the presence or absence of an Identification area as follows:

- If there is an Identification area, the listing source column header shows the Identification area starting with "IDENTFCN". Unless configured differently, as described in the [LISTING-ID-AREA-SEPARATOR keyword](#page-354-0) (see page [327\)](#page-354-0), the Identification area is separated from the program-text area by a "|" character in the header and each source line that is printed in the listing. The separator character is suppressed for comment lines that have nonblank characters within two characters of the Identification area (to avoid changing comments that continue from the program-text area into the Identification area) and for directives.
- When there is no Identification area, the listing source column header simply shows a column ruler to the configured listing line length (see the [LISTING-LINE-LENGTH](#page-354-0)  [keyword](#page-354-0) on page [327](#page-354-0)), or the maximum source record length (see the [SOURCE-](#page-358-0)[RECORD-MAX-LENGTH keyword](#page-358-0) on page [331](#page-358-0)) if the maximum source record length is less than the configured listing line length.

The compiler updates the source column header for the listing file when the margin R setting is changed by the IMP MARGIN-R directive in the source, but does not automatically force a new page. If the new header is desired immediately, a new listing page can be forced with the <span id="page-199-0"></span>"/" comment indicator or by using the PAGE directive on a line following the IMP MARGIN-R directive.

The program listing itself contains the sequential line number, statement address, copy level indicator (described in the next paragraph) and the source record. If errors were detected during compilation, the appropriate error message diagnostic appears. See [Error Marker and](#page-211-0)  [Diagnostics](#page-211-0) (on page [184\)](#page-211-0).

The copy level indicator is a character-string of the following form:

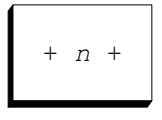

where, *n* is a decimal digit in the range 1 through 9. The copy level indicator appears between the sentence address (DEBUG heading) and source record in the listing whenever the source record has been copied at level *n*.

Note The "+" indicator characters may be replaced with other indicator characters as noted in [Table 16](#page-200-0).

A sample of a program listing is shown in [Figure 27](#page-201-0) on page [174](#page-201-0).

Statement addresses are listed in decimal notation. For overlay segments, the segment number is printed as part of the statement address. A slash separates the segment number from the offset within the segment. For example:

50/000100

refers to location 100 within segment 50. Segment numbers and the slash are suppressed for the fixed permanent segment.

The generation of the program listing may be suppressed by specifying the  $E$  Option (see page [162](#page-189-0)) in the Compile Command. Copied source text can be suppressed with the [C Option](#page-187-0) (see page [160](#page-187-0)). Error messages (if any) and their associated undermarks and source text are not suppressed, even when the C or E Option has been selected.

The copy level indicator has been expanded into a source indicator by varying the brackets around the copy nesting level number *n*. Copy nesting level number 0 is the original source file that is being compiled. A source indicator of  $+0+$  is never included in the listing, but the new source indicators may be used with copy nesting level number 0 because of the REPLACE statement. The source indicators have the following meanings:

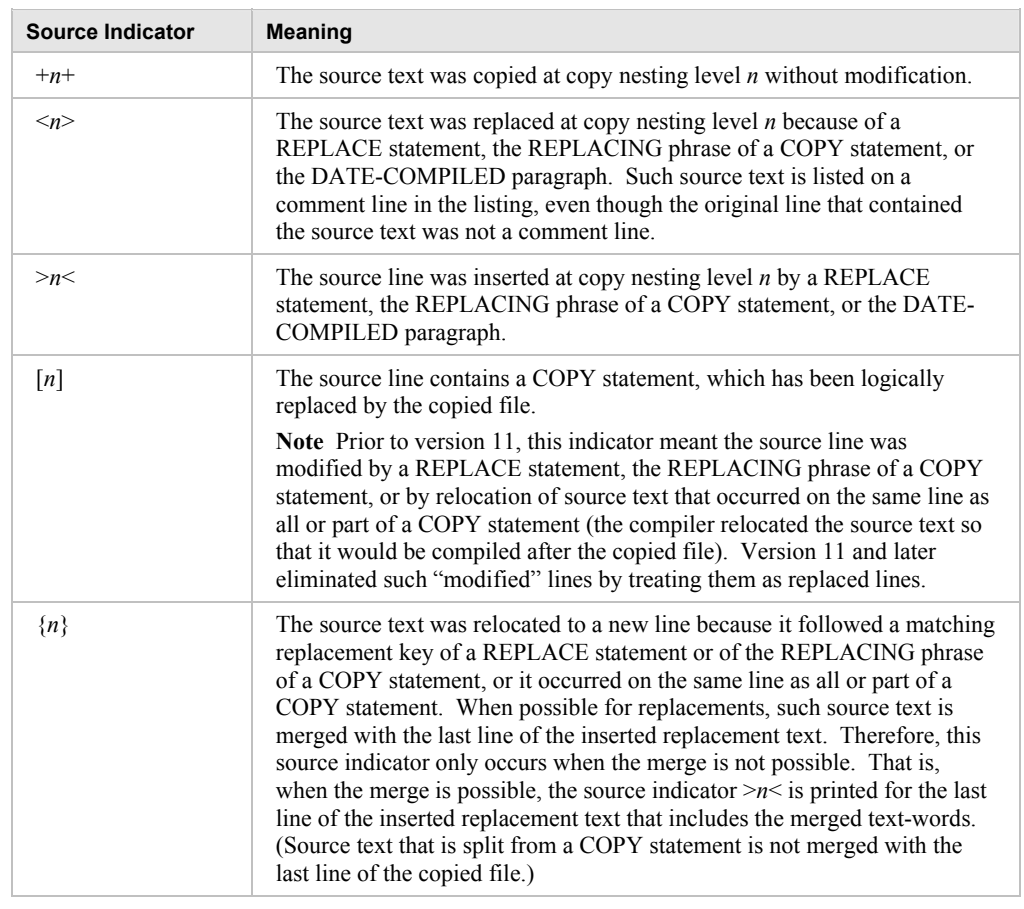

#### <span id="page-200-0"></span>**Table 16: Source Indicators in Compilation Listing**

For easy reference, a summary of the source indicator meanings is included in the summary listing portion of the listing file when the source indicator is used in the listing, as described in [Summary Listing](#page-209-0) (on page [182](#page-209-0)).

### <span id="page-201-0"></span>**Figure 27: Sample Program Listing**

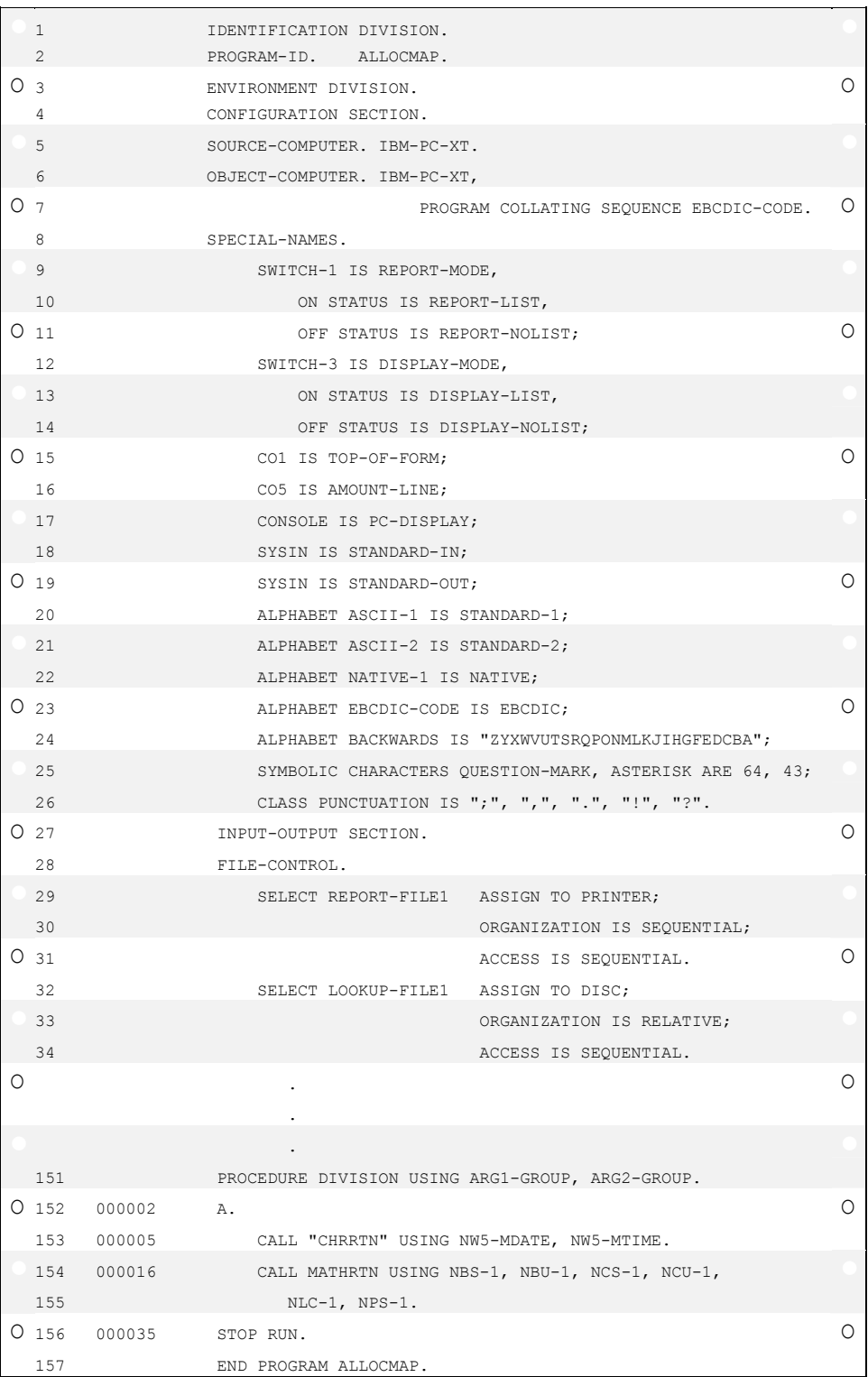

## <span id="page-202-0"></span>**Allocation Map**

The allocation map provides information on each user-defined word from the source program, listed in the order declared. The type of user-defined word (described in the following section) determines the allocation map format. The allocation map is generated in the listing when the [A Option](#page-187-0) (see page [160](#page-187-0)) is specified in the Compile Command or the [LISTING-ATTRIBUTES keyword](#page-350-0) (see page [323](#page-350-0)) is configured with the ALLOCATION-MAP value.

### *Alphabet-Names, Symbolic-Characters, Mnemonic-Names, and Class-Names*

User-defined words declared in the SPECIAL-NAMES paragraph are listed in the allocation map with the following information:

- 1. **Association**, which is the value for a figurative or symbolic-character; the code-name for an alphabet-name; the switch-name for a mnemonic-name or condition-name associated with a switch-name; the channel-name for a mnemonic-name associated with a channel-name; the low-volume-I-O-name for a mnemonic-name associated with a low-volume-I-O-name; or blank for a class-name. The value of a figurative or symbolic-character is listed as the hexadecimal value in the native character set. If that value represents a printable character, the printable character is listed in quotation marks.
- 2. **Status**, which is On or Off for a condition-name associated with a switch-name. The letters PCS appear with an alphabet-name declared as the program collating sequence. Otherwise, the column is blank.
- 3. **Type**, which indicates whether the user-defined word is: an alphabet-name; a mnemonicname associated with a switch-name; a condition-name; a mnemonic-name associated with a channel-name; a mnemonic-name associated with a low-volume-I-O-name; a class-name; or a symbolic-character.
- 4. **Name**, which is the actual user-defined word declared with the indicated attributes or the figurative constant LOW-VALUE or HIGH-VALUE. These particular figurative constants are listed since their value depends on the program collating sequence declared in the source program.

[Figure 28](#page-203-0) is an example of this part of the allocation map.

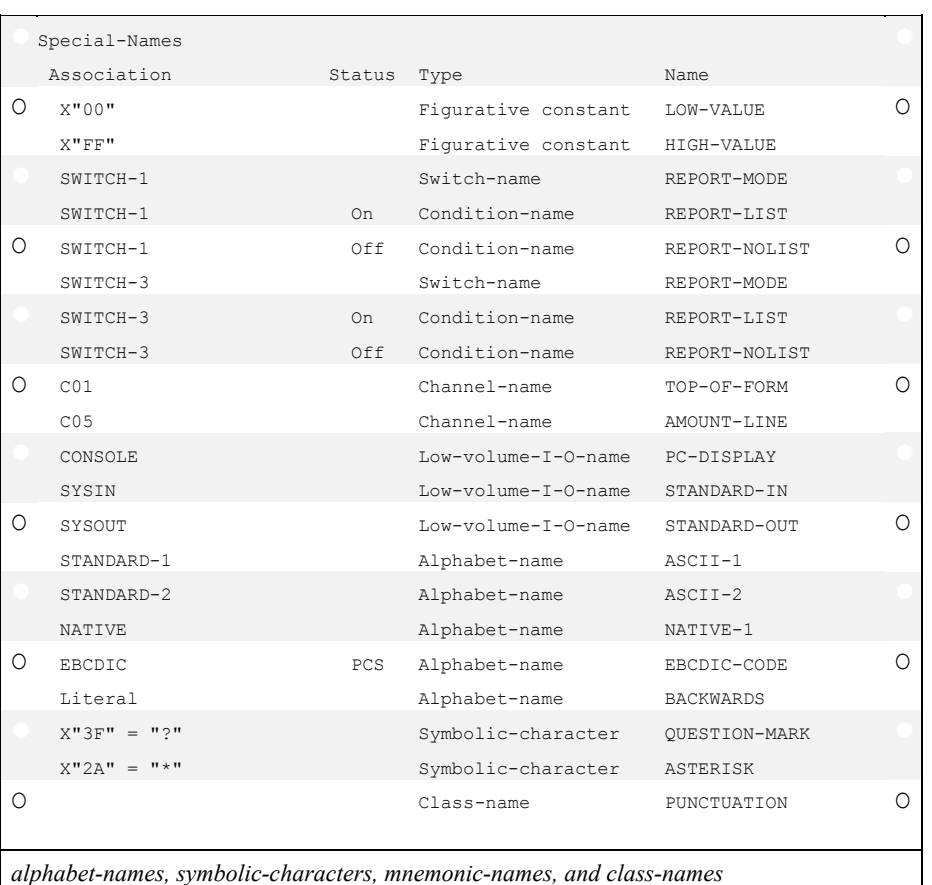

#### <span id="page-203-0"></span>**Figure 28: Allocation Map (Part 1 of 4)**

### *Split Key Names*

User-defined words, declared as part of a RECORD KEY clause in an indexed file control entry of the Environment Division that defines a split key, are listed in the allocation map with the following information:

- 1. **File-Name** is the name of the file from the indexed file control entry.
- 2. **Key-Number** specifies the number of the key that has a split key defined. A value of zero indicates the prime record key. Alternate keys are numbered from 1 to 254.
- 3. **Type** indicates that the entry is a split-key-name.
- 4. **Name** is the name associated with the split key.

[Figure 29](#page-204-0) illustrates a section of the allocation map for a file that defines split keys for the primary key and the second alternate key in the file control entry.

#### <span id="page-204-0"></span>**Figure 29: Allocation Map (Part 2 of 4)**

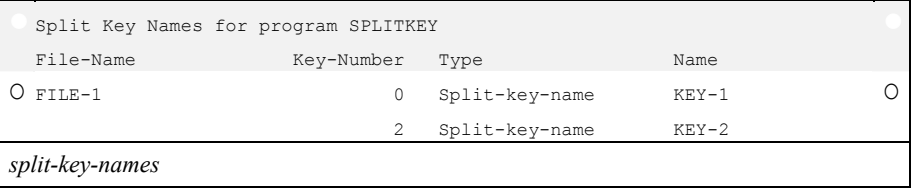

### *Data-Names, Index-Names, Condition-Names, File-Names and Cd-Names*

User-defined words declared in the Data Division are listed in the allocation map with the following information:

1. **Address**, which is the decimal address for data-names and index-names. The "Address" column is blank for file-names, cd-names and condition-names.

For data items declared with the external attribute in the File Section or Working-Storage Section, the compiler-generated external number is printed on a line preceding the file or level 01 item description or index-name.

For data-names declared in the Linkage Section, each level 01 or 77 item is preceded by an indication of how it is addressable:

- If it is listed in the USING phrase of the Procedure Division header, "U*n*:" and "Using argument *n*" are printed to indicate the formal argument umber is *n* within the USING argument list.
- If it is listed in the GIVING (RETURNING) phrase of the Procedure Division header, "G:" and "Giving argument" are printed to indicate that the item is the formal GIVING argument.
- If it is a based linkage record and is not a formal argument, "B*n*:" and "Based linkage record *n*" are printed to indicate that the compiler assigned based linkage record number is *n*.
- If none of the preceding descriptions apply, "Not addressable" is printed to indicate that the Linkage Section data item is not available to the program.
- 2. **Size**, which is the decimal number of character positions required to store the value of a data-name, or the maximum block size—in characters or records—for a file-name declared with a non-zero block size. The "Size" column is blank for cd-names and condition-names. The "Size" column for index-names contains the span of the table entry associated with the index-name, that is, the decimal number of character positions to advance the index-name value from one occurrence of the table to the next occurrence; the actual size of an index-name itself is always four bytes.
- 3. **Debug**, which contains an abbreviated type indicator used in the Interactive Debugger to describe the format of the data item. The "Debug" column contains "Fixed" or "Variable" for file-names to indicate that records of the file are fixed or variable length, respectively. The "Debug" column is blank for cd-names and condition-names.

**Note** These first three columns (Address, Size, and Debug) are used with the Interactive Debugger to display and modify the values of data-names. See [Chapter 9:](#page-298-0) *Debugging* (on page [271](#page-298-0)).

- 4. **Order**, which indicates the number of subscripts required when referencing the data-name or condition-name. The "Order" column is blank for data-names not requiring subscripting and also for file-names and cd-names. When one or more subscripts are required, the order is indicated with a decimal number enclosed in parentheses. In version 12 and later, for an item described with the OCCURS clause without the DEPENDING ON phrase, an asterisk ("\*") follows the closing parenthesis and, for an item described with the OCCURS clause with the DEPENDING ON phrase, an octothorpe ("#") follows the closing parenthesis. When the parenthesized order is present and neither an asterisk nor an octothorpe follows the closing parenthesis, the data item is a subordinate item of the nearest preceding group table item of the same order and is not described with an OCCURS clause itself.
- 5. **Type**, which is a brief description of the item associated with the user-defined word. For files, the organization and access are listed, in that order, separated by a slash.
- 6. **[Level]**, which is the level-number of data-names. The level-number is omitted for index-names. The level-indicator FD or CD is shown for file-names or cd-names, respectively.
- 7. **Name**, which is the actual user-defined word declared with the listed attributes. The name is indented one column to the right for each increase in level-number.

[Figure 30](#page-206-0) is an example of this part of the allocation map.

### <span id="page-206-0"></span>**Figure 30: Allocation Map (Part 3 of 4)**

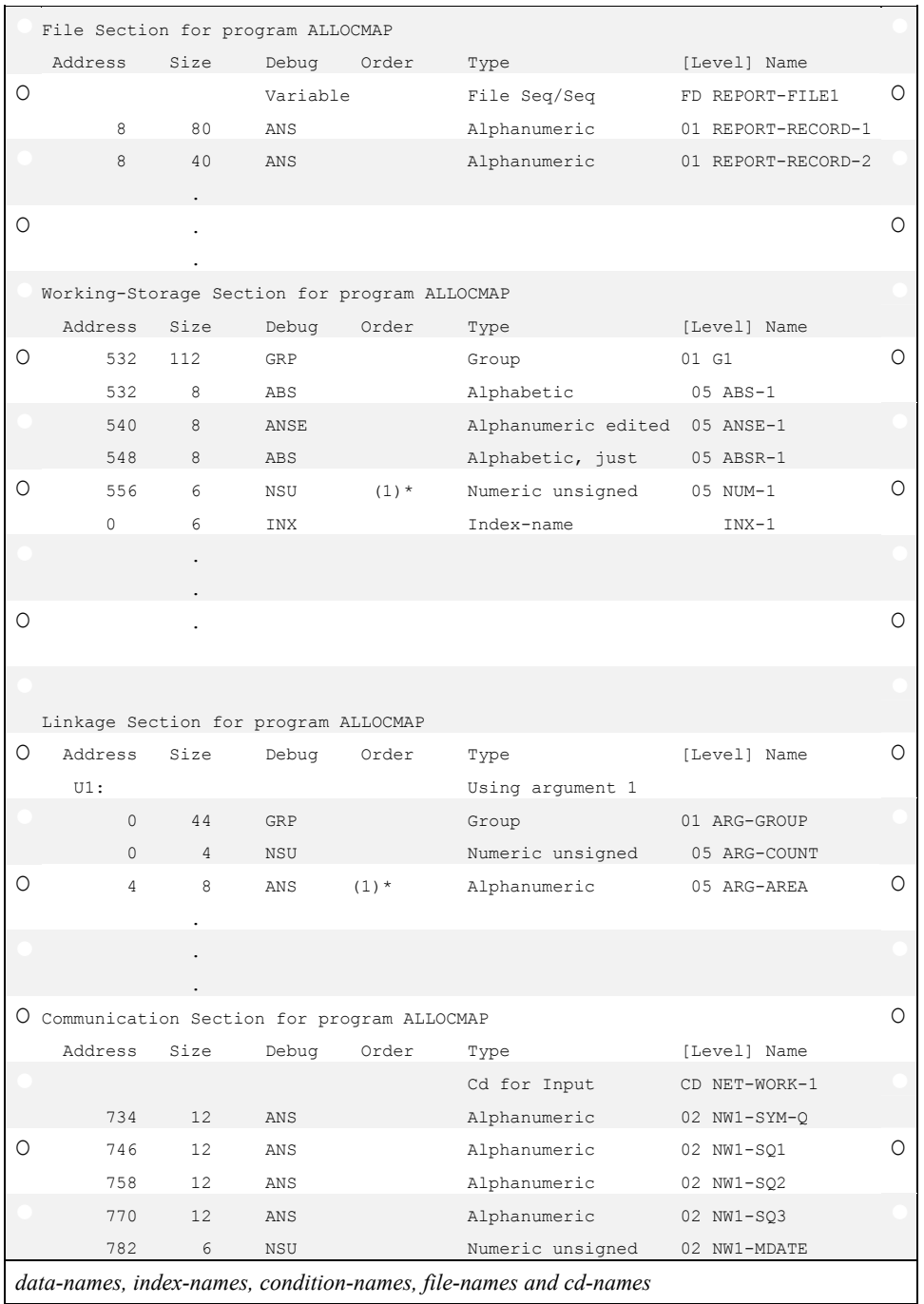

### <span id="page-207-0"></span>*Constant-Names*

User-defined words declared as constant-names in the Data Division are listed in the allocation map with the following information:

- 1. **Constant Value**, which is the value associated with the constant-name. If the constantname value was specified with a constant-expression, then the result value is shown. Otherwise, the literal associated with the constant-name is shown.
- 2. **Type**, which is a brief description of the type of the value associated with the constantname. If the constant-name value was specified with a constant-expression, then the type is always Numeric unsigned. Otherwise, the type is the type of the literal specified as the value for the constant-name.
- 3. **[Level]**, which is the level-number for constant-names. Constant-names always have a level-number of 78.
- 4. **Name**, which is the actual user-defined word declared as the constant-name.

[Figure 31](#page-207-0) is an example of this part of the allocation map.

**Figure 31: Allocation Map (Part 4 of 4)** 

| Constant-names for program ALLOCMAP |                  |              |  |
|-------------------------------------|------------------|--------------|--|
| Constant Value                      | Type             | [Level] Name |  |
| O <sub>2</sub>                      | Numeric unsigned | 78 TWO       |  |
| "STRING1"                           | Alphanumeric     | 78 STRING1   |  |
| <b>OUOTE (OUOTES)</b>               | Alphanumeric     | 78 MY-OUOTES |  |
| $-256.357$                          | Numeric signed   | 78 CONSTANT1 |  |
| $Q$ $X''$ 454647"                   | Alphanumeric     | 78 HEX1      |  |
| ALL "ABC"                           | Alphanumeric     | 78 STRING2   |  |
| ZERO (ZEROS, ZEROES)                | Numeric unsigned | 78 MY-ZEROS  |  |
| SPACE (SPACES)                      | Alphabetic       | 78 MY-SPACES |  |
| constant-names                      |                  |              |  |

## **Called Program Summary**

The called program summary lists the names of all called and canceled programs and the using count associated with each. [Figure 32](#page-207-0) illustrates this listing.

#### **Figure 32: Called Program Summary**

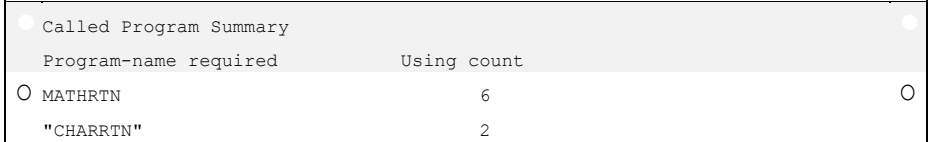

The program-name appears without quotation marks for dynamic (identifier) references and inside quotation marks for static (literal) references. The "Using count" field lists the maximum number of arguments used in any CALL reference to the listed literal or identifier.

## <span id="page-208-0"></span>**Cross Reference Listing**

The cross reference alphabetically lists all user-defined words used in the program, and provides the line number of each declaration, source, and possible destination reference. The line number is enclosed in slashes if the reference is a declaration or in asterisks if the reference is a possible receiving item. The line number is not marked for sending items. Procedure-names specified as the first operand of an ALTER statement and data-names that are specified as receiving operands of Procedure Division statements are considered destination references and are thus marked with asterisks in the cross reference listing. The cross reference is generated in the listing when the  $X$  Option (see page [163\)](#page-190-0) is specified in the Compile Command or the [LISTING-ATTRIBUTES keyword](#page-350-0) (see page [323\)](#page-350-0) is configured with the CROSS-REFERENCE value. [Figure 33](#page-208-0) illustrates the cross reference listing.

**Note** The method used to mark possible destination references with surrounding asterisks errs on the conservative side, particularly in arithmetic statements. The compiler marks the second operand of an arithmetic statement as a possible destination even though it may be followed by the GIVING phrase, which causes the second operand to be only a sending item. The operands in the USING phrase of a CALL statement are always considered to be possible destination references unless they are subject to a BY CONTENT phrase.

#### **Figure 33: Cross Reference Listing**

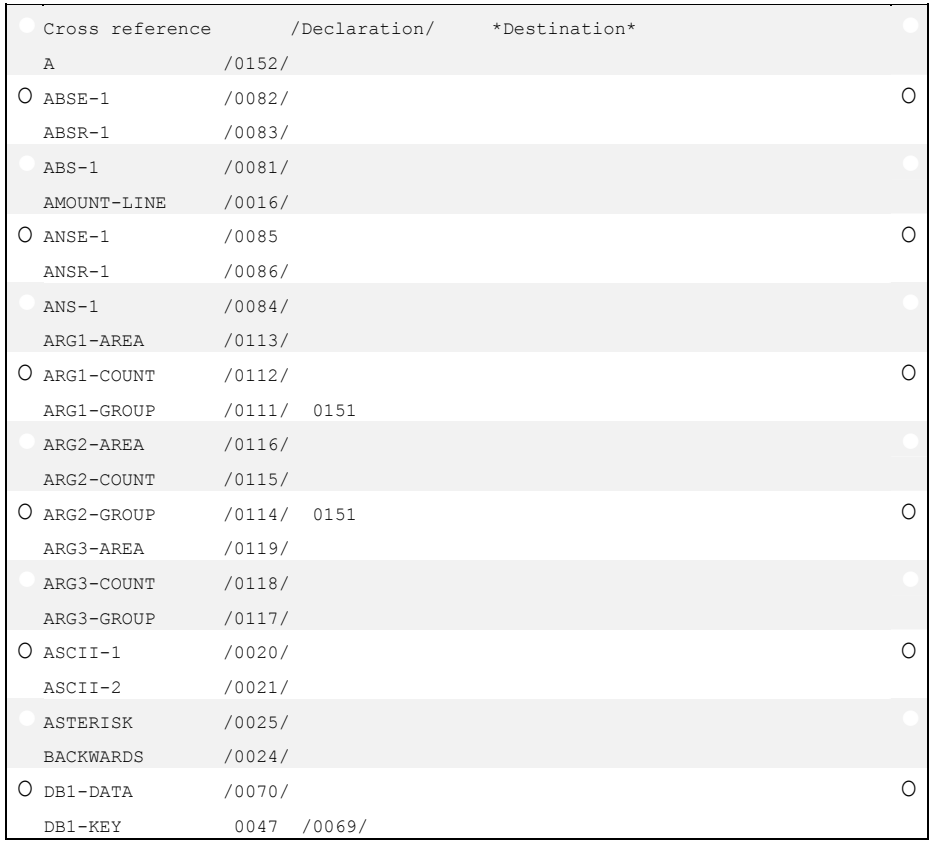

## <span id="page-209-0"></span>**Summary Listing**

The summary listing shows the sizes of the regions of the generated object program, the maximum compilation memory used, and other summary information about the entire source program. [Figure 34](#page-209-0) illustrates this listing.

#### **Figure 34: Summary Listing**

 $\overline{\phantom{a}}$ 

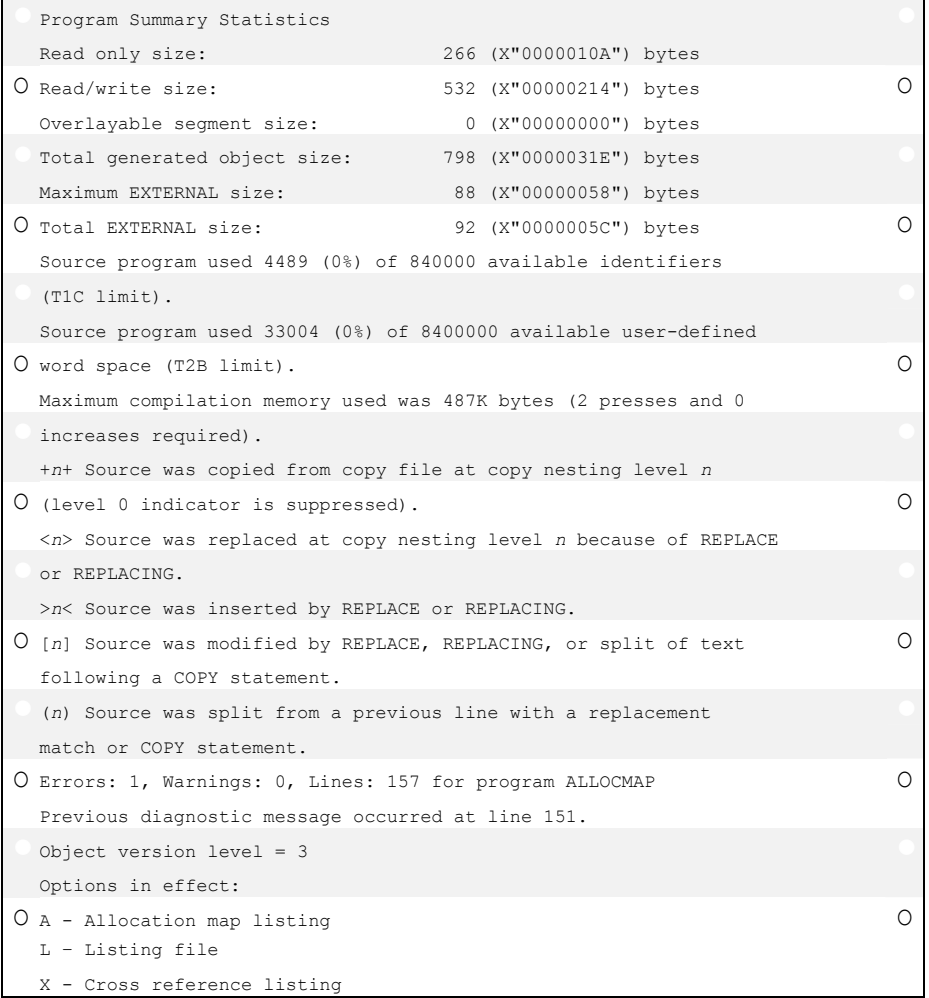

The line labeled "Read only size" lists the size of that region of the object program that contains values that do not change during program execution. It consists primarily of the instructions generated for the resident (or fixed) portion of the Procedure Division, representations of the literals mentioned in the Procedure Division, and descriptors of the operands referred to in the Procedure Division.

The line labeled "Read/write size" lists the size of that region of the object program that contains values that might change during the course of execution. It consists primarily of a current record area and a control block for each of the files specified, an area for the Working-Storage Section and other internal control information.

The line labeled "Overlayable segment size" lists the size of the region of the object program that is reserved for the independent and fixed overlayable segments of the Procedure Division. Its length is the length of the longest independent or fixed overlayable segment. All such segments are loaded into this common region on an as-needed basis.

The line labeled "Total generated object size" lists the sum of the preceding values, and is therefore the amount of memory needed to load the object program. It is not the total size needed to execute that program. To execute the program there must be memory available to accommodate not only the total size (as shown on the fourth line) but also the operating system, the runtime system, any external data items and the I/O buffers. Although you have no control over the size of the operating system or runtime system, you can exercise some control over the memory requirement for the I/O buffers by use of the RESERVE and BLOCK CONTAINS clauses, described in detail in [File Types and Structure](#page-274-0) (on page [247\)](#page-274-0) in Chapter 8: *RM/COBOL Features*.

The line labeled "Maximum EXTERNAL size" indicates the size of the single largest record area with the external attribute declared in the source program. This number is useful because the maximum allowed value varies depending on the environment in which the program is run. For more information on these limitations, see [Memory Available for a COBOL Run](#page-68-0)  [UNIT on UNIX](#page-68-0) (on page [41\)](#page-68-0) and [Memory Available for a COBOL Run UNIT on Windows](#page-142-0) (on page [115](#page-142-0)).

The line labeled "Total EXTERNAL size" indicates the sum of the sizes of all record areas with the external attribute declared in the source program. This number provides information needed in estimating the runtime system memory requirements of the program, but is not a direct measure since the memory requirements depend on the use of matching external records in other programs of the run unit.

**Note** The two lines regarding EXTERNAL size are omitted in the listing file when the program does not specify the EXTERNAL clause for any item.

The line labeled "Source program used ... of 840000 available identifiers ..." indicates the amount of the identifier table limit consumed. Identifiers are the individual items (classes, symbolic-characters, data items, conditions, and so forth) declared in the program. Each data item and condition defined in the program requires its own identifier entry even if the dataname or condition-name for the data item or condition is the same, since qualification can be used to distinguish between the data items or conditions. The T1C in the message refers to the compiler limit listed in **Table 17** (beginning on page [189](#page-216-0)).

The line labeled "Source program used ... of 8400000 available user-defined word space ..." indicates the amount of the user-defined word space consumed. User-defined words are the unique spellings of words used as alphabet-names, cd-names, class-names, condition-names, data-names, file-names, index-names, key-names, mnemonic-names, paragraph-names, section-names, and symbolic-characters in the source program. Any particular spelling consumes space only once in the user-defined word table. The T2B in the message refers to the compiler limit listed in [Table 17.](#page-216-0) The limit of 1400000 shown in that table assumes 30 character names, which use six words each in the user-defined word space. If names averaged 24-characters in length (5 words average use of word space), the limit would be 1680000 names.

The line labeled "Maximum compilation memory ..." indicates the amount of memory required to compile the source program. Setting the workspace size for the compiler to a value at least this size or slightly larger results in the best compilation speed with the minimum amount of memory consumption. The workspace size can be set using the [W Compile Command Option](#page-185-0) (see page [158](#page-185-0)) or the [WORKSPACE-SIZE keyword](#page-365-0) (see page [338](#page-365-0)) of the COMPILER-OPTIONS configuration record. The number of presses indicates how many times the compiler attempted to recover unused memory. Minimizing the number of presses by increasing the workspace size provides improved compilation speed. If the number of presses is zero, then the compilation speed cannot be improved by increasing

<span id="page-211-0"></span>the workspace size. The number of increases indicates the number of times the compiler had to request more memory because the original workspace size was too small.

The line labeled "Source indicators ..." and the lines indented under this header provide a summary of the source indicators used in columns 16-18 of the listing. Only those explanation lines for source indicators actually used in the program listing are included in the summary. If no source indicators were used in the program listing, then the header line is not printed in the summary listing. For further details, see [source indicators](#page-199-0) (on page [172](#page-199-0)).

The lines labeled "Errors: . . ." and "Previous diagnostic message . . ." summarize the number of diagnostic messages issued during compilation and the location of the last diagnostic message, respectively.

The line labeled "Object version level" indicates the object version level of the object program associated with the program being compiled. For complete information on the object version levels accepted by RM/COBOL, see Appendix H: *[Object Versions](#page-686-0)* (on page [659](#page-686-0)).

The line labeled "Options in effect" and the lines that follow list the options selected for the compilation. The listed options may have been specified in the [Compile Command](#page-178-0) (see page [151](#page-178-0)) or be part of a configuration file, as discussed in the [COMPILER-OPTIONS](#page-339-0)  [configuration record](#page-339-0) (see page [312](#page-339-0)). All command-line options are listed, as well as some configuration options important to understanding the generated object program, such as BINARY-ALLOCATION in the COMPILER-OPTIONS configuration record; if no options were specified, these lines will not appear.

## **Error Marker and Diagnostics**

Violations of syntactical or semantic rules are detected during the compiler's pass through the source program. If an error is detected, it is undermarked by a dollar sign. [Figure 35](#page-211-0) illustrates the RM/COBOL diagnostic message format.

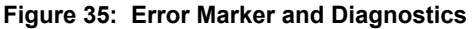

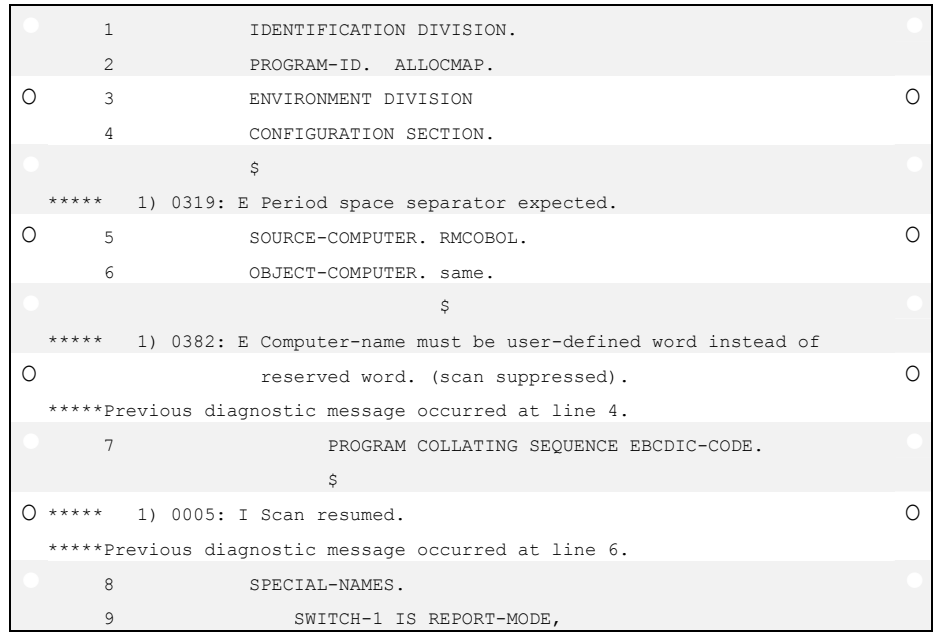

<span id="page-212-0"></span>The first number on the line following the line with the undermark refers to the undermark number. Multiple errors on the same line are numbered in ascending order, reading left to right. The next number is the error number. This corresponds to the appropriate message listed in Appendix B: *Compiler Messages* of the *RM/COBOL Language Reference Manual*.

Following the error number is a single letter that indicates the severity of the error. There are three classes:

- 1. **I** indicates the message is informational only.
- 2. **E** indicates a severe error.
- 3. **W** indicates a warning.

## **Error Recovery**

The RM/COBOL compiler may display a recovery message along with the error diagnostic. This recovery message is generated if—as often happens—a compilation error interrupts scanning. In this case, the source text is ignored until the compiler finds a recovery point. This minimizes the amount of code you need to examine if an error occurs. See [Figure 36](#page-212-0) for an illustration.

#### **Figure 36: Error Recovery Display**

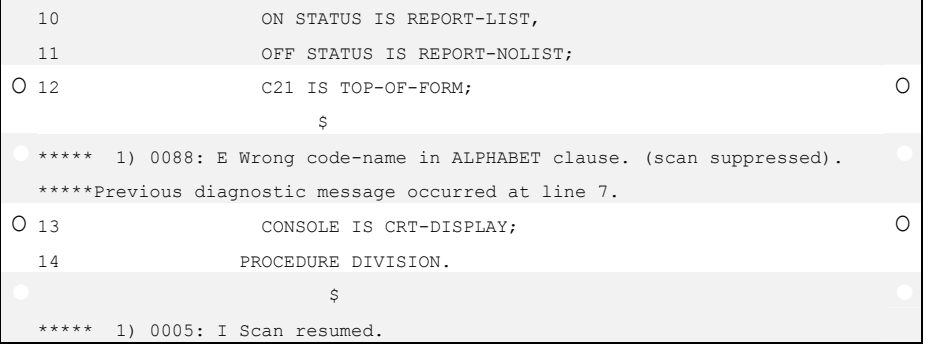

The undermark indicates that the compiler did not recognize the alphabet code-name given.

When the compiler encounters an error, it first attempts to make an assumption about what was actually meant. When it can do so, it continues compiling from the point of error, without displaying the "(scan suppressed)" portion of the message.

If it cannot do so, the compiler suppresses scanning until it finds a point where it can begin again. In this case, an undermark indicates where it restarted scanning, and the informational "Scan resumed" message is written. No source text between the undermark associated with the "(scan suppressed)" message and the "Scan resumed" message is compiled. This may result in data-names being undefined if the message occurs in the Data Division.

The diagnostic information described previously is always contained in the listing regardless of the setting of the compiler options. If the L, P, and T Options are all absent (meaning that the listing is not being written to any device), the diagnostic information is written to the standard output device.

## <span id="page-213-0"></span>**Error Threading**

RM/COBOL provides error-threading facilities. By reading the "Previous diagnostic message occurred at line" message, you can trace back through every error encountered during compilation. This message may also appear after the summary listing, to point to the last error in the program.

Compilation always proceeds to the end of the program regardless of the number of errors found, unless an error causes abnormal termination. Global errors, such as undefined paragraph names and illegal control transfers, are listed at the end of the listing file allocation map.

# **Compile Command Messages**

The banner appears when you first invoke the compiler:

RM/COBOL Compiler - Version 12.0*n*.*nn* for *operating system* Copyright © 1985-2008 by Liant Software Corp. All rights reserved. Configured Options: option list

Registration Number: *xx*-*nnnn*-*nnnnn*-*nnnn*

The third line of the compiler banner appears only when options have been specified in a configuration file or in the Compile Command. Options displayed as a single character appear first. If flagging is configured, the configured keywords appear next; long keywords are abbreviated. If an object pathname or a listing pathname is configured, it appears in the form O=*pathname* or L=*pathname*. If the object version level number is configured, it appears in the form Z=*nn*.

A verbose banner has additional information about the product and environment in which it is running. The verbose banner is obtained for the compiler by setting the environment variable RM\_VERBOSE\_BANNER to a value that begins with "Y" or "y". The verbose banner adds the following lines to the banner:

RM/COBOL: User *user-name* running on machine *machine-name* (*system-name*) RM/COBOL: Native character set: *ncs* (Codepage: *cp-number*)

The lines in the verbose banner are not suppressed by the  $K$  Runtime Command Option (see page [203](#page-230-0)).

You may produce a list of the support modules loaded by the RM/COBOL compiler by defining the environment variable RM\_DYNAMIC\_LIBRARY\_TRACE. The listing will indicate which modules are present, such as the Automatic Configuration File module or the Message Control System (MCS). This information is most helpful when attempting to diagnose a problem with support modules. For example, on UNIX, presence of the Terminfo Terminal Interface or Termcap Terminal Interface indicates which terminal interface is in use by the runtime system. When the environment variable RM\_VERBOSE\_BANNER is set to "Y" or "y", the list of support modules is also produced, regardless of the setting of the RM\_DYNAMIC\_LIBRARY\_TRACE environment variable.

If you enter an invalid Compile Command, you will see:

```
Usage: RMCOBOL name [options] 
Options: [(] [A] [B] [C[=0-3] [D] [E] [F=(keyword list)] [G=cfgfile1] 
    [H=cfgfile2] [K] [L[=path]] [M] [N] [O=path] [P] [Q] [R] [S] [T] 
    [U[=B|D|P]] [V] [W=workspace] [X] [Y[=0-3] [Z=version] [2] [7] 
   [) comments]
```
#### In addition, the following messages may be displayed:

Command line error: file name is missing from command line. Conflict error: COMPUTATIONAL-VERSION conflicts with OBJECT-VERSION. Conflict error: option Q conflicts with Y. Conflict error: option U conflicts with 2. Conflict error: option V conflicts with B. Mismatch error: options A and X require option L, P, T, or Y=3. Mismatch error: option C requires option L, P, or T. Mismatch error: option E requires option L, P, or T. Syntax error: flag keyword is incorrect. Syntax error: option characters must be followed by space or comma. Syntax error: option characters must be preceded by hyphen. Syntax error: option C requires option L, P, or T. Syntax error: option C specifies an incorrect numeric value. Syntax error: option E requires option L, P, or T. Syntax error: option G or H requires path specification. Syntax error: option O requires path specification. Syntax error: option U specifies invalid type character. Syntax error: option U describes incorrect type character. Syntax error: option W requires numeric workspace value <= 524288. Syntax error: option Y specifies an incorrect numeric debug level. Syntax error: option Z requires numeric version specification. Syntax error: symbol *n* is incorrect option letter. Version error: value must be greater than 8 and less than or equal to 14. Version error: value must be greater than *n* for current compiler license. Workspace error: value must be between 32 and 524288 inclusive. Error invoking unauthorized copy of compiler.

# **Compiler Status Messages**

The RM/COBOL compiler displays messages that tell you it has completed normally, or that it has terminated abnormally.

One of these messages—Compilation complete—appears every time the compilation is finished, regardless of the number of errors that appear. This message has the following form:

```
Compilation complete -- Programs: p, Errors: e, Warnings: w
```
where,

*p* is the number of programs in the source file, excluding contained programs.

*E* is the number of errors found.

*W* is the number of warnings issued.

The other messages are displayed under specific circumstances. They are listed in Appendix B: *Compiler Messages* of the *RM/COBOL Language Reference Manual*.

If a compilation error results in an abnormal termination, a message is displayed in the following general form:

Compiler error *n: text***.**

where,

*n* is a compiler error number.

*text* is any of the first sentences in the following definitions.

The numbers and their definitions are listed in [Table 17](#page-216-0).

In addition to these errors, unnumbered error messages may appear as a result of configuration or I/O errors. These unnumbered error messages are described beginning on page [193](#page-220-0).
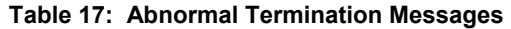

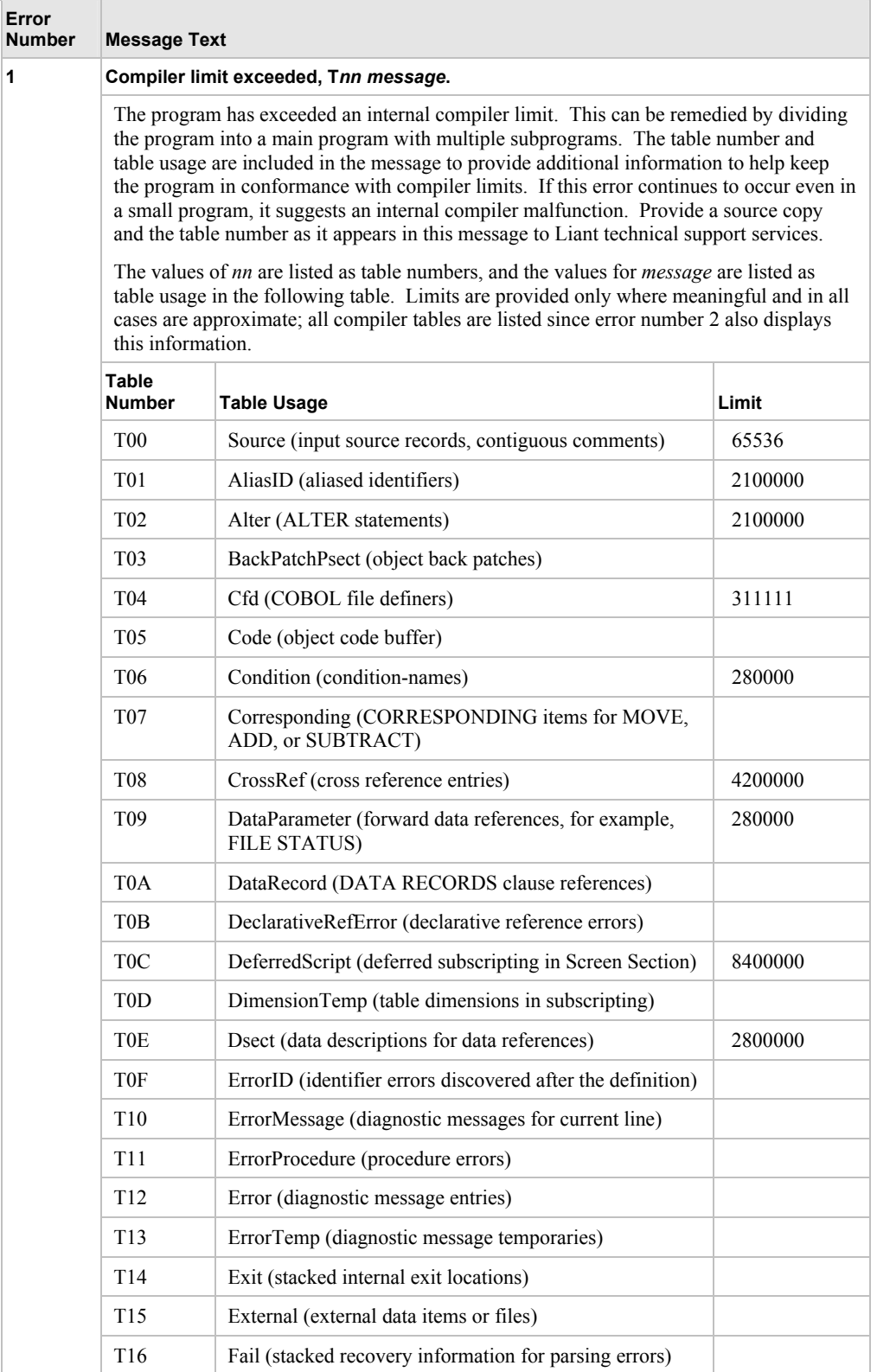

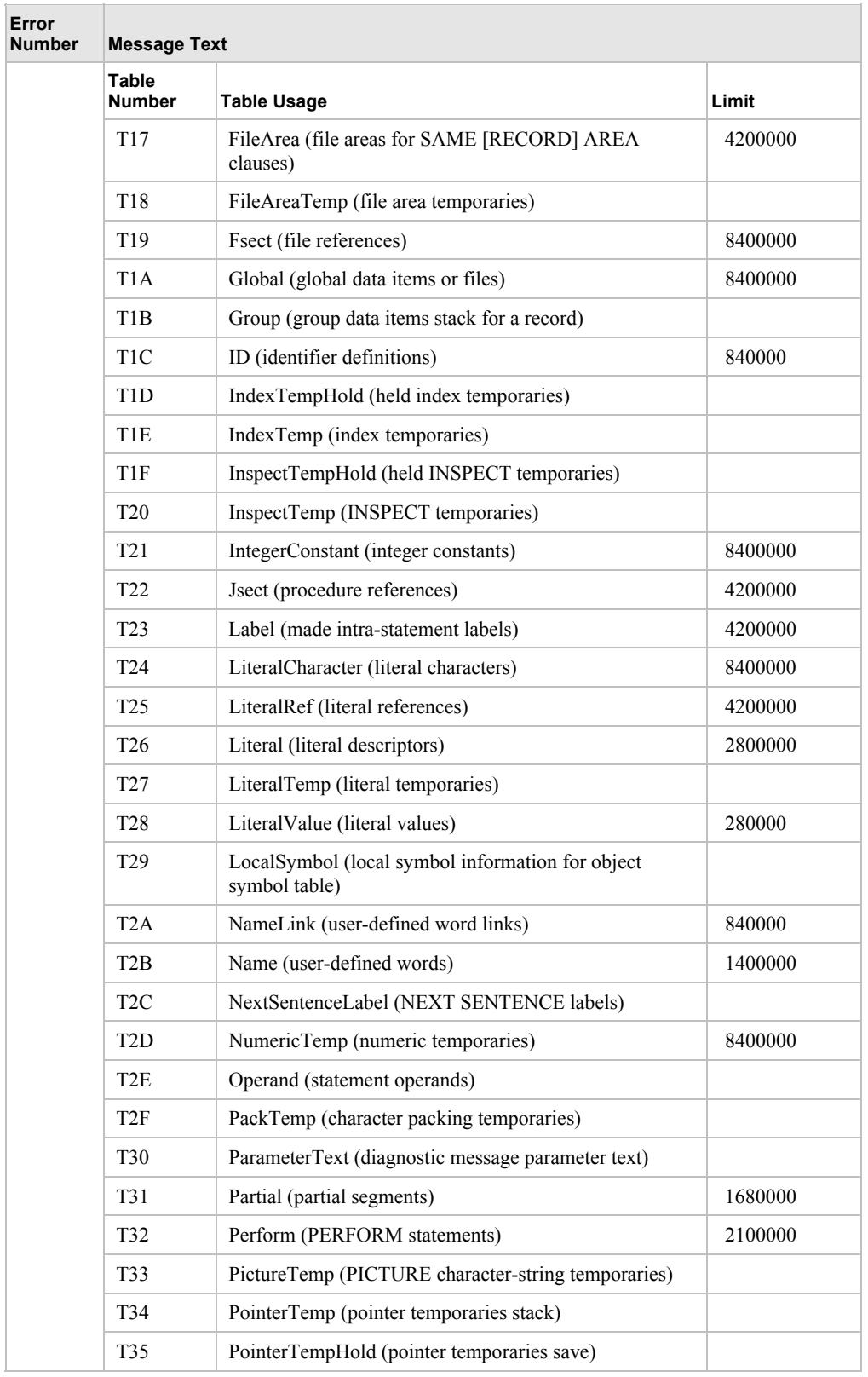

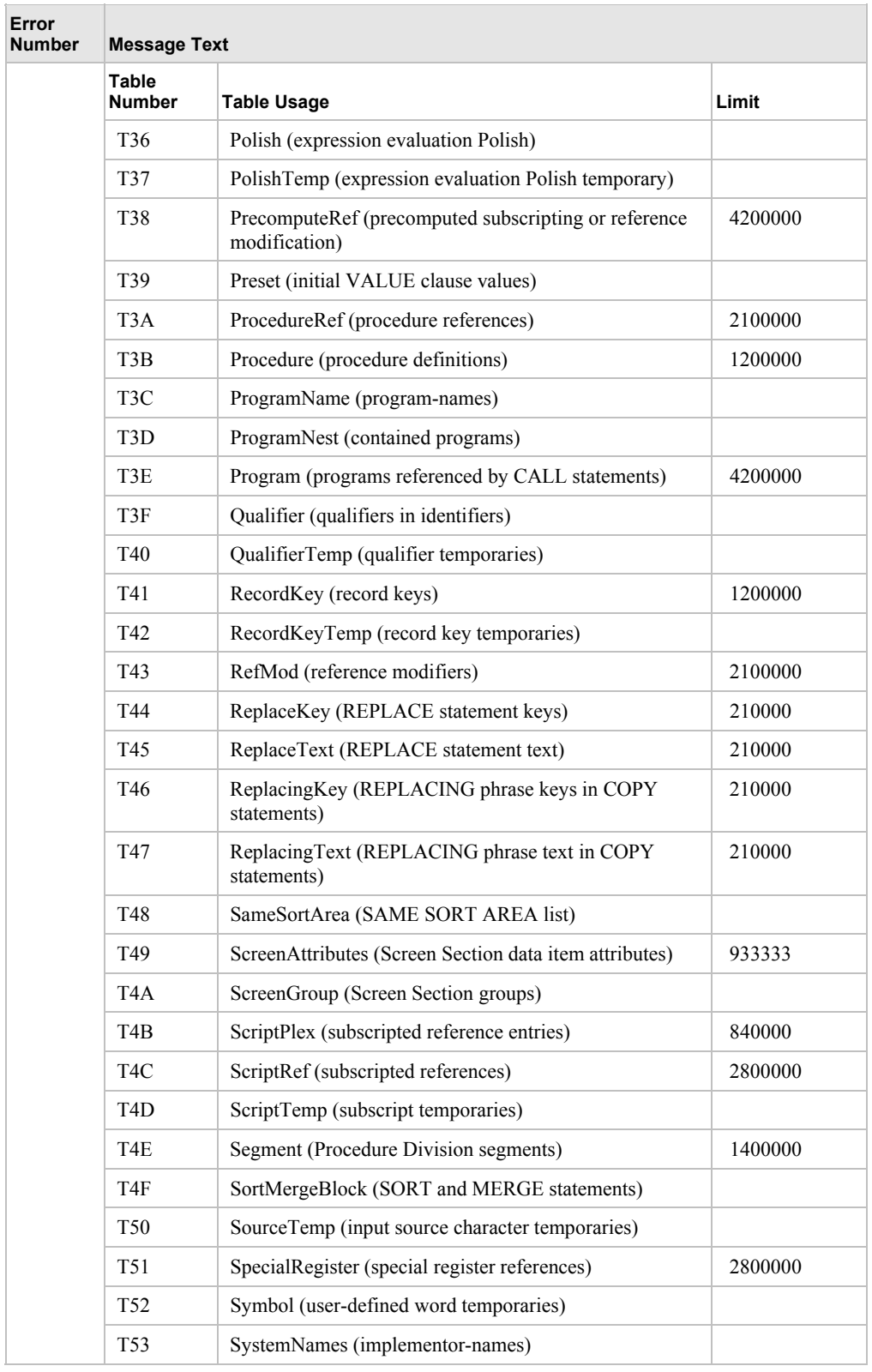

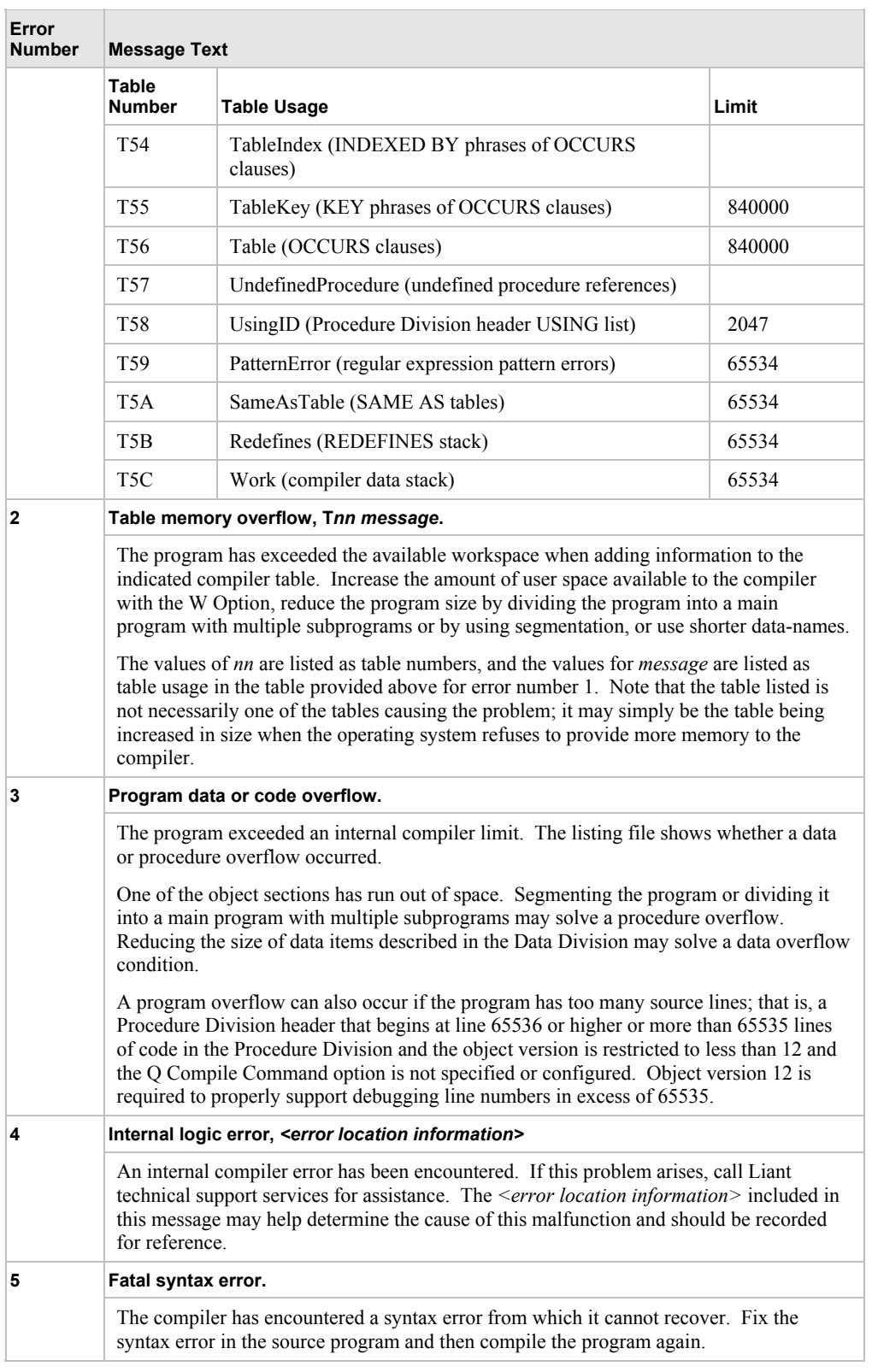

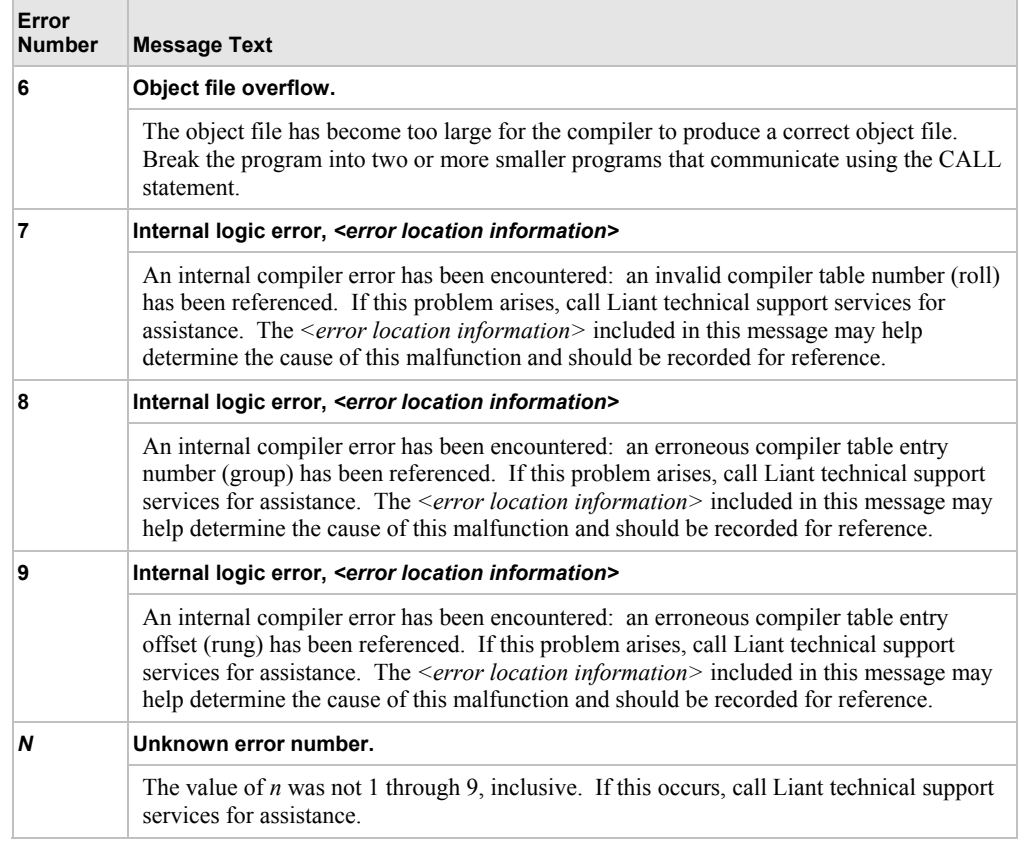

In the unnumbered error messages described below, *pathname* may be one of the following: a valid pathname, PRINTER if the P Option is used, or the standard output device if the T Option is used.

### **Close error for file** *pathname***.**

This message may occur for a temporary XML symbol table file. There are a number of reasons this message may appear, including the following:

- A file does not exist.
- A file is corrupted.

Contact Liant technical support services for further assistance.

## **Code point** *value* **is not allowed in an XML attribute value.**

The code point represents a character that cannot appear in an XML attribute value of the XML symbol table.

Contact Liant technical support services for further assistance.

#### **IDRef allocation error for file** *pathname***.**

This message may occur for a temporary XML symbol table file. It means that an internal table could not be allocated for this file.

Contact Liant technical support services for further assistance.

#### **Open error for file** *pathname***.**

This message may occur for program listings, object files, or temporary XML symbol table files. There are a number of reasons this message may appear, including:

- A write-protected file was opened for output.
- The system is out of disk space.
- An invalid pathname was specified.
- A file exists, but RM/COBOL could not locate it because the directory search sequence was not specified or was specified incorrectly.
- The system has reached its limit for the number of files that can be open at one time.

#### **Read error for file** *pathname***.**

This message can occur for source, object, and temporary XML symbol table files. Generally, it indicates a corrupted file. The error will also occur on source files that contain a NULL character. Restore the file from its backup copy, or, for object files, restart the compilation.

#### **Remove error for file** *pathname***.**

This message may occur for a temporary XML symbol table file. There are a number of reasons this message may appear, including the following:

- A file does not exist.
- A file is corrupted.
- The user does not have delete permissions for the directory containing the file.

Contact Liant technical support services for further assistance.

#### **Unable to locate iconv library required to process code point** *value***.**

This message appears only on UNIX and only when the compiler cannot find the character conversion library, **iconv**, which converts an encoding other than RM\_LATIN\_1 and RM\_LATIN\_9 to Unicode for an XML symbol table.

Contact Liant technical support services for further assistance.

#### **Unknown RM\_ENCODING environment variable value while processing code point**  *value***.**

This message occurs only on UNIX and only when a user specifies an unknown RM\_ENCODING environment variable value when building an XML symbol table.

Contact Liant technical support services for further assistance.

**Write error for file** *pathname***.**

This message can occur for listings, object files and temporary XML symbol table files. Generally, it means space is not available to perform the write operation.

#### **XML symbol table compression error for file** *pathname***.**

This message may occur for a temporary XML symbol table file. The XML symbol table failed to successfully compress into the object file. This could occur because of insufficient memory or insufficient disk space.

Contact Liant technical support services for further assistance.

# **Compiler Configuration Errors**

Compiler configuration errors include all errors that occur because of an error in the configuration. The formats are as follows:

> Error *code* at record *number* in *location*. Error *code* in configuration.

where, *code* is one of the following:

- The compiler configuration error number listed in [Table 18](#page-223-0). See also Configuration [Errors](#page-468-0) (on page [441\)](#page-468-0).
- An input/output error, as described in [Input/Output Errors](#page-445-0) (on page [418](#page-445-0)).

*number* is the logical record in the configuration file where the error occurred. When using *number* to determine which record is in error, count lines combined with their continuation lines as one record, and do not count comment lines or blank lines.

*location* identifies one of the following sources of configuration records:

- Automatic configuration file
- Overriding configuration file
- Supplemental configuration file

Automatic configuration file refers to configuration files located automatically by the Automatic Configuration Support module on UNIX or Windows. For more information, see [Automatic Configuration Files](#page-335-0) (on page [308\)](#page-335-0). Overriding configuration file refers to a configuration file specified by the [G Option](#page-185-0) (see page [158](#page-185-0)). Supplemental configuration file refers to a configuration file specified by the [H Option](#page-185-0) (see page [158](#page-185-0)).

The format with the record number and filename appears if an error is detected during the processing of a configuration record. The text of the configuration record in error follows the message. The other format is used if an error is detected after all configuration records have been processed or if an error is detected without an associated record.

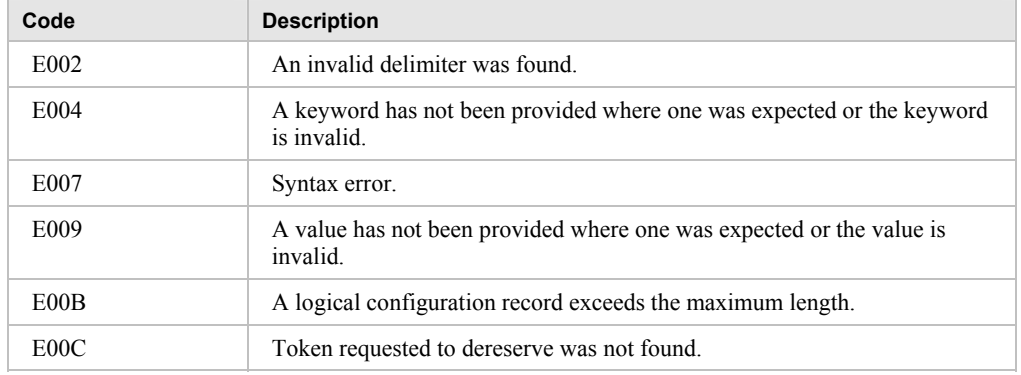

#### <span id="page-223-0"></span>**Table 18: Compiler Configuration Errors**

# **Compiler Initialization Errors**

If the compiler encounters difficulties initializing the RM/COBOL file management system, one of the following error messages will appear:

Error initializing file manager.

This error generally occurs because a buffer pool has been configured that is too large to be allocated. See the [BUFFER-POOL-SIZE keyword](#page-384-0) (on page [357](#page-384-0)) of the RUN-FILES-ATTR configuration record for instructions on changing the buffer pool size.

Insufficient memory for compiler initialization.

This error indicates that the compiler could not successfully allocate memory during initialization. Reducing the initial size of the compiler workspace specified in the [W Compiler Command Option](#page-185-0) (see page [158\)](#page-185-0) or the maximum source record length with the configuration keyword [SOURCE-RECORD-MAX-LENGTH](#page-358-0) (see page [331\)](#page-358-0) might resolve this problem. Adding physical memory to the machine or modifying the OS-specified user limits on memory allocation might also resolve this problem.

## **Support Module Version Errors**

During initialization, the compiler locates and loads various support modules, including the automatic configuration support module. Also, at initialization, the compiler verifies that each support module is the correct version for the runtime system. If a support module is not the correct version, the following message is displayed:

RM/COBOL: *module-name* version mismatch, expected 12.0*n*.*nn*, found *n*.*nn*.*nn*.

When the previous message is displayed, the compiler terminates with the following message:

Error invoking mismatched compiler and support module.

# <span id="page-224-0"></span>**Compiler Exit Codes**

Compiler exit codes indicate the status of the compilation (either successful or unsuccessful). These codes and their associated definitions are listed in [Table 19.](#page-224-0)

Under UNIX, the exit code can be interrogated from the shell. See shell (**sh**) in your UNIX documentation for details.

Under Windows, a non-zero exit code is displayed in a message box titled "Return Code". Selecting the OK button closes the compiler window. The message box also will contain the COBOL error code, if one occurred. Display of the Return Code message box may be disabled by setting the value of the **Show Return Code Dialog property** (see page [87\)](#page-114-0) to False.

If the compiler was invoked from a COBOL program using the SYSTEM non-COBOL subprogram (CALL "SYSTEM"), the exit code can be retrieved by passing an exit code variable in the USING list. For more information, see the **SYSTEM** (on page [621](#page-648-0)) subprogram.

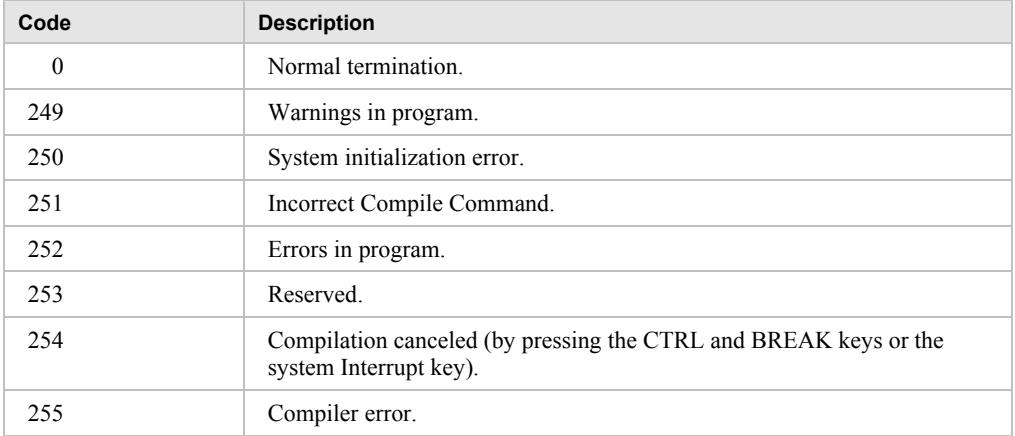

### **Table 19: Compiler Exit Codes**

*Compiler Exit Codes Chapter 6: Compiling* 

# **Chapter 7: Running**

One of the immediate results of compilation is the creation of the object file. Object files contain the object version of the source program. The object version of the program can be executed with the runtime command. To execute the object program, use the RM/COBOL Runtime Command described in the following section.

If your program uses segmentation, the segments are loaded and executed—as they are referenced—by the RM/COBOL runtime system. The runtime system also allocates memory for file buffers, external data items, and called RM/COBOL and non-COBOL subprograms.

This chapter contains information on the RM/COBOL Runtime Command, **runcobol**, and its options, examples of valid and invalid runtime commands, runtime messages, and program exit codes.

# **Runtime Command**

The RM/COBOL Runtime Command (**runcobol**) loads and executes RM/COBOL programs.

Under UNIX, the Runtime Command is entered at a shell prompt. After typing the desired command and options, press Enter to begin execution.

Under Windows, the Runtime Command can be entered in the Command line text box of the Create Shortcut dialog box. For instructions on creating a shortcut, see [Creating a Windows](#page-90-0)  [Shortcut](#page-90-0) (on page [63\)](#page-90-0). Choose the RUNCOBOL icon to begin execution. Programs also may be executed by dragging the **.cob** object file to the RUNCOBOL object or by double-clicking on the object file.

The format of the Runtime Command is as follows:

runcobol *filename* [*option*] ...

*filename* is the name of the main program of the run unit. If the L Option (described in the next paragraph) is not specified, *filename* must be a valid pathname to an object file that contains exactly one program. In this case, if a filename extension is not specified, RM/COBOL uses first **.cob**, and then **.COB** unless configured otherwise with the [OBJECT keyword](#page-371-0) (see page [344\)](#page-371-0) of the EXTENSION-NAMES configuration record. Note that when the configuration includes the [MAIN-PROGRAM keyword](#page-395-0) (see page [368](#page-395-0)) of the RUN-OPTION configuration record, the filename specified is ignored, and, if options are specified with a leading hyphen, may even be omitted.

The L Option allows you to invoke execution of a program contained in a library by entering the name of the main program within a library. See the discussion of [libraries](#page-177-0) (on page [150](#page-177-0)). The rules for invocation of programs within libraries are as follows:

- 1. If the main program is not in a library, you may enter the appropriately qualified pathname for *filename* or you may treat the object program as a library as described in item 2 even though it is a library containing one program.
- 2. If the main program is in a library, you must enter the L Option and the library name containing the main program. The main program-name specified by *filename* must have been specified in the PROGRAM-ID paragraph of the program.

*option* specifies the available RM/COBOL Runtime Command options, described in the next section. Spaces or commas must separate options. Options may be entered in uppercase or lowercase letters. Each option may be preceded by a hyphen. If any option is preceded by a hyphen, then a leading hyphen must precede all options. When a value is assigned to an option, the equal sign is optional if leading hyphens are used. In general, command-line options are processed from left to right and, for most options, the last value encountered is the one used.

**Note** More than one L Option may be specified without one overriding the other. See the description of the  $L$  Option (see page [207](#page-234-0)) for more information.

In addition, the RM/COBOL for Windows runtime system also supports the following command-line options, which do not follow the command format described earlier in this section:

Three OLE server registration commands. These options are described in Runtime [Registration](#page-87-0) (see page [60](#page-87-0)).

```
runcobol /regserver
runcobol /unregserver
runcobol /showserver
```
- Three character-set commands. These options are described in Character Set [Considerations for Windows](#page-131-0) (see page [104](#page-131-0)).
	- runcobol /cs\_ansi runcobol /cs\_oem runcobol /showcharset

# **Runtime Command Options**

Runtime Command options can be specified in the following three ways:

- 1. They can be placed into the registry (on Windows) or the resource files (on UNIX). In the registry, the [Command Line Options property](#page-105-0) (see page [78](#page-105-0)) provides command-line options for the runtime when Runtime is selected on the Select File tab of the RM/COBOL Properties dialog box. In resource files, the Options keyword, which is described in [Command Line Options](#page-54-0) (on page [27\)](#page-54-0), provides command-line options for the runtime in the global resource file **/etc/default/runcobolrc** and the local resource file **~/.runcobolrc**.
- 2. They can be specified in the Runtime Command itself.
- 3. They can be placed into a configuration file, which is processed by the RM/COBOL runtime when the configuration file is automatically located or specified with a configuration command-line option. For information on configuration files, see [Automatic Configuration Files](#page-335-0) (on page [308](#page-335-0)) or [Configuration Runtime Command](#page-230-0)  [Options](#page-230-0) (on page [203](#page-230-0)). For a discussion of the runtime options that can be configured, see the [RUN-OPTION configuration record](#page-392-0) (on page [365](#page-392-0)) and the [RUN-SORT](#page-398-0)  [configuration record](#page-398-0) (on page [371\)](#page-398-0).

Options are processed in the order given above, but options specified in the configuration do not override options specified in the resultant set of command-line options as determined from items 1 and 2 above. This means that options specified in a Runtime Command will take precedence over conflicting or contradictory options specified by the Windows registry or UNIX resource files (step 1) or configuration (step 3).

For quick reference, [Table 20](#page-229-0) (see page [202](#page-229-0)) summarizes the Runtime Command options in alphabetical order. The Runtime Command options, however, are grouped into four categories and are explained more fully in these sections:

- 1. [Configuration](#page-230-0) (see page [203\)](#page-230-0)
- 2. [Debug and Test](#page-231-0) (see page [204\)](#page-231-0)
- 3. [Environment](#page-231-0) (see page [204\)](#page-231-0)
- 4. [Program](#page-233-0) (see page [206\)](#page-233-0)

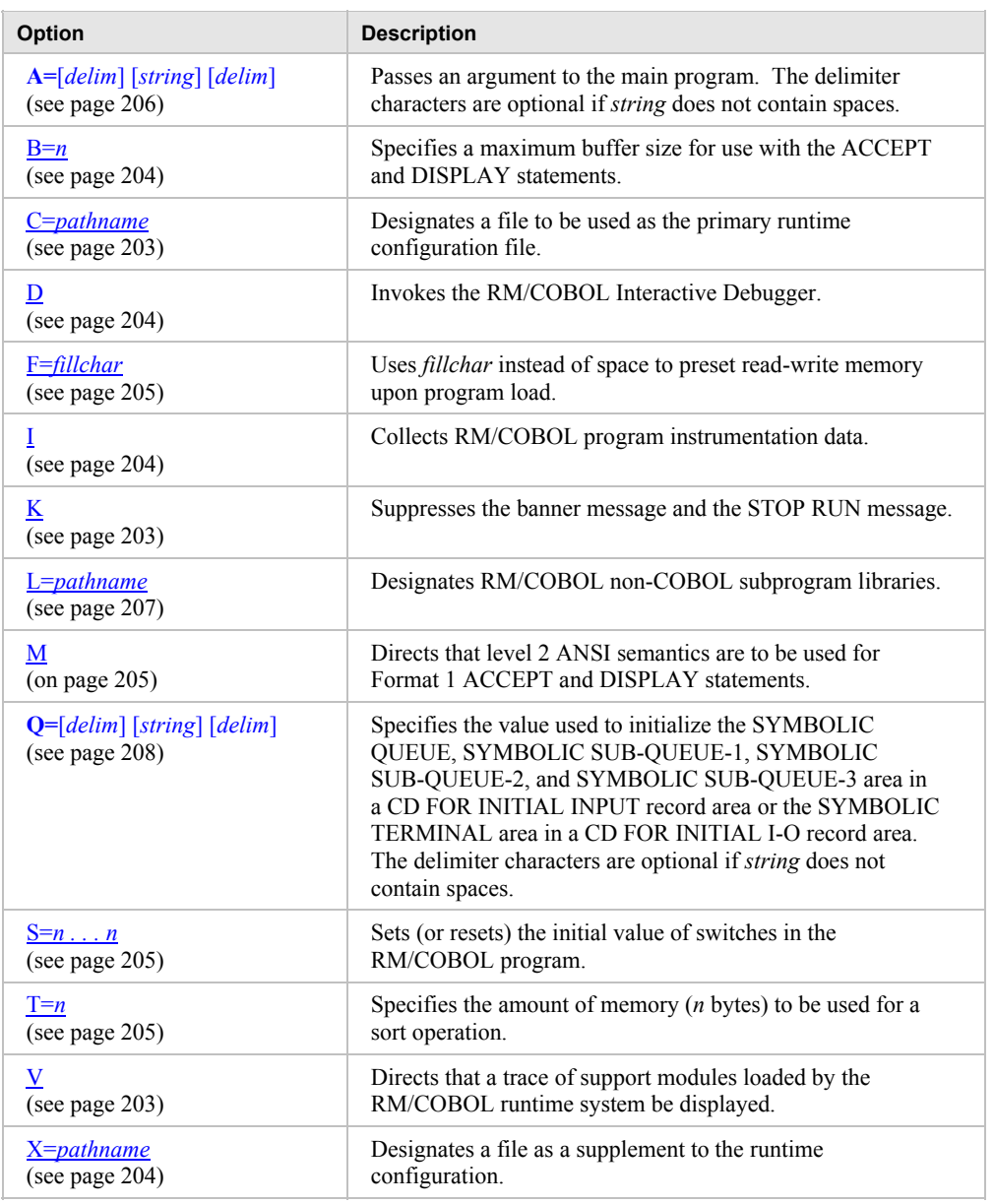

## <span id="page-229-0"></span>**Table 20: RM/COBOL Runtime Command Options**

## <span id="page-230-0"></span>*Configuration Runtime Command Options*

The following options designate a file to be used as the complete runtime configuration or as a supplement to it and allow suppression of the banner and STOP RUN messages.

**C** Use the C Option to designate a file to be used as the runtime configuration. If the C Option is specified, any automatic configuration is ignored (that is, not processed). The C Option has the following format:

**C**=*pathname*

See also the discussion of the runtime [X Option](#page-231-0) (on page [204\)](#page-231-0).

The default is to use the default configuration options. The contents of a configuration file are described in Chapter 10: *[Configuration](#page-334-0)* (on page [307](#page-334-0)).

**K** Use the K Option to suppress the banner message and the STOP RUN message. This option is most useful when running under batch command files or shell scripts.

> The default is to display the banner and STOP RUN messages. The default can be configured with the RUN-OPTION configuration record keyword  $K$  (see page [367](#page-394-0)).

**V** Use the V Option to display a verbose banner, including a list of the support modules (shared objects on UNIX and dynamic link libraries on Windows) loaded by the RM/COBOL runtime system. For UNIX, this list will indicate which Terminal Interface support module is being used and which other optional modules are present, if any. For both UNIX and Windows, the list will include any non-COBOL modules loaded because of the [L Runtime Command Option](#page-234-0) (see page [207](#page-234-0)). The list indicates the full pathname of the support module, so the location of the loaded file can be determined by examining the list. This option is most useful when attempting to diagnose a problem with support modules. For more information, see Appendix D: *[Support Modules \(Non-](#page-502-0)[COBOL Add-Ons\)](#page-502-0)* on page [475](#page-502-0) in this user's guide and the *CodeBridge User's Guide*.

> Alternatively, the RM\_DYNAMIC\_LIBRARY\_TRACE environment variable may be defined (with any value) or the  $V$  keyword (see page [368](#page-395-0)) of the RUN-OPTION configuration record may be set to DISPLAY if you wish to see just the list of support modules. The RM\_VERBOSE\_BANNER environment variable may be defined with a value that begins with "Y" or "y" to obtain the complete verbose banner, including the list of support modules.

The default is not to display the verbose banner or the list of support modules loaded. The default can be configured with the V keyword of the RUN-OPTION configuration record.

<span id="page-231-0"></span>**X** Use the X Option to designate a file as a supplement to the runtime configuration. The specified file is processed after any automatic configuration and after any file specified in the C Option, but before any other command-line options are processed. The X Option has the following format:

**X**=*pathname*

If no configuration exists (either automatic or specified with the C Option, described earlier in this section), the specified file serves as the complete configuration. The default is to use the default configuration options. The contents of a configuration file are described in Chapter 10: *[Configuration](#page-334-0)* (on page [307\)](#page-334-0).

## *Debug and Test Runtime Command Options*

The following options invoke the RM/COBOL Interactive Debugger and collect program instrumentation data.

**D** Use the D Option to invoke the RM/COBOL Interactive Debugger (called Debug). Complete details on program debugging are contained in Chapter 9: *[Debugging](#page-298-0)* (on page [271](#page-298-0)).

> By default, the Interactive Debugger is not invoked. There is no corresponding configuration for this command-line option.

**Note** The Interactive Debugger may also be started during execution of an ACCEPT terminal I/O statement by specifying **ENTER-DEBUGGER** (see page [382\)](#page-409-0) as the semantic action value of the **ACTION keyword** (see page [378](#page-405-0)) in the TERM-INPUT configuration record.

**I** Use the I Option to collect RM/COBOL program instrumentation data. Complete details on program instrumentation are contained in Chapter 11: *[Instrumentation](#page-426-0)* (on page [399\)](#page-426-0).

> By default, instrumentation data is not collected. There is no corresponding configuration for this command-line option.

## *Environment Runtime Command Options*

The following options specify the runtime environment.

**B** Use the B Option to specify a maximum buffer size for use with ACCEPT and DISPLAY statements. The B Option has the following format:

**B**=*n*

The maximum buffer size is 65280 characters. The default size is 264 characters. The default can be configured with the RUN-OPTION configuration record keyword  $\bf{B}$  $\bf{B}$  $\bf{B}$  (see page [365\)](#page-392-0).

For more information, see [Maximum Size of a Screen Field \(on page 211\).](#page-238-0) 

The ACCEPT and DISPLAY buffer size also affects redirection of ACCEPT and DISPLAY operations for RM/COBOL on UNIX. For information on input and output redirection, see [Standard Input](#page-69-0) (on page [42\)](#page-69-0) and [Standard Output](#page-71-0) (on page [44](#page-71-0)).

<span id="page-232-0"></span>**F** Use the F Option to specify a fill character value. The fill character value is used to initialize read-write memory allocated for the run unit. Working-Storage data items that do not specify a VALUE clause in their data description entry will be filled with this character value at program load time. The F Option has the following format:

**F**=<*fill-char*>

where, *<fill-char>* can be a single character, a decimal number from 00 to 255, or a hexadecimal number from 0x00 to 0xFF. The single character digits 0 through 9 represent the ASCII digit characters (" $0$ " – " $9$ ",  $0x30 - 0x39$ , or decimal 48 – 57), so if they are meant as numeric code points, a leading 0 is required to make them more than a single character. Quoting the fill character value is allowed, but has no effect on whether the value is interpreted as a number or a character.

The default is to use a space character to fill read-write memory allocated for the run unit. The default can be configured with the RUN-OPTION configuration record keyword [FILL-CHARACTER](#page-394-0) (on page [367](#page-394-0)).

**M** Use the M Option to direct that level 2 ANSI semantics are to be used for Format 1 ACCEPT and DISPLAY statements.

> The default is to use level 1 ANSI semantics in these situations (see the discussion that begins on page [43\)](#page-70-0). The default can be configured with the RUN-OPTION configuration record keyword [M](#page-395-0) (see page [368](#page-395-0)).

**S** Use the S Option to set (or reset) the initial state of switches in the RM/COBOL run unit. The S Option has the following format:

**S**=*n ... n*

Switch initial states are specified left to right from switch 1 to switch 8. Each *n* indicates a switch state value: 0 indicates OFF and 1 indicates ON. Fewer than eight initial switch state values may be specified, in which case the remaining switches are initialized to OFF. Specifying more than 8 initial switch state values is not allowed; an option not valid error will occur and the run unit will not be started.

The default is to initialize all switches to OFF at the start of the run unit. There is no corresponding configuration for this command-line option.

**T** Use the T Option to specify the amount of memory (*n* bytes) to be used for a sort operation. The T Option has the following format:

**T**=*n*

There are a number of reasons to use the T Option in association with a sort operation:

- To increase the amount of memory available for the sort operation, thereby increasing the efficiency of the sort operation.
- To reduce the default memory allocation. This provides more room for loading other data or called subprograms into memory during an input procedure.

If no SORT or MERGE statement is used in the run unit, using a value of 0 will allow the runtime system to allocate the memory generally used to contain the sort-merge logic for other purposes.

The default is 256000 bytes. The maximum allowed value is 2147483647 bytes. The default can be configured with the RUN-SORT configuration record keyword [MEMORY-SIZE](#page-398-0) (see page [371\)](#page-398-0).

## <span id="page-233-0"></span>*Program Runtime Command Options*

The following options define an argument to be passed to the main program and the object libraries to be used for the run unit.

**A** Use the A Option to pass an argument to the main program. The A Option has the following format:

**A**=[*delim*]*string*[*delim*]

where, *string* is an alphanumeric series of characters.

The delimiter character specified for *delim* may be either ' or ".

The delimiter character chosen as the opening delimiter must be used as the closing delimiter as well. The closing delimiter must be followed by a space or comma if another option follows the A Option. The delimiter character used cannot appear as part of *string*.

If *string* contains no spaces, delimiter characters are not required.

Under UNIX, it is safer to delimit *string* using single quotation marks '. . .' because characters in the argument might otherwise be meaningful to the shell (sh) command interpreter.

To use the string assigned to the A option, you must have a Linkage Section for the main program with the following form:

```
 01 MAIN-PARAMETER. 
   02 PARAMETER-LENGTH PIC S9(4) BINARY (2). 
   02 PARAMETER-TEXT. 
       03 PARAMETER-CHAR PIC X OCCURS 0 TO 2048 TIMES 
                DEPENDING ON PARAMETER-LENGTH.
```
The Procedure Division header should have the following form:

PROCEDURE DIVISION USING MAIN-PARAMETER.

The variable PARAMETER-LENGTH contains the number of characters between delimiter characters. PARAMETER-TEXT contains a copy of the characters between the delimiter characters. If no parameter is passed with the A Option and the main program describes a parameter as shown above, the value of PARAMETER-LENGTH will be zero. When this is the case, PARAMETER-TEXT should not be referenced. In all cases, no part of MAIN-PARAMETER should be modified.

The number of characters between the delimiter characters cannot exceed 2048.

**Note** Starting in version 10 of the RM/COBOL runtime system, the maximum A Runtime Command Option value length is 2048 characters; previous versions supported a maximum length of 100 characters. A COBOL program may specify a lower value in the OCCURS clause. In particular, existing programs that specify the previous limit of 100 for the maximum are still valid and do not need to be modified. COBOL programs that specify a lower value can even access up to the current

<span id="page-234-0"></span>maximum 2048 characters if reference modification is used, as in MAIN-PARAMETER(3: ).

The following is an example program using the A Option.

```
 IDENTIFICATION DIVISION. 
 PROGRAM-ID. CPASS. 
 * To see a command-line argument string passed to a 
 * COBOL main program, run this program as follows: 
    runcobol cpass A="string"
 DATA DIVISION. 
  LINKAGE SECTION. 
  01 APARAM. 
      02 APARAM-SIZE PIC S9(4) BINARY (2). 
      02 APARAM-STRING. 
         03 FILLER PIC X OCCURS 0 TO 2048 TIMES
                          DEPENDING ON APARAM-SIZE. 
  PROCEDURE DIVISION USING APARAM. 
  0010-BEGIN. 
      DISPLAY APARAM-STRING(1:) LINE 22 ERASE. 
      STOP RUN. 
  END PROGRAM CPASS.
```
The default main program argument is an empty string; that is, a string where APARAM-SIZE is zero. There is no corresponding configuration for this commandline option.

**L** Use the L Option to designate RM/COBOL object or non-COBOL subprogram libraries. The L Option has the following format:

**L**=*pathname*

These libraries allow more than one program to be contained within a file. RM/COBOL imposes no limitation on the number of times the L Option may appear in a single Runtime Command. Multiple uses of the L Option are processed cumulatively from left to right as they are encountered on the command line. For additional information on how the libraries specified by the L Option are searched, see the discussion of [Subprogram Loading](#page-267-0) (on page [240\)](#page-267-0). Further information on RM/COBOL libraries may be found in the topic *Libraries* (see page [150\)](#page-177-0). You can also learn more about non-COBOL libraries in the appropriate appendixes in the *CodeBridge User's Guide* on the non-COBOL subprogram internals for Windows and UNIX.

See also the RUN-OPTION configuration record keyword [L](#page-394-0) (on page [367\)](#page-394-0).

<span id="page-235-0"></span>**Q** Use the Q Option to indicate that the program is being scheduled by the Message Control System (MCS) to process a message. The Q Option has the following format:

**Q**=[*delim*]*string*[*delim*]

where, *string* is an alphanumeric series of characters.

*delim* may be either of the delimiter characters double quote (") or single quote ('). The delimiter character chosen as the opening delimiter must be used as the closing delimiter as well. The closing delimiter must be followed by a space or comma if another option follows the Q Option. The delimiter character cannot appear as part of *string*. If *string* contains no spaces, delimiter characters are not required. Under UNIX, it is safer to delimit *string* using the single quotation (') delimiter because characters in the argument might otherwise be meaningful to the shell (sh) command interpreter.

The value of *string* is moved into the SYMBOLIC QUEUE, SYMBOLIC SUB-QUEUE-1, SYMBOLIC SUB-QUEUE-2, and SYMBOLIC SUB-QUEUE-3 fields  $(4 * 12$  characters each = 48 characters total) of a CD FOR INITIAL INPUT or in the SYMBOLIC TERMINAL field (12 characters) of a CD FOR INITIAL I-O. When the indicated fields in the CD FOR INITIAL record area are not spaces, it indicates that the program was scheduled by the MCS to process a message. Thus, the Q option is intended for use in a script used by the MCS to schedule a run unit to process a message.

When the main program does not contain a CD FOR INITIAL, the Q Option, if specified, is ignored.

When the Q Option is omitted and the main program contains a CD FOR INITIAL, the specified fields of the initial CD contain spaces. This indicates that the program was not scheduled by the MCS to process a message.

There is no corresponding configuration for this command–line option.

# **Sample Runtime Commands**

Following are examples of valid and invalid RM/COBOL Runtime Commands.

# **Valid Runtime Commands**

runcobol payroll B=500,K

This command executes the program named **payroll.cob**. It establishes a maximum buffer size of 500 bytes for ACCEPT and DISPLAY statements (the B Option) and suppresses banner and STOP RUN messages (the K Option).

runcobol FIRSTPRG L=lib1\library.cob,D

This command executes the program FIRSTPRG contained in the RM/COBOL library named **lib1\library.cob**.

It informs the runtime system of the name of the library (the L Option) that contains the programs, and invokes the Interactive Debugger (the D Option).

## **Invalid Runtime Commands**

runcobol payroll.sal A='PRINT-RUN"

Here, the A Option is invalid, since the opening and closing delimiters are not identical.

runcobol lib1\library D T

In this example, the library used in the valid example cannot be executed by this command, assuming the library contains more than one program. Also, the T Option is specified without an associated value.

# **Runtime Messages**

Messages of different classes may appear on the screen during program execution. The message types are defined in the following paragraphs.

# **Diagnostic Messages**

Diagnostic messages indicate either that an internal RM/COBOL error occurred or that an I/O error occurred that was not handled by an appropriate USE procedure (see the description of the USE statement in Chapter 5: *Procedure Division* of the *RM/COBOL Language Reference Manual*). If the **D** Option (see page [204\)](#page-231-0) was entered in the Runtime Command and one of these errors occurs, the Interactive Debugger will be entered to allow examination of program data values. Otherwise, control will return to the operating system.

## **Execution Messages**

Execution messages report the status of the runtime system, or problems within the RM/COBOL program that prevent successful execution.

These messages result from normal program termination including execution of a STOP RUN statement, the execution of a temporary STOP statement, or an incorrectly entered commandline option.

Diagnostic and execution error messages are detailed in Appendix A: *[Runtime Messages](#page-434-0)* (on page [407](#page-434-0)).

# <span id="page-237-0"></span>**Program Exit Codes**

An appropriate exit code is returned to the operating system when program execution ends. The exit code may indicate that execution was successful or unsuccessful. Users may move (or otherwise assign) any exit code value in the range 0 through 255 to the implicitly defined RETURN-CODE special register. The program exit codes are listed and defined in [Table 21.](#page-237-0)

Under UNIX, the exit code can be interrogated from the shell. See shell (sh) in your UNIX documentation for details.

Under Windows, a non-zero exit code is displayed in a message box titled "Return Code". Choosing the OK button closes the runtime window. The message box also will contain the COBOL error code, if one occurred. Display of the [Return Code message box](#page-145-0) (see page [118\)](#page-145-0) may be disabled by setting the value of the [Show Return Code Dialog property](#page-114-0) (see page [87](#page-114-0)) to False.

**Note** The exit code is not available for testing with ERRORLEVEL on Windows because the program is run in a separate window from the window that starts the program with a Runtime Command.

If the runtime system was invoked from a COBOL program using the SYSTEM non-COBOL subprogram (CALL "SYSTEM"), the exit code can be retrieved by passing an exit code variable in the USING list. For more information, see the [SYSTEM subprogram](#page-648-0) (on page [621](#page-648-0)).

**Note** User-defined exit codes (those exit codes set by using the RETURN-CODE special register) in the range 249 – 255 will be ambiguous if a runtime system error occurs.

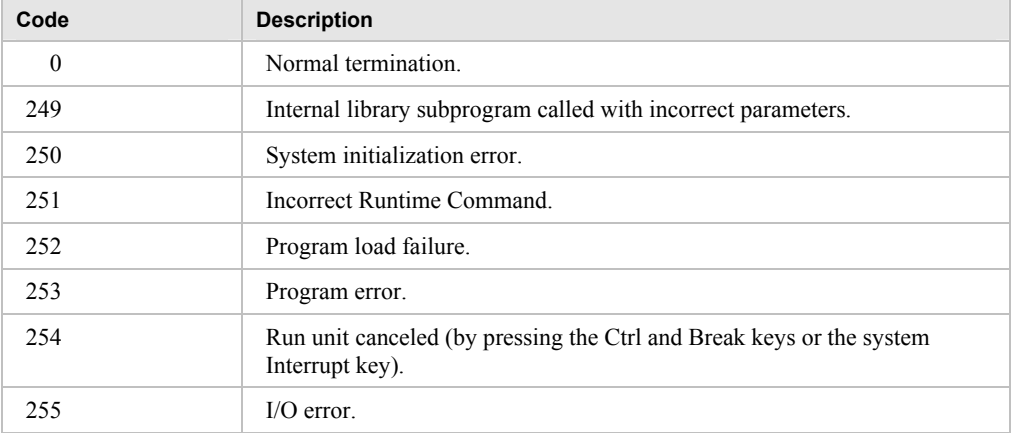

### **Table 21: Program Exit Codes**

# <span id="page-238-0"></span>**Chapter 8: RM/COBOL Features**

This chapter offers operating system-specific information on the use of RM/COBOL statements and on RM/COBOL file types and structure. It is assumed the reader is familiar with RM/COBOL statements.

# **ACCEPT and DISPLAY Statements**

Specific characteristics of your operating system affect the following aspects of RM/COBOL ACCEPT and DISPLAY statement usage:

- The maximum size of a screen field.
- The initial contents of a screen field.
- The use of defined field edit and field termination keys with the ACCEPT statement.
- The use of phrases with ACCEPT and DISPLAY statements.
- Redirection and piping of standard input and standard output. For more information, see Chapter 2: *[Installation and System Considerations for UNIX](#page-40-0)* (on page [13](#page-40-0)).

## **Maximum Size of a Screen Field**

The maximum size of a screen field is limited to the size of the ACCEPT and DISPLAY buffer. The default size for the ACCEPT and DISPLAY buffer is 264 characters. However, the  $B$  Runtime Command Option (see page [204](#page-231-0)), or its equivalent  $B$  keyword (see page [365](#page-392-0)) in the RUN-OPTION configuration record, may be specified to change the size of this buffer up to a maximum of 65280 characters. Operands with a length larger than the buffer size are space padded on the right when accepted because the input field size is limited to the ACCEPT buffer size and are truncated on the right when displayed because the output field size is limited to the DISPLAY buffer size.

# **Initial Contents of a Screen Field**

Depending on the current configuration and the phrases specified in the ACCEPT statement, the initial contents of a screen field may be the following:

- Unchanged but treated as if the field contained all spaces. This is the default if neither the PROMPT nor UPDATE phrase is specified, and if the [ACCEPT-FIELD-FROM-](#page-378-0)[SCREEN keyword](#page-378-0) (see page [351](#page-378-0)) of the RUN-ATTR record is not specified or is set to NO in the configuration file.
- Unchanged if neither the PROMPT nor UPDATE phrase is specified and the ACCEPT-FIELD-FROM-SCREEN keyword of the RUN-ATTR record is set to YES in the configuration file.
- Filled with prompt characters if the PROMPT phrase is specified in the ACCEPT statement.
- Filled with the current value of the associated ACCEPT operand if the UPDATE phrase is specified in the ACCEPT statement.
- Filled with the literal characters specified with the MASK keyword of the CONTROL phrase, if that CONTROL phrase is specified. If UPDATE is also specified, or the ACCEPT-FIELD-FROM-SCREEN keyword of the RUN-ATTR configuration record is set to YES, then the input character positions specified in the mask are replaced by the contents of the ACCEPT operand or the current contents of the screen field, respectively.

You can then modify the contents of the screen field. Except for literal characters specified with the MASK keyword of the CONTROL phrase, all positions of that field can be modified until a field termination key is pressed. This modification of displayed data is called field editing.

# **Defined Keys**

The following sections list and explain the specially defined screen field editing keys (that is, keys with editing actions) and the field termination keys that terminate field input and generate ACCEPT exception status values, which provide information on the cause of input termination.

Before these keys can function as described under UNIX, the key must be associated with the definition in the termcap or terminfo database, as described in [Terminal Input and Output on](#page-57-0)  [UNIX](#page-57-0) (on page [30\)](#page-57-0), and detailed in [TERM-INPUT Configuration Record](#page-404-0) (on page [377\)](#page-404-0) and the examples provided in [Default Configuration Files](#page-417-0) (on page [390\)](#page-417-0). For example, the Left Arrow key might be associated with the **k1** termcap capability name or **kcub1** terminfo capability name. Similarly, under Windows, the key must be associated with the input character sequence generated for the key, as described in [Keyboard Input Character](#page-61-0)  [Sequences](#page-61-0) (on page [34\)](#page-61-0). A default configuration exists to make these associations. Keys can be redefined from their default configuration by providing TERM-INPUT configuration records.

# <span id="page-240-0"></span>*Field Edit Keys*

[Table 22](#page-240-0) describes the keys used to manipulate the cursor during field editing.

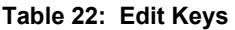

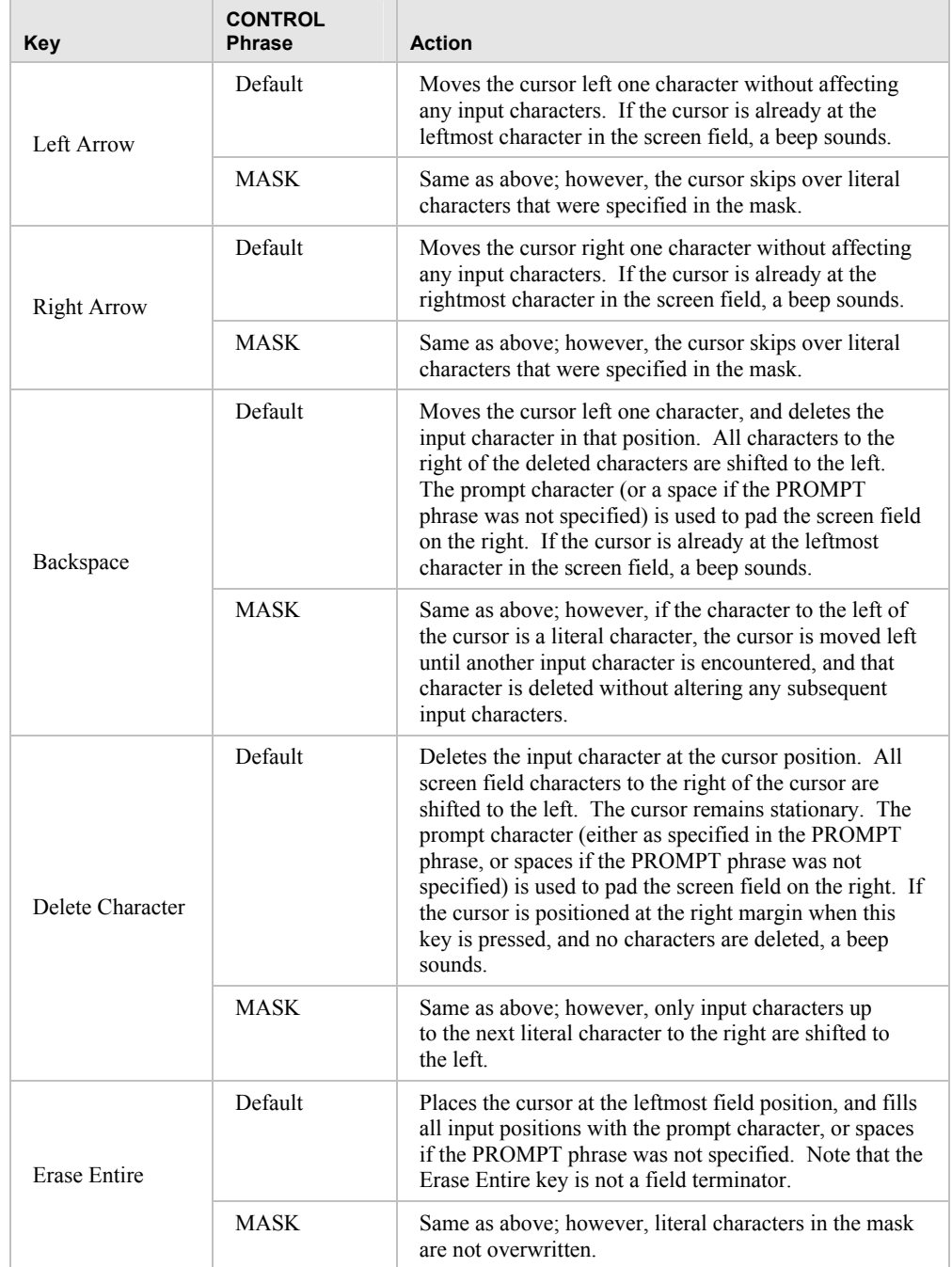

## **Table 22: Edit Keys** *(Cont.)*

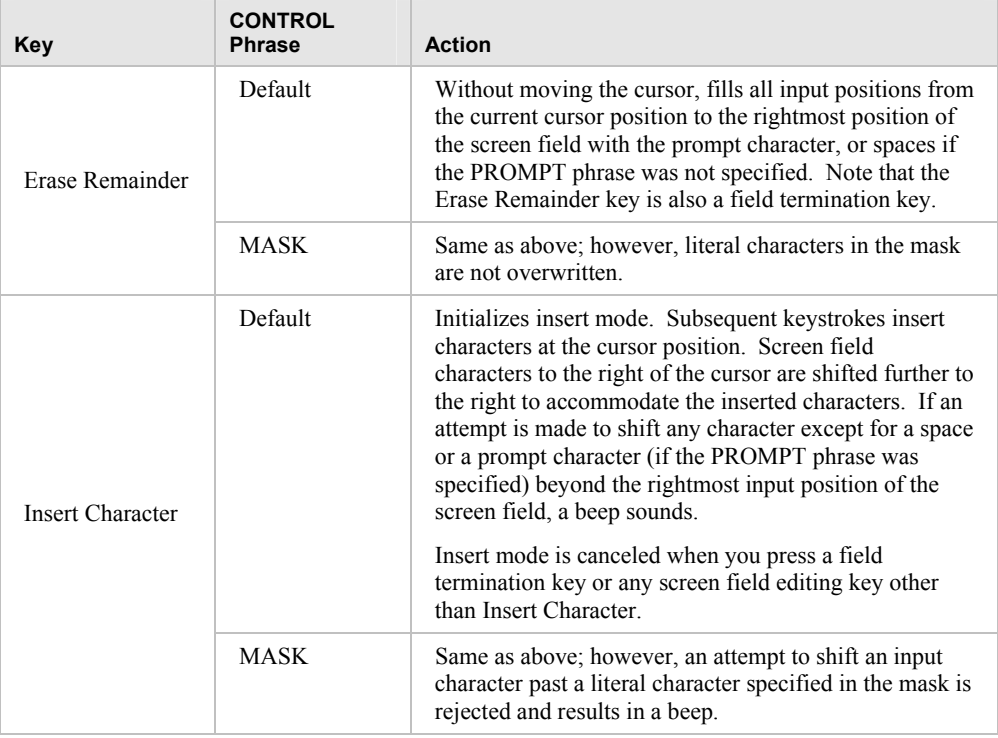

[Table 23](#page-242-0) lists the default editing semantic actions that the runtime system performs for input sequences on Windows and for the two terminal interfaces on UNIX.

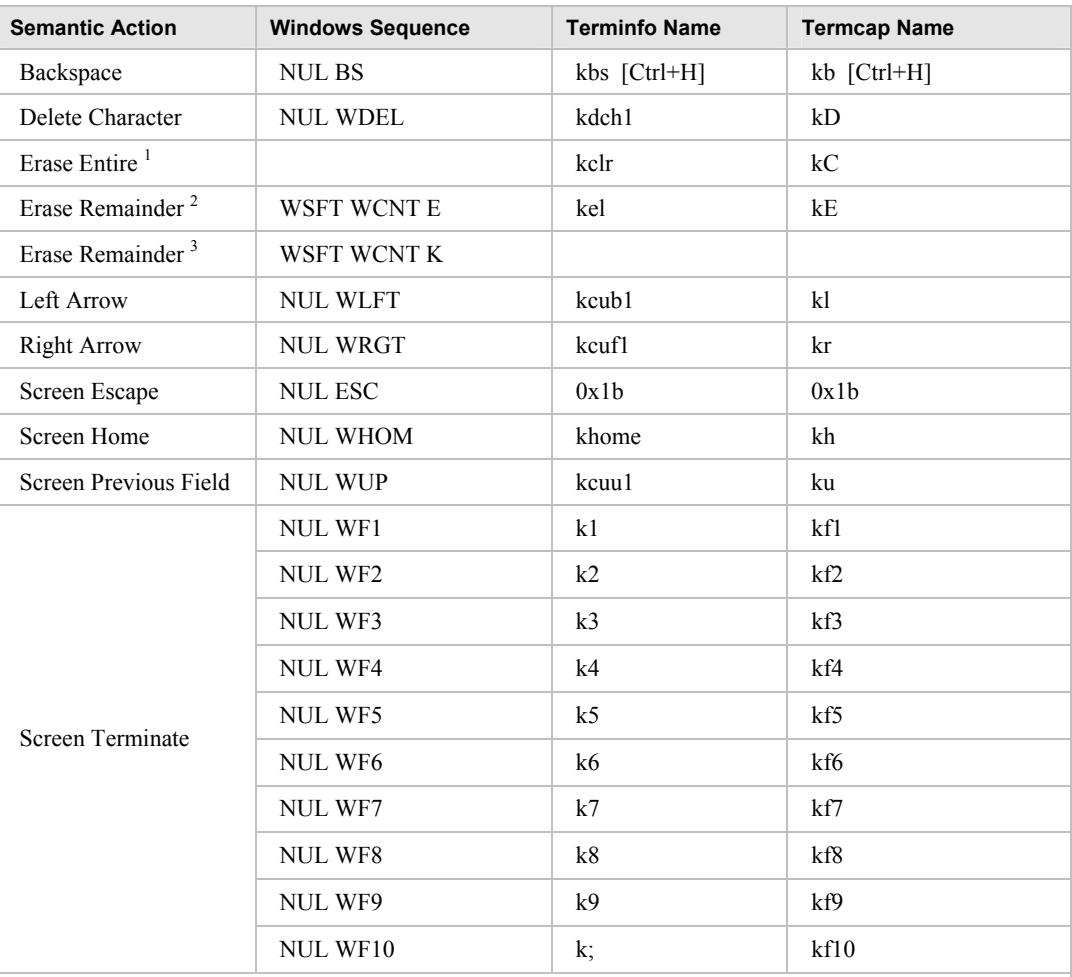

## <span id="page-242-0"></span>**Table 23: Default Editing Semantic Actions**

<sup>1</sup> The default Windows configuration does not include this semantic editing action.

2  *The default configuration for this action also terminates input with an exception and generates an exception status value 57.* 

3  *The default Windows configuration for this action terminates input without an exception and generates an exception status value 13. The default UNIX configuration does not include this semantic editing action.*

## *Field Termination Keys*

[Table 24](#page-244-0) lists the field termination keys and the associated default ACCEPT exception status values for the indicated PC keyboard keys, and for the input sequences from the Windows or UNIX terminfo and termcap interfaces. The keys may be configured to perform different actions and return different exception status values. For information on these specifications, see the [TERM-INPUT configuration record](#page-404-0) (on page [377\)](#page-404-0).

An entry in brackets ([ ]) next to a terminfo or termcap entry identifies an alternate actual input sequence that will generate the same exception status value under UNIX. These predefined input sequences are implied by the terminfo and termcap databases, as they have no defined terminfo or termcap name.

**Note** Any key not covered by footnote  $\frac{1}{1}$  in  $\frac{Table 24}{2}$  causes the ON EXCEPTION imperative sequence.

The generic key name is described in the "ON EXCEPTION and NOT ON EXCEPTION Phrases" section of the ACCEPT statement in Chapter 6: *Procedure Division Statements* of the *RM/COBOL Language Reference Manual*. For more information, see [Table 37:](#page-412-0)  [RM/COBOL Generic Field Termination Key Names](#page-412-0) (on page 385).

**Note** In addition to field termination keys, input can be terminated by auto completion when the TAB phrase is not specified (exception status 0) or by a time-out exception when the TIME phrase is specified (exception status 99). Further, when the CONVERT phrase is specified, an input data conversion rule violation can cause the exception status value to be overridden with the conversion error exception status value 98. See [ACCEPT Exception](#page-257-0)  [Status Values](#page-257-0) (on page [230](#page-257-0)) for information on exception status values not covered in [Table 24](#page-244-0).

## **PC Keyboard Key Windows Sequence Terminfo Name Termcap Name Generic Key Name Exception Status**  F1 NUL WF1 kf1 k1 Function 1 01 F2 NUL WF2 kf2  $k2$  Function 2 02 F3 NUL WF3 kf3 k3 Function 3 03 F4 NUL WF4 kf4 k4 Function 4 04 F5 NUL WF5 kf5 k5 Function 5 05 F6 NUL WF6 kf6 k6 Function 6 06 F7 NUL WF7 kf7 k7 Function 7 07 F8 NUL WF8 kf8 k8 Function 8 08 F9 NUL WF9 kf9 k9 Function 9 09 F10 NUL WF10 kf10 k; Function 10 10 F11 NUL WF11 kf11 F1 Function 11 11 F12 NUL WF12 kf12 F2 Function 12 12 Shift+F1 NUL WSFT WF1 kf11 F1 Function 11 11 Shift+F2 NUL WSFT WF2 kf12 F2 Function 12 12  $\text{Shift}+\text{F3}$  NUL WSFT WF3 kf13 F3 Function 13 13 Shift+F4 NUL WSFT WF4 kf14 F4 Function 14 14 Shift+F5 NUL WSFT WF5 kf15 F5 Function 15 15 Shift+F6 NUL WSFT WF6 kf16 F6 Function 16 16 Shift+F7 NUL WSFT WF7 kf17 F7 Function 17 17 Shift+F8 NUL WSFT WF8 kf18 F8 Function 18 18 Shift+F9 NUL WSFT WF9 kf19 F9 Function 19 19 Shift+F10 NUL WSFT WF10 kf20 FA Function 20 20 Ctrl+F1 NUL WCNT WF1 kf21 FB Function 21 21 Ctrl+F2 NUL WCNT WF2 kf22 FC Function 22 22 Ctrl+F3 NUL WCNT WF3 kf23 FD Function 23 23 Ctrl+F4 NUL WCNT WF4 kf24 FE Function 24 24 Ctrl+F5 NUL WCNT WF5 kf25 FF Function 25 25 Ctrl+F6 NUL WCNT WF6 kf26 FG Function 26 26 Ctrl+F7 NUL WCNT WF7 kf27 FH Function 27 27 Ctrl+F8 NUL WCNT WF8 kf28 FI Function 28 28

## <span id="page-244-0"></span>**Table 24: Keys that Terminate Field Input**

 $1$  Causes field termination but does not take the ON EXCEPTION imperative sequence.

2  *Performs the Erase Remainder action.* 

<sup>3</sup> Normal STTY configuration to terminate the runtime system under UNIX.

4  *Terminates the runtime system under Windows. Also, the normal STTY configuration to terminate the runtime system under UNIX.*

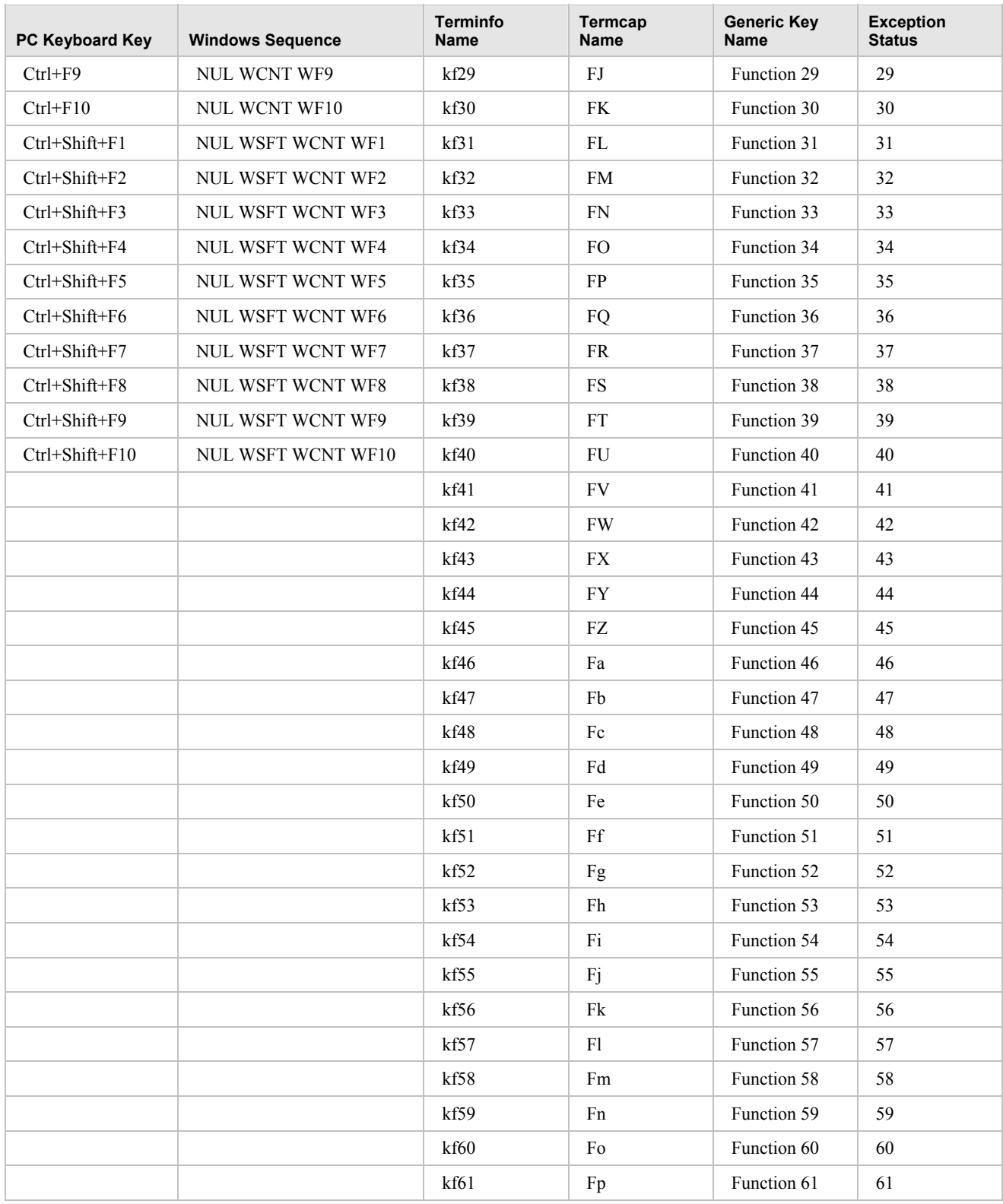

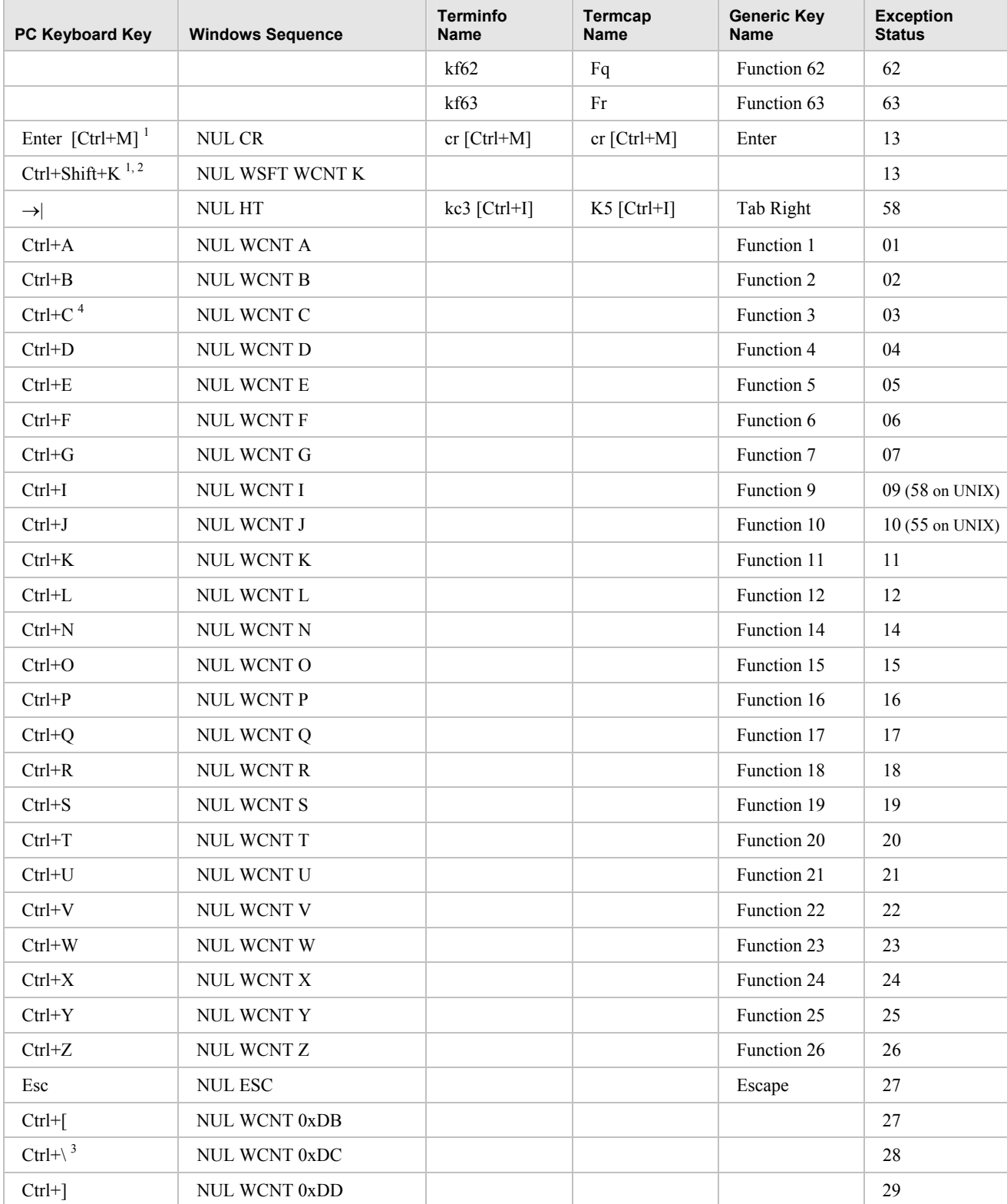

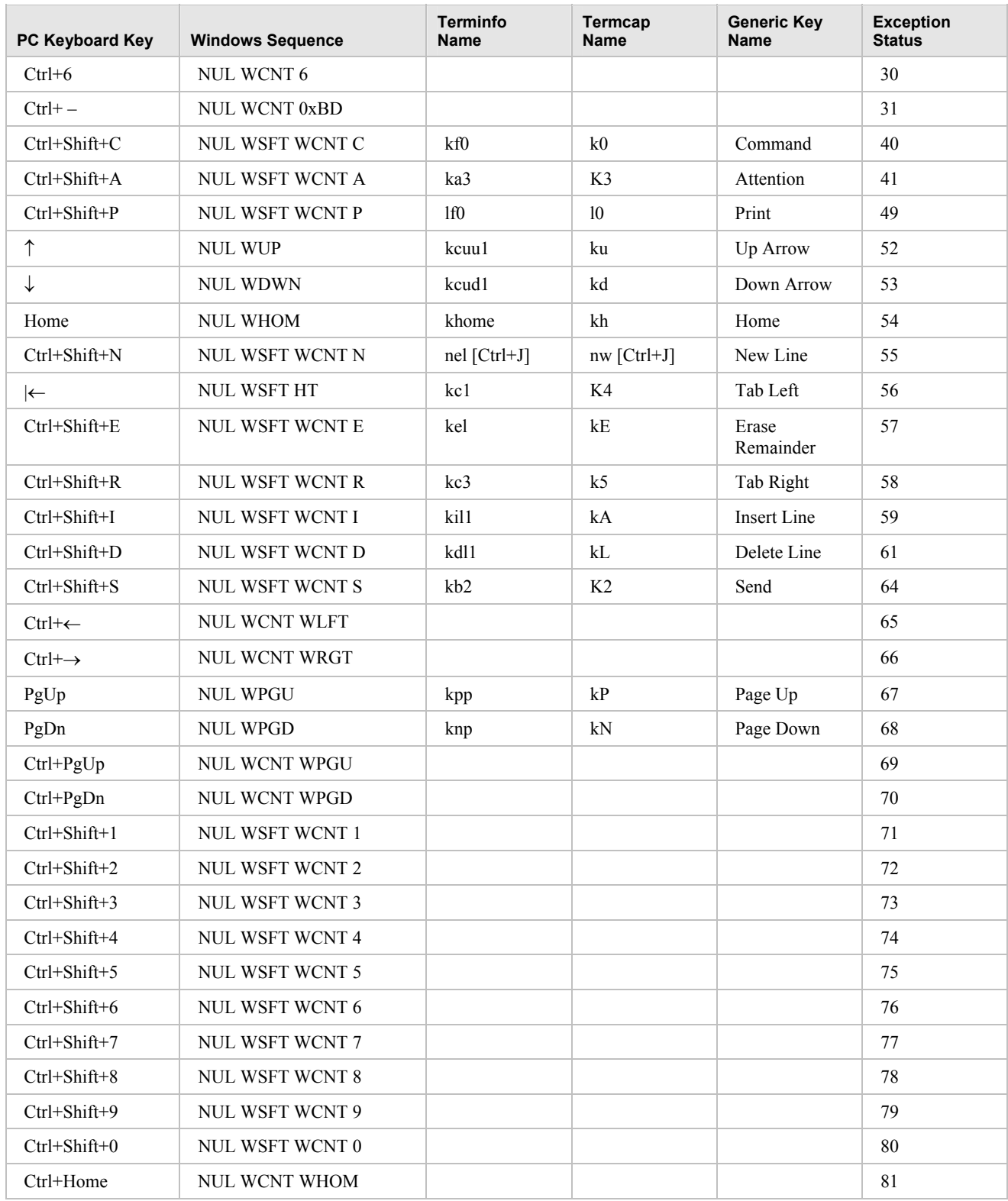

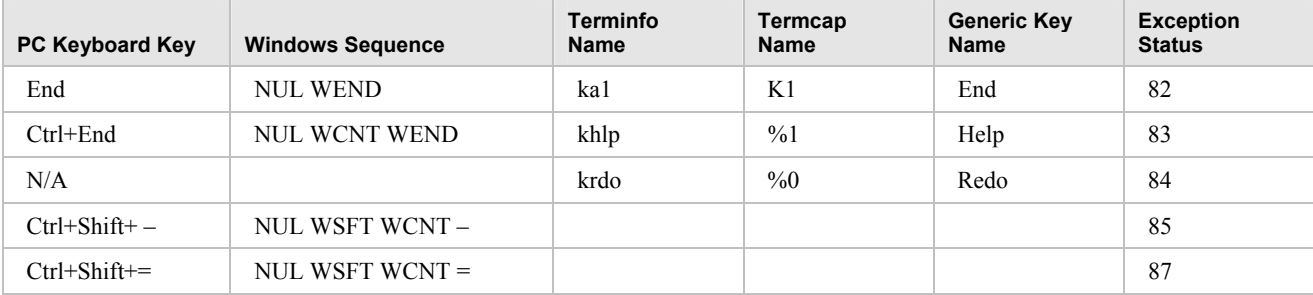

# **ACCEPT and DISPLAY Phrases**

The CONTROL, ERASE, HIGH, LOW, OFF, and REVERSE phrases affect the use of color attributes with the ACCEPT and DISPLAY statements. The SIZE phrase used with the ACCEPT and DISPLAY statements affects the size of the screen field. The TIME phrase is used to "time-out" the execution of a pending ACCEPT statement. These phrases are defined in the following paragraphs.

## *CONTROL Phrase*

Some of the system dependencies that apply to the CONTROL phrase value concern colorcapable terminals. Systems with monochrome terminals ignore color information contained in the CONTROL phrase value. (See the appropriate manufacturer's manual for information on configuring your system with color capability.)

Under UNIX, color requests are processed only if the terminal does not require an attribute byte and if one of the following conditions is met:

- 1. The terminfo database contains the set foreground and set background string sequences. (The back\_color\_erase and orig\_pairs string sequences are not required.) The termcap database contains the **Sb** (set current background color) and **St** (set current foreground color) sequences.
- 2. A configuration record is present to force the use of ISO Set Graphics Rendition (SGR) sequences when the terminfo information is not available.

The method a terminal uses to process SGR color sequences will vary from one manufacturer to another. When color sequences are sent to monochrome terminals, they are ignored, processed as shades of gray, or represented as characters on the screen. Color sequences sent to color-capable terminals may or may not conflict with other attributes sent to the terminal. For example, sending a color sequence followed by a blink sequence may result in the loss of the color request. RM/COBOL always sends color sequences after all other requested attributes. This prevents areas of the terminal screen from appearing without the desired color. You will need to refer to the terminal manufacturer and the UNIX terminfo documentation in order to determine the sequences necessary to access color capabilities. For information on the color options, see the [TERM-ATTR configuration record](#page-399-0) (on page [372\)](#page-399-0).

<span id="page-249-1"></span>RM/COBOL provides eight system-dependent keywords in the CONTROL phrase that affect an ACCEPT or DISPLAY field: FCOLOR, BCOLOR, GRAPHICS, MASK<sup>[1](#page-249-0)</sup>, PASS-THRU<sup>1</sup>, PROMPT, REPAINT-SCREEN<sup>1</sup>, and SCREEN-COLUMNS<sup>1</sup>.

#### 1. **FCOLOR =** *color-name*

When FCOLOR is present, *color-name* specifies the foreground color of the ACCEPT or DISPLAY field. This name is then used as the default value for subsequent ACCEPT and DISPLAY statements in the program.

See the discussion of the HIGH, LOW and OFF phrases in the following section for information concerning high-intensity colors.

The initial default for *color-name* is white.

Note Under Windows, the default colors are determined by the Use Windows Colors [property](#page-117-0) (on page [90\)](#page-117-0).

#### 2. **BCOLOR =** *color-name*

When BCOLOR is present, *color-name* specifies the background color of the ACCEPT or DISPLAY field. This value is then used as the default value for subsequent ACCEPT and DISPLAY statements in the program.

The initial default for *color-name* is black.

[Table 25](#page-249-1) contains a list of all the possible names for *color-name*. The left column contains the valid color name. The right column shows the color that appears when high intensity is specified (the default intensity).

Note Under Windows, the default colors are determined by the Use Windows Colors [property](#page-117-0) (see page [90](#page-117-0)).

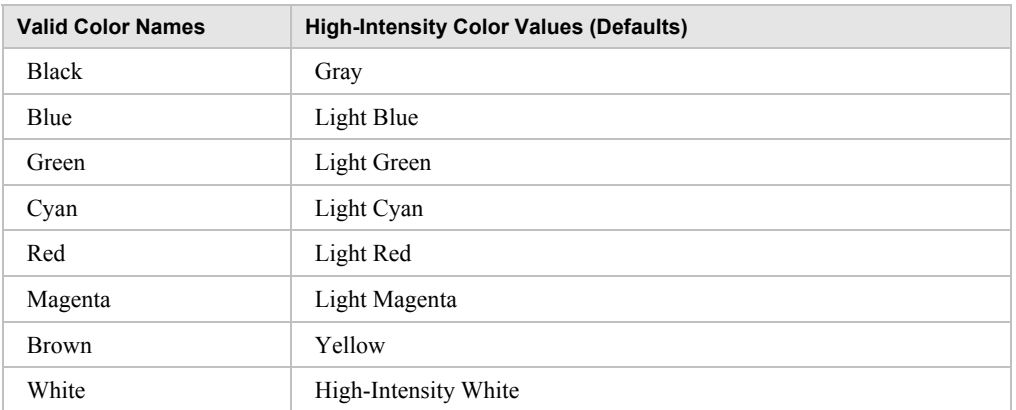

#### **Table 25: Valid COBOL Color Names**

 $\overline{a}$ 

<span id="page-249-0"></span><sup>&</sup>lt;sup>1</sup> These keywords are supported only on RM/COBOL for UNIX.

## <span id="page-250-0"></span>3. **GRAPHICS**

The GRAPHICS keyword causes the characters in [Table 26](#page-250-0) to be translated to portable, system-specific line draw characters. Characters that are not listed in the following table are output unchanged.

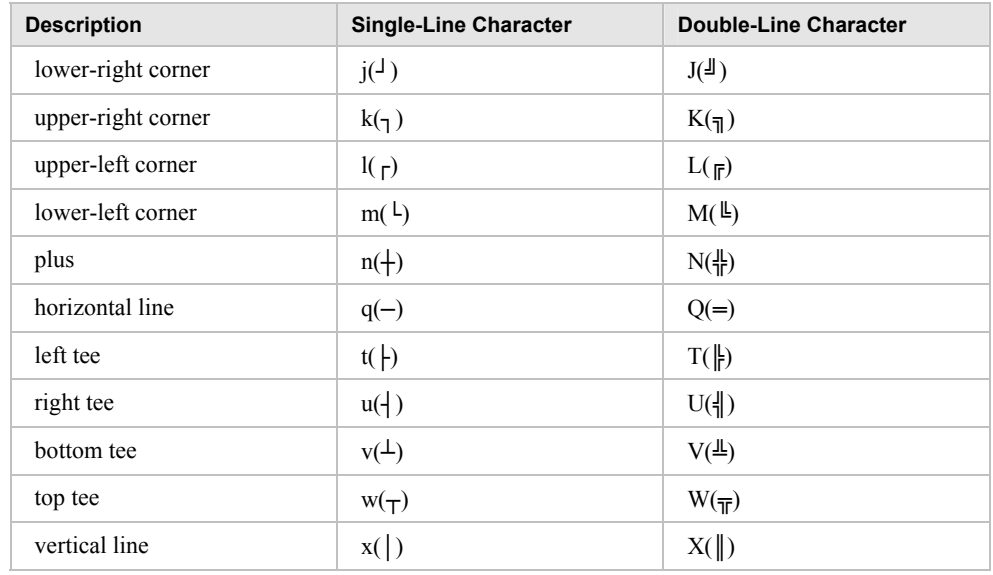

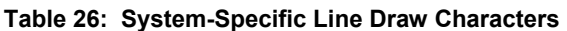

If the requested line draw characters are not available, the runtime system uses the best available characters. If double-line characters are requested and only single-line characters are available, they are used. If no line draw characters are available, then pluscharacters, vertical bars, and dashes are used.

For details, see the discussion of how the runtime system, under UNIX, determines whether [line draw characters are available for a given terminal](#page-68-0) (on page [41\)](#page-68-0).

Here is a sample program that demonstrates how boxes are drawn:

```
 IDENTIFICATION DIVISION. 
       PROGRAM-ID. GRAPHXMP. 
       PROCEDURE DIVISION. 
       GRAPHXMP. 
          DISPLAY " ", LINE 5 POSITION 1 ERASE. 
      * Single-line graphics 
           DISPLAY "lqqqqwqqqqk", CONTROL "HIGH, GRAPHICS". 
 DISPLAY "x x x", CONTROL "HIGH, GRAPHICS". 
 DISPLAY "tqqqqnqqqqu", CONTROL "HIGH, GRAPHICS". 
 DISPLAY "x x x", CONTROL "HIGH, GRAPHICS". 
 DISPLAY "mqqqqvqqqqj", CONTROL "HIGH, GRAPHICS". 
           DISPLAY " ". 
      * Double-line graphics 
           DISPLAY "LQQQQWQQQQK", CONTROL "HIGH, GRAPHICS". 
          DISPLAY "X X", CONTROL "HIGH, GRAPHICS".
           DISPLAY "TQQQQNQQQQU", CONTROL "HIGH, GRAPHICS". 
          DISPLAY "X X", CONTROL "HIGH, GRAPHICS".
           DISPLAY "MQQQQVQQQQJ", CONTROL "HIGH, GRAPHICS". 
       END PROGRAM GRAPHXMP.
```
## <span id="page-251-0"></span>4. **MASK** <sup>1</sup>

A new keyword, MASK, has been added to the CONTROL phrase in ACCEPT and DISPLAY statements. Use the following format:

MASK = *mask*

**Note** The MASK keyword is ignored when standard input or standard output is redirected. This keyword is supported only under UNIX.

The MASK keyword in the CONTROL phrase causes a literal mask to be edited into the ACCEPT or DISPLAY screen field. Literal mask characters are inserted into the operand as it is transferred to the screen field if UPDATE is specified, or overlaid onto the screen field if ACCEPT-FIELD-FROM-SCREEN is in effect.

In all cases, the size of the mask determines the size of the actual ACCEPT or DISPLAY screen field. The optional SIZE phrase, or the size of the actual operand, is used only to limit the number of data characters that may be edited and entered into the ACCEPT screen field, or edited into the DISPLAY screen field prior to the screen operation.

The mask is specified in the CONTROL phrase as a literal string with no embedded spaces. If the mask specifies more input positions than are contained in the ACCEPT/DISPLAY operand, then excess mask input positions are replaced by literal spaces. The mask is limited to a total of 80 characters, including escape characters. When a screen field is edited, literal characters specified with the MASK keyword cannot be modified.

[Table 27](#page-251-0) lists the characters and character sequences that have special meanings in the MASK keyword in a CONTROL phrase string. All other characters are treated as literal characters.

| <b>Character</b> | <b>Meaning</b>                                                                                                    |
|------------------|----------------------------------------------------------------------------------------------------|
| X                | Specifies an input/output position. Characters will be accepted wherever<br>an uppercase "X" appears in the mask. DBCS characters can be entered<br>only into two, adjacent input positions. |
|                  | Specifies a literal space.                                                                                                    |
|                  | Forces the following character to be treated as a literal character. The<br>backslash character is the escape character.                                                                     |
| $\setminus X$    | Specifies a literal "X".                                                                                                    |
|                  | Specifies a literal underscore.                                                                                                    |
|                  | Specifies a literal comma.                                                                                                    |
| $\equiv$         | Specifies a literal equal sign.                                                                                                    |
| $\sqrt{}$        | Specifies a literal backslash.                                                                                                    |

**Table 27: Characters Used with the MASK Keyword of a CONTROL Phrase** 

#### **Notes**

- The preceding characters are case-sensitive. For example, "x" is not the same as  $"X"$ .
- If a mask character overlays part of a double-byte (DBCS) character, the entire character is replaced by blanks.
When an ACCEPT operation that specifies the MASK keyword in a CONTROL phrase is processed, the RM/COBOL runtime takes the following actions:

a. If the operation is ACCEPT with UPDATE, characters from the operand are copied (from left to right) into mask input positions. Mask literal characters are skipped. If the operand is exhausted while there are still remaining input positions, such positions are changed to literal spaces. If the mask is exhausted before the operand, the remainder of the operand is ignored. The SIZE phrase, if specified, limits the size of the operand, not the size of the mask.

The size of the screen field is then set to the size of the mask, including trailing literal characters.

If PROMPT is also specified, trailing input positions that are initialized with spaces are replaced with the prompt character.

- b. If ACCEPT without UPDATE is specified, and ACCEPT-FIELD-FROM-SCREEN is not in effect, mask input positions are initialized with spaces or with the prompt character, if PROMPT is specified. The number of mask input positions is still restricted, based on the SIZE phrase or the size of the operand.
- c. If ACCEPT without UPDATE is specified, and ACCEPT-FIELD-FROM-SCREEN is in effect, mask input positions are initialized from the current screen field. In this case, there is a one-for-one correspondence between mask characters and screen characters; that is, the mask is overlaid rather than inserted into the screen field. If PROMPT is specified, trailing input positions that are initialized with spaces are replaced with the prompt character.

When the ACCEPT is terminated, the input field is scanned from left to right. Characters appearing in input positions only are copied into the ACCEPT operand. The operand is then processed by the CONVERT and UPPER phrases as if a regular ACCEPT operation had been performed.

[Table 28](#page-253-0) lists keywords and phrases that, when specified in ACCEPT and/or DISPLAY statements, have an effect on masked input processing.

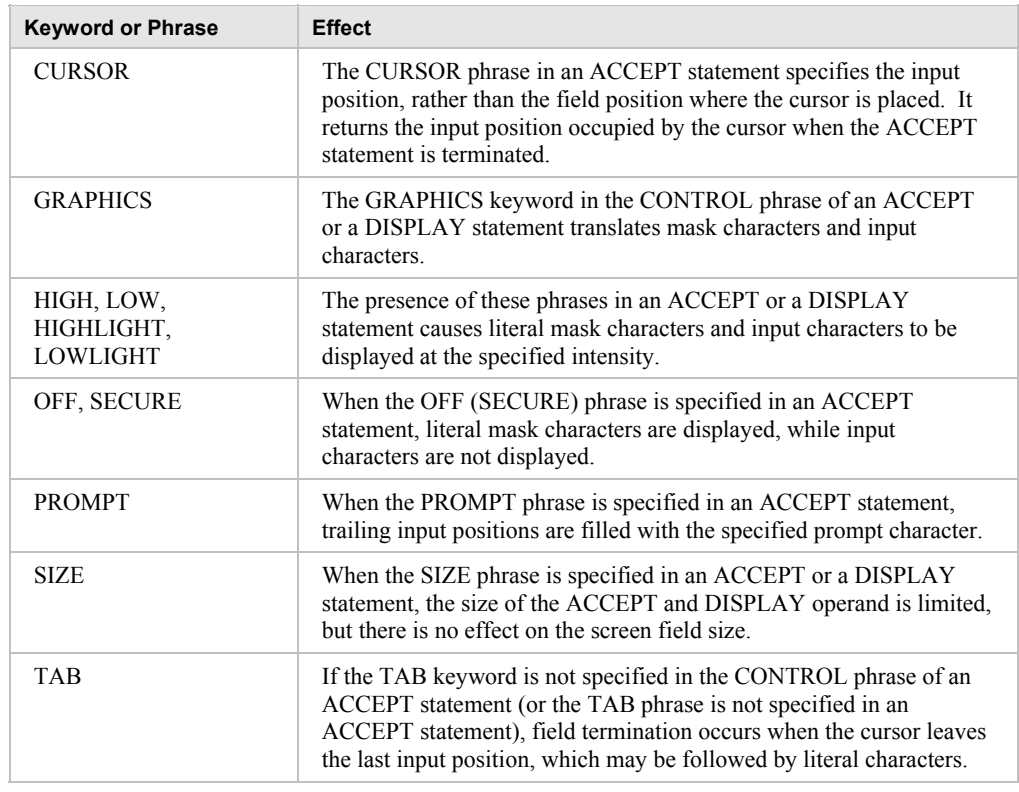

#### <span id="page-253-0"></span>**Table 28: Effect of Certain Keywords and Phrases on Masked Input Processing**

#### 5. **PASS-THRU**<sup>1</sup>

The ability to write escape sequences (such as pass-through printing) to the terminal with DISPLAY statements requires an additional keyword in the CONTROL phrase. The keyword, PASS-THRU, indicates that all data specified in the corresponding DISPLAY statement is to be written directly to the unit and not recorded in the in-memory image of the screen. Thus, if the DISPLAY statement causes the screen to change, the runtime system will have no knowledge of the change, and subsequent DISPLAY statements may cause confusion for the terminal operator.

This ability also can be used automatically by specifying a [PASS-THRU-ESCAPE](#page-402-0)  [keyword](#page-402-0) (see page [375](#page-402-0)) in the TERM-ATTR configuration file record. If used, any DISPLAY statements beginning with one of the escape characters will behave as if PASS-THRU were specified in the statement.

**Note** This keyword is supported only under UNIX.

#### 6. **PROMPT =** *prompt-char*

The PROMPT keyword causes ACCEPT statements to accept data with fill characters in positions from which data is to be accepted. Optionally, the PROMPT keyword may specify *prompt-char*, which causes the ACCEPT operation to use a prompt character that is different from the system default. *prompt-char* must be a single, literal character.

For example:

ACCEPT FOO CONTROL "PROMPT=\*,TAB".

where, asterisk (\*) is the *prompt-char*.

#### 7. **REPAINT-SCREEN** <sup>1</sup>

The REPAINT-SCREEN keyword causes the entire screen to be refreshed from the runtime system's in-memory screen image. Any characters that were written directly to the screen, such as from C routines or DISPLAY statements with the PASS-THRU keyword (which are not recorded in the in-memory screen image), are replaced by the last value written to that location by regular DISPLAY statements. This provides the ability to clean up the screen without manually having to redraw the entire display. REPAINT-SCREEN may be used in both ACCEPT and DISPLAY statements. It is also callable from C subprograms contained in optional support modules. See the "Runtime Functions for Support Modules" topic in Appendix H: *Non-COBOL Subprogram Internals for UNIX* in the *CodeBridge User's Guide*.

**Note** This keyword is supported only under UNIX.

#### 8. **SCREEN-COLUMNS**<sup>1</sup>  **=** *screen-width*

The SCREEN-COLUMNS keyword instructs the runtime system to change the current display state of the user's terminal to accommodate the requested screen size. Screenwidth values of 80 and 132 are currently supported.

Changing the terminal state produces a new, blank screen of the requested screen width. All characters and windows on the original display are erased. In order to maintain valid user-defined window control blocks, programs using pop-up windows must close all popup windows before changing the screen size.

Most terminals support varying screen dimensions through normal and wide terminfo and termcap entries. These normally correspond to 80 and 132 columns, respectively. When a screen dimension change is requested, the runtime system switches the TERM environment variable to the appropriate value and then sends reset or initialization strings that change the terminal's state. For terminfo, the strings are defined with the capabilities **rs1**, **rs2**, and **rs3**. For termcap, the strings are defined with the capabilities **r1**, **r2**, and **r3**. If these termcap capabilities are not defined, the runtime system attempts to use the capability **is**. If these strings are not set correctly, the terminal may be changed to an unpredictable state.

Most UNIX systems append a "-w" to terminal descriptions to indicate a terminal's wide screen mode. For example, the wyse60 terminal description for wide displays is normally referred to as wyse60–w. Because not all UNIX systems follow this standard, the COBOL runtime allows users to use the RMTERM80 and RMTERM132 environment variables. If both variables are set, the runtime system changes the TERM environment variable to the appropriate name, as specified in RMTERM80 or RMTERM132. For example, some systems append "w" to wide terminal descriptions. RMTERM132 can be used to ensure proper behavior by setting it as RMTERM132=wyse60w.

**Note** This keyword is supported only under UNIX.

### *ERASE Phrase*

All valid ERASE options (that is, ERASE, ERASE EOL, and ERASE EOS) erase the screen with the specified background color, if possible. Under UNIX, if the back color erase termcap or terminfo capability is set to false, or the appropriate termcap or terminfo capability to perform the specified ERASE operation is not available, blanks will be used to perform the operation.

### *HIGH Phrase*

HIGH specifies that the foreground color be the corresponding high-intensity color listed in [Table 25](#page-249-0) on page [222.](#page-249-0)

Under UNIX, when the HIGH phrase is present, the termcap capabilities used to set the attributes of the terminal are **nM**, **nB**, **nR** or **nS**. The terminfo capabilities are **sgr0**, **blink**, **rev**, or **sgr**. The capability used is determined by the BLINK and REVERSE phrases, and by the definition of termcap or terminfo capabilities in the terminal database.

When used with a color monitor under UNIX, the HIGH phrase specifies that the foreground color be the high-intensity color from [Table 25](#page-249-0) that corresponds to the foreground color name. If the REVERSE phrase is also present in the statement, it takes precedence over the HIGH phrase. That is, any reversal of colors takes place before the intensity is determined.

### *LOW Phrase*

LOW specifies that the foreground color be the default foreground color unless overridden with the FCOLOR keyword.

When the LOW phrase is present under UNIX, the termcap capabilities used to set the attributes of the terminal are **aL**, **aB**, **aR**, or **aS**. The terminfo capabilities are **dim** or **sgr**. The capability used is determined by the BLINK and REVERSE phrases, and by the definition of termcap or terminfo capabilities in the terminal database. The BLINK and REVERSE phrases are not supported by a terminfo runtime system unless the **sgr** capability is available.

If the REVERSE phrase is also present in the statement, it takes precedence over the LOW phrase; that is, any reversal of colors takes place before the intensity is determined.

### *OFF Phrase*

OFF specifies that the background color be used for the foreground color. During field editing for ACCEPT operations, the cursor is moved as specified, but without character echoing.

If the REVERSE phrase is also present in the statement, it takes precedence over the OFF phrase; that is, any reversal of colors takes place before the background color is determined.

SECURE is a synonym for OFF.

### *REVERSE Phrase*

When the REVERSE phrase is present, the specified (or default) foreground color is used as the background color, and the background color is used as the foreground color. The REVERSE phrase is processed before the HIGH, LOW, and OFF phrases.

### *SIZE Phrase*

The SIZE phrase is used to specify the size of an ACCEPT or DISPLAY field. The runtime system imposes the following restrictions and limitations on the value of the SIZE phrase:

- 1. The size of an ACCEPT or DISPLAY field must not exceed the number of characters that can appear on the screen at one time, minus the column of the first character of the data item.
- 2. The ACCEPT or DISPLAY field must not exceed the size of the associated buffer: the default is 264. See the discussion of the [B Runtime Command Option](#page-231-0) (on page [204](#page-231-0)).
- 3. Fields that extend beyond the physical right margin of the screen wrap around to the next line.
- 4. Fields that extend beyond the last line of the screen cause the screen to scroll one line.

### *TIME Phrase*

The BEFORE TIME phrase is used to "time-out" the execution of a pending ACCEPT statement. The value of *literal-8* or *identifier-8* in the BEFORE TIME phrase represents the time-out value in hundredths of seconds. The time-out value is limited to 23 hours, 59 minutes, 59.99 seconds (or 8,639,999). A value greater than 8,639,999 and less than or equal to 4,294,967,295  $(2^{32} – 1)$  is set to 8,639,999.

A time-out value of 0 indicates that the ACCEPT operation should terminate immediately if there is no character waiting. A time-out value greater than 4,294,967,295 (a PIC 9(10) data item set to a value of 9999999999 is recommended) indicates that the BEFORE TIME phrase is being overridden and the ACCEPT statement will behave as if the BEFORE TIME phrase were not specified.

When the ACCEPT statement is executed, a target time is calculated as the sum of the current time and the time-out value. The time-out operation runs until the target time is reached or a key is pressed. Once a key has been pressed, the time-out function is disabled.

If the target time is reached before a key has been pressed, the ACCEPT statement is terminated. An exception status value of 99 is returned in *identifier-9* if the ON EXCEPTION phrase is specified.

The BEFORE TIME phrase is intended for terminal input. The phrase is not available if input is redirected.

Under UNIX, if the [CHARACTER-TIMEOUT keyword](#page-400-0) (see page [373\)](#page-400-0) of the TERM-ATTR configuration record has a value, it will affect the BEFORE TIME phrase of the ACCEPT statement. The actual time-out value will be the first integral multiple of the CHARACTER-TIMEOUT value that is greater than or equal to the value specified in the ACCEPT BEFORE TIME phrase.

## **ACCEPT Exception Status Values**

Field termination keys generate exception status values, as described in [Field Termination](#page-243-0)  [Keys](#page-243-0) (on page [216](#page-243-0)). In addition to exception status values set by field termination keys, the following special exception status values are returned.

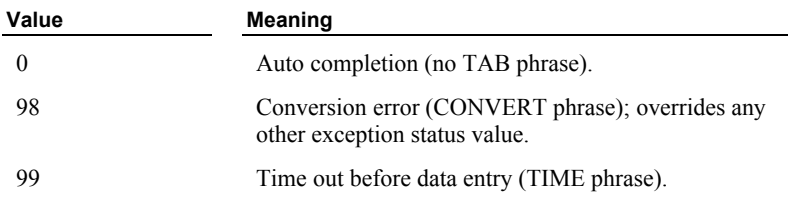

# **Pop-Up Windows**

A COBOL program can create one or more pop-up windows on the terminal output device. A pop-up window (referred to hereinafter as a window) is a temporary subscreen within the terminal screen to which all terminal output is directed. The rules concerning placement of data and default video attributes that apply to full screen input/output also apply to the window (including wrapping and scrolling). Thus, the window performs just like a full screen, except that a window is usually smaller.

A window is used for terminal input/output from the time it is created until the window is removed by the COBOL program or another window is created. When a window is removed, the contents that occupied the window area before it was created are restored, and the previous window again becomes the active subscreen. All current defaults that are associated with the newly restored window, such as the current video attributes, the current line, and the current position, are restored.

**Note** Only information written to the screen by the RM/COBOL runtime system can be restored to the screen in the event that it is covered by a window that is later removed.

For examples on using the RM/COBOL Pop-Up Window Manager, see your installation directory and examine the following programs:

- wintest.cbl winrelty.cbl
	- winattrb.cbl winstat.cbl
- winbordr.cbl wintitle.cbl
- wincolor.cbl

## **Creating Pop-Up Windows**

A window is created by a Format 2 DISPLAY statement containing the WINDOW-CREATE keyword in its CONTROL phrase. See the description of the DISPLAY statement (terminal I-O) in Chapter 6: *Procedure Division Statements* of the *RM/COBOL Language Reference Manual*. The general format of a DISPLAY statement used to create a window is shown below.

**Note** The format shown is a subset of the Format 2 DISPLAY Terminal I-O statement because some options of the complete statement are not applicable to window creation.

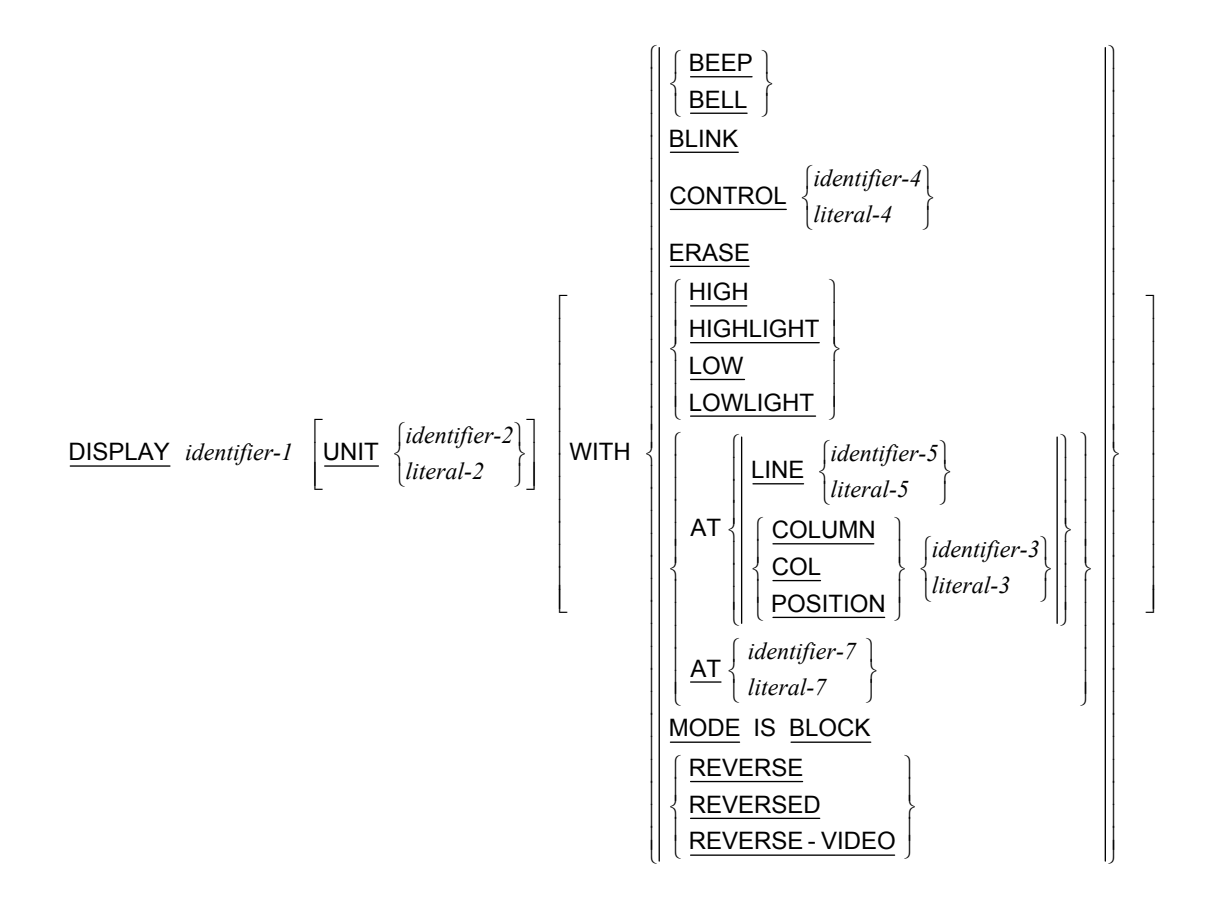

*identifier-1* specifies the window control block for the window creation. For more information, see [CONTROL Phrase](#page-259-0) (on page [232\)](#page-259-0) and [Pop-Up Window Control Block](#page-261-0) (on page [234](#page-261-0)).

### *BEEP Phrase*

The presence of the BEEP phrase in the DISPLAY statement causes the audio alarm signal to occur at the creation of the window. If the BEEP phrase is omitted, no signal is given.

BELL is a synonym for BEEP.

### *BLINK Phrase*

The presence of the BLINK phrase causes the border, title, and fill characters of the window to appear in a blinking mode. If the BLINK phrase is not specified, the border, title, and fill characters appear in a nonblinking mode.

**Note** The blinking attribute is not available under Windows.

## <span id="page-259-0"></span>*CONTROL Phrase*

A DISPLAY statement with a CONTROL phrase containing the WINDOW-CREATE keyword (see discussion of the CONTROL phrase of the DISPLAY statement in Chapter 6: *Procedure Division Statements* of the *RM/COBOL Language Reference Manual*) causes *identifier-1* to be treated as a window control block, and this data item must have the structure described in [Pop-Up Window Control Block](#page-261-0) (see page [234](#page-261-0)). The window is created according to the specifications given in the window control block. The window control block provided must not be that of an active window.

The FCOLOR and BCOLOR keywords can be used to set the colors of the border characters, title characters, and fill characters of the window being created. FCOLOR specifies the foreground color of each character, and BCOLOR defines the background color. FCOLOR and BCOLOR also establish the initial default colors for ACCEPT and DISPLAY statements performed while the window is active. See [Table 25](#page-249-0) on page [222](#page-249-0) for valid color names. If FCOLOR and BCOLOR are not specified when creating a window, the default colors (if any) in effect when the window creation is requested are carried over to the new window.

Additional keywords that may be specified in the CONTROL phrase and that affect the creation of the window include: HIGH, LOW, BLINK, NO BLINK, REVERSE, NO REVERSE, ERASE, NO ERASE, BEEP, and NO BEEP. The meanings of these keywords when they appear in the value of the CONTROL phrase operand are the same as the corresponding phrases that may be written as static options of the DISPLAY statement, with the addition of the negative forms to allow suppression of statically declared options. The window creation effects of the static phrases and the corresponding CONTROL phrase keywords are described in the following paragraphs.

### *ERASE Phrase*

The presence of the ERASE phrase causes the window area to be erased upon creation of the window.

**Note** Using the EOS or EOL reserved words with ERASE causes the ERASE phrase to be ignored.

### *HIGH and LOW Phrases*

The presence of the HIGH or LOW phrase causes the border, title, and fill characters of the window to be painted at the specified intensity. When HIGH or LOW is not specified, the default intensity is HIGH.

HIGHLIGHT is a synonym for HIGH and LOWLIGHT is a synonym for LOW.

**Note** Under Windows, the HIGH and LOW phrases do not affect the border or the title of the window.

### *LINE and POSITION Phrases*

The window is painted on the screen with LINE 1 and POSITION 1 of the window positioned at the LINE and POSITION specified in the DISPLAY statement creating the window. For further discussion of the placement of the window, see [Defining the Location of the Pop-Up](#page-262-0)  [Window](#page-262-0) (on page [235](#page-262-0)). LINE 1, POSITION 1 of the window is limited to the boundaries of the screen.

If requested, the border occupies the lines immediately above and below the window, and the columns immediately to the right and to the left of the window. If a title is requested, it will be painted within the top or bottom border. If a title is requested and a border is not requested, the title will occupy the line either immediately above or immediately below the window.

If the LINE or POSITION phrase is omitted from the DISPLAY statement, the line and position values for the window are determined in the same manner as the line and position values in a non-window Format 2 DISPLAY statement, except that the ERASE phrase and the window dimensions are not considered (see the section "Determining Line and Position" for the DISPLAY statement in Chapter 6: *Procedure Division Statements* of the *RM/COBOL Language Reference Manual*).

COLUMN and COL are synonyms for POSITION.

### *REVERSE Phrase*

The presence of the REVERSE phrase causes the border, title, and fill characters of the window to appear in a reverse video mode. If the REVERSE phrase is not specified, the border, title, and fill characters appear in the normal video mode.

REVERSED and REVERSE-VIDEO are synonyms for REVERSE.

**Note** Under Windows, the REVERSE phrase does not affect the border or the title of the window.

### *UNIT Phrase*

The UNIT phrase, if specified, must be written first. The other phrases may be written in any order. If not running under UNIX, the value of *identifier-2* or *literal-2* in the UNIT phrase is ignored. Under UNIX, the value of *identifier-2* or *literal-2* specifies the terminal upon which the window is to be created. If the UNIT phrase is omitted, the terminal that started the run unit is used. Units other than the default unit must be configured with the TERM-UNIT configuration record.

## **Removing a Pop-Up Window**

A window is removed by a Format 2 DISPLAY statement (see the description of the "DISPLAY Statement" in Chapter 6 of the *RM/COBOL Language Reference Manual*) containing the WINDOW-REMOVE keyword in its CONTROL phrase. The general format of a DISPLAY statement used to remove a window is shown below.

**Note** The format shown is a subset of the Format 2 DISPLAY statement because some options of the complete statement are not applicable to window removal.

$$
\text{DISPLAN}\left\{\begin{matrix} identifier-1 \\ literal-1 \end{matrix}\right\}\left[\underbrace{\text{UNIT}}_{\text{literal-2}}\left\{\begin{matrix} identifier-2 \\ literal-2 \end{matrix}\right\}\right]\ \text{WITH}\underbrace{\text{CONTROL}}_{\text{literal-4}}\left\{\begin{matrix} identifier-4 \\ literal-4 \end{matrix}\right\}
$$

*identifier-1* specifies the window control block for the window creation. For more information, see [CONTROL phrase](#page-259-0) (on page [232](#page-259-0)) and [Pop-Up Window Control Block](#page-261-0) (on page [234](#page-261-0)).

### <span id="page-261-0"></span>*CONTROL Phrase*

A DISPLAY statement with a CONTROL phrase containing the WINDOW-REMOVE keyword (see discussion of the CONTROL phrase of the DISPLAY statement in Chapter 6 of the *RM/COBOL Language Reference Manual*) causes *identifier-1* to be treated as a window control block, and causes the active window to be removed. The window control block should be the same one used to create the window; it must not be that of a different active window.

### *UNIT Phrase*

The UNIT phrase, if specified, must be written first. The other phrases may be written in any order. If not running under UNIX, the value of *identifier-2* or *literal-2* in the UNIT phrase is ignored. Under UNIX, the value of *identifier-2* or *literal-2* specifies the terminal upon which the window is to be created. If the UNIT phrase is omitted, the terminal that started the run unit is used. Units other than the default unit must be configured with the TERM-UNIT [configuration record](#page-415-0) (see page [388](#page-415-0)).

## **Pop-Up Window Control Block**

The following is an example of a window control block in a COBOL program. The order of the fields, the PICTURE character-string, and the declared usage in the example are fixed parameters that cannot be changed when defining a window control block. The data-names and contents of the fields in the example are variable and thus may be changed.

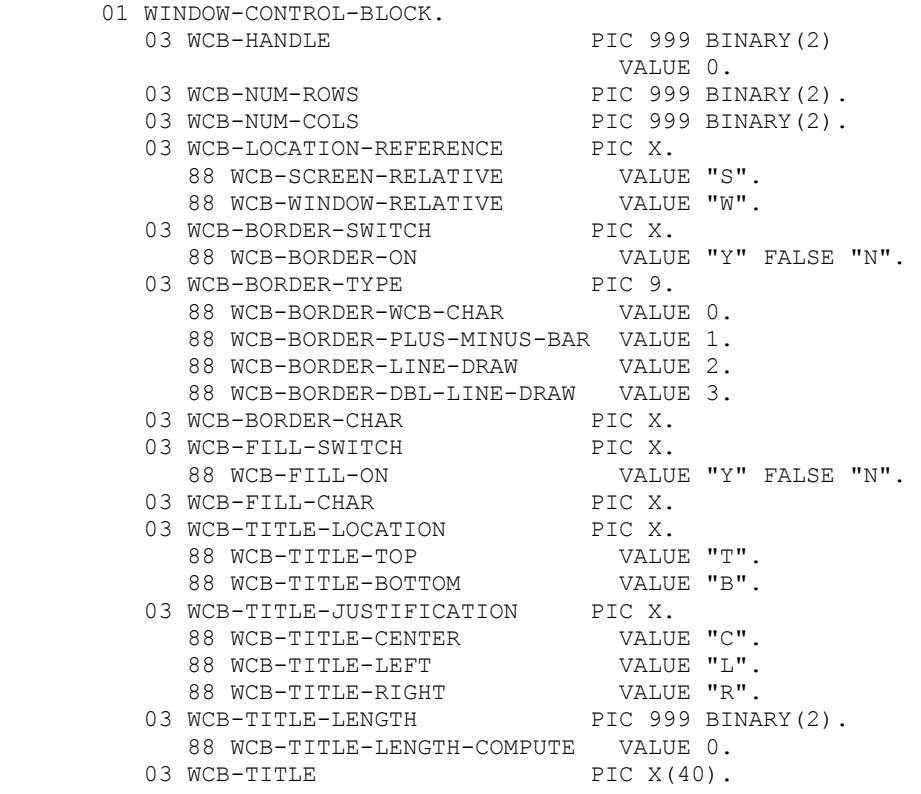

### <span id="page-262-0"></span>*Identifying the Pop-Up Window*

The field WCB-HANDLE is initialized by the WINDOW-CREATE DISPLAY operation to contain a value that identifies the window. This field must be set to zero before the WINDOW-CREATE operation. The value that was placed in this field following the WINDOW-CREATE operation must be in the WCB-HANDLE field when the WINDOW-REMOVE DISPLAY operation is performed to remove the window. The only other value that is allowed is zero, which removes the active window.

**Note** The use of zero is allowed for compatibility with previous versions of the Pop-Up Window Manager, but it is strongly discouraged.

### *Defining the Size of the Pop-Up Window*

The parameters WCB-NUM-ROWS and WCB-NUM-COLS define the number of rows and columns available for ACCEPT and DISPLAY statements within the window. If the window is to have a border, it will occupy two additional rows and two additional columns on the screen. If the window has a title but does not have a border, the window occupies one additional line on the screen.

### *Defining the Location of the Pop-Up Window*

The WCB-LOCATION-REFERENCE parameter determines whether the LINE and POSITION in the DISPLAY statement used to create the window describes a location relative to the physical screen or the active window. A value of S indicates the location is relative to the physical screen. A value of W indicates the location is relative to the active window.

The created window is limited to the boundaries of the screen, not to the boundaries of the active window.

### *Defining the Border of the Pop-Up Window*

The parameter WCB-BORDER-SWITCH determines whether a border should be painted around the window. A value of Y indicates that a border is to be painted. A value of N indicates that a border is not to be painted.

The parameter WCB-BORDER-TYPE determines what characters are used to make up the border. A value of 0 indicates that the character specified by WCB-BORDER-CHAR is used to paint the border. A value of 1 indicates that the plus sign, hyphen, and vertical bar characters  $(+, -, |)$  are used to paint the border. A value of 2 in the WCB-BORDER-TYPE field indicates that graphic line draw characters are used to paint the border. A value of 3 in the WCB-BORDER-TYPE field indicates that graphic double-line line draw characters are used to paint the border. If the terminal does not support line draw graphics characters, the border will be drawn using normal characters  $(+, -, |)$ . This field is ignored unless WCB-BORDER-SWITCH has a value of Y.

The WCB-BORDER-CHAR parameter determines the character to be used in building the border around the window. This field is ignored unless WCB-BORDER-SWITCH has a value of Y and WCB-BORDER-TYPE has a value of 0.

**Note** The WCB-BORDER-CHAR and WCB-BORDER-TYPE parameters are ignored under Windows.

## *Initializing the Pop-Up Window Area*

WCB-FILL-SWITCH determines whether the window should be filled with the character defined by WCB-FILL-CHAR when it is created. If the window is not filled, then the contents in the defined window area remain untouched until modified by a subsequent ACCEPT or DISPLAY statement in the window. A value of Y indicates that the window area is to be filled with the defined character. A value of Y will also cause an ERASE phrase to be ignored. A value of N indicates that the window area is to be left unchanged.

The parameter WCB-FILL-CHAR determines the character to be used to fill the window area. This field is ignored unless WCB-FILL-SWITCH has a value of Y.

## *Defining the Location of the Title of the Pop-Up Window*

The parameter WCB-TITLE-LOCATION determines whether the text in WCB-TITLE should be placed within the location of the top border or bottom border. A value of T indicates that the title is to be painted at the top of the window. A value of B indicates that the title is to be painted at the bottom of the window. This field is ignored if WCB-TITLE-LENGTH has a value of zero and WCB-TITLE is filled with spaces.

The WCB-TITLE-JUSTIFICATION parameter determines whether the text of the title should be centered, left-justified, or right-justified in its location at the top or bottom of the window. A value of C indicates that the title should be centered; L indicates that it should be left justified; and R indicates that the window should be right justified. This field is ignored if WCB-TITLE-LENGTH has a value of zero and WCB-TITLE is filled with spaces.

**Note** The WCB-TITLE-JUSTIFICATION and WCB-TITLE-LOCATION parameters are ignored under Windows.

### *Defining the Title of the Pop-Up Window*

The length of the title is defined by the value of the WCB-TITLE-LENGTH parameter. If the value of this field is non-zero, WCB-TITLE-LENGTH indicates the number of characters, beginning with the first character of the WCB-TITLE field that is to be used as the title of the window. If the value of this field is zero, the title string is made up of all characters between the first character of the WCB-TITLE field to the last non-blank character in the field.

The WCB-TITLE parameter defines the text to be placed in the title of the window. This field may be any length sufficient to contain the desired title, and must be the last data item in the window control block. The length of 40 specified in the example is an arbitrary value.

If the WCB-TITLE field contains all spaces, regardless of whether WCB-TITLE-LENGTH is set to a zero or non-zero value, the pop-up window does not have a title.

## <span id="page-264-0"></span>**Pop-Up Window Operation Status**

The COBOL program can obtain the status of a window operation immediately after a request is made to create or remove a window. The ACCEPT FROM EXCEPTION STATUS statement places the status in the field designated by *identifier-1*. The general format of the ACCEPT FROM EXCEPTION STATUS statement is shown below.

```
ACCEPT identifier-1 FROM EXCEPTION STATUS [ END - ACCEPT ]
```
The information requested is transferred from EXCEPTION STATUS to *identifier-1* according to the rules of the MOVE statement (see the discussion of the MOVE statement in Chapter 6: *Procedure Division Statements* of the *RM/COBOL Language Reference Manual*). EXCEPTION STATUS is an implicitly defined data item that behaves as if it had been defined in the Data Division as an unsigned, three-digit, numeric integer data item.

[Table 29](#page-264-0) is a list of the error codes and values returned to the COBOL program after a request is made to create or remove a window.

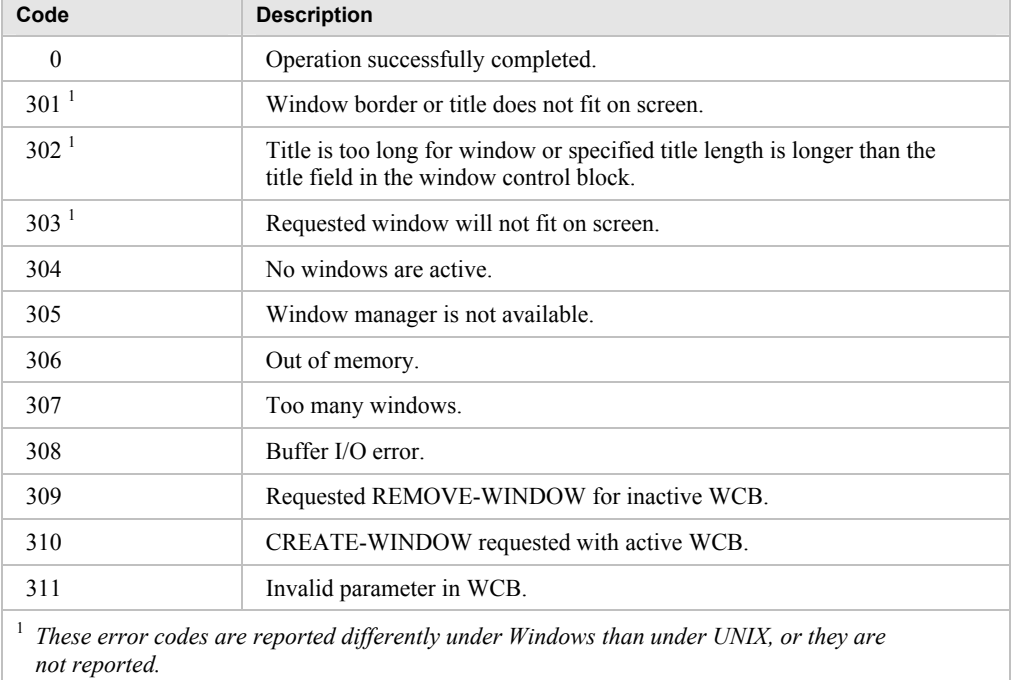

#### **Table 29: Pop-Up Window Error Codes**

# **COPY Statement**

Use the COPY statement to copy RM/COBOL source text from a specified file into the source program. The text copied may have been created outside RM/COBOL, either through a text editor or through some other process. The file is copied at the point at which the COPY statement appears in the program; the file logically replaces the COPY statement.

A copied file may in turn contain COPY statements, up to the limits of either five (the typical case) or nine (if the last statement in the copy file is a COPY statement).

See the discussion of the COPY statement in Chapter 1: *Language Structure* of the *RM/COBOL Language Reference Manual*, for a description of the syntax and field definitions.

Filenames that are not reserved words and that are made up of valid RM/COBOL alphabetic, numeric and special characters do not need to be enclosed in quotation marks within the COPY statement. Filenames that are reserved words or contain characters other than the standard set must be specified as a nonnumeric literal (that is, they must be enclosed in quotation marks). A period followed by a space terminates the COPY statement (that is, it is not considered part of a text-name or a library-name).

If a library-name is specified in the COPY statement, it is treated as a pathname for the filename.

If you do not enter a filename extension with the filename, the compiler assumes an extension of **.cbl**. If it cannot find such a file, it then looks for a file with the supplied name with the extension **.CBL**. The assumed extension can be changed with the [EXTENSION-NAMES](#page-370-0)  [configuration record](#page-370-0) (see page [343](#page-370-0)). For all attempts to open the copied file, if a directory path or a drive letter is not specified, the directory search sequence is used to try to locate the file. See the discussion of search sequences in Directory Search Sequences on UNIX and Directory Search Sequences on Windows.

Here are three examples of valid COPY statements.

 IDENTIFICATION DIVISION. COPY STDID.

The preceding COPY statement copies the file **stdid.cbl** from the path specified by RMPATH.

```
 ENVIRONMENT DIVISION. 
COPY "cobol".
```
The preceding COPY statement copies the file **cobol.cbl** from the path specified by RMPATH (see the discussion of RMPATH in the appropriate installation and system considerations chapter in this user's guide for your specific operating system).

COPY data1 OF lib1.

The preceding COPY statement copies the file **lib1/data1.cbl** relative to the current directory.

# **STOP RUN Statement and RETURN-CODE Special Register**

When a run unit terminates, a numeric value—termed an exit code—is returned to the operating system. The exit code is made up of the low-order eight bits of the binary RETURN-CODE special register.

At the start of the run unit, the RETURN-CODE special register is initialized to zero. The program may change the RETURN-CODE special register value by using it as the destination of a MOVE statement or arithmetic verb, or by using a STOP RUN statement that specifies *identifier-1* or *integer-1*. Certain [program exit codes](#page-237-0) (see page [210\)](#page-237-0) are used by the runtime system to indicate error conditions. Use of these values should be avoided in the program.

# **CALL and CANCEL Statements**

The CALL statement transfers control to a contained RM/COBOL subprogram, to an external RM/COBOL subprogram, or to a non-COBOL subprogram. Called subprograms may themselves call other subprograms during the course of execution.

There are certain requirements that must be observed before RM/COBOL subprograms or non-COBOL subprograms can be called:

- 1. The RM/COBOL subprogram must have been compiled.
- 2. Under UNIX, the non-COBOL subprogram must be contained in an optional support module (shared object). The optional support module may be built using CodeBridge, Liant Software Corporation's cross-language call system, or it may be built using the method described in Appendix H: *Non-COBOL Subprogram Internals for UNIX* in the *CodeBridge User's Guide*. In either case, however, the support module must conform to the rules set forth in the CodeBridge appendix.

Under Windows, the non-COBOL subprogram must be contained in a dynamic link library (DLL). The dynamic link library may be built using CodeBridge, Liant Software Corporation's cross-language call system, or it may be built using the method described in Appendix G: *Non-COBOL Subprogram Internals for Windows* in the *CodeBridge User's Guide*. In either case, however, the support module must conform to the rules set forth in the CodeBridge appendix.

3. The name specified in the CALL statement must be complete enough to search for and locate the program.

A called subprogram is loaded and is in its initial state in the following instances: the first time it is called in the run unit; the first time it is called after execution of a CANCEL statement identifying the program that directly or indirectly contains the subprogram; every time the subprogram is called if it possesses the initial attribute; and the first time the subprogram is called after the execution of a CALL statement identifying a program that possesses the initial attribute and that directly or indirectly contains the subprogram. In all other entries into the called subprogram, the state of that program is unchanged from its state when last exited.

Called RM/COBOL subprograms remain in memory until implicitly or explicitly canceled. Optional support modules are loaded during RM/COBOL runtime system initialization and remain loaded until the runtime system terminates. A called subprogram is implicitly canceled in only two cases. A called subprogram with the initial attribute (that is, one with

the INITIAL clause specified in the PROGRAM-ID paragraph) is implicitly canceled whenever it executes an EXIT PROGRAM statement, and is therefore in its initial state every time it is called. All programs associated with a run unit are implicitly canceled when the run unit terminates. In all other cases, an explicit CANCEL statement identifying the program is required in order to cancel it. Use of the CANCEL statement to cancel a C subprogram sets the initial flag to zero on the next entry into the subprogram, but has no effect on the values of the external and static variables used in the C subprogram. An explicit CANCEL of a non-COBOL subprogram in a support module, but neither of the two implicit cancels, causes the runtime system to call the **RM\_AddOnCancelNonCOBOLProgram** special entry point when that entry point is defined in the support module that defines the non-COBOL subprogram. For complete details about special entry points in support modules, see the "Special Entry Points for Support Modules" topic in Appendix G: *Non-COBOL Subprogram Internals for Windows* and Appendix H: *Non-COBOL Subprogram Internals for UNIX* of the *CodeBridge User's Guide*.

# **Subprogram Loading**

When a CALL statement is executed, the program-name (the value of *identifier-1* or *literal-1* as defined in the discussion of the CALL statement in Chapter 1: *Language Structure* of the *RM/COBOL Language Reference Manual*) determines the subprogram to which control is transferred. This is done in the following order:

- 1. **If the program-name matches the value of** *program-name* **or** *literal* **as specified in the PROGRAM-ID paragraph** of a program directly contained in the calling program or of a program possessing the common attribute that is directly contained in a program that directly or indirectly contains the calling program, control is transferred to that program.
- 2. **If a program has been loaded and not canceled**, and is called again by the same program-name, control is transferred to that program.
- 3. **If the program-name matches the value of** *program-name* **or** *literal* (see the *RM/COBOL Language Reference Manual*) **as specified in the PROGRAM-ID paragraph of a program in an RM/COBOL program library**, the program is loaded and control transferred to it. Remember, at the point of loading, the program is in its initial state. In the same manner, if the program-name matches a called name literal in a non-COBOL subprogram library (see the appropriate appendixes in the *CodeBridge User's Guide* for information on the non-COBOL subprogram internals for Windows and UNIX), control transfers to the subprogram associated with the called name literal.

Libraries—both RM/COBOL and non-COBOL—are searched in the order specified, from left to right, by one or more L Runtime Command Options, as described in [Program](#page-233-0)  [Runtime Command Options](#page-233-0) (on page [206](#page-233-0)). Other non-COBOL libraries (optional support modules), automatically loaded from either the runtime execution directory or the **rmcobolso** (on UNIX) or **RmAutoLd** (on Windows) subdirectory of the execution directory, are searched next, as described in Appendix D: *[Support Modules \(Non-](#page-502-0)[COBOL Add-Ons\)](#page-502-0)* on page [475.](#page-502-0) The first program-name matched is the only one considered during program loading. Because libraries specified on the command line are searched before libraries loaded automatically, it is possible for a developer to test a new optional support module while other users are running an application in live "production mode."

If the RPC (Remote Procedure Calls) optional support module is present, RM/COBOL programs specified to be executed remotely by the RPC server override programs contained in either RM/COBOL or non-COBOL libraries, including automatically loaded optional support modules. RM/COBOL programs executed remotely using the CALL

"REMOTEPROGRAM" capability of RPC do not override programs contained in libraries.

- <span id="page-268-0"></span>4. **If the program-name matches the name of a subprogram in the RM/COBOL subprogram library**, control transfers to that subprogram. See Appendix F: *[Subprogram Library](#page-594-0)* (on page [567\)](#page-594-0) for a description of the RM/COBOL subprogram library.
- 5. **If the program-name contains no extension**, a default filename extension of first **.cob** and then **.COB** is added to the name before beginning the search for a valid program file. If such a file exists and contains only one object program, the program is loaded and control is transferred to that program, regardless of the name in its PROGRAM-ID paragraph. The default extension can be changed with the [EXTENSION-NAMES](#page-370-0)  [configuration record](#page-370-0) (on page [343\)](#page-370-0).
- 6. **Under Windows, if the program-name specifies a filename extension .dll**—or if it specifies no filename extension at all—the filename extension **.dll** is used with the filename before starting the search for a valid non-COBOL subprogram file. If such a file exists, it is loaded and control is transferred to that program, as described in Appendix G: *Non-COBOL Subprogram Internals for Windows* of the *CodeBridge User's Guide*.
- 7. **If the program-name does not specify a filename extension**, or if the program-name specifies a filename extension other than **.dll** (under Windows), the program-name is used to search for a valid RM/COBOL program file. If such a file exists, and contains only one object program, the program is loaded and control is transferred to it, regardless of the name in its PROGRAM-ID paragraph.
- 8. **If the program-name cannot be found**, an exception condition occurs. This condition may be detected by the calling program with the ON EXCEPTION or ON OVERFLOW phrase. If the calling statement does not contain the ON EXCEPTION or ON OVERFLOW phrase, execution ends.

The use of contained programs and program libraries eliminates Step [5](#page-268-0) through Step [7](#page-268-0). In the case of RM/COBOL program libraries, the I/O overhead of searching for the program file is minimized.

Steps [5](#page-268-0) through [7](#page-268-0) search the environment for a match with the name used in each step. If an environment variable name matches the name in one of those steps, the value of the environment variable replaces that name in that step for locating the file. Steps [5](#page-268-0) through [7](#page-268-0) also use the RUNPATH directory search sequence, as described in either [Directory Search Sequences on UNIX](#page-49-0) (on page [22](#page-49-0)) or [Directory Search Sequences on](#page-93-0)  [Windows](#page-93-0) (on page [66](#page-93-0)).

RM/COBOL for Windows searches for dynamic link libraries (DLLs) specified without a drive or path specification in the following order:

- 1. The directory from which the application executable was loaded; for example, the directory containing **runcobol.exe**.
- 2. The current working directory.
- 3. The Windows system directory (for example, **c:\windows\system**). The search of the Windows 32-bit system directory first (for example, **c:\windows\system32**) is followed by a search of the Windows 16-bit system directory (for example, **c:\windows\system**), if available.
- 4. The Windows directory; for example, **c:\windows**.
- 5. The directories listed in the PATH environment variable.
- 6. The directories listed in the RUNPATH environment variable.

RM/COBOL for UNIX does not search for shared object files except for names specified in the L Runtime Command Option, as described in [Program Runtime Command Options](#page-233-0) (on page [206](#page-233-0)). When specified in the L Runtime Command Option, the UNIX runtime searches for shared objects (**.so** files) specified without a path specification in the following order:

- 1. The execution directory; for example, the directory containing **runcobol**, which is typically, **/usr/bin**.
- 2. The current working directory.
- 3. The directory search sequence used by the UNIX dynamic-load open library system function (dlopen on many UNIX systems). On some UNIX systems, this may be influenced by an environment variable, such as LD\_LIBRARY\_PATH. Consult your UNIX system documentation for information on the search sequence used on your system.
- 4. The directories listed in the RUNPATH environment variable.

## **Argument Considerations**

RM/COBOL allows, as a nonstandard extension to COBOL, passing literals as argument values from a calling program to a called program in the USING phrase of the CALL statement. Prior to version 7.5, if the literal was not subject to a BY CONTENT phrase, the compiler generated code to pass the literal by reference (for compatibility with older versions of RM/COBOL prior to the addition of the BY REFERENCE and BY CONTENT phrases). When a literal is passed by reference and the called program modifies the corresponding Linkage Section data item, the literal value is modified in the calling program. Since the compiler shares literal references among multiple uses of the same value, a changed literal value can cause unexpected behavior and failures in the calling program. Thus, the version 7.5 or later compiler has been changed to generate code to pass all literals specified in the USING phrase of the CALL statement as if BY CONTENT were specified. When passed by content, a temporary copy of the literal is passed to the called program. A new COMPILER-OPTIONS configuration record keyword, [SUPPRESS-LITERAL-BY-CONTENT](#page-359-0) (see page [332](#page-359-0)), has been added to override this new behavior.

## **External Objects**

A source program may use the EXTERNAL clause to declare three types of external objects:

- 1. **Data records**, named by record-names
- 2. **File connectors**, named by file-names
- 3. **Indexes**, named by index-names

See the discussion of the EXTERNAL clause in Chapter 4: *Data Division* of the *RM/COBOL Language Reference Manual* for more details.

During execution of a run unit, the runtime system maintains a list of external objects. The list is established as being empty when the run unit begins. When an object program is loaded, the names of external objects it declares are checked for a match—of both name and type—against the list of external objects. If both name and type match, the declared external objects and existing external objects are considered references to the same object. Only the first 30 characters of the name are used in this matching operation. The declared object is then checked to determine whether it matches the description of the external object. A mismatch in the description terminates execution and displays an error message. If either name or type does not match, the declared external object is allocated and added to the list. If there is not enough memory to load the object, execution ends and an error message is displayed.

The determination of matching descriptions depends on the type of object file:

- 1. **Data Records.** The record-name for both objects must be described with the same number of character positions.
- 2. **File Connectors.** The file-name for both objects must be described as follows:
	- The file organization specified in the ORGANIZATION clause, that is, SEQUENTIAL, RELATIVE, or INDEXED, must be the same.
		- If the organization is sequential, both objects must agree on the presence or absence of LINAGE and PADDING CHARACTER clauses.
		- If the organization is relative, both objects must declare the same external data item as the relative key data item, or must omit specification of a relative key data item.
		- If the organization is indexed, both objects must declare the same number of record keys at the same positions in the record, and must agree on the presence or absence of a COLLATING SEQUENCE clause. Both objects must have the same COLLATING SEQUENCE clause, if the clause is present. In addition, if split keys are present, both objects must have the same split key clauses.
	- The access mode specified in the ACCESS MODE clause must be the same.
	- The presence or absence of the OPTIONAL phrase in the SELECT clause of the file control entry must be the same.
	- The number of input-output areas specified in the RESERVE clause must be the same.
	- The alphabet specified in the CODE-SET clause of the file control entry or the file description entry (RM/COBOL allows the CODE-SET clause in either entry) must be the same.
	- The BLOCK CONTAINS clause in the file description entry must specify the same minimum and maximum values, and must agree on whether these are expressed in CHARACTERS or RECORDS clauses.
	- The RECORD clause in the file description entry must specify the same minimum and maximum record size.
	- The LABEL RECORDS clause in the file description entry must specify the same property of OMITTED or STANDARD.
- 3. **Indexes.** The index-name for both objects must be associated with the same external data record. Both index-names must be associated with table items that span the same number of character positions.

**Note** It is recommended that source programs use COPY statements to copy a common definition of an external object in order to avoid mismatched external object descriptions.

Once an external object is added to the runtime-maintained list, it remains in existence until the end of the run unit. Execution of a CANCEL statement identifying a program that describes an external object does not affect the allocation, contents or state of the external object. For external file connectors left in an open mode, the runtime system closes the file when the run unit terminates but not when a program describing the file is canceled.

# **Composite Date and Time**

Beginning with version 7.0 of RM/COBOL, the Format 2 ACCEPT statement supports the CENTURY-DATE, CENTURY-DAY, and DATE-AND-TIME options (for more information, see the *RM/COBOL Language Reference Manual*). These options provide a four-digit year in one operation without using the [C\\$Century subprogram](#page-602-0) (see page [575\)](#page-602-0). In addition, the DATE-AND-TIME option provides the date and time in a single operation that is guaranteed to be consistent.

Prior to version 7.0, RM/COBOL followed the standard COBOL, which has separate statements to obtain the date and the time. This may cause the composite date and time to be inaccurate for times near midnight. For example, the following two ACCEPT statements will obtain a date and time that is nearly a full day earlier than correct if executed such that midnight occurs between the two statements:

ACCEPT CURRENT-DATE FROM DATE. ACCEPT CURRENT-TIME FROM TIME.

COBOL developers have long been aware of such date/time problems and many have already solved it by checking to see whether the time crossed midnight while fetching the date and time and, if necessary, fetching the date and time again.

# **DELETE FILE Operation**

Under UNIX, the DELETE FILE operation will fail if the user does not have write permission for both the file to be deleted and the directory containing the file.

# **File Sharing**

 $RM/COBOL$  supports shared environments<sup>[1](#page-272-0)</sup>, which allow files to be shared by two or more users. This includes allowing two or more users to have a file open simultaneously and apply updates to that file. The [FORCE-USER-MODE keyword](#page-386-0) (see page [359\)](#page-386-0) of the RUN-FILES-ATTR configuration record can force files not to be shared.

The WITH LOCK phrase may be used on the OPEN statement to restrict the use of a file by other users during the period the file is open. When used on an OPEN I-O, OUTPUT or EXTEND statement, the WITH LOCK phrase prevents other RM/COBOL users from opening the file. When used on an OPEN INPUT statement, the WITH LOCK phrase prevents other RM/COBOL users from opening the file I-O, OUTPUT or EXTEND. When the WITH LOCK phrase is used, file performance is improved by eliminating the overhead of locking records and permitting the buffering of file data in program memory.

**Note** On UNIX systems in which record locking is implemented through the **fcntl()** system call, the file must be available with read/write access to enforce file locking. If the file is not available with read/write access, the file is opened but file locking is not enforced.

When the WITH LOCK phrase is absent, file access permits sharing by other users. The WITH LOCK phrase is ignored in single-user configurations. [Table 30](#page-273-0) illustrates the sharing permitted between applications in shared environments.

In a shared environment, a sequential file is considered shared if the WITH LOCK phrase is omitted, even for OPEN OUTPUT and OPEN EXTEND. This permits other users to OPEN EXTEND the same file and write records at the end of file.

If the EXCLUSIVE phrase is specified in the OPEN statement or in the applicable LOCK MODE clause, the same behavior, as described above for the WITH LOCK phrase, applies.

**Note** RM/COBOL version 5.3 and later runtime systems do not lock program files that are being executed. Although this characteristic improves performance, under certain circumstances it can allow the compiler to recompile a program that is being executed at the time.

-

<span id="page-272-0"></span>Shared environments apply to appropriately licensed users only.

|                                                                                      |       |                  | <b>Current Open Mode</b> |               |                    |                                   |
|--------------------------------------------------------------------------------------|-------|------------------|--------------------------|---------------|--------------------|-----------------------------------|
| <b>Desired</b><br>Open<br><b>Mode</b>                                                | Input | Input/<br>Output | Output                   | <b>Extend</b> | Input <sup>1</sup> | $I-O1$<br>Output<br><b>Extend</b> |
| Input                                                                                |       |                  |                          |               |                    |                                   |
| Input/<br>Output                                                                     |       |                  |                          |               |                    |                                   |
| Output                                                                               |       |                  |                          |               |                    |                                   |
| <b>Extend</b>                                                                        |       |                  |                          |               |                    |                                   |
| Input $1$                                                                            |       |                  |                          |               |                    |                                   |
| $I-O1$<br>Output<br><b>Extend</b>                                                    |       |                  |                          |               |                    |                                   |
| Open granted.<br>V)<br>Open denied with I/O error 93,02 or 90,05.<br>1<br>WITH LOCK. |       |                  |                          |               |                    |                                   |

<span id="page-273-0"></span>**Table 30: Sharing Permissions** 

# <span id="page-274-0"></span>**File Buffering**

Buffering of the data in files can significantly increase the speed of accessing a file by keeping frequently accessed data in memory buffers instead of reading the data from disk every time it is needed. RM/COBOL maintains a pool of memory from which it takes the buffers for all files. When the memory in this pool is exhausted, the memory for buffers, which have not been used recently, will be taken from the file that had been using them and given to the file that needs them. This accommodates applications that open large numbers of files, but concentrates on only a few files at once.

Sequential and relative files must be opened WITH LOCK in order to make use of more than one buffer from the buffer pool.

The amount of memory in the buffer pool can be controlled by use of the [BUFFER-POOL-](#page-384-0)[SIZE keyword](#page-384-0) (on page [357](#page-384-0)) of the RUN-FILES-ATTR configuration record. Increasing the default may improve the performance of the I/O of the application file. Decreasing the default value can increase the amount of program memory available.

The minimum size of the buffer pool must be adequate for the block sizes of the files opened by the application. For more information, see the description of the [BLOCK CONTAINS](#page-285-0)  [clause \(indexed file description entry\)](#page-285-0) (on page [258](#page-285-0)) for indexed files.

# **Very Large File Support**

Very large files are defined as RM/COBOL indexed files larger than 2 gigabytes (GB) and RM/COBOL relative and sequential files larger than 1 GB. The RM/COBOL runtime system allows RM/COBOL files to have file sizes of 2 GB and larger when running under operating systems that support very large files. For information about the operating systems that support large files, see [Using Large Files on UNIX](#page-72-0) (on page [45\)](#page-72-0) and [Using Large Files on](#page-146-0)  [Windows](#page-146-0) (on page [119](#page-146-0)).

Support for large files is provided by the [LARGE-FILE-LOCK-LIMIT keyword](#page-387-0) (see page [360](#page-387-0)) of the RUN-FILES-ATTR configuration record. In order to use this new limit on relative or sequential files, you must use the USE-LARGE-FILE-LOCK-LIMIT keyword in a RUN-REL-FILES or RUN-SEQ-FILES configuration record. In order to use this new limit on indexed files, you must either use an indexed [file version level 3](#page-296-0) (see page [269\)](#page-296-0), or use an indexed [file version level 4](#page-296-0) (see page [269](#page-296-0)) and the USE-LARGE-FILE-LOCK-LIMIT [keyword](#page-391-0) (see page 364) in a RUN-INDEX-FILES configuration record.

# **File Types and Structure**

There are three types of files supported by RM/COBOL. Each file type and structure is most useful for specific functions. This section describes each of the following file types:

- 1. Sequential files (see the following topic)
- 2. [Relative files](#page-281-0) (see page [254\)](#page-281-0)
- 3. [Indexed files \(see page 256\)](#page-283-0)

## **Sequential Files**

Sequential files are organized such that records are always read or written serially. In other words, during a specific I/O operation, the first record read is always the first record in the file, and the next record written is always written after the last record currently in the file. RM/COBOL has two types of sequential files:

1. **Line Sequential Files.** Line sequential files should contain only ASCII text data. (In other words, they are equivalent to standard source files.) Each logical record within line sequential files is variable in length and ends with a line feed or carriage return/line feed pair.

If the ASCII control codes, that is, carriage return (CR), line feed (LF), form feed (FF) or SUB, are present in a record, the record cannot be written. When reading a file under UNIX, the LF, CR, FF, LF CR, CR LF, and FF CR sequences terminate a record. Under Windows, the CR LF sequence terminates a record and leading and trailing LF and FF sequences are ignored. SUB terminates the file and tab (HT) causes one or more spaces to be inserted according to the default tab column positions, which are every four columns, starting with column 8 and ending with column 72.

The device-name in the ASSIGN clause of the file control entry determines the treatment of spaces in a line sequential record. If the device-name is DISC, DISK, or RANDOM, trailing spaces are preserved when a line sequential record is written. The record length returned when the record is read is the length of the record when it was written. If the device-name is CASSETTE, INPUT-OUTPUT, MAGNETIC-TAPE, OUTPUT, PRINT or PRINTER, all trailing spaces are removed when a record is written to the file. If the device-name is CARD-READER, CARD-PUNCH, CASSETTE, INPUT, INPUT-OUTPUT or MAGNETIC-TAPE, records read are padded with spaces to the maximum record length, and the record length returned is always the maximum record length.

A file that is assigned to either of the device-names PRINT or PRINTER, for which the LINAGE clause is used, or for which the ADVANCING phrase of the WRITE statement is used, is always treated as a line sequential file. In this case, ASCII control codes are allowed.

Each logical record within line sequential files has a maximum record length of 65280 bytes.

2. **Binary Sequential Files.** Whereas line sequential files contain ASCII text data, binary sequential files may contain any type of data. Binary sequential files may be fixed length or variable length.

A fixed-length binary sequential file is one for which only one record description exists or all record descriptions describe the same number of characters, and for which no record description contains the OCCURS . . . DEPENDING ON clause, or for which the RECORD clause specifies fixed-length records. Such files may have a maximum record length of 65280 characters. Fixed-length binary sequential files are recorded by RM/COBOL without any additional structure; the byte count implied by the record length provides data transparency.

A variable-length binary sequential file does not satisfy the record length requirements for fixed length. The data is encapsulated in an eight-byte overhead to provide data transparency. The maximum record size for variable-length binary sequential files is 65280 characters.

Note The compiler listing allocation map indicates in the [Debug column](#page-204-0) (see page [177\)](#page-204-0) whether a file has been described with fixed- or variable-length records. See also the illustration in [Figure 30: Allocation Map \(Part 3 of 4\)](#page-206-0) on page 179.

### *RECORD Clause (Sequential File Description Entry)*

The RECORD clause specifies the minimum and maximum lengths of records in a sequential file. The minimum and maximum record lengths are not recorded with the file; however, a READ statement encountering a record whose length is less than the minimum record length receives an error. Also, an OPEN EXTEND for a fixed-length binary sequential file succeeds only if the total file size at the time of the OPEN is a multiple of the maximum record length of the file.

## *BLOCK CONTAINS Clause (Sequential File Description Entry)*

In a single-user environment, sequential disk files are physically read and written in fixedlength pieces called blocks. In a shared environment, sequential files are read and written in blocks only when the WITH LOCK phrase is specified. When the WITH LOCK phrase is omitted, the records of the file are read or written individually (without blocking) from the operating system.

The size of a block is determined by the BLOCK CONTAINS clause in the RM/COBOL program. A larger block size causes more data to be transferred in a single request, requires more time to affect the data transfer, reduces the total number of disk accesses, and requires more memory from the buffer pool. Blocking in this fashion may increase performance; however, because blocking may defer the physical writing of a block to disk until well after the WRITE statement that first places data in the block, errors (which can include loss of data) caused by that physical write may not be reported until a subsequent WRITE or CLOSE statement for the file is executed.

The file block size is not considered a fixed attribute of a sequential file; different programs may specify different block sizes for the same file.

The runtime system uses the following algorithm to determine the block size when opening a sequential disk file:

- 1. If no BLOCK CONTAINS clause is present, the block size is 4096 characters. The default block size may be changed with a [RUN-SEQ-FILES configuration record](#page-397-0) (see page [370](#page-397-0)).
- 2. If a BLOCK CONTAINS *nnn* CHARACTERS clause is present, the block size is the specified number of characters.
- 3. If a BLOCK CONTAINS *nnn* RECORDS clause is present, the block size is the specified number of records multiplied by the sum of the maximum record length and the record overhead.

The maximum allowed block size on most systems is 65535 characters.

### *LINAGE Clause (Sequential File Description Entry)*

When a file described with the LINAGE clause is opened for output, it is assumed the output device is already positioned to the first line of the first logical page body. This is the operator's responsibility. The program should be written to allow the operator an opportunity to adjust the forms in the printer (or any other output device) as required.

As an alternative, the [LINAGE-INITIAL-FORM-POSITION keyword](#page-376-0) (see page [349](#page-376-0)) in the PRINT-ATTR configuration record may be set to the value TOP-OF-FORM. In this case, which is particularly useful for page printers, it is assumed that the output device is positioned at the top of the form. When the first record is written to the file, the record will be written after advancing over the top margin on the first logical page.

The logical pages of a file described with the LINAGE clause are normally written contiguously with no additional spacing provided between pages. The [LINAGE-PAGES-](#page-376-0)[PER-PHYSICAL-PAGE keyword](#page-376-0) (see page 349) in the PRINT-ATTR configuration record may be used to cause physical page breaks, such as form feed characters, to be written to the file.

## *RESERVE Clause (Sequential File Control Entry)*

The RESERVE clause is ignored. Buffer memory is automatically managed based on the amount of activity of a particular file. See [File Buffering](#page-274-0) (on page [247\)](#page-274-0).

### *CODE-SET Clause (Sequential File Control Entry or File Description Entry)*

The CODE-SET clause determines the character set used to represent the sequential file. For example, if the CODE-SET is EBCDIC, all records written to the file are translated from ASCII to EBCDIC. The CODE-SET is not considered a fixed attribute of the sequential file. Different programs may specify different character sets for the same file.

### *REVERSED Phrase (OPEN Statement)*

The REVERSED phrase is not supported. If specified, it is ignored.

## *WITH NO LOCK Phrase (READ Statement)*

If a READ statement without the WITH NO LOCK phrase fails because the record is locked, the contents of the record area are undefined and the file position indicator is unchanged. A subsequent READ behaves as if the failing READ statement had never been issued.

A READ statement with the WITH NO LOCK phrase may be used to read a record without regard to the lock status of the record. If an OPEN INPUT statement opened the file, the WITH NO LOCK phrase is assumed on all READ statements on the file.

If the file control entry does not contain a FILE STATUS clause or there is no USE declarative procedure defined for a file, record lock status is not reported to the program. Instead, the runtime system waits for the record to become unlocked. By using the [FATAL-](#page-385-0)[RECORD-LOCK-TIMEOUT keyword](#page-385-0) (see page [358](#page-385-0)) in the RUN-FILES-ATTR configuration record, the runtime system can be made to return a fatal error instead of waiting indefinitely. If the record is locked using a different file descriptor in the same run unit, then the runtime system never waits. Instead, to prevent a deadlock situation, it returns an error indicating that the record is locked.

If the file control entry does contain a FILE STATUS clause and there is a USE declarative procedure defined for a file, the record lock status is normally reported to the program immediately by calling the USE procedure. By using the [USE-PROCEDURE-RECORD-](#page-389-0)[LOCK-TIMEOUT keyword](#page-389-0) (see page 362) in the RUN-FILES-ATTR configuration record, the runtime system can be told how long to wait before calling the USE procedure. If the record is unlocked during this time, the USE procedure is not called.

### *ADVANCING ZERO LINES Phrase (WRITE Statement)*

As explained in the discussion on the WRITE statement in Chapter 6: *Procedure Division Statements* of the *RM/COBOL Language Reference Manual*, WRITE statements acting on sequential files allow overprinting on a line for systems whose physical devices support this feature. However, some line printers are designed to advance one line after each line is printed. In such a case, the ADVANCING ZERO LINES phrase is treated as an ADVANCING 1 LINE phrase.

### *ADVANCING mnemonic-name Phrase (WRITE Statement)*

RM/COBOL allows the WRITE . . . ADVANCING *mnemonic-name* statement when *mnemonic-name* is associated with a channel-name from the SPECIAL-NAMES paragraph. No standard way exists to communicate channel-slewing information. Because of this, the runtime system interprets C01 as if page were specified; it interprets any other channel as if 1 LINE were specified.

### *REEL and UNIT Phrases (CLOSE Statement)*

The REEL and UNIT phrases are not supported. If specified, they are ignored.

## *WITH NO REWIND Phrase (CLOSE Statement)*

A print file is released to the operating system at run unit termination or when a CLOSE statement (without the WITH NO REWIND phrase) is issued.

The WITH NO REWIND phrase may be used to prevent the release of a print file to the operating system. This feature may be used to prevent undesirable side effects such as banner pages and form feeds provided by the operating system when the print file is released.

A subsequent OPEN statement (typically, OPEN EXTEND) must be issued before the program can again successfully access the print file.

A print file is a line sequential file that has any or all of the following RM/COBOL source program features:

- 1. ASSIGN TO PRINT or ASSIGN TO PRINTER clause in the file control entry for the file.
- 2. LINAGE clause in the file description entry for the file.
- 3. ADVANCING phrase in a WRITE statement for the file.

For all other file types, the WITH NO REWIND phrase is ignored.

## *Device Support*

Files that are opened on devices are treated as read-only (INPUT) or write-only (OUTPUT or EXTEND) sequential files. A program may open the same device more than once within the same run unit. Those devices that are opened with the same mode (read-only or write-only) share the same file handle and the same buffer. Those devices that are opened with different modes use different file handles and have different buffers.

At most, two buffers are allocated to each device; one when opened for read-only and one when opened for write-only. These buffers are dedicated to the device and do not come from the buffer pool.

Because of the non-portability of applying locks to devices, locks are never applied to device files. Thus, files opened on devices WITH LOCK do not guarantee exclusive access to the file.

#### **Printer Support**

Under UNIX, printer support is provided either through the lp or the lpr spooler. Under Windows, RM/COBOL provides printer support using the Windows printer devices.

Under UNIX, the RM/COBOL runtime system creates a write-only pipe to the print spooler and sends all print records to it. The pipe is closed and the output is allowed to print only when the RM/COBOL program issues a CLOSE statement to the file (except for CLOSE WITH NO REWIND, as explained previously).

Under Windows, when a file is opened with the name PRINTER, the output is sent to the default system printer configured under the Windows operating system. When a file is opened with the name PRINTER*x*, where *x* is a single-digit number, output is sent to the device connected to LPT*x*.

The device is opened for writing only and is closed only when the RM/COBOL program issues a CLOSE statement to the file (except for CLOSE WITH NO REWIND, as explained previously).

The destination for files named PRINTER can be changed by doing any of the following:

- Assigning an environment variable PRINTER, as discussed in File Access Names on [UNIX](#page-51-0) (on page [24\)](#page-51-0) and [File Access Names on Windows](#page-95-0) (on page [68](#page-95-0)).
- Defining a synonym in the Windows registry, as detailed in [Setting Synonym Properties](#page-117-0) (on page [90](#page-117-0)).
- Configuring a keyword in the [DEFINE-DEVICE configuration record](#page-365-0) (see page [338](#page-365-0)).

#### **Tape Support**

Under UNIX, RM/COBOL provides tape support through direct access to the tape devices. Given the default configuration of RM/COBOL for UNIX, as described in ", when a file is opened with the name TAPE, the RM/COBOL runtime system opens the tape device and writes or reads to it as directed by the RM/COBOL program. (For further information, see the keywords that apply to UNIX in the [DEFINE-DEVICE configuration record](#page-365-0) on page [338](#page-365-0) and the "Termcap Example" and "Termcap Example" topics under [Default Configuration Files](#page-417-0) on page [390](#page-417-0).) The tape device is closed when the RM/COBOL program issues a close to the file except for CLOSE WITH NO REWIND. Since the operating system does not provide a mechanism to write a tape mark to a tape without closing the device (which may rewind it), the RM/COBOL runtime system only simulates the close as it does for the printer device.

Most systems allow multiple files to be placed on a tape by specifying that the tape is not to be rewound on OPEN and CLOSE. This must be specified at the OPEN of the file by using the correct name for the operation. For example, rtpyy may mean rewind on OPEN and CLOSE while rtpyn may mean rewind on OPEN but not on CLOSE. (Actual names vary between implementations. Consult your system administrator for the actual names.) If it is desired to place multiple files on a single tape, it will be necessary to use DEFINE-DEVICE configuration records to name the different options desired and use the names within the RM/COBOL program appropriately.

All sequential record formats are supported on the tape: line, binary fixed, and binary variable-length records. For transfer of information to other RM/COBOL programs, any method may be used. For transferring information to other programs executing on other equipment, fixed-length binary records are most compatible.

Tape files are read or written in 512-byte blocks by default. If the COBOL program specifies a nonzero maximum block size in the BLOCK CONTAINS clause of the file description entry for the file, that block size is used instead of 512. Variable-length blocks and unblocked files are not supported on tape devices.

The destination for files named TAPE can be changed either by assigning an environment variable TAPE, as explained in the discussion of [file access names on UNIX](#page-51-0) (on page [24](#page-51-0)), or by using a [DEFINE-DEVICE configuration record](#page-365-0) (see page [338](#page-365-0)).

#### **Named Pipe Support**

Under UNIX, named pipes are treated as sequential devices. They are allowed to be opened as INPUT, OUTPUT or EXTEND, but never I-O. Also, as with the other devices, OPEN WITH LOCK does not guarantee exclusive access to the pipe.

Named pipes are special FIFO (first in first out) files that are created with an **mknod** command that specifies the **p** option after the name. For example:

```
mknod MyNamedPipe01 p
```
makes a named pipe with the name **MyNamedPipe01**. Super-user privileges may be required to run the **mknod** command, but not necessarily when the **p** option is specified. A named pipe may be deleted with the **rm** command. Two run units running at the same time may communicate through the pipe by each using a file access name that refers to the pipe by its name (including the directory path, if necessary).

## <span id="page-281-0"></span>**Relative Files**

Relative files are ordered collections of records, each of which is directly addressable by use of a relative record number; this number is a non-zero integer corresponding to the ordinal position of a record within the file. A record within a relative file acquires its record number when it is written to the file with a WRITE statement.

If the access mode of the file at the time the record is written is sequential, the record number is assigned by the runtime system, and is one greater than the last record number assigned (or 1 if no records have been written to the file). If the access mode is random or dynamic, specify the record number before execution of the WRITE statement. To do this, move (or otherwise assign) the value to the data item declared to be the relative key for the file.

Record numbers do not necessarily correspond to actual records in a file. For instance, a record number may never have been given a corresponding data record, or some numbers may correspond to data records that have been deleted.

Relative files must be assigned to a disk device, since the records can be accessed randomly.

The maximum record length is 65280 bytes. Records can be variable length. No restrictions are placed on the value of individual bytes within the record.

Records in a relative file are written to disk in a fixed-length area four bytes longer than the length of the longest record declared for the file. Estimate the total disk space requirement by multiplying the maximum record length plus four by the anticipated number of records.

### *RECORD Clause (Relative File Description Entry)*

The RECORD clause specifies the minimum and maximum record lengths of records in a relative file. The maximum record length is a fixed attribute of the file, and is validated against the file size during an OPEN statement.

The minimum record length is not recorded with the file; however, a READ statement encountering a record whose length is less than the minimum record length will receive an error. A REWRITE statement may change the record length of a record in a relative file.

### *BLOCK CONTAINS Clause (Relative File Description Entry)*

In a single-user environment, relative files are physically read and written in fixed-length pieces called blocks. In a shared environment, relative files are read and written in blocks only when the WITH LOCK phrase is specified. When the WITH LOCK phrase is omitted, the records of the file are read or written individually (without blocking) from the operating system.

The size of a block is determined by the BLOCK CONTAINS clause in the RM/COBOL program. A larger block size causes more data to be transferred in a single request, requires more time to affect the data transfer and requires more memory from the buffer pool. A smaller block size allows more blocks in memory for a fixed amount of memory. Blocking may increase performance; however, because blocking may defer the physical writing of a block to disk until well after the WRITE statement that first places data in the block, errors (including loss of data) caused by that physical write may not be reported until a subsequent statement for the file is executed.

The file block size is not considered a fixed attribute of a relative file. Different programs may specify different block sizes for the same file.

The runtime system uses the following algorithm to determine the block size when opening a relative file:

- 1. If no BLOCK CONTAINS clause is present, the block size is typically 4096 characters if the file is opened for DYNAMIC or SEQUENTIAL access. The default block size may be changed with a [RUN-REL-FILES configuration record](#page-396-0) (see page [369](#page-396-0)).
- 2. If a BLOCK CONTAINS *nnn* CHARACTERS clause is present, the block size is the specified number of characters.
- 3. If a BLOCK CONTAINS *nnn* RECORDS clause is present, the block size is the specified number of records multiplied by the sum of the maximum record size, plus four. The maximum allowed block size on most systems is 65489 characters.

## *RESERVE Clause (Relative File Control Entry)*

The RESERVE clause is ignored. Allocating buffer memory is automatically managed based on the amount of activity of a particular file. See [File Buffering](#page-274-0) (on page [247](#page-274-0)).

## *CODE-SET Clause (Relative File Control Entry or File Description Entry)*

The CODE-SET clause determines the character set used to represent the relative file on disk. For example, if the CODE-SET is EBCDIC, all records written to the file will be translated from ASCII to EBCDIC. The CODE-SET is not considered a fixed attribute of the relative file. Different programs may specify different character sets for the same file.

## *WITH NO LOCK Phrase (READ Statement)*

A READ statement with the NEXT phrase and without the WITH NO LOCK phrase that fails because the record to which the file position indicator points is locked, does not modify the file position indicator and the contents of the record area are undefined. The record is not read and the program should not depend on the contents of the record area being unchanged. A subsequent READ statement behaves as if the failing READ statement had never been issued.

A READ statement with the WITH NO LOCK phrase may be used to read a record without regard to the lock status of the record. If an OPEN INPUT statement opened the file, the WITH NO LOCK phrase is assumed on all READ statements on the file.

If the file control entry does not contain a FILE STATUS clause or there is no USE declarative procedure defined for a file, record lock status is not reported to the program. Instead, the runtime system waits for the record to become unlocked. By using the [FATAL-](#page-385-0)[RECORD-LOCK-TIMEOUT keyword](#page-385-0) (see page [358](#page-385-0)) in the RUN-FILES-ATTR configuration record, the runtime system can be made to return a fatal error instead of waiting indefinitely. If the record is locked using a different file descriptor in the same run unit, then the runtime system never waits. Instead, to prevent a deadlock situation, it returns an error indicating that the record is locked.

If the file control entry does contain a FILE STATUS clause and there is a USE declarative procedure defined for a file, the record lock status is normally reported to the program immediately by calling the USE procedure. By using the [USE-PROCEDURE-RECORD-](#page-389-0)[LOCK-TIMEOUT keyword](#page-389-0) (see page 362) in the RUN-FILES-ATTR configuration record, the runtime system can be told how long to wait before calling the USE procedure. If the record is unlocked during this time, the USE procedure is not called.

## <span id="page-283-0"></span>**Indexed Files**

Indexed organization files contain data and one or more indexes or keys. These indexes are used to locate data in the file by identifying the key value and the location in the file of the corresponding record.

Every record in an indexed file contains a prime record key and may contain a number of alternate record keys.

### *Data Compression*

Each record of the file may be represented in a compressed or uncompressed data format. Data record compression replaces multiple occurrences of space, zero and null or repeated characters with a single compression character. Uncompressed data records contain the data written by the program, with no compression characters. Data record compression usually improves the performance of indexed files by reducing the file size and allowing more information to be read in a single physical transfer. When an indexed file is created by the runtime system, data record compression is enabled. This default may be changed as described in the **DATA-COMPRESSION** keyword (on page [363](#page-390-0)) of the RUN-INDEX-FILES configuration record. Whether data record compression is enabled for a particular file may be established with the [Define Indexed File \(rmdefinx\) utility](#page-663-0) (see page [636\)](#page-663-0).

RM/COBOL indexed files allow index keys to be compressed or uncompressed. Key compression replaces the leading characters of a key that equal the preceding key, and any trailing space characters of a key, with compression characters. This usually reduces the amount of disk space occupied by a file, especially a file in which many keys contain trailing spaces (such as names and addresses). When an indexed file is created by the runtime system, key compression is enabled. This default may be changed as described in the [KEY-COMPRESSION keyword](#page-391-0) (on page [364](#page-391-0)) of the RUN-INDEX-FILES configuration record. Whether key compression is enabled for a particular file may be established with the **rmdefinx** utility.

### *Data Recoverability*

RM/COBOL provides a choice of data recovery strategies for indexed files. A data recovery strategy is a tradeoff between deferring the writing of data to disk in order to improve the performance of file modification operations, and forcing the writing of data to disk in order to guarantee that the data is available for recovery if there is a system failure. The data recovery strategy for a particular indexed file is established when the file is first created with an OPEN statement that specifies the OUTPUT phrase (or the EXTEND phrase for an optional file that is not present) or when the file is predefined with the [Define Indexed File \(rmdefinx\) utility](#page-663-0) (see page [636\)](#page-663-0). The file may be predefined using the **rmdefinx** utility. If the file is not predefined, the default recovery strategy is used by the runtime system. This default strategy may be configured as described in the discussion of the [RUN-INDEX-FILES configuration](#page-389-0)  [record](#page-389-0) (on page [362](#page-389-0)). Unlike other attributes associated with an indexed file, the recovery strategy for a file may be changed, thus allowing optimal performance when a file is being built and switching to a higher level of data integrity when a file is updated. Use the **rmdefinx** utility to change the recovery strategy for a file.

The following four options are available to provide the various levels of data recovery strategy:

1. **Force File Closed (FORCE-CLOSED keyword).** The indexed file header contains a count of the number of concurrent run units that have the file open for modification. If the system fails while this count is non-zero, the file index structure must be rebuilt using the [Indexed File Recovery \(recover1\) utility](#page-668-0) (see page [641\)](#page-668-0). Selecting this option causes the runtime system to increment this count before each DELETE, REWRITE, or WRITE operation and decrement the count at the end of each operation. Otherwise, the count will be incremented when the OPEN statement is executed and decremented when the CLOSE statement is executed.

Selecting this option causes two additional disk transfers for each modify operation, but gives a high probability that a file rebuild will not be required if a system failure occurs.

Selecting this option causes the runtime system to act as if the following three options are also set.

2. **Force Disk (FORCE-DISK keyword).** Your operating system maintains a system disk buffer pool in its memory. Issuing an operating system write request, as described below in the Force Data option, causes data to be written from the buffer maintained by the runtime system to a buffer in this disk buffer pool. The data is not necessarily written to the disk at that time. Thus, the selected data recovery strategy may be defeated.

Selecting this option causes the runtime system to attempt to force the operating system to actually write its buffer to disk.

3. **Force Data (FORCE-DATA keyword).** Selecting this option causes the runtime system to issue a write request to the operating system when a block containing a data record is modified. Otherwise, such blocks remain in the block buffer pool maintained by the runtime system for the file, and the write request to the operating system is not made until the buffer containing the block is needed for a different block.

This option is available only when a file is in single-user mode; that is, when the runtime system is in single-user mode or the file is opened WITH LOCK. This option is always selected for files in a shared environment.

4. **Force Index (FORCE-INDEX keyword).** Selecting this option causes the runtime system to issue a write request to the operating system when a block containing index information is modified. Otherwise, such requests are issued only as buffer availability in the block buffer pool maintained by the runtime system dictates. This option is always selected for files in a shared environment.

## <span id="page-285-0"></span>*RECORD Clause (Indexed File Description Entry)*

The RECORD clause specifies the minimum and maximum length of records in an indexed file. These record lengths are considered fixed attributes of the file. Any program using an indexed file must specify the minimum and maximum length specified in the program that created the file.

The following algorithm computes the maximum disk space required to represent a record:

- 1. Assume the record representation disk space is the maximum record size of the file.
- 2. If data record compression is enabled, increase the record representation space by the ceiling of the maximum record size divided by 127.
- 3. Increase the record representation space by four times the number of alternate keys that allow duplicates.
- 4. Add four to the record representation disk space.

RM/COBOL indexed files are restricted both in the maximum record size declared in the program and in the maximum disk space required to represent a record. The maximum record size allowed an indexed file is 65280. The maximum disk space required to represent a record must not exceed 65527. The disk space limitation is the more restrictive, especially when data record compression is enabled.

## *BLOCK CONTAINS Clause (Indexed File Description Entry)*

RM/COBOL indexed files are physically read and written in fixed-length pieces called blocks. The size of a block is determined by the BLOCK CONTAINS clause in the RM/COBOL program, or with the **Define Indexed File (rmdefinx) utility** (see page [636](#page-663-0)). A larger block size transfers more data in a single request, requires more time to affect the data transfer, and requires more memory from the buffer pool. A smaller block size allows more blocks in memory for a fixed amount of memory, but requires more time to randomly access a record by increasing the depth of each index.

The file block size is considered a fixed attribute of the file. The BLOCK CONTAINS clause in a program that uses a file must be identical to the BLOCK CONTAINS clause in the program that created the file.

To access a block of an indexed file, the runtime system must use a piece of the buffer pool memory that is at least as large as the file block size. The indexed file algorithms require that a minimum of three pieces of buffer pool memory be available. If the file block size exceeds 32768, the buffer pool must be at least as large as the sum of 131072 and the block size. If the file block size exceeds 16384, the buffer pool must be at least as large as the sum of 65536 and the block size.

The algorithm used to determine the block size of an indexed file is outlined in the following paragraphs. The algorithm distinguishes specified block size from actual block size. Specified block size is defined by the BLOCK CONTAINS clause, and may be a function of the maximum disk space required to represent a record, defined previously in the RECORD clause description. Actual block size is defined as a function of the specified block size. When the term block size is used by itself elsewhere in this document in reference to an indexed file, it means the computed actual block size.

- 1. If no BLOCK CONTAINS clause is present, and the file already exists, the current block size is used as the block size.
- 2. If no BLOCK CONTAINS clause is present, and the file does not already exist, the block size is 512 (under Windows) or the value of BUFSIZ, taken from the C include file

<**stdio.h**> (under UNIX). This default may be changed with a [RUN-INDEX-FILES](#page-389-0)  [configuration record](#page-389-0) (see page [362](#page-389-0)).

- 3. If a BLOCK CONTAINS *nnn* CHARACTERS clause is present, the specified block size is the number of characters.
- 4. If a BLOCK CONTAINS *nnn* RECORDS clause is present, the specified block size is eight characters more than the specified number of records multiplied by the maximum disk space required to represent a record, as described above.
- 5. The minimum block size is the smallest value that meets all of the following criteria:
	- a. The minimum block size must be at least 256, or 266 if the file version level is greater than 3. For more information on indexed file version numbers, see [Indexed](#page-295-0)  [File Version Levels](#page-295-0) (on page [268\)](#page-295-0).
	- b. The minimum block size must be at least 292 (302 if the file version level is greater than 3) if an enumerated CODE-SET or COLLATING SEQUENCE is specified.
	- c. The minimum block size must be sufficient to contain three index keys. This is approximately the longest key length times 3 plus 46 (plus 10 if the file version level is greater than 3).
	- d. The minimum block size must be sufficient to contain one data record. This minimum is eight characters (18 characters if the file version level is greater than 3) more than the maximum disk space required to represent a single record, as described above.
	- e. The minimum block size must be at least the value of the [MINIMUM-BLOCK-SIZE](#page-391-0)  [keyword](#page-391-0) (see page [364](#page-391-0)) of the RUN-INDEX-FILES configuration record. If not specified, the default of this parameter is 1024.
- 6. If the block size is rounded to a multiple of a "nice" block size, which is controlled by the [ROUND-TO-NICE-BLOCK-SIZE keyword](#page-391-0) (see page [364\)](#page-391-0) of the RUN-INDEX-FILES configuration record, the actual block size chosen is the greater of the minimum block size and specified block size (or the default block size if no BLOCK CONTAINS clause is present), rounded up to a multiple of 512 (under Windows) or the value of BUFSIZ, taken from the C include file <**stdio.h**> (under UNIX). If the block size is not rounded to a multiple of a "nice" block size, the actual block size chosen is the lowest multiple of the specified block size (or the default block size if no BLOCK CONTAINS clause is present) that is not less than the minimum block size.
- 7. If the computed actual block size does not meet all the following restrictions, the indexed file description is invalid and the file cannot be opened:
	- a. The actual block size must not exceed 65489.
	- b. If key entries are compressed, the actual block size must not exceed 65499 less four times the length of the longest key. If no alternate record key allows duplicates, the limit is 65515 less four times the length of the longest key.
	- c. If key entries are uncompressed, the actual block size must not exceed 65526, less the length of the longest key. If no alternate record key allows duplicates, the limit is 65530, less the length of the longest key.

## *RESERVE Clause (Indexed File Control Entry)*

The RESERVE clause is ignored. Buffer memory is automatically managed based on the amount of activity of a particular file. See [File Buffering](#page-274-0) (on page [247\)](#page-274-0).

## *CODE-SET Clause (Indexed File Control Entry or File Description Entry)*

The CODE-SET clause determines the character set used to represent the indexed file on disk. For example, if the CODE-SET is EBCDIC, all records written to the file will be translated from ASCII to EBCDIC. The CODE-SET specified when an indexed file is created is a permanent attribute of the file, and will be used whenever the file is accessed by a program not specifying a CODE-SET. However, a program may specify a different CODE-SET than that used to create the file, and that code set will be used for the duration of the program.

## *COLLATING SEQUENCE Clause (Indexed File Control Entry)*

The COLLATING SEQUENCE clause allows a program to determine the collating function used when comparing keys in an indexed file (for example, whether uppercase and lowercase letters are to be treated identically). The collating function specified when an indexed file was created is a fixed attribute of the file. If a program opening an indexed file specifies a COLLATING SEQUENCE clause, the specified collating function must be identical to that specified when the file was created.

## *WITH NO LOCK Phrase (READ Statement)*

A READ statement with the NEXT phrase and without the WITH NO LOCK phrase that fails because the record is locked does not modify the file position indicator and the contents of the record area are undefined. The record is not read and the program should not depend on the contents of the record area being unchanged. A subsequent READ statement will behave as if the failing READ statement had never been issued.

A READ statement with the WITH NO LOCK phrase may be used to read a record without regard to the lock status of the record. If an OPEN INPUT statement opened the file, the WITH NO LOCK phrase is assumed on all READ statements on the file.

If the file control entry does not contain a FILE STATUS clause or there is no USE declarative procedure defined for a file, record lock status is not reported to the program. Instead, the runtime system waits for the record to become unlocked. By using the [FATAL-](#page-385-0)[RECORD-LOCK-TIMEOUT keyword](#page-385-0) (see page [358](#page-385-0)) in the RUN-FILES-ATTR configuration record, the runtime system can be made to return a fatal error instead of waiting indefinitely. If the record is locked using a different file descriptor in the same run unit, then the runtime system never waits. Instead, to prevent a deadlock situation, it returns an error indicating that the record is locked.

If the file control entry does contain a FILE STATUS clause and there is a USE declarative procedure defined for a file, the record lock status is normally reported to the program immediately by calling the USE procedure. By using the [USE-PROCEDURE-RECORD-](#page-389-0)[LOCK-TIMEOUT keyword \(see page 362\) in](#page-389-0) the RUN-FILES-ATTR configuration record, the runtime system can be told how long to wait before calling the USE procedure. If the record is unlocked during this time, the USE procedure is not called.
### *File Allocation*

As an indexed file grows in size, the runtime system allocates additional blocks to the file. The number of blocks allocated is determined by the allocation increment. The default allocation increment is eight blocks; a different allocation increment may be set with the [Define Indexed File \(rmdefinx\) utility](#page-663-0) (see page [636\)](#page-663-0). A larger allocation increment may improve performance when writing records to the file, by reducing the number of operating system allocation requests. A smaller allocation increment may yield less wasted space.

Unused blocks in an indexed file are kept on the empty block list. The format of this list is determined by the file version number. For more information, see [Indexed File Version](#page-295-0)  [Levels](#page-295-0) (on page [268](#page-295-0)). Beginning with file version number 2, a new list format and algorithm are used to maintain the empty block list in order to increase performance when adding records to the file. This new algorithm keeps track of the first unused empty block in the file, which is followed only by other unused empty blocks, and avoids reading those blocks from the disk when they are used. New files are created with a version number of 4, although this default can be changed with the **DEFAULT-FILE-VERSION-NUMBER** keyword (see page [363](#page-390-0)) of the RUN-INDEX-FILES configuration record. The version number can also be changed on existing files or set when creating new files with the Define Indexed File (**rmdefinx**) utility.

When a file version number is set to 2, the minimum write version number of the file is also set to 2 in order to prevent previous versions of RM/COBOL from attempting to modify the empty block list. The minimum read version number of the file is not changed. Files with a version number of 2 can be read but not modified by versions of RM/COBOL prior to version 6. If an OPEN OUTPUT is performed on a file with version number of 2 by a runtime system prior to version 6, the file version number and minimum write version number will be reset to 0, and the previous style of the empty block list will be used.

### *File Size Estimation*

Use the following formulas to set upper and lower bounds on the number of characters that are required to store the file, ignoring data and key compression. Of course, with record data compression and key compression, the actual disk space required for records and keys varies greatly with the contents of the records.

In these formulas, "ceiling" means rounding up and "floor" means rounding down.

For example:

7.145

has a ceiling of 8 and a floor of 7.

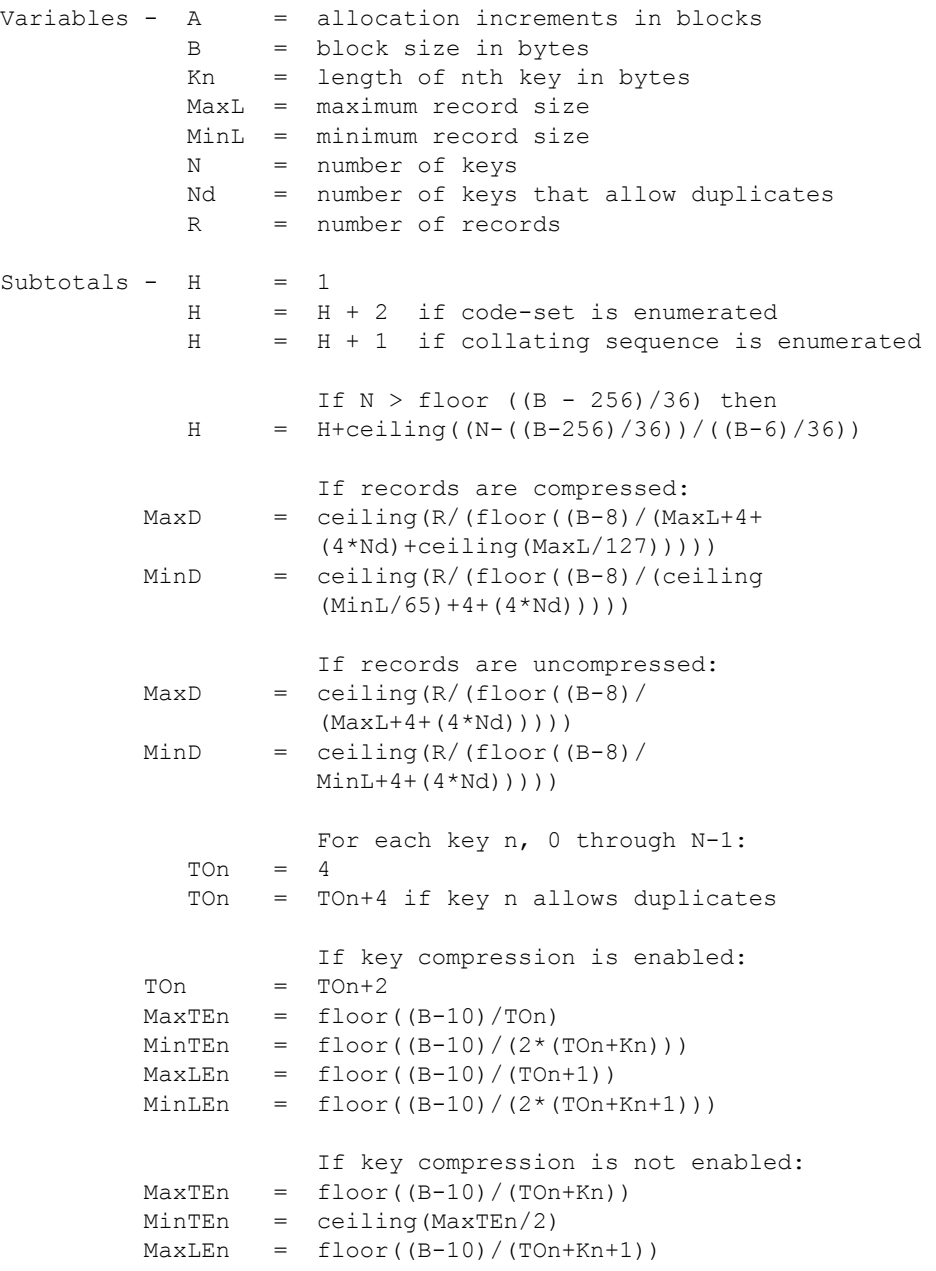

```
 MinLEn = ceiling(MaxLEn/2) 
                      For each key n: 
          MaxLBn = ceiling(R/MinLEn) 
          MinLBn = ceiling(R/MaxLEn) 
          MaxTHn = ceiling(Log10(MaxLBn)/Log10(MinTEn)) 
          MinTHn = ceiling(Log10(MinLBn)/Log10(MaxTEn)) 
          MaxWn = ceiling(MaxLBn/(MinTEn**(MaxTHn-1))) 
          MinWn = floor(MinLBn/(MaxTEn**(MinTHn-1))) 
         MaxTBr = 1+MaxWn*( ((MinTEn**
                    (MaxTHn-1))-1)/(MinTEn-1))
         MinTBn = 1+MinWn*( (MaxTEn**(MinTHn-1))-1)/(MaxTEn-1)Totals - MaxFB = H+MaxD+Sum(MaxLBn+MaxTBn) 
          MinFB = H+MinD+Sum(MinLBn+MinTBn) 
         MaxSize = (A * ceiling(MaxFB/A)) * BMinSize = (A *ceiling(MinFB/A)) *B
```
For example, suppose a single key indexed file of 2000 records is written. Every record is 100 bytes long. The prime record key is 15 bytes. Assume a default block size of 512 bytes, allocation increment of 8 blocks, the default compression state, and that key compression and record compression are enabled. No code-set or collating sequence is specified.

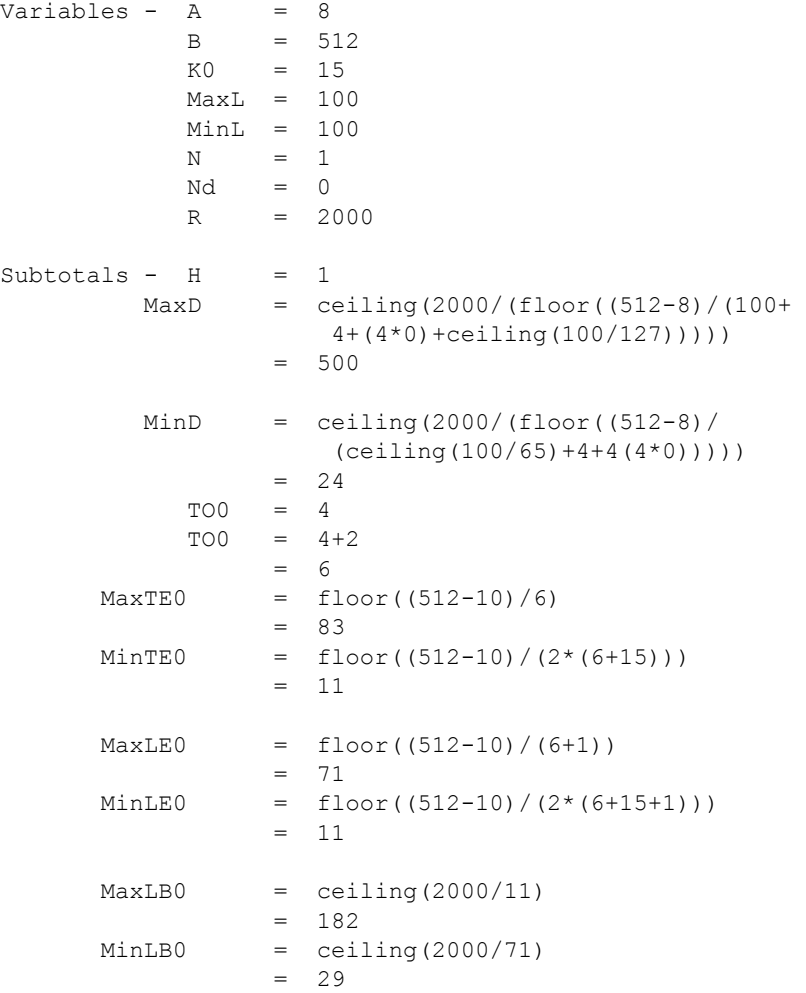

```
MaxTH0 = ceiling(Log10(182)/Log10(11))= 3MinTH0 = ceiling(Log10(29)/Log10(83))= 1MaxW0 = ceiling (182/(11**(3-1)))= 2MinW0 = floor(29/(83**(1-1)))= 29MaxTB0 = 1+2*(11**(3-1)) -1) / (11-1))
                = 25MinTB0 = 1+29*(183**(1-1)) -1) / (83-1)
= 1Totals - MaxFB 1+500+(182+25) 
                 = 708 
        MinFB = 1+24+(29+1)= 55MaxSize = (8 * ceiling (708/8)) * 512= 364544MinSize = (8 \times \text{ceiling}(55/8)) \times 512= 28672
```
This file will require between 28672 and 364544 bytes, depending on the contents of the records and the order in which the records are written. Since, in most cases, the key and data compression will save much less than all the bytes in the keys and records, the actual file size will probably be nearer to the maximum size than to the minimum size.

# **Temporary Files**

The sort-merge facility of RM/COBOL makes use of temporary files for its intermediate sort files. These files are given unique names and are placed in the current directory and the current disk drive.

The choice of the directory in which to place the temporary files under Windows may be changed by use of the environment variables TMP or TEMP. If both variables are set, the value of TMP is used. Assign the environment variable a value before executing the RM/COBOL program. Under Windows, a synonym may be set in the Windows registry database. Under UNIX, the TMPDIR environment variable is used.

# **Indexed File Performance**

RM/COBOL indexed files contain data records and indexes to these data records. The index structure is based on B+ trees, described by D. E. Knuth and others. The index for each record key is maintained as a separate tree in the file. Each tree consists of nodes that contain key values and pointers to records or to other nodes. If an index node can contain N keys and pointers, a file of N or fewer records can be indexed by a single node. A file containing  $N^*N$ records may be indexed by two levels of nodes, a root node of N entries pointing to N leaf nodes, each leaf node containing N entries pointing to records. Each random access to an indexed file requires that the entire index tree be traversed from the root node through any intermediate nodes to the leaf node and finally to the desired data record. Write operations to a file require adding the data record to the file, adding each key of the record to the appropriate index tree, possibly creating new leaf and intermediate nodes, or even creating a new root node and increasing the height of the index tree.

Since modifications to an indexed file require updating the index tree for each key added, changed, or deleted, one way to improve performance is to reduce the number of record keys. An application may use an index key to rapidly find a particular record. Some applications use record keys simply to sort records for report generation. If a record key is used only to access records in a particular order when generating a report, consider removing that record key and sorting the records with the SORT verb when the report is generated. Not only will this reduce the number of disk operations by using the more efficient sort algorithm, but it will also perform the operations only when the report is requested. When an index key is used to select a subset of the file's records for a report, the same selection can be performed with a SORT INPUT PROCEDURE.

The index tree manipulation algorithms are designed to keep each index node at least half full of entries. When records are written in ascending order by key, the algorithms can completely fill each index node with entries, reducing both the tree height and the size of the file. This improves performance by reducing both the number of disk operations and the required arm movement for the operations performed. If a file is infrequently modified, it should be built in ascending order by the key most frequently used to access the records.

### **In-Memory Buffering**

Disk operations can be reduced by keeping file fragments in memory as long as possible. Subsequent accesses to the same information use the copy in memory instead of rereading the information from disk. This technique of in-memory buffering of data is the single most effective method of improving performance.

RM/COBOL files offer two levels of in-memory buffering of data: buffering by the operating system and buffering by the runtime system. A combination of the two seems to yield the best performance. Both UNIX and Windows provide buffering automatically. Additional memory may be dedicated to the buffering of disk data by further increasing the number of operating system buffers, or by increasing the size of the memory pool that the runtime system uses for disk buffers. The size of the memory pool may be increased through use of the [BUFFER-POOL-SIZE keyword](#page-384-0) (see page [357](#page-384-0)) on the RUN-FILES-ATTR configuration record.

Runtime system disk buffers, like the operating system buffers, are shared among all files opened by an application. Runtime system buffering is especially useful in a network environment. When a file is shared over a network, the operating system is unable to perform any buffering. Every WRITE operation must be sent to the remote machine and every READ operation must receive the data from the remote machine. With runtime system buffering of index files, at the beginning of each operation the runtime system determines which buffers

still contain valid data and which contain data that may have been modified by an application on another machine. This significantly reduces the number of remote READ operations required (although all modified data must still be written to the remote machine).

Providing sufficient space in the buffer memory pool can supply the runtime system with enough buffers to work efficiently.

The optimal number of buffers for a particular file depends on the operations being performed and the height of each index tree. The height of the index trees for a particular indexed file may be obtained with the [Map Indexed File \(rmmapinx\) utility](#page-657-0) (see page [630\)](#page-657-0). If a file is being read randomly by only a single key, the minimal number of buffers that will improve performance is the height of the particular key's index tree, plus one. Fewer buffers than this number require that all index nodes be read for each operation. Increasing the number of buffers above this minimum increases the probability that needed nodes already will be in memory. WRITE operations require that every key be updated. It is desirable that the number of buffers available be greater than the sum of the heights of all trees. Short of this number, buffers equal to the height of the tallest tree plus one should be available. Again, increasing the number of buffers above the minimum increases the probability that required nodes will already be in memory.

Once the desired number of buffers is known, the amount of space to allocate in the buffer pool can be computed by using the following calculations:

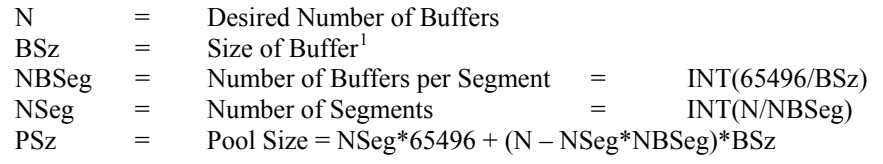

If more than one file is expected to be active at the same time, the computed Pool Size (PSz) for the files usually can be added together, especially if the files have the same buffer size. (In fact, if the files have the same buffer size, it is best to add the number of desired buffers together and make the calculation using that number.) However, if the files have different buffer sizes and the difference between the buffer size and the block size of the file having the larger buffer size is greater than the buffer size of another active file, the amount of space required will be less than the sum of the separate buffer pool size calculations for the two files. (Recall that the buffer size is computed from the block size rounded to the next power of two. Not all that space, however, is in use by the buffer; only the block size rounded up to the next multiple of 512. The remainder is available for use by other buffers.)

# **Altering the Size of Indexed File Blocks**

RM/COBOL indexed files are accessed in fixed-size fragments called blocks. The size of these blocks is determined by the application with the BLOCK CONTAINS clause. The default block size is the smallest multiple of the disk sector size sufficient to contain one record or an index node. In general, this default block size is also the optimal choice. Although larger block sizes allow more entries in an index node and thus reduce the height of the index trees, this reduction in height is usually not sufficient to compensate for the reduced number of buffers available. Doubling a file's block size usually reduces the height of the trees by much less than a factor of 2. This means that if the memory available for buffers is just sufficient to contain the height of the tree at the smaller block size, it will no longer be sufficient at the larger block size. If there is insufficient memory even with a block size of only one sector for the desired minimal number of buffers discussed above (for example, the

 $\overline{a}$ 

<span id="page-293-0"></span>The size of the buffer (BSz) is computed by rounding the block size up to the next power of two. If this is less than 512, use 512 instead.

sum of the heights of the index trees when write operations are performed), a larger block size may improve performance. If the application does choose a block size greater than the default, this block size should still be a multiple of the disk sector size; otherwise, whenever a block is written, the operating system must read a sector of the disk, modify the block data in the sector, and rewrite the sector to disk.

# **Controlling the Length of Record Keys**

The length of record keys affects indexed file performance by affecting the height of the index trees. Each index node consists of as many pairs of keys and pointers as fit in a block. A longer key means fewer entries, and increases the number of disk operations. Key length is especially significant if uncompressed keys are requested. When key compression is enabled for a file, leading characters in an entry that duplicate the preceding entry and trailing space characters are removed. This reduces the node entry to its significant characters, reducing an entry whose key is equal to its preceding entry to only 10 bytes.

Whether a key allows or prohibits duplicates affects performance primarily as it affects the tree height. Node entries that allow duplicates are four bytes longer than node entries that prohibit duplicates. If the key length were very short, the height of the index tree may increase. Each key that allows duplicates also increases the length of the data record representation by four bytes. This is usually insignificant, but it may increase the size of the file and degrade performance if the records are very short or if a large number of keys allow duplicates. Of course, any file with a large number of keys may be expected to have poorer performance than a file with a relatively small number of keys. If there are fewer buffers available than the sum of the heights of the index trees, keys that prohibit duplicates degrade performance more than keys that allow duplicates. When a write request is made, every key that prohibits duplicates must be checked to see if the record to be written will create an illegal duplicate key value. When insufficient disk buffers are available, this will cause some additional disk operations.

Record length affects indexed file performance by placing a lower limit on the block size, perhaps forcing the block size to be larger than one sector, increasing the transfer time and reducing the number of buffers that will fit in available memory. Large record lengths also affect indexed file performance by increasing the disk space required by the file. RM/COBOL indexed files support variable-length records, using only sufficient disk space to contain the actual record data. Converting fixed-length records to variable-length records, however, is not necessary to improve performance. With data record compression enabled, fixed-length records with trailing space filled fields are almost as small as variable-length records. Of course, larger data records require more disk space. This can reduce the effectiveness of the disk buffers by reducing the percentage of the file that can be kept in memory and thus the probability that a desired file block will already be in memory.

### **Correct Data Recovery Strategy**

RM/COBOL indexed files support several optional data recovery strategies that determine when and how much data should be written to the operating system or disk when the application executes a file modification statement. Enabling a data recovery strategy that does not defer I/O operations degrades performance. This is especially true if index tree modifications are written in addition to data record modifications, since a single record operation may cause many index modifications. Of course, the user might consider disabling a data recovery strategy to be a performance problem if the machine is turned off without exiting the application and hours of data entry are lost.

# <span id="page-295-0"></span>**Using Key and Data Compression**

RM/COBOL indexed files support key compression, in which leading characters of an index node entry key that match the preceding entry and trailing space characters are removed from the entry. This is usually a performance benefit, by increasing the number of entries in an index node, decreasing the height of the tree, decreasing the size of the file, and decreasing the number of disk operations. An exception occurs when sufficient buffers can be reserved to contain all or almost all of a file's index trees. This will make the file operations compute bound instead of disk bound. Changing the file to have uncompressed keys may improve performance. Typically, this occurs when running small benchmark programs with all of the memory reserved for disk buffers. Key compression may also degrade performance when numeric keys are used or when the key length is only 1 or 2, by unnecessarily adding two compression overhead characters to keys, which, in fact, compress by fewer than three characters.

RM/COBOL indexed files support data record compression, in which repeated characters in a data record are replaced by a single compression character. Since the compression algorithm operates on all repeated characters, not just repeated zeros and spaces, this compression almost always results in less disk space for each data record, less disk space for the entire file, less arm movement when reading the file, and fewer disk operations to access the file. It may not be beneficial on very short data records, and data records that are artificially forced to be incompressible. It also yields anomalous results when a file is initially created with records that are almost all spaces, and these records are then rewritten with the actual data.

# **Using RM/COBOL Facilities**

The WITH LOCK phrase on the OPEN statement may be used to improve the performance of exclusively accessed files in a network environment. When files are shared, at the beginning of each operation the runtime system must lock the file, read the header of the file to determine which buffers no longer contain valid data, and lock the record being modified. The file, and sometimes the record, is unlocked at the end of the operation. If a file should be opened by only one user at a time, then opening the file WITH LOCK avoids the locking and validation overhead on each operation. With a sufficient number of buffers, this can make the difference between four network transactions and zero network transactions to perform an operation.

Some applications may be written to delete and write a record when the record contents are changed, instead of using a REWRITE statement. A REWRITE statement always yields better performance than the DELETE and WRITE statements. This is because there is always at least one key whose value has not been changed, the prime record key. The index trees for unchanged keys need not be updated and, except for the prime record key, need not even be accessed.

# **Indexed File Version Levels**

Over time, the structure of RM/COBOL indexed files has changed in order to support new features or improved performance. Each indexed file is marked with an indexed file version level number that identifies the structure used for that file, which is established at the time the file is created. The various indexed file version levels are individually described in the following paragraphs. In addition, an explanation of how to change an indexed file from one version level to another, either up or down, is provided.

#### *File Version Level 0*

Indexed files with a version level of 0 have the original RM/COBOL indexed file structure.

### *File Version Level 2*

Indexed files with a version level of 2 have a modified structure that can improve performance when adding records to the file. This feature is most noticeable when the file has been opened WITH LOCK. Files with a version level of 2 can be read but not modified by versions of RM/COBOL prior to version 6. Although by default, files are created with a version level of 2, this can be changed by using the [DEFAULT-FILE-VERSION-NUMBER](#page-390-0)  [keyword](#page-390-0) (see page [363](#page-390-0)) of the RUN-INDEX-FILES configuration record.

#### *File Version Level 3*

Indexed files with a version level of 3 can grow to a larger size than those with a version level of 0 or 2. When creating a file with a version level of 3, the [LARGE-FILE-LOCK-LIMIT](#page-387-0)  [keyword](#page-387-0) (see page [360](#page-387-0)) of the RUN-FILES-ATTR configuration record is used to determine the largest address that can be locked in the file. This value is also stored in the file header, allowing different files to have different lock limit values. Files with a version level of 3 cannot be read or written by prior versions of RM/COBOL. See the discussion on how to change the default indexed file version number to 3 using the [DEFAULT-FILE-VERSION-](#page-390-0)[NUMBER keyword](#page-390-0) (see page [363\)](#page-390-0) of the RUN-INDEX-FILES configuration record.

### *File Version Level 4*

Indexed files with a version level of 4 have new integrity features, including support for atomic I/O. Files with a version level of 4 cannot be read or written by RM/COBOL versions prior to version 7.5.

In addition, files with a version level of 4 may, like those with a version level of 3, grow to a larger size than those with a version level of 0 or 2. However, when creating a file with a version level of 4, the value of the [USE-LARGE-FILE-LOCK-LIMIT keyword \(on page 364\)](#page-391-0)  of the RUN-INDEX-FILES configuration record determines whether the [LARGE-FILE-](#page-387-0)[LOCK-LIMIT keyword](#page-387-0) (on page [360\)](#page-387-0) or the [FILE-LOCK-LIMIT keyword](#page-386-0) (on page [359\)](#page-386-0) of the RUN-FILES-ATTR configuration record is used to determine the largest address that can be locked in the file. See the discussion on how to change the default indexed file version number to 4 using the [DEFAULT-FILE-VERSION-NUMBER keyword](#page-390-0) (on page [363\)](#page-390-0) of the RUN-INDEX-FILES configuration record.

### *Changing the File Version Level*

The [Define Indexed File \(rmdefinx\) utility](#page-663-0) (see page [636\)](#page-663-0) can be used to change the version level of an existing file or to change the lock limit stored in the indexed file header for versions 3 and later. If the version level is changed, it may also be necessary to run the [Indexed File Recovery \(recover1\) utility](#page-668-0) (see page [641](#page-668-0)). The Define Indexed File (**rmdefinx**) utility will indicate whether it is necessary to run the Indexed File Recovery (**recover1**) utility. Generally, when changing the version level to or from level 0 or to or from level 4, the Indexed File Recovery (**recover1**) utility must be run.

*Indexed File Performance Chapter 8: RM/COBOL Features* 

# **Chapter 9: Debugging**

RM/COBOL provides an interactive debugging facility, the RM/COBOL Interactive Debugger (called Debug).

This chapter describes the concepts, structure, and use of Debug along with each of the Debug commands, as follows:

- Invoking a program for Debug (see the following topic)
- [General Debug concepts](#page-301-0) (see page [274\)](#page-301-0)
- [Debug references](#page-304-0) (see page [277\)](#page-304-0)
- [Screen positions](#page-304-0) (see page [277](#page-304-0))
- [Data address development](#page-304-0) (see page [277\)](#page-304-0)
- [Regaining control](#page-309-0) (see page [282](#page-309-0))
- [Debug command prompt](#page-310-0) (see page [283\)](#page-310-0)
- [Debug error messages](#page-310-0) (see page [283](#page-310-0))

# **Invoking a Program for Debug**

In order to execute programs for debugging, enter the [D Option](#page-231-0) (see page [204\)](#page-231-0) in the RM/COBOL Runtime Command. Any compiled RM/COBOL program is ready to be run under control of Debug. In general, no special Compile Command options or compilation steps are required. However, if data references are to be specified in the **D** (Display), **M** (Modify), **T** (Trap), and **U** (Untrap) Debug Commands, you need to enter either the [A Option](#page-187-0) (see page [160](#page-187-0)) or [Y Option](#page-192-0) (see page [165\)](#page-192-0) of the RM/COBOL Compile Command (you may need to enter both).

Any program within the run unit that was compiled with the Q Compile Command Option will not contain any debugging information and will, therefore, appear "invisible" to Debug.

[Table 31](#page-299-0) summarizes the RM/COBOL Debug command options in alphabetical order for quick reference. More detailed explanations of each command begin on page [289](#page-316-0).

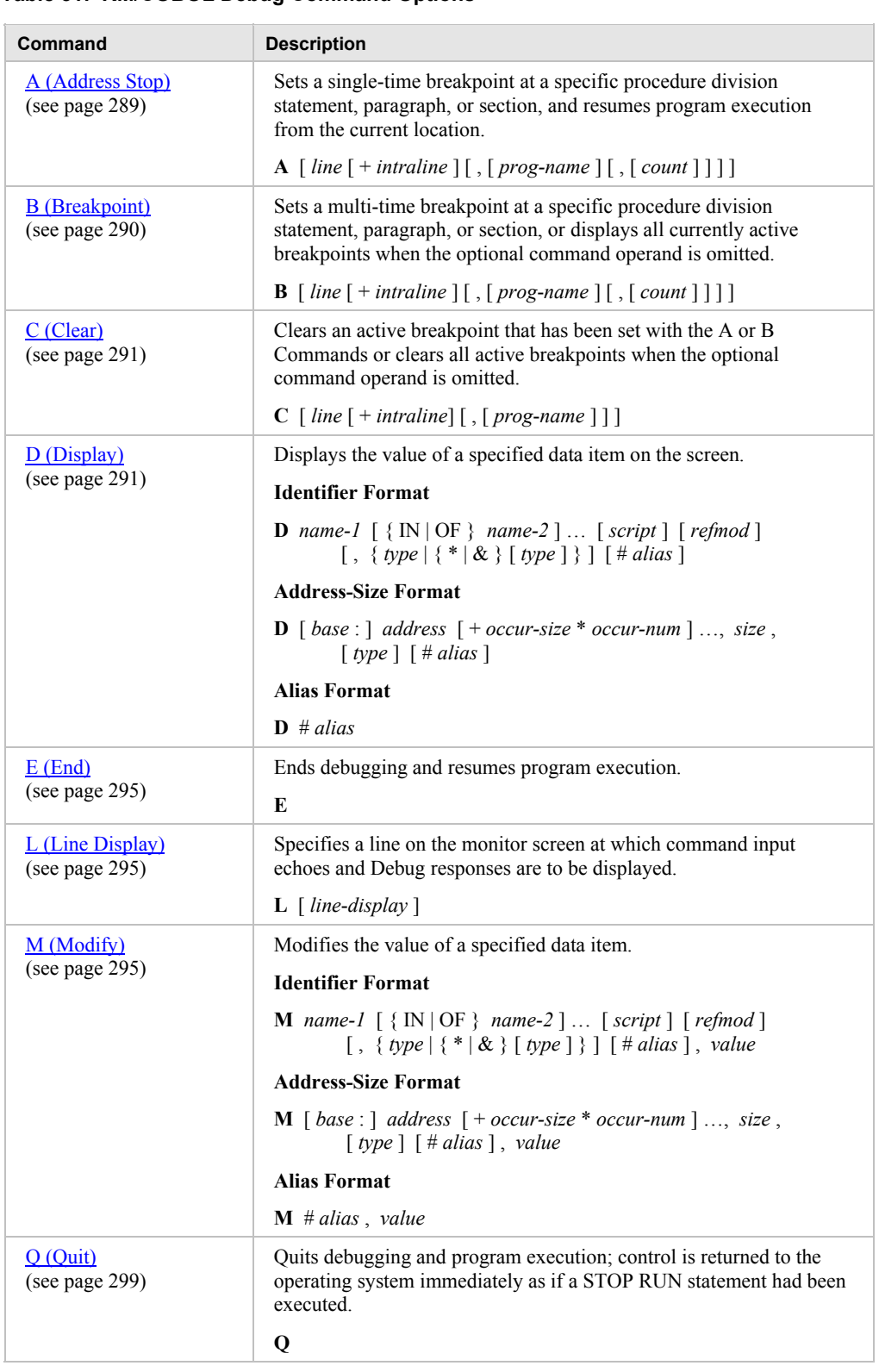

#### <span id="page-299-0"></span>**Table 31: RM/COBOL Debug Command Options**

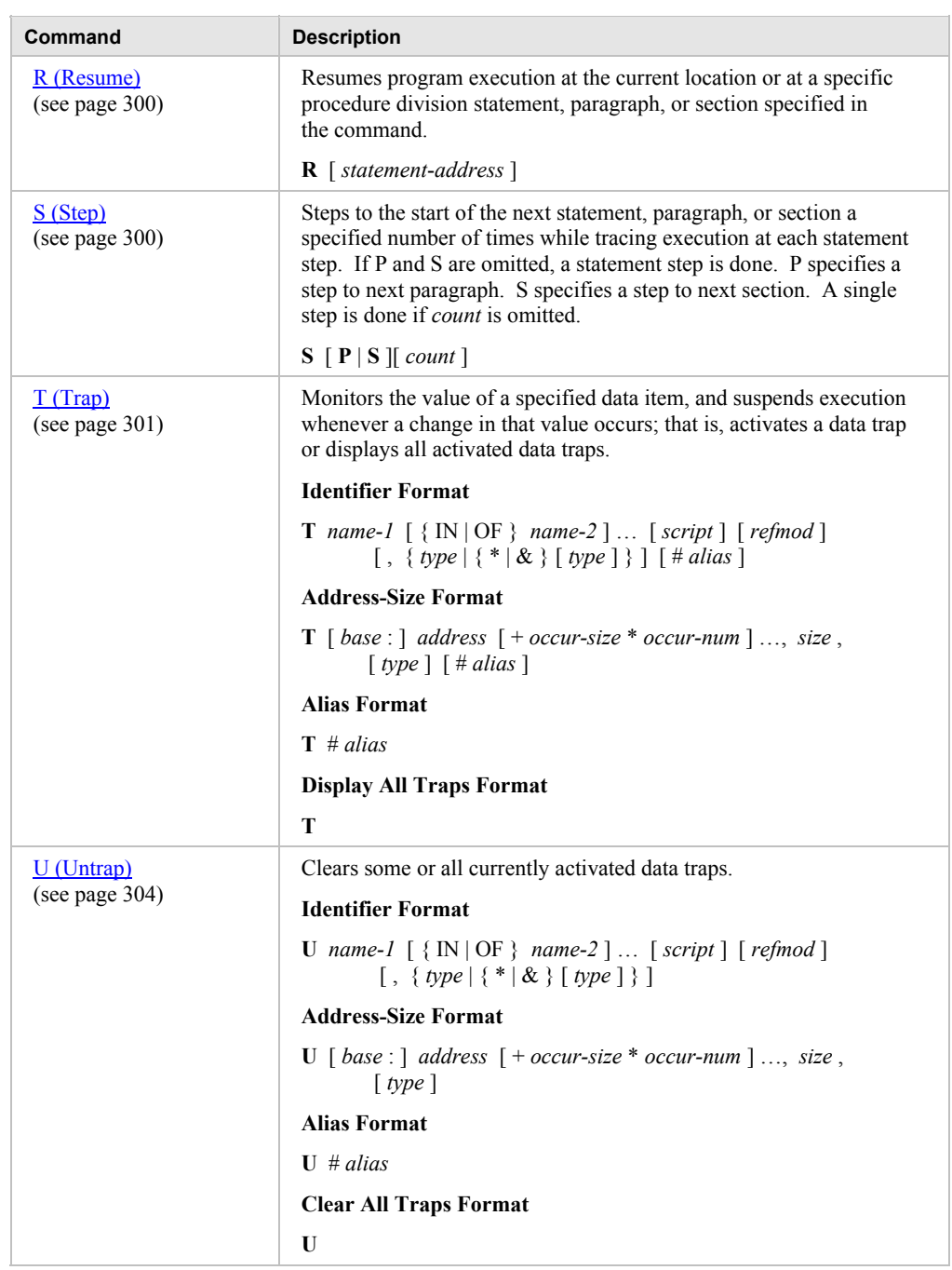

#### **Table 31: RM/COBOL Debug Command Options (***Cont.***)**

# <span id="page-301-0"></span>**General Debug Concepts**

This section highlights some general concepts about Debug.

### **Statements**

Debug considers section-names, paragraph-names and procedural statements to be statements for the purpose of setting [breakpoints](#page-301-0) (see page [274\)](#page-301-0), [stepping](#page-301-0) (see page 274), [execution counts](#page-301-0) (seee page [274](#page-301-0)) or [program area references](#page-304-0) (see page [277](#page-304-0)). Procedural statements are those RM/COBOL statements that begin with a Procedure Division verb (for example, IF, ADD, MOVE, READ, PERFORM, GO, STOP, and so forth).

### **Breakpoints**

Breakpoints can be set for any statement. When the RM/COBOL runtime system encounters a breakpoint, it stops before it executes the statement at which the breakpoint is set. At this point, using the appropriate Debug commands, you can examine and modify the value of data within the program. Note that line numbers are used to indicate breakpoints. Breakpoints may be set for lines that have no statement (such as comment lines), but this does not cause a stop in response to the breakpoint. Any number of breakpoints can be set.

# **Traps**

Traps are used to compare the current value of a data item to its last known value, to see if a change has occurred. Whereas breakpoints stop program execution before the statement at which the breakpoint was set, traps wait until the statement has completed, then compare for a change in value. If such a change occurs, program execution is suspended and the current value of the data item appears. Any number of traps can be set.

# **Stepping**

When you step through the program, you direct that execution halt before the next statement, paragraph, or section is executed.

### **Execution Counts**

You can specify the number of times a breakpoint is to be ignored before Debug halts the program. For example, if you set a breakpoint at line 100 and specify an execution count of 15, upon resumption of execution the statement at line 100 will be executed 14 times. When the statement is encountered the 15th time, Debug will halt the program before executing that statement. If the statement is not executed the specified number of times before execution ends, execution will not stop in response to the breakpoint.

The maximum value for an execution count is 65535.

### **Line and Intraline Numbers**

References to statements are made by a line number, optionally modified by an intraline value. For example:

150 MOVE A TO B, MOVE B TO C, MOVE C TO D1

There are three procedural statements here: the first—MOVE A TO B—is referenced only by the line number 150. The second statement in the line—MOVE B TO C—is referenced by the line number and the intraline number (or offset): in this case,  $150 + 1$ . And the third statement—MOVE C TO D—is referenced by the line number and its intraline number:  $150 + 2$ .

### **Debug Values**

All numeric values used by Debug (for instance, to specify an address) are entered and displayed as decimal numbers. For more information, see [Data Address Development](#page-304-0) (on page [277](#page-304-0)).

# **Data Types**

Certain Debug commands allow (and, in some cases, require) you to enter a value for *type*. *type* indicates the type of data item. This makes Debug aware of the internal representation of the data item specified. The value of *type* is generally the value shown for the data item in the [Debug column](#page-204-0) (see page [177\)](#page-204-0) of the allocation map. However, other values may be specified for *type* if you want the data item decoded according to a different representation.

The allowed values for *type* are listed in [Table 32.](#page-303-0)

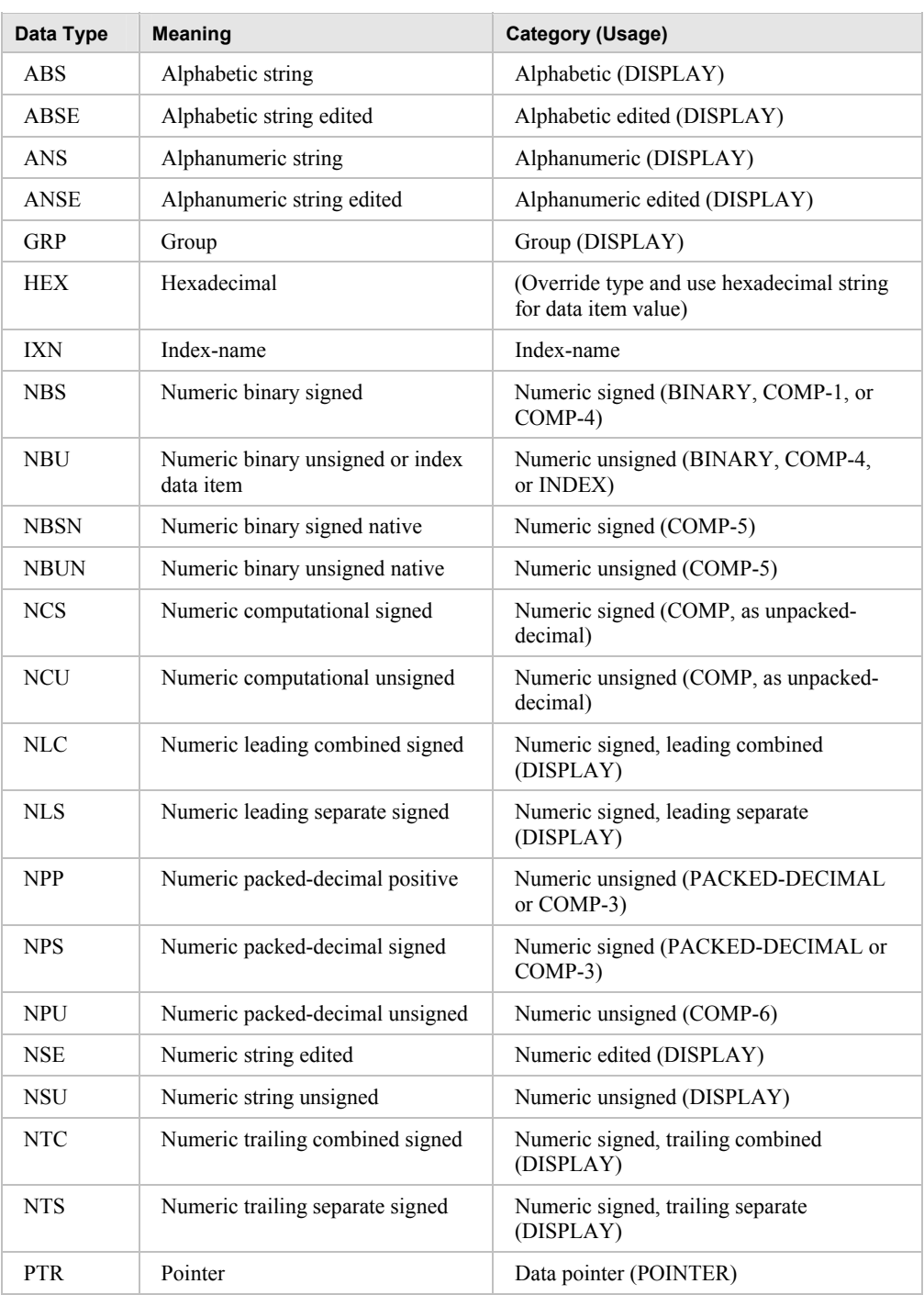

#### <span id="page-303-0"></span>**Table 32: Valid Data Type Indicators**

**Note** An NBS (Numeric Binary Signed) data item can be defined with COMP-1, COMP-4, or BINARY usage. COMP-1 usage always defines an NBS data item. COMP-4 and BINARY usage define an NBS data item when the PICTURE character-string contains the symbol S, thus indicating the data item is signed; otherwise, COMP-4 and BINARY usage define an NBU (Numeric Binary Unsigned) data item.

# <span id="page-304-0"></span>**Debug References**

There are a number of ways to refer to specific lines of code or to specific data items within an RM/COBOL program.

### **Program Area References**

You can refer to statements by the line number as it exists in your source program, by an intraline number if more than one statement is on a source line, and by a program-name as it appears in the PROGRAM-ID paragraph in the Identification Division.

### **Data Item References**

A data item can be referred to by its address and size, plus the specific occurrence (subscript) information if defined within an OCCURS clause, plus the argument number if defined within the Linkage Section or the external number if defined with the external attribute. A data item may be referred to by its symbolic name if the symbol table is included in the object program (see the discussion of the  $Y$  Compile Command Option on page [165\)](#page-192-0).

# **Screen Positions**

You can request that Debug screen displays appear on a particular line. This feature is useful when you are debugging interactive programs (those that accept and display information on the screen) because it minimizes the risk of overwriting a program display with Debug commands or messages. For instance, if your screen display uses lines 10 through 25, you can direct that Debug commands and messages be displayed on line 6.

# **Data Address Development**

Several Debug commands require you to specify particular data items, or specific occurrences of specific data items. Debug provides three ways for you to enter this information:

- 1. **Identifier Format** (see page [278](#page-305-0))
- 2. [Address-Size Format](#page-307-0) (see page [280](#page-307-0))
- 3. [Alias Format](#page-309-0) (see page [282\)](#page-309-0)

All three methods can be used during a single Debug session if the conditions required for their use are satisfied. Only one method can be used for an individual Debug command.

### <span id="page-305-0"></span>**Identifier Format**

The identifier format is similar to the source format for identifier specification. This method requires that you specify (or configure) the  $Y$  Compile Command Option (see page [165](#page-192-0)), which outputs the symbol table to the object file for use by Debug. If the symbol table is absent from the object file, this format cannot be used.

The syntax is as follows:

```
name-1 [ { IN | OF } name-2 ] … [ script ] [ refmod ]
             [ , { type | { * | & } [ type ] } ] [ # alias ]
```
*name-1* is a name declared as a constant-name, data-name, or index-name in the Data Division of the current program or a constant-name, data-name, or index-name with the global attribute in a program that contains the current program. *name-2* is a qualifier for *name-1*. References to alphabet-names, cd-names, class-names, condition-names, filenames, mnemonic-names, paragraph-names, program-names, screen-names, sectionnames and symbolic-characters are not allowed, except that a file-name or cd-name may appear as the final qualifier of a data-name. The sequence of names must form a valid qualified reference to a data item, according to the rules for source program data references. A constant-name may be specified only in the **D** (Display) Command.

*script* is required if the data item referenced by *name-1* is a table element. If it is not, do not specify *script*. The format for *script* is as follows:

```
( integer-1 [ [ , ] integer-2 ] … )
```
*integer-n* is a sequence of one or more decimal digits. Parentheses are required. Either commas or spaces can separate the integers. The number of integers must match the number of OCCURS clauses in the hierarchy of data description entries for the data item referenced by *name-1*. The value of *integer-n* is interpreted as an occurrence number in the same way as a literal subscript in the source program.

*refmod* selects a subfield of the data item in the same manner as a reference modification in the source program. It has this format:

```
( offset : [ length ] )
```
*offset* is a string of decimal digits whose value ranges from 1 to the length of the data item referenced by *name-1*. The parentheses and the colon following *offset* are required.

*length* is a string of decimal digits whose value ranges from 1 to the remaining length of the data item referenced by *name-1*, after *offset* has been applied. Failure to specify *length* requests the maximum length from *offset* to the end of the data item referenced by *name-1*.

*type* specifies the type of data item referenced. If this parameter is omitted, *type* defaults to the type of the named data item except when a type modifier is specified. (See the list of valid data types in [Table 32](#page-303-0) on page [276](#page-303-0).) The type value **IXN** may be used only with index-names and, when the named data item is an index-name, the only permissible type value is **IXN**. The type value **PTR** may be used only with pointer data items and, when

the named data item is a pointer data item, the only permissible type value is **PTR**, except when a type modifier is specified.

The type modifiers **\*** and **&** have the following effect:

- The **\*** type modifier indicates an indirect reference; that is, a reference to the data item referenced by a pointer data item value. The data item specified in the command must be a pointer data item (data type **PTR**). In this case, *type*, if specified, indicates the type of the data item referenced by the pointer data item value. If *type* is not specified, the default is hexadecimal. If *refmod* is not specified, the command refers to the entire effective memory area specified by the pointer data item value. The effective memory area specified by a pointer data item value begins with the effective address (*pointer.address* + *pointer.offset*) and ends just before the effective limit address (*pointer.address* + *pointer.length*). If *refmod* is specified for an indirect reference, *refmod* is applied to the indirect reference rather than the pointer data item itself. Thus, *refmod* may be used to specify an offset and length (subfield) within the current effective memory area of an indirect reference.
- The  $\&$  type modifier indicates that the address of the data item specified is the data item referenced by the command. In this case, the type of the operand will always be a pointer and, if *type* is specified, *type* must be **PTR**. The **D** (Display) Command may use the **&** type modifier for any data item type except index-names (data type **IXN**). The **&** type modifier may not be used with a constant-name since a constantname does not name a data item. The **&** type modifier may be used in the **M** (Modify), **T** (Trap), and **U** (Untrap) Commands only if the referenced data item is a based linkage record because, otherwise, the address is not modifiable.

*alias* is a name you enter to serve as another name for the data operand specification that precedes it. If present, *alias* must follow a pound sign (**#**). The characters that follow the **#** must form a valid COBOL word. Only the first three characters of this word are significant. Once specified, *alias* can be used in later Debug commands that use the alias format. For a complete discussion of this format, see [Alias Format](#page-309-0) (on page [282\)](#page-309-0). The three-character alias must be unique. If you assign the same alias to a different data operand, it will no longer refer to the earlier operand. When a command defines an alias and specifies the **\*** (indirect through pointer) type modifier, the indirection is resolved at the time the alias is defined. In this case, the alias continues to refer to the data item that that the pointer data item referenced when the alias was defined even if the pointer data item value has subsequently been changed. When a command defines an alias and specifies the **&** (address of data item) type modifier, the address of the data item is resolved each time the alias is specified using an alias format command.

### <span id="page-307-0"></span>**Address-Size Format**

This method requires that you specify the  $A$  Compile Command Option (see page [160\)](#page-187-0) to produce an allocation map in the listing file. This map provides the information that must be entered in a Debug command employing this method.

The syntax is as follows:

```
[ base : ] address [ + occur-size * occur-num ] … , size ,
            [ type ] [ # alias ]
```
*base* specifies the base item for formal arguments, based linkage items, and external items as follows:

- For a USING formal argument, *base* is specified as **U** *arg-num*, where *arg-num* specifies the ordinal position of the argument in the USING list of the Procedure Division header provided in the allocation map of the program listing.
- For a GIVING formal argument, *base* is specified as **G**, as shown in the allocation map of the program listing.
- For a based linkage item, *base* is specified as **B** *item-num*, where *item-num* specifies the compiler-assigned based linkage item number provided in the allocation map of the program listing.
- For an external item, base is specified as **X** *ext-num*, where *ext-num* specifies the compiler-assigned external number provided in the allocation map of the program listing.

**Note** A Linkage Section data item, which is neither a formal argument item nor a based linkage item, is shown as "Not addressable:" in the allocation map of the program listing. Since such items have not been used in the source program, the compiler does not allocate a base pointer item for them and Debug cannot access them.

*address* specifies the decimal data address of the data item to be displayed, modified or monitored. The value is obtained from the data allocation map in the compiler listing.

*occur-size* specifies the size of data items that contain OCCURS clauses in their definitions. If *occur-size* is present, the plus sign (**+**) must appear as well. When a referenced data item contains an OCCURS clause in its definition, *occur-size* is equal to the value of *size* (defined in this section).

*occur-num* is the occurrence number for data items with OCCURS clauses in their definitions.

*size* specifies the size of the data item to be displayed, modified or monitored. (For **IXN** items, *size* specifies the span of the data item indexed by the index-name.)

*type* specifies the data type of the data item to be displayed, as it appears in the Debug [column](#page-204-0) (see page [177\)](#page-204-0) of the data [allocation map](#page-202-0) (see page [175\)](#page-202-0). (Complete details on the types of data allowed with RM/COBOL are found in Chapter 4: *Data Division* of the *RM/COBOL Language Reference Manual*, and a list of the data types appears in [Table 32](#page-303-0) on page [276.](#page-303-0)) If this parameter is omitted, *type* defaults to hexadecimal. The type modifiers **\*** (indirect through pointer) and **&** (address of data item) may not be specified in the address-size format.

*alias* is the name you assign to the data item referenced by the preceding entry. For the full description, see [Alias Format](#page-309-0) (on page [282](#page-309-0)).

<span id="page-308-0"></span>Note that the term:

+*occur-size*\**occur-num*

selects specific occurrences of data items in tables.

Look at the program listing and associated data allocation map in [Figure 37](#page-308-0). Then look at [Figure 38,](#page-308-0) which shows a developed reference to GRP-2(3).

The effect of this reference is the creation of a developed data address of 946, which appears as the address on the first line of the data display. Subsequent references to GRP-2(3) may appear as 946, 471 instead of  $4 + 471 \times 3$ , 471.

**Note** This developed data address is not the algebraic equivalent of the formula  $4 + 471 \times 3$ . It is the algebraic equivalent of  $4 + (471 \times (3-1)) = 4 + (471 \times 2) = 946$ .

**Figure 37: Data Allocation Map** 

| 8                                            |                          |     |                  |       |                    |                              |  |  |  |
|----------------------------------------------|--------------------------|-----|------------------|-------|--------------------|------------------------------|--|--|--|
| 9                                            | DATA DIVISION.           |     |                  |       |                    |                              |  |  |  |
| 10                                           | WORKING-STORAGE SECTION. |     |                  |       |                    |                              |  |  |  |
| 11                                           | 01 GRP-1.                |     |                  |       |                    |                              |  |  |  |
| 13                                           | $02$ GRP-2               |     |                  |       |                    | OCCURS 20.                   |  |  |  |
| 14                                           | 03 FILLER                |     |                  |       | PIC $X(6)$ .       |                              |  |  |  |
| 15                                           | 03 GRP-3                 |     |                  |       | OCCURS 15.         |                              |  |  |  |
| 16                                           | 04 FILLER                |     |                  |       | PIC $X(5)$ .       |                              |  |  |  |
| 17                                           | 04 THE-ITEM              |     |                  |       | PIC 9V9 OCCURS 12. |                              |  |  |  |
| 18                                           | 04 FILLER                |     |                  |       | PIC $X(2)$ .       |                              |  |  |  |
|                                              |                          |     |                  |       |                    |                              |  |  |  |
| Working-Storage Section for program ALLOCMAP |                          |     |                  |       |                    |                              |  |  |  |
|                                              |                          |     |                  |       |                    |                              |  |  |  |
| Address                                      | Size                     |     | Debug Order Type |       |                    | [Level] Name                 |  |  |  |
| $\overline{4}$                               | 9420                     | GRP | $\circ$          | Group |                    | 01 GRP-1                     |  |  |  |
| $\overline{4}$                               | 471                      | GRP | $\mathbf{1}$     | Group |                    | 02 GRP-2                     |  |  |  |
| 10                                           | 31                       | GRP | $\overline{2}$   | Group |                    | 03 GRP-3                     |  |  |  |
| 15                                           | $\mathfrak{D}$           | NSU | 3                |       |                    | Numeric unsigned 04 THE-ITEM |  |  |  |

**Figure 38: Developed Data Address** 

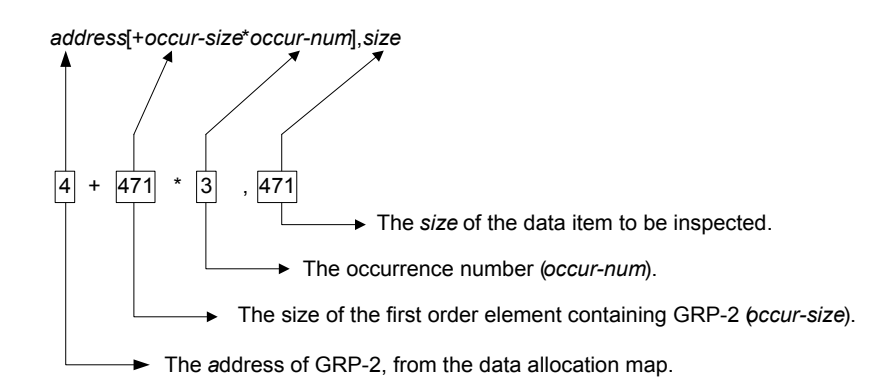

# <span id="page-309-0"></span>**Alias Format**

The alias format allows you to reference a data item or index that had been assigned an alternate name. Once assigned, the alias applies to that data item until you use it to name another data item or you end the Debug session.

The general format for referring to an item with an alias is as follows:

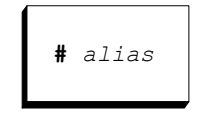

**#** is required.

*alias* must be a valid COBOL word, only the first three characters of which are used. The alias must be previously defined in an identifier or address-size format specification.

# **Regaining Control**

Debug regains control under the following conditions:

- Breakpoint
- Runtime system error
- Step through a statement, paragraph or section
- Execution of a STOP RUN statement
- Trap

# <span id="page-310-0"></span>**Debug Command Prompt**

The Debug command prompt first appears at the lower-left corner (line 25) of the screen. It looks like this:

```
condition line [ + intraline ] name C?_
```
*condition* is the name of a condition that has stopped program execution. It may be one or more of the following:

- **BP**, which indicates a breakpoint is present.
- DT, which indicates a data trap has occurred.
- **ER**, which indicates a runtime system error has occurred.
- **SR**, which indicates the program has executed a STOP RUN statement.
- **ST**, which indicates program stepping is active.

*line* is the line on which the next statement to be executed begins. The string "Line?" appears if the line number is not known.

*intraline* indicates the next statement to be executed when line contains more than one statement.

*name* is the name of the currently executing program.

C? is the prompt and cursor.

Any Debug command may be entered when the prompt appears on the screen. If the last Debug command was an **S** (Step) Command, you can repeat it by pressing Enter in response to the prompt.

# **Debug Error Messages**

This section lists and defines the error messages that may be generated during debugging.

#### **Command Error**

Indicates that you entered an invalid command character, or a command with inconsistent or invalid parameter values. The Debug command prompt appears again.

This message is displayed if any errors occur in scanning a reference in address-size format. Further, this message is displayed after any of the following specific errors are diagnosed.

#### **Address too big**

Indicates that the address value specified for a data item in a Debug address-size format is not correct.

This means that the end of the data item, calculated by summing the address of the data item, including any subscript calculations, and the length of the data item less one, exceeds the size of the region containing the data item. If the item resides in the program, the end of the data item must not exceed the sum of the lengths of the File Section and the Working-Storage Section. If the item is a Linkage Section item that is, or is subordinate to, a formal argument, the end of the data item must not exceed the length of the corresponding actual argument item. If the item is a Linkage Section item that is, or is subordinate to, a based linkage item, the end of the data item must not exceed the length of the area of memory addressed by the pointer value used to set the base address of the based linkage item. If the item is external, the end of the data item must not exceed the length of the highest level containing the external item.

#### **Colon (:) expected**

Indicates that the colon is misplaced or omitted in the reference modification specified with a data item address in a Debug identifier format.

A reference modification specification consists of a left parenthesis, a non-zero integer starting position, a colon, optionally a non-zero integer length, and a right parenthesis. This message is displayed if the left parenthesis is not followed by a colon, there is no right parenthesis, or the colon follows the right parenthesis. The reference modification specification follows a subscript specification, if present.

#### **Dword alignment**

Indicates that the address specified for an index-name (Debug type **IXN**) is not a multiple of four.

#### **Extraneous characters**

Indicates that the command entered to Debug contains characters that are not expected past the data item specification or modification value.

The **D** (Display) and **T** Trap Commands accept an alias identifier of a data item or a data item specification with an optional alias definition. The **M** (Modify) Command accepts the same parameters as a **D** (Display) Command followed by a modification value. The **U** (Untrap) Command accepts the data item specification or alias identifier of a data item with which a trap is currently associated. No additional characters are accepted.

#### **Identifier expected**

Indicates that the first character of what should be an identifier is not alphabetic, numeric, or hyphen.

An identifier is expected at the start of a Debug reference in an identifier format, following **IN** or **OF** in identifier format, and following the pound sign (**#**), which identifies an alias.

#### **Identifier not a data item**

Indicates that the symbolic identifier specified is a user-defined word in the COBOL source, but is not a data item.

The Debug commands, D (Display), M (Modify), and T (Trap), allow access to program data items. The state of user-defined words, such as condition-names or switch-names, which are not data items, cannot be examined. Examine the source or the allocation map to determine the data item that contains the field to be accessed.

This error message also occurs if a symbolic identifier specifies a Linkage Section data item that is neither a formal argument (USING or GIVING) nor a based linkage item. Since such items have not been used in the source program, the compiler does not allocate a base pointer item for them and Debug cannot access them.

#### **Identifier refers to constant**

Indicates that in a command other than the **D** (Display) Command, the symbolic identifier specified refers to a constant-name or is the constant address (**&** type modifier specified) for a data item that is not a based linkage data item. Constant-names and constant addresses may not be specified in the **M** (Modify), **T** (Trap), or **U** (Untrap) Commands.

#### **IN or OF expected**

Indicates that the symbolic identifier in a Debug identifier format specification of a data item is followed by something other than a qualification specification.

If a symbolic name is not followed by the special characters left parenthesis, comma, or pound sign, it must be followed by **IN** or **OF** and the symbolic name of a higher-level data item.

#### **Incorrect number of subscripts**

Indicates that too few subscripts are provided with a data item in a Debug identifier format.

#### **Index Error**

Indicates that you requested the display of an index-name (Debug type **IXN**) and Debug discovered an inconsistency in the internal representation of the index-name.

This message generally indicates that the address or size value of the index-name was entered incorrectly.

#### **Index-name inconsistency**

Indicates that the symbolic identifier conflicts with the type value specified in the command. One of the following conflicts has occurred:

- The symbolic identifier refers to an index-name, but a type value other than IXN was specified. Index-names may not use a type value other than **IXN**.
- The symbolic identifier does not refer to an index-name, but the type value **IXN** was specified. Only index-names may be specified with the type value **IXN**.
- The symbolic identifier refers to an index-name and a *refmod* field was specified. Reference modification of an index-name is not allowed.
- The type modifier **&** (address of data item) was specified with a symbolic identifier that refers to an index-name (data type **IXN**). The type modifier **&** may not be specified for an index-name.

#### **Left parenthesis expected**

Indicates that the data item in a Debug identifier format refers to a table element and no subscript identifying a particular element is entered.

#### **Length too big**

Indicates that the sum of the starting position value and the length, specified in the reference modification of a data item in a Debug identifier format, exceeds the declared length of the data item.

A reference modification specification consists of a left parenthesis, a non-zero integer starting position, a colon, optionally a non-zero integer length, and a right parenthesis. The ending position, that is, the sum of the starting position minus 1 and the length, must not exceed the length of the symbolic data item. If the symbolic data item is a variable-length group, the ending position must not exceed the maximum length of the group.

#### **Name undefined**

Indicates that a symbolic identifier entered in a Debug identifier format specification of a data item does not exist in the COBOL program.

The name appears undefined when debugging a contained program if the name is defined in a containing program but is not described with the GLOBAL attribute. When debugging a containing program, names in contained programs appear undefined. This message also appears if a name provided as a qualifier is not defined anywhere in the separately compiled program.

#### **No such based linkage item**

Indicates based linkage item number for a data item in the Debug address-size format is specified incorrectly. This means that the integer between the letter **B** and the following colon does not correspond to a based linkage item.

#### **No such external**

Indicates an external number for a data item in the Debug address-size format is specified incorrectly. This means that the integer between the letter **X** and the following colon does not correspond to an external group item.

#### **No such parameter**

Indicates that a USING argument value for a data item in the Debug address-size format is specified incorrectly.

This means that the integer between the letter **U** and the following colon does not correspond to a Linkage Section data item included in the USING list of the Procedure Division or that the calling program did not pass a value in the corresponding position of its CALL statement.

#### **Non-zero integer expected**

Indicates that a subscript, a reference modification starting position, or a reference modification length in a Debug identifier format specification of a data item is either zero or is not numeric.

#### **Not enough free memory to continue**

Indicates that Debug cannot allocate memory.

Debug allocates memory to remember names associated with an alias and to contain the symbol table of the current program.

#### **Object symbol table version is not supported by this runtime**

Indicates that the object symbol table for the currently executing COBOL program is a later version than the one supported by the runtime system. Symbolic debugging will not be supported for this program unless a later runtime system is obtained that supports the object symbol table version in the program.

#### **Offset too big**

Indicates that the starting position value entered in a reference modification, specified with a data item address in a Debug identifier format, exceeds the declared length of the data item.

#### **Pointer inconsistency**

Indicates that the symbolic identifier conflicts with the type value specified in the command. One of the following conflicts has occurred:

- The symbolic identifier refers to a pointer data item, but a type value other than **PTR** was specified without a type modifier. Pointer data items may not use a type value other than **PTR**.
- The symbolic identifier does not refer to a pointer data item, but the type value **PTR** was specified. Only pointer data items may be specified with the type value **PTR**.
- The symbolic identifier refers to a pointer data item without the type modifier **\*** (indirect through pointer) and a *refmod* field was specified. Reference modification of a pointer data item is not allowed.
- The type modifier **\*** (indirect through pointer) was specified with a symbolic identifier that is not a pointer data item. The type modifier **\*** may be used only with pointer data items.
- The type modifier **&** (address of data item) was specified with a type value other than **PTR**. The type modifier **&** always results in a pointer value and thus cannot specify a type value other than **PTR**.
- The type modifier **&** (address of data item) was specified with a symbolic identifier that refers to a constant-name. The type modifier **&** may not be specified with a constant-name.
- For the **M** (Modify) Command for a *type* PTR data item, the **=** *value* modifier (not the =**&** modifier) was specified with a symbolic identifier (*name-3*) that either does not refer to a pointer data item or reference modification (*refmod*) was specified following the

symbolic identifier (*name-3*).For the **M** (Modify) Command, the **=** value modifier was followed by a symbolic identifier that does not refer to a pointer data item or reference modification was specified for the pointer.

#### **Pointer memory access violation**

Indicates that the **\*** (indirect through pointer) type modifier was specified with a pointer data item that has a null value or a value that points to memory that cannot be read by the program. For the **M** (Modify) Command, this may mean that the program cannot write to the memory area referenced by the pointer value.

#### **Program not compiled with Y option**

Indicates that a data item is entered in a Debug identifier format to a **D** (Display), **M** (Modify), or **T** (Trap) Command, but no symbol table is available.

#### **Qualifier undefined**

Indicates that an alias identifier is undefined or that the symbolic qualifier provided after an **IN** or **OF** in a Debug item address in an identifier format is not a higher-level data item of the preceding identifier.

Check the qualification specification with the program source or the allocation map of the compilation listing.

#### **Qualification ambiguous**

Indicates that the symbolic qualifiers provided after an **IN** or **OF** in a Debug item address in an identifier format do not uniquely identify a data item.

Qualification allows unique specification of data items with the same name. The qualification identifiers must be the names of lower-numbered group items or the name of the COBOL filename if the data item is in the File Section. Check the qualification specification with the program source or the allocation map of the compilation listing. Reenter the command with additional qualification items to uniquely identify the desired data item.

#### **Right parenthesis expected**

Indicates that a subscript or reference modification field, specified with a data item address in a Debug identifier format, is missing its closing right parenthesis or that too many subscripts are provided.

#### **Subscript value too big**

Indicates that a subscript exceeds 65535 or that the offset corresponding to the specified subscripts exceeds  $2^{32}$ .

# <span id="page-316-0"></span>**A (Address Stop) Command**

Use the **A** Command to set a breakpoint and to resume program execution from the current location. When the specified breakpoint is reached and Debug regains control, the breakpoint is cleared and has no further effect.

The syntax for the **A** Command is as follows:

**A** [ *line* [ **+** *intraline* ] [ **,** [ *prog-name* ] [ **,** [ *count* ] ] ] ]

*line* indicates the line number containing the statement at which the breakpoint is to be set. *line* always refers to the first statement of the line. If this parameter is omitted, no breakpoint is set before execution is resumed.

*intraline* refers to a specific statement within the program line. For example, 1 indicates the first intraline statement (or the second actual statement), 2 indicates the second intraline statement, and so forth. If this parameter is omitted, the first statement on the line is assumed.

*prog-name* provides for explicit program qualification during debugging. The value of *prog-name* must be a program-name from the PROGRAM-ID paragraph of the Identification Division. If this parameter is omitted, it is assumed the reference is to the currently executing program. If this parameter is omitted and *count* is specified, there must be two commas before *count*.

*count* is an execution count. Debug allows the statement to execute a number of times equal to *count* minus one, then honors and clears the breakpoint immediately before the next execution (which now equals *count*) of the statement. Debug then regains control. The maximum value for *count* is 65535. If this parameter is omitted, *count* defaults to 1.

When you use the **A** Command, keep in mind that the specified breakpoint remains in effect until it is honored. In other words, if execution halts and Debug regains control at a statement other than that specified in the **A** Command, the breakpoint set by the **A** Command remains in effect. It can be cleared by the **C** Command and displayed by the **B** Command.

# <span id="page-317-0"></span>**B (Breakpoint) Command**

Use the **B** Command to display all currently set breakpoints or to set breakpoints at specific procedural statements. Note that—unlike the **A** Command—a breakpoint set by this command is not cleared once the conditions have been satisfied. To clear breakpoints set with a **B** Command, you must enter a **C** Command.

The command syntax is nearly identical to that used with the **A** Command:

**B** [ *line* [ **+** *intraline* ] [ **,** [ *prog-name* ] [ **,** [ *count* ] ] ] ]

*line* indicates the line number containing the statement at which the breakpoint is to be set. *line* always refers to the first statement of the line. If this parameter is omitted, no breakpoint is set. Instead, all currently set breakpoints are displayed.

*intraline* refers to a specific statement within the program line. For example, 1 indicates the first intraline statement (or the second actual statement), 2 indicates the second intraline statement, and so forth. If this parameter is omitted, the first statement on the line is assumed.

*prog-name* provides for explicit program qualification during debugging. The value of *prog-name* must be a program-name from the PROGRAM-ID paragraph of the Identification Division. If this parameter is omitted, it is assumed the reference is to the currently executing program. If this parameter is omitted and *count* is specified, there must be two commas before *count*.

*count* is an execution count. Debug allows the statement to execute a number of times equal to *count* minus one, then honors and clears the breakpoint immediately before the next execution (which now equals *count*) of the statement. Debug then regains control. The maximum value for *count* is 65535. If this parameter is omitted, *count* defaults to 1. Because the **B** Command does not clear breakpoints after responding to them (as does the **A** Command), it remains in effect for all subsequent occurrences.

For example, entering:

B 150+2, PAY-TAX, 5

sets a breakpoint at the third statement (second intraline statement) at line 150 in the program PAY-TAX. When execution resumes, the breakpoint is ignored four times and honored the fifth time. Program control then returns to Debug.

The format of the breakpoint display (when *line* is omitted) is as follows for each active breakpoint:

*line* [ **+** *intraline* ] *prog-name count*

A count of zero is equivalent to a count of one.

# <span id="page-318-0"></span>**C (Clear) Command**

Use the **C** Command to clear any breakpoints that have been set with the **A** or **B** Commands.

The syntax for the **C** Command is as follows:

**C** [ *line* [ **+** *intraline* ] [ **,** [ *prog-name* ] ] ]

*line* is the line number containing the statement at which the breakpoint to be cleared is set. If no line number is specified, all currently active breakpoints are removed.

*intraline* refers to a specific statement within the program line. For example, 1 indicates the first intraline statement (or the second actual statement), 2 indicates the second intraline statement, and so forth. If this parameter is omitted, the first statement on the line is assumed.

*prog-name* provides for explicit program qualification during debugging. The value of *prog-name* must be a program-name from the PROGRAM-ID paragraph of the Identification Division. If this parameter is omitted, it is assumed the reference is to the currently executing program.

For example, entering:

C 100+2

clears the breakpoint set at the second intraline statement of line 100 in the currently executing program.

If the C Command specifies a *line*, *intraline*, and *prog-name* which do not specify a previously set breakpoint location, a Command Error message is displayed and no breakpoint is cleared.

# **D (Display) Command**

Use the **D** Command to display on the screen the value of a specified data item.

#### **Identifier Format**

The syntax for the **D** Command with the [identifier format](#page-305-0) (see page [278\)](#page-305-0) is as follows:

**D** *name-1* [ { **IN** | **OF** } *name-2* ] … [ *script* ] [ *refmod* ] [ **,** { *type* | { **\*** | **&** } [ *type* ] } ] [ **#** *alias* ]

*name-1* is a name declared as a constant-name, data-name, or index-name for the literal value, data item, or index to be displayed. *name-2* is a qualifier for *name-1*. Qualification is required if the name is not unique. The named data item or index must be described in the Data Division of the current program or be described with the GLOBAL attribute in a program that contains the current program.

*script* specifies subscripting and is required if the data item referenced by *name-1* is a table element. (See page [278](#page-305-0) for a complete description.) If the data item is not a table element, do not specify *script*. The format for *script* is as follows:

```
( integer-1 [ [ , ] integer-2 ] … )
```
*refmod* specifies a subfield of the data item. (See page [278](#page-305-0) for a complete description.) It has this format:

```
( offset : [ length ] )
```
*type* specifies the data type to be used for displaying the named data item or index. If this parameter is omitted, *type* defaults to the type of the item specified except when a type modifier is specified. The type value **IXN** may be used only with index-names and, when the named data item is an index-name, the only permissible type value is **IXN**. The type value **PTR** may be used only with pointer data items and, when the named data item is a pointer data item, the only permissible type value is **PTR**, except when a type modifier is specified.

The type modifiers **\*** and **&** have the following effect:

- The  $\star$  type modifier indicates that the data item to be displayed is the data item determined by an indirect reference; that is, a reference to the data item referenced by a pointer data item value. The data item specified in the command must be a pointer data item (data type **PTR**). In this case, *type*, if specified, indicates the type of the item referenced by the pointer data item value. If *type* is not specified, the default is hexadecimal. If *refmod* is not specified for an indirect reference, the entire effective memory area specified by the pointer data item value is displayed. The effective memory area specified by a pointer data item value begins with the effective address (*pointer.address* + *pointer.offset*) and ends just before the effective limit address (*pointer.address* + *pointer.length*). If *refmod* is specified for an indirect reference, *refmod* is applied to the indirect reference rather than the pointer data item itself. Thus, *refmod* may be used to display a subfield within the current effective memory area of an indirect reference.
- The  $\&$  type modifier indicates that the address of the data item specified is to be displayed as a pointer value (data type **PTR**). Since the result type will always be a pointer, if *type* is specified, *type* must be **PTR**. The **&** type modifier may be used with a data item of any data type except an index-name (data type **IXN**). The **&** type modifier may not be used with a constant-name since a constant-name does not name a data item. The address of the data item will be displayed as three sets of sixteen hexadecimal digits; the first set is the base address, the second set is the offset (SET pointer UP/DOWN), and the third set is the length of the memory area covered by the pointer.

*alias* is a name you enter to serve as another name for the data operand specification that precedes it. For a complete description, see Alias Format. If present, *alias* must follow a pound sign (**#**). The characters that follow the **#** must form a valid COBOL word. Only the first three characters of this word are significant. When a command defines an alias and specifies the **\*** (indirect through pointer) type modifier, the indirection is resolved at the time the alias is defined. In this case, the alias continues to refer to the data item that the pointer data item referenced when the alias was defined even if the pointer data item value has subsequently been changed. When a command defines an alias and specifies

the **&** (address of data item) type modifier, the address of the data item is resolved each time the alias is specified using an alias format command.

For example, entering:

 $D$  MONTH-NAME  $(11)(1:3)$ 

directs Debug to display the first three bytes of the 11<sup>th</sup> element in the table MONTH-NAME. Debug then displays the following:

140 ANS NOV

This shows the data address of 140, the type of data as alphanumeric, and the value as NOV.

#### **Address-Size Format**

The syntax for the **D** Command with the [address-size format](#page-307-0) (see page [280\)](#page-307-0) is as follows:

```
D [ base : ] address [ + occur-size * occur-num ] … , size ,
               [ type ] [ # alias ]
```
*base* specifies the base item for formal arguments, based linkage items, and external items as follows:

- For a USING formal argument, *base* is specified as **U** *arg-num*, where *arg-num* specifies the ordinal position of the argument in the USING list of the Procedure Division header provided in the allocation map of the program listing.
- For a GIVING formal argument, *base* is specified as **G**, as shown in the allocation map of the program listing.
- For a based linkage item, *base* is specified as **B** *item-num*, where *item-num* specifies the compiler-assigned based linkage item number provided in the allocation map of the program listing.
- For an external item, base is specified as **X** *ext-num*, where *ext-num* specifies the compiler-assigned external number provided in the allocation map of the program listing.

**Note** A Linkage Section data item, which is neither a formal argument item nor a based linkage item, is shown as "Not addressable:" in the allocation map of the program listing. Since such items have not been used in the source program, the compiler does not allocate a base pointer item for them and Debug cannot access them.

*address* specifies the address of the data item to be displayed. This is based on the value obtained from the data allocation map. For more information on addresses used with Debug, see [Address-Size Format](#page-307-0) (on page [280](#page-307-0)).

*occur-size* specifies the size of data items that contain OCCURS clauses in their definitions.

*occur-num* specifies the occurrence number for data items that contain OCCURS clauses in their definitions.

*size* specifies the size of the data item to be displayed. If type is **IXN**, this is the value that appears in the Span column of the data allocation map.

*type* specifies the data type of the data item to be displayed. If this parameter is omitted, *type* defaults to hexadecimal. The type modifiers **\*** (indirect through pointer) and **&** (address of data item) may not be specified in the address-size format.

*alias* must form a valid COBOL word, only the first three characters of which are valid. For a complete description, see [Alias Format](#page-309-0) (on page [282](#page-309-0)). Once specified, the alias can be used to refer to the operand to which it is assigned.

The specified data item appears in the following format:

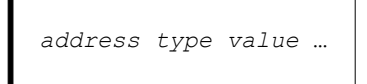

*address* is the developed data address.

*type* is the type of data item to be displayed.

*value* is the value of the data in the format specified by *type* in the **D** Command.

For example, entering:

 $D$  13 + 2\*7, 2, NSU

directs Debug to display the data item located at decimal data address 25.

Debug then displays:

25 NSU 15

This shows that at the developed data address of (decimal) 25 is a value of 15, of type numeric string unsigned.

If the [L \(Line Display\) Command](#page-322-0) (see page [295\)](#page-322-0) is used to specify a line number on the monitor, the display appears one line at a time, at the line specified in the **L** Command. If the display does not fit on one line, press the Enter key to see the next line. To return to the Debug command prompt after the last line of data appears, press Enter.

If the **L** Command was not used, the display begins at the next line and scrolls when the bottom of the screen is reached.

#### **Alias Format**

The syntax for the **D** Command with the alias format for specifying a data item or index reference is as follows:

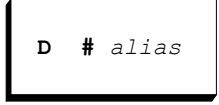

**#** is required.

*alias* must form a valid COBOL word, only the first three characters of which are valid. For a complete description, see [Alias Format](#page-309-0) (on page [282](#page-309-0)). The alias must have been previously defined in an identifier or address-size format specification.

# <span id="page-322-0"></span>**E (End) Command**

Use the **E** Command to leave Debug. The currently executing program runs until completion.

The syntax of the **E** Command is as follows:

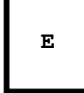

# **L (Line Display) Command**

Use the **L** Command to specify a line on the monitor screen at which command input echoes and Debug responses are to be displayed.

The syntax of the **L** Command is as follows:

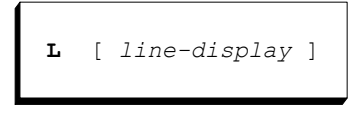

*line-display* designates a line number on the monitor and may be in the range 0 through the number of lines on the screen.

This command is useful when you are debugging programs that have a variety of interactive ACCEPT and DISPLAY statements. By selecting a specific line for Debug displays, you can reduce or avoid conflicts between lines produced by Debug and lines produced by the program.

If *line-display* is omitted from the command, or *line-display* equals 0, the screen resumes its standard mode of operation (scrolling).

# **M (Modify) Command**

Use the **M** Command to change the value of a specified data item.

#### **Identifier Format**

The syntax for the **M** Command with the [identifier format](#page-305-0) (see page [278\)](#page-305-0) is as follows:

**M** *name-1* [ { **IN** | **OF** } *name-2* ] … [ *script* ] [ *refmod* ] [ **,** { *type* | { **\*** | **&** } [ *type* ] } ] [ **#** *alias* ] **,** *value*

> *name-1* is a name declared as a data-name or index-name for the data item or index to be modified. *name-2* is a qualifier for *name-1*. Qualification is required if the name is not unique. The named data item or index must be described in the Data Division of the

current program or be described with the GLOBAL attribute in a program that contains the current program.

*script* specifies subscripting and is required if the data item referenced by *name-1* is a table element. (See page [278](#page-305-0) for a complete description.) If the data item is not a table element, do not specify *script.* The format for *script* is as follows:

```
( integer-1 [ [ , ] integer-2 ] … )
```
*refmod* specifies a subfield of the data item. (See page [278](#page-305-0) for a complete description.) It has this format:

```
( offset : [ length ] )
```
*type* specifies the data type of the item to be modified. If this parameter is omitted, *type* defaults to the type of the item specified except when a type modifier is specified. The type value **IXN** may be used only with index-names and, when the named data item is an index-name, the only permissible type value is **IXN**. The type value **PTR** may be used only with pointer data items and, when the named data item is a pointer data item, the only permissible type value is **PTR**, except when a type modifier is specified.

The type modifiers **\*** and **&** have the following effect:

- The **\*** type modifier indicates that the data item to modify is determined by an indirect reference; that is, a reference to the data item referenced by a pointer data item value. The data item specified in the command must be a pointer data item (data type **PTR**). In this case, *type*, if specified, indicates the type of the data item referenced by the pointer data item value. If *type* is not specified, the default is hexadecimal. If *refmod* is not specified for an indirect reference, the entire effective memory area specified by the pointer data item value is modified. The effective memory area specified by a pointer data item value begins with the effective address (*pointer.address* + *pointer.offset*) and ends just before the effective limit address (*pointer.address* + *pointer.length*). If *refmod* is specified for an indirect reference, *refmod* is applied to the indirect reference rather than the pointer data item itself. Thus, *refmod* may be used to modify a subfield within the current effective memory area of an indirect reference.
- The  $\&$  type modifier indicates that the address of the data item specified is to be modified. The data item referenced in the command must be a based linkage record because, otherwise, the address is not modifiable. The data item referenced in the command may be any data type except an index-name (data type **IXN**). When the **&** type modifier is used, the *value* must be a pointer value and, if *type* is specified, *type* must be **PTR**.

*alias* is a name you enter to serve as another name for the data operand specification that precedes it. For a complete description, see [Alias Format](#page-309-0) (on page [282\)](#page-309-0). If present, *alias* must follow a pound sign (**#**). The characters that follow the **#** must form a valid COBOL word. Only the first three characters of this word are significant. When a command defines an alias and specifies the **\*** (indirect through pointer) type modifier, the indirection is resolved at the time the alias is defined. In this case, the alias continues to refer to the data item that the pointer data item referenced when the alias was defined even if the pointer data item value has subsequently been changed. When a command defines an alias and specifies the **&** (address of data item) type modifier, the address of the data item is resolved each time the alias is specified using an alias format command.
<span id="page-324-0"></span>*value* specifies the new value for the data item or index. The format for specifying the value is described by *type* in the following section, Address-Size Format.

For example, entering:

M MONTH-NAME(12), DECEMBER

directs Debug to modify the  $12<sup>th</sup>$  element of the table MONTH-NAME to have the value of DECEMBER.

#### **Address-Size Format**

The syntax for the **M** Command with the [address-size format](#page-307-0) (see page [280](#page-307-0)) is as follows:

```
M [ base : ] address [ + occur-size * occur-num ] … , size ,
[ type ] [ # alias ] , value
```
*base* specifies the base item for formal arguments, based linkage items, and external items as follows:

- For a USING formal argument, *base* is specified as **U** *arg-num*, where *arg-num* specifies the ordinal position of the argument in the USING list of the Procedure Division header provided in the allocation map of the program listing.
- For a GIVING formal argument, *base* is specified as **G**, as shown in the allocation map of the program listing.
- For a based linkage item, *base* is specified as **B** *item-num*, where *item-num* specifies the compiler-assigned based linkage item number provided in the allocation map of the program listing.
- For an external item, base is specified as **X** *ext-num*, where *ext-num* specifies the compiler-assigned external number provided in the allocation map of the program listing.

**Note** A Linkage Section data item, which is neither a formal argument item nor a based linkage item, is shown as "Not addressable:" in the allocation map of the program listing. Since such items have not been used in the source program, the compiler does not allocate a base pointer item for them and Debug cannot access them.

*address* specifies the address of the data item to be modified. This is based on the value obtained from the data allocation map. For more information on addresses used with Debug, see [Address-Size Format](#page-307-0) (on page [280](#page-307-0)).

*occur-size* specifies the size of data items that contain OCCURS clauses in their definitions.

*occur-num* specifies the occurrence number for data items that contain OCCURS clauses in their definitions.

*size* specifies the size of the data item to be modified. If type is **IXN**, this is the value that appears in the Span column of the data allocation map.

*type* specifies the type of data item referenced. If this parameter is omitted, *type* defaults to hexadecimal. The type modifiers **\*** (indirect through pointer) and **&** (address of data item) may not be specified in the address-size format.

*alias* is a name you enter to serve as another name for the data operand specification that precedes it. For a complete description, see [Alias Format](#page-309-0) (on page [282\)](#page-309-0). If present, *alias* must follow a pound sign (**#**). The characters that follow the **#** must form a valid COBOL word. Only the first three characters of this word are significant.

*value* is the value of the data in the format specified by *type* in the **M** Command line.

If *type* is **HEX**—or omitted in the address-size format—*value* is entered as a string of hexadecimal digits. This hex value is stored in the specified data item and is left justified with zero fill or truncation on the right. The hexadecimal value must contain an even number of digits.

If *type* is one of the nonnumeric types **ANS**, **ANSE**, **ABS**, **ABSE**, **GRP**, or **NSE**, *value* is stored in the specified data item and is left justified with blank fill or truncation on the right. Note that no editing is performed during this operation.

If *type* is one of the numeric types **NBS**, **NBU**, **NBSN**, **NBUN**, **NCS**, **NCU**, **NLC**, **NLS**, **NPP**, **NPS**, **NPU**, **NSU**, **NTC**, or **NTS**, *value* is converted to a signed integer according to the rules for a MOVE from a numeric edited sending item to a numeric destination item (see the "MOVE Statement" section in Chapter 6: *Procedure Division Statements* of the *RM/COBOL Language Reference Manual* for more information).

If *type* is **IXN**, *value* is converted to a signed integer occurrence number. This number is then converted to the internal index-name representation based on the value of *size*.

If *type* is **PTR**, *value* must be a pointer value. The pointer value 0 is equivalent to NULL (NULLS). For pointer values other than 0, a pointer value is forty-eight hex digits, where the first sixteen digits specify the base address, the middle sixteen digits specify the offset from the base address, and the last sixteen digits specify the length of the memory area. Embedded spaces are allowed and ignored. Leading zeroes must be specified. If the program was compiled with the Y Compile Command Option, then a pointer *value* may also be specified with either of the value modifiers **=** or **=&** as follows:

{ **=** | **=&** } *name-3* [ { **IN** | **OF** } *name-4* ] … [ *script* ] [ *refmod* ]

If the  $=$  value modifier is specified (without the  $\&$ ), *name-3* must refer to a pointer data item and *refmod* is not allowed. The current value of the referenced pointer data item is used for *value*. This is equivalent to the COBOL statement:

SET *name-1* [OF *name-2*] … TO *name-3* [OF *name-4*] …

If the **=&** value modifier is specified, *value* is composed from the address of the data item named by *name-3*, an offset of zero, and the length of the data item named by *name-3*. This is equivalent to the COBOL statement:

SET *name-1* [OF *name-2*] … TO ADDRESS OF *name-3* [OF *name-4*] …

**Note** Debug attempts to validate a pointer *value* when specified, but the validation results may not be conclusive. It is the user's responsibility to take care when modifying pointer data items or based linkage base addresses to ensure correctness. One easy method of correctly modifying a pointer value is to display the desired pointer value using the **D** Command and then using copy/paste to paste the value into the *value* field of an **M** Command. Another method is to use one of the **=** or **=&** value modifiers described above.

In all other cases, the resulting integer is stored in the data item as if the item had no assumed decimal point. If conversion results in a noninteger, an error message is displayed and the specified data item remains unaltered.

For example, entering:

M 13+2\*7,2,NSU,0

directs Debug to modify the data item located at decimal data address 25. The **NSU** data item will have a new value of 0.

#### **Alias Format**

The syntax for the **M** Command with the alias format for specifying a data item or index reference is as follows:

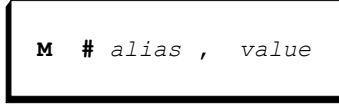

**#** is required.

*alias* must form a valid COBOL word, only the first three characters of which are valid. For a complete description, see **Alias Format** (on page [282](#page-309-0)). The alias must have been previously defined in an identifier or address-size format reference to the desired item (for example, in a **D** (Display) Command).

*value* specifies the new value for the data item or index. The format for specifying the value is described by *type* in the [Address-Size Format section \(see page 297\).](#page-324-0) 

## **Q (Quit) Command**

Use the **Q** Command to stop program execution. This command terminates the program as if a STOP RUN statement were executed.

The syntax of the **Q** Command is as follows:

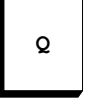

When the **Q** Command is executed, open files are closed and control returns to the operating system.

## **R (Resume) Command**

Use the **R** Command to direct program execution to resume at the current location, or at another location specified in the command.

The syntax of the **R** Command is as follows:

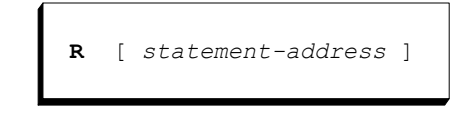

*statement-address* specifies the specific program address for the sentence at which execution is to resume. If *statement-address* is not specified, execution resumes at the current location. *statement-address* appears in the Debug column at the left of the program listing, and should be entered as printed. *statement-address* is not a line number.

An error condition or stop run condition (that is, the command prompt contains ER or SR) forces the **R** Command to disallow *statement-address*. The **R** Command may be used in its simple form (that is, without an accompanying *statement-address*) to allow Debug to trace back through the program units of a run unit, but the run unit may not be restarted when an error or stop run condition occurs.

**Note** The **R** Command used with a *statement-address* resets the program counter. If an improper *statement-address* is specified, Debug displays an error. The program counter remains invalid until another **R** Command with a valid *statement-address* is used. An **R** Command with no *statement-address* at this time causes Debug to display an error.

## **S (Step) Command**

Use the **S** Command to direct program execution to occur one step at a time. With Debug, you can step through a statement, a paragraph, or an entire section.

The syntax of the **S** Command is as follows:

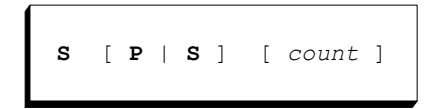

P specifies that paragraphs are to be stepped through.

S specifies that sections are to be stepped through. If neither P nor S is present, statements are stepped through.

*count* specifies the number of statements, paragraphs or sections that are to be executed before execution suspends. The maximum value for *count* is 65535. A value of zero is treated as 1. The default is 1.

Specifying *count* greater than 1 causes Debug to trace the statements, paragraphs or sections executed while in stepping mode. The format of the trace message is as follows:

TR *line* [+*intraline*] *name*

*line* is the line number on which the statement begins.

*intraline* is the specific statement within a line.

*name* is the name of the program as it appears in the PROGRAM-ID paragraph of the Identification Division.

For example, entering:

SS 10

directs Debug to execute 9 sections, produce 9 trace messages, and then halt before executing the 10th.

## **T (Trap) Command**

Use the **T** Command to monitor the value of a specified data item, and to suspend execution whenever a change in that value occurs. The **T** Command can also be used to display all currently set traps. If you enter only the command keyword **T**, all currently active data traps appear.

A data trap set with the **T** Command can be removed with the **U** (Untrap) Command. A data trap set on a Linkage Section data item is removed automatically when the program exits. A data trap set on a File Section, Working-Storage Section or Screen Section data item is removed automatically when the separately compiled program is canceled. A data trap set on an external data item will continue until the run unit ends.

#### **Identifier Format**

The syntax for the **T** Command with the [identifier format](#page-305-0) (see page [278](#page-305-0)) is as follows:

```
T name-1 [ { IN | OF } name-2 ] … [ script ] [ refmod ]
[ , { type | { * | & } [ type ] } ] [ # alias ]
```
*name-1* is a name declared as a data-name or index-name for the data item or index to be monitored. *name-2* is a qualifier for *name-1*. Qualification is required if the name is not unique. The named data item or index must be described in the Data Division of the current program or be described with the GLOBAL attribute in a program that contains the current program.

*script* specifies subscripting and is required if the data item referenced by *name-1* is a table element. (See page [278](#page-305-0) for a complete description.) If it is not a table element, do not specify *script.* The format for *script* is as follows:

**(** *integer-1* [ [ **,** ] *integer-2* ] … **)**

*refmod* specifies a subfield of the data item. (See page [278](#page-305-0) for a complete description.) It has this format:

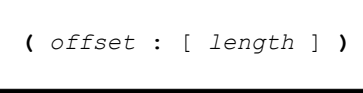

*type* specifies the data type to be used in displaying the monitored data item or index when a change in value occurs. If this parameter is omitted, *type* defaults to the type of the item specified except when a type modifier is specified. The type value **IXN** may be used only with index-names and, when the named data item is an index-name, the only permissible type value is **IXN**. The type value **PTR** may be used only with pointer data items and, when the named data item is a pointer data item, the only permissible type value is **PTR**, except when a type modifier is specified.

The type modifiers **\*** and **&** have the following effect:

- The **\*** type modifier indicates that the data item to start monitoring is determined by an indirect reference; that is, a reference to the data item referenced by a pointer data item value. The data item specified in the command must be a pointer data item (data type **PTR**). In this case, *type*, if specified, indicates the type of the item referenced by the pointer data item value. If *type* is not specified, the default is hexadecimal. If *refmod* is not specified for an indirect reference, the entire effective memory area specified by the pointer data item value is monitored. The effective memory area specified by a pointer data item value begins with the effective address (*pointer.address* + *pointer.offset*) and ends just before the effective limit address (*pointer.address* + *pointer.length*). If *refmod* is specified for an indirect reference, *refmod* is applied to the indirect reference rather than the pointer data item itself. Thus, *refmod* may be used to monitor a subfield within the current effective memory area of an indirect reference. The indirect reference is resolved at the time the trap is set with the **T** (Trap) Command and subsequent changes to the pointer data item used to set the trap do not change the data item that is being monitored by the trap. To monitor changes in the pointer data item itself, do not use the **\*** type modifier.
- The **&** type modifier indicates that the base address of the data item specified is to be monitored. The data item referenced in the command must be a based linkage record because, otherwise, the address is not modifiable. The data item referenced in the command may be any data type except an index-name (data type **IXN**). When the **&** type modifier is used, the value to be monitored is a pointer value and, if *type* is specified, *type* must be **PTR**. A trap set on a based linkage data item, without the **&** type modifier, is resolved at the time the trap is set and subsequent changes to the base address of the based linkage item do not change the data item that is being monitored. To monitor changes in the base address of a based linkage item, use the **&** type modifier with the based linkage record data-name.

*alias* is a name you enter to serve as another name for the data operand specification that precedes it. For a complete description, see Alias Format. If present, *alias* must follow a pound sign (**#**). The characters that follow the **#** must form a valid COBOL word. Only the first three characters of this word are significant. When a command defines an alias and specifies the **\*** (indirect through pointer) type modifier, the indirection is resolved at the time the alias is defined. In this case, the alias continues to refer to the data item that the pointer data item referenced when the alias was defined even if the pointer data item value has subsequently been changed. When a command defines an alias and specifies the **&** (address of data item) type modifier, the address of the data item is resolved each time the alias is specified using an alias format command.

For example, entering:

T MONTH-NAME(12)

directs Debug to suspend execution whenever the value of the 12th element in the table MONTH-NAME changes.

#### **Address-Size Format**

The syntax for the **T** Command with the [address-size format](#page-307-0) (see page [280](#page-307-0)) is as follows:

```
T [ base : ] address [ + occur-size * occur-num ] … , size ,
[ type ] [ # alias ]
```
*base* specifies the base item for formal arguments, based linkage items, and external items as follows:

- For a USING formal argument, *base* is specified as **U** *arg-num*, where *arg-num* specifies the ordinal position of the argument in the USING list of the Procedure Division header provided in the allocation map of the program listing.
- For a GIVING formal argument, *base* is specified as **G**, as shown in the allocation map of the program listing.
- For a based linkage item, *base* is specified as **B** *item-num*, where *item-num* specifies the compiler-assigned based linkage item number provided in the allocation map of the program listing.
- For an external item, base is specified as **X** *ext-num*, where *ext-num* specifies the compiler-assigned external number provided in the allocation map of the program listing.

**Note** A Linkage Section data item, which is neither a formal argument item nor a based linkage item, is shown as "Not addressable:" in the allocation map of the program listing. Since such items have not been used in the source program, the compiler does not allocate a base pointer item for them and Debug cannot access them.

*address* specifies the address of the data item to be monitored. This is based on the value obtained from the data allocation map. For more information on addresses used with Debug, see [Address-Size Format](#page-307-0) (on page [280](#page-307-0)).

*occur-size* specifies the size of data items that contain OCCURS clauses in their definitions.

*occur-num* specifies the occurrence number for data items that contain OCCURS clauses in their definitions.

*size* specifies the size of the data item to be monitored.

*type* specifies the type of data item referenced. If this parameter is omitted, *type* defaults to hexadecimal. The type modifiers **\*** (indirect through pointer) and **&** (address of data item) may not be specified in the address-size format.

*alias* is a name you enter to serve as another name for the data operand specification that precedes it. For a complete description, see [Alias Format](#page-309-0) (on page [282\)](#page-309-0). If present, *alias* must follow a pound sign (**#**). The characters that follow the **#** must form a valid COBOL word. Only the first three characters of this word are significant.

Before RM/COBOL executes a statement, it examines the contents of the specified data item with the value the data item had at the point program execution last resumed. If a change has not occurred, execution proceeds to the next statement. If a change has occurred, execution is suspended and the contents of the data item appear according to the rules set down in the discussion of the [D \(Display\) Command](#page-318-0) (see page [291\)](#page-318-0). The trap is updated, and remains in effect until a **U** Command is executed.

#### **Alias Format**

The syntax for the **T** Command with the alias format for specifying a data item or index reference is as follows:

$$
\begin{array}{|c|c|} \hline \texttt{r} & \texttt{[# alias]} \\ \hline \end{array}
$$

**#** is required.

*alias* must form a valid COBOL word, only the first three characters of which are valid. For a complete description, see **Alias Format** (on page [282](#page-309-0)). The alias must have been previously defined in an identifier or address-size format reference to the desired item (for example, in a **D** (Display) Command).

## **U (Untrap) Command**

Use the **U** Command to clear a single active data trap, or all currently active data traps.

#### **Identifier Format**

The syntax for the **U** Command with the [identifier format](#page-305-0) (see page [278\)](#page-305-0) is as follows:

\n
$$
\text{U} \quad \text{name-1} \quad [\quad \{ \quad \text{IN} \quad | \quad \text{OF} \quad \} \quad \text{name-2} \quad ] \quad \dots \quad [\quad \text{script} \quad \text{script} \quad \text{l} \quad \text{right} \quad ] \quad [\quad \text{refmod} \quad ]
$$
\n

\n\n $\left[ \quad , \quad \{ \quad \text{type} \quad | \quad \{ \quad \star \quad | \quad \& \} \quad [ \quad \text{type} \quad ] \quad \} \quad ]$ \n

*name-1* is a name declared as a data-name or index-name for the data item or index whose data trap is to be removed. *name-2* is a qualifier for *name-1*. Qualification is required if the name is not unique. The named data item or index must be described in the Data Division of the current program or be described with the global attribute in a program that contains the current program.

*script* specifies subscripting and is required if the data item referenced by *name-1* is a table element. (See page [278](#page-305-0) for a complete description.) If it is not a table element, do not specify *script*. The format for *script* is as follows:

**(** *integer-1* [ [ **,** ] *integer-2* ] … **)**

*refmod* specifies a subfield of the data item. (See page [278](#page-305-0) for a complete description.) It has this format:

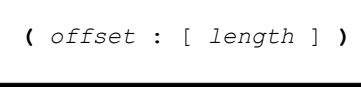

*type* specifies the data type of the monitored data item that is to be removed from the monitored item list. If this parameter is omitted, *type* defaults to the type of the item specified except when a type modifier is specified. The type value **IXN** may be used only with index-names and, when the named data item is an index-name, the only permissible type value is **IXN**. The type value **PTR** may be used only with pointer data items and, when the named data item is a pointer data item, the only permissible type value is **PTR**, except when a type modifier is specified.

The type modifiers **\*** and **&** have the following effect:

- The **\*** type modifier indicates that the data item to discontinue monitoring is determined by an indirect reference; that is, a reference to the data item referenced by a pointer data item value. The data item specified in the command must be a pointer data item (data type **PTR**). In this case, *type*, if specified, indicates the type of the item referenced by the pointer data item value. If *type* is not specified, the default is hexadecimal. If *refmod* is not specified for an indirect reference, the entire effective memory area specified by the pointer data item value is the data reference to discontinue monitoring. The effective memory area specified by a pointer data item value begins with the effective address (*pointer.address* + *pointer.offset*) and ends just before the effective limit address (*pointer.address* + *pointer.length*). If *refmod* is specified for an indirect reference, *refmod* is applied to the indirect reference rather than the pointer data item itself. Thus, *refmod* may be used to discontinue monitoring a subfield within the current effective memory area of an indirect reference.
- The  $\&$  type modifier indicates that the data item to discontinue monitoring is the address of the data item specified. The data item referenced in the command must be a based linkage record because, otherwise, the address is not modifiable. The data item referenced in the command may be any data type except an index-name (data type **IXN**). When the **&** type modifier is used, the monitored item is a pointer data item and, if *type* is specified, *type* must be **PTR**.

For example, entering:

U MONTH-NAME(12)

clears the trap on the 12th element in the table MONTH-NAME.

#### **Address-Size Format**

The syntax for the **U** Command with the [address-size format](#page-307-0) (see page [280\)](#page-307-0) is as follows:

```
U [ [ base : ] address [ + occur-size * occur-num ] … ]
```
*base* specifies the base item for formal arguments, based linkage items, and external items as follows:

- For a USING formal argument, *base* is specified as **U** *arg-num*, where *arg-num* specifies the ordinal position of the argument in the USING list of the Procedure Division header provided in the allocation map of the program listing.
- For a GIVING formal argument, *base* is specified as **G**, as shown in the allocation map of the program listing.
- For a based linkage item, *base* is specified as **B** *item-num*, where *item-num* specifies the compiler-assigned based linkage item number provided in the allocation map of the program listing.
- For an external item, base is specified as **X** *ext-num*, where *ext-num* specifies the compiler-assigned external number provided in the allocation map of the program listing.

**Note** A Linkage Section data item, which is neither a formal argument item nor a based linkage item, is shown as "Not addressable:" in the allocation map of the program listing. Since such items have not been used in the source program, the compiler does not allocate a base pointer item for them and Debug cannot access them.

*address* specifies the address of the data item for which a trap is active. This is based on the value obtained from the data allocation map. For more information on addresses used with Debug, see [Address-Size Format](#page-307-0) (on page [280\)](#page-307-0). If *address* is not specified, all currently active data traps are cleared.

*occur-size* specifies the size of data items that contain OCCURS clauses in their definitions.

*occur-num* specifies the occurrence number for data items that contain OCCURS clauses in their definitions.

For example:

U 13+2\*7

clears the trap on the data item located at decimal data address 25.

If you enter only **U**, all currently activated traps are cleared.

If a specific data trap does not exist, the command is in error.

#### **Alias Format**

The syntax for the **U** Command with the alias format for specifying a data item or index reference is as follows:

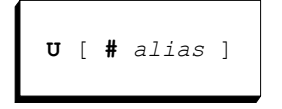

**#** is required.

*alias* must form a valid COBOL word, only the first three characters of which are used. For a complete description, see [Alias Format](#page-309-0) (on page [282](#page-309-0)). The *alias* must have been previously defined in an identifier or address-size format reference to the desired item (for example, in the **T** (Trap) Command which set the trap).

# <span id="page-334-0"></span>**Chapter 10: Configuration**

Configuration determines such actions as screen displays, indexed file characteristics, default operational modes, the method by which the terminal is to be accessed, and general terminal characteristics.

Configuration is altered by writing a specific set of configuration directives into a configuration record. The complete set of configuration records is then written to a configuration file.

This chapter discusses the configuration file structure, automatic configuration files, command-line configuration files, configuration file processing, configuration error format, configuration record types, and terminal configuration record types.

## **Configuration File Structure**

Configuration directives are contained in the configuration file. The configuration file is a line sequential file, and it can be created with any convenient text editor. The configuration file can then be specified in the Compile Command by using the [G Option](#page-185-0) (see page [158\)](#page-185-0) and [H Option](#page-185-0) (see page [158](#page-185-0)), or in the Runtime Command by using the [C Option](#page-230-0) (see page [203](#page-230-0)) and [X Option](#page-231-0) (see page [204\)](#page-231-0).

Configuration records can appear in any order within the configuration file, except where noted otherwise. The first field in each record identifies the type of record or value being defined. The format of the remainder of the record depends on the type of record. Except for specific character sequences, keywords and parameters in the records are case-insensitive; uppercase and lowercase letters are equivalent.

The records are free field; that is, individual fields need not start in any predetermined column. The general syntax is as follows:

*record-type keyword* =*value* [,*value*]

<span id="page-335-0"></span>*record-type* is the identifier of one of the configuration records detailed in this chapter. For many of the record-type identifiers, singular and plural forms of the record-type identifier are considered to define the same configuration record type. For example, either RUN-OPTION or RUN-OPTIONS may be used to specify the runtime options configuration. The alternative forms of the record-type identifiers are shown in parentheses in **Table 33** on page [311](#page-338-0).

*keyword* is the name of the keyword specification being described. It must be followed by an equal sign. Optional spaces following the equal sign are allowed.

*value*, depending on the keyword, may be either a string or a number. Value strings that contain a space, equal sign, or comma must be quoted with either the double quote (") or single quote (') character, and must use the same beginning and ending quote character. Quoted strings that contain the quote character must use a pair of consecutive quote characters to represent one quote character. For some keywords, the value may be either a single-character string or a number. In such cases, if the single-character string is a digit  $(0 - 9)$ , it must be quoted or it will be considered to be a number. In all other cases, strings may be specified without quotes. Value strings are limited to a maximum of 160 characters. Value numbers may be specified in decimal notation as a string of decimal digits (0 – 9) or in hexadecimal notation as string of hexadecimal digits (0 – 9, A – F) with a leading 0x or trailing h.

Configuration records may vary in length. Configuration records may be continued beyond one record by placing an ampersand  $(\&)$  character in column 1 of the second and subsequent records. The ampersands are logically replaced with spaces and the records are logically concatenated, ignoring trailing spaces. The maximum total length of a configuration record, including all continued records, is 510 characters.

Comments may be included in the configuration file. Comment text begins with a slash and an asterisk  $(\frac{*}{*)}$  in columns 1 and 2. Lines that have  $/\frac{*}{*}$  in columns 1 and 2, as well as blank lines, are ignored in their entirety. Lines may have a single tail comment at the end. A tail comment, which begins with a forward slash and an asterisk (/\*) and ends with an asterisk and a forward slash  $(*/)$ , must be the last non-blank item on the line. The tail comment is removed and the rest of the line preceding the tail comment is processed normally. For example:

RUN-OPTION K=SUPPRESS /\* this is a tail comment \*/

## **Automatic Configuration Files**

RM/COBOL for UNIX and Windows allows a configuration file to be located automatically by the RM/COBOL runtime system, the compiler, and the recovery utility. If the Automatic Configuration File module, **librmconfig.so** (on UNIX) or **librmcfg.dll** (on Windows), is present in the execution directory for the RM/COBOL component being executed, the module will be loaded and will attempt to locate an automatic configuration file. The execution directory on UNIX is normally **/usr/bin**. The execution directory on Windows is normally **"C:\Program Files\RMCOBOL"**.

If a configuration file is to be loaded automatically, one of these files must be present in the execution directory: **runcobol.cfg** (for the runtime system), **rmcobol.cfg** (for the compiler), or **recover1.cfg** (for the recovery utility). If no file with the appropriate name is present, then there is no automatic configuration file. If the appropriate file is present, the records in the file will be used to configure the component being executed.

The automatic configuration file may be created and maintained with the editor of your choice. Records in the file are identical to those of a non-automatic configuration file. For additional information about the format of a configuration file, see [Configuration File](#page-334-0)  [Structure](#page-334-0) (on page [307](#page-334-0)).

If the RM\_DYNAMIC\_LIBRARY\_TRACE environment variable is defined (or the [V Option](#page-230-0) on page [203](#page-230-0) is specified on the Runtime Command or the  $V$  keyword</u> on page [368](#page-395-0) of the RUN-OPTION configuration record, is set to the value DISPLAY) and the Automatic Configuration File module is present in the execution directory, the load message produced by the Automatic Configuration File module indicates whether or not a configuration file has been automatically loaded. Furthermore, if the first line of the configuration file (for example, **runcobol.cfg**) contains a slash and an asterisk (/\*) in columns 1 and 2, the remainder of the line will be included with the load message.

An automatic configuration file, when found, is processed prior to any configuration file specified with a command-line option, as explained in [Configuration Processing Order](#page-337-0) (on page [310](#page-337-0)).

## **Command-Line Configuration Files**

In addition to automatic configuration files, the Runtime and Compile Commands have command-line options to specify configuration files when the command is run. Each command has a pair of options: one to override any automatic configuration and another to supplement the automatic or command-line-specified overriding configuration file. For more information, see [Configuration Compile Command Options](#page-185-0) (on page [158\)](#page-185-0) and [Configuration](#page-230-0)  [Runtime Command Options](#page-230-0) (on page [203\)](#page-230-0).

## <span id="page-337-0"></span>**Configuration Processing Order**

All configuration processing occurs after the command-line options have been processed. Where a configurable option corresponds to a command-line option, if the option is specified in both the command line and the configuration, the command-line specified option overrides the configured option for that run of the command unless otherwise specified. For cumulative options, for example, the L Runtime Command Option and the RUN-OPTION configuration record keyword L, all occurrences of the option are accumulated, first from the command line and then from the configuration.

If an overriding configuration file option is not specified on the command line, the automatic configuration is processed first, as described in [Automatic Configuration Files](#page-335-0) (on page [308](#page-335-0)).

If an overriding configuration file option is specified on the command line, any automatic configuration file is ignored and the specified configuration file is processed after all the command-line options have been processed.

After completing processing of the automatic or command-line-specified overriding configuration file (only one of which is processed), if a supplemental configuration file is specified in the command-line options, the specified configuration file is processed.

Other than cumulative configuration options, it is generally true that when an option is specified more than once in the configuration, the last specified setting of the option takes effect unless the option corresponds to a command-line option that has been specified, in which case, the command-line option setting is used. Exceptions are noted in the configuration option descriptions in this chapter. This means that, other than for exceptional cases, the supplemental configuration file can be used to override configuration options specified in the automatic or command-line-specified overriding configuration file.

## **Configuration Errors**

If your configuration file contains errors, you will see a message similar to one of the following:

Configuration error *code* at record *number* in configuration file.

Configuration error *code* in configuration file.

*code* is the error number listed for configuration records, described in **Configuration** [Errors](#page-468-0) (on page [441\)](#page-468-0) in Appendix A: *Runtime Messages*.

*number* is the logical record in the configuration file where the error occurred. When using *number* to determine which record is in error, count lines combined with their continuation lines as one record, and do not count comment lines or blank lines.

If the message is of the first format shown, the text of the configuration record in error will follow the message.

For the compiler, the actual error message formats are described in [Compiler Configuration](#page-222-0)  [Errors](#page-222-0) (on page [195\)](#page-222-0); for the runtime system and Indexed File Recovery (recover1) utility, the error message formats can be found in Appendix A: *[Runtime Messages](#page-434-0)* (on page [407](#page-434-0)).

## <span id="page-338-0"></span>**Configuration Records**

[Table 33](#page-338-0) lists and describes the types of configuration records. Configuration options that are not used by the compiler, the runtime system, or the Indexed File Recovery (**recover1**) utility are ignored. Therefore, the same configuration file may be used to configure the compiler, the runtime system, and the Indexed File Recovery program, if appropriate.

**Note** Configuration is never necessary unless you want to change default option settings.

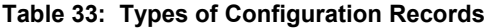

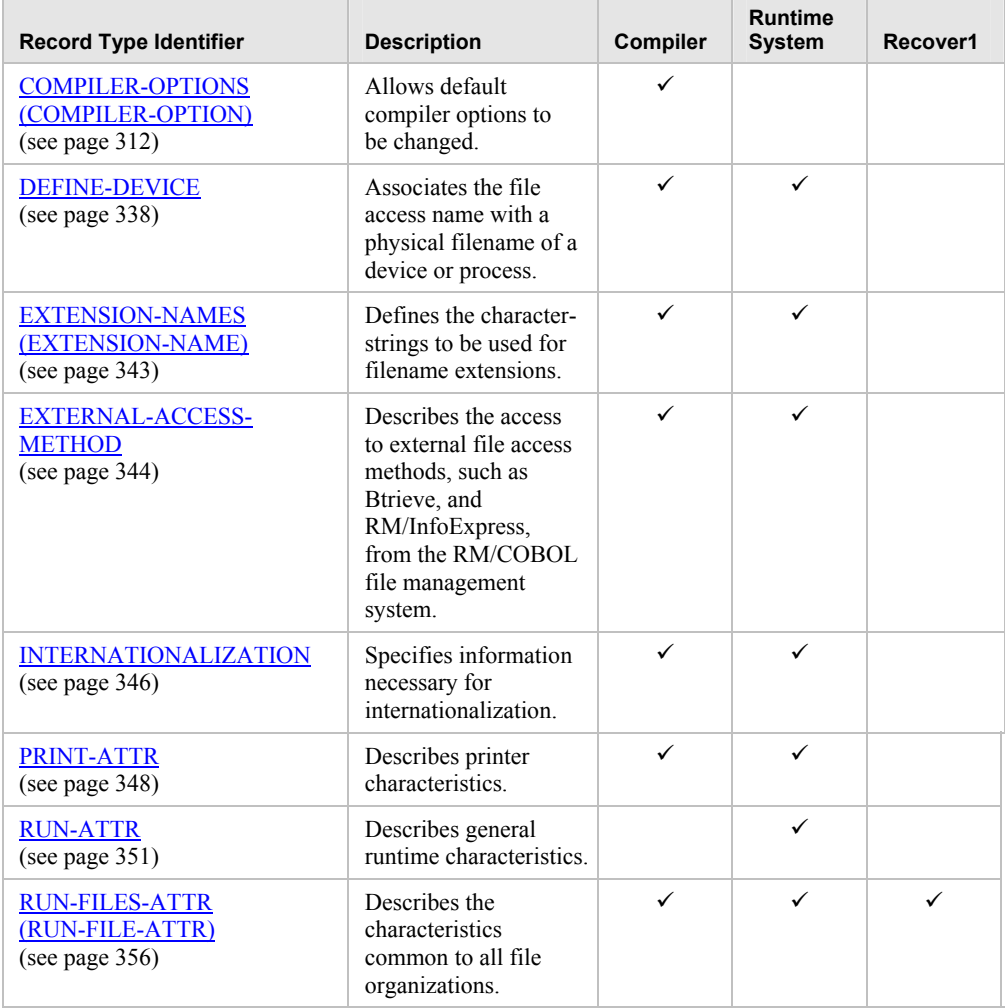

<sup>1</sup> *Terminal configuration records are never necessary because terminal independence is provided by terminfo and termcap. Terminal configuration is still provided, however, to allow extensions to the basic capabilities provided by terminfo and termcap in a manner that will not conflict with other applications on your system.*

9 *Indicates that the configuration record is used.*

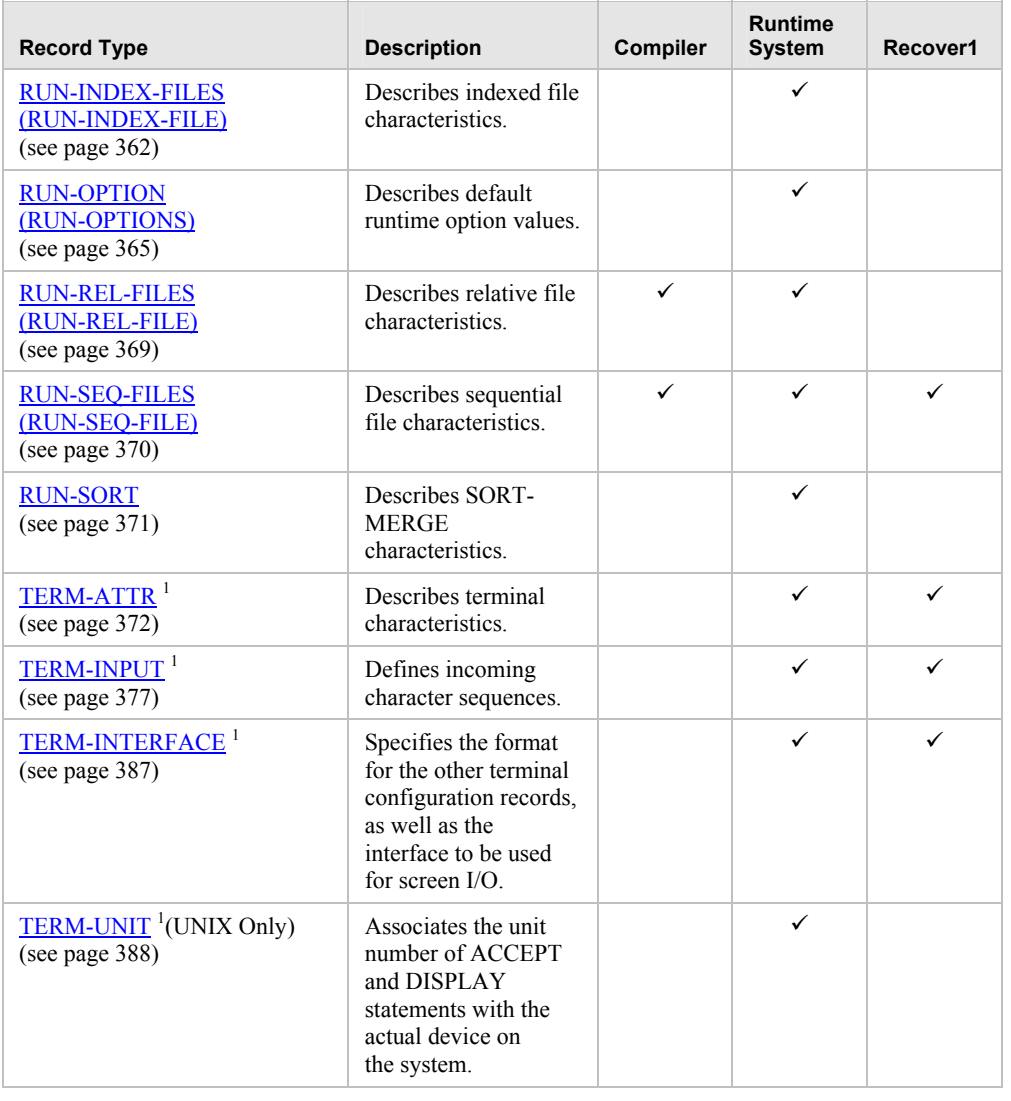

#### <span id="page-339-0"></span>**Table 33: Types of Configuration Records** *(Cont.)*

## **COMPILER-OPTIONS Configuration Record**

The COMPILER-OPTIONS configuration record identifier is followed by one or more keywords. If the keyword is allowed to have a value, it is followed by an equal sign  $(=)$  and the value. The COMPILER-OPTIONS record allows options to be configured. Configured options can be overridden by options entered in the Compile Command line. See the discussion of [Compile Command options](#page-181-0) (on page [154](#page-181-0)).

Certain options require that another option be present before the compiler can proceed. For example, it is not valid to specify a cross-reference if the program listing is not being generated. Other options may conflict with each other. For instance, the option to treat COMPUTATIONAL operands as binary is not valid if the program is being compiled in RM/COBOL (74) version 2.*n*-compatible mode. These conditions are not checked when the configuration file is processed. Rather, they are deferred until the command-line options have also been processed.

The options in the COMPILER-OPTIONS record are processed in the order they appear in the configuration file. New options are simply added to old options. If a LISTING-PATHNAME or OBJECT-PATHNAME occurs more than once, the last occurrence of each is used. The possible keywords for the COMPILER-OPTIONS record are as follows:

- ACCEPT-BEEP-DEFAULT LISTING-LINE-LENGTH
- ACCEPT-SUPPRESS-CONVERSION LISTING-PATHNAME
- ALLOW-DATE-TIME-OVERRIDE LISTING-TIME-SEPARATOR
- BINARY-ALLOCATION NO-DIAGNOSTIC
- BINARY-ALLOCATION-SIGNED OBJECT-PATHNAME
- 
- 
- 
- COMPUTATIONAL-VERSION RMCOBOL-2
- 
- 
- 
- 
- 
- 
- 
- KEEP-TEMP-XML-SYMBOL-TABLE-FILE SUBSCRIPT-CHECKING
- 
- 
- LISTING-CONDITIONAL-EXCLUSION-INDICATOR SUPPRESS-NUMERIC-OPTIMIZATION
- LISTING-CONDITIONAL-INCLUSION-INDICATOR SUPPRESS-XML-SYMBOL-TABLE
- 
- 
- LISTING-DIAGNOSTIC-PREFIX WORKSPACE-SIZE
- LISTING-ID-AREA-SEPARATOR

- 
- 
- 
- COBOL-74 OBJECT-VERSION
- COMPUTATIONAL-AS-BINARY POSTPONE-COPY-IN-PSEUDO-TEXT
- COMPUTATIONAL-TYPE RESEQUENCE-LINE-NUMBERS
	-
- DEBUG SEPARATE-SIGN
- DEBUG-TABLE-OUTPUT SEQUENTIAL-FILE-TYPE
- DERESERVE SOURCE-ON-INPUT-DEVICE
	- DISPLAY-UPDATE-MESSAGES SOURCE-PATTERN-EXCLUDE
	- EXTERNAL-INDEX-NAMES SOURCE-PATTERN-INCLUDE
	- FLAGGING SOURCE-RECORD-MAX-LENGTH
	- INITIAL-MARGIN-R STRICT-REFERENCE-MODIFICATION
		-
- LINKAGE-ENTRY-SETTINGS SUPPRESS-FILLER-IN-SYMBOL
- LISTING-ATTRIBUTES SUPPRESS-LITERAL-BY-CONTENT
	-
	-
- LISTING-DATE-FORMAT SYMBOL-TABLE-OUTPUT
	- LISTING-DATE-SEPARATOR WHEN-COMPILED-FORMAT
		-

### **ACCEPT-BEEP-DEFAULT**

This keyword specifies whether ACCEPT statements should BEEP by default or require the BEEP phrase in order to cause a beep. If the value is set to NO or OFF, ACCEPT statements do not beep by default; the BEEP phrase must be specified in each ACCEPT statement when a beep is desired and the NO BEEP phrase causes a compilation warning because it is redundant. If the value is set to YES or ON, the NO BEEP phrase must be specified in each ACCEPT statement when a beep is not desired and the BEEP phrase causes a compilation warning because it is redundant. The default value for this keyword is YES.

#### **ACCEPT-SUPPRESS-CONVERSION**

This keyword suppresses automatic input conversion for Format 1 and 3 ACCEPT statements with numeric operands. If the value is set to YES, conversion is suppressed. If the value is set to NO, conversion is performed. The default value for this keyword is NO.

The ACCEPT-SUPPRESS-CONVERSION keyword corresponds to the compiler [M Option](#page-191-0) (see page [164](#page-191-0)).

#### **ALLOW-DATE-TIME-OVERRIDE**

This keyword assists in testing for Year 2000 (Y2K) and other date/time problems by allowing parts of an application to be tested without changing the actual date and time on the computer. An initial date and time can be set prior to starting the RM/COBOL runtime system. The value of ALLOW-DATE-TIME-OVERRIDE is set to YES, and the value of the RM Y2K environment variable is set with the desired date and time using the following format:

```
RM_Y2K=YYYY,MM,DD,hh,mm,ss
```
For example, RM\_Y2K=1999,12,31,23,59,50 sets the initial runtime date and time to December 31, 1999 at 23:59:50 (ten seconds before the year 2000 begins). The time and date then advance normally from this initial value for the life of the runtime. The default value for this keyword is NO.

The following points should be taken into consideration when using this keyword:

- If the main program does not allow date/time override or if there is any error in the RM\_Y2K environment variable value, no error message is generated and the runtime system continues with the actual machine date and time.
- Only future time is allowed; the user cannot set time to the past.
- Only the main program's option determines whether the RM\_Y2K environment variable is scanned.
- Once set at the beginning of the runtime, time advances normally for all programs called by that runtime system.
- Any new runtime system that is invoked will begin at the date and time set in the RM\_Y2K environment variable at that instant. This could cause application errors. It is best to test multiple runtime systems by changing the actual date and time on a test machine.
- Writing records that contain future dates and times could damage production files. Users should test copies of their application files when using this feature.
- This feature can also be used to test date and time events, for example, end-of-day, endof-month, end-of-quarter, end-of-year, and daylight-savings-time-change.
- Most systems do not understand time beyond 2038,1,18,21,14,7. Attempts to use an override date and time close to or beyond this value may lead to unpredictable results because the time cannot advance past this value.

For more information on obtaining composite date and time values, see [Composite Date and](#page-271-0)  [Time](#page-271-0) (on page [244\)](#page-271-0).

### <span id="page-342-0"></span>**BINARY-ALLOCATION**

This keyword allows configuration of the allocation sizes allowed for a binary numeric data item. The value may be specified in any of the following ways:

- BINARY-ALLOCATION=RM specifies the traditional RM/COBOL allocation scheme of two, four, eight, or sixteen bytes. This is the default configuration.
- BINARY-ALLOCATION=RM1 specifies that one- and two-digit binary data items will be allocated as a single byte. For three to thirty digits, traditional RM/COBOL allocation of two, four, eight, or sixteen bytes will be used.
- BINARY-ALLOCATION=MF-RM specifies that the minimum number of bytes will be allocated for binary numeric data items consistent with the PICTURE character-string. This is the traditional Micro Focus COBOL binary allocation when the IBMCOMP directive is not specified, but modified to use the minimum number of bytes needed for digit counts of nineteen through thirty. The number of bytes allocated is described in [Table 34](#page-342-0).

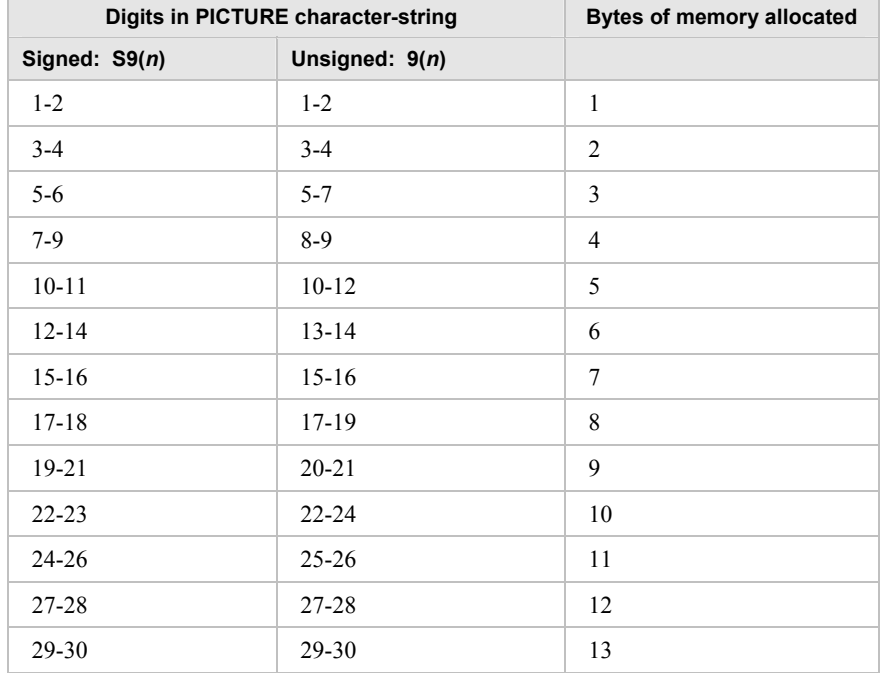

#### **Table 34: MF-RM Binary Allocation**

• BINARY-ALLOCATION=CUSTOM=*integer-list* specifies a user-selected custom binary allocation configuration, where *integer-list* is a comma-separated list of integers. Each integer in *integer-list* is 1 through 16 and specifies an allowed allocation size in bytes. Allocation sizes not listed in *integer-list* will not be used. For a custom configuration, the compiler will allocate the minimum number of bytes allowed by the custom configuration that supports the number of digits described in the PICTURE character-string for a numeric binary data item. See [Table 34](#page-342-0) for the minimum number of bytes necessary for a given number of digits.

The RM, RM1, and MF-RM values for the BINARY-ALLOCATION keyword have the following relationships to the CUSTOM=*integer-list* value:

- BINARY-ALLOCATION=RM is equivalent to BINARY-ALLOCATION=CUSTOM=2,4,8,16 when BINARY-ALLOCATION-SIGNED=YES. When BINARY-ALLOCATION-SIGNED=NO (the default), the only difference is that 19-digit unsigned binary is allocated with 16 bytes of storage for RM mode and 8 bytes of storage for the CUSTOM mode.
- BINARY-ALLOCATION=RM1 is equivalent to BINARY-ALLOCATION=CUSTOM=1,2,4,8,16 when BINARY-ALLOCATION-SIGNED=YES. When BINARY-ALLOCATION-SIGNED=NO (the default), the only difference is that 19-digit unsigned binary is allocated with 16 bytes of storage for RM mode and 8 bytes of storage for the CUSTOM mode.
- BINARY-ALLOCATION=MF-RM is equivalent to BINARY-ALLOCATION=CUSTOM=1,2,3,4,5,6,7,8,9,10,11,12,13,14,15,16. Note, however, that since 30 digits only require 13 bytes of storage for signed or unsigned binary, no item will be allocated with 14, 15, or 16 bytes of storage.

Some examples of custom binary allocation are:

- If BINARY-ALLOCATION=CUSTOM=16, all binary items will be 16-bytes long.
- If BINARY-ALLOCATION=CUSTOM=1,4,16, then all one-digit and two-digit binary items will be 1-byte long, any binary items greater than two digits and less than ten digits will be 4-bytes long, and all remaining binary items will be 16-bytes long.

Use of the BINARY-ALLOCATION keyword will affect:

- File record structures that include binary data items.
- REDEFINES validity when the subject or object defines binary data items.
- Any LINAGE-COUNTER special registers.
- CALL statement arguments that are binary or are groups that contain binary data items. This includes CALL statement arguments for the supplied subprogram library, for example, arguments for CSCARG (see page [572](#page-599-0)) and CSSCRD (see page [602](#page-629-0)).
- Pop-up windows, because the [Pop-Up Window Control Block](#page-261-0) (see page [234](#page-261-0)) is a group that contains binary data items that must be allocated a specific number of bytes.

Thus, this configuration capability should be used with care. The binary allocation override language feature of RM/COBOL (see the USAGE clause in the data description entry discussion in Chapter 4: *Data Division* of the *RM/COBOL Language Reference Manual*) is more appropriate in situations where the programmer wants to control the allocated sizes of certain binary data items on a case by case basis. The binary allocation configuration capability is intended mostly for easing conversion to RM/COBOL from other COBOL dialects that use a different allocation scheme. When this configuration keyword is used, it must be used consistently throughout a programming project, and, in some cases, the binary allocation override language feature may need to be used to resolve conflicts (for example, when defining argument data items for the Liant-supplied subprogram library).

#### **BINARY-ALLOCATION-SIGNED**

This keyword causes unsigned binary data items to be allocated as if they were signed, so that signed and unsigned data items with the same number of digits will be allocated the same number of bytes of storage. If the value is set to YES, unsigned binary data items are allocated the same number of bytes of storage as if they were signed; only the allocation is affected, the data item is not treated as signed for any other purpose. If the value is set to NO, unsigned items are allocated the minimum number of bytes necessary to support the unsigned precision specified by the PICTURE character-string, which for several cases is one less byte of storage than for the corresponding signed precision. The default value for this keyword is NO.

### **COBOL-74**

This keyword allows programs created for ANSI COBOL 1974 to be compiled. If the value is set to YES, ANSI COBOL 1974 semantics and I-O status values are assumed. If the value is set to NO, ANSI COBOL 1985 semantics and I-O status values are assumed. The default value for this keyword is NO.

The COBOL-74 keyword corresponds to the compiler [7 Option](#page-193-0) (see page [166\)](#page-193-0).

### **COMPUTATIONAL-AS-BINARY**

This keyword, when the value is set to YES, causes the compiler to treat data items described in the source program as usage COMP or COMPUTATIONAL as if they had been described as usage BINARY. If you set the value of this keyword to NO—and do not set a value for the COMPUTATIONAL-TYPE keyword—usage COMP and COMPUTATIONAL retain their usual format. For illustrations, see [Unsigned Numeric COMPUTATIONAL-4 Data \(NBU\)](#page-493-0) (on page [466](#page-493-0)) and [Signed Numeric COMPUTATIONAL-4 Data \(NBS\)](#page-495-0) (on page [468\)](#page-495-0). The default value for this keyword is NO.

**Note** Setting COMPUTATIONAL-AS-BINARY=YES creates compatibility between COMP data items and IBM OS/VS COMP data items. This can improve computational speed at runtime and reduce the amount of storage occupied by a COMP data item.

When the value is set to YES, this keyword corresponds to the compiler  $\underline{U=B}$  Option (see page [159](#page-186-0)).

COMPUTATIONAL-AS-BINARY is an obsolete configuration capability retained for compatibility with existing configuration files. COMPUTATIONAL-AS-BINARY=YES is equivalent to COMPUTATIONAL-TYPE=BINARY.

COMPUTATIONAL-TYPE and COMPUTATIONAL-AS-BINARY should not be specified together in the same configuration.

### **COMPUTATIONAL-TYPE**

This keyword determines the data format used for data items described as COMPUTATIONAL or COMP in their data description entry.

The COMPUTATIONAL-TYPE keyword may be assigned one of the following values: BINARY, DISPLAY, UNPACKED-DECIMAL, or PACKED-DECIMAL. If the value is set to BINARY, the format is the same as if BINARY had been specified in the USAGE clause in the data description entry. If the value is set to DISPLAY, the format is the same as if

DISPLAY had been specified in the USAGE clause in the data description entry. If the value is set to PACKED-DECIMAL, the format is the same as if PACKED-DECIMAL had been specified in the USAGE clause in the data description entry. If the value is set to UNPACKED-DECIMAL, the format is the default unpacked decimal format for COMPUTATIONAL data items. For illustrations, see [Unsigned Numeric](#page-488-0)  [COMPUTATIONAL \(NCU\)](#page-488-0) (on page [461](#page-488-0)) and [Signed Numeric COMPUTATIONAL \(NCS\)](#page-489-0) (on page [462](#page-489-0)). The default data format for a COMPUTATIONAL or COMP data item is UNPACKED-DECIMAL.

Setting COMPUTATIONAL-TYPE=BINARY corresponds to the compiler U=B Option. Setting COMPUTATIONAL-TYPE=DISPLAY corresponds to the compiler U=D Option. Setting COMPUTATIONAL-TYPE=PACKED-DECIMAL corresponds to the compiler [U=P Option](#page-186-0) (see page [159](#page-186-0)).

COMPUTATIONAL-TYPE and COMPUTATIONAL-AS-BINARY should not be specified together in the same configuration.

### **COMPUTATIONAL-VERSION**

This keyword modifies the data format of data items described as signed numeric COMPUTATIONAL (COMP) and signed numeric COMPUTATIONAL-3 (COMP-3) in their data description entry. This configuration option affects the value used for positive sign representation.

The COMPUTATIONAL-VERSION keyword may be assigned one of the following values: RMCOBOL85, RMCOBOL2 or RMCOS. The RMCOBOL85 value represents the default positive sign convention for RM/COBOL compilers and causes UNPACKED data items to use the hexadecimal value 0C to indicate positive values, and PACKED-DECIMAL data items to use the hexadecimal value C to indicate positive values. The RMCOBOL2 value selects the positive sign convention for previous RM/COBOL (74) version 2 compilers and causes UNPACKED data items to use the hexadecimal value 0B to indicate positive values, and PACKED-DECIMAL data items to use the hexadecimal value F to indicate positive values. The RMCOS value selects the positive sign convention for the RM/COBOL-74 compiler for the RM/COS operating system and causes UNPACKED data items to use the hexadecimal value 0B to indicate positive values, and PACKED-DECIMAL data items to use the hexadecimal value B to indicate positive values.

The RMCOBOL2 and RMCOS options allow applications to access files containing COMPUTATIONAL and COMPUTATIONAL-3 data items that use previous sign representations. The COMPUTATIONAL-VERSION keyword has no corresponding Compile Command line option. The default value for this keyword is RMCOBOL85.

#### **Notes**

- The COMPUTATIONAL-VERSION keyword may be used in conjunction with the COMPUTATIONAL-TYPE keyword or the compiler [U Option](#page-186-0) (see page [159](#page-186-0)). For example, by setting COMPUTATIONAL-TYPE=PACKED-DECIMAL (or the compiler U=P Option in the Compile Command) and COMPUTATIONAL-VERSION=RMCOBOL2, COMPUTATIONAL data items will be PACKED-DECIMAL with the RM/COBOL (74) version 2 sign representation.
- When using the COMPUTATIONAL-VERSION keyword, you cannot specify an object version level less than 7.

#### **DEBUG**

This keyword determines whether source programs are to be compiled as if the WITH DEBUGGING MODE clause appeared in each program. If the value is set to YES, the debugging mode is selected. If the value is set to NO, debugging mode is not selected. The default value for this keyword is NO.

The DEBUG keyword corresponds to the compiler [D Option](#page-194-0) (see page [167](#page-194-0)).

#### **DEBUG-TABLE-OUTPUT**

This keyword, when the value is set to YES, causes the compiler to include both the symbol table and the debug line table in the object program. Furthermore, when the value is set to ALL, the actual text of compiler-generated lines that do not appear in source or copy files is also included in the object file and is available during debugging.

When the debug line table is included in the object program, CodeWatch can display the program's source at execution time. Setting YES is sufficient for most purposes. If ALL is set, the displayed source has the appearance of a printed listing. Note that this may lead to large object program files. After debugging is complete, this information may be removed by the STRIP option in the [Combine Program \(rmpgmcom\) utility](#page-652-0) (see page [625](#page-652-0)).

When the value of this keyword is set to NO, the line table is not included in the object file. The default value for this keyword is NO.

Setting DEBUG-TABLE-OUTPUT=YES corresponds to the compiler Y=2 Option. Setting DEBUG-TABLE-OUTPUT=ALL corresponds to the compiler Y=3 Option. (See the description of these [compiler options](#page-192-0) on page [165.](#page-192-0)) Both options imply [SYMBOL-TABLE-](#page-360-0)[OUTPUT=YES](#page-360-0) (see page [333](#page-360-0)).

#### **DERESERVE**

This keyword directs the compiler to remove words (and their associated language features) from the reserved words list. The value of the DERESERVE keyword is a comma-separated list of those words to be removed from the reserved words list. All words specified must be found in the compiler reserved words list. When a word is removed from the compiler reserved words list, the word is considered to be a user-defined word wherever it occurs in a source program. The context-sensitive words are contained in the compiler reserved words list and may be removed by use of the DERESERVE keyword. When a context-sensitive word is removed, it is considered a user-defined word even in the context in which it would normally be reserved. By default, no words are removed from the reserved words list.

The DERESERVE keyword has no corresponding Compile Command line option.

### **DISPLAY-UPDATE-MESSAGES**

This keyword controls which messages are displayed when the automatic update check determines that there is an update message available for the RM/COBOL compiler. The message is displayed at compiler termination. If the value of this keyword is set to ALL, then all update messages are displayed. If the value of this keyword is set to URGENT-ONLY, then only messages that Liant designates as urgent are displayed. The default value of this keyword is ALL.

### **EXTERNAL-INDEX-NAMES**

This keyword controls whether index-names declared within an external record area are external or not external. If the value of this keyword is set to YES, then index-names are external when declared within an external record area. If the value of this keyword is set to NO, then index-names are never external. The default value of this keyword is YES.

**Note** The RM/COBOL implementation initially followed the definition given in the 1985 COBOL standard, which states that index-names declared in an external record area are external themselves. A later official interpretation of the COBOL standard stated this was an editorial error and that index-names are never external. Setting the value for this keyword to YES (or using the default) results in the original behavior of RM/COBOL. Setting the value of this keyword to NO provides compatibility with the later interpretation of how the COBOL language should treat index-names with respect to the EXTERNAL clause. Setting the value to NO is particularly useful when taking advantage of the new feature of qualified indexnames.

### **FLAGGING**

This keyword flags specified elements of the COBOL language in the listing file. Multiple values are separated by commas. One or more of the following values may be included in any order:

- COM1, which flags COM1 and COM2 elements of the language.
- COM2, which flags COM2 elements of the language.
- EXTENSION, which flags RM/COBOL extensions to ANSI COBOL 1985.
- HIGH, which flags HIGH elements of the language.
- INTERMEDIATE, which flags HIGH and INTERMEDIATE elements of the language.
- OBSOLETE, which flags obsolete elements of the language.
- SEG1, which flags SEG1 and SEG2 elements of the language.
- SEG2, which flags SEG2 elements of the language.

By default, none of the occurrences of the preceding items is flagged.

The FLAGGING keyword corresponds to the compiler [F Option](#page-194-0) (see page [167](#page-194-0)).

#### **INITIAL-MARGIN-R**

This keyword specifies the initial margin R position. The margin R position determines the end of the program-text area and the beginning of the Identification area, if any. See the explanation of fixed-form reference format in the *RM/COBOL Language Reference Manual* for more information on margin R. The value for this keyword is a number specifying the column after which margin R is located. The minimum value is 72 and the maximum value is the same as the maximum source record length. If values outside this range are specified, the values are adjusted; lower values are increased to 72 and higher values are reduced to the maximum source record length. The default value is 72, matching traditional COBOL fixed reference format. The maximum source record length can be set with the SOURCE-RECORD-MAX-LENGTH keyword.

Margin R can also be changed at any time during the compilation with the RM/COBOL implementer-defined directive IMP MARGIN-R.

#### **KEEP-TEMP-XML-SYMBOL-TABLE-FILE**

This keyword specifies whether the temporary file that contains the XML-format symbol table before it is compressed into the object file should be kept or deleted. The default value of empty indicates that the file should be deleted. A non-empty pathname can be specified to keep the XML-format symbol table file in the specified folder or directory for use in XML projects. The RM\_KEEP\_XML\_SYMTAB\_FILE environment variable, as described in [Environment Variables for UNIX](#page-73-0) (on page [46](#page-73-0)) and [Environment Variables for Windows](#page-147-0) (on page [120](#page-147-0)), can be used to specify this pathname instead of using this configuration keyword. The configuration keyword overrides the environment variable if both are specified.

**Note** If the compiler is not licensed for XML Extensions, the KEEP-TEMP-XML-SYMBOL-TABLE-FILE keyword and RM\_KEEP\_XML\_SYMTAB\_FILE environment variable have no effect.

### **LINKAGE-ENTRY-SETTINGS**

This keyword allows configuration of the treatment of based linkage items, including formal arguments, upon entry to subprograms called during the run unit. The value assigned to the keyword establishes the behavior for the program or programs compiled with that setting of the keyword. The programs that are called in a run unit need not all be compiled with the same value for this keyword.

This configuration keyword is intended to provide compatibility when porting existing programs from another COBOL implementation. New RM/COBOL programs should be designed to use the default behavior; that is, UNLINK-NONE, which is described in the [value descriptions](#page-349-0) (on page [322](#page-349-0)).

Much of the complexity of the following descriptions occurs only when a Format 5 or Format 6 SET statement explicitly modifies the base address of a formal argument (see the *RM/COBOL Language Reference Manual*). It is recommended that such use be restricted to those cases where it accomplishes a clear programming goal, such as setting a default value for an argument that will commonly be omitted.

For a formal argument that corresponds to an existing actual argument, the actual argument address is used during execution of the subprogram when references are made to the formal argument, except that, if a Format 5 or 6 SET statement modifies the base address of the formal argument, then that base address overrides the actual argument address until the program exits. When a formal argument corresponds to an omitted actual argument, or to an <span id="page-349-0"></span>actual argument that has a null base address, the last setting of the based linkage base address is used when references are made to the formal argument.

**Note** A pointer data item, whose value is NULL, does not have a null base address.

The last setting of the based linkage base address may have resulted from any one of the following:

- The setting to NULL when the program was placed into its initial state.
- The setting established by an explicit Format 5 SET statement.
- The setting to NULL upon entry because of the UNLINK-ALL or UNLINK-FORMAL-ARGUMENTS values for this keyword.
- The setting to the last passed actual argument base address because of the LINK-FORMAL-ARGUMENTS value for this keyword.

In the value descriptions below, the word "link" is used to refer to setting the base address of a based linkage item. This setting is as if a Format 5 SET statement were executed where the sending item is the address of the item being linked and the receiving item is the address of the based linkage item. Because of the way base addresses are evaluated for based linkage items that are also formal arguments (as described above), this is equivalent to setting the base address of the formal argument to itself. For example:

SET ADDRESS OF *formal-argument-1* TO ADDRESS OF *formal-argument-1*.

The word "unlink" is used to refer to execution of a similar Format 5 SET statement, except that the sending item is the figurative constant NULL. For example:

SET ADDRESS OF *based-linkage-item-1* TO NULL.

The value for LINKAGE-ENTRY-SETTINGS may be specified in any of the following ways:

- **UNLINK-ALL** specifies that all based linkage items (including all formal arguments) be reset to a base address value of NULL upon each entry to the subprogram. The address for each existing actual argument corresponding to a formal argument will override this setting during the execution of the subprogram until the subprogram exits. Specifying this keyword causes behavior matching the Micro Focus COBOL behavior for the NOSTICKY-LINKAGE directive, which is the Micro Focus COBOL default behavior. The behavior is effectively as if, for the purposes of based linkage items only, the program was canceled each time it exited; that is, as if it had the PROGRAM IS INITIAL attribute specified.
- **UNLINK-FORMAL-ARGUMENTS** specifies that only based linkage items that are also formal arguments be reset to a base address of NULL upon each entry to the subprogram. The address for each existing actual argument corresponding to a formal argument will override this setting during the execution of the subprogram until the subprogram exits. Based linkage items that are not formal arguments will retain the base address last established by a Format 5 SET statement or modified by a Format 6 SET statement. Specifying this keyword causes behavior matching the Micro Focus COBOL behavior for the STICKY-LINKAGE"1" directive.
- **UNLINK-NONE** specifies that no based linkage items will be reset upon entry to the subprogram. All based linkage items will retain the base address last established by a Format 5 SET statement or modified by a Format 6 SET statement. The address for each existing actual argument corresponding to a formal argument will override any such setting during the execution of the subprogram until the subprogram exits. Where a formal argument corresponds to an omitted actual argument, or to an actual argument that

has a null base address, the last set base address will be used. Only when the program is placed into its initial state, either on the first CALL in the run unit or the first CALL after the subprogram has been canceled, will the based linkage base addresses be set to a NULL address value. For an initial program, that is, a program described with the PROGRAM IS INITIAL clause in the PROGRAM-ID paragraph, the based linkage base addresses will be set to a NULL address value for each entry because the program is effectively canceled after it exits for each time it is called. The behavior for this keyword is the default behavior for RM/COBOL and is more fully described in the description of the "Linkage Section" topic in Chapter 4: *Data Division* of the *RM/COBOL Language Reference Manual*. There is no corresponding Micro Focus COBOL behavior.

• **LINK-FORMAL-ARGUMENTS** specifies the base address of each existing actual argument corresponding to a formal argument is set as the base address of the formal argument. This is as if a Format 5 SET statement was executed that specified the ADDRESS OF the actual argument as the sending item and the ADDRESS OF the formal argument as the receiving item. The base address for a formal argument is not modified when the formal argument corresponds to an omitted actual argument, or to an actual argument that has a null base address. Other than these implicit settings for formal arguments, the behavior is the same as for UNLINK-NONE. With this specification, when an actual argument is omitted in a subsequent call, the last previously passed actual argument will be used by the subprogram except when the base address has been changed by an explicit Format 5 or Format 6 SET statement execution. Specifying this keyword causes behavior matching the Micro Focus COBOL behavior for the STICKY-LINKAGE"2" directive.

### **LISTING-ATTRIBUTES**

This keyword determines which information is to be included in the program listing, and where the program listing will be directed. One or more of the following values may be included, in any order (note, however, that multiple values must be separated by commas):

- **ALLOCATION-MAP** generates an allocation map. When set to this value, the LISTING-ATTRIBUTES keyword corresponds to the compiler [A Option](#page-187-0) (see page [160](#page-187-0)). By default, the allocation map is not generated.
- **CROSS-REFERENCE** generates a cross reference map. When set to this value, the LISTING-ATTRIBUTES keyword corresponds to the compiler  $X$  Option (see page [163](#page-190-0)). By default, the cross reference listing is not generated.
- **ERROR-ONLY-LIST** includes only erroneous source lines in the listing file. When set to this value, the LISTING-ATTRIBUTES keyword corresponds to the compiler [E Option](#page-189-0) (see page [162\)](#page-189-0). By default, the source program component of the listing is not suppressed.
- **KEEP-REPLACED-LINES** causes replaced lines (lines deleted because of the REPLACE statement, the REPLACING phrase of the COPY statement, or the DATE-COMPILED paragraph) to be included in the listing file. When the LISTING-ATTRIBUTES keyword includes this value, the default behavior of the compiler [C Option](#page-187-0) (see page [160\)](#page-187-0), which is to suppress replaced lines in the listing when no C Compile Command Option values are specified, is overridden. This value is ignored and has no effect if the SUPPRESS-REPLACED-LINES value is also specified or the C Compile Command Option is specified with a nonzero value.

**Note** Whether lines appear in the listing is further controlled by the ERROR-ONLY-LIST value and also by the LISTING compiler directive (see Chapter 1: *Language Structure* of the *RM/COBOL Language Reference Manual*). Prior to version 11, the compiler included replaced lines in the listing by default, but they could be suppressed with the C=2 Compile Command Option or the SUPPRESS-REPLACED-LINES value of the LISTING-ATTRIBUTES keyword.

- <span id="page-351-0"></span>• **LISTING-FILE** writes a copy of the listing file to disk. When set to this value, the LISTING-ATTRIBUTES keyword corresponds to the compiler [L Option](#page-189-0) (see page [162](#page-189-0)). By default, a copy of the listing file is not written to disk.
- **NO-TERMINAL-DISPLAY** suppresses the display of informational messages on the screen. When set to this value, the LISTING-ATTRIBUTES keyword corresponds to the compiler [K Option](#page-185-0) (see page [158](#page-185-0)). By default, the informational messages are displayed.
- **PRINT-LISTING** prints a copy of the listing file. When set to this value, the LISTING-ATTRIBUTES keyword corresponds to the compiler [P Option](#page-190-0) (see page [163](#page-190-0)). By default, the listing file is not printed.
- **RENUMBER-SEQUENCE-AREA** directs the compiler to generate a sequential line number in the first six columns of source records as they appear on the listing. The source file is not affected. When set to this value, the LISTING-ATTRIBUTES keyword corresponds to the compiler [R Option](#page-190-0) (see page [163](#page-190-0)).

**Note** This value of the LISTING-ATTRIBUTES keyword is a more consistent and clearer alternative to the **RESEQUENCE-LINE-NUMBERS** keyword (see page 329), which specifies a YES or NO value.

• **SUPPRESS-COPIED-LINES** directs that copied lines (text in copied files) not be placed in the listing file. When set to this value, the LISTING-ATTRIBUTES keyword corresponds to the compiler C or  $C=1$  Option (see page [160\)](#page-187-0). By default, copied lines are placed into the listing file. Use this alternative value to the SUPPRESS-COPY-FILES value, described below, which remains for compatibility with existing configuration files.

**Note** Whether lines appear in the listing is further controlled by the ERROR-ONLY-LIST value and also by the LISTING compiler directive.

• **SUPPRESS-COPY-FILES** directs that text in the copy files not be placed in the listing file. When set to this value, the LISTING-ATTRIBUTES keyword corresponds to the compiler [C or C=1 Option](#page-187-0) (see page [160](#page-187-0)). By default, copy files are placed into the listing file. Although this value remains for compatibility with existing configuration files, the SUPPRESS-COPIED-LINES value, described above, is a more consistent and clearer alternative to this value.

**Note** Whether lines appear in the listing is further controlled by the ERROR-ONLY-LIST value and also by the LISTING compiler directive.

• **SUPPRESS-COPY-STATEMENT-LINES** suppresses COPY statements in the listing file since COPY statements are logically replaced by the copied text. When set to this value, the LISTING-ATTRIBUTES keyword corresponds to the compiler [C Option](#page-187-0) (see page [160](#page-187-0)) with a value of 8 through 15.

**Note** Whether lines appear in the listing is further controlled by the ERROR-ONLY-LIST value and also by the LISTING compiler directive.

<span id="page-352-0"></span>• **SUPPRESS-REPLACED-LINES** directs that the comment lines containing text, which have been replaced as the result of the REPLACE statement, the REPLACING phrase of the COPY statement, or the DATE-COMPILED paragraph, not be included in the listing file. This corresponds to the compiler  $C=2$  Option (see page [160\)](#page-187-0). By default, replaced lines are included as comments in the listing file.

#### **Notes**

- Specifying both of the values, SUPPRESS-COPIED-LINES (or its equivalent, SUPPRESS-COPY-FILES) and SUPPRESS-REPLACED-LINES, in the LISTING-ATTRIBUTES keyword is equivalent to the compiler C=3 Option.
- Whether lines appear in the listing is further controlled by the ERROR-ONLY-LIST value and also by the LISTING compiler directive.
- **SUPPRESS-REPLACEMENT-LINES** suppresses the replacement lines in the listing (lines inserted because of the REPLACE statement, the REPLACING phrase of the COPY statement, or the DATE-COMPILED paragraph). When set to this value, the LISTING-ATTRIBUTES keyword corresponds to the compiler [C Option](#page-187-0) (see page [160\)](#page-187-0) with a value of 4, 5, 6, 7, 12, 13, 14, or 15.

**Note** Whether lines appear in the listing is further controlled by the ERROR-ONLY-LIST value and also by the LISTING compiler directive.

- **TERMINAL-LISTING** displays a copy of the listing file on the screen. When set to this value, the LISTING-ATTRIBUTES keyword corresponds to the compiler [T Option](#page-190-0) (see page [163](#page-190-0)). By default, a copy of the listing is not written to the standard output device.
- **WRAP-LONGNAMES** directs the compiler to wrap long names in the compilation listing. The default is to truncate names at the end of a print line. Wrapped long names continue on the next line with a leading "&" character. The environment variable RM\_COMPILER\_WRAP\_LONGNAMES, as described in Environment Variables for [UNIX](#page-73-0) (on page [46\)](#page-73-0) and [Environment Variables for Windows](#page-147-0) (on page [120](#page-147-0)), can be set to "Y" to force long name wrapping or to "N" to force long name truncation, regardless of the configuration setting. There is no corresponding command line option for this configuration feature. The option summary in the compilation listing indicates whether WRAP-LONGNAMES was in effect for the compilation.

### **LISTING-CONDITIONAL-EXCLUSION-INDICATOR**

This keyword specifies the character that should be shown in the indicator column of a source line in the listing when that line has been conditionally excluded in the compiled source. The value of this keyword must be a single-character string or a number from 0 to 255. The default value for this keyword is "\*"  $(42 \text{ or } 0x2a)$ . Specifying a value other than the default, for example, "!", helps in determining if a line was conditionally excluded from the compilation by examining the listing file.

**Note** For additional information on conditionally excluding source lines during compilation, see the **SOURCE-PATTERN-EXCLUDE** keyword (on page [330\)](#page-357-0).

### <span id="page-353-0"></span>**LISTING-CONDITIONAL-INCLUSION-INDICATOR**

This keyword specifies the character that should be shown in the indicator column of a source line in the listing when that line has been conditionally included in the compiled source. The value of this keyword must be a single-character string or a number from 0 to 255. The default value for this keyword is " $(32 \text{ or } 0x20)$ . Specifying a value other than the default, for example, "+", helps in determining if a line was conditionally excluded from the compilation by examining the listing file.

#### **Notes**

- When a continuation line (hyphen in indicator area) is conditionally included, the indicator column in the listing is not modified, regardless of the setting of this keyword.
- For additional information on conditionally including source lines during compilation, see the **SOURCE-PATTERN-INCLUDE** keyword (on page [330](#page-357-0)).

### **LISTING-DATE-FORMAT**

This keyword directs the compiler to use a specific format for the compilation date in the header lines on listing pages. The value must be one of the following:

- MMDDYY specifies month-of-year, day-of-month, year-of-century.
- DDMMYY specifies day-of-month, month-of-year, year-of-century.
- YYMMDD specifies year-of-century, month-of-year, day-of-month.
- YYDDD specifies year-of-century, Julian day-of-year.
- MMDDYYYY specifies month-of-year, day-of-month, year-of-millennium.
- DDMMYYYY specifies day-of-month, month-of-year, year-of-millennium.
- YYYYMMDD specifies year-of-millennium, month-of-year, day-of-month.
- YYYYDDD specifies year-of-millennium, Julian day-of-year.

The default value for this keyword is MMDDYYYY. The LISTING-DATE-FORMAT keyword has no corresponding Compile Command line option.

**Note** This keyword affects the date inserted for the DATE-COMPILED paragraph. The same date format used in the listing header is inserted in the DATE-COMPILED paragraph.

#### **LISTING-DATE-SEPARATOR**

This keyword directs the compiler to use a specific separator character for the compilation date in the header lines on listing pages. The value of this keyword must be a single-character string or a number from 0 to 255. The default value for this keyword is "/" (47 or 0x2f).

The LISTING-DATE-SEPARATOR keyword has no corresponding Compile Command line option.

**Note** This keyword affects the date inserted for the DATE-COMPILED paragraph. The same date format used in the listing header is inserted in the DATE-COMPILED paragraph.

#### **LISTING-DIAGNOSTIC-PREFIX**

This keyword specifies the prefix string (*prefix-string*) that precedes diagnostic messages in the source listing. The default value is ">>>>>". (Prior to version 11, the prefix string was "\*\*\*\*\*".) The prefix string has a maximum length of 15 characters. Longer prefix strings are truncated to the first 15 characters.

#### **LISTING-ID-AREA-SEPARATOR**

This keyword specifies the Identification area separator character value (*char*). If *char* is 0, then no Identification area separator character is printed in the listing source column header or in source records printed in the listing, which matches the behavior of RM/COBOL compilers prior to version 11. The default separator is "|" (or, equivalently, 0x7C).

### **LISTING-LINE-LENGTH**

This keyword specifies the maximum length of listing lines in the listing file (*n*). The default value is 132. The minimum value is 80 and the maximum value is 65535. Values outside this range cause a configuration value error. When printing records to the listing or print file, the compiler limits the line length to the specified value, truncating the record if necessary. However, long user-defined words may be wrapped to a new listing line. See the [WRAP-](#page-352-0)[LONGNAMES value](#page-352-0) (on page [325\)](#page-352-0) of the LISTING-ATTRIBUTES keyword for information on wrapping long user-defined words.

### **LISTING-PATHNAME**

This keyword directs the compiler to write the program listing to the indicated directory. When using this keyword, it is not necessary to set LISTING-ATTRIBUTES=LISTING-FILE. The value must be a string that specifies the listing file pathname. The default value for this keyword is not to produces a listing file.

The LISTING-PATHNAME keyword corresponds to the compiler [L Option](#page-189-0) (see page [162\)](#page-189-0).

### **LISTING-TIME-SEPARATOR**

This keyword directs the compiler to use a specific separator character for the compilation time in the header lines on listing pages. The value of this keyword must be a singlecharacter string or a number from 0 to 255. The default value for this keyword is ":" (58 or  $0x3a$ ).

The LISTING-TIME-SEPARATOR keyword has no corresponding Compile Command line option.

### **NO-DIAGNOSTIC**

This keyword directs the compiler to suppress specified diagnostic messages. The value of this keyword must be a list (possibly with one entry) of numbers or certain named values. The list specifies the diagnostic messages to be suppressed. The default value for this keyword is an empty list; that is, no diagnostic messages are suppressed. A number in the value list causes suppression of the correspondingly numbered diagnostic message as shown in a compilation listing or as documented in Appendix B: *Compiler Messages* of the *Language Reference Manual*. The named values that may be specified in the value list are as follows:

- The value INFO specifies that all informational messages should be suppressed. (Informational messages providing additional detail about a preceding summary diagnostic message are not suppressed unless the associated summary diagnostic message is also suppressed.)
- The value WARNINGS specifies that all warnings and informational messages should be suppressed.
- The value MINOR-ERRORS specifies that all minor errors, warnings, and informational messages should be suppressed. Minor errors are 94, 99, 319, 339, 361, 362, 363, 424, and 432. These errors represent violations of COBOL language rules that have been relaxed by other dialects of COBOL. RM/COBOL generally interprets these erroneous constructions in the same manner as those other dialects.
- The value ERRORS specifies that all non-failure errors should be suppressed. Use of this named classification is not recommended; it was provided for completeness only. Use of this named classification can lead to confusing failure errors caused by suppressed nonfailure errors. Also, the execution behavior of the program may not be as desired in some cases.

Failure errors, that is, errors for which reasonable code cannot be generated or for which the compiler must skip scanning of some source in order to find valid COBOL syntax cannot be suppressed, either by number or by use of the ERRORS named value. Also, message number 5, "Scan resumed.", can be suppressed only by listing its number after any named message classifications, because named message classifications always restore message number 5 for output.

The NO-DIAGNOSTIC keyword has no corresponding Compile Command line option.

#### **OBJECT-PATHNAME**

This keyword directs the compiler to write the object file to the indicated directory. The value must be a string that specifies the object directory pathname. The default value for this keyword is to write the object file to the same directory as the source file.

The OBJECT-PATHNAME keyword corresponds to the compiler [O Option](#page-191-0) (see page [164](#page-191-0)).

### **OBJECT-VERSION**

This keyword specifies the highest allowed object version level of code generated by the compiler. The value must be an integer in the range 9 through 15. The default value for this keyword is the current maximum object version number, 15.

The OBJECT-VERSION keyword corresponds to the compiler  $Z$  Option (see page [166](#page-193-0)).

#### <span id="page-356-0"></span>**POSTPONE-COPY-IN-PSEUDO-TEXT**

This keyword specifies whether the compiler should postpone the processing of a COPY statement included within the replacement pseudo-text of a REPLACE statement until the replacement occurs. Prior to version 11, the compiler postponed processing the COPY statement, but in version 11 and later, the compiler processes any such COPY statement while scanning the REPLACE statement. Setting the value of this keyword to YES restores the compiler behavior prior to version 11. Setting the value of this keyword to NO directs the compiler to use the version 11 and later behavior. The default value is NO.

The POSTPONE-COPY-IN-PSEUDO-TEXT keyword has no corresponding Compile Command line option.

#### **RESEQUENCE-LINE-NUMBERS**

This keyword directs the compiler to generate a sequential line number in the first six columns of source records as they appear on the listing. The source file is not affected.

If the value is set to YES, this keyword numbers records beginning with 1 for each source or copy input file. The number can be helpful when editing the source file. This line number cannot be used with the RM/COBOL Interactive Debugger.

If the value is set to NO, the compiler will print the source record exactly as read, including any commentary information present in columns 1 through 6.

The default value for this keyword is NO. The RESEQUENCE-LINE-NUMBERS keyword corresponds to the compiler [R Option](#page-190-0) (see page [163](#page-190-0)).

**Note** Although this configuration keyword remains for compatibility with existing configuration files, the [RENUMBER-SEQUENCE-AREA value](#page-351-0) (see page 324) of the LISTING-ATTRIBUTES keyword is a more consistent and clearer alternative to this value.

#### **RMCOBOL-2**

This keyword allows programs created for the RM/COBOL (74) version 2.*n* compiler to be compiled. If the value is set to YES, RM/COBOL (74) version 2.*n* programs are accepted. If the value is set to NO, they are not. The default value for this keyword is NO.

The RMCOBOL-2 keyword corresponds to the compiler [2 Option](#page-195-0) (see page [168](#page-195-0)).

#### **SEPARATE-SIGN**

This keyword determines whether the compiler is to use a separate or a combined sign for a signed numeric data item with DISPLAY specified in the USAGE clause when a SIGN clause is not specified in the data description entry. If the value is set to YES, a separate sign is assumed. If the value is set to NO, a combined sign is assumed. The default value for this keyword is NO.

The SEPARATE-SIGN keyword corresponds to the compiler [S Option](#page-186-0) (see page [159](#page-186-0)).

#### <span id="page-357-0"></span>**SEQUENTIAL-FILE-TYPE**

This keyword determines the organization of sequential files not explicitly defined as binary sequential or line sequential in their SELECT entries.

The SEQUENTIAL-FILE-TYPE keyword may be assigned one the following values: LINE or BINARY. If the value is set to LINE, all files not defined as binary sequential are defined as line sequential. If the value is set to BINARY, all files not defined as line sequential are defined as binary sequential. If this keyword is not configured and no selection is made at compile time, the decision on whether the file is BINARY or LINE is deferred to program execution. The choice is then controlled by the configured DEFAULT-TYPE. The default value for this keyword is to defer making the decision until runtime, where the decision is based on the [DEFAULT-TYPE keyword](#page-397-0) (see page [370](#page-397-0)) of the RUN-SEQ-FILES configuration record.

Setting SEQUENTIAL-FILE-TYPE=BINARY corresponds to the compiler [B Option](#page-187-0) (see page [160](#page-187-0)). Setting SEQUENTIAL-FILE-TYPE=LINE corresponds to the compiler [V Option](#page-187-0) (see page [160](#page-187-0)).

#### **SOURCE-ON-INPUT-DEVICE**

This keyword, when its value is set to YES, directs the compiler to use the pre-version 11 method of using an INPUT device type for source input (where requiring a mass storage file for the input source file causes an incompatibility with existing methods). When an INPUT device is configured, the file manager adds trailing spaces to records shorter than the maximum source record length and there is no information available about the actual record length as read from the input device, even if it happens to be a disk. Thus, non-terminated and continued nonnumeric literals will have spaces included up to and including the current margin R column following the last non-space character on the continued line when source is on an INPUT device. For further information on continuation of nonnumeric literals and the treatment of trailing spaces in non-terminated continued nonnumeric literals, see the discussion of "Continuation of Lines" in Chapter 1: *Language Structure* of the *RM/COBOL Language Reference Manual*.

#### **SOURCE-PATTERN-EXCLUDE**

This keyword specifies one or more pattern strings for source records that are to be conditionally excluded from the compilation by treating them as if they were comments, whether they were or were not comments in the original source file. Multiple SOURCE-PATTERN-EXCLUDE keywords may be specified to add additional patterns to the list. Each pattern is matched, in the order they were specified in either the SOURCE-PATTERN-EXCLUDE or SOURCE-PATTERN-INCLUDE keywords, to strings specified in the Identification area of source records as they are read (see "Source Format" in Chapter 1: *Language Structure* of the *RM/COBOL Language Reference Manual*). When an exclude pattern case-sensitively matches a string in the Identification area, that record will be made a comment and no further patterns will be considered, except that, if the matched string in the Identification area is immediately preceded by an exclamation point (!) also in the Identification area, the source record will be included by making it a normal record even if it was originally a comment line in the source file. An exclamation point in the pattern value is simply part of the pattern to be matched.

**Note** See the LISTING-CONDITIONAL-EXCLUSION-INDICATOR keyword (on [page 325\) for information on how to determine whether a source line was conditi](#page-352-0)onally excluded from the compilation.

### **SOURCE-PATTERN-INCLUDE**

This keyword specifies one or more pattern strings for source records that are to be conditionally included in the compilation by treating them as if they were normal lines, whether they were or were not comments or debug lines in the original source file. Multiple SOURCE-PATTERN-INCLUDE keywords may be specified to add additional patterns to the list. Each pattern is matched, in the order they were specified in either the SOURCE-PATTERN-EXCLUDE or SOURCE-PATTERN-INCLUDE keywords, to strings specified in the Identification area of source records as they are read (see "Source Format" in Chapter 1: *Language Structure* of the *RM/COBOL Language Reference Manual*). When an include pattern case-sensitively matches a string in the Identification area, that record will be made a normal record even if it was originally a comment line in the source file and no further patterns will be considered, except that, if the matched string in the Identification area is immediately preceded by an exclamation point (!) also in the Identification area, then the source record will be excluded by making it a comment record. An exclamation point in the pattern value is simply part of the pattern to be matched.

**Note** See the LISTING-CONDITIONAL-INCLUSION-INDICATOR keyword (on p[age 326\) for information on how to determine whether a source line was condit](#page-353-0)ionally included in the compilation.

### **SOURCE-RECORD-MAX-LENGTH**

This keyword specifies the maximum source record length. The value is a number from 80 to 65000. The default is 1024. The maximum source record length is established at the beginning of a compilation and cannot be changed during that compilation (see "Source Format" in Chapter 1: *Language Structure* of the *RM/COBOL Language Reference Manual*). Source records can vary in length from 0 characters up to the maximum source record length specified. Longer records are truncated to the maximum source record length; when such truncation occurs, the compiler reports at the end of compilation how many records were truncated.

- If a value less than 80 is given for this keyword, the maximum source record length is set to 80 with no warning or error diagnostic.
- If a value greater than 65000 is given for this keyword, a configuration value error (E0009) occurs.

### **STRICT-REFERENCE-MODIFICATION**

This keyword can be used to suppress the version 9 and later compiler default of relaxing the reference modification rules. Starting in version 9, the compiler does not require that the quantity offset plus length less one in reference modification be less than or equal to the length of the data item being reference-modified. If the value of this keyword is set to YES, then the strict, ISO 1989-1985-compliant rules prior to version 9 are enforced at compile-time and runtime. The default value for this keyword is NO, which results in the compiler allowing the relaxed rules for reference modification at compile-time and runtime. The relaxed rules do not allow offsets less than 1 to be used in reference modification, and lengths less than 1 may not be specified as literals. The relaxed rules treat a zero or negative length reference modifier at runtime as giving a zero-length source or destination.

### **SUBSCRIPT-CHECKING**

This keyword specifies subscript checking at runtime. The default value is NO, which means that subscripts are checked only to the extent of insuring that data outside the programaccessible memory is not accessed or modified; failure of this check results in program termination with a data reference error 104 at runtime. A value of NO allows the possibility of accessing or modifying data that is not part of the data item referenced, but does not allow accessing or modifying data that belongs to another separately-compiled program in the run unit or any other run unit.

The value YES may be specified for this keyword to check that the composite subscript for a data reference does not exceed the maximum values possible for the data item referenced; failure of this check results in program termination with a data reference error 109 at runtime. A value of YES causes additional code to be generated for the subscript checking and requires suppression of some optimizations that could otherwise be done at compile-time, thus resulting in slightly larger programs that have lower performance at runtime.

#### **SUPPRESS-FILLER-IN-SYMBOL-TABLE**

This keyword can be used to suppress the version 7.5 and later compiler default of inserting all FILLER data items into the symbol table. Prior to version 7.5, the compiler reduced memory usage by not inserting all FILLER data items into the symbol table. Starting in version 7.5, the compiler inserts all FILLER data items into the symbol table to support the FILLER phrase of the INITIALIZE statement. If the value of this keyword is set to YES, then FILLER data items, other than group items, items that are described with the OCCURS clause or items that are conditional-variables for associated condition-names, are not inserted into the symbol table. When this keyword is set to YES, the compiler produces a warning if the FILLER phrase of the INITIALIZE statement is used, because the phrase is largely ineffective in this case. The default value for this keyword is NO, which results in the compiler inserting all FILLER data items into the symbol table.

### **SUPPRESS-LITERAL-BY-CONTENT**

This keyword can be used to suppress the version 7.5 and later compiler default of passing literals specified in the USING phrase of CALL statements as if the BY CONTENT phrase applied. If the value is set to YES, then literals without an explicit BY CONTENT phrase will be passed by reference as they were prior to version 7.5. The default value for this keyword is NO, which causes literals to be passed by content, thus protecting the value of the literal in the calling program from changes made to the corresponding linkage section data item in the called program. The purpose of this keyword is only to provide strict backward compatibility. Setting the value to YES should be done only to determine whether an application was depending on changing a literal value passed in the USING phrase of a CALL statement. Once this is determined, the program should be corrected to avoid such a dangerous dependence. For additional information, see [Argument Considerations](#page-269-0) (on page [242](#page-269-0)).
#### **SUPPRESS-NUMERIC-OPTIMIZATION**

This keyword allows suppression of optimization of code for certain numeric operations. The optimized code that the compiler normally generates for numeric operations assumes that all nonbinary numeric data items contain only standard digits and signs, as described in Appendix C: *[Internal Data Formats](#page-478-0)* (on page [451](#page-478-0)). Setting the value of the SUPPRESS-NUMERIC-OPTIMIZATION keyword to a value of YES directs the compiler to generate unoptimized code for all nonbinary numeric operations. The unoptimized code is more likely to interpret correctly a nonbinary numeric field that contains nonstandard digits and signs. In particular, it will treat space characters and binary zero characters as if they were display zeros, and it will accept a wider range of representations of a positive sign. The unoptimized code takes longer to execute than the optimized code. The difference will be noticeable in programs that have a very high density of numeric operations. When the value of the SUPPRESS-NUMERIC-OPTIMIZATION keyword is set to NO, the compiler generates the normal, optimized code for numeric operations.

The default value for this keyword is NO. The SUPPRESS-NUMERIC-OPTIMIZATION keyword has no corresponding Compile Command line option.

#### **SUPPRESS-XML-SYMBOL-TABLE**

This keyword, when its value is set to YES, causes the compiler not to include the XML symbol table in the object program.

When the value of this keyword is set to NO, the XML symbol table is included in the object program. When the XML symbol table is included in the object program, it enables the XML features of the compiler. The default value for this keyword is NO. (For more information, see "Typical Development Process Example" in Chapter 2: *Getting Started with XML Extensions* and "Model Files" in Appendix D: *slicexsy Utility Reference* of the *XML Extensions User's Guide*.)

**Note** If the compiler is not licensed for XML Extensions, the value of this keyword is irrelevant. The XML symbol table will not be included in the object.

### **SYMBOL-TABLE-OUTPUT**

This keyword, when its value is set to YES, causes the compiler to include the symbol table in the object program. Note that this information may be removed by the STRIP option in the [Combine Program \(rmpgmcom\) utility](#page-652-0) (see page [625\)](#page-652-0). When the symbol table is included in the object program, source program data-names and index-names may be used in Debug commands at execution time. See [Chapter 9:](#page-298-0) *Debugging* (on page [271](#page-298-0)).

When the value of this keyword is set to NO, the symbol table is not included in the object program. The default value for this keyword is NO.

**Note** Setting the keyword [DEBUG-TABLE-OUTPUT=YES or ALL](#page-346-0) (see page [319\)](#page-346-0) overrides the default, SYMBOL-TABLE-OUTPUT=NO.

Selecting SYMBOL-TABLE-OUTPUT=YES corresponds to the compiler [Y Option](#page-192-0) (see page [165](#page-192-0)).

#### **WHEN-COMPILED-FORMAT**

This keyword specifies the format of the value for the WHEN-COMPILED special register.

When the value of this keyword is set to OSVS, the WHEN-COMPILED special register has a 20-character string value with the format "%H.%M.%S%b %d, %Y", where %H is replaced with the hour (00 - 23), %M is replaced with the minutes (00 - 59), %S is replaced with the seconds (00-61), %b is replaced with the month (Jan-Dec), %d is replaced with the day of month (01 - 31), and  $\frac{6}{5}$  is replaced with the four-digit year of the compilation date and time; for example, "15.21.39Apr 23, 2008".

When the value of this keyword is set to VSC2, the WHEN-COMPILED special register has a 16-character string value with the format "%m/%d/%y%H.%M.%S", where %m is replaced with the month  $(01 - 12)$ , %d is replaced with the day of month, % is replaced with the twodigit year, %H is replaced with the hour (00 - 23), %M is replaced with the minutes (00-59), and %S is replaced with the seconds (00-61) of the compilation date and time; for example, "04/23/0415.21.39".

When the value of this keyword is a string other than OSVS or VSC2, it is interpreted as an strftime (from the standard C library) format string. In this case, the format string may generate a result that is up to 80 characters in length. If the format generates a string longer than 80 characters, the WHEN-COMPILED register will have the value "Cfg error: WHEN-COMPILED fmt  $> 80$ ". An strftime format string contains codes preceded by a "%" character. Characters not preceded by a "%" character are copied unchanged to the output.

The default value for this keyword is OSVS. The WHEN-COMPILED-FORMAT keyword has no corresponding Compile Command line option.

See the description of the supported codes for UNIX and Windows are described in [Table 35.](#page-362-0) On Windows, the UNIX-only codes produce no characters in the result string. On some UNIX systems, the UNIX-only codes may produce no characters in the result string, may reproduce the code in the result string (for example, "%F" yields "%F"), or may produce another value than explained (for example, "%G" may be equivalent to "%Y"). Thus, use of the UNIX-only codes makes the configuration file operating system dependent, but since the WHEN-COMPILED special register is evaluated at compile time, the object program is still portable to other systems.

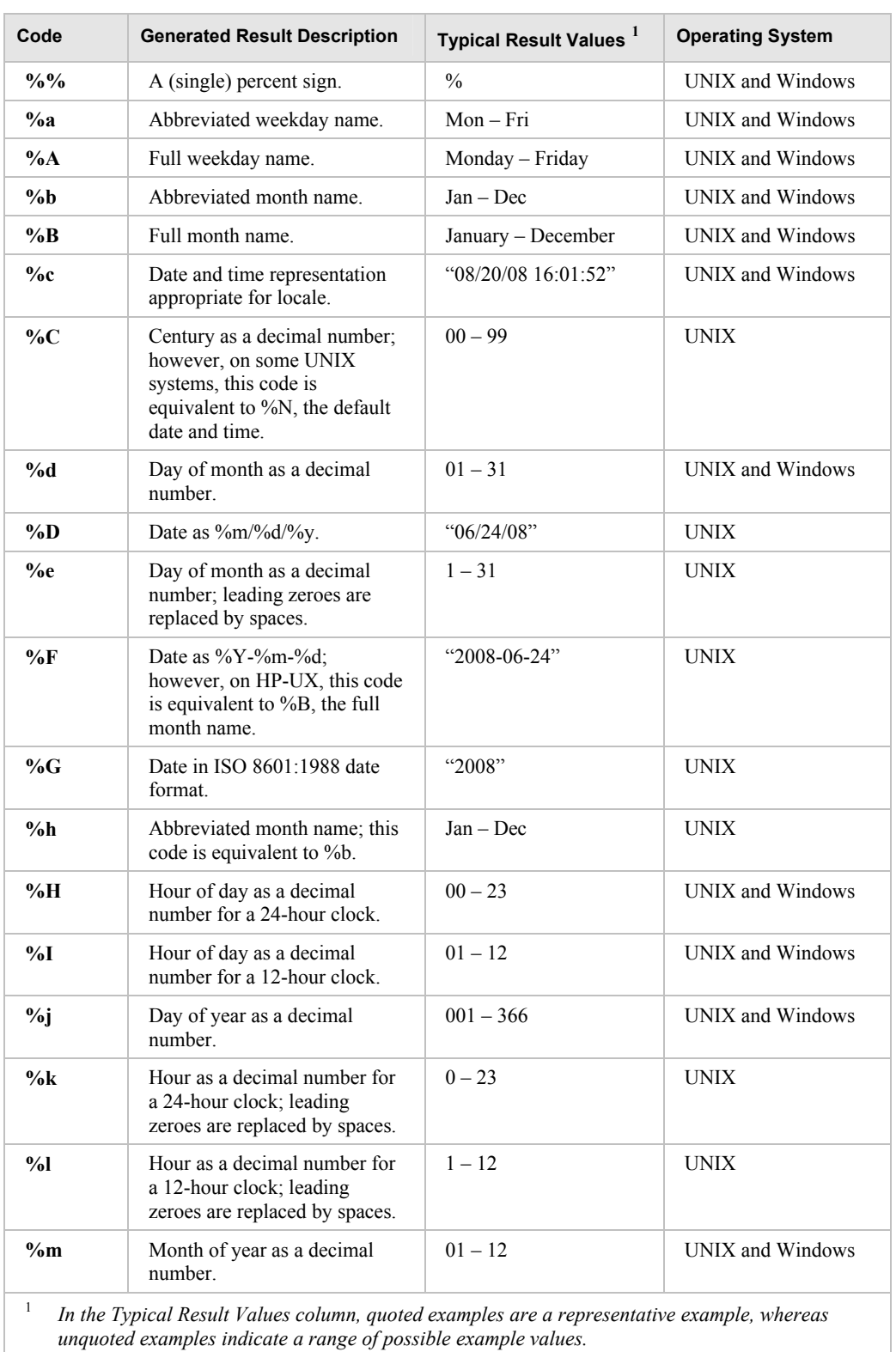

#### <span id="page-362-0"></span>**Table 35: Date and Time Format Codes**

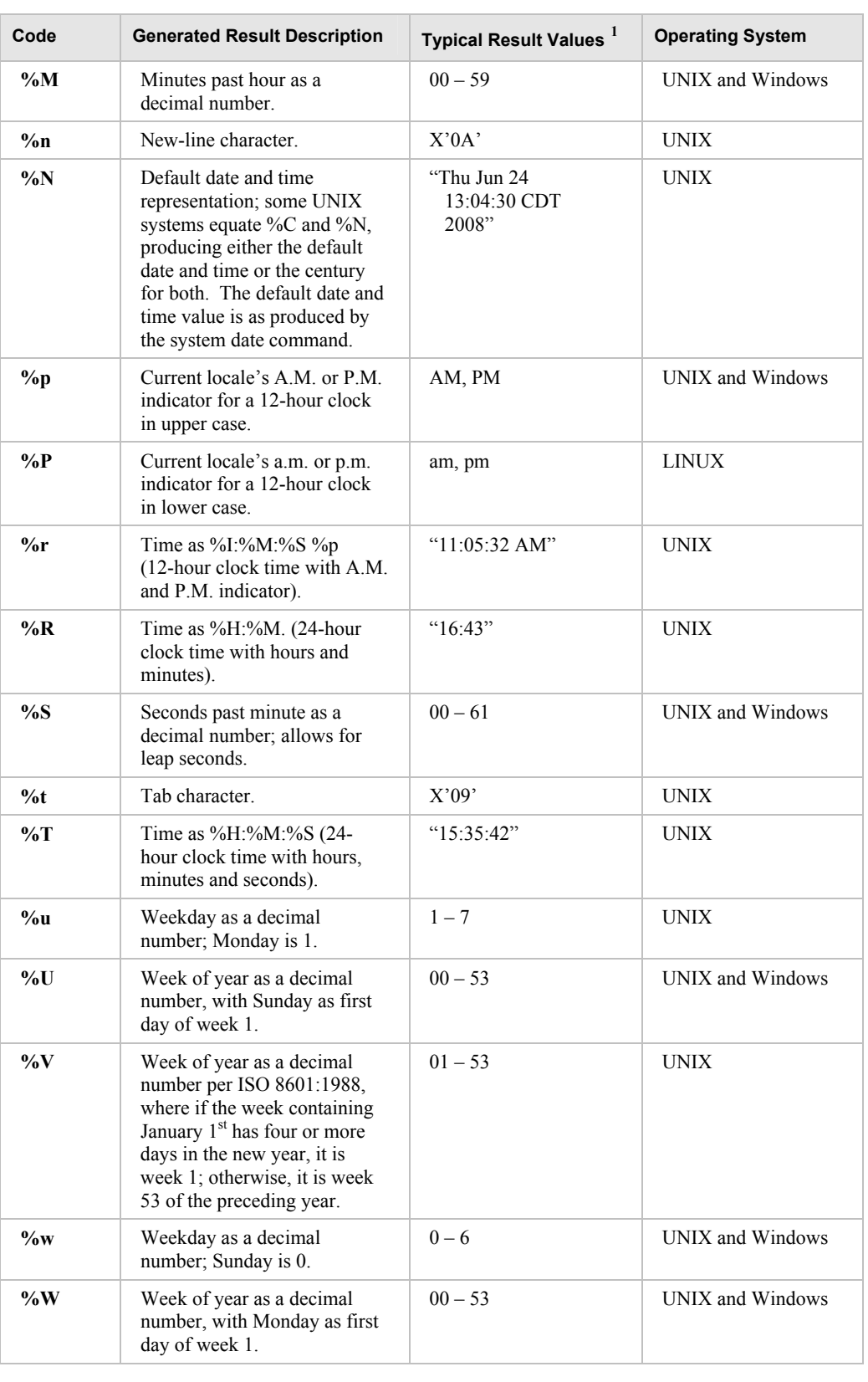

#### **Table 35: Date and Time Format Codes (***Cont.***)**

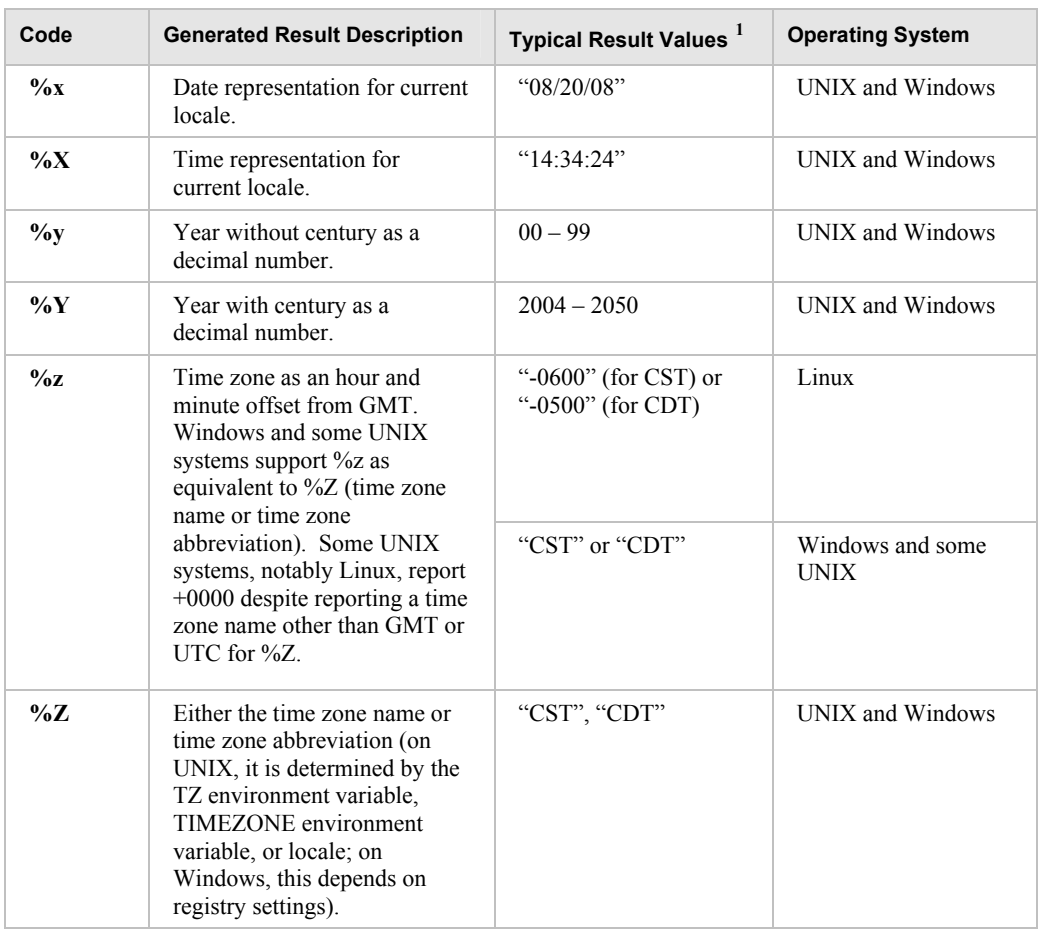

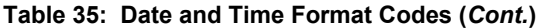

#### **Notes**

- On Windows, the "#" flag may precede any formatting code, but this flag is ignored for the **a**, **A**, **b**, **B**, **p**, **X**, **z**, **Z** and **%** codes. For the **c** code, this flag causes the long date and time representation to be used; for example, "Friday, April 23, 2008 17:32:45". For the **x** code, this flag cause the long date representation to be used; for example "Friday, April 23, 2008". For the **d**, **H**, **I**, **j**, **m**, **M**, **S**, **U**, **w**, **W**, **y**, and **Y** codes, this flag causes leading zeroes, if any, to be suppressed. The "#" flag is generally ignored on some UNIX systems, but causes literal output of the code with or without the "%" on others and affects letter case on Linux systems for codes **a**, **A**, **b**, **B**, **h** and **Z**.
- On UNIX, the flags "O" (letter "O") and "E" may be used preceding certain codes. The "O" flag causes use of the locale's alternate digit symbols (for example, roman numerals) with the format codes d, e, H, I, m, M, S, U, V, w, W, and y. The "E" flag causes the use of Era-specific values with the codes c, C, x, X, y, and Y. If the alternative format does not exist in the current locale, the "O" and "E" flags are ignored. On some UNIX systems, use of either flag causes the code to be unrecognized and to be output literally in the result.

### **WORKSPACE-SIZE**

This keyword allows the specification of the amount of workspace area that the compiler will allocate for its internal tables. Specifying appropriate values for this keyword will allow large programs to be compiled more quickly or memory to be conserved when compiling small programs on a system with limited memory. This keyword's value is a decimal number that reserves memory in increments of 1024 (1 KB) bytes; for example, a value of 100 would reserve 102400 bytes. The minimum value for this keyword is 32; the maximum value is 524288. The default value is 1024, which results in 1MB being reserved.

This keyword may be overridden using the compiler [W Option](#page-185-0) (see page [158](#page-185-0)). See the description of the W Option for information on appropriate values for WORKSPACE-SIZE. The compiler listing includes information on the amount of [memory used for a compilation](#page-210-0) (see page [183](#page-210-0)) . Note the line that starts "Maximum compilation memory used …" in [Figure 34: Summary Listing](#page-209-0) (on page [182\)](#page-209-0).

The compiler automatically grows its workspace size as necessary, but compilation is quicker if the initial workspace size established is sufficient to compile the source program.

# **DEFINE-DEVICE Configuration Record**

The DEFINE-DEVICE configuration record is used to associate a physical device or process with a value for an RM/COBOL file access name. The primary use of DEFINE-DEVICE records is to define printer devices, but they are also used to define tape devices, and, on UNIX, pipes. For additional information about devices, see [Device Support](#page-279-0) (on page [252](#page-279-0)). Device support is highly operating system-dependent, and is so noted below in the descriptions of the keywords of the DEFINE-DEVICE record.

When an RM/COBOL file access name, after it has been modified by any applicable environment variable replacement, matches either of the values specified for the DEVICE or PATH keywords, then that DEFINE-DEVICE configuration record controls the input-output operations for the associated COBOL file.

- When it is the DEVICE value that is matched by the file access name, the file access name is effectively mapped to the PATH value.
- When it is the PATH value that is matched by the file access name, the file access name is unchanged, but the other options of that DEFINE-DEVICE record are applied. This rule does not apply on Windows to the special printer PATH values of DEFAULT and DYNAMIC, as described in the topic [Windows Printers](#page-369-0) (on page [342\)](#page-369-0).

The presence of a single DEFINE-DEVICE record overrides the automatic internal configuration for printer and tape support, thus requiring provision of DEFINE-DEVICE records for any printer or tape support desired. For more information, see Default [Configuration Files](#page-417-0) (on page [390\)](#page-417-0) and, also, the discussions of [printer support](#page-279-0) (on page [252\)](#page-279-0) and **[tape support](#page-279-0)** (on page [252\)](#page-279-0).

The keywords DEVICE and PATH must be present in each DEFINE-DEVICE record and may be followed by one or more other keywords. No keyword may be repeated in a single DEFINE-DEVICE record. If the keyword is allowed to have a value, it is followed by an equal sign  $(=)$  and the value.

The possible keywords for the DEFINE-DEVICE record are as follows:

- **DEVICE**
- ERROR-ON-CANCEL
- ESCAPE-SEQUENCES
- NONBLOCKING-FIFO
- PATH
- PIPE
- REMOTE-PRINTER
- RAW
- TAPE

## **DEVICE**

This keyword specifies the RM/COBOL file access name value that will be associated with the operating system device. If the value of the DEVICE keyword is the same as the value specified as the file access name, the value supplied in the PATH keyword will be used as the actual pathname and the attributes specified by the other keywords are applied to the file. There is no default value; the DEVICE keyword is required for UNIX and Windows.

#### **ERROR-ON-CANCEL**

This keyword determines whether a Windows dynamic printer should treat cancellation of the Windows Print dialog box as an error. If the value is set to YES, the RM/COBOL runtime system will pass the cancellation of the dialog box back to the COBOL program as a 94,64 I/O error (pathname not available). If the value is set to NO, the runtime system will open the default printer if the Windows Print dialog is canceled. Setting the ERROR-ON-CANCEL keyword to YES is mutually exclusive with the PIPE=YES and TAPE=YES keyword settings. See [Windows System Print Jobs](#page-97-0) (on page [70](#page-97-0)) and [Windows Printers](#page-369-0) (on page [342\)](#page-369-0) for additional information on dynamic printers. The default value for this keyword is NO.

#### **Notes**

- The ERROR-ON-CANCEL keyword is supported only under Windows. Under UNIX, the keyword is allowed, but ignored (except for configuration syntax errors). For an alternative way to obtain the cancellation status of the Windows Print dialog box, see the [P\\$GetDialog subprogram](#page-530-0) (on page [503](#page-530-0)). Calling the P\$GetDialog routine instead of using an OPEN statement can set the PD-ExtErrIsCancelled status in the PrintDialog structure (PRINTDLG.CPY), which can then be tested after the CALL statement.
- If you are using WOW Thin Client to print to a Windows printer, you need to specify the Windows-only configuration options in your UNIX configuration file to the WOW Thin Client (that is running on a Windows machine).

#### **ESCAPE-SEQUENCES**

This keyword determines whether the Windows printer described by the value of the PATH keyword allows embedded [RM/COBOL-specific escape sequences](#page-591-0) (see page [564\)](#page-591-0). If the value is set to YES, the RM/COBOL runtime system will recognize the sequences. If the value is set to NO, the runtime system will not recognize those escape sequences. Setting the ESCAPE-SEQUENCES keyword to YES is mutually exclusive with any of the PIPE=YES, TAPE=YES, and RAW=YES keyword settings. The default value for this keyword is NO.

**Note** The ESCAPE-SEQUENCES keyword is supported only under Windows. Under UNIX, the keyword is allowed, but ignored (except for configuration syntax errors).

### **NONBLOCKING-FIFO**

This keyword determines whether the FIFO (named pipe) specified by the value of the PATH keyword should be opened in blocking or non-blocking mode. If the value is set to YES, the RM/COBOL runtime system will open the FIFO with the O\_NONBLOCK flag set. If the value is set to NO, the runtime system will not set the O\_NONBLOCK flag when opening the FIFO. (Consult your UNIX system documentation for additional information about how the O\_NONBLOCK flag affects operations on an FIFO.) The default value for this keyword is NO. The value of the keyword is ignored if the DEFINE-DEVICE configuration record does not define an FIFO; that is, if PIPE=YES is not also specified for the device.

**Note** The NONBLOCKING-FIFO keyword is supported only under UNIX. Under Windows, the keyword is allowed, but ignored (except for configuration syntax errors).

#### **PATH**

This keyword specifies the pathname to be used for the device. This value must be enclosed in quotation marks if spaces are included in the pathname string. If it is necessary to place a quotation mark in a quoted pathname, use a pair of consecutive quotation marks for each quote contained within the pathname string. When the file access name specified in the COBOL program matches the value of the PATH keyword (as opposed to matching the value of the DEVICE keyword), the file access name is not changed but the attributes specified by the other keywords in the DEFINE-DEVICE record are applied to the file. There is no default value; the PATH keyword is required for UNIX and Windows.

#### **PIPE**

This keyword determines whether the value of the PATH keyword is a process to be spawned. If the value is set to YES, the runtime system will start another program to simulate a device sending (for an input file) or receiving (for an output file) the record by creating a pipe and forking a child shell process using the value of the PATH keyword as the command string passed to the shell. Thus, the value of the PATH keyword specifies the program or programs to start. If you use quotation marks to enclose the command, any shell command may be given along with any options. If the value is set to NO, the runtime system will use the PATH value as the actual pathname. If the PATH value contains a leading pipe character ('|'), the remainder of the path will be treated as a pipe destination regardless of the setting of the PIPE keyword. The *information* (on page [25](#page-52-0)) regarding a file access name that contains an initial pipe character is also applicable to pipes created with the YES setting of the PIPE keyword. Setting the PIPE keyword to YES or supplying a PATH value with a leading pipe character is

mutually exclusive with the TAPE=YES keyword setting (see the description of that keyword in this topic). The default value for this keyword is NO.

Pipes are normally opened in blocking mode. However, the NONBLOCKING-FIFO keyword may be specified with a value of YES to cause pipes to be opened in non-blocking mode.

Two or more files open at the same time in the same run unit will share pipes created with a DEFINE-DEVICE configuration record when those files have a file access name that is resolved through the same DEFINE-DEVICE configuration record. In contrast, pipes created using the pipe character in the file access name and not resolved through a DEFINE-DEVICE configuration record will not be shared.

**Note** The PIPE keyword is supported only under UNIX. Under Windows, the keyword is allowed, but ignored (except for configuration syntax errors).

#### **REMOTE-PRINTER**

This keyword determines whether the Windows printer, described by the value of the PATH keyword, is a local or remote (server) printer. If the value is set to YES, the RM/COBOL runtime system will open a remote printer on the server. If the value is set to NO, the runtime system will open a local printer on the client. Setting the REMOTE-PRINTER keyword to YES is mutually exclusive with the PIPE=YES and TAPE=YES keyword settings. Setting the value of this keyword to YES is meaningful only when using WOW Extensions Thin Clients on Windows with a Windows or UNIX runtime server. The default value for this keyword is NO.

**Note** The REMOTE-PRINTER keyword is supported only under Windows. Under UNIX, the keyword is allowed, but ignored (except for configuration syntax errors).

#### **RAW**

This keyword determines whether the Windows printer described by the value of the PATH keyword is opened in raw mode. If the value is set to YES, the runtime system will open the printer in raw mode. This allows certain networked printers on Windows servers to respond to embedded escape sequences. (See the [P\\$SetRawMode subprogram](#page-559-0) on page [532](#page-559-0) for a more complete description of raw mode. Note, however, that most P\$ subprograms are not available if raw mode is used.) If the value is set to NO, the runtime system will treat the printer as a normal [Windows printer](#page-369-0) (see page [342\)](#page-369-0). Setting the RAW keyword to YES is mutually exclusive with any of the PIPE=YES, TAPE=YES, and ESCAPE-SEQUENCES=YES keyword settings. The default value for this keyword is NO.

**Note** The RAW keyword is supported only under Windows. Under UNIX, the keyword is allowed, but ignored (except for configuration syntax errors).

#### **TAPE**

This keyword determines whether the value of the PATH keyword specifies a tape device. If the value is set to YES, the path is assumed to represent a tape device. If the value is set to NO, a non-tape device is assumed. Tape devices are read or written with blocks of 512 characters unless the COBOL program specifies a different nonzero block size, in which case the specified block size is used. Setting the TAPE keyword to YES is mutually exclusive with any of the PIPE=YES, RAW=YES, and ESCAPE-SEQUENCES=YES keyword settings. The default value for this keyword is NO.

#### <span id="page-369-0"></span>**Windows Printers**

The DEFINE-DEVICE record is used to associate a Windows printer device with an RM/COBOL file access name and set certain characteristics for that printer. (Note that it is possible to bypass the Windows printer drivers by using the RAW keyword, and if the Windows printer driver is used, it is possible to send raw escape sequences to the printer using the ESCAPE-SEQUENCES keyword). When using DEFINE-DEVICE to specify a Windows printer, both the DEVICE and PATH keywords are required.

The PATH keyword specifies the Windows printer device to use. The syntax is as follows:

```
PATH=[ [Device Name] [, [Port] [, [Font Name] [, [Size] ] ] ]
```
*Device Name* is the name of the printer. The name "DEFAULT" can be used to indicate that the default Windows printer should be used. The name "DYNAMIC" can be used to indicate that the Windows Print dialog should be displayed when the printer file is opened. If a *Device Name* is specified, the *Port* is ignored. Neither of these special PATH values, "DEFAULT" nor "DYNAMIC", are matched to a file access name; when the file access name is one of these values, a disk file of that name is opened unless the file access name also occurs as the value of the DEVICE keyword in a DEFINE-DEVICE record, in which case, that DEFINE-DEVICE record determines how the file access name is treated.

*Port* specifies the port to which the printer is attached. *Port* must be defined on the Details tab for a printer shown in the Printers folder or COBOL I/O error 35 will be returned from the OPEN statement.

*Font Name* specifies the font to use.

*Size* specifies the size of the font to use. It is specified in points.

**Note** If neither a *Device Name* nor a *Port* is specified, the default printer is used.

Examples of DEFINE-DEVICE records are as follows:

DEFINE-DEVICE DEVICE=PRINTER PATH=",LPT1"

DEFINE-DEVICE DEVICE=FOO PATH="HP LaserJet"

For compatibility with Windows, whenever a device name followed by the colon character is encountered in either the DEVICE or PATH keywords, it is treated as if the colon were not present. For example, the following configuration records:

DEFINE-DEVICE DEVICE=PRN: PATH=",LPT1"

DEFINE-DEVICE DEVICE=LPT2 PATH=",LPT2:"

would be treated as if they were:

DEFINE-DEVICE DEVICE=PRN PATH=",LPT1"

DEFINE-DEVICE DEVICE=LPT2 PATH=",LPT2"

To perform translation of "PRINTER*x*" names in the same way that the RM/COBOL for DOS runtime system did, the following default DEFINE-DEVICE configuration is used on Windows.

```
DEVICE=PRINTER PATH="DEFAULT" 
DEVICE=PRINTER? PATH="DYNAMIC" 
DEVICE=PRINTER1 PATH=",LPT1" 
DEVICE=PRINTER2 PATH=",LPT2" 
DEVICE=PRINTER3 PATH=",LPT3" 
DEVICE=PRINTER4 PATH=",LPT4" 
DEVICE=PRINTER5 PATH=",LPT5" 
DEVICE=PRINTER6 PATH=",LPT6" 
DEVICE=PRINTER7 PATH=",LPT7" 
DEVICE=PRINTER8 PATH=",LPT8" 
DEVICE=PRINTER9 PATH=",LPT9"
```
The "PRINTER?" DEVICE keyword value is provided to allow dynamic assignment of the Windows printer at printer open time. See [Windows System Print Jobs](#page-97-0) (on page [70](#page-97-0)) for more information on the use of dynamic printers.

# **EXTENSION-NAMES Configuration Record**

The EXTENSION-NAMES configuration record identifier is followed by one or more keywords indicating file usages. Each keyword is allowed to have a value, and is followed by an equal sign  $(=)$  and the value. More than one file usage keyword may be listed in one EXTENSION-NAMES record. The extension value must be one to three characters in length. The extension value may be specified as a single period to indicate that no extension is to be used for files of the file usage indicated by the keyword. In all other cases, the characters specified for the extension value must be in the set of characters that are valid for a filename extension under the current operating system.

The file usage keywords for the EXTENSTION-NAMES record as follows:

- COPY
- LISTING
- OBJECT
- **SOURCE**

#### **COPY**

This keyword specifies the extension to be used for files referenced by COPY statements in a COBOL source program. The default extension for copy files is **cbl**.

#### **LISTING**

This keyword specifies the extension to be used for COBOL listing files. The default extension for listing files is **lst**.

#### **OBJECT**

This keyword specifies the extension to be used for COBOL object program files. The default extension for object files is **cob**.

#### **SOURCE**

This keyword specifies the extension to be used for COBOL source program files. The default extension for source files is **cbl**.

# **EXTERNAL-ACCESS-METHOD Configuration Record**

The EXTERNAL-ACCESS-METHOD configuration record is used to identify external file access methods that should be applied. It can be repeated more than once to identify multiple access methods and the order in which they are to be accessed. UNIX supports the following external access methods: RMPLUSDB, RMINFOX, and USRMTACC. In addition, Linux supports RMBTRV. Windows supports RMBTRV32 and RMTCP32. (For more information about RMBTRV32 and RMBTRV, refer to Chapter 4: *[System Considerations for Btrieve](#page-150-0)* on page [123](#page-150-0).)

Several important distinctions affect the use of this configuration record depending on the operating system:

- For Windows, an EXTERNAL-ACCESS-METHOD configuration record is required if you use any external access method. Furthermore, the **NAME** keyword on the configuration record must specify the name of the DLL to load. The order of the EXTERNAL-ACCESS-METHOD configuration records in the configuration file specifies the order in which the external access methods will be accessed.
- For UNIX-based systems, the EXTERNAL-ACCESS-METHOD configuration record is not required to use an external access method. If the external access method shared object (support module) is found during runtime initialization in the execution directory, then the runtime attempts to use the external access method. Specifying one or more EXTERNAL-ACCESS-METHOD configuration records forces the runtime to use the access methods in the order specified. If any EXTERNAL-ACCESS-METHOD configuration record is specified, all external access methods desired must be specified.

It is possible to turn off the use of all external access methods on UNIX when the appropriate support module (or support modules) are present by providing a single EXTERNAL-ACCESS-METHOD configuration record with the value of the **NAME** keyword specified as "None" (or any name not known to the runtime).

For Linux-based systems, if you are using the RM/COBOL installation directory as your execution directory and you have [Btrieve Adapter for Linux](#page-165-0) (on page [138\)](#page-165-0) in use on your system, the external access method for Btrieve from RM/COBOL will be used automatically unless you specify an EXTERNAL-ACCESS-METHOD configuration record.

The EXTERNAL-ACCESS-METHOD record identifier is followed by one or more keywords. Each keyword is followed by an equal sign (=) and the value to be assigned to that keyword. The possible keywords for the EXTERNAL-ACCESS-METHOD record are as follows.

- CREATE-FILES
- NAME
- OPTIONS

### **CREATE-FILES**

This keyword controls whether the external access method will be called to create new files. If the value is set to YES, the external access method will be allowed to create files. If the value is set to NO, and the file does not exist, the external access method will not be called to create it. The default value for this keyword is YES.

#### **NAME**

This keyword is used to identify the name of the external access method. It is required and has no default value. The external access method names currently identified are RMPLUSDB, RMINFOX, and USRMTACC for UNIX, RMBTRV for Linux (only), and RMBTRV32 and RMTCP32 for Windows.

#### **OPTIONS**

This keyword is used to pass options to the external access method interface. The options must be enclosed in quotation marks. The possible values depend on the external access method that is specified in the NAME keyword. If this keyword is not specified, no options will be passed to the external access method interface.

# **INTERNATIONALIZATION Configuration Record**

The INTERNATIONALIZATION configuration record is used to specify information regarding internationalization, including support for the euro symbol  $(\epsilon)$ .

#### **Notes**

- On Windows, the keywords for euro symbol support need to be specified only if the default behavior is not acceptable. The default behavior described for these keywords should provide acceptable euro symbol support on Windows for almost all users. Additional information is provided in [Euro Support Considerations under Windows](#page-374-0) (see page [347](#page-374-0)).
- On UNIX, euro support is available through normal terminal configuration. RM/COBOL is ready to support the euro provided the UNIX operating system supports the euro. You may need to make changes to your UNIX operating system, such as installing a character set that supports the euro, before your system is euro-ready.

The INTERNATIONALIZATION record identifier is followed by one or more keywords. If the keyword is allowed to have a value, it is followed by an equal sign (=) and the value. The possible keywords are as follows:

- EURO-CODEPOINT-ANSI
- EURO-CODEPOINT-OEM
- EURO-SUPPORT-ENABLE

### **EURO-CODEPOINT-ANSI**

This keyword specifies the code point value to be used for the euro symbol in the Windows ANSI codepage (the codepage used to display and print ANSI encoded fonts). The value must be a number between decimal 0 and 255 (hexadecimal 0x00 and 0xff). When specified, the runtime system will use the given value when euro support is enabled and characters are being converted between OEM and ANSI. There is no default value, but if euro support is enabled and this keyword is not specified, then the runtime system will query Windows for the correct code point to use. If the ANSI codepage does not include a euro symbol, the runtime system will use code point 128 (0x80). This keyword is ignored if euro support is disabled by use of the keyword EURO-SUPPORT-ENABLE=NO.

**Note** The EURO-CODEPOINT-ANSI keyword is supported only under Windows.

### **EURO-CODEPOINT-OEM**

This keyword specifies the code point value to be used for the euro symbol in the Windows OEM codepage (the codepage used for data in memory). The value must be a number between decimal 0 and 255 (hexadecimal 0x00 and 0xff). When specified, the runtime system will use the given value when euro support is enabled and characters are being converted between OEM and ANSI. There is no default value, but if euro support is enabled and this keyword is not specified, then the runtime system will query Windows for the correct code point to use. If the OEM codepage does not include a euro symbol (as is true for most

<span id="page-374-0"></span>OEM codepages other than 858), the runtime system will use code point  $213$  (0xD5). This keyword is ignored if euro support is disabled by use of the keyword EURO-SUPPORT-ENABLE=NO.

**Note** The EURO-CODEPOINT-OEM keyword is supported only under Windows.

#### **EURO-SUPPORT-ENABLE**

This keyword determines whether the runtime system on Windows maps the euro symbol from OEM to ANSI when rendering characters for screen display or printing and maps the euro symbol from ANSI to OEM when accepting characters from the keyboard. If the value is set to YES, then the runtime system maps the euro symbol. Runtimes prior to version 7.5 did not map the euro symbol, so if this new behavior causes a problem, then the value can be set to NO, in which case the old behavior is restored. The default value for this keyword is YES.

Some Windows systems, such as Windows 2000, provide native support for the euro symbol in OEM codepage 858. For systems with native euro support, specifying EURO-SUPPORT-ENABLE=NO will not disable euro support, provided that both the OEM and the ANSI codepages in use contain a euro symbol.

**Note** The EURO-SUPPORT-ENABLE keyword is supported only under Windows.

#### **Euro Support Considerations Under Windows**

In order to use the euro symbol, the font used must contain the euro character symbol  $(\epsilon)$ . To determine whether the font contains the euro symbol, open the Character Map in the Windows System Tools utility. From the Character Map dialog box, you can display the maps of different fonts. The euro symbol will usually be located in position 128. Some fonts that contain the euro symbol are Courier New, Times New Roman, Arial, and Tahoma. (Note that you may need to obtain new copies of these fonts.)

If the euro symbol displays correctly but does not print correctly, it is likely that the internal printer font was used instead of the display font. The printer font may not contain the euro symbol. Some printers offer a Font Substitutions Table from the Printer Properties dialog box that allows you to enable printing of the euro symbol by downloading the printer font as "Outline." Not all printers have this capability, however, and you should refer to your printer documentation for more details. For additional information on the euro symbol support in Windows, see the web page at this location:

[http://www.microsoft.com/typography/EuroSymbolFAQ.mspx.](http://www.microsoft.com/typography/EuroSymbolFAQ.mspx)

To be able to enter a euro symbol from the keyboard when the euro symbol is in the range 0 to 31 or 127 to 255, the [DATA-CHARACTERS keyword](#page-400-0) (see page [373\)](#page-400-0) of the TERM-ATTR configuration record must be specified to extend the range of text characters from the default range of 32 to 126.

When entering characters from the keyboard using the Windows ALT+ $\leq$ *number*> technique, the <*number*> should contain a leading '0' character (indicating an ANSI character) to enter a euro symbol that is in the range 0128 to 0255 of the ANSI codepage. When the <*number*> does not include a leading '0' character (indicating an OEM character) and the OEM codepage does not include a euro symbol, the Windows keyboard driver may convert the character to an ANSI character other than a euro symbol before the runtime system has a chance to map the character according to the configured euro support.

# <span id="page-375-0"></span>**PRINT-ATTR Configuration Record**

The PRINT-ATTR configuration record is used to describe the characteristics of the printer to which printer files are assigned or on which printer files will eventually be printed. A printer file is a line sequential file that has any or all of the following RM/COBOL source program features:

- ASSIGN TO PRINT or ASSIGN TO PRINTER phrase in the file control entry for the file
- LINAGE phrase in the file description entry for the file
- ADVANCING phrase in a WRITE statement for the file

The compiler listing is a printer file.

The PRINT-ATTR record identifier is followed by one or more keywords. If the keyword is allowed to have a value, it is followed by an equal sign  $(=)$  and the value. The possible keywords are as follows:

- AUTO-LINE-FEED
- COLUMNS
- FORM-FEED-AVAILABLE
- LINAGE-INITIAL-FORM-POSITION
- LINAGE-PAGES-PER-PHYSICAL-PAGE
- **LINES**
- TOP-OF-FORM-AT-CLOSE
- WRAP-COLUMN
- WRAP-MODE

# **AUTO-LINE-FEED**

This keyword determines whether a line feed is needed after a carriage return to cause a single line advance of the carriage. If the value is set to YES, a single line advance is automatic so no line feed character will be written. If the value is set to NO, a single line advance is not automatic, thus requiring a line feed character. The default value for this keyword is NO.

#### **COLUMNS**

This keyword determines the number of columns across a line, represented as a decimal number in the range 1 through 65280. All records written to a printer file will be truncated to this value. The default value for this keyword is not to truncate.

### **FORM-FEED-AVAILABLE**

This keyword indicates whether the printer supports the form feed character, FF, to slew to the top of a new page. If the value is set to NO, top-of-page will be reached by issuing an

appropriate number of line feeds; the LINES keyword should be used to describe the page size. If the value is set to YES, top-of-page will be reached by writing a form feed character. The default value for this keyword is YES.

**Note** This option determines only the method used by the runtime I-O system to position the file to a new physical page. The runtime I-O system would normally print a form feed character to accomplish a physical page break. If the user's printer does not support advancing to the next physical page when a form feed character is printed, the value of this option can be set to NO to tell the runtime I-O system not to use a form feed character for this purpose. Regardless of the setting of this option, files described with the LINAGE clause do not normally use physical page breaks because the LINAGE clause describes logical rather than physical pages. Files described with the LINAGE clause will be affected by this option only if either of the PRINT-ATTR configuration record keywords, LINES or LINAGE-PAGES-PER-PHYSICAL-PAGE, is set to a nonzero value.

#### **LINAGE-INITIAL-FORM-POSITION**

This keyword determines the assumed initial position of the form in the printer for a file described with the [LINAGE clause \(sequential file description entry\)](#page-276-0) on page [249](#page-276-0). If set to TOP-OF-FORM, the form is assumed to be positioned at the top of the page (that is, on the first line of the top margin). In this case, the runtime writes the first line after advancing over the top margin of the first page so as to reach the first line of the logical page body. The value TOP-OF-FORM would normally be used for page printers that do not use continuous forms. If set to PAGE-BODY-LINE-1, the form is assumed to be positioned at line one of the page body and the runtime ignores the top margin specified for the first logical page. The value PAGE-BODY-LINE-1 would normally be used with line printers that use continuous forms that have been positioned by the operator to print the first line of the logical page body. The default value for this keyword is PAGE-BODY-LINE-1.

### **LINAGE-PAGES-PER-PHYSICAL-PAGE**

This keyword determines whether physical page breaks are generated for files described with the [LINAGE clause](#page-276-0) (see page [249\)](#page-276-0). When this keyword is set to the value 0, the set of logical pages is printed contiguously with no additional spacing provided between logical pages, except as explained in the note regarding the PRINT-ATTR configuration record keyword LINES. Form feed characters, in particular, are not normally used between pages. When this keyword is set to a value from 1 to 255, the value indicates the number of logical pages that fit on a physical page. Each time that many pages have been printed, a physical page break will be generated. For example, a value of 1 causes a physical page break (see the note below for additional details on physical page breaks) between each logical page. As another example, if there are three logical pages (for example, checks) per physical page, a value of 3 could be used to cause a physical page break between each set of three logical pages. A nonzero value is typically useful for page printers when the logical page, or a set of logical pages, does not fill a physical page. A zero value is typically useful for line printers using continuous forms. The default value for this keyword is 0.

**Note** This option instructs the runtime I-O system to insert a physical page break between certain logical pages. The physical page break is normally a form feed character. However, the PRINT-ATTR configuration record keyword settings FORM-FEED-AVAILABLE=NO and LINES=*n* may be used together in those cases where a form feed character is either not available or not desirable. In this case, a physical page break is accomplished by printing the number of line feed characters necessary to ensure *n* lines per physical page.

## **LINES**

This keyword determines the number of lines on a page, represented as a decimal number in the range 1 through 65535. Use this keyword when [FORM-FEED-AVAILABLE=NO](#page-375-0) (see page [348](#page-375-0)). This keyword may be used with FORM-FEED-AVAILABLE=YES to cause form feed characters to be placed in the file after the specified number of lines have been written. The default value for this keyword is not to have page size processing.

This keyword also determines the number of lines on a page of a compilation listing. If not specified, the RM/COBOL compiler assumes 66 lines per page.

**Note** This option, when set to a nonzero value, will cause files described with the LINAGE clause to advance to a new physical page whenever that number of lines has been printed. This may result in unintended additional spacing between or within logical pages, depending on the relationship between the value specified for LINES and the size(s) of logical pages. For page printers, setting LINES to the size of the logical page may have the desired effect of ejecting pages from the printer when a logical page is complete. However, the PRINT-ATTR configuration record keyword LINAGE-PAGES-PER-PHYSICAL-PAGE, which affects only files described with the LINAGE clause, is better suited to this purpose.

# **TOP-OF-FORM-AT-CLOSE**

This keyword determines whether the printer file is positioned to top-of-form when closed. If the value is set to YES, the printer file will be positioned to top-of-form with form feed or line feed characters. If the value is set to NO, no additional control characters will be written when the printer file is closed. The default value for this keyword is NO.

### **WRAP-COLUMN**

This keyword determines the column number after which automatic line wrap-around occurs, represented as a decimal number in the range 1 through 65535. The default value for this keyword is to assume that the printer does not automatically wrap long lines.

### **WRAP-MODE**

This keyword specifies whether automatic line wrapping occurs when the WRAP-COLUMN character is written. If the value is set to EXACT, wrapping occurs when the WRAP-COLUMN character is written. If the value is set to NEXT, wrapping occurs when the character following the WRAP-COLUMN character is written. The default value for this keyword is NEXT.

# **RUN-ATTR Configuration Record**

The RUN-ATTR configuration record identifier is followed by one or more keywords. If the keyword is allowed to have a value, it is followed by an equal sign (=) and the value. The following descriptions include the default values that are used if the keyword is not modified by a RUN-ATTR record.

**Note** For complete descriptions of the ACCEPT and DISPLAY statements, see Chapter 6: *Procedure Division Statements* of the *RM/COBOL Language Reference Manual*.

The possible keywords for the RUN-ATTR record are as follows:

- ACCEPT-FIELD-FROM-SCREEN
- ACCEPT-INTENSITY
- ACCEPT-PROMPT-CHAR
- BEEP
- BLINK
- DISPLAY-INTENSITY
- EDIT-COMMA
- EDIT-CURRENCY-SYMBOL
- EDIT-DECIMAL
- EDIT-DOLLAR
- ERROR-MESSAGE-DESTINATION
- EXCEPTION-HANDLING
- REVERSE
- SCROLL-SCREEN-AT-TERMINATION
- STRIP-LIKE-PATTERN-TRAILING-SPACES
- TAB
- UNDERLINE

#### **ACCEPT-FIELD-FROM-SCREEN**

This keyword controls the behavior of ACCEPT statements that do not specify either the PROMPT or the UPDATE phrase. If the value is set to YES, the field is initialized with the current contents of the field on the display. If the value is set to NO, the field is initialized to all blanks. The default value for this keyword is NO. In either case, the contents of the field as displayed are unchanged.

Only fields that are output by the RM/COBOL runtime system can be reliably retrieved. The contents of a field that appeared on the display prior to the invocation of the runtime are considered undefined.

## **ACCEPT-INTENSITY**

This keyword determines the default intensity level used within ACCEPT statements. If the value is set to HIGH, high intensity is used. If the value is set to LOW, low intensity is used. The default value for this keyword is HIGH.

### **ACCEPT-PROMPT-CHAR**

This keyword enables the ACCEPT statements default prompt character to be overridden with the character corresponding to the value of the keyword. Changing the default prompt character does not affect ACCEPT statements that do not use the PROMPT phrase. The value of this keyword must be a single-character string or a number from 0 to 255. The default value for this keyword is " $(95 \text{ or } 0x5)$ ".

#### **BEEP**

This keyword determines whether the runtime system should override the beeps (BEEP) that are coded in ACCEPT and DISPLAY statements. If the value is set to YES, the beeps that are coded in the statements (including the default beeps on ACCEPT statements) cause the terminal to beep. If the value is set to FORCED-ACCEPT, all Format 3 ACCEPT statements cause the terminal to beep; all other ACCEPT and DISPLAY statements behave as if the value were set to YES. If the value is set to NO, the beeps that are coded in the statements are ignored. The default value for this keyword is YES.

#### **BLINK**

This keyword determines whether the runtime system should override blinking (BLINK) coded in the ACCEPT and DISPLAY statements. If the value is set to YES, blinking is used as directed by the statements. If the value is set to NO, blinking is not used. The default value for this keyword is YES.

**Note** The blinking attribute is not available under Windows.

#### **DISPLAY-INTENSITY**

This keyword determines the default intensity level used within DISPLAY statements. If the value is set to HIGH, high intensity is used. If the value is set to LOW, low intensity is used. The default value for this keyword is HIGH.

#### **EDIT-COMMA**

This keyword enables the comma edit character (thousands separator) to be overridden with the character corresponding to the value of the keyword. This configuration option is not affected by the presence of the DECIMAL-POINT IS COMMA clause in the source program, except for the default value. The value of this keyword must be a single-character string or a number from 0 to 255. The default value for this keyword is "," (44 or 0x2c), or, if DECIMAL-POINT IS COMMA clause is specified in the source program, the default is "." (46 or 0x2e).

#### **EDIT-CURRENCY-SYMBOL**

This keyword enables the currency symbol edit character (cs) to be overridden with the character corresponding to the value of the keyword. This keyword has effect only when a CURRENCY SIGN IS clause is present in the Configuration Section of the program. This configuration option does not affect the currency sign (\$). See the EDIT-DOLLAR keyword for overriding the currency sign value. The value must be a single-character string or a number from 0 to 255. The default value for this keyword is "\$" (36 or 0x24).

#### **EDIT-DECIMAL**

This keyword enables the decimal point edit character to be overridden with the character corresponding to the value of the keyword. This configuration option is not affected by the presence of the DECIMAL-POINT IS COMMA clause in the source program, except for the default value. The value of this keyword must be a single-character string or a number from 0 to 255. The default value for this keyword is "." (46 or 0x2e), or, if the DECIMAL-POINT IS COMMA clause is specified in the source program, the default is "," (44 or 0x2c).

#### **EDIT-DOLLAR**

This keyword enables the currency sign (\$) to be overridden with the character corresponding to the value of the keyword. This configuration option is not affected by the presence of the CURRENCY SIGN clause in the source program, unless the program specifies CURRENCY SIGN IS "\$". In that case, the "\$" in that program is the currency symbol and the EDIT-DOLLAR keyword has no effect. (See the EDIT-CURRENCY-SYMBOL keyword for overriding the currency symbol value.) The value must be a single-character string or a number from 0 to 255. The default value for this keyword is "\$" (36 or 0x24).

### **ERROR-MESSAGE-DESTINATION**

This keyword determines the destination to which the runtime system should direct error messages, Interactive Debugger input and output, temporary STOP statement messages, and STOP RUN messages. ACCEPT . . . FROM CONSOLE and DISPLAY . . . UPON CONSOLE statements are not affected by this keyword. The two possible values are STANDARD-ERROR and STANDARD-INPUT-OUTPUT. If the value is set to STANDARD-ERROR, these messages are directed to the standard error device. If the value is set to STANDARD-INPUT-OUTPUT, these messages are written to standard output and, in the cases of Debug input and temporary STOP statement message operator responses, the responses are read from standard input. The value STANDARD-ERROR does not allow redirection of the messages; the value STANDARD-INPUT-OUTPUT does allow redirection of the messages. The default value for this keyword is STANDARD-ERROR. For information on the standard input, output, and error devices, see [Redirection of Input and](#page-69-0)  [Output](#page-69-0) (on page [42](#page-69-0)).

### **EXCEPTION-HANDLING**

This keyword determines which kind of Windows exception handling is performed if a called non-COBOL subprogram causes an exception. Three values may be set: TRY-FINALLY, TRY-EXCEPT, and NONE. The default value is TRY-FINALLY.

When TRY-FINALLY is set and an exception occurs in a non-COBOL subprogram, Windows displays its normal exception dialog box, which allows the operator to view details about the exception. When that dialog box is closed, the runtime terminates gracefully with the normal runtime informative traceback messages.

When TRY-EXCEPT is set and an exception occurs in a non-COBOL subprogram, no Windows dialog box is displayed and the runtime immediately terminates with the normal runtime informative traceback messages.

When NONE is set and an exception occurs in a non-COBOL subprogram, Windows displays its normal exception dialog box and the runtime is aborted without the chance to terminate gracefully.

The behaviors, described above, assume that the Debugger item in the AeDebug registry entry (HKLM\Software\Microsoft\Windows NT\CurrentVersion\AeDebug\Debugger) on Windows is not set or is set to an empty value. If the AeDebug Debugger value is set for Dr. Watson ("drwtsn32"), Visual Studio ("vs?jit.exe"), or some other value, the specified debugger is invoked to handle the exception in the manner it deems fitting and the runtime may or may not be allowed to terminate gracefully. (The Dr. Watson program is installed by default in Windows XP. A Visual Studio debugger is installed during a Microsoft Visual Studio product installation.)

#### **REVERSE**

This keyword determines whether the runtime system should override reverse video (REVERSE) coded in the ACCEPT and DISPLAY statements. If the value is set to YES, reverse video is used as directed by the statements. If the value is set to NO, reverse video is not used. The default value for this keyword is YES.

# **SCROLL-SCREEN-AT-TERMINATION**

This keyword determines whether the runtime system should scroll the screen by one line before returning to the shell. If the value is set to NO, the screen is not scrolled. If the value is set to YES, the screen is scrolled only if the COBOL program performed any screen I/O, such as ACCEPT or DISPLAY statements. The default value for this keyword is YES.

#### **STRIP-LIKE-PATTERN-TRAILING-SPACES**

This keyword determines whether the runtime system should strip trailing spaces from a pattern specified as an alphanumeric variable in a LIKE condition. If the value is set to NO, trailing spaces are not stripped; that is, they are considered significant in the pattern. If the value is set to YES, all trailing spaces are stripped from the pattern value. The default value for this keyword is YES.

**Note** To match runtime behavior prior to version 9, the value NO must be configured.

When trailing spaces are stripped (STRIP-LIKE-PATTERN-TRAILING-SPACES=YES) and the pattern needs to specify significant trailing spaces, it can do so by specifying a space followed by a quantifier. For example, "Hello  $\{1\}$ " requires exactly one trailing space for a match and "Hello +" requires one or more trailing spaces for a match.

This configuration keyword does not affect literal pattern values, where trailing spaces are always considered significant, and it also does not affect a pattern specified as the first argument to the CSCompilePattern library subprogram (see page [576\)](#page-603-0), where trailing space stripping is controlled by the second argument.

#### **TAB**

This keyword controls the default behavior of ACCEPT statements that do not have a TAB phrase. If the value of the keyword is set to YES, ACCEPT statements are executed as if the TAB phrase were present. If value is set to NO, ACCEPT statements are executed as if the NO TAB keyword were present in the CONTROL phrase. The default value for this keyword is NO.

#### **UNDERLINE**

This keyword determines whether the runtime system should override underlining (UNDERLINE) coded in the Screen Section or the CONTROL phrase of ACCEPT and DISPLAY statements. If the value is set to YES, underlining is used as directed by the statements. If the value is set to NO, underlining is not used. The default value for this keyword is YES.

# **RUN-FILES-ATTR Configuration Record**

The RUN-FILES-ATTR configuration record identifier is followed by one or more keywords. If the keyword is allowed to have a value, it is followed by an equal sign  $(=)$  and the value. Some of the following keywords are allowed on both the RUN-FILES-ATTR record and on the RUN-INDEX-FILES, RUN-REL-FILES, and RUN-SEQ-FILES records. For these keywords, specifying a value on a RUN-FILES-ATTR record is equivalent to specifying the same value on RUN-INDEX-FILES, RUN-REL-FILES, and RUN-SEQ-FILES records. If a keyword exists on both a RUN-FILES-ATTR and on a RUN-*xxx*-FILES record, then the last one in the configuration file will be used.

The possible keywords for the RUN-FILES-ATTR record are as follows:

- ALLOW-EXTENDED-CHARS-IN-FILENAMES
- BLOCK-SIZE
- BUFFER-POOL-SIZE
- DEFAULT-USE-PROCEDURE
- DISABLE-LOCAL-ACCESS-METHOD
- ENABLE-OLD-DOS-FILENAME-HANDLING
- EXPANDED-PATH-SEARCH
- FATAL-RECORD-LOCK-TIMEOUT
- FILE-LOCK-LIMIT
- FILE-PROCESS-COUNT
- FORCE-USER-MODE
- KEEP-FLOPPY-OPEN
- LARGE-FILE-LOCK-LIMIT
- RESOLVE-LEADING-NAME
- RESOLVE-SUBSEQUENT-NAMES
- SKIP-INITIAL-CWD-SEARCH
- USE-PROCEDURE-RECORD-LOCK-TIMEOUT

### **ALLOW-EXTENDED-CHARS-IN-FILENAMES**

This keyword controls whether extended characters in the range 128 through 255 (0x80 through 0xFF) are allowed in filenames. If this keyword is set to YES, these characters are allowed in filenames. If this keyword is set NO, these characters are excluded from filenames. If this keyword is set to ANSI, extended characters are allowed in filenames and the Windows function, SetFileApisToANSI, is called to ensure that Windows interprets filenames in all Windows filename functions as containing characters represented with code points from the ANSI codepage. If this keyword is set to OEM, extended characters are allowed in filenames and the Windows function, SetFileApisToOEM, is called to ensure that Windows interprets filenames in all Windows filename functions as containing characters represented with code points from the OEM codepage. The default value for this keyword is NO.

**Note** The ALLOW-EXTENDED-CHARS-IN-FILENAMES keyword is supported only under Windows. See the topic [Character Set Considerations for Windows](#page-131-0) (on page [104\)](#page-131-0) for additional information on the ANSI and OEM codepages on Windows.

### **BLOCK-SIZE**

This keyword determines the default disk block size for all file organizations except program files, represented as a decimal number. It can be overridden by a configuration record for a particular organization. A program can override this with the BLOCK CONTAINS clause in the file description entry. The maximum value for this keyword is 65489; the minimum value is 256. Under UNIX, the default value is BUFSIZ, taken from the C include file <**stdio.h**>. Under Windows, the default value is the disk sector size. Program files always use 512-byte blocks.

# **BUFFER-POOL-SIZE**

This keyword determines the amount of memory that should be allocated in the disk buffer pool, represented as a decimal number. The maximum value of this keyword is 10000000 (ten million); the minimum value is 1. A value of 1 will cause the minimum disk buffer pool to be allocated. The default value is 20480 for the compiler and 256000 for the runtime system.

# **DEFAULT-USE-PROCEDURE**

This keyword can be used to set the runtime action to be taken when an I/O error occurs on a file for which there is no applicable USE procedure. If the value is set to TERMINATE, the runtime terminates with an appropriate error message. If the value is set to CONTINUE, the runtime continues the program execution at the next executable statement following the I/O statement that caused the error as if an empty USE procedure had been executed; that is, a USE procedure that did nothing but exit. The default value for this keyword is TERMINATE. For purposes of determining whether to wait on a record locked condition or return the record locked I-O status value, specifying the value CONTINUE implies that there is an applicable USE procedure.

**WARNING** Setting DEFAULT-USE-PROCEDURE=CONTINUE causes program continuation even after serious errors. This can cause the program to behave in difficult to understand ways when unexpected errors occur. When using this configuration setting, it is the responsibility of the program to check for errors after each I/O operation for which an applicable USE procedure is not provided.

# **DISABLE-LOCAL-ACCESS-METHOD**

This keyword can be used to prevent the use of the local access method within the file manager based on one or more specified conditions:

If the value is set to UNQUALIFIED-NAMES, then the local access method will not be called to create a file with an unqualified name. An unqualified name is one with no path part; that is, just a simple file name, like FILE.EXT. Without this value, files with unqualified names will be created in the current working directory. Use this value when you want to create new files in the first directory in RUNPATH rather than in the current

working directory. This value has no effect on finding existing files, only on creating new files.

<span id="page-385-0"></span>If the value is set to UNC-NAMES, then the local access method will not be called for any UNC-style name. UNC-style names begin with either  $\mathcal{N}$  (double backslash) or // (double forward slash). UNC-style names then contain a server name, a directory path, and a file name (for example, //IXSERVER/DATA/FILE.EXT). This value may be useful when all files accessed via UNC-style names reside on an RM/InfoExpress server. Typically, the RM/InfoExpress external access method is configured for the runtime and directory names such as //IXSERVER/DATA are placed in the RUNPATH environment variable.

The default value for this keyword is not to disable creation of files by the local access method for any of the possible conditions.

### **ENABLE-OLD-DOS-FILENAME-HANDLING**

This keyword controls whether filenames are processed in the way they were handled in earlier DOS runtimes. If this keyword is set to YES, filenames are converted to uppercase, all spaces are eliminated, and each node name (characters between separators) is truncated to an 8.3 format. For example, the filename "c:\long directory.name\long filename.extension" would become "C:\LONGDIRE.NAM\LONGFILE.EXT". If this keyword is set to NO, filenames remain in mixed case, spaces are allowed, and long node names are allowed (that is, no truncation). The default value for this keyword is NO.

**Note** The ENABLE-OLD-DOS-FILENAME-HANDLING keyword is supported only under Windows.

### **EXPANDED-PATH-SEARCH**

This keyword controls when the directory search sequence is used. If a filename is specified with no directory path, the directory search sequence will always be used. If the filename begins with a forward slash  $($ ), a backward slash  $($ ), or a tilde  $($  $\sim$ ), the directory search sequence will not be used. If the filename contains a directory path that does not begin with a slash or tilde, the directory search sequence will be used only if this keyword is set to YES. In this case, the entire name, including the directory path, will be appended to each entry in the directory search sequence. The default value for this keyword is NO.

### **FATAL-RECORD-LOCK-TIMEOUT**

This keyword affects record locking. For file descriptors whose file control entry has no FILE STATUS clause and file descriptors that have no USE declarative procedure defined, this keyword determines how many seconds to wait when attempting to lock a record that is locked by another run unit before returning a fatal error to the calling program. A value of 0, the default value for this keyword, indicates an infinite wait. The minimum value is 0; the maximum value is 65,535 seconds.

If the record is locked using a different file descriptor in the same run unit, the error will always be returned immediately to prevent a deadlock situation.

### <span id="page-386-0"></span>**FILE-LOCK-LIMIT**

This keyword determines the limit for the location to apply locks to a file. This number can vary depending on the system on which the file resides. The lock limit applies to all file organizations. For record and file locks to perform correctly, all run units opening a file must use the same file lock limit. The lock limit also limits the actual amount of data that can be stored in a file. This data limit is dependent on the file organization. Sequential and relative files can store slightly less than half this number. For indexed files, the data size limit varies with the block size: a block size of 1024 will allow eighty percent of this number for data storage; a block size of 4096 will allow over ninety percent. The maximum value for this keyword is 07FFFFFFEh (approximately 2 gigabytes); the minimum value is 1. The default value is 07FFFFFFEh.

For information on superseding the limit for the location to apply locks to a file that will be accessed as a large file, see the description of the LARGE-FILE-LOCK-LIMIT keyword later in this section.

# **FILE-PROCESS-COUNT**

This keyword determines the maximum number of run units that can have a file open at the same time. It applies to all file organizations. The maximum value for this keyword is 16384; the minimum value is 8. The default value is 1024.

**WARNING** For record and file locks to perform correctly, all run units opening a file must use the same file process count. Thus, it is imperative that all file managers (RM/COBOL, RM/InfoExpress, Relativity, Open File Manager, and so forth), use the same value for the file process count configuration. For further information about changing the file process count, contact Liant technical support services.

### **FORCE-USER-MODE**

This keyword determines whether the runtime system should assume a single-user or a shared environment. If the value is set to SINGLE, local files are locked and treated as if they were unshared. If the value is set to MULTI, local files are treated as if they were shared, and locks are applied as specified in OPEN statements or the applicable LOCK MODE clause. This keyword does not affect remote files. Remote files are always assumed to be in a shared environment. The default value for this keyword is MULTI.

**Note** The FORCE-USER-MODE keyword is supported only under Windows.

# **KEEP-FLOPPY-OPEN**

This keyword determines whether the runtime system will open and close program files that reside on a floppy drive every time it accesses them. If the value is set to NO, the RM/COBOL file management system closes these files as often as possible in order to prevent floppy corruption problems that can occur when swapping diskettes during a program execution. If the value is set to YES, the RM/COBOL file management system will not attempt to close floppy-based program files after every access. The default value for this keyword is NO.

**Note** The KEEP-FLOPPY-OPEN keyword is supported only under Windows.

# <span id="page-387-0"></span>**LARGE-FILE-LOCK-LIMIT**

This keyword determines the limit for the location to apply locks to a file that will be accessed as a large file, superseding the limit specified by the FILE-LOCK-LIMIT keyword. For record and file locks to perform correctly, all run units opening a particular file must use the same file lock limit. The lock limit also limits the actual amount of data that can be stored in a file. (See the description of the FILE-LOCK-LIMIT keyword, described earlier in this section, for details on this relationship.) The value assigned to this keyword is specified in gigabytes (GB). The maximum value for this keyword is 1048576, which equates to 1 petabyte  $(2^{50})$ . The minimum value is 1. The default value is 64 for relative and sequential files, and 512 for indexed files.

For an explanation of how to indicate that a relative file or a sequential file will be accessed as a large file, see the description of the USE-LARGE-FILE-LOCK-LIMIT keyword of the [RUN-REL-FILES configuration record](#page-396-0) (on page 369) and [RUN-SEQ-FILES configuration](#page-398-0)  [record](#page-398-0) (on page 371). See also the descriptions of [File Version Level 3](#page-296-0) (on page [269](#page-296-0)) and the [DEFAULT-FILE-VERSION-NUMBER keyword](#page-390-0) (on page [363\)](#page-390-0) of the RUN-INDEX-FILES configuration record for information on using the LARGE-FILE-LOCK-LIMIT with indexed files.

### **RESOLVE-LEADING-NAME**

This keyword controls when the first directory name specified in a file access name is resolved from the environment. The first directory name is defined as a name that is not preceded by a slash character. Under Windows, the slashes that may appear in a volume name are ignored. If the name is not found in the environment, no substitution will occur, and the name will remain as specified (after the possible removal of the leading character). There are several possible values for this keyword, including ALWAYS, NEVER, or one of these seven leading characters:  $!, \omega, \#$ , \$, %,  $\land$ , or &.

If RESOLVE-LEADING-NAME is set to ALWAYS, and the directory name exists in the environment, the value of the environment variable will replace the name. If RESOLVE-LEADING-NAME is set to one of the seven leading characters, the directory name begins with that character, and the directory name without that character exists in the environment, then the value of that environment variable will replace the name. If the value is set to NEVER, then the leading directory name will never be replaced. The default value for this keyword is NEVER.

In the special case that the file access name does not contain any directory specifiers, substitution will always be attempted.

For example, if the environment contains a variable name DIR with the value MYDIR, and does not contain the variable D1, the following substitutions would occur.

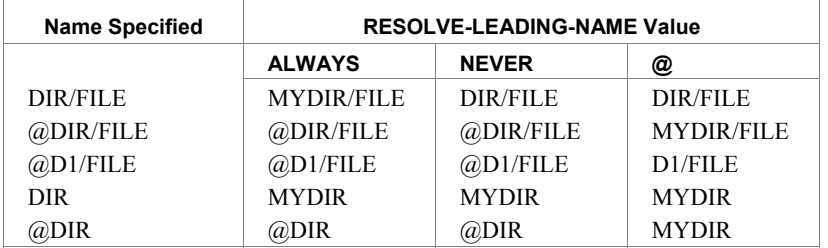

### **RESOLVE-SUBSEQUENT-NAMES**

This keyword controls when directory names or the filename specified in a file access name are resolved from the environment. It does not apply to the leading name (see RESOLVE-LEADING-NAME keyword, described previously). If the name is not found in the environment, no substitution will occur, and the name will remain as specified (after the possible removal of the leading character). There are several possible values for this keyword, including ALWAYS, NEVER, or one of these seven leading characters: !,  $\omega$ , #, \$,  $\%$ ,  $\land$ , or &.

If RESOLVE-SUBSEQUENT-NAMES is set to ALWAYS, and the directory or filename exists in the environment, the value of the environment variable will replace the name. If RESOLVE-SUBSEQUENT-NAMES is set to one of the seven leading characters, the directory or filename begins with that character, and the directory or filename without that character exists in the environment, then the value of that environment variable will replace the name. If the value is set to NEVER, the directory or filename will never be replaced. The default value for this keyword is NEVER.

For example, if the environment contains a variable name DIR with the value MYDIR, a variable name FILE with the value MYFILE, and does not contain the variable D1, the following substitutions would occur.

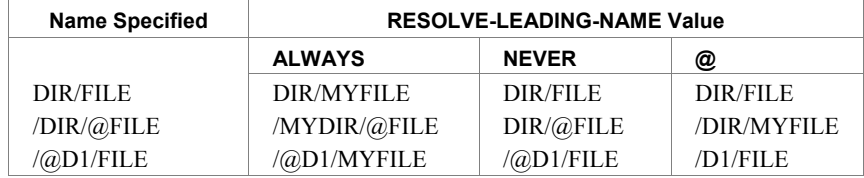

# **SKIP-INITIAL-CWD-SEARCH**

This keyword controls whether the current working directory (CWD) is searched for a filename when RM/COBOL is locating a file. The default value is NO, which specifies the previous behavior of always looking in the CWD for filenames without a full directory path. The two other values that may be specified, UNQUALIFIED-NAME and NOT-FULL-PATHNAME, cause the initial CWD search to be skipped when a path search string (for example, the value of RUNPATH) is also specified. This means that only a path search will occur. If desired, you can place a period (.) in the path search string to look in the CWD at the desired place in the search sequence.

- Specifying a value of UNQUALIFIED-NAME means that filenames containing neither a forward slash (/) nor a backward slash (\) will skip the initial CWD search.
- Specifying a value of NOT-FULL-PATHNAME means that both unqualified names as well as any pathname that does not begin with a forward slash or a backward slash or, on Windows, a drive letter (c:) will skip the initial CWD search. The NOT-FULL-PATHNAME value is more useful when the [EXPANDED-PATH-SEARCH=YES](#page-385-0)  [keyword](#page-385-0) (on page [358\)](#page-385-0) is also specified.

For more information on how RM/COBOL locates files, see [Locating RM/COBOL Files on](#page-49-0)  [UNIX](#page-49-0) (on page [22\)](#page-49-0) and [Locating RM/COBOL Files on Windows](#page-92-0) (on page [65\)](#page-92-0). These topics describe how the CWD is searched first for unqualified file names. This new configuration keyword modifies the search sequence described in those topics by skipping the initial CWD search that they specify.

## <span id="page-389-0"></span>**USE-PROCEDURE-RECORD-LOCK-TIMEOUT**

This keyword affects record locking. For file descriptors whose file control entry has a FILE STATUS clause and for which a USE declarative procedure is defined, it determines how many seconds to wait when attempting to lock a record that is locked by another run unit before returning an error to the calling program. A value of 0, the default value for this keyword, indicates that the error should be returned immediately. The minimum value is 0; the maximum value is 65,535 seconds.

If the record is locked using a different file descriptor in the same run unit, the error is always returned immediately to prevent a deadlock situation.

# **RUN-INDEX-FILES Configuration Record**

The RUN-INDEX-FILES configuration record identifier is followed by one or more keywords. If the keyword is allowed to have a value, it is followed by an equal sign  $(=)$  and the value.

The possible keywords for the RUN-INDEX-FILES record are as follows:

- ALLOCATION-INCREMENT
- BLOCK-SIZE
- DATA-COMPRESSION
- DEFAULT-FILE-VERSION-NUMBER
- ENABLE-ATOMIC-IO
- FORCE-CLOSED
- FORCE-DATA
- FORCE-DISK
- FORCE-INDEX
- KEY-COMPRESSION
- MINIMUM-BLOCK-SIZE
- ROUND-TO-NICE-BLOCK-SIZE
- USE-LARGE-FILE-LOCK-LIMIT

### **ALLOCATION-INCREMENT**

This keyword determines the allocation increment of indexed files created by the runtime system. The value is the decimal number of blocks to be added to the file. The maximum value for this keyword is 9999; the minimum value is 1. The default value is 8.

# **BLOCK-SIZE**

This keyword determines the default disk block size for indexed files, represented as a decimal number. A program can override this with the **BLOCK CONTAINS** clause (see <span id="page-390-0"></span>page [258](#page-285-0)) in the file description entry (see also the discussion of this clause in Chapter 4: *Data Division* of the *RM/COBOL Language Reference Manual*). The maximum value for this keyword is 65489; the minimum value is 256. Under UNIX, the default value is BUFSIZ, taken from the C include file <**stdio.h**>. Under Windows, the default value is the disk sector size. For additional information on computing the actual block size for indexed files, see also the description of the MINIMUM-BLOCK-SIZE and ROUND-TO-NICE-BLOCK-SIZE keywords of the [RUN-INDEX-FILES configuration record](#page-389-0) (on page [362\)](#page-389-0).

#### **DATA-COMPRESSION**

This keyword determines whether the indexed files created by the runtime system use data compression. If the value is set to YES, data compression is used. If the value is set to NO, data is stored in uncompressed form. The default value for this keyword is YES.

#### **DEFAULT-FILE-VERSION-NUMBER**

This keyword determines the default file version number for new files when an OPEN OUTPUT is performed. The version number for existing files or files predefined with the [Define Indexed File \(rmdefinx\) utility](#page-663-0) (see page [636\)](#page-663-0) will not be changed when an OPEN OUTPUT is performed. Allowable values are 0, 2, 3, and 4. The default value is 4. For more information, see [Indexed File Version Levels](#page-295-0) (on page [268\)](#page-295-0).

## **ENABLE-ATOMIC-IO**

This keyword determines whether the indexed files created by the runtime system use atomic I/O. If the value is set to YES, atomic I/O is enabled and if the default version number is less than 4, the version number is set to 4. If the value is set to NO, atomic I/O is disabled. The default value for this keyword is NO.

# **FORCE-CLOSED**

This keyword determines whether an indexed file created by the runtime system is marked closed on disk between file modification operations. If the value is set to YES, the file header is marked open at the beginning of a DELETE, REWRITE, or WRITE operation and marked closed at the end of the operation. This minimizes the risk that a power interruption would necessitate a recovery of the indexed file. If the value is set to NO and the file is opened I-O, OUTPUT, or EXTEND, any power interruption will require a recovery of the indexed file. The default value for this keyword is NO.

# **FORCE-DATA**

This keyword determines—for an indexed file created by the runtime system and opened WITH LOCK—whether the runtime system forces data blocks to be given to the operating system when modified. If the value is set to YES, data block write requests are issued to the operating system whenever information is changed. If the value is set to NO, data block write requests are made as dictated by buffer space. The default value for this keyword is NO.

#### **FORCE-DISK**

This keyword determines—for an indexed file created by the runtime system—whether the runtime system forces disk blocks to be written to disk when modified. If the value is set to YES, blocks written to the operating system are forced to be written to disk as well. If the value is set to NO, blocks written to the operating system remain in the operating system buffer pool. The default value for this keyword is NO.

#### **FORCE-INDEX**

This keyword determines—for an indexed file created by the runtime system and opened WITH LOCK—whether the runtime system forces index blocks to be given to the operating system when modified. If the value is set to YES, index block write requests are issued to the operating system whenever the index block is changed. If the value is set to NO, index block write requests are made as buffer space dictates. The default value for this keyword is NO.

### **KEY-COMPRESSION**

This keyword determines whether the indexed files created by the runtime system use key compression. If the value is set to YES, key compression is used. If the value is set to NO, keys are stored in uncompressed form. The default value for this keyword is YES.

#### **MINIMUM-BLOCK-SIZE**

This keyword determines the minimum disk block size for the indexed files created by the runtime system, represented as a decimal number. (See the discussion of the **BLOCK** [CONTAINS clause](#page-285-0) on page [258](#page-285-0).) The maximum value for this keyword is 4096; the minimum value is 256. The default value is 1024.

### **ROUND-TO-NICE-BLOCK-SIZE**

This keyword determines whether the block size computed for the indexed files created by the runtime system is forced to be a multiple of 512 (under Windows) or the value of BUFSIZ, taken from the C include file <**stdio.h**> (under UNIX). The default value for this keyword is YES.

### **USE-LARGE-FILE-LOCK-LIMIT**

This keyword determines which value to use for the lock limit when creating a version 4 indexed file. If the value of this keyword is set to NO, the value of the [FILE-LOCK-LIMIT](#page-386-0)  [keyword](#page-386-0) (see page [359](#page-386-0)) of the RUN-FILES-ATTR configuration record is used. If the value is set to YES, the value of the [LARGE-FILE-LOCK-LIMIT keyword](#page-387-0) (see page [360\)](#page-387-0) is used. The default value for this keyword is NO.

**Note** The USE-LARGE-FILE-LOCK-LIMIT keyword affects only the lock limit placed into the Key Information Block (KIB) for version 4 indexed files created by the runtime system; existing version 4 indexed files always use the lock limit stored when the file was created.

# <span id="page-392-0"></span>**RUN-OPTION Configuration Record**

The RUN-OPTION configuration record identifier is followed by one or more keywords. If the keyword is allowed to have a value, it is followed by an equal sign (=) and the value.

The possible keywords for the RUN-OPTION record are as follows:

- B
- DISPLAY-UPDATE-MESSAGES
- ENABLE-LOGGING
- FILL-CHARACTER
- $K$
- L
- LIBRARY-PATH
- LOG-PATH
- M
- MAIN-PROGRAM
- V

#### **B**

This keyword controls the default ACCEPT and DISPLAY buffer size and is represented as a decimal number. The maximum value for this keyword is 65280; the minimum value is 1. The default value is 264.

A value specified with this keyword may be overridden by the runtime  $\underline{B}$  Option (see page [204](#page-231-0)).

### **DISPLAY-UPDATE-MESSAGES**

This keyword controls which messages are displayed when the automatic update check determines that there is an update message available for the RM/COBOL runtime. The message is displayed at runtime termination. If the value of this keyword is set to ALL, then all update messages are displayed. If the value of this keyword is set to URGENT-ONLY, then only messages that Liant designates as urgent are displayed. For a runtime licensed as part of an RM/COBOL development system, the default value is ALL; for a runtime licensed as part of an RM/COBOL runtime system, the default value is URGENT-ONLY.

### **ENABLE-LOGGING**

This keyword controls the generation of various error and information log files. The [LOG-](#page-395-0)[PATH keyword](#page-395-0) (see page [368](#page-395-0)) must be included to specify the location of the directory for the log file. By default, no logging is performed. Logging normally should be enabled only when required to meet a particular need. If large amounts of data are logged, there will be

noticeable performance degradation in the runtime. Multiple keyword values are separated by commas. One or more of the following values may be included:

- ENABLE-LOGGING=98-ERRORS turns on logging of 98,*nn* file structure errors. Most of these errors indicate problems with indexed files. This logging option is normally turned on only at the request of a Liant support representative. The log file generated is named **RM98ERR.LOG**.
- ENABLE-LOGGING=ALL turns on all logging.
- ENABLE-LOGGING=ATOMIC-IO turns on logging of possible problems with indexed files that were created with atomic I/O enabled. This logging option is normally turned on only at the request of a Liant support representative. The log file generated is named **RMATOMIO.LOG**.
- ENABLE-LOGGING=FILE-CLOSE turns on logging of CLOSE statements of sequential, relative, and indexed files. The log file generated is named **RMOPNCLS.LOG**. This logging option may be used to aid in understanding some complex applications.
- ENABLE-LOGGING=FILE-OPEN turns on logging of successful OPEN statements of sequential, relative, and indexed files. The log file generated is named **RMOPNCLS.LOG**. This logging option may be used to aid in understanding some complex applications and to help diagnose certain types of problems involving large numbers of file opens.
- ENABLE-LOGGING=OTHER-OPEN turns on logging of successful opens of program files. The log file generated is named **RMOPNCLS.LOG**. This logging option may be used to aid in understanding some complex applications and to help diagnose certain types of problems.
- ENABLE-LOGGING=OTHER-CLOSE turns on logging of closes of program files. The log file generated is named **RMOPNCLS.LOG**. This logging option may be used to aid in understanding some complex applications.
- ENABLE-LOGGING=TERMINAL-INFO turns on informational logging of terminfo and termcap processing. The log file generated is named **RMINSEQ.LOG**. This option is available only for UNIX. This logging option is intended to help solve problems encountered with the terminfo or termcap configuration.
- ENABLE-LOGGING=TERMINATION turns on logging of termination errors, including all traceback information. The log file generated is named **RMTERM.LOG**. Termination logging is available or Windows and UNIX; however, UNIX users also can redirect standard error (STDERR).
- ENABLE-LOGGING=PERM-OS-ERRORS turns on logging of detailed information about errors encountered by the runtime when making operating system (OS) calls. On UNIX, this option also enables logging of information to help diagnose the cause of Procedure Errors 251 through 256 related to the terminfo or termcap configuration. This logging option is normally turned on only at the request of a Liant support representative. The log file generated is named **RMOSERR.LOG**.
- ENABLE-LOGGING=SUB-CALLS turns on logging of subprogram calls. The log file generated is named **RMCALLS.LOG**. The logging information includes the annotation "(RM\_STOP)" at the end of the log entry line for a called non-COBOL subprogram that returns an RM\_STOP function return value.

### **FILL-CHARACTER**

This keyword specifies the fill character to be used to initialize read-write memory allocated for the run unit:. The default value for this keyword is "" (space  $= 0x20 = 20h$ ). Working-Storage data items that do not specify a VALUE clause in their data description entry will be filled with this character value at program load time.

The FILL-CHARACTER keyword corresponds to the runtime [F Option](#page-232-0) (see page [205\)](#page-232-0).

For consistency with the command line treatment of the F option value, a single-digit character,  $0 - 9$ , represents the corresponding single ASCII digit character; that is, "0" – "9",  $0x30 - 0x31$  or decimal  $48 - 57$ , whether or not it is quoted. Multi-digit decimal values without quotes can be  $00 - 255$  and represent the corresponding numeric code point. Quoted values must contain only one character and are never considered to be a numeric value; that is, they always represent a single ASCII character value to be used as the fill character.

# **K**

This keyword controls the suppression of the banner notice and the STOP RUN message. If the value is set to SUPPRESS, the banner notice and STOP RUN message are suppressed. If the value is set to DISPLAY, the suppression of the banner notice and the STOP RUN message is controlled by the runtime  $K$  Option (see page [203](#page-230-0)). The default value for this keyword is DISPLAY. If the K keyword specifies the value SUPPRESS, a later specification of K=DISPLAY in the configuration is ignored.

#### **L**

This keyword specifies RM/COBOL object or non-COBOL subprogram libraries to be loaded during run unit initialization. The value is a string specifying the pathname of the library file to be loaded. This keyword may be specified multiple times to load multiple libraries. Libraries are loaded in the left to right order of L keywords in the configuration file. The default value for this keyword is not to add any libraries to the list of libraries to be loaded.

This keyword corresponds to the runtime  $L$  Option (see page [207](#page-234-0)). The same rules regarding locating libraries for the L Option apply. Libraries specified with this keyword are loaded after libraries specified with the L Option. Liant recommends that multiple RM/COBOL programs be combined into libraries using the [Combine Program \(rmpgmcom\) utility](#page-652-0) (see page [625](#page-652-0)) because doing so improves application startup time.

### **LIBRARY-PATH**

This keyword specifies the location (directory) of a set of RM/COBOL object files, all of which are to be loaded during run unit initialization. The value is a string specifying the directory pathname. The specified directory must be locally accessible, although it may be accessed through a network drive or UNC name; in particular, RM/InfoExpress cannot be used to access the directory. This keyword may be specified multiple times to load from multiple directories. The default value for this keyword is not to add any directories to the list of directories from which to load COBOL programs.

Directories are processed in the left to right order of LIBRARY-PATH keywords in the configuration file, but the order of loading from any one directory is operating systemdependent. Libraries loaded because of this keyword are loaded after libraries loaded with either the runtime L Option or the L keyword of the RUN-OPTION configuration record, but <span id="page-395-0"></span>before non-COBOL libraries loaded automatically from the **rmcobolso** (on UNIX) or **RmAutoLd** (on Windows) subdirectories of the execution directory. All RM/COBOL object files in the specified directory are loaded. A file is determined to be an RM/COBOL object file solely by its having an extension matching the RM/COBOL object extension as specified by the OBJECT keyword of the EXTENSION-NAMES configuration record (by default, **.cob**). On UNIX, the test for this extension is case-sensitive. Liant recommends that multiple RM/COBOL programs be combined into libraries using the [Combine Program \(rmpgmcom\)](#page-652-0)  [utility](#page-652-0) (see page [625](#page-652-0)) because doing so improves application startup time.

# **LOG-PATH**

This keyword specifies the location (directory) where the log file (as specified in the ENABLE-LOGGING keyword described earlier in this section) will be written. The directory must already exist before the runtime is started, and the user must have create and write permission for the directory. The runtime will create the log file, if necessary, and the file will be opened in append mode. The default for this keyword is to suppress all logging regardless of the value specified for the **ENABLE-LOGGING** keyword (see page [365](#page-392-0)).

### **M**

This keyword controls which level of ANSI semantics is used with ACCEPT and DISPLAY statements. If the value is set to 2, ANSI level 2 semantics are used. If the value is set to 1, the level of ANSI semantics is controlled by the runtime [M Option](#page-232-0) (see page [205\)](#page-232-0). The default value for this keyword is 1. If the M keyword specifies the value 2, a later specification of M=1 in the configurations is ignored.

# **MAIN-PROGRAM**

This keyword specifies the name of the main program to be executed. The value is a string that specifies the program name or file name that is to be executed. The name overrides the name specified on the command line. The first occurrence of this keyword encountered during configuration processing is effective and later occurrences are ignored. The default value for this keyword is to use the filename specified on the command line.

**Note** If a main program name is configured, the filename parameter may be omitted in the Runtime Command. In this case, options can be specified in the Runtime Command only by using a hyphen before each option.

### **V**

This keyword controls the display of the list of the support modules (shared objects on UNIX and dynamic link libraries on Windows) loaded by the RM/COBOL runtime system. If the value is set to DISPLAY, the list will be displayed. If the value is set to SUPPRESS, the runtime [V Option](#page-230-0) (see page [203\)](#page-230-0) or the setting of the RM\_DYNAMIC\_LIBRARY\_TRACE [environment variable](#page-504-0) (see page [477\)](#page-504-0) control the list display. The default value for this keyword is SUPPRESS. If the V keyword specifies the value DISPLAY, a later specification of V=SUPPRESS in the configuration is ignored.
# **RUN-REL-FILES Configuration Record**

The RUN-REL-FILES configuration record identifier is followed by one or more keywords. The keyword is followed by an equal sign  $(=)$  and a value.

The possible keywords for the RUN-REL-FILES record are as follows:

- BLOCK-SIZE
- USE-LARGE-FILE-LOCK-LIMIT

### **BLOCK-SIZE**

This keyword determines the default block size, represented as a decimal number, for relative files opened WITH LOCK. The maximum value for this keyword is 65489. The minimum value is 0, which specifies that the default value is no blocking. The presence of a BLOCK CONTAINS phrase in the file description entry of an unshared relative file forces that file to be blocked, even if no blocking is specified by this keyword. The default value for this keyword is BUFSIZ, taken from the C include file <**stdio.h**>, if the file is opened for RANDOM access. Under UNIX, if the file is opened for DYNAMIC or SEQUENTIAL access, the default value is BUFSIZ, taken from the C include file <**stdio.h**>, or 4096, whichever is larger. Under Windows, the default value is the disk sector size or 4096, whichever is larger.

### **USE-LARGE-FILE-LOCK-LIMIT**

This keyword determines which value to use for the limit when applying locks to a relative file. If the value of this keyword is set to NO, the value of the [FILE-LOCK-LIMIT keyword](#page-386-0) (see page [359\)](#page-386-0) of the RUN-FILES-ATTR configuration record is used. If the value is set to YES, the value of the [LARGE-FILE-LOCK-LIMIT keyword](#page-387-0) (see page [360\)](#page-387-0) is used. For record and file locks to perform correctly, all run units opening a file must use the same file lock limit. The default value for this keyword is NO.

# **RUN-SEQ-FILES Configuration Record**

The RUN-SEQ-FILES configuration record identifier is followed by one or more keywords. If the keyword is allowed to have a value, it is followed by an equal sign  $(=)$  and the value.

The possible keywords for the RUN-SEQ-FILES record are as follows:

- BLOCK-SIZE
- DEFAULT-TYPE
- DEVICE-SLEWING-RESERVE
- TAB-STOPS
- USE-LARGE-FILE-LOCK-LIMIT

### **BLOCK-SIZE**

This keyword determines the default block size represented as a decimal number, for sequential disk files opened WITH LOCK. The maximum value for this keyword is 65489. The minimum value is 0, which specifies that the default value is no blocking. The presence of a BLOCK CONTAINS phrase in the file description entry of an unshared sequential file forces that file to be blocked, even if no blocking is specified by this keyword. Under UNIX, the default value for this keyword is BUFSIZ, taken from the C include file <**stdio.h**>, or 4096, whichever is larger. Under Windows, the default value is the disk sector size or 4096, whichever is larger.

### **DEFAULT-TYPE**

This keyword determines whether unspecified sequential files are line sequential or binary sequential. If the value is set to BINARY, unspecified sequential files are binary sequential. If the value is set to LINE, unspecified sequential files are line sequential. The default value for this keyword is BINARY.

### **DEVICE-SLEWING-RESERVE**

This keyword determines the number of character positions to be reserved for form feed and line feed characters. The value for this keyword is a decimal number. The maximum value for this keyword is 999; the minimum value is 10. The default value is 255.

This keyword applies to line sequential files written directly to a nontape device. It also applies to line sequential files on disk that are not opened WITH LOCK or are not blocked. The value required for this keyword is generally the maximum value specified by any BEFORE/AFTER ADVANCING phrase in a WRITE statement in the program, plus 2. This value is configurable for performance considerations only, since it enables the record—along with the appropriate number of control characters—to be written in one write request. If the value specified for this keyword is less than the maximum specified by the BEFORE/AFTER ADVANCING phrase, the operation will be performed correctly, but will require more than one write request to complete the operation.

### **TAB-STOPS**

This keyword determines an ascending sequence of tab stop columns represented as decimal numbers separated by commas. Up to 18 tab stop columns are allowed. TAB-STOPS=0 specifies that no tab stop columns exist. The default TAB-STOPS sequence is 8, 12, 16, 20, 24, 28, 32, 36, 40, 44, 48, 52, 56, 60, 64, 68, and 72.

### **USE-LARGE-FILE-LOCK-LIMIT**

This keyword determines which value to use for the limit when applying locks to a sequential file. If the value of this keyword is set to NO, the value of the [FILE-LOCK-LIMIT keyword](#page-386-0) (see page [359\)](#page-386-0) of the RUN-FILES-ATTR configuration record is used. If the value is set to YES, the value of the [LARGE-FILE-LOCK-LIMIT keyword](#page-387-0) (see page [360\)](#page-387-0) is used. For record and file locks to perform correctly, all run units opening a file must use the same file lock limit. The default value for this keyword is NO.

# **RUN-SORT Configuration Record**

The RUN-SORT configuration record identifier is followed by one or more keywords. If the keyword is allowed to have a value, it is followed by an equal sign (=) and the value.

The possible keywords for the RUN-SORT record are as follows:

- INTERMEDIATE-FILES
- MEMORY-SIZE

### **INTERMEDIATE-FILES**

This keyword determines the number of intermediate sort files represented as a decimal number. The maximum value for this keyword is 9; the minimum value is 3. The default value is 5.

### **MEMORY-SIZE**

This keyword determines the default sort memory size represented as a decimal number. The maximum value for this keyword is available memory; the minimum value is 0. If unspecified, the default sort memory size is 256000 bytes. The maximum allowed value is 2147483647 bytes. If the MERGE or SORT statements are used in the run unit, sort memory size must be non-zero. This keyword corresponds to the runtime  $\Gamma$  Option (see page [205](#page-232-0)).

# **TERM-ATTR Configuration Record**

The TERM-ATTR configuration record provides information about terminal attributes.

**Note** The [TERM-INTERFACE configuration record](#page-414-0) (see page [387](#page-414-0)) must precede any TERM-ATTR configuration record.

The TERM-ATTR record identifier is followed by one or more keywords. If the keyword is allowed to have a value, it is followed by an equal sign  $(=)$  and the value.

The possible keywords for the TERM-ATTR record are as follows:

- ALWAYS-USE-CURSOR-POSITIONING
- BCOLOR
- CHARACTER-TIMEOUT
- COLUMNS
- DATA-CHARACTERS
- DBCS-CHARACTERS
- FCOLOR
- PASS-THRU-ESCAPE
- REDRAW-ON-CALL-SYSTEM
- ROWS
- SCREEN-CONTENT-OPTIMIZE
- SUPPRESS-NULLS
- USE-COLOR

#### **ALWAYS-USE-CURSOR-POSITIONING**

This keyword determines whether the absolute cursor positioning sequence is always used to position the cursor on the screen. If the value is set to YES, the absolute cursor positioning sequence is always used. If the value is set to NO, the runtime system attempts to optimize cursor positioning. The default value for this keyword is NO. This keyword may be used in those circumstances in which the optimized cursor position is sometimes incorrect.

**Note** The ALWAYS-USE-CURSOR-POSITIONING keyword is supported only under UNIX.

#### **BCOLOR**

This keyword indicates the initial background color value to use for ACCEPT and DISPLAY statements. The terminal will be restored to this color when the run unit ends. The default color value for this keyword is BLACK.

**Note** Under Windows, the default background color is determined by the system settings. In particular, the default background color is the default "window background" color.

### <span id="page-400-0"></span>**CHARACTER-TIMEOUT**

This keyword sets the time-out period related to the inter-character timer used by the RM/COBOL runtime system when processing input sequences. The timer is used to determine whether a character is a final character in a sequence. The default wait time before deciding that no more characters are pending is .5 seconds. The inter-character timer may need to be increased on certain systems or in some cases when the user is logged in from a network (rlogin). The value for the CHARACTER-TIMEOUT keyword is specified in tenths of seconds.

#### **Notes**

- The CHARACTER-TIMEOUT keyword is supported only under UNIX.
- The value of the inter-character timer also affects the BEFORE TIME phrase of the ACCEPT statement. For more information, see [Time Phrase](#page-256-0) (on page [229\)](#page-256-0).

### **COLUMNS**

This keyword determines the number of columns the runtime system will display on the terminal screen, represented as a decimal number between 1 and 255. The default value for this keyword is 80.

**Note** The COLUMNS keyword is supported only under Windows.

### **DATA-CHARACTERS**

This keyword has as its value a comma-separated pair of decimal integers. The first number is the lower bound of characters to be interpreted as text characters. The second number is the upper bound of characters to be interpreted as text characters. On input, characters not in this range and not part of a TERM-INPUT sequence are illegal. The default range is 32 (20h) to 126 (7Eh). See [TERM-INPUT Configuration Record](#page-404-0) (on page [377\)](#page-404-0).

The first occurrence of a DATA-CHARACTERS keyword specification clears the default range and any previously specified DBCS-CHARACTERS (as described in the next item of this keyword list) or [PASS-THRU-ESCAPE](#page-402-0) (see page [375\)](#page-402-0) characters. Multiple disjoint character ranges can be specified to be data characters by multiple specifications of the DATA-CHARACTERS keyword. For UNIX, the decimal integers must specify code points in the current locale's set of text characters. For Windows, the decimal integers must specify the character code points in the OEM codepage when the native character set uses the OEM codepage, which is usually 437 in the U.S. and 850 in Western Europe, and must specify the character code points in the ANSI codepage when the native character set uses the ANSI codepage, which is usually 1252 in the U.S. and Western Europe. The following is an example for specifying a disjoint range of text code points:

/\* Set normal default range TERM-ATTR DATA-CHARACTERS=32,126 /\* Add euro symbol (as OEM code point 213) TERM-ATTR DATA-CHARACTERS=213,213

<span id="page-401-0"></span>Multiple DATA-CHARACTERS keyword specifications are also useful when converting the period on the numeric keypad into a comma for numeric input in countries that use the comma as the fractional separator rather than the period. This allows the user to enter numbers using only the numeric keypad. An example of how this might be done is as follows:

```
/* Specify the data characters, omitting the period (46)
TERM-ATTR DATA-CHARACTERS=32,45 
TERM-ATTR DATA-CHARACTERS=47,126 
/* Map the numeric keypad period to comma 
TERM-INPUT DATA=44 NUL 110 
/* Leave the keyboard (regular) period as period 
TERM-INPUT DATA=46 NUL 190
```
### **DBCS-CHARACTERS**

This keyword enables support for double-byte character set (DBCS) characters and specifies the lead-byte character ranges.

In DBCS, a character is represented by either one or two bytes. Double-byte character set characters have the following components:

- Lead byte. If the value of this byte falls into the lead-byte range, a DBCS character is indicated.
- **Trail byte.** This byte further refines the selected character. The trail byte can have any value except zero (0), but is typically restricted to a subset of all possible characters.

Double-byte character set characters occupy two, physically adjacent positions on the screen and are usually displayed as a double-width character.

Double-byte character set characters, however, are not the same as "wide" characters. In a wide-character set, such as Unicode, all characters are represented by two bytes, which provides up to 65,536 characters. In DBCS, the value of the first byte determines whether the second byte is considered part of the current character.

Values for this keyword are specified as a pair of numbers separated by a comma. The syntax of this keyword is as follows:

TERM-ATTR DBCS-CHARACTERS=*n*1,*n*2

These numbers specify a range of characters to be considered as lead-byte characters. Multiple ranges of characters can be specified by repeating the DBCS-CHARACTERS keyword, but ranges must not overlap. These numbers must also be wholly contained within the DATA-CHARACTERS range (see the previous item in the keyword list), which by default, is 32 through 126. The default value for this keyword is that no characters are considered to be lead-byte characters.

The DBCS-CHARACTERS keyword must be specified after the first occurrence of the DATA-CHARACTERS keyword if both keywords are specified. The first occurrence of the DATA-CHARACTERS keyword causes values specified in the preceding DBCS-CHARACTERS keyword and the PASS-THRU-ESCAPE keyword to be discarded.

**Note** The DBCS-CHARACTERS keyword is supported only under UNIX.

#### <span id="page-402-0"></span>**Restrictions**

The following restrictions apply to double-byte character set characters in RM/COBOL:

- Because a DBCS character cannot be entered in a field where there is only one remaining character position, DBCS characters cannot be any of the following:
	- Entered into one-character ACCEPT fields.
	- Typed into the last position of a field.
	- Inserted into a field where only one position remains available.
	- Typed over single-byte characters in a field where no positions remain available.
- A DBCS character cannot be displayed on a position that would physically or logically separate the trail byte from the lead byte. DBCS characters, therefore, cannot be displayed in the last column of a screen or window. In addition, when a new window is opened, any lead bytes or trail bytes that would be orphaned by the window are blanked and restored when the window is removed.
- If an ACCEPT field spans a window or screen row, RM/COBOL will permit the entry of a DBCS character when the cursor is in the last column of the window or screen. The cursor advances two character positions and the DBCS character is saved but not displayed (two spaces are displayed instead). If characters are inserted or deleted from the field such that the character no longer wraps across rows, it becomes visible. If another DBCS character wraps as a result, it becomes invisible. All entered characters will be returned to the RM/COBOL program when the ACCEPT is terminated.
- Such an invisible character cannot be retrieved with the **[ACCEPT-FIELD-FROM-](#page-378-0)**[SCREEN keyword](#page-378-0) (see page [351](#page-378-0)) in the RUN-ATTR record or the [C\\$SCRD subprogram](#page-629-0) (see page [602\)](#page-629-0). Instead, spaces are returned.
- DBCS characters must not be used as a character specified either in the PROMPT phrase of an ACCEPT statement or in the GRAPHICS keyword of the CONTROL phrase of an ACCEPT or DISPLAY statement.
- DBCS characters must not be used in filenames or pathnames.

### **FCOLOR**

This keyword indicates the initial foreground color value to use for ACCEPT and DISPLAY statements. The terminal will be restored to this color when the run unit ends. The default color value for this keyword is WHITE.

**Note** Under Windows, the default foreground color is determined by the system settings. In particular, the default foreground color will be the default "window text" color. The default high-intensity foreground color is determined by the default "selected text" color.

### **PASS-THRU-ESCAPE**

This keyword allows certain DISPLAY statements to write sequences directly to standard output, bypassing screen optimization and buffering. If used, any DISPLAY statement that begins with one of the specified characters will exhibit the PASS-THRU behavior. No cursor positioning is performed. All attributes specified in the DISPLAY statement are ignored. The characters are represented in ordinal form (for example, the ASCII ESC character is 27)

within a comma-separated list as both individual values and ranges (for example, 0-31,255). The default value for this keyword is to have no PASS-THRU-ESCAPE characters.

The PASS-THRU-ESCAPE keyword must be specified after the first occurrence of the [DATA-CHARACTERS keyword](#page-400-0) (see page [373](#page-400-0)) if both keywords are specified. The first occurrence of the DATA-CHARACTERS keyword causes values specified in the preceding [DBCS-CHARACTERS keyword](#page-401-0) (see page [374\)](#page-401-0) and the PASS-THRU-ESCAPE keyword to be discarded.

**Note** The PASS-THRU-ESCAPE keyword is supported only under UNIX.

### **REDRAW-ON-CALL-SYSTEM**

This keyword sets a variable that is checked by the C language subprogram, SYSTEM, before restoring the screen. The values for this keyword are YES and NO. The default value for this keyword is YES. A value of YES causes the runtime system to redraw the screen in order to maintain screen integrity. An additional argument, (PIC X) to CALL "SYSTEM", gives control of this feature on an individual call basis. For more information, see [UNIX](#page-648-0)  [Considerations](#page-648-0) (on page [621\)](#page-648-0) and the "C Subprograms Performing Terminal I/O" topic in Appendix H: *Non-COBOL Subprogram Internals for UNIX* of the *CodeBridge User's Guide*.

**Note** The REDRAW-ON-CALL-SYSTEM keyword is supported only under UNIX.

### **ROWS**

This keyword determines the number of rows the runtime system will display on the terminal screen, represented as a decimal number between 1 and 255. The default value for this keyword is 25.

**Note** The ROWS keyword is supported only under Windows.

### **SCREEN-CONTENT-OPTIMIZE**

This keyword determines whether the runtime system optimizes DISPLAY output based on current screen contents. If the value is set to YES, the runtime system avoids displaying an unnecessary character if the screen image already contains that character in the desired location, thereby increasing terminal I/O efficiency. If the value is set to NO, the runtime system forces every character to be written to the screen even if this results in duplicating the existing screen contents. Because turning off screen content optimization clears the screen image, repainting the screen will result in a blank display. The default value for this keyword is YES.

**Note** The SCREEN-CONTENT-OPTIMIZE keyword is supported only under UNIX.

### **SUPPRESS-NULLS**

This keyword controls whether the RM/COBOL runtime system sends NULL or LOW-VALUE characters to the screen. Setting the value of this keyword to YES causes NULL characters to be stripped from all displayed fields. The NULL characters will, however, remain in the internal data storage. The default value for this keyword is NO.

**Note** The SUPPRESS-NULLS keyword is supported only under UNIX.

### <span id="page-404-0"></span>**USE-COLOR**

Setting the value of this keyword to YES forces a COBOL program to perform all DISPLAY and ACCEPT statements using either the default color values or the color values specified in a CONTROL phrase. If the termcap or terminfo database contains color support and the **set\_foreground** and **set\_background** strings are present, these strings are used to process the request. Otherwise, the RM/COBOL runtime system will generate the seven-bit SGR (Set Graphics Rendition) sequences assigned by the International Standards Organization for color. These sequences are defined as follows:

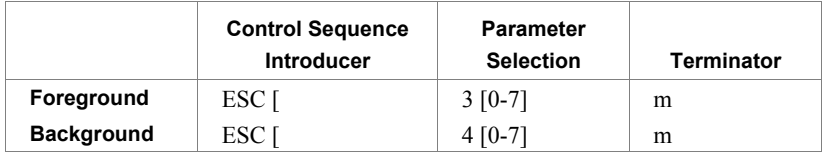

The color values associated with the parameter values zero through seven are as follows:

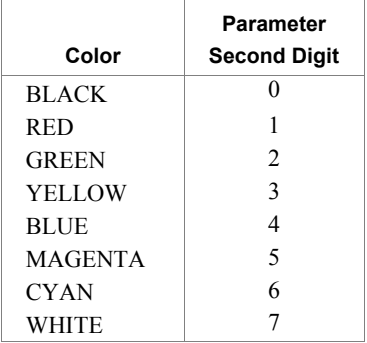

If the value of the USE-COLOR keyword is set to NO, color sequences will not be used until the first ACCEPT or DISPLAY that requests to use color and only if there is support for color in the termcap or terminfo database. The default value for this keyword is NO.

If none of the color keywords is specified, color processing will be disabled until a CONTROL phrase is encountered that specifies the use of a valid color. When a CONTROL phrase is encountered, it is honored provided there is color support in the termcap or terminfo database. When the run unit ends, the terminal will be restored to the values specified in the FCOLOR and BCOLOR keywords in the TERM-ATTR configuration record.

**Note** The USE-COLOR keyword is supported only under UNIX.

# **TERM-INPUT Configuration Record**

The TERM-INPUT configuration record associates field editing semantics, exception status values, or a single data character with incoming character sequences. For more information on defining keys under your operating system, see [Defined Keys](#page-239-0) (on page [212\)](#page-239-0). The TERM-INPUT record also defines how Toolbar icon strings are interpreted, which is described in [Setting Toolbar Properties](#page-121-0) (on page [94](#page-121-0)).

**Note** Specification of a TERM-INPUT record in the configuration overrides the entire TERM-INPUT configuration specified by the [Default Configuration Files](#page-417-0) (on page [390](#page-417-0)). That is, the default configuration is replaced, not supplemented, by the specifications in the configuration file. Thus, if a single TERM-INPUT record is supplied, a complete

<span id="page-405-0"></span>specification is necessary. Also, the **TERM-INTERFACE** configuration record (see page [387](#page-414-0)) must precede any TERM-INPUT configuration record. The recommended method of meeting these requirements is to create your configuration file by editing the default configuration file to customize it for your needs.

The TERM-INPUT record identifier is followed by one or more optional keywords and finally, by the [character sequence specification](#page-406-0) (see page [379](#page-406-0)). If the keyword is allowed to have a value, it is followed by an equal sign  $(=)$  and the value. The keywords may appear in any order, but must precede the character sequence specification.

The possible keywords for the TERM-INPUT record are as follows:

- **ACTION**
- CODE
- DATA
- **EXCEPTION**
- **PRECEDENCE**

### **ACTION**

This keyword specifies the field editing action or screen action to be performed for the given character sequence specification. The allowed values, which are described in detail in [Character Sequence Specification for Field Editing Keys](#page-408-0) (on page [381\)](#page-408-0), are as follows:

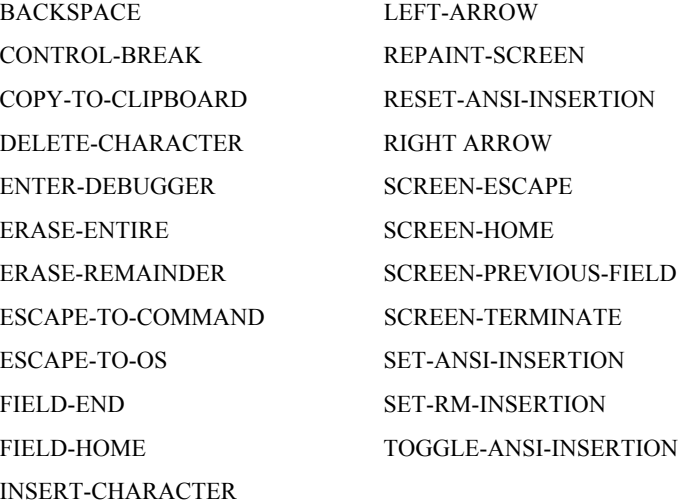

The default value for this keyword is not to associate a field editing action with the given character sequence specification.

### **CODE**

This keyword specifies the ACCEPT exception status value associated with the given character sequence specification. The exception status value must be a numeric value in the range 0 to 255. The values 0, 98, and 99 are reserved to indicate auto completion, input data conversion rule violation, and input timed out, respectively, as described in [ACCEPT](#page-257-0)  [Exception Status Values](#page-257-0) (on page [230](#page-257-0)). The definition of an exception status value identifies <span id="page-406-0"></span>a field termination key. Key sequences without exception status values do not terminate field input unless one of the screen actions is defined for that key sequence (as described in the ACTION keyword). The default value for this keyword is not to associate an exception status value with the given character sequence specification.

### **DATA**

This keyword specifies the data character or character equivalent to be returned to the program when the given character sequence is received. For more information, see [Character](#page-406-0)  [Sequence Specification](#page-406-0) (on page [379](#page-406-0)). If a DATA keyword is provided, none of the ACTION, CODE, and EXCEPTION keywords may be specified. The default value for this keyword is not to associate a data character with the given character sequence specification.

### **EXCEPTION**

This keyword specifies whether the given key sequence causes an exception. The EXCEPTION keyword is legal only if the CODE keyword, described above, is also provided. If a value of YES is specified, an exception occurs for the given key sequence. If a value of NO is specified, an exception does not occur for the given key sequence. When an exception occurs, the statement in the ON EXCEPTION phrase is executed and the statement in the NOT ON EXCEPTION phrase is ignored. When an exception does not occur, the statement in the ON EXCEPTION phrase is ignored and the statement in the NOT ON EXCEPTION phrase is executed. The default value for this keyword is NO unless the CODE keyword is specified, in which case the default value is YES. The EXCEPTION keyword is ignored during an ACCEPT *screen-name* statement.

### **PRECEDENCE**

This keyword assigns a precedence to the TERM-INPUT record. The value specified is a decimal number from 0 to 14, with 0 considered to have the highest precedence. The PRECEDENCE keyword is used only when a terminal generates the same input character sequence for two different keys. The Left Arrow and Backspace keys form a typical example. The PRECEDENCE keyword can specify which interpretation of the input sequence is to be used. The TERM-INPUT record with the highest precedence replaces that with a lower one. If two TERM-INPUT records have the same precedence, a procedure error occurs when the unit is first accessed. The default value for this keyword is 0.

**Note** The PRECEDENCE keyword is supported only under UNIX.

### **Character Sequence Specification**

Terminal configuration allows the specification of incoming character sequences. The syntax of the sequences is one or more characters or character equivalents, separated by spaces. Any single character delimited by spaces is interpreted as the represented ASCII character. More than one character delimited by spaces is interpreted as a character equivalent. If the characters are digits, they are interpreted as the decimal value of the ASCII code. The recognized character equivalents may be one of those listed in [Table 36](#page-407-0), which lists the ASCII equivalents. For a list of additional character equivalents under RM/COBOL for Windows, see [Table 13 \(on page 113\) i](#page-140-0)n Chapter 3: *Installation and System Considerations for Microsoft Windows*.

<span id="page-407-0"></span>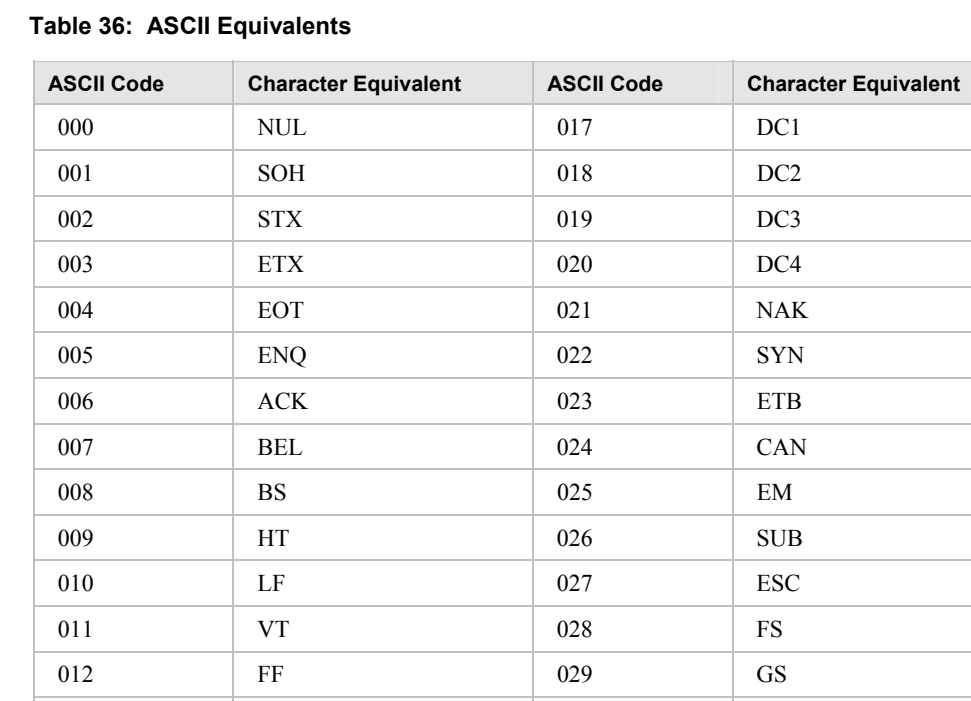

 $\overline{\phantom{a}}$ 

 $\overline{\phantom{a}}$ 

#### *Translation of TERM-INPUT Sequences on Windows*

013 CR 030 RS 014 | SO | 031 | US 015 SI 932 SP 016 DLE 127 DEL

Input sequences are specified and translated on Windows as described in the topic [Keyboard](#page-138-0)  [Input Character Sequences](#page-138-0) (on page [111\)](#page-138-0).

#### *Translation of TERM-INPUT Sequences on UNIX*

Input sequences are specified and translated on UNIX as shown in [Table 3: Input Sequences](#page-62-0)  [for Terminfo and Termcap \(on page 35\).](#page-62-0) 

#### *Character Sequence Specification for Input Data Character Keys*

Input characters are defined by TERM-INPUT configuration records that specify the [DATA](#page-406-0)  [keyword \(see page 379](#page-406-0)) with a given input character sequence. Input characters can also be described with the [DATA-CHARACTERS keyword](#page-400-0) (see page [373\)](#page-400-0) of the TERM-ATTR configuration record. Data characters described with the DATA-CHARACTERS keyword take precedence over TERM-INPUT data character specifications. Thus, if a data character is to be redefined with a TERM-INPUT configuration record, the character should be omitted from the range of data characters described with the TERM-ATTR configuration record or records.

#### <span id="page-408-0"></span>**Example for Input Data Character Keys**

Let's assume you want the F5 key to return the letter B as a field data character. This could be described in a TERM-INPUT configuration record in the following ways.

For terminfo:

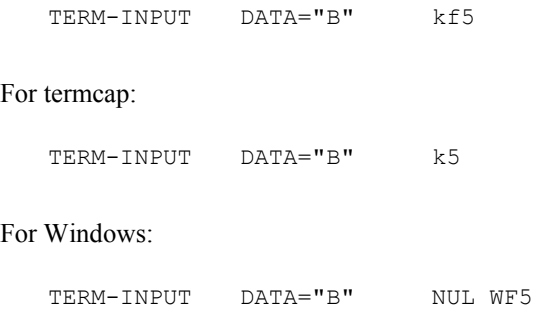

**Note** These examples are incomplete because a field termination key must be defined as well as a terminal interface. Failure to define at least one field termination key might result in an inability to terminate field input. This problem is most easily avoided by editing one of the default configuration files provided with your system in order to customize the configuration to your special needs.

#### *Character Sequence Specification for Field Editing Keys*

RM/COBOL ACCEPT statements define fields on the terminal in which the operator may enter data. Depending on the phrases specified in the ACCEPT statement and the setting of the ACCEPT-FIELD-FROM-SCREEN keyword of the [RUN-ATTR configuration record](#page-378-0) (see page [351](#page-378-0)), the initial contents of the screen field may be empty (all spaces), filled with characters from the screen, filled with prompt characters or filled with the current value of the associated ACCEPT operand. The operator may then modify the displayed contents of the screen field; all positions of that screen field may continue to be modified until a field termination key is entered. This modification of the displayed data is called field editing.

Data entry is processed in either insertion mode or replacement mode. In insertion mode, incoming text characters are inserted at the current cursor position, and following characters are moved to the right in the field. In replacement mode, incoming text characters replace the characters at the current cursor position. The RM/COBOL terminal model defines three types of insertion mode:

- 1. Single-character insertion mode reverts to replacement mode after one text character is inserted.
- 2. RM insertion mode reverts to replacement mode when data entry in the field is terminated or when a field editing key is entered.
- 3. ANSI insertion mode remains active across ACCEPT operations until reset by the operator to RM insertion mode or replacement mode.

The RM/COBOL terminal interface provides the following field editing facilities that may be made available to the operator. These facilities can be specified with the [ACTION keyword](#page-405-0) (see page [378](#page-405-0)) of the TERM-INPUT configuration record.

- 1. **BACKSPACE.** The BACKSPACE value accomplishes a destructive backspace by moving the cursor left one position in the field, deleting the character at that position, moving all following characters left one position, and inserting a prompt character at the right end of the screen field. If entered in the leftmost position of the screen field, the key sequence is treated as a field termination key or as an illegal keystroke depending on whether an exception status value has been assigned to the key sequence.
- 2. **CONTROL-BREAK.** The CONTROL-BREAK value causes the run unit to be terminated immediately, as if a STOP RUN statement were executed.
- 3. **COPY-TO-CLIPBOARD.** The COPY-TO-CLIPBOARD value causes the currently selected text to be copied to the clipboard.

**Note** This value is supported only under Windows.

- 4. **DELETE-CHARACTER.** The DELETE-CHARACTER value deletes the character at the current cursor position, moves all following characters left one position, and inserts a prompt character at the right end of the screen field.
- 5. **ENTER-DEBUGGER.** The ENTER-DEBUGGER value causes the RM/COBOL Interactive Debugger (called Debug) to be entered at the next statement executed after the ACCEPT terminal I-O statement. This semantic action is the same as specifying the [D Runtime Command Option](#page-231-0) (see page [204](#page-231-0)) to enter the RM/COBOL Interactive Debugger at program start, except that the program will stop in the debugger at the first statement that would be executed following the ACCEPT operation instead of at the first non-declarative section or paragraph of the program. The runtime D Option is not required to have been specified to use this semantic action.
- 6. **ERASE-ENTIRE.** The ERASE-ENTIRE value replaces all character positions in the screen field with prompt characters, and moves the cursor to the leftmost position of the field.
- 7. **ERASE-REMAINDER.** The ERASE-REMAINDER value replaces characters from the current position to the rightmost position of the screen field with prompt characters.
- 8. **ESCAPE-TO-COMMAND.** The ESCAPE-TO-COMMAND value causes the runtime system to run a user-specified command whenever the configured key is pressed. The screen is cleared and the terminal is returned to a shell state before the shell command is run. After the shell or command terminates, the COBOL screen is restored. The SHELL environment variable determines the shell that is used. If none is set, **/bin/sh** is used. The RM\_ESCAPE\_TO\_COMMAND environment variable determines the command that is used. If none is set, **/bin/sh** is used.

**Note** This value is supported only under UNIX.

9. **ESCAPE-TO-OS.** The ESCAPE-TO-OS value causes the runtime system to bring up a command shell whenever the configured key is pressed. This allows the user to press a configured key to bring up a shell, execute OS commands, and then return to the COBOL program without having to change the COBOL source code.

**Note** This value is supported only under UNIX.

10. **FIELD-END.** The FIELD-END value moves the cursor to the leftmost trailing blank or prompt character position of the screen field. If there are no trailing blanks or prompt characters, then the cursor moves to the rightmost position of the screen field. In other words, it moves the cursor one position past the end of the text in the field but not beyond the rightmost position of the field. Thus, if the field contains all blanks or all prompt characters, then the cursor moves to the leftmost position of the field.

- 11. **FIELD-HOME.** The FIELD-HOME value moves the cursor to the leftmost position of the screen field.
- 12. **INSERT-CHARACTER.** The INSERT-CHARACTER value inserts a single space character at the current character position. When entered in replacement mode, this causes the subsequent text character to appear to be inserted.
- 13. **LEFT-ARROW.** The LEFT-ARROW value moves the cursor left one position in the screen field. If entered in the leftmost position of the screen field, this value is treated as a field termination key or as an illegal keystroke, depending on whether an exception status value has been assigned to the key sequence.
- 14. **REPAINT-SCREEN.** The REPAINT-SCREEN value causes the runtime system to reinitialize the terminal and redraw the screen from an in-memory image. This allows the user to restore a terminal's display after events such as a loss of power to the terminal.

**Note** This value is supported only under UNIX.

- 15. **RESET-ANSI-INSERTION.** The RESET-ANSI-INSERTION value changes the handling of subsequent text characters to replacement mode.
- 16. **RIGHT-ARROW.** The RIGHT-ARROW value moves the cursor right one position in the screen field. The key sequence is illegal if the character at the current character position is a prompt character. If entered in the rightmost screen field position, the key sequence is treated as a field termination key or as an illegal keystroke, depending on whether an exception status value has been assigned to the key sequence.
- 17. **SCREEN-ESCAPE.** The SCREEN-ESCAPE value terminates an ACCEPT *screen-name* statement. The current field is neither checked for errors nor moved to the intermediate area for screen data items. If the current ACCEPT is not an ACCEPT *screen-name* statement, no action is taken (unless the keyword CODE is defined for the same key sequence).
- 18. **SCREEN-HOME.** The SCREEN-HOME value moves the cursor to the first input field defined in the Screen Section for the current screen. The current field is checked for errors. No semantic action is taken for ACCEPT *identifier* statements.
- 19. **SCREEN-PREVIOUS-FIELD.** The SCREEN-PREVIOUS-FIELD value moves the cursor to the beginning of the previous field (as defined in the Screen Section) after the current field is validated. No semantic action is taken for ACCEPT *identifier* statements.
- 20. **SCREEN-TERMINATE.** The SCREEN-TERMINATE value terminates an ACCEPT *screen-name* statement, but, unlike the SCREEN-ESCAPE value, the current field is validated and moved to the intermediate area. No semantic action is taken for ACCEPT *identifier* statements.
- 21. **SET-ANSI-INSERTION.** The SET-ANSI-INSERTION value changes the handling of subsequent text characters. Upon entry to the run unit, terminal handling is in replacement mode. The SET-ANSI-INSERTION value causes later incoming text characters to be handled in insertion mode. Insertion mode continues until a TOGGLE-ANSI-INSERTION, RESET-ANSI-INSERTION or SET-RM-INSERTION value is entered.
- 22. **SET-RM-INSERTION.** The SET-RM-INSERTION value changes the handling of subsequent text characters. Upon entry to the run unit, terminal handling is in replacement mode. The SET-RM-INSERTION value causes later incoming text characters to be handled in insertion mode.

RM insertion mode is reset when any field editing key sequence is entered or when the field input is terminated.

23. **TOGGLE-ANSI-INSERTION.** The TOGGLE-ANSI-INSERTION value changes the handling of following text characters. If terminal handling is currently in replacement mode, it is changed to ANSI insertion mode. If terminal handling is currently in RM or ANSI insertion mode, it is changed to replacement mode.

If a key sequence assigned to an exception status value has also been assigned to any of the field editing facilities (excluding BACKSPACE, LEFT-ARROW, and RIGHT-ARROW), the editing action is performed and field editing will terminate.

#### **Example for Field Editing Keys**

Let's assume you want the F5 key to position to the end of the ACCEPT field. This could be described in a TERM-INPUT configuration record in the following ways.

For terminfo:

TERM-INPUT ACTION=FIELD-END kf5

For termcap:

TERM-INPUT ACTION=FIELD-END k5

For Windows:

TERM-INPUT ACTION=FIELD-END NUL WF5

**Note** These examples are incomplete because a field termination key must be defined as well as a terminal interface. Failure to define at least one field termination key might result in an inability to terminate field input. This problem is most easily avoided by editing one of the default configuration files provided with your system in order to customize the configuration to your special needs.

#### *Character Sequence Specification for Field Termination Keys*

Definition of field termination keys allows for terminating the input operation and returning the data characters to the COBOL program. An exception status value, specified with the CODE keyword, is required for a field termination key in order to provide additional information to the COBOL program about how the field input was terminated. In some cases, an editing action such as ERASE-REMAINDER, may also be specified with a field termination key. Field termination keys specify, in addition to the required exception status value, whether the statement in the ON EXCEPTION phrase of the ACCEPT statement should be executed and the NOT ON EXCEPTION phrase ignored or visa versa; that is, a definition of a field termination key can indicate whether it is a normal termination such as an Enter (Return) key or an exceptional termination such as a function key.

Liant recommends that all terminal configurations include field termination key definitions to generate the RM/COBOL generic exception status values, which are shown in [Table 37.](#page-412-0)

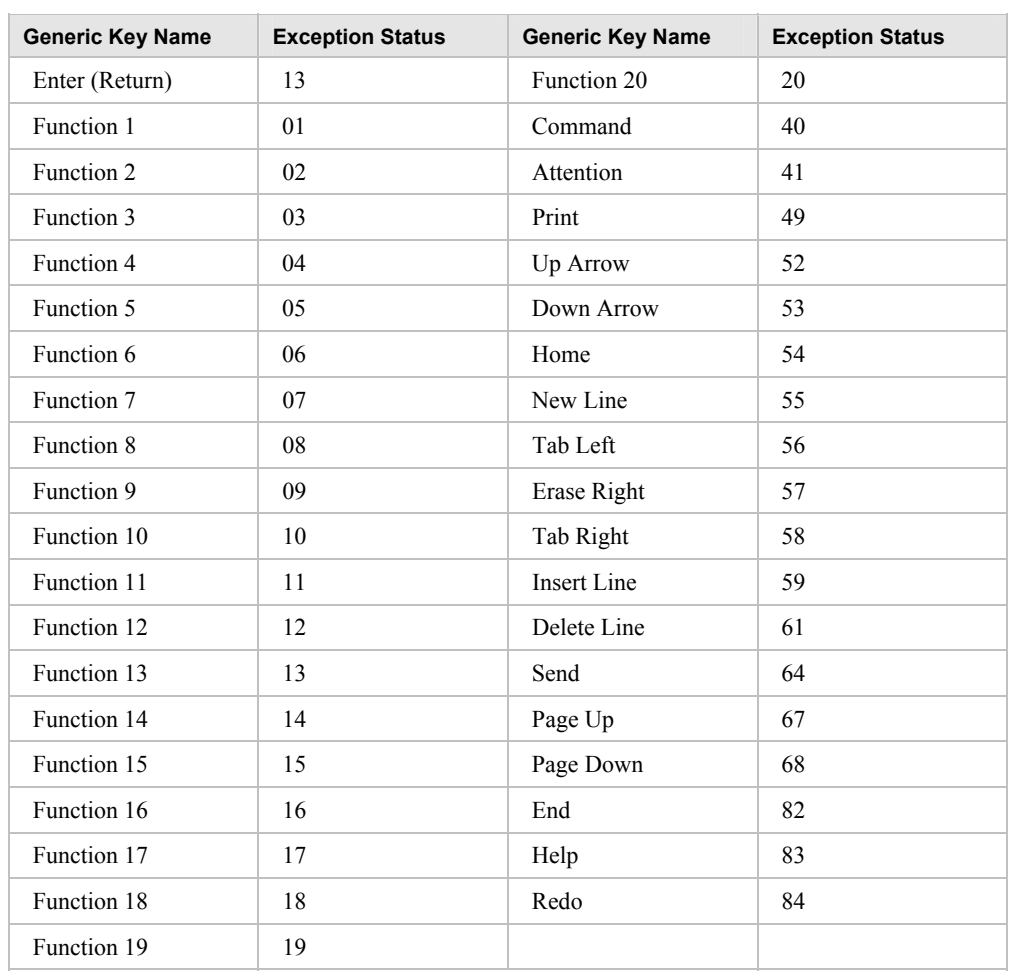

#### <span id="page-412-0"></span>**Table 37: RM/COBOL Generic Exception Status Values**

#### **Example for Field Termination Keys**

Let's assume you have a keyboard with a Next page key (character sequence specification **knp** in the terminfo database for UNIX, **kN** in the termcap database for UNIX, and NUL WPGU for Windows) and you want that key to cause the statement in the ON EXCEPTION branch of your ACCEPT statement to be taken with the exception status value 80 stored in the ON EXCEPTION phrase variable (*identifier-9*). This could be described in a TERM-INPUT configuration record in the following ways.

For terminfo:

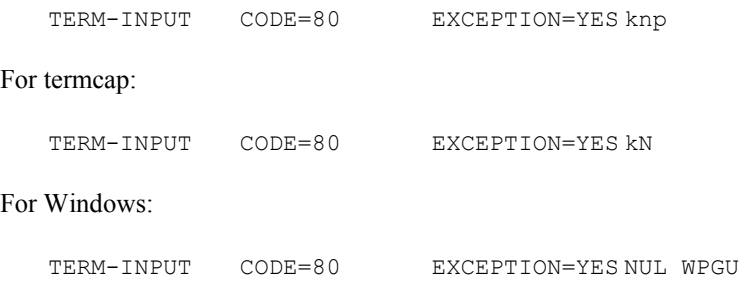

The EXCEPTION=YES shown in these examples is documentary because YES is the default value when the CODE keyword is also specified. If you do not want the statement in the ON EXCEPTION phrase to be executed for the given character sequence, you must specify EXCEPTION=NO. In either case, specification of the CODE keyword indicates a field termination key.

**Note** These examples are incomplete because additional field termination keys and a field editing key are normally necessary as well as a terminal interface. This is most easily accomplished by editing one of the default configuration files provided with your system in order to customize the configuration to your special needs.

# <span id="page-414-0"></span>**TERM-INTERFACE Configuration Record**

The terminal configuration records have different formats, depending on the type of terminal interface the runtime system uses: termcap, terminfo, or graphical user interface (GUI). The TERM-INTERFACE configuration record describes the format of records in this configuration file. The runtime system will use this information to correctly process the records and to ensure that it is the correct version of the runtime system (termcap, terminfo, or GUI) to be using the information.

**Note** The TERM-INTERFACE record must precede all other terminal interface configuration records except TERM-UNIT.

The TERM-INTERFACE record identifier is followed by one keyword that describes the format. The possible keywords are as follows:

- GUI
- TERMCAP
- **TERMINFO**
- WINDOWS

#### **GUI**

The value of this keyword must be specified for use with RM/COBOL for Windows. It indicates that the terminal interface is a graphical user interface (GUI).

### **TERMCAP**

This keyword specifies that the runtime system is expected to process the termcap database and handle all input and output to the terminal directly. TERM-INPUT configuration records use the termcap input sequence.

#### **TERMINFO**

This keyword specifies that the runtime system is expected to use the terminfo database and handle all input and output to the terminal directly. TERM-INPUT configuration records use the terminfo input sequence.

### **WINDOWS**

This value is identical to the value of GUI.

**Note** The default terminal interface is GUI (or WINDOWS, which is equivalent) for Windows and is selected at installation for UNIX.

# **TERM-UNIT Configuration Record**

The TERM-UNIT configuration record is used to associate RM/COBOL units to stations (devices). The TERM-UNIT record identifier is followed by one or more keywords. If the keyword is allowed to have a value, it is followed by an equal sign (=) and the value.

**Note** The TERM-UNIT configuration record is supported only under UNIX.

The TERM-UNIT record must contain the PATH keyword if the UNIT keyword does not specify the default unit. The possible keywords are as follows:

- BPS
- CHARACTER-WIDTH
- DEFINE-CONTROL-CHARACTERS
- MOVE-ATTR
- **PARITY**
- PATH
- STOP-BITS
- TYPE
- UNIT

#### **BPS**

This keyword specifies the Bits Per Second to which the communication port should be initialized when the unit is first accessed by the RM/COBOL program. The default for this keyword is the value to which the operating system has set the port. The valid values for this keyword are 50, 75, 110, 134.5, 150, 200, 300, 600, 1200, 1800, 2400, 4800, 9600, EXT-A and EXT-B (for external A and external B).

### **CHARACTER-WIDTH**

This keyword specifies the character size, in bits, to which the communication port should be initialized when the unit is first accessed by the RM/COBOL program. The default value for this keyword is the value to which the operating system has set the port. The valid values for this keyword are 5, 6, 7 and 8.

### **DEFINE-CONTROL-CHARACTERS**

This keyword specifies whether the terminal control characters, Ctrl+A through Ctrl+Z, are to be predefined in the unit's input sequences to terminate input and generate exception status values of 1 through 26. On the termcap and terminfo runtime systems, Ctrl+H, Ctrl+I, Ctrl+J, and Ctrl+M are always predefined to be Backspace, Tab, New Line, and Carriage Return, respectively.

If the DEFINE-CONTROL-CHARACTERS keyword has the value YES, the characters are defined. If the DEFINE-CONTROL-CHARACTERS keyword has the value NO, they are not defined. The default value for this keyword is YES.

### **MOVE-ATTR**

This keyword specifies the handling of terminals with positional attributes. On such terminals, attributes are implemented by placing special characters on the terminal screen. These attribute characters take up screen positions and overwrite any data there.

If the MOVE-ATTR keyword has the value NO, it specifies that the attribute characters are placed at the line and position requested by the RM/COBOL program and the actual start of the field is moved to the right, accordingly.

If the MOVE-ATTR keyword has the value YES, it specifies that the field should be placed in the line and position requested and the attributes moved to the left. The only time this will not be done is when the termcap capability database indicates that the attributes set by the attribute characters will not cross a line boundary or if the field starts in line 1, position 1 and the database does not indicate that the attribute will wrap from the bottom to the top of the screen.

The default value for this keyword is NO.

### **PARITY**

This keyword specifies the parity to which the communication port should be initialized when the unit is first accessed by the RM/COBOL program. The default value for this keyword is the value to which the operating system has set the port. The valid values of this keyword are: EVEN, ODD and NONE.

### **PATH**

This keyword specifies the device pathname that will be used for this unit. This must be a tty port that currently has no other processes attached to it and has read and write privileges for the user who starts the run unit. This is a required field if the unit being described is not the default unit. If the unit being described is the default unit, this keyword must not be present.

### **STOP-BITS**

This keyword specifies the number of stop bits that the communication port should send following transmitted characters. The default value for this keyword is the value to which the operating system has set the port. The valid values of this keyword are 1 and 2.

### **TYPE**

This keyword specifies the terminal type connected to the port. This is the name used when searching the termcap or terminfo database. The default value for this keyword is the value of the TERM environment variable.

### <span id="page-417-0"></span>**UNIT**

This keyword specifies the RM/COBOL unit number being described and is either a decimal number between 0 and 255 or the value DEFAULT-UNIT. If the value is DEFAULT-UNIT, this TERM-UNIT record describes the unit that is used when no UNIT clause appears on the ACCEPT or DISPLAY statement. If it is a number, this TERM-UNIT record describes a particular UNIT number that will be used in an RM/COBOL ACCEPT or DISPLAY statement. The default value for this keyword is DEFAULT-UNIT.

# **Default Configuration Files**

The following topics illustrate samples of default configuration files for terminfo, termcap, and Windows systems:

- [Termcap Example](#page-418-0) (see page [391](#page-418-0))
- [Terminfo Example](#page-420-0) (see page [393](#page-420-0))
- [Windows Example](#page-422-0) (see page [395\)](#page-422-0)

### <span id="page-418-0"></span>**Termcap Example**

The following records define the default configuration as provided by Liant on systems that use termcap.

```
RUN-ATTR accept-intensity=high beep=yes blink=yes 
&display-intensity=high reverse=yes 
RUN-ATTR error-message-destination=standard-error 
RUN-OPTION b=264 k=display m=1 
RUN-INDEX-FILES allocation-increment=8 
RUN-INDEX-FILES data-compression=yes force-closed=no force-data=no 
&force-disk=no 
RUN-INDEX-FILES force-index=no key-compression=yes 
RUN-SEQ-FILES default-type=binary 
RUN-SEQ-FILES device-slewing-reserve=255 
RUN-SEQ-FILES tab-stops=8,12,16,20,24,28,32,36,40,44,48,52, 
&56,60,64,68,72 
RUN-SORT intermediate-files=5 memory-size=16000 
TERM-UNIT move-attr=no define-control-characters=yes 
TERM-INTERFACE TERMCAP 
TERM-INPUT action=left-arrow kl 
TERM-INPUT action=right-arrow kr 
TERM-INPUT action=backspace precedence=1 kb 
TERM-INPUT action=set-rm-insertion kI 
TERM-INPUT action=delete-character kD 
TERM-INPUT action=erase-entire kC 
TERM-INPUT action=screen-terminate code=01 k1 
TERM-INPUT action=screen-terminate code=02 k2 
TERM-INPUT action=screen-terminate code=03 k3 
TERM-INPUT action=screen-terminate code=04 k4 
TERM-INPUT action=screen-terminate code=05 k5 
TERM-INPUT action=screen-terminate code=06 k6 
TERM-INPUT action=screen-terminate code=07 k7 
TERM-INPUT action=screen-terminate code=08 k8 
TERM-INPUT action=screen-terminate code=09 k9 
TERM-INPUT action=screen-terminate code=10 k;
TERM-INPUT code=11 F1
TERM-INPUT code=12 F2
TERM-INPUT code=13 F3
TERM-INPUT code=14 F4
TERM-INPUT code=15 F5
TERM-INPUT code=16 F6
TERM-INPUT code=17 F7
TERM-INPUT code=18 F8
TERM-INPUT code=19 F9
TERM-INPUT code=20 FA
TERM-INPUT code=21 FB
TERM-INPUT code=22 FC
TERM-INPUT code=23 FD
TERM-INPUT code=24 FE
TERM-INPUT code=25 FF
TERM-INPUT code=26 FG
TERM-INPUT code=27 FH
TERM-INPUT code=28 FI
TERM-INPUT code=29 FJ
TERM-INPUT code=30 FK
TERM-INPUT code=31 FL
TERM-INPUT code=32 FM
```
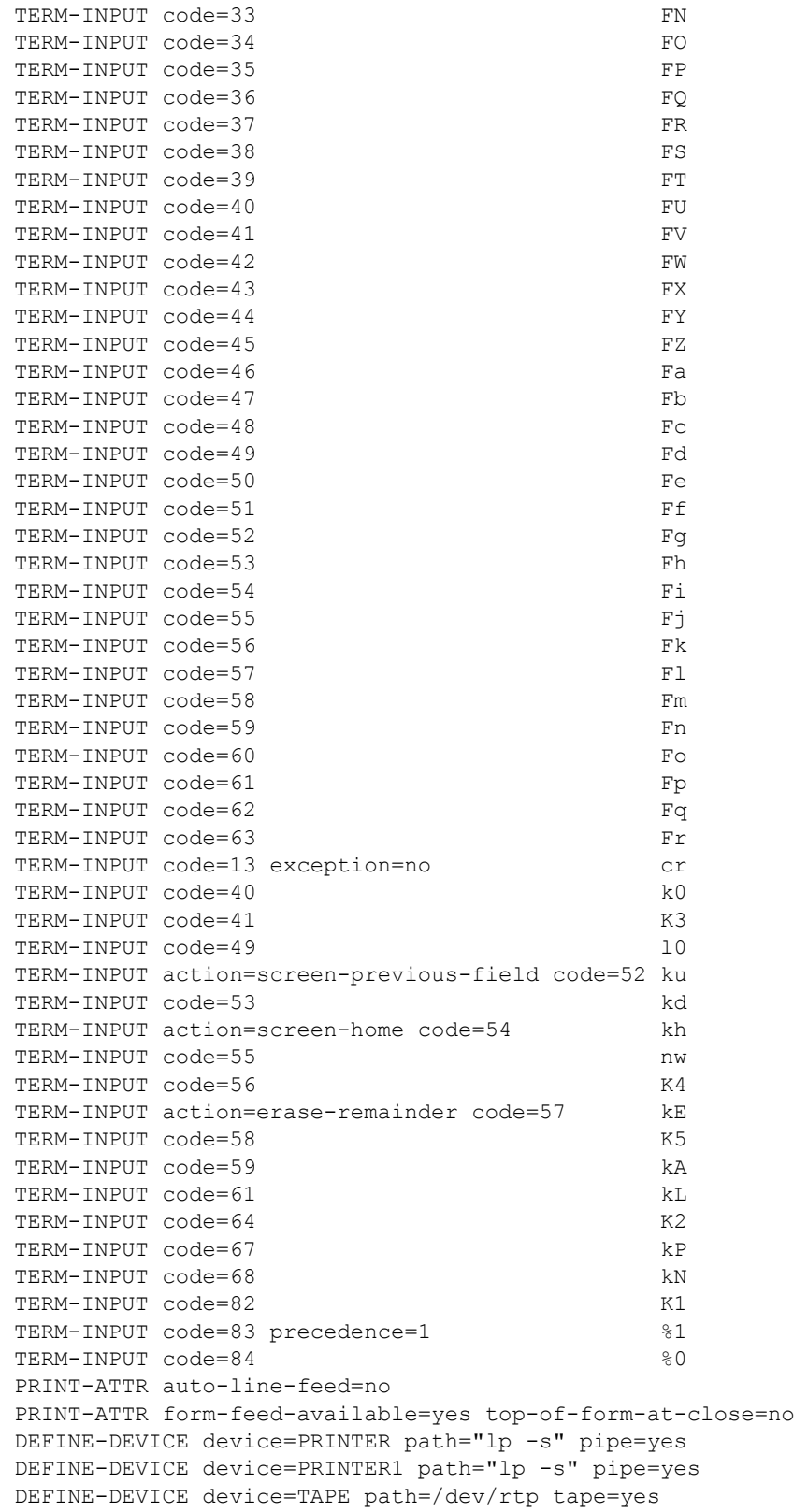

**Note** The actual path values for the DEFINE-DEVICE records are system-dependent and may differ from the values shown in the example.

### <span id="page-420-0"></span>**Terminfo Example**

The following records define the default configuration as provided by Liant on systems that use terminfo.

```
RUN-ATTR accept-intensity=high beep=yes blink=yes 
&display-intensity=high reverse=yes 
RUN-ATTR error-message-destination=standard-error 
RUN-OPTION b=264 k=display m=1 
RUN-INDEX-FILES allocation-increment=8 
RUN-INDEX-FILES data-compression=yes force-closed=no force-data=no 
&force-disk=no 
RUN-INDEX-FILES force-index=no key-compression=yes 
RUN-SEQ-FILES default-type=binary 
RUN-SEQ-FILES device-slewing-reserve=255 
RUN-SEQ-FILES tab-stops=8,12,16,20,24,28,32,36,40,44,48,52, 
&56,60,64,68,72 
RUN-SORT intermediate-files=5 memory-size=16000 
TERM-UNIT move-attr=no define-control-characters=yes 
TERM-INTERFACE TERMINFO 
TERM-INPUT action=left-arrow kcub1 
TERM-INPUT action=right-arrow kcuf1 
TERM-INPUT action=backspace precedence=1 kbs 
TERM-INPUT action=set-rm-insertion kich1
TERM-INPUT action=delete-character kdch1
TERM-INPUT action=erase-entire kclr
TERM-INPUT action=screen-terminate code=01 kf1 
TERM-INPUT action=screen-terminate code=02 kf2 
TERM-INPUT action=screen-terminate code=03 kf3 
TERM-INPUT action=screen-terminate code=04 kf4 
TERM-INPUT action=screen-terminate code=05 kf5 
TERM-INPUT action=screen-terminate code=06 kf6 
TERM-INPUT action=screen-terminate code=07 kf7 
TERM-INPUT action=screen-terminate code=08 kf8 
TERM-INPUT action=screen-terminate code=09 kf9 
TERM-INPUT action=screen-terminate code=10 kf10 
TERM-INPUT code=11 kf11
TERM-INPUT code=12 kf12
TERM-INPUT code=13 kf13
TERM-INPUT code=14 kf14
TERM-INPUT code=15 kf15 
TERM-INPUT code=16 kf16
TERM-INPUT code=17 kf17
TERM-INPUT code=18 kf18
TERM-INPUT code=19 kf19
TERM-INPUT code=20 kf20
TERM-INPUT code=21 kf21
TERM-INPUT code=22 kf22
TERM-INPUT code=23 kf23
TERM-INPUT code=24 kf24
TERM-INPUT code=25 kf25
TERM-INPUT code=26 kf26
TERM-INPUT code=27 kf27
TERM-INPUT code=28 kf28 
TERM-INPUT code=29 kf29
TERM-INPUT code=30 kf30
TERM-INPUT code=31 kf31
TERM-INPUT code=32 kf32
```
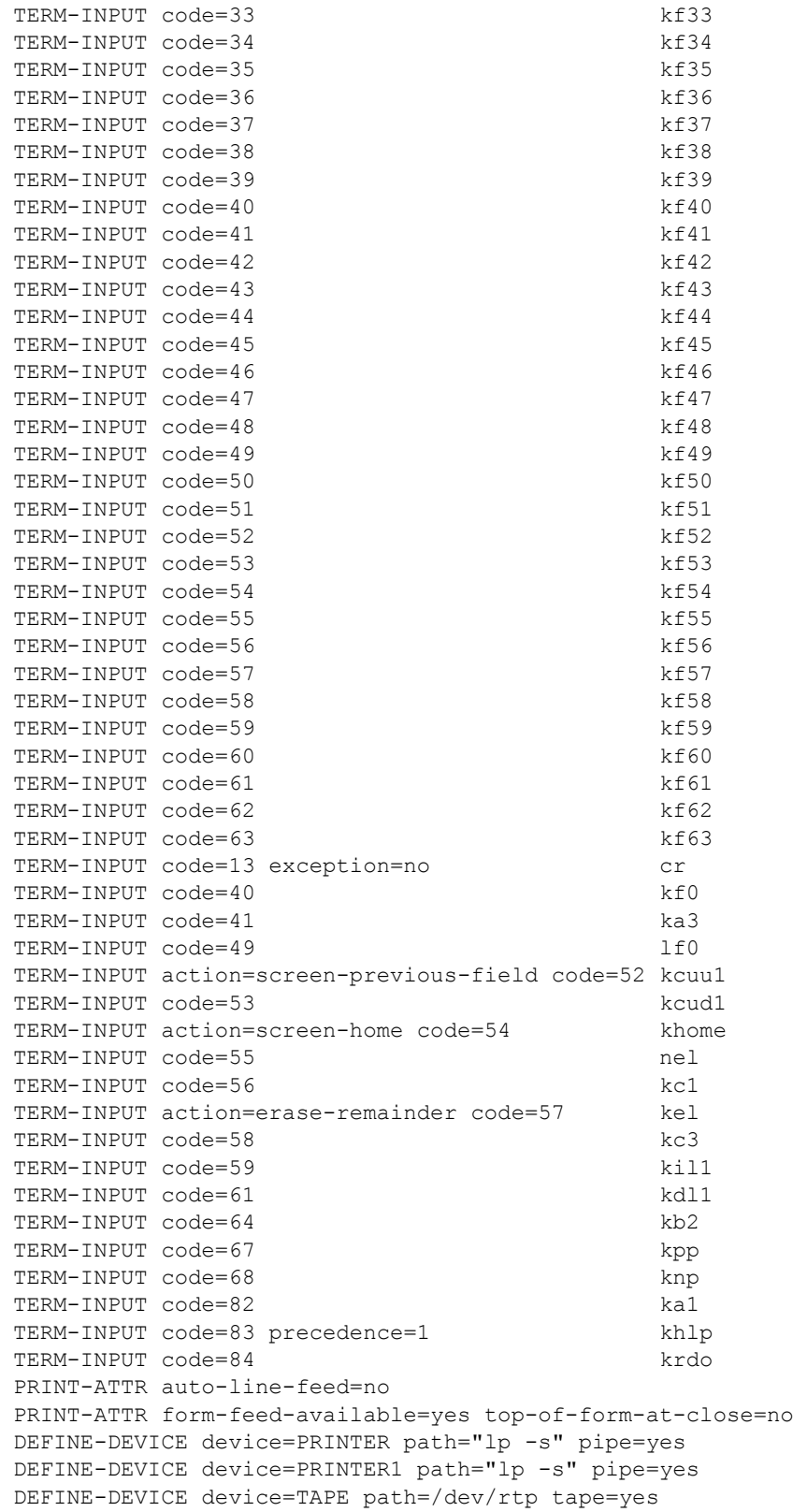

**Note** The actual path values for the DEFINE-DEVICE records are system-dependent and may differ from the values shown in the example.

#### <span id="page-422-0"></span>**Windows Example**

The following records define the default configuration provided by Liant for the Windows operating system.

```
RUN-ATTR accept-intensity=high beep=yes blink=yes 
&display-intensity=high reverse=yes 
RUN-ATTR error-message-destination=standard-error 
RUN-OPTION b=264 k=display m=1 
RUN-INDEX-FILES allocation-increment=8 
RUN-INDEX-FILES data-compression=yes force-closed=no force-data=no 
&force-disk=no 
RUN-INDEX-FILES force-index=no key-compression=yes 
RUN-SEQ-FILES default-type=binary 
RUN-SEQ-FILES device-slewing-reserve=255 
RUN-SEQ-FILES tab-stops=8,12,16,20,24,28,32,36,40,44,48,52, 
&56,60,64,68,72 
RUN-SORT intermediate-files=5 memory-size=16000 
PRINT-ATTR auto-line-feed=no 
PRINT-ATTR form-feed-available=yes top-of-form-at-close=no 
TERM-INTERFACE GUI 
TERM-ATTR Data-Characters=32,126 
TERM-INPUT Code=1 SOH
TERM-INPUT Code=2 STX
TERM-INPUT Action=Control-Break ETX
TERM-INPUT Code=4 EOT
TERM-INPUT Code=5 ENQ
TERM-INPUT Code=6 ACK
TERM-INPUT Code=7 BEL
TERM-INPUT Action=Backspace BS
TERM-INPUT Code=9 HT
TERM-INPUT Code=10 LF
TERM-INPUT Code=11 VT
TERM-INPUT Code=12 FF
TERM-INPUT Code=13 Exception=No CR 
TERM-INPUT Code=14 SO
TERM-INPUT Code=15 SI
TERM-INPUT Code=16 DLE
TERM-INPUT Code=17 DC1
TERM-INPUT Code=18 DC2
TERM-INPUT Code=19 DC3
TERM-INPUT Code=20 DC4
TERM-INPUT Code=21 NAK
TERM-INPUT Code=22 SYN
TERM-INPUT Code=23 ETB
TERM-INPUT Code=24 CAN
TERM-INPUT Code=25 email@example.com email@example.com email@example.com email@example.com email@example.com email@example.com email@example.com email@example.com email@example.com email@example.com email@example.com email
TERM-INPUT Code=26 SUB
TERM-INPUT Action=Screen-Escape Code=27 ESC
TERM-INPUT Code=28 FS
TERM-INPUT Code=29 GS
TERM-INPUT Code=30 RS
TERM-INPUT Code=31 US
TERM-INPUT Code=27 WCNT [ 
TERM-INPUT Action=Control-Break NUL NUL NUL
TERM-INPUT Action=Backspace NUL BS
TERM-INPUT Code=58 NUL HT
TERM-INPUT Code=56 NUL WSFT HT
```
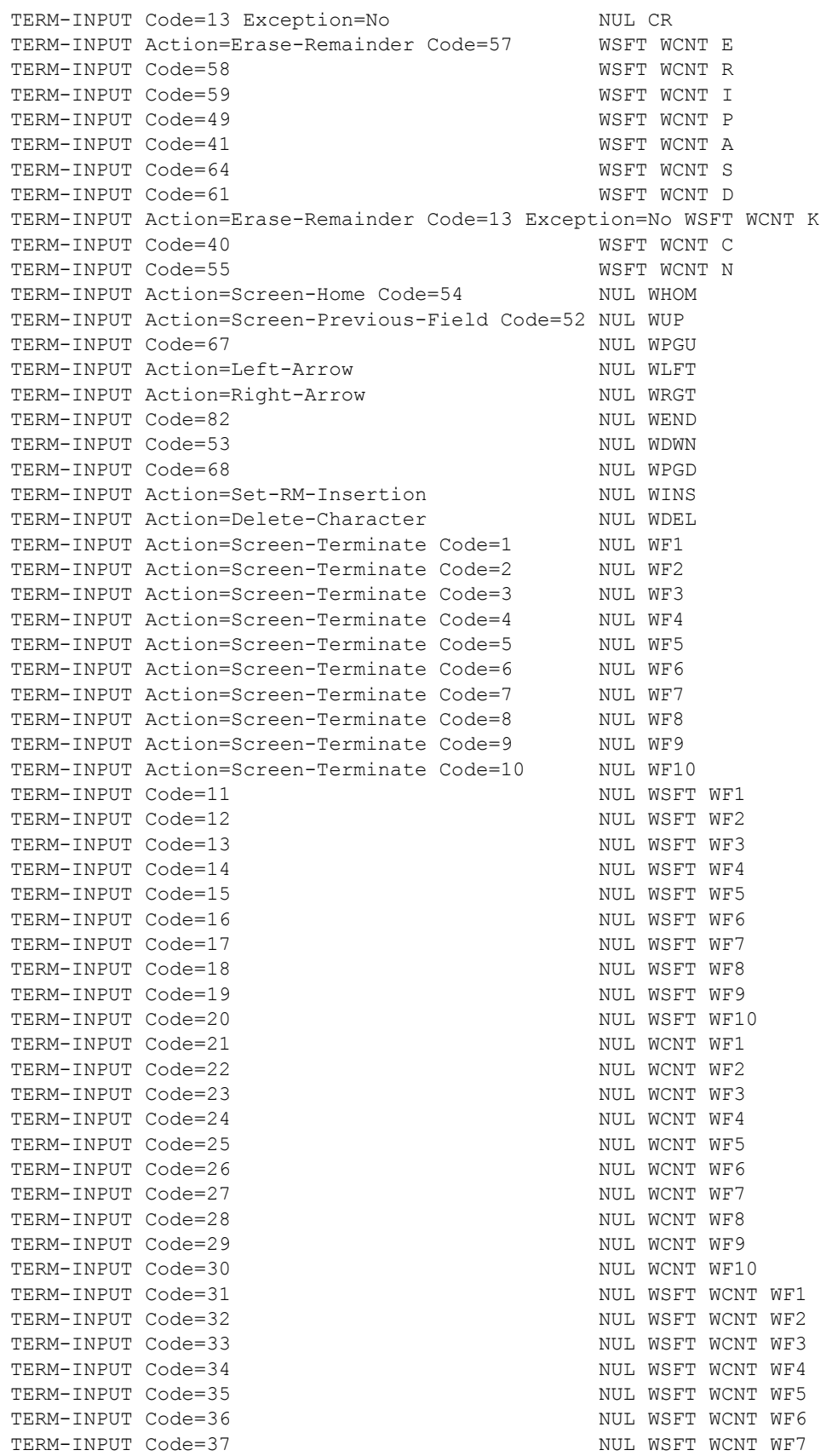

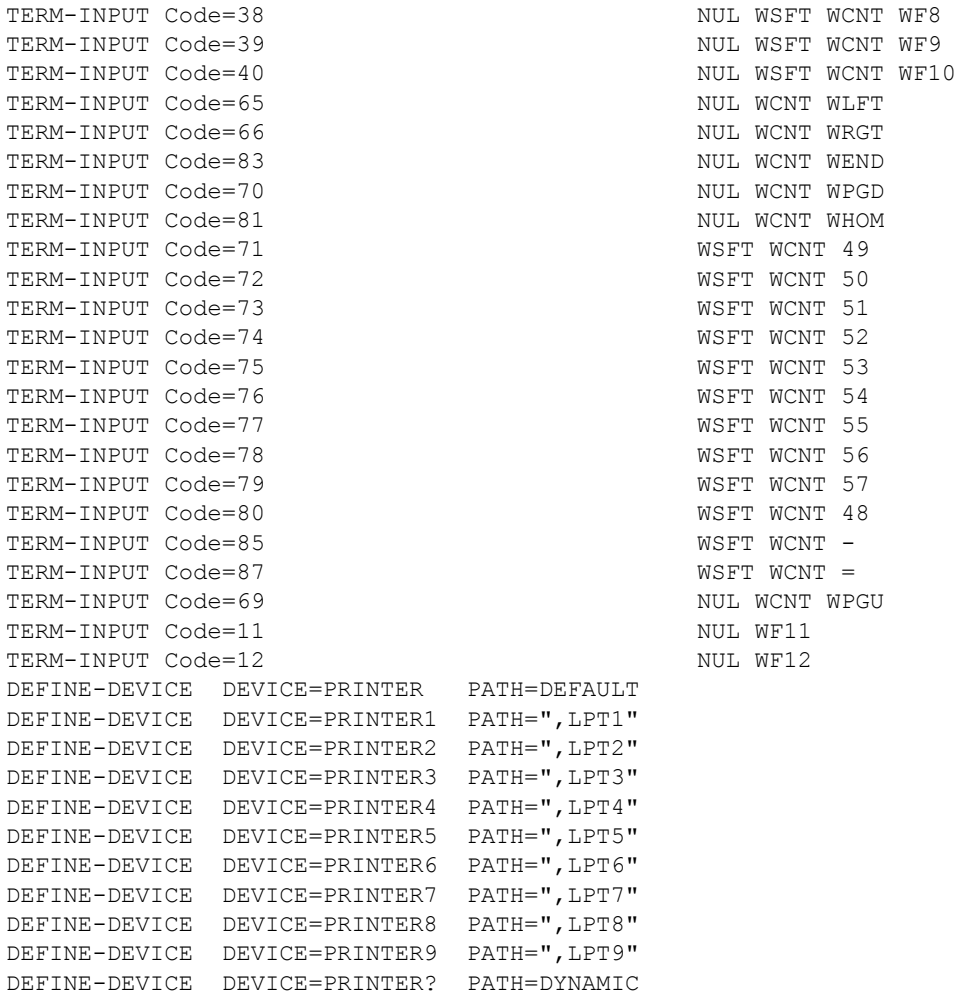

*Default Configuration Files Chapter 10: Configuration* 

# **Chapter 11: Instrumentation**

RM/COBOL provides a method for examining the performance of RM/COBOL programs at the statement level. This facility—called Instrumentation—involves a two-step process. First, program data must be gathered. Instrumentation provides the tools for data gathering. Next, the gathered data must be analyzed in a manner consistent with your specific requirements. The delivered RM/COBOL Instrumentation contains one example of a data analysis program, called **analysis**. This program also can be used as a starting point for creating your own data analysis program.

The data gathered by Instrumentation and reported by **analysis** can be used during program development to optimize program flow, identify bugs caused by run-away loop control, and improve program integrity by pinpointing unexecuted program code.

### **Invoking Instrumentation**

Instrumentation is invoked when you enter the  $I$  Runtime Command Option (see page [204\)](#page-231-0). If you intend to use **analysis** as well, all programs in the run unit should be compiled with the [L Compile Command Option](#page-189-0) (see page [162](#page-189-0)).

Keep in mind that the runtime system needs additional memory when the I Runtime Command Option is used. Furthermore, each program in the run unit requires additional memory as it is loaded by the Runtime Command or by a CALL statement (see the "CALL Statement" section in Chapter 6: *Procedure Division Statements* of the *RM/COBOL Language Reference Manual*). The exact amount of required memory depends on the number of lines in the PROCEDURE DIVISION, as described in the next section.

## <span id="page-427-0"></span>**Data Collection**

For each program in a run unit, a file is generated that contains the following information:

- PROGRAM-ID value
- Line number of the PROCEDURE DIVISION header
- Total number of source lines in the program
- Total number of statements executed in the program
- Number of times each statement was executed
- Number of times each paragraph and section were executed

This information is gathered in a data structure that could be described by the RM/COBOL record description, shown in [Figure 39.](#page-427-0)

**Figure 39: Sample Data Structures Description** 

| 01 PROGRAM-IDENTIFICATION. |                                         |  |                              |               |               |                  |                  |  |  |  |
|----------------------------|-----------------------------------------|--|------------------------------|---------------|---------------|------------------|------------------|--|--|--|
|                            | 02 PROGRAM-ID-VALUE                     |  |                              |               |               | PIC $X(30)$ .    |                  |  |  |  |
|                            | 02 PROCEDURE-DIVISION-LINE              |  |                              |               |               |                  | PIC 9(8) BINARY. |  |  |  |
|                            | 02 SOURCE-LINE-COUNT                    |  |                              |               |               | PIC 9(8) BINARY. |                  |  |  |  |
|                            |                                         |  | 02 TOTAL-STATEMENTS-EXECUTED |               |               |                  | PIC 9(8) BINARY. |  |  |  |
|                            |                                         |  | 02 TOTAL-STATEMENTS-PITCHED  |               |               |                  | PIC 9(8) BINARY. |  |  |  |
| 02                         |                                         |  |                              | PIC $X(14)$ . |               |                  |                  |  |  |  |
|                            | 02 OCCURS 1 TO 65000                    |  |                              |               |               |                  |                  |  |  |  |
|                            | DEPENDING ON number of procedure lines. |  |                              |               |               |                  |                  |  |  |  |
|                            | 03 OCCURS 2.                            |  |                              |               |               |                  |                  |  |  |  |
| 02                         |                                         |  |                              |               | PIC $X(14)$ . |                  |                  |  |  |  |
|                            | 02 OCCURS 1 TO 65000                    |  |                              |               |               |                  |                  |  |  |  |
|                            | DEPENDING ON number of procedure lines. |  |                              |               |               |                  |                  |  |  |  |
|                            | 03 OCCURS 2.                            |  |                              |               |               |                  |                  |  |  |  |
|                            |                                         |  | 04 STATEMENT-TYPE            |               | PIC $X(1)$ .  |                  |                  |  |  |  |
|                            | 88 NO-STATEMENT-OR-NOT-EXECUTED         |  |                              |               |               |                  |                  |  |  |  |
|                            |                                         |  |                              |               |               |                  | VALUE LOW-VALUE. |  |  |  |
|                            |                                         |  | 88 SECTION-COUNT             |               | VALUE 'X'.    |                  |                  |  |  |  |
|                            |                                         |  | 88 PARAGRAPH-COUNT           |               | VALUE 'P'.    |                  |                  |  |  |  |
|                            |                                         |  | 88 STATEMENT-COUNT           |               | VALUE 'S'.    |                  |                  |  |  |  |
|                            | 04                                      |  | COUNT-VALUE                  |               |               |                  | PIC 9(9) BINARY. |  |  |  |

The size of the required structure may be calculated as follows:

*n* = *source-line-count* - *procedure-division-line* + 1 *size* (in bytes) =  $60 + (n * 10)$ 

The data structure for a program is allocated when the first statement in that program is executed. The data structure remains allocated even when the associated program is canceled.

As with the RM/COBOL Interactive Debugger, Instrumentation treats section names, paragraph names and procedural statements as statements for the purpose of data gathering. For the definitions of statements and line and intraline numbers, see [Statements](#page-301-0) (on page [274](#page-301-0)) and [Line and Intraline Numbers](#page-302-0) (on page [275](#page-302-0)) in Chapter 9: *Debugging*. Likewise, programs within the run unit that were compiled with the  $Q$  Compile Command Option (see page [165\)](#page-192-0)

are invisible to Instrumentation. No information will be gathered and no file will be created for such programs.

As each statement is executed, Instrumentation adds 1 to the total number of statements executed for that program (TOTAL-STATEMENTS-EXECUTED in the record description above). If the executing statement is the first or second statement on a line, 1 is added to the count of executions (COUNT-VALUE (line, intraline + 1) in the record descriptor above) and the appropriate statement type (STATEMENT-TYPE (line, intraline  $+1$ ) in the record descriptor above) is set to true for that statement. If the executing statement is the third or subsequent statement on a line, 1 is added to a count of statements not counted individually (TOTAL-STATEMENTS-PITCHED in the record description above).

When program execution completes—normally or abnormally—each data structure is written to disk. The name of the disk file is constructed from the first eight characters of the PROGRAM-ID value, concatenated to the file extension **.CNT**. If the program-name is less than eight characters, the entire name is concatenated to the file extension. For example, for a program named **example**, the data collection file would be named **example.CNT**. If the name of the program was **generates**, the data collection file would be named **generate.CNT**.

The runtime directory search sequence is used when writing these files. For more details, see [Directory Search Sequences on UNIX](#page-49-0) (on page [22](#page-49-0)) and [Directory Search Sequences on](#page-93-0)  [Windows](#page-93-0) (on page [66](#page-93-0)). An existing file within the directories named in the RUNPATH specification will be replaced by a data collection file with the same name. If no file with the same name exists, a new data collection file will be created.

Instrumentation either replaces or creates new data collection files for each invocation of a run unit. Historical information is not maintained from run unit to run unit. This is a function of the **analysis** program, which processes the data collection files after each run unit.

Instrumentation writes messages to the screen as each data collection file is written. The form of the message when no errors occur is the following:

*name*.CNT Opening Writing Closing

where, *name* is derived from the first eight characters of the PROGRAM-ID, as described above. Should an error occur during the opening, writing or closing of the file, an error message, as described in Appendix A: *[Runtime Messages](#page-434-0)* (on page [407](#page-434-0)), appears after the name of the operation encountering the error. If Opening receives an error, Writing and Closing are not attempted and will not be included in the message.

# <span id="page-429-0"></span>**Data Analysis**

The data analysis program—named **analysis**—that is provided with RM/COBOL Instrumentation can be used as delivered or modified to fit your precise requirements. As delivered, **analysis** provides the following:

- Statement count data from the **.CNT** file is added to the statement count data gathered from earlier invocations of Instrumentation. This keeps a total count of the statements executed.
- Statement count data from the total count file is merged with the listing file, creating a new listing file showing execution counts for each statement.
- A summary of execution counts for each paragraph and section is appended to the new listing file.

To use **analysis** as delivered, first compile the program with the RM/COBOL Compile Command:

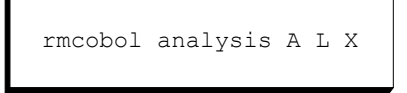

This creates a source listing, allocation map, and cross reference on a listing file named **analysis.lst** in the directory containing **analysis.cbl**. An RM/COBOL object file, **analysis.cob**, is also created in that directory. See [Chapter 6:](#page-176-0) *Compiling* (on page [149\)](#page-176-0) for more information about the compilation options and parameters.

Next, execute the **analysis** program by entering the RM/COBOL Runtime Command:

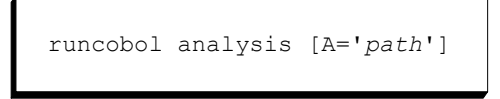

The optional A='*path*' may be used to supply a pathname of the directory where the merged listing files created by **analysis** are to reside. If this parameter is omitted, the RUNPATH specification is used. See [Chapter 7:](#page-226-0) *Running* (on page [199\)](#page-226-0) for more information about the Runtime Command options and parameters.

The **analysis** program is listing-file driven; that is, the filenames of one or more listing files are supplied by the user. These listing files are then processed by **analysis**, one at a time, as follows:

- 1. The merged listing file is opened using the same filename as the listing file, with the extension **.HST**.
- 2. The source listing section is scanned to find the PROGRAM-ID paragraph.
- 3. The program-name found in the PROGRAM-ID paragraph is used to construct the filename of the **.CNT** file.
- 4. The **.CNT** file is opened.
- 5. The program-name used in the PROGRAM-ID paragraph is used to construct the filename of the total count (**.TOT**) file.
- 6. The **.TOT** file is opened.
- 7. The **.TOT** file is updated (or created if it does not exist) by adding the statement counts from the **.CNT** file to the corresponding statement counts in the **.TOT** file.
- 8. The source listing section is reformatted merging the statement counts from the **.CNT** or **.TOT** file with the source listing.
- 9. Summary information about the program is written to the merged file.
- 10. All listing file information between the end of one program and the beginning of another in the file or end of file is copied to the merged file.
- 11. If another program exists in the listing file, this process is repeated starting at Step [2.](#page-429-0)
- 12. If the name of another listing file is supplied by the user, this process is repeated starting at Step  $1$ .
- 13. **analysis** terminates.

When prompted to supply a listing filename, enter only the filename portion of the name. The **.lst** extension is supplied automatically. To indicate there are no more listing files, press Enter without typing a name. Use redirected input on the Runtime Command to automate the entry of filenames where repeated runs are desired.

[Figure 40](#page-431-0) illustrates an excerpt from a merged listing, as it pertains to **analysis**.

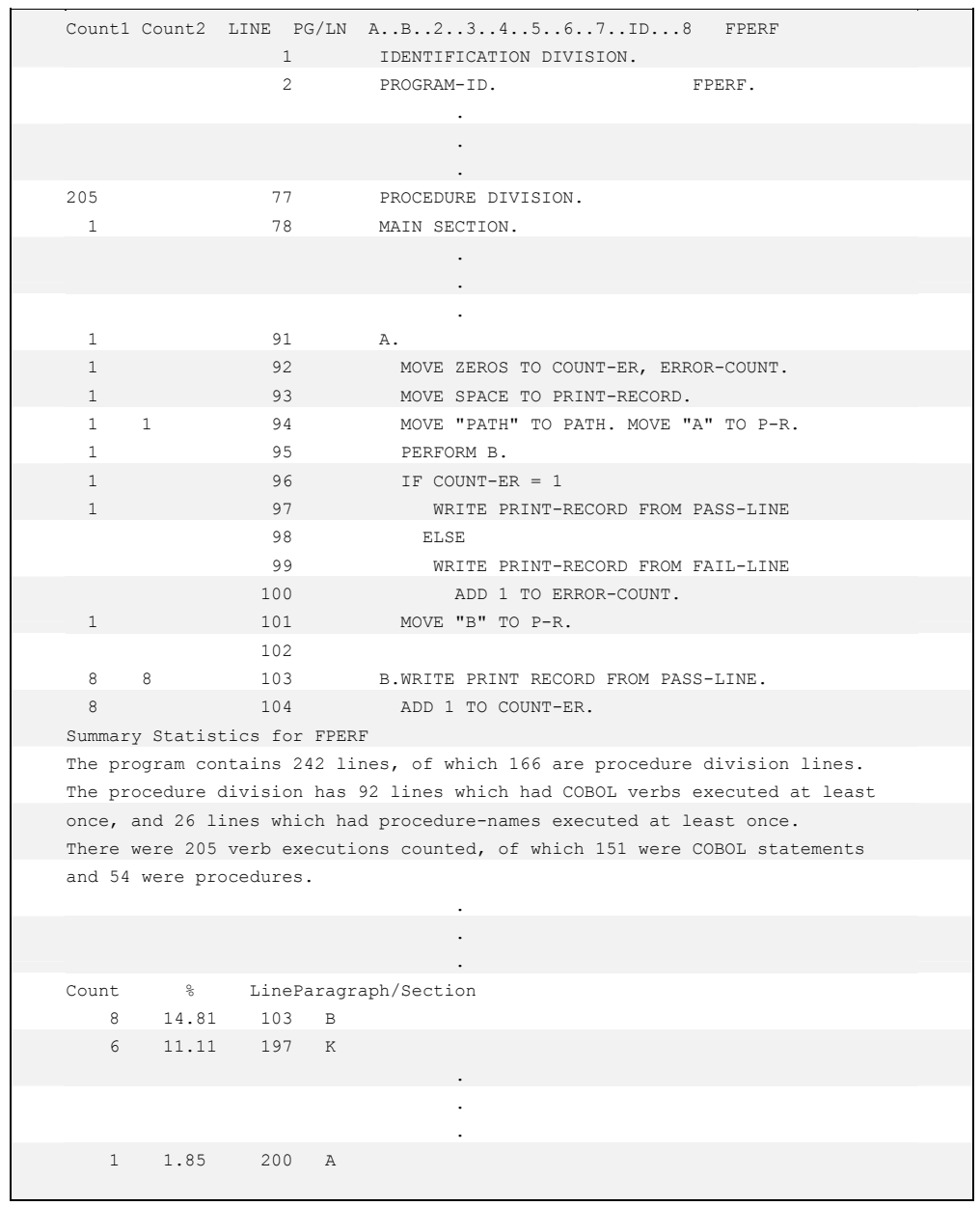

#### <span id="page-431-0"></span>**Figure 40: Excerpt of a Merged Listing**
Count1, associated with the PROCEDURE DIVISION line, is the total number of statements executed in this program. Count2, associated with the PROCEDURE DIVISION line, is the total number of statements pitched (unattributed) in this program. For all other lines in the Procedure Division, Count1 is the number of times the section, paragraph or statement was executed. Count2 is the number of times the next statement on the line was executed. If there are more than two statements on the line, the execution counts of the remaining statements are not displayed.

If the line was not referenced or executed, Count1 and Count2 will be blank. This indicates that the line did not contain a verb, or that it is code that was never executed.

Some parts of the merged listing file may be suppressed with the S Runtime Command Option. In this case, the Runtime Command would be:

```
runcobol analysis S=xpnuc [A='path']
```
The values of *x*, *p*, *n*, *u*, and *c* have the following results:

- $x = 1$  excludes all lines in the original listing file from the merged listing file;  $x = 0$ includes these lines.  $x = 0$  is the default.
- $p = 1$  excludes the paragraph and section execution counts from the summary information;  $p = 0$  includes these counts.  $p = 0$  is the default.
- $\bullet$  *n* = 1 excludes all lines from the merged listing file that are not contained in the Procedure Division of the source listing portion;  $n = 0$  includes such lines.  $n=0$  is the default. *n* has no additional effect if  $x = 1$ .
- $u = 1$  suppresses the update of the total execution counts derived from the total count file;  $u = 0$  allows the update.  $u = 0$  is the default.
- $c = 1$  produces the merged listing file from the **.CNT** file.  $c = 0$  produces the merged listing file from the **.TOT** file.  $c = 0$  is the default. *c* has no effect if  $x = 1$ .

For example:

runcobol analysis S=10101

produces a merge listing file with only paragraph and section execution counts and some summary information from the **.CNT** file but updates historical data for all statements.

*Data Analysis Chapter 11: Instrumentation* 

# **Appendix A: Runtime Messages**

This appendix presents the types of messages generated during program execution, including those generated following normal termination as well as those generated when an error occurs.

### **Error Message Types**

**Data Reference**, **Procedure**, **Input/Output**, **Sort-Merge**, **Message Control**, **Configuration**, and **Initialization** errors have error numbers along with the error messages to help pinpoint the error being diagnosed. See the discussion of **Error Message Format** (on page 408).

A **Traceback** message traces back through one or more calling programs when an error occurs within a called subprogram. The traceback traces the path from the statement causing the error through all programs currently active in the run unit.

An **Internal** error message indicates that an inconsistency not normally caused by a flaw in the source program has been detected. The numbers within the error message are needed by Liant technical support services should an internal error occur.

An **Operator-Requested Termination** error occurs when an operator ends execution by pressing the Ctrl and Break keys (Interrupt key under UNIX).

A **COBOL Normal Termination** message is displayed when program execution terminates successfully.

#### <span id="page-435-0"></span>**Error Message Format**

The different types of messages use the same general format:

COBOL *type* error *code* at line *number* in program *prog-id* compiled *date time*

*type* is one of the following types of messages:

- [Data reference](#page-436-0) (see page [409](#page-436-0)) Operator-requested termination
- **Procedure** (see page [411](#page-438-0)) [Sort-merge](#page-467-0) (see page [440\)](#page-467-0)
	-
- [Input/output](#page-445-0) (see page [418\)](#page-445-0) [Message control](#page-468-0) (see page [441\)](#page-468-0)
	- [Internal](#page-467-0) (see page [440\)](#page-467-0) [Configuration](#page-468-0) (see page [441](#page-468-0))
	- Traceback [Initialization](#page-469-0) (see page [442\)](#page-469-0)

*code* is as defined in the appropriate sections of this appendix. Following the *code* in a procedure error, a parenthesized brief text description of the error is provided. This text description is shown in the descriptions of the **procedure errors** (on page [411\)](#page-438-0).

*number* identifies a particular line in the Procedure Division of the source program. It is the line in which the statement being referred to starts, and it can be looked up in the leftmost column (labeled "Line") of the source listing produced by the compiler. If a question mark is shown in this position, the following *prog-id* field refers to a machine language subprogram, or indicates that a valid line number has not been established following an Interactive Debug [R \(Resume\) Command](#page-327-0) (see page [300](#page-327-0)).

If the program has been compiled with the Q Compile Command Option, line numbers are not available. Instead, the statement address, which is shown under the "Debug" heading in the listing, will be displayed. The statement address consists of a segment number and a segment offset and can be distinguished from a line number since the segment offset is always displayed as a six-digit number (with leading zeros, if necessary). The segment number is not displayed if it is zero. If a segment number is present, it precedes the segment offset and the two are separated by a slash (/) character.

**Note** The statement address in the error message may not match exactly any of the statement addresses in the program listing. If the statement address in the error message does match a statement address in the program listing, the error condition may have been caused by the statement whose address is just prior to the error address.

*prog-id* identifies the program interrupted in order to produce this message. It has the following format:

*program-name* (*pathname.ext*)

*program-name* is taken from the PROGRAM-ID paragraph of the source program.

*pathname.ext* is the fully qualified pathname of the object library in which the object program resides.

*date* and *time* are the date and time the program was compiled. They correspond exactly to the date and time printed on the program listing.

#### <span id="page-436-0"></span>**Notes**

- Traceback and operator-requested termination messages do not include the "error *code*" portion of this message.
- The format of configuration and initialization errors does not precisely conform to the format shown above. See the discussion of **[configuration errors](#page-468-0)** (on page [441](#page-468-0)).

### **Data Reference Errors**

Data reference errors include invalid data types, improper data definitions, improper data values and illegal subscripting.

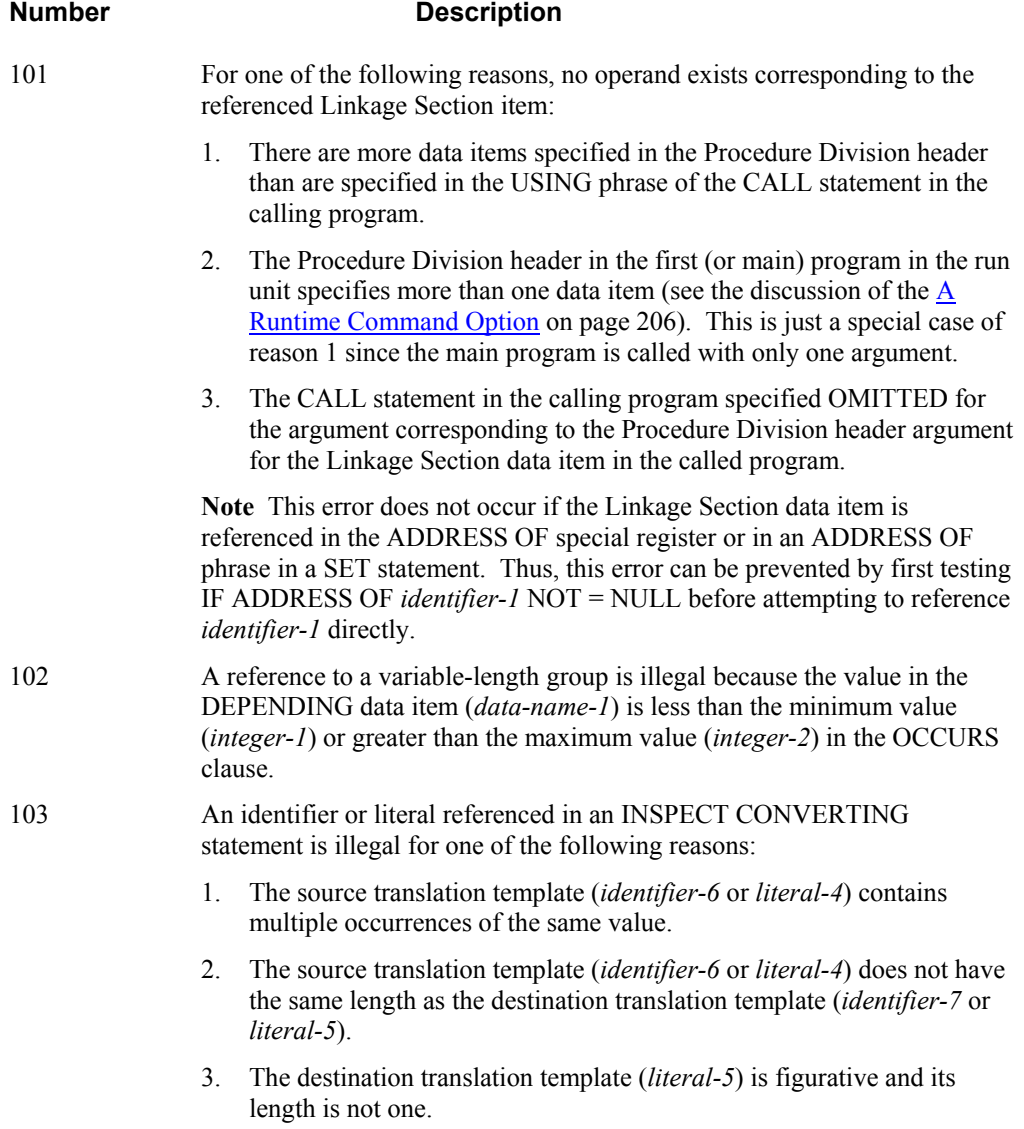

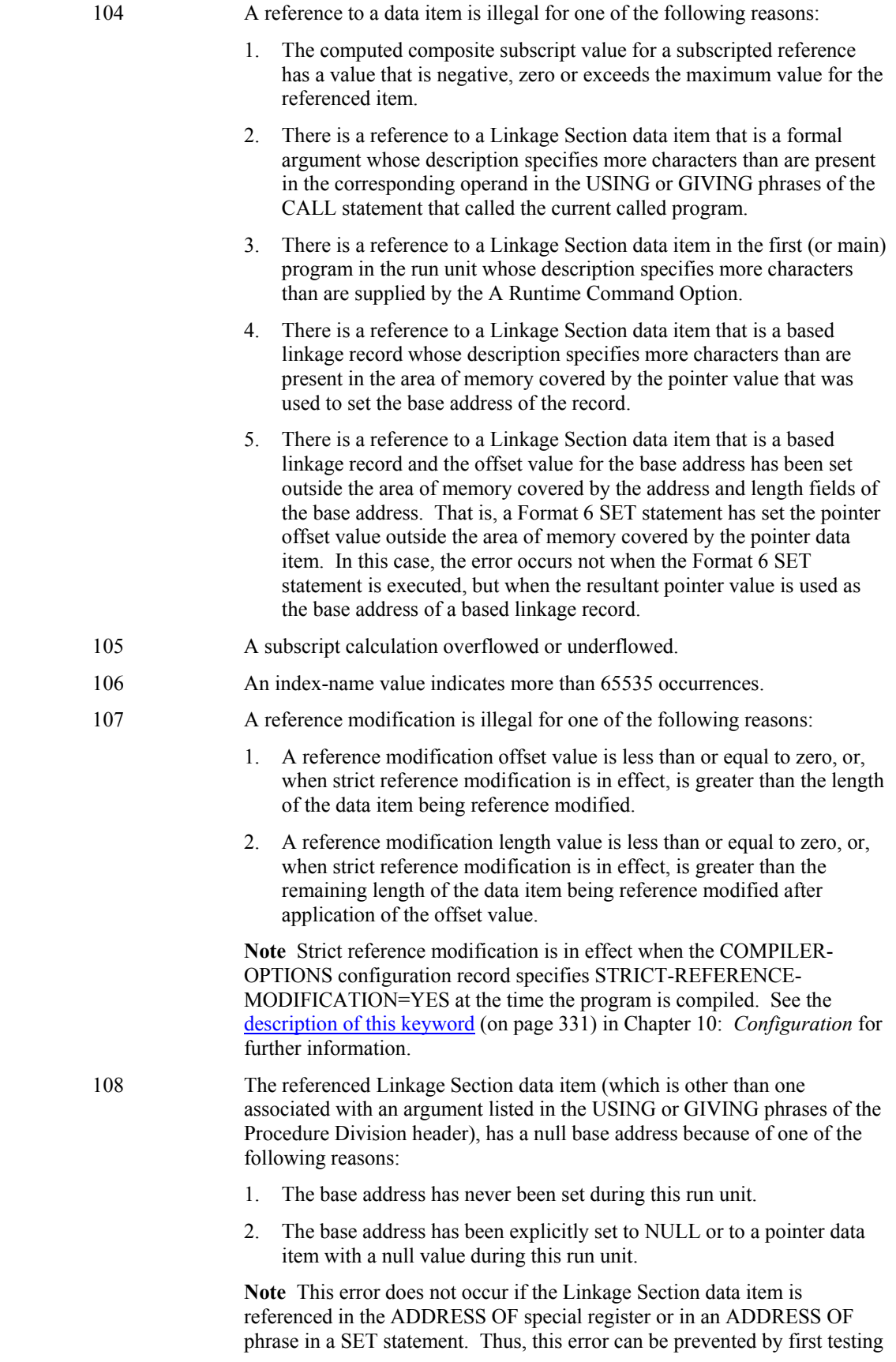

IF ADDRESS OF *identifier-1* NOT = NULL before attempting to reference *identifier-1* directly.

<span id="page-438-0"></span>110 A reference to a data item is illegal because the base address for the data item has been set to a pointer value, other than NULL, that does not point to memory that the program may access. This error occurs when the based linkage item is referenced after, but not at, the time the bad base address is established in a Format 6 SET statement.

### **Procedure Errors**

Procedure errors include improper program structure or invalid calls. **Number Description**  201 (canceling active program) A CANCEL statement has attempted to cancel a program that is still active. That is, a program that has called, directly or indirectly, the program attempting the cancel. 202 (program-name equal spaces) The program-name on a CALL statement has a value that is equal to spaces. 203 (calling library by file-name) The program-name on the Runtime Command or CALL statement does not match any of the PROGRAM-ID names in any library but does match a valid RM/COBOL library object filename. The call-by-filename technique is valid only for single-program object files. 204 (program not found) The program-name on the Runtime Command or CALL statement does not match any of the PROGRAM-ID names in any library and does not match a valid RM/COBOL object filename or non-COBOL executable file. Note that an object program with a higher object version number than that supported by the runtime system is not considered a valid program; in this case, error message 233 will also be displayed. For more information, see Appendix H: *[Object Versions](#page-686-0)* (on page [659](#page-686-0)). When error 204 terminates execution, error messages for any load errors on files considered a candidate for loading because of the RM/COBOL extension search are displayed along with the full pathname of the candidate file. **Note** The RM/COBOL extension search continues after a load error and, if a successful load occurs for a given extension, no errors are displayed nor is the ON EXCEPTION path taken for a CALL statement. In contrast, the RM/COBOL directory search (of the current directory and the directories specified in the RUNPATH environment variable value) for any given extension stops at the first file found, if any, in the specified directory search sequence. If the desired file could be found in a later directory in the directory search sequence, the problem must be fixed by deleting the file that will not load, replacing that file with a file that will load successfully, or changing the directory search sequence such that the desired file is found earlier in the sequence of directories. For further information on directory search sequences, see [Directory Search Sequences on UNIX](#page-49-0) (on page [22](#page-49-0)) or [Directory Search Sequences on Windows](#page-93-0) (on page [66\)](#page-93-0).

*Second Edition* 

204 (*Cont.*) Under Windows, if the CALL statement specified SYSTEM, this error can occur when the external routine SYSTEM was successfully found and loaded, but the command processor required by SYSTEM could not be found. This can occur when the COMSPEC environment variable is not defined or its value contains an invalid drive, path, or filename. This error can also indicate that the length of the parameter passed to SYSTEM exceeds the limits specified in the documentation of [SYSTEM](#page-648-0) (on page [621](#page-648-0)).

> Under Windows, if the CALL statement specified a DLL file that does not export either of the special entry points **RM\_EntryPoints** or **RM\_EnumEntryPoints** and does not contain a nonresident ordinal one entry point, this error occurs. See "Preparing C Subprograms" in Appendix G: *Non-COBOL Subprogram Internals for Windows* of the *CodeBridge User's Guide* for information about calling a non-COBOL support module by filename, as opposed to loading it as a library of program names.

 Under UNIX and Windows, if a non-COBOL support module specifies a name in the **EntryPointName** entry of the subprogram name table that is not an exported symbol for the support module, this error occurs. See "C Program Name Table Structure" in Appendixes G (for Windows) and H (for UNIX) of the *CodeBridge User's Guide* for additional information about the program name table. When this is the cause of the error, a message is displayed indicating the unknown symbol. Contact the supplier of the support module for a corrected version of the module (all names are checked on any load of the module, other than a "call-by-filename" load on Windows, so this should not occur except during module development).

 For UNIX and Windows, this error can indicate problems finding or searching a directory specified in the [LIBRARY-PATH keyword](#page-394-0) (see page [367](#page-394-0)) of the RUN-OPTION configuration record. In this case, the pathname displayed contains a trailing directory separator character, which is " $\gamma$ " (on Windows) or "/" (on UNIX). The trailing directory separator character indicates that the directory pathname caused the problem. If this error is caused because of an attempt to load a library found in the directory, the full pathname of the library file itself is displayed, without a trailing directory separator character.

 If the CALL statement specified the ON EXCEPTION or ON OVERFLOW phrase, this procedure error is suppressed and execution continues with the imperative statement in the ON EXCEPTION or ON OVERFLOW phrase.

205 (calling active program) A CALL statement has attempted to call a program that is still active. An active program is one that has called, directly or indirectly, the program attempting the call in error.

206 (object file not valid) The called filename is not a valid RM/COBOL object file. The file may be corrupt or contain information that makes it invalid for this run unit. A corrupt file could be caused by a system failure or abnormal termination of the RM/COBOL compiler. The file also could be invalid for this run unit if the registration information is not correct or if the object was compiled with features that make it incompatible with the calling program (for example, the computational versions may not match).

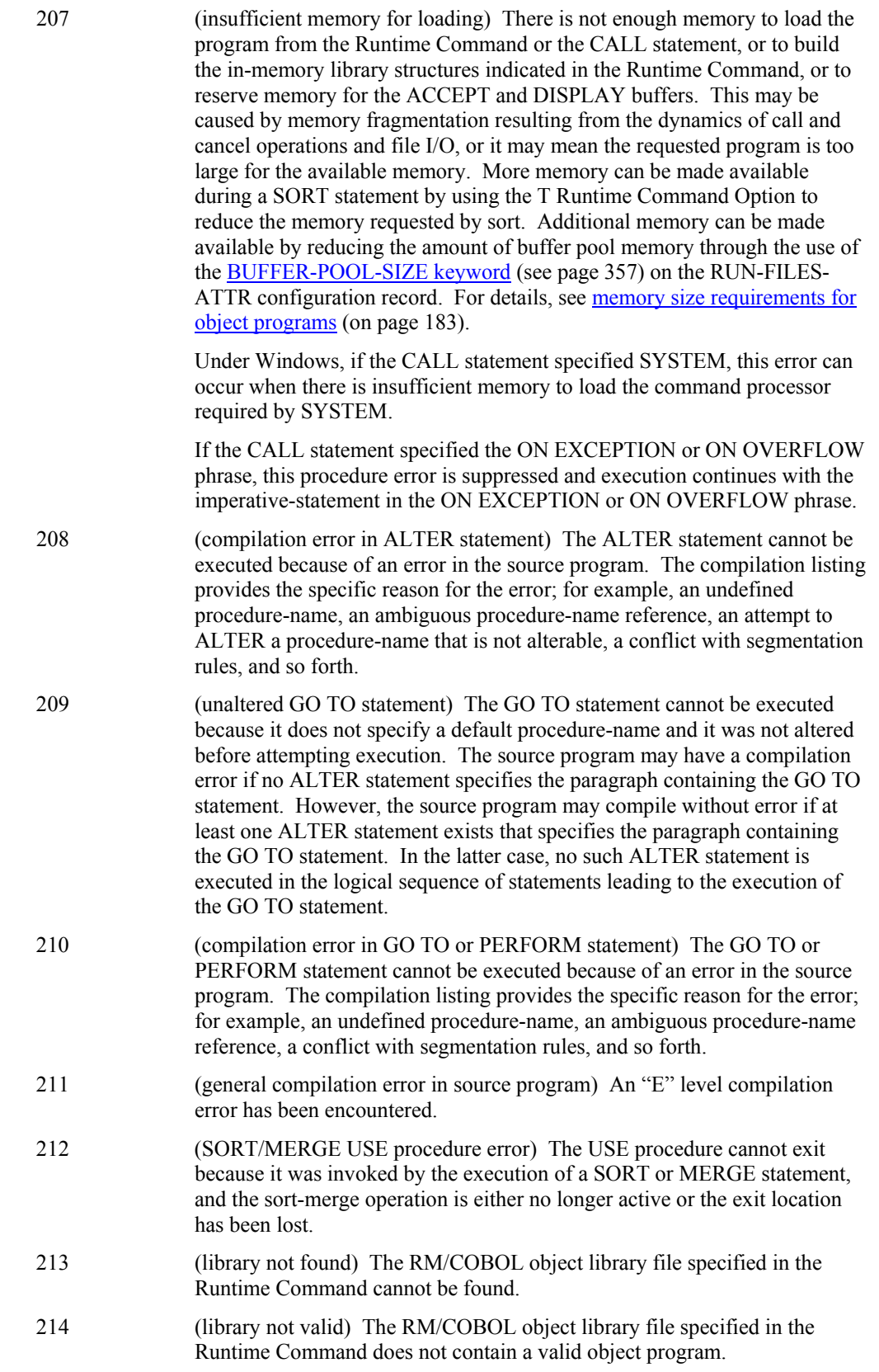

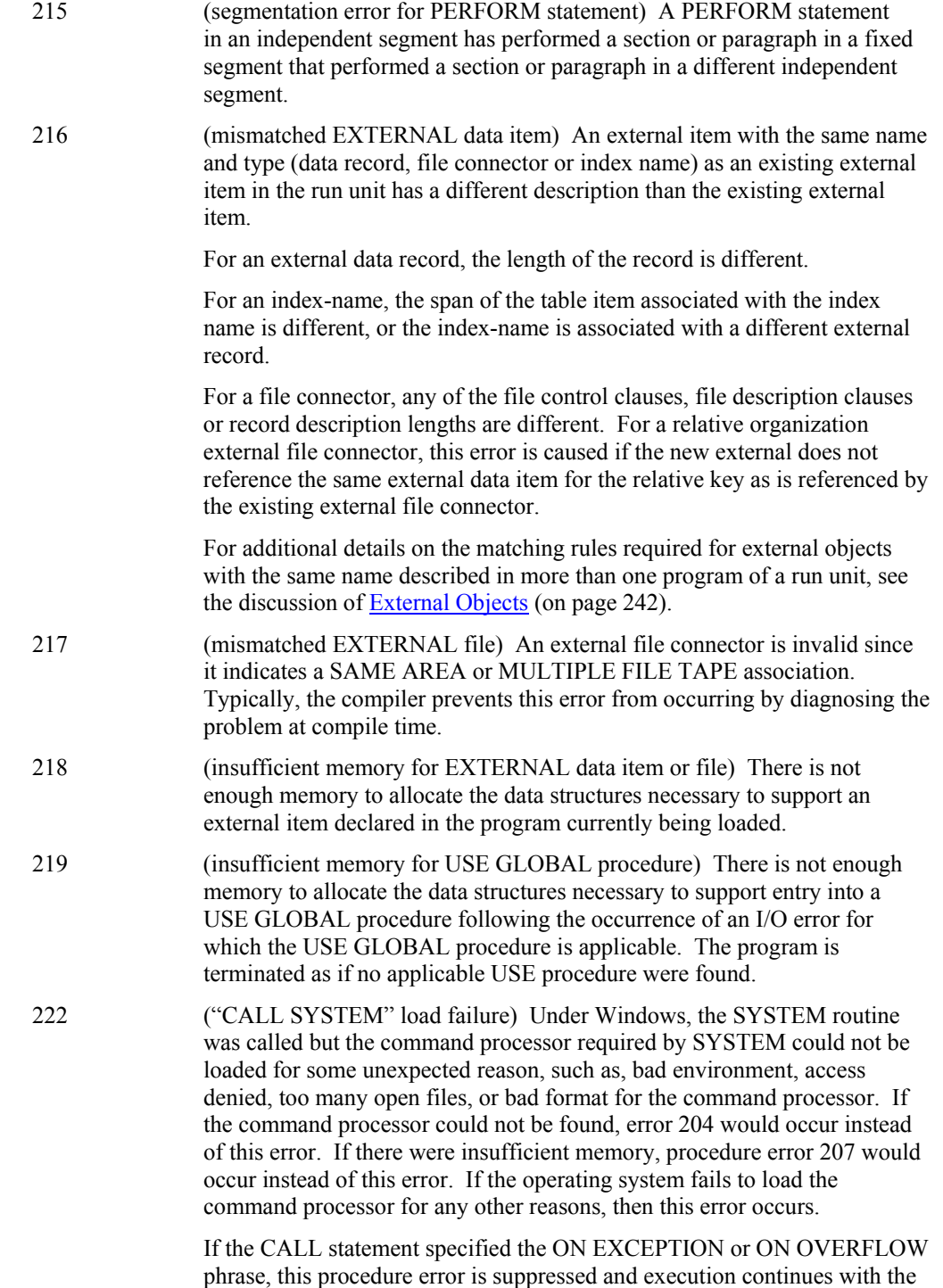

imperative-statement in the ON EXCEPTION or ON OVERFLOW phrase.

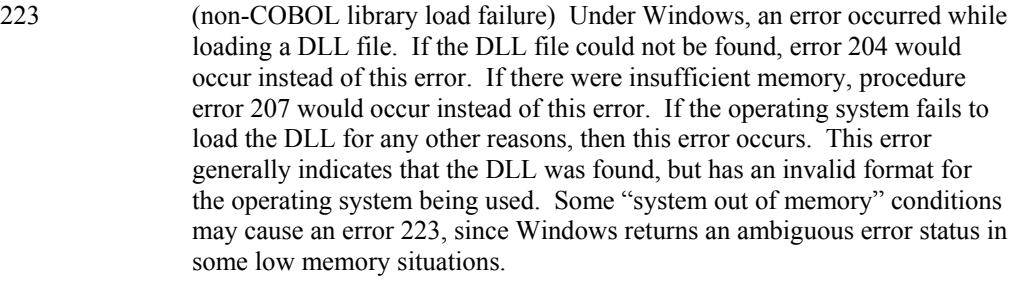

 Under UNIX and Windows, an optional support module was unable to complete initialization successfully. Contact the provider of the failing support module if the information provided is not sufficient to resolve the problem. See special entry point **RM\_AddOnInit** in Appendices G (for Windows) and H (for UNIX) of the *CodeBridge User's Guide* for additional information regarding optional support module initialization.

 If the CALL statement specified either the ON EXCEPTION or ON OVERFLOW phrase, this procedure error is suppressed and execution continues with the imperative-statement in the ON EXCEPTION or ON OVERFLOW phrase.

225 (RM/COBOL object header not valid) The object header record for an RM/COBOL object program could not be successfully read or the contents of the header record are not valid. This error can occur for the header records of nested programs as well as separately compiled programs, including second or later separately compiled programs in a library of object programs. This error indicates that the file is not a valid RM/COBOL object file. The file may be a valid non-COBOL file (DLL or shared object), in which case this error will be ignored and the non-COBOL file will be loaded. Other possibilities are that the object file was corrupted or the load was attempted on a file that was never an object file, such as a text file having a name that matches a filename that RM/COBOL uses in its normal load search sequence. If the search sequence completes without finding a valid loadable file, this error will precede the error indicating that the search was unsuccessful, such as a procedure error 204 or 214.

226 (incorrect program descriptor size) The object header record for an RM/COBOL object program specifies a program descriptor size that is not valid for the object version specified in the header record. This error is a special case of error 225 in that it indicates the header record is not valid, but provides the specific reason to aid in determining the cause of the problem.

227 (expired object) The RM/COBOL object program was produced by a compiler that has expired. The source program needs to be re-compiled with a non-expired compiler. (Currently, objects expire only when they are produced by compilers licensed for evaluation or educational purposes. If the evaluation or educational license is updated to a normal license, recompiling objects previously produced by the evaluation compiler is necessary.)

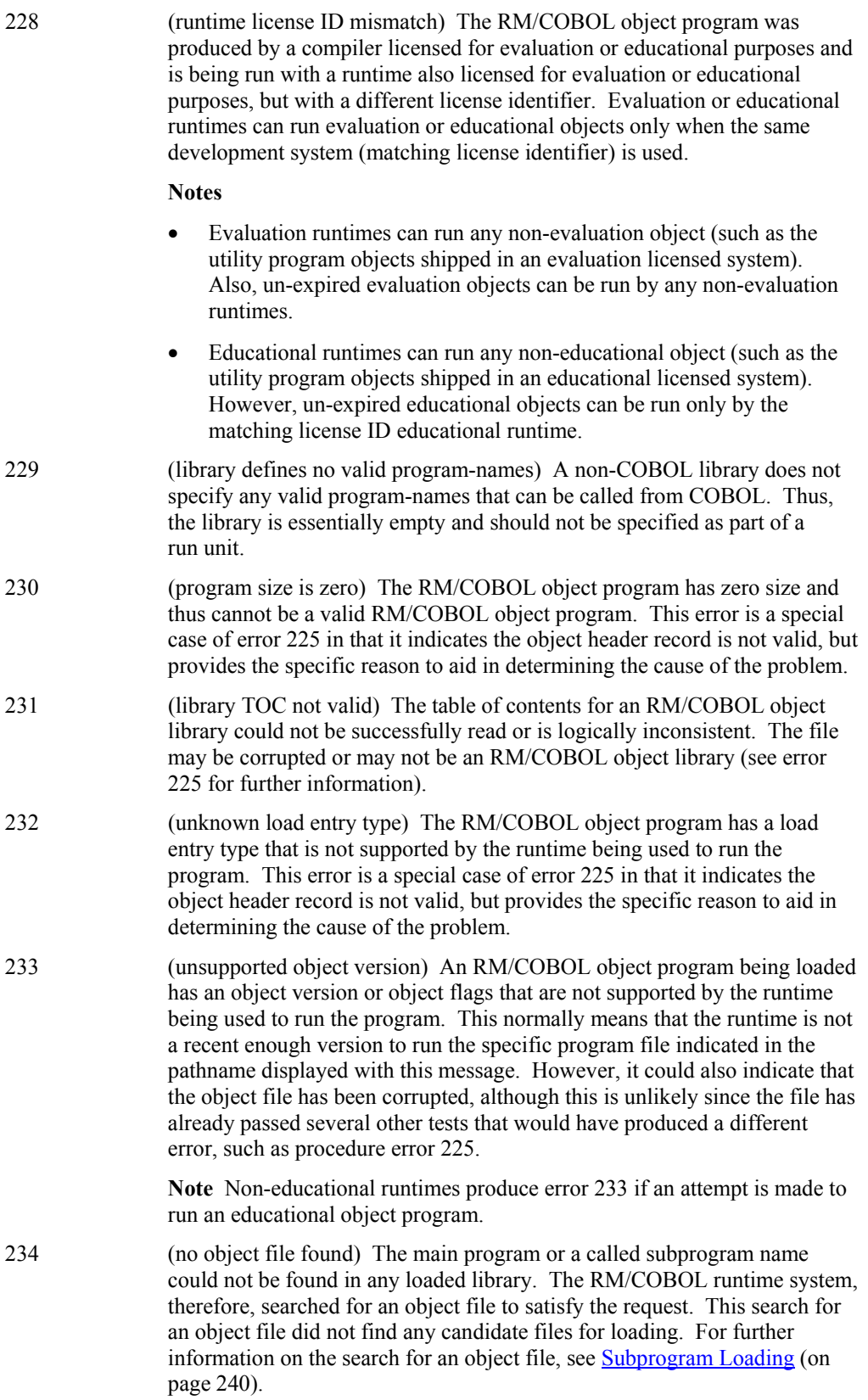

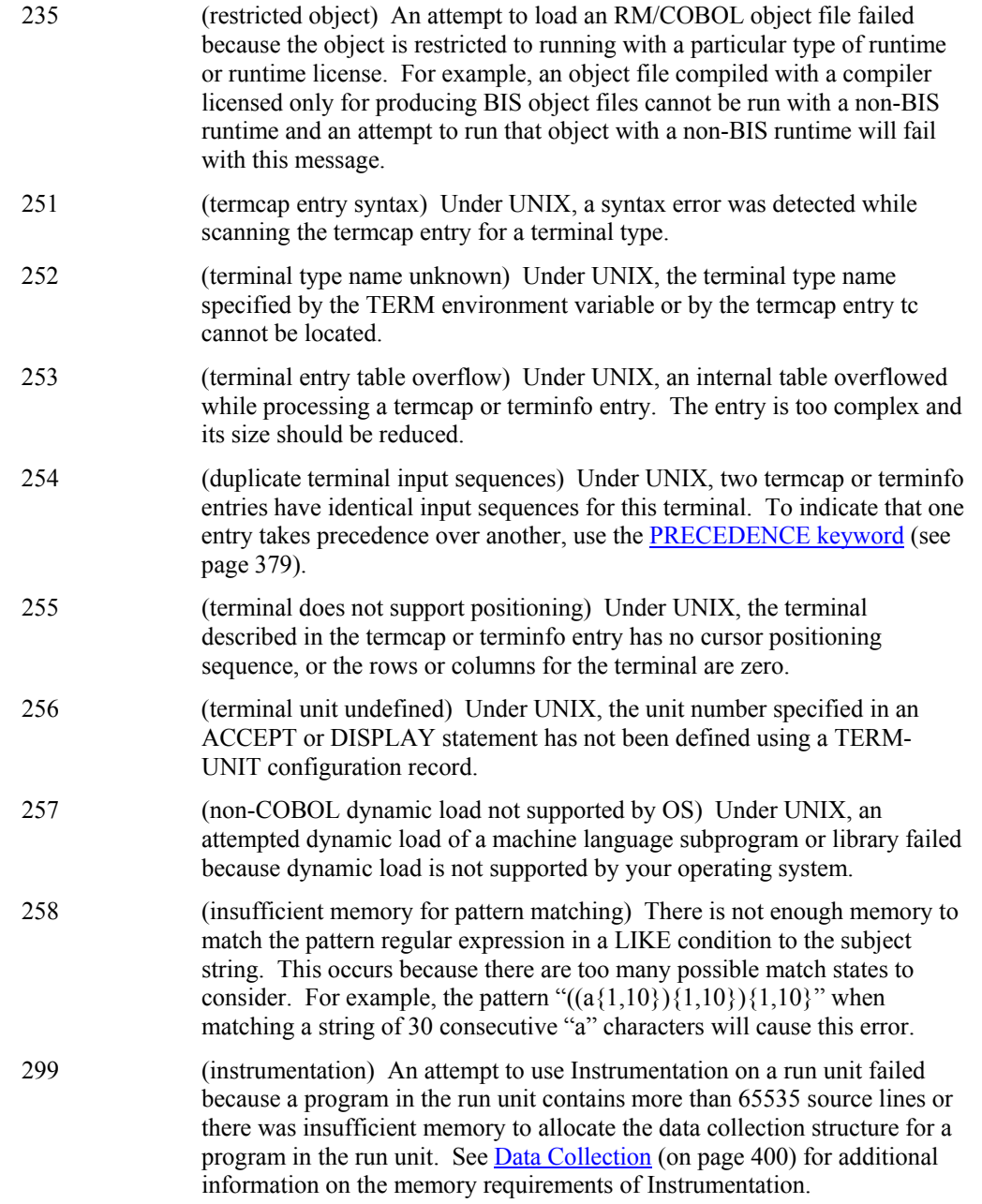

# <span id="page-445-0"></span>**Input/Output Errors**

Input/output errors include all errors that can occur during file access. The format is as follows:

```
COBOL I/O error number on COBOL-filename
file file-access-name
```
The numerically ordered list presented below shows the values that can be displayed as *number* in the I/O error messages, and a description of each error. The list is presented in numerical order. The I/O error number has the form:

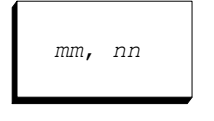

*mm* is a two-digit decimal number indicating the general class of error that occurred. It is also the value stored into the file status data item if such an item has been specified for the associated file. Thus, this value is available to the program.

*nn* is a two-digit code that provides more specific information on the nature of the error. This value is available to the program only if you call the subprogram CSRERR (see page [600](#page-627-0)).

When the I/O error is 30, the I/O error number has the form:

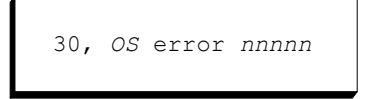

*OS* is the operating system that generated the error and indicates how the *nnnnn* code should be interpreted.

*nnnnn* is the operating system error code that was returned when the error occurred. This value is available to the program only if you call the subprogram  $C$RERR$  (see page [600\)](#page-627-0).

The phrase "1985 mode" indicates that the error message description applies only to ANSI COBOL 1985. The phrase "1974 mode" indicates that the error message description applies only to ANSI COBOL 1974. Messages not marked with either phrase indicate that the description applies to both ANSI COBOL 1985 and 1974.

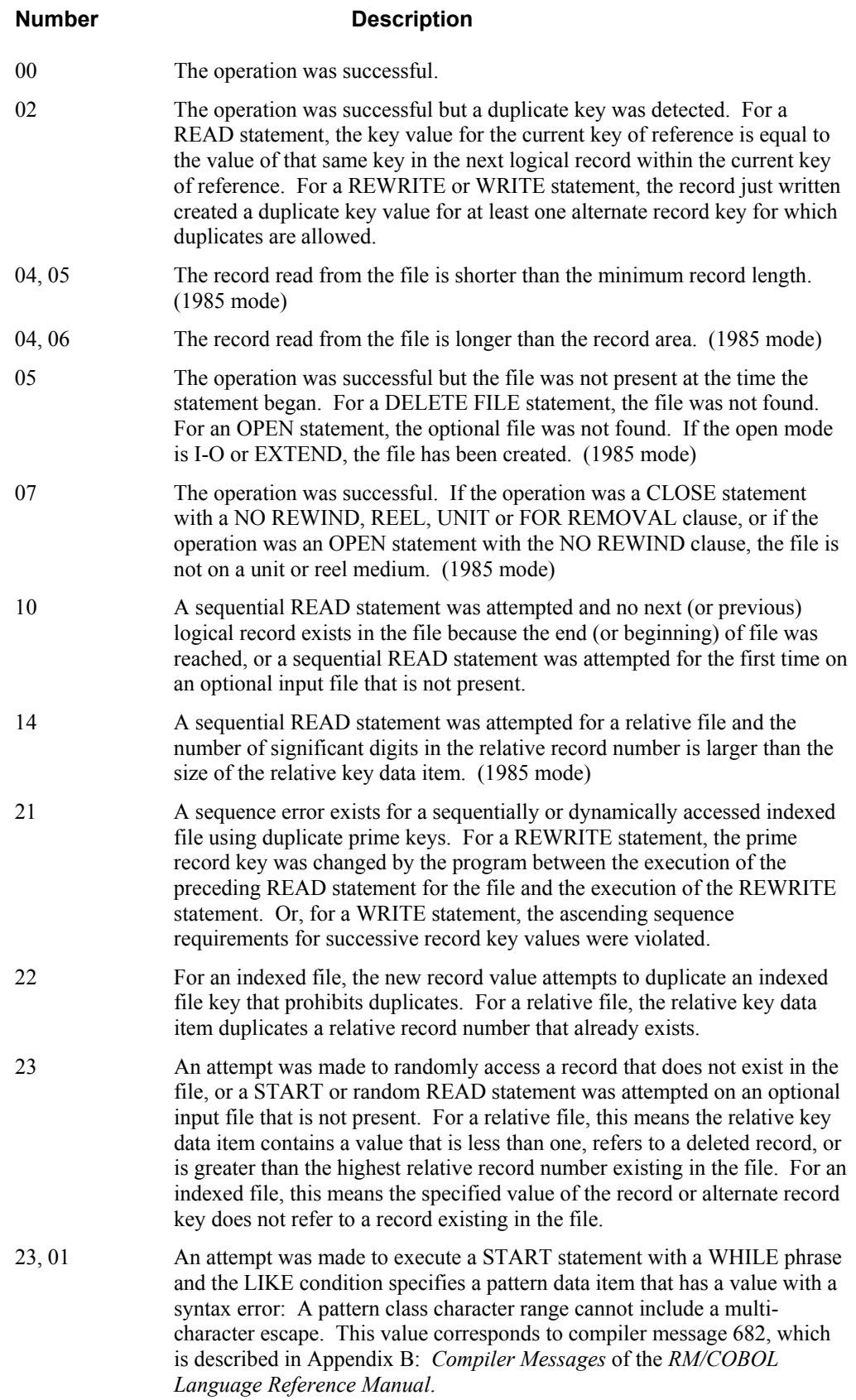

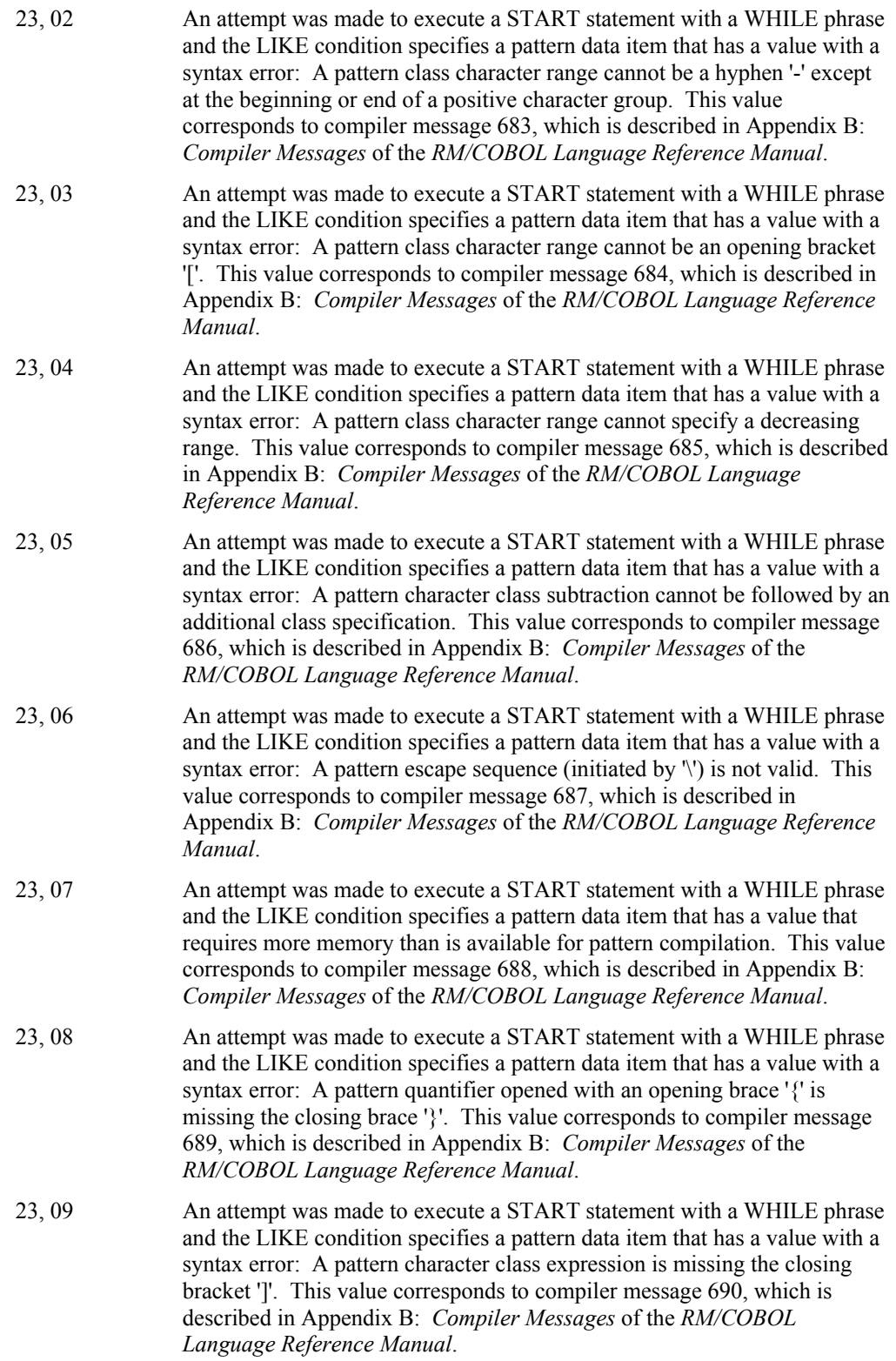

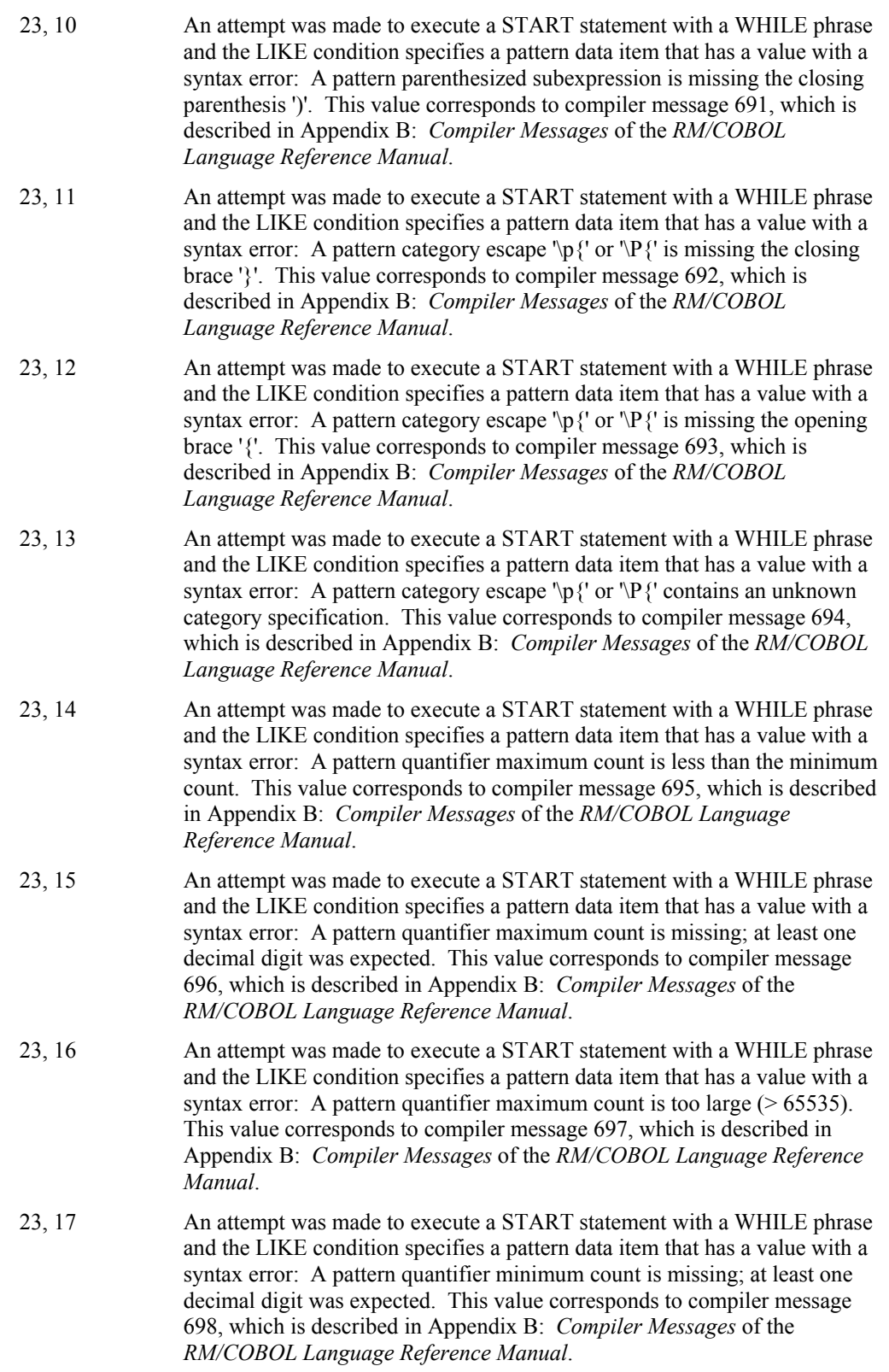

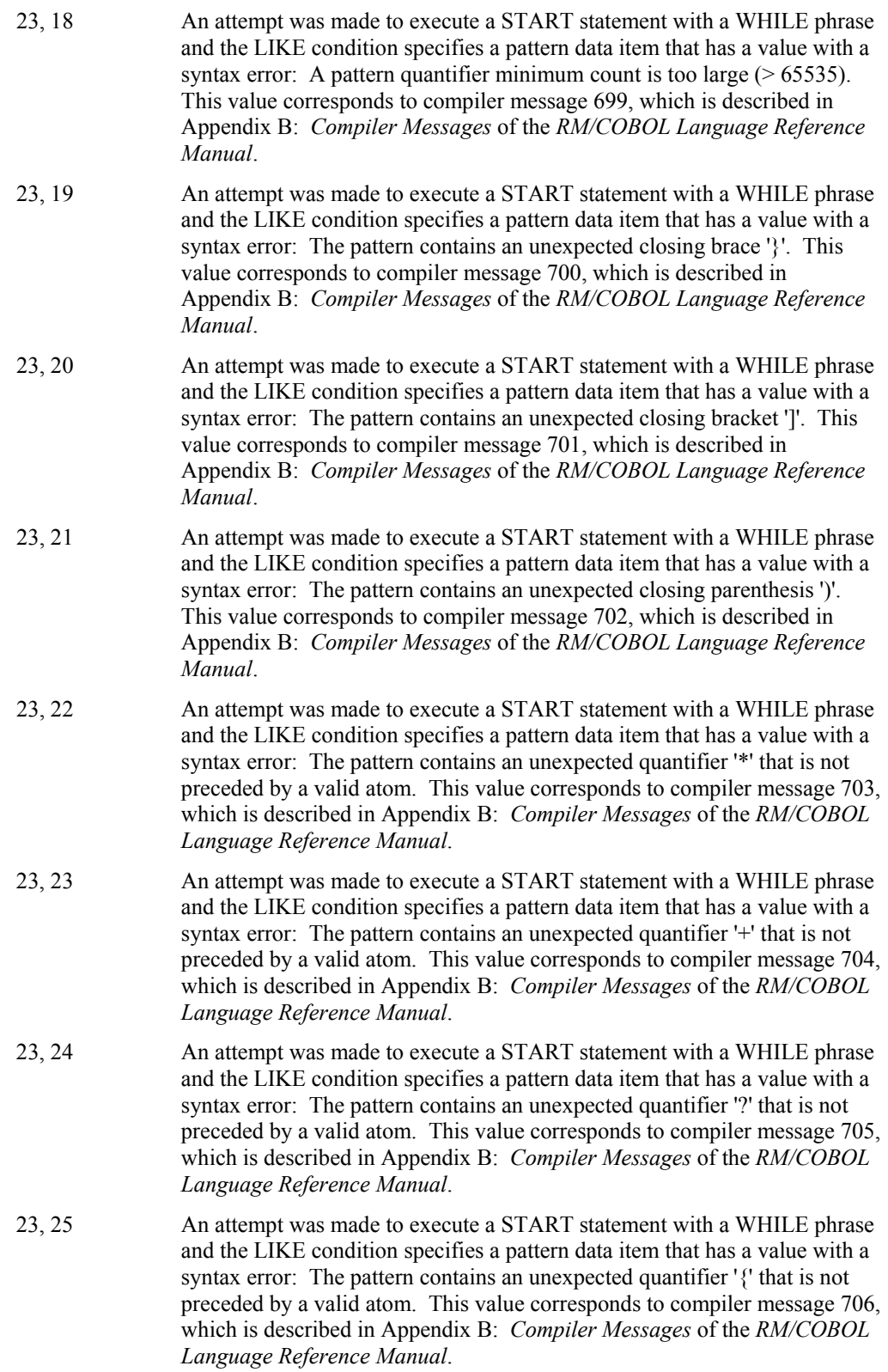

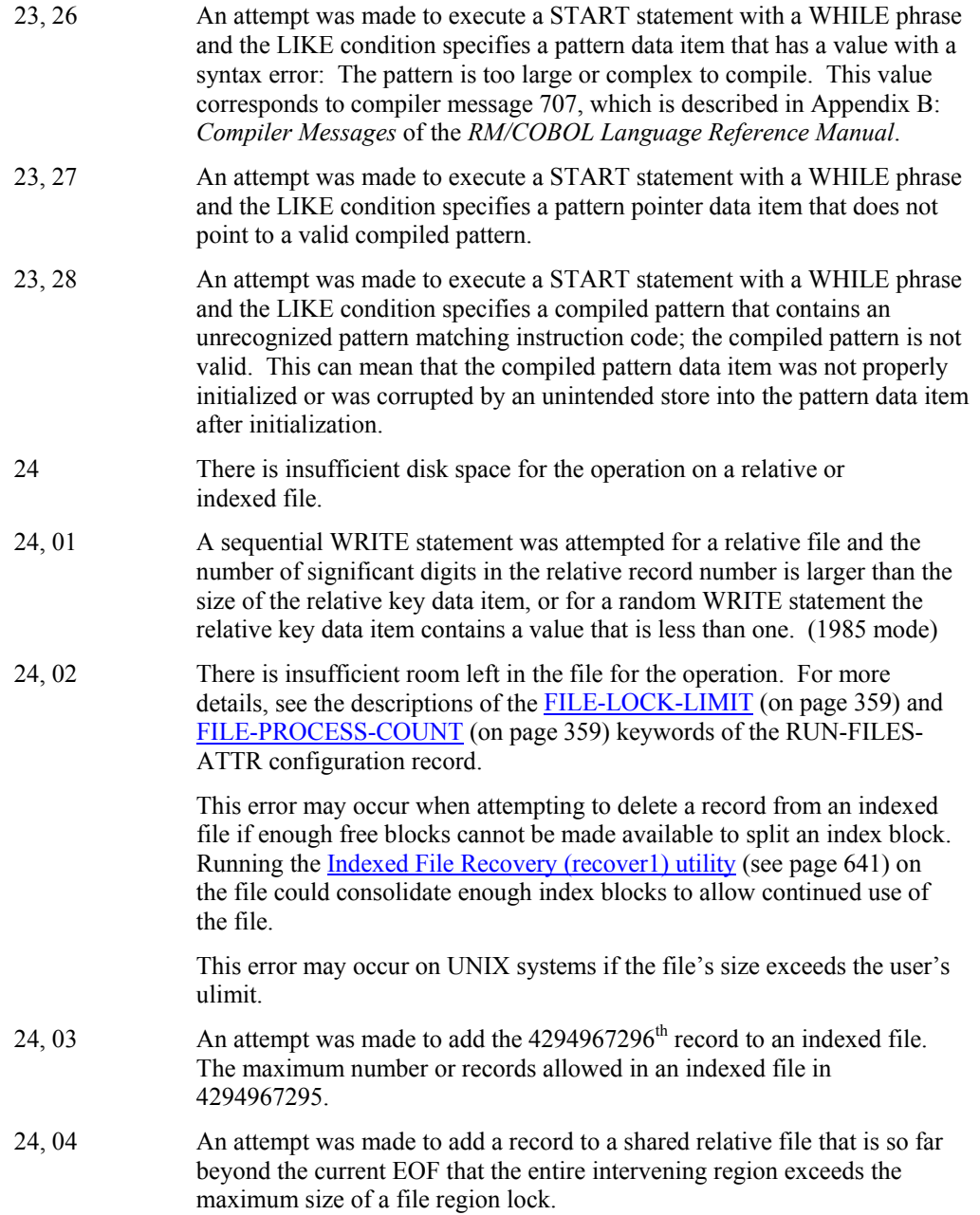

<span id="page-451-0"></span>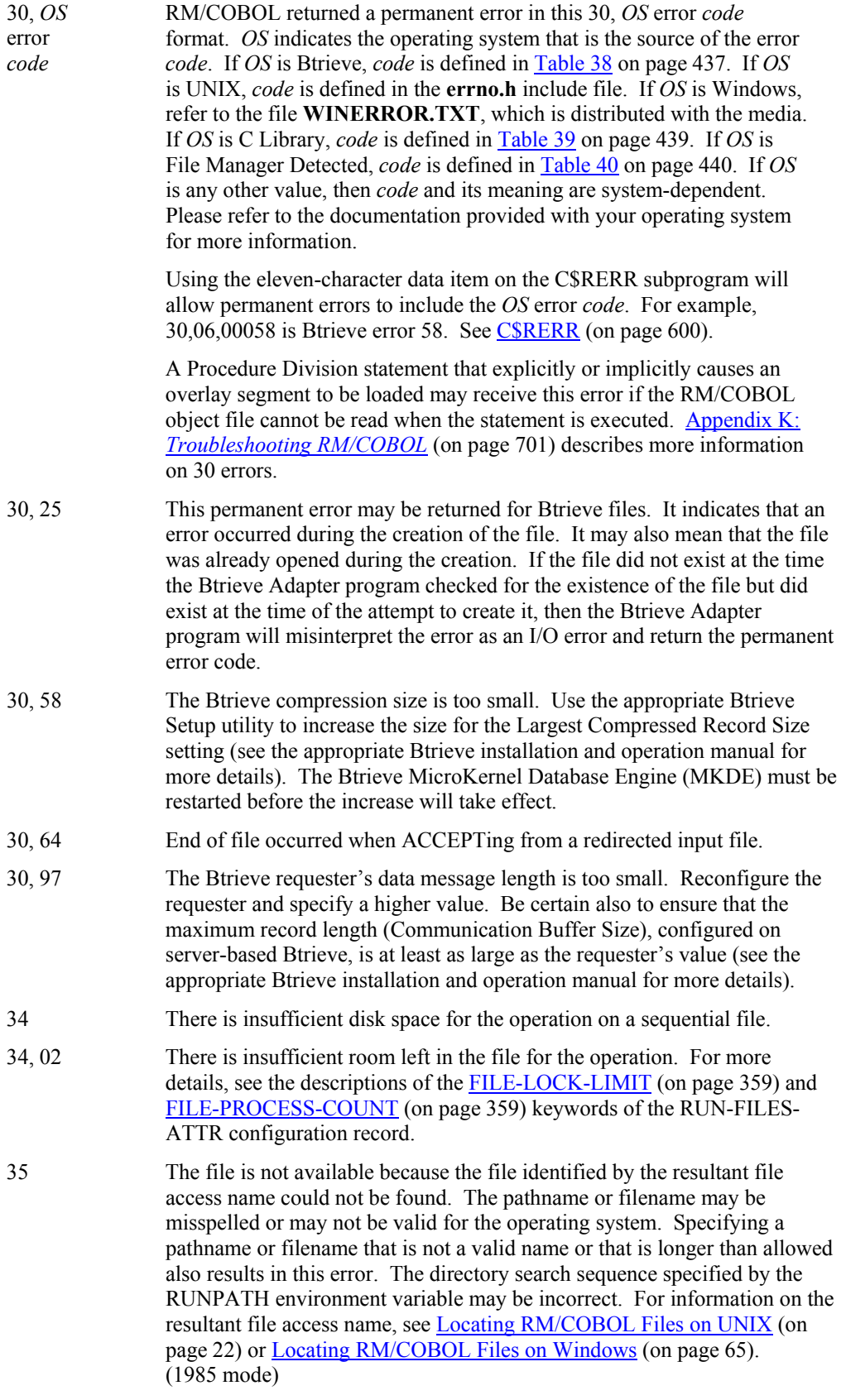

- 37, 01 The file must be mass storage. The device-name specified for the file was DISC, DISK or RANDOM, but the resultant file access name identifies a file that does not reside on a disk. (1985 mode)
- 37, 07 The requested operation conflicts with the permissions allowed to the run unit for the file. This error can occur under any of the following conditions: a DELETE FILE statement failed because the run unit did not have write permission for the directory containing the file; an OPEN statement with the OUTPUT or EXTEND phrase failed because the run unit does not have write permission for the file; an OPEN statement with the INPUT phrase failed because the run unit does not have read permission for the file; an OPEN statement with the I-O phrase failed because the run unit does not have read and write permissions for the file; or, for an indexed file, an OPEN I-O failed due to future file version attributes that allow the file to be read but not written. (1985 mode)
- 38 An OPEN or DELETE FILE operation failed because the filename was previously closed WITH LOCK. (1985 mode)
- 39, 01 The file organization specified for the filename does not match the actual file organization of the physical file. (1985 mode)

 This message may not occur if the file is actually a Btrieve file. The Btrieve MicroKernel Database Engine (MKDE) always opens its files with lock, and the OPEN WITH LOCK error condition is encountered by the RM/COBOL file management system, preventing it from determining the organization of the file.

39, 02 The minimum record length specified in the RECORD CONTAINS clause or implied by the record descriptions of the filename does not match the actual minimum record length of the physical file. (1985 mode)

> For Btrieve files, if the minimum record length of the file is less than four bytes, the file will be implemented using four-byte records. In this situation, the Btrieve Adapter program cannot detect the initial minimum record length and will fail to diagnose the mismatched minimum record length error condition.

39, 03 The maximum record length specified in the RECORD CONTAINS clause or implied by the record descriptions of the filename does not match the actual maximum record length of the physical file. (1985 mode)

> This error can occur when reopening a print file closed WITH NO REWIND if the OPEN statement specifies a different record length than was used on the previous OPEN statement.

 This error does not occur with variable-length record Btrieve files. Btrieve files do not support a mechanism to record this information and, thus, it cannot be verified.

- 39, 04 The minimum block length specified in the BLOCK CONTAINS clause for the filename does not match the actual minimum block size of the physical file. (1985 mode)
- 39, 05 The maximum block length specified in the BLOCK CONTAINS clause for the filename does not match the actual maximum block size of the physical file. (1985 mode)

 This error does not occur with variable-length record Btrieve files. Btrieve files do not support a mechanism to record this information and, thus, it cannot be verified.

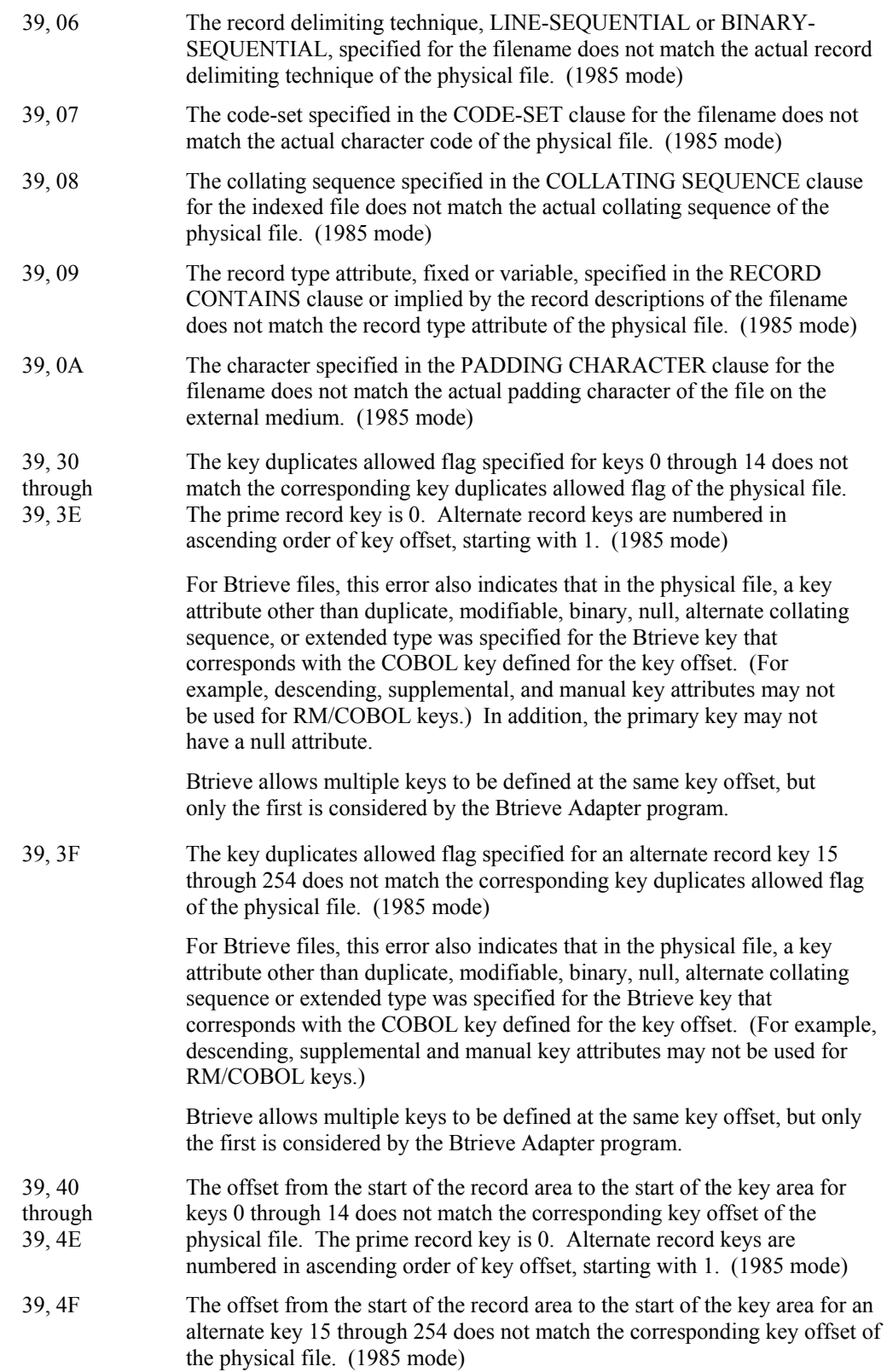

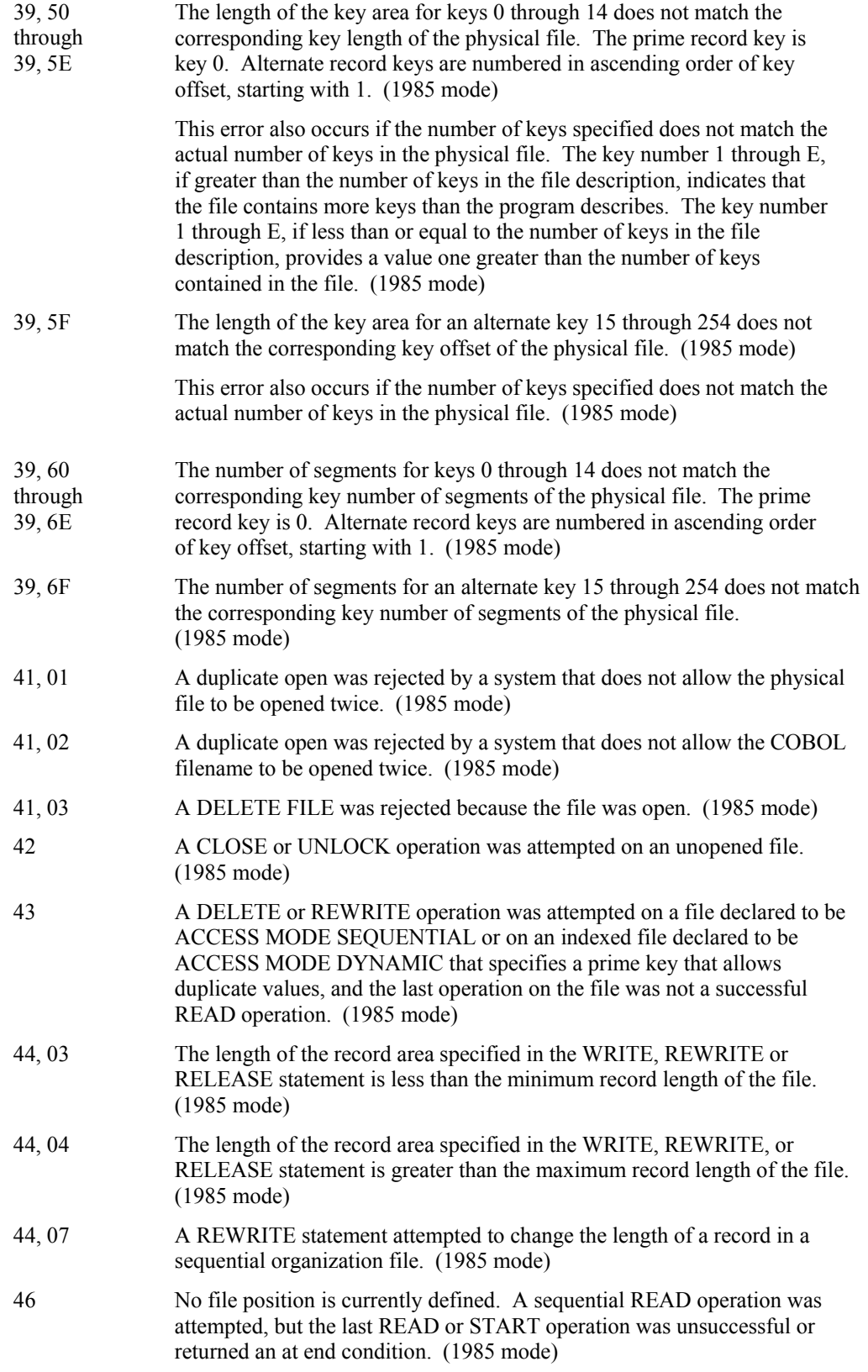

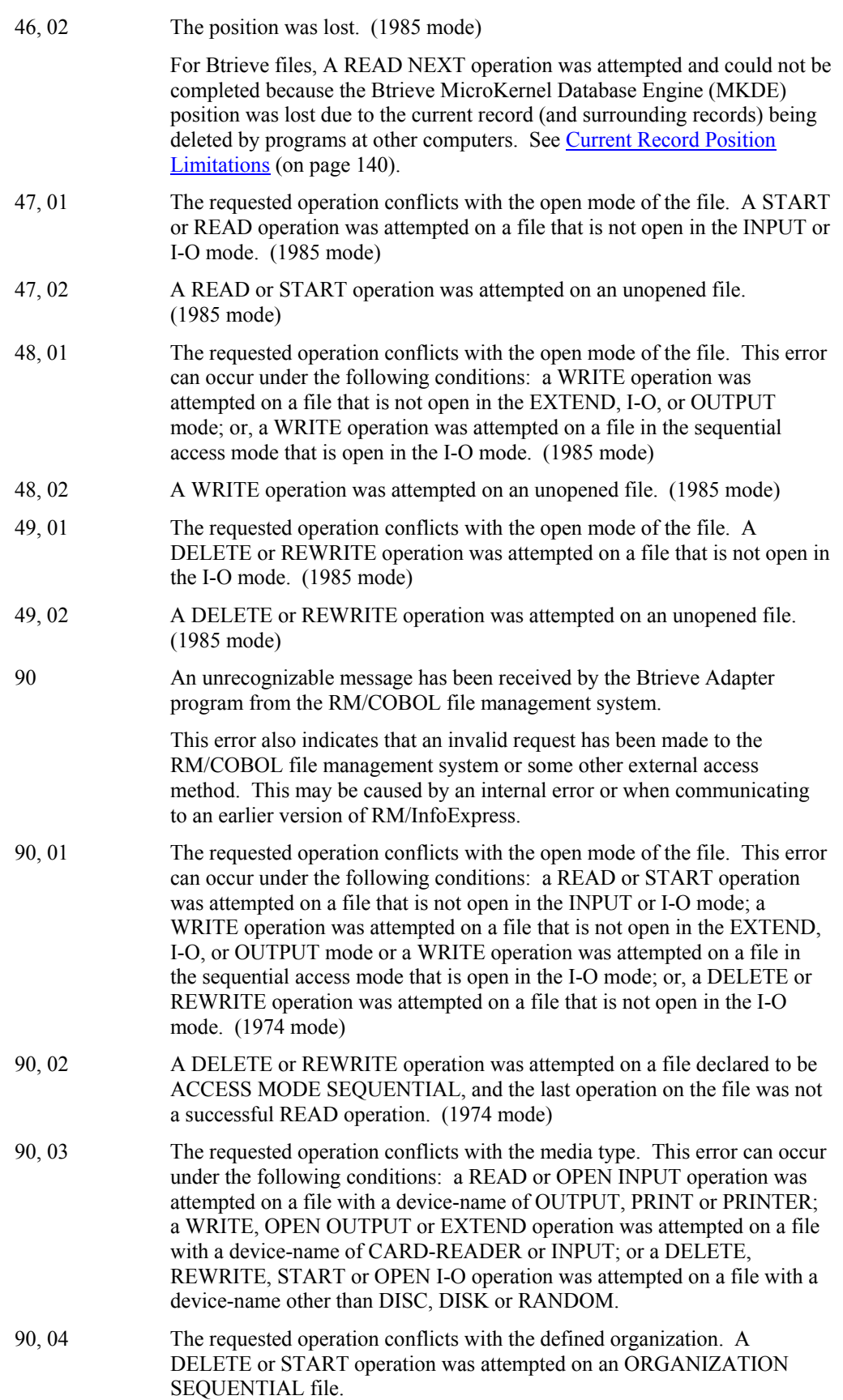

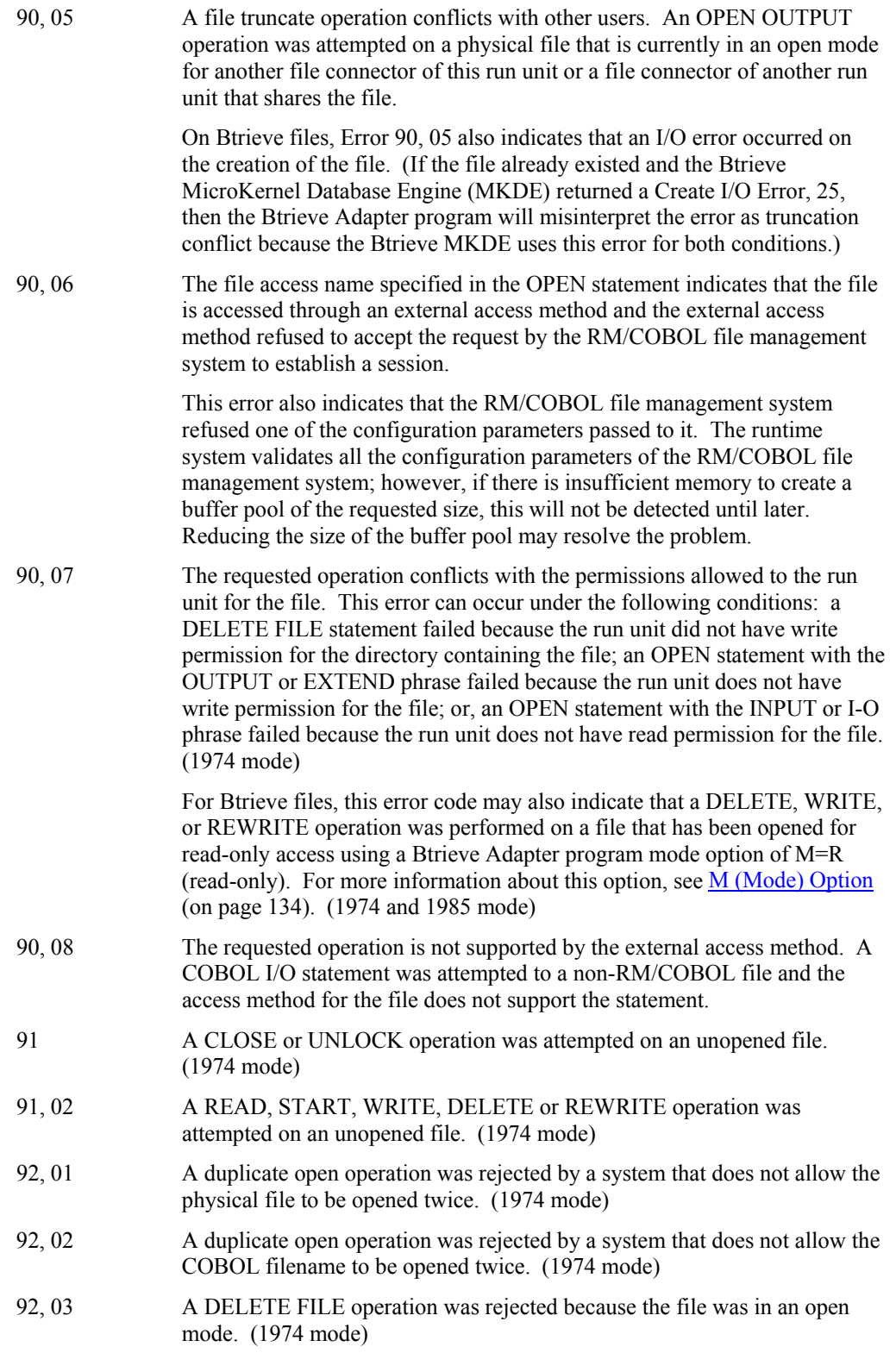

93, 02 An operation was rejected because file lock conflicts with another user. An OPEN WITH LOCK operation was attempted on a file that is already open, or an OPEN without lock was attempted and the file is already open WITH LOCK. A DELETE FILE operation was attempted on a file that is currently open. This message may occur in cases with Btrieve files when it would not occur with RM/COBOL indexed files, because the Btrieve MicroKernel Database Engine (MKDE) always opens its files WITH LOCK. For more information, see error messages 39, 01 and 94, 01. For Btrieve files, this error code may also indicate either of the following conditions: • Another computer has a transaction in progress on this file. • Or, an attempt was made to open a file that another computer had opened already with a conflicting Btrieve Adapter program mode option. For more information about the mode option, see [M \(Mode\)](#page-161-0)  [Option](#page-161-0) (on page [134\)](#page-161-0). For example, if the first computer opens a file with a value of A (accelerated) for the mode option, then the accelerated mode option must be specified by all other computers that subsequently open the file. Conversely, if the first computer opens a file and does not specify the accelerated mode option, then no other computers that subsequently open the file can specify the accelerated mode option either. These restrictions remain in effect until all computers have closed the file. 93, 03 An OPEN or DELETE FILE operation failed because the filename was previously closed WITH LOCK. (1974 mode) 93, 04 The file could not be opened because another file in the same SAME AREA clause is currently open. 93, 05 The file could not be opened because another file in the same MULTIPLE FILE TAPE clause is already open. 93, 06 The file could not be created because a file with the same name already exists. 93, 07 The file could not be opened because a lock table for the requested open

- mode was full. For more information, see the [FILE-PROCESS-COUNT](#page-386-0)  [keyword](#page-386-0) (on page [359\)](#page-386-0) of the RUN-FILES-ATTR configuration record.
- 94, 01 The file organization specified for the filename does not match the actual file organization of the physical file. (1974 mode)

 This message may not occur if the file is actually a Btrieve file. The Btrieve MicroKernel Database Engine (MKDE) always opens its files WITH LOCK, and the OPEN WITH LOCK error condition will be encountered by the RM/COBOL file management system, preventing it from determining the organization of the file.

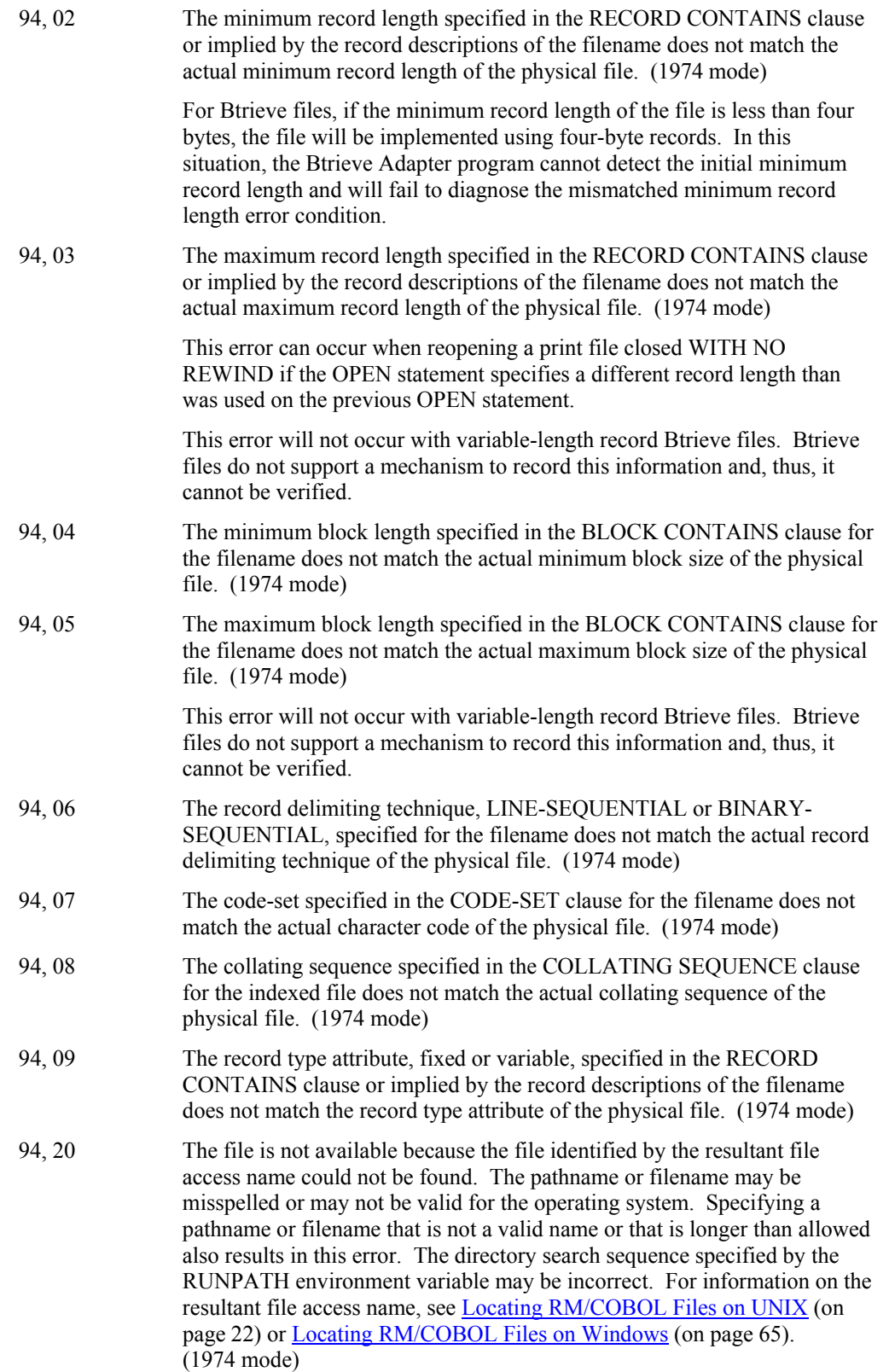

- 94, 21 The file organization specified is invalid or unsupported, or the requested open operation is illegal on the specified organization.
- 94, 22 The minimum record length is invalid. The minimum record length specified in the RECORD CONTAINS clause for the filename exceeds the maximum record length.
- 94, 23 The maximum record length is invalid. The maximum record length specified in the RECORD CONTAINS clause of the filename exceeds 65280, or the indexed records are not compressed and the maximum record length exceeds the block size.
- 94, 24 The minimum block size is invalid. The minimum block size specified in the BLOCK CONTAINS clause of the filename exceeds the maximum block size.
- 94, 25 The maximum block size is invalid. The maximum block size specified in the BLOCK CONTAINS clause of the filename is too large. The method of computing the block size and the limitations on the block size for each organization are described in [sequential files](#page-275-0) (on page [248](#page-275-0)), [relative files](#page-281-0) (on page [254](#page-281-0)), and indexed files (on page 256).

 For indexed organization files, the computed block size is also a function of the maximum record size. In general, if the BLOCK CONTAINS clause is omitted, the runtime system defaults to the valid block size that is a multiple of the disk sector size. For files with a very large record size, specifying BLOCK CONTAINS 1 RECORDS yields the minimum possible block size.

- 94, 26 The record delimiter is invalid. A record delimiting technique other than LINE-SEQUENTIAL or BINARY-SEQUENTIAL was specified.
- 94, 27 The code-set specified in the CODE-SET clause is invalid or unsupported.
- 94, 28 The collating sequence specified in the COLLATING SEQUENCE clause for an indexed file is invalid or unsupported.
- 94, 29 The record type attribute, fixed or variable, specified for the filename is unsupported.
- 94, 30 through 94, 3E The key duplicates allowed flag specified for keys 0 through 14 is invalid (1974 and 1985 modes) or does not match the corresponding key duplicates allowed flag of the physical file (1974 mode). The prime record key is 0. Alternate record keys are numbered in ascending order of key offset, starting with 1.

For Btrieve files, this error also indicates a key attribute other than duplicate, modifiable, binary, null, alternate collating sequence, or extended type was specified for the Btrieve key that corresponds with the COBOL key defined for the key offset. (For example, descending, supplemental, and manual key attributes may not be used for RM/COBOL keys.) In addition, the primary key may not have a null attribute.

Btrieve allows multiple keys to be defined at the same key offset, but only the first key is considered by the Btrieve Adapter program.

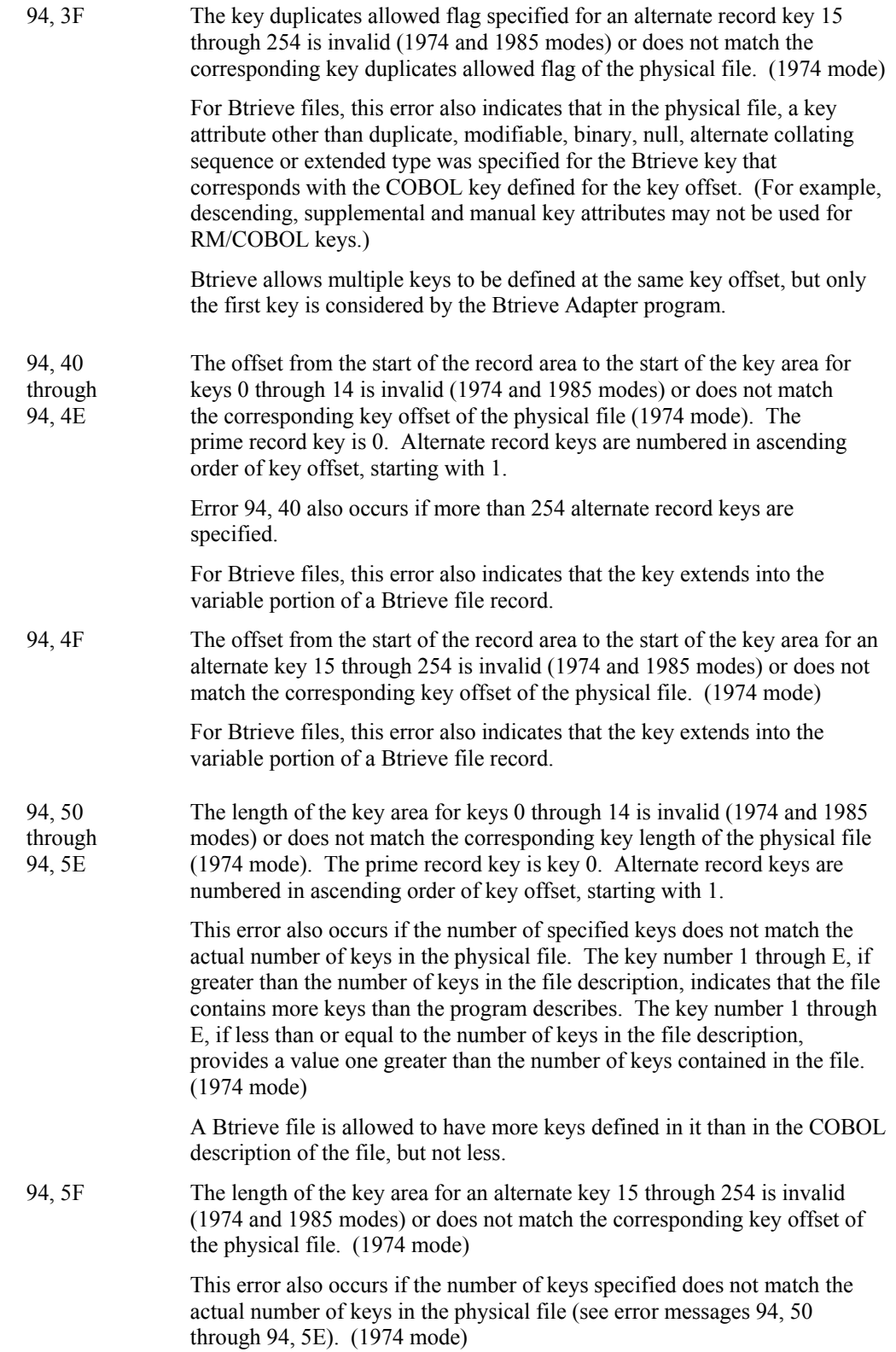

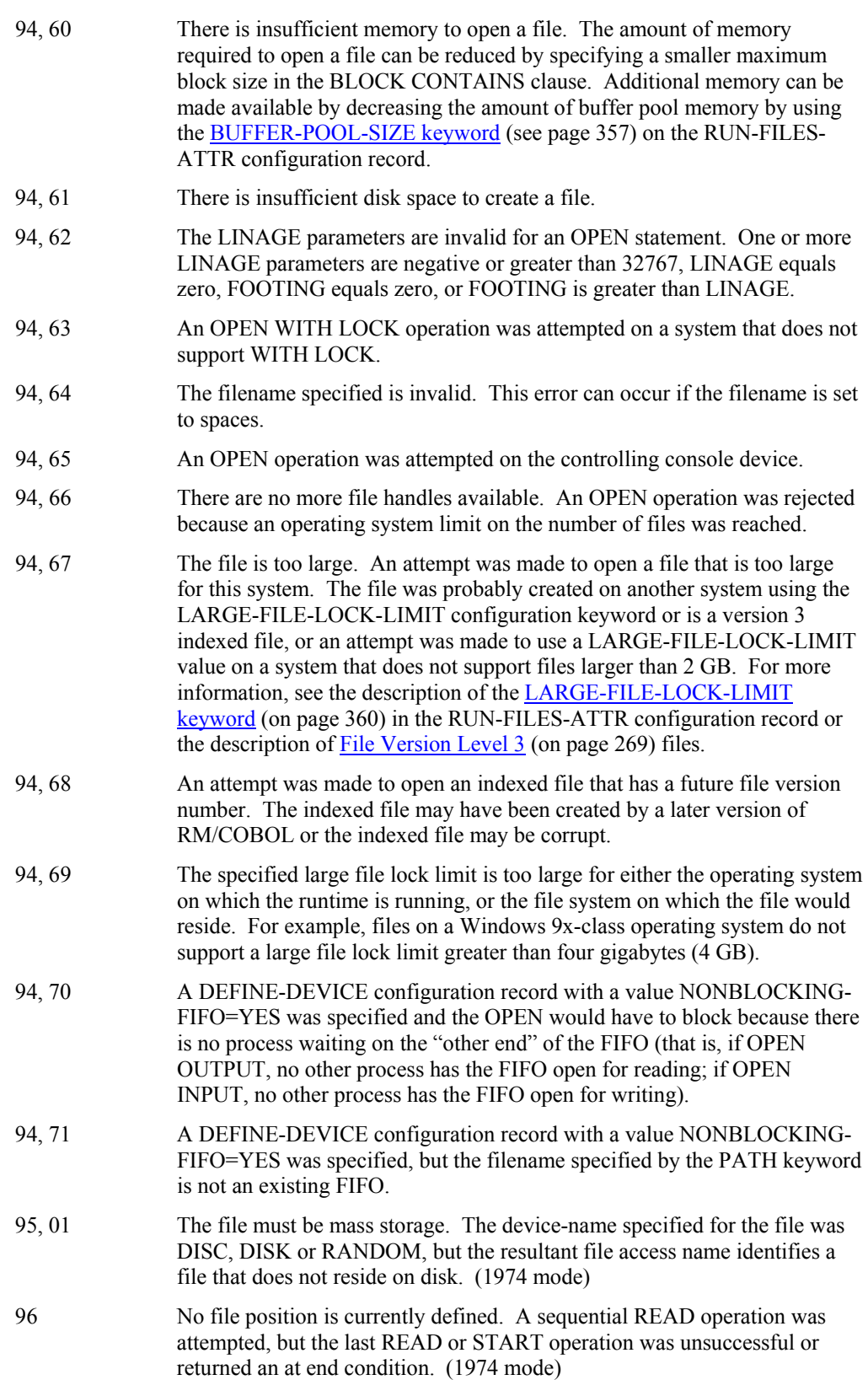

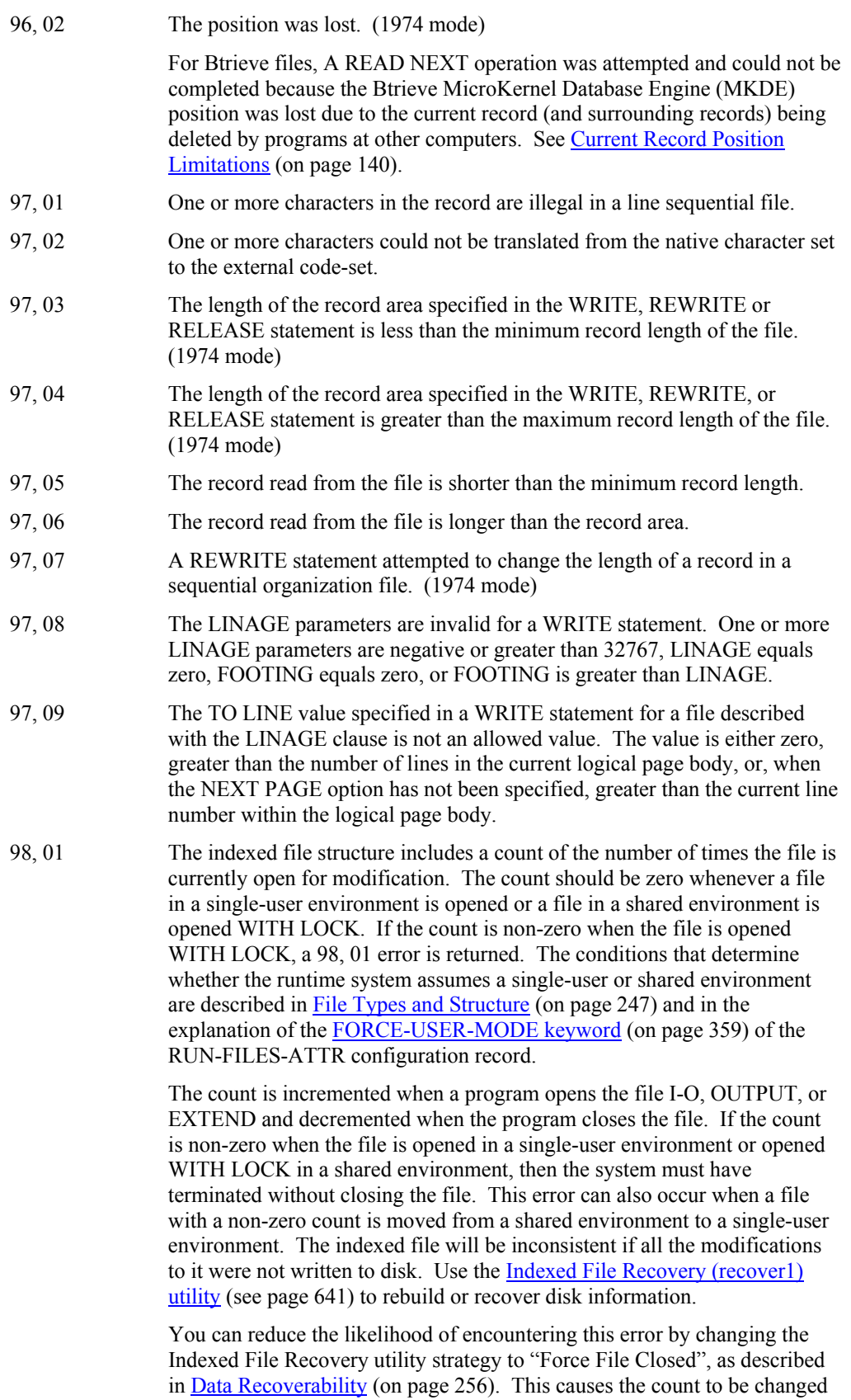

around every write operation instead of during open and close. Use the

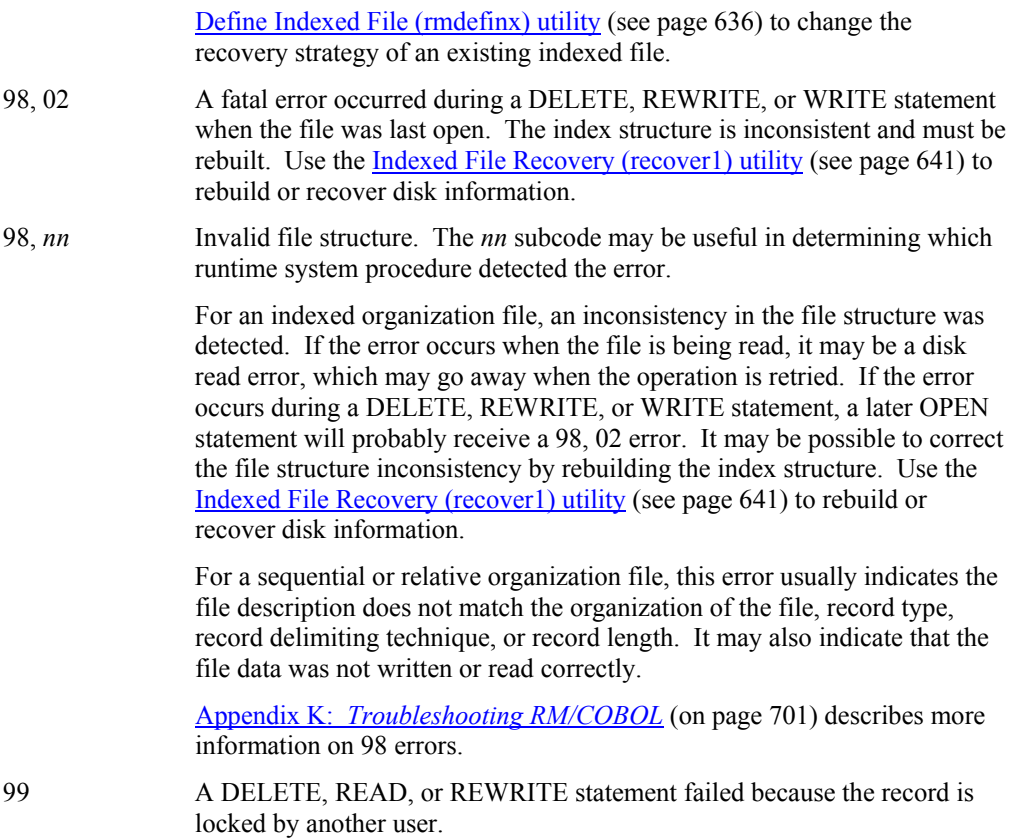

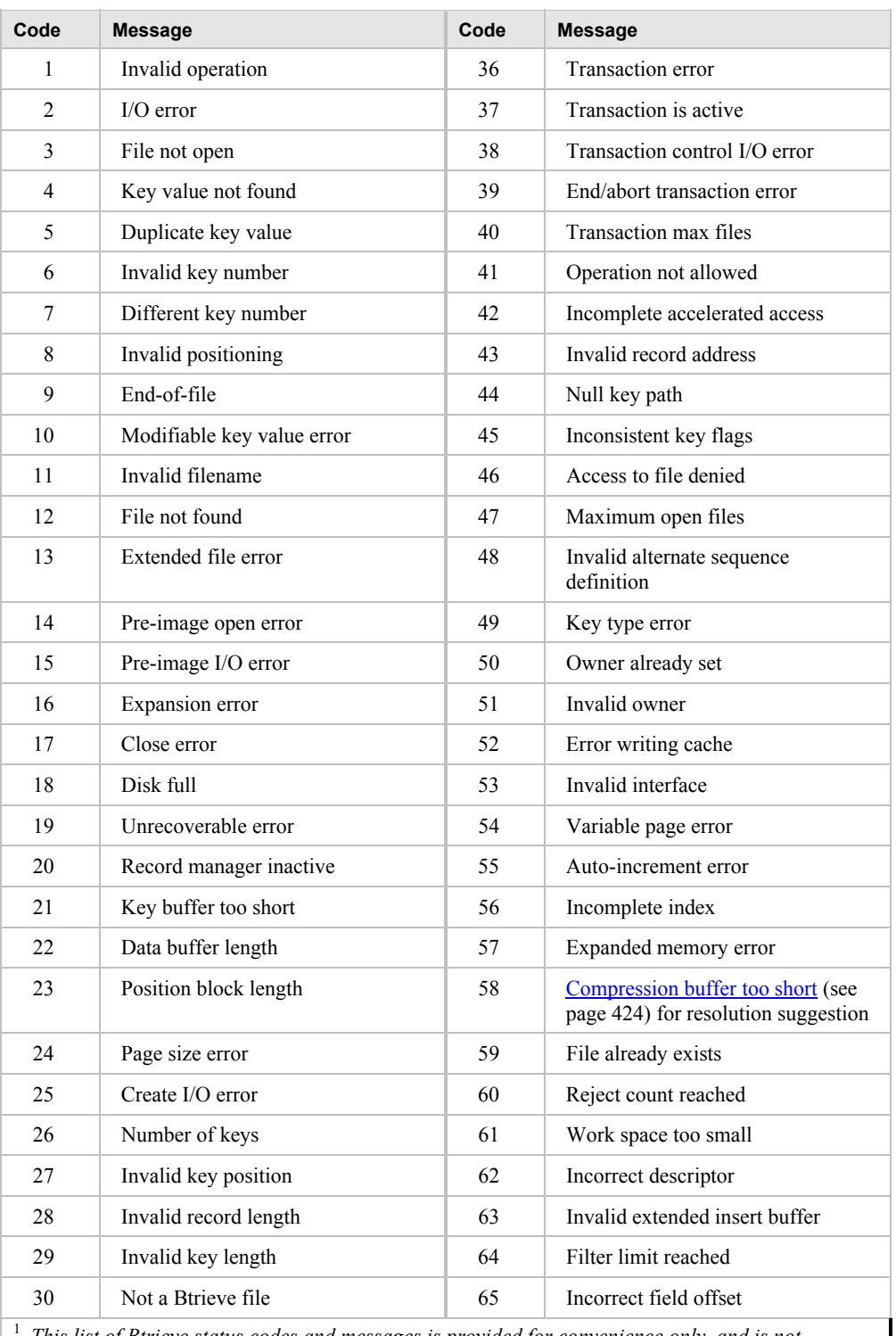

### <span id="page-464-0"></span>**Table 38: Btrieve Status Codes and Messages 1**

 *This list of Btrieve status codes and messages is provided for convenience only, and is not intended to supply complete information. For a full list of codes and messages with descriptions, refer to the appropriate Btrieve installation and operation manual.*

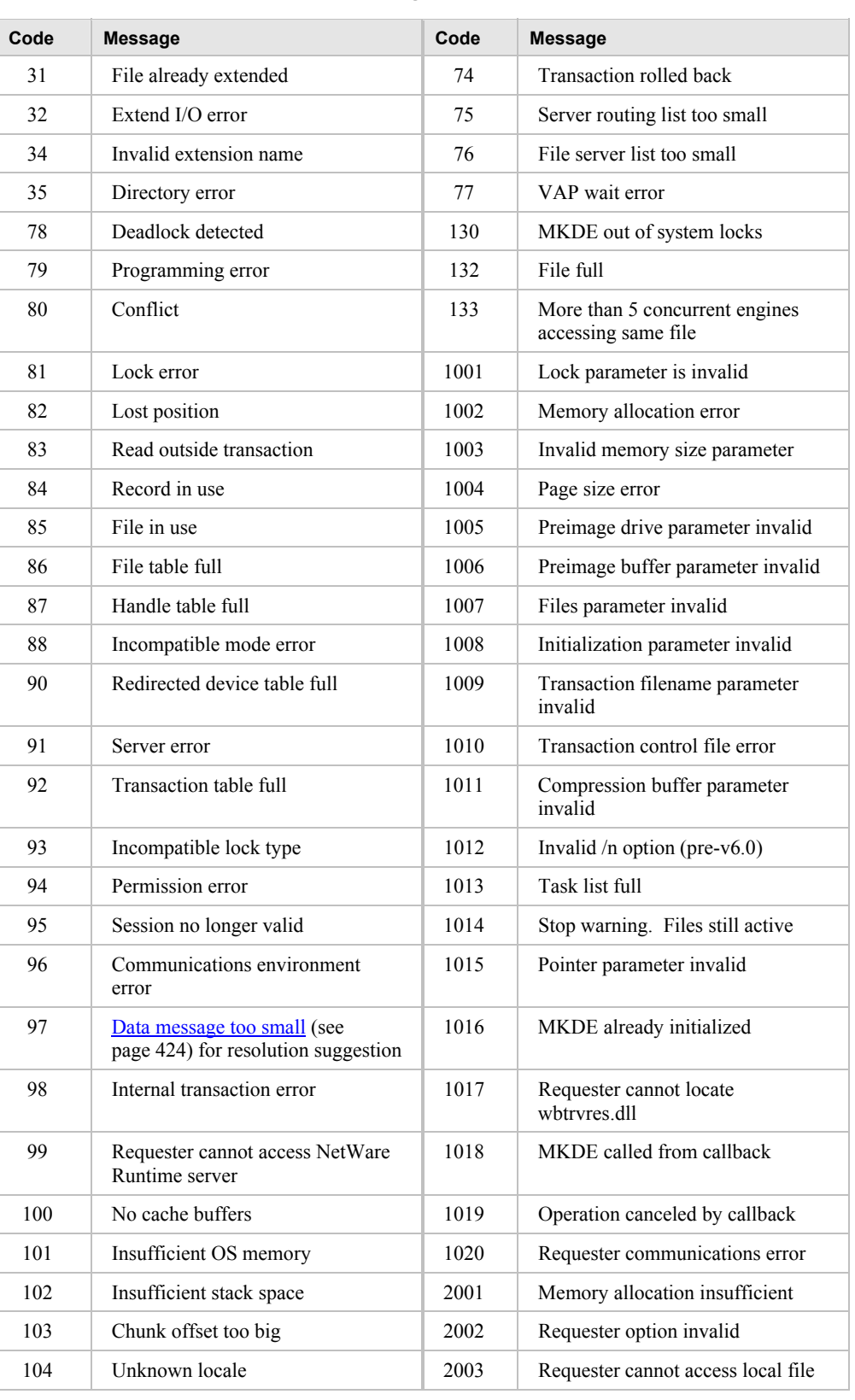

### **Table 38: Btrieve Status Codes and Messages 1 (***Cont.***)**

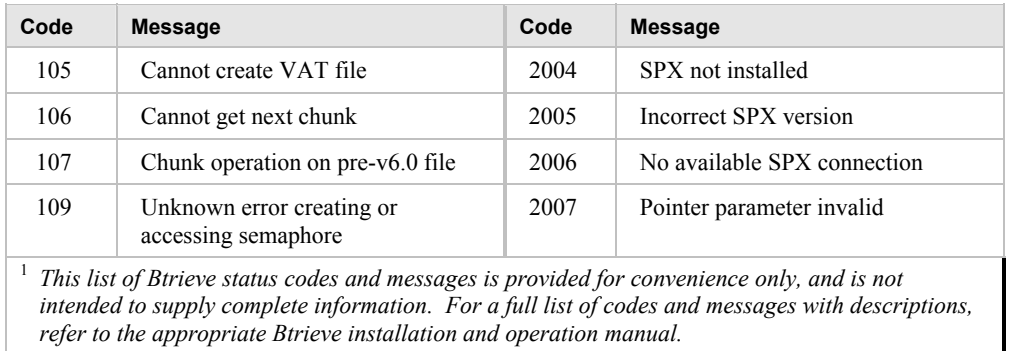

#### <span id="page-466-0"></span>**Table 38: Btrieve Status Codes and Messages 1 (***Cont.***)**

### **Table 39: C Library Error Codes <sup>1</sup>**

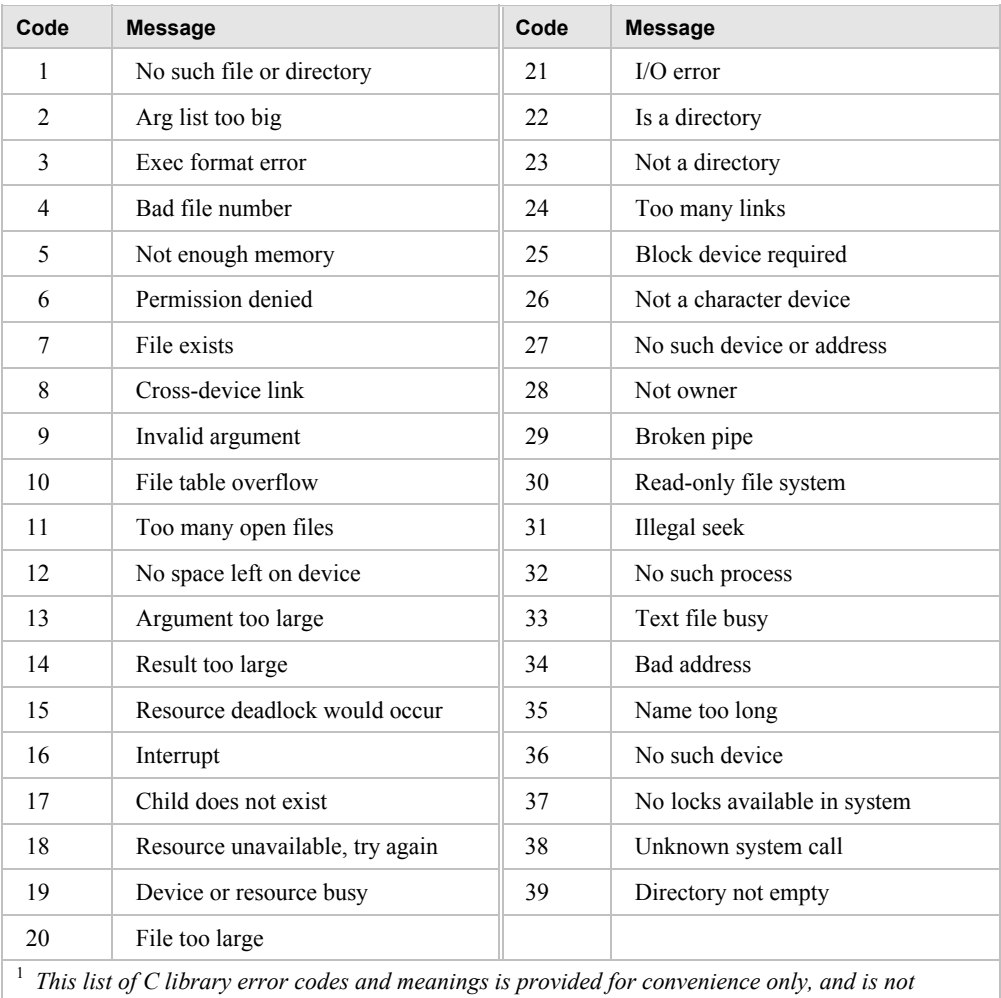

*intended to supply complete information.*

#### <span id="page-467-0"></span>**Table 40: File Manager Detected Error Codes**

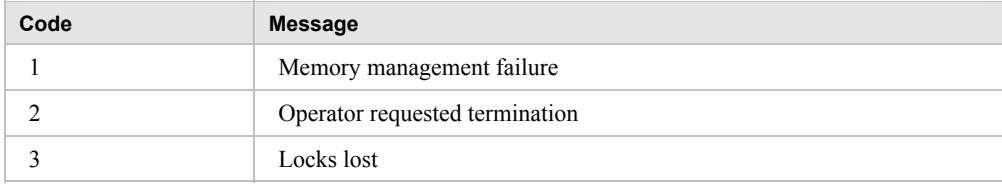

### **Internal Errors**

In general, internal errors are caused when the object file has been corrupted. If the corruption was caused by an undetected data error reading the object file from disk or over a network, the failure should disappear or change when the program is run again. If the object file on disk is corrupted, compiling the program to generate correct object should fix the problem.

## **Sort-Merge Errors**

Sort-merge errors include errors processing a SORT or MERGE statement.

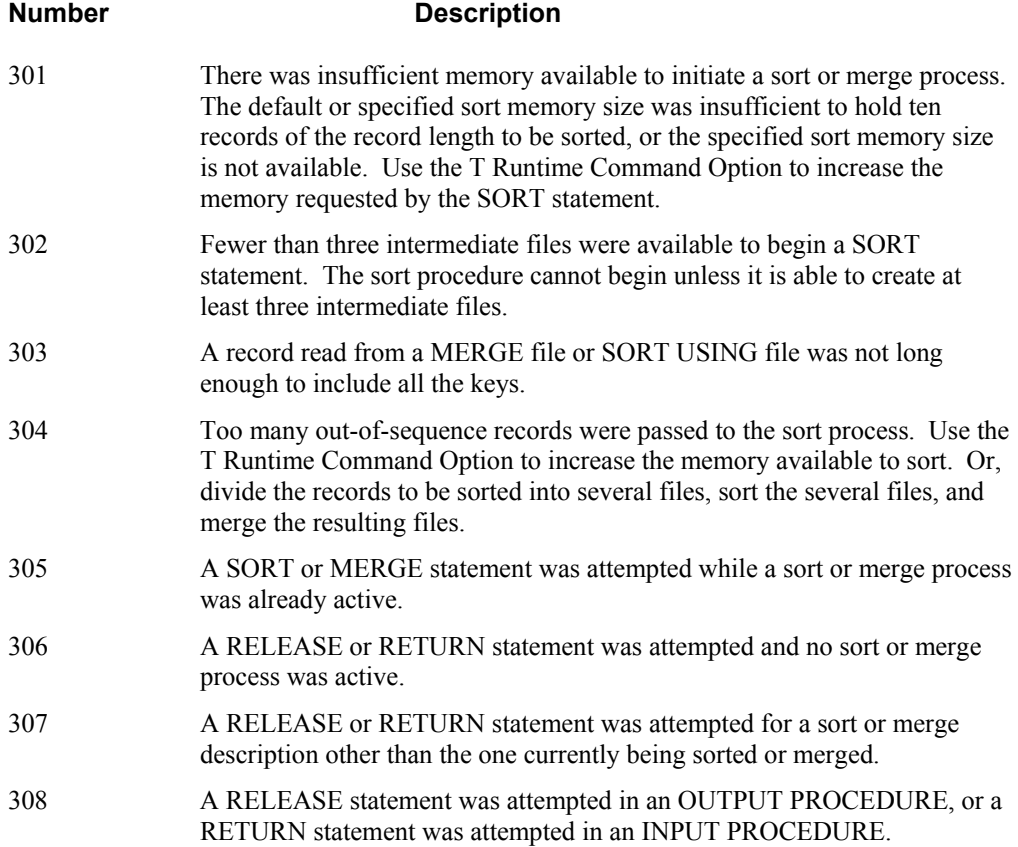
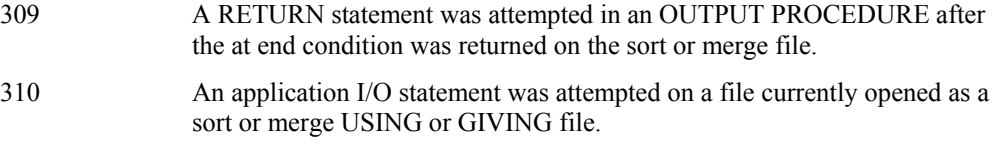

# **Message Control Errors**

Message control errors include errors that occur when using the Message Control System (MCS).

## **Number Description**

351 An ENABLE, DISABLE, SEND, RECEIVE or ACCEPT . . . FROM MESSAGE COUNT statement was encountered and no MCS was present.

# **Configuration Errors**

Configuration errors include all errors that occur because of an error in the configuration. The formats are as follows:

```
COBOL configuration error code at record
       number in location.
COBOL configuration error code. Error
       processing configuration.
```
*code* is the error number listed below.

*number* identifies the logical record in the configuration file (location) at which the error was found. Each logical record is identified with a configuration record type. In other words, when you are using the record number provided in the message to determine the erroneous record, count the lines combined with their corresponding continuation lines as one line, and do not count the comment lines and blank lines.

*location* identifies the configuration file containing the error. The possible values are as follows:

- Automatic configuration file
- Overriding configuration file
- Supplemental configuration file

Automatic configuration file refers to configuration files located automatically by the Automatic Configuration Support module on UNIX or Windows. For more details, see [Automatic Configuration Files](#page-335-0) (on page [308\)](#page-335-0). Overriding configuration file refers to a configuration file specified by the C Runtime Command Option. Supplemental configuration file refers to a configuration file specified by the X Runtime Command Option. For an explanation of the Runtime Command Options, see [Chapter 7:](#page-226-0) *Running* (on page [199](#page-226-0)).

The first format is used if an error is detected during the processing of a configuration record. The error message will be followed by a line containing the portion of the record being processed when the error occurred and another line placing a currency symbol underneath the item being processed when the error occurred.

The second format is used if an error is detected after all configuration records have been processed or if an error is detected with which a record is not associated.

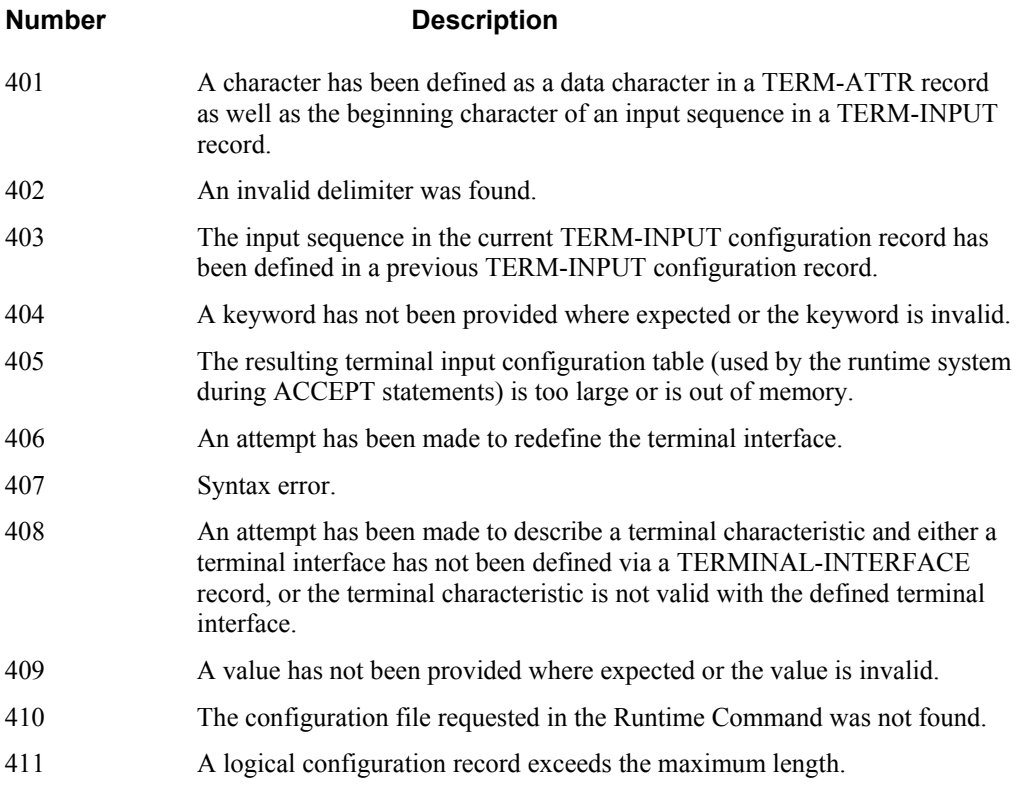

# **Runtime System Initialization Messages**

During its initialization, the runtime system may issue several messages, some of which are error diagnostics and some of which are informational.

## **Initialization Errors**

If the runtime system receives an error from the operating system during initialization, the following message is displayed:

RM/COBOL: Operating System Initialization Error. OS Error Code: code

*code* depends on the operating system on which the file resides. See the description of the [30, OS error](#page-451-0) *code* (on page [424\)](#page-451-0) for more information.

## **Support Module Initialization Errors**

During initialization, the runtime system attempts to initialize each optional support module that has defined an initialization entry point (**RM\_AddOnInit**). If the support module determines that successful initialization is not possible, the runtime system produces the following message:

RM/COBOL: Add-on software failed to initialize - *module-name*.

Other messages should indicate the reason why the support module could not complete initialization. Contact the provider of the failing support module if the information provided is not sufficient to resolve the problem.

## **Support Module Version Errors**

During initialization, the runtime system locates and loads various support modules, including either the terminfo or the termcap Terminal Interface support module. Also, at initialization, the runtime system verifies that each support module is the correct version for the runtime system. If a support module is not the correct version, the following message is displayed:

RM/COBOL: *module-name* version mismatch, expected 12.0*n.nn*, found *n.nn.nn*.

The runtime system may issue one of the following messages if a support module indicates either that it does not support any of the interface versions supported by the runtime system or that it cannot run with this version of the runtime system:

```
RM/COBOL: module-name bad interface version: nn; must be nn to nn. 
RM/COBOL: module-name version check failed.
```
When any of the previous messages are displayed, the runtime system terminates with the following message:

Error invoking mismatched runtime and support module.

### **Option Processing Errors**

If the runtime system detects an unknown option letter, a known option letter in error or an option not terminated with a space or comma, the following message is displayed:

*letter* option not valid.

where, *letter* is the erroneous option letter.

Further processing is done for libraries (as specified by the L Runtime Command Option) during which control structures are built for use later in the run unit. If errors are encountered during this processing, the following message is displayed:

COBOL procedure error *code*. Error processing library *library-name*.

where, *code* is as defined in **Procedure Errors** (see page [411](#page-438-0)).

*library-name* is the name of the library being loaded.

#### **Main Program Loading Errors**

If errors are encountered during the load and initialization of the main program, the following message is displayed:

COBOL procedure error *code* (*description*). Error loading main program *prog-name*.

where, *code* is as defined in **Procedure Errors** (see page [411](#page-438-0)).

*prog-name* is the name of the program being loaded (or the pathname of the file being loaded, as described in the note below).

**Note** In some cases, this will be a procedure error 204 indicating that the application main program could not be found. If one or more program object files were found, but could not be successfully loaded, the 204 error will be preceded by one or more messages in the preceding format indicating the specific reason that the load failed along with the pathname of the file that could not be loaded in place of *prog-name*. Multiple files may be attempted because of the extension search the runtime performs. When the search completes without successfully loading a program, the 204 error is displayed after any of the load errors as follows:

COBOL procedure error 204 (program not found). Error starting application *prog-name*.

where, 204 is the procedure error code as defined in [Procedure Errors](#page-438-0) (see page [411\)](#page-438-0).

*prog-name* is the name of the program as specified in the runtime command line.

If the extension search does not find any matching file names, then only the error below is displayed:

> COBOL procedure error 204 (program not found). Error loading main program *prog-name*.

where, 204 is the procedure error code as defined in [Procedure Errors](#page-438-0) (see page [411\)](#page-438-0). *prog-name* is the name of the program as specified in the runtime command line.

#### **Runcobol Banner Message**

The banner message is displayed when you first invoke RM/COBOL. This message may be suppressed with the K Runtime Command Option:

```
RM/COBOL Runtime - Version 12.0n.nn for operating system. 
Copyright(c) 1985-2008 by Liant Software Corp. All rights reserved. 
Registration Number: xx-nnnn-nnnnn-nnnn
```
A verbose banner has additional information about the product and the environment in which it is running. The verbose banner is obtained for the runtime by using the V Runtime Command Option or by setting the environment variable RM\_VERBOSE\_BANNER to a value that begins with "Y" or "y". The verbose banner adds the following lines to the banner:

```
RM/COBOL: User user-name running on machine machine-name (system-name) 
RM/COBOL: Native character set: ncs (Codepage: cp-number)
```
A verbose banner also includes the support module list as explained in the description of the V Runtime Command Option. The lines in the verbose banner are not suppressed by the K Runtime Command Option.

### **Runcobol Usage Message**

The following message is displayed in response to entering a Runtime Command without parameters:

Usage: RUNCOBOL name [*options*] Options: [A=arguments] [B=buffersize] [C=cfgfile1] [D] [F=fillchar] [I] [K] [L=libname] [M] [Q=mcssym] [S=switches] [T=sortsize] [V] [X=cfgfile2]

### **Registration Error Messages**

Attempting to execute more runtime systems than are authorized causes the following message to be displayed:

Error invoking unauthorized copy of runtime.

# **COBOL Normal Termination Messages**

When the runtime system encounters a STOP RUN statement or a GOBACK statement in the main program of a run unit, the following message is displayed:

COBOL STOP RUN at line *number* in program *prog-id*

This message may be suppressed with the  $K$  Runtime Command Option (see page [203\)](#page-230-0).

When the runtime system encounters a temporary STOP statement, the following message is displayed:

"*message*" at line *number* in program *prog-id.* Continue (Y/N)?

where, *message* is the value of *literal-1* or the contents of the data referenced by *identifier-2*, specified in the temporary STOP statement.

Program execution is then suspended until an operator response is entered. If you enter Y or y in response to a temporary STOP statement message, execution continues with the next executable statement. If you enter N or n, execution ends as if a STOP RUN statement had been encountered.

# **Appendix B: Limits and Ranges**

This appendix describes RM/COBOL limits and ranges and file locking limitations.

**Note** See also Chapter 4: *[System Considerations for Btrieve](#page-150-0)* (on page [123](#page-150-0)) for a description of the limitations of the Btrieve MicroKernel Database Engine (MKDE), and the way in which these limitations affect RM/COBOL indexed files. Although these two systems perform the same functions, they do not operate in the same manner.

# **RM/COBOL Limits and Ranges**

For the most part, RM/COBOL is designed for 32-bit computers. Thus, the limit on the total memory footprint of a program is four gigabytes. In the following limit descriptions, some items are said to have a limit of four gigabytes. This is a theoretical limit since if any one such item was four gigabytes there would be no memory left for any other item in the program.

No more than 1,200,000 unique names, that is, user-defined words (alphabet-names, cd-names, class-names, condition-names, data-names, file-names, index-names, key-names, mnemonic-names, paragraph-names, section-names, and symbolic-characters), where each name is 30 characters in length, may be defined in a single source program. When names average less than 30 characters in length, more unique user-defined words are allowed. For example, names averaging 12 characters in length double the limit to 2,400,000 unique user-defined words. The COBOL user-defined word categories level-number, library-name, program-name, segment-number and text-name do not count towards this limit. The compiler allows 8,400,000 words for names. Each name contains one count word and a word for every six characters of the name or part thereof. The "Program Summary Statistics" section in the compilation listing indicates the number and percentage of this name-space limit used for a source program.

No more than 840,000 identifiers may be defined in a single source program, including any of its nested source programs. The "Program Summary Statistics" section in the [compilation](#page-209-0)  [listing](#page-209-0) (see page [182\)](#page-209-0) indicates the number and percentage of this identifier limit used for a source program. Note that the compiler implicitly defines identifier entries, reducing the number that can be explicitly defined, as follows:

- one for each LINAGE-COUNTER associated with any files described with the LINAGE clause;
- one for each variable-length record file that has multiple record descriptions, none of which is a group having the maximum record length;
- one for each indexed file with a CODE-SET or COLLATING-SEQUENCE clause requiring that an external collating sequence be provided; that is, when the specified or implicit code-set for the file requires a mapping other than identity to obtain the specified or implicit collating sequence used for record keys of the file;
- one for each RERUN clause;
- one for a RETURN-CODE special register item if the program contains an explicit reference to RETURN-CODE or contains a STOP RUN statement that specifies *identifier-1* or *integer-1*;
- one for each temporary index needed for any INITIALIZE, INSPECT, MOVE, STRING or UNSTRING statements that reference one or more subscripted data items (the compiler reuses these for each statement, thus defining only the maximum needed for any one such statement); and
- five for control information if one or more simple (COBOL nucleus level 1) INSPECT statements are contained in the source program.

The maximum length of a single elementary data item is 65280 characters. A group data item has a length limit of four gigabytes. For RM/COBOL version 12 and later, elementary data items may also be up to four gigabytes in length.

The maximum length of an element of a table is 65280 characters for object versions less than 13 (that is, data items subordinate to an OCCURS clause cannot exceed 65280 characters in length). For object versions 13 (product version 10) and later, the limit has been expanded to four gigabytes. (Note that prior to version 10, the size of the fixed-size header portion of a variable size group was limited to 65280 characters; for version 10 and later, the fixed-size header portion of a variable-size group is limited to four gigabytes. The fixed-size header portion of a variable-size group is that portion of the group defined prior to the data item described with the OCCURS clause that specifies the DEPENDING ON phrase.)

The maximum number of occurrences of a table element is 65535. That is, in an OCCURS clause, the value of *integer-2* must be less than or equal to 65535. For RM/COBOL version 12 and later, the value of *integer-2* must be less than or equal to 4294967295.

Data items greater than 65280 characters in length may be referenced in a MOVE statement or the USING phrase of a CALL statement, but may not be referred to in any other context. For object version 15 (introduced in RM/COBOL version 12), data items greater than 65280 characters in length may be referenced in any statement.

Data items greater than 65280 characters in length may not be reference modified. This limit has been removed for RM/COBOL version 12 and later.

The maximum guaranteed precision for mathematical calculations is 36 decimal digits. This limit applies to all mathematical operations except exponentiation, where the maximum guaranteed precision is 18 decimal digits.

A record key of an indexed file may not exceed 254 characters in length.

A maximum of 255 keys may be declared for an indexed file (one prime key and up to 254 alternate keys).

A record of a file may not exceed 65280 characters in length.

A maximum of 64 statements may be coded on a single source line. When more than 64 statements are coded, the remaining statements are compiled, but are treated as if they were part of the 64<sup>th</sup> statement for purposes of debugging and instrumentation. In this case, warning message 774 is issued by the compiler (see Appendix B: *Compiler Messages* in the *RMCOBOL Language Reference Manual*).

A single paragraph cannot exceed 32512 bytes of generated object code.

The maximum number of procedures (paragraphs or sections) defined in all the fixed permanent and fixed overlayable segments of a separately compiled program, including any of the programs contained in the separately compiled program, is 8191. The maximum number of procedures in any one independent overlayable segment is also 8191.

The maximum number of USING items in a CALL statement or a Procedure Division header is 2047.

The maximum length of a single literal value is 65535 characters. The maximum length of literals generated for any one segment type within a program may not exceed four gigabytes. Segment type refers to fixed permanent, fixed overlayable, and independent. Segmentation can greatly increase the number of literals a program may have, since literals are overlaid for each segment.

The maximum length of the message, specified with *literal-1* or *identifier-2*, for a STOP {literal/identifier} statement is 80 characters.

The maximum number of external items in a single, separately compiled program—including any of its contained programs—is limited to 2046.

Note For additional compilation limits, refer to [Table 17: Abnormal Termination Messages](#page-216-0) (on page 189).

The maximum length of an operand to be accepted (ACCEPT statement) or displayed (DISPLAY statement) is limited by the size of the ACCEPT and DISPLAY buffer. The default size for the ACCEPT and DISPLAY buffer is 264 characters. However, the [B Runtime Command Option](#page-187-0) (see page [160\)](#page-187-0), or its equivalent [B keyword](#page-392-0) (see page [365](#page-392-0)) in the RUN-OPTION configuration record, may be specified to change the size of this buffer up to a maximum of 65280 characters. Operands with a length larger than the buffer size are space padded on the right when accepted (the input field size is limited to the buffer size) and are truncated on the right when displayed.

# **File Locking**

When this user's guide was produced, RM/COBOL for Windows and UNIX had the following file locking limitations:

- RM/COBOL implements file and record locks through region locks. The algorithm for computing the region to be locked is unique to RM/COBOL. This means that the OPEN and READ statements lock out only other RM/COBOL applications; an application not using the RM/COBOL file system can still access data in locked files. This may cause inconsistent data when a file is shared between RM/COBOL applications and other applications.
- RM/COBOL implements the WITH LOCK phrase of the OPEN statement and the WITH NO LOCK phrase of the READ statement by applying region locks to segments of the file. To ensure consistent results and to improve performance when the WITH LOCK phrase is specified, the runtime system must recognize when two distinct filenames identify the same file. This is accomplished under Windows by resolving the user filename into a fully specified filename, including the remote machine name when the file is remote. If a remote file resides on a UNIX server accessed by Network File System (NFS), however, two very different filenames can be associated with a single file through the **ln** command. This can cause a Windows client program to read invalid data from the file or to diagnose file integrity errors.

*File Locking Appendix B: Limits and Ranges* 

# **Appendix C: Internal Data Formats**

This appendix describes and illustrates the internal representations of the elementary data types.

# **Internal Data Formats**

The particular format in which the RM/COBOL compiler stores data is determined by the specification of any of the following clauses in the data description entry for the data item:

- 1. **PICTURE clause.** This clause classifies a data item as signed or unsigned numeric or as nonnumeric.
- 2. **USAGE clause.** This clause modifies the format of a numeric data item. All nonnumeric data items are always considered to be DISPLAY usage.
- 3. **SIGN clause.** This clause determines the format and the position (separate leading, combined leading, separate trailing, or combined trailing) of the operational sign for signed numeric DISPLAY data items. The SIGN clause cannot be used for any other type of data item.

The following formats are described:

- **Nonnumeric data**
	- − Alphanumeric string (ANS)
	- − Alphanumeric string edited (ANSE)
	- − Alphabetic string (ABS)
	- − Alphabetic string edited (ABSE)
	- Numeric string edited (NSE)
- **Numeric data**
	- − Unsigned numeric DISPLAY (NSU)
	- Signed numeric DISPLAY, TRAILING SEPARATE (NTS)
	- Signed numeric DISPLAY, LEADING SEPARATE (NLS)
- − Signed numeric DISPLAY, TRAILING (NTC)
- − Signed numeric DISPLAY, LEADING (NLC)
- Unsigned numeric COMPUTATIONAL (NCU)
- Signed numeric COMPUTATIONAL (NCS)
- Signed numeric COMPUTATIONAL-1 (NBS)
- Unsigned numeric COMPUTATIONAL-3 or PACKED-DECIMAL (NPP)
- Signed numeric COMPUTATIONAL-3 or PACKED-DECIMAL (NPS)
- Unsigned numeric COMPUTATIONAL-4 or BINARY (NBU)
- − Signed numeric COMPUTATIONAL-4 (NBS)
- Unsigned numeric COMPUTATIONAL-5 (NBUN)
- − Signed numeric COMPUTATIONAL-5 (NBSN)
- − Unsigned numeric COMPUTATIONAL-6 (NPU)

**Note** An NBS (Numeric Binary Signed) data item can be defined with COMP-1, COMP-4, or BINARY usage. COMP-1 usage always defines an NBS data item. COMP-4 and BINARY usage define an NBS data item when the PICTURE characterstring contains the symbol S, thus indicating the data item is signed; otherwise, COMP-4 and BINARY usage define an NBU (Numeric Binary Unsigned) data item.

- **Pointer data**
	- − Data pointer (PTR)

Illustrations of the data storage for the various formats are presented as follows:

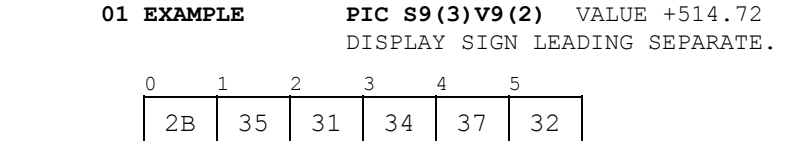

The line of source code shows the RM/COBOL data description entry. The values inside the box show the hexadecimal data values in bytes, as stored in memory. The numbers above the box show the hexadecimal relative byte address.

The ASCII code-set is used to represent all data items whose usage is DISPLAY.

# **Nonnumeric Data**

Nonnumeric data items are formatted one character per byte. The leftmost character starts at the lowest address. Edited nonnumeric data items have an associated editing PICTURE character-string that is used only when the data item is a receiving operand. Nonnumeric data items always have DISPLAY usage.

The SIGN clause does not apply to nonnumeric data items. The BLANK WHEN ZERO clause—when associated with a numeric PICTURE character-string—causes the data item to be treated as numeric edited.

<span id="page-480-0"></span>[Table 41](#page-480-0) lists the types of nonnumeric data, the compiler designation for each type, and the valid picture symbols for each type.

| Data Type           | <b>Compiler Designation</b>       | <b>Picture Symbols</b>                  |
|---------------------|-----------------------------------|-----------------------------------------|
| Alphanumeric        | ANS (alphanumeric string)         | $A \times 9$                            |
| Alphanumeric Edited | ANSE (alphanumeric string edited) | A B X 0 9                               |
| Alphabetic          | ABS (alphabetic string)           | A                                       |
| Alphabetic Edited   | ABSE (alphabetic string edited)   | A B                                     |
| Numeric Edited      | NSE (numeric string edited)       | B P V Z 0 9/ $\cdot$ S +<br>$-$ * CR DB |

**Table 41: Nonnumeric Data** 

When the CURRENCY SIGN clause is specified in the SPECIAL-NAMES paragraph, the character specified in that clause is also a permissible picture symbol for numeric edited data items.

# **Alphanumeric (ANS)**

The full ASCII code-set is stored as follows:

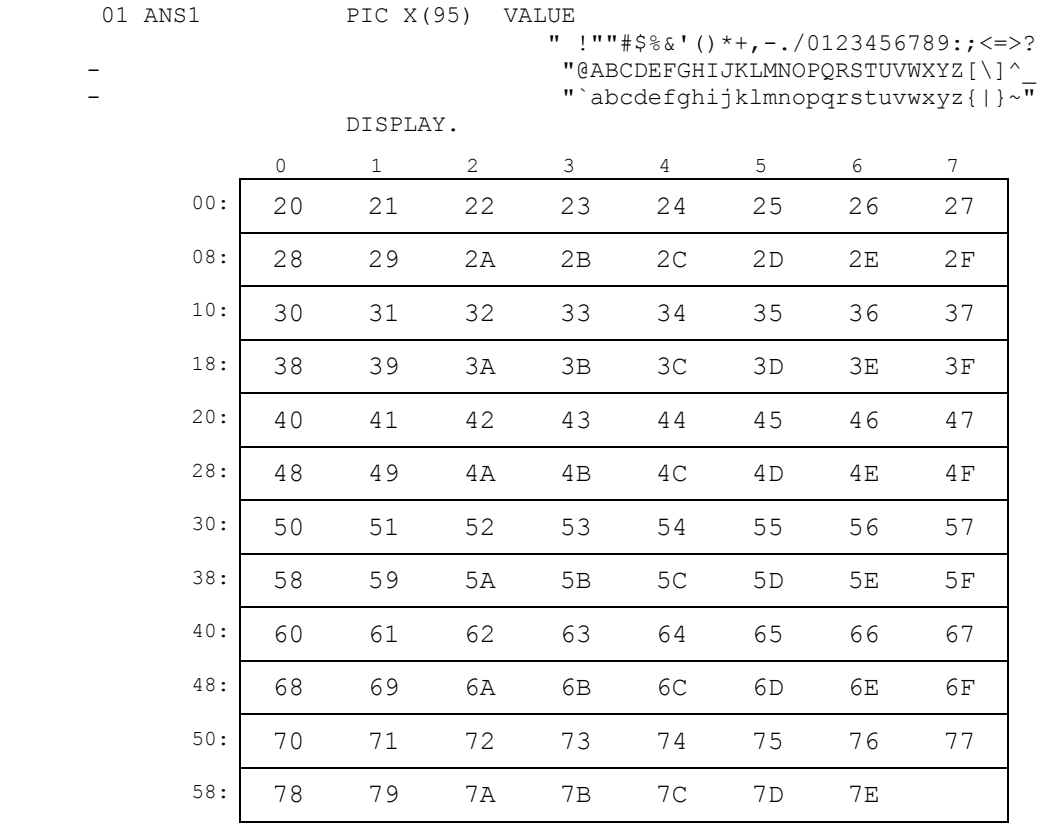

Extended characters, that is, characters with code points 128 to 255 (80 – FF in hexadecimal), may also be in the value of a nonnumeric data item. The interpretation of extended characters depends on the locale (for UNIX) or code-page (for Windows). Further, on Windows, the interpretation depends on whether the ANSI code-page or OEM code-page is being used by the runtime system (for more information on the ANSI and OEM code-pages, see [Character](#page-131-0)  [Set Considerations for Windows](#page-131-0) on page [104\)](#page-131-0). Other considerations may also apply, such as the particular printer being used or the availability of a font that supports the desired interpretation of the extended character code point.

# **Alphanumeric Edited (ANSE)**

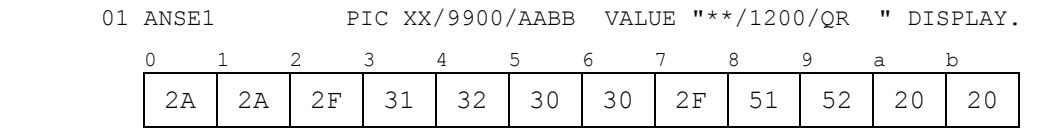

# **Alphabetic (ABS)**

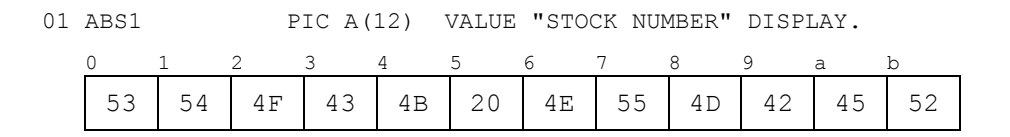

# **Alphabetic Edited (ABSE)**

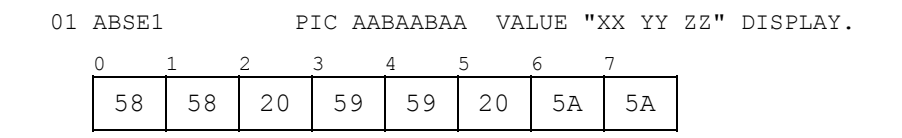

# **Numeric Edited (NSE)**

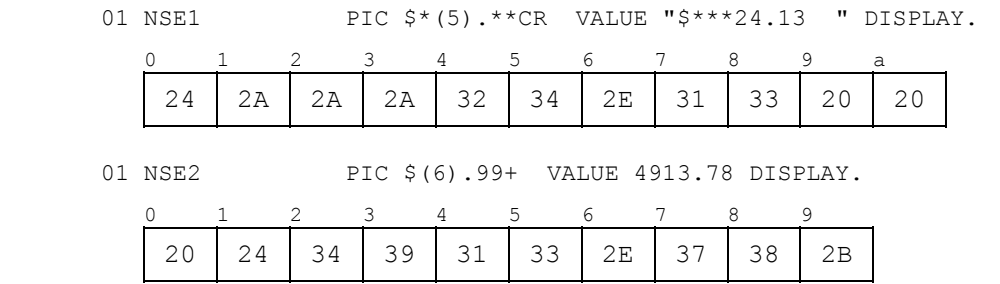

# **Numeric Data**

Any numeric data item, regardless of usage, must contain at least one digit position and may contain as many as thirty digit positions.

A numeric data item may vary in size from 1 to 31 bytes. Storage requirements for a numeric data item depend on the usage, the number of digits, and the presence of an operational sign.

Numeric DISPLAY data items are formatted one digit character per byte. The number is formatted as an integer aligned with the most significant digit at the lowest address and the least significant digit at the highest address. The position of the implied decimal point is maintained in a separate data descriptor. The format descriptions of the numeric DISPLAY data items begin in the following topic.

Numeric computational data items are formatted in a variety of ways depending on the specific USAGE applied to the data item and whether the data item is unsigned or signed. The various numeric computational data item formats are described beginning with [Unsigned](#page-488-0)  [Numeric Computational \(NCU\)](#page-488-0) on page [461.](#page-488-0)

# **Unsigned Numeric DISPLAY (NSU)**

No storage is allocated for an operational sign.

Unsigned numeric DISPLAY data (TRAILING SEPARATE) is designated as NSU, numeric string unsigned.

Valid picture symbols are 9, V and P. Usage is always DISPLAY.

#### **Format Illustrations**

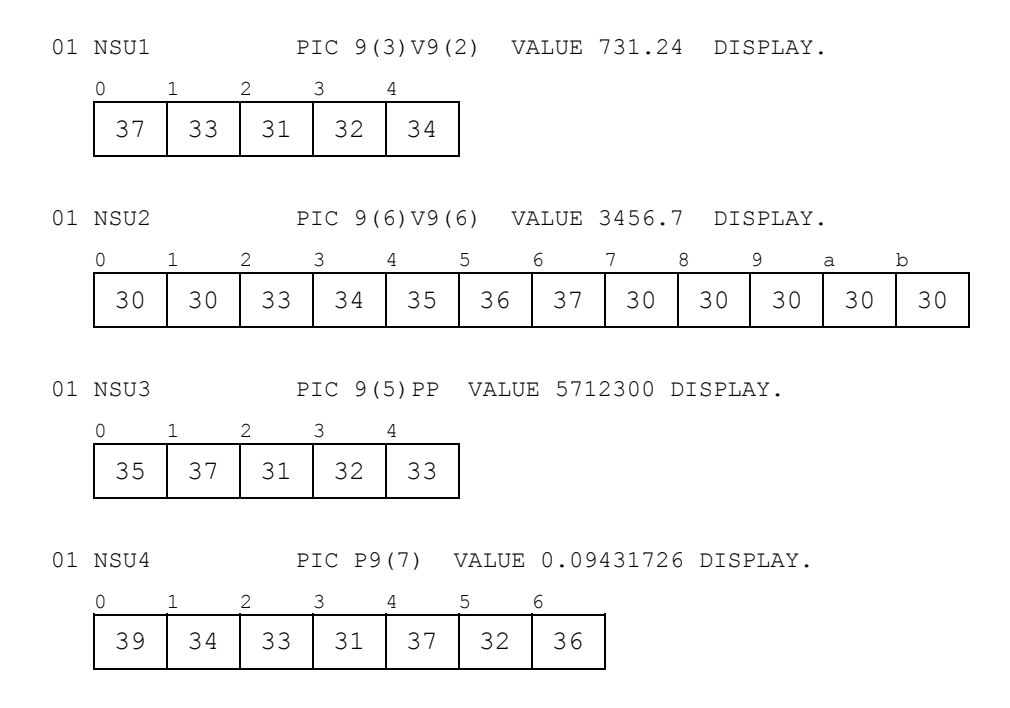

## **Signed Numeric DISPLAY, TRAILING SEPARATE (NTS)**

Signed numeric DISPLAY data items described with the SIGN IS TRAILING SEPARATE clause are formatted with an additional byte for the operational sign. This sign occupies a separate byte following the least significant digit byte. A positive sign is represented by a value of 2Bh. A negative sign is represented by a value of 2Dh.

If the S (separate sign) Compile Command Option is specified, the compiler assumes the presence of the SIGN IS TRAILING SEPARATE clause for all signed numeric DISPLAY data items for which the SIGN clause is not explicitly stated.

Signed numeric DISPLAY data (TRAILING SEPARATE) is designated as NTS, numeric trailing separate (sign).

The valid picture symbols are S, 9, V and P. Usage is always DISPLAY. The sign is always TRAILING SEPARATE (or possibly omitted when the S Compile Command Option is specified or configured).

#### **Format Illustrations**

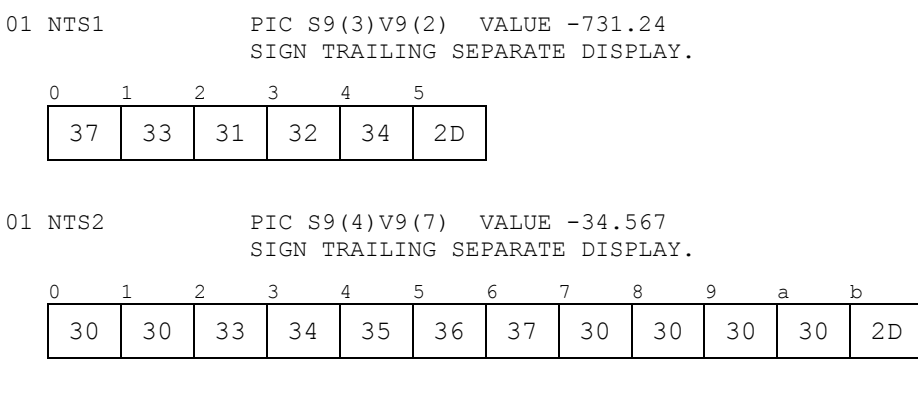

 01 NTS3 PIC S9(5)PP VALUE +5712300 SIGN TRAILING SEPARATE DISPLAY.

| 35   37   31   32   33   2B |  |  |  |
|-----------------------------|--|--|--|

01 NTS4 PIC SP9(7) VALUE -.09431726 SIGN TRAILING SEPARATE DISPLAY.

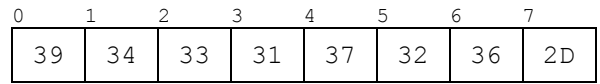

## **Signed Numeric DISPLAY, LEADING SEPARATE (NLS)**

Signed numeric DISPLAY data items described with the SIGN IS LEADING SEPARATE clause are formatted with an additional byte for the operational sign. The operational sign occupies a separate byte preceding the most significant digit byte. A positive sign is represented by a value of 2Bh. A negative sign is represented by a value of 2Dh.

Signed numeric DISPLAY data (LEADING SEPARATE) is designated as NLS, numeric leading separate (sign).

The valid picture symbols are S, 9, V and P. Usage is always DISPLAY. The sign is always LEADING SEPARATE.

#### **Format Illustrations**

01 NLS1 PIC S9(3)V9(2) VALUE +731.24 SIGN LEADING SEPARATE DISPLAY.

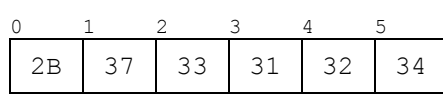

01 NLS2 PIC S9(2)V9(7) VALUE -7.6543 SIGN LEADING SEPARATE DISPLAY.

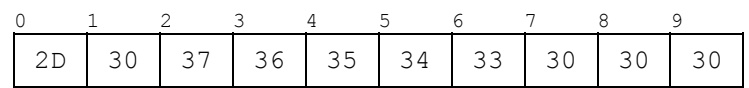

 01 NLS3 PIC S9(5)PP VALUE +5712300 SIGN LEADING SEPARATE DISPLAY.

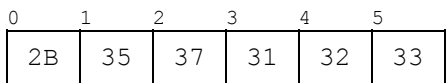

 01 NLS4 PIC SP9(7) VALUE +.09431726 SIGN LEADING SEPARATE DISPLAY.

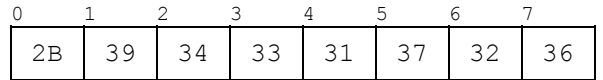

# <span id="page-485-0"></span>**Signed Numeric DISPLAY, TRAILING (NTC)**

Signed numeric DISPLAY data items described with the SIGN IS TRAILING clause are formatted with the highest addressed byte containing the operational sign combined with the low-order digit. Numeric signed trailing combined data is designated as NTC.

Because of the combined digit and sign, this format is sometimes called trailing combined sign. It is also sometimes called trailing zoned sign because the sign is represented in a manner consistent with a sign zone punch and digit punch on Hollerith punch cards.

The hexadecimal values that result from this combination are shown in [Table 42.](#page-485-0)

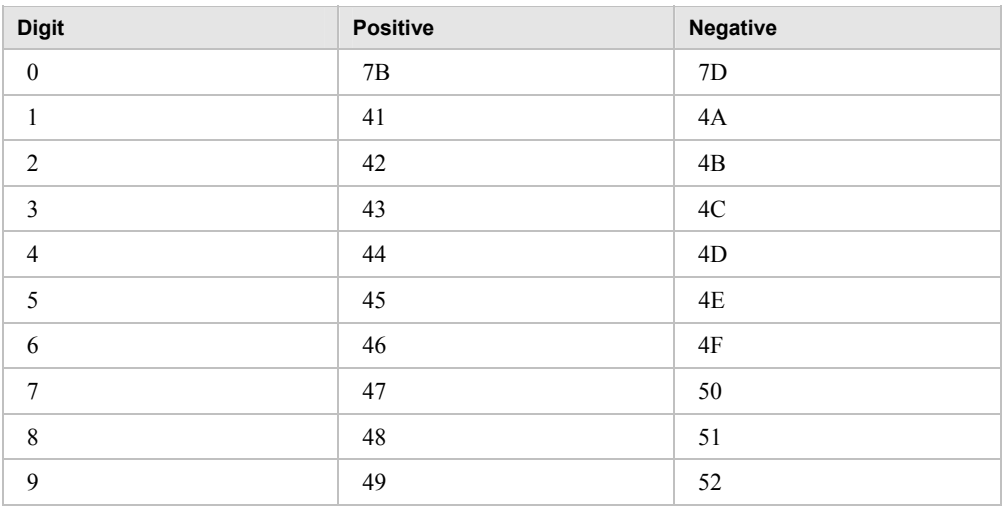

#### **Table 42: Combined Digit and Sign**

This format is the default for all signed numeric DISPLAY data items when the SIGN clause is not specified, unless the S (separate sign) Compile Command Option is specified.

Signed numeric DISPLAY data (TRAILING) is designated as NTC, numeric trailing combined (sign).

The valid picture symbols are S, 9, V and P. Usage is always DISPLAY. The sign is always TRAILING (or omitted when the S Compile Command Option is not specified or configured).

**Note** If an NTC data item is sent directly to a printer or display device, the position that contains the combined sign and digit appears as a special character or letter. A positive zero value appears as {. A negative zero value appears as }. Positive 1 through 9 values appear as A through I. Negative 1 through 9 values appear as J through R.

#### **Format Illustrations**

01 NTC1 PIC S9(3)V9(2) VALUE -731.24 SIGN TRAILING DISPLAY.

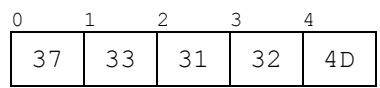

01 NTC2 PIC S9(2)V9(7) VALUE -3.14159 SIGN TRAILING DISPLAY.

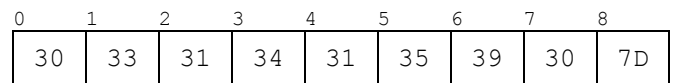

01 NTC3 PIC S9(5)PP VALUE +5712300 SIGN TRAILING DISPLAY.

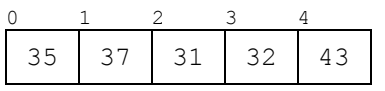

01 NTC4 PIC SP9(7) VALUE -.09431726 SIGN TRAILING DISPLAY.

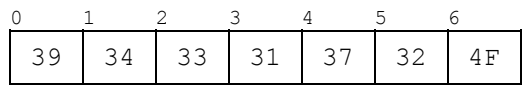

# **Signed Numeric DISPLAY, LEADING (NLC)**

Signed numeric DISPLAY data items described with the SIGN IS LEADING clause are formatted with the lowest addressed byte containing the operational sign combined with the high-order digit. The hexadecimal values that result from this combination are listed in [Table 42](#page-485-0) on page [458.](#page-485-0)

Because of the combined digit and sign, this format is sometimes called leading combined sign. It is also sometimes called leading zoned sign because the sign is represented in a manner consistent with a sign zone punch and digit punch on Hollerith punch cards.

Signed numeric DISPLAY data (LEADING) is designated as NLC, numeric leading combined (sign).

The valid picture symbols are S, 9, V and P. Usage is always DISPLAY. The sign is always LEADING.

**Note** If an NLC data item is sent directly to a printer or display device, the position that contains the combined sign and digit appears as a special character or letter. A positive zero value appears as {. A negative zero value appears as }. Positive 1 through 9 values appear as A through I. Negative 1 through 9 values appear as J through R.

#### **Format Illustrations**

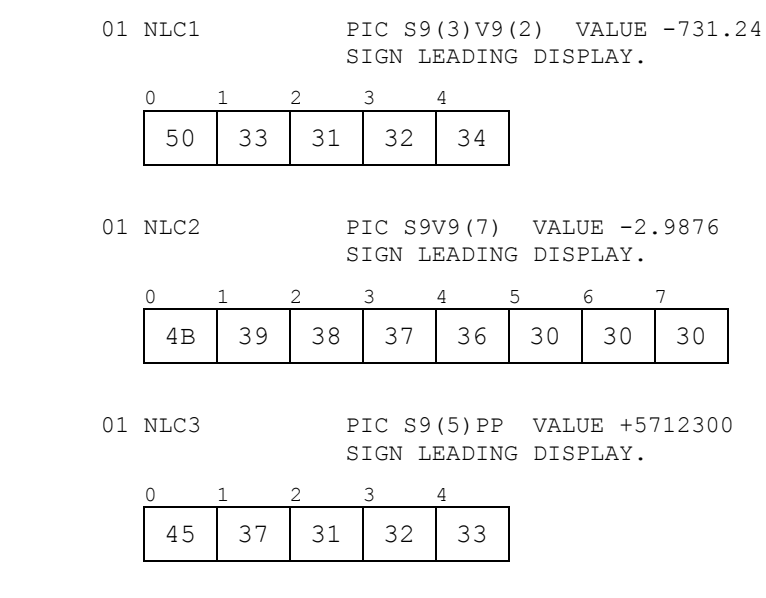

 01 NLC4 PIC SP9(7) VALUE +.09431726 SIGN LEADING DISPLAY.

|  |  |  | 49   34   33   31   37   32   36 |
|--|--|--|----------------------------------|

## <span id="page-488-0"></span>**Unsigned Numeric COMPUTATIONAL (NCU)**

For the default configuration, COMPUTATIONAL (or COMP) data items are formatted as one binary coded decimal digit per byte.

**Note** The compiler can be configured to treat data items described as COMPUTATIONAL (or COMP) as having been described as BINARY, PACKED-DECIMAL, or DISPLAY using the COMPUTATIONAL-TYPE keyword of the COMPILER-OPTIONS configuration record. In those cases, the default format for COMPUTATIONAL data items described here does not apply; please refer to the corresponding section of this appendix if you have configured one of the other formats for COMPUTATIONAL data.

The number is formatted as an integer aligned with the most significant digit at the lowest address and the least significant digit at the highest address. The position of the implied decimal point is maintained in a separate data descriptor.

No storage is allocated for an operational sign.

Unsigned numeric COMPUTATIONAL data is designated as NCU, numeric computational (unpacked) unsigned.

The valid picture symbols are 9, V and P. Usage is always COMPUTATIONAL or COMP.

#### **Format Illustrations**

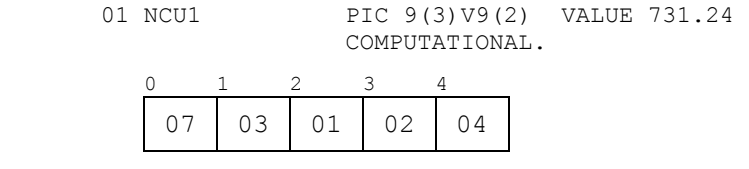

01 NCU2 PIC 9(3)V9(4) VALUE 23.45 COMPUTATIONAL.

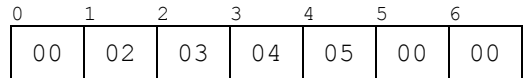

01 NCU3 PIC 9(5) PP VALUE 5712300 COMPUTATIONAL.

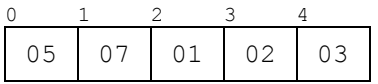

01 NCU4 PIC P9(7) VALUE .09431726 COMPUTATIONAL.

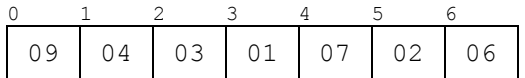

# **Signed Numeric COMPUTATIONAL (NCS)**

For the default configuration, signed numeric COMPUTATIONAL (or COMP) data items are formatted as one binary coded decimal digit per byte.

**Note** The compiler can be configured to treat data items described as COMPUTATIONAL (or COMP) as having been described as BINARY, PACKED-DECIMAL, or DISPLAY using the COMPUTATIONAL-TYPE keyword of the COMPILER-OPTIONS configuration record. In those cases, the default format for signed numeric COMPUTATIONAL data items described here does not apply; please refer to the corresponding section of this appendix if you have configured one of the other formats for COMPUTATIONAL data.

The number is formatted as an integer aligned with the most significant digit at the lowest address and the least significant digit at the highest address. The position of the implied decimal point is maintained in a separate data descriptor.

The operational sign occupies a separate byte following the least significant digit. A negative sign is represented by the value 0Dh. A positive sign is normally represented by a value of 0Ch. The COMPUTATIONAL-VERSION keyword of the COMPILER-OPTIONS configuration record may alter the positive sign representation. Selecting a value of RMCOBOL2 or RMCOS for COMPUTATIONAL-VERSION will cause the positive sign to be represented by a value of 0Bh.

Signed COMPUTATIONAL data is designated as NCS, numeric computational (unpacked) signed.

The valid picture symbols are S, 9, V and P. Usage is always COMPUTATIONAL or COMP.

#### **Format Illustrations**

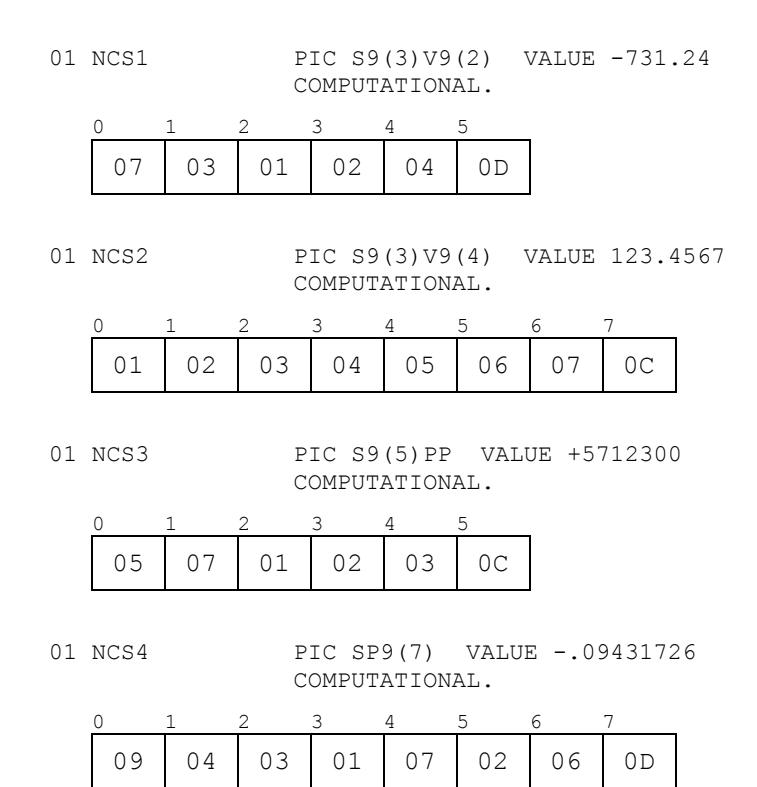

# **Signed Numeric COMPUTATIONAL-1 (NBS)**

Signed numeric COMPUTATIONAL-1 (or COMP-1) data items are formatted as 2's complement binary words. The number of 9's in the PICTURE character-string does not affect the allocation size for COMPUTATIONAL-1 data items. Such data items are always considered signed without regard to the presence or absence of an S in the associated PICTURE character-string. COMP-1 usage is restricted to integer data items without "P" scaling.

The number is formatted as a 2's complement binary word with the most significant byte at the lowest address and the least significant byte at the highest address.

The operational sign is indicated by the 2's complement format. If the most significant bit is zero, the number is positive. If this bit is one, the number is negative.

Signed numeric COMPUTATIONAL-1 data is designated as NBS, numeric binary signed.

The valid picture symbols are S, 9 and V. Usage is always COMPUTATIONAL-1 or COMP-1.

#### **Format Illustrations**

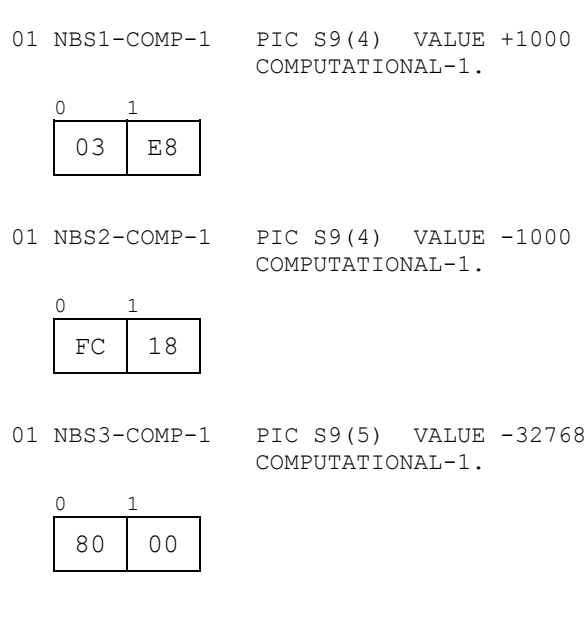

 01 NBS4-COMP-1 PIC S9(5) VALUE +32767 COMPUTATIONAL-1.

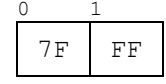

## **Unsigned Numeric COMPUTATIONAL-3 (NPP)**

Unsigned numeric COMPUTATIONAL-3 (or COMP-3) and PACKED DECIMAL data items are formatted as two binary coded decimal digits per byte, except for the highest addressed byte, which contains one digit followed by an operational sign. If the associated PICTURE character-string contains an even number of 9's, an additional high-order digit is included in the storage allocated for the data item so as to complete an integral number of bytes.

The number is formatted as an integer aligned with the most significant digit at the lowest address and the least significant digit at the highest address. The position of the implied decimal point is maintained in a separate data descriptor.

The operational sign is concatenated with the least significant digit in the highest addressed byte. The high-order four bits of the byte is the least significant digit and the low-order four bits of the byte is the operational sign. The sign is always Fh, denoting a positive (unsigned) value.

Unsigned numeric COMPUTATIONAL-3 data is designated as NPP, numeric packed (unsigned) positive.

The valid picture symbols are 9, V and P. Usage is COMPUTATIONAL-3, COMP-3, or PACKED-DECIMAL.

#### **Format Illustrations**

94 31 72 6F

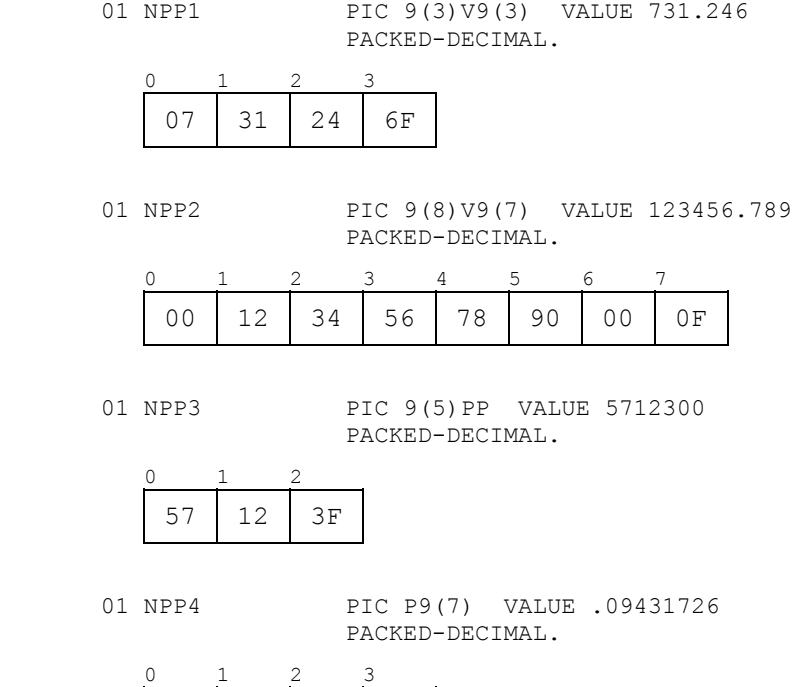

## **Signed Numeric COMPUTATIONAL-3 (NPS)**

Signed numeric COMPUTATIONAL-3 (or COMP-3) and PACKED DECIMAL data items are formatted as two binary coded decimal digits per byte, except for the highest addressed byte, which contains one digit followed by an operational sign. If the associated PICTURE character-string contains an even number of 9's, an additional high-order digit is included in the storage allocated for the data item so as to complete an integral number of bytes.

The number is formatted as an integer aligned with the most significant digit at the lowest address and the least significant digit at the highest address. The position of the implied decimal point is maintained in a separate data descriptor.

The operational sign is concatenated with the least significant digit in the highest addressed byte. The high-order four bits of the byte is the least significant digit and the low-order four bits of the byte is the operational sign. A negative sign is represented by the value Dh. A positive sign is normally represented by a value of Ch. The COMPUTATIONAL-VERSION keyword of the COMPILER-OPTIONS configuration record may alter the positive sign representation. Selecting a value of RMCOBOL2 for COMPUTATIONAL-VERSION causes the positive sign to be represented by a value of Fh. Selecting a value of RMCOS for COMPUTATIONAL-VERSION causes the positive sign to be represented by a value of Bh.

Signed numeric COMPUTATIONAL-3 data is designated as NPS, numeric packed signed.

The valid picture symbols are S, 9, V and P. Usage is COMPUTATIONAL-3, COMP-3 or PACKED-DECIMAL.

#### **Format Illustrations**

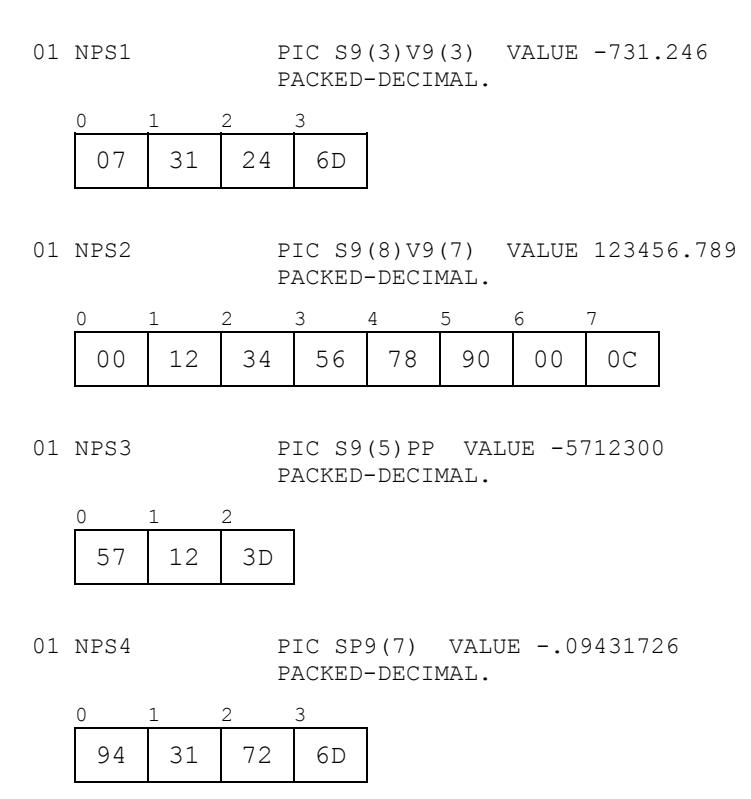

# **Unsigned Numeric COMPUTATIONAL-4 (NBU)**

Unsigned numeric COMPUTATIONAL-4 (or COMP-4) and BINARY data items are formatted as binary bytes. If the USAGE clause specified a binary allocation override, the number of bytes allocated is the number specified in the binary allocation override. Otherwise, the number of bytes depends on the number of 9's in the associated PICTURE character-string and the setting of the BINARY-ALLOCATION and BINARY-ALLOCATION-SIGNED keywords of the COMPILER-OPTIONS configuration record according to  $\frac{\text{Table 43}}{\text{.}}$  (on page [467](#page-494-0)).

**Note** When BINARY-ALLOCATION=CUSTOM=*integer-list* is configured for the compiler, then the compiler allocates the smallest number of bytes that supports the decimal precision indicated by the PICTURE character-string and that is an allowed size in *integer-list*. See [Table 43](#page-494-0) under BINARY-ALLOCATION=MF-RM for the smallest number of bytes needed for an unsigned binary numeric data item of a given decimal precision. However, if BINARY-ALLOCATION-SIGNED=YES is also configured for the compiler, the number of byes allocated will be according to [Table 44](#page-496-0) (on page [469](#page-496-0)) instead of [Table 43.](#page-494-0) If *integer-list* does not include a size large enough to support the decimal precision, the compiler produces a warning and uses the default allocation sizes shown for BINARY-ALLOCATION=RM.

The number is formatted as a binary integer with the most significant byte at the lowest address and the least significant byte at the highest address. The position of the decimal point is maintained in a separate data descriptor.

For unsigned binary items, there is no operational sign. In particular, the most significant bit is not indicative of the sign. The value is always interpreted as a positive number.

Unsigned numeric COMPUTATIONAL-4 data is designated as NBU, numeric binary unsigned.

The valid picture symbols are 9, V and P. Usage is COMPUTATIONAL-4, COMP-4, or BINARY.

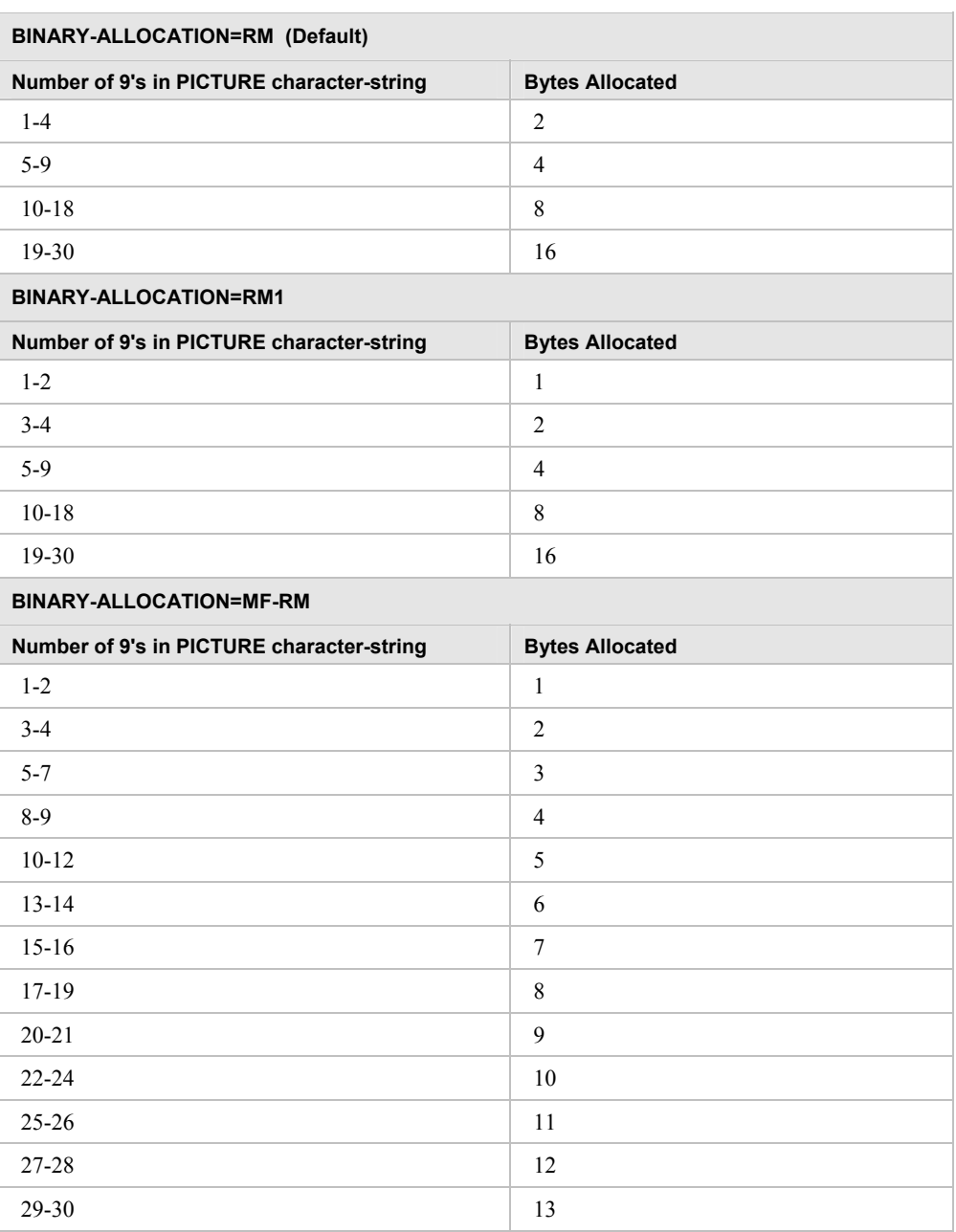

#### <span id="page-494-0"></span>**Table 43: Bytes Allocated for an Unsigned Binary Numeric Data Item**

#### **Format Illustrations**

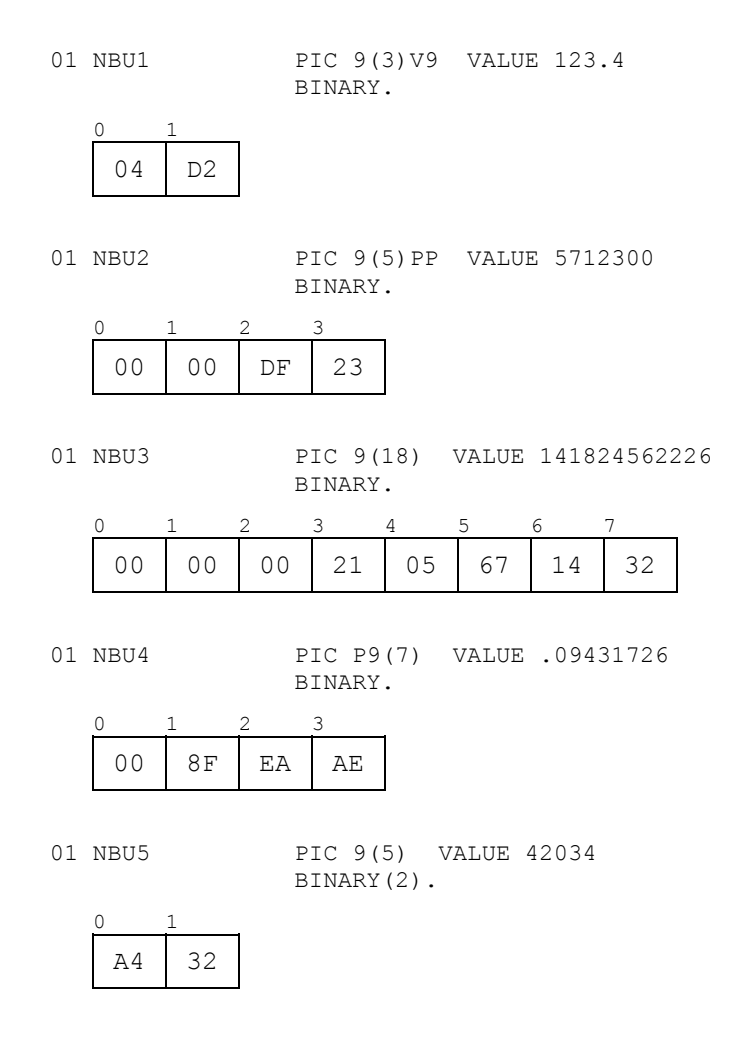

# **Signed Numeric COMPUTATIONAL-4 (NBS)**

Signed numeric COMPUTATIONAL-4 (or COMP-4) and BINARY data items are formatted as 2's complement binary bytes. If the USAGE clause specified a binary allocation override, the number of bytes allocated is the number specified in the binary allocation override. Otherwise, the number of bytes depends on the number of 9's in the associated PICTURE character-string and the setting of the BINARY-ALLOCATION keyword of the COMPILER-OPTIONS configuration record according to [Table 44](#page-496-0) (on page [469](#page-496-0)).

**Note** When BINARY-ALLOCATION=CUSTOM=*integer-list* is configured for the compiler, then the compiler allocates the smallest number of bytes that supports the decimal precision indicated by the PICTURE character-string and that is an allowed size in *integer-list*. See **Table 44** under BINARY-ALLOCATION=MF-RM for the smallest number of bytes needed for a signed binary numeric data item of a given decimal precision. If *integer-list* does not include a size large enough to support the decimal precision, the compiler produces a warning and uses the default allocation sizes shown for BINARY-ALLOCATION=RM.

The number is formatted as a binary integer with the most significant byte at the lowest address and the least significant byte at the highest address. The position of the decimal point is maintained in a separate data descriptor.

<span id="page-496-0"></span>The operational sign is indicated by the 2's complement format. If the most significant bit is zero, the number is positive. If this bit is one, the number is negative.

Signed numeric COMPUTATIONAL-4 data is designated as NBS, numeric binary signed.

The valid picture symbols are S, 9, V and P. Usage is COMPUTATIONAL-4, COMP-4, or BINARY.

**Table 44: Bytes Allocated for a Signed Binary Numeric Data Item** 

| BINARY-ALLOCATION=RM (Default)            |                         |  |  |  |
|-------------------------------------------|-------------------------|--|--|--|
| Number of 9's in PICTURE character-string | <b>Bytes Allocated</b>  |  |  |  |
| $1-4$                                     | $\overline{2}$          |  |  |  |
| $5-9$                                     | $\overline{4}$          |  |  |  |
| $10 - 18$                                 | 8                       |  |  |  |
| 19-30                                     | 16                      |  |  |  |
| BINARY-ALLOCATION=RM1                     |                         |  |  |  |
| Number of 9's in PICTURE character-string | <b>Bytes Allocated</b>  |  |  |  |
| $1 - 2$                                   | $\mathbf{1}$            |  |  |  |
| $3 - 4$                                   | $\overline{2}$          |  |  |  |
| $5-9$                                     | $\overline{4}$          |  |  |  |
| $10 - 18$                                 | 8                       |  |  |  |
| $19-30$                                   | 16                      |  |  |  |
| BINARY-ALLOCATION=MF-RM                   |                         |  |  |  |
| Number of 9's in PICTURE character-string | <b>Bytes Allocated</b>  |  |  |  |
| $1 - 2$                                   | $\mathbf{1}$            |  |  |  |
| $3 - 4$                                   | $\overline{2}$          |  |  |  |
| $5-6$                                     | $\overline{\mathbf{3}}$ |  |  |  |
| $7-9$                                     | $\overline{4}$          |  |  |  |
| $10 - 11$                                 | 5                       |  |  |  |
| $12 - 14$                                 | 6                       |  |  |  |
| $15 - 16$                                 | $\boldsymbol{7}$        |  |  |  |
| $17 - 18$                                 | $\,8\,$                 |  |  |  |
| $19 - 21$                                 | 9                       |  |  |  |
|                                           |                         |  |  |  |
| $22 - 23$                                 | 10                      |  |  |  |
| $24-26$                                   | 11                      |  |  |  |
| 27-28                                     | 12                      |  |  |  |

#### **Format Illustrations**

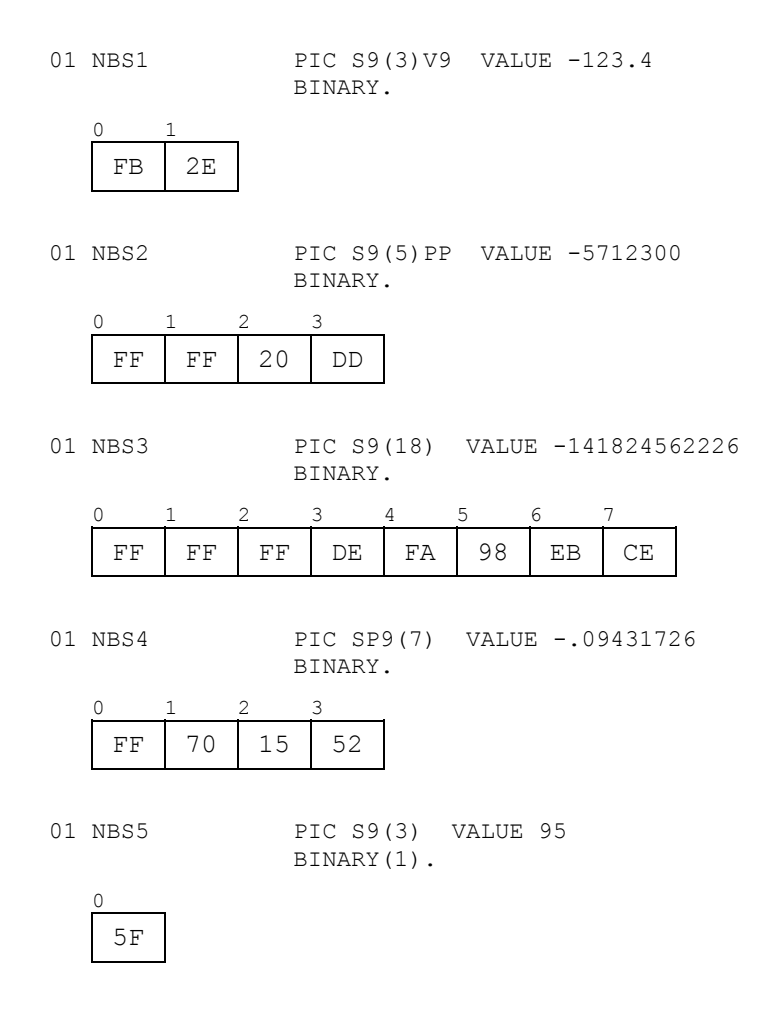

## **Unsigned Numeric COMPUTATIONAL-5 (NBUN)**

Unsigned numeric COMPUTATIONAL-5 (or COMP-5) data items are formatted as binary bytes. If the USAGE clause specified a binary allocation override, the number of bytes allocated is the number specified in the binary allocation override. Otherwise, the number of bytes depends on the number of 9's in the associated PICTURE character-string and the setting of the BINARY-ALLOCATION and BINARY-ALLOCATION-SIGNED keywords of the COMPILER-OPTIONS configuration record according to  $\overline{\text{Table 43}}$  $\overline{\text{Table 43}}$  $\overline{\text{Table 43}}$  (on page [467\)](#page-494-0).

**Note** When BINARY-ALLOCATION=CUSTOM=*integer-list* is configured for the compiler, then the compiler allocates the smallest number of bytes that supports the decimal precision indicated by the PICTURE character-string and that is an allowed size in *integer-list*. See [Table 43](#page-494-0) under BINARY-ALLOCATION=MF-RM for the smallest number of bytes needed for an unsigned binary numeric data item of a given decimal precision. However, if BINARY-ALLOCATION-SIGNED=YES is also configured for the compiler, the number of byes allocated will be according to [Table 44](#page-496-0) (on page [469](#page-496-0)) instead of [Table 43.](#page-494-0) If *integer-list* does not include a size large enough to support the decimal precision, the compiler produces a warning and uses the default allocation sizes shown for BINARY-ALLOCATION=RM.

The number is formatted as a binary integer with machine native byte ordering as follows:

- On "little-endian" machines, the format is the least significant byte at the lowest address and the most significant byte at the highest address; that is, reversed byte ordering from COMPUTATIONAL-4 (COMP-4, BINARY). The position of the decimal point is maintained in a separate data descriptor.
- On "big endian" machines, the format is the same as COMPUTATIONAL-4 (COMP-4, BINARY), with the most significant byte at the lowest address and the least significant byte at the highest address.

For unsigned binary items, there is no operational sign. In particular, the most significant bit is not indicative of the sign. The value is always interpreted as a positive number.

Unsigned numeric COMPUTATIONAL-5 data is designated as NBUN, numeric binary unsigned native.

The valid picture symbols are 9, V and P. Usage is COMPUTATIONAL-5 or COMP-5.

**Note** COMPUTATIONAL-5 data is intended only for interfacing with non-COBOL programs. The data items are not portable between differing machine memory architectures and thus should not be used in data description entries subordinate to a file description entry; that is, they should only be specified in the Working-Storage and Linkage Sections of a COBOL program.

#### **Format Illustrations**

Because the format is machine-dependent, format illustrations are not provided for COMPUTATIONAL-5 (COMP-5) data items. On "big-endian" machines, the illustrations given for unsigned COMPUTATIONAL-4 (COMP-4, BINARY) apply, since the format is the same. On "little-endian" machines, the illustrations given for unsigned COMPUTATIONAL-4 (COMP-4, BINARY) apply except that the bytes would appear in the reverse order; that is, the format illustration addressing should be numbered starting with zero on the right and ascending to the left.

#### **Signed Numeric COMPUTATIONAL-5 (NBSN)**

Signed numeric COMPUTATIONAL-5 (or COMP-5) data items are formatted as 2's complement binary bytes. If the USAGE clause specified a binary allocation override, the number of bytes allocated is the number specified in the binary allocation override. Otherwise, the number of bytes depends on the number of 9's in the associated PICTURE character-string and the setting of the BINARY-ALLOCATION keyword of the COMPILER-OPTIONS configuration record according to [Table 44](#page-496-0) (on page [469](#page-496-0)).

**Note** When BINARY-ALLOCATION=CUSTOM=*integer-list* is configured for the compiler, then the compiler allocates the smallest number of bytes that supports the decimal precision indicated by the PICTURE character-string and that is an allowed size in *integer-list*. See [Table 44](#page-496-0) under BINARY-ALLOCATION=MF-RM for the smallest number of bytes needed for a signed binary numeric data item of a given decimal precision. If *integer-list* does not include a size large enough to support the decimal precision, the compiler produces a warning and uses the default allocation sizes shown for BINARY-ALLOCATION=RM.

The number is formatted as a binary integer with machine native byte ordering as follows:

- On "little-endian" machines, the format is the least significant byte at the lowest address and the most significant byte at the highest address; that is, reversed byte ordering from COMPUTATIONAL-4 (COMP-4, BINARY). The position of the decimal point is maintained in a separate data descriptor.
- On "big-endian" machines, the format is the same as COMPUTATIONAL-4 (COMP-4, BINARY), with the most significant byte at the lowest address and the least significant byte at the highest address.

The operational sign is indicated by the 2's complement format. If the most significant bit is zero, the number is positive. If this bit is one, the number is negative.

Signed numeric COMPUTATIONAL-5 data is designated as NBSN, numeric binary signed native.

The valid picture symbols are S, 9, V and P. Usage is COMPUTATIONAL-5 or COMP-5.

**Note** COMPUTATIONAL-5 data is intended only for interfacing with non-COBOL programs. The data items are not portable between differing machine memory architectures and thus should not be used in data descriptions entries subordinate to a file description entry; that is, they should be specified only in the Working-Storage and Linkage Sections of a COBOL program.

#### **Format Illustrations**

Because the format is machine-dependent, format illustrations are not provided for COMPUTATIONAL-5 (COMP-5) data items. On "big-endian" machines, the illustrations given for signed COMPUTATIONAL-4 (COMP-4, BINARY) apply, since the format is the same. On "little-endian" machines, the illustrations given for signed COMPUTATIONAL-4 (COMP-4, BINARY) apply except that the bytes would appear in the reverse order; that is, the format illustration addressing should be numbered starting with zero on the right and ascending to the left.

## **Unsigned Numeric COMPUTATIONAL-6 (NPU)**

Unsigned numeric COMPUTATIONAL-6 (COMP-6) data items are formatted as two binary coded decimal digits per byte. If the picture contains an odd number of 9's, an additional high-order digit is included in the storage allocated for the item.

The number is formatted as an integer aligned with the most significant digit at the lowest address and the least significant digit at the highest address. The position of the implied decimal point is maintained in a separate data descriptor.

No storage is allocated for an operational sign.

Unsigned numeric COMPUTATIONAL-6 data is designated as NPU, numeric packed unsigned.

The valid picture symbols are 9, V and P. Usage is COMPUTATIONAL-6 or COMP-6.

#### **Format Illustrations**

01 NPU1 PIC 9(3)V9(2) VALUE 731.24 COMPUTATIONAL-6.

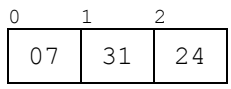

01 NPU2 PIC 9(8)V9(8) VALUE 123456.789 COMPUTATIONAL-6.

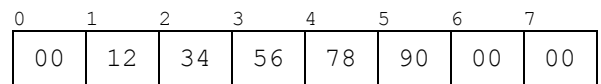

01 NPU3 PIC 9(5) PP VALUE 5712300 COMPUTATIONAL-6.

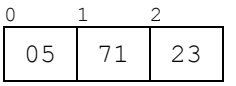

 01 NPU4 PIC P9(6) VALUE .0943172 COMPUTATIONAL-6.

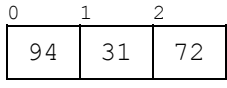

# **Pointer Data**

Pointer data items have USAGE POINTER specified in their data description entry and are not described with a PICTURE clause. The format of pointer data items may change in future releases of the RM/COBOL product, so programs that depend on the information provided here may be tied to a particular version of RM/COBOL. This information is provided for clarification only. Programs should depend only on the characteristics of pointers described in the *RM/COBOL Language Reference Manual*.

Pointer data is designated as PTR.

An RM/COBOL pointer data item is an array of three 64-bit quantities as follows:

- 1. The base address of the memory area to which the pointer refers.
- 2. The current offset from the base address as set by SET *pointer* UP/DOWN statements.
- 3. The length of the memory area to which the base address points.

All three quantities are stored from most significant byte in the lowest address to least significant byte at the highest address, regardless of the machine memory architecture.

Programs that modify any of the three values of a pointer data item directly, for example, by redefinition as numeric quantities and use of arithmetic statements, may result in program failures that are difficult to explain. In COBOL, pointer data items should be manipulated only with Formats 5 and 6 of the SET statement, as described in the *RM/COBOL Language Reference Manual*, or by use of the subprograms *C*\$MemoryAllocate (see page [594\)](#page-621-0), [C\\$MemoryDeallocate](#page-622-0) (see page [595](#page-622-0)), and [C\\$CompilePattern](#page-603-0) (see page [576\)](#page-603-0), as described in Appendix F: *Subprogram Library*. In non-COBOL subprograms, CodeBridge library routines should be used to access or modify pointer data items passed as arguments to the non-COBOL subprogram (see the *CodeBridge User's Guide*).

# **Appendix D: Support Modules (Non-COBOL Add-Ons)**

This appendix introduces you to the optional support modules that are included with RM/COBOL and other support modules from several add-on packages available from Liant Software. This appendix also describes which support modules are used with the runtime system, the compiler, and the Indexed File Recovery (**recover1**) utility components. Also provided are details about how RM/COBOL locates support modules and information on how to build a COBOL-callable, non-COBOL subprogram library support module or a Message Control System (MCS) support module of your own.

# **Introduction**

RM/COBOL provides a simple, flexible system for supporting optional support modules on both Windows and UNIX. Under Windows, optional support modules are supported as dynamic link libraries, whereas under UNIX, they are supported as shared objects. Liant's CodeBridge cross-language call system can be used to build custom add-on, non-COBOL library optional support modules.

**Note** Under UNIX, RM/COBOL uses separate support modules to support the two terminal interfaces so that only a single runtime and recovery utility are present on the distribution media. The terminal interface is still selected at installation.

# **Overview of Optional Support Modules**

The optional support modules are implemented as shared objects on UNIX and as dynamic link libraries on Windows. Shared objects (with an extension of **.so**) and dynamic link libraries (with an extension of **.dll**) allow an executable program to load additional code at execution time rather than at link time. Shared objects are sometimes called dynamic libraries because they are dynamically loaded. RM/COBOL uses several support modules to add additional features and allows developers to write their own support modules to add COBOLcallable, non-COBOL subprograms to the runtime system.

Installation for the support modules that are distributed as part of the RM/COBOL system occurs as part of the normal product installation, as described in [System Installation for UNIX](#page-41-0) (on page [14](#page-41-0)) and [System Installation for Windows](#page-78-0) (on page [51\)](#page-78-0). Other support modules are installed according to the directions associated with particular add-on packages. Normally,

<span id="page-503-0"></span>the installation is as easy as copying the support module into either the execution directory (typically, **/usr/bin** on UNIX or **C:\Program Files\Liant\RMCOBOL** on Windows, but selectable during product installation) or the **rmcobolso** subdirectory of the UNIX execution directory or the **RmAutoLd** subdirectory of the Windows execution directory. A [user-written](#page-510-0)  [support module](#page-510-0) (see page [483](#page-510-0)) should be installed in the **rmcobolso** subdirectory of the UNIX execution directory or the **RmAutoLd** subdirectory of the Windows execution directory. For information on how the RM/COBOL runtime, the RM/COBOL compiler, and the Indexed File Recovery utility locate optional support modules, see [Locating Optional](#page-504-0)  [Support Modules](#page-504-0) (on page [477\)](#page-504-0).

**Note** Versions of the RM/COBOL runtime system prior to 7.1 allowed the Pop-Up Window Manager to be included or excluded when relinking the runtime. In this version of RM/COBOL, the Pop-Up Window Manager is always present and cannot be removed.

Not all support modules can be used with all RM/COBOL components. While all of the support modules are designed to be used with the runtime system, only a subset of the support modules may be used with either the compiler and/or the Indexed File Recovery utility. [Table 45](#page-503-0) (for UNIX) and [Table 46](#page-503-0) (for Windows) list the support modules (and the dynamic library filenames) that can be used with each of the RM/COBOL components.

| <b>Support Module</b>                         | <b>Filename</b> | <b>Runtime</b> | Compiler     | Recover1 |
|-----------------------------------------------|-----------------|----------------|--------------|----------|
| Terminal Interface                            | librmterm.so    | ✓              |              | ✓        |
| Automatic Configuration File                  | librmconfig.so  | ✓              | ✓            | ✓        |
| RM/InfoExpress Client                         | librminfox.so   | ✓              | $\checkmark$ |          |
| FlexGen                                       | libflexgen.so   | $\checkmark$   |              |          |
| Cobol-RPC (Remote Procedure)<br>Calls) Server | libetsrpc.so    | ✓              |              |          |
| Cobol-CGIX Server                             | libetscgix.so   | ✓              |              |          |
| User-Written                                  | $*.so$          | $\checkmark$   |              |          |
| Message Control System                        | librmmes.so     | ✓              |              |          |

**Table 45: Optional Support Modules Used by RM/COBOL Components on UNIX** 

**Table 46: Optional Support Modules Used by RM/COBOL Components on Windows** 

| <b>Support Module</b>               | <b>Filename</b> | <b>Runtime</b> | Compiler | Recover1 |
|-------------------------------------|-----------------|----------------|----------|----------|
| <b>Automatic Configuration File</b> | librmcfg.dll    |                |          |          |
| User-Written                        | $^*$ .dll       |                |          |          |
| Message Control System              | librmmcs.dll    |                |          |          |

The support modules available for an RM/COBOL system are described in more detail beginning on page [480](#page-507-0).
# <span id="page-504-0"></span>**Locating Optional Support Modules**

In general, support modules are located automatically by the RM/COBOL runtime, the RM/COBOL compiler, and the Indexed File Recovery utility. Some of the support modules are located in the execution directory (that is, the directory from which the RM/COBOL component is executed) and some of the support modules are located in a subdirectory of the execution directory; this subdirectory is named **rmcobolso** on UNIX and **RmAutoLd** on Windows. Because support modules are designed to be loaded automatically rather than by using the L (Library) Option on the Runtime Command, it is not necessary to know about the other possible locations for support modules for normal "production" mode (see the following topic). However, for developers creating and testing their own support modules, there is considerable flexibility in locating support modules while in "test" mode. See [In Test Mode](#page-505-0) (on page [478](#page-505-0)). Normally, this flexibility is not needed when running your application in production mode. You may elect to use any of these techniques whenever appropriate.

Filenames of optional support modules must be unique even if the modules are located in different directories. The runtime system assumes that support modules with the same name are the same and, therefore, ignores all subsequent support modules with the same name as one already loaded. You may use the V Option on the Runtime Command, set V=DISPLAY in the RUN-OPTION configuration record, or define the environment variable, RM\_DYNAMIC\_LIBRARY\_TRACE, to determine the exact load location for each support module.

Each of the support modules distributed as part of RM/COBOL or available from an add-on package is discussed in detail in [Support Modules Available for RM/COBOL](#page-507-0) (on page [480\)](#page-507-0). For information on building user-written support modules using CodeBridge or an alternative method, see **Building Your Own Support Module** (on page [483\)](#page-510-0). Details on building a Message Control System support module are provided in [Building a Message Control System](#page-511-0)  [\(MCS\)](#page-511-0) on page [484](#page-511-0).

# **In Production Mode**

Only certain, special support modules are loaded from the execution directory. These support modules include the following:

- Terminal Interface (**librmterm.so**)
- Automatic Configuration File (**librmconfig.so** or **librmcfg.dll**)
- RM/InfoExpress Client (**librminfox.so**)
- Cobol-RPC (Remote Procedure Calls) Server support module (**libetsrpc.so**)
- Application-specific Message Control System (**librmmcs.so** or **librmmcs.dll**)

For UNIX, only the Terminal Interface support module is required. For UNIX and Windows, other support modules may or may not be present depending upon the RM/COBOL installation options chosen or the presence of the various add-on packages.

**Note** Users should not add user-written support modules to the execution directory unless they plan to specify the L (Library) Option on the Runtime Command to load the support module.

<span id="page-505-0"></span>All other support modules are automatically loaded from the **rmcobolso** subdirectory of the UNIX execution directory or the **RmAutoLd** subdirectory of the Windows execution directory. These support modules include the following:

- FlexGen (**libflexgen.so**)
- Cobol-CGIX Server (**libetscgix.so**)
- User-written support modules (**\*.so** on UNIX; **\*.dll** on Windows)

None of these support modules is required by the RM/COBOL runtime system. Only the FlexGen support module is included on the RM/COBOL release, and it is included only for UNIX platforms. All other support modules are included in various add-on packages or must be written by the RM/COBOL developer.

**Note** Only support modules with the **.so** extension will be loaded from the **rmcobolso** subdirectory on UNIX. Only support modules with the **.dll** extension will be loaded from the **RmAutoLd** subdirectory on Windows.

# **In Test Mode**

When you are developing a new support module, there are some additional options available for ensuring that your new support module is not available to others until the completion of the testing process.

### *Using a Different Execution Directory*

You may create a new execution directory by copying the RM/COBOL runtime and other necessary files, including support modules, to a directory other than the "production" execution directory (normally **/usr/bin on** UNIX and **C:\Program Files\Liant\RMCOBOL** on Windows). During testing, you will need to ensure that the new directory is included in your load path before the normal execution directory and, on Windows, you must register the new location of the runtime, as described in [Runtime Registration](#page-87-0) (on page [60\)](#page-87-0). When you execute the **runcobol** command from this new directory, you will establish it as the execution directory. Support modules will be loaded from this execution directory or from the **rmcobolso** (on UNIX) or **RmAutoLd** (on Windows) subdirectory of this directory. Any support modules you are testing should be placed in the **rmcobolso** or **RmAutoLd** subdirectory, for UNIX or Windows, respectively. Other support modules required for your application should also be placed in this subdirectory of the execution directory. These support modules will be available only to programs using the **runcobol** command in this new execution directory.

### *Using a Different Subdirectory*

It is also possible to use a subdirectory other than the default subdirectory (**rmcobolso** on UNIX and **RmAutoLd** on Windows) of the execution directory by defining the RM\_LIBRARY\_SUBDIR environment variable with the value of the test subdirectory. For example, specifying a value of **rmlibtest** for the environment variable will allow you to put your test support module in subdirectory **rmlibtest** of the normal execution directory. The environment variable, RM\_LIBRARY\_SUBDIR, does not specify a complete pathname, but rather a "synonym" (replacement) for the name of the subdirectory and the named subdirectory must exist within the execution directory.

Other support modules required for your application should also be placed in the specified subdirectory of the execution directory. It is not possible to use the environment variable to cause support modules to be loaded from a directory other than a directory subordinate to the execution directory, but the directory need not be directly subordinate (for example, the environment variable value may be **rmcobolso/test** or **RmAutoLd\test**). Your test support module will be available only to users with the environment variable defined with the correct value. When RM\_LIBRARY\_SUBDIR specifies a value, only the indicated subdirectory is automatically searched; the default subdirectory is not searched in this case.

### *Using the L Option*

The methods previously described for isolating support modules during testing both involved altering the automatic loading mechanism for support modules. It is also possible to use the [L \(Library\) Option](#page-234-0) (on page [207](#page-234-0)) on the Runtime Command to specify a test support module. The L Option may specify a relative filename (starting with either "**.**"or "**..**" to indicate the current working directory or its parent directory) or a complete filename (one or more directory separators present), or a "simple" filename (one which is neither relative nor complete). The following sections explain these procedures on both UNIX and Windows.

#### **On UNIX:**

- If a relative or complete filename is specified on the L Runtime Command Option (for example, **L=./libusr.so** or **L= /home/user/libusr.so**), the runtime system looks for the support module only in the location specified.
- If a simple filename is specified on the L Option (for example, **L=libusr.so**), the runtime system looks for the support module first in the execution directory, then in the current working directory, then the runtime allows the UNIX dynamic-load open library call (dlopen on many UNIX systems) to load the support module, and, finally, the runtime system looks for the support module in any of the directories specified by the RUNPATH environment variable.
- The behavior of the dynamic-load open library call may—on some UNIX systems—be modified by defining a UNIX-specific environment variable to indicate the load location that the dynamic-load open library call should use. On some platforms, this environment variable may be named LD\_LIBRARY\_PATH. For additional information about this environment variable, you should consult the man pages for dlopen (or other dynamicload open library call). Given the wide range of choices for locating your support module while testing and in production mode, you should not need to use this capability.
- It is not necessary to specify the **.so** extension for the support module when using the L Option. For example, if the actual support module filename is **libusr.so**, the L Option may specify the filename without the **.so** extension and the runtime system will still be able to load the support module. However, when the **.so** extension is omitted, care must be taken that there is not a COBOL program library file of the same name (ignoring the **.cob** or other configured object extension from the EXTENSION-NAMES configuration record) in the search sequence since COBOL program library files take precedence in this search. For further information about the search used by the L Option, see Subprogram [Loading](#page-267-0) (on page [240](#page-267-0)).

#### <span id="page-507-0"></span>**On Windows:**

- If a relative or complete filename is specified on the L Runtime Command Option (for example **L=.\libusr.dll** or **L=C:\rmtest\libusr.dll**), the runtime system looks for the support module only in the location specified.
- If a simple filename is specified on the L Option (for example, **L=libusr.dll**), the runtime system looks for the support module first in the execution directory, then in the directory of the runtime library module, **rmlibrun.dll**, then the runtime uses the Windows LoadLibrary function to search for the support module, and, finally, the runtime system looks for the support module in any of the directories specified by the RUNPATH environment variable.

**Note** The Windows LoadLibrary function searches in the following order: the executable directory, the current directory, the Windows 32-bit system directory (typically, **C:\Windows\System32**—this step occurs only on Windows NT-class operating systems), the Windows system directory (typically, **C:\Windows\System**), the Windows directory (typically, **C:\Windows**), and the directories specified by the PATH environment variable.

• It is not necessary to specify the **.dll** extension for the support module when using the L Option. For example, if the actual support module filename is **libusr.dll**, the L Option may specify the filename without the **.dll** extension and the runtime system will still be able to load the support module. However, in this case, care must be taken that there is not a COBOL program library file of the same name (ignoring the **.cob** or other configured object extension from the EXTENSION-NAMES configuration record) in the search sequence since COBOL program library files take precedence in this search. For further information about the search used for the L Option, see [Subprogram Loading](#page-267-0) (on page [240](#page-267-0)).

# **Support Modules Available for RM/COBOL**

The following support modules are available with the RM/COBOL system you purchased or are available from add-on packages obtained from Liant Software.

# **Terminal Interface Support Modules on UNIX**

The RM/COBOL system can support either the terminfo or the termcap terminal interface. The terminal interface for your system is selected at installation time. If you wish to change your terminal interface, you need only run the installation command again and respond appropriately to the prompts. Additional information about the terminfo and termcap terminal interfaces may be found in [Terminal Interfaces](#page-57-0) (see page [30](#page-57-0)).

Both the terminfo terminal support module, **librmti.so**, and the termcap terminal support module, **librmtc.so**, are present on the RM/COBOL distribution media and in the installation directory (normally **/usr/rmcobol**). At installation time, one of these is chosen to be the Terminal Interface support module and is first copied to **librmterm.so** in the installation directory, and then copied to the execution directory specified by the user. The runtime system and the recovery utility look only for **librmterm.so**. It is not possible to execute the runtime system from the installation directory without first installing RM/COBOL. The **librmti.so** and **librmtc.so** files should not be placed in the execution directory since the runtime and recovery utility will not use them.

While support modules are generally optional, the **librmterm.so** file must be present for the RM/COBOL runtime system or recovery utility to run. The only optional aspect of the Terminal Interface support modules is the choice of the terminfo interface or the termcap interface.

**Note** On Windows, the RM/COBOL runtime system supports only the Windows graphical user interface (GUI) as a terminal interface. This is supported by **rmguife.dll**, but this file is considered part of the RM/COBOL system for Windows rather than a support module.

### **Automatic Configuration File Support Module**

The RM/COBOL runtime, compiler, and recovery utility all allow a configuration file to be automatically located (that is, without the need to specify the configuration file on the command line). UNIX versions of RM/COBOL prior to 7.1 allowed a configuration file to be linked in the runtime, compiler, or recovery utility by modifying source file **oscnfg.c** and using a Makefile generated by the **customiz** script. Additional information about how to use automatic configuration files may be found in [Automatic Configuration File](#page-761-0) (see page [734](#page-761-0)).

In order to be able to use automatic configuration files for the runtime, the compiler, or the recovery utility, you need to install the Automatic Configuration File support module during the RM/COBOL installation procedure. When automatic configuration support is installed on UNIX, the **librmconfig.so** file will be copied to the execution directory. When automatic configuration support is installed on Windows, the **librmcfg.dll** file will be copied to the execution directory. The automatic configuration support module does not contain the configuration file; it only enables automatic configuration file support by adding the code that searches for and, if found, reads the appropriately named configuration file during component initialization. If the support module is not present, the RM/COBOL component will not look for the automatic configuration file. If the support module is present, but does not find an appropriately named configuration file during component initialization, no automatic configuration occurs.

If you later decide that you do not want the Automatic Configuration File support module, you may remove the automatic configuration support module from the execution directory. On UNIX, the RM/COBOL **rmuninstall** command, described in [System Removal for UNIX](#page-48-0) (on page [21](#page-48-0)), can be used in "selective (prompted) mode" to remove the automatic configuration support module. On Windows, the automatic configuration support module, **librmcfg.dll**, may be deleted or moved out of the execution directory.

### **RM/InfoExpress Client Support Module on UNIX**

The RM/COBOL system supports optimized access to remote RM/COBOL files on various local area networks (LANs) and wide area networks (WANs) via the RM/InfoExpress Server product. RM/InfoExpress allows significantly faster access to sequential, relative, and indexed files than conventional network access methods allow.

For the RM/COBOL compiler and runtime system to have access to remote files using the RM/InfoExpress Server, you need to install the RM/InfoExpress Client support module during the RM/COBOL installation procedure. The **librminfox.so** file will be copied to the execution directory.

If you later decide that you do not want the RM/InfoExpress Client support module, the **rmuninstall** command, as described in **[System Removal for UNIX](#page-48-0)** (on page [21](#page-48-0)), can be used in "selective (prompted) mode" to remove the support module.

## **FlexGen Support Module on UNIX**

The FlexGen support module may be installed to add C language subprograms needed for Transoft Inc.'s FlexGen product. Prior to version 7.1 of the RM/COBOL runtime, support for the FlexGen C subprograms required a special version of the runtime. With the release of RM/COBOL version 7.1, the FlexGen support module is always present on the RM/COBOL distribution media and in the installation directory (normally **/usr/rmcobol**). It is no longer necessary to order a special FlexGen version of the runtime system.

For the RM/COBOL runtime system to have access to the FlexGen C subprograms, you need to install the FlexGen support module during the RM/COBOL installation procedure. The **libflexgen.so** file will be copied to the **rmcobolso** subdirectory of the execution directory.

If you later decide that you do not want the FlexGen support module, the **rmuninstall** command, as described in [System Removal for UNIX](#page-48-0) (on page [21\)](#page-48-0), can be used in "selective (prompted) mode" to remove the support module.

# **Cobol-RPC Server Support Module on UNIX**

The add-on product, Cobol-RPC (Remote Procedure Calls), is designed to allow you to distribute your RM/COBOL application across multiple systems, with different operating systems, as easily as it can execute alone. Cobol-RPC allows you to access data, devices, or centralized business logic on remote server systems.

The Cobol-RPC Server support module may be added to the RM/COBOL runtime to allow an RPC Client to run RM/COBOL programs on UNIX. The Cobol-RPC Server support module is not included with the RM/COBOL system. Cobol-RPC must be purchased separately.

In order to enable Cobol-RPC access to RM/COBOL on UNIX, you need to install the Cobol-RPC Server support module. The **libetsrpc.so** file will be copied to the execution directory. The Cobol-RPC Server support module must have this name and extension, and must be placed in the execution directory in order for the RM/COBOL runtime to find it.

If you later decide that you do not want the Cobol-RPC Server support module, remove the **libetsrpc.so** file from the execution directory.

# **Cobol-CGIX Server Support Module on UNIX**

The add-on product, Cobol-CGIX, extends the World Wide Web's CGI interface and turns RM/COBOL into a web programming language. Cobol-CGIX allows you to develop web applications using an HTML editor and a few simple calls. It makes HTML work like a user interface tool designed for RM/COBOL and allows use of standard HTML design tools for creating and maintaining the presentation.

The Cobol-CGIX Server support module may be added to the RM/COBOL runtime to enable the special Cobol-CGIX functions. The Cobol-CGIX Server support module is not included with the RM/COBOL system. Cobol-CGIX must be purchased separately.

In order to enable Cobol-CGIX access to RM/COBOL on UNIX, you need to install the Cobol-CGIX Server support module. The **libetscgix.so** file will be copied to the **rmcobolso** subdirectory of the execution directory. The Cobol-CGIX Server support module should have this name and extension, and must be placed in the **rmcobolso** subdirectory of the execution directory in order for the RM/COBOL runtime to find it.

If you later decide that you do not want the Cobol-CGIX Server support module, remove the **libetscgix.so** file from the **rmcobolso** subdirectory of the execution directory.

# <span id="page-510-0"></span>**Building Your Own Support Module**

A user-written optional support module may be built using CodeBridge, Liant Software Corporation's cross-language call system, or it may be built using the method described in Appendix G: *Non-COBOL Subprogram Internals for Windows* and Appendix H: *Non-COBOL Subprogram Internals for UNIX* in the *CodeBridge User's Guide*. These appendices document the interface specification for RM/COBOL runtime calls to non-COBOL subprograms and provide information useful for developing a support module without using CodeBridge (described as the "old way").

## **User-Written Support Module**

The RM/COBOL runtime allows for calls from RM/COBOL to non-COBOL subprogram libraries in the form of support modules. The CodeBridge Builder can produce a support module and is the preferred means of doing so. The alternate method, described in Appendices G and H of the *CodeBridge User's Guide*, however, may be more convenient for developers who provided a non-COBOL subprogram library for use with previous versions of RM/COBOL. Either method, however, may be used.

It is not necessary to put all of your non-COBOL subprograms into a single support module. You may build as many (or as few) separate support modules as you think necessary. Since user-written support modules do not need to be listed on the runtime command line (although they may be listed for testing or other reasons), you need not worry about changing shell or batch scripts. Each support module defines only those COBOL-callable functions defined in that support module using either the **RM\_EntryPoints** symbol declaration or the **RM\_EnumEntryPoints** entry point. Each user-written support module must include one of these two mechanisms to allow the runtime to determine which COBOL-callable functions are included in the support module (or, on Windows, include an .EDATA section). Information about all of the special entry points for support modules may be found in the "Special Entry Points for Support Modules" sections in Appendices G and H of the *CodeBridge User's Guide*.

The source file **usrsub.c** and the various header files that it needs (all present on the RM/COBOL for UNIX distribution media and in the installation directory) provide a starting point for an application designer to build an application-specific support module. All of the special entry points for support modules are illustrated in the source file **usrsub.c**. As shipped with the RM/COBOL release, the source module **usrsub.c** merely produces trace messages when the COBOL-callable subprograms are called by the RM/COBOL runtime.

Windows versions of RM/COBOL include an enhanced **msgbox.c** example, which illustrates the special entry points for support modules.

On UNIX, the **makefile** (provided with the RM/COBOL release) provides a target to build the user-written support module, **libusr.so**. Although it is unnecessary to name your support module **libusr.so**, the name chosen must have an extension of **.so**.

In order to enable the completed support module for use, you should place the file in the **rmcobolso** subdirectory of the execution directory on UNIX or the **RmAutoLd** subdirectory of the execution directory on Windows. If you later decide that you do not want your support module, you should remove the file from the **rmcobolso** or **RmAutoLd** subdirectory of the execution directory. For additional information on how support modules are located, see [Locating Optional Support Modules](#page-504-0) (on page [477](#page-504-0)).

## <span id="page-511-0"></span>**User-Written Support Module from Old sub.c or sub.o**

The section "Creating a Support Module from a C Object (No Source)" in Appendix H of the *CodeBridge User's Guide* describes how one might use **usrsub.c** as a "wrapper" module to surround an existing **sub.o** object from an older release of RM/COBOL in order to build a support module with the same non-COBOL subprograms as were previously available. This technique is most useful when the **sub.c** source module cannot be located.

**Note** It is not necessary to include all of the previously available non-COBOL subprograms in the **RM\_EntryPoints** table. In particular, you should not include SYSTEM, DELETE, or RENAME unless you intend to provide your own subprograms for these functions. Even though these functions are now provided in the RM/COBOL runtime, as described in Appendix F: *[Subprogram Library](#page-594-0)* (on page [567](#page-594-0)), including them in a user-written support module that is loaded at runtime will cause the user-written routines to be executed instead.

The same "wrapper" technique may be used to wrap an existing **sub.c** source so that no change need be made to the existing source in order to build a support module with the same non-COBOL subprograms as were previously available.

# **Building a Message Control System (MCS)**

The RM/COBOL runtime provides an open Message Control System (MCS) interface with which an application designer can design and include an MCS. A Message Control System is required for correct operation of the Communications Module statements: ACCEPT MESSAGE COUNT, DISABLE, ENABLE, PURGE, RECEIVE, and SEND. In order to use these Communications Module statements, the application designer must produce a Message Control System support module. This section will explain how to design, build, and use a Message Control System.

# **Message Control System (MCS) Support Module**

No Message Control System is provided with the RM/COBOL system. However, source file **usrmcs.c**, header file **rtccd.h**, and other necessary header files (all present on the RM/COBOL distribution media and in the installation directory) provide a starting point for an application designer to build an application-specific MCS. The **makefile** (provided with the RM/COBOL for UNIX release) provides a target to build the MCS support module, **librmmcs.so**. As shipped with the RM/COBOL release, source module **usrmcs.c** merely produces trace messages when the MCS entry points are called by the RM/COBOL runtime.

**Note** The Message Control System support module differs from most other support modules developed by users in that it does not necessarily contain any COBOL-callable subprograms. The only required entry points in the MCS support module are OSMCSINITIALIZE, used by the runtime to initialize the MCS, and OSMCS, used by the runtime to perform all other MCS operations. Other special support module entry points, described in Appendices G and H of the *CodeBridge User's Guide*, may be added as desired. COBOL callable entry points may be added by defining the **RM\_EnumEntryPoints** special entry point or the **RM\_EntryPoints** table, although this is not typical. The MCS is typically entered from COBOL only because of execution of the Communications Module statements, which are ACCEPT … FROM MESSAGE COUNT, DISABLE, ENABLE, PURGE, RECEIVE, and SEND. Nevertheless, in some cases it may be desirable to extend the MCS with additional capabilities through COBOL callable functions. For example, setting MCS configuration options might be handled in this way since the COBOL Communications Module statements do not provide this capability.

To enable the Message Control System support module, you should place the **librmmcs.so** file in the execution directory on UNIX or the **librmmcs.dll** file in the execution directory on Windows. The MCS support module must have the indicated name and extension, and must be placed in the execution directory in order for the RM/COBOL runtime to find it. The auto load directories (the **rmcobolso** subdirectory of the UNIX execution directory or the **RmAutoLd** subdirectory of the Windows execution directory) is not used to find the Message Control System support module. The execution directory (EXEDIR) is the directory where the runtime executables are found.

If you later decide that you do not want your Message Control System support module, remove the **librmmcs.so** (on UNIX) or **librmmcs.dll** (on Windows) file from the execution directory.

### **Initializing the MCS**

The routine OSMCSINITIALIZE in the user-written MCS is called at runtime initialization to initialize the MCS interface. If the interface is present and initialization completes properly, OSMCSINITIALIZE should return TRUE (non-zero). Otherwise, it should return FALSE (zero).

## **Message Control System Data Structures**

The MCS uses two data structures to communicate with the COBOL program. The first structure is the McsPointerArea, described below. The second structure is the communications descriptor map (CCD), which is described in the following section and illustrated in [Figure 41](#page-514-0) on page [487.](#page-514-0) Both data structures are defined in the **rtccd.h** header file, which is provided with RM/COBOL systems.

The McsPointerArea is described with the following C data structure:

```
typedef struct CCDPStruct 
{ 
               CCD *HostBlockAddress; 
               BYTE *CdAddress; 
               BYTE *MessageAreaAddress; 
               BYTE *McsPointer[10]; 
} CCDPB;
```
This data structure is defined in C and contains only pointers (addresses). The size of the structure (in bytes) depends on the size of pointers for a given system. The structure is aligned so that pointers may be referenced directly.

The HostBlockAddress contains the address of the CCD.

The CdAddress contains a pointer to the record area implicitly associated with the CD.

The MessageAreaAddress contains a pointer to the message area for a SEND or RECEIVE operation, or the key (password) value for an ENABLE or DISABLE operation.

The McsPointer array is reserved for use by the user-written MCS function in any way desired (for example, to preserve state across runtime calls to the MCS function). The first nine entries in the array are zero at program load, but the last entry may be nonzero (without any meaning). Thus, OSMCSINITIALIZE function should initialize the last entry in the array if it is used by the OSMCS function. The contents of the McsPointer array are not modified or inspected by the RM/COBOL runtime system in any way other than the initial zeroing of the

<span id="page-513-0"></span>first nine entries prior to calling OSMCSINITIALIZE. Version 12 and later of the RM/COBOL runtime system correctly zeroes the entire array before calling OSMCSINITIALIZE.

The MCS functions have prototypes defined as follows:

ERRCODE OSMCSINITIALIZE(void);

and

ERRCODE OSMCS(long McsFunction, CCDPB \*McsPointerArea);

The valid McsFunction codes are as follows:

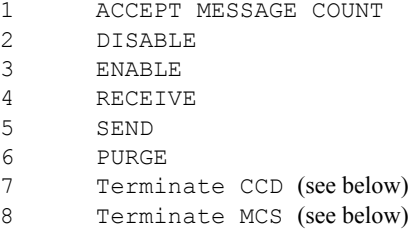

The parameter McsPointerArea contains a pointer to the C data structure described previously.

Upon exit, the MCS must return a completion code as defined in [Table 47](#page-513-0).

**Table 47: MCS Completion Codes** 

| Code       | <b>Description</b>                                                                                |
|------------|---------------------------------------------------------------------------------------------------|
|            | Function processed. No error.                                                                     |
|            | RECEIVE NO DATA processed. No data.                                                               |
| $2 - 1499$ | Error. Terminate run unit with MCS error. The displayed error code<br>will be the value plus 350. |

The MCS is notified when a program containing one or more CCDs is terminated due to the execution of a CANCEL statement or to run unit termination. In this case, upon entry to the MCS, McsFunction will be 7 and the McsPointerArea will contain a pointer to the CCD to be terminated. The MCS must then determine the action to be taken for the CCD solely from the CD Type (byte offset 2) field and the area reserved for the MCS. The MCS will be called once for each communications description defined in the program being terminated.

The MCS is explicitly notified of run unit termination after all CCDs have been terminated. When this happens, upon entry to the MCS, McsFunction will be 8 and the McsPointerArea pointer value will be NULL.

No error codes are anticipated or processed when the MCS is called with McsFunction 7 or 8.

# <span id="page-514-0"></span>**RM/COBOL Communications Descriptor (CCD)**

The RM/COBOL communications descriptor (CCD) contains values derived from the CD description in the Data Division as well as from the Procedure Division statement that caused the request. (The C layout of a CCD is provided in the header file, **rtccd.h**.) Figure  $41$ illustrates a map of the CCD.

| <b>BYTE</b><br>OFFSET    |                               |
|--------------------------|-------------------------------|
| $\Omega$<br>$\mathbf{1}$ | Reserved - do not modify      |
| $\overline{2}$           | CD Type                       |
| 3                        | Options                       |
| 4<br>5                   | Destination Table Occurrences |
| 6<br>11                  | Reserved - do not modify      |
| 12<br>19                 | Reserved for use by MCS       |
| 20<br>21                 | Message Area Length           |
| 22                       | Reserved - do not modify      |
| 23                       | Message Indicator             |
| 24                       | Advancing Flags               |
| 25                       | Reserved - do not modify      |
| 26<br>27                 | Advancing Count               |
| 28<br>79                 | Reserved for use by MCS       |

**Figure 41: Communications Descriptor Map (CCD)** 

**CD Type** has:

Bit 0 (0x01) is set if CD . . .FOR INPUT. Bit 1 (0x02) is set if CD . . .FOR OUTPUT. Both bits are set if CD . . .FOR I-O.

#### **Options** has:

Bit 0 (0x01) is set if RECEIVE . . . MESSAGE. Bit 1 (0x02) is set if RECEIVE . . . SEGMENT. Bit 2 (0x04) is set if RECEIVE . . . NO DATA. Bit 3 (0x08) is set if ENABLE INPUT TERMINAL or DISABLE INPUT TERMINAL.

**Destination Table Occurrences** contains the value specified in the DESTINATION TABLE OCCURS clause, most-significant-byte first. Zero indicates that there is no DESTINATION TABLE OCCURS clause.

**Message Area Length** contains the length of the message area for a SEND or RECEIVE operation, and of the key (password) for an ENABLE or DISABLE operation. Zero indicates no message area (no FROM phrase in a SEND statement), or no key value (no KEY phrase in a DISABLE or ENABLE statement). The length is stored as a two-byte binary integer with the most significant byte at the lowest address. The LD\_BIT16 macro should be used to fetch this length value.

**Message Indicator** contains the binary value of the message indicator specified by the WITH phrase of the SEND statement. 0=no indicator, 1=ESI, 2=EMI, and 3=EGI. The value is incremented by 16 if the REPLACING LINE phrase was specified in the SEND statement.

**Advancing Flags** contains information about the ADVANCING phrase of the SEND statement. Bit 7 (0x80) is set if the BEFORE phrase was specified, and is cleared if the AFTER phrase was specified. Bit 6 (0x40) is set if *mnemonic-name* was specified. Bits 0-3 (0x0F) contain the channel number associated with *mnemonic-name* in this case. If bit 6 is clear, bit 3 (0x08) is set to indicate the PAGE phrase was specified, or bit  $0$  (0x01) is set to indicate the LINE(S) phrase was specified.

**Advancing Count** contains the binary value of the literal or identifier specified in the LINE(S) clause of the ADVANCING LINE(S) phrase of the SEND statement. The count is stored as a two-byte binary integer with the most significant byte at the lowest address. The LD BIT16 macro should be used to fetch this count value.

The remaining area is set to zero by the RM/COBOL compiler, and may be used by the MCS, as required.

# **Appendix E: Windows Printing**

The RM/COBOL for Windows runtime system supplies a P\$ subprogram library that allows access to Windows printing features. This appendix describes the required RM/COBOL calling sequence and the USING list parameters for each P\$ subprogram. Note that failure to comply with the USING list requirements will halt the run unit with a STOP RUN indication at the line containing the incorrect CALL statement.

To facilitate Windows printing program development, COBOL copy files are supplied with the RM/COBOL development system. These are described in [Copy Files](#page-560-0) (see page [533](#page-560-0)). Common uses for the P\$ subprograms are illustrated in [Example Code Fragments](#page-581-0) (see page [554](#page-581-0)).

In addition to the Windows printing subprogram library, this appendix also describes an alternative means of printing under Windows using a set of [RM/COBOL-specific escape](#page-591-0)  [sequences](#page-591-0) (see page [564](#page-591-0)).

# **P\$ Subprogram Library**

**Note** P\$ subprogram names are case-insensitive. For readability, mixed case is used in this document.

The P\$ subprograms can be logically grouped into the following categories that control:

- The standard Windows Print dialog box
- Drawing activities
- Text manipulation
- Activities common to both drawing and text manipulation
- Printer control activities

[Table 48](#page-517-0) lists the subprograms alphabetically within each of these categories.

'n

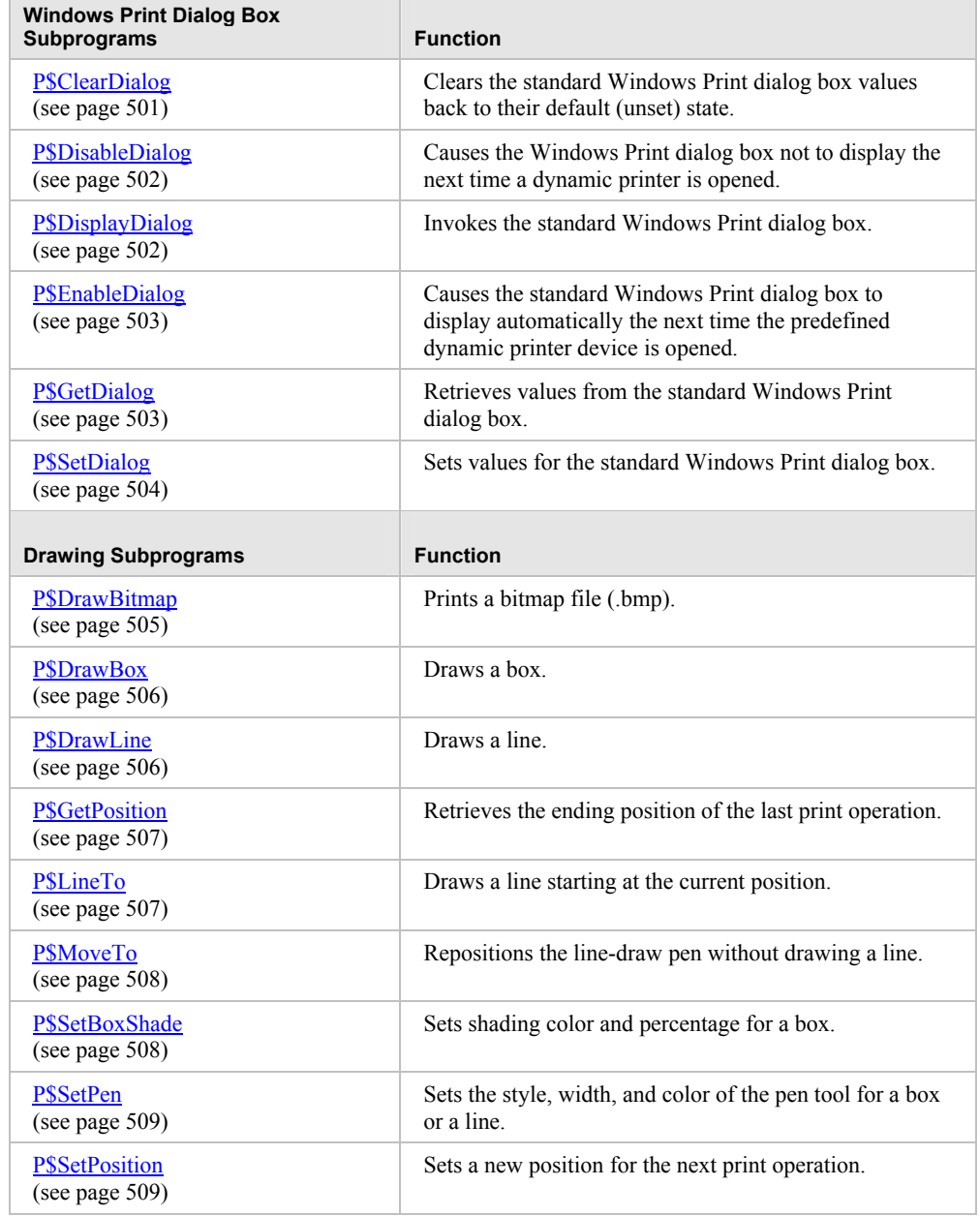

### <span id="page-517-0"></span>**Table 48: RM/COBOL Windows Printing Subprogram Library**

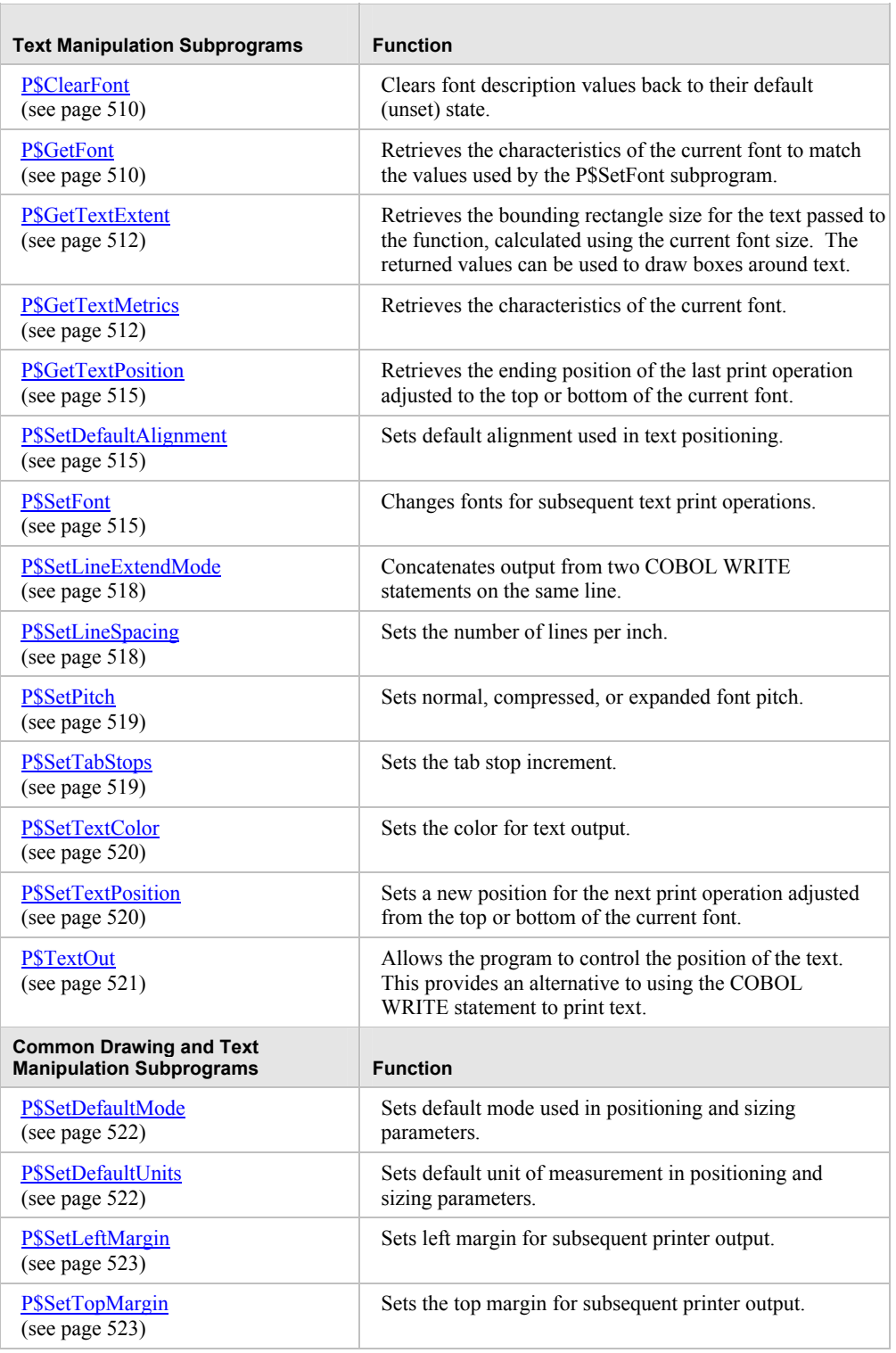

#### **Table 48: RM/COBOL Windows Printing Subprogram Library** *(Cont.)*

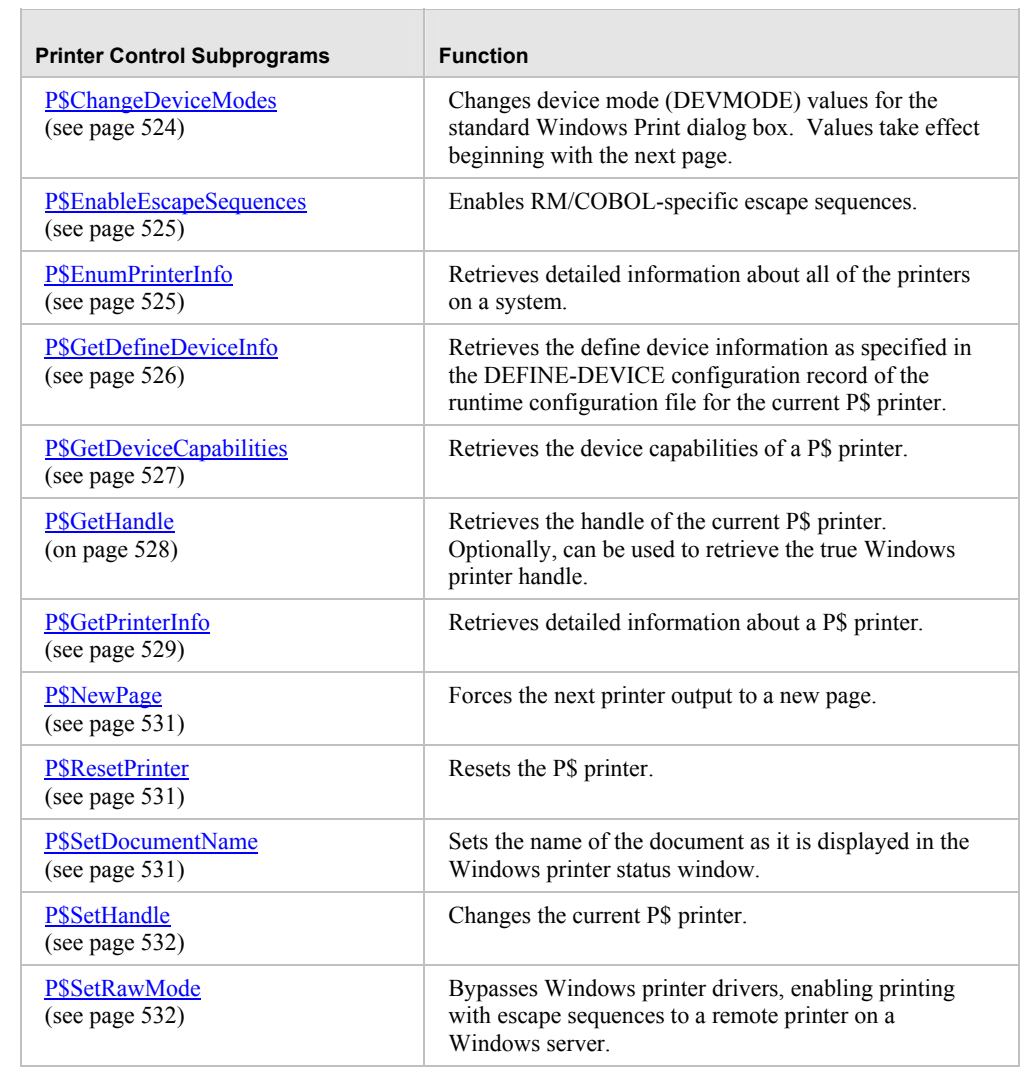

### **Table 48: RM/COBOL Windows Printing Subprogram Library** *(Cont.)*

# <span id="page-520-0"></span>**Overview**

RM/COBOL provides numerous capabilities and flexibility when printing under Windows.

The RM/COBOL runtime allows the configuration of a predefined dynamic printer device, as discussed in [Windows Printers](#page-369-0) (on page [342\)](#page-369-0). When this device is opened, a standard Windows Print dialog box, as shown in [Figure 42,](#page-520-0) is presented to the user to allow dynamic selection of the Windows printer.

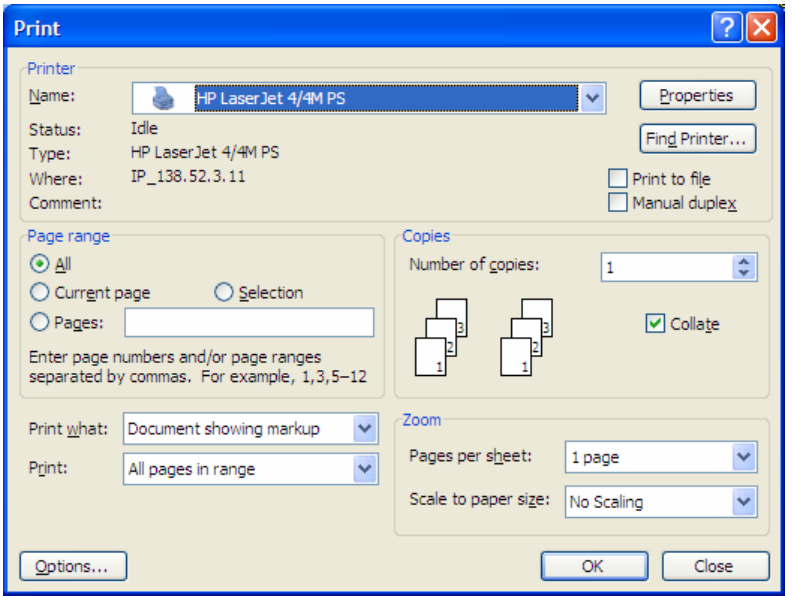

**Figure 42: Standard Windows Print Dialog Box** 

The RM/COBOL runtime also contains a broad range of COBOL-callable subprograms (P\$) to allow printer control, font control, drawing of bitmaps, lines, and boxes, color control, positioning of printed objects, and other print-related functions.

**Note** Throughout this appendix, the term "P\$ printer" is used to refer to a printer that is manipulated using the RM/COBOL printing functions for Windows printers. Normally, a P\$ printer is a dynamic printer (file access name of PRINTER? in the default configuration), but the Windows default printer (file access name PRINTER in the default configuration) may also be a P\$ printer.

These functions can be applied to a single printer, or, if the application uses multiple printers, a printer "handle" is available to allow selection of an open printer on which subsequent P\$ subprograms will operate. The printer handle can be ignored by the application if it opens only one printer at a time. The true Windows handle of the printer is available so that non-COBOL subprograms can further enhance the information on the page. This allows the use of special graphics and bar codes. This Windows handle can be ignored by the application if there is no need for non-COBOL programs to write to the printer.

[C\\$SetDevelopmentMode](#page-636-0) (see page [609](#page-636-0)) may be used to enable expanded error information reporting (known as "development mode") for the P\$ subprograms. This may be useful during program development. Development mode may also be used to bracket particular P\$ calls by using both C\$SetDevelopmentMode and [C\\$ClearDevelopmentMode](#page-602-0) (see page [575\)](#page-602-0). **Note** Some of the more advanced printer functions require knowledge of Windows printing structures. Only limited documentation is given here because it is assumed that the developer who requires advanced functions has access to the appropriate Windows documentation.

**WARNING** Due to differences among printers and printer drivers, output produced using P\$ subprograms can vary from printer to printer. To avoid surprises after application deployment, test your application on printers that you plan to support.

# **Using Windows Printing Functions**

The basic steps for using the Windows printing functions are as follows:

1. Open a printer that selects a dynamic printer device using the standard COBOL OPEN statement. In the default configuration, this is a printer with a file access name of "PRINTER?".

Opening a dynamic printer allows the end-user to choose the desired Windows printer by displaying the Windows Print dialog when the OPEN statement is executed. See [Windows Printers](#page-369-0) (on page [342\)](#page-369-0) for more information on Windows printers and configuration of Windows printers. If the Windows default printer is the desired printer, a printer defined with the PATH=DEFAULT,… keyword in the DEFINE-DEVICE configuration record may be used instead or the Windows Print dialog can be disabled with [P\\$DisableDialog](#page-529-0) (see page [502](#page-529-0)) or with the [Printer Dialog Never property](#page-111-0) (see page [84](#page-111-0)).

2. Optionally retrieve the printer handle by calling [P\\$GetHandle](#page-555-0) (see page [528\)](#page-555-0).

Disregard this step if the application does not open more than one printer at a time.

3. Call various P\$ subprograms to control the font, orientation, color, position, and so on, of printed text or drawing objects.

If more than one printer is opened at one time, call [P\\$SetHandle](#page-559-0) (see page [532\)](#page-559-0) to switch between them.

- 4. Intermix P\$ subprogram calls with standard COBOL WRITE statements to the printer to produce the desired output.
- 5. Close the COBOL printer file.

# **Returning to a "Normal" Font**

In order to implement the concept of returning to a "normal" font (after using the RM/COBOL-specific escape sequences, Shift In or Shift Out, to specify expanded or compressed fonts), the RM/COBOL runtime keeps a copy of the normal font for each printer. That normal font is updated whenever [P\\$SetFont](#page-542-0) (see page [515](#page-542-0)) or the Print Pitch or Font Height escape sequences, as described in the example [Setting Text Position](#page-590-0) (see page [563](#page-590-0)), are used.

# <span id="page-522-0"></span>**Common P\$ Subprogram Arguments**

Many of the P\$ subprograms use similar arguments to control positioning, size, color, and other common values. The arguments are described using the following terms: *Position*, *Size*, *Point*, *Amount*, and *Increment*, *Mode*, *Units*, *Yes/No*, and *Color*. The descriptions of these types of arguments are given below, but are omitted from the individual subprogram argument descriptions.

• *Position. XPosition, YPosition, XPoint,* and *YPoint* arguments can be any COBOL numeric data type. The default value for these arguments is the current position. An *XPosition* or *XPoint* argument must have a corresponding *YPosition* or *YPoint* argument, respectively.

#### **Notes**

- − For any of the P\$Get subprograms receiving a *Position* argument, the format of the receiving field's PICTURE clause varies, depending on the type of *[Units](#page-522-0)* (see page [495](#page-522-0)) being used. If *Units* is "Device Units", the format of the PICTURE clause must be PIC S9(10). If *Units* is "Characters", the format of the PICTURE clause must be PIC S9(3). If *Units* is "Inches" or "Metric", the format of the PICTURE clause must be PIC S99v99.
- Position 0,0 is the upper-left corner of the printable area of the page.
- *Alignment. Alignment* arguments can be any alphabetic or alphanumeric COBOL data type. *Alignment* arguments allow the application to specify "Top" alignment or "Bottom" alignment of text positioning. The default mode is "Top" unless changed by the [P\\$SetDefaultAlignment](#page-542-0) (see page [515](#page-542-0)) call. Only the first letter of the value is relevant, and it is case-insensitive. Possible values are contained in the copy file [WINDEFS.CPY](#page-579-0) (see page [552\)](#page-579-0).
- *Size. Size* arguments can be any COBOL numeric data type. *Size* arguments are used to specify the width (*SizeWidth*) and height (*SizeHeight*) of objects. Except when used with [P\\$DrawBitmap](#page-532-0) (see page [505\)](#page-532-0), *Size* arguments have default values of 1 for width and 1 for height.

**Note** For any of the P\$Get subprograms receiving a *Size* argument, the format of the receiving field's PICTURE clause varies, depending on the type of *Units* (see below) being used. If *Units* is "Device Units", the format of the PICTURE clause must be PIC 9(10). If *Units* is "Characters", the format of the PICTURE clause must be PIC 9(3). If *Units* is "Inches" or "Metric", the format of the PICTURE clause must be PIC 99v99.

- *Amount and Increment. Amount* and *Increment* arguments can be any COBOL numeric data type. These arguments specify the value of an argument used in subprogram calls.
- *Mode. Mode* arguments can be any alphabetic or alphanumeric COBOL data type. *Mode* arguments allow the application to specify "Absolute" positioning (with 0,0 being the upper-left corner of the page) or "Relative" positioning (relative to the last printed object or text). The default mode is "Absolute" unless changed by the call to [P\\$SetDefaultMode](#page-549-0) (see page [522](#page-549-0)). Only the first letter of the value is relevant, and it is case-insensitive. Possible values are contained in the copy file [WINDEFS.CPY](#page-579-0) (see page [552](#page-579-0)).
- *Units. Units* arguments can be any alphabetic or alphanumeric COBOL data type. *Units* arguments allow the application to select one of four units of measurement: "Inches", "Metric", "Characters", and "Device Units". "Inches" are expressed in inches with 2.5 meaning 2½ inches and have precision to 1/1000th of an inch. "Metric" is expressed in centimeters and has precision to 1/1000th of a centimeter. "Characters" are expressed in character cell row/column position (computed using the current font). "Device Units" are expressed in the low-level Windows device unit measurement. The default value for

<span id="page-523-0"></span>*Units* is "Inches" unless changed by the call to **P\$SetDefaultUnits** (see page [522](#page-549-0)). Only the first letter of the value is relevant, and it is case-insensitive. Possible values are contained in the copy file [WINDEFS.CPY](#page-579-0) (see page [552\)](#page-579-0).

- *Yes/No. Yes/No* arguments can be any alphabetic or alphanumeric COBOL data type. Only the first letter of the value is relevant, and it is case-insensitive. The default value is N (No). For possible values to make the COBOL statement more readable, see the copy file [WINDEFS.CPY](#page-579-0) (see page [552\)](#page-579-0).
- *Color. Color* arguments may be specified by one of following methods:
	- − Color-name/Percentage method. Any COBOL alphabetic or alphanumeric variable specifying the color-name. For possible values, see **Table 49** and the copy file [WINDEFS.CPY](#page-579-0) (on page [552](#page-579-0)). A second optional argument indicates the percentage (intensity) to apply to the color value. For example, the following code fragment sets the box shading color to 30 percent red:

```
CALL "P$SetBoxShade" USING ColorRed 30.
```
RGB (Red, Green, Blue) triplet method. These values may be any COBOL numeric data items. Possible values for each data item are 0 through 255. See [Table 49](#page-523-0) for a list of default colors to use with RM/COBOL. Note that if you use the RGB triplet method, you must specify a value for all three colors.

#### **Table 49: Default Colors Used With RM/COBOL**

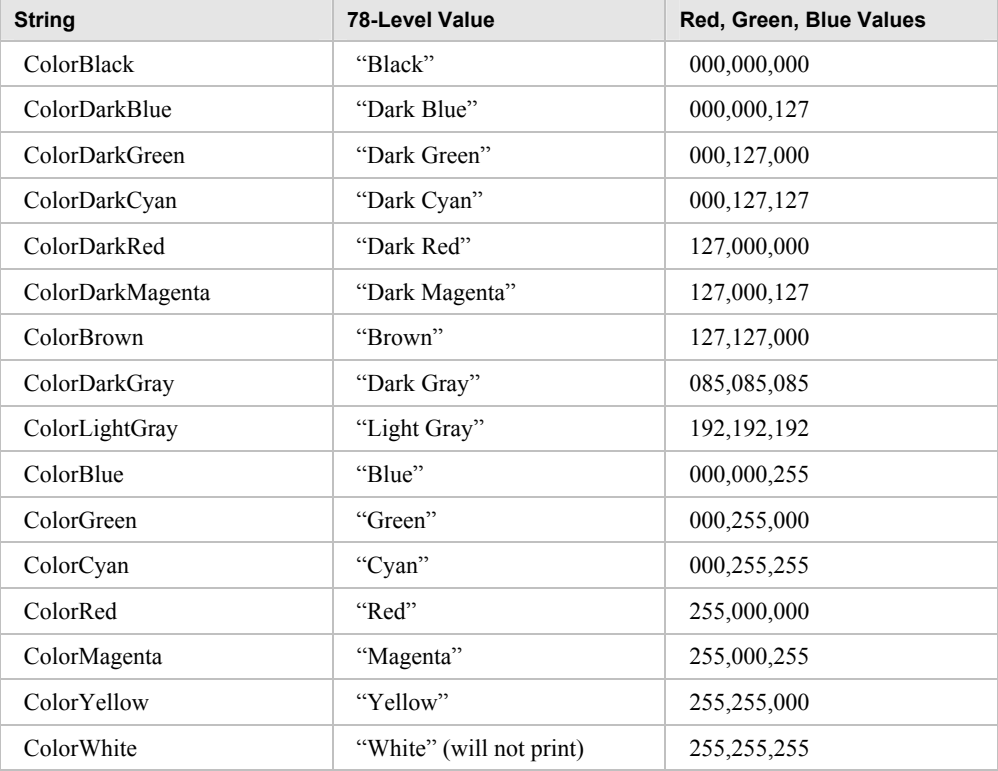

# **Omitting P\$ Subprogram Arguments**

The COBOL CALL statement in RM/COBOL supports the OMITTED keyword to explicitly omit an argument in the USING list. For more information, see the "CALL Statement" topic in the *RM/COBOL Language Reference Manual*.

The calling COBOL program may omit arguments by passing fewer arguments than expected or passing the reserved word, OMITTED, for one or more arguments. The following example illustrates how the OMITTED keyword may be used with P\$ subprograms.

CALL "P\$SetPosition" USING 5, 3, OMITTED, "Inches"

This example causes the next drawn object to be displayed at the specified coordinates. The *Mode* [argument](#page-522-0) (see page [495\)](#page-522-0) has been omitted, which causes the RM/COBOL runtime to use the default value for *Mode*.

# **Windows Print Dialog Box Subprograms**

The following subprograms control the configuration of the standard Windows Print dialog box (as illustrated in [Figure 42](#page-520-0) on page [493](#page-520-0)):

- [P\\$ClearDialog](#page-528-0) (see page [501\)](#page-528-0)
- [P\\$DisplayDialog](#page-529-0) (see page [502](#page-529-0))
- [P\\$EnableDialog](#page-530-0) (see page [503](#page-530-0))
- [P\\$GetDialog](#page-530-0) (see page [503\)](#page-530-0)
- [P\\$SetDialog](#page-531-0) (see page [504](#page-531-0))

#### **Notes**

• P\$GetDialog and P\$SetDialog use the printer dialog/device mode parameters listed in [Table 50](#page-525-0). In this table, the fields listed in the "Parameter Name" column represent the string that must be passed to the P\$ subprograms that use the *ParameterName/Value* pairs calling sequence, which allows parameters to be set or changed individually. Possible values are provided in the 78-level entries in the copy file [PRINTDLG.CPY](#page-565-0) (see page [538](#page-565-0)).

The description in the "PICTURE Clause" column indicates whether the field is numeric or alphanumeric and its required number of digits or characters. When setting values using P\$SetDialog with the *ParameterName/Value* pairs calling sequence, there is no minimum requirement on the number of digits or characters. When retrieving values using P\$GetDialog with the *ParameterName/Value* pairs calling sequence, the PICTURE must specify at least the number of digits or characters shown.

Some user selections in the Windows Print dialog box must be acted on by the COBOL application, while the device driver will handle others automatically. Still other user selections will vary from driver to driver. For more information, see Printing Multiple [Copies](#page-527-0) (on page [500\)](#page-527-0) and [Printing Partial Reports](#page-528-0) (on page [501](#page-528-0)).

<span id="page-525-0"></span>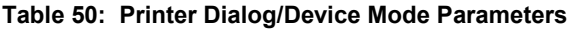

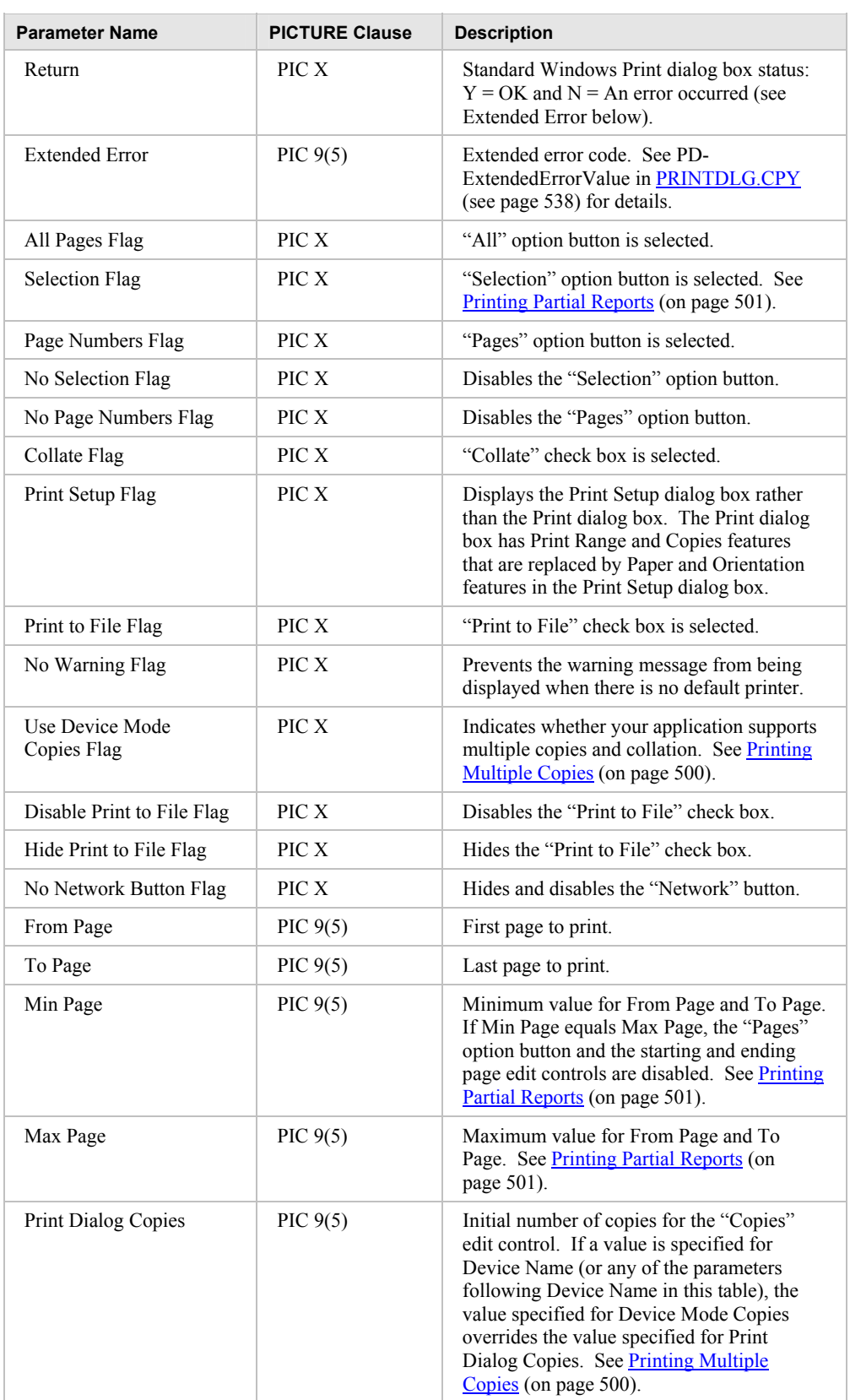

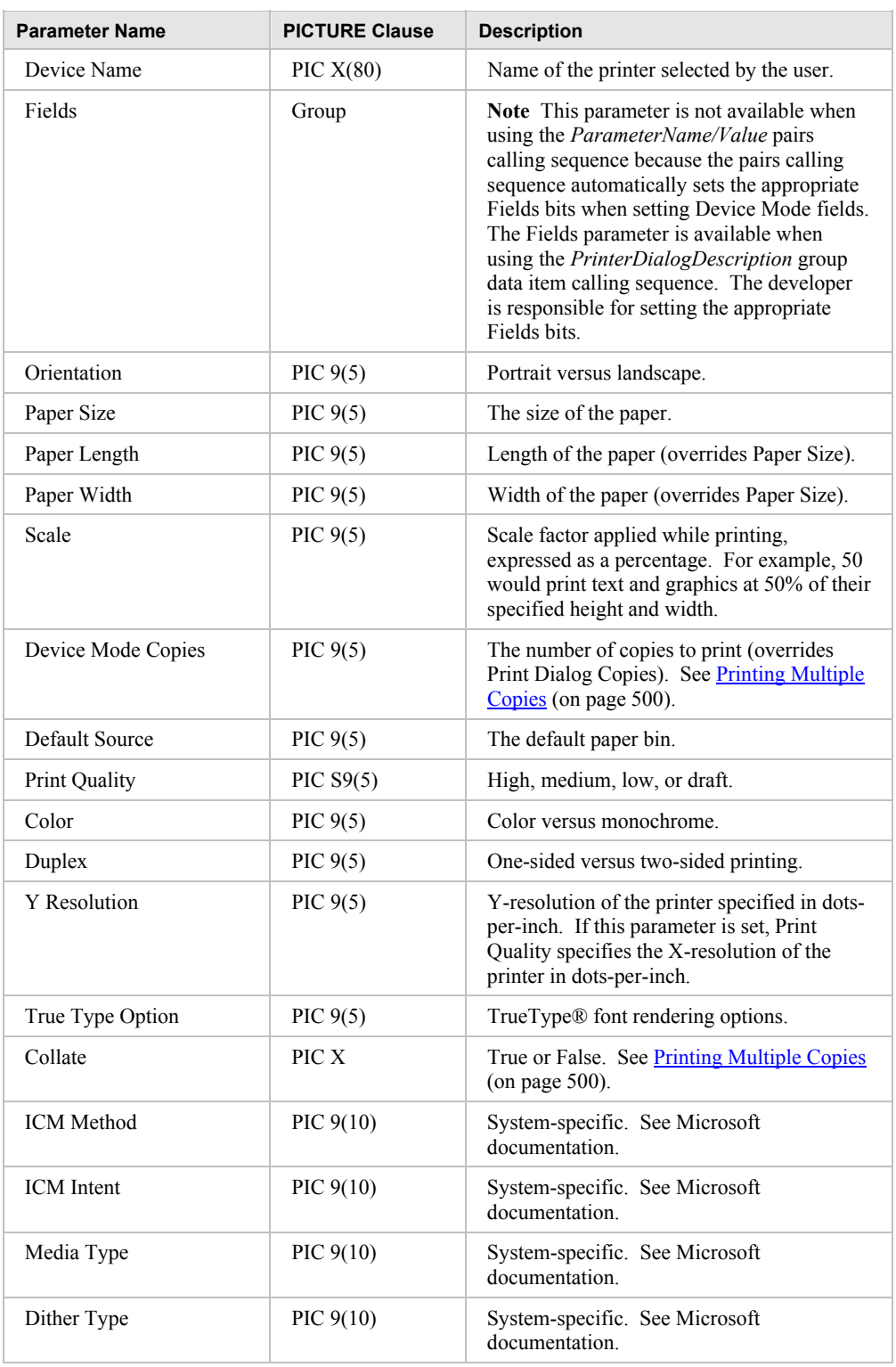

#### **Table 50: Printer Dialog/Device Mode Parameters (***Cont.***)**

# <span id="page-527-0"></span>**Printing Multiple Copies**

Creating multiple copies generally requires that the printer driver support printing multiple copies. If the COBOL application is not prepared to generate multiple copies of each page, the PD-UseDevModeCopiesFlag should be set to TRUE to indicate that the application is depending on the printer driver to print multiple copies. For more information, see the definitions in the copy file **PRINTDLG.CPY** (on page [538](#page-565-0)).

Not all printers, however, can print multiple copies. If the printer driver does not support printing multiple copies, the "Copies" edit control on the standard Windows Print dialog box (see [Figure 42](#page-520-0) on page [493](#page-520-0)) will be disabled. Similarly, if the printer driver does not support collation, the "Collate" check box will be disabled. After the printer is opened or the standard Windows Print dialog box is displayed, the application may use [P\\$GetDialog](#page-530-0) (see page [503](#page-530-0)) to retrieve values set by the user in the Windows Print dialog box. The application developer should first check the return information provided by [P\\$DisplayDialog](#page-529-0) (see page [502](#page-529-0)) or by P\$GetDialog to determine whether the user canceled the Print dialog box. If the application sets PD-UseDevModeCopiesFlag to TRUE, P\$GetDialog will return PD-Copies with a value of one and PD-CollateFlag set to FALSE.

If the application is prepared to generate multiple copies of each page, the PD-UseDevModeCopiesFlag should be set to FALSE to indicate that the application will handle multiple copies if requested by the user. Similarly, if the PD-UseDevModeCopiesFlag is set to FALSE, the application is responsible for collating multiple copies.

Regardless of how the PD-UseDevModeCopiesFlag is set, an application can determine from PD-Copies and PD-CollateFlag (obtained from P\$GetDialog) how many copies to generate and whether to simulate collation by generating the complete report multiple times.

To preset the number of copies in the Windows Print dialog box to a number other than one, the application should set DM-Copies to the desired number and, if not using the *ParameterName/Value* pairs method, set DM-CopiesField to TRUE.

After the printer is opened or the Windows Print dialog box is displayed, the DM-Copies and DM-CollateValue data items (obtained from P\$GetDialog) contain the copies and collate information used by the printer driver. If the PD-UseDevModeCopiesFlag is set to FALSE, DM-Copies will contain the number of copies the printer will print, and DM-CollateValue will be zero (FALSE). If the PD-UseDevModeCopiesFlag is set to TRUE and the printer driver supports multiple copies, DM-Copies will contain the number of copies requested by the user and, if the printer driver supports collation, DM-CollateValue will indicate whether the user wants collation.

Remember, fields in the DEVMODE portion of the PRINTDLG.CPY copy file (that is, those fields that begin with the DM- prefix) are meaningful only if the associated item in DM-Fields is set to TRUE. Therefore, it is necessary to set the appropriate item in DM-Fields in addition to setting such values as DM-Copies. Similarly, the application should check the appropriate item in DM-Fields before referencing the associated item after calling P\$GetDialog. When using the *ParameterName/Value* pairs method, although it is not necessary to set DM-Fields before using [P\\$SetDialog](#page-531-0) (see page [504\)](#page-531-0), it is necessary to check the Validity-Flag when using P\$GetDialog.

The example code fragment, [Presetting the Print Dialog Box](#page-584-0) (see page [557\)](#page-584-0), illustrates the proper way to set fields before calling P\$SetDialog.

# <span id="page-528-0"></span>**Printing Partial Reports**

It is possible to print less than a full report, but in order to do this, the application must do all the work. Neither the printer driver nor the RM/COBOL runtime will print partial reports. The COBOL application must generate only the pages selected by the user.

If the application does not support generating partial reports, the PD-NoPageNumbersFlag should be set to TRUE to disable the "Pages" option button and the associated edit controls on the Windows Print dialog box. See the definitions in the copy file [PRINTDLG.CPY](#page-565-0) (see page [538](#page-565-0)). Similarly, the PD-NoSelectionFlag may be set to TRUE to disable the "Selection" option button.

If the application does support generating partial reports (that is, the PD-NoPageNumbersFlag is set to FALSE), the application should set PD-MinPage and PD-MaxPage to specify the minimum and maximum values, respectively, allowed for the page range specified in the "From Page" and "To Page" edit controls. If PD-MinPage and PD-MaxPage have the same value, the "Pages" option button and the starting and ending page edit controls are disabled. The application may specify the initial starting and ending pages with PD-FromPage and PD-ToPage. These values must be within the range of PD-MinPage and PD-MaxPage. If the user selects the "Pages" option button, then the PD-PageNumberFlag will be set to TRUE when the application calls P\$GetDialog to determine what the user selected. Remember to first check the return information provided by  $\frac{PSDisplayDialog}{PSDisplayDialog}$  (see page [502](#page-529-0)) or by [P\\$GetDialog](#page-530-0) (see page [503\)](#page-530-0) to determine whether the user canceled the Print dialog box. If the user selected a range of pages to print, the range will be returned by P\$GetDialog in the PD-FromPage and PD-ToPage fields. It is then the application's responsibility to generate only those pages.

# **P\$ClearDialog**

P\$ClearDialog is used to clear the standard Windows Print dialog box values back to their default (unset) state.

For an example that includes P\$ClearDialog, see [Presetting the Print Dialog Box](#page-584-0) (on page [557](#page-584-0)).

### **Calling Sequence**

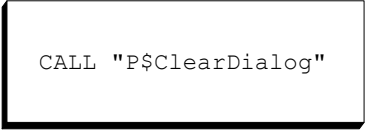

# <span id="page-529-0"></span>**P\$DisableDialog**

P\$DisableDialog is used to control the automatic invoking of the standard Windows Print dialog box when opening a dynamic printer device. Normally, the Windows Print dialog box is presented the first time a dynamic printer is opened. Calling P\$DisableDialog causes the Print dialog box not to be displayed the next time a dynamic printer device is opened. This feature can be quite useful when [P\\$SetDialog](#page-531-0) (see page [504](#page-531-0)) has been called to preset the desired printer, obtained from [P\\$EnumPrinterInfo](#page-552-0) (see page [525\)](#page-552-0) or by other methods, and the application does not want the Print dialog box to be displayed.

### **Calling Sequence**

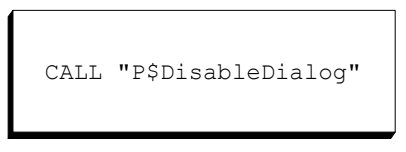

# **P\$DisplayDialog**

P\$DisplayDialog is used to invoke the standard Windows Print dialog box. After choosing a printer with this dialog box, the next open of a dynamic printer device will use the selected printer (and no dialog box will be displayed at that time). See also the discussion of dynamic printers in [Windows Printers](#page-369-0) (on page [342](#page-369-0)).

For an example that includes P\$DisplayDialog, see Checking the Exit Code after Displaying [the Print Dialog Box](#page-585-0) (on page [558\)](#page-585-0).

### **Calling Sequence**

CALL "P\$DisplayDialog" GIVING *DialogReturn*

*DialogReturn* is a COBOL data item that receives the results of the Windows Print dialog box return value. This allows the application to determine whether the dialog was dismissed using the OK or Cancel button, or by an error condition. Possible values are contained in the 78-level entries in the copy file [PRINTDLG.CPY](#page-565-0) (see page [538](#page-565-0)) under the heading, "P\$DisplayDialog Return Values."

# <span id="page-530-0"></span>**P\$EnableDialog**

P\$EnableDialog is used to control the automatic invoking of the standard Windows Print dialog box when opening a dynamic printer device. Normally, the Print dialog box is presented only the first time a dynamic printer is opened. Calling P\$EnableDialog causes the Print dialog box to be displayed the next time a dynamic printer device is opened. See also the discussion of dynamic printers in [Windows Printers](#page-369-0) (on page [342\)](#page-369-0).

For an example that includes P\$EnableDialog, see [Opening and Writing to Separate Printers](#page-587-0) (on page [560](#page-587-0)).

### **Calling Sequence**

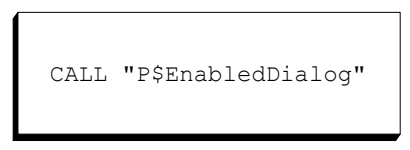

# **P\$GetDialog**

P\$GetDialog retrieves fields from the standard Windows Print dialog box.

The two calling sequences for this subprogram allow parameters to be retrieved either individually or collectively. You can retrieve parameters individually by using *ParameterName/Value/Validity-Flag* triplets. Retrieve parameters collectively using the *PrinterDialogDescription* group data item.

### **Calling Sequences**

```
CALL "P$GetDialog" USING PrinterDialogDescription
CALL "P$GetDialog" USING ParameterName-1 Value-1
       Validity-Flag-1 [ParameterName-n Value-n
       Validity-Flag-n...]
```
*PrinterDialogDescription* is a group data item, as defined in the copy file [PRINTDLG.CPY](#page-565-0) (on page [538](#page-565-0)).

*ParameterName* is an alphanumeric data item that contains the name of the printer dialog or device mode parameter to get (see [Table 50](#page-525-0) on page [498\)](#page-525-0).

*Value* is a COBOL data item used to get the value of the parameter named by *ParameterName.* Possible values are contained in the 78-level entries in the copy file, PRINTDLG.CPY.

*Validity-Flag* is a returned numeric data item that indicates the validity of the returned parameter value. A non-zero value indicates a valid parameter.

**Note** For a more complete discussion of printer dialog and device mode parameters, see the Microsoft Windows documentation for the PRINTDLG and DEVMODE structures. For web site information, see page [538](#page-565-0).

# <span id="page-531-0"></span>**P\$SetDialog**

P\$SetDialog initializes fields for the standard Windows Print dialog box.

The two calling sequences for this subprogram allow parameters to be set either individually or collectively. Setting parameters individually using *ParameterName/Value* pairs allows multiple calls to the subprogram to accumulate values for the standard Windows Print dialog box. Setting parameters collectively, using the *PrinterDialogDescription* group data item, sets all values, after which the *ParameterName/Value* method can be used to modify values.

For examples that include P\$SetDialog, see [Presetting the Print Dialog Box](#page-584-0) (on page [557](#page-584-0)) and [Checking the Exit Code after Displaying the Print Dialog Box](#page-585-0) (on page [558](#page-585-0)).

### **Calling Sequences**

```
CALL "P$SetDialog" USING PrinterDialogDescription
CALL "P$SetDialog" USING ParameterName-1 Value-1
       [ParameterName-n Value-n...]
```
PrinterDialogDescription is a group data item, as defined in the copy file PRINTDLG.CPY.

ParameterName is an alphanumeric data item that contains the name of the printer dialog or device mode parameter to set (see [Table 50](#page-525-0) on page [498\)](#page-525-0).

Value is a COBOL data item used to set the value of the parameter named by ParameterName. Possible values are contained in the 78-level entries in the copy file, PRINTDLG.CPY.

#### **Notes**

- If the DM-DeviceName of the group call or the "Device Name" ParameterName of the pairs call is more than 31 characters, the pre-selected printer in the Windows Print dialog box will not reflect the printer name set in the P\$SetDialog call. If the Print dialog box is not displayed (for example, by using the P\$DisableDialog call), the correct printer will be displayed. If the printer name is more than 80 characters, then the second form of the function calling sequence must be used.
- For a more complete discussion of printer dialog and device mode parameters, see the Microsoft Windows documentation for the PRINTDLG and DEVMODE structures. For web site information, see page [538](#page-565-0).

# <span id="page-532-0"></span>**Drawing Subprograms**

The following subprograms control the drawing of objects on a printed page:

- [P\\$DrawBitmap](#page-532-0) (see page [505](#page-532-0)) [P\\$MoveTo](#page-535-0) (see page [508\)](#page-535-0)
- [P\\$DrawBox](#page-533-0) (see page [506\)](#page-533-0) [P\\$SetBoxShade](#page-535-0) (see page [508](#page-535-0))
- PSDrawLine (see page [506](#page-533-0)) PSSetPen (see page [509](#page-536-0))
- - **P**\$LineTo (see page [507](#page-534-0))
- -
- **[P\\$GetPosition](#page-534-0)** (see page [507\)](#page-534-0) **P\$SetPosition** (see page [509](#page-536-0))

## **P\$DrawBitmap**

P\$DrawBitmap is used to print a bitmap file from an existing Windows bitmap file. For an example that includes this subprogram, see **[Printing a Bitmap](#page-586-0)** (on page [559\)](#page-586-0).

### **Calling Sequence**

```
CALL "P$DrawBitmap" USING Filename [XPosition
       YPosition] [PositionMode] [PositionUnits]
       [SizeWidth SizeHeight] [SizeUnits]
       [GIVING ReturnCode]
```
*Filename* can be any alphabetic or alphanumeric COBOL data type. It specifies the pathname of the Windows bitmap file to draw.

*XPosition/YPosition*. See *Position* in [Common P\\$ Subprogram Arguments](#page-522-0) (on page [495](#page-522-0)).

*PositionMode*. See *Mode* in Common P\$ Subprogram Arguments.

*PositionUnits/SizeUnits*. See *Units* in Common P\$ Subprogram Arguments.

*SizeWidth* and *SizeHeight* are the values used to determine the size of the bitmap. If you specify a value for *SizeWidth*, you must also specify a value for *SizeHeight*. A value of 0,0 indicates that the new bitmap should be the same size as the original bitmap. A value of 0 in one position but not in the other indicates that the new bitmap should be scaled to match the proportions of the original bitmap. For example, a non-zero *SizeWidth* value specifies the width and requests that *SizeHeight* be determined by the original width/height ratio.

*ReturnCode* is a COBOL numeric data item that indicates the success or failure of the P\$DrawBitmap call. A value of "0" indicates a failure; "1" indicates success. Failure will be returned if the bitmap file cannot be found or is not a valid bitmap.

# <span id="page-533-0"></span>**P\$DrawBox**

P\$DrawBox is used to draw a box. For examples that include P\$DrawBox, see [Drawing](#page-582-0)  [Shaded Boxes with Colors](#page-582-0) (on page [555](#page-582-0)) and [Drawing a Box around Text](#page-582-0) (on page [555\)](#page-582-0).

#### **Calling Sequence**

CALL "P\$DrawBox" USING [*XPosition YPosition*] [*PositionMode*] [*PositionUnits*] [*SizeWidth SizeHeight*] [*SizeUnits*] [*ShadeYesNo*]

*XPosition/YPosition*. See *Position* in [Common P\\$ Subprogram Arguments](#page-522-0) (on page [495](#page-522-0)).

*PositionMode*. See *Mode* in Common P\$ Subprogram Arguments.

*PositionUnits/SizeUnits*. See *Units* in Common P\$ Subprogram Arguments.

*SizeWidth/SizeHeight*. See *Size* in Common P\$ Subprogram Arguments.

*ShadeYesNo* is an alphanumeric data item that specifies a yes/no value (see *Yes/No* in Common P\$ Subprogram Arguments). It specifies whether to shade the interior of the box using the current box shading color, set with **[P\\$SetBoxShade](#page-535-0)** (see page [508\)](#page-535-0).

### **P\$DrawLine**

P\$DrawLine is used to draw a line.

For an example that includes P\$DrawLine, see **Drawing a Ruler** (on page [556\)](#page-583-0).

### **Calling Sequence**

```
CALL "P$DrawLine" USING [X1Point Y1Point]
       [Point1Mode] [Point1Units] [X2Point
       Y2Point] [Point2Mode] [Point2Units]
```
*XnPoint/YnPoint*. See *Position* in [Common P\\$ Subprogram Arguments](#page-522-0) (on page [495](#page-522-0)).

*PointnMode*. See *Mode* in Common P\$ Subprogram Arguments.

*PointnUnits*. See *Units* in Common P\$ Subprogram Arguments.

## <span id="page-534-0"></span>**P\$GetPosition**

P\$GetPosition is used to retrieve the ending position of the last print operation. For instance, P\$GetPosition could be used to return to a previous position after printing a bitmap elsewhere on the page.

For an example that includes P\$GetPosition, see **Setting Text Position** (on page [563](#page-590-0)).

### **Calling Sequence**

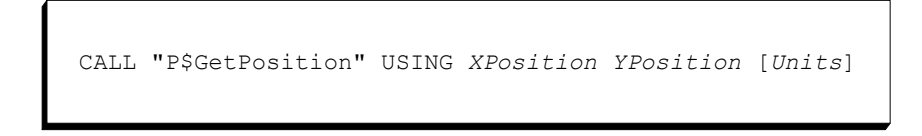

*XPosition/YPosition*. See *Position* in [Common P\\$ Subprogram Arguments](#page-522-0) (on page [495](#page-522-0)).

*Units*. See *Units* in Common P\$ Subprogram Arguments.

# **P\$LineTo**

P\$LineTo is used to draw a line starting at the current position.

For an example that includes P\$LineTo, see **Drawing a Ruler** (on page [556\)](#page-583-0).

### **Calling Sequence**

CALL "P\$LineTo" USING [*XPoint YPoint*] [*Mode*] [*Units*]

*XPoint/YPoint*. See *Position* in [Common P\\$ Subprogram Arguments](#page-522-0) (on page [495](#page-522-0)). *Mode*. See *Mode* in Common P\$ Subprogram Arguments.

*Units*. See *Units* in Common P\$ Subprogram Arguments.

# <span id="page-535-0"></span>**P\$MoveTo**

P\$MoveTo is used to reposition the line-draw pen without drawing a line. For an example that includes P\$MoveTo, see **Drawing a Ruler** (on page [556\)](#page-583-0).

### **Calling Sequence**

CALL "P\$MoveTo" USING [*XPoint YPoint*] [*Mode*] [*Units*]

*XPoint/YPoint*. See *Position* in [Common P\\$ Subprogram Arguments](#page-522-0) (on page [495](#page-522-0)).

*Mode*. See *Mode* in Common P\$ Subprogram Arguments.

*Units*. See *Units* in Common P\$ Subprogram Arguments.

# **P\$SetBoxShade**

P\$SetBoxShade is used to set color and density of the color used in [P\\$DrawBox](#page-533-0) (on page [506](#page-533-0)) calls.

For an example that includes P\$SetBoxShade, see [Drawing Shaded Boxes with Colors](#page-582-0) (on page [555](#page-582-0)).

### **Calling Sequence**

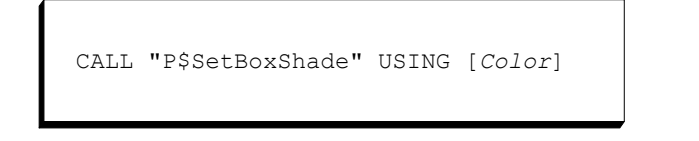

*Color.* See *Color* in **Common P\$** Subprogram Arguments (on page [495\)](#page-522-0).

### <span id="page-536-0"></span>**P\$SetPen**

P\$SetPen is used to set the style, width, and color of the pen used in [P\\$DrawBox](#page-533-0) (on page [506](#page-533-0)), **P\$DrawLine** (on page [506\)](#page-533-0), and **P\$LineTo** (on page [507\)](#page-534-0) calls.

For an example that includes P\$SetPen, see [Drawing Shaded Boxes with Colors](#page-582-0) (on page [555](#page-582-0)).

### **Calling Sequence**

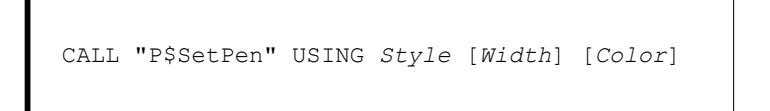

*Style* can be any COBOL numeric data type. It specifies the style of the pen. Possible values are contained in the copy file [WINDEFS.CPY](#page-579-0) (on page [552](#page-579-0)).

*Width* can be any COBOL numeric data type. It specifies the pen width in logical units. If *Width* is zero, the pen is a single pixel wide. The default value is 1.

**Note** If you specify a *Width* value greater than 1 for the pen styles, Dash, Dot, DashDot, or DashDotDot, Windows will force *Style* to a value of Solid.

*Color.* See *Color* in **Common P\$** Subprogram Arguments (on page [495\)](#page-522-0).

### **P\$SetPosition**

P\$SetPosition is used to set a position for the next print operation.

For examples that include P\$SetPosition, see [Drawing a Box around Text](#page-582-0) (on page [555](#page-582-0)) and [Setting Text Position](#page-590-0) (on page [563](#page-590-0)).

### **Calling Sequence**

```
CALL "P$SetPosition" USING [XPosition YPosition]
       [Mode] [Units]
```
*XPosition/YPosition*. See *Position* in [Common P\\$ Subprogram Arguments](#page-522-0) (on page [495](#page-522-0)).

*Mode*. See *Mode* in Common P\$ Subprogram Arguments.

*Units*. See *Units* in Common P\$ Subprogram Arguments.

# <span id="page-537-0"></span>**Text Manipulation Subprograms**

The following subprograms control the manipulation of text on a printed page:

- 
- 
- PSGetTextExtent (see page [512](#page-539-0)) PSSetTabStops (see page [519](#page-546-0))
- 
- 
- [P\\$SetDefaultAlignment](#page-542-0) (see page [515](#page-542-0)) [P\\$TextOut](#page-548-0) (see page [521\)](#page-548-0)
- **P**\$SetFont (see page [515\)](#page-542-0)
- **[P\\$ClearFont](#page-537-0)** (see page [510\)](#page-537-0) **P\$SetLineExtendMode** (see page [518](#page-545-0))
- [P\\$GetFont](#page-537-0) (see page [510](#page-537-0)) [P\\$SetPitch](#page-546-0) (see page [519\)](#page-546-0)
	-
- [P\\$GetTextMetrics](#page-539-0) (see page [512\)](#page-539-0) [P\\$SetTextColor](#page-547-0) (see page [520](#page-547-0))
- **P\$GetTextPosition** (see page [515](#page-542-0)) **P\$SetTextPosition** (see page [520](#page-547-0))
	-

# **P\$ClearFont**

P\$ClearFont clears the font description values that were set using [P\\$SetFont](#page-542-0) (see page [515\)](#page-542-0) and returns them to their default (unset) state. This subprogram can be used to clear previous values before calling P\$SetFont using the *ParameterName/Value* method to set information for a new font.

### **Calling Sequence**

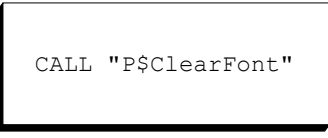

# **P\$GetFont**

P\$GetFont is used to retrieve the characteristics (or values) of the current font. The format of these values matches those used by **P\$SetFont** (see page [515](#page-542-0)) instead of the format used by P\$GetTextMetrics. The P\$GetFont subprogram may be used only after the printer is opened.

The two calling sequences for this subprogram allow parameters to be retrieved either collectively or individually.

The P\$GetFont subprogram may be used after calling the P\$SetFont subprogram to determine whether the font attributes for the font chosen by Windows are acceptable. This is particularly important when multiple calls to P\$SetFont are made using the *ParameterName/Value* method to change font attributes.

**WARNING** If no DEFINE-DEVICE configuration record is specified for a printer, calling P\$GetFont after opening a printer but before using P\$SetFont to select a font may return a Face Name value of "System", a Height of 16, and a Width of 7. Such information is not useful to the COBOL application. Attempts to use this information as values for the P\$SetFont subprogram will produce undesirable results, including, possibly, text that is too small to read or an incorrect font. To avoid this problem, use either the PATH keyword of the [DEFINE-DEVICE configuration record](#page-365-0) (see page [338](#page-365-0)) to specify a font name and size or P\$SetFont to select a font before calling P\$GetFont. If you use P\$SetFont to select the font, you should first use the INITIALIZE statement or **P**\$ClearFont (see page [510](#page-537-0)) to set a known initial state before setting values for the new font.

### **Calling Sequence**

```
CALL "P$GetFont" USING LogicalFontDescription
CALL "P$GetFont" USING ParameterName-1 Value-1
       [ParameterName-n Value-n...]
```
*LogicalFontDescription* is a group data item as defined in the copy file [LOGFONT.CPY](#page-562-0) (see page [535](#page-562-0)).

*ParameterName* is an alphanumeric data item that contains the name of the font parameter to get (see [Table 52](#page-544-0) on page [517\)](#page-544-0).

*Value* is the COBOL data item used to receive the value of the parameter named by *ParameterName*. Possible values are contained in the 78-level entries in the copy file named LOGFONT.CPY.

#### **Notes**

- The COBOL data types for the *Value* data items are listed in **Table 48** on page [490](#page-517-0). The numeric fields must be integer, no decimal places are allowed, and the minimum required field size is five (PIC 9(5)). For the alphabetic/alphanumeric fields, the minimum field size is one except for "Face Name", which must be at least 31 characters.
- For a more complete discussion of font attribute parameters, see the Microsoft Windows documentation for the LOGFONT structure. For web site information, see page [535](#page-562-0).

# <span id="page-539-0"></span>**P\$GetTextExtent**

P\$GetTextExtent is used to retrieve the bounding rectangle size for text passed to the subprogram, calculated using the current font size. The returned values can be used to draw boxes around text or determine whether the text will fit within a desired region (such as the current line).

For examples that include P\$GetTextExtent, see the following:

- [Drawing a Box around Text](#page-582-0) (on page [555\)](#page-582-0)
- [Printing Text at the Top of a Page](#page-588-0) (on page [561](#page-588-0))
- [Printing Text at the Corners of a Page](#page-588-0) (on page [561](#page-588-0))

#### **Calling Sequence**

```
 CALL "P$GetTextExtent" USING Text, SizeWidth,
       SizeHeight [Units]
```
*Text* may be any alphabetic or alphanumeric data item or nonnumeric literal of nonzero length.

*SizeWidth/SizeHeight*. See *Size* in [Common P\\$ Subprogram Arguments](#page-522-0) (on page [495](#page-522-0)).

*Units*. See *Units* in Common P\$ Subprogram Arguments.

### **P\$GetTextMetrics**

P\$GetTextMetrics is used to retrieve the characteristics of the current font. [Figure 43](#page-539-0) illustrates some of these characteristics.

#### **Figure 43: Text Metrics**

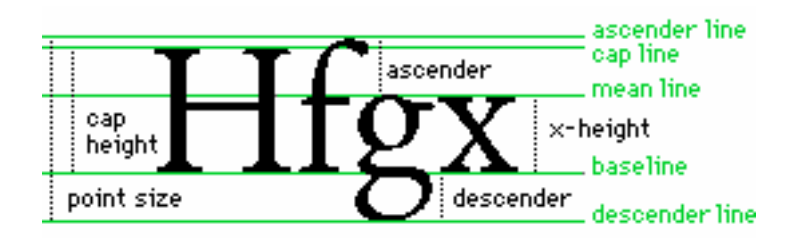

For examples that include P\$GetTextMetrics, see [Drawing a Box around Text](#page-582-0) (on page [555](#page-582-0)) and [Setting the Point Size for a Font](#page-589-0) (on page [562](#page-589-0)).

The two calling sequences for this subprogram allow parameters to be retrieved either individually or collectively. You can retrieve parameters individually by using *ParameterName/Value* pairs. Retrieve parameters collectively using the *TextMetricDescription* group data item.

**Note** The values retrieved by P\$GetTextMetrics are available after opening a P\$ printer. All values returned by P\$GetTextMetrics are in device units.
#### **Calling Sequences**

```
CALL "P$GetTextMetrics" USING TextMetricDescription
       GIVING Validity-Flag
CALL "P$GetTextMetrics" USING ParameterName-1 Value-1
       [ParameterName-n Value-n...] GIVING Validity-Flag
```
*TextMetricDescription* is a group data item as defined in the copy file [TXTMTRIC.CPY](#page-576-0) (on page [549](#page-576-0)).

*ParameterName* is an alphanumeric data item that contains the name of the font parameter to get (see [Table 51](#page-541-0)).

*Value* is a COBOL data item used to receive the value of the parameter named by *ParameterName*. Possible values are contained in the 78-level entries in the copy file, TXTMTRIC.CPY.

*Validity-Flag* is a returned numeric data item that indicates the validity of the returned parameter values. A non-zero value indicates valid value(s). This argument is optional.

**Note** For a more complete discussion of text metric parameters, see the Microsoft Windows documentation for the TEXTMETRIC structure. For web site information, see page [549.](#page-576-0)

#### <span id="page-541-0"></span>**Table 51: Text Metric Parameters**

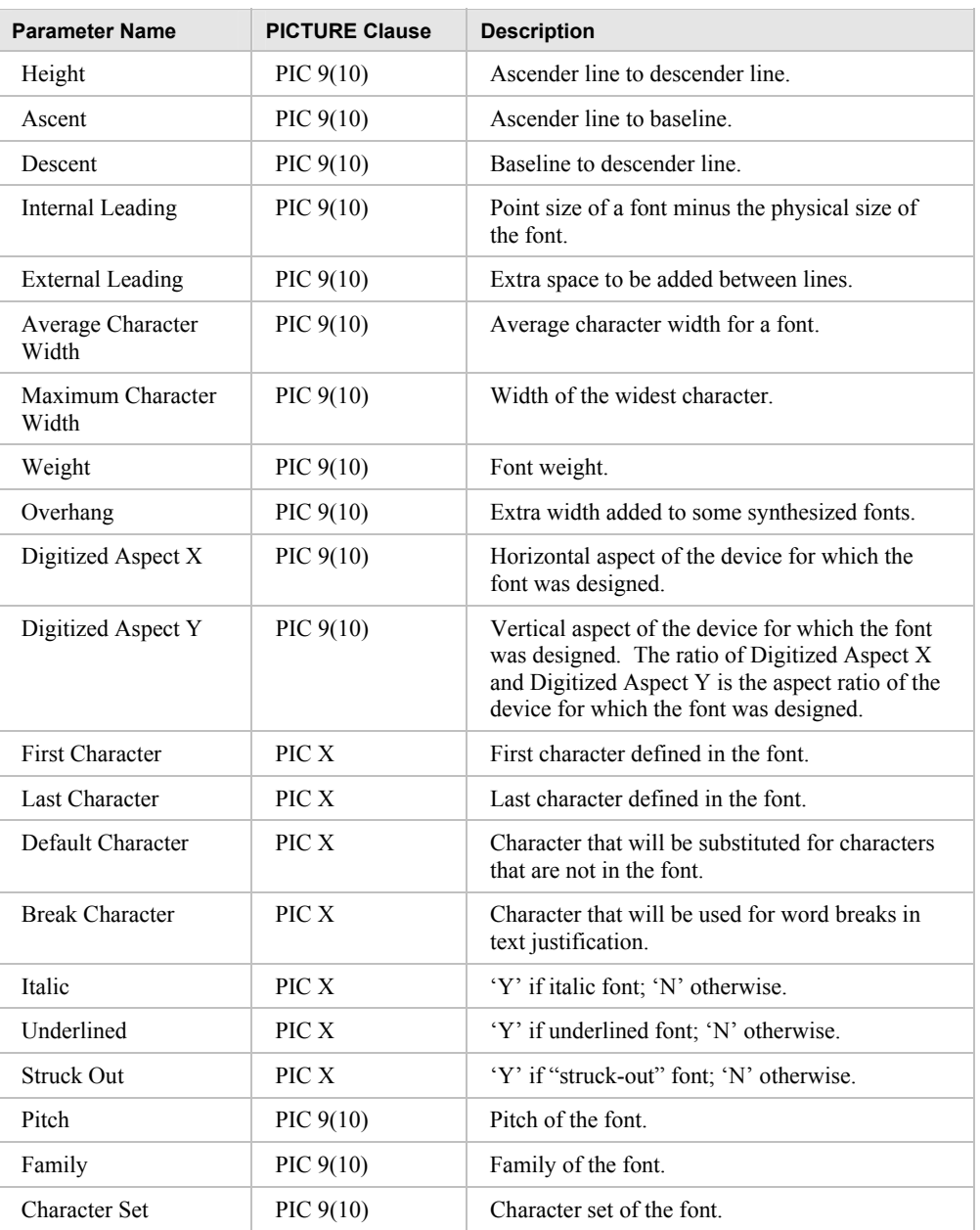

## <span id="page-542-0"></span>**P\$GetTextPosition**

P\$GetTextPosition is used to retrieve the ending position the last print operation adjusted to the top or bottom of the current font.

For examples that include P\$GetTextPosition, see [Drawing a Box around Text](#page-582-0) (on page [555](#page-582-0)) and [Setting Text Position](#page-590-0) (on page [563](#page-590-0)).

### **Calling Sequence**

```
CALL "P$GetTextPosition" USING XPosition YPosition
       [Alignment] [Units]
```
*XPosition/YPosition*. See *Position* in [Common P\\$ Subprogram Arguments](#page-522-0) (on page [495](#page-522-0)).

*Alignment*. See *Alignment* in Common P\$ Subprogram Arguments.

*Units*. See *Units* in Common P\$ Subprogram Arguments.

**Note** [P\\$GetPosition](#page-534-0) (on page [507\)](#page-534-0) returns the ending "baseline" position. P\$GetTextPosition should be used when you need the ascender line (top) or descender line (bottom) position of the current font.

## **P\$SetDefaultAlignment**

P\$SetDefaultAlignment is used to set default alignment used in text positioning. Possible values are "Top" and "Bottom". The initial value is "Top".

#### **Calling Sequence**

CALL "P\$SetDefaultAlignment" USING *Alignment*

*Alignment*. See *Alignment* in [Common P\\$ Subprogram Arguments](#page-522-0) (on page [495](#page-522-0)).

### **P\$SetFont**

P\$SetFont is used to change fonts. Selecting a font with this subprogram call causes the next write operation on a P\$ printer to use that newly selected font. The P\$SetFont subprogram may be used only after the printer is opened.

The two calling sequences for this subprogram allow parameters to be set either individually or collectively. Setting parameters individually, using *ParameterName/Value* pairs, allows multiple calls to the subprogram to accumulate values for the desired font. Setting parameters collectively, using the *LogicalFontDescription* group data item, sets all values, after which the *ParameterName/Value* method can be used to modify values.

The application should use the INITIALIZE statement to set the *LogicalFontDescription* to zeroes and spaces before starting to set values for a P\$SetFont call using the entire *LogicalFontDescription* group. Failure to use the INITIALIZE statement may result in undesirable and unpredictable results.

Similarly, the application should use **P**\$ClearFont (see page [510\)](#page-537-0) to set an initial known state for the font before making a P\$SetFont call using the *ParameterName/Value* method. Alternatively, if not running on a Windows, the application may call  $\vec{PSGetFont}$  (see page [510](#page-537-0)) to retrieve information about the current font.

**WARNING** Because each separate call to P\$SetFont results in a call to a Windows API to set the new font information, applications should be coded to call P\$SetFont with either the entire *LogicalFontDescription* group or to make a single call to P\$SetFont using as many *ParameterName/Value* pairs as desired. Making multiple calls to P\$SetFont using the pairs method may result in unpredictable results because Windows must choose an acceptable font after every P\$SetFont call.

The P\$GetFont subprogram may be used after calling the P\$SetFont subprogram to determine whether the font attributes for the font chosen by Windows are acceptable. This is particularly important when multiple calls to P\$SetFont are made using the *ParameterName/Value* method to change font attributes.

For examples that include this subprogram, see the following:

- [Printing a Watermark](#page-582-0) (on page [555](#page-582-0))
- [Changing a Font While Printing](#page-586-0) (on page [559](#page-586-0))
- [Using the COBOL WRITE Statement to Print Multiple Text Outputs on the Same Line](#page-586-0) (on page [559](#page-586-0))
- [Setting the Point Size for a Font](#page-589-0) (on page [562\)](#page-589-0)
- [Setting Text Position](#page-590-0) (on page [563](#page-590-0))

**Note** The values set by P\$SetFont are available to [P\\$GetTextMetrics](#page-539-0) (see page [512](#page-539-0)) after the open operation for the printer. You can use [P\\$ClearFont](#page-537-0) (see page [510](#page-537-0)) to clear the existing font description before calling P\$SetFont using the *ParameterName/Value* method to set information for a new font.

#### **Calling Sequences**

```
CALL "P$SetFont" USING LogicalFontDescription
CALL "P$SetFont" USING ParameterName-1 Value-1
       [ParameterName-n Value-n...]
```
*LogicalFontDescription* is a group data item as defined in the copy file [LOGFONT.CPY](#page-562-0) (on page [535](#page-562-0)).

*ParameterName* is an alphanumeric data item that contains the name of the font parameter to set (see [Table 52](#page-544-0)).

*Value* is the COBOL data item used to set the value of the parameter named by *ParameterName.* Possible values are contained in the 78-level entries in the copy file, LOGFONT.CPY.

<span id="page-544-0"></span>**Note** For a more complete discussion of font attribute parameters, see the Microsoft Windows documentation for the LOGFONT structure. For web site information, see page [535](#page-562-0).

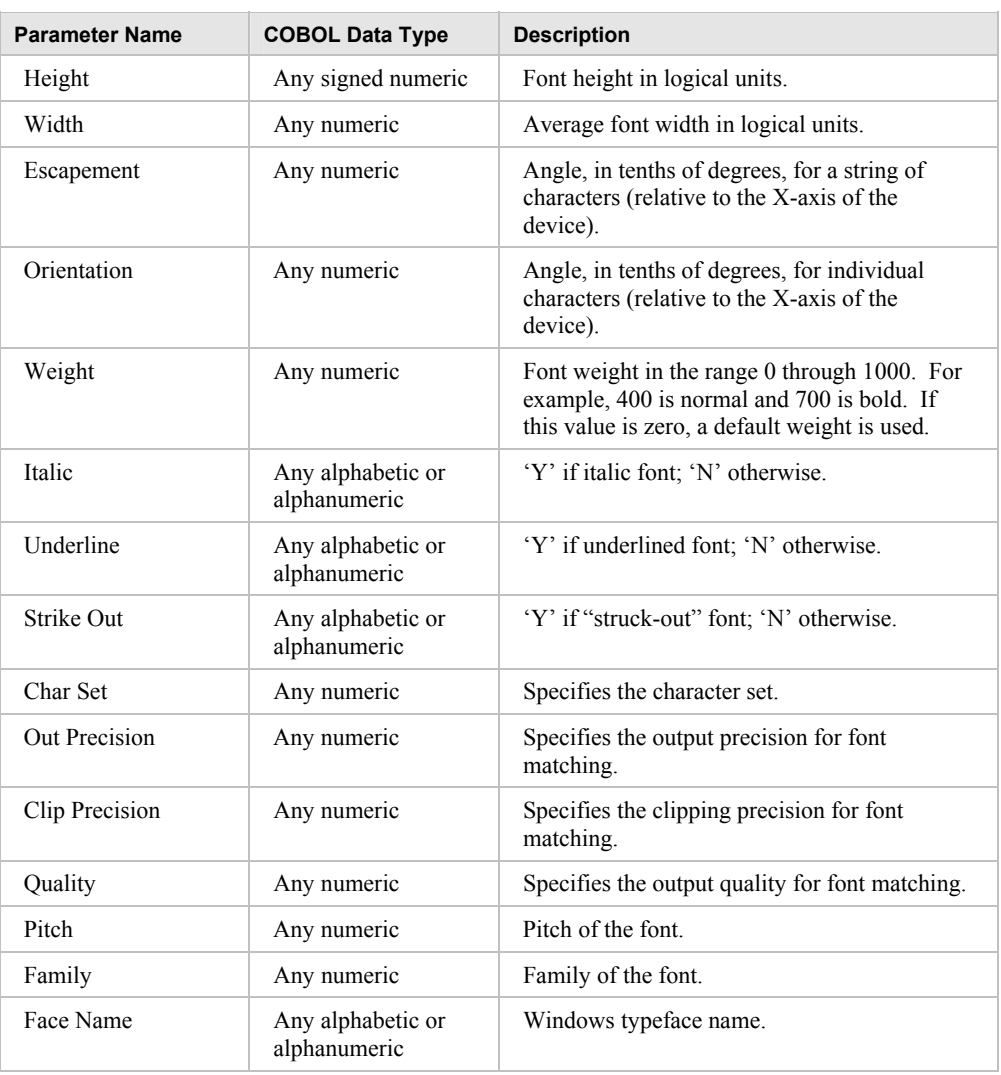

#### **Table 52: Font Parameters**

# **P\$SetLineExtendMode**

P\$SetLineExtendMode is used to concatenate output from two COBOL WRITE statements on the same line. This is useful for mixing fonts or styles. Specifically, by using the COBOL WRITE statement, then calling P\$SetLineExtendMode, and using another WRITE statement with the ADVANCING phrase specifying 0 lines, the output from the second WRITE statement will display on the same line as the output from the first WRITE statement.

For an example that includes P\$SetLineExtendMode, see [Using the COBOL WRITE](#page-586-0)  [Statement to Print Multiple Text Outputs on the Same Line](#page-586-0) (on page [559\)](#page-586-0).

### **Calling Sequence**

CALL "P\$SetLineExtendMode" USING *SpaceAmount* [*Units*]

*SpaceAmount* can be any COBOL numeric data type. It specifies the amount of space to leave between the two sets of output. The default value is 0.

*Units*. See *Units* in **Common P\$** Subprogram Arguments (on page [495](#page-522-0)).

# **P\$SetLineSpacing**

P\$SetLineSpacing is used to reset the number of lines per inch.

For an example that includes P\$SetLineSpacing, see [Changing Orientation, Pitch, and Line](#page-587-0)  [Spacing](#page-587-0) (on page [560\)](#page-587-0).

### **Calling Sequence**

CALL "P\$SetLineSpacing" USING *Value*

*Value* can be any numeric COBOL data type. It specifies the number of lines per inch.

## **P\$SetPitch**

P\$SetPitch is used to set normal, compressed, or expanded font pitch.

For an example that includes P\$SetPitch, see [Changing Orientation, Pitch, and Line Spacing](#page-587-0) (on page [560](#page-587-0)).

### **Calling Sequence**

CALL "P\$SetPitch" USING *Type* [*Factor*]

*Type* can be any alphabetic or alphanumeric COBOL data type. It specifies a font pitch value of "Normal", "Expanded", or "Compressed". Only the first letter of the value is relevant, and it is case-insensitive. Possible values are contained in the 78-level entries in the copy file [WINDEFS.CPY](#page-579-0) (on page [552\)](#page-579-0).

*Factor* can be any numeric COBOL data type. It specifies the compression and/or expansion ratio to apply to the current font pitch. For a *Type* value of "Compressed", the default compression ratio is 1.65, which specifies 1.65 times as many characters per inch. For a *Type* value of "Expanded", the default expansion ratio is 2.00, which specifies double-size characters (that is, half as many characters per inch). For a *Type* value of "Normal", the *Factor* argument is not allowed (that is, "Normal" is the normal pitch of the current font).

# **P\$SetTabStops**

P\$SetTabStops sets the increment used for computing the next tab stop location. Tabs are sent using the Horizontal Tab escape sequence (see [Table 56](#page-591-0) on page [564](#page-591-0)).

### **Calling Sequence**

CALL "P\$SetTabStops" USING *Increment* [*Units*]

*Increment.* See *Increment* in [Common P\\$ Subprogram Arguments](#page-522-0) (on page [495](#page-522-0)). *Units*. See *Units* in Common P\$ Subprogram Arguments.

# **P\$SetTextColor**

P\$SetTextColor is used to set the color of text for subsequent [P\\$TextOut](#page-548-0) (on page [521\)](#page-548-0) and COBOL WRITE statements.

For an example that includes P\$SetTextColor, see [Printing a Watermark](#page-582-0) (on page [555](#page-582-0)).

### **Calling Sequence**

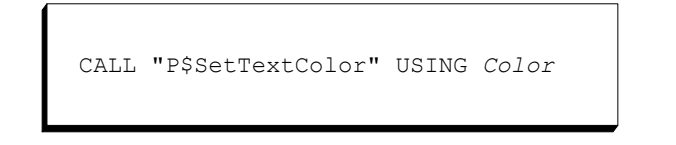

*Color*. See *Color* in [Common P\\$ Subprogram Arguments](#page-522-0) (on page [495\)](#page-522-0).

# **P\$SetTextPosition**

P\$SetTextPosition is used to set a new position for the next print operation adjusted from the top or bottom of the current font.

For examples that include P\$SetTextPosition, see the following:

- [Printing Text at the Top of a Page](#page-588-0) (on page [561](#page-588-0))
- [Printing Text at the Corners of a Page](#page-588-0) (on page [561](#page-588-0))
- **[Setting Text Position](#page-590-0)** (on page [563](#page-590-0))

#### **Calling Sequence**

```
CALL "P$SetTextPosition" USING XPosition YPosition
       [Alignment] [Mode] [Units]
```
*XPosition/YPosition*. See *Position* in [Common P\\$ Subprogram Arguments](#page-522-0) (on page [495](#page-522-0)).

*Alignment*. See *Alignment* in Common P\$ Subprogram Arguments.

*Mode*. See *Mode* in Common P\$ Subprogram Arguments.

*Units*. See *Units* in Common P\$ Subprogram Arguments.

#### **Notes**

- [P\\$SetPosition](#page-536-0) (see page [509\)](#page-536-0) should be used to set the "baseline" for the next text print operation.
- To print a line of text in the top left corner of a page, without cutting off the top of the characters, call P\$SetTextPosition specifying a value of "Top" for *Alignment*. To print a line of text in the bottom left corner of a page without cutting off the bottom of the characters, call P\$SetTextPosition specifying a value of "Bottom" for *Alignment*.

## <span id="page-548-0"></span>**P\$TextOut**

P\$TextOut is an alternative to using the COBOL WRITE statement to print text. It allows the program to control the position of the text. The COBOL WRITE statement has no positioning capabilities.

For examples that include P\$TextOut, see the following:

- [Drawing a Box around Text](#page-582-0) (on page [555\)](#page-582-0)
- [Changing a Font While Printing](#page-586-0) (on page [559](#page-586-0))
- [Changing Orientation, Pitch, and Line Spacing](#page-587-0) (on page [560](#page-587-0))
- [Opening and Writing to Separate Printers](#page-587-0) (on page [560](#page-587-0))
- [Printing Text at the Top of a Page](#page-588-0) (on page [561](#page-588-0))
- [Printing Text at the Corners of a Page](#page-588-0) (on page [561](#page-588-0))
- **[Setting Text Position](#page-590-0)** (on page [563](#page-590-0))

### **Calling Sequence**

CALL "P\$TextOut" USING *Text* [*XPosition YPosition*] [*Mode*] [*Units*] [*BoxYesNo*] [*ShadeYesNo*]

*Text* can be any COBOL alphanumeric data item. It specifies the text to be printed.

*XPosition/YPosition*. See *Position* in [Common P\\$ Subprogram Arguments](#page-522-0) (on page [495](#page-522-0)).

*Mode*. See *Mode* in Common P\$ Subprogram Arguments.

*Units*. See *Units* in Common P\$ Subprogram Arguments.

*BoxYesNo* can be any COBOL alphanumeric data item that specifies a yes/no value (see *Yes/No* in Common P\$ Subprogram Arguments). It specifies whether to draw a box around the text.

*ShadeYesNo* can be any COBOL alphanumeric data item that specifies a yes/no value (see *Yes/No* in Common P\$ Subprogram Arguments). It specifies whether to shade the interior of the box using the current box shading color, which is set with **P\$SetBoxShade** (see page [508](#page-535-0)).

# <span id="page-549-0"></span>**Common Drawing and Text Manipulation Subprograms**

The following subprograms are common to both drawing and text manipulation activities:

- PSSetDefaultMode (see page [522](#page-549-0))
- PSSetDefaultUnits (see page [522](#page-549-0))
- PSSetLeftMargin (see page [523\)](#page-550-0)
- **P**\$SetTopMargin (see page [523](#page-550-0))

### **P\$SetDefaultMode**

P\$SetDefaultMode is used to control the default mode used in positioning and sizing parameters. Possible values are "Relative" and "Absolute". The initial value is "Absolute".

#### **Calling Sequence**

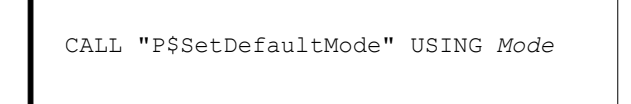

*Mode.* See *Mode* in [Common P\\$ Subprogram Arguments](#page-522-0) (on page [495\)](#page-522-0).

## **P\$SetDefaultUnits**

P\$SetDefaultUnits is used to control the default unit of measurement in position and sizing parameters. Possible values are "Inches", "Metric", "Characters", and "Device Units". The initial value is "Inches".

For an example that includes P\$SetDefaultUnits, see **Drawing a Ruler** (on page [556\)](#page-583-0).

#### **Calling Sequence**

CALL "P\$SetDefaultUnits" USING *Units*

*Units*. See *Units* in **Common P\$** Subprogram Arguments (on page [495](#page-522-0)).

## <span id="page-550-0"></span>**P\$SetLeftMargin**

P\$SetLeftMargin is used to set a left margin (offset from left side of paper) for subsequent COBOL WRITE statements. This margin will be cleared to zero at the next page boundary. This subprogram is useful for generating columns of text.

### **Calling Sequence**

```
CALL "P$SetLeftMargin" USING SizeWidth [Units]
```
*SizeWidth.* See *Size* in **Common P\$ Subprogram Arguments** (on page [495](#page-522-0)).

*Units*. See *Units* in Common P\$ Subprogram Arguments.

# **P\$SetTopMargin**

P\$SetTopMargin is used to set a top margin (offset from top edge of paper) for subsequent pages.

### **Calling Sequence**

```
CALL "P$SetTopMargin" USING SizeHeight [Units]
```
*SizeHeight*. See *Size* in [Common P\\$ Subprogram Arguments](#page-522-0) (on page [495\)](#page-522-0). *Units*. See *Units* in Common P\$ Subprogram Arguments.

# <span id="page-551-0"></span>**Printer Control Subprograms**

The following subprograms are used to control various properties of a P\$ printer:

- [P\\$ChangeDeviceModes](#page-551-0) (see page [524\)](#page-551-0) [P\\$GetPrinterInfo](#page-556-0) (see page [529\)](#page-556-0)
- [P\\$EnableEscapeSequences](#page-552-0) (see page [525\)](#page-552-0) [P\\$NewPage](#page-558-0) (see page [531\)](#page-558-0)
- 
- [P\\$GetDeviceCapabilities](#page-554-0) (see page [527](#page-554-0)) [P\\$SetHandle](#page-559-0) (see page [532\)](#page-559-0)
- 
- 
- 
- [P\\$GetDefineDeviceInfo](#page-553-0) (see page [526](#page-553-0)) [P\\$SetDocumentName](#page-558-0) (see page [531\)](#page-558-0)
	-
- [P\\$GetHandle](#page-555-0) (see page [528\)](#page-555-0) [P\\$SetRawMode](#page-559-0) (see page [532\)](#page-559-0)

### **P\$ChangeDeviceModes**

P\$ChangeDeviceModes changes the device mode (DEVMODE) values for the standard Windows Print dialog box. The new values take effect beginning with the next page. This subprogram is used for such tasks as changing the paper source or the orientation of paper.

The two calling sequences for this subprogram allow parameters to be set either individually or collectively. Setting parameters individually using *ParameterName/Value* pairs allows multiple calls to the subprogram to accumulate values for the standard Windows Print dialog box, illustrated in [Figure 42](#page-520-0) on page [493.](#page-520-0) Setting parameters collectively, using the *PrinterDialogDescription* group data item, sets all values, after which the *ParameterName/Value* method can be used to modify values.

**Note** Only DEVMODE fields of the *PrinterDialogDescription* can be changed by this subprogram. These fields are defined in the PRINTDLG.CPY copy file and have a DM- prefix.

For an example that includes P\$ChangeDeviceModes, see [Changing Orientation, Pitch, and](#page-587-0)  [Line Spacing](#page-587-0) (on page [560\)](#page-587-0).

#### **Calling Sequences**

```
CALL "P$ChangeDeviceModes" USING PrinterDialogDescription
```

```
CALL "P$ChangeDeviceModes" USING ParameterName-1 Value-1
       [ParameterName-n Value-n...]
```
*PrinterDialogDescription* is a group data item, as defined in the copy file [PRINTDLG.CPY](#page-565-0) (on page [538](#page-565-0)).

*ParameterName* is an alphanumeric data item that contains the name of the device mode parameter to set (see [Table 50](#page-525-0) on page [498](#page-525-0) starting with the Device Name parameter).

*Value* is the COBOL data item used to set the value of the parameter named by *ParameterName.* Possible values are contained in the 78-level entries in the copy file, PRINTDLG.CPY.

**Note** For a more complete discussion of device mode parameters, see the Microsoft Windows documentation for the DEVMODE structure. For web site information, see page [538.](#page-565-0)

### <span id="page-552-0"></span>**P\$EnableEscapeSequences**

P\$EnableEscapeSequences is used to enable [RM/COBOL-specific escape sequences](#page-591-0) (see page [564](#page-591-0)) for the current P\$ printer. When there is more than one P\$ printer open at the same time, the current P\$ printer is determined by [P\\$SetHandle](#page-559-0) (see page [532\)](#page-559-0). The escape sequences are enabled until the printer is closed. The [ESCAPE-SEQUENCES keyword](#page-367-0) (see page [340](#page-367-0)) of the DEFINE-DEVICE configuration record or the **Printer Enable Escape** [Sequences property](#page-112-0) (see page [85](#page-112-0)) may also be used to enable these escape sequences.

### **Calling Sequence**

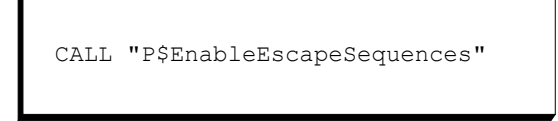

# **P\$EnumPrinterInfo**

P\$EnumPrinterInfo is used to retrieve detailed information about all of the printers on a system. It is not necessary to open a printer to obtain this information.

Each call to P\$EnumPrinterInfo obtains information about a single printer determined by the *PrinterIndex* parameter. If you want to obtain information about all of the available printers, continue to call P\$EnumPrinterInfo, advancing *PrinterIndex* until the *ReturnCode* is zero.

The two calling sequences for this subprogram allow parameters to be retrieved either individually or collectively. You can retrieve parameters individually using *ParameterName/Value* pairs. Retrieve parameters collectively using the *PrinterInfoDescription* group data item.

### **Calling Sequences**

```
CALL "P$EnumPrinterInfo" USING PrinterIndex
     PrinterInfoDescription
      GIVING ReturnCode
CALL "P$EnumPrinterInfo" USING PrinterIndex
       ParameterName-1 Value-1 [ParameterName-n Value-n...]
       GIVING ReturnCode
```
*PrinterIndex* is a numeric data item (1 relative) that specifies the index of the printer for which the information is requested.

*PrinterInfoDescription* is a group data item, as defined in the copy file **[PRINTINF.CPY](#page-573-0)** (on page [546](#page-573-0)).

*ParameterName* is an alphanumeric data item that contains the name of the device capability parameter to retrieve. See [Table 54](#page-557-0) on page [530](#page-557-0), which is associated with the description of [P\\$GetPrinterInfo](#page-556-0) (see page [529](#page-556-0)).

<span id="page-553-0"></span>*Value* is the COBOL data item used to receive the value of the parameter named by *ParameterName.* Possible values are contained in the 78-level entries in the copy file, PRINTINF.CPY.

*ReturnCode* is a COBOL numeric data item that indicates whether the current *PrinterIndex* parameter corresponds to an available printer. A value of "1" indicates that *PrinterIndex* is valid and printer information data has been returned. A value of "0" indicates that *PrinterIndex* is invalid and no data has been returned.

# **P\$GetDefineDeviceInfo**

P\$GetDefineDeviceInfo is used to retrieve the define device information as specified in the [DEFINE-DEVICE configuration record](#page-365-0) (see page [338](#page-365-0)) for the current P\$ printer. When there is more than one P\$ printer open at the same time, the current P\$ printer is determined by [P\\$SetHandle](#page-559-0) (see page [532\)](#page-559-0).

The one calling sequence for this subprogram allows parameters to be retrieved collectively. No method is provided to retrieve the parameters individually. Retrieve parameters collectively using the *DefineDeviceDescription* group data item.

**Note** The values retrieved by P\$GetDefineDeviceInfo are available only after opening a P\$ printer.

### **Calling Sequence**

CALL "P\$GetDefineDeviceInfo" USING *DefineDeviceDescription* GIVING *Validity-Flag*

*DefineDeviceDescription* is a group data item, as defined in the copy file **DEFDEV.CPY** (on page [533](#page-560-0)).

*Validity-Flag* is a returned numeric data item that indicates the validity of the returned *DefineDeviceDescription*. A non-zero value indicates that a DEFINE-DEVICE configuration record exists for the current P\$ printer. This argument is optional.

## <span id="page-554-0"></span>**P\$GetDeviceCapabilities**

P\$GetDeviceCapabilities is used to retrieve the device capabilities of a P\$ printer. This subprogram can be used to compute the printable area of the page to be printed.

The two calling sequences for this subprogram allow parameters to be retrieved either individually or collectively. You can retrieve parameters individually using *ParameterName/Value* pairs. Retrieve parameters collectively using the *DeviceCapabilitesDescription* group data item.

**Note** The values retrieved by P\$GetDeviceCapabilities are available after opening a P\$ printer.

For examples that include P\$GetDeviceCapabilities, see the following:

- [Setting the Point Size for a Font](#page-589-0) (on page [562\)](#page-589-0)
- [Printing Text at the Top of a Page](#page-588-0) (on page [561](#page-588-0))
- [Printing Text at the Corners of a Page](#page-588-0) (on page [561](#page-588-0))

#### **Calling Sequences**

```
CALL "P$GetDeviceCapabilities" USING TextMetricDescription
CALL "P$GetDeviceCapabilities" USING ParameterName-1
       Value-1 [ParameterName-n Value-n...]
```
*DeviceCapabilitesDescription* is a group data item, as defined in the copy file [DEVCAPS.CPY](#page-561-0) (on page [534](#page-561-0)).

*ParameterName* is an alphanumeric data item that contains the name of the device capability parameter (see [Table 53](#page-555-0)).

*Value* is the COBOL data item used to receive the value of the parameter named by *ParameterName*. Possible values are contained in the 78-level entries in the copy file, DEVCAPS.CPY.

**Note** For a more complete discussion of device capability parameters, see the Microsoft Windows documentation for the GetDeviceCaps function. For web site information, see page [534](#page-561-0).

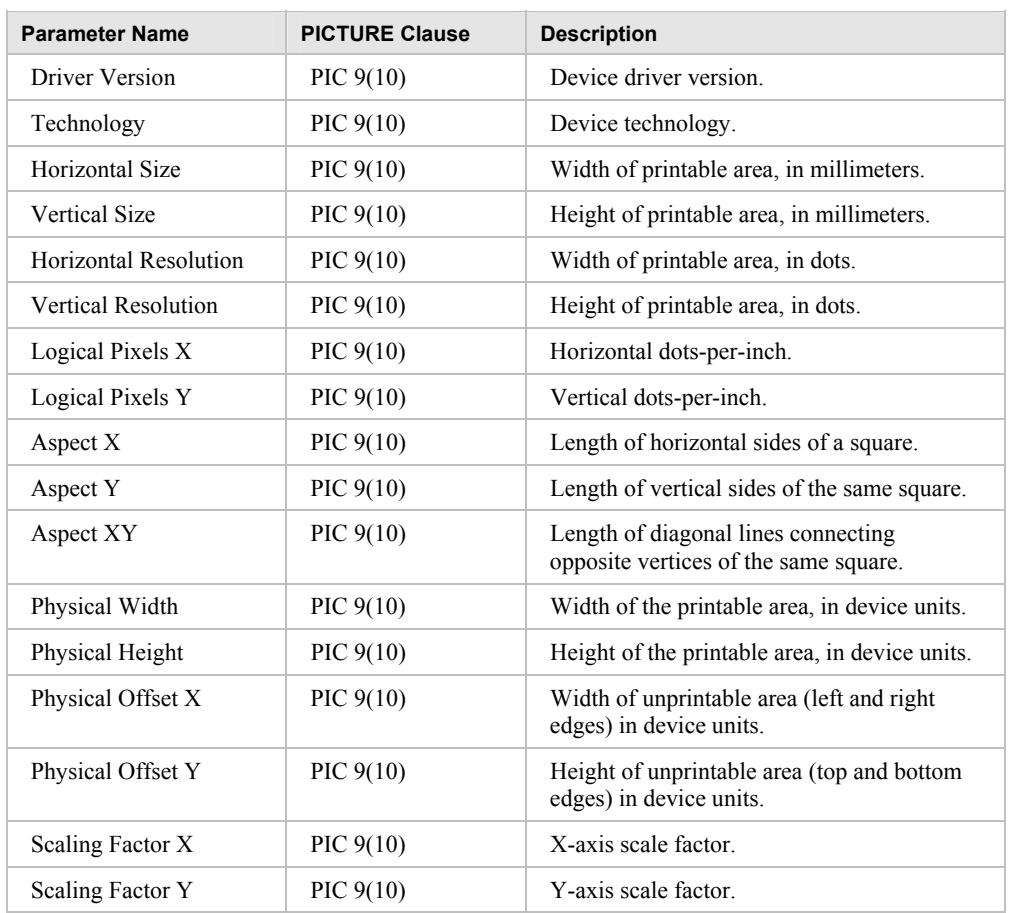

#### <span id="page-555-0"></span>**Table 53: Device Capability Parameters**

## **P\$GetHandle**

P\$GetHandle is used to retrieve the handle of the current P\$ printer. This allows the developer to use [P\\$SetHandle](#page-559-0) (see page [532\)](#page-559-0) to change the printer for subsequent P\$ print operations. These calls are not needed unless multiple printer devices are open at the same time. See also the discussion of printer devices in [Windows Printers](#page-369-0) (on page [342](#page-369-0)). When the P\$SetHandle function has not been used, the current P\$ printer is the most recently opened printer; thus, P\$GetHandle should be called immediately after opening each of the multiple printers.

Optionally, P\$GetHandle can be used to retrieve the true Windows printer handle. The Windows handle can be used by a non-COBOL subprogram to add information (such as special graphics or a bar code) to a page printed on P\$ printer. If you do not plan to use a non-COBOL subprogram to enhance the printed output, the Windows handle is not required.

For an example that includes P\$GetHandle, see [Opening and Writing to Separate Printers](#page-587-0) (on page [560](#page-587-0)).

<span id="page-556-0"></span>**Calling Sequence** 

```
CALL "P$GetHandle" USING Handle [Win-Handle]
```
*Handle* is a PICTURE 9(2) numeric data item. It specifies the variable to receive the handle of the current P\$ printer.

*Win-Handle* is a PICTURE 9(10) numeric data item. This argument is optional. If present, this argument specifies the variable to receive the true Windows handle of the current P\$ printer. The Windows printer handle can be passed to a developer-written non-COBOL subprogram to allow the program to perform GDI (Graphics Device Interface) calls to the printer. The Windows printer handle must not be passed to P\$SetHandle.

# **P\$GetPrinterInfo**

P\$GetPrinterInfo is used to retrieve detailed information about a P\$ printer.

The two calling sequences for this subprogram allow parameters to be retrieved either individually or collectively. You can retrieve parameters individually using *ParameterName/Value* pairs. Retrieve parameters collectively using the *PrinterInfoDescription* group data item.

### **Calling Sequences**

```
CALL "P$GetPrinterInfo" USING PrinterInfoDescription
CALL "P$GetPrinterInfo" USING ParameterName-1
       Value-1 [ParameterName-n Value-n...]
```
*PrinterInfoDescription* is a group data item, as defined in the copy file [PRINTINF.CPY](#page-573-0) (on page [546](#page-573-0)).

*ParameterName* is an alphanumeric data item that contains the name of the device capability parameter to get (see [Table 54](#page-557-0)).

*Value* is the COBOL data item used to receive the value of the parameter named by *ParameterName*. Possible values are contained in the 78-level entries in the copy file, PRINTINF.CPY.

**Note** For a more complete discussion of printer information parameters, see the Microsoft Windows documentation for the PRINTER\_INFO\_2 structure. For web site information, see page [538.](#page-565-0)

<span id="page-557-0"></span>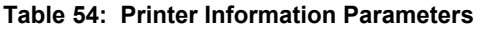

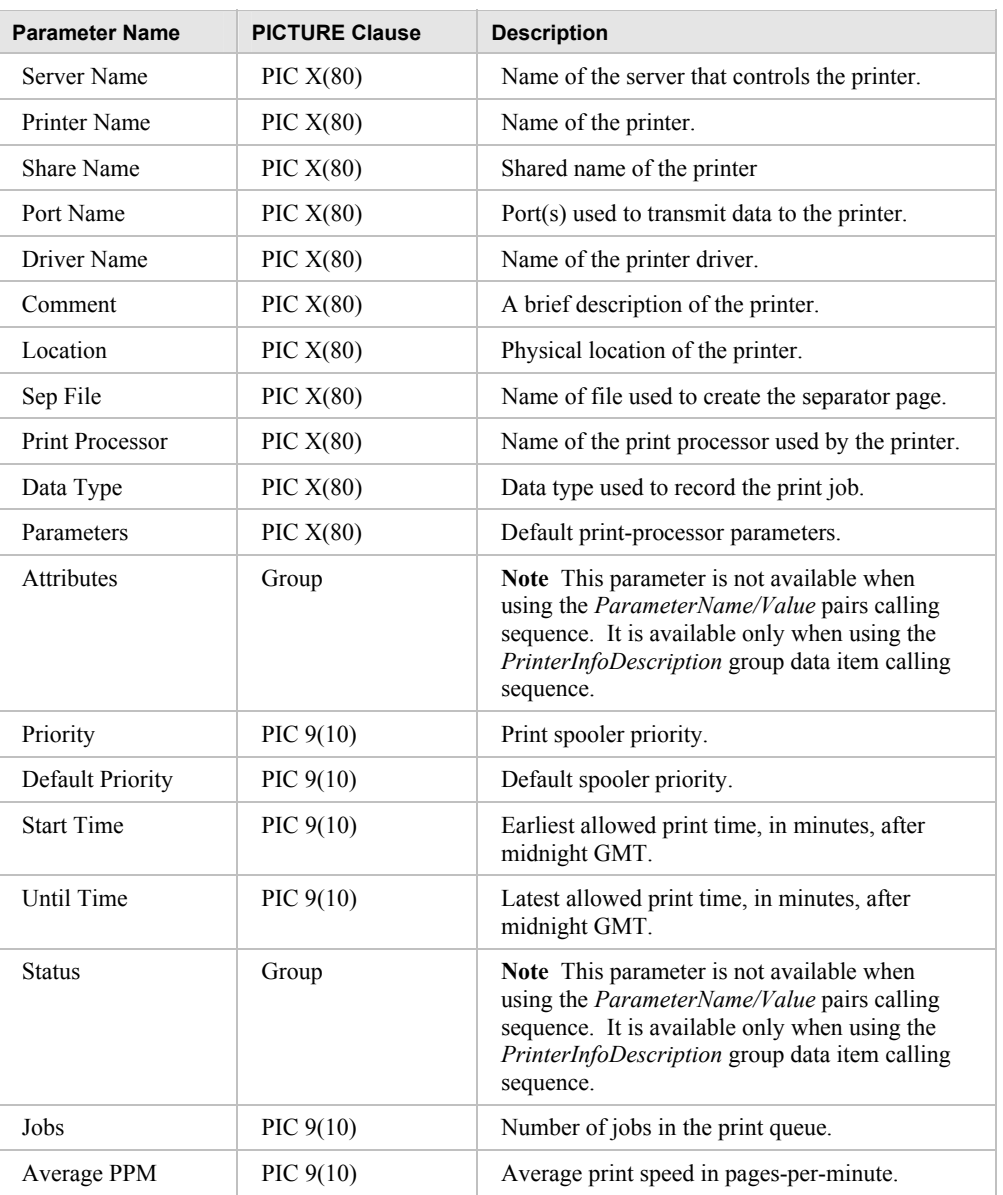

### <span id="page-558-0"></span>**P\$NewPage**

P\$NewPage is used to force the next printer output to a new page and, if desired, change the page orientation. The P\$NewPage subprogram may be used only after the printer is opened.

### **Calling Sequence**

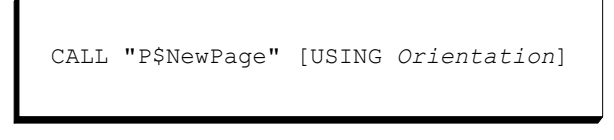

*Orientation* can be any alphabetic or alphanumeric COBOL data type. It specifies "Portrait" or "Landscape" page orientation. Only the first letter of the value is relevant, and it is case-insensitive. Possible values are contained in the 78-level entries in the copy file [WINDEFS.CPY](#page-579-0) (see page [552\)](#page-579-0).

## **P\$ResetPrinter**

P\$ResetPrinter is used to perform the same functions to control printing as the Reset escape sequence (see [Table 56](#page-591-0) on page [564](#page-591-0)); that is, clear the margins, clear line spacing, clear line extend mode, reset text length, set page orientation back to portrait, set paper source back to DMBIN\_ONLYONE, and set the font back to normal font.

### **Calling Sequence**

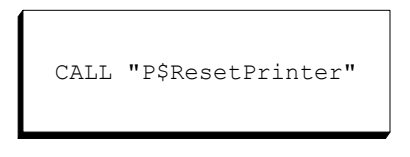

### **P\$SetDocumentName**

P\$SetDocumentName is used to set the name of the document as it is displayed in the Windows printer status window. The P\$SetDocumentName subprogram must be called before opening the printer for which you want to set the document name.

The default document name is "RM/COBOL". The name set by P\$SetDocumentName remains in effect until P\$SetDocumentName is called without an argument. The name will then revert to "RM/COBOL".

### **Calling Sequence**

CALL "P\$SetDocumentName" [USING *DocumentName*]

<span id="page-559-0"></span>*DocumentName* is an alphanumeric data item that contains the desired name of the print document.

## **P\$SetHandle**

P\$SetHandle is used to change the current P\$ printer. This call is not needed unless multiple printer devices are open at the same time. See also the discussion of printers in [Windows](#page-369-0)  [Printers](#page-369-0) (on page [342\)](#page-369-0).

For an example that includes P\$SetHandle, see [Opening and Writing to Separate Printers](#page-587-0) (on page [560](#page-587-0)).

### **Calling Sequence**

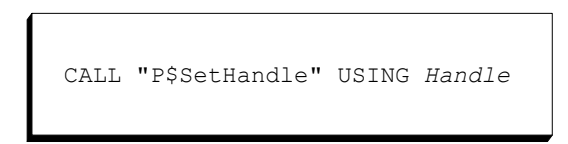

*Handle* can be any COBOL numeric data item. It specifies the variable that contains the handle of the printer to use in subsequent P\$ calls.

## **P\$SetRawMode**

P\$SetRawMode is used to set a raw mode output when the next printer is opened. This subprogram allows completely raw byte-stream I/O in applications that require it. It is intended to be used when a user is having problems sending escape sequences to networked printers on a Windows server. The [RAW keyword](#page-368-0) (see page [341\)](#page-368-0) of the DEFINE-DEVICE configuration record or the **Printer Enable Raw Mode property** (see page [85](#page-112-0)) may also be used to set raw mode output for a printer.

Only the following P\$ subprograms can be used for a raw mode printer:

- [P\\$ClearDialog](#page-528-0) (see page [501\)](#page-528-0) [P\\$SetDialog](#page-531-0) (see page [504\)](#page-531-0)
- 
- [P\\$DisplayDialog](#page-529-0) (see page [502\)](#page-529-0) [P\\$GetHandle](#page-555-0) (see page [528\)](#page-555-0)
- 
- **P**\$EnumPrinterInfo (see page [525](#page-552-0)) [P\\$SetHandle](#page-559-0) (see page [532](#page-559-0))
- **P**\$GetDialog (see page [503](#page-530-0))

#### **Calling Sequence**

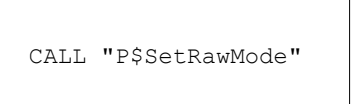

*532 RM/COBOL User's Guide Second Edition* 

- 
- [P\\$DisableDialog](#page-529-0) (see page [502](#page-529-0)) [P\\$GetDeviceCapabilities](#page-554-0) (see page [527](#page-554-0))
	-
	- [P\\$EnableDialog](#page-530-0) (see page [503\)](#page-530-0) [P\\$GetPrinterInfo](#page-556-0) (see page [529\)](#page-556-0)
		-

# <span id="page-560-0"></span>**Copy Files**

The RM/COBOL development system supplies COBOL copy files to facilitate Windows printing program development using P\$ subprograms.

The following copy files are supplied:

- [DEFDEV.CPY](#page-560-0) (on page [533](#page-560-0)) is associated with PSGetDefineDeviceInfo (on page [526\)](#page-553-0).
- [DEVCAPS.CPY](#page-561-0) (on page [534](#page-561-0)) is associated with [P\\$GetDeviceCapabilities](#page-554-0) (on page [527\)](#page-554-0).
- [LOGFONT.CPY](#page-562-0) (on page [535](#page-562-0)) is associated with **P**\$SetFont (on page [515\)](#page-542-0).
- [PRINTDLG.CPY](#page-565-0) (on page [538](#page-565-0)) is associated with the following subprograms:
	- − [P\\$ChangeDeviceModes](#page-551-0) (on page [524](#page-551-0))
	- [P\\$GetDialog](#page-530-0) (on page [503\)](#page-530-0)
	- [P\\$SetDialog](#page-531-0) (on page [504](#page-531-0))
- [PRINTINF.CPY](#page-573-0) (on page [546\)](#page-573-0) is associated with [P\\$GetPrinterInfo](#page-556-0) (on page [529](#page-556-0)).
- [TXTMTRIC.CPY](#page-576-0) (on page [549\)](#page-576-0) is associated with [P\\$GetTextMetrics](#page-539-0) (on page [512](#page-539-0)).
- [WINDEFS.CPY](#page-579-0) (on page [552](#page-579-0)) contains miscellaneous items used by several P\$ subprograms. This copy file is also used with [C\\$PlaySound](#page-625-0) (on page [598\)](#page-625-0).

**WARNING** We strongly recommend that you do not change these Liant-supplied copy files, as unpredictable results may occur if the copy files are changed incorrectly. If you must alter the files, please be aware that the names of the data items are the only thing that can be changed. Do not alter the pictures, types, sizes, or order of the data items.

# **DEFDEV.CPY**

DEFDEV.CPY contains the following definitions.

```
* 
  Define Device Information Definitions
* 
 01 DefineDeviceInformation. 
  02 DDI-DeviceName Picture X(80).
  02 DDI-PortName Picture X(10).
  02 DDI-FontName Picture X(80).
  02 DDI-PointSize Picture 9(5) Binary(2).
  02 DDI-RawModeValue Picture X.
    88 DDI-RawMode Value 'Y' When False 'N'.
  02 DDI-EscapeModeValue Picture X.
    88 DDI-EscapeMode Value 'Y' When False 'N'.
```
# <span id="page-561-0"></span>**DEVCAPS.CPY**

Information regarding the Microsoft Windows GetDeviceCaps function can be found on the Internet at<http://msdn.microsoft.com/library/>. Periodically, Microsoft reorganizes the MSDN information on the web site. Use the search capability to find information on the requested topic.

DEVCAPS.CPY contains the following definitions.

```
* 
   Device Capabilities Definitions
* 
 01 DeviceCapabilities. 
   02 DC-DriverVersion Picture 9(10) Binary(4).<br>02 DC-TechnologyValue Picture 9 Binary(4).
   02 DC-TechnologyValue
     88 DC-TechnologyIsPlotter Value 0.
      88 DC-TechnologyIsRASDisplay Value 1. 
      88 DC-TechnologyIsRASPrinter Value 2. 
      88 DC-TechnologyIsRASCamera Value 3. 
      88 DC-TechnologyIsCharStream Value 4. 
      88 DC-TechnologyIsRASMetafile Value 5. 
      88 DC-TechnologyIsRASDispfile Value 6. 
   02 DC-HorzSize Picture 9(10) Binary(4).
   02 DC-VertSize Picture 9(10) Binary(4).
   02 DC-HorzRes Picture 9(10) Binary(4).
02 DC-VertRes Picture 9(10) Binary(4).
 02 DC-LogPixelsX Picture 9(10) Binary(4). 
 02 DC-LogPixelsY Picture 9(10) Binary(4). 
 02 DC-AspectX Picture 9(10) Binary(4). 
02 DC-AspectY Picture 9(10) Binary(4).
  92 DC-AspectXY<br>
02 DC-PhysicalWidth<br>
02 DC-PhysicalWidth<br>
02 DC-PhysicalHeight<br>
02 DC-PhysicalOffsetX<br>
9(10) Binary(4).<br>
Picture 9(10) Binary(4).<br>
Picture 9(10) Binary(4).
 02 DC-PhysicalWidth Picture 9(10) Binary(4). 
 02 DC-PhysicalHeight Picture 9(10) Binary(4). 
 02 DC-PhysicalOffsetX Picture 9(10) Binary(4). 
 02 DC-PhysicalOffsetY Picture 9(10) Binary(4). 
   02 DC-ScalingFactorX Picture 9(10) Binary(4).
   02 DC-ScalingFactorY Picture 9(10) Binary(4).
* 
* Technology Values 
* 
78 DC-TechnologyPlotter Value 0.
78 DC-TechnologyRASDisplay Value 1.
78 DC-TechnologyRASPrinter Value 2.
78 DC-TechnologyRASCamera Value 3.
78 DC-TechnologyCharStream Value 4.
78 DC-TechnologyRASMetafile Value 5.
78 DC-TechnologyRASDispfile Value 6.
* 
  Parameter Name Values
* 
 78 DC-DriverVersionParam Value "Driver Version". 
 78 DC-TechnologyParam Value "Technology". 
 78 DC-HorizontalSizeParam Value "Horizontal Size".
```
<span id="page-562-0"></span>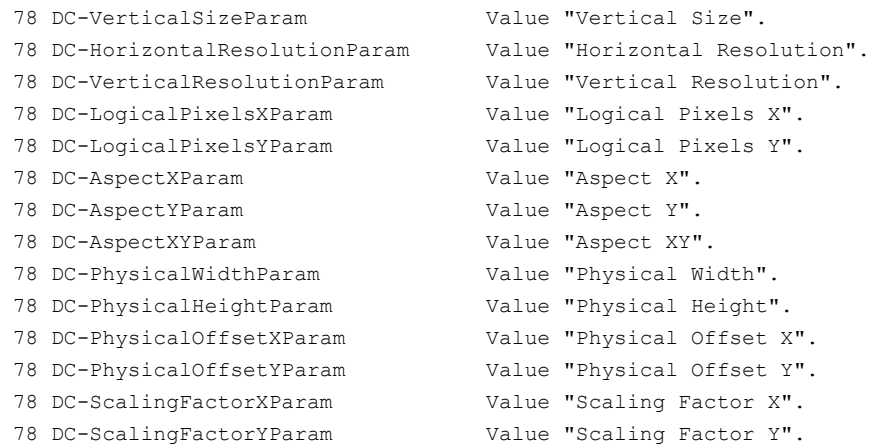

# **LOGFONT.CPY**

Information regarding the Microsoft Windows LOGFONT structure can be found on the Internet at [http://msdn.microsoft.com/library/.](http://msdn.microsoft.com/library/) Periodically, Microsoft reorganizes the MSDN information on the web site. Use the search capability to find information on the requested topic.

LOGFONT.CPY contains the following definitions.

```
* 
* Logical Font Definitions 
* 
 01 LogicalFont. 
  02 LF-Height Picture S9(5) Binary(2).
  02 LF-Width Picture 9(5) Binary(2).
  02 LF-Escapement Picture 9(5) Binary(2).
  02 LF-Orientation Picture 9(5) Binary(2).
  02 LF-WeightValue Picture 9(3) Binary(2).
     88 LF-WeightIsDontCare Value 0.
      88 LF-WeightIsThin Value 100. 
      88 LF-WeightIsExtraLight Value 200. 
      88 LF-WeightIsUltraLight Value 200. 
     88 LF-WeightIsLight Value 300.
     88 LF-WeightIsNormal Value 400.
      88 LF-WeightIsRegular Value 400. 
      88 LF-WeightIsMedium Value 500. 
      88 LF-WeightIsSemiBold Value 600. 
      88 LF-WeightIsDemiBold Value 600. 
      88 LF-WeightIsBold Value 700. 
      88 LF-WeightIsExtraBold Value 800. 
      88 LF-WeightIsUltraBold Value 800. 
     88 LF-WeightIsHeavy Value 900.
      88 LF-WeightIsBlack Value 900. 
  02 LF-ItalicValue Picture X.
      88 LF-Italic Value 'Y' When False 'N'. 
  02 LF-UnderlineValue Picture X.
     88 LF-Underline Value 'Y' When False 'N'.
```
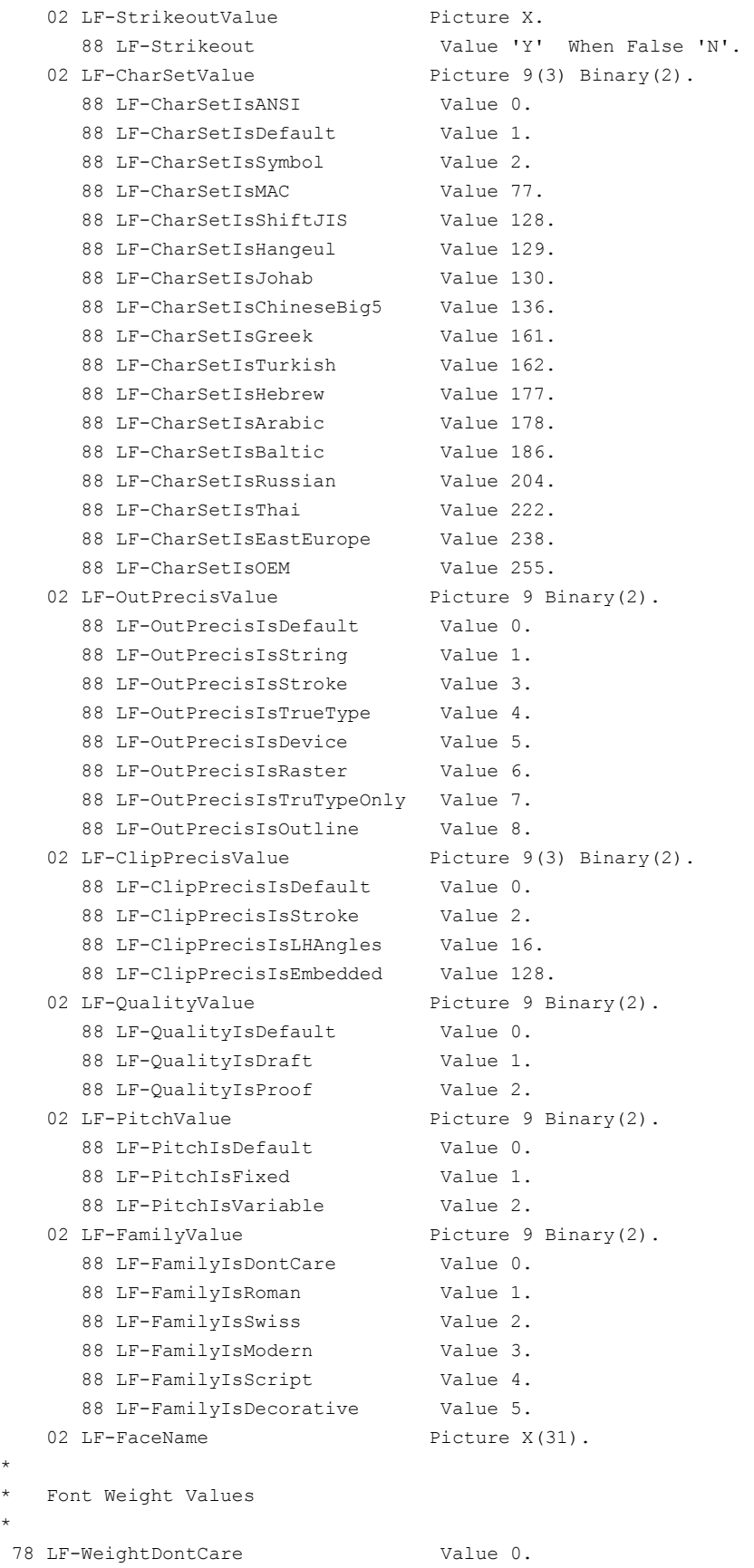

\*

\*

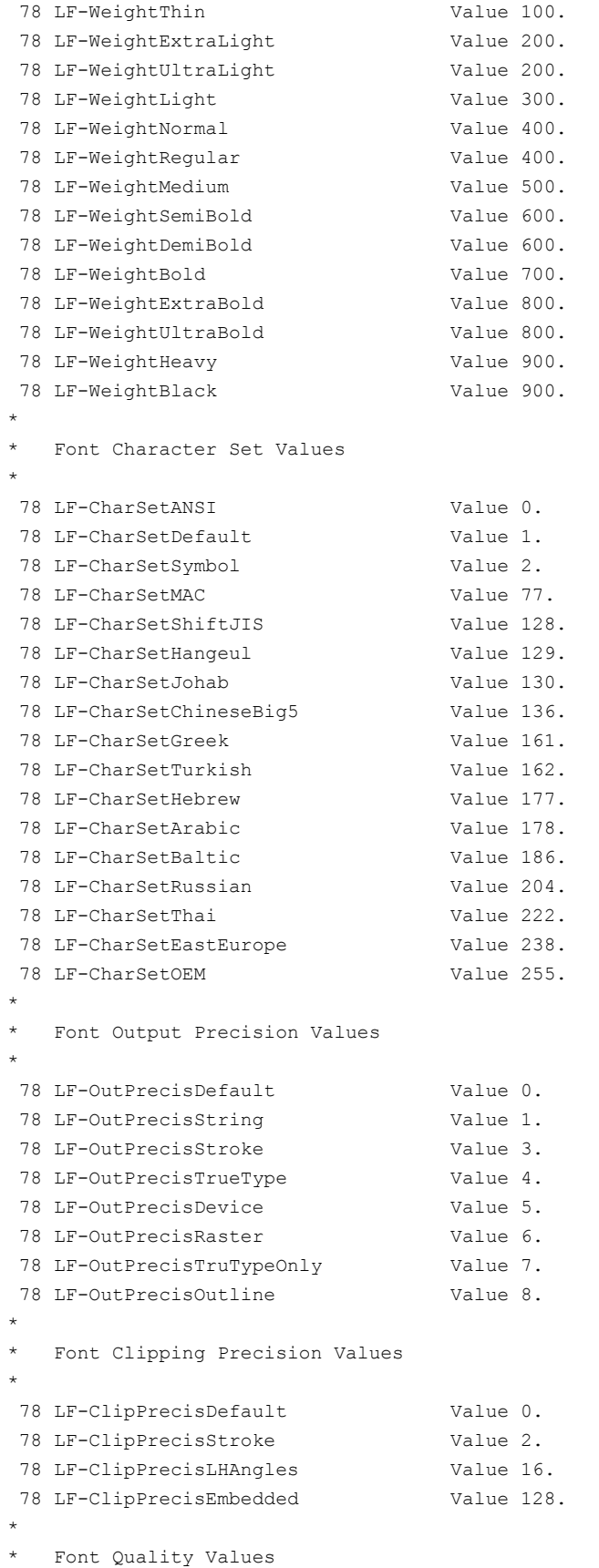

<span id="page-565-0"></span>\* 78 LF-QualityDefault Value 0. 78 LF-QualityDraft Value 1. 78 LF-QualityProof Value 2. \* Font Pitch Values \* 78 LF-PitchDefault Value 0. 78 LF-PitchFixed Value 1. 78 LF-PitchVariable Value 2. \* Font Family Values \* 78 LF-FamilyDontCare Value 0. 78 LF-FamilyRoman Value 1. 78 LF-FamilySwiss Value 2. 78 LF-FamilyModern Value 3. 78 LF-FamilyScript Value 3.<br>Value 4. 78 LF-FamilyDecorative Value 5. \* Parameter Name Values \* 78 LF-HeightParam Value "Height". 78 LF-WidthParam Value "Width". 78 LF-EscapementParam Value "Escapement". 78 LF-OrientationParam Value "Orientation". 78 LF-WeightParam Value "Weight". 78 LF-ItalicParam Value "Italic". 78 LF-UnderlineParam value "Underline". 78 LF-StrikeOutParam Value "Strike Out". 78 LF-CharSetParam Value "Char Set". 78 LF-OutPrecisionParam Value "Out Precision". 78 LF-ClipPrecisionParam Value "Clip Precision". 78 LF-QualityParam Value "Quality". 78 LF-PitchParam Value "Pitch". 78 LF-FamilyParam Value "Family". 78 LF-FaceNameParam Value "Face Name".

# **PRINTDLG.CPY**

Information regarding the Microsoft Windows PRINTDLG and DEVMODE structures can be found on the Internet at [http://msdn.microsoft.com/library/.](http://msdn.microsoft.com/library/) Periodically, Microsoft reorganizes the MSDN information on the web site. Use the search capability to find information on the requested topic.

PRINTDLG.CPY contains the following definitions.

```
* 
 Print Dialog Definitions
* 
 01 PrintDialog. 
 02 PD-ReturnValue Picture X.
```
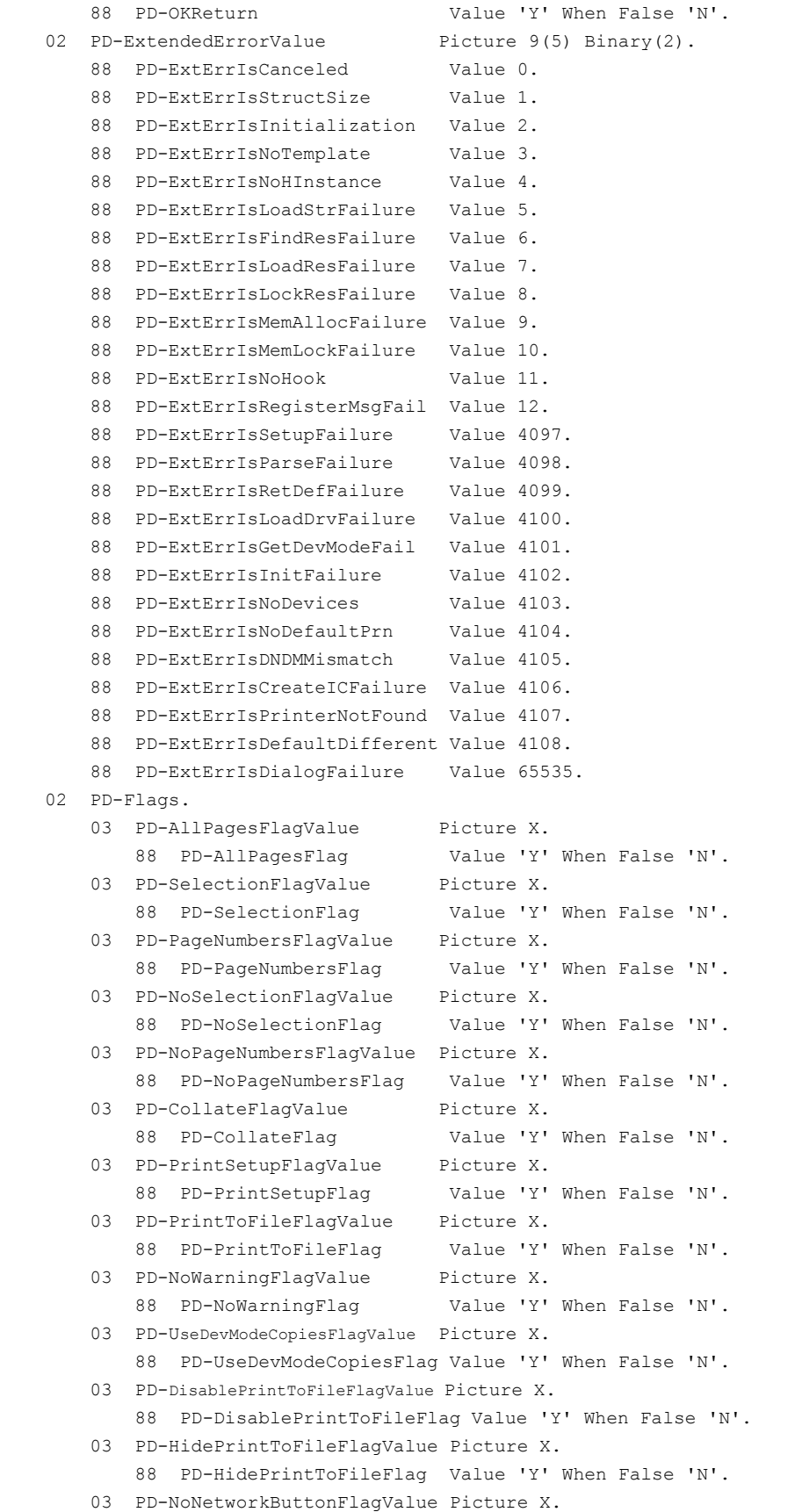

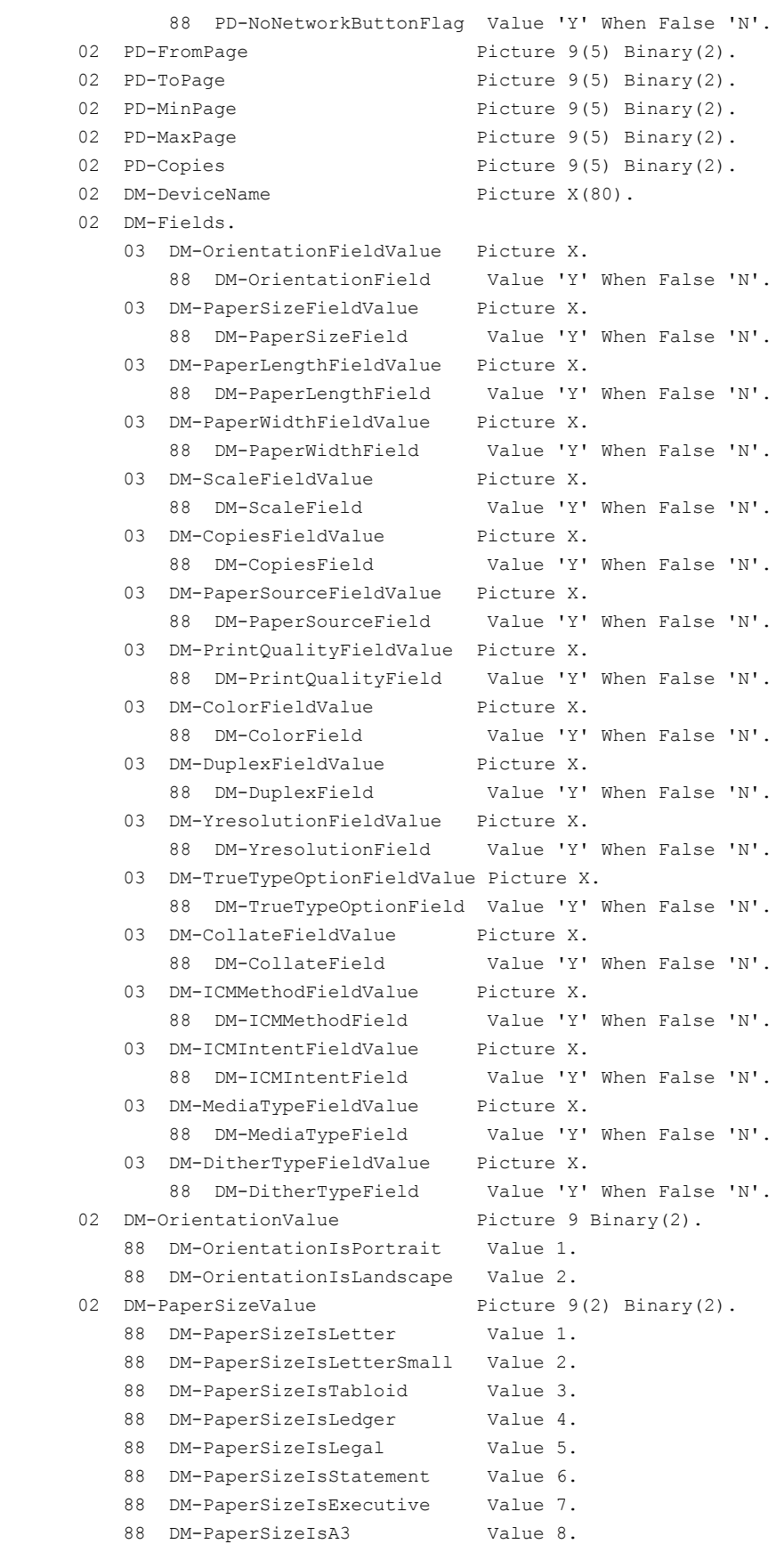

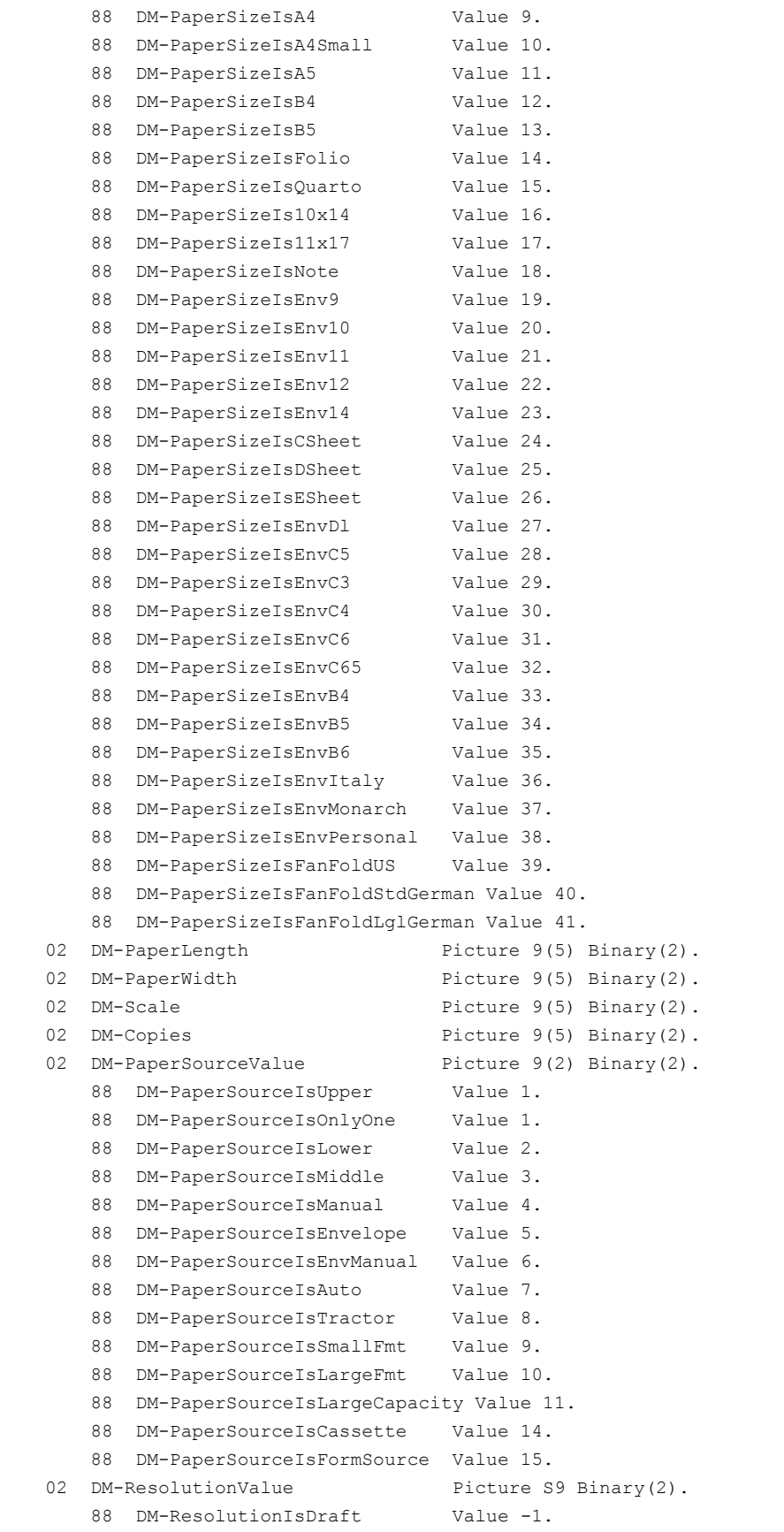

```
88 DM-ResolutionIsLow Value -2.
      88 DM-ResolutionIsMedium Value -3.
      88 DM-ResolutionIsHigh Value -4.
   02 DM-ColorValue Picture 9 Binary(2).
       88 DM-ColorIsMonochrome Value 1. 
      88 DM-ColorIsColor Value 2.
   02 DM-DuplexValue Picture 9 Binary(2).
       88 DM-DuplexIsSimplex Value 1. 
      88 DM-DuplexIsVertical Value 2.
       88 DM-DuplexIsHorizontal Value 3. 
   02 DM-Yresolution Picture 9(5) Binary(2).
   02 DM-TrueTypeValue Picture 9 Binary(2).
      88 DM-TrueTypeIsBitmap Value 1.
       88 DM-TrueTypeIsDownload Value 2. 
      88 DM-TrueTypeIsSubDev Value 3.
   02 DM-CollateValue Picture 9 Binary(2).
      88 DM-CollateIsFalse Value 0.
      88 DM-CollateIsTrue Value 1.
   02 DM-ICMMethodValue Picture 9 Binary(4).
       88 DM-ICMMethodIsNone Value 1. 
       88 DM-ICMMethodIsSystem Value 2. 
      88 DM-ICMMethodIsDriver Value 3.
      88 DM-ICMMethodIsDevice Value 4.
   02 DM-ICMIntentValue Picture 9 Binary(4).
       88 DM-ICMIntentIsSaturate Value 1. 
       88 DM-ICMIntentIsContrast Value 2. 
       88 DM-ICMIntentIsColorMetric Value 3. 
   02 DM-MediaTypeValue Picture 9 Binary(4).
       88 DM-MediaTypeIsStandard Value 1. 
       88 DM-MediaTypeIsTransparency Value 2. 
      88 DM-MediaTypeIsGlossy Value 3.
   02 DM-DitherTypeValue Picture 99 Binary(4).
       88 DM-DitherTypeIsNone Value 1. 
       88 DM-DitherTypeIsCoarse Value 2. 
      88 DM-DitherTypeIsFine Value 3.
       88 DM-DitherTypeIsLineArt Value 4. 
       88 DM-DitherTypeIsErrorDiffusion Value 5. 
       88 DM-DitherTypeIsGrayScale Value 10. 
• Print Dialog Extended Error Values 
 78 PD-ExtErrCanceled Value 0. 
 78 PD-ExtErrStructSize Value 1. 
 78 PD-ExtErrInitialization Value 2. 
78 PD-ExtErrNoTemplate Value 3.
 78 PD-ExtErrNoHInstance Value 4. 
78 PD-ExtErrLoadStrFailure Value 5.
78 PD-ExtErrFindResFailure Value 6.
78 PD-ExtErrLoadResFailure Value 7.
78 PD-ExtErrLockResFailure Value 8.
 78 PD-ExtErrMemAllocFailure Value 9. 
 78 PD-ExtErrMemLockFailure Value 10. 
 78 PD-ExtErrNoHook Value 11. 
 78 PD-ExtErrRegisterMsgFail Value 12.
```
\*

\*

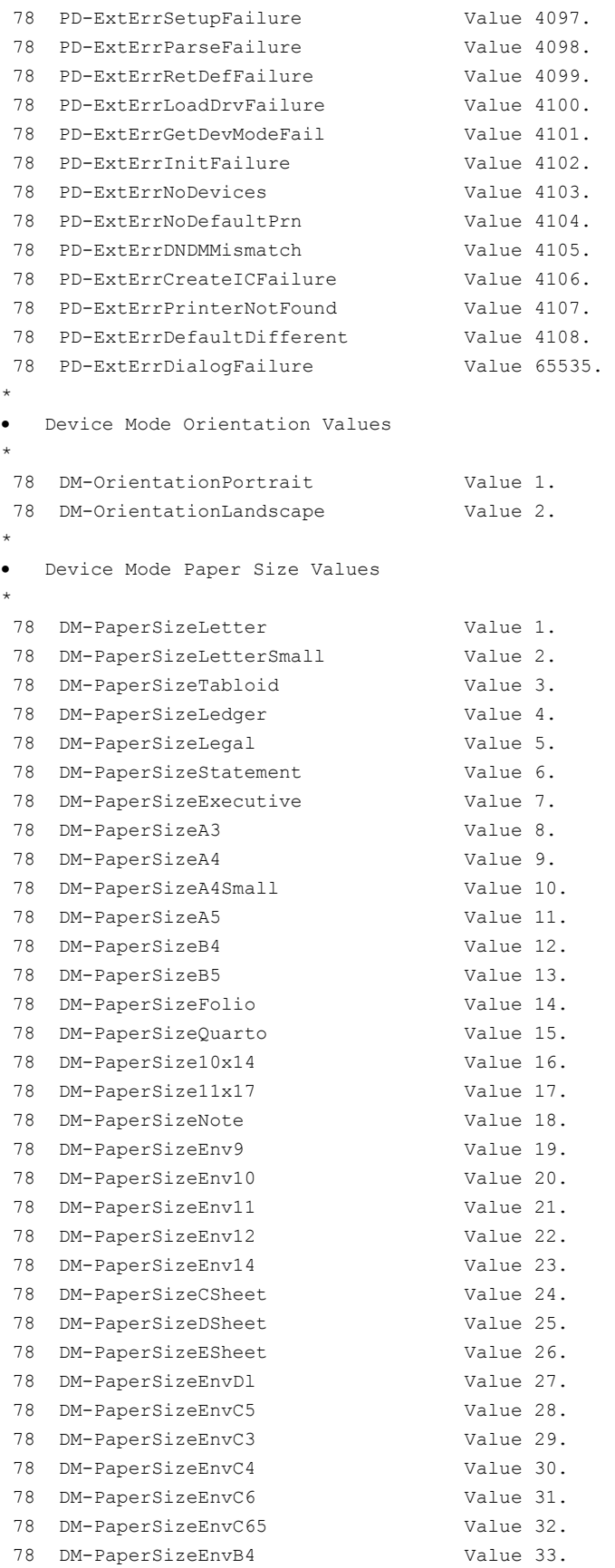

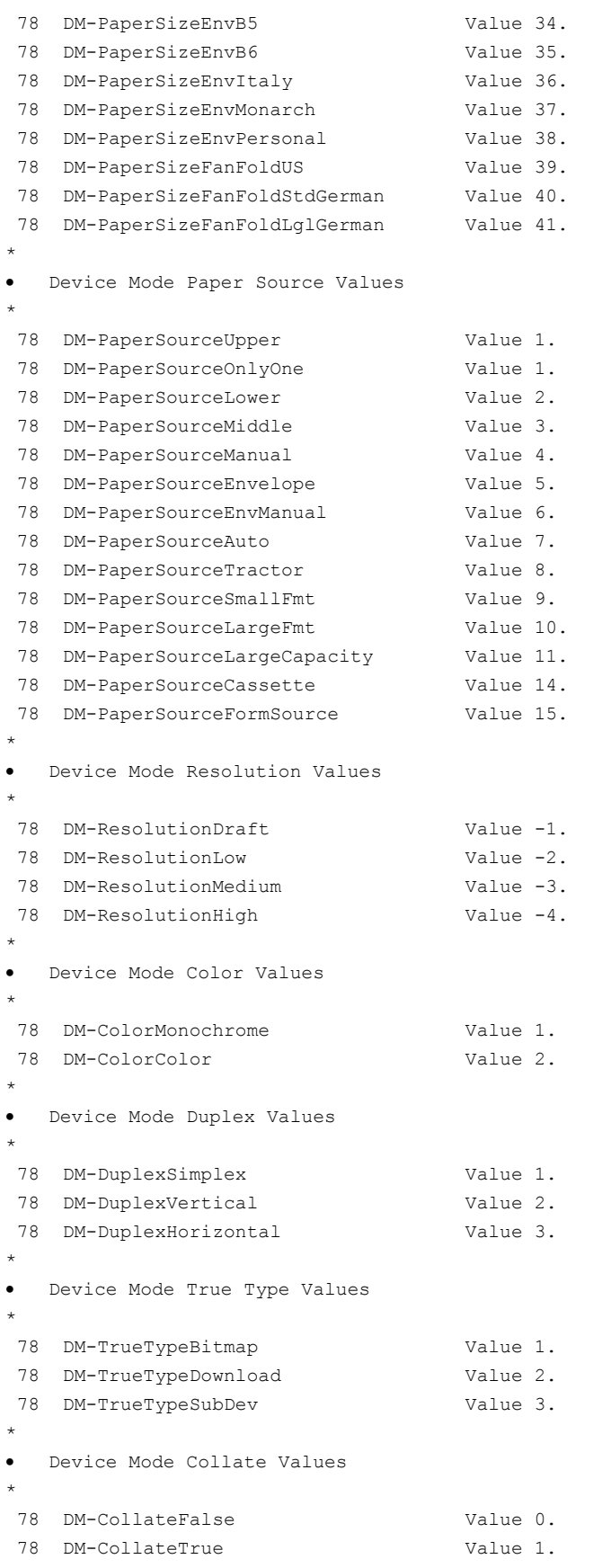

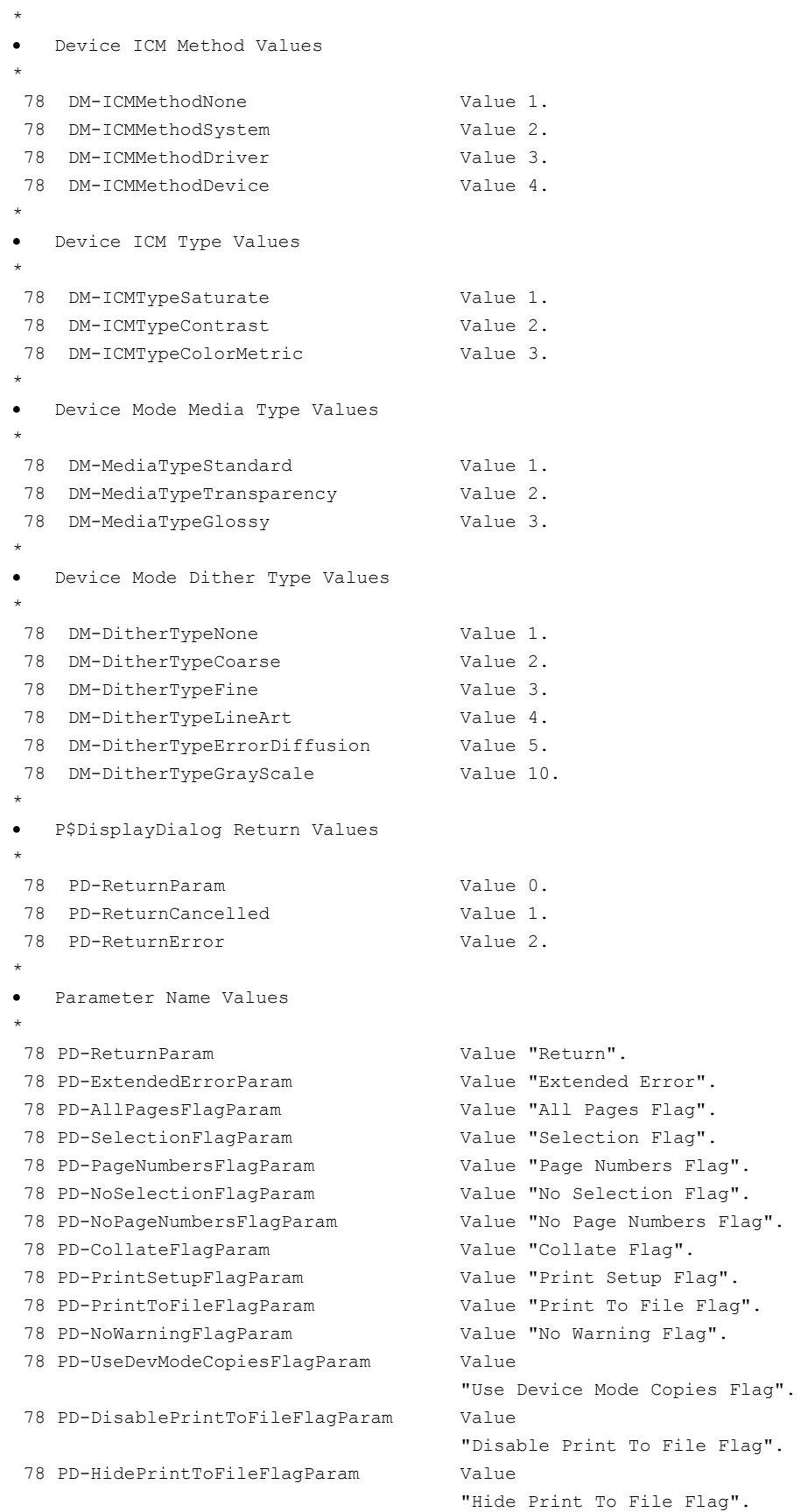

<span id="page-573-0"></span>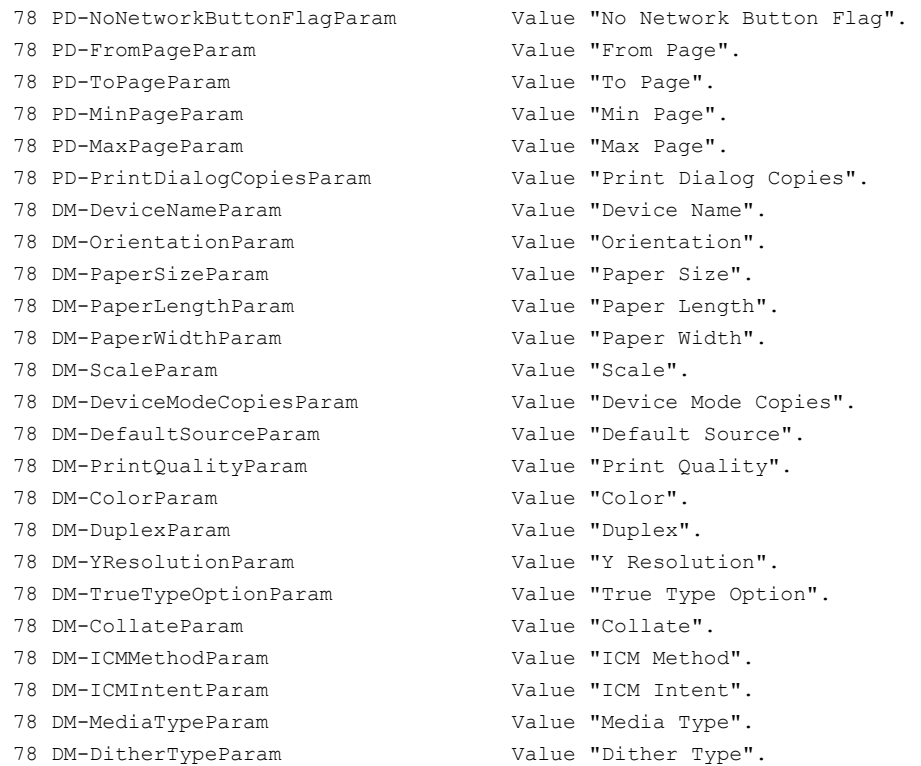

# **PRINTINF.CPY**

Information regarding the Microsoft Windows PRINTER\_INFO\_2 structure can be found on the Internet at<http://msdn.microsoft.com/library/>. Periodically, Microsoft reorganizes the MSDN information on the web site. Use the search capability to find information on the requested topic.

PRINTINF.CPY contains the following definitions.

```
* 
• Printer Information Definitions 
* 
01 PrinterInformation. 
  02 PI-ServerName Picture X(80).
  02 PI-PrinterName Picture X(80).
  02 PI-ShareName Picture X(80).
  02 PI-PortName Picture X(80).
  02 PI-DriverName Picture X(80).
  02 PI-Comment Picture X(80).
  02 PI-Location Picture X(80).
  02 PI-SepFile Picture X(80).
  02 PI-PrintProcessor Picture X(80).
  02 PI-DataType Picture X(80).
  02 PI-Parameters Picture X(80).
   02 PI-Attribute. 
      03 PI-QueuedAttributeValue Picture X. 
        88 PI-QueuedAttribute Value 'Y' When False 'N'.
```

```
 03 PI-DirectAttributeValue Picture X. 
       88 PI-DirectAttribute Value 'Y' When False 'N'.
    03 PI-DefaultAttributeValue Picture X. 
       88 PI-DefaultAttribute Value 'Y' When False 'N'.
    03 PI-SharedAttributeValue Picture X. 
       88 PI-SharedAttribute Value 'Y' When False 'N'.
    03 PI-NetworkAttributeValue Picture X. 
       88 PI-NetworkAttribute Value 'Y' When False 'N'.
    03 PI-HiddenAttributeValue Picture X. 
       88 PI-HiddenAttribute Value 'Y' When False 'N'.
   03 PI-LocalAttributeValue Picture X.
       88 PI-LocalAttribute Value 'Y' When False 'N'.
    03 PI-EnableDEVQAttributeValue Picture X. 
        88 PI-EnableDEVQAttribute Value 'Y' When False 'N'. 
    03 PI-KeepPrintedAttributeValue Picture X. 
        88 PI-KeepPrintedJobsAttribute Value 'Y' When False 'N'. 
    03 PI-DoComplete1stAttributeValue Picture X. 
        88 PI-DoCompleteFirstAttribute Value 'Y' When False 'N'. 
    03 PI-WorkOfflineAttributeValue Picture X. 
        88 PI-WorkOfflineAttribute Value 'Y' When False 'N'. 
    03 PI-EnableBIDIAttributeValue Picture X. 
        88 PI-EnableBIDIAttribute Value 'Y' When False 'N'. 
02 PI-Priority Picture 9(10) Binary(4).
02 PI-DefaultPriority Picture 9(10) Binary(4).
02 PI-StartTime Picture 9(10) Binary(4).
02 PI-UntilTime Picture 9(10) Binary(4).
 02 PI-Status. 
   03 PI-PausedStatusValue Picture X.
        88 PI-PausedStatus Value 'Y' When False 'N'. 
   03 PI-ErrorStatusValue Picture X.
        88 PI-ErrorStatus Value 'Y' When False 'N'. 
    03 PI-PendingDeletionStatusValue Picture X. 
        88 PI-PendingDeletionStatus Value 'Y' When False 'N'. 
   03 PI-PaperJamStatusValue Picture X.
        88 PI-PaperJamStatus Value 'Y' When False 'N'. 
   03 PI-PaperOutStatusValue Picture X.
        88 PI-PaperOutStatus Value 'Y' When False 'N'. 
    03 PI-ManualFeedStatusValue Picture X. 
        88 PI-ManualFeedStatus Value 'Y' When False 'N'. 
    03 PI-PaperProblemStatusValue Picture X. 
        88 PI-PaperProblemStatus Value 'Y' When False 'N'. 
   03 PI-OfflineStatusValue Picture X.
        88 PI-OfflineStatus Value 'Y' When False 'N'. 
   03 PI-IOActiveStatusValue Picture X.
        88 PI-IOActiveStatus Value 'Y' When False 'N'. 
   03 PI-BusyStatusValue Picture X.
       88 PI-BusyStatus Value 'Y' When False 'N'.
    03 PI-PrintingStatusValue Picture X. 
        88 PI-PrintingStatus Value 'Y' When False 'N'. 
    03 PI-OutputBinFullStatusValue Picture X. 
        88 PI-OutputBinFullStatus Value 'Y' When False 'N'. 
    03 PI-NotAvailableStatusValue Picture X. 
        88 PI-NotAvailableStatus Value 'Y' When False 'N'. 
   03 PI-WaitingStatusValue Picture X.
```
\*

\*

```
 88 PI-WaitingStatus Value 'Y' When False 'N'. 
      03 PI-ProcessingStatusValue Picture X. 
          88 PI-ProcessingStatus Value 'Y' When False 'N'. 
      03 PI-IntializingStatusValue Picture X. 
          88 PI-InitializingStatus Value 'Y' When False 'N'. 
      03 PI-WarmingUpStatusValue Picture X. 
         88 PI-WarmingUpStatus Value 'Y' When False 'N'.
     03 PI-ToneLowStatusValue Picture X.
          88 PI-TonerLowStatus Value 'Y' When False 'N'. 
     03 PI-NoTonerStatusValue Picture X.
        88 PI-NoTonerStatus Value 'Y' When False 'N'.
     03 PI-PagePuntStatusValue Picture X.
          88 PI-PagePuntStatus Value 'Y' When False 'N'. 
      03 PI-UserInterventionStatusValue Picture X. 
          88 PI-UserInterventionStatus Value 'Y' When False 'N'. 
      03 PI-OutOfMemoryStatusValue Picture X. 
          88 PI-OutOfMemoryStatus Value 'Y' When False 'N'. 
     03 PI-DoorOpenStatusValue Picture X.
          88 PI-DoorOpenStatus Value 'Y' When False 'N'. 
      03 PI-ServerUnknownStatusValue Picture X. 
          88 PI-ServerUnknownStatus Value 'Y' When False 'N'. 
     03 PI-PowerSaveStatusValue Picture X.
          88 PI-PowerSaveStatus Value 'Y' When False 'N'. 
  02 PI-Jobs Picture 9(10) Binary(4).
  02 PI-AveragePPM Picture 9(10) Binary(4).
 • Parameter Name Values 
 78 PI-ServerNameParam Value "Server Name". 
78 PI-PrinterNameParam Value "Printer Name".
78 PI-ShareNameParam Value "Share Name".
78 PI-PortNameParam Value "Port Name".
 78 PI-DriverNameParam Value "Driver Name". 
78 PI-CommentParam Value "Comment".
 78 PI-LocationParam Value "Location". 
78 PI-SepFileParam Value "Sep File".
 78 PI-PrintProcessorParam Value "Print Processor". 
78 PI-DataTypeParam Value "Data Type".
 78 PI-ParametersParam Value "Parameters". 
78 PI-PriorityParam Value "Priority".
 78 PI-DefaultPriorityParam Value "Default Priority". 
 78 PI-StartTimeParam Value "Start Time". 
 78 PI-UntilTimeParam Value "Until Time". 
78 PI-JobsParam Value "Jobs".
78 PI-AveragePPMParam Value "Average PPM".
```
## **TXTMTRIC.CPY**

\*

Information regarding the Microsoft Windows TEXTMETRIC structure can be found on the Internet at<http://msdn.microsoft.com/library/>. Periodically, Microsoft reorganizes the MSDN information on the web site. Use the search capability to find information on the requested topic.

TXTMTRIC.CPY contains the following definitions.

• Text Metric Definitions \* 01 TextMetrics. 02 TM-Height Picture 9(10) Binary(4). 02 TM-Ascent Picture 9(10) Binary(4). 02 TM-Descent Picture 9(10) Binary(4). 02 TM-InternalLeading Picture 9(10) Binary(4). 02 TM-ExternalLeading Picture 9(10) Binary(4). 02 TM-AveCharWidth Picture 9(10) Binary(4). 02 TM-MaxCharWidth Picture 9(10) Binary(4). 02 TM-WeightValue Picture 9(3) Binary(4). 88 TM-WeightIsDontCare Value 0. 88 TM-WeightIsThin Value 100. 88 TM-WeightIsExtraLight Value 200. 88 TM-WeightIsUltraLight Value 200. 88 TM-WeightIsLight Value 300. 88 TM-WeightIsNormal Value 400. 88 TM-WeightIsRegular Value 400. 88 TM-WeightIsMedium Value 500. 88 TM-WeightIsSemiBold Value 600. 88 TM-WeightIsDemiBold Value 600. 88 TM-WeightIsBold Value 700. 88 TM-WeightIsExtraBold Value 800. 88 TM-WeightIsUltraBold Value 800. 88 TM-WeightIsHeavy Value 900. 88 TM-WeightIsBlack Value 900. 02 TM-Overhang Picture 9(10) Binary(4). 02 TM-DigitizedAspectX Picture 9(10) Binary(4). 02 TM-DigitizedAspectY Picture 9(10) Binary(4). 02 TM-ItalicValue Picture X. 88 TM-Italic Value 'Y' When False 'N'. 02 TM-UnderlinedValue Picture X. 88 TM-Underlined Value 'Y' When False 'N'. 02 TM-StruckOutValue Picture X. 88 TM-StruckOut Value 'Y' When False 'N'. 02 TM-FirstChar Picture X. 02 TM-LastChar Picture X. 02 TM-DefaultChar Picture X. 02 TM-BreakChar Picture X. 02 TM-PitchValue Picture 9 Binary(2). 88 TM-PitchIsFixedPitch Value 1. 88 TM-PitchIsVector Value 2. 88 TM-PitchIsTrueType Value 4.

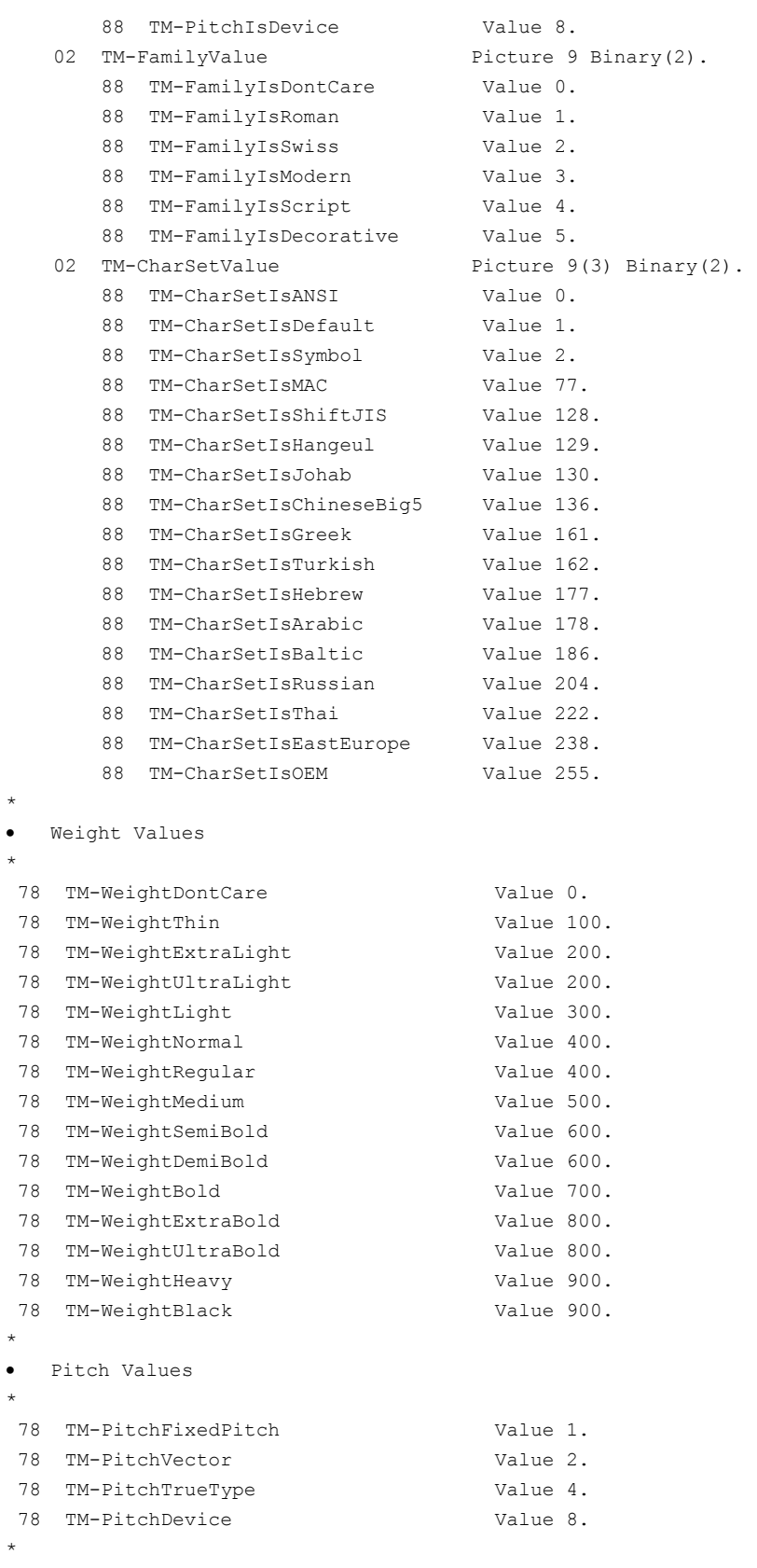

- Family Values
- $\ddot{\phantom{0}}$

\*

\*

\*

\*

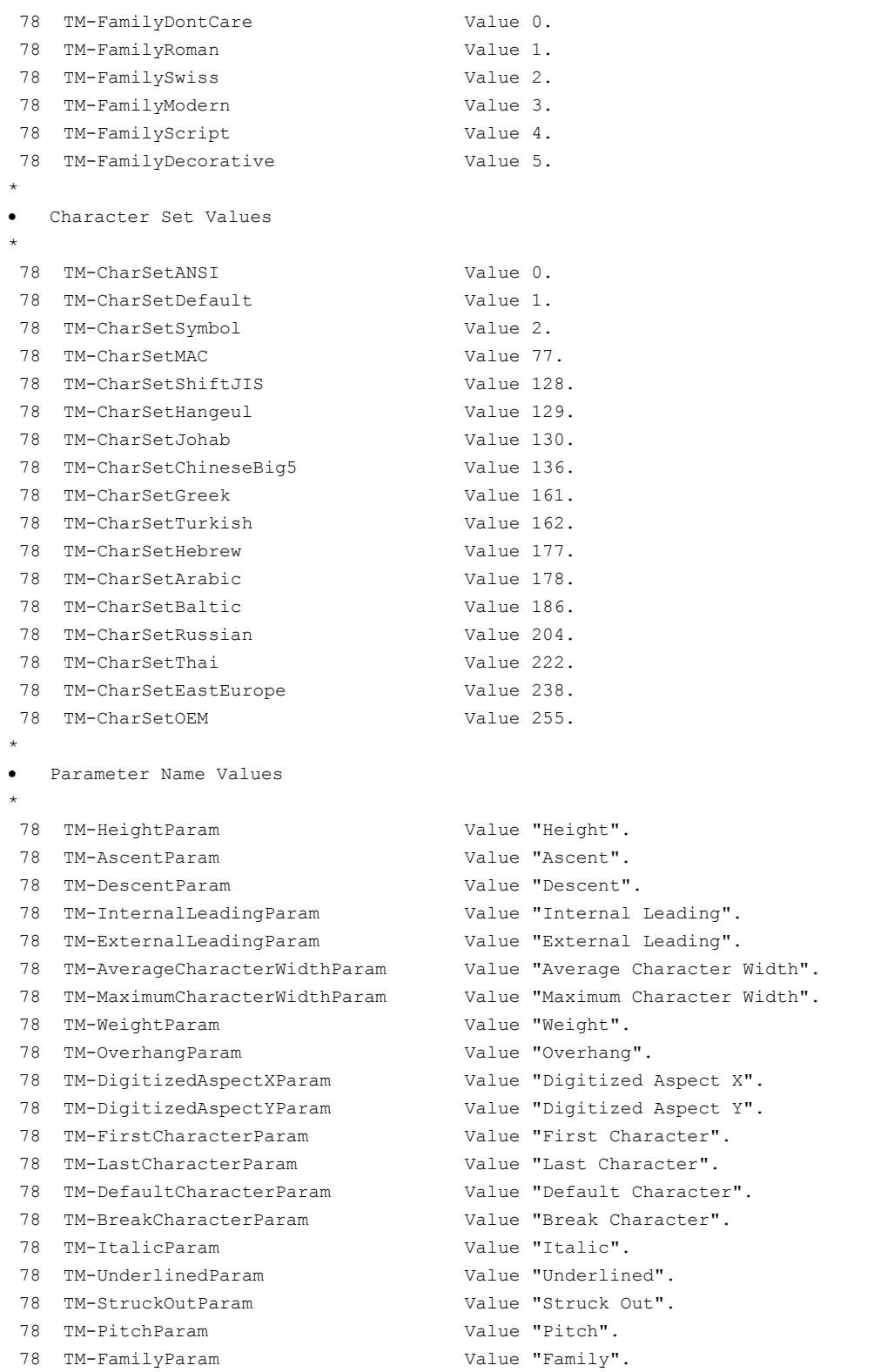

78 TM-CharacterSetParam Value "Character Set".

## **WINDEFS.CPY**

Information regarding the Microsoft Windows PlaySound function and LOGPEN structure can be found on the Internet at <http://msdn.microsoft.com/library/>. Periodically, Microsoft reorganizes the MSDN information on the web site. Use the search capability to find information on the requested topic.

WINDEFS.CPY contains the following definitions.

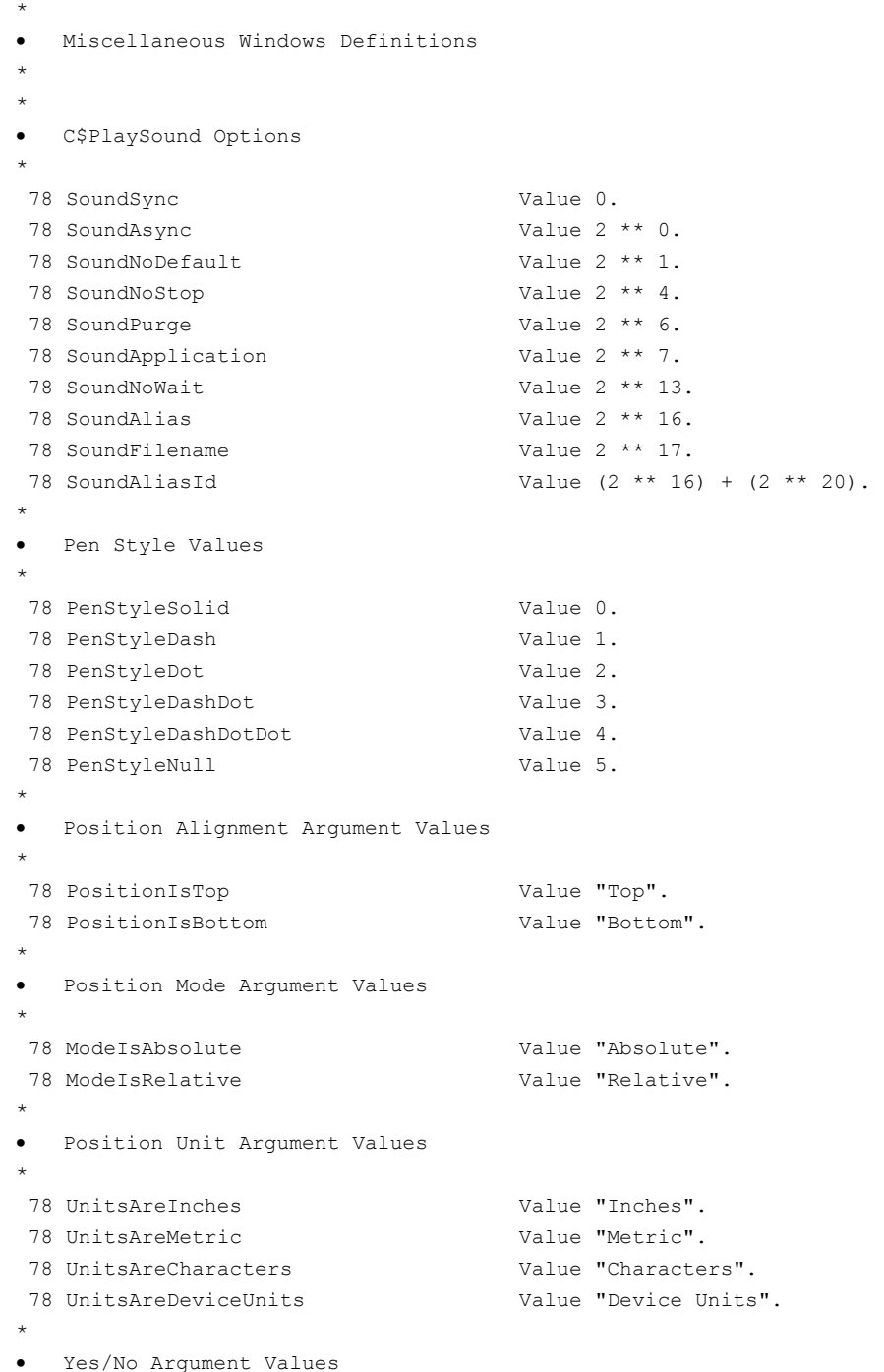

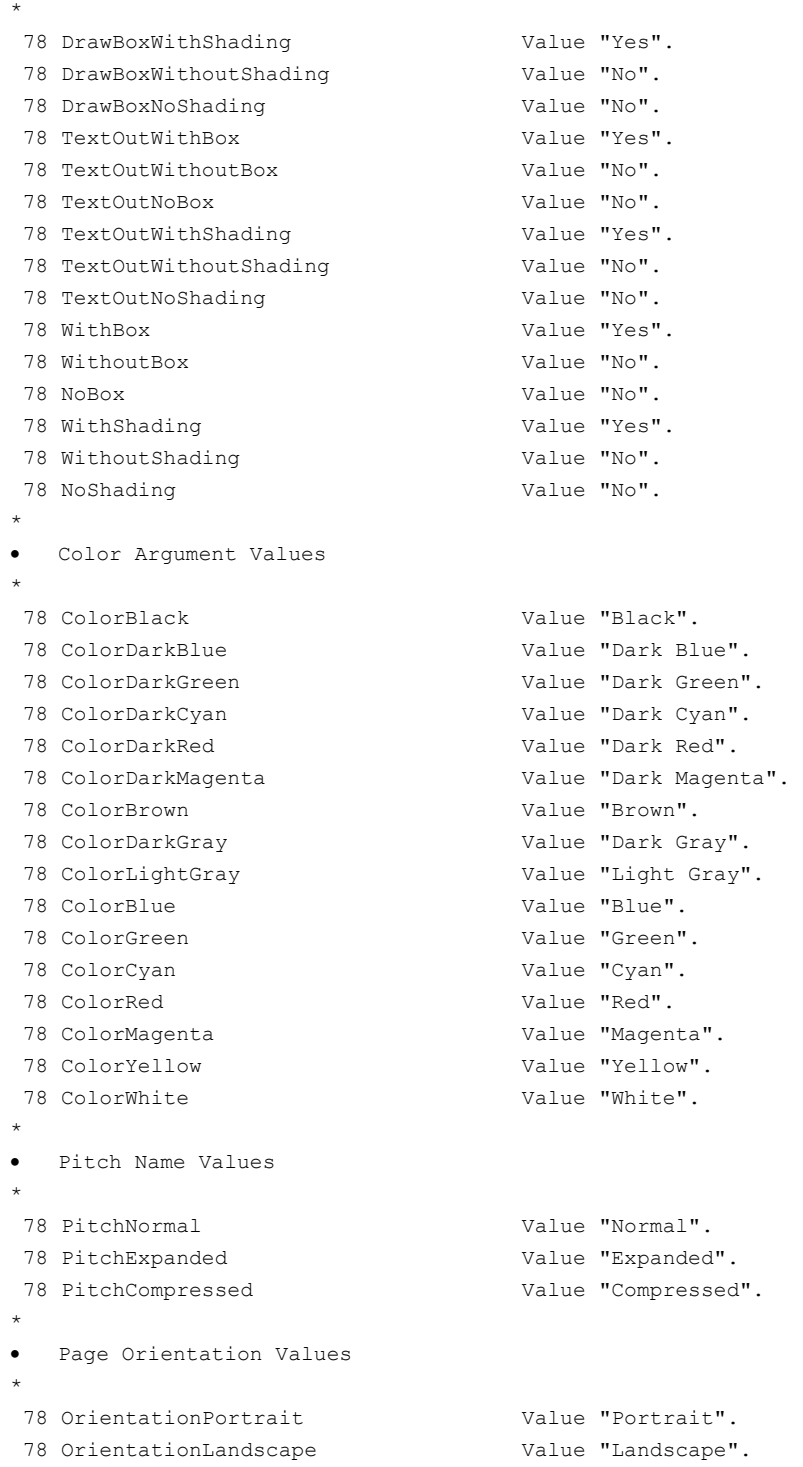

## <span id="page-581-0"></span>**Example Code Fragments**

The code fragments in this section illustrate the use of P\$ subprograms to facilitate Windows printing program development. [Table 55](#page-581-0) provides a quick reference for the tasks performed in the code fragment examples. These code fragments can be found in **pexample.cbl** in the Samples directory.

**Note** Additional comprehensive examples using P\$ subprograms can be found in the Samples directory. These samples may clarify any remaining questions you might have about using the P\$ subprogram library.

| To                                                     | <b>See Example</b>                                                                                                   |
|--------------------------------------------------------|----------------------------------------------------------------------------------------------------|
| Change a font while printing.                          | Changing a Font While Printing (on page 559).                                                                        |
| Change the print orientation.                          | Presetting the Print Dialog Box (on page 557) and<br>Changing Orientation, Pitch, and Line Spacing (on<br>page 560). |
| Change the pitch of a font.                            | Changing Orientation, Pitch, and Line Spacing (on<br>page 560).                                                      |
| Change the print resolution.                           | Presetting the Print Dialog Box (on page 557).                                                                       |
| Check the exit code value.                             | Checking the Exit Code after Displaying the Print Dialog<br>$\frac{Box}{Box}$ (on page 558).                         |
| Draw a box around text.                                | Drawing a Box around Text (on page 555).                                                                             |
| Draw a shaded box with colors.                         | Drawing Shaded Boxes with Colors (on page 555).                                                                      |
| Draw a box using "relative"<br>positioning.            | Drawing Shaded Boxes with Colors (on page 555).                                                                      |
| Draw a ruler.                                          | Drawing a Ruler (on page 556).                                                                                       |
| Open three separate printers and<br>write to each one. | Opening and Writing to Separate Printers (on page 560).                                                              |
| Print text at corners of a page.                       | Printing Text at the Corners of a Page (on page 561).                                                                |
| Print text at the top of a page.                       | Printing Text at the Top of a Page (on page 561).                                                                    |
| Print a bitmap file.                                   | Printing a Bitmap (on page 559).                                                                                     |
| Print multiple copies.                                 | Presetting the Print Dialog Box (on page 557).                                                                       |
| Print multiple text outputs on the<br>same line.       | Using the COBOL WRITE Statement to Print Multiple<br>Text Outputs on the Same Line (on page 559).                    |
| Print a word in italics.                               | Using the COBOL WRITE Statement to Print Multiple<br>Text Outputs on the Same Line (on page 559).                    |
| Print a word in boldface type.                         | Using the COBOL WRITE Statement to Print Multiple<br>Text Outputs on the Same Line (on page 559).                    |
| Print a word underlined.                               | Using the COBOL WRITE Statement to Print Multiple<br>Text Outputs on the Same Line (on page 559).                    |
| Print a watermark.                                     | Printing a Watermark (on page 555).                                                                                  |
| Set the point size for a font.                         | Setting the Point Size for a Font (on page 562).                                                                     |
| Set text position.                                     | Setting Text Position (on page 563).                                                                                 |

**Table 55: Task Reference List** 

### <span id="page-582-0"></span>**Printing a Watermark**

The following code fragment illustrates printing a watermark diagonally across a page. The font is set to a large point size with a 45-degree angle (Escapement). The color is set to a light gray, and the text is positioned with metric measurements.

```
CALL "P$SetFont" USING LF-HeightParam 500, LF-EscapementParam, 450. 
CALL "P$SetTextColor" USING ColorLightGray. 
CALL "P$TextOut" USING "Example", 5.08, 17.78, "Absolute", "Metric".
```
### **Drawing Shaded Boxes with Colors**

The following code fragment illustrates drawing two boxes. The first box is drawn with a thick pen, shaded with ten-percent gray, positioned at 2,2 inches on the page, and is one-inch square. The second box is positioned using "relative" positioning so that the lower-right corner of the first box is connected to the upper-left corner of the second box. It is drawn with a thin, dashed red line, no shading, and is 1.5-inches square.

```
CALL "P$SetPen" USING PenStyleSolid, 5. 
CALL "P$SetBoxShade" USING ColorBlack, 10. 
CALL "P$DrawBox" USING 2.00, 2.00, "Absolute", "Inches", 1.00, 1.00, 
    "Inches", WithShading. 
CALL "P$SetPen" USING PenStyleDash, 1, ColorRed. 
CALL "P$DrawBox" USING 0, 0, "Relative", "Inches", 1.50, 1.50, 
    "Inches".
```
### **Drawing a Box around Text**

The following code fragment illustrates drawing a box centered around a line of text. The box allows one-half the average character width of the current font before and after the text. The top of the box is positioned at the top alignment of the current font. The height of the box is the height of the current font plus external leading.

```
CALL "P$GetTextMetrics" USING TextMetrics. 
CALL "P$SetPosition" USING 0.5, 5.50, "Absolute", "Inches". 
CALL "P$GetTextPosition" USING X-POS, Y-POS, "Top", "Device Units". 
CALL "P$GetTextExtent" USING "AAaaGGggYYyyTTttH", WIDTH, HEIGHT, 
    "Device Units". 
COMPUTE X-POS = X-POS - (TM-AveCharWidth / 2).
COMPUTE WIDTH = WIDTH + TM-AveCharWidth. 
COMPUTE HEIGHT = TM-ExternalLeading + TM-Height. 
CALL "P$DrawBox" USING X-POS, Y-POS, "Absolute", "Device Units", 
    WIDTH, HEIGHT, "Device Units". 
CALL "P$TextOut" USING "AAaaGGggYYyyTTttH", 0.5, 5.50, 
    "Absolute", "Inches".
```
<span id="page-583-0"></span>The following code fragment performs the same task as the previous part of this example, but allows the runtime to compute the size and position of the box as well as draw the box. For top, bottom, left, and right margins, the box allows one-quarter the average character width of the current font.

```
CALL "P$TextOut" USING "AAaaGGggYYyyTTttH", 0.5, 6.00, 
   "Absolute", "Inches", WithBox.
```
### **Drawing a Ruler**

The following code fragment draws a 5-centimeter ruler.

```
Centimeter-Ruler. 
   MOVE 0.0 TO WS-X, WS-Y, WS-Y2. 
   MOVE 5.0 TO WS-X2. 
   MOVE 0 to WS-CENT-COUNT. 
    CALL "P$SetDefaultUnits" USING "Metric". 
*Draw a Line 5 Centimeters Long. 
    CALL "P$DrawLine" USING WS-X, WS-Y, "Absolute", "Metric", 
       WS-X2, WS-Y2. 
   PERFORM VARYING WS-X FROM 0 BY 0.1 UNTIL WS-X > 5 
       EVALUATE TRUE 
        WHEN WS-CENT-COUNT = 5 
          MOVE .4 TO WS-Y 
        WHEN WS-CENT-COUNT = 10 OR 0 
          MOVE .7 TO WS-y 
         WHEN OTHER 
          MOVE .2 TO WS-Y 
       END-EVALUATE 
       CALL "P$MoveTo" USING WS-X, WS-Y 
       CALL "P$LineTo" USING WS-X, WS-Y2 
       IF WS-CENT-COUNT = 10 
           MOVE 1 TO WS-CENT-COUNT 
       ELSE 
           ADD 1 TO WS-CENT-COUNT 
       END-IF
```
END-PERFORM.

### <span id="page-584-0"></span>**Presetting the Print Dialog Box**

The following code fragment causes two copies of the output to be printed with high resolution. The orientation of the print will be in landscape mode. When the Windows Print dialog box is displayed, the All Pages option button will be selected, the Page Numbers option button and associated edit control will be disabled, the Selection button will be disabled, and the Print to File check box will be hidden.

**Note** The example code fragment shown below sets the collate flag to false; that is, printed pages will not be collated. Some printers do not support printing multiple copies with the pages collated. For more information, see [Printing Multiple Copies](#page-527-0) (on page [500](#page-527-0)).

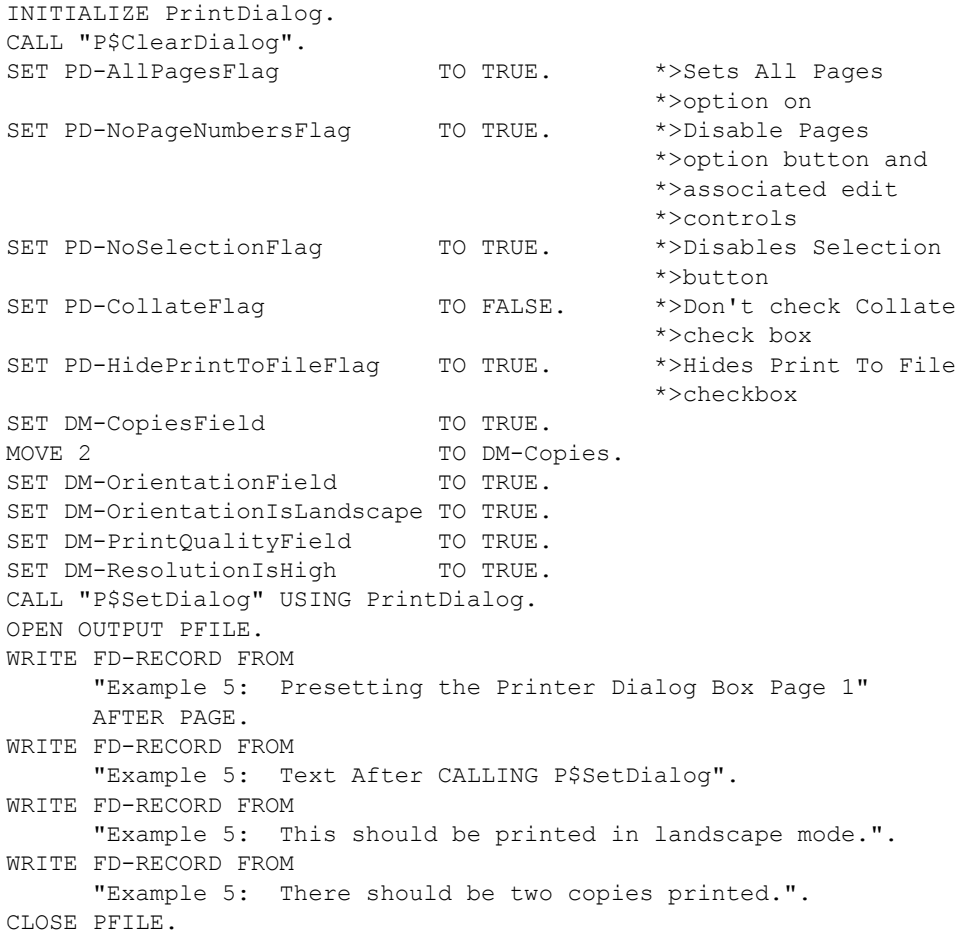

### <span id="page-585-0"></span>**Checking the Exit Code after Displaying the Print Dialog Box**

The following code fragment will set the printer device, display the Windows Print dialog box, and check the exit code value. If the value is zero, the user pressed the OK button. If the value is 1, the user pressed the Cancel button or closed the dialog box. If the value is 2, an error occurred while displaying the dialog box and the error code is checked by making a call to [P\\$GetDialog](#page-530-0) (see page [503\)](#page-530-0).

Note For considerations related to WOW Thin Client printing, see the **ERROR-ON-**[CANCEL keyword](#page-366-0) (on page [339](#page-366-0)) in the DEFINE-DEVICE configuration record.

```
Set PD-NoWarningFlag To True. 
CALL "P$SetDialog" USING DM-DeviceNameParam, DM-DeviceName. 
CALL "P$DisplayDialog" GIVING Dialog-Return. 
Evaluate True 
   When Dialog-OK * Walue zero
      Display "OK Button Pressed" Line 13 Col 1 
       Perform Open-Printer-Para 
   When Dialog-Cancel * > Value one
       Display "Cancel Button Pressed" Line 13 Col 1 
       Perform Printer-Canceled-Para 
   When Dialog-Error * > Value two
       Display "Error in Dialog" Line 13 Col 1 
       Perform Printer-Error-Para 
   When Other \ast > Value other
       Display "Invalid Value: " Line 13 Col 1 Dialog-Return 
       End-Evaluate. 
STOP RUN. 
Open-Printer-Para. 
    Open Output Printer-File. 
    Write Fd-Record From 
        "Checking the Printer Dialog Box " After Page. 
    Close Pfile. 
Printer-Canceled-Para. 
     Display "Printer Dialog Canceled" Line 22 Col 3 Reverse 
    Erase Eol. 
Printer-Error-Para. 
    CALL "P$GetDialog" USING PD-ExtendedErrorParam, 
                             PD-ExtendedErrorValue, 
                             Validity-Flag. 
If PD-ExtErrIsPrinterNotFound 
    Display "Printer Not Found!" Line 22 Col 3 Reverse 
    Erase Eol 
Else 
     Display "Printer Dialog Had Error" Line 22 Col 3 Reverse 
                             PD-ExtendedErrorValue Convert 
    Erase Eol 
End-If.
```
### <span id="page-586-0"></span>**Printing a Bitmap**

The following code fragment prints a bitmap at location 2,2 (inches). The bitmap will be two inches wide, and the height will be scaled to match the original width/height ratio.

```
CALL "P$DrawBitmap" USING "rmlogo.bmp", 2, 2, "Absolute", 
    "Inches", 2, 0, "Inches" 
                     GIVING Bitmap-Return.
```
### **Changing a Font While Printing**

The following code fragment prints the text, "Original FONT" in the current font, then switches to Monotype Corsiva and prints the text, "Monotype Corsiva FONT Italic".

```
CALL "P$TextOut" USING "Original FONT", 0.5, 3.50, "Absolute", 
    "Inches". 
CALL "P$SetFont" USING LF-FaceNameParam, "Monotype Corsiva", 
    LF-ItalicParam, "Y". 
CALL "P$TextOut" USING "Monotype Corsiva FONT Italic", 0.5, 4.50, 
    "Absolute", "Inches".
```
### **Using the COBOL WRITE Statement to Print Multiple Text Outputs on the Same Line**

The following code fragment causes multiple outputs to be displayed on a single line. The COBOL WRITE statement is used with the ADVANCING phrase and [P\\$SetLineExtendMode](#page-545-0) (see page [518\)](#page-545-0) to produce the following line of text:

Printing a word in *Italic*, Underline, or **Bold** on the same line is no problem with RM/COBOL.

```
INITIALIZE LogicalFont. 
CALL "P$SetFont" USING LF-HeightParam 50, 
                          LF-WeightParam 10, 
                           LF-FaceNameParam "Arial". 
WRITE PRINT-RECORD FROM "Printing a word in". 
CALL "P$SetLineExtendMode" USING 1, "Characters". 
CALL "P$SetFont" USING LF-ItalicParam, "Y". 
WRITE PRINT-RECORD FROM "Italic", AFTER ADVANCING ZERO. 
CALL "P$SetLineExtendMode" USING 1, "Characters". 
CALL "P$SetFont" USING LF-ItalicParam, "N", LF-UnderlineParam, "Y". 
WRITE FD-RECORD FROM "Underline," AFTER ADVANCING ZERO. 
CALL "P$SetLineExtendMode" USING 1, "Characters". 
CALL "P$SetFont" USING LF-WeightParam, LF-WeightBold, 
                           LF-UnderlineParam, "N". 
WRITE PRINT-RECORD FROM "or Bold" AFTER ADVANCING ZERO. 
CALL "P$SetLineExtendMode" USING 1, "Characters". 
CALL "P$SetFont" USING LF-WeightParam, LF-WeightNormal. 
WRITE PRINT-RECORD FROM 
    "on the same line is no problem with RM/COBOL." 
    AFTER ADVANCING ZERO.
```
### <span id="page-587-0"></span>**Changing Orientation, Pitch, and Line Spacing**

The following code fragment demonstrates how to change the print orientation from portrait to landscape, how to change the font pitch from normal to compressed, and how to change the line spacing to 8 lines-per-inch.

```
CALL "P$TextOut" USING "This is Orientation Portrait Normal 
     Pitch" 0, 1.50, "Absolute", "Inches". 
CALL "P$SetPitch" USING PitchCompressed. 
CALL "P$SetLineSpacing" USING 8. 
CALL "P$ChangeDeviceModes" USING DM-OrientationParam, 
                                     DM-OrientationLandscape. 
WRITE FD-RECORD FROM SPACES AFTER PAGE. 
CALL "P$TextOut" USING 
                            "This is printed with the Orientation 
                            "Landscape with a Compressed Type Size", 
                            0, 1.50, "Absolute", "Inches". 
CALL "P$SetPitch" USING PitchNormal. 
CALL "P$ChangeDeviceModes" USING DM-OrientationParam, 
                                     DM-OrientationPortrait. 
WRITE FD-RECORD FROM SPACES AFTER PAGE. 
CALL "P$TextOut" USING 
     "This is back to Portrait using the Normal Pitch Size", 
     0, 1.50, "Absolute", "Inches".
```
### **Opening and Writing to Separate Printers**

The following code fragment demonstrates how to open three separate printers and write to each one.

```
OPEN OUTPUT PFILE1. 
CALL "P$GetHandle" USING HANDLE-1. 
CALL "P$EnableDialog". 
OPEN OUTPUT PFILE2. 
CALL "P$GetHandle" USING HANDLE-2. 
CALL "P$EnableDialog". 
OPEN OUTPUT PFILE3. 
CALL "P$GetHandle" USING HANDLE-3. 
CALL "P$SetHandle" USING HANDLE-3. 
CALL "P$TextOut" USING "Text written to PRINTER 3". 
CALL "P$SetHandle" USING HANDLE-2. 
CALL "P$TextOut" USING "Text written to PRINTER 2". 
CALL "P$SetHandle" USING HANDLE-1. 
CALL "P$TextOut" USING "Text written to PRINTER 1". 
CLOSE PFILE1, PFILE2, PFILE3.
```
### <span id="page-588-0"></span>**Printing Text at the Top of a Page**

The following code fragment demonstrates how to position and print text at the top center of the page.

```
 CALL "P$GetDeviceCapabilities" USING DC-HorizontalSizeParam, 
                                               DC-HorzSize. 
     CALL "P$GetTextExtent" USING "Top Center", 
                                               Ws-Text-Width, 
                                               Ws-Text-Height, 
                                              UnitsAreMetric. 
* Divide by 10 to convert millimeters to centimeters. 
    Compute Ws-X-M = ((DC-HorzSize / 10) / 2) - (Ws-Text-Width / 2).
     Move Zero to Ws-Y-M. 
     CALL "P$SetTextPosition" USING Ws-X-M, Ws-Y-M, 
                                               PositionIsTop, 
                                               ModeIsAbsolute, 
                                               UnitsAreMetric. 
     CALL "P$TextOut" USING "Top Center".
```
### **Printing Text at the Corners of a Page**

The following code fragment demonstrates how to position and print text at the top left corner and bottom right corner of the page.

```
* Position Text Top Left. 
     CALL "P$SetTextPosition" USING 0, 0, 
                                      PositionIsTop, 
                                      ModeIsAbsolute, 
                                      UnitsAreDeviceUnits. 
     CALL "P$TextOut" USING "Top Left". 
* Position Text Bottom Right. 
     CALL "P$GetTextExtent" USING "Bottom Right", 
                                    Ws-Text-Width, 
                                    Ws-Text-Height, 
                                    UnitsAreMetric. 
     CALL "P$GetDeviceCapabilities" USING DC-HorizontalSizeParam, 
                                             DC-HorzSize, 
                                             DC-VerticalSizeParam, 
                                             DC-VertSize. 
* Divide by 10 to convert millimeters to centimeters. 
    Compute Ws-X-M = (DC-HorzSize / 10) - Ws-Text-Width. Compute Ws-Y-M = (DC-VertSize / 10). 
     CALL "P$SetTextPosition" USING Ws-X-M, Ws-Y-M, 
                                      PositionIsBottom, 
                                      ModeIsAbsolute, 
                                      UnitsAreMetric. 
     CALL "P$TextOut" USING "Bottom Right".
```
### <span id="page-589-0"></span>**Setting the Point Size for a Font**

The following code fragment demonstrates how to set the point size for a specified font.

```
 Open Output PrintFile. 
    CALL "P$GetDeviceCapabilities" USING DC-LogicalPixelsYParam, 
                                          DC-LogPixelsY. 
* Compute Font Height for desired Point-Size. 
* If Point-Size is 72, this produces a 1-inch high font, including 
* Internal Leading. 
  Compute LF-Height Rounded = - ((Point-Size * Dc-LogPixelsY) / 72).
   Move "Times New Roman" To LF-FaceName. 
   CALL "P$SetFont" USING LF-FaceNameParam, LF-FaceName, 
                           LF-HeightParam, LF-Height. 
   CALL "P$GetTextMetrics" USING TextMetrics. 
* Add bias for Internal Leading. 
* If Point-Size is 72, this adjustment produces a 1-inch high font 
* excluding Internal Leading. 
    Compute LF-Height = (LF-Height * TM-Height) / 
                        (TM-Height - TM-InternalLeading). 
* Set Font with computed LF-Height 
   CALL "P$SetFont" USING LF-HeightParam, LF-Height. 
   Write Printer-Record from "Greetings" After Advancing 1.
```
### <span id="page-590-0"></span>**Setting Text Position**

The following code fragment will print large "Greetings" followed by three smaller "Greetings" positioned by top alignment, base line alignment and bottom alignment.

```
* Print initial Greetings in a Large Font Size. 
   CALL "P$SetFont" USING LF-HeightParam, 330. 
   CALL "P$TextOut" USING "Greetings", 0.25, 2, ModeIsAbsolute, 
       UnitsAreInches. 
* Get the Top Text Position. 
   CALL "P$GetTextPosition" USING Ws-X-D, Ws-Top, PositionIsTop, 
       UnitsAreDeviceUnits. 
* Get the Bottom Text Position. 
   CALL "P$GetTextPosition" USING Ws-XB-D, Ws-Bottom, 
       PositionIsBottom, 
       UnitsAreDeviceUnits. 
* Get the Base Line Position. 
   CALL "P$GetPosition" USING Ws-XP-D, Ws-Base, 
       UnitsAreDeviceUnits. 
   CALL "P$SetFont" USING LF-HeightParam, 50. 
* Set the Top Text Position and print, get next X Position. 
   CALL "P$SetTextPosition" USING Ws-X-D, Ws-Top, PositionIsTop, 
      ModeIsAbsolute, UnitsAreDeviceUnits. 
   CALL "P$TextOut" USING "Greetings". 
   CALL "P$GetPosition" USING Ws-X-D, Ws-Dummy, 
      UnitsAreDeviceUnits. 
* Set the Base Line Position and print, get next X Position. 
   CALL "P$SetPosition" USING Ws-X-D, Ws-Base, ModeIsAbsolute, 
      UnitsAreDeviceUnits. 
   CALL "P$TextOut" USING "Greetings". 
   CALL "P$GetPosition" USING Ws-X-D, Ws-Dummy, 
      UnitsAreDeviceUnits. 
* Set the Bottom Position and print. 
   CALL "P$SetTextPosition" USING Ws-X-D, Ws-Bottom, 
      PositionIsBottom, 
      ModeIsAbsolute, UnitsAreDeviceUnits. 
   CALL "P$TextOut" USING "Greetings".
```
## <span id="page-591-0"></span>**RM/COBOL-Specific Escape Sequences**

The typical COBOL application written for Windows makes use of the various Windows printer drivers to control printing functions. Many legacy COBOL programs, however, contain embedded or programmatic escape sequences and thus cannot take advantage of Windows printer drivers. To accommodate these programs, the RM/COBOL runtime has been enhanced to implement a set of RM/COBOL-specific escape sequences to control printing. These escape sequences, which are similar to the Hewlett Packard PCL (Print Command Language) commands, are then mapped by the runtime to the correct printer driver GDI (Graphics Device Interface) calls to accomplish the desired function. Note that some escape sequences will not affect the print output until the next page. For example, changing the print orientation will not affect the current page.

The escape sequences—when enabled—are supported only on Windows. Recognition of the escape sequences can be enabled in one of three ways:

- Set the value of the [Printer Enable Escape Sequences property](#page-112-0) (see page [85\)](#page-112-0) to True.
- Set the [ESCAPE-SEQUENCES keyword](#page-367-0) (see page [340](#page-367-0)) of the DEFINE-DEVICE configuration record for the printer to YES.
- Call the [P\\$EnableEscapeSequences](#page-552-0) (see page [525](#page-552-0)) printer control subprogram after the printer is opened.

[Table 56](#page-591-0) lists the available printing functions and their escape sequences and options. The "Options" column of the table describes the permissible values for certain variables in an escape sequence that is represented by the characters  $\#$ ,  $\#$ , or  $\#$ ,  $\#$ . These variables are always binary values; that is, they are not ASCII characters representing the values.

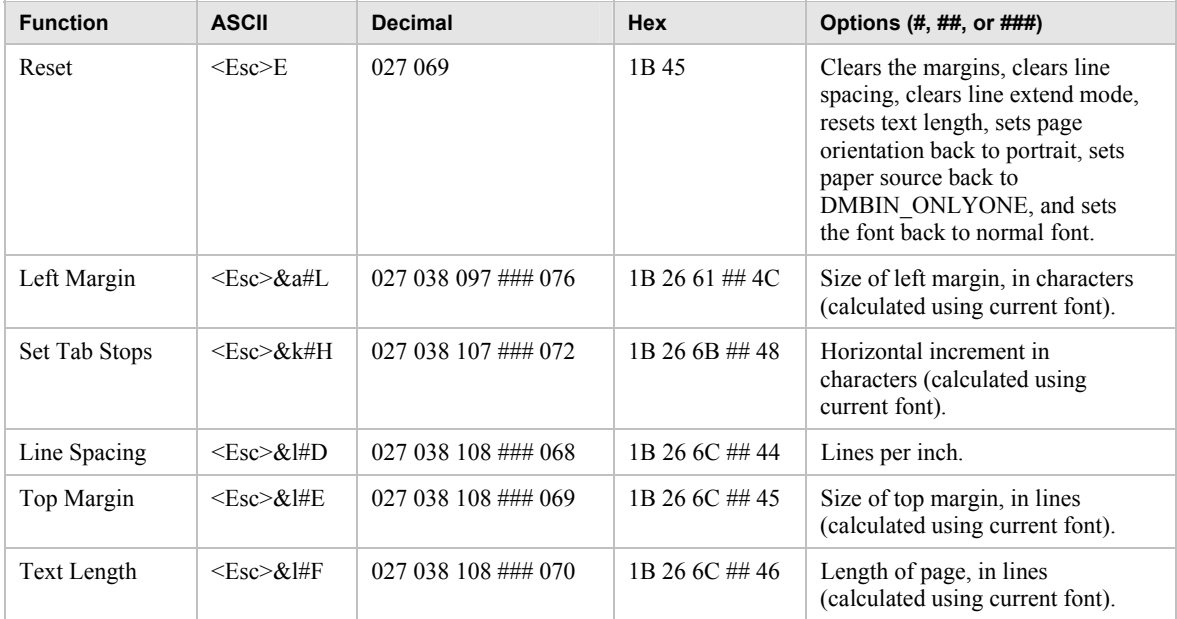

#### **Table 56: RM/COBOL-Specific Escape Sequences**

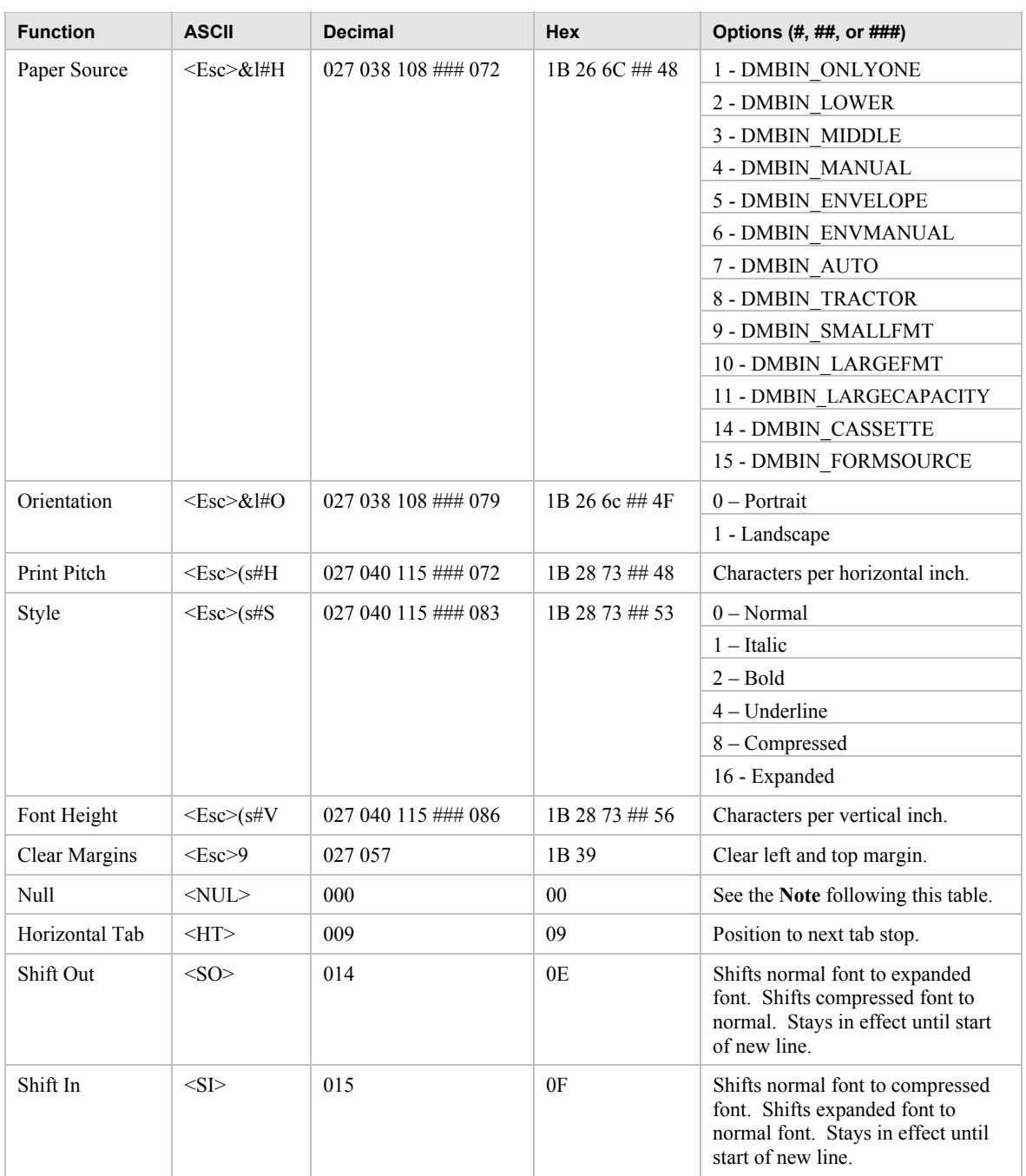

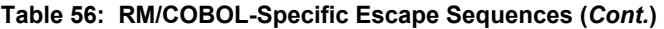

**Note** RM/COBOL normally changes nulls to spaces before sending them to the printer. This behavior may be changed by setting the value of the **Printer Enable Null Esc. Seq.** [property](#page-112-0) (see page [85](#page-112-0)) to True.

*RM/COBOL-Specific Escape Sequences Appendix E: Windows Printing* 

# <span id="page-594-0"></span>**Appendix F: Subprogram Library**

This appendix describes the subprograms that are supplied with the RM/COBOL runtime system. It also describes the required RM/COBOL calling sequence and the USING list parameters. Failure to comply with the USING list requirements will halt the run unit with a STOP RUN indication at the line containing the incorrect CALL statement.

**Note** Subprogram names are case-insensitive. For readability, mixed case is used in this document when subprogram names are lengthy. Uppercase letters are used for short subprogram names, in calling sequences, and in code fragments.

## **Subprogram Library**

[Table 57](#page-594-0) lists the subprograms alphabetically and gives a brief description.

#### **Table 57: RM/COBOL Subprogram Library**

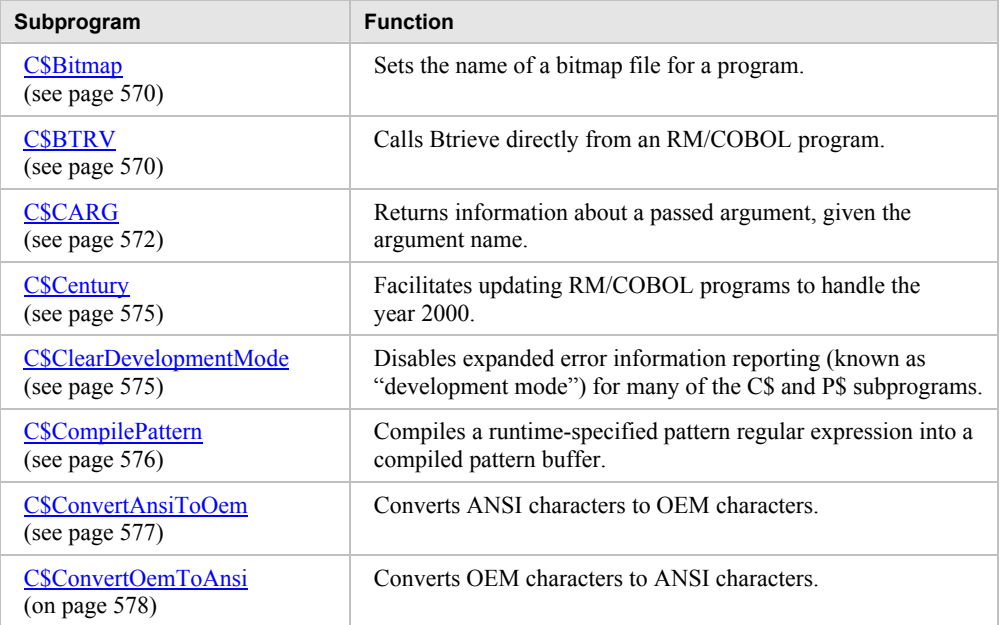

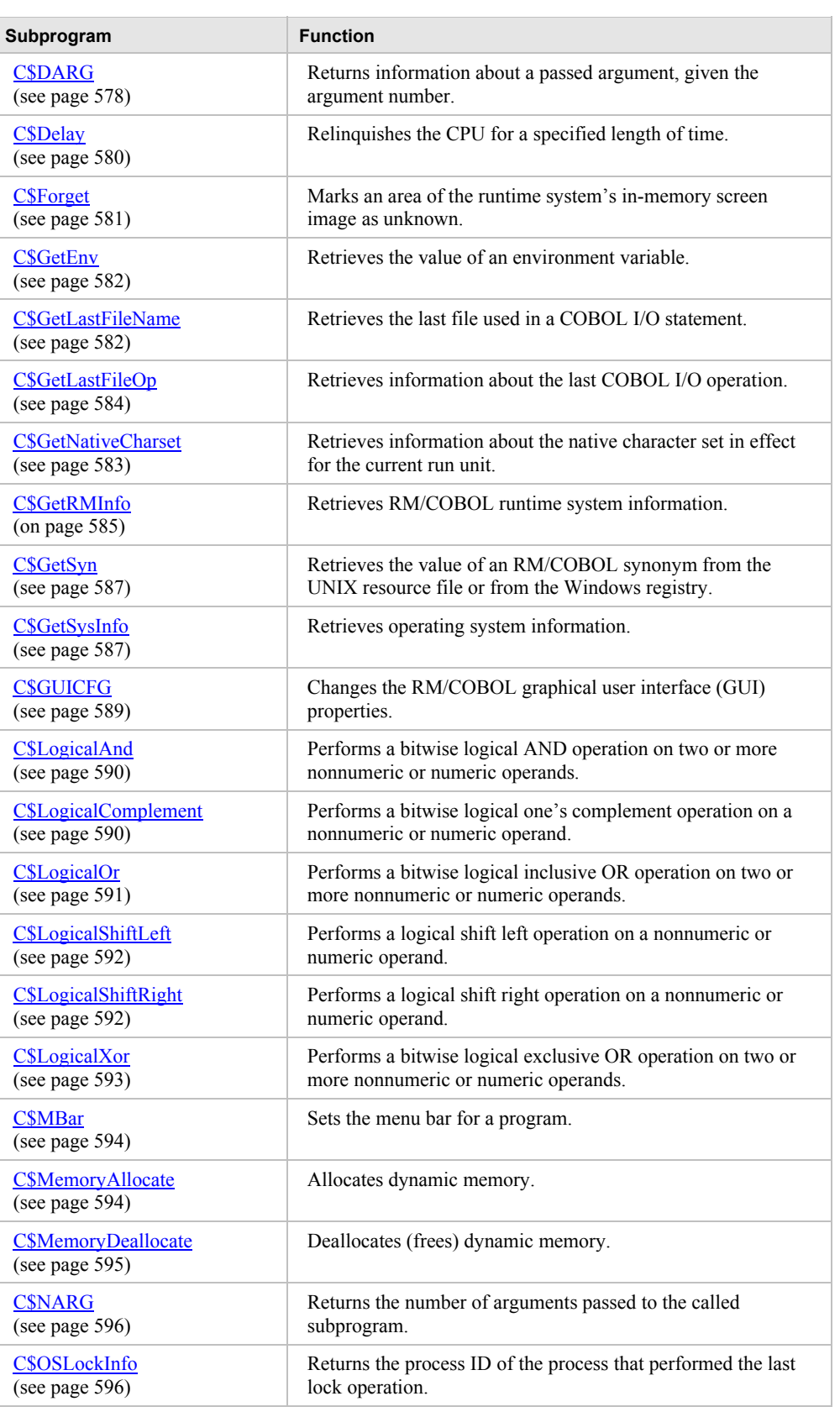

#### **Table 57: : RM/COBOL Subprogram Library (***Cont.***)**

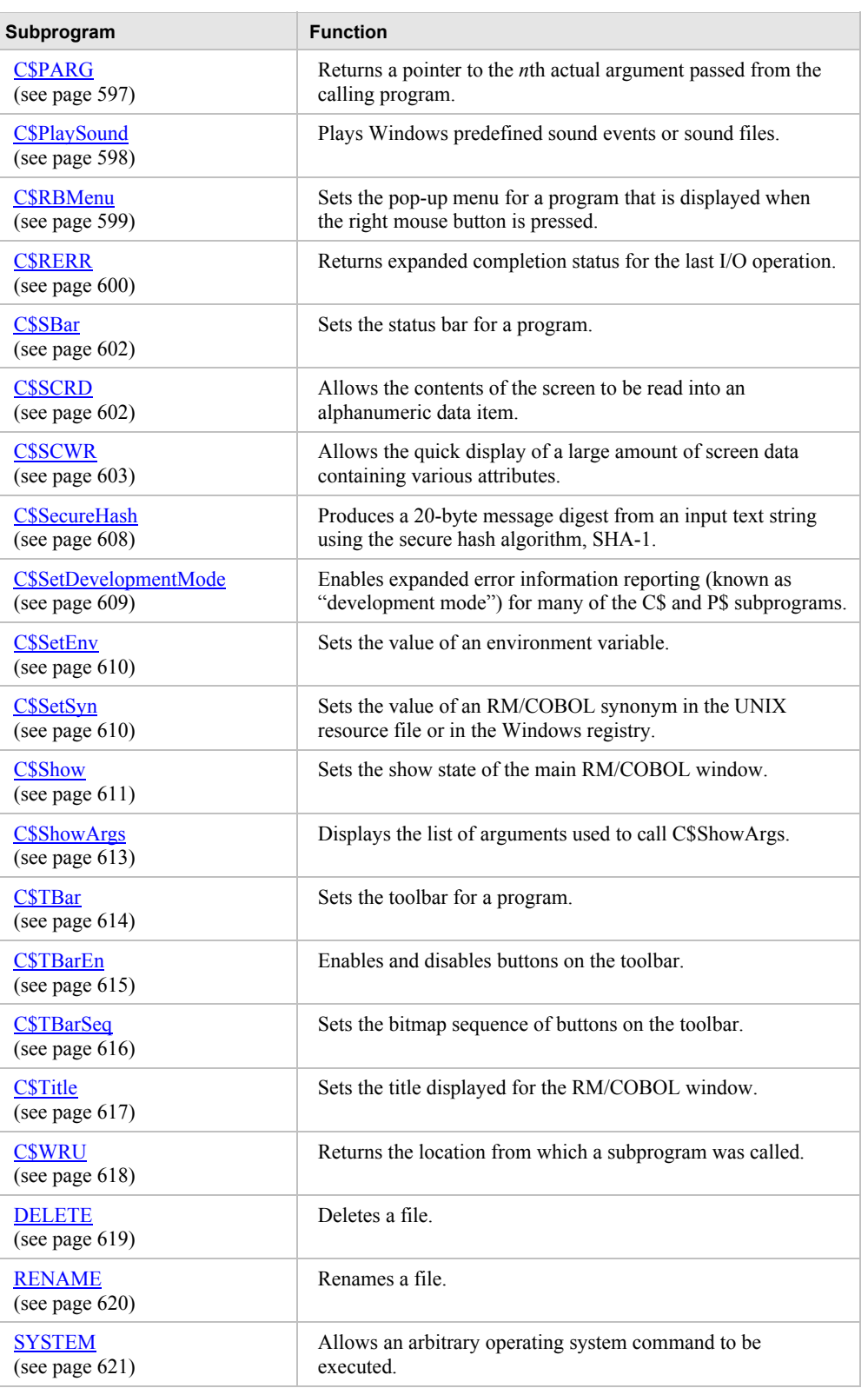

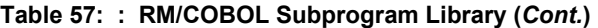

## <span id="page-597-0"></span>**C\$Bitmap**

C\$Bitmap is used to display a bitmap file on the RM/COBOL window.

To use this subprogram, the runtime system must be able to locate the **c\$bitmap.dll** file. The following example illustrates how to add this DLL to the Runtime Command line with the L Option:

runcobol *program-name* L=C\$Bitmap.DLL

Other Runtime Command Options can be used. See [Chapter 7:](#page-226-0) *Running* (on page [199](#page-226-0)).

**Note** This subprogram is supported only on Windows.

#### **Calling Sequence**

CALL "C\$Bitmap" USING *filename*

*filename* is an alphanumeric data item that contains the name of an existing Windows bitmap (**.bmp**) file. The file will be located using the runtime system search path.

### **C\$BTRV**

C\$BTRV is used to call Btrieve directly from an RM/COBOL program.

To use this subprogram, the runtime system must be able to locate the **c\$btrv.dll** file. In addition, Btrieve, available from Pervasive Software, must be installed on the computer.

**Note** This subprogram is supported only on Windows.

#### **Calling Sequence**

 CALL "C\$BTRV" USING *opcode, status, position-block, data-buffer, buffer-length, key-buffer, key-number*

*opcode* is any unsigned numeric data item that contains the desired Btrieve operation code value.

*status* is any signed numeric data item that receives the Btrieve status code result of the operation.

*position-block* is a 128-byte alphanumeric data item that is used by many of the Btrieve operations and should not be modified by the COBOL program.

*data-buffer* is an alphanumeric data item that contains the data associated with the Btrieve operation. The contents may be input and/or output, depending upon the given Btrieve operation.

*buffer-length* is any unsigned numeric data item that contains the length of the data in the data buffer. This value may be input and/or output, depending upon the given Btrieve operation.

*key-buffer* is a 256-byte alphanumeric data item that contains the key value associated with the Btrieve operation. The contents may be input and/or output, depending upon the given Btrieve operation.

*key-number* is any signed numeric data item into which the key number or special option value is stored, depending upon the given Btrieve operation.

**Note** This subprogram uses the CodeBridge parameter conversion facility for the four numeric arguments to allow maximum flexibility in their definition. See the *CodeBridge User's Guide* for more details.

#### **Examples**

The following is a typical DATA DIVISION description of the arguments (the data buffer item can be any size that is appropriate for the operation being performed):

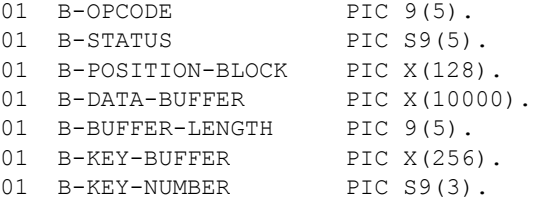

The following is a typical PROCEDURE DIVISION call of C\$BTRV using the arguments described above:

CALL "C\$BTRV" USING B-OPCODE, B-STATUS, B-POSITION-BLOCK, B-DATA-BUFFER, B-BUFFER-LENGTH, B-KEY-BUFFER, B-KEY-NUMBER.

Refer to your *Btrieve Programmer's Guide* for a complete description of the parameters sent from and returned to the application for each Btrieve operation.

The following specific example, using the Btrieve Version (26) operation, also will work:

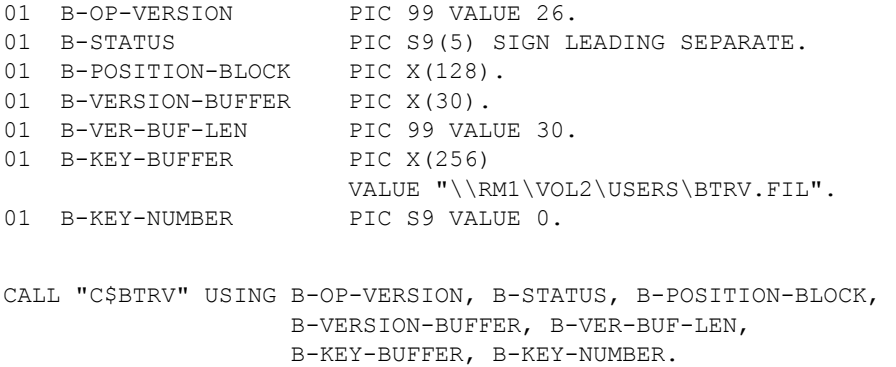

## <span id="page-599-0"></span>**C\$CARG**

C\$CARG returns information about the actual parameter that corresponds to a formal parameter in the USING or GIVING phrases in the Procedure Division header of a subprogram. This information identifies the type and length of the argument and, when the argument is numeric or numeric edited, the number of digits and scale factor for the argument.

#### **Calling Sequence**

 CALL "C\$CARG" USING *okay, argument-name, argument-description*

*okay* is a one-character alphanumeric data item into which the ASCII character Y is stored if C\$CARG successfully identifies the argument named by *argument-name*; otherwise, the ASCII character N is stored in the data item.

*argument-name* is the name of a Linkage Section data item named in the Procedure Division header USING list.

*argument-description* is a ten-character group data item into which the desired information about the argument specified by *argument-name* is stored. A typical data description for *argument-description* is as follows:

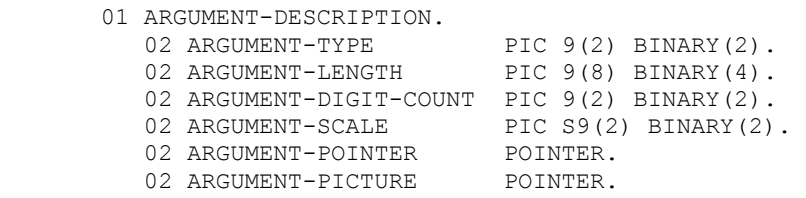

**Note** The *argument-description* group item will have the correct length only if ARGUMENT-TYPE, ARGUMENT-DIGIT-COUNT, and ARGUMENT-SCALE are allocated as two-byte binary and ARGUMENT-LENGTH is allocated as four-byte binary. Use of the **BINARY-ALLOCATION** keyword (see page [315\)](#page-342-0) of the COMPILER-OPTIONS configuration record can change the allocation of binary numeric data items such that this requirement is not met. For example, if BINARY-ALLOCATION=RM1, the default allocation for a data item described with PIC 9(2) is one byte. The example shown specifies a binary allocation override for each binary item to guarantee the right allocation regardless of the configured binary allocation scheme. The binary allocation override is not necessary if BINARY-ALLOCATION=RM. The binary allocation override would also not be necessary for binary allocation schemes RM1 and MF-RM if all three 9(2) entries were changed to 9(3) entries.

The fields in ARGUMENT-DESCRIPTION have the following meanings:

- ARGUMENT-TYPE returns a number indicating the type of the argument data item. The values and meanings for data type numbers returned in this field are shown in [Table 58](#page-601-0) (on page [574](#page-601-0)).
- ARGUMENT-LENGTH returns the number of character positions occupied by the argument data item.
- ARGUMENT-DIGIT-COUNT returns the number of digits defined in the PICTURE character-string for an argument that is a numeric or numeric edited data item as indicated by the ARGUMENT-TYPE field value; otherwise, the value zero is returned for nonnumeric data items. The digit count for a numeric or numeric edited data item does not include any positions defined by the PICTURE symbol P, which represents a scaling position.
- ARGUMENT-SCALE returns the power of 10 scale factor (that is, the position of the implied or actual decimal point) for an argument that is a numeric or numeric edited data item as indicated by the ARGUMENT-TYPE field value; otherwise, the value zero is returned for nonnumeric data items. If the PICTURE symbol P was used in the description of the data item, the absolute value of the ARGUMENT-SCALE value will exceed the ARGUMENT-DIGIT-COUNT value; in this case, a positive scale value indicates an integer with P scaling positions on the right of the PICTURE character-string and a negative scale value indicates a fraction with P scaling positions on the left of the PICTURE character-string.
- ARGUMENT-POINTER returns a pointer to the argument data item. This field is optional within ARGUMENT-DESCRIPTION unless the ARGUMENT-PICTURE field is also specified. The value of this field is NULL if the ARGUMENT-TYPE field value indicates an omitted argument.
- ARGUMENT-PICTURE returns a pointer to the encoded PICTURE editing string for edited argument data items. The value of this field is NULL if the ARGUMENT-TYPE field value indicates a non-edited data item, including an omitted argument. This field is optional within ARGUMENT-DESCRIPTION. The encoded PICTURE editing string is not the same as the original PICTURE character-string specified in the source and is rarely useful in a COBOL program. No tools are provided for decoding or using the encoded PICTURE editing string and its internal format is undocumented and subject to change at any time.

**Note** If a calling program passes a called program two or more arguments that begin at the same location (either through redefinition, with reference modification, or because one is a group that contains the other), when the called program asks C\$CARG for the parameter descriptions, it always receives that of the first actual argument passed that has the same location, regardless of the name specified in *argument-name*. In such cases, the [C\\$DARG subprogram](#page-605-0) (see page [578\)](#page-605-0) may be used to obtain the distinct descriptions by using *argument-number*.

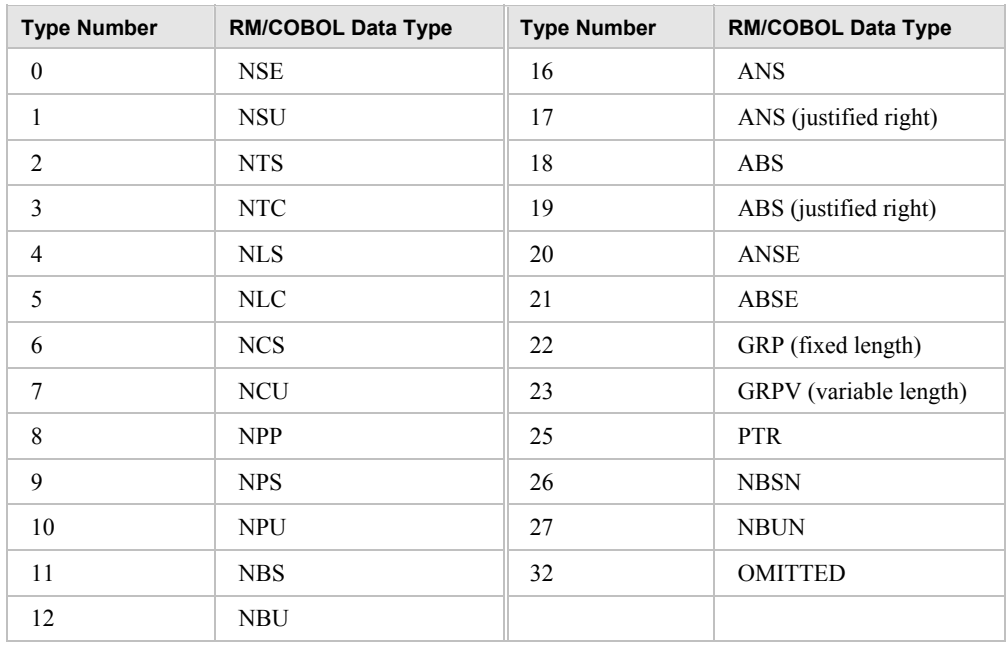

#### <span id="page-601-0"></span>**Table 58: RM/COBOL Data Types as Numbers**

#### **Notes**

- For an explanation of the data type abbreviations and a description of the RM/COBOL data types listed in the table above, see **Table 32:** Valid Data Type Indicators (on page 276) and Appendix C: *[Internal Data Formats](#page-478-0)* (on page [451](#page-478-0)).
- The data type GRPV (23) does not occur when C\$CARG is called with the formal argument name or when C\$DARG is called with an actual argument number that corresponds to an argument that is a variable-length group. In all cases, RM/COBOL passes variable-length group actual arguments as if they were a fixed-length group of the maximum length.

## <span id="page-602-0"></span>**C\$Century**

C\$Century facilitates updating RM/COBOL programs to handle the year 2000 issue. It retrieves the first two digits of the current year. For example, for the year 1999, it will return 19; for the year 2000, it will return 20. For more information on obtaining composite date and time values, see [Composite Date and Time](#page-271-0) (on page [244](#page-271-0)).

**Note** A number of changes have been made to the Format 2 ACCEPT statement related to improving the way dates and times are handled. These changes provide additional ways of writing Y2K-compliant COBOL. New phrases include CENTURY-DATE, CENTURY-DAY, DATE-AND-TIME, and DAY-AND-TIME. See the *RM/COBOL Language Reference Manual* for more information.

### **Calling Sequence**

CALL "C\$Century" USING *value-buffer*

*value-buffer* is a two-byte data item with a format of either unsigned numeric display (NSU) or alphanumeric display (ANS).

## **C\$ClearDevelopmentMode**

C\$ClearDevelopmentMode is used to disable expanded error information reporting (known as "development mode") for many of the C\$ and P\$ subprograms. The P\$ subprograms are discussed in Appendix E: *[Windows Printing](#page-516-0)* (on page [489](#page-516-0)). When development mode is enabled, as described in [C\\$SetDevelopmentMode](#page-636-0) (on page [609](#page-636-0)), more verbose error reporting is performed to assist the COBOL developer in implementing these subprogram calls.

#### **Calling Sequence**

CALL "C\$ClearDevelopmentMode"

## <span id="page-603-0"></span>**C\$CompilePattern**

C\$CompilePattern compiles a runtime-specified pattern regular expression into a compiled pattern buffer. The use of C\$CompilePattern enhances performance when a variable pattern is used multiple times, since the effort to compile the regular expression is significant. It is not necessary to use C\$CompilePattern for literal patterns because the RM/COBOL compiler automatically compiles literal patterns used in the LIKE condition when the source program is compiled.

#### **Calling Sequence**

 CALL "C\$CompilePattern" [USING *PatternString*, *PatternStripSpaces*, [, *PatternErrCode* [, *PatternErrPos* [, *PatternErrsyntaxPos*]]] GIVING *PatternPointer*

*PatternString* (input) must refer to an alphanumeric data item, the value of which is the regular expression to be compiled. The *RM/COBOL Language Reference Manual*, in the discussion of the LIKE condition, specifies how pattern regular expressions are written.

*PatternStripSpaces* (input) must refer to a numeric integer data item. When the value of this argument is non-zero, trailing spaces in the value of *PatternString* are stripped before the regular expression is compiled. The value of this data item should be zero if the regular expression contains trailing spaces that are part of the pattern to be matched.

*PatternErrCode* (output) must refer to a numeric integer data item. This argument is optional, but the placeholder OMITTED must be specified if the argument is omitted when either *PatternErrPos* or *PatternErrSyntaxPos* are specified. When the argument is provided, the status of the pattern compilation is stored in the referenced data item. The value 0 indicates success. The values 1 through 26 correspond to RM/COBOL compiler error messages 682 through 707 and have the same meanings, respectively.

*PatternErrPos* (output) must refer to a numeric integer data item. This argument is optional, but the placeholder OMITTED must be specified if the argument is omitted when *PatternErrSyntaxPos* is specified. When the argument is provided, the character position (one-relative) within the pattern where an error was detected is stored in the referenced data item. The value zero is stored if no error occurred.

*PatternErrSyntaxPos* (output) must refer to a numeric integer data item. This argument is optional. When the argument is provided, the character position (one-relative) of the syntax structure within the pattern that is associated with the error is stored in the referenced data item. The value zero is stored if no error occurred. For many errors, this argument will have the same value as *PatternErrPos*. The value is different when the error is associated with the syntax of an escape sequence, character class expression, character range, class subtraction, quantifier, or parenthesized subexpression. For example, in the case of a missing closing parenthesis, this argument would indicate the offset of the corresponding opening parenthesis and *PatternErrPos* would indicate where the missing parenthesis was detected (in this case, the end of the pattern).

*PatternPointer* must refer to a pointer data item. The C\$CompilePattern subprogram returns the pointer to the successfully compiled pattern in this data item. This data item may then be used as a pattern specifier for the LIKE condition. If the memory allocation fails because of insufficient memory then a null pointer is returned. If the pattern compilation fails because of a syntax error, the allocated memory is deallocated and a null pointer is returned.

<span id="page-604-0"></span>Each call to C\$CompilePattern allocates a memory buffer to contain the compiled pattern as if [C\\$MemoryAllocate](#page-621-0) (see page [594](#page-621-0)) were called. The pointer to this allocated buffer is stored in *PatternPointer* without regard to the previous value of *PatternPointer*. When the compiled pattern is no longer needed, the program should call CSMemoryDeallocate (see page [595\)](#page-622-0) using *PatternPointer* to deallocate this buffer. In particular, if multiple patterns are compiled using this routine and the same pointer data item for *PatternPointer*, the previously allocated pattern buffer should be deallocated prior to compiling a second or later pattern since the existing compiled pattern buffer will no longer be accessible by the COBOL program unless the pointer value has been copied to another pointer data item. Regardless of the advisability of deallocating no longer needed compiled pattern buffers, the runtime will free any such buffers upon termination of the run unit when these buffers are not explicitly deallocated by the COBOL program.

## **C\$ConvertAnsiToOem**

C\$ConvertAnsiToOem is used to convert a buffer containing ANSI characters to a buffer containing the corresponding OEM characters. The runtime's euro character processing is used. See the information on euro support in [INTERNATIONALIZATION configuration](#page-373-0)  [record](#page-373-0) (on page [346](#page-373-0)).

**Note** This subprogram is supported only on Windows.

#### **Calling Sequence**

CALL "C\$ConvertAnsiToOem" USING *ansi-buffer, oem-buffer* [, *char-count*]

*ansi-buffer* is an alphanumeric data item that contains the ANSI characters to be converted to OEM characters.

*oem-buffer* is an alphanumeric data item into which the OEM characters will be stored.

*char-count* is an optional numeric data item that contains the number of characters to be converted. If omitted or if the value is invalid, the actual size of the shorter of *ansi-buffer* and *oem-buffer* is used.

## <span id="page-605-0"></span>**C\$ConvertOemToAnsi**

C\$ConvertOemToAnsi is used to convert a buffer containing OEM characters to a buffer containing the corresponding ANSI characters. The runtime's euro character processing is used. See the information on euro support in [INTERNATIONALIZATION configuration](#page-373-0)  [record](#page-373-0) (on page [346](#page-373-0)).

**Note** This subprogram is supported only on Windows.

#### **Calling Sequence**

CALL "C\$ConvertOemToAnsi" USING *oem-buffer, ansi-buffer* [, *char-count*]

*oem-buffer* is an alphanumeric data item that contains the OEM characters to be converted to ANSI characters.

*ansi-buffer* is an alphanumeric data item into which the ANSI characters will be stored.

*char-count* is an optional numeric data item that contains the number of characters to be converted. If omitted or if the value is invalid, the actual size of the shorter of *oem-buffer* and *ansi-buffer* is used.

## **C\$DARG**

C\$DARG returns information about an actual parameter passed in the USING or GIVING phrases in the CALL statement that called a subprogram. This information identifies the type and length of the argument and, when the argument is numeric or numeric edited, the number of digits and scale factor for the argument.

#### **Calling Sequence**

 CALL "C\$DARG" USING *argument-number, argument-description*

*argument-number* is the one-relative ordinal position of the actual argument in the USING phrase of the CALL statement used to call the subprogram that calls C\$DARG. The value zero obtains the description of the actual argument in the GIVING phrase of that CALL statement. If the value specified is less than zero or greater than the number of actual arguments passed, an argument-description for an omitted argument will be returned (ARGUMENT-TYPE = 32). The actual number of arguments passed can be obtained with the [C\\$NARG subprogram](#page-623-0) (see page [596\)](#page-623-0). The actual number of arguments may exceed the number of formal arguments declared in the Procedure Division header of the program that calls C\$DARG. All of the actual arguments can be accessed using C\$DARG even though there is no formal argument name available for accessing the actual arguments beyond the number of formal arguments.

*argument-description* is a ten-character group data item into which the desired information about the argument specified by *argument-number* is stored. A typical data description entry for *argument-description* is as follows:

01 ARGUMENT-DESCRIPTION.

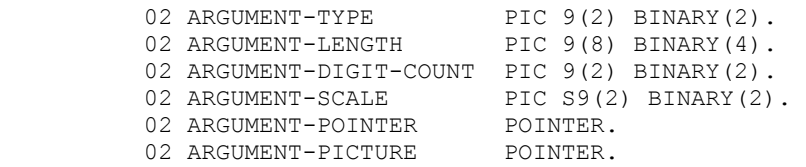

**Note** The *argument-description* group item will have the correct length only if ARGUMENT-TYPE, ARGUMENT-DIGIT-COUNT, and ARGUMENT-SCALE are allocated as two-byte binary and ARGUMENT-LENGTH is allocated as four-byte binary. Use of the [BINARY-ALLOCATION keyword](#page-342-0) (see page [315\)](#page-342-0) of the COMPILER-OPTIONS configuration record can change the allocation of binary numeric data items such that this requirement is not met. For example, if BINARY-ALLOCATION=RM1, the default allocation for a data item described with PIC 9(2) is one byte. The example shown specifies a binary allocation override for each binary item to guarantee the right allocation regardless of the configured binary allocation scheme. The binary allocation override is not necessary if BINARY-ALLOCATION=RM. The binary allocation override would also not be necessary for binary allocation schemes RM1 and MF-RM if all three 9(2) entries were changed to 9(3) entries.

The fields in ARGUMENT-DESCRIPTION have the following meanings:

- ARGUMENT-TYPE returns a number indicating the type of the argument data item. The values and meanings for data type numbers returned in this field are shown in [Table 58](#page-601-0) (on page [574](#page-601-0)).
- ARGUMENT-LENGTH returns the number of character positions occupied by the argument data item.
- ARGUMENT-DIGIT-COUNT returns the number of digits defined in the PICTURE character-string for an argument that is a numeric or numeric edited data item as indicated by the ARGUMENT-TYPE field value; otherwise, the value zero is returned for nonnumeric data items. The digit count for a numeric or numeric edited data item does not include any positions defined by the PICTURE symbol P, which represents a scaling position.
- ARGUMENT-SCALE returns the power of 10 scale factor (that is, the position of the implied or actual decimal point) for an argument that is a numeric or numeric edited data item as indicated by the ARGUMENT-TYPE field value; otherwise, the value zero is returned for nonnumeric data items. If the PICTURE symbol P was used in the description of the data item, the absolute value of the ARGUMENT-SCALE value will exceed the ARGUMENT-DIGIT-COUNT value; in this case, a positive scale value indicates an integer with P scaling positions on the right of the PICTURE character-string and a negative scale value indicates a fraction with P scaling positions on the left of the PICTURE character-string.
- ARGUMENT-POINTER returns a pointer to the argument data item. This field is optional within ARGUMENT-DESCRIPTION unless the ARGUMENT-PICTURE field is also specified. The value of this field is NULL if the ARGUMENT-TYPE field value indicates an omitted argument.
- ARGUMENT-PICTURE returns a pointer to the encoded PICTURE editing string for edited argument data items. The value of this field is NULL if the ARGUMENT-TYPE field value indicates a non-edited data item, including an omitted argument. This field is optional within ARGUMENT-DESCRIPTION.

The encoded PICTURE editing string is not the same as the original PICTURE character-string specified in the source and is rarely useful in a COBOL program. No tools are provided for decoding or using the encoded PICTURE editing string and its internal format is undocumented and subject to change at any time.

**Note** The CSPARG subprogram (see page [597](#page-624-0)) can be used to get the argument-pointer if that value is all that is needed; for example, when it is known that all the arguments accessed in this way are nonnumeric string data items.

## <span id="page-607-0"></span>**C\$Delay**

C\$Delay is used to relinquish the CPU for a length of time specified in seconds. Calling C\$Delay will allow other programs to run while the original program waits. The amount of delay is not exact. It depends upon the particular machine configuration and the load on the machine.

#### **Calling Sequence**

CALL "C\$Delay" USING *seconds*

*seconds* is a PICTURE  $9(n)$ V999 BINARY, where *n* can be a digit from 1 to 7. It specifies the length of time, in seconds, to delay. Delays longer than one day are not normally meaningful and should not be used. Delays can specify a fractional number of seconds. Thus, calling C\$DELAY with a value of 1.5 would attempt to delay for one and a half seconds. The minimum allowed value is .001 seconds, which is one millisecond (ms), but trying to delay for only 1 ms may not actually be meaningful on most systems. Many systems have a clock resolution of 20 ms or more for application programs. Also, the system may be busy. Consequently, calling C\$DELAY with .001 might delay 1 ms, 20 ms, 50 ms, or any number in between or longer, depending on your system and its current CPU load.

### <span id="page-608-0"></span>**C\$Forget**

C\$Forget marks an area of the runtime system's in-memory screen image as unknown. The next COBOL output to the unknown area will not be optimized based on the screen contents. This allows COBOL output to be displayed correctly over output produced by a C subprogram in an optional support module. Output from C subprograms is not stored in the in-memory screen image.

**Note** This subprogram is supported only on UNIX.

#### **Calling Sequence**

 CALL "C\$Forget" [USING *upper-left-line, upper-left-position, lower-right-line, lower-right-position*]

*upper-left-line* and *upper-left-position* are optional, three-digit, COMP-4 (BINARY) data items that describe the upper-left corner of the area of the screen to be marked as unknown. Valid values range from 0 to the limit of the screen line or position.

*lower-right-line* and *lower-right-position* are optional, three-digit, COMP-4 (BINARY) data items that describe the lower-right corner of the area of the screen to be marked as unknown. Valid values range from 0 to the limit of the screen line or position.

If you call C\$Forget with no parameters, the entire screen is marked as unknown. The same result can be achieved by passing parameters with a value of 0. When a pop-up window is displayed and then removed over an unknown area, the original screen contents are replaced with spaces, except for the pop-up window borders and titles, which are not stored in the in-memory screen image.

C subprograms contained in optional support modules also can use C\$Forget by calling **RmForget()** with four **int** parameters specifying the area to be marked as unknown. (See "Runtime Functions for Support Modules" in Appendix H: *Non-COBOL Subprogram Internals for UNIX* of the *CodeBridge User's Guide*.)

## <span id="page-609-0"></span>**C\$GetEnv**

C\$GetEnv is used to retrieve the value of an environment variable. On UNIX, environment variable names are case-sensitive. On Windows, environment variable names are not case-sensitive.

#### **Calling Sequence**

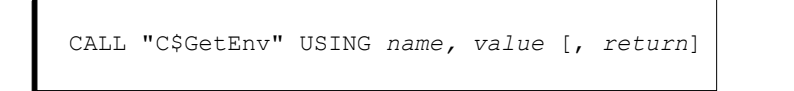

*name* is an alphanumeric data item that contains the name of the environment variable to retrieve.

*value* is an alphanumeric data item that contains the value of the environment variable upon return from the call.

*return* is a PICTURE  $9(n)$  BINARY, where *n* can be a digit from 1 to 9. The value returned is zero for success and non-zero for failure.

## **C\$GetLastFileName**

C\$GetLastFileName is used to retrieve the last file-name and pathname used in a COBOL I-O statement (including OPEN and CLOSE).

#### **Calling Sequence**

CALL "C\$GetLastFilename" USING *filename* [, *pathname*]

*filename* is an alphanumeric data item that will contain the COBOL file-name specified in the most recently executed I-O statement. For REWRITE and WRITE statements, the COBOL file-name associated with the specified file record-name is provided. The alphanumeric data item should be 30 characters long. If the COBOL file-name is longer than the length of the data item, it will be truncated on the right.

*pathname* is an alphanumeric data item that will contain the name of the last used pathname (complete file-name). The value SPACES indicates that no name is available (the last file used in an I/O operation was probably closed or no file has been opened). The alphanumeric data item should be at least 64 characters long. If the complete file access name is longer than the length of the data item, it will be truncated on the right.

### <span id="page-610-0"></span>**C\$GetNativeCharset**

C\$GetNativeCharset is used to retrieve information about the native character set in effect for the current run unit. The native character set specifies how nonnumeric data is encoded in memory and on data files.

The native character set for a run unit on Windows can be either ANSI or OEM. [Codepages](#page-131-0)  [on Windows](#page-131-0) (see page [104](#page-131-0)) explains how this affects the run unit.

The native character set for a run unit on UNIX is determined by the locale settings for the system. Since the runtime system does no implied conversions on UNIX, these settings are not currently needed by an RM/COBOL program. However, the C\$GetNativeCharset subprogram may be called on UNIX with the results as described for its calling sequence as shown below.

#### **Calling Sequence**

CALL "C\$GetNativeCharset" USING *charset-name* [, *codepage-number*]

*charset-name* must refer to an alphanumeric data item. The specified data item will contain the name of the character set in use for the current run unit after the call. For Windows, the name will have a value of "ANSI" or "OEM". On UNIX, the value will be "NONE".

*codepage-number*, if specified, must refer to a numeric data item. If specified, the referenced data item will contain the codepage number of the character set in use for the current run unit after the call. For Windows, the codepage number will be the system ANSI codepage number if *charset-name* contains "ANSI" and will be the system OEM codepage number if *charset-name* contains "OEM". On UNIX, the value will be 0.

## <span id="page-611-0"></span>**C\$GetLastFileOp**

C\$GetLastFileOp is used to retrieve information about the last COBOL I/O operation performed. The function returns the COBOL operation performed, and the line number and the intraline number where the operation was done. The intended use of this library subprogram is within a declarative procedure after an I/O error has occurred.

#### **Calling Sequence**

CALL "C\$GetLastFileOp" USING *operation* [, *prog-line* [, *prog-intraline*]]

*operation* is an alphanumeric data item that will contain the name of the last COBOL I/O operation performed (see the list below for possible values). The value SPACES indicates that no operation is available (the file was probably never opened). The alphanumeric data item should be 20 characters long. If the operation value is longer than the length of the data item, it will be truncated on the right.

- "Close" "ReadRandom"
- "CloseUnit" "Rewrite"
- 
- "Delete" "RewriteRandom"
	-
- "DeleteFile" "Start"
	- "DeleteRandom" "Unlock"
	- "Open" "Write"
	-
- "ReadNext" "WriteRandom"
- "ReadPrevious"

*prog-line* is a BINARY data item with the picture PIC 9(6), which will contain the line number of the most recent COBOL I/O operation. If the program that contains the I/O operation was compiled with the  $Q$  Compile Command Option (see page [165](#page-192-0)), the value stored in *prog-line* is the segment offset of the statement. Use the values from the Debug heading of the program listing to locate the statement.

*prog-intraline* is a BINARY data item with the picture PIC 9(2), which will contain the intraline number of the I/O operation. For more information, see [Debug Values](#page-302-0) (on page [275](#page-302-0)) and *Line and Intraline Numbers* (on page [275\)](#page-302-0). If the program that contains the I/O operation was compiled with the Q Option, the value stored in *prog-intraline* is zero.

**Note** The PROGRAM-ID special register may be used to obtain the program-name of the COBOL program that performed the COBOL I/O operation. For more information about the PROGRAM-ID special register, see Chapter 1: *Language Structure* of the *RM/COBOL Language Reference Manual*.
# **C\$GetRMInfo**

C\$GetRMInfo is used to retrieve information about the RM/COBOL runtime system.

### **Calling Sequence**

CALL "C\$GetRMInfo" USING *RMInfoGroup*

*RMInfoGroup* is a group data item as defined in the following copy file, RMINFO.CPY. The RMINFO.CPY copy file is supplied with an RM/COBOL development system.

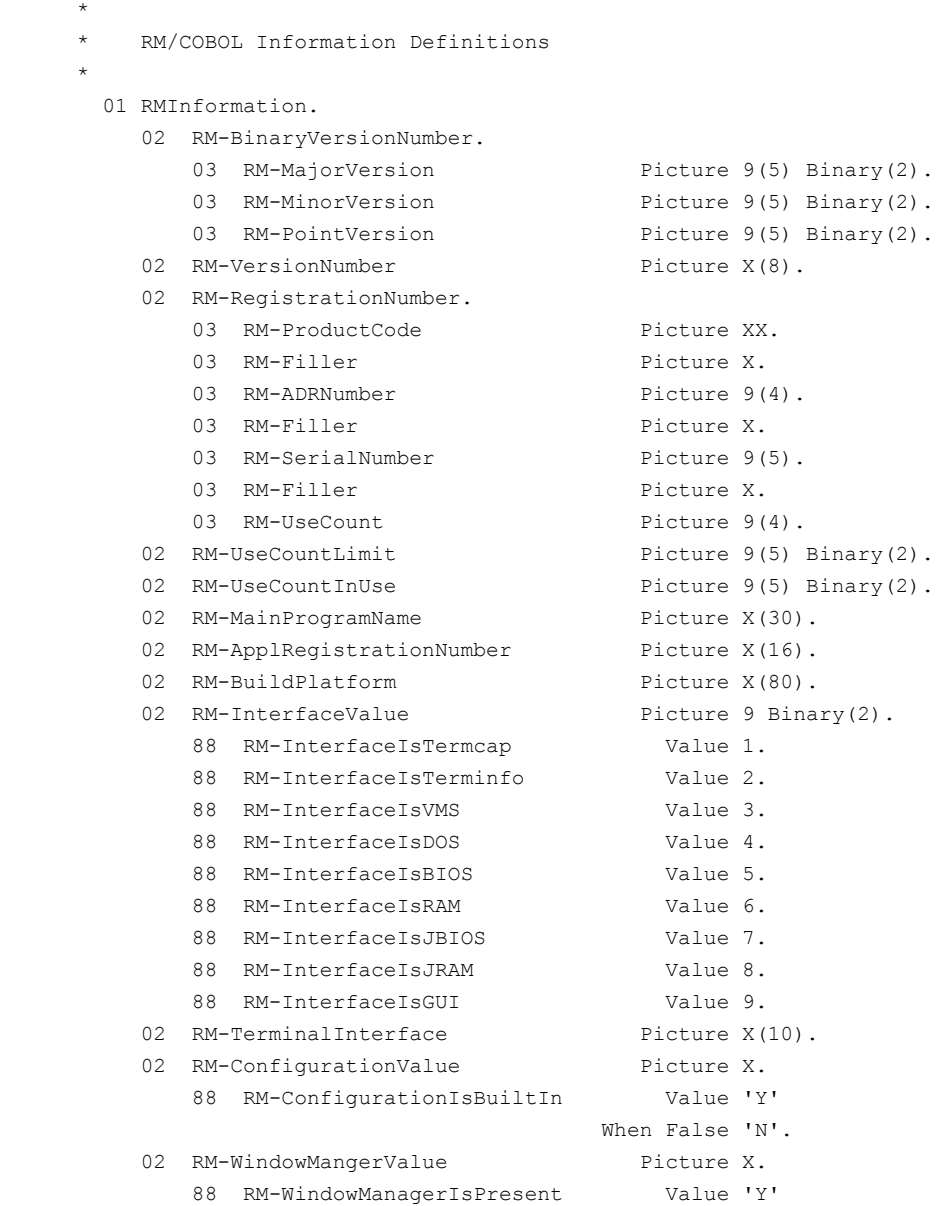

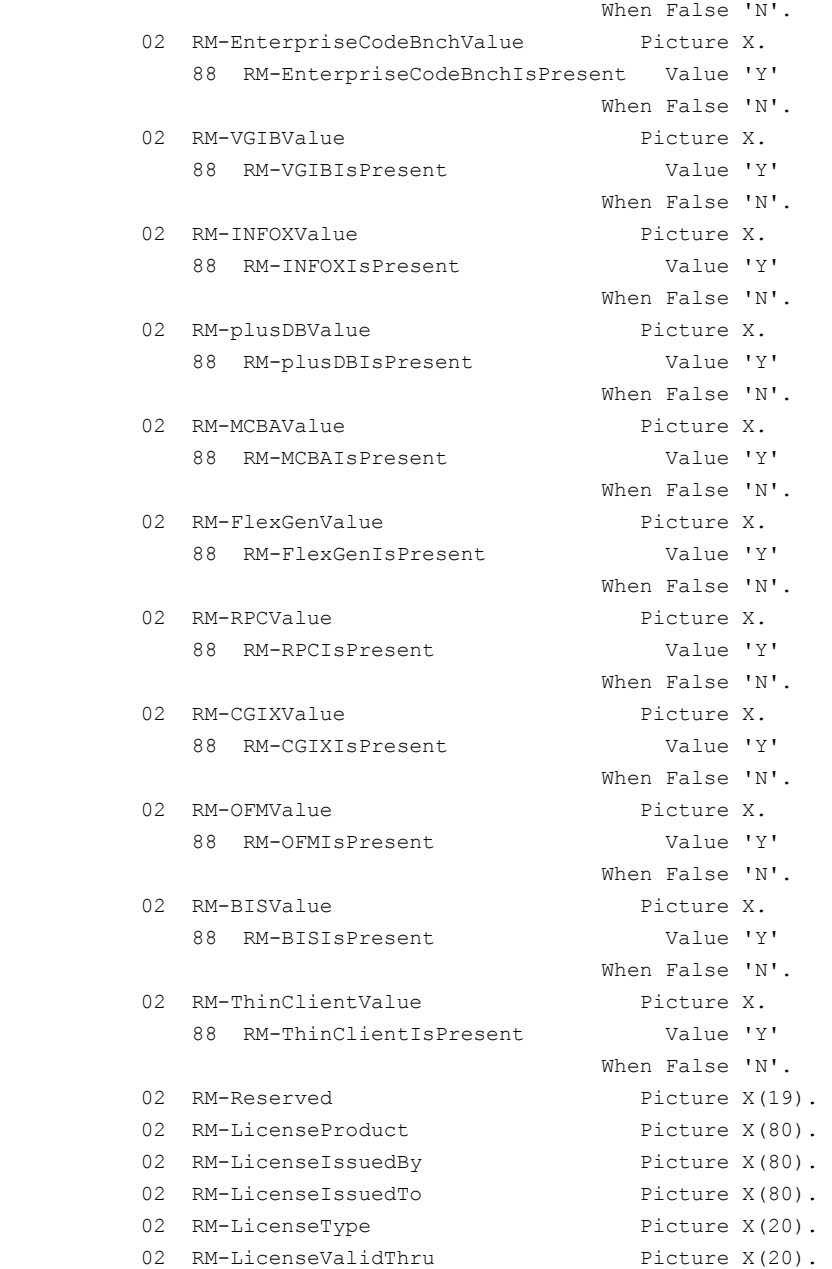

### **C\$GetSyn**

C\$GetSyn is used to retrieve a value of an RM/COBOL synonym from the [UNIX resource](#page-53-0)  [file](#page-53-0) (see page [26\)](#page-53-0) or from the [Windows registry](#page-98-0) (see page [71\)](#page-98-0).

#### **Calling Sequence**

```
CALL "C$GetSyn" USING name, value, program
```
*name* is an alphanumeric data item that contains the name of the synonym to retrieve.

*value* is an alphanumeric data item that contains the value of the synonym upon return from the call.

*program* is an alphanumeric data item that indicates the name of the program whose synonym properties are being retrieved. A value of SPACES indicates the "Default Properties" in the Windows registry or the [Default Synonyms] section in the UNIX resource file.

## **C\$GetSysInfo**

C\$GetSysInfo is used to retrieve information about the operating system on which the RM/COBOL runtime system is running. On UNIX, this information is retrieved directly from the operating system. On Windows, information that is not available from the operating system is instead retrieved from the environment.

#### **Calling Sequence**

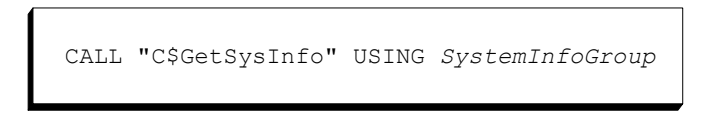

*SystemInfoGroup* is a group data item as defined in the following copy file, SYSINFO.CPY. The SYSINFO.CPY is supplied with an RM/COBOL development system.

SYSINFO.CPY contains the following definitions.

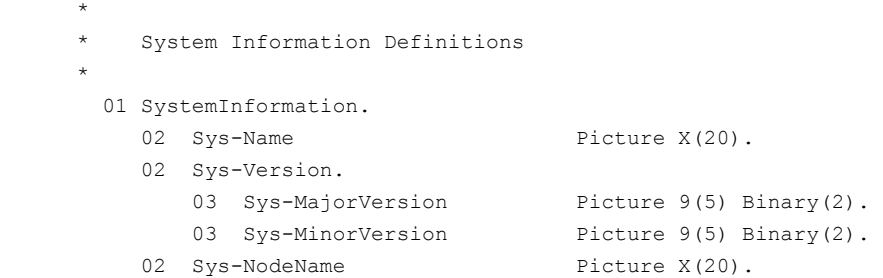

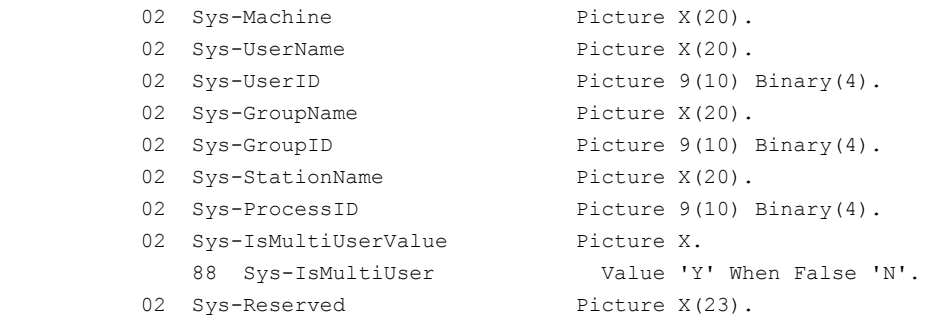

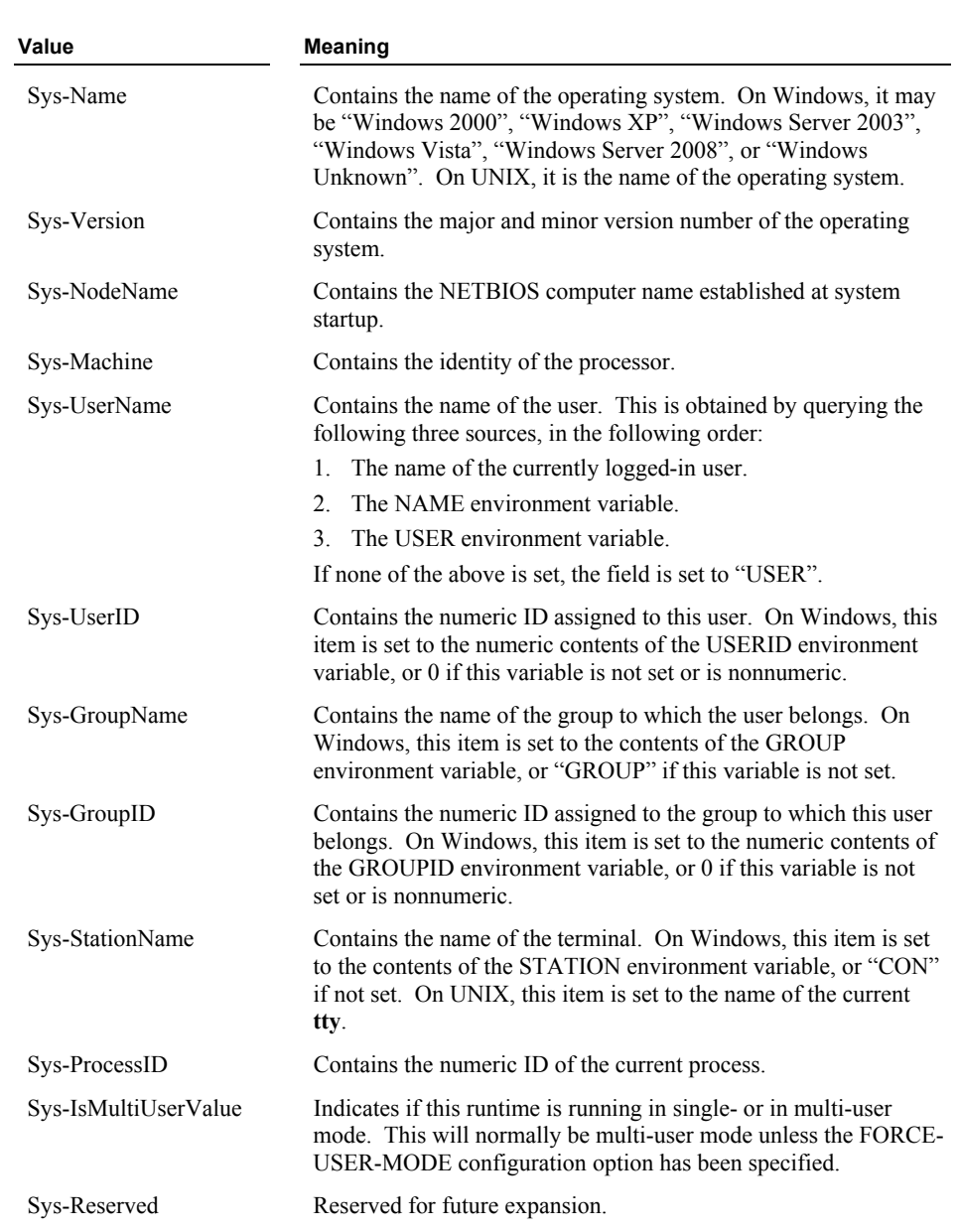

### **C\$GUICFG**

C\$GUICFG is used to dynamically manipulate certain graphical user interface (GUI) settings. The settings changes are temporary until the next access of the Windows registry file. The registry entries remain unchanged. To use this subprogram, the runtime system must be able to locate the **c\$guicfg.dll** file.

**Note** This subprogram is supported only on Windows.

### **Calling Sequence**

CALL "C\$GUICFG" USING *settingstr* [*, settingstr ...* ]*, exit-code*

*settingstr* is an alphanumeric data item that contains the settings modification information. The settings are in the form of *item*=*value* where item is one of the properties listed below. The descriptions of the items and values are described in [Setting](#page-103-0)  [Control Properties](#page-103-0) (on page [76](#page-103-0)).

- 
- 
- 
- Enable Properties Dialog Sizing Priority
- Full OEM To ANSI Conversions Status Bar
- 
- Mark Alphanumeric Toolbar
- 
- 
- Printer Dialog Always
- Auto Paste Printer Dialog Never
- Auto Scale Remove Trailing Blanks
- Enable Close Screen Read Line Draw
	-
	-
- Icon File SYSTEM Window Type
	-
- Paste Termination Toolbar Prompt
- Persistent Update Timeout
- 

In *settingstr*, the item identifiers from the above list may include or exclude the spaces between words and case is not significant. If the *value* is misspelled, ignoring case, a default value is used. For example, for True/False values, anything other than True is considered to be False.

*exit-code* must refer to a data item described as PICTURE 9(*n*) BINARY, where *n* can be a digit from 1 to 9 such that a two- or four-byte binary data item is referenced. The value returned in *exit-code* is zero for success and non-zero for failure.

## **C\$LogicalAnd**

C\$LogicalAnd is used to perform a bitwise logical AND operation on two or more nonnumeric or numeric operands.

#### **Calling Sequence**

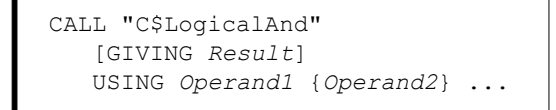

*Result*, if specified, must be an identifier that references a numeric data item.

*Operand1* may reference a nonnumeric or numeric data item. If nonnumeric, all the USING operands must reference nonnumeric data items. If numeric, all the USING operands must reference numeric data items.

*Operand2* must be nonnumeric if *Operand1* is nonnumeric and numeric otherwise. This is true for all iterations of *Operand2*, if any. If any nonnumeric *Operand2* is shorter than *Operand1*, it is assumed to be padded on the right with binary zeroes.

For nonnumeric USING operands, the bitwise logical AND of all the operands replaces the value of *Operand1*. The value of *Result* is set to a nonzero value if any character of *Operand1* is nonzero after the operation completes and zero otherwise.

For numeric USING operands, each operand is converted, if necessary, to a 32-bit binary integer. These 32-bit binary values are logically ANDed together. If the GIVING phrase is specified, the result of this operation is stored in *Result* and the value of *Operand1* is not modified. If the GIVING phrase is not specified, the result of this operation is stored in *Operand1*.

## **C\$LogicalComplement**

C\$LogicalComplement is used to perform a bitwise logical one's complement operation on a nonnumeric or numeric operand.

#### **Calling Sequence**

```
CALL "C$LogicalComplement"
    [GIVING Result]
    USING Operand
```
*Result*, if specified, must be an identifier that references a numeric data item.

*Operand* may reference a nonnumeric or numeric data item.

If *Operand* refers to a nonnumeric data item, the bitwise logical one's complement of the value of *Operand* replaces the value of *Operand*. The value of *Result* is set to a

nonzero value if any character of *Operand* is nonzero after the operation completes and zero otherwise.

If *Operand* refers to a numeric data item, the operand is converted, if necessary, to a 32-bit binary integer. The 32-bit binary value is logically one's complemented. If the GIVING phrase is specified, the result of this operation is stored in *Result* and the value of *Operand* is not modified. If the GIVING phrase is not specified, the result of this operation is stored in *Operand*.

### **C\$LogicalOr**

C\$LogicalOr is used to perform a bitwise logical inclusive OR operation on two or more nonnumeric or numeric operands.

#### **Calling Sequence**

```
CALL "C$LogicalOr"
    [GIVING Result]
   USING Operand1 {Operand2} ...
```
*Result*, if specified, must be an identifier that references a numeric data item.

*Operand1* may reference a nonnumeric or numeric data item. If nonnumeric, all the USING operands must reference nonnumeric data items. If numeric, all the USING operands must reference numeric data items.

*Operand2* must be nonnumeric if *Operand1* is nonnumeric and numeric otherwise. This is true for all iterations of *Operand2*, if any. If any nonnumeric *Operand2* is shorter than *Operand1*, it is assumed to be padded on the right with binary zeroes.

For nonnumeric USING operands, the bitwise logical inclusive OR of all the operands replaces the value of *Operand1*. The value of *Result* is set to a nonzero value if any character of *Operand1* is nonzero after the operation completes and zero otherwise.

For numeric USING operands, each operand is converted, if necessary, to a 32-bit binary integer. These 32-bit binary values are logically inclusive ORed together. If the GIVING phrase is specified, the result of this operation is stored in *Result* and the value of *Operand1* is not modified. If the GIVING phrase is not specified, the result of this operation is stored in *Operand1*.

# **C\$LogicalShiftLeft**

C\$LogicalShiftLeft is used to perform a logical shift left operation on a nonnumeric or numeric operand.

#### **Calling Sequence**

```
CALL "C$LogicalShiftLeft"
    [GIVING Result]
   USING Operand [ShiftCount]
```
*Result*, if specified, must be an identifier that references a numeric data item.

*Operand* may reference a nonnumeric or numeric data item.

*ShiftCount*, if specified, must be an identifier that references a numeric data item. If *ShiftCount* is not specified, a shift count of 1 is assumed.

If *Operand* refers to a nonnumeric data item, the value of the data item is shifted left by the number of bit positions specified by *ShiftCount*. Any bits shifted off the left end are lost and zero-valued bits are shifted into the right end. The value of *Result* is set to a nonzero value if any character of *Operand* is nonzero after the operation completes and zero otherwise.

If *Operand* refers to a numeric data item, the operand is converted, if necessary, to a 32-bit binary integer. The 32-bit binary value is logically shifted left by the number of bit positions specified by *ShiftCount*. If the GIVING phrase is specified, the result of this operation is stored in *Result* and the value of *Operand* is not modified. If the GIVING phrase is not specified, the result of this operation is stored in *Operand*.

## **C\$LogicalShiftRight**

C\$LogicalShiftRight is used to perform a logical shift right operation on a nonnumeric or numeric operand.

#### **Calling Sequence**

```
CALL "C$LogicalShiftRight"
    [GIVING Result]
    USING Operand [ShiftCount]
```
*Result*, if specified, must be an identifier that references a numeric data item.

*Operand* may reference a nonnumeric or numeric data item.

*ShiftCount*, if specified, must be an identifier that references a numeric data item. If *ShiftCount* is not specified, a shift count of 1 is assumed.

If *Operand* refers to a nonnumeric data item, the value of the data item is shifted right by the number of bit positions specified by *ShiftCount*. Any bits shifted off the right end are lost and zero-valued bits are shifted into the left end. The value of *Result* is set to a nonzero value if any character of *Operand* is nonzero after the operation completes and zero otherwise.

If *Operand* refers to a numeric data item, the operand is converted, if necessary, to a 32-bit binary integer. The 32-bit binary value is logically shifted right by the number of bit positions specified by *ShiftCount*. If the GIVING phrase is specified, the result of this operation is stored in *Result* and the value of *Operand* is not modified. If the GIVING phrase is not specified, the result of this operation is stored in *Operand*.

### **C\$LogicalXor**

C\$LogicalXor is used to perform a bitwise logical exclusive OR operation on two or more nonnumeric or numeric operands.

### **Calling Sequence**

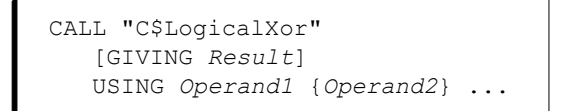

*Result*, if specified, must be an identifier that references a numeric data item.

*Operand1* may reference a nonnumeric or numeric data item. If nonnumeric, all the USING operands must reference nonnumeric data items. If numeric, all the USING operands must reference numeric data items.

*Operand2* must be nonnumeric if *Operand1* is nonnumeric and numeric otherwise. This is true for all iterations of *Operand2*, if any. If any nonnumeric *Operand2* is shorter than *Operand1*, it is assumed to be padded on the right with binary zeroes.

For nonnumeric USING operands, the bitwise logical exclusive OR of all the operands replaces the value of *Operand1*. The value of *Result* is set to a nonzero value if any character of *Operand1* is nonzero after the operation completes and zero otherwise.

For numeric USING operands, each operand is converted, if necessary, to a 32-bit binary integer. These 32-bit binary values are logically exclusive ORed together. If the GIVING phrase is specified, the result of this operation is stored in *Result* and the value of *Operand1* is not modified. If the GIVING phrase is not specified, the result of this operation is stored in *Operand1*.

## **C\$MBar**

C\$MBar is used to display a menu bar in the RM/COBOL window.

To use this subprogram, the runtime system must be able to locate the **rmbars.dll** file. The following example illustrates how to add this DLL to the Runtime Command line with the L Option:

runcobol *program-name* L=RMBARS.DLL

Other Runtime Command Options can be used. See [Chapter 7:](#page-226-0) *Running* (on page [199](#page-226-0)).

**Note** This subprogram is supported only on Windows.

#### **Calling Sequence**

```
 CALL "C$MBar" [USING menustring [, menustring
            ... ], exit-code]
```
*menustring* is an alphanumeric data item that contains the menu text, as described in [Setting Menu Bar Properties](#page-125-0) (on page [98\)](#page-125-0).

*exit-code* is a PICTURE 9(*n*) BINARY, where *n* can be a digit from 1 to 9. The *exit-code* parameter must be two- or four-byte binary and the value returned is zero for success and non-zero for failure.

**Note** Calling C\$MBar with no arguments turns off the menu bar.

### **C\$MemoryAllocate**

C\$MemoryAllocate is used to allocate dynamic memory.

#### **Calling Sequence**

```
 CALL "C$MemoryAllocate" USING memory-pointer,
       memory-size
```
*memory-pointer* must be a pointer data item (USAGE POINTER) that will contain the address of the allocated memory area upon successful completion of the call. A null pointer value is returned if the call is not successful.

*memory-size* must be a numeric data item that specifies the size of the area to allocate in bytes. The maximum value for *memory-size* is approximately 2,147,483,611, depending on the size of overhead structures. If the maximum value is exceeded, the allocation request will be unsuccessful and a null pointer will be returned. A null pointer will likely be returned for much smaller values since the operating system will be unable to satisfy the request. If the COBOL data item used to specify *memory-size* supports 10 or more decimal digits, a large value in *memory-size* may be truncated upon conversion internal to C\$MemoryAllocate. In this case, an area may be allocated that is smaller than the requested size or the run unit terminated with an error in C\$MemoryAllocate.

If the memory allocation is successful, the allocated memory is initialized to spaces.

The allocated memory belongs to the run unit and may be accessed by any program in the run unit that has access to the pointer data item *memory-pointer* or a copy of that pointer data item. Upon termination of the run unit, all dynamically allocated memory will be freed.

The pointer returned by C\$MemoryAllocate may be used to set the base address of a based linkage item in a Format 5 SET statement. The memory area may then be accessed by references to the based linkage item or data items subordinate to the based linkage item. References to based linkage items are slower than references to Working-Storage items, so if the program makes frequent references to the based linkage item (for example, in a PERFORM loop), it is a good idea to move the based linkage item to a Working-Storage item.

### **C\$MemoryDeallocate**

C\$MemoryDeallocate is used to deallocate (free) dynamic memory allocated by a previous call to C\$MemoryAllocate.

### **Calling Sequence**

CALL "C\$MemoryDeallocate" USING *memory-pointer*

*memory-pointer* must be a pointer data item (USAGE POINTER) that points to a memory area previously allocated by a call to C\$MemoryAllocate. If the pointer does not point to such a memory area, the call does nothing. If the pointer does point to such a memory area and the memory is successfully freed, then the value of *memory-pointer* is set to a null pointer value.

After memory has been deallocated, the program should not make any references to based linkage items whose base address was set to the area of memory that was deallocated until those based linkage items are reassigned to a new valid base address in a Format 5 SET statement. If the program does reference the deallocated memory, an error may occur or undefined data may be accessed, either from the original memory area while it is still on the free memory list or after the memory has been reallocated for a different use. It is the programmer's responsibility to manage pointer data items and the setting of based linkage base addresses to avoid such conditions.

It is not necessary to call C\$MemoryDeallocate. The runtime will free any dynamically allocated memory upon termination of the run unit.

# <span id="page-623-0"></span>**C\$NARG**

C\$NARG returns the number of parameters passed in the CALL statement USING list to the subprogram that contains the call to C\$NARG. The GIVING argument is not included in the count. Arguments specified explicitly as OMITTED in the USING list of the CALL statement are included in the count. An RM/COBOL subprogram may be called with a variable number of actual parameters if it does not attempt, during its execution, to reference formal parameters for which no actual parameters exist.

### **Calling Sequence**

CALL "C\$NARG" USING *parameter-count*

*parameter-count* is a BINARY, COMPUTATIONAL-4 or COMPUTATIONAL-1 data item with the PICTURE 9(3) into which is stored the number of parameters in the USING list on the CALL statement that called the subprogram that called C\$NARG.

**Note** The restriction on a reference to a formal argument for which no corresponding actual argument exists does not apply to a reference in an ADDRESS OF *identifier-1* special register. Thus, the calling program's omission of the GIVING argument or omission of an embedded USING argument (by use of the OMITTED keyword) can be detected by using IF ADDRESS OF *identifier-1* IS EQUAL TO NULL, where *identifier-1* refers to the appropriate formal argument. The restriction also does not apply to Linkage Section 01 or 77 data items specified in the USING or GIVING phrase of a CALL statement.

### **C\$OSLockInfo**

C\$OSLockInfo returns the process ID of the process that has the record locked when a lock request fails. This subprogram should be called immediately after a lock request has failed.

**Note** This subprogram is available only on UNIX.

#### **Calling Sequence**

CALL "C\$OSLockinfo" USING *processid*

*processid* is a four-byte, unsigned COMP-4 numeric item.

## **C\$PARG**

C\$PARG returns a pointer to an actual parameter passed in the USING or GIVING phrases in the CALL statement that called a subprogram.

### **Calling Sequence**

CALL "C\$PARG" USING *argument-number, argument-pointer*

*argument-number* is the one-relative ordinal position of the actual argument in the USING phrase of the CALL statement used to call the subprogram that calls C\$PARG. The value zero obtains a pointer to the actual argument in the GIVING phrase of that CALL statement. If the value specified is less than zero or greater than the number of actual arguments passed, a null pointer will be returned. The actual number of arguments passed can be obtained with the [C\\$NARG subprogram](#page-623-0) (see page [596](#page-623-0)). The actual number of arguments may exceed the number of formal arguments declared in the Procedure Division header of the program that calls C\$PARG. All of the actual arguments can be accessed using C\$PARG even though there is no formal argument name available for accessing the actual arguments beyond the number of formal arguments.

*argument-pointer* must be a pointer data item (USAGE POINTER) that will contain the address of the actual argument upon successful completion of the call. A null pointer value is returned if the call is not successful. If there is a corresponding formal argument and that argument's base address has been changed with format 5 or 6 of the SET statement, then the modified address is returned.

Note The C<sub>\$DARG</sub> subprogram (see page [578\)](#page-605-0) can be used to get the description of the argument as well as the argument-pointer in a single call.

## **C\$PlaySound**

C\$PlaySound is used to play Windows predefined sound events or sound files; that is, files with the **.wav** extension.

**Note** This subprogram is supported only on Windows.

#### **Calling Sequence**

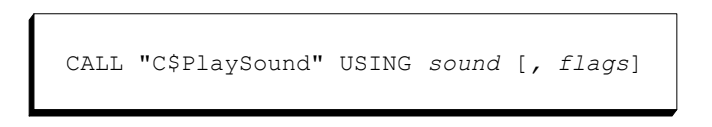

*sound* is an alphanumeric data item that contains the name of a Windows sound event or **.wav** sound file to play.

*flags* is a numeric data item that contains flags to use when playing the sound. The possible values are provided below and in the 78-level entries in the copy file [WINDEFS.CPY](#page-579-0) (on page [552](#page-579-0)), and may be combined by adding them together. If the *flags* parameter is omitted, the flag SoundSync is assumed.

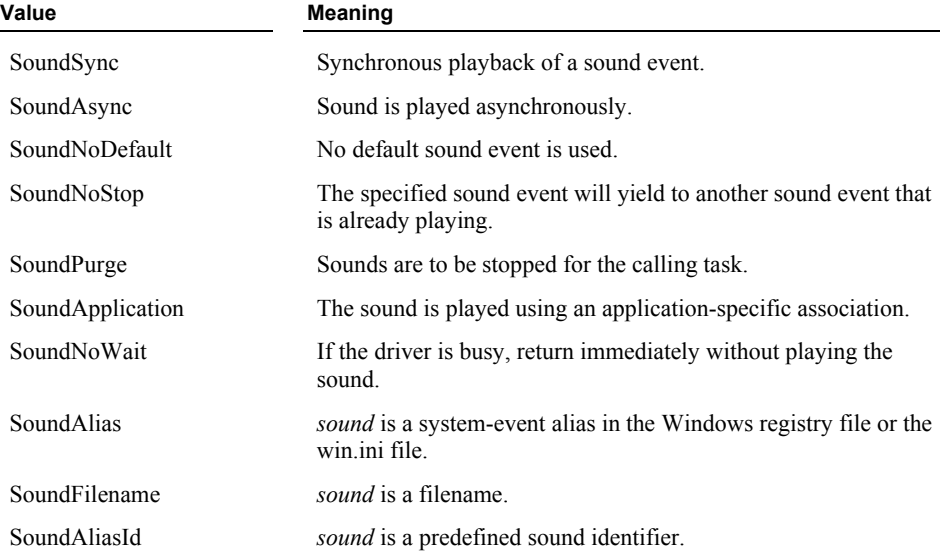

### **Example**

The following code fragment plays **chimes.wav**:

CALL "C\$PlaySound" USING "Chimes.wav".

### **C\$RBMenu**

C\$RBMenu is used to display a pop-up menu in the RM/COBOL window when the right mouse button is pressed.

To use this subprogram, the runtime system must be able to locate the **rmbars.dll** file. The following example illustrates how to add this DLL to the Runtime Command line with the L Option:

```
runcobol program-name L=RMBARS.DLL
```
Other Runtime Command Options can be used. See [Chapter 7:](#page-226-0) *Running* (on page [199](#page-226-0)).

**Note** This subprogram is supported only on Windows.

### **Calling Sequence**

```
 CALL "C$RBMenu" [USING menustring [, menustring
       ... ], exit-code]
```
*menustring* is an alphanumeric data item that contains the menu text, as described in [Setting Pop-up Menu Properties](#page-126-0) (on page [99](#page-126-0)).

*exit-code* is a PICTURE  $9(n)$  BINARY, where *n* can be a digit from 1 to 9. The *exit-code* parameter must be two- or four-byte binary and the value returned is zero for success and non-zero for failure.

**Note** Calling C\$RBMenu with no arguments turns off the pop-up menu.

# **C\$RERR**

C\$RERR returns the expanded I-O completion status, as shown in [Input/Output Errors](#page-445-0) (on page [418](#page-445-0)). It returns either a four-character or an eleven-character extended status code, depending upon the length of the data item specified in the USING phrase. This status is for the last attempted I/O operation. When the COBOL I-O status for the last operation is represented differently under ANSI COBOL 1985 and 1974, the value returned conforms to ANSI COBOL 1974 when the calling program is compiled in 1974 mode (that is, when the  $\overline{1}$ ) [Compile Command Option](#page-193-0) on page [166](#page-193-0) is specified). The value returned conforms to ANSI COBOL 1985 when the calling program is compiled in 1985 mode.

### **Calling Sequence**

CALL "C\$RERR" USING *extended-status*

*extended-status* is either a four-character or an eleven-character alphanumeric data item into which the expanded I/O completion status is stored in ASCII characters.

If *extended-status* is four characters in length, the first two character positions contain the same digits as would the file status data item on completion of the I/O operation. The last two character positions provide additional information about the file status. In cases where Appendix A: *Error Messages* shows only two digits for a status, the last two character positions will contain ASCII zeroes. Although most statuses contain only the decimal digits 0 through 9, note that the hexadecimal digits A through F are possible in some character positions (for example, [39,3A through 39,3F](#page-453-0) on page [426](#page-453-0), as shown).

If *extended-status* is eleven characters in length, the first two character positions (positions one and two) contain the same digits as would the file status data item on completion of the I/O operation. In cases where Appendix A shows only two digits for a status, the remaining nine character positions contain ASCII blanks. In cases where Appendix A shows four digits for a status, character position three contains an ASCII comma, character positions four and five contain the last two digits of the status, and the remaining six character positions contain ASCII blanks. For permanent errors, that is, when the first two digits are 30 as shown in [Input/Output Errors](#page-445-0) (on page [418\)](#page-445-0) and in the discussion of the [30, OS error](#page-451-0) *code* (on page [424](#page-451-0)), character position three contains an ASCII comma, character positions four and five contain a two-digit OS code (see [Table 59\)](#page-628-0), character position six contains an ASCII comma, and character positions seven through eleven contain a five-digit, OS-specific error code. Although most statuses contain only the decimal digits 0 through 9, note that the hexadecimal digits A through F are possible in some character positions (for example, [39,3A](#page-453-0)  [through 39,3F](#page-453-0) on page [426](#page-453-0), as shown).

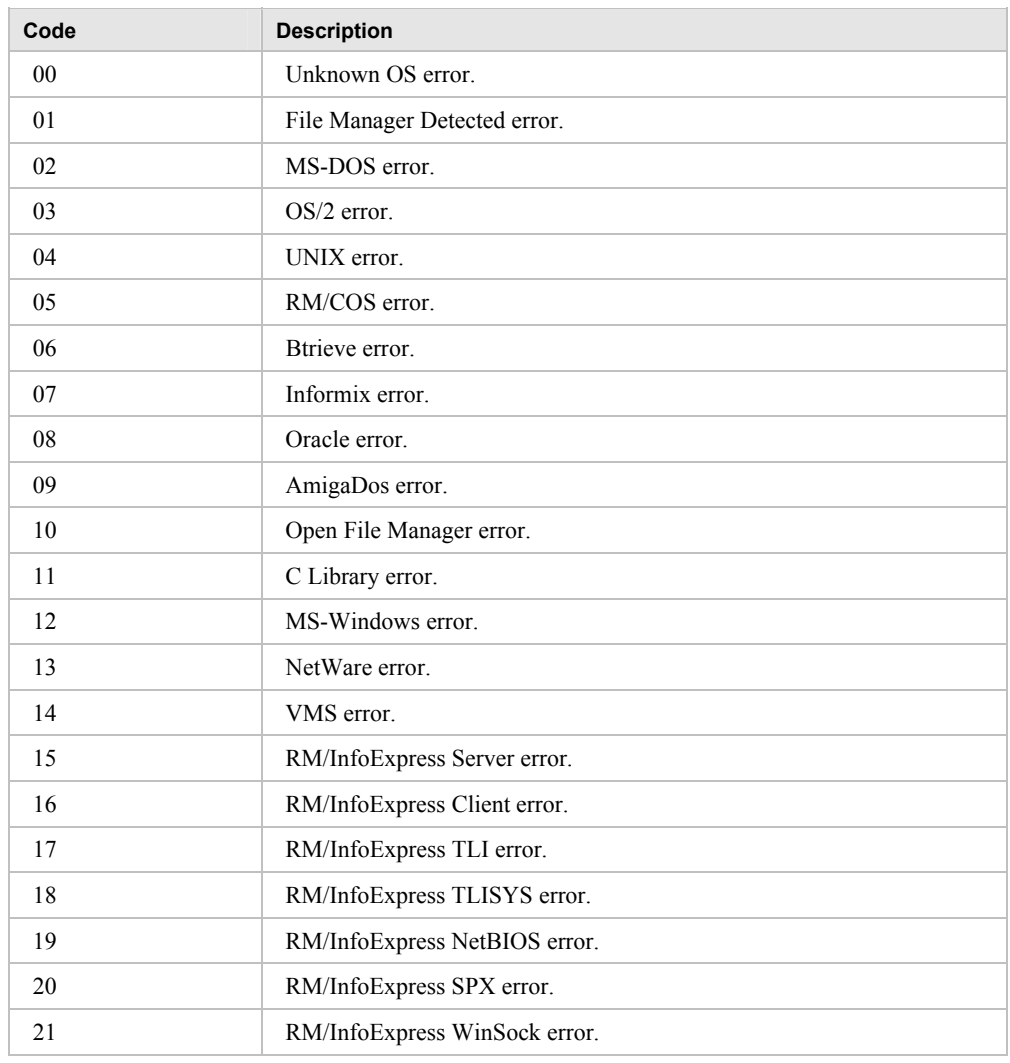

#### <span id="page-628-0"></span>**Table 59: Two-Digit OS Codes**

### **Examples**

The following examples illustrate the difference between four-character and eleven-character expanded I-O completion status codes.

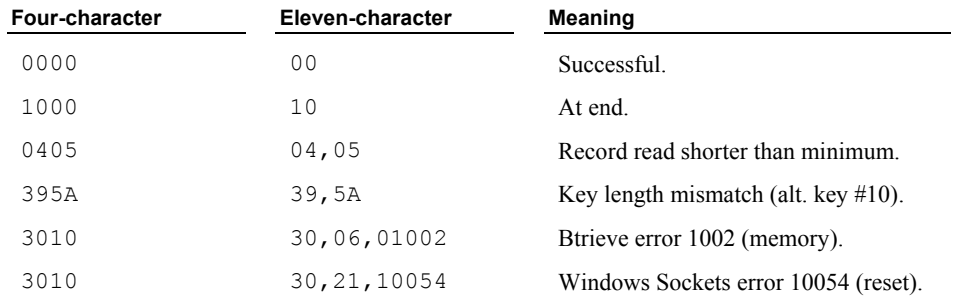

## <span id="page-629-0"></span>**C\$SBar**

C\$SBar is used to display a status bar in the RM/COBOL window.

To use this subprogram, the runtime system must be able to locate the **rmbars.dll** file. The following example illustrates how to add this DLL to the Runtime Command line with the L Option:

runcobol *program-name* L=RMBARS.DLL

Other Runtime Command Options can be used. See [Chapter 7:](#page-226-0) *Running* (on page [199](#page-226-0)).

**Note** This subprogram is supported only on Windows.

#### **Calling Sequence**

CALL "C\$SBar" [USING *status-text, exit-code*]

*status-text* is an alphanumeric data item that contains the text to be displayed on the status line. For more information, see [Status Bar Text property](#page-115-0) (on page [88\)](#page-115-0).

*exit-code* is a PICTURE 9(*n*) BINARY, where *n* can be a digit from 1 to 9. The *exit-code* parameter must be two- or four-byte binary and the value returned is zero for success and non-zero for failure.

**Note** Calling C\$SBar with no arguments turns off the status bar.

### **C\$SCRD**

C\$SCRD allows the contents of the screen to be read into an alphanumeric data item.

#### **Calling Sequence**

CALL "C\$SCRD" USING *screen-buffer* [, *buffer-size* [,  *screen-line* [, *screen-position*]]]

*screen-buffer* is an alphanumeric data item that will receive the characters read from the terminal display screen.

*buffer-size* is an optional COMP-1 data item that specifies the number of characters to be read. If the value is 0 or the parameter is omitted, the actual size of *screen-buffer* is used.

*screen-line* is a COMP-1 data item that specifies the line where the cursor is to be placed prior to the screen read. If omitted, a value of 1 is used. If a pop-up window is active, *screen-line* is window-relative, not screen-relative.

*screen-position* is a COMP-1 data item that specifies the position where the cursor is to be placed prior to the screen read. If omitted, a value of 1 is used. If a pop-up window is active, *screen-position* is window-relative, not screen-relative.

**Note** The three optional arguments, *buffer-size*, *screen-line*, and *screen-position*, may be explicitly omitted by specifying the keyword OMITTED in the corresponding position in the USING list.

The cursor position after the call obeys the rules for the ACCEPT and DISPLAY statements. No errors are returned.

If this function is requested to read characters past the end of the screen or window, as many actual characters as possible are returned. The remainder of the buffer is set to spaces.

It is not possible to retrieve attribute information from the display. Only the actual character values are returned.

If line draw graphic characters have been written to the display using the GRAPHICS keyword of the CONTROL phrase of the ACCEPT and DISPLAY statements, and this call is used to read such characters, the characters returned are plus, hyphen, and vertical bar unless, on Windows, the Screen Read Line Draw property is set to True, in which case the characters returned are DOS line draw characters (for example, \$D9, " $\cdot$ "), for lower-right corner). For more information, see the description of the [GRAPHICS keyword \(on page 223\) o](#page-250-0)f the CONTROL phrase and the line draw characters in [Table 26: System-Specific Line Draw](#page-250-0)  [Characters \(on page 223\).](#page-250-0) 

### **C\$SCWR**

C\$SCWR allows a COBOL program to display quickly a large amount of information containing multiple display attributes.

#### **Calling Sequence**

CALL "C\$SCWR" USING *display-description, text-characters* [, *attribute-codes, palette-table*]

*display-description* is a required, 8- to 14-character group data item into which the location and size of the display are stored. The COBOL description is as follows:

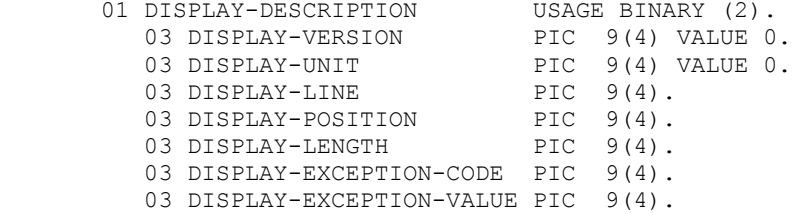

**Note** *display-description* will have the correct length only if four-digit binary data items are allocated with two bytes of storage. The example shown specifies a binary allocation override to guarantee the right allocation regardless of the configured binary allocation

scheme. The binary allocation override is not necessary if BINARY-ALLOCATION=RM, RM1, or MF-RM.

The fields in DISPLAY-DESCRIPTION have the following meanings:

- DISPLAY-VERSION (required, input) is reserved for future use and must be set to a value of 0.
- DISPLAY-UNIT (required, input) is the unit number of the terminal to which the display is directed. On UNIX, specifying a value of 0 causes output to be written to the terminal from which the runtime system was started. On Windows, this value must be set to 0.
- DISPLAY-LINE (required, input) is the one-relative line number in the current window where the text is to be displayed. If set to a value of 0, the display begins on the current line (as described in the "Determining Line and Position" section of the DISPLAY statement in Chapter 6: *Procedure Division Statements* of the *RM/COBOL Language Reference Manual*).
- DISPLAY-POSITION (required, input) is the one-relative column number in the current window where the text is to be displayed. If set to a value of 0, the display begins at the current column (as described in the "Determining Line and Position" of the DISPLAY statement in Chapter 6: *Procedure Division Statements* of the *RM/COBOL Language Reference Manual*).
- DISPLAY-LENGTH (optional, input) is the number of characters of text to display. If set to a value of 0 or omitted, the actual length of *text-characters* is used (see *text-characters* below).
- DISPLAY-EXCEPTION-CODE (optional, output) is set to a value of 0 if this function succeeds. Otherwise, one of the [exception codes](#page-634-0) (see page [607](#page-634-0)) is returned. Notice that some exception codes are merely warnings.
- DISPLAY-EXCEPTION-VALUE (optional, output) is set to a value of 0 if this function succeeds. Otherwise, it contains a value that provides more details on the exception that occurred. For more information, see [Exception Codes](#page-634-0) (on page [607\)](#page-634-0).

*text-characters* is a required alphanumeric data item that contains the characters to be displayed. The number of characters to be displayed is controlled by DISPLAY-LENGTH. If DISPLAY-LENGTH is set to a value of 0, all of *text-characters* is displayed. If DISPLAY-LENGTH is less than the length of *text-characters*, the first DISPLAY-LENGTH characters are displayed. Otherwise, *text-characters* is displayed padded with spaces to DISPLAY-LENGTH characters.

*attribute-codes* is an optional alphanumeric data item that contains the attribute codes used to display *text-characters*. Each attribute code occupies a single character and controls the character at the same relative position in *text-characters*. The value of each attribute code is a one-relative indicator of an entry in *palette-table* (described below). An attribute code of X'00' causes the preceding code in *attribute-codes* to be used again. If there is no preceding code, the colors currently in effect (set by the preceding ACCEPT, DISPLAY, or C\$SCWR) are used with all PALETTE-ATTRIBUTE-VALUES set to off.

If *attribute-codes* is omitted, or the length of *attribute-codes* is less than the actual DISPLAY-LENGTH (as described previously), *attribute-codes* is internally padded with X'00'. If *attribute-codes* is longer than the actual DISPLAY-LENGTH, the excess attribute codes are ignored.

If *attribute-codes* is specified, *palette-table* must also be specified.

*palette-table* is an optional group data item that is used to interpret *attribute-codes*. The table consists of 1 to 255 entries. Each *palette-table* entry describes a combination of colors and attributes.

Here are two possible COBOL descriptions for *palette-table*:

```
 01 PALETTE-TABLE-1. 
           03 PALETTE-TABLE-ENTRIES. 
               05 PALETTE-TABLE-ENTRY-1. 
                  07 FOREGROUND-COLOR-1 PIC X. 
                  07 BACKGROUND-COLOR-1 PIC X. 
                  07 ATTRIBUTE-VALUE-1 PIC 9(4) BINARY(2). 
                  07 FILL-CHARACTER-1 PIC X. 
               05 PALETTE-TABLE-ENTRY-2. 
                  07 FOREGROUND-COLOR-2 PIC X. 
                  07 BACKGROUND-COLOR-2 PIC X. 
 07 ATTRIBUTE-VALUE-2 PIC 9(4) BINARY(2). 
 07 FILL-CHARACTER-2 PIC X. 
. The contract of the contract of the contract of the contract of the contract of the contract of the contract of
and the control of the control of the control of the control of
. The contract of the contract of the contract of the contract of the contract of the contract of the contract of
               05 PALETTE-TABLE-ENTRY-255. 
                  07 FOREGROUND-COLOR-255 PIC X. 
                  07 BACKGROUND-COLOR-255 PIC X. 
                  07 ATTRIBUTE-VALUE-255 PIC 9(4) BINARY(2). 
                  07 FILL-CHARACTER-255 PIC X. 
        01 PALETTE-TABLE-2. 
           03 PALETTE-TABLE-ENTRIES. 
              05 PALETTE-TABLE-ENTRY OCCURS 255 TIMES.
                 07 FOREGROUND-COLOR-VALUE PIC X.
                  07 BACKGROUND-COLOR-VALUE PIC X. 
07 ATTRIBUTE-VALUE PIC 9(4) BINARY(2).
07 FILL-CHARACTER PIC X.
```
In the following description of color values, FOREGROUND-COLOR-VALUE contains a value from PALETTE-COLOR-VALUES that indicates the text color; BACKGROUND-COLOR-VALUE contains a value from PALETTE-COLOR-VALUES that indicates the background color. Both FOREGROUND-COLOR-VALUE and BACKGROUND-COLOR-VALUE are ignored with a warning unless a color monitor is being used or the [USE-COLOR keyword](#page-404-0) (see page [377](#page-404-0)) of the TERM-ATTR configuration record is set to YES.

The permitted color values are listed below. Using a value not included in this list results in undefined behavior.

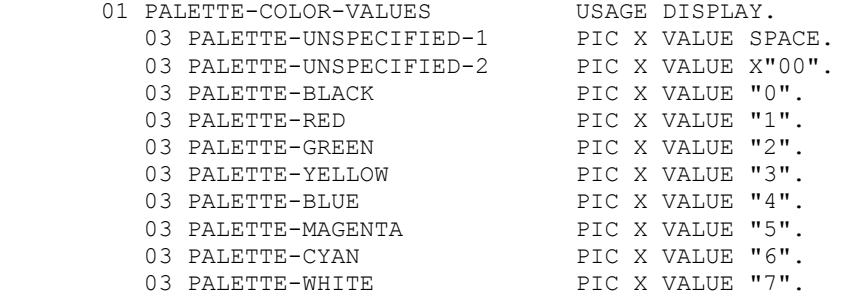

PALETTE-UNSPECIFIED-1 or PALETTE-UNSPECIFIED-2 cause the last color output to be used.

ATTRIBUTE-VALUE contains a value that specifies what attributes are to be applied. The value is produced by summing together the desired values from PALETTE-ATTRIBUTE-VALUES, listed below. Values omitted from the following table are reserved and must not be set.

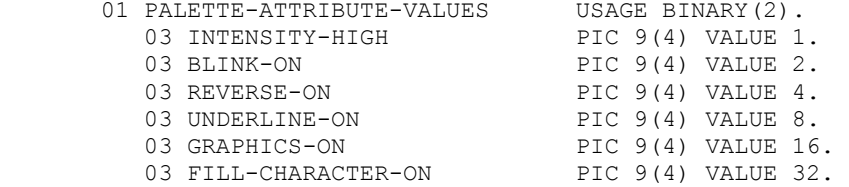

With the exception of FILL-CHARACTER-ON, the meaning of each attribute is the same as if the attribute were specified in the CONTROL phrase of a DISPLAY statement. To combine multiple attributes, sum the values together. The FILL-CHARACTER-ON attribute specifies a character to be used instead of the character specified in the *text-characters*.

FILL-CHARACTER contains a character to be displayed if PALETTE-ATTRIBUTE-VALUES indicates FILL-CHARACTER-ON. The value in FILL-CHARACTER is ignored unless the FILL-CHARACTER-ON attribute has been set.

Because the *palette-table* contains both alphanumeric and numeric fields, use the INITIALIZE statement to remove all colors and attributes from the table. To reset the example palette tables, enter:

```
INITIALIZE PALETTE-TABLE-1, PALETTE-TABLE-2.
```
### **Usage Notes**

If this function is requested to write characters past the end of the screen (or window, if pop-up windows are active), the screen or window is scrolled.

The current line and current position after the call obey the rules for the ACCEPT and DISPLAY statements.

Colors set by this function also affect subsequent ACCEPT and DISPLAY operations if those operations do not specify an FCOLOR or BCOLOR keyword, as described in the [CONTROL phrase \(on page 221\).](#page-248-0) 

### **Fatal Errors**

The runtime system terminates if the C\$SCWR function is called with any of the following four conditions:

- 1. C\$SCWR is called with other than two or four parameters, or any one of the parameters is a simple numeric parameter.
- 2. The length of DISPLAY-DESCRIPTION is less than eight characters.
- 3. The length of text-characters is zero.
- 4. The size of any passed data item exceeds 65535 bytes.

### <span id="page-634-0"></span>**Exception Codes**

The following exception codes are stored in the DISPLAY-EXCEPTION-CODE variable. The C\$SCWR function reports three types of exception codes: error, warning, and informational. Lower-numbered exception codes are reported before higher-numbered exception codes. These codes and their associated definitions are listed in [Table 60](#page-634-0).

**Note** Error codes take precedence over warning and informational codes. If multiple exceptions occur, the first occurring exception at a given level is returned. If warnings are returned, the display is performed, but the results may not be as expected.

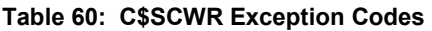

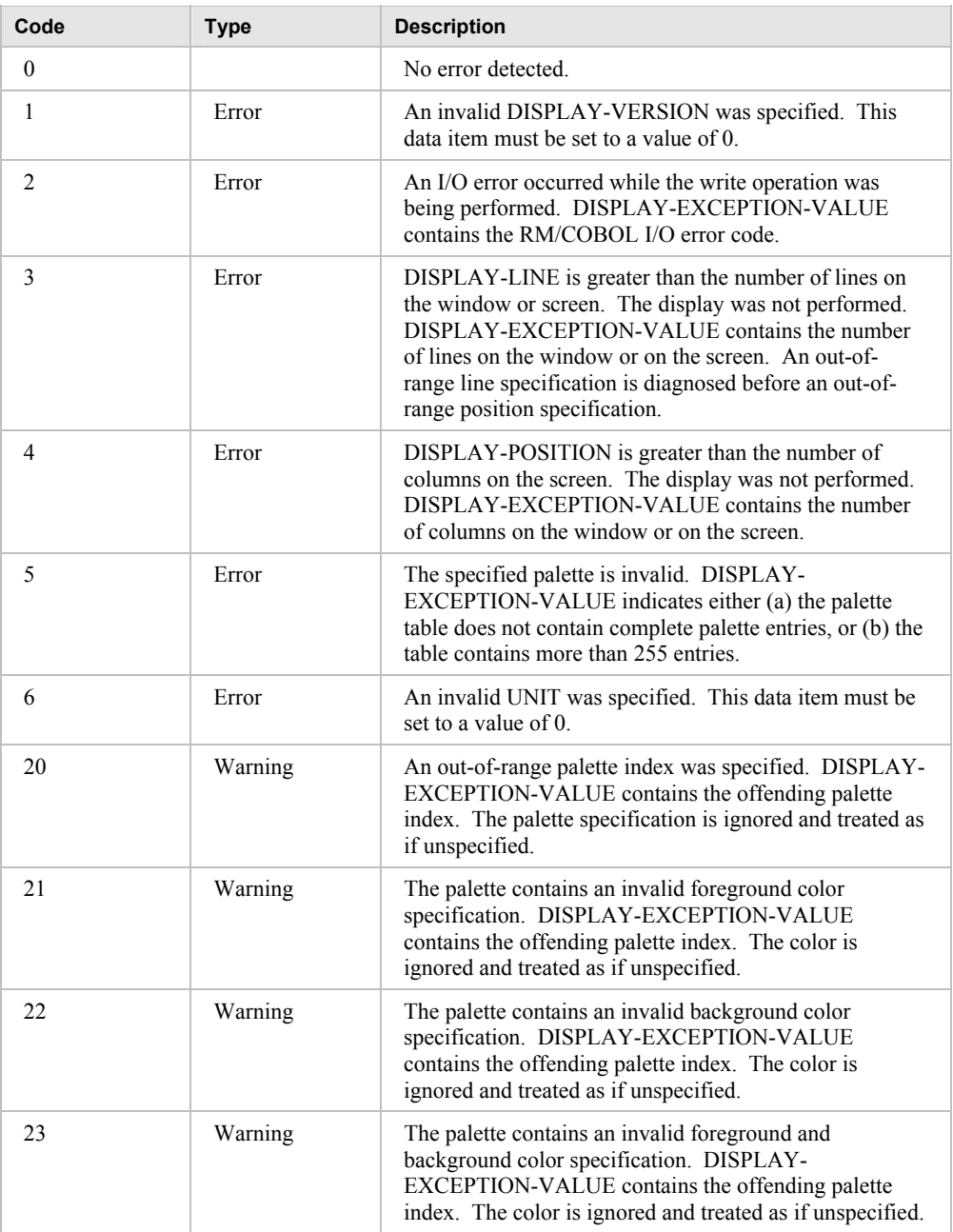

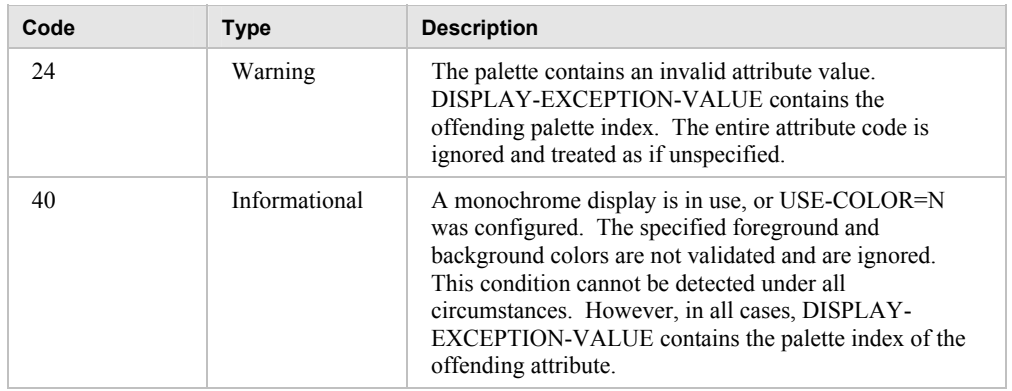

#### **Table 60: C\$SCWR Exception Codes** *(Cont.)*

## **C\$SecureHash**

C\$SecureHash is used to produce a 20-byte message digest from an input text string using the secure hash algorithm (SHA-1).

### **Calling Sequence**

```
CALL "C$SecureHash"
   USING MessageText [MessageLength]
    GIVING MessageDigest
```
*MessageText* must be an identifier that references a nonnumeric data item. Its value is the input text string to the secure hash algorithm. While the secure hash algorithm supports messages of length  $2^{**}64$  or less bits ( $2^{**}61$  or less bytes), this implementation is limited to messages of length 2\*\*32 or less bits (2\*\*29 or less bytes).

*MessageLength*, if specified, must reference a numeric integer data item. Its value specifies the number of bytes of *MessageText* to be considered when producing the message digest. Thus, the value must be less than or equal to the length of data item referenced by *MessageText*. If *MessageLength* is omitted, the entire value of the data item referenced by *MessageText* is used, as if LENGTH OF *MessageText* had been specified for *MessageLength*.

*MessageDigest* must be an identifier that references a nonnumeric data item of exactly 20 bytes in length. The message digest result from the secure hash algorithm is returned in the referenced data item. The message digest value is stored in the form most significant byte at lowest address to least significant byte at highest address regardless of the memory architecture of the machine on which C\$SecureHash is called. When there is insufficient memory for C\$SecureHash to do its work, the contents of *MessageDigest* are set to all binary zeroes. This only occurs when a memory area slightly larger than the size of the message text cannot be allocated.

The secure hash algorithm used by C\$SecureHash, other than the length limitation, is the one defined as the secure hash standard by Federal Information Processing Standard (FIPS) Publication 180-1, which is often referred to as SHA-1. More information on SHA-1 can be obtained by reading FIPS Pub 180-1, which is available at:

<http://www.itl.nist.gov/fipspubs/fip180-1.htm>

One example of the usefulness of a message digest is storing a password in a secure form. Since the message digest is produced using a one-way hash of the password, it is computationally infeasible to recover the password from the message digest value. (However, if the password is easy to guess or find in a dictionary, a computer program can be used to search for a password that hashes to a given message digest value.)

**Note** The input text string "abc" (length = 3 bytes) produces the hash value:

x"A9993E364706816ABA3E25717850C26C9CD0D89D"

Since this is a well-known test result for the secure hash algorithm (documented in FIPS Pub 180-1), "abc" is not recommended as a password value.

Message digests are also often used to verify that a message has not been changed from its original value. This involves computing the message digest of the original message text and transmitting the message digest in a secure manner, either on a separate secure channel or by using encryption of the message digest to guarantee that the message digest is not modified during transmission. The receiver of the message can then compute the message digest from the received message text and verify that the resulting message digest matches the supplied message digest. If the message digests match, it is extremely unlikely that the message text has been modified during transmission.

### **C\$SetDevelopmentMode**

C\$SetDevelopmentMode is used to enable expanded error information reporting (known as "development mode") for many of the C\$ and P\$ subprograms. The P\$ subprograms are discussed in Appendix E: *[Windows Printing](#page-516-0)* (on page [489](#page-516-0)). When development mode is enabled, more verbose error reporting is performed to assist the COBOL developer in implementing these subprogram calls. See also [C\\$ClearDevelopmentMode](#page-602-0) (on page [575\)](#page-602-0).

#### **Calling Sequence**

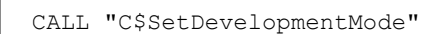

Development mode also may be set at program startup with the RM\_DEVELOPMENT\_MODE environment variable:

```
RM_DEVELOPMENT_MODE=[Y|y|N|n]
```
Specify Y or y to enable development mode. Specify N or n, or omit the variable, to disable development mode. All other values are undefined.

### <span id="page-637-0"></span>**C\$SetEnv**

C\$SetEnv is used to set or clear the value of an environment variable. On UNIX, environment variable names are case-sensitive. On Windows, environment variable names are not case-sensitive.

Setting the value of an environment variable with C\$SetEnv updates the corresponding environment variable immediately in the process space of the current run unit. Thus, when the RM/COBOL runtime system uses environment variables for such actions as file access name resolution, the call to C\$SetEnv will have an immediate effect on that run unit. However, to affect a different run unit, [C\\$SetSyn](#page-637-0) (see page [610\)](#page-637-0) should be used instead of, or together with, C\$SetEnv.

### **Calling Sequence**

```
CALL "C$SetEnv" USING name, value [, return]
```
*name* is an alphanumeric data item that contains the name of the environment variable to set or clear.

*value* is an alphanumeric data item that contains the value to which the environment variable is set. A value of SPACES indicates that the environment variable should be deleted.

*return* is a PICTURE 9(*n*) BINARY, where *n* can be a digit from 1 to 9. The value returned is zero for success and non-zero for failure.

## **C\$SetSyn**

C\$SetSyn is used to set the value of an RM/COBOL synonym in the [UNIX resource file](#page-53-0) (see page [26](#page-53-0)) or in the [Windows registry](#page-98-0) (see page [71\)](#page-98-0).

Setting the value of a synonym with C\$SetSyn does not update the corresponding environment variable until the next time the RM/COBOL runtime system is started, or the registry or resource file is scanned. Thus, when the runtime system uses environment variables for such actions as file access name resolution, the call to C\$SetSyn will not have an immediate effect on the run unit. When an immediate effect on the run unit is desired, an additional call to [C\\$SetEnv](#page-637-0) (see page [610\)](#page-637-0) is required to update the corresponding environment variable.

### **Calling Sequence**

CALL "C\$SetSyn" USING *name, value, program*

*name* is an alphanumeric data item that contains the name of the synonym to set or clear.

*value* is an alphanumeric data item that contains the value to which the synonym is set. A value of SPACES indicates that the synonym should be deleted.

*program* is an alphanumeric data item that indicates the name of the program whose synonym properties are being changed. A value of SPACES indicates the "Defaults Properties" in the Windows registry or the [Default Synonyms] section in the UNIX resource file.

### **C\$Show**

C\$Show is used to set the show state of the main RM/COBOL window.

**Note** This subprogram is supported only on Windows.

#### **Calling Sequence**

CALL "C\$Show" USING *flag*

*flag* is a numeric data item that contains one of the values described below:

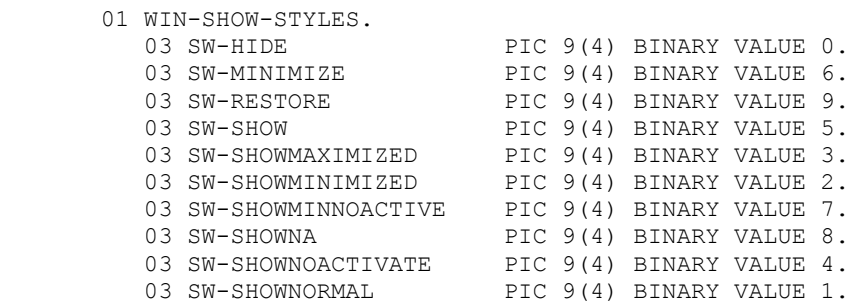

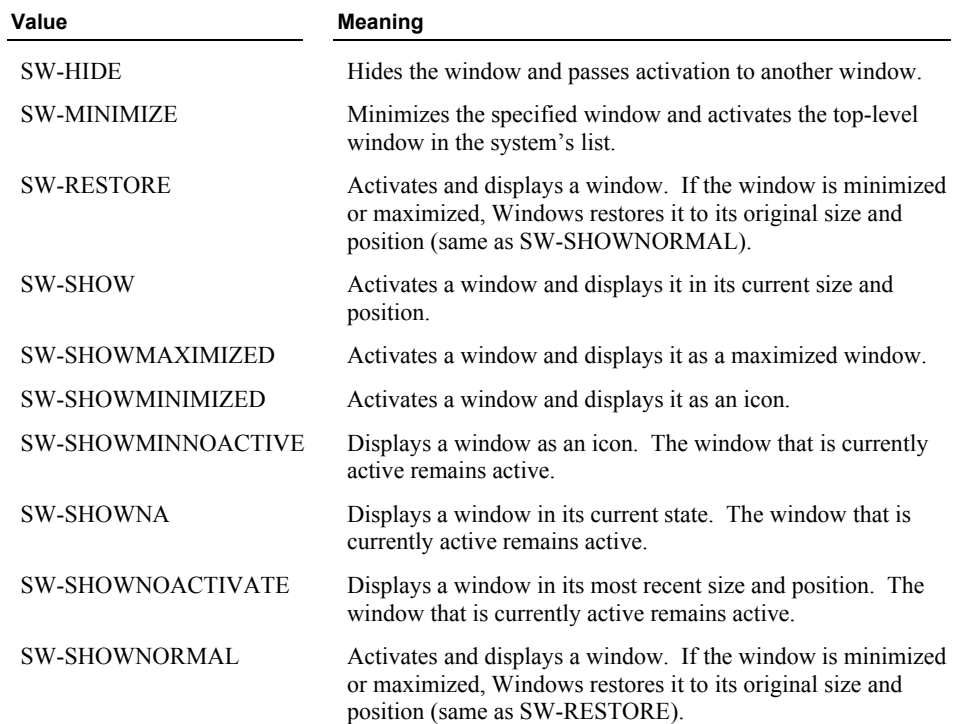

### **Examples**

The following code fragment hides the main window:

CALL "C\$SHOW" USING SW-HIDE.

The following code fragment shows the main window:

CALL "C\$SHOW" USING SW-SHOW.

### **C\$ShowArgs**

C\$ShowArgs displays the list of arguments that were used to call C\$ShowArgs. This facility is useful during development of non-COBOL subprograms.

**Note** On UNIX, the argument information is written to stdout. On Windows, the argument information is appended to the file **showargs.log** in the current directory.

### **Calling Sequence**

CALL "C\$ShowArgs" [USING *argument* [, *argument* [, ... ]]]

*argument* is any data item. C\$ShowArgs will print its own name, the number of arguments, and the initial state flag. Then, for each argument, C\$ShowArgs prints the address of the argument using hexadecimal notation, the size of the argument, the numeric type of the argument, three or four character-strings indicating the type of the argument, and finally, the number of digits and the scale of the argument.

**Note** This subprogram is most useful when it is used to replace another subprogram temporarily, thereby allowing the actual arguments that are being passed to be inspected.

#### **Example**

```
Name="C$SHOWARGS", Args= 1, Initial=0 
    Giving OMITTED 
    Arg # 1 Ptr=0041DBA8 Size=12 Type=16 ANS Digits= 0 Scale= 0 
Name="C$SHOWARGS", Args= 3, Initial=65535 
    Giving Ptr=0041DBBE Size= 4 Type=11 NBS Digits= 8 Scale= 0 
   Arg # 1 Ptr=0041DBA8 Size=12 Type=16 ANS Digits= 0 Scale= 0
    Arg # 2 Ptr=0041DBB4 Size=10 Type= 3 NTC Digits= 10 Scale= -2 
   Arg # 3 Ptr=0041DBBE Size= 4 Type=11 NBS Digits= 8 Scale= 0
```
### <span id="page-641-0"></span>**C\$TBar**

C\$TBar is used to display a toolbar in the RM/COBOL window.

To use this subprogram, the runtime system must be able to locate the **rmbars.dll** file. The following example illustrates how to add this DLL to the Runtime Command line with the L Option:

runcobol *program-name* L=RMBARS.DLL

Other Runtime Command Options can be used. See [Chapter 7:](#page-226-0) *Running* (on page [199](#page-226-0)).

**Note** This subprogram is supported only on Windows.

#### **Calling Sequence**

CALL "C\$TBar" [USING *buttonstr* [*, buttonstr ...* ]*, exit-code*]

*buttonstr* is an alphanumeric data item that contains the button definition. The syntax is as follows:

```
buttonname["prompt"]=string
```
*buttonname* is the name of the icon stored in the filename specified by the [Icon File](#page-108-0)  [property](#page-108-0) (see page [81](#page-108-0)).

*prompt* is an optional text string that is displayed when the mouse cursor is placed over the toolbar icon that is specified by *buttonname*. The setting of the **Toolbar** [Prompt property](#page-116-0) (see page [89](#page-116-0)) determines how the text string is displayed. The text may be displayed in the status bar if the status bar is on, as described in [C\\$SBar](#page-629-0) (on page [602](#page-629-0)) and **Status Bar property** (on page [88\)](#page-115-0). The text may also or alternatively be displayed as a tooltip. The text string may contain one of the separator characters newline (x'0a'), colon (":"), or vertical bar ("|") to divide it into separate status bar and tooltip text. The appropriate separator character is determined by the Toolbar Prompt property.

*string* is an ASCII text string. However, it also can contain special characters for the Return, Tab, Escape, or Function keys. If the first character is a greater than character  $(>)$ , then the characters that follow are executed as a command. The special characters are described in Table 11: Special Characters for the Button [Character-String \(on page 95\) i](#page-122-0)n the topic, Setting Toolbar Properties. These characters are interpreted by the COBOL ACCEPT statement, as described in [Table 24: Keys that Terminate Field Input \(on page 217\).](#page-244-0) 

*exit-code* is a PICTURE 9(*n*) BINARY, where *n* can be a digit from 1 to 9. The *exit-code* parameter must be two- or four-byte binary and the value returned is zero for success and non-zero for failure.

**Note** Calling C\$TBar with no arguments turns off the toolbar.

For additional information on toolbars, see [Setting Toolbar Properties](#page-121-0) (on page [94\)](#page-121-0) and [Toolbar Editor](#page-128-0) (on page [101\)](#page-128-0).

### **C\$TBarEn**

C\$TBarEn is used to enable and disable buttons on the toolbar.

To use this subprogram, the runtime system must be able to locate the **rmbars.dll** file. The following example illustrates how to add this DLL to the Runtime Command line with the L Option:

runcobol *program-name* L=RMBARS.DLL

Other Runtime Command Options can be used. See [Chapter 7:](#page-226-0) *Running* (on page [199](#page-226-0)).

If the toolbar button bitmap contains three frames instead of the normal two, the third bitmap will be displayed while the button is disabled.

**Note** This subprogram is supported only on Windows.

#### **Calling Sequence**

```
CALL "C$TBarEn" USING buttonname, flag,
       buttonname, flag, ...
```
*buttonname* is the name of the icon stored in the filename specified by the **Icon File** [property](#page-108-0) (see page [81](#page-108-0)). If an equal sign is contained in the value of *buttonname*, the equal sign and any text following the equal sign is removed before the value of *buttonname* is used. Therefore, the same value as was used for the *buttonstr* argument to [C\\$TBar](#page-641-0) (see page [614\)](#page-641-0) may be used as long as a *prompt* value was not specified.

*flag* is a numeric data item with the value of 1 for enable and 0 for disable.

For additional information on toolbars, see [Setting Toolbar Properties](#page-121-0) (on page [94\)](#page-121-0) and [Toolbar Editor](#page-128-0) (on page [101\)](#page-128-0).

## **C\$TBarSeq**

C\$TBarSeq is used to set the bitmap sequence to use for buttons on the toolbar.

To use this subprogram, the runtime system must be able to locate the **rmbars.dll** file. The following example illustrates how to add this DLL to the Runtime Command line with the L Option:

runcobol *program-name* L=RMBARS.DLL

Other Runtime Command Options can be used. See [Chapter 7:](#page-226-0) *Running* (on page [199](#page-226-0)).

**Note** This subprogram is supported only on Windows.

#### **Calling Sequence**

CALL "C\$TBarSeq" USING *buttonname, seq, buttonname, seq, ...*

*buttonname* is the name of the icon stored in the filename specified by the **Icon File** [property](#page-108-0) (see page [81](#page-108-0)). If an equal sign is contained in the value of *buttonname*, the equal sign and any text following the equal sign is removed before the value of *buttonname* is used. Therefore, the same value as was used for the *buttonstr* argument to [C\\$TBar](#page-641-0) (see page [614\)](#page-641-0) may be used as long as a *prompt* value was not specified.

*seq* is a numeric data item that contains a value of 0 through 9 indicating the sequence number to use for displaying the named button.

For more information, see [Setting Toolbar Properties](#page-121-0) (on page [94](#page-121-0)) and [Toolbar Editor](#page-128-0) (on page [101](#page-128-0)).

# **C\$Title**

C\$Title is used to set the window title for the RM/COBOL window.

To use this subprogram, the runtime system must be able to locate the **c\$title.dll** file. The following example illustrates how to add this DLL to the Runtime Command line with the L Option:

runcobol *program-name* L=C\$Title.DLL

Other Runtime Command Options can be used. See [Chapter 7:](#page-226-0) *Running* (on page [199](#page-226-0)).

**Note** This subprogram is supported only on Windows.

### **Calling Sequence**

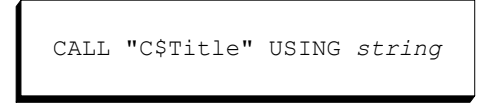

*string* is the text to be placed in the window title.

**Note** The [Title Text property](#page-115-0) (see page [88\)](#page-115-0) also can be used to set the text of the title for the RM/COBOL window.

# **C\$WRU**

C\$WRU returns the program identification, line number, and intraline number of the CALL statement that called the subprogram containing the call to C\$WRU.

### **Calling Sequence**

CALL "C\$WRU" USING *program-name, prog-line, prog-intraline*

*program-name* is a 30-character alphanumeric data item into which the program-id of the calling subprogram is stored. If the first subprogram of the run unit (that is, the main program) calls C\$WRU, the value "RUNCOBOL" will be stored in PROGRAM-NAME, and zeroes are stored in *prog-line* and *prog-intraline*.

*prog-line* is a BINARY data item with the picture PIC 9(6) into which the line number containing the CALL statement is stored. If the program that contains the call to the subprogram that called "C\$WRU" was compiled with the **Q** Compile Command Option (see page [165\)](#page-192-0), the value stored in *prog-line* is the segment offset of the original CALL statement. Use the values from the Debug heading of the program listing to locate the statement.

*prog-intraline* is a BINARY data item with the picture PIC 9(2) into which the intraline number of the CALL statement is stored. For more information, see [Debug Values](#page-302-0) (on page [275](#page-302-0)) and [Line and Intraline Numbers](#page-302-0) (on page [275\)](#page-302-0). If the program that contains the call to the subprogram that called "C\$WRU" was compiled with the Q Option, the value stored in *prog-intraline* is zero.

## **DELETE**

DELETE deletes a file.

### **Calling Sequence**

CALL "DELETE" USING *file-name* [*exit-code*]

*file-name* is the full or relative pathname of the file to be deleted. The name may be quoted with double quotes (") or single quotes ('). When the name is quoted, the quotes are removed, but the name is not otherwise modified. If the name is not quoted, the first control character terminates the name on Windows and the first white space character terminates the name on UNIX. On Windows, trailing spaces are removed from unquoted names. The *file-name* data item must be less than 1024 characters in length.

*exit-code* is an optional numeric data item that contains the exit code of the command upon return from the operating system. *exit-code* must be declared as PIC S9(4) BINARY. The value returned in *exit-code* is dependent on the underlying operating system. A value of 0, however, indicates success and a non-zero value indicates an error.

**Note** The values ANSI and OEM specified in the [ALLOW-EXTENDED-CHARS-IN-](#page-383-0)[FILENAMES keyword](#page-383-0) (see page [356](#page-383-0)) of the RUN-FILES-ATTR configuration record will affect the filenames passed to this subprogram.

## **RENAME**

RENAME renames a file.

#### **Calling Sequence**

CALL "RENAME" USING *old-name new-name* [*exit-code*]

*old-name* is the source (old) filename. The name may be quoted with double quotes (") or single quotes ('). When the name is quoted, the quotes are removed, but the name is not otherwise modified. If the name is not quoted, the first control character terminates the name on Windows and the first white space character terminates the name on UNIX. On Windows, trailing spaces are removed from unquoted names. The *old-name* data item must be less than 1024 characters in length.

*new-name* is the target (new) filename. The name may be quoted with double quotes (") or single quotes ('). When the name is quoted, the quotes are removed, but the name is not otherwise modified. If the name is not quoted, the first control character terminates the name on Windows and the first white space character terminates the name on UNIX. The *new-name* data item must be less than 1024 characters in length.

*exit-code* is an optional numeric data item that contains the exit code of the command upon return from the operating system. *exit-code* must be declared as PIC S9(4) BINARY. The value returned in *exit-code* is dependent on the underlying operating system. A value of 0, however, indicates success and a non-zero value indicates an error.

**Note** The values ANSI and OEM specified in the [ALLOW-EXTENDED-CHARS-IN-](#page-383-0)[FILENAMES keyword](#page-383-0) (see page [356](#page-383-0)) of the RUN-FILES-ATTR configuration record will affect the filenames passed to this subprogram.
## **SYSTEM**

SYSTEM allows an arbitrary operating system command to be executed.

### **Calling Sequence**

```
CALL "SYSTEM" USING command-line [repaint-screen]
       [exit-code]
```
*command-line* is an alphanumeric data item that contains the command line to be passed to the operating system. The command line is restricted to 4096 characters.

*repaint-screen* is an optional, one-byte, alphanumeric data item that controls whether the screen is redrawn after execution of the command. A value of Y or y causes the screen to be redrawn. A value of N or n does not redraw the screen. A blank or any other value defaults to the TERM-ATTR configuration record **REDRAW-ON-CALL-SYSTEM** [value](#page-403-0) (see page [376](#page-403-0)).

**Note** This parameter is ignored on Windows.

*exit-code* is an optional numeric data item that contains the exit code of the command upon return from the operating system. *exit-code* must be declared as PIC S9(4) BINARY. The value returned in *exit-code* is dependent on the underlying operating system. A value of 0, however, indicates success and a non-zero value indicates an error.

If the argument count is incorrect or the arguments are of the wrong type, the run unit is stopped with the message "COBOL STOP RUN at line ? in SYSTEM ...".

### **UNIX Considerations**

A *command-line* that contains either a single NULL character or all blanks starts a new instance of the shell.

The command is executed with the **system()** library function call. For a null or all space *command-line*, the environment variable SHELL is used to locate the shell processor. To return to the calling COBOL program, type:

exit or ctrl+d

The runtime system automatically calls **resetunit()** before executing the command to place the terminal in a "normal state" (the state before the runtime system was executed). Following the execution of the command, the runtime system automatically calls **setunit()** to return the terminal to the state that it requires for terminal I/O, and also causes the terminal screen to be redrawn. However, redrawing the screen may not always be desirable.

For example, the command executed might not change the screen. If all of the calls to SYSTEM in a COBOL program do not change the screen, the [REDRAW-ON-CALL-](#page-403-0)[SYSTEM keyword](#page-403-0) (see page [376](#page-403-0)) of the TERM-ATTR configuration record may be set to NO and the runtime system will not redraw the screen after every call to SYSTEM. If some of the calls to SYSTEM in a COBOL program change the screen contents, the redrawing of the screen can be controlled through the use of the optional second argument, *repaint-screen*. **Note** If the value of the second argument is N, or the REDRAW-ON-CALL-SYSTEM configuration keyword value is NO, and the called program changes the screen contents, unpredictable results may occur on the next DISPLAY statement because of the changed cursor position. CALL "SYSTEM" output is not stored in the runtime system's in-memory screen image.

See program **subtest.cbl** (included with the RM/COBOL development system) for examples of how to use the SYSTEM subprogram.

### **Windows Considerations**

A *command-line* that contains either a single NULL character or all blanks starts a new instance of the command processor.

The *command-line* parameter may be used to specify either a DOS or Windows program. The execution of the calling COBOL program is suspended until the called program terminates. For a null or all space *command-line*, the environment variable COMSPEC is used to locate the command processor. To return to the calling COBOL program, type:

EXIT

The style of the window used for Windows programs is controlled with the [SYSTEM](#page-115-0)  [Window Type property](#page-115-0) (see page [88](#page-115-0)). The SYSTEM Window Type property also can be set with the CSGUICFG (see page [589](#page-616-0)) non-COBOL subprogram.

In order to execute a DOS internal command, it is necessary to specify completely the command processor on the command line. For example, to execute a **dir** command on Windows, enter the following:

CMD.EXE /C DIR

This example assumes that the command processor can be located through the PATH environment variable.

You can configure whether a DOS program runs in a full screen or in a window by modifying the properties of the Command Prompt. This can be done by right-clicking the Command Prompt icon and selecting Properties from the pop-up menu.

#### **Notes**

- When DOS internal commands such as **dir**, **mkdir**, **copy**, or **type** are executed via command.com, the returned *exit-code* is always zero. This is a DOS limitation. If a non-zero status is needed on failure, use an equivalent external command if one exists, such as **xcopy** instead of **copy**, or use CodeBridge to generate a COBOL-callable subprogram that executes an equivalent Windows or C library function. For example, CodeBridge samples include an example showing how to call the Win32 function **CreateDirectory** or the C library function **\_mkdir** from a COBOL program and obtain any resulting error code by building a DLL from a CodeBridge template file.
- The values ANSI and OEM, if specified in the [ALLOW-EXTENDED-CHARS-IN-](#page-383-0)[FILENAMES keyword](#page-383-0) (see page [356](#page-383-0)) of the RUN-FILES-ATTR configuration record, will affect filenames passed to this subprogram in *command-line*. For example, CALL "SYSTEM" USING "c:\command.com /c mkdir *dir-name*", will interpret any extended characters contained in *dir-name* as ANSI or OEM based on the specified configuration option value.

# **Appendix G: Utilities**

RM/COBOL provides a wide range of file conversion, management, and manipulation facilities. The majority of these utilities allow you to specify the required parameters either in the initial invocation command line or interactively during the course of execution.

This appendix describes the set of utilities provided for file conversion, management, and manipulation.

## **Organization**

The utilities described in this appendix are as follows:

- 1. The [Combine Program \(rmpgmcom\) utility](#page-652-0) (see page [625\)](#page-652-0) creates a program file by combining other program files and eliminating duplicate programs. It is used to create object program libraries.
- 2. The [Map Program File \(rmmappgm\) utility](#page-655-0) (see page [628](#page-655-0)) produces a report describing the contents of an object program file created by the RM/COBOL compiler or the **rmpgmcom** utility.
- 3. The [Map Indexed File \(rmmapinx\) utility](#page-657-0) (see page [630](#page-657-0)) produces a report describing the structure of an indexed file created by an RM/COBOL program or by the **rmdefinx** utility (described in the next item).
- 4. The [Define Indexed File \(rmdefinx\) utility](#page-663-0) (see page [636\)](#page-663-0) pre-creates an indexed file for use by RM/COBOL programs, or modifies some of the characteristics of an existing indexed file.
- 5. The [Indexed File Recovery \(recover1\) utility](#page-668-0) (see page [641](#page-668-0)) is used to recover the data in an indexed file.

**Note** The Indexed File Unload (**recover2**) utility is used to unload an indexed file to a sequential file. This utility is no longer needed to recover indexed files.

- 6. The [Initialization File to Windows Registry Conversion \(ini2reg\) utility](#page-682-0) (see page [655\)](#page-682-0), available only on Windows, converts an RM/COBOL for Windows initialization file and places its contents into the Windows registry database.
- 7. The [RM/COBOL Configuration \(rmconfig\) utility](#page-683-0) (see page [656\)](#page-683-0), available only on Windows, is used to modify the configuration options for one or more RM/COBOL programs.

## **Utilities Delivered on Media**

The programs and files required to execute the utilities described in this appendix are provided with your RM/COBOL product. The actual number of files and programs depends on the specific version of the product you purchased and whether you purchased a development or a runtime system. The delivered media contains one or more README files that list the actual files and programs delivered. Please check these README files after you have installed the product to make sure that you have received all of the appropriate files and programs.

The utility programs and files may be placed in one directory. Be sure that the compiler and runtime system directory search sequences include the directory in which these files are placed. For more information, see [Directory Search Sequences on UNIX](#page-49-0) (on page [22\)](#page-49-0) and [Directory Search Sequences on Windows](#page-93-0) (on page [66\)](#page-93-0).

## **General Considerations**

Files with an extension of **.cob** were created with the RM/COBOL compiler and are executed with the RM/COBOL Runtime Command.

The programs **rmmapinx**, **rmmappgm**, **rmpgmcom**, and **recover1** generate reports that are written to a file named **PRINTER**. On UNIX, the line printer spooler is used. On Windows, the Windows default printer is used.

On UNIX, if you want to discard the report, set the PRINTER environment variable to the value /dev/null with a resource file synonym or by using the following commands:

PRINTER=/dev/null ; export PRINTER

On Windows, if you want to discard the report, set the PRINTER environment variable to the value NUL (with a synonym or other means) as follows:

PRINTER=NUL

On UNIX, if you want the report to go to a disk file, set the PRINTER environment variable to the value of the filename with a resource file synonym or by using the following commands:

PRINTER=*filename* ; export *filename*

On Windows, if you want the report to go to a disk file, set the PRINTER environment variable to the value of the filename (with a synonym or other means) as follows:

PRINTER=*filename*

On UNIX, if you want the report to go to the console, set the PRINTER environment variable to the value **/dev/tty** with a resource file synonym or by using the following commands:

PRINTER=/dev/tty ; export PRINTER

<span id="page-652-0"></span>On Windows, if you want the report to go to the console, set the PRINTER environment variable to the value CON (with a synonym or other means) as follows:

PRINTER=CON

### **Installing the Utility Programs**

The RM/COBOL installation sections of this user's guide contain complete instructions on installing the utility programs. If you did not install the utilities when you installed RM/COBOL, refer to these instructions. For the appropriate installation and system considerations information for your specific operating system, see either [Chapter 2:](#page-40-0)  *[Installation and System Considerations for UNIX](#page-40-0)* (on page [13](#page-40-0)) or Chapter 3: *[Installation and](#page-76-0)  [System Considerations for Microsoft Windows](#page-76-0)* (on page [49\)](#page-76-0).

## **Combine Program (rmpgmcom) Utility**

The **rmpgmcom** utility combines multiple RM/COBOL object files into a single program file library. RM/COBOL allows programs to be placed in the same file. This simplifies software distribution and provides a more consistent and logical representation of software. The **rmpgmcom** utility builds a Table of Contents (TOC) at the end of the output program file library. A Table of Contents speeds up **runcobol** library initialization while very slightly increasing the size of the library file.

The compiler allows several source programs to be contained in the same file. The program file generated has as many object files as the source file defines. **rmpgmcom**, on the other hand, allows source modules to be contained in separate files, and the contents of the resulting object files to be combined into one file.

**rmpgmcom.cob** is required to use this utility. This file is delivered in object form.

### **Using the Utility**

The Combine Program utility is executed with this command:

```
runcobol rmpgmcom [A='[PRINTER,] [STRIP,] out-file,
       file-1 [, file-2, ... , file-n]']
```
PRINTER, if present, requests a copy of the report to be written to the printer specified with the environment variable, PRINTER.

STRIP, if present, removes COBOL symbol table and debug line table information, produced by the compiler Y Option, from object files. This is useful to reduce the size of a program library after debugging is complete.

*out-file* is the name of the new program file being created. If a filename extension is not specified, **.cob** is used.

*file-1*, *file-2*, *. . .*, *file-n* are the names of the program files being combined to form *outfile*. For each name, if a filename extension is not specified, **.cob** is used. If the file does not exist with a filename extension of **.cob**, the name is used with no filename extension.

**Note** The argument list may use commas or semicolons to separate the list elements. Any number of spaces following a comma or semicolon is ignored.

If the argument list is not specified, **rmpgmcom** prompts first for whether or not to copy the report to the PRINTER, second for the STRIP option, third for the output filename, and then for the input filenames. **rmpgmcom** adds the programs in each input file to the output file, and then prompts for another input file. To terminate the program, press Enter without typing a name when prompted for an input file.

If the filenames are specified through the command line, the command line argument is limited to no more than 2048 characters. Combining more than 2048 characters of filenames requires direct operator input, use of input redirection, or multiple executions of the program.

As a precaution, if the output file exists before execution, **rmpgmcom** terminates, preventing accidental erasure of a good program file.

In most cases, an error does not terminate the program. If the program terminates abnormally, assume that the output file is not in a valid state and cannot be used to execute programs.

The same program-name can occur in more than one input program file. If this is the case, **rmpgmcom** uses the first one encountered and ignores subsequent programs with the same names. This can be very useful when you want to replace one program in a program file with a new version. Instead of having to recreate the file, you could use commands similar to the following.

**Note rmpgmcom** can combine more than 500 programs, but only the first 500 are guaranteed to have unique names. You may want to limit your program libraries to no more than 500 programs for this reason.

For UNIX, enter:

mv *rmutil.lib*, *rmutil.bak*

For Windows, use Windows Explorer or open a Command Prompt window and enter:

```
RENAME rmutil.lib rmutil.bak
```
For all operating systems, enter:

runcobol rmpgmcom A='*rmutil.lib, rmmappgm.cob, rmutil.bak*'

*rmutil.bak* is the name of a program file containing multiple programs (including *rmmappgm.cob*).

*rmmappgm.cob* is the name of the program file containing the program to be updated.

*rmmappgm.cob* is loaded into *rmutil.lib*, after which the programs in *rmutil.bak* (which is the previous version of *rmutil.lib*) are loaded into *rmutil.lib*. The previous version of *rmmappgm.cob* in *rmutil.bak* is ignored.

### **Execution of Programs within Libraries**

To execute programs within the created library, the L Runtime Command Option is used. For example:

runcobol rmmappgm L=rmutil.lib

Refer to [Chapter 7:](#page-226-0) *Running* (on page [199\)](#page-226-0) for additional information.

### **Examples**

Here is sample input to **rmpgmcom**:

Copy to PRINTER (y/n)? Y Output File: rmutil.lib Input File: rmmappgm The following programs are copied from rmmappgm.cob: MAP-PGM 2008/03/21 14:42:05 Input File: rmpgmcom The following programs are copied from rmpgmcom.cob: PGM-COM 2008/03/21 14:37:15 Input File: rmmapinx The following programs are copied from rmmapinx.cob: MAP-INX 2008/03/21 14:40:26 Input File: rmdefinx The following programs are copied from rmdefinx.cob: DEF-INX 2008/03/21 14:39:36 Input File: *(press ENTER)*

#### Here is sample output from **rmpgmcom**.

The following programs are copied from rmmappgm.cob: MAP-PGM 2008/03/21 14:42:05 The following programs are copied from rmpgmcom.cob: PGM-COM 2008/03/21 14:37:15 The following programs are copied from rmmapinx.cob: MAP-INX 2008/03/21 14:40:26 The following programs are copied from rmdefinx.cob: DEF-INX 2008/03/21 14:39:36

<span id="page-655-0"></span>The **rmpgmcom** utility allows for redirected input on UNIX. To redirect the input, follow these steps:

1. At the command line on UNIX, enter:

ls \*.cob > *file.txt*

where *file.txt* is a valid file access name.

- 2. Edit *file.txt* using any text editor and enter Y (Yes) or N (No) as the first line of the file. (A response of Y requests a copy of the report to be written to the PRINTER.)
	- a. Enter Y (Yes) or N (No) as the second line of the file. (A response of Y requests that symbol table and debug line table information be removed.)
	- b. Add the library name as the third line of the file.
- 3. At the command line prompt, enter:

runcobol rmpgmcom < *file.txt*

## **Map Program File (rmmappgm) Utility**

The **rmmappgm** utility reports information related to the object file created by the RM/COBOL compiler and the program library created by the **rmpgmcom** utility. This utility reports on all unnested programs contained in an object file and reports when a program library Table of Contents (TOC) is present. It also reports when an object program is a demonstration version (RM/DEMOV), an evaluation version (RM/EVALV), or an educational version (RM/EDUCV) object.

**rmmappgm.cob** is required to use the mapping utility. The file is delivered in object form.

### **Using the Utility**

The Map Program File utility is executed with this command:

runcobol rmmappgm [A='*file-name* [,*option*]…']

*file-name* is the name of the program file to be processed. If no filename extension is specified, **.cob** is used. If the file does not exist with a filename extension of **.cob**, the name is used with no filename extension.

*option* may be chosen from the following selections:

- PRINTER, if present, requests a copy of the report to be written to the printer specified with the environment variable, PRINTER. NOPRINTER can be specified to suppress a printed report. The default is NOPRINTER.
- SCREEN, if present, requests a screen display of the report. NOSCREEN can be specified to suppress screen display of the report. The default is SCREEN.

• DETAILS, if present, requests a detailed report for each program instead of just a summary line for each program. NODETAILS can be specified to suppress details and produce the summary line report instead. The default is NODETAILS.

**Note** The argument list may use commas or semicolons to separate the list elements. Zero to three spaces following a comma or semicolon are ignored.

If the argument list is not specified, **rmmappgm** prompts first for the name of a file to be processed and then prompts for whether or not to copy the report to the printer. This continues after each report until you press Enter without typing a name.

The report generated by this program is always written to the screen and is also written to the printer only if the PRINTER option is specified. The information in the report is as follows:

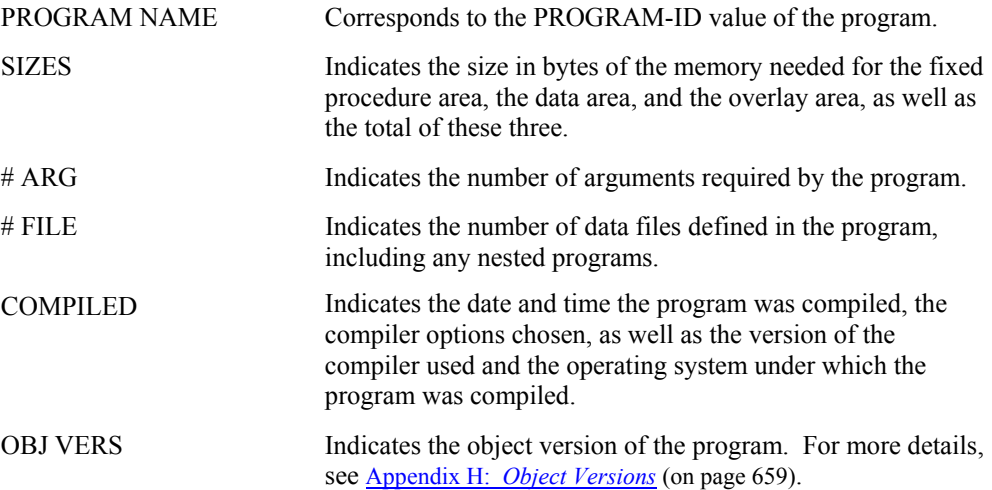

#### <span id="page-657-0"></span>**Examples**

Here is sample input to **rmmappgm**.

```
Object File: rmmappgm.cob 
Copy to PRINTER (y/n)? Y 
Object File: (press ENTER)
```
Here is an example of a summary line report from the **rmmappgm** utility.

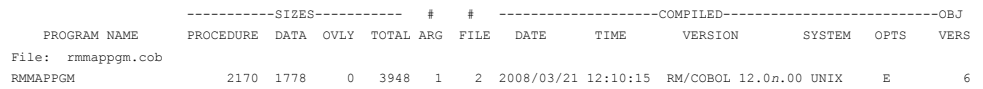

Here is an example of a detailed report from the **rmmappgm** utility.

```
Map RM/COBOL object files - Version 12.00
File: rmmappgm.COB 
Details for program-name: rmmappgm 
  Object sizes: Procedure = 9416, Data = 4538,
                Overlay = 0, \text{Total} = 13954Arguments accepted: 1; Files used: 2; CDs used: 0
   Items with external attribute: 0 
   Low value: X"00" 
   High value: X"FF" 
   Compilation date & time: 2008/08/27 11:03:16 
   Compilation system: 32-Bit Windows 
   Compilation options: 
      A - Allocation map listing 
   Compiler version: RM/COBOL 12.00.00 
  Object version: 9
   Program code-set: ASCII 
   Features flags: 
      ACCEPT/DISPLAY (low volume IO) 
      CALL 
      INSPECT 
      STRING 
      UNSTRING 
      Sequential I/O 
      LINAGE 
   Native character set: Windows OEM
```
## **Map Indexed File (rmmapinx) Utility**

The **rmmapinx** utility reports information related to an indexed file.

**Note** In order to report information related to a Btrieve file, use the Btrieve File Manager (either the Windows interactive version, **wbmanage.exe**, or the command line version, **butil.exe**). Refer to the appropriate Btrieve installation and operation manual for complete information about the utility.

### <span id="page-658-0"></span>**Using the Utility**

The Map Indexed File utility is executed with the following command:

```
 runcobol rmmapinx [A='file-name [,DETAIL][,PRINTER]']
```
*file-name* is the name of the file to be mapped.

DETAIL, if present, requests a more detailed report.

PRINTER, if present, requests a copy of the report to be written to the printer specified with the environment variable, PRINTER.

**Note** The argument list may use commas or semicolons to separate the list elements. Zero to three spaces following a comma or semicolon are ignored.

If the optional information is not specified, you are prompted for *file-name*, DETAIL, and PRINTER, as follows:

```
Indexed File: 
Detail Information (y/n)? 
Copy to PRINTER (y/n)?
```
Enter the name of the file to be used in response to the first prompt line. A response of Y to the second prompt requests detailed information for the file, as described in [Detailed](#page-659-0)  [Information Report](#page-659-0) (on page [632](#page-659-0)). A response of N requests only the basic information (see the following topic). When in prompt mode, the user is prompted again after each file report is processed. To exit the program when in prompt mode, press Enter without typing a name when prompted for a filename. A response of Y to the third prompt requests a copy of the report to be written to the printer.

### **Basic File Information Display**

Basic file information is always reported for each existing file entered, without respect to the presence or absence of the DETAIL option.

- File status. If the file was created by the [Define Indexed File \(rmdefinx\) utility](#page-663-0) (see page [636](#page-663-0)) and has never been opened for output, a file status line indicating this fact appears. Also, if this status is indicated, only the disk block size and data and key compression status (with compression characters) appear. Detail information, described in the next section, is reported if the detailed report is requested.
- **Record length.** Record length is reported in one of two formats. For fixed-length records, it is shown as a specific value:

Records are fixed length = *size*

*size* is the actual record size. If variable-length records are defined for the file, this is shown as a range of values:

Records vary in length from *min* to *max* bytes

*min* and *max* are the minimum and maximum record lengths.

- <span id="page-659-0"></span>• **Disk block size.** Disk block size is the number of bytes actually allocated to one block on disk.
- **User block size.** User block size is the number of records or bytes specified by the user in the FD statement used when creating this file.
- **Data compression status.** Data compression status may be either compressed or uncompressed. If compressed, the data space and zero characters also appear.
- **Key compression status.** Key compression status may be either compressed or uncompressed. If compressed, the key space character also appears.
- **Number of keys.** This is the actual number of keys (including the prime key) defined for the file.
- **Number of segments.** This is the total number of segments in all keys defined for the file. If the file has no split keys, the number of segments is equal to the number of keys.
- **Number of records.** This is the actual number of data records contained in the file.
- **Number of blocks.** This is the actual number of logical blocks allocated to the file.
- **Number of empty blocks.** This is the number of unused blocks allocated to the file.
- **Number of blocks required for a rewrite.** This is the maximum number of empty blocks required if a rewrite were to relocate the modified record in the file.
- **Atomic I/O log.** If the file is a version 4 indexed file with atomic I/O enabled, then the number of atomic I/O log blocks and the atomic I/O log state are reported.
- **Key information.** See <u>Key Descriptor Information Display</u> (on page [633](#page-660-0)).
- **Last error.** This is the last error received when accessing the file. It includes the date and time the error occurred. Only errors with class of 30, or a class of 98 with a suberror greater than 2, are remembered.
- **Open For Modify Count.** This is a count, held in the file, of the number of times the file is currently open. If this count is not zero, and there are actually no current opens, it is an indication that the file may be corrupted because of an incomplete close operation.

### **Detailed Information Report**

The following information is reported when the detailed report is requested, either by specifying DETAIL in the command line when invoking the utility, or by responding Y to the detailed report prompt.

- **File version information.** The file version number indicates any advanced features used in the file. The minimum read version number and the minimum write version number are used to prevent previous versions of RM/COBOL from reading or modifying files with features unavailable to them. For more information on indexed file version numbers, see [Indexed File Version Levels](#page-295-0) (on page [268](#page-295-0)).
- **First unused empty block.** The first unused empty block will be displayed only for files with a version number of 2 or greater. It is the block number of an empty block that has never been used and that is followed only by other unused empty blocks.
- **File lock limit.** The largest address where a lock may be applied to this file is displayed only for files with a version number of 3 or greater. See the description of the [LARGE-](#page-387-0)[FILE-LOCK-LIMIT keyword](#page-387-0) (on page [360\)](#page-387-0) of the RUN-FILES-ATTR configuration record for more information.
- <span id="page-660-0"></span>**Disk block increment.** Disk block increment is the difference in the disk addresses of consecutive blocks of the file. It is always greater than or equal to the disk block size.
- **Allocation increment.** Allocation increment is the number of disk blocks that are allocated when the file is first created and whenever the file increases in its physically allocated size.
- **Version 4 information.** If the file is a version 4 indexed file, then the number of KIB blocks and duplicate KIB blocks are reported. If the version 4 indexed file has atomic I/O enabled, then various information related to the atomic I/O log are reported. This information is generally not useful to the user unless contacting Liant technical support services.
- **Recoverability/Performance Strategy summary.** This is a summary of the recoverability and performance strategy options, either set by the runtime system when the file was created, or set when the file was created or modified by the [Define Indexed](#page-663-0)  [File \(rmdefinx\) utility](#page-663-0) (see page [636](#page-663-0)).
- **Recover1 last run time.** If the **recover1** utility has ever been run on this file, then the time and date of the most recent **recover1** run are reported.

### **Key Descriptor Information Display**

If the file has been opened for output, the attributes of each key are reported one key segment per line. The information reported is as follows:

- **Key number.** The first key is labeled prime, with alternate keys numbered starting with 1.
- **Segment number.** The segment number within the key. The first segment of a key is number 1.
- **Starting position.** This is the position in the record where the key segment starts. The leftmost position in a record is position 1.
- **Segment length.** This is the number of bytes that the key segment occupies in the record.
- **Key length.** This is the total number of bytes that the entire key occupies in the record. It is the sum of the segment lengths of all of the segments of the key. This value is shown only on the final segment line of a split key since it applies to the entire key.
- **Tree height.** This is the maximum number of disk accesses that could be required to locate a record containing the key. Additional disk accesses may be required to read or modify the record. This value is shown only on the final segment line of a split key since it applies to the entire key.
- **Duplicates permitted.** This value is either yes or no. Yes indicates that the key allows duplicate key values to be present. This value is shown only on the final segment line of a split key since it applies to the entire key.

Additionally, a blank line is displayed between keys when any of the keys of the file is a split key. If the file has no split keys, there is one line per key with no intervening blank lines.

### **Example**

Here is sample input to **rmmapinx**.

```
Indexed File: file1 
Detail Information (y/n)? y
Copy to PRINTER (y/n)? Y 
Indexed File: (press ENTER)
```
Here are the file control entry and file description entry for file1.

```
SELECT file1 ASSIGN TO DISK "file1" 
    ORGANIZATION IS INDEXED 
    RECORD KEY f1-prime-key = f1-pkey-s1, f1-pkey-s2 
    ALTERNATE RECORD KEY f1-alt-key1 = f1-akey1-s1 
    ALTERNATE RECORD KEY f1-alt-key2 = f1-akey2-s1, 
         f1-akey2-s2, f1-akey2-s3 WITH DUPLICATES. 
FD file1 RECORD CONTAINS 134 CHARACTERS. 
01 f1-rec. 
 02 f1-pkey-s1 PIC X(30). 
 02 f1-akey1-s1 PIC X(3). 
 02 f1-akey2-s1 PIC X(10). 
02 data1 PIC X(40).
  02 data is not the K(10)<br>02 f1-akey2-s2 PIC X(6).<br>02 f1-pkey-s2 PIC X(5).
   02 f1-pkey-s2 PIC X(5).<br>02 f1-akey2-s3 PIC X(20).
   02 f1-akey2-s3
   02 data2 PIC X(20).
```
Here is sample output from **rmmapinx**.

```
RM/COBOL Map Key Utility - 8.00 03/20/2008 12:59:17 Page 1 
File Information: 
  file1 is an Indexed File. 
   Records are fixed length = 134 Bytes. 
   Disk Block Size = 1024 Bytes, User Block Size = not specified. 
   Data Records are compressed, Keys are compressed. 
     Data Block Space Character Value = 32. 
    Data Block Zero Character Value = 48. 
    Key Block Space Character Value = 32. 
   File has 3 Keys and 6 Segments. 
   File contains 1 Record and occupies 128 Blocks. 
   There are 12 empty Blocks. 
   7 empty Blocks may be needed for a Write operation. 
  There are 110 Atomic I/O Log Blocks.
  The Atomic I/O log state is 1 (inactive).
   Open For Modify Count = 0. 
Detail Information: 
  File version number = 4. 
  Minimum read version number = 4. 
  Minimum write version number = 4. 
  First unused empty block = 116. 
  File Lock Limit = 2 GB. 
  Disk Block Increment Size = 1024 Bytes. 
  Allocation Increment = 8 Blocks.
```
 There is 1 KIB block and 1 duplicate KIB block. There is 1 Log Map block and 109 Log Area blocks. Atomic I/O Log Overhead Blocks: First map =  $1$ , First log =  $2$ , First used =  $2$ , Next available =  $2$ , First duplicate KIB = 111. Log blocks per operation = 93. Log Operation Numbers: First =  $1$ , Next =  $1$ . Recoverability/Performance Strategy: Data and Index blocks are logged and forced to disk during each update. Force Write Data Blocks = No. Force Write Index Blocks = No. Force to Disk = No. Force File Closed = No. Atomic I/O Enabled = Yes. Recover1 was last run on this file at 17:34:45 on 03/20/2008.

Key Information:

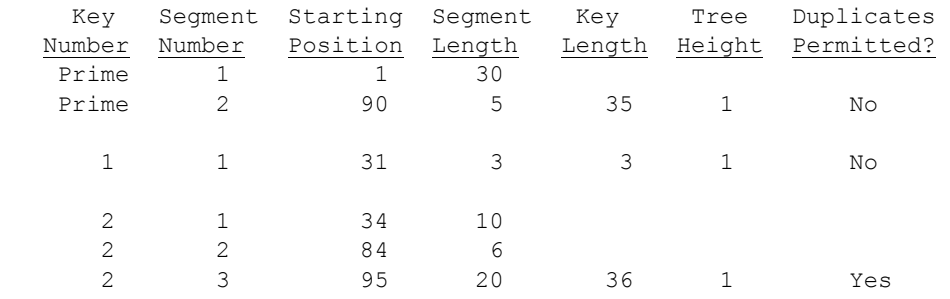

## <span id="page-663-0"></span>**Define Indexed File (rmdefinx) Utility**

The **rmdefinx** utility pre-creates an indexed file in order to alter the default characteristics assigned by RM/COBOL programs. The utility also can modify some of those characteristics on files created by RM/COBOL programs.

**rmdefinx.cob** is required to use the Define Indexed File utility. The file is delivered in object form.

**Note** In order to pre-create a Btrieve file, use the Btrieve File Manager (either the Windows interactive version, **wbmanage.exe**, or the command line version, **butil.exe**). Refer to the appropriate Btrieve installation and operation manual for complete information about the utility.

### **Using the Utility**

The Define Indexed File utility is executed by issuing the following command:

```
runcobol rmdefinx [A='file-name [,CONVERT4] [,ATOMICIO]
        [,[NO]RECOVER1]']
```
*file-name* is the name of the file to be defined or altered.

CONVERT4, if present, requests that **rmdefinx** be run in batch mode (that is, no interactive questions) to convert *file-name* to indexed file version 4. For more information, see [File Version Level 4](#page-296-0) (on page [269\)](#page-296-0).

ATOMICIO, if present, requests that **rmdefinx** be run in batch mode to enable atomic I/O on *file-name*. ATOMICIO implies CONVERT4 if the indexed file is currently less than file version 4. Specifying CONVERT4 without specifying ATOMICIO disables atomic I/O.

RECOVER1, if present, requests that **recover1** be run on the indexed file after **rmdefinx** has altered it. This is the default behavior if **rmdefinx** is run in batch mode (that is, if CONVERT4 or ATOMICIO is specified).

NORECOVER1, if present, requests that **recover1** *not* be run on the indexed file after **rmdefinx** has altered it. This might be used with CONVERT4 or ATOMICIO if the user wants to run **recover1** a special way or wants to run **recover1** to do the conversion after all of the files have been marked for conversion by **rmdefinx**.

**Note** The argument list may use commas or semicolons to separate the list elements. Zero to three spaces following a comma or semicolon are ignored.

You may omit the argument list. In this case, the program prompts for *file-name* in the following manner:

Indexed File:

The name of the file to be used is supplied in response to this prompt.

You may wish to run **rmdefinx** in batch mode (by specifying CONVERT4 and/or ATOMICIO) in order to convert a large number of indexed files to file version 4. To do so, you must construct a batch stream or command script that runs **rmdefinx** on each file to be

converted. Be certain that you have a current backup of all files being converted. The **rmdefinx** utility automatically runs the **recover1** utility and terminates with exit code 1 if any error occurs. Also, note that the **recover1** utility, as well as **runcobol** and **rmdefinx**, must be specified in your PATH environment variable. The following general example could be used on Windows via the Command Prompt (that is, MS-DOS Prompt) box:

```
start /w runcobol rmdefinx a="d:\dat\file1,convert4" 
if errorlevel 1 echo "error on file1" >>errlog 
start /w runcobol rmdefinx a="d:\dat\file2, convert4"
if errorlevel 1 echo "error on file2" >>errlog 
start /w runcobol rmdefinx a="d:\dat\file3,convert4" 
if errorlevel 1 echo "error on file3" >>errlog 
       . . . 
start /w runcobol rmdefinx a="d:\dat\file<n>,convert4" 
if errorlevel 1 echo "error on file<n>" >>errlog
```
### *File Pre-creation*

The following prompts are issued when a file is being pre-created:

```
Disk Block Size (in bytes): 
Disk Block Increment (in bytes): 
Allocation Increment (in blocks):
```
These queries deal with the manner in which space is allocated and used in the file. Disk block size is the actual number of bytes used in each physical block. A physical block size is indicated by the disk block increment size. These two sizes should be identical. The number of blocks allocated each time more space is required in the file is controlled by the allocation increment.

The next prompt is as follows:

```
Data Compression (y/n)?
```
This controls the amount of space taken up by logical records in the file. If you want logical records to be stored without compression, enter N. Otherwise, enter Y, and then respond to the following two prompts:

```
Space Character Value: 
Zero Character Value:
```
These control the manner in which data compression takes place. Respond with the decimal value of the characters to be interpreted by the compression algorithm as a space and a zero. For example, the ASCII space and zero have decimal values of 32 and 48, respectively; the EBCDIC space and zero have decimal values of 64 and 240, respectively.

The next two prompts are as follows:

```
Key Compression (y/n)? 
Space Character Value:
```
These queries control key compression in a manner similar to data compression, except that only trailing spaces are compressed.

<span id="page-665-0"></span>The next prompts are as follows:

```
Force Write Data Blocks (y/n)? 
Force Write Index Blocks (y/n)? 
Force to Disk (y/n)? 
Force File Closed (y/n)?
```
These prompts determine recoverability/performance strategies for the file being processed. To select a strategy option, enter Y in response to the appropriate prompt. To omit a strategy option, enter N. See the discussion of *data recoverability* (on page [256\)](#page-283-0) of indexed files in Chapter 8: *RM/COBOL Features*.

The next prompt is as follows:

Version number (0, 2, 3, or 4)? 4

This prompt sets the version number of the file. Valid version numbers are shown in the following chart.

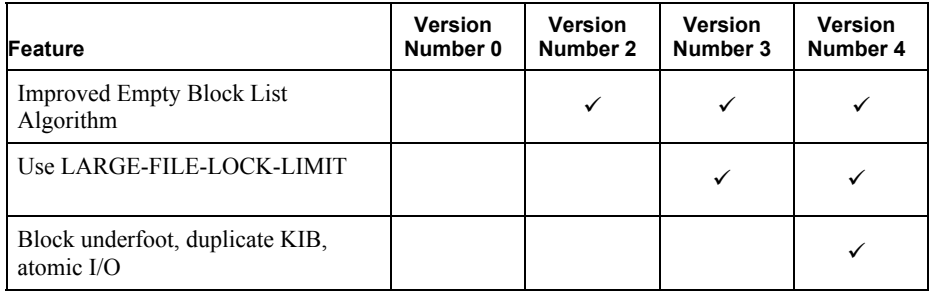

The next prompt is as follows:

Enable Atomic I/O (y/n)?

This prompt is shown only if the file version number has been set to 4. The default (**Y**) allows support for the atomic I/O capability, which provides for more reliable indexed files.

The next prompt is as follows:

File Lock Limit (in GB)?

This prompt is shown only if the file version number has been set to 3 or 4. It allows you to specify the location of the largest lock to be placed on this file. For more information, see the descriptions of the **LARGE-FILE-LOCK-LIMIT keyword** (on page [360](#page-387-0)) of the RUN-FILES-ATTR configuration record and the **[DEFAULT-FILE-VERSION-NUMBER](#page-390-0)** (on page [363](#page-390-0)) keyword of the RUN-INDEX-FILES configuration record.

### *File Modification*

When the file specified already exists, the utility allows you to change the allocation increment, described previously, and offers you the option to alter the key compression, the recoverability/performance strategy, the file version number, and the file lock limit.

The prompt to change the key compression is as follows:

```
Change key compression (y/n)?
```
If you enter Y, you are prompted for whether the key compression should be enabled and for the value of the key compression space character, as described on the previous page. If the key compression or the key compression space character is changed, the file is marked as needing recovery. After you run the [Indexed File Recovery \(recover1\) utility](#page-668-0) (see page [641](#page-668-0)), the indexed trees are built with the requested key compression. If the current key compression and key compression space character are unchanged, you are not forced to recover the index structure.

The prompt to change the recoverability or performance strategy is as follows:

```
Change Recoverability/Performance Strategy (y/n)?
```
If you enter Y, you are prompted for the four options discussed previously. If you enter N, the strategy is unchanged.

The prompt to change the file version number is as follows:

```
Change file version number (y/n)?
```
If you enter Y, you are prompted for the file version number discussed on page [638.](#page-665-0) If you specify the file version number as 3, you are prompted for the file lock limit. If you specify the file version as 4, you are prompted for whether to enable atomic I/O and then for the file lock limit. If the version number is changed from 0 to another version, or changed from another version to 0, the file is marked as needing recovery, and the Indexed File Recovery (**recover1**) utility must be run before the file can be used. After you run the Indexed File Recovery (**recover1**) utility, the empty block list is built with the correct algorithm. If the file version number is unchanged, you are not forced to recover the empty block list.

Similarly, if you change the version number to 4 from another version or from 4 to another version, the file is marked as needing recovery, and the Indexed File Recovery (**recover1**) utility must be run before the file can be used.

If you attempt to change the file version number to 0 of a file that contains split keys or duplicate prime keys, a message is displayed indicating that you cannot do so; files using these features cannot be converted to version number 0 files. Also, files with a version number of 3 may have grown too large to be changed back to version 0 or 2. For more information on indexed file version numbers, see [Indexed File Version Levels](#page-295-0) (on page [268](#page-295-0)).

After all questions have been answered, the following prompt appears:

OK  $(y/n)?$ 

If you enter Y, the file is updated and the program either terminates (if a filename was specified on the command line) or prompts you for another filename.

When the file specified already exists, the utility attempts to lock the file at the file's currently set File Lock Limit value. If this lock attempt fails, the following message and prompt are displayed:

```
File lock attempt at n GB failed, possibly because 
    this limit is too large for this system. 
If you want to continue with the file NOT LOCKED, 
    make certain nobody else has it open! 
Continue (y/n)?
```
If you enter Y, the utility displays the normal file modification prompts. You should enter a new File Lock Limit value, as described above, that is valid for the system on which you are running. If you enter N, the utility terminates with a "Lock Error 30" error message.

After **rmdefinx** has successfully altered the file, you are prompted to run **recover1** now if any changes you made require **recover1** to be run. The prompt is as follows:

Do you want to run recover1 now  $(y/n)$ ?

If you enter **Y**, **rmdefinx** runs **recover1** and then displays a success or failure message. The **recover1** drop file argument is specified as **r1-drop**, which will be created in the current directory. The **rmdefinx** utility terminates with exit code 1 if the **recover1** utility fails. You must *not* run **rmdefinx** a second time on a file that **rmdefinx** told you to run **recover1** on without running the intervening **recover1**.

**Note** The **rmdefinx** utility does not cause the file to "exist" in the COBOL sense. An OPEN OUTPUT (or OPEN I-O or EXTEND if SELECT OPTIONAL is used) must be successfully executed before other open modes become valid.

#### **Example**

Here is sample input to **rmdefinx**.

```
Indexed File: file1 
New File. 
Disk Block Size (in bytes): 1024 
Disk Block Increment (in bytes): 1024 
Allocation Increment (in blocks): 10 
Data Compression (y/n)? n 
Key Compression (y/n)? n 
Define Recoverability/Performance Strategy 
    Force Write Data Blocks (y/n)? y 
    Force Write Index Blocks (y/n)? y 
   Force to Disk (y/n)? y 
   Force File Closed (y/n)? y 
Set file version number 
    Version number (0,2,3, or 4)? 4 
    Enable Atomic I/O (y/n)? y 
   File Lock Limit (in GB)? 2 
OK (y/n)? y
```
## <span id="page-668-0"></span>**Indexed File Recovery (recover1) Utility**

The **recover1** utility recovers data stored in an RM/COBOL indexed file . It is a standalone program; that is, it does not require use of the Runtime Command (**runcobol**) to be executed. The **recover1** utility is also used by (or run after) the **rmdefinx** utility to convert an indexed file between some file versions or to change other fixed file attributes.

#### **Notes**

- In order to recover data stored in a Btrieve file, use the Btrieve File Manager (either the Windows interactive version, **wbmanage.exe**, or the command line version, **butil.exe**). Refer to the appropriate Btrieve installation and operation manual for complete information about the utility.
- Unless specifically stated otherwise, the name **recover1** refers to both the UNIX (**recover1**) and Windows (**recover1.exe**) versions of the **recover1** program.
- If the output window of the Windows version of the **recover1** program disappears upon successful completion and you want that window to remain visible, set the [Persistent](#page-111-0)  [property](#page-111-0) (see page [84](#page-111-0)) to True for the **recover1.exe** program.
- The **recover1** utility does not use the environment variable RUNPATH to locate files. For more information, see *[Locating RM/COBOL Files on UNIX](#page-49-0)* (on page [22\)](#page-49-0) and [Locating RM/COBOL Files on Windows](#page-92-0) (on page [65](#page-92-0)).

### **Recovery Command**

The Indexed File Recovery (**recover1**) utility is executed by issuing the following command:

```
recover1 indexed-file drop-file [options] ...
```
*indexed-file* is the filename of the indexed file to be recovered. The name is not resolved through any environment variables.

*drop-file* is the name of the file where **recover1** places any unrecoverable records found in the indexed file, as discussed in [Recovery Process Description](#page-672-0) (on page [645\)](#page-672-0). If *drop-file* specifies an environment variable name, the environment variable value will be resolved before opening the dropped record file.

*option* is zero or more command line options, as described in the following section. Options are specified with letters that must be preceded with a hyphen  $\left(\text{-}\right)$  or a slash  $\left(\text{-}\right)$ . Option letters may be specified in uppercase or lowercase. Certain option letters allow an optional pathname as part of the option format. The presence or absence of the pathname is determined by whether or not the next non-white space character following the option letter is a hyphen or slash, whichever one was used preceding the option letter.

**Note** The option introducer character slash is supported for Windows compatibility and should not be used on UNIX, where it can be confused with an absolute pathname; that is, a pathname that begins with a slash. Nevertheless, either the hyphen or the slash may be used to introduce option letters on Windows and UNIX. In the option formats given in this document, only the hyphen is shown, but the hyphen may be replaced with a slash. **WARNING** Because of several changes introduced in the RM/COBOL 7.5 runtime system, it is possible that an indexed file created by performing an OPEN OUTPUT in a COBOL program using the RM/COBOL 7.5 or later runtime system may have a different block size than a file you are attempting to recover. This may happen even though you specify the same file control entry and file description entry for the template file as when you initially created the file with an earlier version of RM/COBOL. Attempting to use this new file with a different block size as a template file may result in a loss of a large percentage of the recoverable records. You should verify that the block size of your template file is correct by using the [Map Indexed File \(rmmapinx\) utility](#page-657-0) (see page [630](#page-657-0)). You can also avoid this problem by creating the template file with a version of RM/COBOL prior to 7.5 or by using a backup copy of the undamaged file. The [MINIMUM-BLOCK-SIZE keyword](#page-391-0) (see page [364\)](#page-391-0) and [ROUND-TO-NICE-BLOCK-SIZE keyword](#page-391-0) (see page [364](#page-391-0)) of the RUN-INDEX-FILES configuration record may also be used to cause the runtime to create a file with a block size that matches releases prior to 7.5.

### *Recovery Command Options*

Recovery Command options can be specified in either of the following two ways:

- 1. Depending on the operating system, they can be placed into the [Windows registry](#page-98-0) (see page [71](#page-98-0)) or the [UNIX resource file](#page-53-0) (see page [26](#page-53-0)).
	- In the Windows registry, the [Command Line Options property](#page-105-0) (see page [78](#page-105-0)) provides command line options for the Indexed File Recovery utility when Recovery is selected on the Select File tab of the RM/COBOL Properties dialog box.
	- In the UNIX resource file, the Options keyword, described in Command Line [Options](#page-54-0) (on page [27](#page-54-0)), provides command line options for the Indexed File Recovery utility in the global resource file **/etc/default/recover1rc** and the local resource file **~/.recover1rc**.
- 2. They can be specified in the Recovery Command itself.

The following options may be specified to modify the behavior of the Indexed File Recovery (**recover1**) utility.

**I** Use the I option to cause **recover1** to test only the file integrity and then stop. The file will not be modified in any way. Specifying the I option causes both the T and Z options to be ignored. If no problems are discovered, the exit code is set to 0. If a problem is discovered, the exit code is set to 1. The I option has the following format:

-**I**

The default is for recover1 to do a complete recovery of the indexed file if the file is marked as needing recovery. See the Y and Z options in this topic for additional options that modify the behavior of the Indexed File Recovery utility.

**Note** The integrity scan is a quick test of the file and is not comprehensive. Some problems, such as records with invalid duplicate keys, will not be detected. Indexed files with no errors detected by the integrity scan may still receive "98" errors or other I/O errors.

**K** Use the K option to indicate that the Key Information Block (KIB) should be assumed to be invalid and, optionally, to specify a template file for recovering the KIB. The K option has the following format:

**-K** [*template-file*]

If no *template-file* is specified, the user will be prompted either for a template file or for enough information to rebuild the KIB. If *template-file* is specified, it should be the name of a valid indexed file with the same format as the file being recovered. This file will be used as a template. The required KIB information is read from the KIB of the template file. The template file can be a backup copy of the file being recovered, if the backup occurred before the file was damaged, or, it can be a file created by performing an OPEN OUTPUT in a COBOL program with the proper file control entry and file description entry for the file being recovered. An OPEN OUTPUT must have been performed on the template file, but it need not contain any records. A template file must be specified if the KIB is corrupt and the file uses either an enumerated code set or an enumerated collating sequence. The default is to check the KIB for validity and, if it is found to be invalid, prompt for either a template file or information to rebuild the KIB. The name of the template file is not resolved through any environment variables.

**WARNING** A template file with the wrong block size can cause the loss of a large percentage of the recoverable records in your file. This can happen because of changes introduced in RM/COBOL version 7.5 in the method used by the runtime system for calculating the block size. For additional information, see the warning that is noted in [Recovery Command](#page-668-0) (on page [641\)](#page-668-0).

**L** Use the L option to write information about errors encountered while recovering the file to a log file. The L option has the following format:

**-L** [*log-file*]

Only the first 100 errors will be logged. In addition to errors, a number of informational lines about the indexed file and its recovery are written to the log file, including information about sort memory (see the M option regarding sort memory). If *log-file* specifies an environment variable name, the environment variable value will be resolved before opening the log file; this allows the use of the name PRINTER to send the log information to the print device. If *log-file* is omitted in the L option, the default value of *log-file* is PRINTER. If the L option is not specified, the default is not to write a log file.

Note Environment variables can be set using synonyms set in the [Windows registry](#page-98-0) (see page [71\)](#page-98-0) or the [UNIX resource file](#page-53-0) (see page [26\)](#page-53-0).

**M** Use the M option to specify the number of megabytes of memory to allocate to the sort algorithm used in phase 4, build node blocks (see page [645\)](#page-672-0). The M option has the following format:

**-M** [*MB-of-memory*]

where *MB-of memory* is a number in the range 0 to 2000. Allocating more memory generally results in faster execution of **recover1** and causes fewer node blocks to be built. If this option is not specified, a suitable number will be computed; in this case, sort memory is limited to no more than 40 million bytes. When a log file is written (see the L option), a line is written into the log file to show the maximum effective

sort-memory size. If the M option is specified without a number of megabytes, the default value of 50 is used.

**Note** Specifying a number for *MB-of-memory* that is too large for your system may result in very poor system performance.

**Q** Use the Q option to cause **recover1** to perform its work without displaying information or asking the operator questions. The Q option has the following format:

**-Q** 

If the file is marked as needing recovery, or has a non-zero Open For Modify Count, as discussed in **Basic File Information Display** (on page [631\)](#page-658-0), then it will be recovered. Otherwise, no action occurs. This behavior can be modified by using the Y option. The default is to display information and ask questions, which must be answered by the operator.

**T** Use the T option to indicate that unused space should be truncated and returned to the operating system. The T option has the following format:

**-T** 

Specifying the T option will result in a minimal size indexed file, but may reduce performance if records are subsequently added to the indexed file. The default is not to truncate the file. When the file is not truncated, any empty blocks remain part of the file and are available for use in adding new records to the file.

**Note** Some versions of UNIX do not support the operating system call required to truncate a file.

**Y** Use the Y option to cause **recover1** to assume that the operator wants to answer "y" to all possible questions and therefore not stop to wait for a response. The Y option has the following format:

**-Y** 

Using the Y option will cause a file to be recovered even if it is not marked for recovery, including the case of when the Q option is also specified. The default is to wait for a response from the operator after a question is displayed.

**Z** Use the Z option to reset the Open For Modify Count to zero, as discussed in [Basic File Information Display](#page-658-0) (on page [631\)](#page-658-0), without performing a full recovery. The Z option has the following format:

 $-7$ 

If the file is marked as needing recovery, the Z option is ignored. The default is to treat a non-zero Open For Modify Count as indicating that the file needs recovery.

**Note** Use the Z option with caution. Resetting the Open For Modify Count to zero without performing a full recovery may leave the file in a corrupted state.

### <span id="page-672-0"></span>**Recovery Process Description**

If the **recover1** program is successful, the exit code is set to 0. If the **recover1** program is canceled by the operator, the exit code is set to 2. Otherwise, the exit code is set to 1.

You may produce a list of the support modules loaded by the **recover1** program by defining the environment variable RM\_DYNAMIC\_LIBRARY\_TRACE. The listing will indicate which Terminal Interface support module is used and whether the [Automatic Configuration](#page-335-0)  [File](#page-335-0) (see page [308\)](#page-335-0) module is present. This information is most helpful when attempting to diagnose a problem with support modules.

**Note** The information will be visible only if you enter the **recover1** command without any parameters. In this case, **recover1** will show the proper form for the command and the list of support modules.

The **recover1** program attempts to recover the indexed file in place; that is, the program rebuilds the internal file structure in the actual file being recovered. If necessary, the Key Information Block (KIB) is rebuilt and any corrupted data blocks are repaired. Corrupt data blocks may result in loss of some data records. Because of this feature, it is strongly recommended that you either backup the file or copy the indexed file to be recovered to some other directory or pathname as additional security. Any records that cannot be successfully reindexed into the file due to invalid duplicate key values, or invalid record sizes, are decompressed (if compression is selected for the file), converted to the native code set, and then written to *drop-file*. **recover1** should be able to handle most kinds of indexed file corruption problems, but some fatal errors may still cause the recovery to fail. Any fatal error is displayed and causes the program to terminate. Broken hardware should be suspected in many of these cases.

*drop-file* can be in fixed- or variable-length format; this is set by **recover1** based on whether *indexed-file* is fixed- or variable-length format. Records placed in *drop-file* were those undergoing change at the time of the system failure that required recovery or have invalid record sizes. Investigate any records appearing in *drop-file* and make the appropriate corrections to *indexed-file*.

The **recover1** program's processing consists of up to four separate phases, which are run in the following order:

- 1. **Integrity Scan.** If the Q option or Y option is specified, the Integrity Scan phase is disregarded unless it is forced to occur by the specification of the I option or L option. This phase reads the entire file in a forward direction checking for simple errors, and produces a summary report showing the state of the file and an estimate of the number of records **recover1** can recover. The indexed file is not modified during this phase.
- 2. **Repair Blocks.** The Repair Blocks phase, which is always run, reads and writes the file in a backward direction repairing corrupt data blocks, converting non-data blocks to empty blocks, and rebuilding some internal file structures.
- 3. **Move Data Blocks.** The Move Data Blocks phase is run only when the truncate file option (T) is specified. This phase reads and writes parts of the file moving highnumbered data blocks (near the end of the file) to lower-numbered available blocks to maximize the amount of space at the end of the file that can be truncated and returned to the operating system when **recover1** finishes.
- 4. **Build Node Blocks.** The Build Node Blocks phase, which is always run, reads data blocks and writes node blocks in the file in a forward direction, rebuilding the entire node structure for each key of the file.

#### **Notes**

- After the Integrity Scan phase, if the Estimated Recoverable records value is zero or very low, and the number of corrupt data blocks is very close to the total number of data blocks found, the number of keys that allow duplicates may be incorrect, either because the KIB is corrupt or the user provided incorrect key information to **recover1**.
- After the Integrity Scan phase, if most of the blocks are invalid, the Disk Block Size or the Disk Block Increment may have been incorrectly specified or the KIB may be corrupt.
- During the Repair Blocks phase, a count of blocks that could be read but not written may be displayed. This count may indicate the presence of a hardware problem with your disk.

### **Recovery Support Module Version Errors**

During initialization, the recovery utility locates and loads various support modules, including the Automatic Configuration File module, and, on UNIX, either the terminfo or the termcap Terminal Interface support module. Also, at initialization, the recovery utility verifies that each support module is the correct version for the recovery utility. If a support module is not the correct version, the following message is displayed:

```
RM/COBOL: module-name version mismatch, expected 12.0n.nn, 
    found n.nn.nn.
```
When the previous message is displayed, the recovery utility terminates with the following message:

Recover1: Error invoking mismatched recover1 and support module.

### **Recovery Example**

An example run through the Indexed File Recovery utility is described in [Figure 44](#page-674-0) through [Figure 47.](#page-676-0) The recovery session is started in this example by the following command:

recover1 master.inx dropout1

[Figure 44](#page-674-0) shows information about the file **master.inx**.

Under the name of the file to be recovered, a description of the state of the file is displayed. Any of the following messages may appear:

- This file has not been marked as needing recovery!
- The Open For Modify Count for this file is not zero: *count*
- File has been marked as corrupted due to a previous error.
- KIB is corrupt. Using template file: *template-file*
- KIB is corrupt. Enter a template filename (press Enter for manual entry).

**WARNING** Because of several changes introduced in the RM/COBOL 7.5 runtime system, it is possible that an indexed file created by performing an OPEN OUTPUT in a COBOL program using the RM/COBOL 7.5 or later runtime system may have a different block size

<span id="page-674-0"></span>than a file you are attempting to recover. This may happen even though you specify the same file control entry and file description entry for the template file as when you initially created the file with an earlier version of RM/COBOL. Attempting to use this new file with a different block size as a template file may result in a loss of a large percentage of the recoverable records. You should verify that the block size of your template file is correct by using the [Map Indexed File \(rmmapinx\) utility](#page-657-0) (see page [630](#page-657-0)). You can also avoid this problem by creating the template file with a version of RM/COBOL prior to 7.5 or by using a backup copy of the undamaged file. The [MINIMUM-BLOCK-SIZE keyword](#page-391-0) (see page [364\)](#page-391-0) and [ROUND-TO-NICE-BLOCK-SIZE keyword](#page-391-0) (see page [364](#page-391-0)) of the RUN-INDEX-FILES configuration record may also be used to cause the runtime to create a file with a block size that matches releases prior to 7.5.

If the KIB is corrupt, and a template filename is not entered, **recover1** will prompt the user for the required KIB information before continuing.

If more keys exist than can appear on this screen, as many as possible appear, after which you are asked if you want to see the remaining key descriptors. This continues until all keys are shown. You are then asked to verify that this is the file you want to recover. Entering N terminates the program. Entering Y continues the program.

**Figure 44: Indexed File Recovery Utility: File Recovery Verification** 

```
Indexed File Recovery Utility 
                     Recover1 Version 12.0n.00 
Indexed File: master.inx 
This file has not been marked as needing recovery! 
Disk Block Size: 1024 Minimum Record Length: 80 
Disk Block Increment: 1024 Maximum Record Length: 80<br>Number of Index Blocks: 170 Number of Records: 150
Number of Index Blocks: 170
 Key Position Size Remarks<br>PRIME 1 8
     \begin{array}{ccc} 1 & 8 \\ 1 & 9 \end{array} 1 9 8 
      2 17 8 duplicates allowed 
Is this the file you wish to recover (y/n)?
```
<span id="page-675-0"></span>[Figure 45](#page-675-0) shows a summary of the information that is gathered during the file integrity scan. You are then asked if you would like to proceed with the recovery process. Entering N terminates the program. Entering Y continues the program.

The "Average record length" is computed by adding the length of all the records in the file and dividing by the number of records. The "Average data size" is computed by adding the size that the record actually occupies in the file and dividing by the number of records. This size allows you to determine how much your data can be compressed.

#### **Figure 45: Indexed File Recovery Utility: recover1 Summary**

```
Indexed File Recovery Utility 
             Recover1 Version 12.0n.00 
Indexed File: master.inx 
Drop File: dropout1 
This file has not been marked as needing recovery! 
Disk Block Size: 1024 Minimum Record Length: 80
Disk Block Increment: 1024 Maximum Record Length: 80 
Number of Index Blocks: 170 Number of Records: 150 
Phase: Integrity Scan Estimated Recoverable: 150 
          | Total | Total | First | Last | 
Block Type | Found | Corrupt | Corrupt | Corrupt | 
KIB | 1 | 0 | | |
 Data | 102 | 0 | | |
 Node | 61 | 0 | | |
Empty | 6 | 0 | | |
Invalid | 0 | 0 | | |
 Unreadable | 0 | 0 |Average data size: 14, Average record length: 80 
Do you wish to proceed with recovery (y/n)?
```
<span id="page-676-0"></span>[Figure 46](#page-676-0) shows the information that is displayed while **recover1** is rebuilding the node blocks for the prime key.

```
Figure 46: Indexed File Recovery Utility: recover1 Statistics
```

```
Indexed File Recovery Utility 
               Recover1 Version 12.0n.00 
Indexed File: master.inx 
Drop File: dropout1 
This file has not been marked as needing recovery! 
Disk Block Size: 1024 Minimum Record Length: 80 
Disk Block Increment: 1024 Maximum Record Length: 80 
Number of Index Blocks: 170 Number of Records: 150 
Phase: Build Node Blocks Estimated Recoverable: 150 
Key being processed: PRIME 
Records recovered: 100
Records written to drop file: 
Block being processed: 13
Number of data blocks moved (for truncate): 5
```
[Figure 47](#page-676-0) shows the information that is displayed after **recover1** terminates successfully. The two lines regarding truncation are shown only when the T option is specified.

**Figure 47: Indexed File Recovery Utility: recover1 Finished Successfully** 

```
Indexed File Recovery Utility 
                 Recover1 Version 12.0n.00 
Indexed File: master.inx 
Drop File: dropped 
This file has not been marked as needing recovery! 
Disk Block Size: 1024 Minimum Record Length: 126 
Disk Block Increment: 1024 Maximum Record Length: 126 
Number of Index Blocks: 120 Number of Records: 100 
Phase: Build Node Blocks Estimated Recoverable: 100 
Key being processed: PRIME 
Records recovered: 100
Records written to drop file: 
Block being processed: 120 
Truncate option specified - number of data blocks moved: 4 
Truncate action successful - new Number of Index Blocks: 112 
Recovery successful.
```
<span id="page-677-0"></span>In the example shown in **[Figure 48](#page-677-0)**, the KIB of the file has been corrupted, and key information must be entered for the file to be recovered. Key information can be obtained from the output of the [Map Indexed File \(rmmapinx\) utility](#page-657-0) (see page [630\)](#page-657-0). Underlined characters have been entered by the user.

The recovery session is started by the following command:

```
recover1 master.inx dropout1 -k
```
**Note** Entering incorrect information about how many keys, or which keys, can have duplicate values may cause unpredictable results.

**Figure 48: Indexed File Recovery Utility: Entering Key Information** 

```
Indexed File Recovery Utility 
                    Recover1 Version 12.0n.00
Indexed File: master.inx 
Last error was 98,38 at 9:29 on 03-21-2008 
Are any of the keys in this file segmented (split) (y/n)? yKey #: PRIME Segment #: 2 Starting Position? 10 Length? 5
              Another Segment (y/n)? n
            Total Key Length = 13 Duplicates Permitted (y/n)? n
Another Key (y/n)? n
```
[Figure 49](#page-677-0) shows an example of entering the remainder of the KIB information. Underlined characters have been entered by the user.

**Figure 49: Indexed File Recovery Utility: Entering KIB Information** 

```
Indexed File Recovery Utility 
                            Recover1 Version 12.0n.00 
Indexed File: master.inx 
Last error was 98,38 at 9:29 on 03-21-2008 
Minimum Record Length (in bytes)? 80
Maximum Record Length (in bytes)? 80
Disk Block Size (in bytes)? 1024
User Block Size (1=none/2=in bytes/3=in records)? 1
Data Compression (y/n)? \underline{y} Space Character Value? 32 Zero Character Value? 48
Key Compression (y/n)? \underline{y} Space Character Value? 32
File Version Number (0/2/3/4)? \frac{4}{3} Atomic I/O Enabled (y/n) y
File Lock Limit (in GB)? 2
Disk Block Increment (in bytes)? 1024
Allocation Increment (in blocks)? 8
Force Write Data Blocks (y/n)? n Force Write Index Blocks (y/n)? n
Force to Disk (y/n)? n Force File Closed (y/n)? n
Code Set (1=none/2=ASCII/3=EBCDIC)? 1Collating Sequence (1=none/2=ASCII/3=EBCDIC)? 1
Is this information correct (proceed with recovery) (y/n)? y
```
After the key and KIB information has been successfully entered, the recovery process proceeds the same as before, beginning with [Figure 44,](#page-674-0) as illustrated on page [647.](#page-674-0) If a template file had been specified on the command line or a template filename had been entered when prompted, the screens prompting for the key and KIB information would not have been displayed. A template file must be specified if the KIB is corrupt and the file uses either an enumerated code set or an enumerated collating sequence.

### **Recovery Program Error Messages**

### **Error** *status* **initializing file manager**

**recover1** was unable to initialize the RM/COBOL file management system for the reason indicated by *status*. The usual cause for this error is that a buffer pool has been configured that is too large to be allocated. See the [BUFFER-POOL-SIZE keyword](#page-384-0) (on page [357\)](#page-384-0) of the RUN-FILES-ATTR configuration record for instructions on changing the buffer pool size.

### **Truncate option not supported**

**recover1** detected that the truncated function was not supported on the system when the user requested file truncation. Truncation of the file is not possible.

#### **recovery terminating - no records recoverable!**

**recover1** detected corruption in the indexed file and no records could be recovered. In this case, **recover1** terminates at the end of the integrity scan to protect the user from erroneously deleting all the records from the file. This error may indicate that the block size, the block size increment, or the number of keys that allow duplicates has been incorrectly specified, or the KIB may be corrupt.

#### **Error** *status* **on template file**

**recover 1** detected an error in the KIB of the template file specified by the user. The user may enter another template file, may enter the KIB information manually, or may enter a Ctrl-C to terminate **recover 1**.

### **Cannot write near end of file - check "ulimit"**

**recover1** detected that blocks near the end of the file can be read but not written, but other blocks of the file may be both read and written. This error may indicate that the operating system file size limit (ulimit) may be smaller than the size of the file. Set the file size limit correctly or use an account with sufficient privileges and run **recover1** again.

### **Standalone Use of the Recover2 Program**

The **recover2** utility program can be used to unload an indexed file to a sequential file. The **recover2** program is no longer needed to recover indexed files. It is invoked by entering the command:

```
 runcobol recover2 K [A='file-1 [,[file-2] [,option]']
```
*file-1* is the filename of the indexed file to be unloaded. **recover2** does not use the directory search sequence to locate *file-1*.

*file-2* is the filename of the sequential file into which **recover2** unloads the indexed file records. This file is called the unload file.

*option* can be either SUB or NOSUB, depending on whether or not you want **recover2** to trust the overhead information in the file. NOSUB indicates that the overhead information in the indexed file (record size, block size, and so forth) is correct and can be used to unload the file. SUB indicates that the overhead information may not be correct and needs to be verified and possibly altered. The overhead information appears and you are given the opportunity to alter the information before the processing of the file begins. You must enter the value for the "Number of Keys that allow Duplicates", as described in [Basic File Information Display](#page-658-0) (on page [631\)](#page-658-0).

*file-1*, *file-2* and *option* can be omitted, and **recover2** prompts you for a value.

For example, entering the command:

runcobol recover2 K A='*file-1*, *option*'

causes **recover2** to prompt you for the *file-2* filename. Entering the command:

```
runcobol recover2 K A='file-1, file-2'
```
causes **recover2** to prompt you for the option to use.

**recover2** also produces a log duplicating the overhead information appearing on the screen to the printer specified with the environment variable, PRINTER.

If an error occurs, **recover2** displays a message, then continues to attempt to recover the file. The exit code is set to 1.

If no errors occur, the recovery is successful and the exit code is set to 0.

[Figure 50](#page-680-0) shows the main screen associated with the data unload program (**recover2**). In the first attempt, the NOSUB option is specified and all of the fields shown are filled in by the program. If the file cannot be unloaded with the NOSUB option, an error message is displayed and a second attempt is made with the SUB option specified, causing **recover2** to prompt you for the values by first displaying what is in the file. To select the displayed value, press Enter or Tab. Otherwise, type a new value and press Enter.

**Note** When using the SUB option, the value for the number of keys that allow duplicates must be entered by the user since there is no default.

#### <span id="page-680-0"></span>**Figure 50: Indexed File Recovery Utility: recover2 Main Screen**

```
Copy all data records to dropped record file 
Indexed File: master.inx 
 Drop File: drop 
    Option: nosub 
      Disk Block Size: 498 Maximum Record Length: 80 
Disk Block Increment: 498 Minimum Record Length: 80
                      Number of Keys that allow Duplicates: 1 
Data Record Compression (y/n)? Y 
        SPACE Character Value: 32 
         ZERO Character Value: 48 
Records Written to Drop File: 
        Block being Processed: 8
```
[Figure 51](#page-680-0) shows the OK prompt you see during the second attempt. Responding N to this prompt causes the program to restart the prompts for file information. Responding Y indicates that secondary data recovery should start.

#### **Figure 51: Indexed File Recovery Utility: Secondary Recovery**

```
Copy all data records to dropped record file 
Indexed File: master.inx 
 Drop File: drop 
    Option: sub 
    Disk Block Size: 498 Maximum Record Length: 80
Disk Block Increment: 498 Minimum Record Length: 80
                      Number of Keys that allow Duplicates: 1 
Data Record Compression (y/n)? Y 
        SPACE Character Value: 32 
         ZERO Character Value: 48 
Record Written to Drop File: 
      Block being Processed: 
OK (y/n)?
```
### **Recover2 Program Error Messages**

#### **File:** *index-filename* **- Open Error** *status***.**

**recover2** was unable to open the indexed file for the reason indicated by *status*. The execution of **recover2** terminates.

#### **File:** *index-filename* **- Input Error** *status***.**

**recover2** encountered the error indicated by *status* while reading the indexed file. If the NOSUB option was chosen, execution terminates. If the SUB option was chosen, the operator is given the option to continue execution.

#### **File:** *index-filename* **- Premature end of file encountered.**

**recover2** encountered the end of file in an unexpected place while reading the indexed file, and **recover2** may reasonably recover. If the SUB option was chosen, the operator may be given the option to continue. Otherwise, execution terminates.

#### **File:** *index-filename* **- File has never been opened for output.**

The indexed file has never been opened for output and therefore cannot contain any data records.

#### **File:** *index-filename* **- may not be an Indexed file.**

The overhead structures in the indexed file are not consistent. If the NOSUB option was chosen, execution terminates. If the SUB option was chosen, the operator may continue execution. Values that appear for block size and record size should be carefully verified.

#### **File:** *index-filename* **- Block Size is too big for recover2 program.**

The block size specified is larger than 65280 bytes, which is the largest block size supported by **recover2**. Execution terminates.

#### **File:** *index-filename* **- Invalid compressed data in block/record** *block number/record-label***.**

**recover2** has encountered a compressed data record that is inconsistent with the version of **recover2** being executed or with the compressed data record length. The indicated record and subsequent records in the block are not written to the unload file. Processing continues with the next block.

#### **File:** *index-filename* **- Record length mismatch.**

The minimum record size is greater than the maximum record size or the block size is too small for the worst-case record size (due to data compression). It is checked when the NOSUB option is chosen. Execution terminates.

#### **File:** *index-filename* **- Bad block overhead in block** *block number***.**

**recover2** has encountered a data block with inconsistent overhead structures. No records from the block are written to the unload file. Processing continues with the next block.

#### <span id="page-682-0"></span>**File:** *index-filename* **- Bad record overhead after block/record** *block number/record label***.**

**recover2** has encountered a data record with inconsistent overhead structures. Any records in the block subsequent to the indicated record are not written to the unload file. Processing continues with the next block.

### **File:** *index-filename* **- Record size {< minimum | > maximum} for block/record** *block number/record label***.**

**recover2** has encountered a data record that does not conform to the constraints of minimum or maximum record length but is otherwise consistent. The indicated record is written to the unload file. Processing continues with the next record.

### **File:** *unload-filename* **- Record Size is too big for recovery program.**

The maximum record length specified is too large for **recover2**. The maximum record length is 65280 bytes. Execution terminates.

### **File:** *unload-filename* **Error:** *status***.**

The indicated error was encountered during an I/O operation on the unload file. Execution terminates.

## **Initialization File to Windows Registry Conversion (ini2reg) Utility**

The Initialization File to Windows Registry Conversion (**ini2reg**) utility converts an RM/COBOL Windows initialization file (**.ini**) and places its contents into the Windows registry database.

**Note** When using this utility, several Windows registry issues must be considered if the RM/COBOL for Windows runtime executable has been renamed. For more details, see [Windows Registry Considerations](#page-99-0) (on page [72\)](#page-99-0).

With the **ini2reg** utility, **.ini** files can be converted and current initialization information can be distributed to end-users by using a text file (with the **.reg** extension) that can be exported from the Windows registry database.

**Note** This utility is available only on Windows.

### **Using the Utility**

The Initialization File to Windows Registry Conversion utility is executed by clicking on the INI to Registry icon or typing the command:

```
ini2reg [ - q ] [ - t ] [ file-name ]
```
By default, the **ini2reg** utility program converts text in the initialization file from the OEM character set to the ANSI character set. If the initialization file is already used an <span id="page-683-0"></span>ANSI character set, use the **Q** option to disable this conversion. Options are specified with letters that must be preceded with a hyphen  $(-)$  or a slash  $($ ). Option letters may be specified in uppercase or lowercase.

By default, the **ini2reg** utility program does configuration for "All Users." In order to configure for "This User", that is, the user account currently active when the utility program is executed, you can specify the **T** option. Administrator privileges are not required when the **T** option is specified. For the default behavior when the **T** option is not specified, you must have Administrator privileges when you run the utility program. Furthermore, on Windows Vista, the **ini2reg** utility program must be running as Administrator to affect all users; otherwise, even without the **T** option, only the current user will be affected; in this case, the resulting settings will override, for the current user, any later changes for "All Users" made when running as Administrator. For a complete discussion of these settings, see [Selecting a File to Configure](#page-100-0) (on page [73](#page-100-0)).

*file-name* is the name of the initialization file to be merged into the Windows registry database. If no file is specified, a File Open dialog box appears in order to browse the file system for the proper file. *file-name* must be specified with a proper path. This utility does not search the PATH or RUNPATH environment variables.

## **RM/COBOL Configuration (rmconfig) Utility**

The RM/COBOL Configuration (**rmconfig**) utility provides a way to modify the configuration options for one or more COBOL programs. These options are specific to the RM/COBOL system running on Windows.

Beginning with RM/COBOL version 11 for Windows, the **rmconfig** utility allows specifying the scope of its configuration settings to "This User" (that is, the current user) or "All Users", as illustrated in the Select File tab in [Figure 52](#page-685-0) on page [658](#page-685-0). In prior versions of RM/COBOL, the scope of RMCONFIG settings was all users by default and could not be changed. For complete details, see [Selecting a File to Configure](#page-100-0) (on page [73\)](#page-100-0).

A modified version of the **rmconfig** property sheet can be displayed for a single COBOL program by right-clicking the program icon, Registry Configuration, and choosing Properties.

**Note** This utility is available only on Windows.

### **Using the Utility**

The RM/COBOL Configuration utility is executed by clicking on the Registry Configuration icon or typing the command:

```
rmconfig [- r|- c|- y] [-k key] [file]
```
Options are specified with letters that must be preceded with a hyphen  $(-)$  or a slash  $($ Option letters may be specified in uppercase or lowercase.

**R** indicates that you initially will be configuring properties to be used while running programs. This is the default if none of the options (**R**, **C**, or **Y**) is specified.

**C** indicates that you initially will be configuring properties to be used while compiling programs.
**Y** indicates that you initially will be configuring properties to be used while recovering data files with the [Indexed File Recovery \(recover1\) utility](#page-668-0) (see page [641\)](#page-668-0), **recover1.exe**. For backward compatibility, the decimal digit **1** is also accepted as an alternative to the Y option.

**Note** Only one of the **R**, **C**, or **Y** options should be specified. If more than one is specified, the rightmost option is effective. These options set the initial selection of the "Configure for" options on the Select File tab of the Properties dialog box. The initial selection can be changed at any time by selecting a different "Configure for" option button.

**K key** sets a custom key for the Windows registry. Setting a custom registry key is normally required only if you renamed the compiler, runtime system, or recovery utility. A description of how the key is selected if this option is not specified is given below. The **K key** option sets the initial selection of the "Key" option buttons on the Select File tab of the Properties dialog box. The initial selection can be changed at any time by selecting a different "Key" option button.

**Note** Several Windows registry issues must be considered if the RM/COBOL for Windows runtime executable has been renamed. For more details, see [Windows Registry](#page-99-0)  [Considerations](#page-99-0) (on page [72\)](#page-99-0).

*file* is the optional name of the file that you initially wish to configure. If *file* is not specified, the "Default Properties" option will be selected initially in the "Configure" area on the Select File tab of the Properties dialog box. The initial selection can be changed at any time by selecting the "Default Properties" or "Individual File" option.

If a custom key is not specified by the **K** option, the name of the program that is stored in the following location in the registry is used as the default key. The keys listed below are created during installation and are used to determine the default action that occurs when you doubleclick on a COBOL program or source file in Windows Explorer:

- R: HKEY\_CLASSES\_ROOT\RMCOBOL.Object\shell\open\command
- **C**: HKEY\_CLASSES\_ROOT\RMCOBOL.Source\shell\open\command
- **Y**: The default key is **recover1**; that is, the default key is not obtained from the registry in this case.
- **H** or **?**: Display a usage message. H, h, or ? are equivalent.

**Note** For a default installation, the default key for **R** is **runcobol** and for **C** is **rmcobol**.

[Figure 52](#page-685-0) shows the Select File tab of the Properties dialog box. The Select File tab allows the specification of configuration options for a selected COBOL program (Individual File option) or for all programs (Default Properties option). Changes made on the other Properties tabs will affect the configuration of the program selected here. For descriptions of the other Properties tabs, see [Setting Properties](#page-100-0) (on page [73\)](#page-100-0).

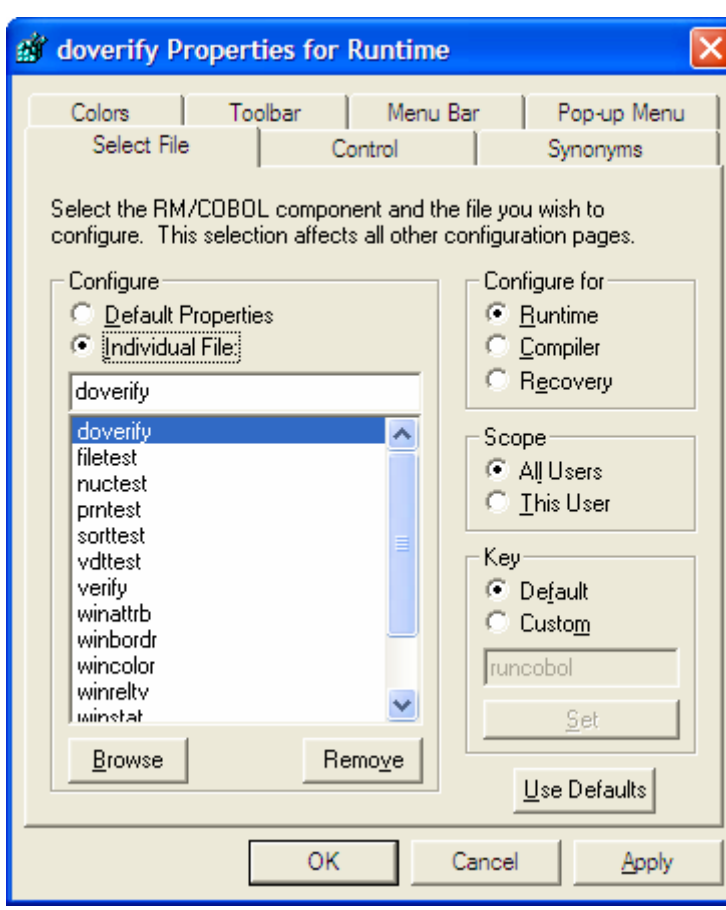

#### <span id="page-685-0"></span>**Figure 52: Select File Tab**

#### **Note**

- The **All Users** option button in the Scope area, when selected, specifies that options being modified through the **rmconfig** utility will apply to all users. To use this setting, you must have Administrator privileges and, on Windows Vista, the **rmconfig** utility must be running as Administrator. Furthermore, on Windows Vista, if the **rmconfig** utility is not running as Administrator, the All Users setting will appear to work, but will actually affect only the current user; in this case, the resulting settings will override, for the current user, any later changes for All Users made when running as Administrator.
- The **This User** option button, when selected, specifies that options being modified through the **rmconfig** utility will affect only the current user.

# **Appendix H: Object Versions**

This appendix describes the new object features that are incompatible with earlier releases of RM/COBOL-8X and RM/COBOL.

#### **Level Numbers**

The object version level number in a RM/COBOL object file identifies the earliest release of the RM/COBOL product that supports the features required by the program. The set of features available in the first release of the product, RM/COBOL-8X, has been assigned object version 1. When new features have been added in subsequent releases of RM/COBOL, these have been assigned successive object version numbers. The RM/COBOL compiler marks each object file with the object version number of the latest features actually used in the source program, but not less than version 7.

Every release of the RM/COBOL runtime system supports features up to some object version level. Object files with a higher object version level number cannot be run. When a program is named in the Runtime Command or in a CALL statement, the runtime system searches for an object file containing a program with the specified name. If during this search, the runtime system finds an object program that has an object version level number which exceeds that accepted by the runtime system, that object program is not considered valid and the runtime system continues its search. If no valid program with the specified name is found, the ON EXCEPTION phrase of the CALL statement is taken or the Runtime Command fails.

The RM/COBOL compiler has an object version level option to control the object version level number placed in the object file. When the option is specified, any language features used in the source program requiring a higher object version cause a source diagnostic, and the program is not compiled. The object version level number placed in the resulting object file is no higher than the value specified in the compiler option. If the object version level option is not specified, the default value is the highest value accepted by the compiler, thus allowing all features supported by the compiler. Since the compiler marks the object program with the value of the latest feature actually used in the source program, the resulting object program may still be executable on earlier releases of the runtime system.

[Table 61](#page-687-0) enumerates past RM/COBOL product releases and the highest object version level number they accept.

#### <span id="page-687-0"></span>**Table 61: Object Version Numbers by Product**

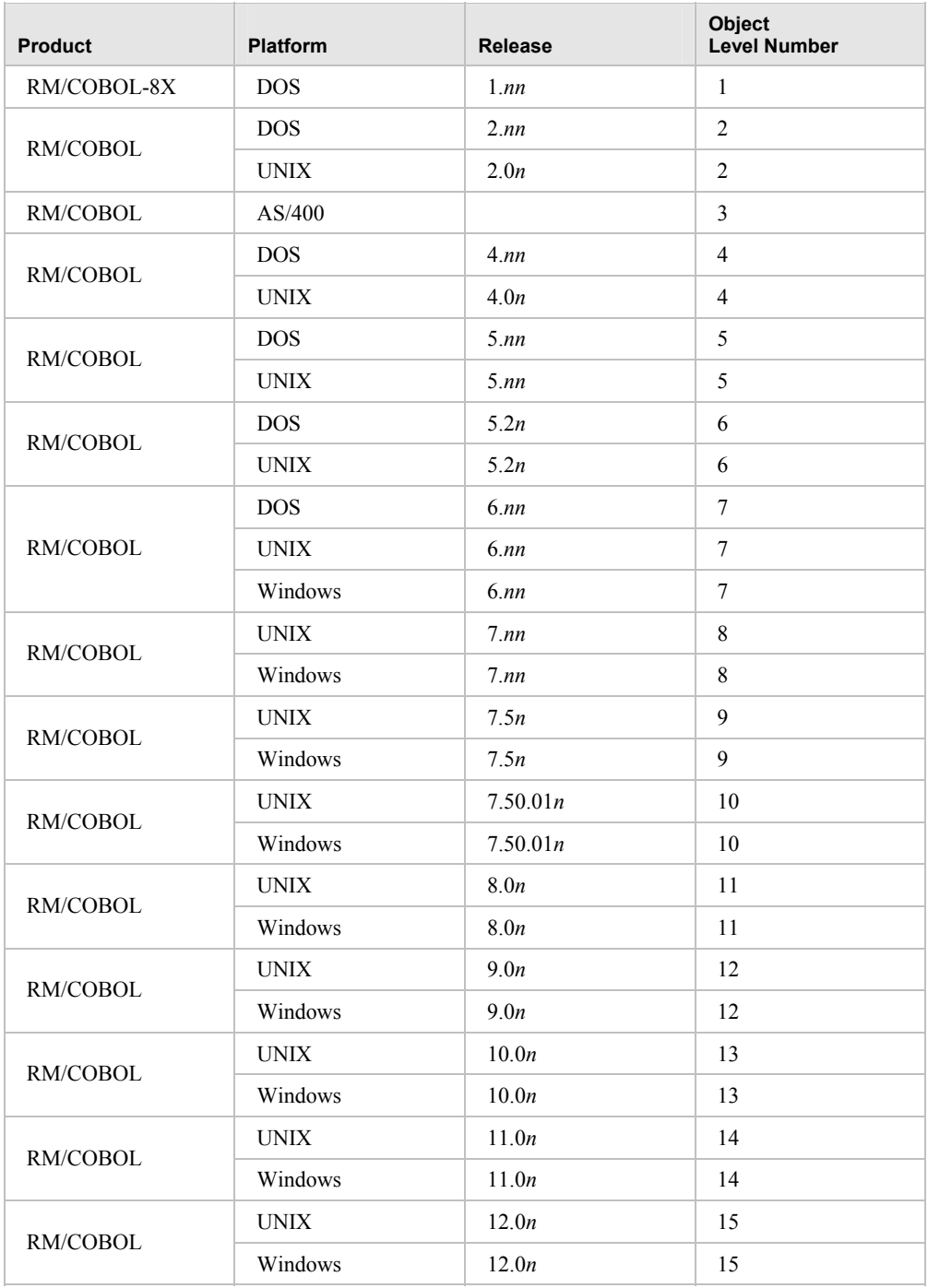

In most cases, the object version is of no concern to the user. However, when compiling programs intended for distribution to other users, the object version may be of concern. If these other users do not have the current release of the runtime system, the [Z Compile](#page-193-0)  [Command Option](#page-193-0) (see page [166](#page-193-0)) should be specified to restrict the object version level. The object version level number specified to the compiler should be the highest value that does not exceed the level accepted by any of the runtime systems used by the intended recipients. When the object version level number is limited by use of the Z Option, the compiler

suppresses any optimizations and diagnoses all source language features not supported by earlier runtime systems.

The features associated with each object version are described in the following sections.

#### **Object Version 1**

The RM/COBOL-8X compiler and runtime system versions 1.*nn* support features in object version 1. These product releases implement the high subset of ANSI COBOL 1974.

If the object version level number is limited to 1 by use of the Z Compile Command Option, the resulting object program is executable on any released RM/COBOL-8X or RM/COBOL runtime system.

#### **Object Version 2**

The RM/COBOL compiler and runtime system versions 2.*nn* support object version 2. These product releases implement the intermediate subset of ANSI COBOL 1985. The RM/COBOL version 2.*nn* runtime systems support the language features of both object version 1 and object version 2.

Several new language features were added in object version 2 that are not supported by previous versions. Unless the object version is limited to 1 by the Z Compile Command Option, programs with the following features will not execute on runtime systems with a version number less than 2:

1. A source program with a simple INSPECT statement.

A simple INSPECT statement is one with single-character control operands and only a single CHARACTERS, ALL, LEADING or FIRST phrase per TALLYING or REPLACING phrase. A simple INSPECT statement may have both a TALLYING and REPLACING phrase and both a BEFORE and AFTER INITIAL phrase.

The RM/COBOL version 2.*nn* and later compilers generate optimized code for simple INSPECT statements. The optimized code is not supported by earlier runtime systems. If the Compile Command options specify object version 1, the previous unoptimized code is generated for a simple INSPECT statement.

2. A source program with a NUMERIC class condition that has an unsigned numeric display operand.

The RM/COBOL version 2.*nn* and later compilers generate optimized code for a NUMERIC class condition the operand of which is an unsigned numeric display data item. The optimized code is not supported by earlier runtime systems. If the Compile Command options specify object version 1, the previous unoptimized code is generated for such a class condition.

3. In COBOL-85 compatibility mode, FILE STATUS clauses imply that ANSI COBOL 1985 I-O status values are expected. RM/COBOL-8X version 1.*nn* runtime systems never produce ANSI COBOL 1985 I-O status values.

If the Compile Command options specify object version 1 and do not specify ANSI COBOL 1974 compatibility mode, FILE STATUS clauses are diagnosed as an object version incompatibility and are ignored.

- 4. The following RM/COBOL new language features require new runtime system support for their implementation. If the Compile Command options specify object version 1, these language features are diagnosed as an object version incompatibility and are compiled:
	- a. Reference modification.
	- b. The PADDING CHARACTER clause.
	- c. The RECORD DELIMITER clause.
	- d. The VALUE clause with or subordinate to OCCURS clauses.
	- e. A class-name, ALPHABETIC-LOWER, or ALPHABETIC-UPPER class condition.
	- f. A CD FOR I-O referenced in a DISABLE, ENABLE, RECEIVE or SEND statement.
	- g. An ACCEPT . . . FROM DAY-OF-WEEK phrase.
	- h. A CALL . . . USING phrase that references a subscripted identifier.
	- i. A DISPLAY . . . WITH NO ADVANCING phrase.
	- j. An INSPECT . . . CONVERTING phrase.
	- k. A MERGE . . . GIVING phrase that specifies two or more files.
	- l. An OPEN EXTEND phrase that references a relative or indexed organization file.
	- m. The PURGE statement.
	- n. A SEND . . . REPLACING LINE phrase.
	- o. A SORT . . . WITH DUPLICATES IN ORDER phrase.
	- p. A SORT . . . GIVING phrase that specifies two or more files.

**Note** Several important language features added in the version 2.0*n* releases of RM/COBOL do not generate object version 2 code for their implementation. Examples of such features are EVALUATE, INITIALIZE and the NOT conditional phrases (NOT AT END, NOT ON SIZE ERROR, and so forth). These new language features may be used whether or not the object version is restricted to object version 1 without affecting the object version of the resulting object program.

The RM/COBOL compiler and runtime system versions 3.*nn* support object version 3. These product releases implement the high subset of ANSI COBOL 1985. The RM/COBOL version 3.*nn* runtime systems support the language features of object versions 1, 2, and 3.

Two language features were added in object version 3 that are not supported by the earlier versions. These are as follows:

- 1. The EXTERNAL clause in file-description-entries and Working-Storage Section recorddescription entries.
- 2. Nested programs, including the PROGRAM IS COMMON clause, the GLOBAL file description entry clause, the GLOBAL data description entry clause and the GLOBAL phrase of the USE statement.

**Note** Programs with either of these two features will not execute on runtime version 1.*nn* or 2.*nn* systems. Since these features required new runtime system support, you cannot compile them if the object version level is restricted to 1 or 2 with the Z Compile Command Option. If the object version level is restricted to 1 or 2, the RM/COBOL compiler diagnoses these features as an object version incompatibility.

The new language feature CALL . . . USING BY CONTENT does not generate new object code. Programs using this feature can be compiled when the object version level is restricted to 1 or 2 on the Z Compile Command Option.

When compiling a sequence of programs not separated by END PROGRAM headers, you must restrict the object version level to 1 or 2. Versions 3.00 and later of the RM/COBOL compiler interpret such a sequence as nested programs.

#### **Object Version 4**

The RM/COBOL compiler and runtime system versions 4.*nn* support object version 4. These product releases extend the high subset of ANSI COBOL 1985 with the X/Open Screen Section. The RM/COBOL version 4.*nn* runtime systems support the language features of object versions 1 through 4.

Four language features were added in object version 4 that are not supported by the earlier versions. These are as follows:

- 1. ACCEPT or DISPLAY statements that reference screen-names defined in the new Screen Section of the Data Division.
- 2. ACCEPT statements that specify the FROM ESCAPE KEY or the FROM EXCEPTION STATUS phrase.
- 3. CALL PROGRAM statement.
- 4. DELETE FILE statement.

**Note** Programs with any of these four features will not execute on runtime version 3.*nn* or earlier systems. Since these features required new runtime system support, you cannot compile them if the object version level is restricted to 3 or less with the Z Compile Command Option. If the object version level is restricted to 3 or less, the RM/COBOL compiler diagnoses these features as an object version incompatibility.

The RM/COBOL compiler and runtime system versions 5.*nn* support object version 5. The RM/COBOL version 5.*nn* runtime systems support the language features of object versions 1 through 5.

Two language features were added in object version 5 that are not supported by the earlier versions. These are as follows:

- 1. A READ statement that specifies the PREVIOUS phrase for a relative or indexed organization file.
- 2. A START statement that specifies a KEY IS LESS, a KEY IS NOT GREATER, or a KEY IS LESS OR EQUAL relation.

**Note** Programs with either of these two features will not execute on runtime version 4.*nn* or earlier systems. Since these features required new runtime system support, you cannot compile them if the object version level is restricted to 4 or less with the Z Compile Command Option. If the object version level is restricted to 4 or less, the RM/COBOL compiler diagnoses these features as an object version incompatibility.

# **Object Version 6**

The RM/COBOL compiler and runtime system versions 5.2*n* support object version 6. The RM/COBOL version 5.2*n* runtime systems support the language features of object versions 1 through 6.

Two language features were added in object version 6 that are not supported by earlier versions. These are as follows:

- 1. An ACCEPT statement that specifies the TIME phrase.
- 2. A START statement that specifies an identifier in the SIZE phrase. Even though the SIZE phrase is supported only by the 5.2*n* compiler, a literal specified in the SIZE phrase of the START statement is supported by all RM/COBOL runtime systems.

**Note** Programs with either of these two features will not execute on runtime version 5.1*n* or earlier systems. Since these features require new runtime system support, you cannot compile them if the object version level is restricted to 5 or less with the Z Compile Command Option. If the object version level is restricted to 5 or less, the RM/COBOL compiler diagnoses these features as an object version incompatibility.

In addition, performance enhancements for certain existing language features require runtime systems that support object version 6. Most programs compiled with the version 5.2*n* compiler result in object files that require object version 6 support unless the object version is restricted to 5 or less. The performance enhancements requiring object version 6 include the following:

Adding a literal value in the range  $-128$  to  $+127$  to an integer binary data item that is within the first 65280 bytes of the program local data area. The addition can be the result of an ADD statement, an INSPECT statement TALLYING phrase, a PERFORM statement VARYING or AFTER phrase, a SEARCH statement VARYING phrase or an UNSTRING statement TALLYING phrase.

- Subtracting a literal value in the range  $-127$  to  $+128$  from an integer binary data item that is within the first 65280 bytes of the program local data area. The subtraction can be the result of a SUBTRACT statement or a PERFORM statement VARYING or AFTER phrase.
- PERFORM statement with the TIMES phrase when the local data area for the program, including compiler-generated temporary data items, is less than 65280 bytes in length.
- Subscripted operands 255 characters or less in length that are elements of tables within the first 65280 bytes of the program local data area that are specified in INITIALIZE, MOVE, READ, RELEASE, RETURN, REWRITE, SET or WRITE statements.
- Operands, subscripted or not, 255 characters or less in length that are within the first 65280 bytes of the program local data area specified in ACCEPT, CALL, CALL PROGRAM, CANCEL, DISABLE, DISPLAY, ENABLE, INITIALIZE, INSPECT, MOVE, READ, RECEIVE, RELEASE, RETURN, REWRITE, SEND, SET, START, STOP, STRING, UNSTRING and WRITE statements or in class or relation conditions.
- Nonnumeric relations where the subject and object operands are different length data items, neither operand is subscripted or reference modified other than by literals, both operands are 255 characters or less in length, and both operands are within the first 65280 bytes of the program local data area.
- GO TO statements in the fixed permanent segments of a program that generates between 32512 and 65280 bytes of object code for the fixed permanent segments.

**Note** The program local data area is the area of storage reserved for File Section, Working-Storage, Communication, and Screen Section data items not described with the external attribute. Linkage Section data items and data items described with the EXTERNAL clause are not part of the program local data area.

The RM/COBOL compiler and runtime system versions 6.*nn* support object version 7. The RM/COBOL version 6.*nn* runtime systems support the language features of object versions 1 through 7.

New language features were added in object version 7 that are not supported by earlier versions. These are as follows:

- 1. A compiler option allows for computational sign representations that are compatible with COBOL-74 data types.
- 2. Thirty digits of precision are available for numeric data items.
- 3. The compiler and runtime system provide support for the START statement to specify the FIRST or LAST KEY phrase. For example, START *file-name* KEY IS FIRST *key-name*.
- 4. The compiler and runtime system provide support for duplicate prime record keys (WITH DUPLICATES may be specified for the RECORD KEY phrase).
- 5. The compiler and runtime system provide support for split keys. The RECORD KEY phrase and the ALTERNATE RECORD KEY phrase may define split keys.
- 6. The compiler and runtime system provide support for multiple record locks in the same file. The LOCK MODE clause of the file control entry may now specify the LOCK ON MULTIPLE RECORDS phrase.

**Note** Programs that use any of these features will not execute on runtime versions 5.*n* or earlier systems. Since these features require new runtime system support, you cannot compile them if the object version level is restricted to 6 or less with the Z Compile Command Option. If the object version level is restricted to 6 or less, the RM/COBOL compiler diagnoses these features as an object version incompatibility.

# **Object Version 8**

The RM/COBOL compiler and runtime system versions 7.*nn* support object version 8. The RM/COBOL version 7.*nn* runtime systems support the language features of object versions 1 through 8.

New language features were added in object version 8 that are not supported by earlier versions. These are as follows:

- 1. BINARY, COMPUTATIONAL-4 and COMP-4 usage data items allocated as other than two- four-, eight-, or sixteen-bytes as a result of the BINARY-ALLOCATION keyword specification in the COMPILER-OPTIONS configuration record or the binary allocation override specification in the source. If a binary data item is allocated as sixteen bytes because of these new features, object version 7 will be required and generated since it was the first object version that supported sixteen-byte binary.
- 2. Pointer data items (USAGE POINTER), the figurative constant NULL (NULLS), the ADDRESS special register, and Formats 5 and 6 of the SET statement for manipulating pointer data items.
- 3. The GIVING or RETURNING phrase in the Procedure Division header or in a CALL statement.
- 4. The CENTURY-DATE, CENTURY-DAY, DATE-AND-TIME, or DAY-AND-TIME options in the ACCEPT statement.
- 5. The OMITTED option for an argument in the USING phrase of a CALL statement.
- 6. A source program that refers to linkage records (01 or 77 level data items defined in the Linkage Section) in the USING phrase of a CALL statement or with reference modification.

The RM/COBOL version 7.00 and later compilers generate code to reference the data item on which the linkage record is based; that is, the actual argument passed by the calling program or the area of memory referenced by a SET ADDRESS OF statement. This new code is not supported by earlier runtime systems. If the Compile Command options specify object version 7 or lower, then the previous code is generated that uses the description of the data item in the linkage section of the called program.

7. A source program may now use more than 64K of name space (unique spellings of user-defined words), but object versions less than 8 support a maximum of 64K of name space for the object symbol table. If the [Y Compile Command Option](#page-192-0) (see page [165](#page-192-0)) is specified to place the symbol table in the object file for debugging purposes and more than 64K of name space has been used, object version 8 is required and will be generated regardless of the maximum object version setting specified in the Z Compile Command Option. The compiler generates a diagnostic message in this event.

#### **Notes**

- Programs that use any of these features will not execute on runtime versions 6.*n* or earlier systems. Since these features require new runtime system support, you cannot compile them if the object version level is restricted to 7 or less with the Z Compile Command Option. If the object version level is restricted to 7 or less, the RM/COBOL compiler diagnoses these features as an object version incompatibility.
- Several important language features added in the version 7.0 release of RM/COBOL do not generate object version 8 code for their implementation. These include the following:
	- Level-number 78 constant-name declarations.
	- − Constant-name references.
	- The DATE-COMPILED option in the ACCEPT statement.
	- In-line comments.
	- A numeric literal specified in the VALUE clause for a numeric edited data item.
	- The COUNT, COUNT-MAX, COUNT-MIN, LENGTH, and PROGRAM-ID special registers.
	- A binary allocation override that specifies two-, four-, or eight-byte allocation may be used for any object version. A binary allocation override that specifies sixteenbyte allocation may be used for object version 7.

The RM/COBOL compiler and runtime system versions 7.5*n* support object version 9. The RM/COBOL version 7.5*n* runtime systems support the language features of object versions 1 through 9.

New language features were added in object version 9 that are not supported by earlier versions. These are as follows:

- 1. The LIKE condition.
- 2. Operators, other than the equal operator, in format 3 VALUE clauses when the symbol table is being generated into the object (that is, when the  $Y$  Compile Command Option, which is discussed on page [165,](#page-192-0) is specified).

#### **Notes**

- Programs that use any of these features will not execute on runtime versions prior to version 7.5. Since these features require new runtime support, you cannot compile them if the object version level is restricted to 8 or less with the Z Compile Command Option. If the object version level is restricted to 8 or less, the RM/COBOL compiler diagnoses these features as an object version incompatibility.
- Several language features added in the version 7.5 release of RM/COBOL do not generate object version 9 code for their implementation. These include the following:
	- The four-digit year formats for the ACCEPT statement (these formats do, however, require object version 8).
	- The NOT OPTIONAL phrase in the SELECT clause.
	- The new formats of the EXIT statement.
	- The enhancements to the INITIALIZE statement.
	- The OPEN mode series in the USE statement.

## **Object Version 10**

The RM/COBOL compiler and runtime system versions 7.50.01 and later support object version 10. The RM/COBOL version 7.50.01 runtime systems support the language features of object versions 1 through 10.

One new language feature was added in object version 10 that is not supported by earlier versions:

1. Specification of a variable (non-literal) reference modifier for the pattern of a LIKE condition.

The RM/COBOL compiler and runtime system versions 8.0*n* support object version 11. The RM/COBOL version 8.0*n* runtime systems support the language features of object versions 1 through 11.

New language features were added in object version 11 that are not supported by earlier versions. These are as follows:

- 1. COMPUTATIONAL-5 and COMP-5 usage; that is, machine native binary data format.
- 2. Empty groups declared when the object symbol table is produced (see the discussion of the [Y Compile Command Option](#page-192-0) on page [165\)](#page-192-0) or use of empty groups in the Procedure Division in cases where the compiler does not eliminate them. The compiler eliminates references to empty groups when used as the receiving operand in a MOVE statement.

## **Object Version 12**

The RM/COBOL compiler and runtime system versions 9.0*n* support object version 12. The RM/COBOL version 9.0*n* runtime systems support the language features of object versions 1 through 12.

New language features were added in object version 12 that are not supported by earlier versions. These are as follows:

- 1. A source program with more than 65535 lines of Procedure Division or a Procedure Division header with a line number greater than 65535 now produces object version 12 with 32-bit debugging line numbers where needed. Previously, debugging line numbers after 65535 lines of Procedure Division were modulo 65536 (debugging line numbers in the object were a 16-bit offset from the Procedure Division header line number) and the Procedure Division header line number was modulo 65536 in the object. Runtimes (and thus, CodeWatch) prior to version 9 did not support the new code for line numbers with an offset greater than 65535 from the Procedure Division header line or a Procedure Division header line number greater than 65535. This does not apply if the [Q Compile](#page-192-0)  [Command Option](#page-192-0) (see page [165](#page-192-0)) is specified or configured, since debugging line numbers are not generated in this case. If the Z Compile Command Option is specified or configured to restrict the object version to less than 12, more than 65535 lines of Procedure Division or a Procedure Division header line number greater than 65535 causes an object version conflict error followed by a program overflow termination.
- 2. The CURSOR IS clause in the Special-Names paragraph.
- 3. The SECURE phrase in a Format 3 ACCEPT statement is interpreted the same as the SECURE clause in a screen section data description entry; that is, input characters are displayed as asterisks for object version 12. If the object version is restricted to less than 12, the prior interpretation of SECURE in a Format 3 ACCEPT statement as a synonym of OFF is provided; that is, input characters are not displayed. The old interpretation of SECURE as OFF makes it an intensity specification, of which there may only be one. The new interpretation allows intensity and SECURE as independent options.
- 4. Support has been added for an extremely large number of file parameters (FILE STATUS, RELATIVE KEY, PADDING CHARACTER, LINAGE, and so forth.). The new limit is about four times what was supported in prior object versions. When the compiler detects that the old limit has been exceeded, object version 12 is generated. If the object version is restricted to less than 12, a program overflow occurs if the old limit is exceeded.
- 5. Relaxed reference modification at runtime will occur only for runtimes that support object version 12 and later, since prior runtimes enforced the strict reference modification rules; there is no compiler diagnostic for this runtime dependency issue. Compile time reference modification (that is, with literals) can be relaxed or strict per the configuration with no effect on the object version.

**Note** Several language features added in the version 9 release of RM/COBOL do not generate object version 12 code for their implementation. These include the following:

- SUPPRESS phrase in the COPY statement.
- WHEN-COMPILED special register.
- CONSOLE IS CRT and CRT STATUS clauses in the Special-Names paragraph.
- User-defined words longer than 30 characters.
- The ACCEPT and DISPLAY statement syntax enhancements.

#### **Object Version 13**

The RM/COBOL compiler and runtime system versions 10.0*n* support object version 13. The RM/COBOL version 10.0*n* runtime systems support the language features of object versions 1 through 13.

One new language feature was added in object version 13 that is not supported by earlier versions:

1. The total size of a data element subordinate to an OCCURS clause has been expanded from 65280 to four gigabytes. When the total size of a data element subordinate to an OCCURS clause exceeds 65535, object version 13 or later is required.

**Note** Some language features added in the version 10 release of RM/COBOL do not generate object version 13 code for their implementation. These include the following:

- The expansion of the limit on total literal size.
- The expansion of the limit on the fixed-size portion of a variable-length group.
- The ACCEPT and DISPLAY statement syntax enhancements to the AT phrase.

The RM/COBOL compiler and runtime system versions 11.0*n* support object version 14. The RM/COBOL version 11.0*n* runtime systems support the language features of object versions 1 through 14.

One new language feature was added in object version 14 that is not supported by earlier versions:

1. The WHILE phrase of the START statement.

**Note** Some language features added in the version 11 release of RM/COBOL do not generate object version 14 code for their implementation. These include the following:

- The implicit qualification of the key data-name in the KEY phrase of a READ or START statement for an indexed file.
- The use of the first key segment of a split key in the KEY phrase of a START statement for an indexed file.

# **Object Version 15**

The RM/COBOL compiler and runtime system versions 12.0*n* support object version 15. The RM/COBOL version 12.0*n* runtime systems support the language features of object versions 1 through 15.

New language features were added in object version 15 that are not supported by earlier versions:

- 1. The TRAILING adjective in the INSPECT statement.
- 2. The ability to have more than 65534 identifiers in a program when the  $Y$  Compile [Command Option](#page-192-0) (see page [165](#page-192-0)) is used.
- 3. A subscripted reference to a variable-length group.
- 4. A reference to a data item with a length greater than 65280 characters, other than in a MOVE statement.
- 5. A SEARCH ALL statement that references a table with more than 65535 elements.
- 6. The JUSTIFIED phrase in reference modification.

**Note** Some language features added in the version 12 release of RM/COBOL do not generate object version 15 code for their implementation. These include the following:

- The use of the BEEP phrase on ACCEPT statements when ACCEPT-BEEP-DEFAULT=NO is configured.
- The relaxation of the rules for the OCCURS DEPENDING ON clause, except as noted above when a variable-length group requires subscripting for uniqueness of reference.
- Conditional compilation using strings in the Identification area.
- The SAME AS clause in data description entries.
- The increase in the number and size of user-defined words in a program.
- The increase in the number of identifiers allowed in a program when the Y Compile Command Option is not used.
- The increase in the maximum number of occurrences for a table item.
- The new special registers HIGHEST-VALUE, INITIAL-VALUE, LOWEST-VALUE, MAX-VALUE and MIN-VALUE.

# **Appendix I: Extension, Obsolete, and Subset Language Elements**

RM/COBOL supports the extension, obsolete, and subset language elements discussed in this appendix. Each language element is only briefly described in order to identify it. For further information on each language element, refer to the *RM/COBOL Language Reference Manual*.

The extension language elements are RM/COBOL extensions to the American National Standard COBOL X3.23-1985. Extensions such as the ACCEPT and DISPLAY screen control syntax simplify the use of COBOL in an interactive environment. Other extensions relax some of the rules of COBOL to simplify program writing.

The obsolete language elements are language features declared obsolete in ANSI COBOL 1985. The standard has declared certain features as obsolete to indicate that they will be removed in the next full revision of COBOL. The features declared obsolete, such as the ALTER statement, are ones that have been identified as contributing to poor programming practices. Obsolete features should be avoided in new programs and removed from existing programs when they are revised.

The subset language elements are language features that are required only when more than the minimum COBOL language is implemented. Above minimum COBOL, there are two additional subsets defined by the standard: intermediate and high. In addition, RM/COBOL supports two standard optional modules: segmentation and communication. Each of these optional modules is further divided into level 1 and level 2 subsets, where the level 2 subset includes the level 1 subset.

The F Compile Command Option contains a flagging option to cause flagging of the occurrence of any of the items in the following lists. Each of the lists is preceded by an explanation of the flagging message produced for items on that list.

## **Extension Elements**

The warning message:

W 69: FIPS NONCONFORMING NONSTANDARD

is produced for each of the following language elements if they appear in a source program compiled with the [F=EXTENSION Compile Command Option](#page-194-0) (see page [167\)](#page-194-0). Each item on the list is an RM/COBOL extension to the American National Standard COBOL X3.23-1985 language features and may, therefore, not be available in other COBOL implementations.

Many extensions noted for RM/COBOL-8X do not appear below. These extensions have not been deleted, but have been incorporated as standard features in the American National Standard COBOL X3.23-1985.

The extensions are as follows:

- 1. User-defined word with more than 30 characters.
- 2. More than seven subscripts.
- 3. In-line comments (\*>*comment-entry*).
- 4. *integer-1* + *integer-2* as a subscript (literal subscript with relative offset) or zero used for relative offset in a subscript.
- 5. Numeric literals with more than 18 digits.
- 6. Numeric data items with more than 18 digits of precision.
- 7. Nonnumeric literals greater than 160 characters in length.
- 8. Text-names and library-names specified as nonnumeric literals.
- 9. COPY statement within a copied file.
- 10. COPY statement with the SUPPRESS PRINTING phrase.
- 11. User-defined word ending in a hyphen.
- 12. Reserved words used as system-names (the ASSIGN clause in the file control entry, the VALUE OF clause in the file description entry, and the ENTER statement).
- 13. Use of an index-name in subscripting a table other than the one with which it is associated.
- 14. Apostrophe used as a delimiter for nonnumeric literals.
- 15. ALL [ALL] . . . *literal* form of a figurative constant.
- 16. Procedure-name that is the same as a data-name or index-name.
- 17. NULL or NULLS figurative constants.
- 18. Hexadecimal literal.
- 19. ADDRESS special register.
- 20. COUNT, COUNT-MAX, and COUNT-MIN special registers.
- 21. HIGHEST-VALUE and LOWEST-VALUE special registers.
- 22. INITIAL-VALUE special register.
- 23. LENGTH special register.
- 24. MAX-VALUE and MIN-VALUE special registers.
- 25. PROGRAM-ID special register.
- 26. WHEN-COMPILED special register.
- 27. constant-name reference (a constant-name is defined in a level-number 78 data description entry).
- 28. RETURN-CODE special register.
- 29. ID abbreviation for IDENTIFICATION.
- 30. Identification Division paragraphs out of order.
- 31. Program-name specified as a nonnumeric literal in the PROGRAM-ID paragraph.
- 32. REMARKS paragraph in the Identification Division.
- 33. OBJECT-COMPUTER paragraph optional clauses out of order.
- 34. Special-Names paragraph clauses out of order.
- 35. Three or more ON or OFF STATUS phrases for a switch clause in the Special-Names paragraph after two non-duplicating ON or OFF phrases.
- 36. ALPHABET keyword missing in the SPECIAL-NAMES paragraph when an alphabet-name appears.
- 37. Repeated character in an ALPHABET literal.
- 38. ALPHABET literal THRU phrase on ALSO phrase.
- 39. ALPHABET literal ALSO phrase on THRU phrase.
- 40. SYMBOLIC CHARACTERS clause specified as SYMBOLIC CHARACTER; that is, CHARACTER used as a synonym for CHARACTERS.
- 41. CURRENCY SIGN literal specified as a figurative constant.
- 42. NUMERIC SIGN clause in the Special-Names paragraph.
- 43. CONSOLE IS CRT clause in the Special-Names paragraph.
- 44. CRT STATUS clause in the Special-Names paragraph.
- 45. CURSOR clause in the Special-Names paragraph.
- 46. ALTERNATE RECORD KEY clause that specifies that split-key-name option.
- 47. ASSIGN TO clause with data-name specified for file-access-name.
- 48. CODE-SET clause in the file control entry.
- 49. CODE-SET clause that refers to an alphabet-name defined with the literal phrase.
- 50. CODE-SET clause specified for a relative or indexed file.
- 51. COLLATING SEQUENCE clause in the file control entry.
- 52. LOCK MODE clause in the file control entry.
- 53. ORGANIZATION clause that specifies LINE or BINARY.
- 54. RESERVE clause that specifies NO or ALTERNATE.
- 55. RECORD KEY clause that specifies the DUPLICATES phrase.
- 56. RECORD KEY clause that specifies the split-key-name option.
- 57. SELECT clause that contains the NOT OPTIONAL phrase.
- 58. Optional word IS in POSITION phrase of MULTIPLE FILE TAPE clause.
- 59. SCREEN SECTION in the Data Division.
- 60. LINAGE clause integer operand with a positive sign explicitly specified.
- 61. Qualification of the data-name in the RECORD IS VARYING DEPENDING ON clause.
- 62. Level-number with three or more digits.
- 63. Level-number 78 data description entry.
- 64. Declaration of an empty group.
- 65. OCCURS clause specified in an 01 or 77 level-number data description entry in the Working-Storage Section.
- 66. DEPENDING phrase specified in OCCURS clause that omits [TO *integer-2*].
- 67. More than 30 characters in a PICTURE character-string.
- 68. PICTURE clause omitted and thus implied in an elementary data description entry with a VALUE clause (the flag occurs on the following level-number or header since that is what makes the data item elementary in the absence of a PICTURE clause).
- 69. PICTURE character-string that ends in a comma or period and is not immediately followed by a period space separator.
- 70. REDEFINES of last name on same level, even though it is also a REDEFINES.
- 71. REDEFINES not first clause in a data description entry.
- 72. SYNCHRONIZED clause specified with USAGE INDEX in a data description entry.
- 73. USAGE COMP-1, COMP-3, COMP-4, COMP-5, COMP-6, COMPUTATIONAL-1, COMPUTATIONAL-3, COMPUTATIONAL-4, COMPUTATIONAL-5, and COMPUTATIONAL-6.
- 74. USAGE POINTER.
- 75. USAGE clause that specifies a binary allocation override (*integer-3*).
- 76. VALUE clause in a data description entry that specifies a relational operator when defining a condition-name.
- 77. VALUE clause in a data description entry that specifies the WHEN SET TO FALSE phrase.
- 78. VALUE clause in a data item data description entry in the File Section or Linkage Section or in other than the first record description entry subordinate to a communication description entry in the Communication Section.
- 79. VALUE clause in a data item data description entry in an external record in the Working-Storage Section record.
- 80. VALUE clause that specifies a numeric literal for a numeric edited data item.
- 81. Procedure Division header that specifies the GIVING or RETURNING phrase.
- 82. END PROGRAM specified without a program-name.
- 83. END PROGRAM header that specifies a nonnumeric literal for the program-name.
- 84. Segment-numbers greater than 99.
- 85. Optional word THEN used as a statement connective.
- 86. Both operands of a relation being literals.
- 87. An index-name as one operand in a relation and an arithmetic expression as the other operand.
- 88. Pointer data item used in a relation condition.
- 89. LIKE condition.
- 90. Literal specified in a class condition.
- 91. Literal specified in a sign condition.
- 92. Nondisplay data item specified in a NUMERIC class condition.
- 93. ACCEPT . . . FROM CONSOLE when CONSOLE is not defined as a *mnemonic-name* in the SPECIAL-NAMES paragraph.
- 94. ACCEPT . . . FROM SYSIN when SYSIN is not defined as a *mnemonic-name* in the SPECIAL-NAMES paragraph.
- 95. ACCEPT … FROM CENTURY-DATE or ACCEPT … FROM DATE YYYYMMDD.
- 96. ACCEPT … FROM CENTURY-DAY or ACCEPT … FROM DAY YYYYDDD.
- 97. ACCEPT … FROM DATE-AND-TIME.
- 98. ACCEPT … FROM DATE-COMPILED.
- 99. ACCEPT … FROM DAY-AND-TIME.
- 100.ACCEPT . . . FROM ESCAPE KEY statement.
- 101.ACCEPT . . . FROM EXCEPTION STATUS statement.
- 102.ACCEPT operand series.
- 103.ACCEPT statement that specifies a screen-name.
- 104.ACCEPT with screen control (LINE, POSITION, SIZE, CURSOR, CONTROL, ERASE, TAB, UNIT, PROMPT, UPDATE, ECHO, BLINK, REVERSE, HIGH, LOW, OFF, CONVERT, NO BEEP, ON EXCEPTION, NOT ON EXCEPTION, END-ACCEPT, BEFORE TIME).
- 105.CALL PROGRAM statement.
- 106.CALL . . . USING *literal*.
- 107.CALL … USING pointer data item.
- 108.CALL … USING OMITTED.
- 109.CALL … GIVING/RETURNING phrase.
- 110.CLOSE statement that specifies the NO REWIND phrase with either the REEL or UNIT phrase.
- 111.DELETE FILE statement.
- 112.DISABLE statement without INPUT, OUTPUT or I-O phrase.
- 113.DISPLAY . . . UPON CONSOLE when CONSOLE is not defined as a *mnemonic-name* in the SPECIAL-NAMES paragraph.
- 114.DISPLAY . . . UPON SYSOUT when SYSOUT is not defined as a *mnemonic-name* in the SPECIAL-NAMES paragraph.
- 115.DISPLAY statement that specifies a screen-name.
- 116.DISPLAY with screen control (LINE, POSITION, SIZE, CONTROL, ERASE, UNIT, BLINK, REVERSE, HIGH, LOW, CONVERT, BEEP).
- 117.ENABLE statement without INPUT, OUTPUT or I-O phrase.
- 118.ENTER statement not ended by a period.
- 119.EVALUATE statement that specifies an index-name or index data item as a selection subject or selection object.
- 120.EXIT statement that contains the PARAGRAPH, SECTION, or PERFORM phrases.
- 121.GOBACK statement.
- 122.IF statement that specifies END-IF and NEXT SENTENCE.
- 123.INITIALIZE statement that specifies the FILLER, VALUE, or DEFAULT phrases, the word THEN in the REPLACING phrase, multiple categories in the category-name of the REPLACING phrase, or the DATA-POINTER category in the REPLACING phrase.
- 124.INITIALIZE statement for which any *identifier-1* refers to a variable-occurrence data item or to a group than contains a variable-occurrence data item.

125.INSPECT . . . TALLYING . . . FOR FIRST phrase.

126.INSPECT statement that refers to an ALL *literal* as a control operand.

127.INSPECT statement that refers to a group data item as a control operand.

128.MOVE CORRESPONDING statement with a receiving operand series.

129.OPEN EXCLUSIVE phrase.

130.OPEN EXTEND statement that refers to a file described with the LINAGE clause.

131.OPEN . . . WITH LOCK phrase.

132.PERFORM *integer-1* TIMES statement where *integer-1* is zero or signed.

133.In-line PERFORM VARYING statement with AFTER phrases.

134.READ . . . PREVIOUS phrase.

135.READ statement that specifies the WITH NO LOCK or WITH LOCK phrase.

136.RELEASE . . . FROM *literal*.

137.REWRITE . . . FROM *literal*.

138.SEARCH statement that specifies END-SEARCH and NEXT SENTENCE.

139.SEND . . . FROM *literal*.

140.SET statement (Format 1) that specifies more than one TO phrase.

141.SET statement (Format 2) that specifies more than one UP/DOWN BY phrase.

142.SET {*condition-name*} . . . TO FALSE statement.

143.SET statement that specifies more than one instance of the TO TRUE phrase.

144.SET statement (Formats 5 and 6) that refers to a pointer data item.

145.START statement with LESS THAN, LESS THAN OR EQUAL, or equivalent relations.

146.START statement that specifies the SIZE phrase.

147.START statement in which the FIRST or LAST option is specified in the KEY phrase.

148.START statement that specifies the WHILE phrase.

- 149.Temporary STOP statement that specifies *identifier-2* instead of *literal-1*.
- 150.STOP RUN statement with RETURN-CODE specified.

151.UNLOCK statement.

- 152.USE statement that specifies more than one OPEN mode or specifies an OPEN mode and one or more file-names.
- 153.WRITE . . . FROM *literal*.
- 154.WRITE . . . ADVANCING TO LINE phrase.

#### **Obsolete Elements**

The warning message:

W 71: FIPS OBSOLETE

is produced for each of the following language elements if they appear in a source program compiled with the **F=OBSOLETE** Compile Command Option (see page [167\)](#page-194-0). Each item on the list is identified in the American National Standard COBOL X3.23-1985 as being an obsolete language element that will be deleted from the next full revision of the COBOL standard.

- 1. ALL instances of *literal*, where *literal* has a length greater than 1 if associated with a numeric or numeric edited data item.
- 2. AUTHOR, INSTALLATION, DATE-WRITTEN, DATE-COMPILED and SECURITY paragraphs.
- 3. MEMORY SIZE clause.
- 4. RERUN clause.
- 5. MULTIPLE FILE TAPE clause.
- 6. LABEL RECORDS clause.
- 7. VALUE OF clause.
- 8. DATA RECORDS clause.
- 9. ALTER statement.
- 10. KEY phrase of the DISABLE statement.
- 11. KEY phrase of the ENABLE statement.
- 12. ENTER statement.
- 13. GO TO statement with omitted *procedure-name-1*.
- 14. REVERSED phrase of the OPEN statement.
- 15. Temporary STOP statement (STOP *literal-1*).
- 16. Segment-numbers and the SEGMENT-LIMIT clause.

### **Subset Elements**

The warning message:

W 70: FIPS NONCONFORMING STANDARD

is produced for each of the following language elements if they appear in a source program compiled with the appropriate  $F$  Compile Command Option (see page [167](#page-194-0)). The keyword that causes the language element to be flagged is shown in parentheses after each element description. Note that HIGH elements will be flagged if F=INTERMEDIATE or F=HIGH is specified, COM2 elements will be flagged if F=COM1 or F=COM2 is specified, and SEG2 elements will be flagged if F=SEG1 or F=SEG2 is specified.

If obsolete element flagging is also enabled, any obsolete element from the following list will only be flagged as obsolete even when the other keyword is also specified in the F Compile Command Option. That is, obsolete flagging takes precedence over subset flagging.

- 1. Segment-number (SEG1, OBSOLETE).
- 2. Noncontiguous segments with same segment-number (SEG2, OBSOLETE).
- 3. Symbolic-character (HIGH).
- 4. ALL literal figurative constant (HIGH).
- 5. LINAGE-COUNTER special register (HIGH).
- 6. Qualification (HIGH).
- 7. More than three subscripts (HIGH).
- 8. Reference modification (HIGH).
- 9. Continuation of a COBOL word, numeric literal or PICTURE character-string (HIGH).
- 10. IDENTIFICATION DIVISION header of a contained program (HIGH).
- 11. END PROGRAM header (HIGH).
- 12. COMMON clause in PROGRAM-ID paragraph (HIGH).
- 13. INITIAL clause in PROGRAM-ID paragraph (HIGH).
- 14. DATE-COMPILED paragraph (HIGH, OBSOLETE).
- 15. COPY statement (INTERMEDIATE).
- 16. COPY . . . OF/IN *library-name* (HIGH).
- 17. COPY . . . REPLACING phrase (HIGH).
- 18. REPLACE statement (HIGH).
- 19. SEGMENT-LIMIT clause (SEG2, OBSOLETE).
- 20. ALPHABET clause literal phrase (HIGH).
- 21. SYMBOLIC CHARACTERS clause (HIGH).
- 22. OPTIONAL phrase in file control entry (HIGH).
- 23. ACCESS MODE RANDOM clause (INTERMEDIATE).
- 24. ACCESS MODE DYNAMIC clause (HIGH).
- 25. RELATIVE KEY phrase (INTERMEDIATE).
- 26. ALTERNATE RECORD KEY clause (HIGH).
- 27. ORGANIZATION RELATIVE clause (INTERMEDIATE).
- 28. ORGANIZATION INDEXED clause (INTERMEDIATE).
- 29. PADDING CHARACTER clause (HIGH).
- 30. RECORD DELIMITER clause (HIGH).
- 31. RECORD KEY clause (INTERMEDIATE).
- 32. RESERVE AREA clause (HIGH).
- 33. MULTIPLE FILE TAPE clause (HIGH, OBSOLETE).
- 34. SAME RECORD AREA clause (HIGH).
- 35. SAME SORT/SORT-MERGE AREA clause (INTERMEDIATE).
- 36. SD level indicator (INTERMEDIATE).
- 37. BLOCK CONTAINS *integer-1* TO *integer-2* RECORDS/CHARACTERS (HIGH).
- 38. LINAGE clause (HIGH).
- 39. RECORD VARYING IN SIZE clause (HIGH).
- 40. VALUE OF clause that specifies a data-name (HIGH, OBSOLETE).
- 41. COMMUNICATION SECTION header (COM1).
- 42. CD level indicator (COM1).
- 43. INITIAL clause in a CD entry (COM2).
- 44. SYMBOLIC SUB-QUEUE-1, SUB-QUEUE-2 and SUB-QUEUE-3 clauses in a CD entry (COM2).
- 45. Data-name series in a CD entry (COM2).
- 46. DESTINATION TABLE clause in a CD entry (COM2).
- 47. Level-number 66 data description entry (HIGH).
- 48. Level-number 88 data description entry (HIGH).
- 49. EXTERNAL clause (HIGH).
- 50. GLOBAL clause (HIGH).
- 51. OCCURS clause ASCENDING/DESCENDING KEY phrase (HIGH).
- 52. OCCURS clause *integer-1* TO *integer-2* TIMES DEPENDING ON phrase (HIGH).
- 53. REDEFINES clauses nested (HIGH).
- 54. REDEFINES clause that refers to a table item (HIGH).
- 55. RENAMES clause (HIGH).
- 56. Procedure Division header USING phrase with more than five operands (HIGH).
- 57. Condition-name condition (HIGH).
- 58. Sign condition (HIGH).
- 59. Logical operators AND, OR, NOT (HIGH).
- 60. Arithmetic expression operators  $+ * / * *$  (HIGH).
- 61. ACCEPT statement FROM phrase (HIGH).
- 62. ACCEPT MESSAGE COUNT statement (COM1).
- 63. ADD statement CORRESPONDING phrase (HIGH).
- 64. ALTER statement procedure-name series (HIGH, OBSOLETE).
- 65. CALL statement with *identifier-1* (HIGH).
- 66. CALL statement USING phrase with more than five operands (HIGH).
- 67. CALL statement USING BY CONTENT or BY REFERENCE phrase (HIGH).
- 68. CALL statement ON OVERFLOW phrase (HIGH).
- 69. CALL statement ON EXCEPTION phrase (HIGH).
- 70. CALL statement NOT ON EXCEPTION phrase (HIGH).
- 71. CANCEL statement (HIGH).
- 72. CLOSE statement FOR REMOVAL phrase (HIGH).
- 73. CLOSE statement WITH NO REWIND phrase (HIGH).
- 74. CLOSE statement WITH LOCK phrase (HIGH).
- 75. COMPUTE statement (HIGH).
- 76. DELETE statement (INTERMEDIATE).
- 77. DISABLE statement (COM2).
- 78. DISPLAY statement UPON phrase (HIGH).
- 79. DISPLAY statement WITH NO ADVANCING phrase (HIGH).
- 80. DIVIDE statement REMAINDER phrase (HIGH).
- 81. ENABLE statement (COM2).
- 82. EVALUATE statement (HIGH).
- 83. GO TO statement with omitted procedure-name (HIGH, (OBSOLETE).
- 84. IF statement that contains a conditional statement (HIGH).
- 85. INITIALIZE statement (HIGH).
- 86. INSPECT statement with multi-character data item (HIGH).
- 87. INSPECT statement BEFORE/AFTER phrase series (HIGH).
- 88. INSPECT statement TALLYING phrase series (HIGH).
- 89. INSPECT statement REPLACING phrase series (HIGH).
- 90. INSPECT statement CONVERTING phrase (HIGH).
- 91. MERGE statement (INTERMEDIATE).
- 92. MOVE statement CORRESPONDING phrase (HIGH).
- 93. MOVE statement de-editing of numeric edited items (HIGH).
- 94. OPEN statement WITH NO REWIND phrase (HIGH).
- 95. OPEN statement REVERSED phrase (HIGH, OBSOLETE).
- 96. OPEN statement EXTEND phrase (HIGH).
- 97. PERFORM statement TEST BEFORE/AFTER phrase (HIGH).
- 98. PERFORM statement VARYING phrase (HIGH).

99. PURGE statement (COM2).

100.READ statement NEXT phrase (HIGH).

101.READ statement KEY phrase (HIGH).

102.READ statement INVALID KEY phrase (INTERMEDIATE).

103.READ statement NOT INVALID KEY phrase (INTERMEDIATE).

104.RECEIVE statement (COM1).

105.RECEIVE statement SEGMENT phrase (COM2).

106.RELEASE statement (INTERMEDIATE).

107.RETURN statement (INTERMEDIATE).

108.REWRITE statement INVALID KEY phrase (INTERMEDIATE).

109.REWRITE statement NOT INVALID KEY phrase (INTERMEDIATE).

110.SEARCH statement (HIGH).

111.SEND statement (COM1).

112.SEND statement Format 1 (COM2).

113.SEND statement WITH identifier phrase (COM2).

114.SEND statement WITH ESI phrase (COM2).

115.SEND statement BEFORE/AFTER ADVANCING *mnemonic-name* phrase (COM2).

116.SEND statement REPLACING LINE phrase (COM2).

117.SET statement *condition-name* TO TRUE (HIGH).

118.SORT statement (INTERMEDIATE).

119.START statement (HIGH).

120.STRING statement (HIGH).

121.SUBTRACT statement CORRESPONDING phrase (HIGH).

122.UNSTRING statement (HIGH).

123.USE statement GLOBAL phrase (HIGH).

124.USE statement ON file-name series (HIGH).

125.USE statement ON EXTEND (HIGH).

126.WRITE statement BEFORE/AFTER ADVANCING *mnemonic-name* phrase (HIGH).

127.WRITE statement AT END-OF-PAGE/EOP phrase (HIGH).

128.WRITE statement NOT AT END-OF-PAGE/EOP phrase (HIGH).

129.WRITE statement INVALID KEY phrase (INTERMEDIATE).

130.WRITE statement NOT INVALID KEY phrase (INTERMEDIATE).

*Subset Elements Appendix I: Extension, Obsolete, and Subset Language Elements* 

# <span id="page-712-0"></span>**Appendix J: Code-Set Translation Tables**

[Table 62](#page-712-0) (see below) and [Table 63](#page-717-0) (starting on page [690](#page-717-0)) describe the translation between ASCII and EBCDIC character sets. The ASCII to EBCDIC translation is identical to that described by IBM in the document, *Systems Network Architecture Format and Protocol Reference Manual: Architecture Logic* (SC30-3112-0). The EBCDIC to ASCII translation is the inverse of the ASCII to EBCDIC mapping, with the addition that EBCDIC characters with no ASCII equivalent are assigned values in the range X'80' to X'FF'.

Character abbreviations are defined in [Table 64](#page-725-0) beginning on page [698](#page-725-0).

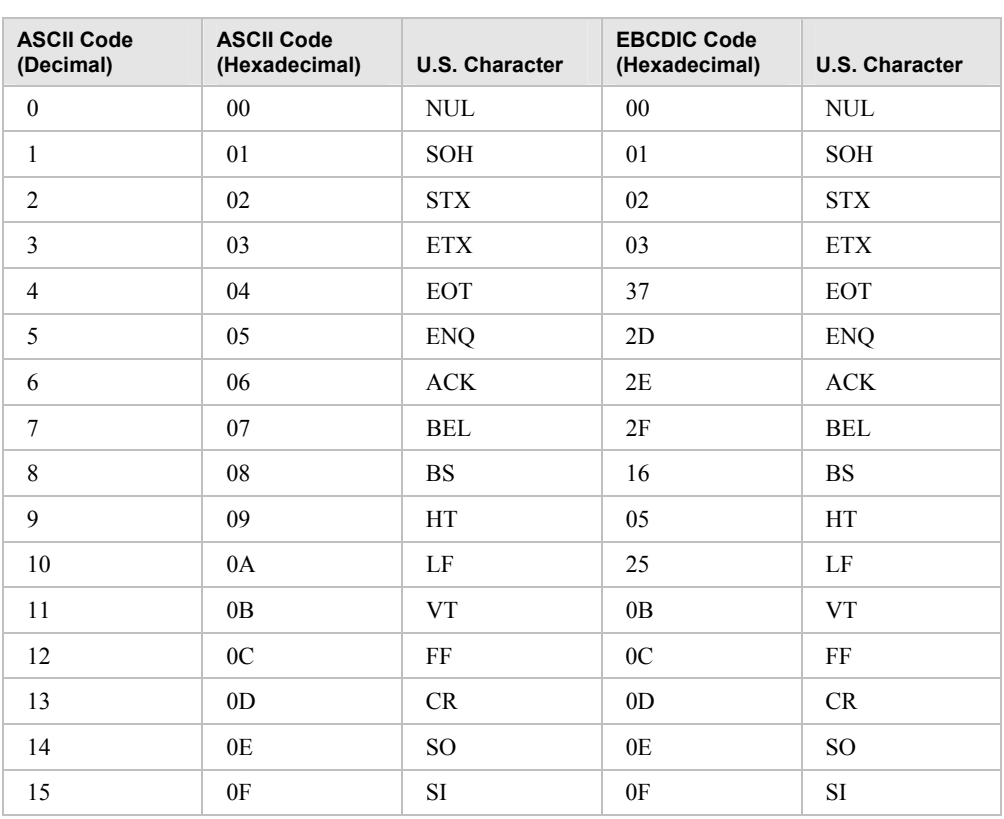

#### **Table 62: ASCII to EBCDIC Conversion**

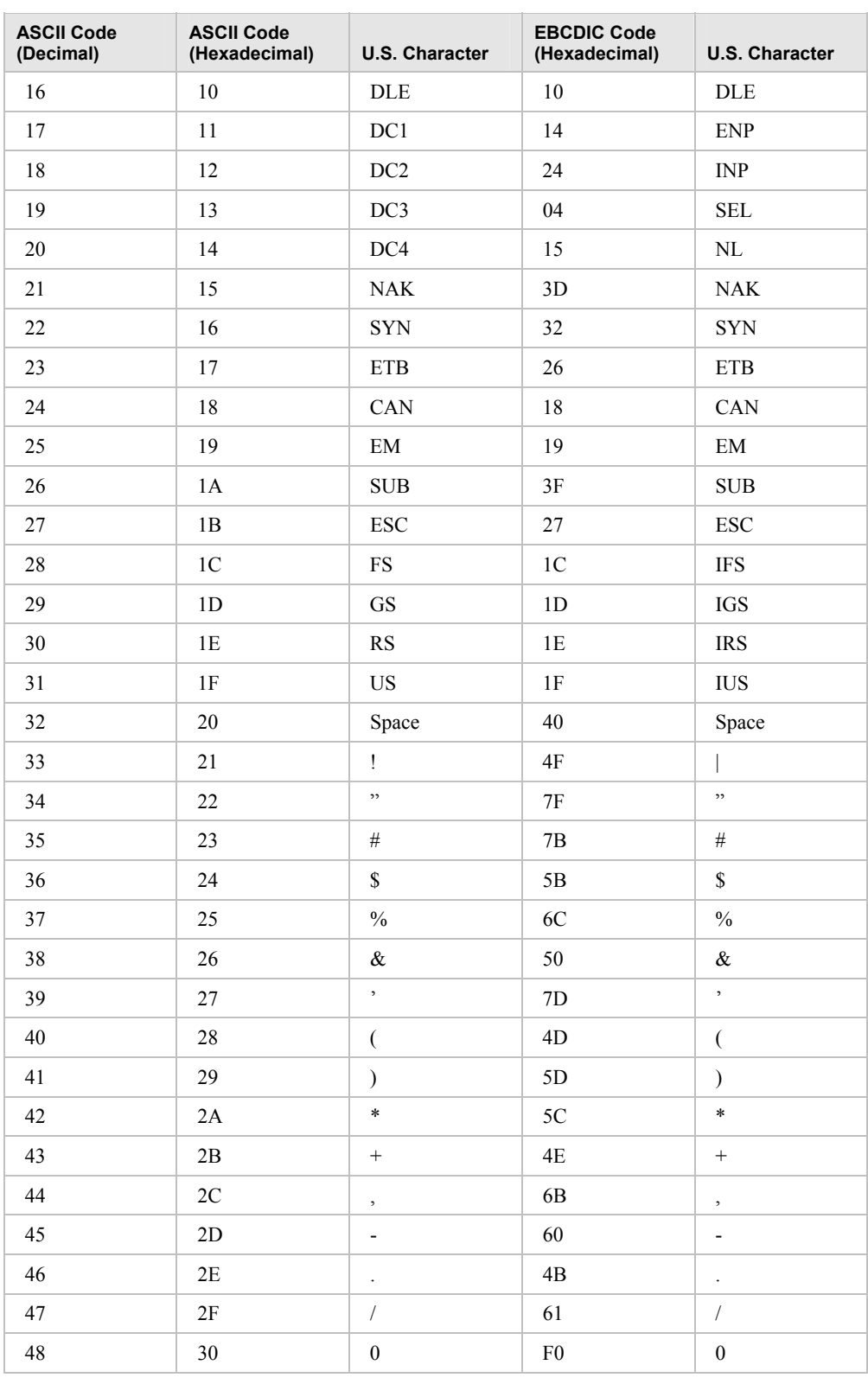

#### **Table 62: ASCII to EBCDIC Conversion** *(Cont.)*

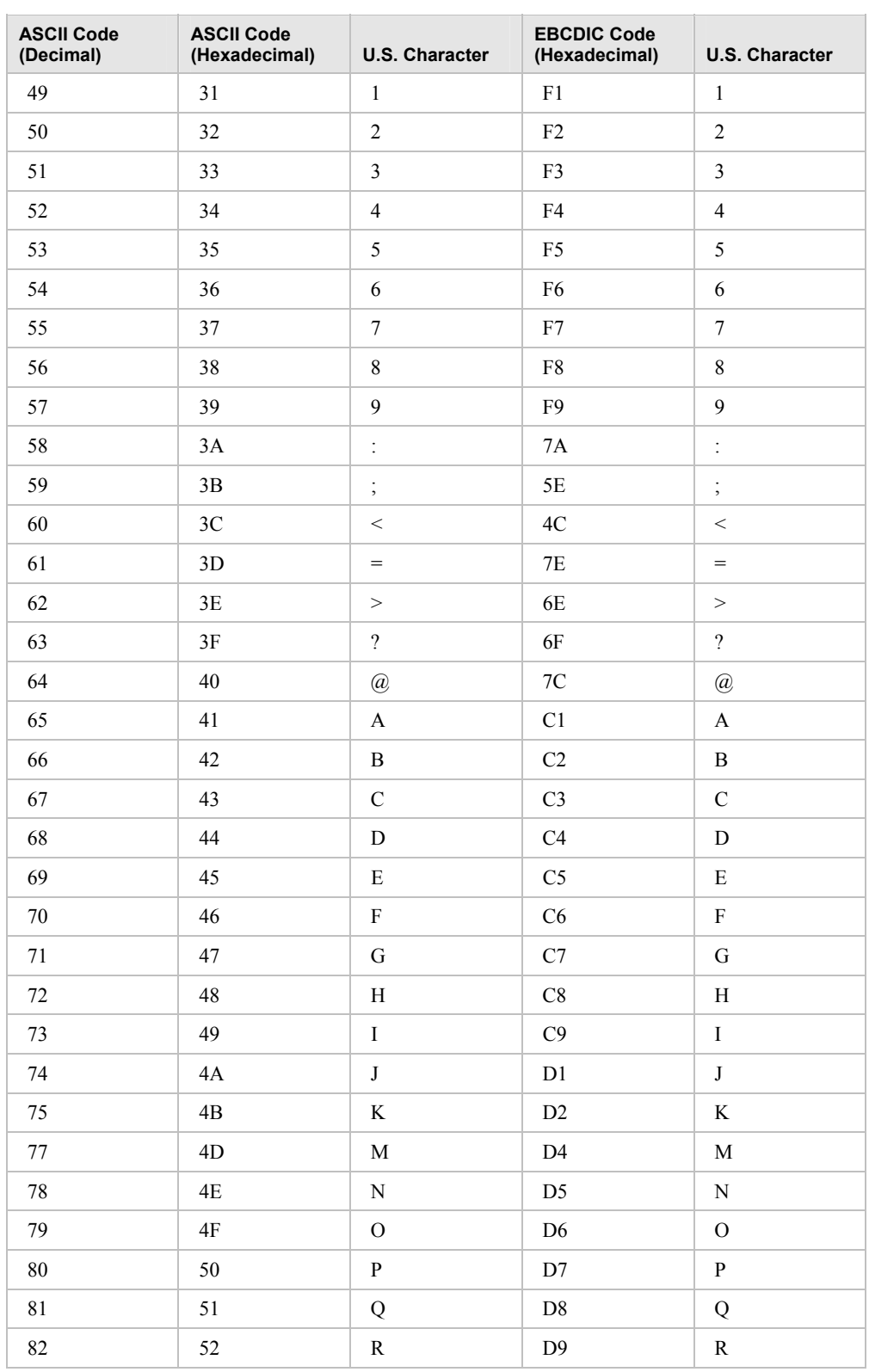

#### **Table 62: ASCII to EBCDIC Conversion** *(Cont.)*

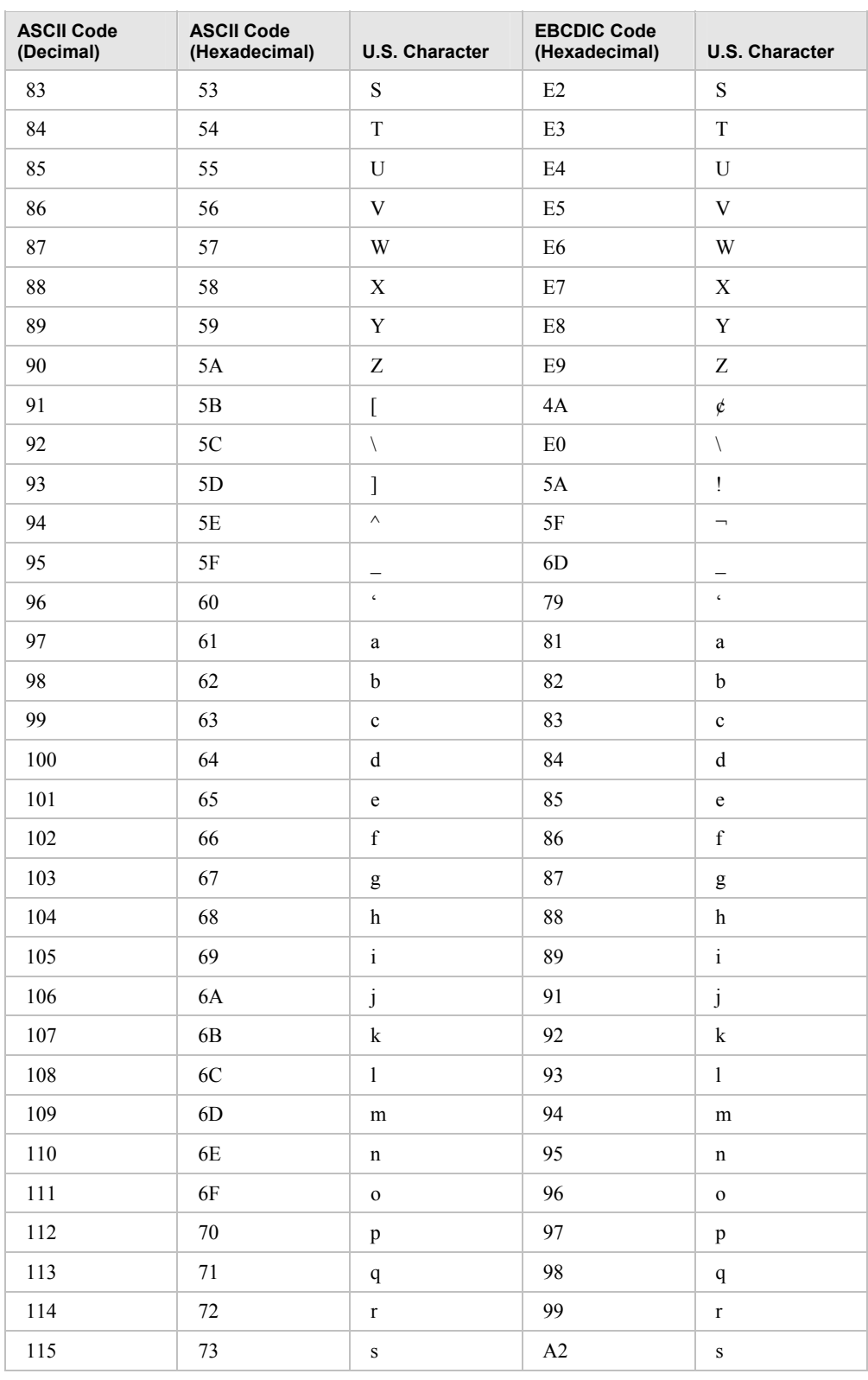

#### **Table 62: ASCII to EBCDIC Conversion** *(Cont.)*

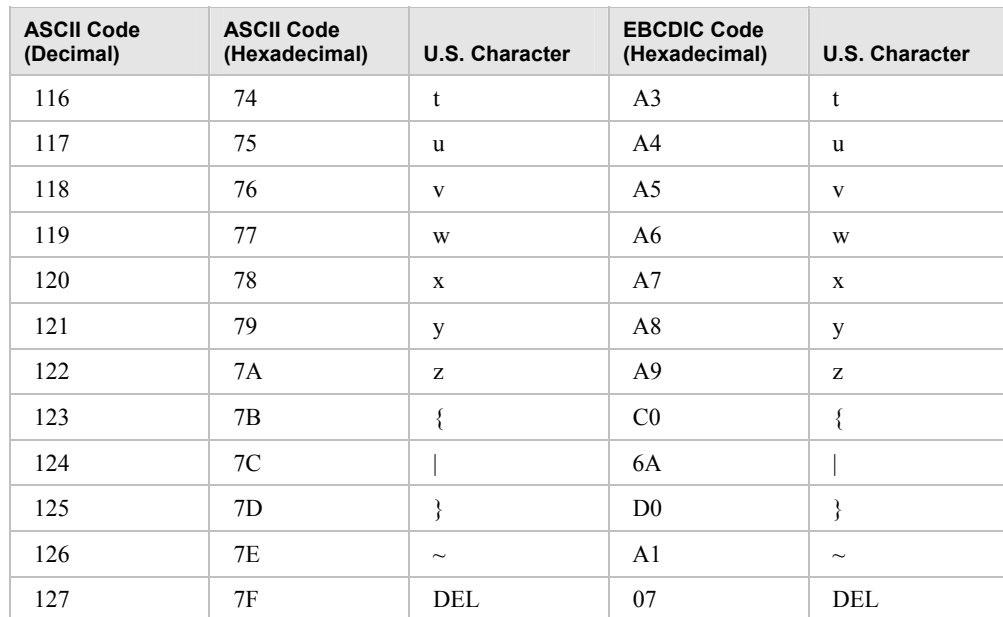

#### **62: ASCII to EBCDIC Conversion** *(Cont.)*

#### <span id="page-717-0"></span>**Table 63: EBCDIC to ASCII Conversion**

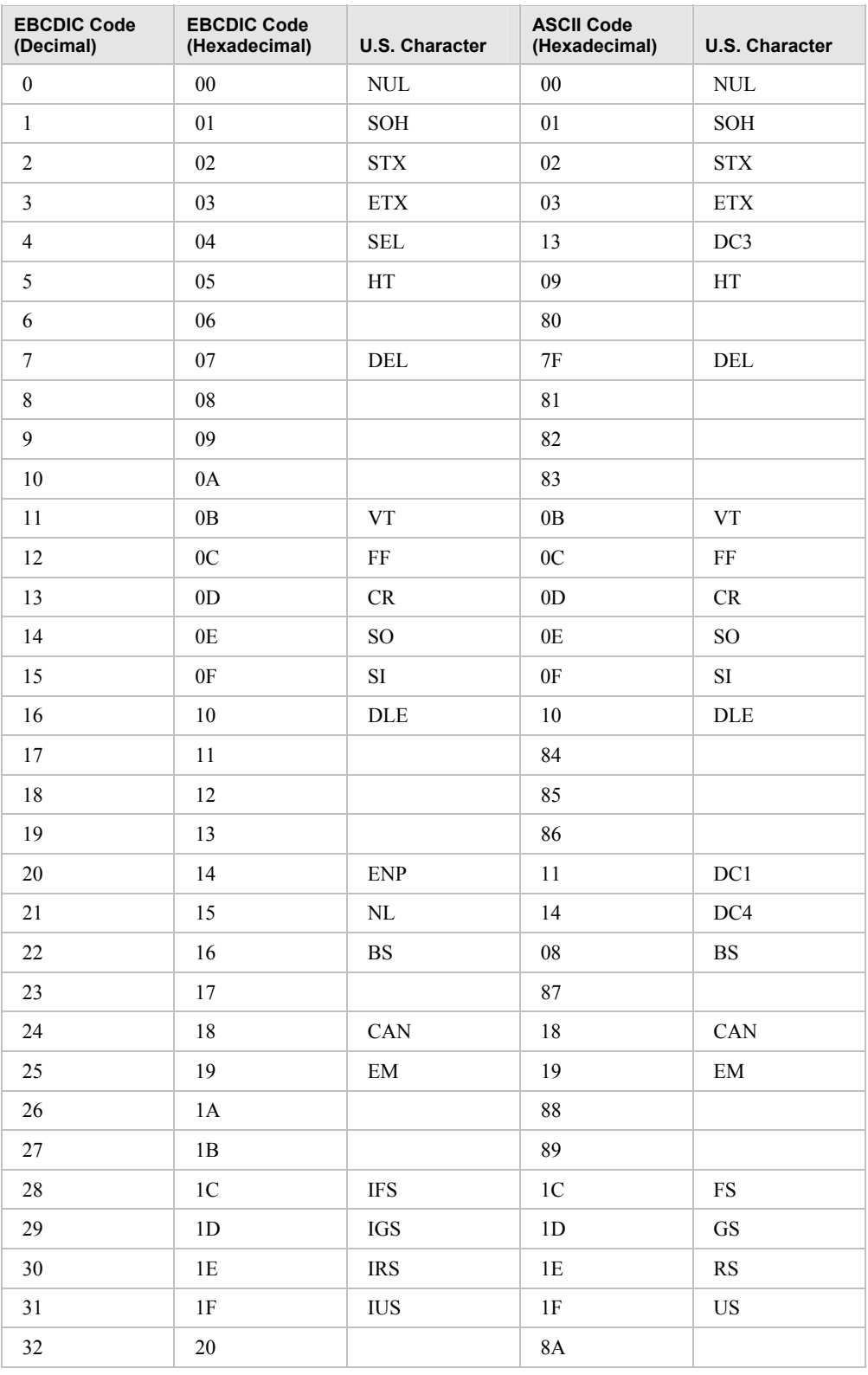

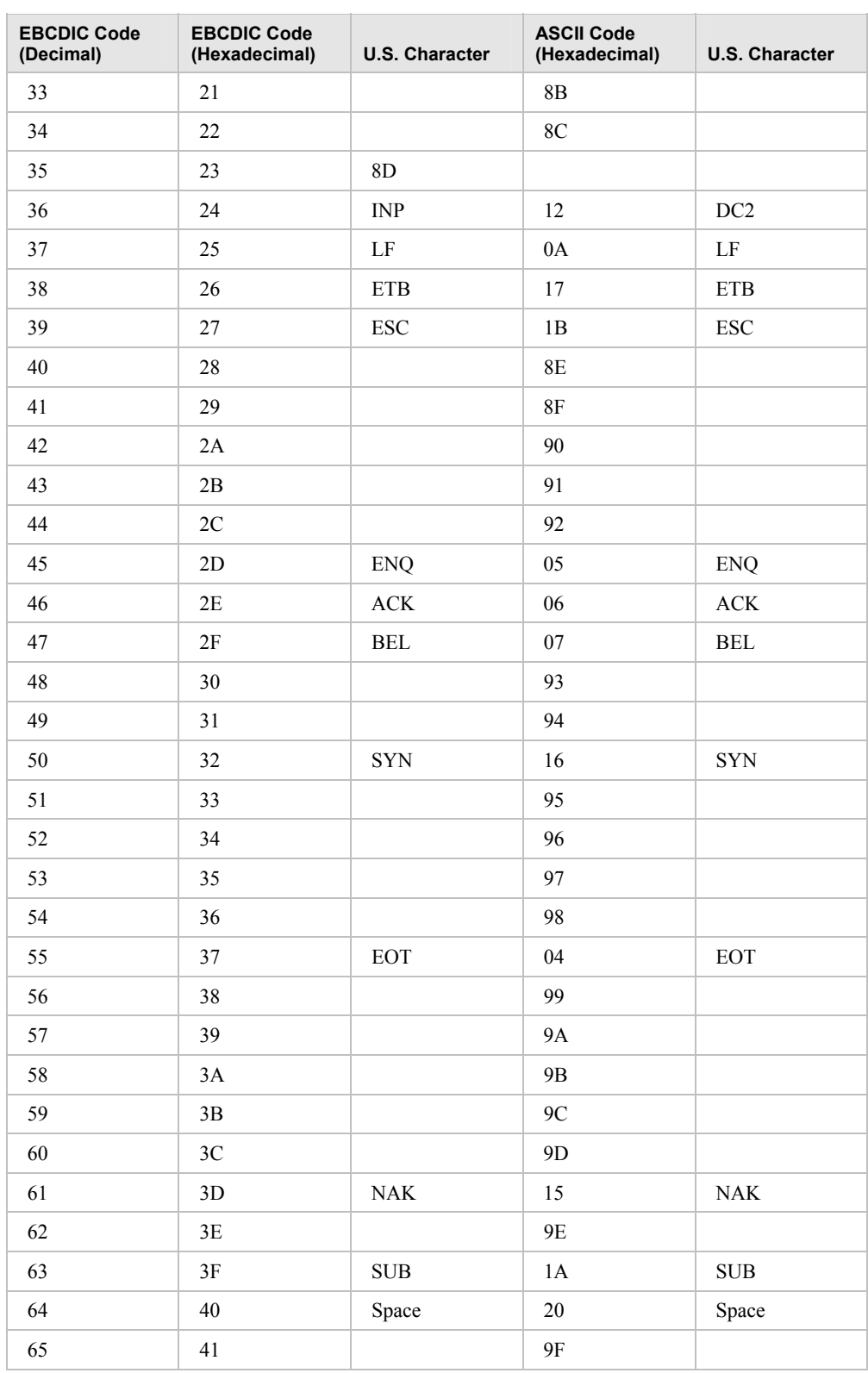

#### **Table 63: EBCDIC to ASCII Conversion** *(Cont.)*

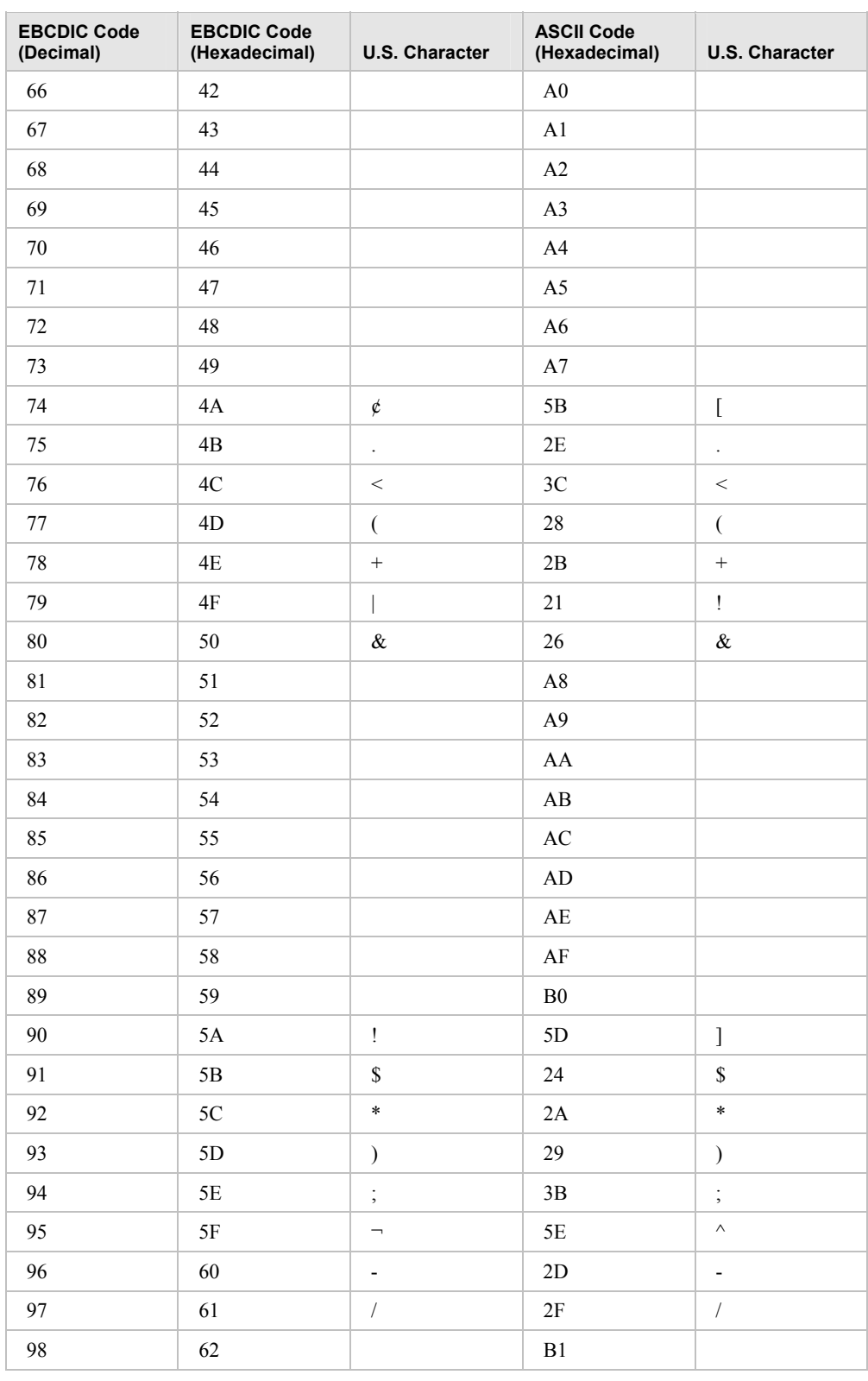

#### **Table 63: EBCDIC to ASCII Conversion** *(Cont.)*
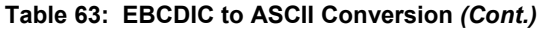

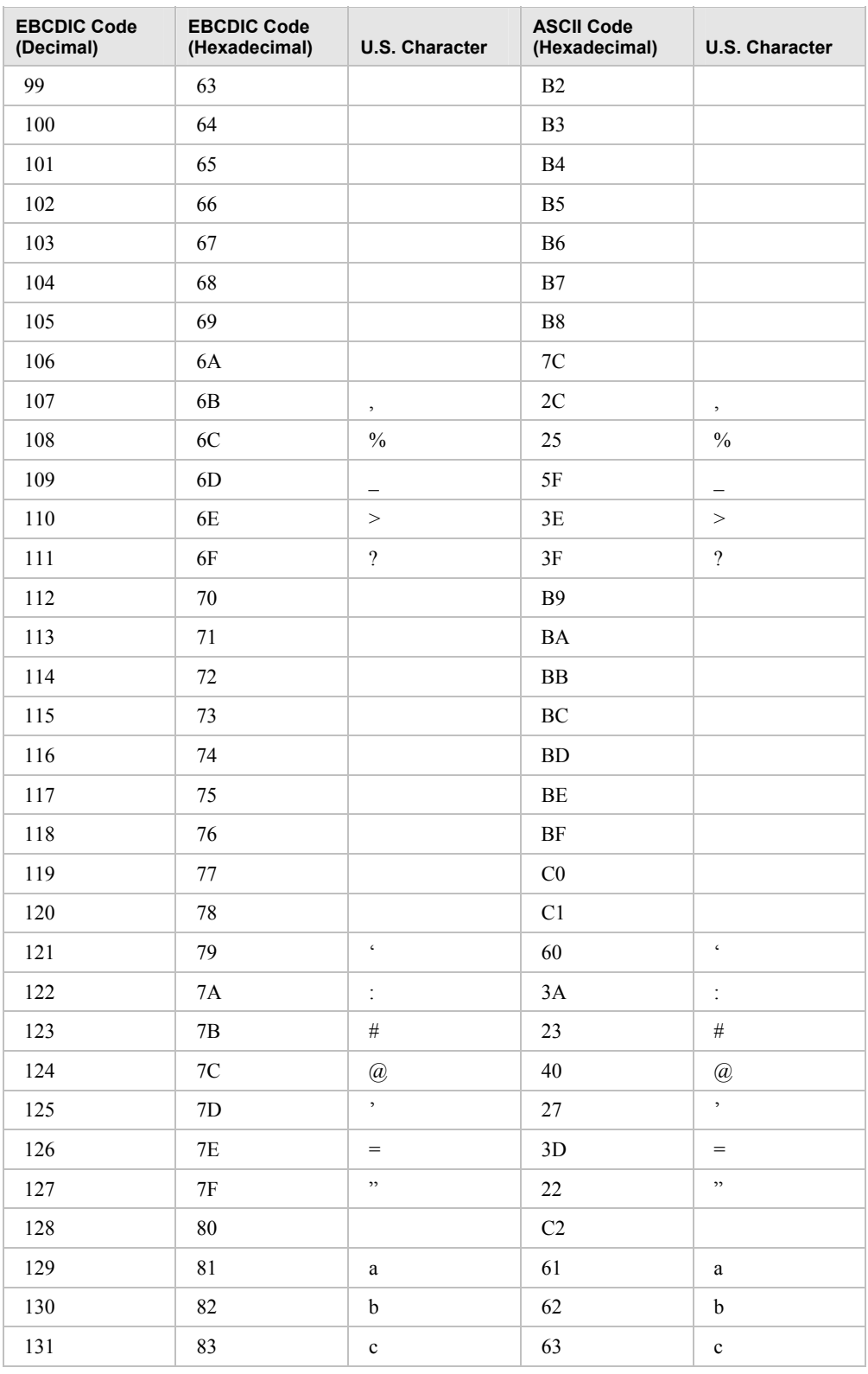

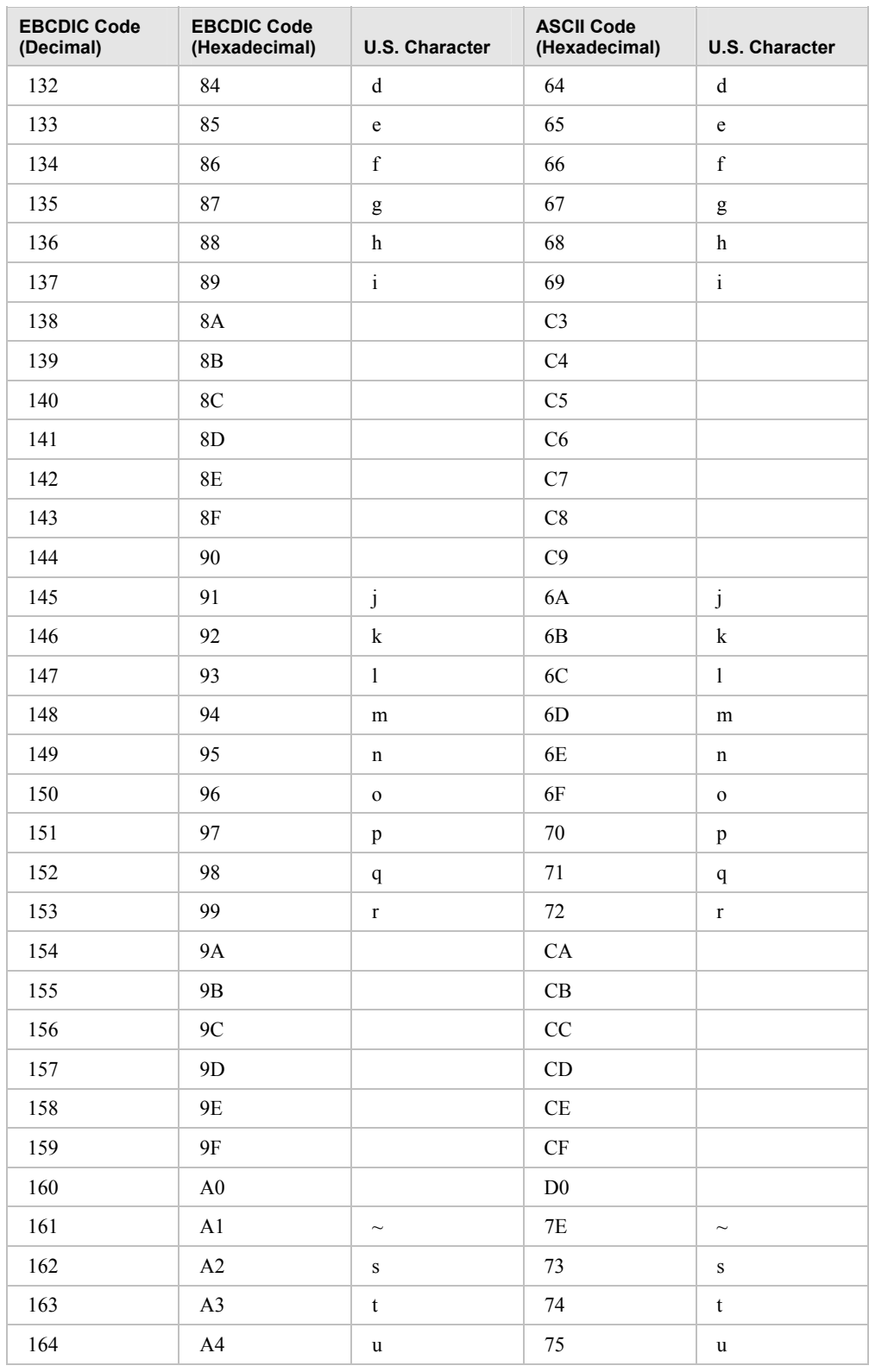

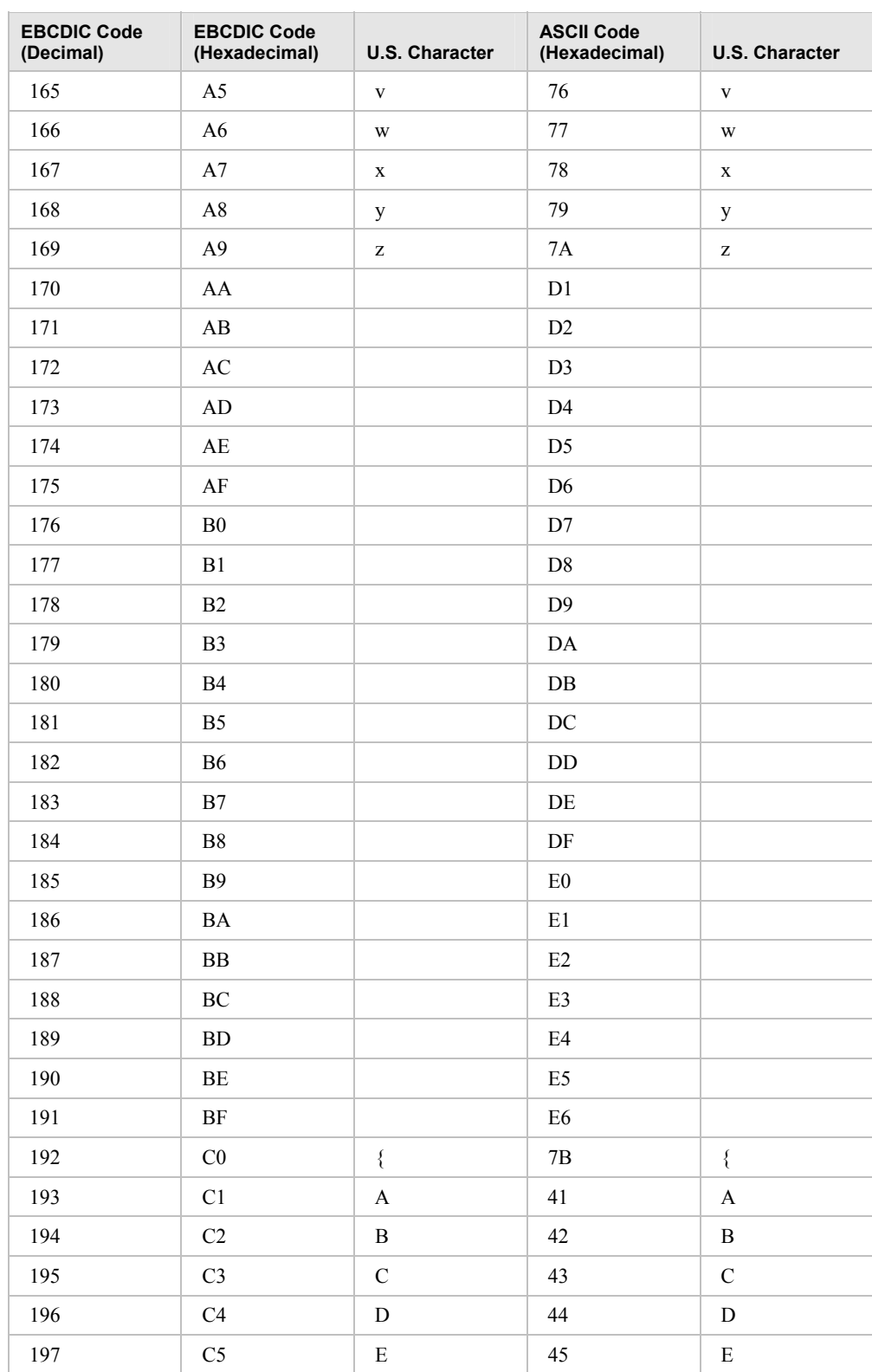

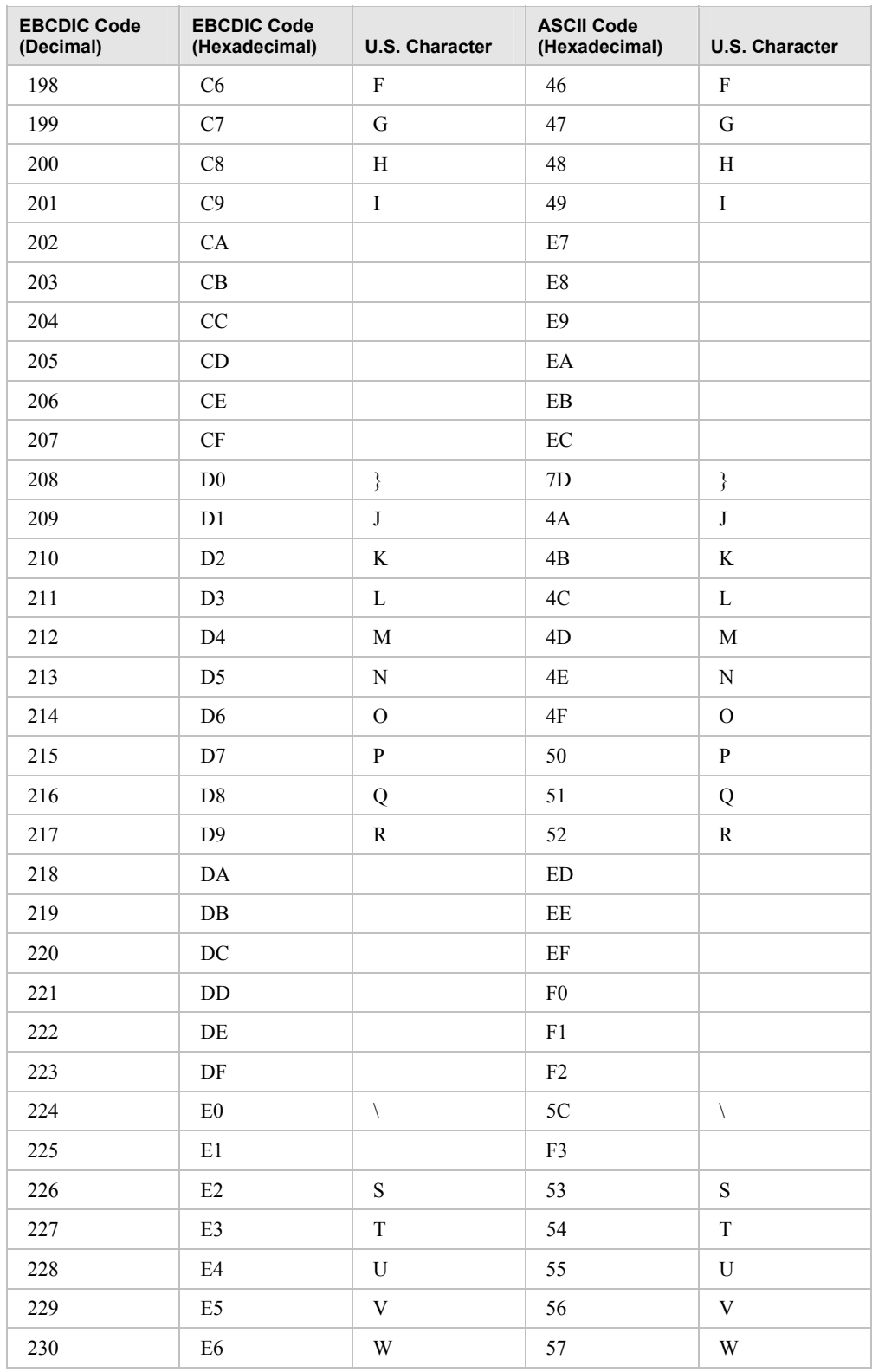

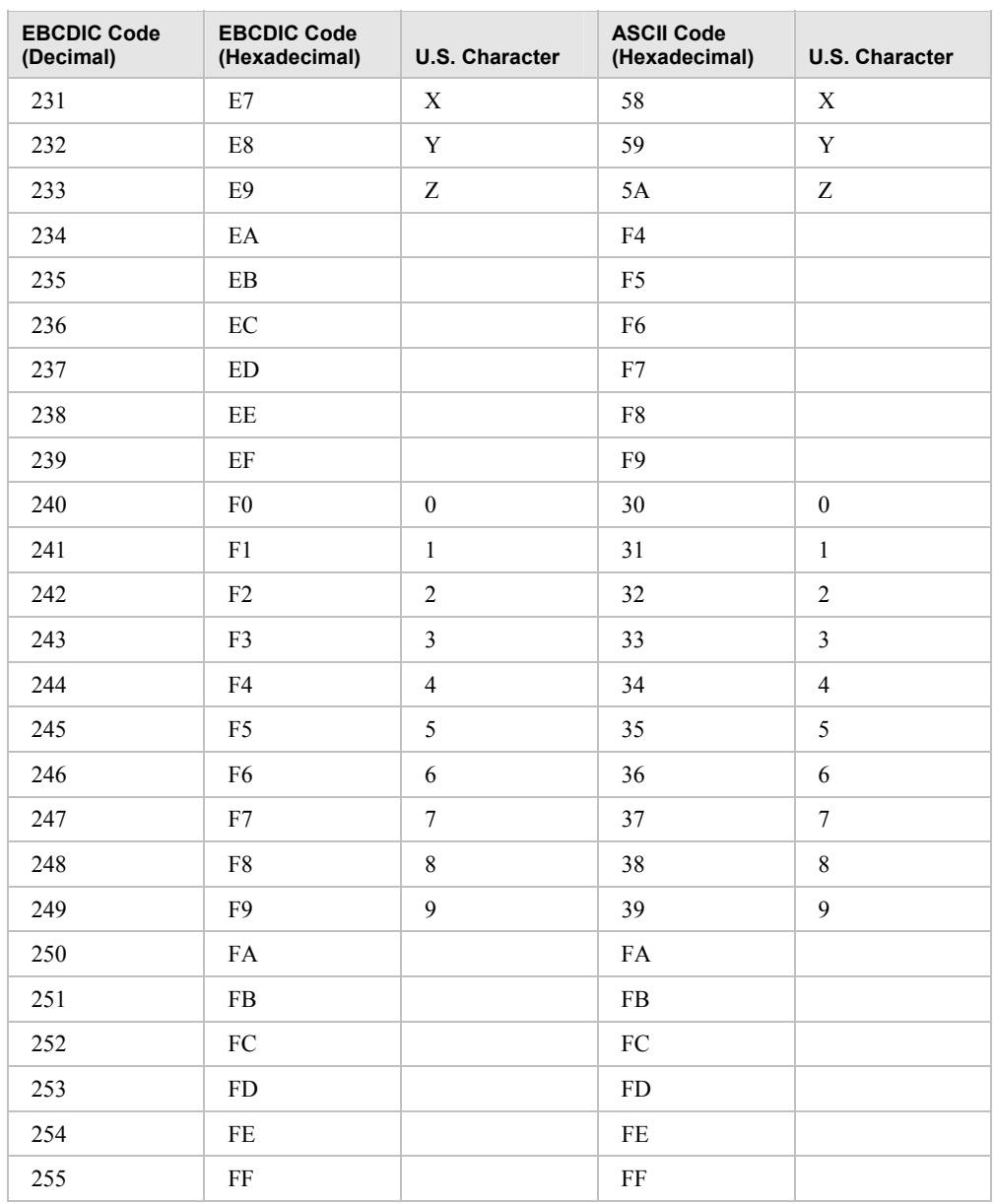

<span id="page-725-0"></span>Character abbreviations are defined in [Table 64](#page-725-0).

#### **Table 64: Character Abbreviations**

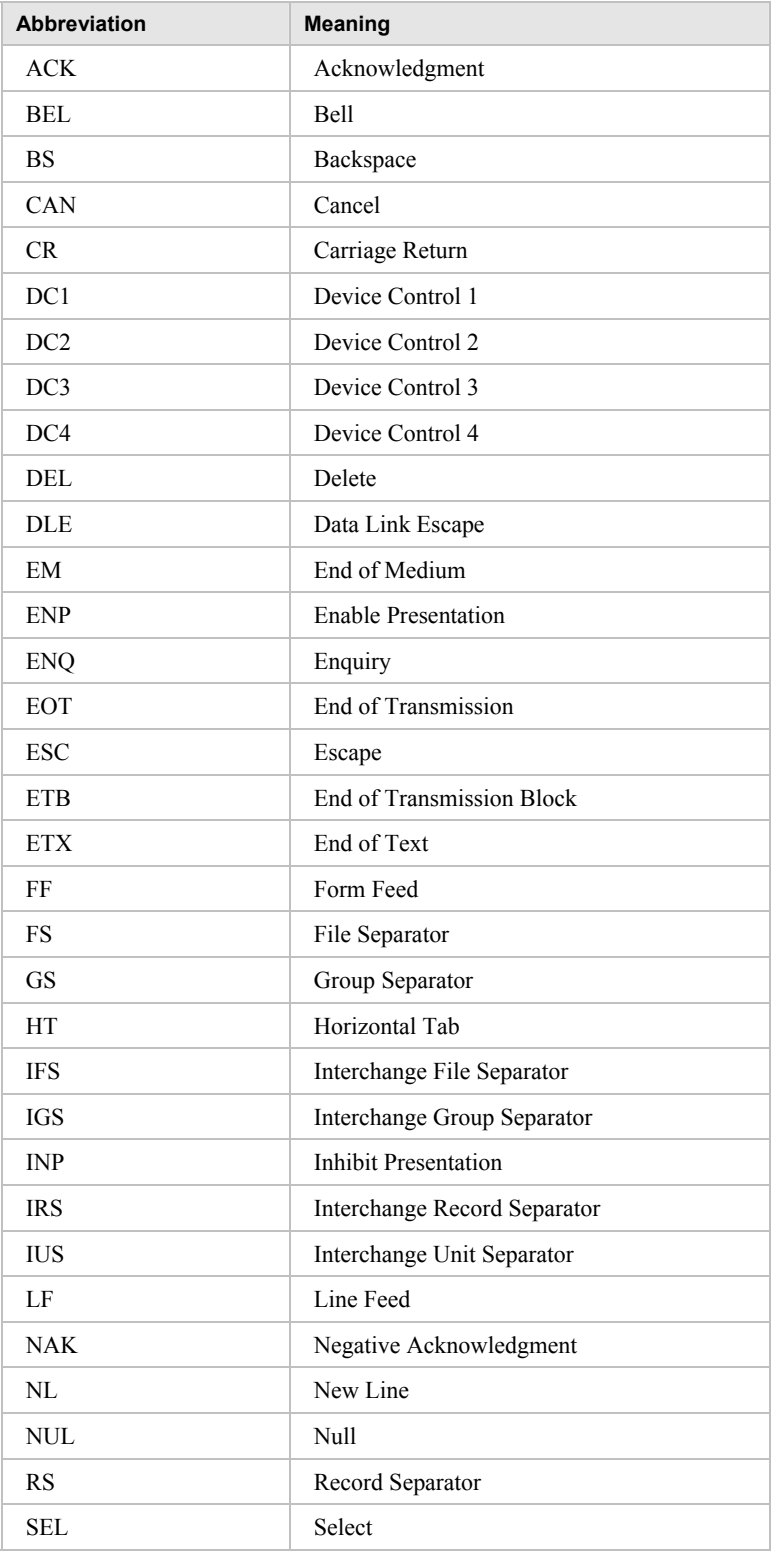

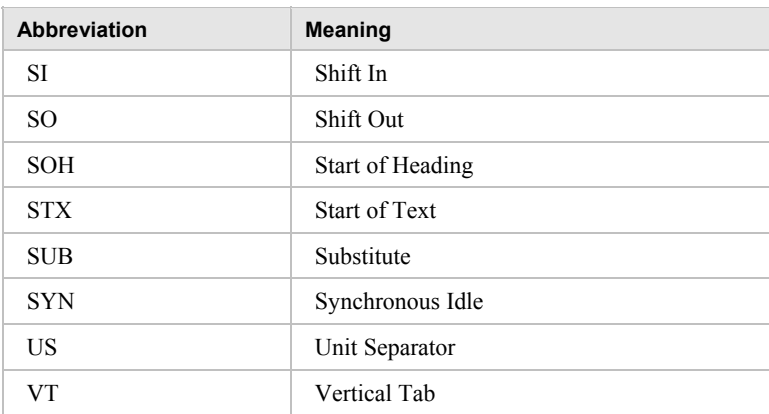

#### **Table 64: Character Abbreviations** *(Cont.)*

*Subset Elements Appendix J: Code-Set Translation Tables* 

# **Appendix K: Troubleshooting RM/COBOL**

You may encounter some common problems when running RM/COBOL on different operating environments. This appendix presents solutions or workarounds for these problems.

**Note** Beginning with RM/COBOL version 11, RM/COBOL no longer supports earlier Microsoft Windows operating systems, including Windows 98, Windows 98 SE, Windows Me, and Windows NT 4.0. Any references to these versions, or to the shorthand notation "Windows 9x-class" or "Windows NT-class" referring to these operating systems, are included for historical purposes only.

# **RM/COBOL for Windows Running in a Microsoft Windows or Novell Network Environment**

Liant technical support services have received several reports of the RM/COBOL for Windows runtime system returning 30,*xx* and 98,*xx*, or other errors when used with Windows clients connected to Microsoft Windows or Novell NetWare Servers. The following sections identify those problems and provide basic instructions for resolving them. Generally, the types of error codes that are returned to the RM/COBOL application are 30 and 98 errors. Systems experiencing any unusual frequency of 30 or 98 errors, or any other errors, should consider making the changes suggested below. The following table summarizes the problems and describes the platforms on which they occur.

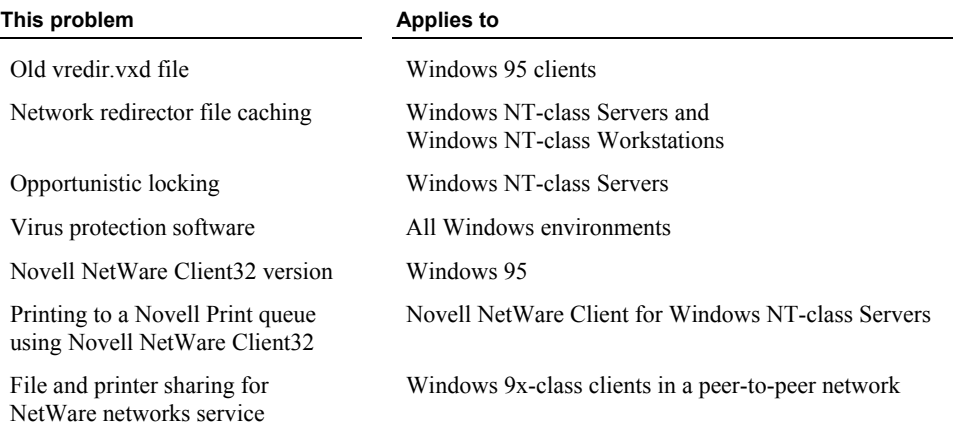

**Note** The RM/COBOL for Windows installation procedure has been enhanced to check the system configuration automatically for compatibility with running on Windows NT-class machines and make corrections, if necessary. See [Installation Notes for Windows](#page-84-0) (on page [57](#page-84-0)).

### **Old vredir.vxd File**

**Platform:** This problem applies only to Microsoft Windows 95 clients.

When the Microsoft Client for Microsoft Networks is used, files that reside on a server (such as a Microsoft Windows NT-class Server) may become damaged or may contain invalid data if multiple workstations access the file at the same time.

This problem occurs because the network redirector (**vredir.vxd**) caches data locally for files it accesses on the server. If the last modified time or file size does not change within a two-second interval, the redirector reads file data from the local cache rather than from the actual file on the server.

To resolve this issue, Liant recommends that you ensure that each Windows 95 machine has version 4.00.1112 (dated 2/11/97) or later of the file **vredir.vxd**.

For more information about this problem, see the following Microsoft Knowledge Base article located at:

• <http://support.microsoft.com/?kbid=148367>

**Note** Periodically, Microsoft reorganizes the information on its web site. If necessary, use the search capability to find information on a particular topic.

### **Network Redirector File Caching**

**Platforms:** This problem applies only to a Microsoft Windows NT-class Server and a Windows NT-class Workstation.

By default, when the Windows NT-class redirector opens a file for read or read/write access, the redirector uses the Windows NT-class system cache. As a result, when data is written to the file, it is written to the cache and not immediately flushed to the redirector. The cache manager flushes the data at a later time. If an unrecoverable network error occurs while the data is being transferred to the remote server, it may cause the cache write request to fail, thus possibly leaving the file in a corrupted state.

**Note** Microsoft warns that this change will slow down network I/O. In addition, improper Windows registry changes can disable your network server. Liant Software recommends that only a qualified technician make these changes to your system.

For more information about disabling redirector file caching, see the Microsoft Knowledge Base article located at:

• <http://support.microsoft.com/?kbid=163401>

**Note** Periodically, Microsoft reorganizes the information on its web site. If necessary, use the search capability to find information on a particular topic.

### **Opportunistic Locking**

**Platform:** This problem applies only to a Microsoft Windows NT-class Server.

With opportunistic locking, if a file is opened in a non-exclusive mode, the network redirector requests an opportunistic lock of the entire file. As long as no other process has the file open, the server will grant this oplock, giving the redirector exclusive access to the specified file. This action will allow the redirector to perform read-ahead, write-behind, and lock caching, as long as no other process tries to open the file.

Liant Software recommends that opportunistic locking feature on a Windows NT-class Server be disabled.

For more information about disabling opportunistic locking on Windows NT Servers, see the following Microsoft Knowledge Base article located at:

• <http://support.microsoft.com/?kbid=129202>

For more information about disabling opportunistic locking on Windows 2000 Servers, see the following Microsoft Knowledge Base article located at:

• <http://support.microsoft.com/support/kb/articles/q296/2/64.asp>

**Note** Periodically, Microsoft reorganizes the information on its web site. If necessary, use the search capability to find information on a particular topic.

### **Virus Protection Software**

**Platforms:** This problem applies to all Microsoft Windows environments.

There have been a few reports of certain virus protection programs interfering with RM/COBOL data files. This can result in file corruption or invalid error messages. If you are experiencing either of these problems, and have virus protection software enabled on either the client or the server, Liant Software recommends adjusting the parameters that control the behavior of the virus protection software.

If possible, configure the virus protection software so that it does not scan the COBOL data files after every modification. If necessary, completely disable scanning of COBOL data files.

### **Novell NetWare Client32 Version**

**Platforms:** This problem applies to those Windows 95 users who choose to use Novell's NetWare Client32 package for access to NetWare rather than Microsoft's Client for NetWare Networks.

RM/COBOL version 6.5 or higher for Windows 95 requires version 2.11 (or later) of NetWare Client32 for Windows 95 (dated 8/21/96, file size 461,359 bytes). Record locking does not work properly and file corruption may occur with earlier versions of Client32. Additionally, there may be open errors (94,*xx*) or other permanent errors (30,*xx*) with older versions of Client32. Receiving error 30, MS-Windows error 1 (30,12,00001 from C\$RERR) may indicate a defective version of Client32.

Other reported errors include:

- 30,05 (Access Denied)
- "Error invoking unauthorized copy of runtime" error messages

There have also been reports of Novell's NetWare Client32 for Windows 95 causing file corruption. Novell recommends turning off the "Opportunistic Locking" and "Packet Burst" options. To adjust these settings, open the Network dialog box by double-clicking the Network icon in the Control Panel. Then select the NetWare Client32 component on the Configuration tab. Click Properties, and then click the Advanced tab.

Contact your Novell support representative for further information about the Novell NetWare Client32 software.

### **Printing to a Novell Print Queue Using Novell NetWare Client32**

**Platform:** This problem applies to a Microsoft Windows NT-class Server.

When using the Novell NetWare Client for a Windows NT-class Server, the runtime can hang on the open of a print file. There are two known workarounds for this problem:

- Specify "PRINTER?" as the file access name in the ASSIGN clause of the file control entry (for the default configuration, where PRINTER? maps to a dynamic printer; any file access name that maps to a dynamic printer as specified by a DEFINE-DEVICE configuration record may also be used). When the RM/COBOL for Windows runtime encounters the open operation for that printer file, it displays the standard Windows Print dialog box, which allows the user to select the correct printer and print the file. (In this case, do not use the Printer Dialog Never property or the P\$DisableDialog function, either of which would prevent display of the Windows Print dialog box.)
- When configuring your printer, select "LPT*n*:" (a local printer), not a network printer. Then use the Novell Capture command to redirect output to a Novell print queue.

### **File and Printer Sharing for NetWare Networks Service**

**Platform:** This problem applies only to Windows 9x-class machines used in a peer-to-peer network with files larger than 2 gigabytes (GB).

The NetWare file-sharing service can handle files only up to 2 GB. If a COBOL program tries to write a remote large file, the write operation will fail near the 2 GB boundary with error "30, MS-Windows error 5." If a remote large file already exists and is larger than 2 GB, the open operation will fail with a 37, 07 error. For information useful in understanding this problem, see [Large File Locking Issues](#page-146-0) (on page [119](#page-146-0)).

In order to support remote large files up to 4 GB, you must install the "File and printer sharing for Microsoft Networks" service on the server machine (that is, the machine on which the large file resides). Note that only one File and printer-sharing service may be installed.

**Note** The NetWare file-sharing service referred to in this section is not the "Client for NetWare Networks" network component (a Microsoft product) or the "Novell NetWare Client 32" network component (a Novell product). Do not modify these network components. Liant Software recommends that only a qualified technician make these changes to your system.

To check for, or install, the service:

- 1. In Windows, click Start, and then point to Settings.
- 2. Click Control Panel.
- 3. Double-click the Network icon.

In the Network dialog box, the Configuration tab lists the network components, including file-sharing services (if any), which are installed on your computer.

- 4. If you have "File and printer sharing for NetWare Networks" installed, select it and then click Remove.
- 5. To add the Microsoft file-sharing service, click Add.

The Select Network Component Type dialog box opens.

6. Select Service, and then click Add.

The Select Network Service dialog opens.

- 7. Select "File and printer sharing for Microsoft Networks" and click OK. Continue to click OK on all the dialog boxes that appear.
- 8. After the service is installed, shut down and restart your computer.

# **RM/COBOL for UNIX**

### **Number of Available SEMUNDO Structures**

The following describes the circumstances under which you might receive the following error message and one of the submessages:

```
Error invoking unauthorized copy of ... 
"Semaphore function error (Loc 808)" 
or 
"Semaphore function error (Loc 809)"
```
On UNIX, the RM/COBOL runtime system and compiler use one SEMUNDO structure per invocation. On some systems, such as SCO OpenServer 5, a small number (for example, 30) of SEMUNDO structures are available via the default configuration of the operating system. In order to run more than 27 or 28 runtimes simultaneously, a larger number of SEMUNDO structures must be made available. This is done by the UNIX System Administrator configuring a larger number. In order for that larger number to become effective, a relink and reboot of the operating system may be required.

Consult your specific operating system documentation for information on increasing the number of SEMUNDO structures.

*RM/COBOL for UNIX Appendix K: Troubleshooting RM/COBOL* 

# **Appendix L: Summary of Enhancements**

This appendix provides a summary of the new features and changes in the various releases of RM/COBOL. It also tells you where to look for more information about them. The *RM/COBOL Language Reference Manual* and this user's guide primarily contain the details regarding these features.

Deficiencies that are version-specific or are discovered after printing are described in the README files contained on the delivered media. For further information, see also Appendix B: *[Limits and Ranges](#page-474-0)* (on page [447\)](#page-474-0).

#### **Notes**

- The enhancements and changes for the most recent release described by this document are listed first.
- The information in this appendix is historical. It was accurate at the time written for the specific version being described. Various features may have changed in later releases, and, possibly, some features may have been removed. Appendix H: *[Object Versions](#page-686-0)* (see page [659\)](#page-686-0) describes the new compiler and language features that are incompatible with earlier releases. You may find the material in Appendix H, in conjunction with this historical enhancement list, particularly helpful if you develop on one version of RM/COBOL and deploy on other versions.

# **Version 12 Enhancements**

### **Version 12 Runtime System Features**

The RM/COBOL version 12 for Windows and UNIX runtime system has been modified with the following new features:

- **New Object Version Level.** [Object version 15](#page-698-0) (see page [671](#page-698-0)) has been introduced to support the following:
	- the TRAILING adjective in the INSPECT statement,
	- the ability to have more than  $65,534$  identifiers in a program when the Y (Debug Symbol Table) Compile Command Option is used,
- a subscripted reference to a variable-length group,
- a reference to a data item with a length greater than 65,280 characters, other than in a MOVE statement,
- a SEARCH ALL statement that references a table with more than 65,535 elements, and
- the JUSTIFIED phrase in reference modification.
- Numerous corrections in RM/COBOL 12 improved compatibility with Microsoft Windows Server 2008 and Windows Vista.
- The maximum total length of the runtime command line options has been increased to 4095 characters. See [Command Line Options](#page-54-0) (on page [27\)](#page-54-0) in Chapter 2: *Installation and System Considerations for UNIX* and [Command Line Options Property](#page-105-0) (on page [78\)](#page-105-0) in Chapter 3: *Installation and System Considerations for Microsoft Windows*. This modification allows for a longer main program argument value in the A Runtime Command Option and more or longer pathname values in L Runtime Command Option specifications.
- A new value has been added for the ACTION keyword of the TERM-INPUT configuration record. The [ENTER-DEBUGGER value](#page-409-0) (see page [382](#page-409-0)) causes the RM/COBOL Interactive Debugger to be entered at the next statement executed after an ACCEPT statement.
- The **rmattach** utility, used to attach configuration files for the runtime and compiler on Windows, has been removed. Use of an [Automatic Configuration File module](#page-335-0) (see page [308](#page-335-0)) is recommended as a replacement for attached configurations.

### **Version 12 Compiler Features**

The RM/COBOL version 12 for Windows and UNIX compiler has been enhanced with the following new features:

- The maximum number of identifiers that can be described in a single separately compiled program has been increased from 65,534 to 840,000. If the [Y Compile Command](#page-192-0)  [Option,](#page-192-0) that is, debugging symbol table (see page [165\)](#page-192-0), is specified, declaration of more than 65,534 identifiers requires object version 15. In order to allow faster compilation of such large programs, the maximum workspace size, that is, the value for the [W Compiler](#page-185-0)  [Command Option](#page-185-0) (see page [158](#page-185-0)) or the [WORKSPACE-SIZE configuration keyword](#page-365-0) (see page [338](#page-365-0)), has been increased from 16384 to 524288.
- Working-Storage and Linkage Section elementary data items can now be greater than 65,280 characters in length. Also, group and elementary data items greater than 65,280 characters in length can now be referenced in statements other than the just the MOVE statement. File records are still limited to a maximum of 65,280 characters due to file system limitations. References to data items longer than 65,280 characters in length other than in MOVE statements requires object version 15.
- Reference modification now allows data items greater than 65,280 characters in length to be reference modified.
- The OCCURS clause now allows more than 64K occurrences. When a table with more than 64K occurrences is referenced in a SEARCH ALL statement, object version 15 is required.
- The SAME AS clause has been added as a new data description clause. This clause allows declaring another data item that has the same data description as a preceding data item.
- The INSPECT statement has been enhanced with a TRAILING adjective for tallying or replacement of trailing characters in the value of a data item. Use of this feature requires object version 15. This new capability is particularly useful in counting the number of spaces at the end of a nonnumeric data item.
- Reference modification has been enhanced with a JUSTIFIED phrase that allows easy removal of trailing spaces in a sending data item or right justification in a receiving data item. Use of this feature requires object version 15.
- Index-names no longer need to be unique. Qualification of index-names is allowed and must be used to achieve uniqueness of reference when non-unique index-names are defined in a program. As a result of this change, the compiler listing allocation map no longer lists index-names separately, but instead shows where they occur in their hierarchy of possible qualification.
- Elements of a table declared at level-number 01 or 77 are no longer implicitly synchronized. The ability to define tables at level-numbers 01 and 77 was introduced in version 8, but the elements were implicitly synchronized because they inherited the implicit synchronization of level-number 01 and 77 data items. This implicit synchronization of the elements of the table caused unexpected results for users when redefining a set of odd length values as a table. If synchronization of the elements is desired, an explicit SYNCHRONIZED clause is required.
- The ACCEPT statement has been enhanced to allow the BEEP phrase not to be the default by using configuration to specify the default behavior. When NO BEEP is configured to be the default, the BEEP phrase may be specified on those ACCEPT statements where a beep is desired.
- END-COPY and END-REPLACE scope terminators have been added to the COPY and REPLACE statements, respectively. These scope terminators are more visible than the period space separator required in standard COBOL at the end of COPY and REPLACE statements and are clearer specification of structure when the COPY or REPLACE statements are used within other structured statements. Use of these scope terminators is recommended to make error analysis easier for the program author when the scope of a COPY or REPLACE statement is not properly terminated, which is not always obvious, for example, when a lengthy REPLACING phrase is specified in a COPY statement. Various scanning improvements were also made to improve error recovery following a COPY or REPLACE statement syntax error. (See the "Delimited Scope Statements", "COPY Statement", and "REPLACE Statement" topics in Chapter 1: *Language Structure* of the *RM/COBOL Language Reference Manual*.)
- A period within pseudo-text that is immediately followed by the closing pseudo-text delimiter is now treated as a period space separator in order to match the treatment of a period just before the right margin of a source record. This eliminates a warning that a period space separator was expected that sometimes occurred for pseudo-text in what were otherwise valid COBOL programs.
- Conditional source compilation through the use of strings in the Identification area of source records has been added. The string patterns to include or exclude are specified in the configuration file. Conditionally included lines are forced to not be comment lines and conditionally excluded lines are forced to be comment lines. Configuration of how conditionally included or excluded lines are indicated in the program listing has also been added as part of this feature.
- The rules for the OCCURS clause with the DEPENDING ON phrase were relaxed to allow multiple specifications of variable occurrence data items within a single data record. When this feature is used in such a way that a variable-length group is subscripted, object version 15 is required.
- The REDEFINES and RENAMES clauses (in the data description entry) allow redefinition or renaming, respectively, of variable-length groups. See Chapter 4: *Data Division* of the *RM/COBOL Language Reference Manual*.
- The compiler now supports the following new special registers (for detailed information, see Chapter 1: *Language Structure* of the *RM/COBOL Language Reference Manual*):
	- − **HIGHEST-VALUE** and **LOWEST-VALUE.** These special registers return the highest and lowest values, respectively, for the data item referenced by *identifier-1*. They may be used wherever a literal of the resulting type may be used in the Procedure Division. These special registers are particularly useful when the data item is numeric, in which case, the highest and lowest numeric values are determined by the decimal precision and scale specified in the PICTURE character-string.
	- **INITIAL-VALUE.** This special register returns the initial value of the data item referenced by *data-name-1*. It may be used wherever a literal of the resulting type may be used in the Procedure Division. The initial value is defined as the value that would be placed in the data item referenced by *data-name-1* if it were initialized using the INITIALIZE statement with the VALUE and DEFAULT phrases specified.
	- **MAX-VALUE** and **MIN-VALUE.** These special registers return the maximum or minimum values, respectively, for the data item referenced by *identifier-1*. They may be used wherever a literal of the resulting type may be used in the Procedure Division. These special registers are particularly useful when the data item is numeric, in which case, the maximum and minimum numeric values are determined by the storage format (from the combination of the USAGE and PICTURE clauses) for the data item. (Differences between the maximum and minimum values versus the highest and lowest values, respectively, are the result of issues with BINARY and PACKED-DECIMAL storage for decimally-defined numeric data items.)
	- **PROCEDURE-NAME.** This special register exists for any paragraph or section in the Procedure Division of a program. The value is a nonnumeric literal determined as follows: if PARAGRAPH is specified, this special register returns the name of the paragraph in which it is specified; if PROCEDURE is specified, this special register returns the qualified name of the current paragraph in which it is specified; if SECTION is specified, this special register returns the name of the section in which it is specified.
- The **COMPILER-OPTIONS** configuration record (see page [312](#page-339-0)) now supports the following new keywords:

**Note** Two additional keywords, used specifically with XML Extensions, are described in [Features Added to Support XML Extensions](#page-739-0) (on page [712](#page-739-0)).

- − **ACCEPT-BEEP-DEFAULT.** This keyword can be set to a value of NO (or OFF) to reverse the RM/COBOL default behavior for ACCEPT statements to match the Micro Focus COBOL default for ACCEPT statements.
- **EXTERNAL-INDEX-NAMES.** This keyword controls whether index-names declared within an external record area are external or not external. If the value of this keyword is set to YES, then index-names are external when declared within an external record area. If the value of this keyword is set to NO, then index-names are never external. The default value of this keyword is YES to match prior RM/COBOL behavior. (The COBOL language was changed to not have external index-names after RM/COBOL was implemented. Thus the NO setting matches this

later definition of COBOL.) The NO setting is recommended when using the new qualified index-names feature in version 12 because external items do not support qualification.

- − **LISTING-CONDITIONAL-INCLUSION-INDICATOR** and **LISTING-CONDITIONAL-EXCLUSION-INDICATOR.** These keywords allow the configuration of the indicator column value in the listing for conditionally included or excluded source lines. This configuration applies to the new conditional compilation feature in version 12 based on strings in the Identification area of source records.
- − **SOURCE-PATTERN-INCLUDE** and **SOURCE-PATTERN-EXCLUDE.** These keywords specify a list of pattern strings to be matched against strings in the Identification area of source records for the purpose of conditionally including or excluding a source record in the compilation. The patterns are simple strings (not regular expressions).
- The compiler listing allocation map now indicates table data items in the Order column with an "\*" for a fixed-occurrence table and a "#" for a variable-occurrence table.
- The compiler listing allocation map now includes the level-number for data-names and the level indicator FD, SD or CD for file-names, sort-merge-file-names and cd-names, respectively.
- The figurative constant ZERO (ZEROS, ZEROES) may now be used with its nonnumeric meaning in literal concatenation expressions. Prior to this change, this figurative constant was disallowed in concatenation expressions because concatenation of numeric literals is not supported and the figurative constant was treated as numeric in this context.
- CodeWatch now has the ability to debug Xcentrisity Business Information Server (BIS) service programs, running under Internet Information Server on a Microsoft Windows host. A new option in the New Workspace Wizard allows you to select the type of program that you are working on—either a traditional COBOL program or a BIS service program. If you choose the latter, additional options allow you to specify the URL of the starting page of your BIS application (useful for browser-driven applications) or the URL of the virtual BIS directory for web services debugging.

In addition, CodeWatch stores relative paths in a saved workspace file (.CWF) wherever possible, making it much easier to move saved workspace files between machines. Since the paths are relative to the location of the **.cwf** file itself, Liant recommends that a workspace file be stored in a directory that encompasses your working directory and source directories. Storing the **.cwf** file in the previous default location ("My Documents") is still possible if your entire source tree is located here.

This release also corrected numerous minor problems and improved compatibility with Windows Vista and Windows Server 2008.

### <span id="page-739-0"></span>**Features Added to Support XML Extensions**

Version 12 of XML Extensions includes an XML Extensions-enabled RM/COBOL compiler that will generate and embed an XML-format symbol table in the COBOL object file. This feature eliminates the need to run a separate utility after compilation to create an XML Extensions model file. When the XML-format symbol table exists in the object, XML Extensions can use that symbol table at runtime and the symbol table is guaranteed to match the currently-running program. Several enhancements have been made to the RM/COBOL compiler to support this feature:

- The [COMPILER-OPTIONS configuration record](#page-339-0) (see page [312](#page-339-0)) supports the following new keywords:
	- − **KEEP-TEMP-XML-SYMBOL-TABLE-FILE.** This keyword specifies a path where the temporary file that contains the XML-format symbol table should be kept. By default, the temporary file is deleted after compression into the object file.
	- SUPPRESS-XML-SYMBOL-TABLE. With the value YES, this keyword specifies that the XML-format symbol table is not to be created; with the value NO, the keyword specifies that the XML-format symbol table is to be created. The default value is NO.
- The compiler supports two new environment variables:
	- **RM\_ENCODING.** This environment variable, available only on UNIX, specifies the encoding of characters in the source for purposes of translating them to Unicode in the XML symbol table. See [Environment Variables for UNIX](#page-73-0) (on page [46](#page-73-0)) and the "UNIX Character Encoding" topic in the *XML Extensions User's Guide*.
	- **RM\_KEEP\_XML\_SYMTAB\_FILE.** This environment variable, available on both UNIX and Windows, specifies the path of the directory where the temporary XMLformat symbol table file from the compiler should be preserved. (For further information, see [Environment Variables for UNIX](#page-73-0) on page [46](#page-73-0) and [Environment](#page-147-0)  [Variables for Windows](#page-147-0) on page [120.](#page-147-0)) This environment variable provides an alternative to using the KEEP-TEMP-XML-SYMBOL-TABLE-FILE keyword of the COMPILER-OPTIONS configuration record (discussed previously in this section). If both the environment variable and the configuration keyword specify a pathname, the keyword value is used.

**Note** The creation of the XML-format symbol table is controlled by the license. Without a license for XML Extensions, the XM-format symbol table is not created regardless of the setting of the SUPPRESS-XML-SYMBOL-TABLE keyword and cannot be preserved regardless of the setting of the SUPPRESS-XML-SYMBOL-TABLE keyword or RM\_KEEP\_XML\_SYMTAB\_FILE environment variable.

# **Version 11 Enhancements**

### **Version 11 Runtime System Features**

The RM/COBOL version 11 for Windows and UNIX runtime system has been enhanced with the following new features:

- New Object Version Level. [Object version 14](#page-698-0) (see page [671](#page-698-0)) has been introduced to support the WHILE phrase in the START statement.
- RM/COBOL 11 is the first version to support use on the new Microsoft Windows Vista operating system. RM/COBOL 11 also supports Windows 2000, Windows XP, and Windows 2003 Server.

#### **Notes**

- RM/COBOL 11 does not support earlier Windows versions, including Windows 98, Windows 98 SE, Windows Me, and Windows NT 4.0.
- Windows Vista no longer supports the WinHelp form of help files. In RM/COBOL 11, the CodeWatch help file and Syntax Summary help file are now HTML help files (**.chm** files). There are two known issues with HTML help files. The first is that the files must be on a local drive, not a network drive, in order to be able to display the help topics. The second is that the files cannot be renamed without causing some internal links in the file to fail.

### **Version 11 Compiler Features**

The RM/COBOL version 11 for Windows and UNIX compiler has been enhanced with the following new features:

- There have been extensive revisions to the source format supported by the RM/COBOL compiler to allow longer source records. These changes include the following:
	- The source format is still fixed reference format as defined for standard COBOL, but the 80-character limit on total source record length has been extended to a maximum of 65000 characters with a default of 1024 characters. To support this feature, a new keyword, **SOURCE-RECORD-MAX-LENGTH** (see page 331), has been added to the COMPILER-OPTIONS configuration record to determine the maximum source record length.
	- The right margin (also called margin R) for program-text has been extended to a maximum of the new total source record length, with a default of 72 characters for backwards compatibility. The capability to change the default initial right margin setting can be configured with the **INITIAL-MARGIN-R** keyword (see page [321\)](#page-348-0) in the COMPILER-OPTIONS configuration record. See also the explanation of the fixed-form reference format in the *RM/COBOL Language Reference Manual* for more information on margin R.
	- − Compiler directives have been added to allow modifying margin R, control the listing of source lines, and start a new page in the listing. Two new context-sensitive words were added to the compiler to support directives: IMP and MARGIN-R. The floating indicator ">>" was also added to introduce a directive source record.
- Prior to the possibility of source records extending beyond column 72, there was a natural limit on the number of statements per source record. Now that source records can be quite large, a limit on the number of statements per source record is necessary to prevent issues with program debugging and instrumentation. A limit of 64 statements per source record was chosen to avoid such issues.
- The [COMPILER-OPTIONS configuration record](#page-339-0) (see page [312](#page-339-0)) can specify several other new keywords related to COBOL source format, including LISTING-ID-AREA-SEPARATOR, SOURCE-ON-INPUT-DEVICE, KEEP-REPLACED-LINES, LISTING-LINE-LENGTH, and LISTING-DIAGNOSTIC-PREFIX.
- The [LISTING-ATTRIBUTES configuration keyword](#page-350-0) (see page [323\)](#page-350-0) can now specify several new values, including RENUMBER-SEQUENCE-AREA, SUPPRESS-COPIED-LINES, SUPPRESS-COPY-STATEMENT-LINES, SUPPRESS-REPLACEMENT-LINES, and KEEP-REPLACED-LINES.
- A number of changes have been made to the behavior of COPY and REPLACE statements. See Chapter 1: *Language Structure* of the *RM/COBOL Language Reference Manual*.
- − Hexadecimal literal continuation has been changed to ignore trailing spaces.
- The value specified in the C Compile Command Option can now be 0 through 15.
- The compiler now diagnoses the error of a replaced region that starts on a debug line where the replacement requires a continuation record with a warning message.
- − The compiler now detects if source records are truncated on input and produces a summary warning message.
- In the compilation summary listing, if the W Compile Command Option is specified or configured, the option value is now listed in addition to just the fact that the workspace size was specified.
- In the compilation summary listing of options specified, the listing (L Compile Command Option), object (O Compile Command Option), and configuration file (G and H Compile Command Options).
- Because of changes to how source records are maintained in memory without unnecessary trailing blanks, and because of some fixes to source scanning low-level routines needed to handle variable length records, it is expected that the compiler is now somewhat faster on large programs.
- − CodeWatch now includes an Editor Preferences tab in the Preferences dialog box to set the maximum record length and right margin for purposes of syntax coloring and animation in the debugger.
- Additional configuration records keyword changes:
	- The logging provided by the [SUB-CALLS value \(see page 366\) f](#page-393-0)or the ENABLE-LOGGING keyword, in the RUN-OPTION configuration record, has been enhanced to include the annotation "(RM\_STOP)" at the end of the log entry line for a called non-COBOL subprogram that returns an RM\_STOP function return value.
	- The RUN-FILES-ATTR configuration record now includes the **[SKIP-INITIAL-](#page-388-0)**[CWD-SEARCH keyword \(see page 361\). T](#page-388-0)his keyword controls whether or not the current working directory (CWD) is searched for a filename when RM/COBOL is locating a file.
	- The COMPILER-OPTIONS configuration record now includes the keywords [SUBSCRIPT-CHECKING keyword](#page-359-0) (see page [332](#page-359-0)), which specifies stricter subscript checking at runtime, and [POSTPONE-COPY-IN-PSEUDO-TEXT](#page-356-0) (see

page [329](#page-356-0)), which specifies whether the compiler should postpone the processing of a COPY statement included within the replacement pseudo-text of a REPLACE statement until the replacement occurs instead of at the time the pseudo-text is scanned.

- RM/COBOL now supports up to 2047 items in the USING list of a CALL statement and the USING list of the Procedure Division header to allow passing more parameters to a called program. Prior to version 11, this limit was 255 items.
- The START statement has been enhanced with a new phrase, which is introduced by the context-sensitive word WHILE. This phrase specifies a filter to be applied when sequentially reading records (READ NEXT or READ PREVIOUS) in an indexed organization file subsequent to successful execution of the START statement. The filter is expressed as a regular expression in the same form as used for the LIKE condition in relation conditions. The implied subject of the WHILE KEY LIKE filter in a START statement is the key value of the key of reference in the record that would be accessed by the READ statement.
- The compiler now implicitly qualifies the data-name specified in the KEY phrase of a READ or START statement for an indexed organization file with the file-name. This avoids qualification errors when similarly named key data items exist for two or more files in the same program.
- The leading key segment data item, or a data item that starts at the same location as the leading key segment data item and is the same size or shorter, may now be specified in the KEY phrase of a START statement in order to specify a partial key when a segmented key exists for an indexed organization file.
- In RM/COBOL version 11 for Windows, it is now possible to set configuration properties with the [RM/COBOL Configuration \(rmconfig\) utility](#page-683-0) (see page [656](#page-683-0)) and Initialization [File to Windows Registry Conversion \(ini2reg\) utility](#page-682-0) (see page [655](#page-682-0)), either for "All Users" or for the current user (that is, "This User"). In prior versions of RM/COBOL for Windows, the properties from these two utilities applied to all users and could not be applied only to the current user. The **rmconfig** utility Select File tab now contains the Scope group of option buttons, which enable you to set various properties for All Users or This User (that is, the current user). The various properties that are affected include the control properties, the synonym properties during initialization, and the colors, toolbar, menu bar and pop-up menu properties. For more information, see [Setting](#page-100-0)  [Properties](#page-100-0) (on page [73](#page-100-0)).
- The environment variable, RM\_IGNORE\_GLOBAL\_RESOURCES, is now supported under Windows. This environment variable may be defined if you wish the compiler, runtime system, or recovery utility not to access the Command Line Options property defined for All Users. This feature may be useful if you are trying to develop at the same time others are running an application in live "production mode."
- On Windows, the RM/InfoExpress client configuration file, **rmixclnt.ini**, can now be specified via the IXCONFIG environment variable. This is similar to existing UNIX behavior, but unlike UNIX, the value of IXCONFIG can be a full pathname to the file or it can be a folder name when the last character is a backslash (\). In the latter case, **rmixclnt.ini** will be appended to the folder name. In addition, the search sequence for locating the "rmixclnt.ini" configuration file has been modified, for the Windows client only.
- RM/COBOL version 11 supports PDFlib, a licensed product of the German company GmbH, which allows a COBOL program to create PDF files with CALL statements. Until a license is purchased from PDFlib GmbH and applied, PDFlib will print a "demo stamp" of **www.pdflib.com** across every page, and some functions or features may not be available.

The CodeWatch debugger has been enhanced to remember the workspace main window size and position from one session to another. As part of this enhancement, multiple monitor support has been implemented in CodeWatch. CodeWatch also has a new Editor Preferences tab in the Preferences dialog box.

# **Version 10 Enhancements**

### **Version 10 Runtime System Features**

The RM/COBOL version 10 for Windows and UNIX runtime system has been enhanced with the following new feature:

- **New Object Version Level.** Object version 13 has been introduced to support the expanded total size of a data element subordinate to an OCCURS clause from 65280 to four gigabytes (as discussed in the next topic, "Version 10 Compiler Features").
- **Main Program Argument.** The string specified as the main program argument in the value of the A Runtime Command Option has been lengthened from a maximum of 100 characters to a maximum of 2048 characters.
- **C\$CARG and C\$DARG Enhancements.** The C\$CARG and C\$DARG library routines have been enhanced to optionally return a pointer to the data item and a pointer to the encoded PICTURE editing string for edited data items.
- **C\$PARG.** The [C\\$PARG](#page-624-0) (see page [597\)](#page-624-0) library routine has been added to obtain a pointer to the *n*th actual argument. The value of *n* may be larger than the number of formal arguments specified in the program that calls C\$PARG.
- **SYSTEM.** The SYSTEM library routine has been enhanced on Windows NT-class operating systems to allow a command-line string of 4096 characters.
- **Larger OCCURS data.** The size of a table element that OCCURS may be greater than 65535 characters with the support for object version 13 in this runtime system.
- Configuration records keyword changes include the following:
	- The RUN-OPTION configuration record now includes the SUB-CALLS value for the [ENABLE-LOGGING keyword](#page-393-0) (see page 366). The log file generated is named **RMCALLS.LOG**.
	- The TERM-INPUT configuration record now includes a new semantic action value of FIELD-END, which moves the cursor to the leftmost trailing blank or prompt character position of the screen field.

### **Version 10 Compiler Features**

The RM/COBOL version 10 for Windows and UNIX compiler has been enhanced with the following new features:

- **ACCEPT and DISPLAY Statement Enhancements.** The ACCEPT and DISPLAY statements have been enhanced with a syntax feature from other common COBOL dialects. The AT *line-column* phrase is now supported for positioning, where *line-column* is a four- or six-digit unsigned numeric display integer data item or literal. The first half of the *line-column* item specifies the line and the second half specifies the column where the ACCEPT or DISPLAY operation should occur on the display device.
- **Limits Expansion.** The 65535-character limit on the sum of distinct literal lengths in a single program has been expanded to over two and a half million characters. The 65280-character limit on the fixed-size header of a variable-length group has been expanded to four gigabytes. The 65280-character limit on the size of occurring data elements has been expanded to four gigabytes.
- **External Name Length.** The compiler configuration has been enhanced to warn when an external name is longer than 30 characters in length. RM/COBOL generally supports names up to 240 characters in length during compilation, but external names are truncated to 30 characters in the object program. This truncation previously occurred silently and might have caused surprises at runtime. External names that match in the first 30 characters would refer to the same external object.

**Note** If the warning is undesired, it can be suppressed using compiler configuration with the [NO-DIAGNOSTIC keyword](#page-355-0) (see page [328\)](#page-355-0) of the COMPILER-OPTIONS configuration record.

• The RM/COBOL compiler in version 10 has been fixed to correct a problem of ignoring the first COPY statement in a file copied using a COPY statement that specifies the REPLACING phrase. (This error was introduced in version 9 as part of a fix to correctly diagnose a COPY statement nested within another COPY statement. Nesting a COPY statement within another COPY statement, that is, lexically between the word COPY and the required period separator terminating the COPY statement, is not allowed. However, nesting a COPY statement within a copied file is allowed by RM/COBOL up to five levels of nesting.)

# **Version 9 Enhancements**

### **Version 9 Runtime System Features**

The RM/COBOL version 9 for Windows and UNIX runtime system has been enhanced with the following new features:

- **Memory Fill Character.** The new **F** Runtime Command Option (see page [205](#page-232-0)) may be used to specify a fill character for read-write memory. Previously, read-write memory was filled with a space character, which is still the default fill character. The fill character can also be specified in a configuration file.
- **LIKE Condition Variable Pattern.** A LIKE condition pattern specified as an alphanumeric data item containing the pattern value, that is, a variable pattern, is now trailing blank stripped by default. The trailing blanks are not considered significant in the pattern value. A configuration keyword, [STRIP-LIKE-PATTERN-TRAILING-SPACES](#page-382-0) (see page [355\)](#page-382-0), has been added to the RUN-ATTR configuration record to suppress this new behavior so that trailing spaces are considered significant in the pattern value; that is, they must match in the value of the subject data item for a true result.
- **ANSI/OEM on Windows.** The user can now choose to use the ANSI or OEM codepage as the assumed codepage for character data on Windows. Prior to version 9, the RM/COBOL for Windows runtime assumed that the OEM codepage described character data in memory and data files. Thus, the runtime would convert displayed or printed data from OEM to ANSI if the display or printer font had an ANSI default script. The runtime system would also convert keyboard input from ANSI to OEM. There were a variety of other necessary conversions that the runtime system performed since Windows is primarily based on the ANSI character set. This behavior was consistent with the historical use of RM/COBOL on MS-DOS, where OEM character sets were used and thus existing user data files contained OEM characters. Version 9 adds support for assuming the ANSI codepage on Windows. In the ANSI mode, the runtime will convert displayed or printed data to OEM only if a font with a default script of OEM/DOS is used and keyboard input will not be converted. For more information, see [Character Set](#page-131-0)  [Considerations for Windows](#page-131-0) (on page [104\)](#page-131-0).

**Note** The ANSI mode is appropriate only for new projects with no existing data files or when the user is willing to convert character data in existing data files from OEM to ANSI. It would be a severe mistake to mix ANSI and OEM data in the same data file. Of course, none of this is relevant unless characters from the top half of the codepage (code points  $128 - 255$ ) are used, since code points 0–127 have a common ASCII interpretation in all codepages.

- **C\$GetNativeCharset.** The [C\\$GetNativeCharset library routine](#page-610-0) (see page [583\)](#page-610-0) has been added to query the runtime about the native character set on Windows; that is, whether the program is running with the OEM or ANSI codepage assumed for characters in memory and data files. (Prior to version 9, the runtime always assumed the OEM codepage for character data.) The actual codepage number can also be obtained. On UNIX, this library routine returns "NONE" for the character set and 0 for the codepage number.
- **P\$ResetPrinter and P\$SetLineSpacing**. Two new P\$ routines have been added. P\$ResetPrinter resets the P\$ printer. P\$SetLineSpacing sets the number of lines per inch. For more information, see Appendix E: *[Windows Printing](#page-516-0)* (on page [489\)](#page-516-0).
- **New Object Version Level.** [Object version 12](#page-696-0) (see page [669](#page-696-0)) has been introduced to support the CURSOR clause (as described in the following section, "Version 9 Compiler Features"), large debugging line numbers, new treatment of the SECURE phrase in an ACCEPT statement, and extended file parameters.
- **Faster Initialization.** The runtime initialization process has been enhanced to be significantly faster when a second or subsequent run unit is started within a short period of time, such as in testing or batch processing.
- The Btrieve Adapter for Linux (**librmbtrv.so**) is now available.

### **Version 9 Compiler Features**

The RM/COBOL version 9 for Windows and UNIX compiler has been enhanced with the following new features:

- **COPY Statement SUPPRESS Phrase.** The COPY statement now allows the SUPPRESS phrase, which suppresses printing to the source listing file any source lines included because of the COPY statement. See the "COPY Statement" section in Chapter 1: *Language Structure* of the *RM/COBOL Language Reference Manual*.
- **WHEN-COMPILED Special Register.** The compiler now supports the WHEN-COMPILED special register, which provides a value indicating the date and time of the compilation. The default format for the value matches the IBM OSVS COBOL implementation of this special register ("hh.mm.ssMMM DD, YYYY"). There is a configuration option to use the value for the IBM VSC2 COBOL implementation ("MM/DD/YYhh.mm.ss"). The configuration capability is quite flexible, allowing the user to specify a specific date and time format, along with user-specified text; for example, a copyright notice of the form "Copyright YYYY/MM/DD. All rights reserved." could be configured for the value of the WHEN-COMPILED special register. The actual compilation date would replace YYYY/MM/DD in the value. For details on formatting the value of the WHEN-COMPILED special register, see the [WHEN-](#page-361-0)[COMPILED-FORMAT keyword](#page-361-0) (see page [334](#page-361-0)) of the COMPILER-OPTIONS configuration record and the description of special registers in the "Reserved Words" topic in Chapter 1: *Language Structure* of the *RM/COBOL Language Reference Manual*.
- **CONSOLE IS CRT Clause.** The CONSOLE IS CRT clause has been added to the Special-Names paragraph. This clause is used in some COBOL dialects to indicate that all ACCEPT and DISPLAY statements, which do not specify any phrases specific to a particular format, should be treated as implementor-defined terminal I-O statements as opposed to ISO 1989-1985 standard ACCEPT and DISPLAY statements. The clause has been added to ease conversion from such COBOL dialects and has the same meaning in RM/COBOL as in those other COBOL dialects. See Chapter 3: *Environment Division* of the *RM/COBOL Language Reference Manual*.
- **CRT STATUS Clause.** The CRT STATUS clause has been added to the SPECIAL-NAMES paragraph. This clause specifies a data item to receive the exception status value associated with the field termination key after ACCEPT statements are executed. See Chapter 3: *Environment Division* of the *RM/COBOL Language Reference Manual*.
- **CURSOR Clause.** The CURSOR clause has been added to the Special-Names paragraph. This clause specifies a cursor position data item for Screen Section ACCEPT statements. When specified, the cursor position is used to position the cursor initially at the beginning of the ACCEPT statement and is set to the cursor position at the end of the ACCEPT statement. This clause aids in input error processing because the cursor can be returned to the input field with the error or to the last field input by the user. See Chapter 3: *Environment Division* of the *RM/COBOL Language Reference Manual*.
- **Options Listing.** The compiler summary listing has been enhanced to produce more information about options specified for the compilation on the command line and in configuration. This ensures not only that the listing more thoroughly documents the options used, but also may be helpful when diagnosing object behavior that is dependent on those options. See [Summary Listing](#page-209-0) (on page [182](#page-209-0)).
- **ANSI/OEM on Windows.** The compiler can now be run in ANSI or OEM mode on Windows. This affects the way characters are interpreted for displaying or printing during compilation and parallels the runtime support for ANSI and OEM character sets. The compilation mode is recorded in the object so that utilities, such as the Map Program [File \(rmmappgm\) utility](#page-655-0) (see page [628\)](#page-655-0), can retrieve it for information, but is otherwise generally not used at execution. The runtime should be used in the same mode as used for compilation so that characters will be interpreted as they were at compilation, although this is not a requirement. The same object program can be run in either ANSI or OEM mode, but nonnumeric literals that use code points in the range  $128 - 255$  will have different interpretations depending on the runtime mode.
- **Long User-Defined Words.** The warning about user-defined words, such as data-names, condition-names, file-names, paragraph-names, section-names, and so forth, which exceed the standard COBOL limit of 30 characters, has been changed. The warning occurs only on words longer than 240 characters, at which length the compiler truncates the name if it is longer. The FIPS flagging option for extension flagging can be used to obtain a warning when names that exceed the standard COBOL limit of 30 characters are used. Program-names are still restricted to 30 characters in length and are truncated to that length if a longer program-name is specified.
- **Relaxed Reference Modification Rules.** The rules for reference modification have been relaxed to allow truncation without error when the leftmost-character-position or the sum of the leftmost-character-position and the length minus one exceeds the number of characters in the referenced modified data item. This behavior matches other COBOL dialects that do not enforce the standard COBOL rules for reference modification. A configuration option has been provided to enforce the strict rules for reference modification. See the [STRICT-REFERENCE-MODIFICATION keyword \(on page 331\)](#page-358-0)  of the COMPILER-OPTIONS configuration record.
- **Suppressible Diagnostic Messages.** The compiler configuration has been enhanced to allow selective suppression of compilation diagnostic messages. This allows the user to choose to ignore certain warnings and errors that do not concern them. RM/COBOL is strict about enforcing standard COBOL rules, producing errors where other dialects of COBOL choose to ignore the non-standard syntax or semantics. Even though RM/COBOL notes the error, in many cases the error can be ignored when the user is not concerned about conforming to standard COBOL. For additional information on this enhancement, see the [NO-DIAGNOSTIC keyword](#page-355-0) (on page [328\)](#page-355-0) of the COMPILER-OPTIONS configuration record.
- **Large Program Enhancements.** Additional support for compiling large programs has been added. Listing line numbers have been changed from five to six digits and the cross reference listing supports six digit line numbers, if necessary. Internal support for debugging line numbers exceeding 65535 has been added. The compiler memory allocation scheme has been enhanced to minimize the effect of failing to set a large enough initial workspace size (see the [W Compile Command Option](#page-185-0) on page [158\)](#page-185-0) so that large programs compile more quickly regardless of the initial workspace size. Support for a large number of file parameters has been expanded to about four times the previous limit.
- **ACCEPT and DISPLAY Statement Enhancements.** The ACCEPT and DISPLAY statements have been enhanced with syntax features from other common COBOL dialects. This eases the conversion effort when converting to RM/COBOL from those other COBOL dialects, since the statements do not have to be re-written to remove the other forms of syntax. These changes, in conjunction with the addition of the CONSOLE IS CRT, CRT STATUS, and CURSOR clauses to the Special-Names paragraph, significantly reduce conversion effort. Also, the SECURE phrase in an ACCEPT statement now matches the SECURE clause in the Screen Section, replacing input characters with asterisks instead of treating the SECURE phrase as a synonym for OFF.
- **Faster Initialization.** The compiler initialization process has been enhanced to be significantly faster when a second or subsequent compilation is started within a short period of time, such as in batch processing of multiple source programs.

## **Version 8 Enhancements**

The following sections summarize the major enhancements available in RM/COBOL version 8 for Windows and UNIX. This summary describes the main features of each enhancement and tells you where to look for more information about them. The *RM/COBOL Language Reference Manual* and this user's guide primarily contain the details regarding these features.

Deficiencies that are version-specific or are discovered after printing are described in the README files contained on the delivered media. See also Appendix B: *[Limits and Ranges](#page-474-0)* (on page [447](#page-474-0)) for further information.

### **Version 8 Runtime System Features**

The RM/COBOL version 8 for Windows and UNIX runtime system has been enhanced with the following new features:

- **Native Binary Data.** The runtime now supports machine-native, binary-format numeric data items. Such data items are denoted in the source program with the COMPUTATIONAL-5 or COMP-5 usage clause in the data description entry. Native, binary-format numeric items are sometimes useful in interfacing with non-COBOL programs, but in most cases, CodeBridge can be used to avoid the need for this nonportable data type. For more information, see [Unsigned Numeric COMPUTATIONAL-5](#page-497-0)  [Data \(NBUN\)](#page-497-0) on page [470](#page-497-0) and [Signed Numeric COMPUTATIONAL-5 Data \(NBSN\)](#page-498-0)  on page [471.](#page-498-0)
- **New Object Version Level.** [Object version 11](#page-696-0) (see page [669](#page-696-0)) has been introduced to support COMPUTATIONAL-5 and COMP-5 usage (that is, machine-native binary data format) and the declaration of empty groups when the object symbol table is produced (Y Compile Command Option) or in cases when the compiler does not eliminate them in the Procedure Division.

### **Version 8 Compiler Features**

The RM/COBOL version 8 for Windows and UNIX compiler has been enhanced with the following new features:

- COMPUTATIONAL-5 (COMP-5) usage for denoting machine-native, binary-format numeric data items is now supported. This non-portable data type should be used only for interfacing with non-COBOL programs where the design of those programs requires native binary support. In most cases, CodeBridge can be used to interface to non-COBOL programs without the need for native binary data since the CodeBridge library will automatically convert from native binary to any COBOL data type. However, support for COMPUTATIONAL-5 data simplifies development in cases where a non-COBOL program saves the address of a COBOL data item passed on a CALL statement and then later stores a binary value at that address. See the "Usage Clause" section in Chapter 4: *Data Division* of the *RM/COBOL Language Reference Manual*.
- The compiler now provides default Working-Storage Section data description entries for file and data parameters that are specified with an unqualified data-name but which are not defined by the end of the Data Division (see Chapter 4 of the *RM/COBOL Language Reference Manual*). This new compiler feature eliminates compilation errors caused by forgetting to define one or more such parameters and thus speeds program development. The following parameters are affected by this feature:
	- File access name specified in the ASSIGN clause.
	- Padding character data item specified in the PADDING CHARACTER clause.
	- Relative key data item specified in the RELATIVE KEY phrase of the ACCESS MODE clause.
	- I/O status data item specified in the FILE STATUS clause.
	- Record size data item specified in the DEPENDING phrase of the RECORD IS VARYING clause.
	- − Linage data items specified in the LINAGE clause (the linage lines, footing lines, top lines, and bottom lines data items).
	- − Label data item specified in the VALUE OF clause.
	- Occurs-count data item specified in the DEPENDING phrase of the OCCURS clause.
- The compiler now supports concatenation expressions. Concatenation expressions use the ampersand  $(\&)$  operator to concatenate nonnumeric literals. Besides being an improved method of continuing long nonnumeric literals, concatenation expressions provide a means to construct nonnumeric literal values at compile time from combinations of quoted strings, hexadecimal strings, symbolic-characters, and constantnames. See Chapter 1: *Language Structure* of the *RM/COBOL Language Reference Manual*.
- The OCCURS clause is now allowed on level-number 01 and 77 data description entries in the Working-Storage Section.
- An empty group, that is, a group that does not contain any elementary data items, is now allowed. Empty groups correspond to XML empty elements and thus more closely align the COBOL data model with the XML data model.
- The compiler now supports the NUMERIC SIGN clause in the Special-Names paragraph. This clause allows the source program to specify the default sign convention for signed numeric display data items that are described without the SIGN clause in their data description entry. This feature can be used to eliminate the need to remember to specify the S (Separate Sign) Compile Command Option for source programs that require this option, such as when a record area size depends on allocating separate signs for signed numeric display data items. For more details, see Chapter 3: *Environment Division* of the *RM/COBOL Language Reference Manual*.
- The ASSIGN clause no longer requires a device-name, even when the file access name is specified with a data-name. The device-name is now required only if no file access name (*data-name-1* or *literal-1*) is specified in the ASSIGN clause. The only restriction is that, if *data-name-1* is specified for the file access name, *data-name-1* must not match one of the device-names built into the compiler as context-sensitive words. See Chapter 3: *Environment Division* of the *RM/COBOL Language Reference Manual* for more information.

# **Version 7.5 Enhancements**

The following section summarizes the major enhancements available in version 7.5 of RM/COBOL. This summary describes the main features of each enhancement. The *RM/COBOL Language Reference Manual* and this user's guide contain the details regarding these features.

### **CodeWatch Application Development Environment Introduced**

This release includes the latest version of CodeWatch, a fully integrated development environment for Windows. Starting with version 7.5, CodeWatch now supports the entire development cycle, including editing, compiling, and debugging RM/COBOL applications. CodeWatch can be used to debug and change programs that are independently compiled, without requiring you to build projects—instead, the required knowledge about the structure of your application is built up during debugging sessions. For more information, see the *CodeWatch* manual, which is included with the documentation for an RM/COBOL development system.

### **CodeBridge Enhancements**

CodeBridge, Liant Software's cross-language call system, has been enhanced to handle 64-bit integers on all UNIX platforms having a C compiler that supports 64-bit integers. For more information about CodeBridge, see the *CodeBridge User's Guide*.

A new runtime callback, GetCallerInfo, has been added to allow CodeBridge non-COBOL subprograms to enhance error messages with additional information about the caller. The new callback provides the calling program name and line number, the object file name, and the date and time the calling program was compiled. The definition and commentary for this new runtime callback and its associated data structure, CALLER\_INFO, are available in **rtcallbk.h**, a header file provided with RM/COBOL systems. Examples of the use of this new callback are included in the **msgbox.c** sample subprogram for Windows and the **usrsub.c** sample subprogram for UNIX.

Two new parameter attributes, called error base attributes, have been added to CodeBridge for retrieving error information set by C library and Windows API functions. The new error base attributes, **errno** and **get\_last\_error**, allow return of the error information by editing the CodeBridge template instead of the generated code.

### **Console-Mode Compiler on Windows**

The RM/COBOL compiler can now be run as a console-mode application on Windows with the **rmcobolc** command. The **rmcobolg** command can still be used to start the Windows graphical user interface version (GUI-mode) of the compiler. The console-mode compiler is smaller and faster than the GUI-mode version and is well suited to batch compilations of large numbers of programs. Other than the interface, the two compilers are identical since they both use a common DLL for the compiler implementation. An option at installation allows you to pick either version of the compiler to be invoked with the **rmcobol** command. For additional information, see [Batch Compilation on Windows](#page-179-0) (on page [152\)](#page-179-0).

### **Multiple and Batch Compiles Easier and Faster**

The Windows RM/COBOL compiler selection dialog now allows more than one file to be selected. You may select additional files by holding down the Ctrl key while clicking on additional files, or you may use Ctrl+A to select all files. Subdirectories are automatically ignored. The compilations stop when all files have been compiled or a compilation returns a non-zero exit code. This mode of compiling is faster than using a script because the compiler does not need to be reloaded between sources.

Wildcard characters on the command line for both the console-mode compiler and the GUImode compiler can also be used to select multiple files to compile. Supported wildcard characters are "?" (match any single character) and "\*" (match zero or more characters).

For additional information on these new capabilities, see [Multiple File Compilation on](#page-180-0)  [Windows](#page-180-0) (on page [153](#page-180-0)).

### **More Reliable Indexed Files**

Indexed file support has been made more reliable by adding new integrity features as part of [file version level 4](#page-296-0) (see page [269](#page-296-0)). Additionally, version 4 indexed files optionally support the new "atomic I/O" capability, which provides a means for users to avoid almost all 98 errors caused by failures that occur while a file is open. Files created with atomic I/O will almost never need recovery. If a crash occurs during a COBOL I/O operation, the file will be automatically and quickly recovered the next time the file is opened or a write operation is performed. The [ENABLE-ATOMIC-IO keyword](#page-390-0) (see page [363](#page-390-0)) has been added to the RUN-INDEX-FILES configuration record to determine whether indexed files created by the runtime system use atomic I/O.

The default indexed file version for new files has been changed from 2 to 4 to automatically provide the higher level of reliability to new files. The **DEFAULT-FILE-VERSION-**[NUMBER keyword](#page-390-0) (see page [363\)](#page-390-0) of the RUN-INDEX-FILES configuration record may be used to specify a different value.

Version 4 indexed files may, like version 3 files, grow to a larger size than version 0 or 2 files. However, unlike version 3 files, version 4 files may be either large or regular sized files, depending on the new [USE-LARGE-FILE-LOCK-LIMIT keyword \(see page 364\) o](#page-391-0)f the RUN-INDEX-FILES configuration record. This new keyword determines whether the

[LARGE-FILE-LOCK-LIMIT](#page-387-0) (see page [360\)](#page-387-0) or the [FILE-LOCK-LIMIT keyword](#page-386-0) (see page [359](#page-386-0)) of the RUN-FILES-ATTR configuration record is used to determine the largest address that can be locked in the file. This, in turn, determines how large the file can be.

### **Better Indexed File Performance**

Several changes have been made to increase indexed file performance by creating new indexed files with more reasonable block sizes and by increasing the maximum size of the file buffer pool from less than one million bytes to ten million bytes.

The RM/COBOL version 7.5 runtime system now creates new indexed files with a minimum block size of 1024 bytes and ensures that the block size for new indexed files is a multiple of the disk sector size. Indexed file processing is generally more efficient with larger block sizes and with block sizes that are also a multiple of the disk sector size (512 bytes on Windows and, normally, 1024 bytes on UNIX). For additional information about these changes, see [BLOCK CONTAINS CLAUSE \(Indexed File Description Entry\)](#page-285-0) on page [258.](#page-285-0)

Two new keywords, [MINIMUM-BLOCK-SIZE](#page-391-0) (see page [364\)](#page-391-0) and [ROUND-TO-NICE-](#page-391-0)[BLOCK-SIZE](#page-391-0) (see page [364\)](#page-391-0), have been added to the RUN-INDEX-FILES configuration record to allow the block size to be computed in the same manner as prior versions of the RM/COBOL runtime system.

The [BUFFER-POOL-SIZE keyword](#page-384-0) (see page [357\)](#page-384-0) of the RUN-FILES-ATTR configuration record now allows the buffer pool size to be as large as 10,000,000 bytes. Generally, a larger buffer pool size will produce better file performance than a smaller buffer pool size. Some testing may be required to find the optimal size for your application.

### **Automatic Configuration File Available for Windows**

Configuration files may now be automatically loaded on Windows for the runtime, compiler, and recovery utility in a manner similar to the capability on UNIX. The ability to attach a configuration file to the executable on Windows using the **rmattach** utility, however, is still provided. For more information, refer to [Automatic Configuration Files](#page-335-0) (on page [308\)](#page-335-0).

### **Tail Comments for Configuration Records**

Configuration records may now contain a tail comment; that is, a comment that does not start in column one of the configuration record. See the discussion of configuration records and [tail comments](#page-335-0) (on page [308](#page-335-0)).

### **Enhancements for Non-COBOL Subprograms on Windows**

The RM/COBOL 7.5 for Windows runtime system has been enhanced to load dynamic link libraries (DLLs) automatically from a special subdirectory, **RmAutoLd**, of the **runcobol** execution directory without the need to specify the filename with the L (Library) Option on the **runcobol** command. All DLLs in this special subdirectory will be loaded automatically. While it is no longer necessary to specify any non-COBOL libraries on the **runcobol** command, the L (Library) Runtime Command Option is still supported for doing so. For further details, refer to [Locating Optional Support Modules](#page-504-0) (on page [477\)](#page-504-0).

The Windows runtime system has also been enhanced to support the special predefined symbols (entry points and variable names), such as **RM\_EntryPoints**, **RM\_AddOnInit**, and **RM\_AddOnTerminate**, which, previously, were available only on UNIX. While none of these special entry points is required, if present, the DLL can provide a list of COBOLcallable entry points without the need to specify the .EDATA section at link time, and can provide special initialization and termination code that will be called automatically when the runtime system initializes and terminates. Additional information about these special entry points may be found in Appendix G: *Non-COBOL Subprogram Internals for Windows* in the *CodeBridge User's Guide*.

### **Additions to the RM/COBOL Subprogram Library**

The RM/COBOL subprogram library has been extended with the following new C\$ subprograms. For more details, see Appendix F: *[Subprogram Library](#page-594-0)* (on page [567](#page-594-0)).

- **C\$CompilePattern** compiles a variable pattern regular expression for use in the new LIKE condition, which has been added to the RM/COBOL language. More information about the LIKE condition may be found in Chapter 5: *Procedure Division* of the *RM/COBOL Language Reference Manual*.
- **C\$ConvertAnsiToOem** may be used to convert a buffer containing ANSI characters to a buffer containing the corresponding OEM characters. The runtime's ANSI/OEM euro character configuration is preserved in the conversion.
- **C\$ConvertOemToAnsi** may be used to convert a buffer containing OEM characters to a buffer containing the corresponding ANSI characters. The runtime's ANSI/OEM euro character configuration is preserved in the conversion.
- **C\$DARG** may be used to obtain the description of an actual argument by using an argument number to refer to the desired argument.
- **CSSecureHash** may be used to produce a message digest from a message text using the secure hash algorithm (SHA-1).
- Several library subprograms for doing bitwise logical operations have been added. These include **C\$LogicalAnd**, **C\$LogicalComplement**, **C\$LogicalOr**, **C\$LogicalShiftLeft**, **C\$LogicalShiftRight**, and **C\$LogicalXor**. Each of these subprograms can operate either on nonnumeric strings or numeric values.

### **Message Files Eliminated**

The message files for RM/COBOL executable programs (**runcobol**, **rmcobol** and **recover1**) have been eliminated. The files **RUN.MSG**, **RMC.MSG**, and **REC.MSG**, present in previous versions of RM/COBOL, no longer exist beginning with version 7.5. The messages contained in these files now reside within each executable. Thus, there is no longer any searching for the correct message file and no possibility of having mismatched executable and message file versions.

### **Compiler Overlay File Eliminated**

The overlay file for the RM/COBOL compiler executable programs (**rmcobol** and **rmcobolc**) has been eliminated. The file **RMCOBOL.OVY**, present in previous versions of RM/COBOL development systems, no longer exists beginning with version 7.5. Thus, there is no longer any searching for the correct overlay file and no possibility of having mismatched executable and overlay file versions.

### **Version 7.5 Runtime System Features**

In addition to the new C\$ subprogram library subprograms supplied in the runtime, the RM/COBOL version 7.5 for Windows and UNIX runtime system has been enhanced with the following new features:

- **Pipe Paths.** For UNIX, where piping print output to a print spooler is common, a file access name that begins with a pipe character ('|') may now be used to create the pipe without having to use a DEFINE-DEVICE configuration record. This allows the spooler options to be constructed dynamically in a variable by the COBOL program. The check for the pipe character is made after the file access name is mapped using any applicable environment variables, so a program also can be caused to pipe its output by setting an environment variable that maps the file access name specified in the program to a value having the pipe character as its first character. For more details, see [File Access Names](#page-51-0)  [on UNIX](#page-51-0) (on page [24](#page-51-0)).
- **Input Pipes.** Input pipes are now supported on UNIX. A pipe is used for input when a file is opened in the input mode and either the path begins with a pipe character ('|') or the file access name refers to a [DEFINE-DEVICE configuration record](#page-365-0) (see page [338\)](#page-365-0) that specifies a pipe with the PIPE=YES keyword. For example, a file opened in the input mode with a file access name having the value "| ls -1 \*.txt" will read a list of the text files (assuming text files are identified by the ".txt" extension) in the current directory.
- **Default Use Procedure Configuration.** The action to take when there is no applicable USE procedure for an I/O error on a file can now be configured. Previously, RM/COBOL terminated the run unit with an appropriate error message when there was no applicable USE procedure. Now, the runtime behavior may be configured to cause the program to continue as if an empty USE procedure were applicable by specifying [DEFAULT-USE-PROCEDURE=CONTINUE](#page-384-0) (see page [357\)](#page-384-0) in the RUN-FILES-ATTR configuration record.
- **Library Configuration.** RM/COBOL object libraries and non-COBOL subprogram libraries may now be configured with the  $L$  keyword (see page [367\)](#page-394-0), which has been added to the RUN-OPTION configuration record, paralleling the [L \(Library\) Runtime](#page-234-0)  [Command Option](#page-234-0) (see page [207](#page-234-0)). Additionally, the [LIBRARY-PATH keyword](#page-394-0) (see page [367](#page-394-0)) has been added to the RUN-OPTION configuration record to cause loading of all RM/COBOL object libraries in a specified directory. Both the L and LIBRARY-PATH keywords may be specified multiple times in the configuration.
- **Main Program Configuration.** The [MAIN-PROGRAM keyword](#page-395-0) (see page [368\)](#page-395-0) has been added to the RUN-OPTION configuration record. This keyword allows specifying a main program-name to override the program-name specified on the command line.
- **Configuration Record Name Enhancement.** Configuration record names have been enhanced to allow the singular or plural forms interchangeably. For example, the RUN-OPTION and RUN-OPTIONS record names are both allowed and either record name supports the same set of keywords. The alternative forms of the record-type identifiers are shown in [Table 33: Types of Configuration Records \(on page 311\).](#page-338-0)
- **Euro Support for Windows.** A new configuration record type, with the identifier INTERNATIONALIZATION, has been added to allow configuration of support for the euro symbol  $(\epsilon)$  in ACCEPT statements, DISPLAY statements, and printing operations on Windows. For more information, see [INTERNATIONALIZATION configuration](#page-373-0)  [record](#page-373-0) (on page [346](#page-373-0)). In addition, the [DATA-CHARACTERS keyword](#page-401-0) (see page [374\)](#page-401-0) of the TERM-ATTR configuration record has been enhanced to allow specification of multiple disjoint ranges on Windows, thus matching a capability that was already supported on UNIX. Since the euro symbol is not typically in the default range of characters that are interpreted as text characters, allowing the euro symbol to be entered for an ACCEPT statement requires modifying the range of the data characters. This can be done by using multiple DATA-CHARACTERS keywords with disjoint ranges or by modifying the upper bound for the data characters range to include the euro symbol. An example is provided in the description of the DATA-CHARACTERS keyword. Additionally, the description of the DATA-CHARACTERS keyword has an example that demonstrates how to convert the period on the numeric keypad into a comma when doing numeric input in countries that use the comma as the fractional separator rather than the period.
- **Toolbar Tooltips.** For Windows, the toolbar button prompt value that was displayed in the status bar is now also displayed as a tooltip, which is a small pop-up window containing the prompt text displayed near the toolbar command button when the mouse cursor hovers over the button. The [Toolbar Prompt property](#page-116-0) (see page [89](#page-116-0)) has been added to control this new behavior. This new property allows choosing the old behavior of displaying the prompt only in the status bar. The property also allows choosing not to display the prompt at all, display the prompt only as a tooltip, and display different values in the status bar and tooltip (the latter requires changing the prompt string set in the toolbar properties in the Windows registry by using **rmconfig** or in the RM/COBOL program by calling C\$TBar). The Toolbar Prompt property can be set in the registry with **rmconfig** or temporarily changed at runtime by calling C\$GUICFG.
- **SYSTEM Window Types.** For Windows, the values that may be specified for the [SYSTEM Window Type property](#page-115-0) (see page [88](#page-115-0)) have been expanded to include MinimizedNoActive and ShowNoActivate. These values can be stored in the Windows registry using **rmconfig** or, they can be set at runtime by calling C\$GUICFG.
- **C\$SCRD Support for Line Draw Characters.** The [C\\$SCRD subprogram](#page-629-0) (see page [602](#page-629-0)) has been modified to support line draw characters by returning hyphens, plus signs, and vertical bars for the box characters. On Windows, the [Screen Read Line Draw](#page-113-0)  [property](#page-113-0) (see page [86](#page-113-0)) has been added to allow C\$SCRD to return DOS line draw characters (for example,  $$D9$ , "<sup> $\perp$ </sup>" for the lower-right corner of a box).
- **P\$GetHandle.** The [P\\$GetHandle subprogram](#page-555-0) (see page [528\)](#page-555-0) has been modified to provide for the optional return of the true Windows handle of the current P\$ printer. This allows a non-COBOL program to add information (such as special graphics or a bar code) to a page printed on a P\$ printer.
- **P\$DisableDialog.** The [P\\$DisableDialog subprogram](#page-529-0) (see page [502](#page-529-0)) is used to control the automatic invoking of the standard Windows Print dialog box when opening a "PRINTER?" device.
- **P\$EnumPrinterInfo.** The [P\\$EnumPrinterInfo subprogram](#page-552-0) (see page [525\)](#page-552-0) is used to retrieve detailed information about all of the printers on a system. It is not necessary to open a printer to obtain this information.
- **Termination Log for UNIX.** The UNIX runtime now allows logging of termination error messages, including traceback information, using the [ENABLE-](#page-393-0)[LOGGING=TERMINATION keyword](#page-393-0) (see page [366\)](#page-393-0) of the RUN-OPTION configuration record. The termination log allows error messages to be collected for later analysis. UNIX users can still redirect standard error to collect termination information, but doing so means that the information will not be displayed for the user.
- **Creating Files on an RM/InfoExpress Server.** The new [DISABLE-LOCAL-ACCESS-](#page-384-0)[METHOD keyword](#page-384-0) (see page [357\)](#page-384-0) of the RUN-FILES-ATTR configuration record can be used to prevent files with unqualified, simple names from being created in the current working directory. Specifying UNQUALIFIED-NAMES for the value of the new keyword will allow new files to be created on an RM/InfoExpress Server. On previous versions of the runtime system, it was necessary for the application to specify the server machine on which the file should be created either by including a complete pathname in the COBOL program or by using an environment variable to specify the complete path. Provided the new keyword is specified, it is now possible to create such files in the first directory of the RUNPATH environment variable. Specifying the new keyword has no effect on finding existing files.
- **Setting Toolbar Properties.** New special characters have been added for the toolbar icon string under Windows, as discussed in **[Setting Toolbar Properties](#page-121-0)** (on page [94\)](#page-121-0).
- **Additional Enhancements to Configuration Records.** These include the following:
	- − More TERM-INPUT character equivalents have been added for Windows. See [Translation of TERM-INPUT Sequences on Windows](#page-407-0) (on page [380](#page-407-0)).
	- The COPY-TO-CLIPBOARD value has been added to the list of values allowed for the [ACTION keyword](#page-405-0) (see page [378](#page-405-0)) of the TERM-INPUT configuration record. See also [Character Sequence Specification for Field Editing Keys](#page-408-0) (on page [381](#page-408-0)).
- **New Object Version Level.** [Object version 10](#page-695-0) (see page [668](#page-695-0)) has been introduced to solve a problem with reference modified patterns in LIKE conditions. RM/COBOL v7.50.01 and later runtime systems support object version level 10.
- **Pop-Up Window Positioning.** A new **Pop-Up Window Positioning property** (see page [84](#page-111-0)) has been added to control initial positioning of pop-up windows on Windows.

## **Version 7.5 Compiler Features**

The RM/COBOL version 7.5 for Windows and UNIX compiler has been enhanced with the following new features:

- **Reserved Words.** To support the new language features mentioned below, the reserved word list has been extended with the new words DATA-POINTER, DEFAULT, and LIKE. Also, several words have been removed from the list of reserved words and placed in the new category of context-sensitive words. For more details, see Appendix A: *Reserved Words* in the *RM/COBOL Language Reference Manual*, or see this topic in the *RM/COBOL Syntax Summary*.
- **Context-Sensitive Words.** Some words previously considered to be always reserved have been changed to be reserved only in certain contexts and are thus now in the new category of context-sensitive words. For example, the word UNDERLINE was previously a reserved word, but is now reserved only in the context of a screen description entry. Also, several new words have been added to this category of words to support the new features mentioned below. For additional information, see Appendix A: *Reserved Words* in the *RM/COBOL Language Reference Manual*, or see this topic in the *RM/COBOL Syntax Summary*.
- **FILLER Items Entered in Symbol Table.** FILLER data items are now entered in the symbol table and will therefore be displayed in the listing allocation map. Keeping FILLER data items in the symbol table requires additional compile-time memory but allows support for the new WITH FILLER phrase on the INITIALIZE statement. A new compiler configuration keyword, [SUPPRESS-FILLER-IN-SYMBOL-TABLE](#page-359-0) (see page [332](#page-359-0)), has been added to reduce the memory required to compile a program with many FILLER data items.
- **SELECT Clause NOT OPTIONAL Phrase.** For compatibility with other COBOL dialects, the NOT OPTIONAL phrase may be specified in the SELECT clause for files that are required to be present at runtime. Since RM/COBOL assumes that files are required at runtime unless the OPTIONAL phrase is specified, the NOT OPTIONAL phrase has no effect, but is accepted in order to ease conversion of programs originally written in other COBOL dialects. For further details, see the topic "File Control Entry" in Chapter 3: *Environment Division* of the *RM/COBOL Language Reference Manual*.
- **PICTURE Clause.** The PICTURE clause may now be omitted for an elementary data item described with a VALUE clause that specifies a nonnumeric literal. The data item defined in this case is as if a PIC X(*n*) clause had been specified, where *n* is the length of the nonnumeric literal specified in the VALUE clause. Refer to the section "Data Description Entry" in Chapter 4: *Data Division* of the *RM/COBOL Language Reference Manual*.
- **Implied PICTURE for Numeric VALUE (by PICTURE Clause).** The compiler now supports an implied PICTURE character-string when the VALUE clause specifies a numeric literal. This feature is in addition to the feature of an implied PICTURE character-string when the VALUE clause specifies a nonnumeric literal, also new in version 7.5. For more information, see the "Data Description Entry" section Chapter 4: *Data Division* of the *RM/COBOL Language Reference Manual*.
- **Format 1 VALUE Clause.** The Format 1 VALUE clause, which defines initialization values for Working-Storage items, now also defines values to be used by the new VALUE phrase of the INITIALIZE statement. Therefore, the clause is now allowed in the File, Linkage, and Communication Sections and also in record descriptions described with the EXTERNAL clause, without the previous RM/COBOL restriction that the VALUE clause could be used only in such situations when it was included in the source program as part of a copied file. Refer to the section "Data Item Initialization (Format 1

VALUE Clause)" in Chapter 4: *Data Division* of the *RM/COBOL Language Reference Manual*.

- **Format 2 VALUE Clause.** The Format 2 VALUE clause, which defines values for level-number 88 condition-names, has been extended to allow relational operators. This allows, in particular, the use of the new LIKE condition to specify valid values for a data item by use of a pattern regular expression. Refer to the section "Condition-Name Rules (Format 2 VALUE Clause)" in Chapter 4: *Data Division* of the *RM/COBOL Language Reference Manual*.
- **LIKE Condition.** The relational operators have been extended to include the LIKE operator and thus provide the special case of relation conditions called the LIKE condition. The LIKE condition specifies a truth-value based on whether a data item matches a pattern value. Pattern values are given as regular expressions in the same form used by XML Schema. You can read more about this topic in the section "LIKE Condition (Special Case of Relation Condition)" in Chapter 5: *Procedure Division* of the *RM/COBOL Language Reference Manual*.
- **ACCEPT Statement Enhancements.** The ACCEPT statement now supports a proposed COBOL standard method of obtaining four-digit years by use of the YYYYMMDD and YYYYDDD optional phrases in the FROM DATE or FROM DAY phrases, respectively. For more information, see "ACCEPT…FROM Statement" in Chapter 6: *Procedure Division Statements* of the *RM/COBOL Language Reference Manual*.
- **EXIT Statement Enhancements.** The EXIT statement now includes formats for exiting a paragraph, a section, or an in-line PERFORM statement. For additional information, see "EXIT Statement" in Chapter 6: *Procedure Division Statements* of the *RM/COBOL Language Reference Manual*.
- **INITIALIZE Statement Enhancements.** The INITIALIZE statement now includes the optional FILLER, VALUE, and DEFAULT phrases. The FILLER phrase causes FILLER data items to be initialized rather than ignored. The VALUE phrase causes initialization to the literal value specified in the VALUE clause associated with the elementary data item being initialized. The DEFAULT phrase causes items to be initialized to default values (spaces, zero, or null) when the VALUE or REPLACING phrases are specified but neither of these values is applicable to the elementary data item to be initialized. The INITIALIZE statement also now includes the new category-name, DATA-POINTER, for initializing data pointer data items and allows initialization of variable-occurrence data items. For more information, see "INITIALIZE Statement" in Chapter 6: *Procedure Division Statements* of the *RM/COBOL Language Reference Manual*.
- **USE Statement Enhancement.** The USE statement now allows a series of OPEN modes, with or without a series of filenames, so that a single USE procedure may be declared for multiple open modes or specific files. See the section "USE Statement" in Chapter 5: *Procedure Division* of the *RM/COBOL Language Reference Manual* for more information.
- Literals Passed "BY CONTENT". The RM/COBOL version 7.5 compiler has been modified to pass literals specified in the USING phrase of CALL statements as if the BY CONTENT phrase applied. This change was made to protect the value of the literal in the calling program from inadvertent changes made to the corresponding Linkage Section data item in the called program. A new keyword in the COMPILER-OPTIONS configuration record, [SUPPRESS-LITERAL-BY-CONTENT](#page-359-0) (see page [332](#page-359-0)), has been added to override this new behavior until the COBOL source program can be corrected. For additional information, see [Argument Considerations](#page-269-0) (on page [242](#page-269-0)).
- **Compiler Registration.** The RM/COBOL version 7.5 for Windows compiler now consists of a client (either the console-mode client, **rmcobolc.exe**, or the GUI-mode client, **rmcobolg.exe**, with either being called **rmcobol.exe**) and a server (**rmcbl75c.dll**). The client components are completely compatible with previous versions of the **rmcobol.exe** program; that is, no command line changes are required. The server DLL, however, must be registered with Windows before RM/COBOL programs can be compiled. This is automatically performed during installation and is an issue only if the compiler is moved to a different directory without being installed again. In this case, either client can be used to re-register the server. You can read more about this topic in [Registering the RM/COBOL Compiler and Runtime Executables](#page-85-0) (on page [58](#page-85-0)).
- **Compiler Z Option Changed.** The [Z Compile Command Option](#page-193-0) (see page [166\)](#page-193-0) may no longer be used to restrict the object version level of generated code to object levels 6 and below. Object level 7 corresponds to the RM/COBOL 6.*nn* releases. Eliminating the need for the compiler to generate code for these very old versions improves the efficiency and reliability of the compiler and ensures that the compiler does not need to suppress optimizations that the older runtime systems do not support.
- Listing Now Includes Replaced Statements. Source lines that have been replaced because of the REPLACE statement or the REPLACING phrase of the COPY statement are now included as comments in the compilation listing. These lines can be suppressed in the listing by specifying either the  $C=2$  or  $C=3$  Compile Command Options (see page [160](#page-187-0)), or the SUPPRESS-REPLACED-LINES configuration value for the [LISTING-](#page-350-0)[ATTRIBUTES keyword](#page-350-0) (see page [323](#page-350-0)) of the COMPILER-OPTIONS configuration record.
- **More Informative Compiler Output.** The copy level indicator in the compilation listing also has been enhanced to provide information about source lines that have been modified, replaced, or inserted as a result of the REPLACE statement or the REPLACING phrase of the COPY statement. In addition, the presentation of replacement text in the compilation listing has been improved. See the [discussion of this](#page-199-0)  [topic](#page-199-0) on page [172](#page-199-0).
- **Error-Only Listing with Debug Information.** The **E** Compile Command Option (see page [162](#page-189-0)) is no longer ignored when the Y=2 or Y=3 Compile Command Options are specified. Thus, it is now possible to request an error-only listing while at the same time generating complete debugging information in the object file.

## **Version 7.5 Utility Features**

New features in the RM/COBOL version 7.5 for Windows and UNIX utility programs include the following:

- **Fast Conversion to New Indexed File Format.** The Indexed File Recovery (recover1) [utility](#page-668-0) (see page [641](#page-668-0)) has been enhanced to convert indexed files to the new, more reliable version 4 format . This conversion is very efficient, taking only slightly longer than a file recovery done to correct an error. To convert an existing file to the new format, use the [Define Indexed File \(rmdefinx\) utility](#page-663-0) (see page [636\)](#page-663-0) to change to the new file version in the file header and then use **recover1** to perform the conversion. Some indexed files with very small block sizes cannot be converted to a version 4 format. In this case, when you run **rmdefinx** to change the file version in the header, you will receive notification that the block size is too small for successful conversion.
- **Batch Mode for Changing Indexed Files to File Version Level 4.** New parameters, CONVERT4 and ATOMICIO, have been added to the [Define Indexed File \(rmdefinx\)](#page-663-0)  [utility](#page-663-0) (see page [636](#page-663-0)) to allow a large number of files to be converted easily to file version 4 either with or without the atomic I/O capability. Use of either of these new parameters will cause **rmdefinx** to run in "batch mode" without the normal, interactive user prompting.

## **More Flexible Licensing**

The RM/COBOL compiler, RM/COBOL runtime system, and the Indexed File Recovery utility now require the same sort of license certificates that Cobol-WOW (known as WOW Extensions in release 9) and Relativity have been using for some time. These license certificates are customized for each product and allow for specialized banners, product expiration dates, and easier upgrades.

## **Automatic Update Check**

The RM/COBOL compiler, the RM/COBOL runtime, and CodeWatch now provide information about available product updates automatically. CodeWatch provides the update information when beginning, while the RM/COBOL compiler and runtime provide the information when they are terminating. The new keyword, DISPLAY-UPDATE-MESSAGES, has been added to the [COMPILER-OPTIONS configuration record](#page-339-0) (see page [312](#page-339-0)) and to the [RUN-OPTION configuration record](#page-392-0) (see page [365](#page-392-0)) to control which of the update messages are displayed. It is possible to see all the update messages (the default for an RM/COBOL development system) or just the "urgent" messages (the default for an RM/COBOL runtime system). Urgent messages are used to indicate only important problems that users need to be aware of immediately.

# **Version 7.1 for UNIX Enhancements**

The following section summarizes the major enhancements available in version 7.1 of RM/COBOL. This summary describes the main features of each enhancement. The *RM/COBOL Language Reference Manual* and this user's guide contain the details regarding these features.

**Note** Many—but not all—features that were new in version 7.0 for Windows are now available on UNIX in version 7.1. For example, the compiler new features and the runtime support for those new features are available on UNIX in version 7.1. Windows-specific features, such as Windows printing are not available in RM/COBOL version 7.1 for UNIX.

## **Runtime Linking Eliminated**

Versions of RM/COBOL prior to 7.1 required that the runtime system be relinked to add new functionality such as the VanGui Interface Builder. Also, there were numerous different versions of the runtime, including the terminfo version, the termcap version, the runtime with the RM/InfoExpress client, and the FlexGen runtime.

RM/COBOL version 7.1 for UNIX eliminates the need to relink the runtime by using optional support modules to add functionality to the runtime. With version 7.1, there will only be a single version of the runtime and various support modules to provide the additional capabilities. These optional support modules are implemented as UNIX "shared objects." Liant provides support modules with the RM/COBOL runtime for the terminfo and termcap terminal interfaces (selectable at installation, as before), the RM/InfoExpress client interface, and the FlexGen interface routines. Other support modules, such as the VanGui Interface Builder Server and Enterprise CodeBench, are available from Liant. The CodeBridge facility will also generate user-written support modules. Liant expects that new custom add-on, non-COBOL libraries will be available in the future. For more information, see [Appendix D:](#page-502-0)  *[Support Modules \(Non-COBOL Add-Ons\)](#page-502-0)* (on page [475](#page-502-0)).

#### **UNIX Resource File**

A resource file capability is provided to support [C\\$GetSyn](#page-614-0) (see page [587](#page-614-0)) and [C\\$SetSyn](#page-637-0) (see page [610](#page-637-0)), and to provide stored configuration information for the runtime system and the compiler. A [UNIX resource file](#page-53-0) (see page [26](#page-53-0)), similar in format to a Windows initialization (**.ini**) file, allows for permanent storage of synonym names and values on UNIX in the same way that the registry file does on Windows. You can use the resource files to customize your RM/COBOL application.

## **Automatic Configuration File**

UNIX versions of RM/COBOL prior to 7.1 allowed a configuration file to be linked into the runtime, compiler, or recovery utility. Version 7.1 of RM/COBOL for UNIX allows for a configuration file to be located automatically by the runtime system, the compiler, and the recovery utility. This new method is described as an "automatic configuration file." For more details, see [Automatic Configuration Files](#page-335-0) (on page [308\)](#page-335-0).

## **Support for UNIX Added to CodeBridge**

CodeBridge, Liant Software's cross-language call system, is in the RM/COBOL version 7.1 system. The CodeBridge Builder uses a template file to produce a C source file. The C source file provides the COBOL/C interface that may be used in an optional support module callable from COBOL programs.

The CodeBridge Builder generates C source modules that are platform-independent. Thus, you can use the CodeBridge Builder on a Windows platform to generate C source files that may be used on either a Windows or UNIX system. For more information, refer to the *CodeBridge User's Guide*, included in the RM/COBOL development system documentation set for this release.

## **Enhancements to Configuration Records**

RM/COBOL version 7.1 for UNIX includes the following additions to the configuration records:

The [ENABLE-LOGGING keyword](#page-392-0) (see page [365](#page-392-0)) of the RUN-OPTION configuration record has been enhanced with new values to control the generation of various error and information log files.

The TERM-ATTR configuration record includes a new keyword, [ALWAYS-USE-CURSOR-](#page-399-0)[POSITIONING \(see page 372\), w](#page-399-0)hich determines whether optimized cursor positioning is suppressed when positioning the cursor on the screen.

# **Version 7.0 for Windows Enhancements**

The following section summarizes the major enhancements available in version 7.0 of RM/COBOL. This summary describes the main features of each enhancement. The *RM/COBOL Language Reference Manual* and this user's guide contain the details regarding these features.

## **CodeWatch Debugger Introduced**

This release includes CodeWatch, a standalone, source-level debugger for Windows. CodeWatch supports the debugging of any applications without requiring that they be built under the RM/CodeBench or Enterprise CodeBench development environments. CodeWatch uses true 32-bit Windows "look-and-feel" and common Windows controls such as native toolbars, tree lists, progress indicators, and spin buttons. For more information, see the *CodeWatch* manual, which is included in the RM/COBOL development system documentation set for this release. CodeWatch uses the enhanced debugging information that is available when the new debugging options are specified during compilation of a source program. For additional information on the new debugging options, refer to the "Enhanced Debugging Options" paragraph in [Version 7.0 Compiler Features](#page-766-0) (on page [739](#page-766-0)).

## **CodeBridge Cross-Language Call System Introduced**

A new facility that simplifies communication between COBOL programs and non-COBOL subprograms (such as those written in C or  $C_{++}$ ) is included in RM/COBOL version 7.0 for Windows. Known as CodeBridge, this facility allows COBOL programmers to call external APIs or custom-developed subprograms without introducing "foreign" language and data dependencies into their programs. This means that developers can write C functions using C data types as usual, without worrying about the complex ArgEntry structure or COBOL data types. After the function declaration has been augmented for use as a template, the CodeBridge utility automatically produces a C source file for a bridge DLL. This file contains all the logic to interface to the calling COBOL program, the developer's C functions, and the needed calls to a CodeBridge data conversion library. The developer then compiles this source file, along with the C functions to be called, and links everything together with the conversion library to form the completed non-COBOL DLL. In a similar manner, pre-existing DLL libraries also can be called from RM/COBOL applications.

For a complete description of this facility, refer to the *CodeBridge User's Guide*, which is included in the RM/COBOL development system documentation set for this release.

## **Enhanced Windows Printing**

The RM/COBOL version 7.0 for Windows runtime contains enhancements to provide more capabilities and flexibility when printing with Windows printer drivers. A new predefined printer device, "PRINTER?", has been added to the runtime. See [Windows Printers](#page-369-0) (on page [342](#page-369-0)) in the DEFINE-DEVICE configuration record in Chapter 10: *Configuration*. When this device is opened, a standard Windows Print Setup dialog box is presented to the user to allow dynamic selection of the Windows printer.

A library of P\$ subprograms, described in [P\\$ Subprogram Library](#page-516-0) (on page [489](#page-516-0)), and two options in the Windows registry, the [Printer Dialog Always property](#page-111-0) (see page [84\)](#page-111-0) and the [Printer Dialog Never property](#page-111-0) (see page [84\)](#page-111-0), have been added to allow developer control of this dialog box. The RM/COBOL for Windows compiler can use this capability to select the printer for the listing file.

The RM/COBOL for Windows runtime also has been enhanced to support raw mode printing, which is useful when printing with escape sequences to a network printer on a Windows NTclass server. Limited support for Windows printers via escape sequences is provided as well. See [RM/COBOL-Specific Escape Sequences](#page-591-0) (on page [564](#page-591-0)).

### **Additions to the RM/COBOL Subprogram Library**

The RM/COBOL subprogram library now includes the following C\$ subprograms. For more details, see Appendix F: *[Subprogram Library](#page-594-0)* (on page [567](#page-594-0)).

- **C\$ClearDevelopmentMode** disables expanded error information reporting (known as "development mode") in many of the C\$ and P\$ subprograms.
- **C\$Delay** relinquishes the CPU for a specified length of time (in seconds).
- **C\$GetEnv** and **C\$SetEnv** retrieve and set, respectively, the value of environment variables.
- **C\$GetLastFileName** retrieves the last file-name and pathname used in a COBOL I/O statement.
- **C\$GetLastFileOp** retrieves information about the last COBOL I/O file operation performed.
- **C\$GetRMInfo** retrieves information about the RM/COBOL runtime system.
- **C\$GetSyn** and **C\$SetSyn** retrieve and set, respectively, the values of RM/COBOL synonyms used in the UNIX resource file and in Windows registry file.
- **C\$GetSysInfo** retrieves information about the operating system on which the RM/COBOL runtime system is running.
- **C\$MemoryAllocate** allocates dynamic memory.
- **C\$MemoryDeallocate** deallocates (frees) dynamically allocated memory.
- **C\$PlaySound** plays Windows predefined sound events or sound files.
- **C\$SetDevelopmentMode** enables expanded error information reporting (known as "development mode") in many of the C\$ and P\$ subprograms.
- **C\$Show** sets the show state of the main RM/COBOL window (rmguife.exe).
- **C\$ShowArgs** displays a list of the arguments used to call a subprogram.

## **Ability to Use Btrieve Interface**

An additional subprogram, CSBTRV (see page [570\)](#page-597-0), makes raw Btrieve functions, including transactions, accessible from RM/COBOL using Btrieve's normal interface.

## **Version 7.0 Runtime System Features**

In addition to the new C\$ and P\$ subprogram libraries supplied in the runtime, RM/COBOL version 7.0 for Windows runtime system includes the following features:

- **Support for Large Files.** The runtime system allows RM/COBOL 7.0 files to grow past limits imposed in previous versions. On the Windows 9x-class of operating systems, files up to 4 gigabytes (GB) are supported. The Windows NT-class of operating systems support multiple terabyte files on the NT file system. Only files on FAT32 (file system format supported for Windows 9x-class operating systems) or NTFS (file system format supported on Windows NT-class operating systems) may be larger than 2 GB. See Using [Large Files on Windows](#page-146-0) (on page [119](#page-146-0)).
- **Enhanced Runtime Performance.** The RM/COBOL version 7.0 for Windows runtime typically runs computational tasks 20 to 30 percent faster than RM/COBOL version 6.51 for Windows.
- **Termination Log Added.** On Windows, a log of termination error messages, including traceback information, can be used to collect information about errors not trapped by declaratives. The [ENABLE-LOGGING=TERMINATION](#page-393-0) (see page [366](#page-393-0)) and [LOG-](#page-395-0)[PATH](#page-395-0) (see page [368\)](#page-395-0) keywords have been added to the RUN-OPTION configuration record to allow error messages to be collected for later analysis.
- **New Runtime Behavior.** When the RM/COBOL runtime loads a non-COBOL subprogram library using CodeBridge, it builds a table of entry points into that library. If the sequence "RMDLL" is found at the beginning of any entry name, it is removed. See the *CodeBridg User's Guide* for more information.
- **Runtime Registration.** The RM/COBOL version 7.0 for Windows runtime now consists of two components: a client (**runcobol.exe**) and a server (**rmcblrun.dll**). The client component is completely compatible with previous versions of the **runcobol.exe** program—no command line changes are required. The server DLL, however, must be registered with Windows before RM/COBOL programs can be run. This is automatically performed during program installation and is an issue only if the runtime is moved to a different directory without being installed again. In this case, the client can be used to reregister the server. See the procedures that are described in [System Installation for](#page-78-0)  [Windows](#page-78-0) (on page [51](#page-78-0)).
- **More Flexible Filenames.** Two new options have been added to the RUN-FILES-ATTR configuration record. The [ALLOW-EXTENDED-CHARS-IN-FILENAMES keyword](#page-383-0) (see page [356](#page-383-0)) allows extended characters in filenames. The [ENABLE-OLD-DOS-](#page-385-0)[FILENAME-HANDLING keyword](#page-385-0) (see page 358) supports the way in which filenames are handled in the old DOS-style 8.3 format.
- **LINAGE Configuration Options.** The PRINT-ATTR configuration record now includes two new configuration keywords to assist in configuring LINAGE for page printers, such as laser printers and ink jet printers.
	- The [LINAGE-INITIAL-FORM-POSITION keyword](#page-376-0) (see page [349\)](#page-376-0) defines where the form is positioned in the printer when the file is opened. The RM/COBOL implementation of LINAGE has required in the past that the form be aligned in the printer such that the first line printed is line one of the page body of the first logical page. This was a reasonable requirement when COBOL was mainly used with line printers and continuous forms. However, this requirement is not reasonable for page printers. For page printers, the value TOP-OF-FORM would be specified for this new keyword. The value PAGE-BODY-LINE-1 (the default value) would be specified for line printers when the operator adjusts the form to the first line of the logical page.
- <span id="page-766-0"></span>− The [LINAGE-PAGES-PER-PHYSICAL-PAGE keyword \(see page 349\) defi](#page-376-0)nes the number of logical pages per physical page. LINAGE specifies logical pages, not physical pages. Therefore, the RM/COBOL implementation of LINAGE did not use form feed characters when printing LINAGE files since form feed characters advance the printer to the next physical page. For a page printer, a form feed character is sometimes necessary to advance to the next physical page. When LINAGE-PAGES-PER-PHYSICAL-PAGE is set to a nonzero value, then a physical page break (normally a form feed character) is printed each time that number of logical pages has been printed. When LINAGE-PAGES-PER-PHYSICAL-PAGE is set to 0 (the default value), then physical page breaks are not generated for LINAGE files.
- **Inclusion of RM/Panels Runtime.** The RM/Panels runtime is now included with the RM/COBOL runtime.

## **Version 7.0 Compiler Features**

While RM/COBOL version 6.61 for UNIX contained numerous changes to the compiler, RM/COBOL version 7.0 for Windows features even more capabilities, including the following:

- **Syntax Summary Online Help File.** The full RM/COBOL language syntax is included in an online help file along with examples, coding templates, and tips. Descriptions of the Compile, Runtime, and Debug Commands are also included.
- **Increased Compiler Capacity.** RM/COBOL version 7.0 for Windows compiler allows 65535 identifiers to be defined in a single program (up from the 8192 allowed in version 6.61). The maximum space for user-defined words has been increased such that all 65535 identifiers could have unique names 30-characters in length (up from the 21 character average limit for version 6.61). The changes that support the increased capacity also eliminate the problem that limited consecutive comment lines to around 800. The limit is now about 18,000 consecutive comment lines.
- **New Reserved Words.** To support some of the features described in the following paragraphs, the reserved words list has been extended with the following new words: ADDRESS, CENTURY-DATE, CENTURY-DAY, COUNT-MAX, COUNT-MIN, DATE-AND-TIME, DAY-AND-TIME, NULL, NULLS, and RETURNING.

Note that if you use these reserved words as user-defined words, you must either change the spelling of these user-defined words or use the [DERESERVE keyword](#page-346-0) (see page [319](#page-346-0)) in the COMPILER-OPTIONS configuration record.

- **ACCEPT Statement Enhancements.** A number of changes have been made to the ACCEPT statement related to improving the way dates and times are handled. These changes provide additional ways of writing Y2K-compliant COBOL. New phrases include CENTURY-DATE, CENTURY-DAY, DATE-AND-TIME, DATE-COMPILED, and DAY-AND-TIME. For more information, see the *RM/COBOL Language Reference Manual* and [Composite Date and Time](#page-271-0) (on page [244\)](#page-271-0).
- **Constant-Names.** Compile-time constants can now be defined with constant-names declared in level-number 78 data description entries. Once defined, a constant-name can be used in almost all contexts where a literal or integer is required in the language syntax. When properly used, constant-names greatly simplify the maintenance of COBOL programs.
- **POINTER Data Types.** The POINTER data type has been added. Pointer data items can be used to point to other data items in the program or in allocated memory. Support for pointer data items includes the NULL and NULLS figurative constants, which are pointer literals with a null pointer value. There are two new formats of the SET statement to manipulate pointer data items and an ADDRESS OF special register for obtaining the address of a data item as a pointer value. A non-null pointer refers to an area of memory that may be accessed in COBOL by setting the base address of a level-number 01 or 77 data item described in the Linkage Section of the program to the pointer value. Dynamic memory allocation is supported by two new subprograms in the provided library, [C\\$MemoryAllocate](#page-621-0) (see page [594](#page-621-0)) and [C\\$MemoryDeallocate](#page-622-0) (see page [595](#page-622-0)).
- **Binary Allocation Configuration.** New configuration options allow binary numeric data items to be allocated in the minimum size necessary to support the specified PICTURE character-string consistent with the configured sizes. RM/COBOL has traditionally allocated binary numeric data items as two, four, eight, or sixteen bytes. The new configuration options allow binary numeric data items described with one or two digits to be allocated as a single byte. For more details on binary numeric data item allocation configuration, see the descriptions of the [BINARY-ALLOCATION keyword](#page-342-0) (on page [315](#page-342-0)) and [BINARY-ALLOCATION-SIGNED keyword](#page-344-0) (on page [317](#page-344-0)) in the COMPILER-OPTIONS configuration record.
- **Binary Allocation Override.** In addition to binary allocation configuration, the compiler now supports a binary allocation override specification in the USAGE clause. The binary allocation override specification is an integer, enclosed in parentheses, that follows a binary usage type (COMPUTATIONAL-4, COMP-4, or BINARY). The integer specifies the number of bytes to allocate, overriding the number of bytes that would have been allocated based on the current compiler configuration. The override specification may specify fewer bytes than would be required to support the decimal precision indicated by the PICTURE character-string.

**Note** The binary allocation override feature also applies to native binary data items (COMPUTATIONAL-5, COMP-5), which were added in version 8.

- **COUNT, COUNT-MAX, and COUNT-MIN Special Registers.** The compiler now supports three new special registers, COUNT OF *data-name-1*, COUNT-MIN OF *dataname-1*, and COUNT-MAX OF *data-name-1*, that may be used to obtain the number of occurrences of a table data item. For a fixed-occurrence table, COUNT, COUNT-MAX, and COUNT-MIN all return the fixed number of occurrences specified in the OCCURS clause. For a variable-occurrence table, COUNT-MIN returns the minimum number of occurrences specified in the OCCURS clause, COUNT returns the current number of occurrences (that is, the current value of the DEPENDING data item specified in the OCCURS clause), and COUNT-MAX returns the maximum number of occurrences specified in the OCCURS clause.
- **LENGTH Special Register.** The compiler now supports a new special register, LENGTH OF *identifier-1*, which may be used to obtain the length in bytes of any data item. The length for most data items is a constant, but the length is a variable for variable-length groups and for identifiers that specify reference modification.
- **PROGRAM-ID Special Register.** The compiler now supports a new special register, PROGRAM-ID, which may be used to obtain the program-name of any program that specifies this special register.
- In-Line Comments. The compiler now supports the \*> symbol as an in-line comment introducer. Any characters on the same source record following \*> will be treated as commentary. The \*> symbol must be preceded by a space separator.
- **OMITTED Arguments.** The compiler now supports the keyword OMITTED in the USING list of a CALL statement. Since arguments are positional, this feature allows an argument to be omitted from other than the end of the USING list.
- **GIVING/RETURNING Phrase.** The compiler now supports the GIVING/RETURNING phrase in the Procedure Division header and in a CALL statement. This phrase specifies an additional argument intended as the output argument of a called program.
- **Formal Arguments (USING/GIVING).** The compiler now handles as a special case the specification of a formal argument as an actual argument in a CALL statement or in a reference modified identifier reference. In these two cases, the reference is evaluated according to the description of the actual argument corresponding to the formal argument rather than using the Linkage Section description of the formal argument. This means that a program that is just an intermediary between two programs need not have a Linkage Section data description entry that accurately describes the size of the actual argument being passed through it. For example, calling C\$CARG with a formal argument, which is described as longer than the corresponding actual argument, will no longer result in a data reference error. Instead, C\$CARG will return the correct length of the actual argument, and because of the reference modification change described here, this length may be successfully used to reference modify the formal argument. This also means that a program can call the supplied subprogram C\$CARG with an argument that the calling program omitted without getting a data reference error. In this case, the call to C\$CARG will succeed and return an argument descriptor that includes a type of OMITTED and a length of zero.
- In the case of reference modification, an omitted actual argument would cause a data reference error, but for an argument that is not omitted, the reference modification can use any offset and length combination that is consistent with the actual argument. Previous to this enhancement, reference modification that used variables implied a reference to the item as described in the Linkage Section for the formal argument data item and this implied reference, if larger than the corresponding actual argument, would cause a data reference error before the reference modification was applied.
- **New Listing Date Formats.** The compilation listing date format can now be configured to include four-digit years with the new format values DDMMYYYY, MMDDYYYY, YYYYMMDD, and YYYYDDD. The default listing date format has been changed to MMDDYYYY so that a four-digit year will be used by default. This change also included making the DATE-COMPILED paragraph use the same date format as the compilation listing header.
- **Enhanced Debugging Options.** The Y Compile Command Option has two new variations that direct the compiler to embed additional debugging information in the program object file. The additional debugging information allows CodeWatch to display the program source during execution without requiring that the program be compiled under Enterprise CodeBench. See the descriptions of the [Y Compile Command Option](#page-192-0) (on page [165](#page-192-0)) and the [DEBUG-TABLE-OUTPUT keyword](#page-346-0) (on page [319\)](#page-346-0) in the COMPILER-OPTIONS configuration record.
- **Argument Linkage Configuration.** The COMPILER-OPTIONS configuration record now includes the [LINKAGE-ENTRY-SETTINGS keyword](#page-348-0) (see page [321\)](#page-348-0) to configure the behavior of arguments and based linkage items upon subprogram entry during multiple calls to a subprogram in a run unit. The keyword supports values that provide behavior corresponding to Micro Focus COBOL behavior for the various settings of the Micro Focus COBOL compiler directive STICKY-LINKAGE. The keyword also supports behavior matching certain IBM COBOL implementations.
- Source lines that have been replaced because of the REPLACE statement or the REPLACING phrase of the COPY statement are now included as comments in the compilation listing. These lines can be suppressed in the listing by specifying the C=2 or C=3 Compile Command Option or the SUPPRESS-REPLACED-LINES configuration value for the **LISTING-ATTRIBUTES** keyword (see page [323](#page-350-0)) of the COMPILER-OPTIONS configuration record.
- The copy level indicator in the compilation listing also has been enhanced to provide information about source lines that have been modified, replaced or inserted as a result of the REPLACE statement or the REPLACING phrase of the COPY statement. In addition, the presentation of replacement text in the compilation listing has been improved.
- The E Compile Command Option is no longer ignored when the  $Y=2$  or  $Y=3$  Compile Command Options are specified. Thus, it is now possible to request an error-only listing while at the same time generating complete debugging information in the object file.

## **Enhanced File Recovery Performance**

For large files, the [Indexed File Recovery \(recover1\) utility](#page-668-0) (see page [641\)](#page-668-0) runs at least twice as fast as previous versions. The -m option has been added to allow the user to specify a larger amount of memory to be used for the recovery. Allocating more memory generally results in much faster recovery.

## **New rmpgmcom Utility Option**

A new option in the [Combine Program \(rmpgmcom\) utility](#page-652-0) (see page [625\)](#page-652-0), STRIP, can remove COBOL symbol table and debug line table information produced by the compiler Y Option from object files.

# **Version 6.6 Enhancements**

The following section summarizes the major enhancements available in version 6.6 of RM/COBOL. This summary describes the main features of each enhancement. The *RM/COBOL Language Reference Manual* and this user's guide contain the details regarding these features.

## **Override Date/Time Feature for Year 2000 Testing**

Beginning with RM/COBOL version 6.61, a new feature has been added to assist users in testing for Year 2000 and other future date/time problems in their COBOL programs. Users can now set the initial date and time when the runtime starts. This allows the user to test parts of an application without having to change the actual date and time on the machine. For more information, see the [ALLOW-DATE-TIME-OVERRIDE keyword](#page-341-0) (on page [314](#page-341-0)) in the COMPILER-OPTIONS configuration record.

## **Increased Compiler Capacity**

The ability to compile large programs has been improved by allowing more identifiers and user-defined words during compilation. The maximum number of identifiers has been increased from 3612 to 8192, while the maximum space available for user-defined words has been doubled. The new user-defined word limit allows for 8192 user-defined words that average 21 characters in length, but these cannot all be identifiers since procedure-names must also fit in this space. The cross reference capability of the compiler was also improved to correctly cross reference source programs up to 65535 lines in length, up from the 16384 lines supported in prior versions.

## **Improved Compiler Performance for Large Programs**

The compiler performance has been improved for large programs by adjustments to the memory allocation algorithms.

## **New Statistics in Compilation Listing File**

The compiler now provides additional statistics regarding how much identifier table space and user-defined word space has been consumed to compile a source program. The messages are intended to help project managers avoid surprises in suddenly having a source program exceed one of the limits. The messages are now part of the Program Summary Statistics portion of the listing. Here is an example of the messages:

```
Source program used 4489 (55%) of 8192 available identifiers 
    (T28 limit). 
Source program used 33004 (50%) of 65536 available user-defined 
    word space (T48 limit).
```
The new compiler also offers additional statistics regarding the use of memory during compilation. The message helps the user establish a proper setting of the workspace size compiler option (W command line option and WORKSPACE-SIZE keyword of the COMPILER-OPTIONS configuration record). The message is now part of the Program Summary Statistics portion of the listing. Here is an example of the message:

```
Maximum compilation memory used was 487K bytes (2 presses and 
    0 increases required).
```
Memory presses and increases occur in the compiler to help minimize the amount of memory used, but at the cost of compilation speed. Minimizing the number of presses by increasing the workspace size setting yields the fastest compilation. A small number of presses do not affect compiler speed.

## **Double-Byte Character Set (DBCS) Support**

Double-byte character set (DBCS) characters are now supported by RM/COBOL when running on those versions of UNIX that allow their use. See the description of the [DBCS-CHARACTERS keyword](#page-401-0) (on page [374\)](#page-401-0) in the TERM-ATTR configuration record.

## **Enhanced Indexed File Recovery Program**

The [Indexed File Recovery \(recover1\) utility](#page-668-0) (see page [641](#page-668-0)) has been enhanced to improve its ability to repair damaged indexed files. **recover1** is now able to repair not only those problems that, in previous versions, required the use of the **recover2** utility, but other problems as well. The enhancements to **recover1** have made the **recovery** and **recover2** utilities obsolete. However, **recovery** and **recover2** are still included on the distribution media for backward compatibility.

## **Masked Input and Output**

The RM/COBOL runtime now allows dynamic input based on a template supplied with a new keyword, MASK, that can be specified in the CONTROL phrase in ACCEPT and DISPLAY statements. This capability applies to UNIX only. For more details, see **ACCEPT** and [DISPLAY Phrases](#page-248-0) (on page [221](#page-248-0)).

## **Support For Large Files**

When running under operating systems that support files larger than 2 GB (gigabytes), the runtime system will now allow RM/COBOL files to grow past limits imposed in previous versions. This support is provided by the [LARGE-FILE-LOCK-LIMIT keyword](#page-387-0) (see page [360](#page-387-0)) of the RUN-FILES-ATTR configuration record. In order to use this new limit on relative or sequential files, you must use the USE-LARGE-FILE-LOCK-LIMIT keyword in a [RUN-REL-FILES configuration record](#page-396-0) (see page [369](#page-396-0)) or a [RUN-SEQ-FILES configuration](#page-397-0)  [record](#page-397-0) (see page [370](#page-397-0)). In order to use this new limit on indexed files, you must use an indexed file version of 3. For more information, see [Very Large File Support](#page-274-0) (on page [247\)](#page-274-0). Additional information about systems that support large files also can be found in [Using](#page-72-0)  [Large Files on UNIX](#page-72-0) (on page [45](#page-72-0)) and [Using Large Files on Windows](#page-146-0) (on page [119](#page-146-0)).

# **Version 6.5 Enhancements**

The following section summarizes the major enhancements available in version 6.5 of RM/COBOL. This summary describes the main features of each enhancement. The *RM/COBOL Language Reference Manual* and this user's guide contain the details regarding these features.

## **Full 32-Bit Implementation**

RM/COBOL is now implemented in 32-bit code across all platforms (UNIX and Windows). One common RM/COBOL runtime system or compiler will execute under the various Windows operating systems. On the Windows 9x-class of operating systems, the COBOL programs can make calls to non-COBOL subprograms in either 16-bit or 32-bit dynamic link libraries (DLLs). On the Windows NT-class of operating systems, COBOL programs can make calls only to non-COBOL subprograms in 32-bit DLLs.

## **Windows Registry Support**

RM/COBOL for Windows makes use of the Windows registry to maintain program properties. This feature eliminates the need for initialization (**.ini**) files. The tabs in the Properties dialog box for the COBOL object program can be used to set values in the registry. See [Windows Registry](#page-98-0) (on page [71](#page-98-0)) for more information. The new [RM/COBOL](#page-683-0)  [Configuration \(rmconfig\) utility](#page-683-0) (see page [656\)](#page-683-0) also can be used to set these properties by displaying the Properties dialog box.

**Note** The [Initialization File to Windows Registry Conversion \(ini2reg\) utility](#page-682-0) (see page [655\)](#page-682-0), available only in Windows, converts an RM/COBOL for Windows initialization file and places its contents into the registry database.

## **Extensions for 32-bit Windows**

RM/COBOL for Windows now supports various Microsoft 32-bit Windows extensions, including long filenames and 3D controls.

## **Automated System Installation and Removal**

An automated system installation and removal capability is now a part of RM/COBOL for Windows. This feature greatly simplifies the loading and unloading of RM/COBOL. It is especially useful in ensuring that the appropriate programs are included or removed when upgrading to new versions. See [System Installation for Windows](#page-78-0) (on page [51\)](#page-78-0) and [System](#page-89-0)  [Removal for Windows](#page-89-0) (on page [62\)](#page-89-0) for more information.

## **Right Mouse Button Pop-Up Menu**

RM/COBOL now provides the ability to define a pop-up menu that displays when the right mouse button is clicked in the client area of the RM/COBOL window. For more information about setting pop-up menu properties, see [Setting Pop-Up Menu Properties](#page-126-0) (on page [99](#page-126-0)). A new subprogram, [C\\$RBMenu](#page-626-0) (see page [599](#page-626-0)), also can be used to define such a pop-up menu temporarily.

#### **New Subprograms for Windows**

Several other new subprograms, which are supported only under Windows, have been added in version 6.5. [C\\$GUICFG](#page-616-0) (see page [589\)](#page-616-0) temporarily changes the RM/COBOL graphical user interface. CSTBarEn (see page [615](#page-642-0)) enables and disables the toolbar buttons in the RM/COBOL window. [C\\$TBarSeq](#page-643-0) (see page [616](#page-643-0)) sets the bitmap sequence of a toolbar button in the RM/COBOL window.

## **Window Style and the SYSTEM Non-COBOL Subprogram**

The Windows version of RM/COBOL now allows you to set the style of the window created when you use the [SYSTEM](#page-115-0) non-COBOL subprogram. For more information, see SYSTEM [Window Type property](#page-115-0) (on page [88\)](#page-115-0).

#### **Btrieve Adapter Enhancements**

RM/COBOL version 6.5 for 32-bit Windows includes an **rmbtrv32.dll**, which is the 32-bit version of the 16-bit **rbadaptr.dll** that was shipped with RM/COBOL version 6.08 for 16-bit Windows.

**rmbtrv32** supports the following RM/COBOL version 6 features: split keys, duplicate prime keys, multiple record locks, record lock timeouts, and START with FIRST or LAST. In addition, **rmbtrv32** supports the RUN-INDEX-FILES DATA-COMPRESSION and BLOCK-SIZE keywords, and **rmbtrv32** returns expanded error codes for better error reporting. **rmbtrv32** also supports selected features of Btrieve version 6 and 6.1 files as well as Btrieve version 6.15 MicroKernel Database Engines. **rmbtrv32** supports the Btrieve maximum of 119 key segments, repeating duplicates, and the no currency change (NCC) option on insert and update operations.

Using repeating duplicates along with the NCC option should eliminate the possible positionlost errors that could occur when a second user deleted records as the first user was reading through them.

**rmbtrv32** allows pre-created Btrieve files that have multiple alternate collating sequences (ACS) defined, although all Btrieve keys that map to RM/COBOL keys must use ACS number zero since COBOL defines one ACS per file.

Setting RUN-INDEX-FILES DATA-COMPRESSION=NO allows the user to have **rmbtrv32** create uncompressed Btrieve files (earlier versions of **rbadaptr** always created compressed Btrieve files, which forced some users to pre-create uncompressed files).

For further information on these features, see Chapter 4: *[System Considerations for Btrieve](#page-150-0)* (on page [123](#page-150-0)).

## **Attached Configuration Files on Windows**

The Attach Configuration (rmattach) utility now allows configuration files to be physically attached to **rmcobol.exe**, **runcobol.exe**, and **recover1.exe** under Windows. When attached, a configuration file will be processed prior to any configuration file specified with a command-line option.

## **Built-In Configuration File under UNIX**

The UNIX version of RM/COBOL allows a configuration file to be linked in to the compiler and runtime system.

## **Year 2000 Subprogram**

In order to facilitate updating RM/COBOL programs to handle the year 2000 issue, this release provides a non-COBOL subprogram called [C\\$Century](#page-602-0) (see page [575\)](#page-602-0). This subprogram retrieves the first two digits of the current year. For example, for the year 1999, it will return 19; for the year 2000, it will return 20.

## **C\$RERR Eleven-Character Extended Status**

The [C\\$RERR subprogram](#page-627-0) (see page [600\)](#page-627-0) has been enhanced to return an eleven-character extended status when called with an eleven-character data item. The four-character extended status returned in a four-character data item remains unchanged from previous versions of RM/COBOL.

## **Improved recover1 Utility Program**

The [Indexed File Recovery \(recover1\) utility](#page-668-0) (see page [641](#page-668-0)) has several new enhancements, including:

- Displaying information on why recovery may be required.
- The ability to display the last 98 or 30 error received when accessing the file, and the date and time it occurred.
- Several options to control the amount of user interaction required.
- An option that allows the Open For Modify Count to be reset without performing a full recovery.

## **Enhanced rmmapinx Utility Program**

The [Map Indexed File \(rmmapinx\) utility](#page-657-0) (see page [630](#page-657-0)) includes two significant improvements. It now displays the Open for Modify Count for an indexed file, and it also displays the value of the last 98 or 30 error received while accessing the file. The date and time that the error occurred is also available. In addition, this utility reports split keys correctly.

## **Dynamically Configurable Prompt Character**

ACCEPT statements may now specify a prompt character in the CONTROL phrase. The specified character is used for that ACCEPT statement only; the default prompt [character is not changed. The PROMPT keyword is described under the CONTROL Phrase](#page-248-0) (see page 221).

## **Building Custom Products Using the customiz Shell Script**

The User Makefile that was included in previous versions of the RM/COBOL development system for UNIX has been replaced with a UNIX Bourne Shell script. When executed, this script interactively obtains information about the product to be built from the user and generates the appropriate **Makefile**. The user can then use this **Makefile** to build the product.

## **Indexed File Block Sizes After OPEN OUTPUT**

The manner in which a block size is chosen for an indexed file when OPEN OUTPUT is performed may differ from previous releases. For more information, see the description of the BLOCK CONTAINS clause under the topic [Indexed Files](#page-283-0) (on page [256](#page-283-0)).

## **DELETE FILE under UNIX**

The DELETE FILE operation will now fail if the user does not have write permission for both the file to be deleted and the directory containing the file.

## **Resolution of Program-Names**

The method used to resolve program-names from environment variables has been changed to the method used in earlier versions. The environment is now searched for a matching name only after appending the extensions. This procedure is described in steps 5 through 7 in [Subprogram Loading](#page-267-0) (on page [240](#page-267-0)).

## **Compiler Support for External Access Methods**

The RM/COBOL compiler now supports the use of external access methods (such as RM/InfoExpress) to locate source files and copy files. See the [EXTERNAL-ACCESS-](#page-371-0)[METHOD configuration record](#page-371-0) (on page [344\)](#page-371-0).

# **Index**

#### **2**

2 Compile Command Option 168, 329

#### **7**

7 Compile Command Option 166, 317, 600

#### **A**

A (Address Stop) Command, Debug option 289 A Compile Command Option 160, 175, 271, 280, 323 A Runtime Command Option 206, 409–10 ABS 177, 275, 453 ABSE 177, 275, 453 ACCEPT and DISPLAY statements, operatingsystem specific information 211–30. *See also* ACCEPT statement, Terminal I-O; DISPLAY statement. cursor types 31, 79, 110 defined keys 212, 377 edit keys 213–15, 381, 729 field termination keys and associated exception status values 216, 384 initial contents of a screen field 212 maximum size of a screen field 204, 211 redirection of input and output 42, 211 standard error 45, 353 standard input 42 standard output 44, 170 terminal attributes 32 terminal interfaces 14, 20, 30 ACCEPT exception code values 378 ACCEPT MESSAGE COUNT statement 484 ACCEPT statement, implicit definition CENTURY-DATE 244, 575, 739 CENTURY-DAY 244, 575, 739 DATE-AND-TIME 244, 575, 739 DAY-AND-TIME 575, 739 EXCEPTION STATUS 237

ACCEPT statement, Terminal I-O. *See also* ACCEPT and DISPLAY statements, operatingsystem specific information; DISPLAY statement. BEFORE TIME phrase 229 CHARACTER-TIMEOUT keyword, TERM-ATTR configuration record 373 configuration ACCEPT-BEEP-DEFAULT keyword, COMPILER-OPTIONS record 313 ACCEPT-FIELD-FROM-SCREEN keyword, RUN-ATTR record 351 ACCEPT-INTENSITY keyword, RUN-ATTR record 352 ACCEPT-PROMPT-CHAR keyword, RUN-ATTR record 352 ACCEPT-SUPPRESS-CONVERSION keyword, COMPILER-OPTIONS record 314 B keyword, RUN-OPTION record 365, 449 BCOLOR keyword, TERM-ATTR record 372, 377 BEEP keyword, RUN-ATTR record 352 BLINK keyword, RUN-ATTR record 352 CHARACTER-TIMEOUT keyword, TERM-ATTR record 373 COLUMNS keyword, TERM-ATTR record 373 FCOLOR keyword, TERM-ATTR record 375, 377 M keyword, RUN-OPTION record 368 REDRAW-ON-CALL-SYSTEM keyword, TERM-ATTR record 376 REVERSE keyword, RUN-ATTR record 354 ROWS keyword, TERM-ATTR record 376 RUN-OPTION record 365 SCREEN-CONTENT-OPTIMIZE keyword, TERM-ATTR record 376 SUPPRESS-NULLS keyword, TERM-ATTR record 376 TAB keyword, RUN-ATTR record 355 TERM-INPUT record 378 TERM-INTERFACE record 387 TERM-UNIT record 388 UNDERLINE keyword, RUN-ATTR record 355 USE-COLOR keyword, TERM-ATTR record 377 CONTROL phrase 221 BCOLOR keyword 40, 93, 222, 232, 377 FCOLOR keyword 40, 93, 222, 232, 377 GRAPHICS keyword 41, 110, 223, 226 MASK keyword 212, 213, 224, 744 PROMPT keyword 227, 748 REPAINT-SCREEN keyword 227 SCREEN-COLUMNS keyword 227 TAB keyword 226 CONVERT phrase 43, 44 CURSOR phrase 43, 226 ECHO phrase 43

ERASE phrase 228 HIGH phrase 226, 228 LOW phrase 226, 228 OFF phrase 226, 228 ON EXCEPTION phrase 42–44, 216, 229 PROMPT phrase 212, 213, 226 REVERSE phrase 229 SECURE phrase 226, 228 SIZE phrase 43, 44, 226, 229 TAB phrase 226 TIME phrase. *See* BEFORE TIME phrase. UPDATE phrase 212 ACCEPT-BEEP-DEFAULT keyword, COMPILER-OPTIONS configuration record 313 ACCEPT-FIELD-FROM-SCREEN keyword, RUN-ATTR configuration record 351 ACCEPT-INTENSITY keyword, RUN-ATTR configuration record 352 ACCEPT-PROMPT-CHAR keyword, RUN-ATTR configuration record 352 ACCEPT-SUPPRESS-CONVERSION keyword, COMPILER-OPTIONS configuration record 164, 314 ACTION keyword, TERM-INPUT configuration record 378, 729 ADDRESS special register 666 ADVANCING *mnemonic-name* phraseWRITE statement (sequential I-O) 251 ADVANCING phrase, SEND statement 488 ADVANCING ZERO LINES phrase WRITE statement (sequential I-O) 251 Allocation map listing 160, 170, 175, 323 ALLOCATION-INCREMENT keyword, RUN-INDEX-FILES configuration record 362 ALLOCATION-MAP value, LISTING-ATTRIBUTES keyword 160, 175, 323 ALLOW-DATE-TIME-OVERRIDE keyword, COMPILER-OPTIONS configuration record 314, 743 ALLOW-EXTENDED-CHARS-IN-FILENAMES keyword, RUN-FILES-ATTR configuration record 356, 622, 738 Alphabet-name, user-defined word type 175 ALWAYS-USE-CURSOR-POSITIONING keyword, TERM-ATTR configuration record 372, 735 analysis program 402. *See also* Instrumentation. ANS 177, 275, 453 ANSE 177, 275, 453 ANSI codepage 57, 80, 86, 104, 106, 718 ANSI insertion mode field editing 381 RESET-ANSI-INSERTION value 383 SET-ANSI-INSERTION value 383 TOGGLE-ANSI-INSERTION value 384 Argument passing 206

ASCII, translation 685–89 character abbreviations 698 Atomic I/O, indexed files 269, 363, 366, 636, 724 Attach Configuration utility (rmattach), on Windows 708 AUTO-LINE-FEED keyword, PRINT-ATTR configuration record 348 Automatic configuration files 186, 308 errors 441 for the compiler 15, 20, 155, 481 for the recovery utility 15, 20, 481, 645 for the runtime 15, 20, 201, 481 on UNIX 15, 20, 481, 734 on Windows 481, 708, 725 processing order 308, 310 support module 481, 645, 708 Automatic product updates 319, 365, 733

#### **B**

B (Breakpoint) Command, Debug option 290 B Compile Command Option 160, 330 B keyword, RUN-OPTION configuration record 204, 211, 365, 449 B Runtime Command Option 204, 211, 229, 365, 449 Background color, in ACCEPT or DISPLAY field 222 Backspace field edit key 213 BACKSPACE value, ACTION keyword 382 Banner messages compiler (rmcobol) 47, 121, 158, 170, 186 runtime (runcobol) 47, 121, 203, 445 Banner messages and STOP RUN statement 203, 367 configuration, K keyword, RUN-OPTION record 203 Batch compilation 152, 724 BCOLOR keyword CONTROL phrase, ACCEPT and DISPLAY statements 40, 93, 222, 232, 377 TERM-ATTR configuration record 372 BEEP keyword CONTROL phrase, DISPLAY statement 232 RUN-ATTR configuration record 352 BEEP phrase ACCEPT and DISPLAY statements 352 DISPLAY statement 231 BEFORE TIME phrase, ACCEPT statement 229 CHARACTER-TIMEOUT keyword, TERM-ATTR configuration record 373 BELL phrase. *See* BEEP phrase. Binary allocation (configuration) 315, 317, 466, 468, 470, 471, 740 Binary sequential files configuring 330, 370 record delimiting technique 160, 248

BINARY usage 315, 317 signed 468, 471 unsigned 466, 470, 721 BINARY-ALLOCATION keyword, COMPILER-OPTIONS configuration record 184, 315, 466, 468, 470, 471, 572, 579, 740 BINARY-ALLOCATION-SIGNED keyword, COMPILER-OPTIONS configuration record 317, 466, 470, 740 BLINK keyword CONTROL phrase, DISPLAY statement 232 RUN-ATTR configuration record 352 BLINK phrase ACCEPT and DISPLAY statements 352 DISPLAY statement 231 Blinking attribute 40, 231 BLOCK CONTAINS clause, file description entry 249, 254, 258, 725, 748 Block size 357 indexed files 258, 364, 748 relative files 254 sequential files 249 BLOCK-SIZE keyword RUN-FILES-ATTR configuration record 357 RUN-INDEX-FILES configuration record 362 RUN-REL-FILES configuration record 369 RUN-SEQ-FILES configuration record 370 Boolean 32, 33, 39–40, 73 Bourne Shell script 748 BPS keyword, TERM-UNIT configuration record 388 Btrieve Adapter Btrieve files indexed file performance considerations 123, 129, 140 system considerations 50, 129 Btrieve MicroKernel Database Engine (MKDE) 126, 127, 139 configuration and installation 50, 125, 128 limitations with RM/COBOL indexed files 140 Btrieve Requester for Windows 50, 125, 126, 139 C\$BTRV subprogram 570 COBOL application programs 127 components librmbtrv.so support module 123, 127 rmbtrv32.dll program 123, 127, 139 configuration options 130, 137 B rmbtrv32 MKDE page size 131 BLOCK-SIZE 137 C create 131 D duplicates 132 DATA-COMPRESSION 137 I initial display 132 L lock 133 M mode 134 O owner 135

P rmbtrv32 page size 129, 135, 143 RUN-INDEX-FILES record 362 T diagnostic trace filename 136 enhancements 746 EXTERNAL-ACCESS-METHOD configuration record 130 file management system, RM/COBOL 127 indexed files 127 local area networks (LANs) 123, 126, 130 RUN-INDEX-FILES configuration record 137, 362 RUNPATH environment variable 131 software required 50, 125 Btrieve MicroKernel Database Engine (MKDE) 50, 125, 126 Btrieve Requester for Windows 50, 125, 126 librmbtrv.so support module 126, 127 NetWare 125, 126 Pervasive PSQL 126 RM/COBOL development system 125, 127 RM/COBOL runtime system 125, 127 rmbtrve32.dll program 125, 127 split keys 129 starting Linux 345 Windows 139 Btrieve MicroKernel Database Engine (MKDE). *See* Btrieve Adapter. Btrieve Requester for Windows. *See* Btrieve Adapter. Btrieve. *See* Btrieve Adapter. Buffer pool 196, 247, 255, 260, 265, 357 Buffer size B Runtime Command Option (ACCEPT and DISPLAY statements) 204 maximum size of a screen field 204, 211 SIZE phrase (ACCEPT and DISPLAY statements) 229 with ACCEPT and DISPLAY statements 43, 449 BUFFER-POOL-SIZE keyword, RUN-FILES-ATTR configuration record 196, 247, 265, 357, 413, 434, 651, 725 Built-in configuration file. *See* Automatic configuration files. Business Information Server (BIS) 11

#### **C**

C (Clear) Command, Debug option 291 C Compile Command Option 160, 323, 324, 732 C Runtime Command Option 203, 307 C\$BitMap subprogram 570 C\$BTRV subprogram 570, 737 C\$CARG subprogram 316, 572, 741 C\$Century subprogram 244, 575, 747 C\$ClearDevelopmentMode subprogram 494, 575, 737

C\$CompilePattern subprogram 355, 576, 726 C\$ConvertAnsiToOem subprogram 107, 577, 726 C\$ConvertOemToAnsi subprogram 107, 578, 726 C\$DARG subprogram 578, 726 C\$Delay subprogram 580, 737 C\$Forget subprogram 581 C\$GetEnv subprogram 582, 737 C\$GetLastFileName subprogram 582, 737 C\$GetLastFileOp subprogram 584, 737 C\$GetNativeCharset subprogram 106, 583, 718 C\$GetRMInfo subprogram 585, 737 C\$GetSyn subprogram 26, 90, 587, 734, 737 C\$GetSysInfo subprogram 120, 587, 737 C\$GUICFG subprogram 589, 746 C\$LogicalAnd subprogram 590, 726 C\$LogicalComplement subprogram 590, 726 C\$LogicalOr subprogram 591, 726 C\$LogicalShiftLeft subprogram 592, 726 C\$LogicalShiftRight subprogram 592, 726 C\$LogicalXor subprogram 593, 726 C\$MBar subprogram 81–82, 98, 116, 594 C\$MemoryAllocate subprogram 594, 737, 740 C\$MemoryDeallocate subprogram 595, 737, 740 C\$NARG subprogram 578, 596, 597 C\$OSLockInfo subprogram 596 C\$PARG subprogram 597 C\$PlaySound subprogram 533, 598, 737 C\$RBMenu subprogram 99, 116, 599, 746 C\$RERR subprogram 418, 424, 600, 747 C\$SBar subprogram 88, 116, 602 C\$SCRD subprogram 86, 316, 375, 602 C\$SCWR subprogram 603 C\$SecureHash subprogram 608, 726 C\$SetDevelopmentMode subprogram 46, 121, 494, 609, 737 C\$SetEnv subprogram 610, 737 C\$SetSyn subprogram 26, 90, 610, 734, 737 C\$Show subprogram 611, 737 C\$ShowArgs subprogram 613, 737 C\$TBar subprogram 81–82, 89, 94, 116, 614 C\$TBarEn subprogram 89, 615, 746 C\$TBarSeq subprogram 89, 101, 616, 746 C\$Title subprogram 88, 116, 617 C\$WRU subprogram 618 C\$XCRD subprogram 728 C01-C12 channel-names 175, 251, 488 CALL 'SYSTEM' 47, 88, 118, 120, 197, 210, 376, 621, 728, 746. *See also* SYSTEM subprogram. CALL statement 239–43, 316 external objects 242 subprogram loading 240 Called program summary 170, 180 CANCEL statement 239–43 CCD. *See* Communications Descriptor. Cd-name, user-defined word type 177

CENTURY-DATE, ACCEPT statement 244, 575, 739 CENTURY-DAY, ACCEPT statement 244, 575, 739 Channel. *See* Channel-name, C01-C12. Channel-name, C01-C12 175, 251, 488 Character encoding 46, 194 Character sequence specification 378, 379, 729 Character sets 80, 86, 104, 583, 718 CHARACTERS clause 249, 255, 259 CHARACTER-TIMEOUT keyword BEFORE TIME phrase, ACCEPT statement 229 TERM-ATTR configuration record 373 CHARACTER-WIDTH keyword, TERM-UNIT configuration record 388 Class-name, user-defined word type 175 CLOSE statement REEL and UNIT phrases (sequential I-O) 251 WITH NO REWIND phrase (sequential I-O) 251 COBOL-74 keyword, COMPILER-OPTIONS configuration record 166, 317 Cobol-CGIX 11, 482 Cobol-RPC (Remote Procedure Calls) 11, 240, 482 Cobol-WOW. *See* WOW Extensions. CODE keyword, TERM-INPUT configuration record 378 Code points 104, 718 Code, ACCEPT exception 378 CodeBridge 106, 483, 571, 723, 734, 736 Codepages 80, 104, 718 CODE-SET clause 243, 250, 255, 259, 260 Code-set translation tables 685 character abbreviations 698 CodeWatch 55, 106, 165, 723, 735 COLLATING SEQUENCE clause 243, 259, 260 Color names, valid in COBOL 222 Color properties, setting (Windows) 92 Color terminal support 232 TERM-ATTR configuration record BCOLOR keyword 372 FCOLOR keyword 375 USE-COLOR keyword 377 with ACCEPT and DISPLAY statements 40, 92, 221–22 with pop-up windows 40, 232 COLUMN and COL phrases. *See* POSITION phrase. COLUMNS keyword PRINT-ATTR configuration record 348 TERM-ATTR configuration record 373 Combine Program utility (rmpgmcom) 56, 151, 165, 319, 333, 625, 742 Combined sign leading 460 trailing 458 Comma, EDIT-COMMA keyword 352 Command-line configuration files 309

Commands compile 151 debug 271 runtime 199 Communications descriptor (CCD) 487 COMP. *See* COMPUTATIONAL. Compatibility between RM/COBOL (74) 2*.n* and RM/COBOL-85 168, 329 Compatibility with earlier version of RM/COBOL, object versions 659 Compilation. *See also* Compile Command; Compiler. batch mode 152, 724 Compile Command 151 conditional 325, 326, 330, 331 libraries 150 listings 170 multiple files 153, 724 process 149 system files listing 150, 170, 343, 348 object 150 source 150 Compile Command 151 error marker and diagnostics 184 error recovery 185 error threading 186 format of 151 invoking 149 messages banner 47, 121, 158, 186 compiler configuration errors 188, 195 compiler exit codes 197 compiler status 188 options 154 allocation map (A) 160, 175, 271, 280, 323 alternate usage of COMP data items (U) 159, 317, 318 and the negation character  $\sim$  155 ANSI COBOL 1974 or 1985 semantics (7) 166, 317, 600 binary sequential files (B) 160, 330 command-line, specified on 154 compiler configuration (G) 158, 307 compiler configuration supplement (H) 158, 307 configuration compiler memory (W) 158, 338, 720 configuration files, specified in 155, 158 create smaller COBOL object files (Q) 165, 271, 400, 408, 584, 618, 669 cross reference map (X) 163, 181, 323 language element flagging (F) 167, 320, 674, 679, 680 line sequential files (V) 160, 168, 330 listing file on disk (L) 162, 170, 185, 324, 327, 399

output the symbol and debug line table (Y) 165, 271, 277, 278, 319, 333, 625, 667, 668, 669, 741 print listing (P) 163, 170, 185, 193, 324 registry (Windows), specified in 154 resource files (UNIX), specified in 154 RM/COBOL 2.*n* programs (2) 168, 329 separate sign in the absence of a SIGN clause (S) 159, 168, 329, 456, 458 sequentially numbered listing (R) 163, 324, 329 specify object file pathname (O) 164, 328 specify the RM/COBOL object version (Z) 166, 328, 660–70, 732 suppress automatic conversion in certain ACCEPT and DISPLAY statements (M) 43, 164, 314 suppress banner message and terminal error listing (K) 158, 170, 324 suppress copied text (C) 160, 323, 324, 732 suppress object program (N) 164 suppress source program listing (E) 162, 323, 732 with debugging mode (D) 167, 319 write a copy of the listing to a standard output device (T) 163, 170, 185, 193, 325 samples of valid and invalid 169 types of options configuration 158 data item 159 file type 160 listing 160 object program 164 source program 167 Compiler. *See also* Compile Command; Compilation. banner message, Compile Command 186 configuration errors 188, 195 error marker and diagnostic format 184 error recovery messages 185 error threading facility 186 exit codes 197 initialization errors 196 input/output errors 188 messages, configuration 328 options, Compile Command 154–68 overlay file 727 status messages 188 syntax errors 184 Compiler directive IMP MARGIN-R 171, 321 LISTING 162 Compiler messages 185 configuration errors 195 initialization errors 196 status 188 support module version errors 196 suppressing 328

COMPILER-OPTIONS configuration record 155, 312 ACCEPT-BEEP-DEFAULT keyword 313 ACCEPT-SUPPRESS-CONVERSION keyword 164, 314 ALLOW-DATE-TIME-OVERRIDE keyword 314, 743 BINARY-ALLOCATION keyword 184, 315, 466, 468, 470, 471, 572, 579, 740 BINARY-ALLOCATION-SIGNED keyword 317, 466, 470, 740 COBOL-74 keyword 166, 317 COMPUTATIONAL-AS-BINARY keyword 317 COMPUTATIONAL-TYPE keyword 159, 317, 461, 462 COMPUTATIONAL-VERSION keyword 166, 318, 462, 465 DEBUG keyword 167, 319 DEBUG-TABLE-OUTPUT keyword 166, 319, 741 DERESERVE keyword 319, 739 DISPLAY-UPDATE-MESSAGES keyword 319, 733 EXTERNAL-INDEX-NAMES keyword 320 FLAGGING keyword 167, 320 INITIAL-MARGIN-R keyword 171, 321 KEEP-TEMP-XML-SYMBOL-TABLE-FILE keyword 47, 121, 321, 712 LINKAGE-ENTRY-SETTINGS keyword 321, 741 LISTING-ATTRIBUTES keyword 158, 160, 161, 162, 163, 175, 181, 323, 732, 742 LISTING-CONDITIONAL-EXCLUSION-INDICATOR keyword 325 LISTING-CONDITIONAL-INCLUSION-INDICATOR keyword 326 LISTING-DATE-FORMAT keyword 326 LISTING-DATE-SEPARATOR keyword 326 LISTING-DIAGNOSTIC-PREFIX keyword 327 LISTING-ID-AREA-SEPARATOR keyword 171, 327 LISTING-LINE-LENGTH keyword 171, 327 LISTING-PATHNAME keyword 327 LISTING-TIME-SEPARATOR keyword 327 NO-DIAGNOSTIC keyword 328, 720 OBJECT-PATHNAME keyword 164, 328 OBJECT-VERSION keyword 166, 328 POSTPONE-COPY-IN-PSEUDO-TEXT keyword 329 RESEQUENCE-LINE-NUMBERS keyword 163, 329 RMCOBOL-2 keyword 168, 329 SEPARATE-SIGN keyword 159, 329 SEQUENTIAL-FILE-TYPE keyword 160, 330 SOURCE-ON-INPUT-DEVICE keyword 330 SOURCE-PATTERN-EXCLUDE keyword 330 SOURCE-PATTERN-INCLUDE keyword 331

SOURCE-RECORD-MAX-LENGTH keyword 171, 331 STRICT-REFERENCE-MODIFICATION keyword 331, 720 SUBSCRIPT-CHECKING keyword 332 SUPPRESS-FILLER-IN-SYMBOL-TABLE keyword 332, 730, 731 SUPPRESS-LITERAL-BY-CONTENT keyword 332 SUPPRESS-NUMERIC-OPTIMIZATION keyword 333 SUPPRESS-XML-SYMBOL-TABLE keyword 333, 712 SYMBOL-TABLE-OUTPUT keyword 166, 333 WHEN-COMPILED-FORMAT keyword 334, 719 WORKSPACE-SIZE keyword 158, 183, 338 Compression. *See* DATA-COMPRESSION keyword; KEY-COMPRESSION keyword. COMPUTATIONAL data format 168 type option, Compile Command 159 COMPUTATIONAL usage 461, 462 COMPUTATIONAL-1 data format 168 COMPUTATIONAL-1 usage 463 COMPUTATIONAL-3 data format 168 COMPUTATIONAL-3 usage 464, 465 COMPUTATIONAL-4 usage 466, 468 COMPUTATIONAL-5 usage 470, 471, 721 COMPUTATIONAL-6 usage 472 COMPUTATIONAL-AS-BINARY keyword, COMPILER-OPTIONS configuration record 317 COMPUTATIONAL-TYPE keyword, COMPILER-OPTIONS configuration record 159, 317, 461, 462 COMPUTATIONAL-VERSION keyword, COMPILER-OPTIONS configuration record 166, 318, 462, 465 COMSPEC environment variable 120, 412, 622 Conditional compilation LISTING-CONDITIONAL-EXCLUSION-INDICATOR keyword, COMPILER-OPTIONS configuration record 325 LISTING-CONDITIONAL-INCLUSION-INDICATOR keyword, COMPILER-OPTIONS configuration record 326 SOURCE-PATTERN-EXCLUDE keyword, COMPILER-OPTIONS configuration record 330 SOURCE-PATTERN-INCLUDE keyword, COMPILER-OPTIONS configuration record 331 Condition-name, user-defined word type 177 config.sys BUFFERS command 265 config.sys FILES command 265 Configuration errors 188, 195, 310, 407, 441

Configuration file options 155 negating 155 Configuration file structure 307 termcap default configuration example 391 terminfo default configuration example 393 Windows default configuration example 395 with the Compile Command options 154, 158 with the Runtime Command options 201 Configuration files command-line 158, 203, 309 ini2reg utility 56, 71, 655, 745 recover1.ini 71 rmcobol.ini 71 runcobol.ini 71 Configuration options Compile Command 154–68 Runtime Command 203 Configuration processing order 310 Configuration records 154, 201, 311 attached configuration file, on Windows 708 automatic configuration files 186, 308, 645 on UNIX 15, 20, 734 on Windows 708, 725 COMPILER-OPTIONS 312 DEFINE-DEVICE 338, 526, 532 errors 310 EXTENSION-NAMES 343 EXTERNAL-ACCESS-METHOD 130, 344, 719, 748 INTERNATIONALIZATION 346, 728 list of 311 PRINT-ATTR 348 RUN-ATTR 351 RUN-FILES-ATTR 247, 269, 356, 744 RUN-INDEX-FILES 137, 269, 362 RUN-OPTION 365 RUN-REL-FILES 247, 369, 744 RUN-SEQ-FILES 247, 370, 744 RUN-SORT 371 TERM-ATTR 372 TERM-INPUT 34, 377 TERM-INTERFACE 387 TERM-UNIT 388 CONSOLE IS CRT clause 719 Constant-name, user-defined word type 180 Control characters, DEFINE-CONTROL-CHARACTERS keyword 388 CONTROL phrase ACCEPT and DISPLAY statements 221 BCOLOR keyword 222 DISPLAY statement 232, 234 FCOLOR keyword 222 GRAPHICS keyword 223, 226 MASK keyword 212, 213, 224 PASS-THRU keyword 226 PROMPT keyword 227

REPAINT-SCREEN keyword 227 SCREEN-COLUMNS keyword 227 TAB keyword 226 terminfo strings 40 Control properties, setting (Windows) 76 Auto Paste 77, 83, 589 Auto Scale 78, 87, 589 Command Line Options 78 Cursor Full Field 79 Cursor Insert 79 Cursor Overtype 79 Enable Close 80, 589 Enable Properties Dialog 80, 589 Font 80 Font CharSet OEM 80 Full OEM To ANSI Conversions 81, 589 Icon File 81, 95, 589, 614–16 Load Registry On CALL 81, 92 Load Registry On RETURN 82, 92 Logo Bitmap 82 Logo Bitmap File 82 Main Window Type 82 Mark Alphanumeric 83, 117, 589 Min Window Type 152 Offset X 83 Offset Y 83 Panels Controls 3D 83 Panels Static Controls Border 83 Paste Termination 83, 589 Persistent 84, 589, 641 Pop-Up Window Positioning 84, 729 Printer Dialog Always 70, 84, 589, 736 Printer Dialog Never 84, 589, 736 Printer Enable Escape Sequences 85 Printer Enable Null Esc. Seq. 85, 565 Printer Enable Raw Mode 85, 532 Printer Font CharSet OEM 86 Remove Trailing Blanks 86, 589 Screen Read Line Draw 86, 589, 728 Scroll Buffer Size 78, 87 Show Return Code Dialog 87, 118 Show Through Borders 87 Sizing Priority 78, 87, 589 Status Bar 88, 589, 614 Status Bar Text 88, 602 SYSTEM Window Type 88, 589, 622, 728, 746 Title Text 88, 116, 617 Toolbar 81, 89, 589 Toolbar Prompt 89, 589, 614, 728 Update Timeout 90, 589 Use Windows Colors 90, 222 CONTROL-BREAK value, ACTION keyword 382 Conventions and symbols 4 Conversion. *See* ACCEPT-SUPPRESS-CONVERSION keyword; CONVERT phrase. CONVERT phrase, ACCEPT and DISPLAY statements 43, 44 Copy file, default extension 343 Copy files, printing from Windows DEFDEV.CPY 533 DEVCAPS.CPY 527, 533, 534 list of 533 LOGFONT.CPY 516, 533, 535 PRINTDLG.CPY 503, 504, 524, 533, 538, 587 PRINTINF.CPY 529, 533, 546 TXTMTRIC.CPY 513, 533, 549 WINDEFS.CPY 495, 496, 509, 519, 533, 552 COPY keyword, EXTENSION-NAMES configuration record 343 COPY statement 238 listing 160, 172, 732 SUPPRESS phrase 719 COPY-TO-CLIPBOARD value, ACTION keyword 382 COUNT special register 667, 740 COUNT-MAX special register 667, 740 COUNT-MIN special register 667, 740 CREATE-FILES keyword, EXTERNAL-ACCESS-METHOD configuration record 345 Creating pop-up windows 230 Cross reference listing 170, 181, 323 CROSS-REFERENCE value, LISTING-ATTRIBUTES keyword 163, 181, 323 CRT STATUS clause 719 CURRENCY SIGN clause 353, 675 Currency symbol, EDIT-CURRENCY-SYMBOL keyword 353. *See also* Dollar sign. CURSOR clause 719 CURSOR phrase, ACCEPT statement 43, 226 Cursor positioning 30, 79, 110, 372, 381, 735

#### **D**

Cursor types 31, 79, 110

D (Display) Command, Debug option 291 D Compile Command Option 167, 319 D Runtime Command Option 204, 271, 382 Data address development 277 Data characters 373, 728 Data compression, indexed files 256, 268, 363 Data formats 451 Data item options, Compile Command 159 DATA keyword, TERM-INPUT configuration record 379 Data recoverability, indexed files 256, 267, 364 DATA-CHARACTERS keyword, TERM-ATTR configuration record 373, 728 DATA-COMPRESSION keyword, RUN-INDEX-FILES configuration record 363 Data-name, user-defined word type 177

Date allow date/time override 314, 743 composite date and time 244, 575, 739 listing format configuration 326 listing separator configuration 326 DATE-AND-TIME, ACCEPT statement 244, 575, 739 DAY-AND-TIME, ACCEPT statement 575, 739 DBCS characters 224, 374, 744 DBCS-CHARACTERS keyword, TERM-ATTR configuration record 374, 744 Debug command prompt 283 command summary 271 commands clear breakpoints (C) 291 clear data traps (U) 304 display set breakpoints (B) 290 display the value of a data item (D) 291. *See also* Data address development. end a Debug session (E) 295 modify the value of a specified data item (M) 295 resume program execution at a specified location (R) 300, 408 set a breakpoint and clear once satisfied (A) 289 set a breakpoint and do not clear once satisfied (B) 290 specify a screen line for Debug displays (L) 295 step through individual statements (S) 300 stop program execution (Q) 299 trap a data item when its value changes (T) 301 data address development 277 address-size format 280 alias format 282 identifier format 278 debug references in the data item 277 in the program area 277 error messages 283 general concepts 274 breakpoints 274 data types 275 debug values 275 execution counts 274 intraline numbers 275, 584, 618 line numbers 275 statements 274 stepping 274 traps 274 invoking 271 output debugging information (Y Compile Command Option) 165, 271, 277, 278, 319, 333, 625, 667, 668, 669, 741 regaining control 282 Runtime Command, debug and test options 204 screen positions 277

symbolic configuration 333 Y Compile Command Option 165, 271, 277, 278, 319, 333, 625, 667, 668, 669, 741 DEBUG keyword, COMPILER-OPTIONS configuration record 167, 319 DEBUG-TABLE-OUTPUT keyword, COMPILER-OPTIONS configuration record 166, 319, 741 Decimal point, EDIT-DECIMAL keyword 353 DEFAULT-FILE-VERSION-NUMBER keyword, RUN-INDEX-FILES configuration record 269, 363, 638, 724 DEFAULT-TYPE keyword, RUN-SEQ-FILES configuration record 160, 370 DEFAULT-USE-PROCEDURE keyword, RUN-FILES-ATTR configuration record 357, 727 Define Indexed File utility (rmdefinx) 56, 119, 256, 261, 269, 436, 636, 733 DEFINE-CONTROL-CHARACTERS keyword, TERM-UNIT configuration record 388 DEFINE-DEVICE configuration record 338, 526 default configuration files, examples of 390 DEVICE keyword 339 ERROR-ON-CANCEL keyword 339, 558 ESCAPE-SEQUENCES keyword 85, 340, 342, 525 NONBLOCKING-FIFO keyword 340 PATH keyword 25, 340 PIPE keyword 340, 727 RAW keyword 85, 341, 342, 532 REMOTE-PRINTER keyword 341 TAPE keyword 341 Windows printers 342 Delete Character field edit key 213 DELETE FILE operation, under UNIX 244 DELETE subprogram 619 DELETE-CHARACTER value, ACTION keyword 382 DERESERVE keyword, COMPILER-OPTIONS configuration record 319, 739 DESTINATION TABLE OCCURS clause 488 DEVICE keyword, DEFINE-DEVICE configuration record 339 Device support 252 named pipe 253 printer 252 tape 252 DEVICE-SLEWING-RESERVE keyword, RUN-SEQ-FILES configuration record 370 Diagnostic undermark 184 Directive, compiler IMP MARGIN-R 171, 321 LISTING 162

Directory search sequences compiler 151, 162, 165, 238 NetWare search paths 68 under UNIX 22 under Windows 66 runtime 241 NetWare search paths 68 under UNIX 22 under Windows 66 synonyms, setting 22, 28, 66, 90 using Btrieve files 131 DISABLE statement 484, 488 DISABLE-LOCAL-ACCESS-METHOD keyword, RUN-FILES-ATTR configuration record 357, 729 DISPLAY statement. *See also* ACCEPT and DISPLAY statements, operating-system specific information; ACCEPT statement, Terminal I-O. BEEP phrase 231 BLINK phrase 231 configuration B keyword, RUN-OPTION record 365, 449 BCOLOR keyword, TERM-ATTR record 372, 377 BEEP keyword, RUN-ATTR record 352 BLINK keyword, RUN-ATTR record 352 COLUMNS keyword, TERM-ATTR record 373 DISPLAY-INTENSITY keyword, RUN-ATTR record 352 FCOLOR keyword, TERM-ATTR record 375, 377 M keyword, RUN-OPTION record 368 PASS-THRU-ESCAPE keyword, TERM-ATTR record 376 REDRAW-ON-CALL-SYSTEM keyword, TERM-ATTR record 376 REVERSE keyword, RUN-ATTR record 354 ROWS keyword, TERM-ATTR record 376 SCREEN-CONTENT-OPTIMIZE keyword, TERM-ATTR record 376 SUPPRESS-NULLS keyword, TERM-ATTR record 376 TERM-INPUT record 378 TERM-INTERFACE record 387 TERM-UNIT record 388 UNDERLINE keyword, RUN-ATTR record 355 USE-COLOR keyword, TERM-ATTR record 377 CONTROL phrase 221, 232 BCOLOR keyword 40, 93, 222, 232, 377 BEEP keyword 232 BLINK keyword 232 ERASE keyword 232 FCOLOR keyword 40, 93, 222, 232, 377 GRAPHICS keyword 41, 110, 223, 226 HIGH keyword 232

LOW keyword 232 MASK keyword 224, 744 NO BEEP keyword 232 NO BLINK keyword 232 NO ERASE keyword 232 NO REVERSE keyword 232 PASS-THRU keyword 226 REPAINT-SCREEN keyword 227 REVERSE keyword 232 SCREEN-COLUMNS keyword 227 CONVERT phrase 43, 44 ERASE phrase 228, 232 HIGH phrase 226, 228, 232 LINE phrase 232 LOW phrase 226, 228, 232 pop-up windows, creating 230 POSITION phrase 232 REVERSE phrase 229, 233 SIZE phrase 43, 44, 226, 229 UNIT phrase 233, 234 DISPLAY usage 455 DISPLAY-INTENSITY keyword, RUN-ATTR configuration record 352 DISPLAY-UPDATE-MESSAGES keyword COMPILER-OPTIONS configuration record 319, 733 RUN-OPTION configuration record 365, 733 DLL. *See* Dynamic link libraries. Dollar sign, EDIT-DOLLAR keyword 353. *See also* Currency symbol. Double-byte character set characters 224, 374, 744 DUPLICATES phrase, RECORD KEY clause 666 Dynamic link libraries 67, 241 16-bit and 32-bit implementations 745 Btrieve Adapter 139 Btrieve Requester for Windows 126 Dynamic printer 70, 84, 342, 493, 502, 503

#### **E**

E (End) Command, Debug option 295 E Compile Command Option 162, 323, 732 EBCDIC code-name, translation 690–97 character abbreviations 698 ECHO phrase, ACCEPT statement 43 Edit keys 213–15. *See also* Field editing keys. backspace 213 delete character 213 erase entire 213 erase remainder 214 insert character 214 left arrow 213 masked input processing 213 right arrow 213 EDIT-COMMA keyword, RUN-ATTR configuration record 352

EDIT-CURRENCY-SYMBOL keyword, RUN-ATTR configuration record 353 EDIT-DECIMAL keyword, RUN-ATTR configuration record 353 EDIT-DOLLAR keyword, RUN-ATTR configuration record 353 ENABLE statement 484, 488 ENABLE-ATOMIC-IO keyword, RUN-INDEX-FILES configuration record 363, 724 ENABLE-LOGGING keyword, RUN-OPTION configuration record 365, 729, 735, 738 ENABLE-OLD-DOS-FILENAME-HANDLING keyword, RUN-FILES-ATTR configuration record 358, 738 END-COPY scope terminator 709 END-REPLACE scope terminator 709 Enhancements to RM/COBOL 1, 707 version 10 716 version 11 713 version 12 707 version 6.5 745 version 6.6 743 version 7.0 735 version 7.1 734 version 7.5 723 version 8 721 version 9 718 ENTER-DEBUGGER value, ACTION keyword 204, 382 Environment Division, Configuration Section, SPECIAL-NAMES paragraph 719 Environment options, Runtime Command 204 Environment variables for NetWare search paths 68 for UNIX 26, 28, 582, 587, 610, 643 HOME 22, 46 in file access names 24 LD\_LIBRARY\_PATH 46, 138, 242, 479 list of 46 PATH 22, 46, 241 PRINTER 26, 46, 252, 624, 625, 628, 631, 652 RM\_COMPILER\_WRAP\_LONGNAMES 46 RM\_DEVELOPMENT\_MODE 46, 609 RM\_DYNAMIC\_LIBRARY\_TRACE 46, 186, 203, 309, 368, 477, 645 RM\_ENCODING 46, 194 RM\_ESCAPE\_TO\_COMMAND 47, 382 RM\_IGNORE\_GLOBAL\_RESOURCES 27, 47 RM\_KEEP\_XML\_SYMTAB\_FILE 47, 321 RM\_LIBRARY\_SUBDIR 47, 478 RM\_LOAD\_WOW\_CLIENT 47 RM\_VERBOSE\_BANNER 47, 186, 203, 445 RM\_Y2K 47, 314 RMPATH 22, 46, 238 RMTERM132 46, 227 RMTERM80 46, 227

RUNPATH 22, 25, 47, 241, 358, 479, 652 SHELL 47, 382, 621 TAPE 26, 47, 253 TERM 32, 47, 145, 227, 389, 417 TERMCAP 31, 47 TERMINFO 31, 47 TMPDIR 47, 264 TZ 47 for Windows 71, 90, 582, 587, 610, 643 COMSPEC 120, 412, 622 GROUP 120, 588 GROUPID 120, 588 in file access names 68 list of 120 NAME 120, 588 PATH 67, 120, 139, 241, 480, 622, 637, 656 PRINTER 70, 120, 252, 624, 625, 628, 631, 652 RM\_COMPILER\_WRAP\_LONGNAMES 121 RM\_DEVELOPMENT\_MODE 121, 609 RM\_DYNAMIC\_LIBRARY\_TRACE 121, 186, 203, 309, 368, 477, 645 RM\_IGNORE\_GLOBAL\_RESOURCES 78, 90, 121 RM\_KEEP\_XML\_SYMTAB\_FILE 121, 321 RM\_LIBRARY\_SUBDIR 121, 478 RM\_LOAD\_WOW\_CLIENT 121 RM\_VERBOSE\_BANNER 108, 121, 186, 203, 445 RM\_Y2K 121, 314 RMPATH 66–68, 90, 120, 238 RUNPATH 66–68, 90, 121, 131, 241, 358, 480, 652, 656 STATION 121, 588 TEMP 121, 264 TMP 121, 264 TZ 121 USER 121, 588 USERID 121, 588 resolution of program names 241, 748 Erase Entire field edit key 213 ERASE EOL and ERASE EOS. *See* ERASE phrase. ERASE keyword, CONTROL phrase, DISPLAY statement 232 ERASE phrase ACCEPT and DISPLAY statements 228 DISPLAY statement 232 Erase Remainder field edit key 214 ERASE-ENTIRE value, ACTION keyword 382 ERASE-REMAINDER value, ACTION keyword 382 Error classes 185 Error messages. *See* Messages. errorlevel. *See* Exit codes. ERROR-MESSAGE-DESTINATION keyword, RUN-ATTR configuration record 45, 353

ERROR-ON-CANCEL keyword, DEFINE-DEVICE configuration record 339, 558 ERROR-ONLY-LIST value, LISTING-ATTRIBUTES keyword 162, 323 Escape sequences, RM/COBOL-specific 85, 340, 341, 532, 564 raw mode-byte I/O 532, 564 Escape. *See* SCREEN-ESCAPE value. ESCAPE-SEQUENCES keyword, DEFINE-DEVICE configuration record 85, 340, 342, 525 ESCAPE-TO-COMMAND value, ACTION keyword 382 ESCAPE-TO-OS value, ACTION keyword 382 Euro support configuration 346, 577, 726, 728 printing, under Windows 347 EURO-CODEPOINT-ANSI keyword, INTERNATIONALIZATION configuration record 346 EURO-CODEPOINT-OEM keyword, INTERNATIONALIZATION configuration record 346 EURO-SUPPORT-ENABLE keyword, INTERNATIONALIZATION configuration record 347 EXCEPTION keyword, TERM-INPUT configuration record 379 Exception status values field termination keys used 216, 379, 384 special 230, 379, 384 EXCEPTION STATUS, ACCEPT statement 237 Exception, ACCEPT code 378 EXCEPTION-HANDLING keyword, RUN-ATTR configuration record 354 Exit codes compiler 197 program 210, 239 Exit value. *See* Exit codes. EXPANDED-PATH-SEARCH keyword, RUN-FILES-ATTR configuration record 22, 66, 358 Expressions 576, 726 EXTEND phrase 168 Extension language elements 674 EXTENSION-NAMES configuration record 150, 343. *See also* Extensions. COPY keyword 343 LISTING keyword 343 OBJECT keyword 344 SOURCE keyword 344 Extensions configuring 343 defaults 12, 65, 150, 238, 343 resolution of program names 748 Windows 95 and Windows NT 745 EXTERNAL clause 242

External objects data records 243 file connectors 243 indexes 243 EXTERNAL-ACCESS-METHOD configuration record 130, 344, 719, 748 CREATE-FILES keyword 345 NAME keyword 345 OPTIONS keyword 345 EXTERNAL-INDEX-NAMES keyword, COMPILER-OPTIONS configuration record 320

#### **F**

F Compile Command Option 167, 320, 674, 679, 680 F Runtime Command Option 205, 367, 718 FATAL-RECORD-LOCK-TIMEOUT keyword, RUN-FILES-ATTR configuration record 358 FCOLOR keyword CONTROL phrase, ACCEPT and DISPLAY statements 40, 93, 222, 232, 377 TERM-ATTR configuration record 375 Features. *See* Enhancements to RM/COBOL. Field editing actions. *See* Field editing keys. Field editing keys 213–15, 381, 729 Field termination keys 216, 384 FIELD-END value, ACTION keyword 382 FIELD-HOME value, ACTION keyword 383 File access names 24, 68 locating RM/COBOL files under UNIX 22 under Windows 65, 90 printer support 26 tape support 26 File allocation, in indexed files 261 File buffering 196, 247, 255, 260, 265, 357 File control entry CODE-SET clause 243, 255, 259, 260 COLLATING SEQUENCE clause 243, 260 RECORD KEY clause 666 File description entry BLOCK CONTAINS clause 249, 254, 258, 725 CODE-SET clause 243, 250, 259, 260 LINAGE clause 249 RECORD clause 249, 254, 258 File lock facility 42 File lock limit 247, 359, 360, 632, 725, 744 large files 45, 119, 247 limitations 449 File management system, RM/COBOL 127 File naming conventions, RM/COBOL 11, 343 File organization indexed 256 relative 254 sequential 248

File performance, indexed files 265 File sharing 245 FILE STATUS clause, file control entry 358, 362 File status data item indexed file 260 relative file 255 sequential file 250 File type options, Compile Command 160 File types and structure 247 indexed files 256 and Btrieve 123, 129 atomic I/O 363, 366, 636, 724 BLOCK CONTAINS clause 258, 266, 363, 632, 637, 725 block sizes 748 CODE-SET clause 260 COLLATING SEQUENCE clause 260 data compression 256, 268, 363, 632, 637 data recoverability 256, 267, 364, 633, 638 file allocation increment 261, 363, 633, 637 file size estimation 262 file version 4 information 633 file version number 261, 363, 632, 636, 639, 724 key compression 268, 364 RECORD clause 258 RESERVE clause 260 WITH NO LOCK phrase 260 relative files 254 BLOCK CONTAINS clause 254 CODE-SET clause 255 RECORD clause 254 RESERVE clause 255 WITH NO LOCK phrase 255 sequential files 248 ADVANCING *mnemonic-name* phrase 251 ADVANCING ZERO LINES phrase 251 binary sequential 160, 248, 330, 370 BLOCK CONTAINS clause 249 CODE-SET clause 250 device support 252 LINAGE clause 249 line sequential 160, 248, 330, 370 printer support 252 RECORD clause 249 REEL and UNIT phrases 251 RESERVE clause 250 REVERSED phrase 250 tape support 252 WITH NO LOCK phrase 250 WITH NO REWIND phrase 251 File version number, in indexed files 247, 261, 269, 363, 632, 636, 639, 724, 744 changing 269, 636

FILE-CONTROL-PARAGRAPH indexed file control entry 260 relative file control entry 255 sequential file control entry 250 FILE-LOCK-LIMIT keyword, RUN-FILES-ATTR configuration record 269, 359, 725 Filename extension. *See* Extensions. File-name, user-defined word type 177 FILE-PROCESS-COUNT keyword, RUN-FILES-ATTR configuration record 359 Files copy 343 libraries 150, 200 listing 150, 170, 343 locating of 22, 65 object 150, 199, 344 source 150, 344 FILL-CHARACTER keyword, RUN-OPTION configuration record 205, 367 Fixed-form reference format 171, 321 FLAGGING keyword, COMPILER-OPTIONS configuration record 167, 320 FlexGen 482, 734 FORCE-CLOSED keyword, RUN-INDEX-FILES configuration record 257, 363 FORCE-DATA keyword, RUN-INDEX-FILES configuration record 257, 363 FORCE-DISK keyword, RUN-INDEX-FILES configuration record 257, 364 FORCE-INDEX keyword, RUN-INDEX-FILES configuration record 257, 364 FORCE-USER-MODE keyword, RUN-FILES-ATTR configuration record 118, 359 Foreground color, in ACCEPT or DISPLAY field 222 FORM-FEED-AVAILABLE keyword, PRINT-ATTR configuration record 348 FROM phrase, SEND statement 488 FROM/UPON CONSOLE phrase, ACCEPT and DISPLAY statements 42–45 Function key mapping 30

#### **G**

G Compile Command Option 158, 307 Generic exception status values 384 Generic key name, field termination 216 Glyphs 104 GRAPHICS keyword, CONTROL phrase, ACCEPT and DISPLAY statements 41, 110, 223, 226 GROUP environment variable 120, 588 GROUPID environment variable 120, 588 GRP 177, 275 GUI keyword, TERM-INTERFACE configuration record 387

#### **H**

H Compile Command Option 158, 307 HEX 177, 275 HIGH keyword, CONTROL phrase, DISPLAY statement 232 HIGH phrase ACCEPT and DISPLAY statements 226, 228 DISPLAY statement 232 HIGHEST-VALUE special register 672, 710 High-intensity attribute 40, 222, 232 HIGHLIGHT phrase. *See* HIGH phrase. HOME environment variable 22, 46 Home. *See* SCREEN-HOME value. Hyphen (-), using with Compile Command options 151 RM\_ENCODING environment variable 46, 194 Runtime Command options 200

#### **I**

I Recovery Command option 642 I Runtime Command Option 204, 399 iconv library 46, 194 IMP MARGIN-R directive 171, 321 Indexed file performance 265 altering size of indexed file blocks 266 controlling length of record keys 267 correct data recovery strategy 267 in-memory buffering 265 using key and data compression 268 using RM/COBOL facilities 268 with Btrieve 123, 129 Indexed File Recovery utility (recover1) 23, 67, 71, 75, 257, 269, 363, 423, 436, 641, 733, 744, 747 command line 641 command options 642 recover2 652, 744 recovery 744 support modules, used with 475 Indexed File Unload utility (recover2). *See* Indexed File Recovery utility (recover1). Indexed files 247, 256. *See also* File types and structure. and Btrieve 123, 129 atomic I/O 363, 366, 636, 724 block sizes 748 data compression 256, 268, 363 data recoverability 256, 267, 364 key compression 268, 364 Index-name EXTERNAL-INDEX-NAMES keyword, COMPILER-OPTIONS configuration record 320 user-defined word type 177 ini2reg utility 56, 71, 655, 745

INITIAL clause, PROGRAM-ID paragraph 240 Initial contents of a screen field 212 Initialization File to Windows Registry Conversion utility (ini2reg) 56, 71, 655, 745 Initialization files 26 Initialization process, compiler 721 INITIAL-MARGIN-R keyword, COMPILER-OPTIONS configuration record 171, 321 INITIAL-VALUE special register 672, 710 Input/output control redirection of 42, 211, 353 standard error device 45, 158, 353 standard input device 42, 353 standard output device 44, 163, 170, 185, 193, 325, 353, 375 Insert Character field edit key 214 INSERT-CHARACTER value, ACTION keyword 383 Insertion mode ANSI 381 RM 381 single-character 381 Installation UNIX 14–21 system considerations 22–45. *See also* Configuration records. system removal 21 system requirements 13 system verification 145 Windows 49–62 registering the RM/COBOL compiler 58 registering the RM/COBOL runtime 60, 200 system considerations 63–118, 745. *See also*  Configuration records. system removal 62 system requirements 49 system verification 147 Installing the utility programs 625 InstantSQL 11 Instrumentation 399–405 data analysis program 402 listing files processed by 402 suppression of listing file 405 data collected 400 method of 401 sample data structure 400 invocation of 399 Interactive Debugger. *See* Debug. INTERMEDIATE-FILES keyword, RUN-SORT configuration record 371 Internal data formats nonnumeric data items 452 numeric computational data items 455 signed numeric COMPUTATIONAL 462 signed numeric COMPUTATIONAL-1 463 signed numeric COMPUTATIONAL-3 465

signed numeric COMPUTATIONAL-4 468 signed numeric COMPUTATIONAL-5 471, 721 unsigned numeric COMPUTATIONAL 461 unsigned numeric COMPUTATIONAL-3 464 unsigned numeric COMPUTATIONAL-4 466 unsigned numeric COMPUTATIONAL-5 470, 721 unsigned numeric COMPUTATIONAL-6 472 numeric DISPLAY data items 455 signed numeric DISPLAY (LEADING SEPARATE) 457 signed numeric DISPLAY (LEADING) 460 signed numeric DISPLAY (TRAILING SEPARATE) 456 signed numeric DISPLAY (TRAILING) 458 unsigned numeric DISPLAY (NSU) 455 pointer data items 474 Internal subprogram library 489, 567 INTERNATIONALIZATION configuration record 346, 728 EURO-CODEPOINT-ANSI keyword 346 EURO-CODEPOINT-OEM keyword 346 EURO-SUPPORT-ENABLE keyword 347 IXN 177, 275

#### **K**

K Compile Command Option 158, 170, 324 K keyword, RUN-OPTION configuration record 203, 367 K Recovery Command option 643 K Runtime Command Option 203, 367, 445–46 KEEP-FLOPPY-OPEN keyword, RUN-FILES-ATTR configuration record 359 KEEP-REPLACED-LINES value, LISTING-ATTRIBUTES keyword 161, 323 KEEP-TEMP-XML-SYMBOL-TABLE-FILE keyword, COMPILER-OPTIONS configuration record 712 KEEP-TEMP-XML-SYMBOL-TABLE-FILE keyword, COMPILER-OPTIONS configuration record 47, 121, 321 Key compression, indexed files 268, 364 KEY phrase DISABLE statement 488 ENABLE statement 488 Keyboard input character sequences, terminal input and output, UNIX 34 KEY-COMPRESSION keyword, RUN-INDEX-FILES configuration record 364 Keys cursor types 31, 79, 110 defined 212, 377 field edit 213–15, 381, 729 field termination 216, 384

#### **L**

L (Line Display) Command, Debug option 295 L Compile Command Option 162, 170, 185, 324, 327, 399 L keyword, RUN-OPTION configuration record 207, 367, 728 L Recovery Command option 643 L Runtime Command Option 200, 207, 240, 242, 367, 444, 477, 479, 627, 728 Language elements 673 extension 674 obsolete 679 subset 680 LANs. *See* Local area networks. Large files, using 45, 119, 247, 704, 738 Large programs, compiling 158, 720 LARGE-FILE-LOCK-LIMIT keyword, RUN-FILES-ATTR configuration record 119, 247, 269, 360, 632, 638, 725, 744 LD\_LIBRARY\_PATH environment variable 46, 138, 242, 479 Left Arrow field edit key 213 LEFT-ARROW value, ACTION keyword 383 LENGTH special register 667, 740 Libraries 150, 200 internal subprogram 489, 567 Library files 150, 200 Table of Contents (TOC) rmmappgm utility 56, 628 rmpgmcom utility 56, 151, 625 Library initialization 625 LIBRARY-PATH keyword, RUN-OPTION configuration record 367 librmbtrv.so support module 123, 127. *See also* Btrieve Adapter. License certificates 733 License file 15, 23, 53, 67 Limits and ranges file locking 449 RM/COBOL 447 LINAGE clause 249 LINAGE-COUNTER special register 316 LINAGE-INITIAL-FORM-POSITION keyword, PRINT-ATTR configuration record 249, 349, 738 LINAGE-PAGES-PER-PHYSICAL-PAGE keyword, PRINT-ATTR configuration record 250, 349, 739 Line draw characters 40, 110, 223, 235 LINE phrase, DISPLAY statement 232 Line sequential files configuring 330, 370 record delimiting technique 160, 248 LINES keyword, PRINT-ATTR configuration record 350

LINKAGE-ENTRY-SETTINGS keyword, COMPILER-OPTIONS configuration record 321, 741 Linux accessing Btrieve files 123, 345, 719. *See also* Btrieve Adapter. NAME keyword, EXTERNAL-ACCESS-METHOD configuration record 345, 719 Listing 170 allocation map 160, 175, 323 alphabet-names, symbolic-characters, mnemonic-names and class-names 175 as used by Debug 281 constant-names 180 data-names, index-names, condition-names, file-names and cd-names 177 split-key-names 176 called program summary 180 configuration 158, 323, 732, 742 copy level indicator 172, 732 cross reference listing 181, 323 error marker and diagnostics 184 error recovery 185 error threading 186 program listing 170 listing header 170 listing subheader 171 summary listing 182, 720 summary of sections 170 LISTING directive 162 Listing file 150, 170 configuration 324 default extension 343 LISTING keyword, EXTENSION-NAMES configuration record 343 Listing options, Compile Command 160 LISTING-ATTRIBUTES keyword, COMPILER-OPTIONS configuration record 158, 160, 161, 162, 163, 175, 181, 323, 732, 742 LISTING-CONDITIONAL-EXCLUSION-INDICATOR keyword, COMPILER-OPTIONS configuration record 325 LISTING-CONDITIONAL-INCLUSION-INDICATOR keyword, COMPILER-OPTIONS configuration record 326 LISTING-DATE-FORMAT keyword, COMPILER-OPTIONS configuration record 326 LISTING-DATE-SEPARATOR keyword, COMPILER-OPTIONS configuration record 326 LISTING-DIAGNOSTIC-PREFIX keyword, COMPILER-OPTIONS configuration record 327 LISTING-FILE value, LISTING-ATTRIBUTES

keyword 162, 324

LISTING-ID-AREA-SEPARATOR keyword, COMPILER-OPTIONS configuration record 171, 327 LISTING-LINE-LENGTH keyword, COMPILER-OPTIONS configuration record 171, 327 LISTING-PATHNAME keyword, COMPILER-OPTIONS configuration record 327 LISTING-TIME-SEPARATOR keyword, COMPILER-OPTIONS configuration record 327 Local area networks (LANs) 123, 126, 130 Locating RM/COBOL files directory search sequences under UNIX 22 under Windows 66 file access names under UNIX 24 under Windows 68, 90 file locations within operating system pathnames under UNIX 22, 358 under Windows 65, 358 NetWare search paths 68 Windows systems print jobs 70 LOG-PATH keyword, RUN-OPTION configuration record 368, 738 LOW keyword, CONTROL phrase, DISPLAY statement 232 LOW phrase ACCEPT and DISPLAY statements 226, 228 DISPLAY statement 232 LOWEST-VALUE special register 672, 710 Low-intensity attribute 40, 222, 232 LOWLIGHT. *See* LOW phrase.

#### **M**

M (Modify) Command, Debug option 295 M Compile Command Option 43, 164, 314 M keyword, RUN-OPTION configuration record 205, 368 M Recovery Command option 643 M Runtime Command Option 44, 205, 368 MAIN-PROGRAM keyword, RUN-OPTION configuration record 368, 728 Map Indexed File utility (rmmapinx) 56, 266, 630, 747 Map Program File utility (rmmappgm) 56, 628 Margin R 171, 321 MARGIN-R directive 171, 321 MASK keyword, CONTROL phrase, ACCEPT and DISPLAY statements 212, 213, 224, 744 Masked input processing 212, 224, 225, 744 Maximum size of a screen field 204, 211 MAX-VALUE special register 672, 710 MCS. *See* Message Control System. Memory available for a run unit 41, 115

MEMORY-SIZE keyword, RUN-SORT configuration record 206, 371 Menu Bar properties, setting (Windows) 86, 98, 116, 594 Message Control System (MCS) 484 Message digests 608, 726 Messages. *See also* Runtime messages. compiler banner, Compile Command 186 configuration errors 188, 195 error marker and diagnostic format 184 error recovery 185 error threading facility 186 exit codes 197 initialization errors 196 input/output errors 188 status 188 syntax errors 184 debug errors 283 program exit codes 210, 239 recover1 646, 651 redirection of input and output 42 runtime errors 209, 407 Microsoft Windows 32-bit implementation 745 automatic configuration files 308, 481, 645, 708, 725 Btrieve files. *See* Btrieve Adapter. CALL 'DELETE' 619 CALL 'RENAME' 620 CALL 'SYSTEM' 47, 88, 118, 120, 197, 210, 376, 621, 728, 746 configuration creating a shortcut 63 filename extension associations 64 prompting for a filename 65 Control menu Copy 117 Copy table 117 icon 116, 117 Paste 83, 117 Properties 118 default configuration example 395 file sharing 245 ini2reg utility 56, 71, 655, 745 initialization files 71 installation and system requirements 49–62, 745 registering the RM/COBOL compiler 58 registering the RM/COBOL runtime 60, 200 system removal 62 large files file locking 119 using 119, 247, 738 line draw characters, portable 110
locating RM/COBOL files directory search sequences 66 file access names 68, 90 file locations within operating system pathnames 65, 358 NetWare search paths 68 Windows system print jobs 70 memory available for a COBOL run unit 115 NetWare 65, 126 performance 118 printing 70, 84, 85, 342, 736 euro currency symbol 347 properties, setting 73, 118, 153, 656 Color 92 Control 76, 589 Menu Bar 86, 98, 116, 594 Pop-up Menu 99, 116, 599, 746 Properties dialog box, illustrated 73 selecting a file to configure 73 Synonyms 66, 90, 252 Toolbar 86, 89, 94, 116, 614, 729 recover1 utility 67 recover1.ini file 71 registry file 71, 80, 81, 82, 86, 92, 587, 589, 610, 642, 643, 734, 737, 745 rmcobol.ini file 71 rmconfig utility 56, 66, 71, 656, 745 runcobol.ini file 71 runtime system window cursor types 79, 110 described 116 support modules 227, 475 CALL and CANCEL statements 239 external access method configuration 344 initialization errors 443 locating 121, 240 tracing loads 121, 186, 203, 368, 645 version errors 443, 646 system considerations 63–118 SYSTEM subprogram. *See* CALL 'SYSTEM'. Toolbar Editor 81, 101, 616 troubleshooting RM/COBOL 701 use with pop-up windows 230 MINIMUM-BLOCK-SIZE keyword, RUN-INDEX-FILES configuration record 259, 364, 642, 647, 725 MIN-VALUE special register 672, 710 Mnemonic-name, user-defined word type 175 MOVE-ATTR keyword, TERM-UNIT configuration record 389 Multiple file compilation 153, 724 MULTIPLE phrase, LOCK MODE clause, file control entry 42, 666 Multiple record locks 42, 666

#### **N**

N Compile Command Option 164 NAME environment variable 120, 588 NAME keyword, EXTERNAL-ACCESS-METHOD configuration record 345 Named pipe support 253 Native character set 80, 104, 583, 718 NBS 177, 275, 463, 468 NBSN 177, 275, 471 NBU 177, 275, 466 NBUN 177, 275, 470 NCS 177, 275, 462 NCU 177, 275, 461 NetWare 65, 126 search paths 68 system requirements 49–50 Network file access 42 Network file damage 702 Network redirector file caching, disabling 702 NLC 177, 275, 460 NLS 177, 275, 457 NO BEEP keyword CONTROL phrase, DISPLAY statement 232 RUN-ATTR configuration record 352 NO BLINK keyword CONTROL phrase, DISPLAY statement 232 RUN-ATTR configuration record 352 NO ERASE keyword, CONTROL phrase, DISPLAY statement 232 NO REVERSE keyword CONTROL phrase, DISPLAY statement 232 RUN-ATTR configuration record 354 NO-DIAGNOSTIC keyword, COMPILER-OPTIONS configuration record 328, 720 NONBLOCKING-FIFO keyword, DEFINE-DEVICE configuration record 340 Nonnumeric data items 452 NO-TERMINAL-DISPLAY value, LISTING-ATTRIBUTES keyword 158, 324 Novell NetWare Client32 703 NPP 177, 275, 464 NPS 177, 275, 465 NPU 177, 275, 472 NSE 177, 275, 453 NSU 177, 275, 455 NTC 177, 275, 458 NTS 177, 275, 456 Number of files a run unit can open 42 Number of region locks 42 Numeric computational data items 455 Numeric DISPLAY data items 455

# **O**

O Compile Command Option 164, 328 Object file 150, 199 default extension 344 OBJECT keyword, EXTENSION-NAMES configuration record 344 Object program options, Compile Command 164 Object versions 166, 318, 328, 629, 659, 732 level numbers, list of 659 version 1 661 version 10 668, 729 version 11 669, 721 version 12 669, 719 version 13 670, 716 version 14 671, 713 version 15 671, 707 version 2 661 version 3 663 version 4 663 version 5 664 version 6 664 version 7 666 version 8 666 version 9 668 OBJECT-PATHNAME keyword, COMPILER-OPTIONS configuration record 164, 328 Objects, external 242 OBJECT-VERSION keyword, COMPILER-OPTIONS configuration record 166, 328 Obsolete language elements 679 OEM codepage 80, 86, 104, 106, 718 OFF phrase, ACCEPT statement 226, 228 ON EXCEPTION phrase ACCEPT statement 42–44, 216, 229 CALL statement 241 ON OVERFLOW phrase, CALL statement 241 Online services, Liant 6 OPEN OUTPUT block sizes in indexed files 748 sequential files in a shared environment 245 OPEN statement REVERSED phrase (sequential I-O) 250 WITH LOCK phrase 245 Opportunistic locking 703 OPTIONS keyword, EXTERNAL-ACCESS-METHOD configuration record 345 Organization of this guide 2 Overlay file, compiler 727

## **P**

P Compile Command Option 163, 170, 185, 193, 324 P\$ printer, defined 493 P\$ChangeDeviceModes subprogram 524, 533 P\$ClearDialog subprogram 501

P\$ClearFont subprogram 510, 511, 516 P\$DisableDialog subprogram 70, 502, 729 P\$DisplayDialog subprogram 70, 502 P\$DrawBitmap subprogram 495, 505 P\$DrawBox subprogram 506, 508, 509 P\$DrawLine subprogram 506, 509 P\$EnableDialog subprogram 70, 84, 503 P\$EnableEscapeSequences subprogram 85, 525 P\$EnumPrinterInfo subprogram 525, 729 P\$GetDefineDeviceInfo subprogram 526 P\$GetDeviceCapabilities subprogram 527, 533 P\$GetDialog subprogram 339, 503, 533 P\$GetFont subprogram 510, 516 P\$GetHandle subprogram 528, 729 P\$GetPosition subprogram 507, 515 P\$GetPrinterInfo subprogram 529, 533 P\$GetTextExtent subprogram 512 P\$GetTextMetrics subprogram 510, 512, 516, 533 P\$GetTextPosition subprogram 515 P\$LineTo subprogram 507, 509 P\$MoveTo subprogram 508 P\$NewPage subprogram 531 P\$ResetPrinter subprogram 531, 718 P\$SetBoxShade subprogram 508, 521 P\$SetDefaultAlignment subprogram 495, 515 P\$SetDefaultMode subprogram 495, 522 P\$SetDefaultUnits subprogram 496, 522 P\$SetDialog subprogram 504, 533 P\$SetDocumentName subprogram 531 P\$SetFont subprogram 494, 510, 515, 533 P\$SetHandle subprogram 528, 532 P\$SetLeftMargin subprogram 523 P\$SetLineExtendMode subprogram 518 P\$SetLineSpacing subprogram 518, 718 P\$SetPen subprogram 509 P\$SetPitch subprogram 519 P\$SetPosition subprogram 509, 520 P\$SetRawMode subprogram 85, 341, 532 P\$SetTabStops subprogram 519 P\$SetTextColor subprogram 520 P\$SetTextPosition subprogram 520 P\$SetTopMargin subprogram 523 P\$TextOut subprogram 520, 521 PACKED-DECIMAL usage signed 465 unsigned 464 PADDING CHARACTER clause 243 PARAGRAPH, in PROCEDURE-NAME special register 710 PARITY keyword, TERM-UNIT configuration record 389 PASS-THRU keyword, CONTROL phrase, DISPLAY statement 226 PASS-THRU-ESCAPE keyword, TERM-ATTR

configuration record 226, 375

PATH environment variable 22, 46, 67, 120, 139, 241, 480, 622, 637, 656 PATH keyword DEFINE-DEVICE configuration record 25, 340 TERM-UNIT configuration record 389 Pathname 22, 65 Patterns 576, 726 PDFlib support 715 Performance, improved 118 Pervasive PSQL 126. *See also* Btrieve Adapter. PICTURE character-string, window control block 234 PIF. *See* Program information file. Pipe character 25, 340, 727 PIPE keyword, DEFINE-DEVICE configuration record 340, 727 Piping 42, 211 named pipe support 253 Pointer data items 474 Pop-up Menu properties, setting (Windows) 99, 116, 599, 746 Pop-Up Window Manager. *See* Pop-up windows. Pop-up windows 230 color terminal support 232 control block 232, 234 binary allocation, configuration 316 defining the border 235 defining the location 235 defining the location of the title 236 defining the size 235 defining the title 236 identifying 235 initializing 236 creating 230 BEEP phrase, DISPLAY statement 231 BLINK phrase, DISPLAY statement 231 CONTROL phrase, DISPLAY statement 232 ERASE phrase, DISPLAY statement 232 HIGH phrase, DISPLAY statement 232 LINE phrase, DISPLAY statement 232 LOW phrase, DISPLAY statement 232 POSITION phrase, DISPLAY statement 232 REVERSE phrase, DISPLAY statement 233 UNIT phrase, DISPLAY statement 233 operation status 237 removing 233 CONTROL phrase, DISPLAY statement 234 UNIT phrase, DISPLAY statement 234 sample program 207 system verification 146, 147 use with the Windows operating system 230 POSITION phrase, DISPLAY statement 232 POSTPONE-COPY-IN-PSEUDO-TEXT keyword, COMPILER-OPTIONS configuration record 329

PRECEDENCE keyword, TERM-INPUT configuration record 379 PRINT-ATTR configuration record 150, 348 AUTO-LINE-FEED keyword 348 COLUMNS keyword 348 default configuration files, examples of 390 FORM-FEED-AVAILABLE keyword 348 LINAGE-INITIAL-FORM-POSITION keyword 249, 349, 738 LINAGE-PAGES-PER-PHYSICAL-PAGE keyword 250, 349, 739 LINES keyword 350 TOP-OF-FORM-AT-CLOSE keyword 350 WRAP-COLUMN keyword 350 WRAP-MODE keyword 350 Printer DEFINE-DEVICE configuration record 338 dynamic 70, 84, 342, 493, 502, 503 file access names 26 support on sequential files 252 PRINTER environment variable 26, 46, 70, 120, 252, 624, 625, 628, 631, 652 PRINTER? synonym 343 Printing, from Novell NetWare Client32 704 Printing, from Windows 342, 489, 736 copy files 533 escape sequences, RM/COBOL-specific 532, 564 raw mode-byte I/O 532, 564 euro currency symbol 347 examples change a font while printing 559 change the number of lines per inch 560 change the orientation of the page 557 change the orientation of the paper 560 change the pitch of a font 560 change the print resolution 557 draw a box around text 555 draw a box using relative positioning 555 draw a ruler 556 draw a shaded box with colors 555 list of 554 open and write to separate printers 560 print a watermark 555 print a word in boldface type 559 print a word in italics 559 print a word underlined 559 print bitmap files 559 print multiple copies 500, 557 print multiple text outputs on the same line 559 print text at the corners of a page 561 print text at the top of a page 561 set alignment of text 563 set text position 563 set the point size for a specific font 562 set the printer device, display the Windows Print dialog box, and check the exit code value 558

OMITTED keyword, CALL statement 497 P\$ subprogram functions 489 bypass printer drivers and enable printing with escape sequences 564 change the current printer 532 change the orientation of the paper 524 change the paper source 524 clear all font description values and return them to their default (unset) state 510 clear values of the Windows Print dialog box to their default (unset) state 501 common arguments 495 compute the printable area of the page to be printed 527 concatenate lines while printing 518 disable standard Windows Print dialog box 502 display Windows Print dialog box automatically when predefined dynamic printer device is next opened 503 draw a line starting at the current position 507 draw boxes 506 draw boxes around text 512 draw lines 506 enable a set of RM/COBOL-specific escape sequences 525 enable printing with RM/COBOL-specific escape sequences and bypass printer drivers 532 font, return to normal 494 force new page and change page orientation 531 generate columns of text 523 invoke standard Windows Print dialog box 502 list of 489 omitting arguments 497 overview of 493 print a bitmap file 505 print multiple copies 500, 557 print partial reports 501 reposition the line-draw pen without drawing a line 508 reset printer 524, 531, 718 retrieve characteristics of current font 510, 512 retrieve detailed information about network printers 525 retrieve device capabilities of printer 527 retrieve ending position of the last print operation 507 retrieve ending position of the last print operation, adjusted to the top or bottom of the current font 515 retrieve handle to the current printer 528 retrieve the define device information as specified in the runtime configuration file 526 retrieve values from Windows Print dialog box 339, 503 set (change) fonts while printing to a Windows printer 515

set (initialize) values in Windows Print dialog box 504 set a left margin (offset from left side of paper) for the subsequent COBOL WRITE statement 523 set a new position for the next print operation, adjusted from the top or bottom of the current font 520 set a position for the next print operation 509 set color and density of the color used in P\$DrawBox 508 set color for text output 520 set default alignment used in text positioning 515 set default mode used in positioning and sizing parameters 522 set default unit of measurement in positioning and sizing parameters 522 set new values in DEVMODE structure 524 set normal, compressed, or expanded font pitch 519 set number of lines per inch 518, 718 set output text on the printer while bypassing COBOL WRITE statement 521 set raw mode output when the next printer is opened 532 set style, width, and color of pen tool for a box or line 509 set tab stop increments 519 set the name of the document as it displays in the Windows printer status window 531 set top margin for subsequent pages 523 specify detailed printer information 529 using 494 Printer Dialog Always property 70, 84, 736 Printer Dialog Never property 84, 736 Printer Enable Escape Sequences property 85 Printer Enable Null Esc. Seq. property 85, 565 Printer Enable Raw Mode property 85, 532 Windows system print jobs 70 PRINT-LISTING value, LISTING-ATTRIBUTES keyword 163, 324 PROCEDURE, in PROCEDURE-NAME special register 710 PROCEDURE-NAME special register 710 Product updates, automatic 319, 365, 733 Program exit codes 210 Program information file 118 Program listing 170 Program names, resolution of 240, 748 Program options, runtime system 206 Program, internal 567 PROGRAM-ID special register 667, 740 Prompt character 748 PROMPT keyword, CONTROL phrase, ACCEPT statement 227, 748

PROMPT phrase, ACCEPT statement 212, 213, 226

Properties, setting (Windows) 153. *See also* Microsoft Windows. Color 92 Control 76, 589 Menu Bar 86, 98, 116, 594 Pop-up Menu 99, 116, 599, 746 Synonyms 66, 90, 252 Toolbar 86, 94, 116, 614, 729 PTR 177, 275, 474 PURGE statement 484

#### **Q**

Q (Quit) Command, Debug option 299 Q Compile Command Option 165, 271, 400, 408, 584, 618, 669 Q Recovery Command option 644 Q Runtime Command Option 208

### **R**

R (Resume) Command, Debug option 300, 408 R Compile Command Option 163, 324, 329 RAW keyword, DEFINE-DEVICE configuration record 85, 341, 342, 532 READ statement WITH NO LOCK phrase (indexed I-O) 260 WITH NO LOCK phrase (relative I-O) 255 WITH NO LOCK phrase (sequential I-O) 250 RECEIVE statement 484 RECORD clause 249, 254, 258 Record delimiting techniques binary sequential 160, 248 configuring 330, 370 line sequential 160, 248 RECORD KEY clause, file control entry, DUPLICATES phrase 666 Record locking 42, 666 time-out settings 358, 362 recover1 utility 67, 71, 75, 257, 269, 641, 733 Recovery Command 641 options integrity scan (I) 642 invalidate KIB and specify template file (K) 643 log file (L) 643 memory size for sort (M) 643 quiet mode (Q) 644 truncate file (T) 644 yes-to-prompts mode(Y) 644 zero Open For Modify Count (Z) 644 specifying options in the Windows registry 642 in UNIX resource files 642 on the command line 642 Redirection of input and output control 42, 170, 211, 353

REDRAW-ON-CALL-SYSTEM keyword, TERM-ATTR configuration record 376, 621 REEL phrase, CLOSE statement (sequential I-O) 251 Region lock facility 666 under UNIX 42 Registering the RM/COBOL compiler 58 Registering the RM/COBOL runtime 60, 200 Registry file, Windows 71 C\$GetSyn subprogram 587, 734, 737 C\$GUICFG subprogram 589 C\$SetSyn subprogram 610, 734, 737 Font CharSet OEM property 80 Initialization File to Windows Registry Conversion utility (ini2reg) 56, 71, 655, 745 Load Registry On CALL property 81, 92 Load Registry On RETURN property 82, 92 Printer Font CharSet OEM property 86 recovery utility options 642, 643 RM/COBOL Configuration utility (rmconfig) 56, 71, 656, 745 Regular expressions 576, 726 Relative files 247, 254. *See also* File types and structure. Relativity 11 Relinking. *See* Support modules. Remote Procedure Calls (Cobol-RPC) 11, 240, 482 REMOTE-PRINTER keyword, DEFINE-DEVICE configuration record 341 Removing pop-up windows 233 RENAME subprogram 620 Renaming executables 727 RENUMBER-SEQUENCE-AREA value, LISTING-ATTRIBUTES keyword 163, 324 REPAINT-SCREEN keyword, CONTROL phrase, ACCEPT and DISPLAY statements 227 REPAINT-SCREEN value, ACTION keyword 383 REPLACE phrase, COPY statement 173 REPLACE statement, program listing 173 REPLACING LINE phrase, SEND statement 488 RESEQUENCE-LINE-NUMBERS keyword, COMPILER-OPTIONS configuration record 163, 329 RESERVE clause 250, 255, 260 Reserved words, dereserve 168, 319, 739 RESET-ANSI-INSERTION value, ACTION keyword 383 Resolution of program names 240, 748 RESOLVE-LEADING-NAME keyword, RUN-FILES-ATTR configuration record 24, 70, 360 RESOLVE-SUBSEQUENT-NAMES keyword, RUN-FILES-ATTR configuration record 24, 70, 361 Return code. *See* Exit codes. RETURN-CODE special register 210, 239 Reverse attribute 40

REVERSE keyword CONTROL phrase, DISPLAY statement 232 RUN-ATTR configuration record 354 REVERSE phrase ACCEPT and DISPLAY statements 229, 354 DISPLAY statement 233 REVERSED phrase, OPEN statement (sequential I-O) 250 REVERSE-VIDEO phrase. *See* REVERSE phrase. Right Arrow field edit key 213 RIGHT-ARROW value, ACTION keyword 383 RM insertion mode field editing 381 SET-RM-INSERTION value 383 RM/COBOL add-on packages 11 Btrieve. *See* Btrieve Adapter. Business Information Server (BIS) 11 CodeBridge 10 code-set translation tables 685 CodeWatch 10 compiler 9, 149 configuration 307 data formats, internal 451 debugging 271 enhancements 1, 707 features 211 ACCEPT and DISPLAY statements, operatingsystem specific information 211–30 CALL statement 239 CANCEL statement 240 composite date and time 244, 739 COPY statement 238 DELETE FILE operation 244 file buffering 247, 255, 260 file sharing 245 file types and structure 247 indexed file performance 265 message control system (MCS) 484 pop-up windows 230 STOP RUN statement and RETURN-CODE special register 239 temporary files 264, 343 file naming conventions 11 for UNIX installation and system requirements 13–21 support modules 47 system considerations 22–45 system removal 21 terminal input and output 14, 20, 30–41 for Windows installation and system requirements 49–62, 745 registering the compiler 58 registering the runtime 60, 200 system considerations 63–118 instrumentation 399–405

integrated packages 11 internal libraries and utility programs 10 language elements, extension, obsolete, and subset 673–83 limits and ranges 140, 447 local area networks (LANs) 123, 126, 130 NetWare 49–50, 65, 68, 126 object versions 659 renaming executables 727 runtime messages 407 runtime system 10, 199 software 9 subprogram library 489, 567 support modules (non-COBOL add-ons) 475 system verification 145 XML Extensions 11 RM/COBOL and ANSI COBOL 159 RM/COBOL Configuration utility (rmconfig) 56, 66, 71, 656, 745 RM/COBOL indexed files and Btrieve MicroKernel Database Engine (MKDE) limitations variable-length records 129, 135 RM/COBOL indexed files and Btrieve MicroKernel Database Engine limitations 140 RM/COBOL Open File Manager 345 RM/InfoExpress 11, 345, 358, 481, 748 RM/Panels borders on static control 83 Load Registry On CALL property 81 Load Registry On RETURN property 82 pop-up menus 99 three-dimensional controls 83 RM/plusDB 345 RM\_COMPILER\_WRAP\_LONGNAMES environment variable 46, 121 RM\_DEVELOPMENT\_MODE environment variable 46, 121, 609 RM\_DYNAMIC\_LIBRARY\_TRACE environment variable 46, 121, 186, 203, 309, 368, 477, 645 RM\_ENCODING environment variable 46, 194 RM\_ESCAPE\_TO\_COMMAND environment variable 47, 382 RM\_IGNORE\_GLOBAL\_RESOURCES environment variable 27, 47, 78, 90, 121 RM\_KEEP\_XML\_SYMTAB\_FILE environment variable 47, 121, 321 RM\_LATIN\_1 46 RM\_LATIN\_9 46 RM\_LIBRARY\_SUBDIR environment variable 47, 121, 478 RM\_LOAD\_WOW\_CLIENT environment variable 47, 121 RM\_VERBOSE\_BANNER environment variable 47, 108, 121, 203, 445 RM\_Y2K environment variable 47, 121, 314 rmattach utility, on Windows 708

rmbtrv32.dll program 123, 127, 139. *See also* Btrieve Adapter. rmcobol (Compile Command) 149, 151 RMCOBOL-2 keyword, COMPILER-OPTIONS configuration record 168, 329 rmcobolc command 724 rmcobolg command 724 rmconfig utility 56, 66, 71, 656, 745 rmdefinx utility 56, 119, 256, 261, 269, 636, 733 rmmapinx utility 56, 266, 630, 747 rmmappgm utility 56, 628 RMPATH environment variable for UNIX 22, 46, 238 for Windows 66–68, 90, 120, 238 rmpgmcom utility 56, 151, 165, 319, 333, 625, 742 RMSETNCS utility 106, 107 RMTERM132 environment variable 46, 227 RMTERM80 environment variable 46, 227 ROUND-TO-NICE-BLOCK-SIZE keyword, RUN-INDEX-FILES configuration record 259, 364, 642, 647, 725 ROWS keyword, TERM-ATTR configuration record 87, 376 RUN phrase, STOP statement 203, 209, 239, 353, 446 Run unit exit code. *See* Exit codes. RUN unit, termination 446 RUN-ATTR configuration record 351 ACCEPT-FIELD-FROM-SCREEN keyword 351 ACCEPT-INTENSITY keyword 352 ACCEPT-PROMPT-CHAR keyword 352 BEEP keyword 352 BLINK keyword 352 default configuration files, examples of 390 DISPLAY-INTENSITY keyword 352 EDIT-COMMA keyword 352 EDIT-CURRENCY-SYMBOL keyword 353 EDIT-DECIMAL keyword 353 EDIT-DOLLAR keyword 353 ERROR-MESSAGE-DESTINATION keyword 45, 353 EXCEPTION-HANDLING keyword 354 REVERSE keyword 354 SCROLL-SCREEN-AT-TERMINATION keyword 354 STRIP-LIKE-PATTERN-TRAILING-SPACES keyword 355, 718 TAB keyword 355 UNDERLINE keyword 355 runcobol (Runtime Command) 199 RUN-FILES-ATTR configuration record 151, 247, 356, 744 ALLOW-EXTENDED-CHARS-IN-FILENAMES keyword 356, 622, 738 BLOCK-SIZE keyword 357

BUFFER-POOL-SIZE keyword 196, 247, 265, 357, 413, 434, 651, 725 DEFAULT-USE-PROCEDURE keyword 357, 727 DISABLE-LOCAL-ACCESS-METHOD keyword 357, 729 ENABLE-OLD-DOS-FILENAME-HANDLING keyword 358, 738 EXPANDED-PATH-SEARCH keyword 22, 66, 358 FATAL-RECORD-LOCK-TIMEOUT keyword 358 FILE-LOCK-LIMIT keyword 269, 359, 725 FILE-PROCESS-COUNT keyword 359 FORCE-USER-MODE keyword 118, 359 KEEP-FLOPPY-OPEN keyword 359 LARGE-FILE-LOCK-LIMIT keyword 119, 247, 269, 360, 632, 638, 725, 744 RESOLVE-LEADING-NAME keyword 24, 70, 360 RESOLVE-SUBSEQUENT-NAMES keyword 24, 70, 361 SKIP-INITIAL-CWD-SEARCH keyword 361 USE-PROCEDURE-RECORD-LOCK-TIMEOUT keyword 362 RUN-INDEX-FILES configuration record 137, 362 ALLOCATION-INCREMENT keyword 362 BLOCK-SIZE keyword 362 DATA-COMPRESSION keyword 363 default configuration files, examples of 390 DEFAULT-FILE-VERSION-NUMBER keyword 269, 363, 638, 724 ENABLE-ATOMIC-IO keyword 363, 724 FORCE-CLOSED keyword 257, 363 FORCE-DATA keyword 257, 363 FORCE-DISK keyword 257, 364 FORCE-INDEX keyword 257, 364 KEY-COMPRESSION keyword 364 MINIMUM-BLOCK-SIZE keyword 259, 364, 642, 647, 725 ROUND-TO-NICE-BLOCK-SIZE keyword 259, 364, 642, 647, 725 USE-LARGE-FILE-LOCK-LIMIT keyword 269, 364, 724 RUN-OPTION configuration record 201, 365 B keyword 204, 211, 365, 449 default configuration files, examples of 390 DISPLAY-UPDATE-MESSAGES keyword 365, 733 ENABLE-LOGGING keyword 365, 729, 735, 738 FILL-CHARACTER keyword 205, 367 K keyword 203, 367 L keyword 207, 367, 728 LIBRARY-PATH keyword 367 LOG-PATH keyword 368, 738 M keyword 205, 368

MAIN-PROGRAM keyword 368, 728 V keyword 203, 368, 477 RUNPATH environment variable 131, 358, 652 for UNIX 22, 25, 47, 241, 479 for Windows 66–68, 90, 121, 241, 480, 656 RUN-REL-FILES configuration record 247, 369, 744 BLOCK-SIZE keyword 369 USE-LARGE-FILE-LOCK-LIMIT keyword 247, 369, 744 RUN-SEQ-FILES configuration record 247, 370, 744 BLOCK-SIZE keyword 370 default configuration files, examples of 390 DEFAULT-TYPE keyword 160, 370 DEVICE-SLEWING-RESERVE keyword 370 TAB-STOPS keyword 150, 371 USE-LARGE-FILE-LOCK-LIMIT keyword 247, 371, 744 RUN-SORT configuration record 201, 371 default configuration files, examples of 390 INTERMEDIATE-FILES keyword 371 MEMORY-SIZE keyword 206, 371 Runtime Command 199 input/output control redirection, under UNIX 42 invoking 199 messages diagnostic 209 execution 209 program exit codes 210 options 201 banner and STOP RUN message suppression (K) 367, 445–46 command-line, specified on 201 configuration file (C) 203, 307 configuration files, specified in 201, 203, 204 instrumentation (I) 204, 399 invoke Interactive Debugger (D) 204, 271, 382 level 2 semantics for Format 1 ACCEPT and DISPLAY statements (M) 44, 205, 368 list support modules loaded by the runtime (V) 108, 203, 309, 368, 477 maximum size for ACCEPT and DISPLAY buffers (B) 204, 211, 229, 365, 449 memory to be used for a sort operation (T) 205, 371, 413, 440 object or non-COBOL program libraries (L) 200, 207, 240, 242, 367, 444, 477, 479, 627, 728 pass an argument to the main program (A) 206, 409–10 registry (Windows), specified in 201 resource files (UNIX), specified in 201 schedule the program by the Message Control System (Q) 208 specify a fill character value (F) 205, 367, 718 supplemental runtime configuration file (X) 204, 307

suppressbanner and STOP RUN message (K) 203 switch set and reset (S) 205, 405 samples of valid and invalid 208 types of options configuration 203 debug and test 204 environment 204 program 206 Runtime messages error message format 408 error message types 209, 407 COBOL normal termination 407, 446 configuration 407, 441 data reference 407, 409 input/output 407, 418 internal error 407, 440 message control 407, 441 operator-requested termination 407 procedure 407, 411 runcobol initialization messages 407, 442 initialization errors 442 main program loading errors 444 option processing errors 444 registration error messages 445 runcobol banner message 445 runcobol usage message 445 support module initialization errors 443 support module version errors 443 sort-merge 407, 440 traceback 407

## **S**

S (Step) Command, Debug option 300 S Compile Command Option 159, 168, 329, 456, 458 S Runtime Command Option 205, 405 Scan suppression 185 Scope terminator END-COPY 709 END-REPLACE 709 Screen field initial contents 212 maximum size 204, 211 Screen width 227 SCREEN-COLUMNS keyword, CONTROL phrase, ACCEPT and DISPLAY statements 227 SCREEN-CONTENT-OPTIMIZE keyword, TERM-ATTR configuration record 376 SCREEN-ESCAPE value, ACTION keyword 383 SCREEN-HOME value, ACTION keyword 383 SCREEN-PREVIOUS-FIELD value, ACTION keyword 383 SCREEN-TERMINATE value, ACTION keyword 383 SCROLL-SCREEN-AT-TERMINATION keyword, RUN-ATTR configuration record 354

SECTION, in PROCEDURE-NAME special register 710 Secure hash algorithm 608, 726 SECURE phrase, ACCEPT statement 226, 228. *See also* OFF phrase. Segmentation 149 SELECT clause, use of 69 SEND statement 484, 488 Separate sign compiler option 159 configuration 159, 160, 329 leading 457 trailing 456 SEPARATE-SIGN keyword, COMPILER-OPTIONS configuration record 159, 329 Sequential files 247, 248, *See also* File types and structures. SEQUENTIAL-FILE-TYPE keyword, COMPILER-OPTIONS configuration record 160, 330 SET-ANSI-INSERTION value, ACTION keyword 383 SET-RM-INSERTION value, ACTION keyword 383 Shared environments 245 Shared objects, on UNIX. *See* Support modules. SHELL environment variable 47, 382, 621 Sign, operational compiler option 159 configuration 159, 160, 329 leading combined 460 leading separate 457 trailing combined 458 trailing separate 456 Signed COMPUTATIONAL 462 Signed COMPUTATIONAL-1 463 Signed numeric COMPUTATIONAL-3 465 Signed numeric COMPUTATIONAL-4 468 Signed numeric COMPUTATIONAL-5 471, 721 Signed numeric DISPLAY (LEADING SEPARATE) 457 Signed numeric DISPLAY (LEADING) 460 Signed numeric DISPLAY (TRAILING SEPARATE) 456 Signed numeric DISPLAY (TRAILING) 458 SIZE phrase ACCEPT and DISPLAY statements 43, 44, 226, 229 START statement (relative and indexed I-O) 664 SKIP-INITIAL-CWD-SEARCH keyword, RUN-FILES-ATTR configuration record 361 Sort files, temporary 264 SORT statement configuring 205, 371 errors 440 memory 205, 371 Sort-merge facility, temporary files 264

Source file 150 default extension 344 SOURCE keyword, EXTENSION-NAMES configuration record 344 Source listing 170 Source program options, Compile Command 167 SOURCE-ON-INPUT-DEVICE keyword, COMPILER-OPTIONS configuration record 330 SOURCE-PATTERN-EXCLUDE keyword, COMPILER-OPTIONS configuration record 330 SOURCE-PATTERN-INCLUDE keyword, COMPILER-OPTIONS configuration record 331 SOURCE-RECORD-MAX-LENGTH keyword, COMPILER-OPTIONS configuration record 171, 331 Special entry points, for support modules 240 Special registers ADDRESS 666 COUNT 667, 740 COUNT-MAX 667, 740 COUNT-MIN 667, 740 HIGHEST-VALUE 672, 710 INITIAL-VALUE 672, 710 LENGTH 667, 740 LINAGE-COUNTER 316 LOWEST-VALUE 672, 710 MAX-VALUE 672, 710 MIN-VALUE 672, 710 PROCEDURE-NAME 710 PROGRAM-ID 667, 740 RETURN-CODE 210, 239 WHEN-COMPILED 334, 670, 719 SPECIAL-NAMES paragraph 719 Split keys 129, 176 Split-key-name, user-defined word type 176 Standard error device 45, 158, 353 Standard input device 42, 353 Standard output device 44, 163, 170, 185, 193, 325, 353, 375 STATION environment variable 121, 588 Status code. *See* Exit codes. STOP RUN statement 203, 209, 239, 353, 446 and suppression of banner messages 203, 367 STOP statement, temporary 45, 209, 353, 446 STOP-BITS keyword, TERM-UNIT configuration record 389 STRICT-REFERENCE-MODIFICATION keyword, COMPILER-OPTIONS configuration record 331, 720 STRIP-LIKE-PATTERN-TRAILING-SPACES keyword, RUN-ATTR configuration record 355, 718 Subprogram libraries 567, 737

Subprogram loading 240 resolution of program names 748 SUBSCRIPT-CHECKING keyword, COMPILER-OPTIONS configuration record 332 Subset language elements 680 Summary listing 182, 720 Support modules 227, 581 Automatic Configuration File 15, 20, 155, 201, 308, 441, 481, 645, 708, 725, 734 Btrieve, large file Linux 123, 719 CALL and CANCEL statements 239 Cobol-CGIX Server 482 Cobol-RPC (Remote Procedure Calls) Server 482 external access method configuration 344 FlexGen 15, 20, 482 implementation and overview 475 initialization errors 443 locating 46, 47, 121, 240, 477, 726 message control system (MCS), building 484 removal of 21 RM/InfoExpress Client 15, 20, 481 special entry points 240 Terminal Interface (termcap and terminfo) 30, 480 tracing loads 46, 108, 121, 186, 203, 309, 368, 645 used on UNIX 476 used on Windows 476 user-written 483 version errors 196, 443, 646 WOW Extensions 47, 121 Support services, technical 6 SUPPRESS phrase COPY statement 719 SUPPRESS-COPIED-LINES value, LISTING-ATTRIBUTES keyword 324 SUPPRESS-COPY-FILES value, LISTING-ATTRIBUTES keyword 324 SUPPRESS-COPY-STATEMENT-LINES value, LISTING-ATTRIBUTES keyword 324 SUPPRESS-FILLER-IN-SYMBOL-TABLE keyword, COMPILER-OPTIONS configuration record 332, 730, 731 SUPPRESS-LITERAL-BY-CONTENT keyword, COMPILER-OPTIONS configuration record 332 SUPPRESS-NULLS keyword, TERM-ATTR configuration record 376 SUPPRESS-NUMERIC-OPTIMIZATION keyword, COMPILER-OPTIONS configuration record 333 SUPPRESS-REPLACED-LINES value, LISTING-ATTRIBUTES keyword 325 SUPPRESS-REPLACMENT-LINES value, LISTING-ATTRIBUTES keyword 325 SUPPRESS-XML SYMBOL-TABLE keyword, COMPILER-OPTIONS configuration record 333

SUPPRESS-XML-SYMBOL-TABLE keyword, COMPILER-OPTIONS configuration record 712 Switches 205 Symbol table output Y Compile Command Option 165, 271, 277, 278, 319, 333, 625, 667, 668, 669, 741 Symbolic-character, user-defined word type 175 Symbols and conventions 4 SYMBOL-TABLE-OUTPUT keyword, COMPILER-OPTIONS configuration record 166, 333 Synonyms entries in file access names 24, 68 in directory search sequences, use of 22, 28, 66 properties, setting (Windows) 66, 90, 252 Syntax errors 184 System files. *See* Files. SYSTEM subprogram 47, 88, 118, 120, 197, 210, 376, 621, 728, 746 System verification under UNIX 145 under Windows 147

## **T**

T (Trap) Command, Debug option 301 T Compile Command Option 163, 170, 185, 193, 325 T Recovery Command option 644 T Runtime Command Option 205, 371, 413, 440 TAB keyword CONTROL phrase, ACCEPT statement 226 RUN-ATTR configuration record 355 TAB phrase, ACCEPT statement 226 Tab stops configuring 371 source files (BDS) 150 Table of Contents (TOC) rmmappgm utility 628 rmpgmcom utility 625 TAB-STOPS keyword, RUN-SEQ-FILES configuration record 150, 371 Tail comments 308, 725 Tape DEFINE-DEVICE configuration record 338 file access names 26 support on sequential files 252 TAPE environment variable 26, 47, 253 TAPE keyword, DEFINE-DEVICE configuration record 341 Technical support services 6 TEMP environment variable 121, 264 Temporary files, locating 264 Temporary STOP statement 45, 209, 353, 446 TERM environment variable 32, 47, 145, 227, 389, 417

TERM-ATTR configuration record 372 ALWAYS-USE-CURSOR-POSITIONING keyword 372, 735 BCOLOR keyword 372 CHARACTER-TIMEOUT keyword 229, 373 COLUMNS keyword 373 DATA-CHARACTERS keyword 373, 728 DBCS-CHARACTERS keyword 374, 744 FCOLOR keyword 375 PASS-THRU-ESCAPE keyword 226, 375 REDRAW-ON-CALL-SYSTEM keyword 376, 621 ROWS keyword 87, 376 SCREEN-CONTENT-OPTIMIZE keyword 376 SUPPRESS-NULLS keyword 376 USE-COLOR keyword 377 Termcap 212, 480 database 32–41 default configuration 391 support module version errors 443 terminal input and output 14, 20, 30 TERMCAP environment variable 31, 47 TERMCAP keyword, TERM-INTERFACE configuration record 387 Terminal attributes 32 configuring 372 Terminal input and output cursor types 31 terminal attributes 32 terminal interfaces 14, 20, 30 Terminal interfaces 14, 20, 30, 480. *See also* Termcap; Terminal input and output; Terminfo. TERMINAL-LISTING value, LISTING-ATTRIBUTES keyword 163, 325 Terminate. *See* SCREEN-TERMINATE value. Termination code. *See* Exit codes. Termination status. *See* Exit codes. Terminfo 212, 480 database 32–41 default configuration 393 support module version errors 443 terminal input and output 14, 20, 30 TERMINFO environment variable 31, 47 TERMINFO keyword, TERM-INTERFACE configuration record 387 TERM-INPUT configuration record 34, 377 ACTION keyword 378, 729 field editing key BACKSPACE value 382 CONTROL-BREAK value 382 COPY-TO-CLIPBOARD value 382 DELETE-CHARACTER value 382 ENTER-DEBUGGER value 204, 382 ERASE-ENTIRE value 382 ERASE-REMAINDER value 382 ESCAPE-TO-COMMAND value 382 ESCAPE-TO-OS value 382

FIELD-END value 382 FIELD-HOME value 383 INSERT-CHARACTER value 383 LEFT-ARROW value 383 REPAINT-SCREEN value 383 RESET-ANSI-INSERTION value 383 RIGHT-ARROW value 383 SCREEN-ESCAPE value 383 SCREEN-HOME value 383 SCREEN-PREVIOUS-FIELD value 383 SCREEN-TERMINATE value 383 SET-ANSI-INSERTION value 383 SET-RM-INSERTION value 383 TOGGLE-ANSI-INSERTION value 384 character sequence specifications 379, 729 CODE keyword 378 DATA keyword 379 default configuration files, examples of 390 field editing keys 213–15, 381, 729 PRECEDENCE keyword 379 TERM-INPUT configuration recordEXCEPTION keyword 379 TERM-INTERFACE configuration record 387 default configuration files, examples of 390 GUI keyword 387 TERMCAP keyword 387 TERMINFO keyword 387 WINDOWS keyword 387 TERM-UNIT configuration record 388 BPS keyword 388 CHARACTER-WIDTH keyword 388 default configuration files, examples of 390 DEFINE-CONTROL-CHARACTERS keyword 388 MOVE-ATTR keyword 389 PARITY keyword 389 PATH keyword 389 STOP-BITS keyword 389 TYPE keyword 389 UNIT keyword 390 Tilde  $(\sim)$ file locations 22, 358 negation character, Compile Command line 151 setting Menu Bar properties 98 setting Pop-up Menu properties 100 Time allow date/time override 314, 743 composite date and time 244, 575, 739 listing separator configuration 327 Time-out, BEFORE TIME phrase, ACCEPT statement 229, 373 TMP environment variable 121, 264 TMPDIR environment variable 47, 264 TOGGLE-ANSI-INSERTION value, ACTION keyword 384

Toolbar properties, setting (Windows) 86, 94, 116, 614, 729 Tooltips 89, 728 TOP-OF-FORM-AT-CLOSE keyword, PRINT-ATTR configuration record 350 Troubleshooting RM/COBOL for Windows 701 disable network redirector file caching 702 file and printer sharing for NetWare Networks service 704 network file damage 702 Novell NetWare Client32 703 opportunistic locking on Windows NT 703 printing to a Novell print queue using Client32 704 virus protection software 703 TYPE keyword, TERM-UNIT configuration record 389 TZ environment variable 47, 121

## **U**

U (Untrap) Command, Debug option 304 U Compile Command Option 159, 317, 318 UNC. *See* Universal naming convention. Underline attribute 40 UNDERLINE keyword, RUN-ATTR configuration record 355 Underscore  $(\_)$ , using with RM\_ENCODING environment variable 46, 194 Unicode 46 Unicode encoding standard 194 UNIT keyword, TERM-UNIT configuration record 390 UNIT phrase CLOSE statement (sequential I-O files) 251 DISPLAY statement 233, 234 Universal naming convention (UNC) 65 UNIX automatic configuration files 15, 20, 186, 308, 481, 645, 734 input/output control redirection 42 installation and system requirements 13–21 system removal 21 large files, using 45, 247 locating RM/COBOL files directory search sequences 22 file access names 24 file locations within operating system pathnames 22 memory available for a COBOL run unit 41 network file access 42 number of files 42 number of region locks 42 pathnames 22 resource file 26

support modules 21, 227, 475, 581 CALL and CANCEL statements 239 external access method configuration 344 initialization errors 443 installation of 15, 20 locating 46, 47, 240 Terminal Interface (termcap and terminfo) 30 tracing loads 46, 186, 203, 368, 645 version errors 443, 646 system considerations 22–45 terminal input and output 30–41 cursor types 31 keyboard input character sequences 34 line draw characters 41 TERM environment variable 32 terminal attributes 32 terminal interfaces 14, 20, 30 terminfo and termcap capabilities 33, 39 terminfo considerations 40 UNIX resource file 26 C\$GetSyn subprogram 587, 734, 737 C\$SetSyn subprogram 610, 734, 737 recovery utility options 642, 643 Unsigned numeric COMPUTATIONAL 461 Unsigned numeric COMPUTATIONAL-3 464 Unsigned numeric COMPUTATIONAL-4 466 Unsigned numeric COMPUTATIONAL-5 470, 721 Unsigned numeric COMPUTATIONAL-6 472 Unsigned numeric DISPLAY (NSU) 455 UPDATE phrase, ACCEPT statement 212 UPON/FROM CONSOLE phrase, ACCEPT and DISPLAY statements 42–45 Usage BINARY, signed 468, 471 BINARY, unsigned 466, 470, 721 PACKED-DECIMAL, signed 465 PACKED-DECIMAL, unsigned 464 USAGE clause 317, 318, 455 data description entry 316 USE-COLOR keyword, TERM-ATTR configuration record 377 USE-LARGE-FILE-LOCK-LIMIT keyword RUN-INDEX-FILES configuration record 269, 364, 724 RUN-REL-FILES configuration record 247, 369, 744 RUN-SEQ-FILES configuration record 247, 371, 744 USE-PROCEDURE-RECORD-LOCK-TIMEOUT keyword, RUN-FILES-ATTR configuration record 362 USER environment variable 121, 588 User-defined words 175, 720 USERID environment variable 121, 588

#### Utilities

Attach Configuration (rmattach), on Windows 708 Combine Program (rmpgmcom) 56, 151, 165, 319, 333, 625, 742 Define Indexed File (rmdefinx) 56, 119, 256, 261, 269, 436, 636, 733 delivered media 624 Indexed File Recovery (recover1) 23, 67, 71, 75, 257, 269, 363, 423, 436, 641, 733, 744, 747 recover2 652, 744 support modules, used with 475 Initialization File to Windows Registry Conversion (ini2reg) 56, 71, 655, 745 installation 625 Map Indexed File (rmmapinx) 56, 266, 630, 747 Map Program File (rmmappgm) 56, 628 RM/COBOL Configuration (rmconfig) 56, 66, 71, 656, 745

## **V**

V Compile Command Option 160, 168, 330 V keyword, RUN-OPTION configuration record 203, 368, 477 V Runtime Command Option 108, 203, 309, 368, 477 Variable-length records 129, 135, 143 Verbose banner 47, 108, 121, 186, 203, 445 Verification procedures for UNIX 145 for Windows 147 Version number, file 247, 261, 269, 363, 632, 636, 639, 724, 744 Video display attributes 30 Virus protection software 703

### **W**

W Compile Command Option 158, 338, 720 WCB-BORDER-CHAR parameter 235 WCB-BORDER-SWITCH parameter 235 WCB-BORDER-TYPE parameter 235 WCB-FILL-SWITCH parameter 236 WCB-HANDLE parameter 235 WCB-LOCATION-REFERENCE parameter 235 WCB-NUM-COLS parameter 235 WCB-NUM-ROWS parameter 235 WCB-TITLE parameter 236 WCB-TITLE-JUSTIFICATION parameter 236 WCB-TITLE-LENGTH parameter 236 WCB-TITLE-LOCATION parameter 236 Web site, Liant 6 WHEN-COMPILED special register 334, 670, 719 WHEN-COMPILED-FORMAT keyword, COMPILER-OPTIONS configuration record 334, 719

Wildcard characters, in multiple file compilations 78, 153 WINDOW-CREATE keyword, pop-up windows CONTROL phrase 230 WINDOW-REMOVE keyword, pop-up windows CONTROL phrase 234 WINDOWS keyword, TERM-INTERFACE configuration record 387 Windows registry file. *See* Registry file, Windows. Windows. *See* Microsoft Windows; Pop-up windows. WITH DUPLICATES phrase, RECORD KEY clause 666 WITH LOCK phrase, OPEN statement (relative and indexed I-O) 245, 268 WITH NO LOCK phrase, READ statement 250, 255, 260 WITH NO REWIND phrase, CLOSE statement (sequential I-O) 250 WITH phrase, SEND statement 488 WORKSPACE-SIZE keyword, COMPILER-OPTIONS configuration record 158, 183, 338 WOW Extensions 11, 47, 121, 341 WOW EXTENSIONS printing, WOW Thin Client 339, 558 WRAP-COLUMN keyword, PRINT-ATTR configuration record 350 WRAP-LONGNAMES value, LISTING-ATTRIBUTES keyword 46, 121, 325 WRAP-MODE keyword, PRINT-ATTR configuration record 350 WRITE statement ADVANCING *mnemonic-name* phrase (sequential I-O) 251 ADVANCING ZERO LINES phrase (sequential I-O) 251

## **X**

X Compile Command Option 163, 181, 323 X Runtime Command Option 204, 307 Xcentrisity 11 XML Extensions 11, 712 XML projects and the licensed RM/COBOL compiler 712 character encoding 46, 194 messages, abnormal termination 193–95 symbol table, configuration 46, 47, 121, 321, 333

# **Y**

Y Compile Command Option 165, 271, 277, 278, 319, 333, 625, 667, 668, 669, 741 Y Recovery Command option 644 Year 2000 subprogram 575, 747 Year 2000 testing 314, 743

## **Z**

Z Compile Command Option 166, 328, 660–70, 732 Z Recovery Command option 644 Zoned sign leading 460 trailing 458